## **PŘÍRUČKA PROGRAMOVÁNÍ PROGRAMMING MANUAL**

### **Model stroje Applicable Model**

NMV1500 DCG NMV3000 DCG NMV5000 DCG NMV8000 DCG/40 NMV8000 DCG/50

### **Použitý NC systém Applicable NC Unit**

MSX-701IV MSX-711IV

Dříve než začnete stroj používat, provádět na něm údržbu nebo programování, pozorně si prostudujte příručky dodané společností Mori Seiki, výrobcem řídícího systému a výrobci zařízení tak, abyste plně pochopili informace, které tyto příručky obsahují.

Uchovejte si tyto příručky na bezpečném místě, aby se nemohly ztratit.

Before starting operation, maintenance, or programming, carefully read the manuals supplied by Mori Seiki, the NC unit manufacturer, and equipment manufacturers so that you fully understand the information they contain. Keep the manuals carefully so that they will not be lost.

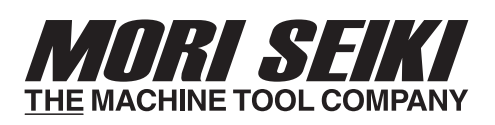

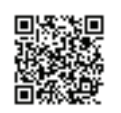

PX-NMV\_4-D3CZEN 2011.01.Y

- Tato originální příručka s pokyny byla oficiálně vydána společností Mori Seiki.
- Obsah této příručky podléhá změnám bez předchozího upozornění v důsledku vylepšení stroje nebo samotné příručky. Proto mějte na paměti, že mezi obsahem příručky a skutečným strojem se mohou vyskytovat drobné odlišnosti. Změny v provozní příručce jsou prováděny prostřednictvím revidovaných vydání, která jsou navzájem odlišena změněným číslem provozní příručky.
- Pokud byste objevili nějakou nesrovnalost mezi obsahem této příručky a skutečným strojem, nebo pokud vám bude některá část příručky nejasná, kontaktujte společnost Mori Seiki a před použitím stroje si nejasnosti nechte vysvětlit. Společnost Mori Seiki nebude odpovědná za jakékoliv škody, které vzniknou v přímém nebo nepřímém důsledku použití stroje, aniž by se uživatel pokusil o objasnění nejasných skutečností.
- Všechna práva vyhrazena: reprodukce této provozní příručky v jakékoliv formě, ať už kompletní nebo částečná, není povolena bez písemného souhlasu firmy Mori Seiki.

**Výrobek, který vám bylo dodán (stroj a příslušenství), byl vyroben v souladu se zákony a normami, které jsou platné v dané zemi nebo oblasti. Proto jej není možné exportovat, prodat nebo přestěhovat na místo v jiné zemi, kde platí odlišné zákony nebo normy. Export tohoto výrobku podléhá vystavení povolení vládou exportující země. Povolení získáte u příslušné vládní agentury.**

- This is an original instruction manual officially issued by Mori Seiki.
- The contents of this manual are subject to change without notice due to improvements to the machine or in order to improve the manual. Consequently, please bear in mind that there may be slight discrepancies between the contents of the manual and the actual machine. Changes to the instruction manual are made in revised editions which are distinguished from each other by updating the instruction manual number.
- Should you discover any discrepancies between the contents of the manual and the actual machine, or if any part of the manual is unclear, please contact Mori Seiki and clarify these points before using the machine. Mori Seiki will not be liable for any damages occurring as a direct or indirect consequence of using the machine without clarifying these points.
- All rights reserved: reproduction of this instruction manual in any form, in whole or in part, is not permitted without the written consent of Mori Seiki.

**The product shipped to you (the machine and accessory equipment) has been manufactured in accordance with the laws and standards that prevail in the relevant country or region. Consequently it cannot be exported, sold, or relocated, to a destination in a country with different laws or standards.**

**The export of this product is subject to an authorization from the government of the exporting country. Check with the government agency for authorization.**

### **O stroji About Machine**

### **<Prohlášení o shodě se směrnicemi EC> <Declaration of EC Conformity>**

Společnost Mori Seiki prohlašuje, že tento produkt dodávaný do Evropy je navržen a zhotoven v souladu s následujícími požadavky.

*1.* Směrnice EC *1.* EC directive

Aktuální směrnice 2006/42/EC pro strojní zařízení Latest Machinery Directive 2006/42/EC Aktuální směrnice 2004/108/EC pro elektromagnetickou kompatibilitu

Aktuální směrnice 2006/95/EC pro nízkonapěťová zařízení Latest Low Voltage Directive 2006/95/EC *2.* Standardy EN *2.* EN standards

EN 50370-1 EN 50370-1 EN 50307-2 EN 50307-2 EN 60204-1 EN 60204-1 EN 12417 EN 12417

### <Obecně>
state and the state of the state of the state of the state of the state of the state of the state of the state of the state of the state of the state of the state of the state of the state of the state of the stat

Tento stroj byl navržen a vyroben s pomocí nejmodernějších technologií za účelem obrábění obrobků pomocí obráběcích nástrojů. Tento stroj je v souladu s obecně uznávanými bezpečnostními předpisy, normami a technickými parametry platnými v okamžiku výroby. Tento stroj je vhodný pro manuální a automatický provoz.

### **<Nástroje> <Tools>**

Tento stroj je schopen používat běžné nástroje jako jsou frézy, vrtáky, závitníky a vyvrtávací tyče, případně i soustružnické nože (ve volitelném provedení). Před použitím brusných nástrojů nebo speciálních nástrojů kontaktujte firmu Mori Seiki.

Tento stroj je určený pro obrábění kovů, pryže a plastů. Nebyl zamýšlen pro obrábění takových materiálů jako je hořčík, uhlík, keramika a dřevo. Před použitím těchto materiálů kontaktujte firmu Mori Seiki.

Mori Seiki declares that the product shipped to Europe is designed and manufactured in conformity with the following requirements.

Latest EMC Directive 2004/108/EC

EN ISO 12100-1 EN ISO 12100-1 EN ISO 12100-2 EN ISO 12100-2

This machine was designed and built using state-of-the-art technology for the purpose of machining workpieces with cutting tools. This machine complies with generally recognized safety regulations, standards and specifications at the time of manufacture. This machine is suitable for manual and automatic operation.

This machine is capable of using common tools such as milling cutters, drills, taps, and boring bars, and turning tools (option). Contact Mori Seiki before using grinding tools or special tools.

### **<Materiály> <Materials>**

This machine is designed for machining metal, resin, and plastics. It was not intended for the machining of materials such as magnesium, carbon, ceramics, and wood. Contact Mori Seiki before using these materials.

### **O této příručce About this Manual**

- Uchovávejte tuto příručku na zřetelně označeném místě, aby k ní byl v případě potřeby snadný přístup.
- Pokud by vám některá z částí příručky nebyla jasná, kontaktujte servisní oddělení společnosti Mori Seiki.
- Vpřípadě ztráty nebo poškození příručky kontaktujte servisní oddělení společnost Mori Seiki nebo svého distributora.
- Obsah této příručky se může měnit bez předchozího upozornění na základě vylepšení stroje.
- Všechna práva vyhrazena: reprodukování této příručky s pokyny v jakékoli formě není povoleno bez písemného souhlasu společnosti Mori Seiki.
- Se strojem jsou kromě této příručky dodávány další různé příručky a dokumenty. Uložte je v blízkosti stroje, aby byly k dispozici k rychlému nahlédnutí.
- Důležitá bezpečnostní opatření jsou uvedena v části "PRO BEZPEČNÝ PROVOZ STROJE". Než začnete dělat jakékoliv úkony související se strojem, přečtěte si tuto kapitolu.
- Oddělovač tisíců: "," (čárka) Thousand separator: "," (comma) Desetinný oddělovač: "." (tečka) Decimal separator: "." (period)
- Keep this manual in a clearly marked location to ensure easy access when necessary.
- Contact the Mori Seiki Service Department if any part of the manual is unclear.
- Contact the Mori Seiki Service Department or your distributor if this manual is lost or damaged.
- The contents of this manual are subject to change without prior notification due to improvements to the machine.
- All rights reserved: reproduction of this instruction manual in any form is not permitted without the written consent of Mori Seiki.
- Various manuals and documents are supplied with the machine in addition to this manual. Keep them close to the machine to enable easy reference.
- The important precautions are compiled in the "FOR SAFE MACHINE OPERATION" section. You must read this section before performing any operations relating to the machine.
- V příručce se používá následující formátování čísel: The following number formatting is used in this manual:

## **Definice signálových slov Signal Word Definition**

# 8**NEBEZPEČ<sup>Í</sup>** 8**DANGER**

**Označuje bezprostředně hrozící nebezpečnou situaci, která povede k úmrtí nebo těžkému zranění, pokud se jí nevyhnete.**

**Označuje potenciálně hrozící nebezpečnou situaci, která by mohla vést k úmrtí nebo těžkému zranění, pokud se jí nevyhnete.**

# **UPOZORNĚNÍ** / CAUTION

**Označuje potenciálně hrozící nebezpečnou situaci, která může vést k lehkému zranění nebo poškození stroje, pokud se jí nevyhnete.**

[ ] Nedodržování bezpečnostních opatření (výstrah, varování a upozornění) povede k nebezpečím uvedeným v lomených závorkách [ ], ke zraněním nebo poruše stroje.

### $\Box$  **POZNÁMKA**  $\Box$  **NOTE**

1 Označuje položky, které by měly být použity jako referenční odkazy.

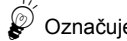

Označuje příklady použité v programu. Indicates program-applied examples.

**Indicates an imminently hazardous situation which, if not avoided, will result in death or serious injury.**

# 8**VÝSTRAHA** 8**WARNING**

**Indicates a potentially hazardous situation which, if not avoided, could result in death or serious injury.**

**Indicates a potentially hazardous situation which, if not avoided, may result in minor injury or damage to the machine.**

[ ] Failure to observe the precautions (hazards, warnings and cautions) will lead to the hazards indicated in square brackets [ ], injuries or machine trouble.

Označuje položky, které musí být vzaty v úvahu. Indicates items that must be taken into consideration.

 $\Box$  Indicates items to be referred to.

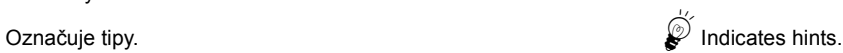

### **Příklad: Example:**

# **OBSAH CONTENTS**

PRO BEZPEČNÝ PROVOZ STROJE **FOR SAFE MACHINE OPERATION** 

> **FUNKCE G G FUNCTIONS**

> **FUNKCE M M FUNCTIONS**

**FUNKCE T, S, F** T, S, F FUNCTIONS

**KOREKCE NÁSTROJE TOOL OFFSET** 

PŘEDEM NASTAVENÝ CYKLUS **CANNED CYCLE** 

> **VZOROVÉ PROGRAMY EXAMPLE PROGRAMS**

> > **DALŠÍ FUNKCE OTHER FUNCTIONS**

> > > **REJSTŘÍK INDEX**

# <span id="page-8-0"></span>**OBSAH CONTENTS**

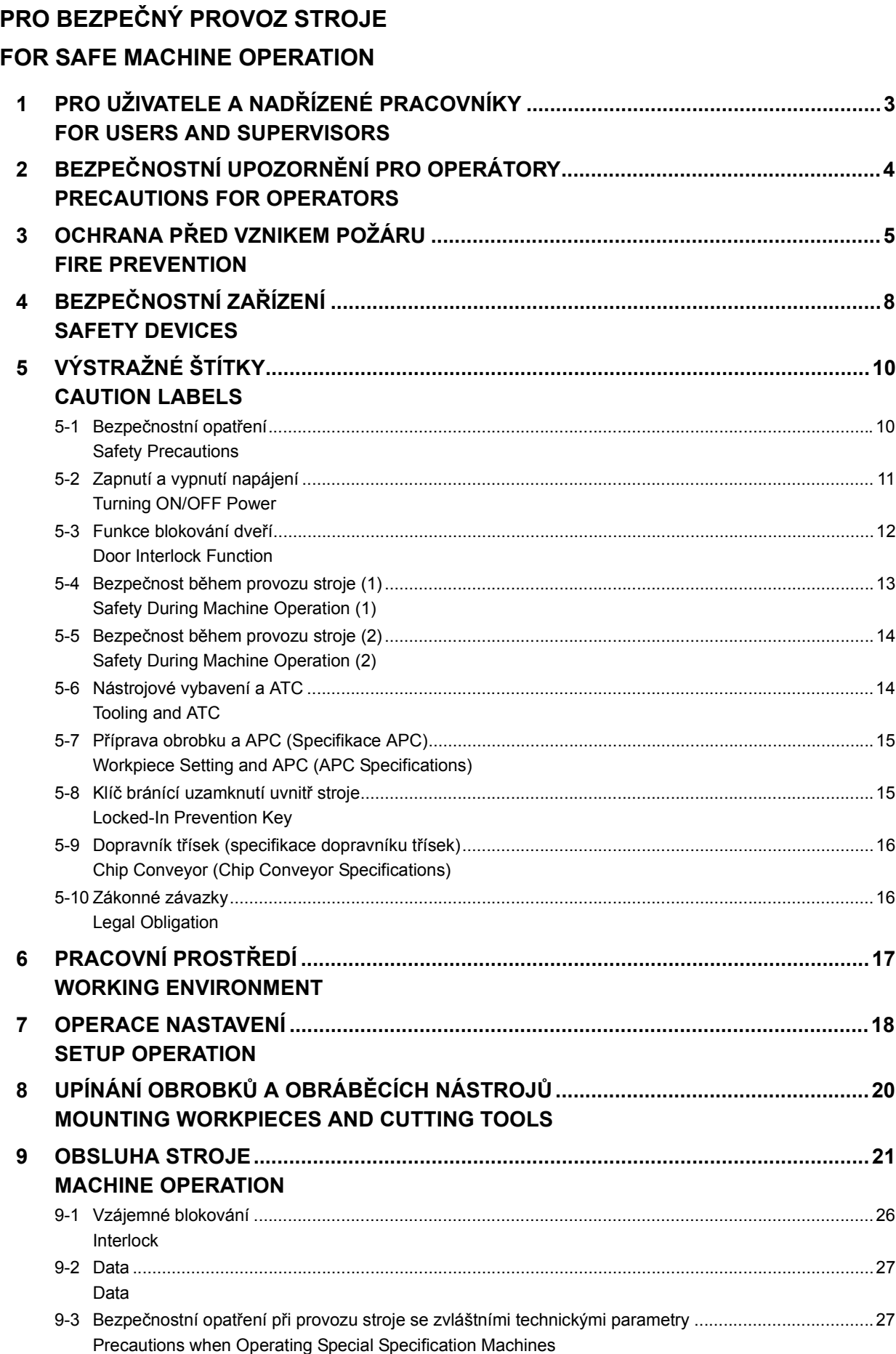

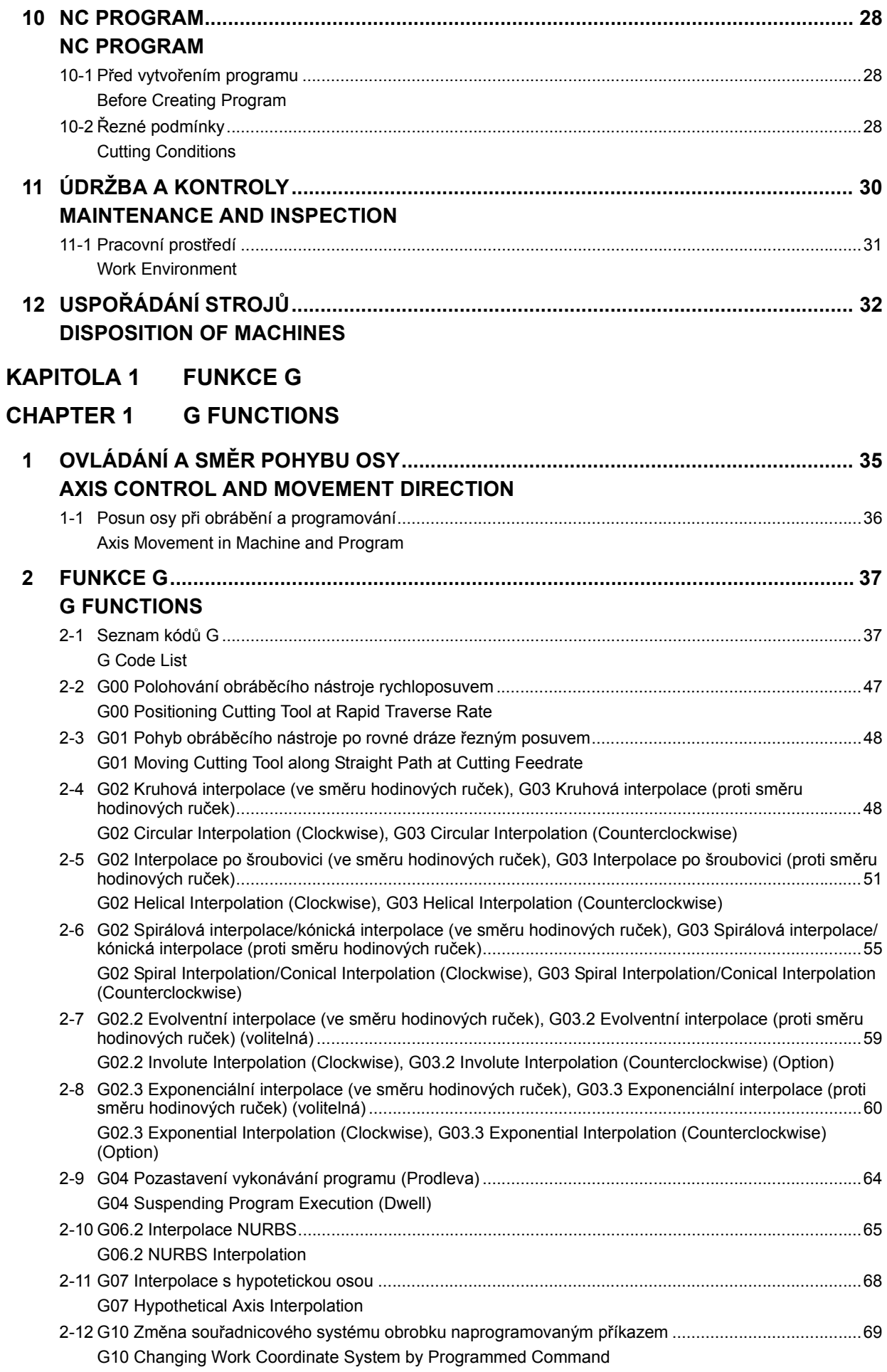

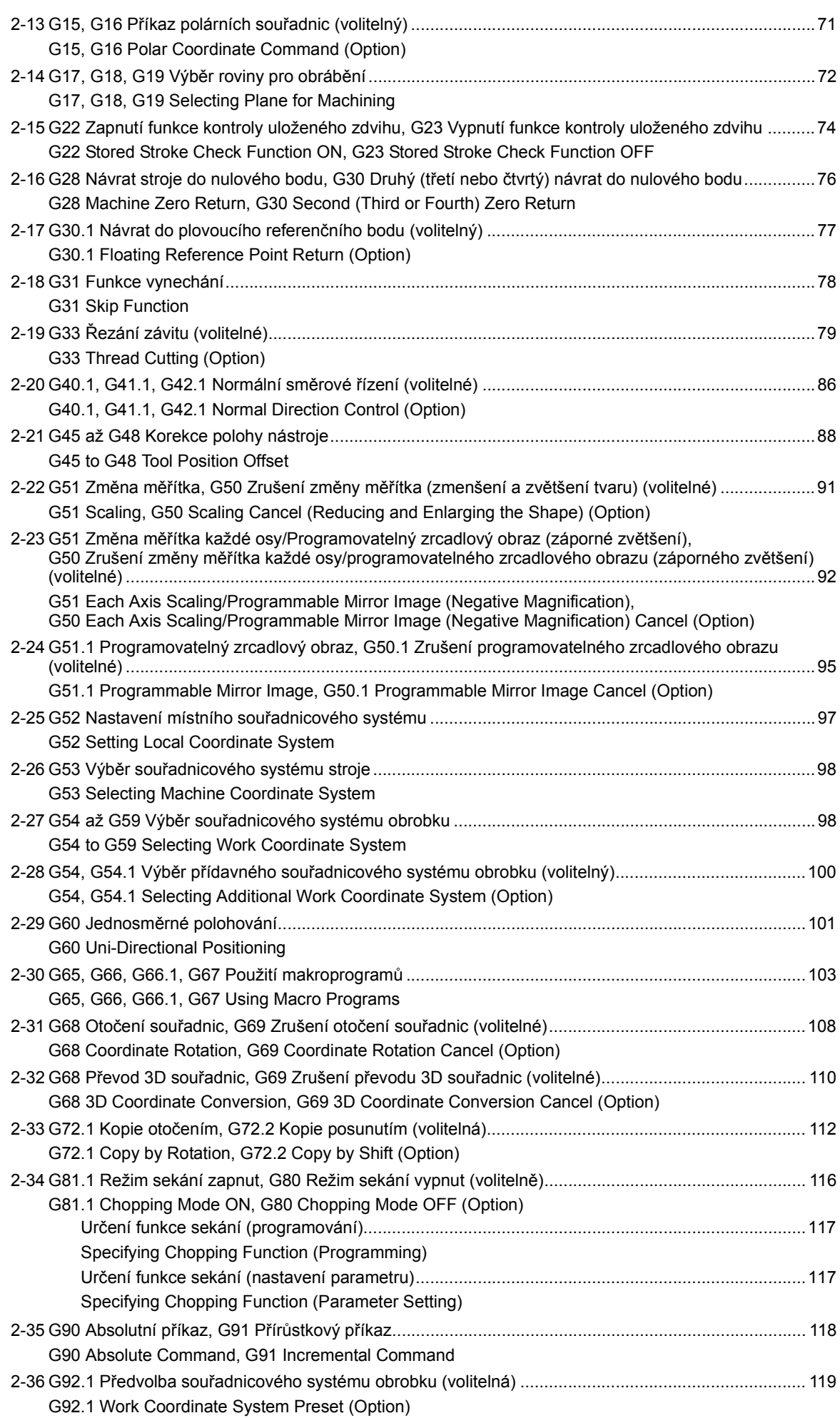

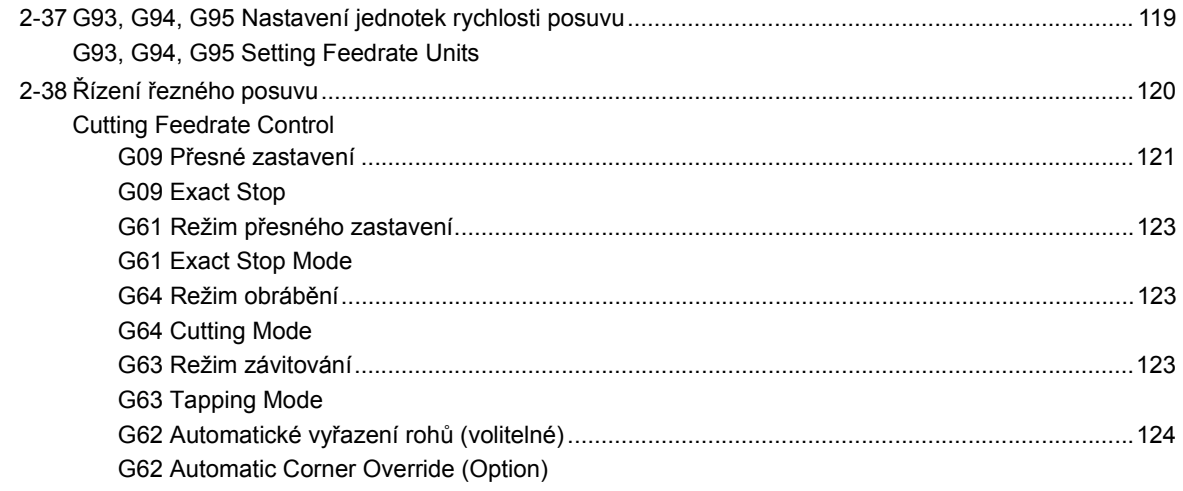

## **[KAPITOLA 2 FUNKCE M](#page-144-0)**

## **[CHAPTER 2 M FUNCTIONS](#page-144-1)**

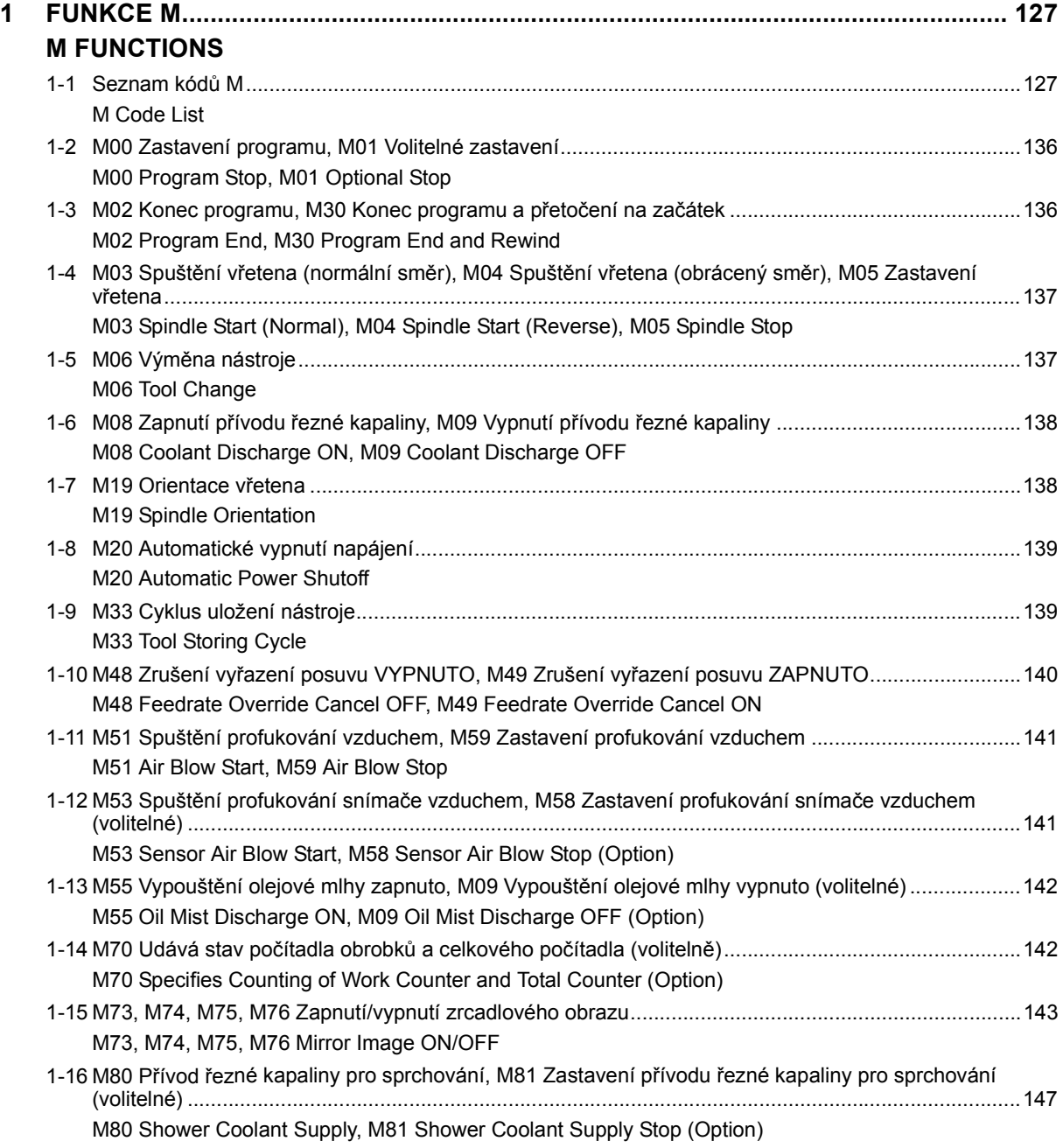

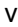

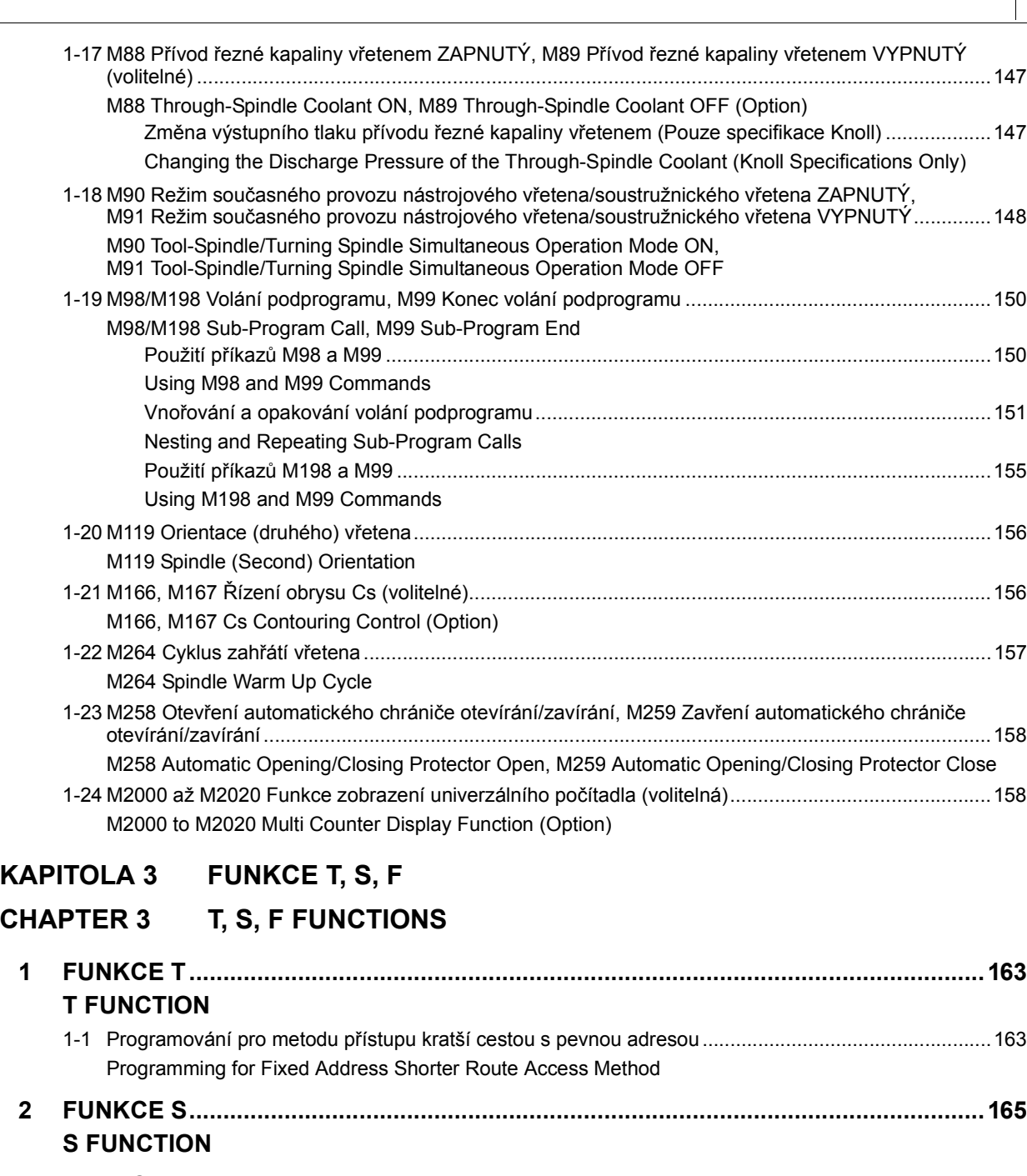

**[3 FUNKCE F.....................................................................................................................167](#page-186-0) [F FUNCTION](#page-186-1)**

## **[KAPITOLA 4 KOREKCE NÁSTROJE](#page-190-0)**

## **[CHAPTER 4 TOOL OFFSET](#page-190-1)**

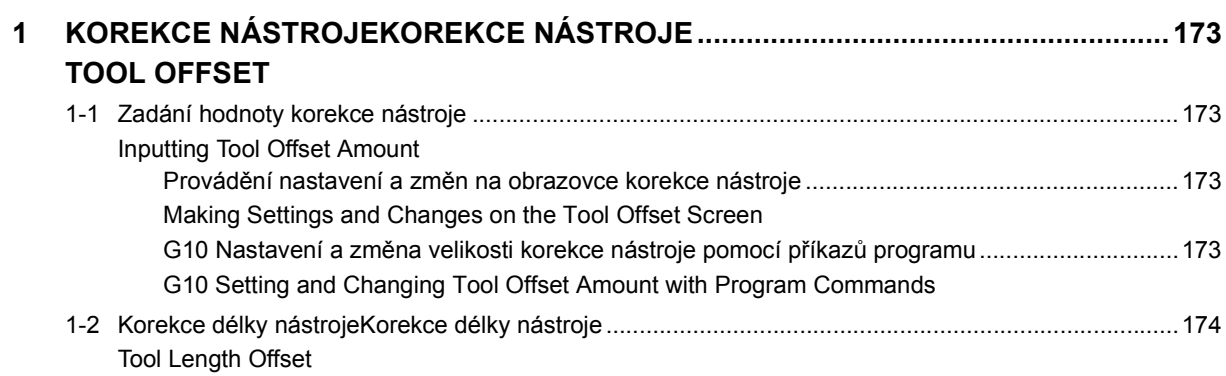

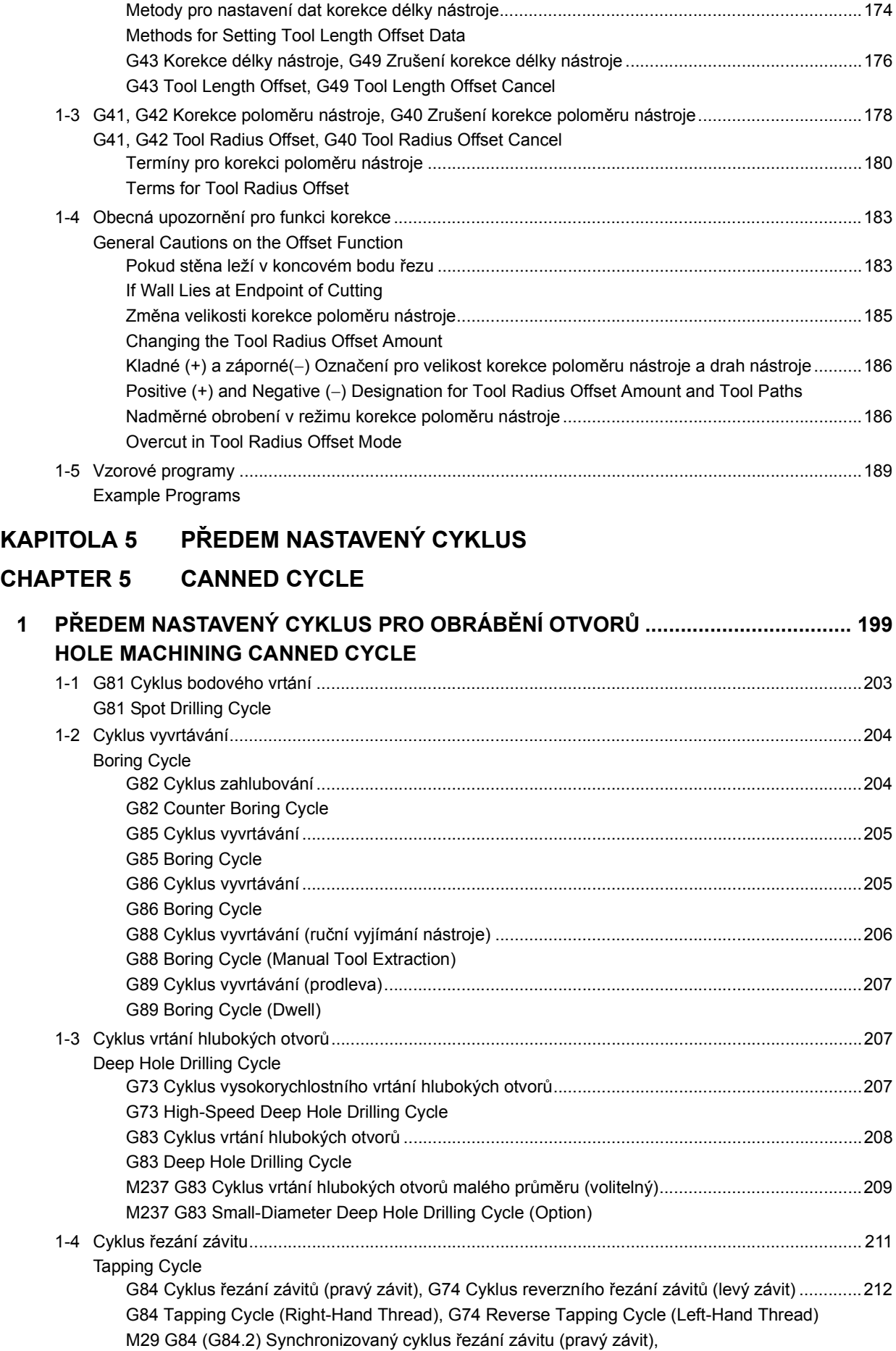

[M29 G74 \(G84.3\) Cyklus synchronizovaného reverzního závitování \(levý závit\)...........................216](#page-235-0)

[M29 G84 \(G84.2\) Synchronized Tapping Cycle \(Right-Hand Thread\),](#page-235-1)  [M29 G74 \(G84.3\) Reverse Synchronized Tapping Cycle \(Left-Hand Thread\)](#page-235-1)

vi

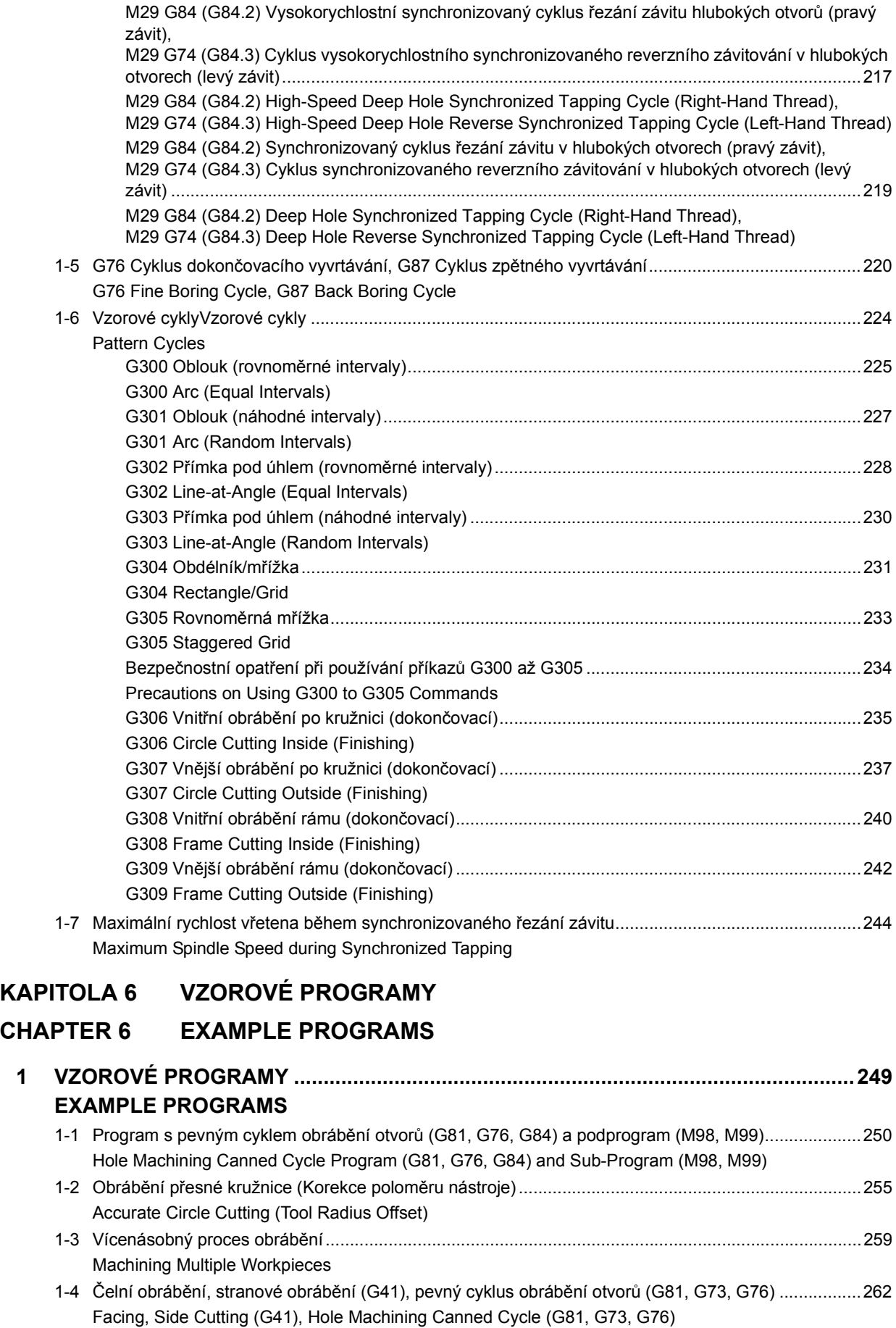

## **[KAPITOLA 7 DALŠÍ FUNKCE](#page-288-0)**

## **[CHAPTER 7 OTHER FUNCTIONS](#page-288-1)**

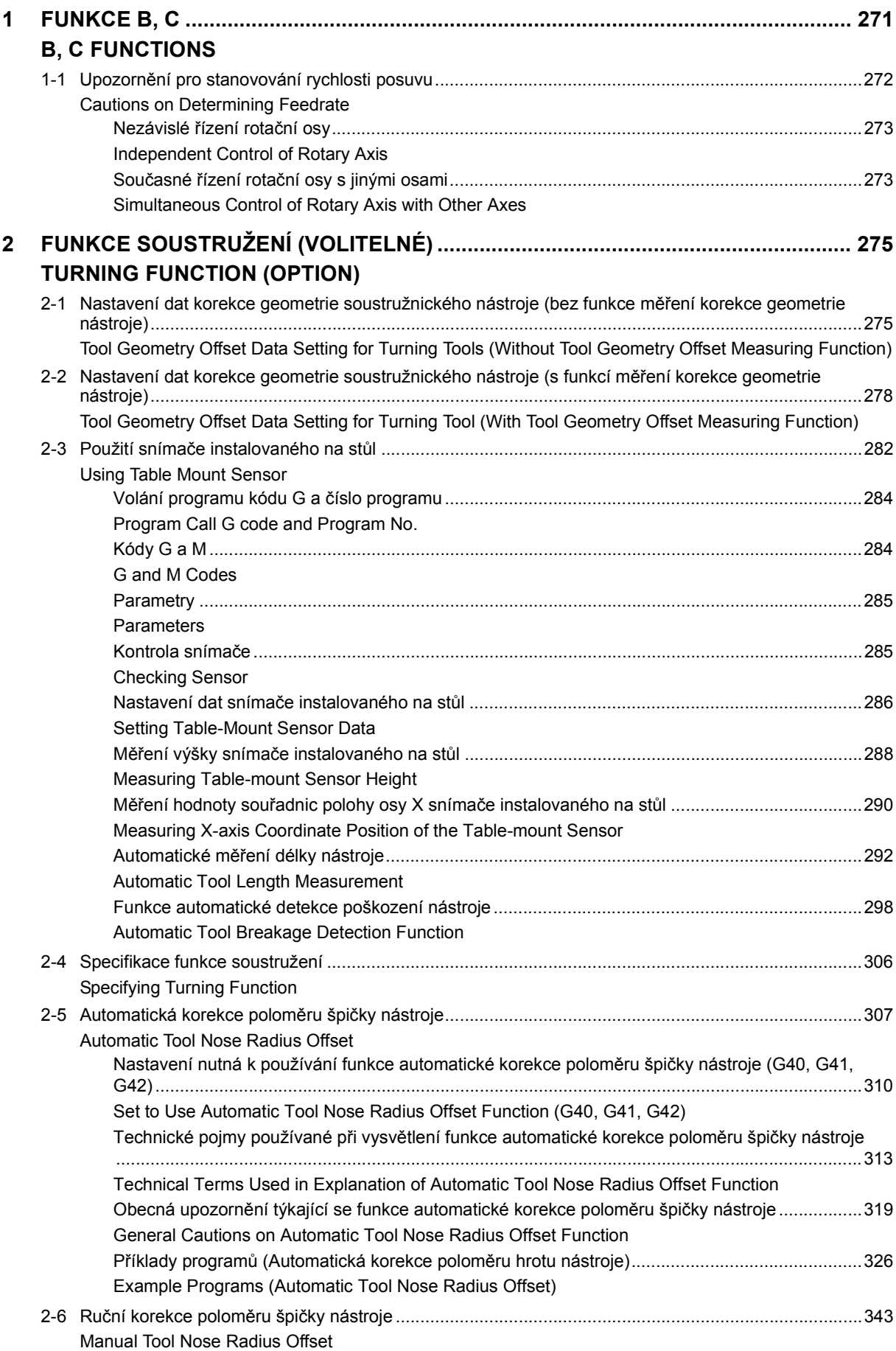

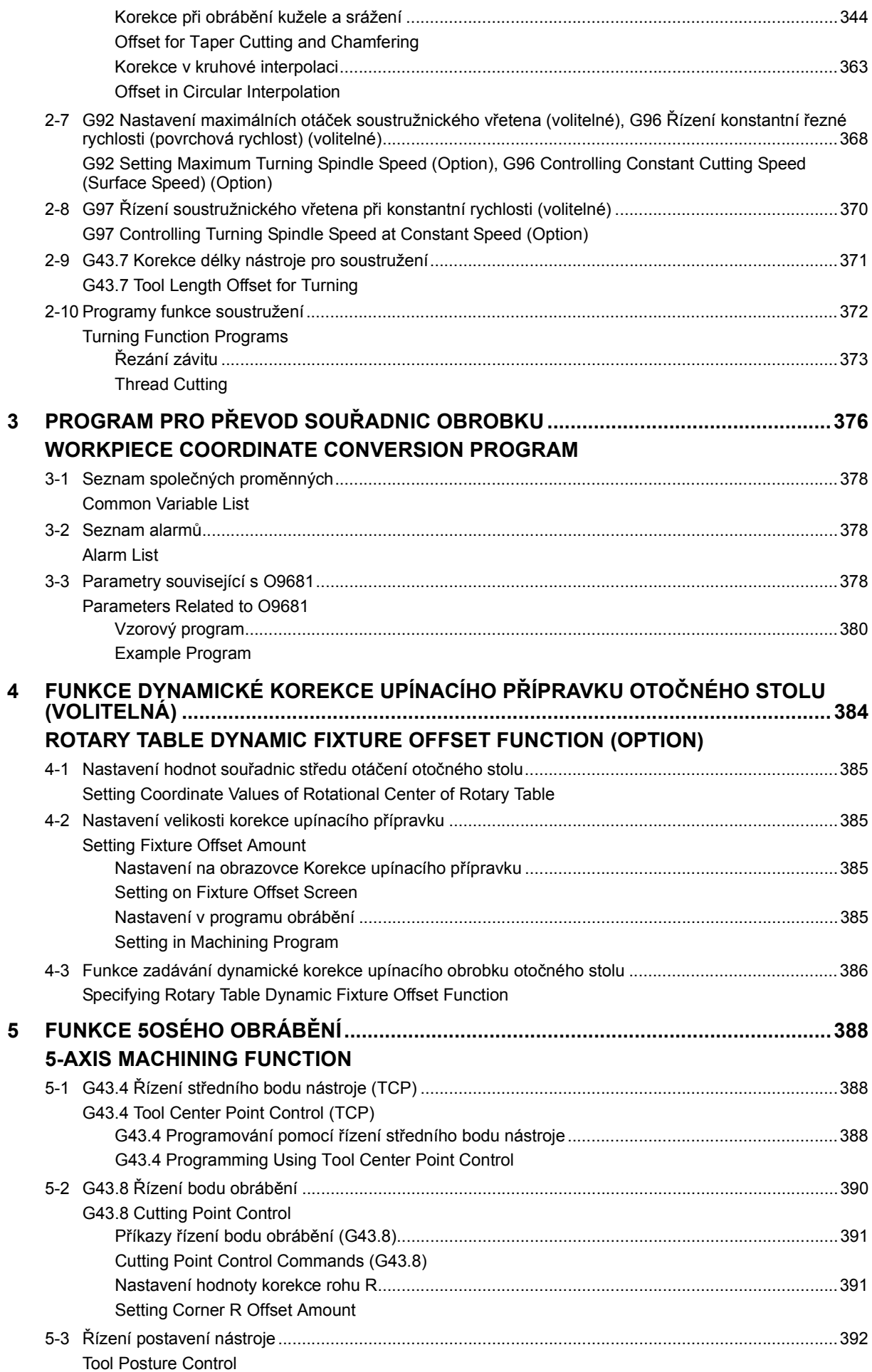

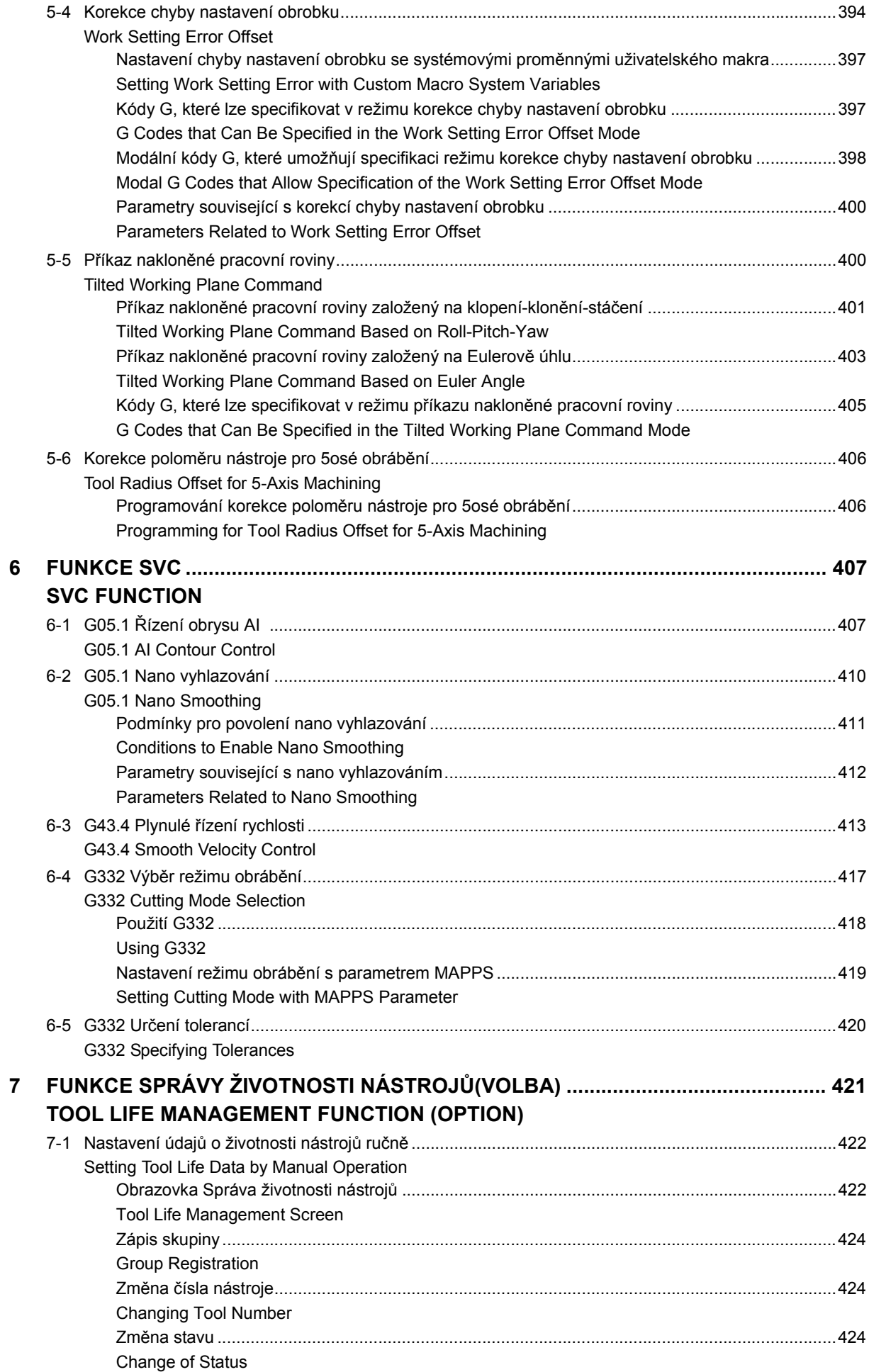

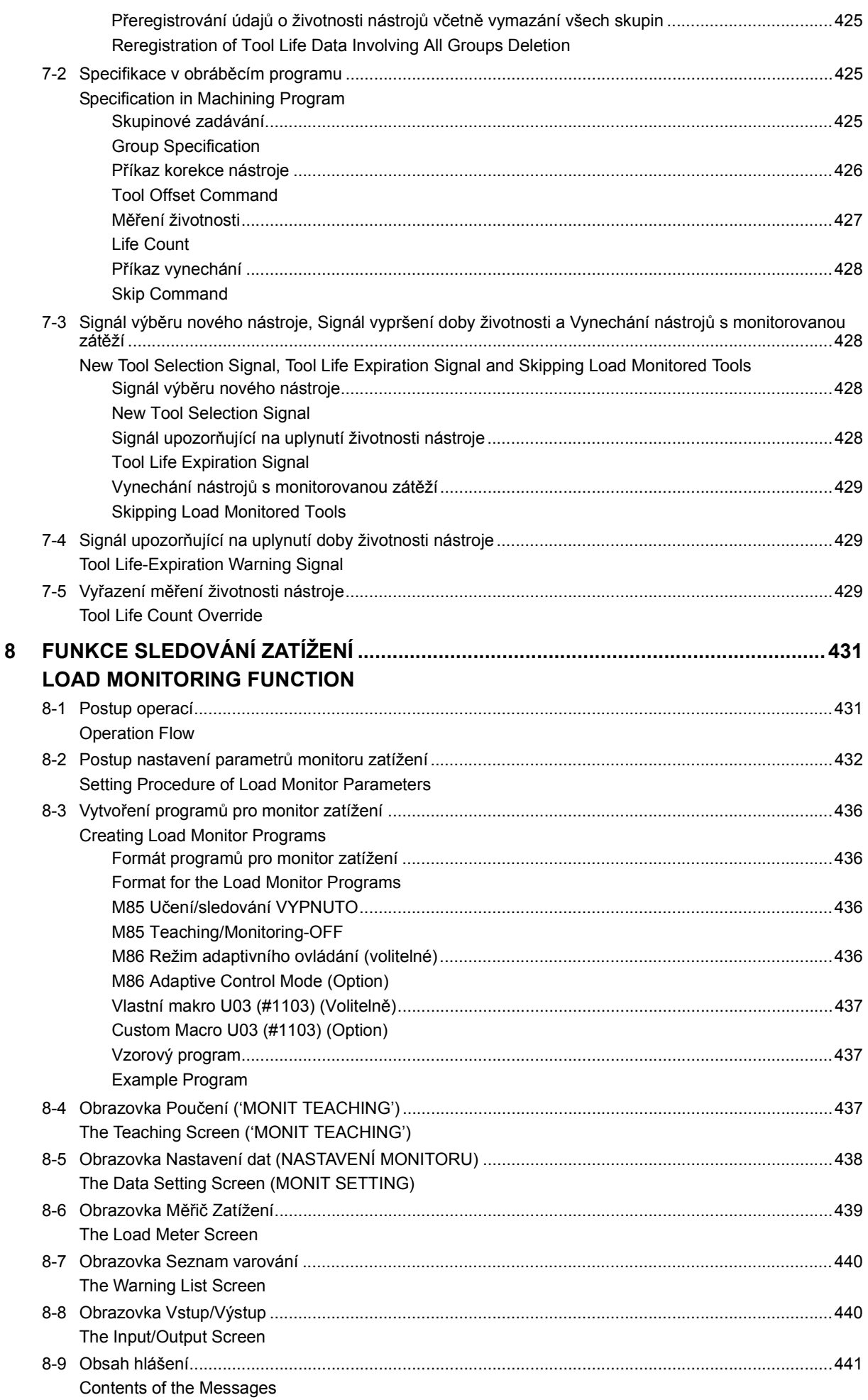

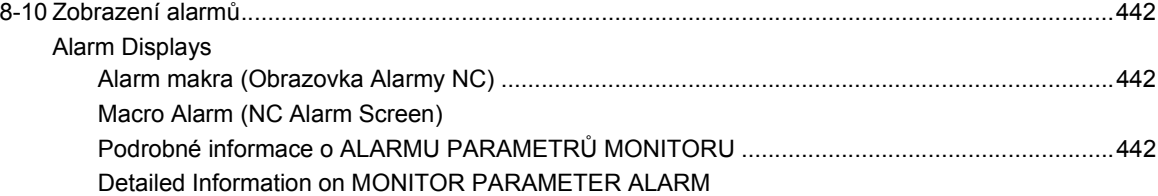

# <span id="page-20-1"></span><span id="page-20-0"></span>PRO BEZPEČNÝ PROVOZ **STROJE FOR SAFE MACHINE OPERATION**

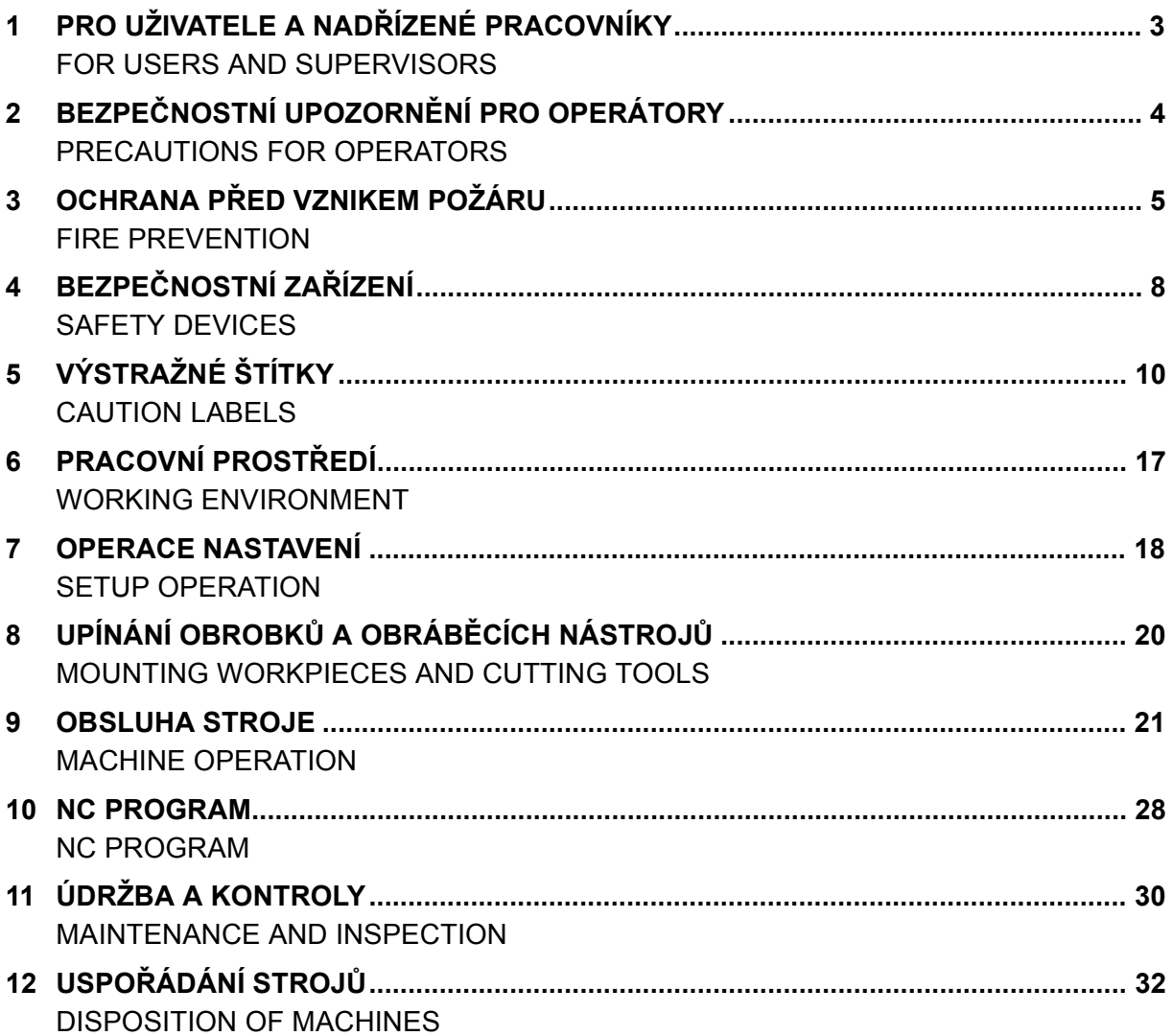

## <span id="page-22-1"></span><span id="page-22-0"></span>*1* **PRO UŽIVATELE A NADŘÍZENÉ PRACOVNÍKY FOR USERS AND SUPERVISORS**

- *1.* Obsahu této příručky musí dokonale porozumět jak operátor stroje, tak i jeho nadřízený. Uložte si tuto příručku v blízkosti stroje, aby byla vždy snadno k dispozici.
- *2.* Zabraňte obsluze stroje osobami, které nemají dostatečnou základní znalost obráběcích strojů, jejich údržby nebo programování. Společnost Mori Seiki nebude odpovědná za případné nehody.
- 
- *4.* Operátoři nesmí měnit nebo modifikovat stroj bez předchozí konzultace se společností Mori Seiki. Společnost Mori Seiki nebude odpovědná za případné nehody.
- *5.* Zajistěte odpovídající bezpečnostní opatření jak s ohledem na stroj, tak i provozní personál.
- *6.* Personál pracující s obráběcím strojem musí být dostatečně vyškolen ještě před započetím obsluhy. Vstup do blízkosti stroje musí být znemožněn všem, kteří nemají dostatečné bezpečnostní školení.
- *7.* Tento stroj by měl být používán osobami s normálním senzorickým vnímáním a bez tělesného postižení. Není schválen k použití osobami s implantovaným zdravotnickými zařízeními, jako jsou kardiostimulátory. Vlastní provoz stroje je na výhradní odpovědnosti uživatele.
- *8.* Stroj není možné exportovat, prodat nebo přestěhovat na místo v jiné zemi, kde platí odlišné zákony nebo normy.
- *1.* Understand the contents of this manual thoroughly. Store this manual close to the machine to enable easy reference whenever necessary.
- *2.* Do not allow persons who lack basic knowledge of the machine or sufficient training to perform operation, maintenance or programming of the machine. Mori Seiki is not liable for accidents.
- *3.* Stanovte nejvhodnější nastavení. *3.* Determine the most appropriate settings.
	- *4.* Do not change or modify the machine without prior consultation with Mori Seiki. Mori Seiki is not liable for accidents.
	- *5.* Take adequate safety measures for both machine and operators.
	- *6.* Provide operators with sufficient training and education prior to operation. Prohibit anyone without sufficient safety training from entering the plant and vicinity of the machine.
	- *7.* This machine is manufactured for use by persons with normal senses and not-physically-challenged. Not compliant for use by persons with implanted medical device directives such as pacemakers. Actual machine operations are the sole responsibility of the user.
	- *8.* Do not export, resell or relocate to a destination with different laws or standards.

## <span id="page-23-1"></span><span id="page-23-0"></span>*2* **BEZPEČNOSTNÍ UPOZORNĚNÍ PRO OPERÁTORY PRECAUTIONS FOR OPERATORS**

- *1.* Před používáním nebo programováním stroje, nebo před prováděním údržby si důkladně prostudujte příručky pro obsluhu a dokonale pochopte jejich obsah.
- *2.* Tento stroj by měl být používán osobami s normálním senzorickým vnímáním a bez tělesného postižení. Není schválen k použití osobami s implantovaným zdravotnickými zařízeními, jako jsou kardiostimulátory. Vlastní provoz stroje je na výhradní odpovědnosti uživatele.
- *3.* Před uvedením stroje do chodu musíte podstoupit potřebné školení a výcvik.
- *4.* Proto předpokládejte, že některé úkony jsou nemožné, pokud není v příručce uvedené, že je provést lze.
- *5.* Operátoři by nikdy neměli spouštět, provádět údržbu nebo programovat stroj pod vlivem alkoholu nebo drog. Nikdy neprovozujte, neprovádějte údržbu nebo programování stroje pod vlivem léků, které mohou způsobovat ospalost nebo sníženou koncentraci.
- *6.* Upravte si bezpečným způsobem oděv a vlasy. *6.* Trim clothing and hair. [Zachycení] **[Entanglement]**
- *7.* Operátoři musí neustále používat ochrannou obuv, ochranu zraku a bezpečnostní přilbu.
- *1.* Before operating or programming the machine, or performing maintenance procedures, read and understand the instruction manuals thoroughly.
- *2.* This machine is manufactured for use by persons with normal senses and not-physically-challenged. Not compliant for use by persons with implanted medical device directives such as pacemakers. Actual machine operations are the sole responsibility of the user.
- *3.* Prior to machine operation, take necessary training and education.
- *4.* Assume that something is impossible unless the manual specifically states that it can be done.
- *5.* Never operate, maintain, or program the machine while under the influence of alcohol or drugs. Never operate, maintain, or program the machine while taking medicines which may induce sleep or reduce concentration
- 
- *7.* Wear safety shoes, eye protectors and a hardhat at all times.

## <span id="page-24-1"></span><span id="page-24-0"></span>*3* **OCHRANA PŘED VZNIKEM POŽÁRU FIRE PREVENTION**

Nedodržení některých následujících výstrah může způsobit požár nebo poškození stroje. Společnost Mori Seiki nebude odpovědná v žádném případě za požár zařízení, pokud nebude důsledkem závady stroje.

*1.* Při obrábění pomocí řezné kapaliny *1.* When machining using coolant

- Jako zákazník si vyžádejte bezpečnostní list materiálu MSDS (MATERIAL SAFETY DATA SHEET) přímo od výrobce řezné kapaliny a používejte řeznou kapalinu bez jakýchkoliv účinků chemikálií na stroj. Velmi pečlivě si prostudujte případné vlivy na lidské tělo a způsob skladování, který je v MSDS popsán.
- Před započetím automatického provozu stroje zkontrolujte objem řezné kapaliny v nádrži a v případě potřeby ji doplňte. V případě nedostatečného přívodu řezné kapaliny do místa obrábění se obráběná součást zahřeje v důsledku nedostatečného chlazení a to může způsobit požár.
- *2.* Při obrábění s použitím hořlavé řezné kapaliny (nedoporučeno)
	- Nepoužívejte hořlavou řeznou kapalinu, například na bázi oleje, protože představuje vysoké riziko požáru, který se může rozšířit na celý stroj. Pokud je z nutných příčin používána hořlavá řezná kapalina, případně vzniklý požár nebo nehodu musí být považována za odpovědnost uživatele.
	- Vždy sledujte proces obrábění a neprovádějte žádné operace bez dozoru. Nainstalujte vhodné automatické hasicí zařízení, které dokáže rychle uhasit oheň již v ranné fázi.
	- Zkontrolujte teplotu vznícení a zápalnou teplotu řezné kapaliny, kterou budete používat. Pečujte o materiál nástrojů a obrobků, stejně jako o opotřebování nástrojů tak, aby teplota během obrábění nepřekročila tyto hodnoty.
	- Když se z řezné kapaliny stane mlha zaplňující vnitřek stroje, může za neobvyklých tepelných podmínek dojít k výbušnému hoření. Změňte způsob výstupu řezné kapaliny tak, aby mlha vytvořená řeznou kapalinu nebyla zachycována ve stroji, nebo nainstalujte zařízení pro odlučování vytvořené mlhy.
	- Používejte kolektor mlhy určený do výbušného prostředí. Use an explosion-proof mist collector.
	- Předem zkontrolujte pokyny pro použití řezné kapaliny v dodané příručce a dodržujte je.
- *3.* Při obrábění bez řezné kapaliny (včetně obrábění na sucho a polosuché obrábění)
	- Pečujte o materiál používaných nástrojů a obrobků tak, aby nedošlo k požáru v důsledku horka generovaného během procesu obrábění.
- - Vždy sledujte proces obrábění a neprovádějte žádné operace bez dozoru. Nainstalujte vhodné automatické hasicí zařízení, které dokáže rychle uhasit oheň již v ranné fázi.
	- Pečujte o použité nástroje a obráběcí podmínky tak, aby teplota během procesu obrábění nepřekročila zápalnou teplotu.
	- Materiály, jako je hořčík, mohou výbušně hořet, pokud je po zažehnuté vystavíte působení vody. Ověřte si způsoby hašení a potřebné zařízení předem, v případě potřeby nainstalujte do vhodných míst zařízení pro rychlé uhašení požáru.

Failure to observe the following warnings may result in a fire or machine damage. Mori Seiki is not liable for any fire whose cause is other than a product defect.

- - Obtain the MSDS (MATERIAL SAFETY DATA SHEET) from the coolant manufacturer directly by yourself as the customer and use coolant without any chemical effects on the machine. Please be sure to pay careful attention to the effects on the human body and the storage method described in the MSDS.
	- Before starting automatic operation, check the amount of coolant in the coolant tank, and replenish coolant if necessary. When insufficient coolant is applied to the cutting point, the machined part will heat up due to insufficient cooling, and this may result in a fire.
- *2.* When machining using flammable coolant (not recommended)
	- Do not use a flammable coolant such as oil-based coolant, as it has high risk of a fire which may spread to the entire machine. If a flammable coolant is used out of necessity, any consequent fire or accident must be dealt with as the users' responsibility.
	- Always monitor the machining process and do not carry out unmanned operation. Install appropriate automatic fire extinguishing equipment to quickly extinguish fire at an early stage.
	- Check the flash point and the ignition point of the coolant to be used. Manage the material of the tools and workpieces, and tool wear so that the temperature during machining does not exceed these points.
	- When coolant becomes a mist inside the machine, it may burn explosively in abnormal temperature conditions. Change the coolant discharge method so that no coolant mist becomes suspended inside the machine, or install equipment to collect the coolant mist generated.
	-
	- Check the instructions on coolant in the manuals in advance, and follow them.
- *3.* When machining without using coolant (including dry cutting and semi-dry cutting)
	- Check and manage the materials of the tools and workpieces to be used to prevent fire due to heat generated in the machining process.
- *4.* Při obrábění obrobků z hořlavých materiálů *4.* When machining workpieces made of flammable material
	- Always monitor the machining process and do not carry out unmanned operation. Install appropriate automatic fire extinguishing equipment to quickly extinguish fire at an early stage.
	- Check and manage the tools and machining conditions to be used so that the temperature during machining does not exceed the ignition point.
	- Materials such as magnesium may burn explosively when exposed to water while burning. Check the fire-fighting methods and equipment in advance, and install the equipment at suitable locations for quickly extinguishing fire.
- - Doporučuje se nainstalovat hasicí přístroj ve formě automatického hasicího zařízení.
	- O funkcích, výběru nebo záruce se poraďte s výrobcem hasicího přístroje.
	- Způsob instalace hasicího přístroje projednejte rovněž se společností Mori Seiki. Je-li nainstalován také kolektor mlhy, měl by se při

aktivaci hasicího přístroje vypínat. Jinak dojde ke spotřebování hasiva a případný požár nebude možné uhasit.

- Při zacházení s hasicím přístrojem se řiďte návodem k obsluze dodaným výrobcem hasicího přístroje.
- Dodržujte pokyny výrobce hasicího přístroje a provádějte pravidelné kontroly a předepsanou údržbu.
- Po aktivaci hasicího přístroje doplňte hasivo nebo hasicí přístroj vyměňte v souladu s pokyny vydanými výrobcem hasicího přístroje.
- Stroj nepoužívejte, dokud nebude hasicí přístroj připraven k aktivaci.
- Pokud automatické hasicí zařízení umožňuje přepínání mezi automatickým a manuálním provozním režimem, nastavte je do automatického režimu.
- *6.* Před započetím automatického provozu *6.* Before starting automatic operation
	- Znovu si ověřte, zda jsou všechny součásti nástrojů a nástrojové držáky bezpečně dotaženy. Nedostatečné dotažení vede k nedostatečnému upnutí nástrojů a může způsobit nehodu nebo požár v důsledku generovaného horka.
	- Znovu si ověřte bezpečné upnutí obrobku. Pokud obrobek není řádně upnutý, může se posunout a dostat se do styku s nástrojem a způsobit vznik požáru v důsledku generovaného horka.
	- Nepoužívejte opotřebované nebo poškozené nástroje. Pokud použijete opotřebované nebo poškozené nástroje, mohou je třísky ucpat a způsobit vznik požáru v důsledku generovaného horka.
	- Před započetím automatického provozu si znovu ověřte, že nástroje a programy, které budete používat, jsou správné. Pokud nepoužijete správné nástroje a programy, může to způsobit nehodu nebo požár. Obzvláště v přídě programu, ve kterém jsou opakovaně obráběny stejné charaktery ploch si před započetím druhé sady opakování po prvním obrábění ověřte, že je správě navolen nástroj.
	- Vytvořte program po potvrzení řezných podmínek tak, aby generované teplo vytváření třením materiálu bylo minimální. Vytváření programů bez takovýchto úvah může způsobit požár nebo poškození stroje.
	- Funkce dialogového programování vytváří NC programy založené na obecných řezných podmínkách, ale konečná odpovědnost za stanovení řezných podmínek spočívá na uživateli. Společnost Mori Seiki není odpovědní za výsledek použití funkce dialogového programování.
	- V případě potřeby během obrábění a po něm zcela odstraňte třísky. Pokud třísky zcela neodstraníte, může to v závislosti na materiálu obrobku a řezných podmínkách způsobit vznik požáru.
- *7.* V případě vzniku požáru *7.* If a fire breaks out
- *5.* Při instalaci hasicího přístroje *5.* When installing a fire extinguisher
	- It is recommended to install the automatic fire extinguishing equipment as the fire extinguisher.
	- As for the capability, selection, or warranty, consult with the manufacturer of the fire extinguisher.
	- When installing the fire extinguisher, consult with Mori Seiki as well.

If a mist collector is also installed, the mist collector should be shut off when the fire extinguisher is activated. Otherwise, the fire extinguishing agent will be exhausted of and the fire will not be extinguished.

- For handling of the fire extinguisher, refer to the instruction manual of the fire extinguisher manufacturer.
- Follow the instructions of the fire extinguisher manufacturer, and execute periodical inspection and appropriate maintenance.
- After the fire extinguisher is activated, replenish the fire extinguishing agent or exchange the fire extinguisher in accordance to the instructions of the fire extinguisher manufacturer.
- Do not use the machine before the fire extinguisher is ready to be activated.
- If the automatic fire extinguishing equipment allows switching between automatic/manual operations, set the extinguisher to automatic mode.
- 
- Reconfirm that all parts of the tools and tool holders are securely tightened. Insufficient tightening leads to insufficient tool clamping, and may result in an accident or a fire caused by heat.
- Reconfirm that the workpiece is securely clamped. If a workpiece is not clamped securely, it may shift and make contact with a tool, resulting in a fire caused by heat.
- Do not use worn or damaged tools. If worn or damaged tools are used, chips may clog them, resulting in a fire caused by heat.
- Before starting automatic operation, reconfirm that the tools and programs to be used are correct. Failure to use the correct tools and programs may result in an accident or a fire. Especially with a program in which the same pattern is executed repeatedly, confirm that the tool is selected correctly before starting the second set of repetitions after the first machining.
- Create a program after confirming the machining conditions so that the heat generated by rubbing is minimal. Creating programs without this consideration may result in a fire or machine damage.
- The conversational programming function creates NC programs based on general machining conditions, but the final responsibility for determining the machining conditions rests with the user. Mori Seiki is not liable for the machining outcome of the conversational programming function.
- During and after machining, completely remove chips if necessary. Failure to remove chips completely may result in a fire, depending on the workpiece material and machining conditions.
- 
- Pokud dojde jakoukoli shodou okolností ke vzniku požáru, přestaňte stroj používat a obraťte se na servisní oddělení společnosti Mori Seiki bez ohledu na to, zda jste použili hasicí přístroj nebo zda bylo aktivováno automatické hasicí zařízení. I když nebudou patrné odchylky od normálního vnějšího vzhledu, mohou být poškozena potrubí nebo elektrická vedení uvnitř stroje a stroj může fungovat neočekávaným způsobem, což může způsobit jeho poškození.
- If by any chance a fire occurs, stop usage of the machine and contact the Mori Seiki Service Department regardless of use of the fire extinguisher or the operation of the fire extinguishing equipment. Although there are no abnormalities in the external appearance, the wiring or piping may be damaged inside the machine and the machine may operate in an unexpected manner, causing damage to the machine.

### <span id="page-27-1"></span><span id="page-27-0"></span>*4* **BEZPEČNOSTNÍ ZAŘÍZENÍ SAFETY DEVICES**

Jako ochrana obsluhy před nebezpečím je stroj vybaven bezpečnostními zařízeními, která jsou zobrazena níže.

- *1.* **Buďte připraveni za chodu stroje stisknout tlačítko [EMERGENCY STOP] (Nouzové zastavení).**
- *2.* **Neumísťujte před tlačítko [EMERGENCY STOP] (Nouzové zastavení) žádné překážky.**
- *3.* **Než se přiblížíte k pohybujícím se částem stroje, i po stisknutí tlačítka [EMERGENCY STOP] (Nouzové zastavení) vždy ověřte, že se všechny operace stroje zcela zastavily.**
- *4.* **Neupravujte a nevyřazujte z činnosti bezpečnostní zařízení. V případě výměny bezpečnostních zařízení se před spuštěním stroje ujistěte, že fungují správně. Více informací vám poskytne společnost Mori Seiki.**
- *5.* **Neprovozujte stroj s demontovanými ochrannými kryty nebo v případě, že další bezpečnostní zařízení jsou nefunkční.**
- *6.* **Nespoléhejte se příliš na samotná bezpečnostní zařízení, dveře a ochranné kryty. Stroj není zhotoven v provedení odolném proti výbuchu. Při procesech obrábění je vždy vyžadována schopnost rozpoznání souvisejícího nebezpečí. Některým nebezpečím, například vymrštění velkého obrobku nebo unikání škodlivého prachu, případně výbuchu způsobeného obráběním kovů, jako je hořčík, nelze zabránit ani v případě, že jsou dveře uzavřeny.**

To guard operators from danger, the machine is equipped with safety devices as shown below.

# 8**VÝSTRAHA** 8**WARNING**

- *1.* **Be ready to press the [EMERGENCY STOP] (Emergency Stop) button during machine operation.**
- *2.* **Do not place any obstacle in front of an [EMERGENCY STOP] (Emergency Stop) button.**
- *3.* **Even when the [EMERGENCY STOP] (Emergency Stop) button is pressed, confirm all operations have come to a complete stop before approaching moving parts.**
- *4.* **Do not modify or remove safety-related devices on your own. If the safety devices are replaced, be sure to confirm whether they work properly before starting the machine operation. Contact Mori Seiki for further information.**
- *5.* **Do not operate the machine with protective covers removed or while other safety devices are in invalid status.**
- *6.* **Do not put too much confidence in safety devices, protective covers and doors. This is not the explosion-proof specification machine. Recognition of the dangers involved in machining procedures is required at all times. Dangers such as the ejection of a large workpiece or harmful dust or an explosion caused by the machining of metals such as magnesium are not preventable even if the door is closed.**

### *7.* **Pokud dojde k poškození ochranných krytů nebo bezpečnostních zařízení, kontaktujte ihned servisní oddělení společnosti Mori Seiki nebo výrobce zařízení.**

### *7.* **If protective covers or safety devices are damaged, contact the Mori Seiki Service Department.**

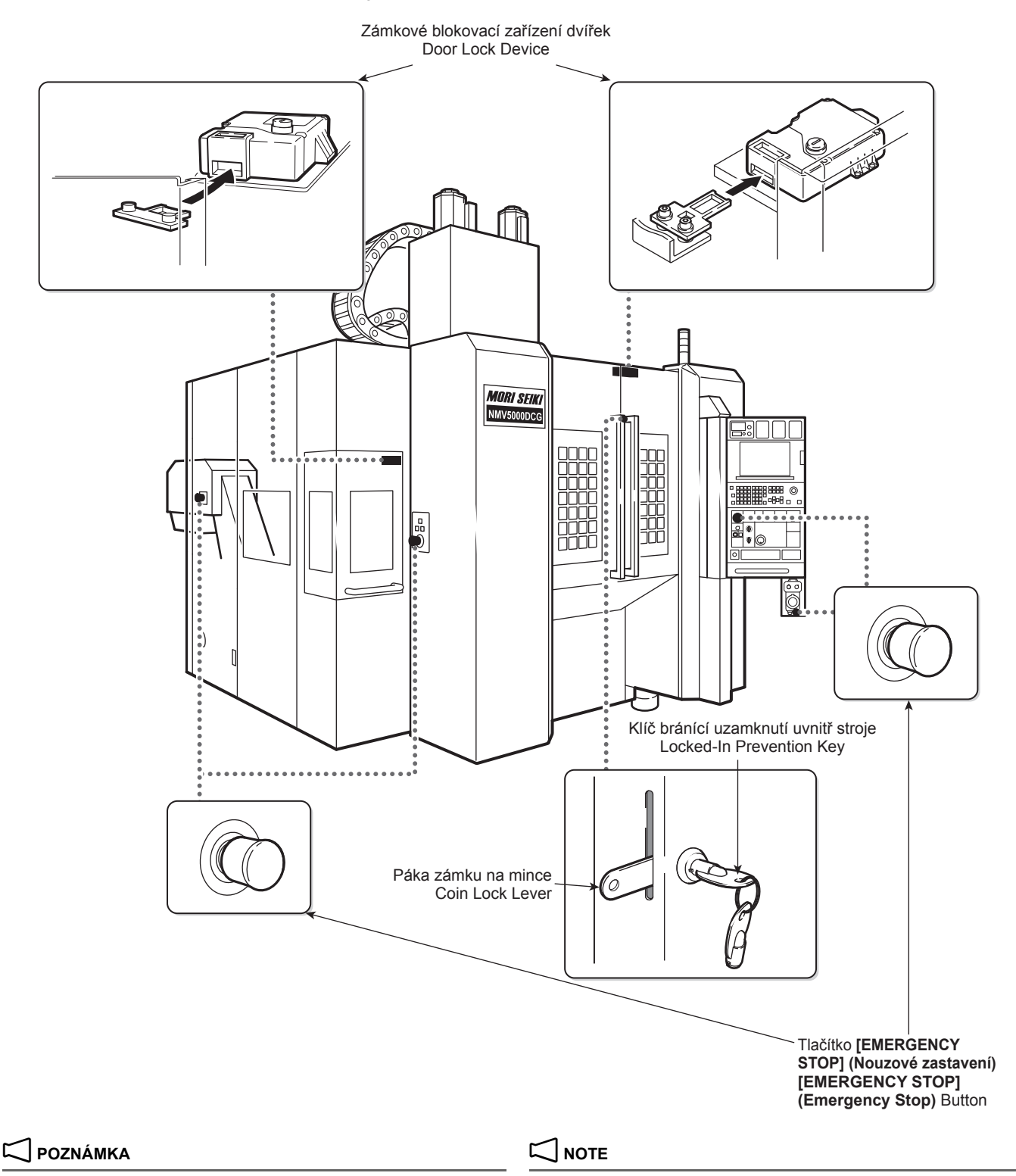

Tvar a umístění jednotlivých zařízení nebo jednotek se v závislosti na modelu stroje může lišit. Na obrázku je zobrazen model NMV5000 DCG.

The shape and location of each device or unit may differ depending on the machine model. The figure shows the NMV5000 DCG.

## <span id="page-29-1"></span><span id="page-29-0"></span>*5* **VÝSTRAŽNÉ ŠTÍTKY CAUTION LABELS**

- *1.* **Dodržujte informace uvedené na výstražných štítcích.** *1.* **Observe the information on the caution labels.**
- *2.* **Výstražné štítky jsou označeny podle následujících úrovní výstrahy. NEBEZPEČÍ:**

**Nedodržení těchto pokynů bude mít za následek těžký nebo smrtelný úraz.**

### **VÝSTRAHA:**

**Nedodržení těchto pokynů může mít za následek těžký nebo smrtelný úraz.**

### **UPOZORNĚNÍ:**

**Nedodržení těchto pokynů může mít za následek lehčí úraz nebo poškození stroje.**

- *3.* **Pokud dojde k odlepení výstražného informačního štítku, nebo vymazání informace, či jej nebude možné přečíst, případně se odloupne jeho část, zakupte si náhradní a nalepte jej na původní místo.**
- *4.* **Nepřipevňujte nic přes výstražné štítky, ani je nenatírejte.**
- *5.* **Ujistěte se, že výstražné štítky nalepené na stroji jsou napsány v rodném jazyce operátora.**
- *6.* **V případě potřeby zakoupení nových výstražných štítků nebo jiných dotazů kontaktujte servisní oddělení společnosti Mori Seiki.**
- Samostatný díl příručky, PŘÍRUČKA K INSTALACI Kapitola 3 DIAGRAMY "VÝSTRAŽNÉ ŠTÍTKY"

# 8**VÝSTRAHA** 8**WARNING**

- 
- *2.* **Caution labels are marked according to the following warning levels. DANGER:**

**Failure to follow the instructions will result in serious injury or death.**

**WARNING:**

**Failure to follow the instructions could result in serious injury or death.**

**CAUTION:**

**Failure to follow the instructions could result in minor injury, or in damage to the machine.**

- *3.* **Purchase a replacement caution label and re-affix in original position when a label peels off, becomes blurred and cannot be read, or a part with a label attached is replaced.**
- *4.* **Do not fix anything on top of a caution label or paint over it.**
- *5.* **Ensure caution labels attached to the machine are written in the native language of the operator.**
- *6.* **Contact the Mori Seiki Service Department on purchasing new caution labels and other inquiries.**
- Separate volume, INSTALLATION MANUAL Chapter 3 DIA-GRAMS "CAUTION LABELS"

### <span id="page-29-3"></span><span id="page-29-2"></span>**5-1 Bezpečnostní opatření Safety Precautions**

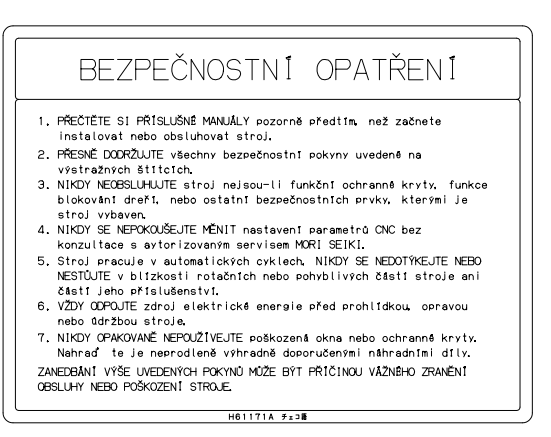

Nezapomeňte dodržovat pokyny uvedené na výstražném štítku. Nedodržení těchto pokynů by mohlo vést k těžkému zranění osob, poškození stroje a poškození obrobků.

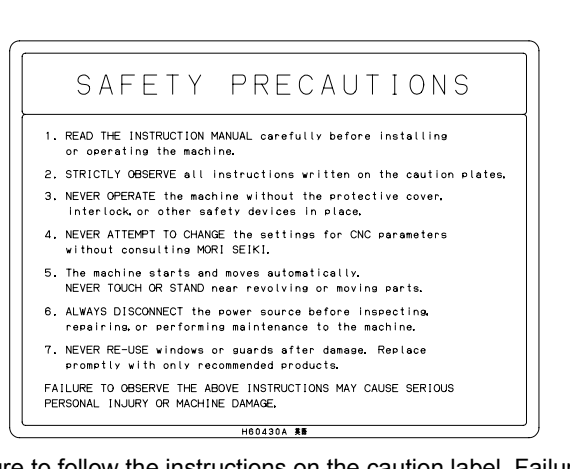

Be sure to follow the instructions on the caution label. Failure to follow the instructions may result in serious injury, damage to the machine, and damage to workpieces.

### <span id="page-30-1"></span><span id="page-30-0"></span>**5-2 Zapnutí a vypnutí napájení Turning ON/OFF Power**

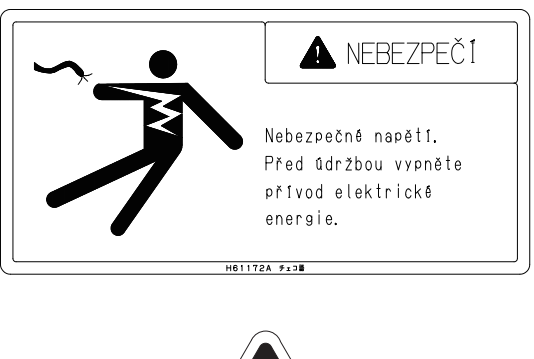

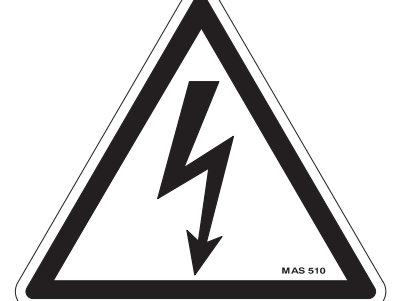

*1.* Před provedením následujících kroků vždy VYPNĚTE napájení.

[Úraz elektrickým proudem/Zachycení] [Úraz elektrickým proudem/Zachycení]

- Před prováděním jakékoliv práce uvnitř stroje při údržbě a čištění.
- Před prováděním jakékoliv práce uvnitř elektrické skříně a jednotky NC.
- 
- *2.* Neotevírejte dveře elektrické skříně, jednotky NC a ovládacího panelu, pokud to není bezpodmínečně nutné. Do zařízení by se mohl dostat prach, nečistoty a vlhkost. [Porucha stroje]
- *3.* Stroj nemůže pracovat správně, pokud do něj není řádně přivedeno napájení. Pokud bude napájení krátkodobě odpojeno za chodu stroje, například v důsledku výpadku napájení nebo zásahu blesku, stroj se může chovat neočekávaným způsobem. V těchto případech ihned vypněte napájení.

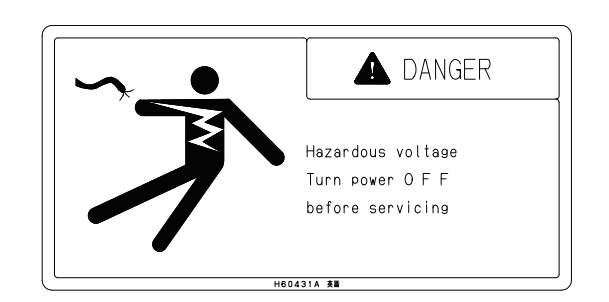

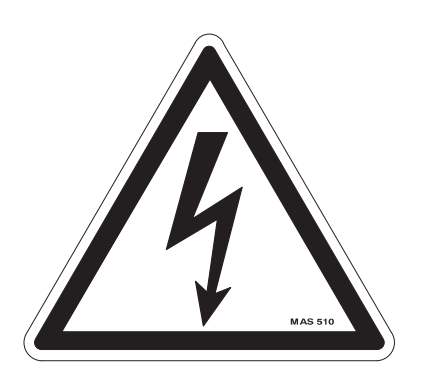

*1.* Turn the power OFF before performing the followings.

- Before performing any work inside the machine for maintenance and cleaning.
- Before performing any work inside the electrical cabinet and the NC unit.
- Před opuštěním stroje.  **Before leaving the machine.** Before leaving the machine.
	- *2.* Do not open the doors of the electrical cabinet, the NC unit, and the operation panel unless it is absolutely necessary. Dust, foreign matter, and moisture may enter to the devices.

[Machine malfunction]

*3.* The machine cannot operate correctly unless the power is properly supplied. If the power supply is momentarily cut off during machine operation due to a power failure or lightening, the machine may operate unexpectedly. In these cases, turn OFF the main power immediately.

### <span id="page-31-1"></span><span id="page-31-0"></span>**5-3 Funkce blokování dveří Door Interlock Function**

## **VAROVANI**

VZDY OBSLUHUJ STROJ S BEZPECNOSTNIM SPINACEM DVERI V POLOZE NORMAL.

NEDODRZENI MUZE VEST KE ZRANENI

**NEBO SMRTI** 

**DVERNI SPINAC** 

### **ZAMEK UVOLNEN**

Pamatujte, že přepnutí spínače blokování dveří s klíčem do polohy **[UVOLNEN]**, aby byl možný omezený provoz stroje s otevřenými dveřmi, je velmi nebezpečné. Při běžném provozu přepněte spínač blokování dveří s klíčem do polohy **[NORMAL]**, vytáhněte klíč ze spínače a uložte ho na bezpečném místě.

Uvolňovat blokování dveří a provozovat stroj smí jen osoby dostatečně kvalifikované v oblasti bezpečnosti a obsluhy stroje.

Možné nehody, které vedou k těžkému zranění nebo úmrtí při provozu stroje s otevřenými dveřmi, jsou popsány níže.

# **WARNING**

Never operate without safety door interlock switch in "NORMAL" position. Failure to do so could cause

serious injury or death.

### **INTERLOCK RELEASED**

Note that setting the door interlock key-switch to **[RELEASE]** to enable limited machine operations with the door open is extremely dangerous. In daily operations, set the door interlock key-switch to **[NORMAL]**, remove the key from the switch, and store it in a safe location.

Only persons who are trained sufficiently in safety and machine operation are permitted to release the door interlock function and operate the machine.

Possible accidents resulting in serious injury or death during machine operation with the door open are described below.

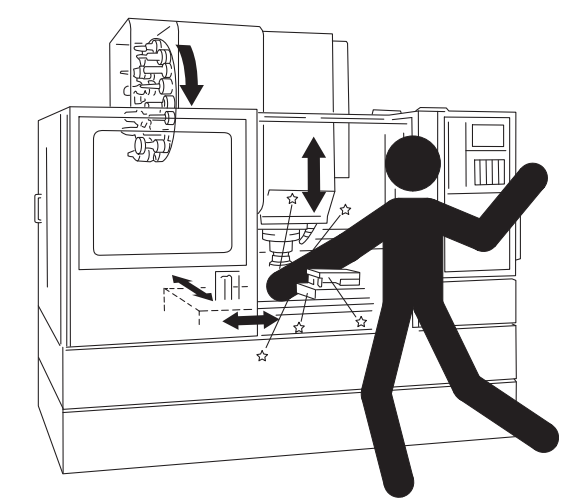

- *1.* Zachycení obsluhy vřetenem, spustí-li se vřeteno zatímco se obsluha dotýká nástroje.
- *2.* Zachycení obsluhy vřetenem, dotkne-li se obsluha nástroje, když se vřeteno otáčí.
- *3.* Obrobek a/nebo nástroj je odmrštěn, když nástroj narazí na obrobek z důvodu chyby programu.
- *4.* Obrobek je odmrštěn, jestliže se obrábění (automatický provoz) spustí, zatímco obrobek není správně upnut.
- *5.* Obrobek bude odmrštěn působením přílišné řezné síly. *5.* A workpiece will fly out due to excessively heavy cutting
- *6.* Během obrábění bude obsluha nebo osoba stojící poblíž stroje zasažena třískami nebo řeznou kapalinou, což vede ke zranění nebo zdravotním problémům (zvláště dostanou-li se třísky nebo řezná kapalina do očí).
- *1.* The operator will become entangled with the spindle if the spindle starts while the operator is touching the tool.
- *2.* The operator will become entangled with the spindle if the operator touches the tool while the spindle is rotating.
- *3.* A workpiece and/or tool will fly out if the tool is hit against the workpiece due to programming error.
- *4.* A workpiece will fly out if machining (automatic operation) is started while the workpiece is not clamped correctly.
- force.
- *6.* The operator or a person standing near the machine will be splashed with chips and coolant during machining, resulting in injury or health problems (particularly if chips or coolant get into the eye).
- *7.* Během posuvu osy bude obsluha zachycena stolem nebo sloupem.
- *8.* Obsluha bude zraněna dotykem nástroje nebo nástrojového zásobníku během provozu ATC.
- *9.* Zachycení obsluhy automatickým měničem palet, spustí-li se operace APC zatímco probíhá provozní nastavení, např. upínání obrobku.
- *10.* Zachycení obsluhy automatickým měničem palet dotykem palety, upínacího přípravku nebo obrobku během provozu APC.
- *11.* Operátor může být zachycen dopravníkem třísek, když se jeho ruka nebo noha dostane do styku s dopravníkem třísek během jeho provozu.

### <span id="page-32-1"></span><span id="page-32-0"></span>**5-4 Bezpečnost během provozu stroje (1) Safety During Machine Operation (1)**

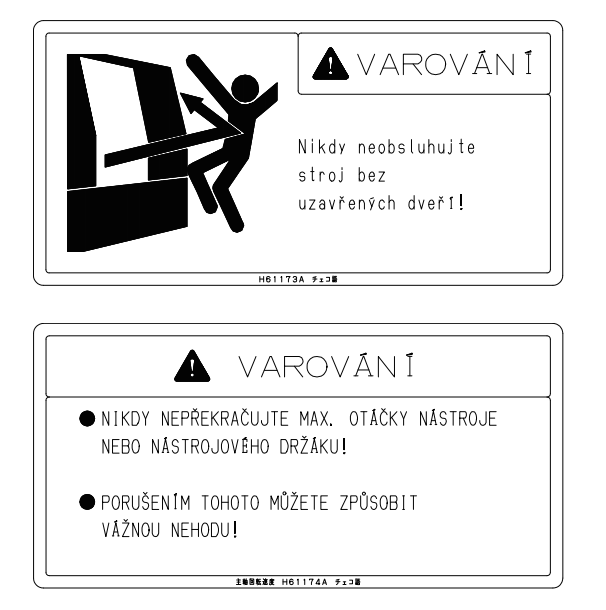

- *1.* Během provozu stroje udržujte všechny dveře uzavřené. Oblast za předními dveřmi obsahuje mnoho zdrojů potenciálního nebezpečí.
	- Vřeteno otáčející se vysokou rychlostí s nástrojem upnutým v něm
	- Stůl, který se pohybuje mnoha směry s několika obrobky The table which moves along many directions with a
	- Rozstřikující se řezná kapalina a odlétávající třísky Splashing coolant and flying chips
- *2.* Během otáčení vřetena neotevírejte dveře pro odstranění třísek ani se nedotýkejte obrobku a nástrojů. [Těžké zranění] [Serious injury] [Serious injury] [Serious injury]
- *3.* Nesnímejte kryty, pokud to není bezpodmínečně nutné. *3.* Do not remove the covers unless absolutely necessary.
- *4.* Nespouštějte stroj, pokud bezpečnostní zařízení nejsou na svých místech. [Těžké zranění] **[Serious injury]** [Serious injury]
- *5.* Otáčky vřetena musí být nižší než přípustné otáčky nástroje. Přípustné otáčky nástroje zjistěte od jeho výrobce.

[Vymrštění nástroje/vážné zranění/poškození stroje a nástroje]

- *7.* The operator will be caught in the table or the column during axis feed.
- *8.* The operator will be injured by touching the tool or tool magazine while the ATC is operating.
- *9.* The operator will become entangled with the APC if the APC starts operations during setup operation, such as mounting a workpiece.
- *10.* The operator will become entangled with the APC by touching the pallet, fixture, or workpiece while the APC is operating.
- *11.* The operator will become caught in the chip conveyor when the operator's hand or foot comes into contact with the chip conveyor while it is operating.

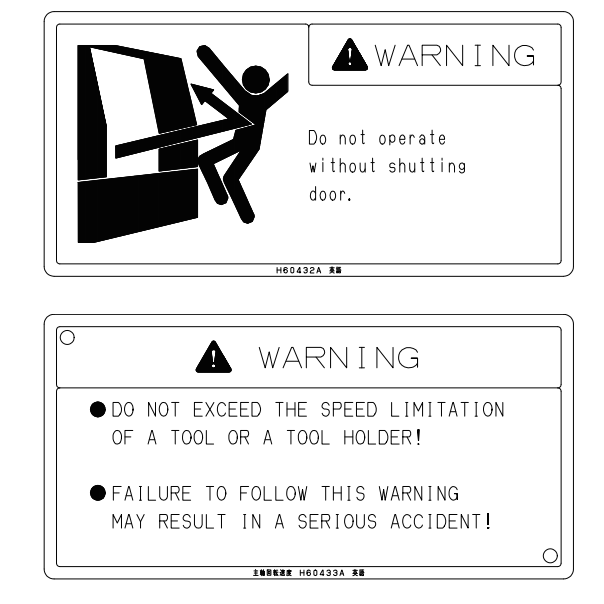

- *1.* Keep all the doors closed while the machine is operating. The area inside the front door contains many sources of potential danger.
	- The spindle rotating at a high speed with a tool clamped in it
	- number of workpieces
	-
- *2.* While the spindle is rotating, do not open the doors to remove chips, or touch the workpiece and tools.
- 
- *4.* Do not start machine operation without the safety devices in place.

**5.** The spindle speed must be lower than the allowable speed of the tool. For the allowable speed of the tool, contact the tool manufacturer.

[Tool ejection/Serious injury/Damage to the machine and tool]

### <span id="page-33-1"></span><span id="page-33-0"></span>**5-5 Bezpečnost během provozu stroje (2) Safety During Machine Operation (2)**

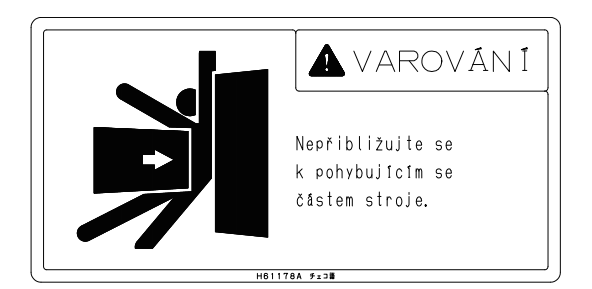

- *1.* Pokud je stroj v provozu, tak nestůjte v blízkosti pohybujících se součástí stroje. [Zachycení/Těžké zranění]
- *2.* Věnujte pozornost pohybujícím se součástem v zadní části stroje nebo na jeho boku a také v přední části stroje.
- *3.* Nedotýkejte se žádné otáčející se součásti; než se součásti dotknete, zkontrolujte, zda se přestala otáčet. [Zachycení/Těžké zranění]
- *4.* Nepokoušejte se odstranit třísky z obrobku a z nástroje, dokud se vřeteno otáčí. [Zachycení/Těžké zranění]
- *5.* Zakryjte si vlasy a nemějte na sobě žádné volné oděvní součásti nebo šperky, vyhnete se tak zachycení ve stroji. Pokud pracujete se strojem, noste bezpečnostní obuv. [Zachycení/Zranění]
- *6.* Neponechávejte žádné nástroje nebo přístroje na ovládacím panelu nebo na některé z pohybujících se částí stroje.
- *7.* Neopírejte se o stroj, pokud je v chodu. Opírání o kryty může být velmi nebezpečné.

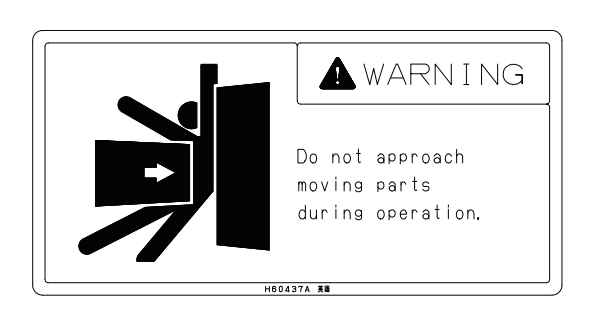

- *1.* Do not stand near the moving parts of the machine while the machine is operating. [Entanglement/Serious injury]
- *2.* Pay attention to moving parts of the rear and side of the machine as well as the front of the machine.
- *3.* Do not touch any rotating part; make sure that the part has stopped rotating before touching it. [Entanglement/Serious injury]
- *4.* Do not try to remove chips from the workpiece and tool while the spindle is rotating. [Entanglement/Serious injury]
- *5.* Cover your hair and do not wear loose clothing or jewelry to avoid becoming entangled or caught in the machine. Always wear safety shoes when operating the machine. [Entanglement/Injury]
- *6.* Do not leave any tools or instruments on the operation panel or on any moving part of the machine.
- *7.* Do not lean against the machine while it is operating. Leaning on the covers can be very dangerous.

### <span id="page-33-3"></span><span id="page-33-2"></span>**5-6 Nástrojové vybavení a ATC Tooling and ATC**

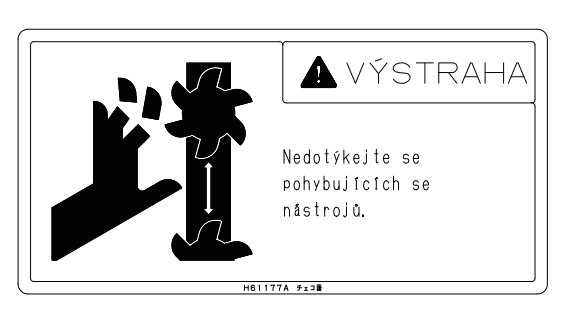

*1.* Nedotýkejte se nástrojů v zásobníku, pokud je stroj v provozu. Zdržujte se mimo dosah pohybujících se součástí.

[Úraz/Těžké zranění] injury/Serious injury] [Injury/Serious injury]

- *2.* Obrobky a nástroje upínejte bezpečně. *2.* Clamp workpieces and tools securely.
- *3.* Hloubku řezu a řezný posuv musíte volit z menších hodnot. *3.* Depth of cut and cutting feed must be selected from a
- *4.* Používejte nástroje, které jsou určeny pouze pro každý specifický model stroje. [Narušení obrysu nástroje a obrobku, upínacího přípravku a krytu]

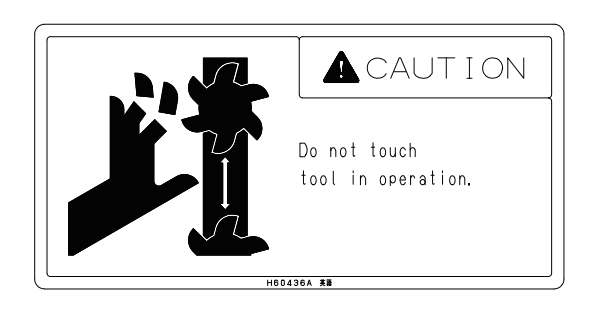

- *1.* Do not try to touch the tools in the magazine while the machine is operating. Keep away from the other moving parts as well.
- [Upadnutí obrobků a nástrojů/poškození stroje a nástroje] [Falling of workpieces and tools/Damage to the machine and tool]
	- smaller value.
	- *4.* Use tools within the limit of each machine model only.

[Tool interference with the workpiece, fixture, and cover]

- *5.* Před montáží nástroje do zásobníku vyčistěte kuželový otvor v dříku kužele držáku nástroje a nádobu zásobníku čistým hadrem, odstraňte tak třísky a prach. [Chybná funkce stroje/poškození stroje]
- *5.* Before mounting a tool in the magazine, clean the tapered hole in the taper shank of the tool holder, and the magazine pot with a clean cloth to remove chips and dust. [Machine malfunction/Damage to the machine]

### <span id="page-34-1"></span><span id="page-34-0"></span>**5-7 Příprava obrobku a APC (Specifikace APC) Workpiece Setting and APC (APC Specifications)**

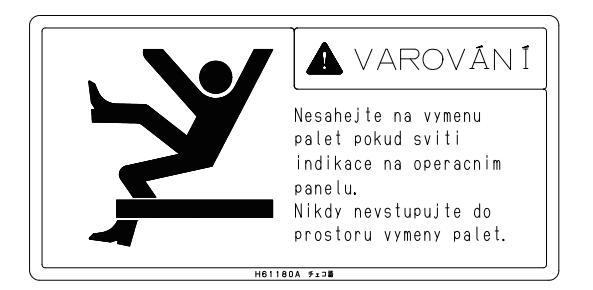

- *1.* Před uchycením obrobku vždy zkontrolujte, že nesvítí kontrolka tlačítka přípravy nebo poslední kontrolka palety. Když kontrolka přípravy svítí, je automaticky měněna paleta. To může být nebezpečná situace.
- *2.* Nevstupujte do APC nebo nosiče palet. Při vstupu do APC nebo nosiče palet vždy zastavte stroj a odpojte je od elektrické sítě. [Těžké zranění] **[Serious injury]** [Serious injury]
- *3.* Když je paleta zakládána nebo vykládána, nedávejte ruce do stroje.

- *4.* U strojů se specifikací s nosičem palet se nepokoušejte dotknout palety v jiné poloze než v přípravné stanici. [Zachycení/Těžké zranění] [Entanglement/Serious injury]
- *5.* Při upevňování nebo vyjímání obrobku nebo upínacího přípravku na nastavovací stanici nepoužívejte sílu ve směrech, které by zvedly nebo naklonily paletu. [Pád palety] [Falling of the pallet]

### <span id="page-34-3"></span><span id="page-34-2"></span>**5-8 Klíč bránící uzamknutí uvnitř stroje Locked-In Prevention Key**

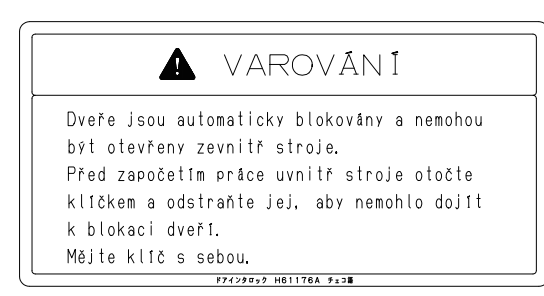

Otočení klíče bránícího uzamknutí uvnitř stroje znemožní úplné uzavření dveří. Pokud je nutné provést čištění nebo údržbu uvnitř stroje, vypněte napájení, otočte klíčem a vyjměte jej. Pokud vstupujete do stroje, vezměte si klíč s sebou.

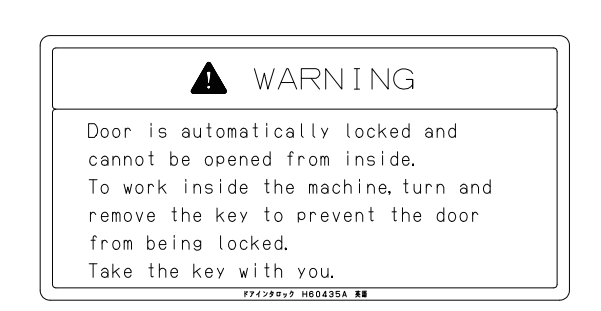

Turning the locked-in prevention key makes it impossible to fully close the door so the door cannot be closed. If it is necessary to carry out cleaning or maintenance inside the machine, turn the power OFF, turn the key, and remove it. Take the key with you when you enter the machine.

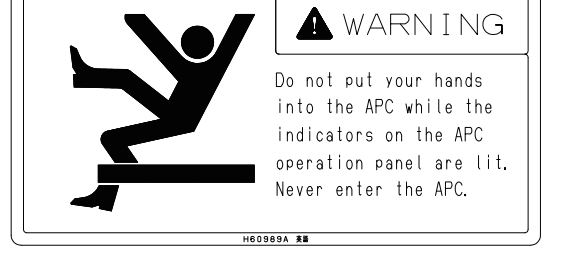

- *1.* Before fixing a workpiece, always check that the setup button lamp or the last pallet indicator is not illuminated. When the setup indicator is illuminated, the pallet is changed automatically. This can be a hazardous situation.
- *2.* Do not enter the APC or pallet pool. When entering the APC or pallet pool, always stop the machine and disconnect the main power.
- *3.* Do not put your hand inside the machine while a pallet is being loaded or unloaded. [Zachycení/Těžké zranění] [Entanglement/Serious injury]
	- *4.* With pallet pool specification machines, do not try to touch the pallet at a position other than the setup station.
	- *5.* When mounting or removing a fixture or workpiece at the setup station, do not apply force in directions that will lift or tilt the pallet.

### <span id="page-35-1"></span><span id="page-35-0"></span>**5-9 Dopravník třísek (specifikace dopravníku třísek) Chip Conveyor (Chip Conveyor Specifications)**

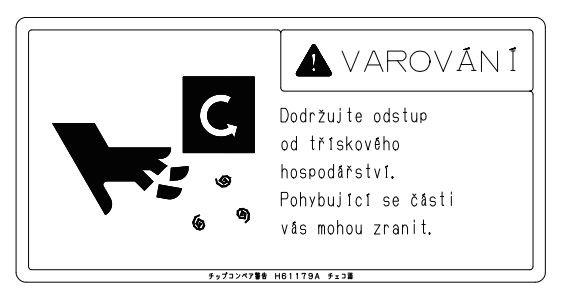

*1.* Když je dopravník třísek v provozu, nesahejte na něj, ani si na něj nestoupejte.

- *2.* Dopravník třísek musí být během automatického provozu neustále spuštěný. Pokud se na dopravníku nashromáždí třísky, nelze je odstranit z dopravníku, což způsobí poškození dopravníku třísek.
- *3.* Před položením hadrů na pás dopravníku třísek jej zastavte. [Zachycení/Závada a poškození stroje] [Entanglement/Machine malfunction and damage]

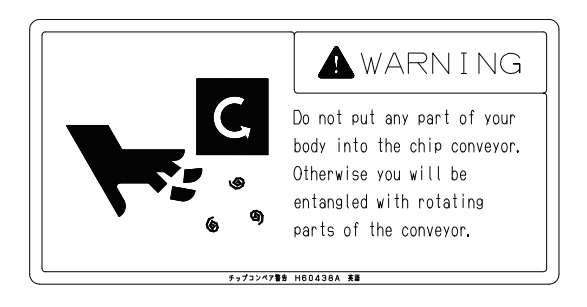

- *1.* Do not attempt to reach inside the chip conveyor or put your feet in it while it is operating. [Zachycení/Těžké zranění] [Entanglement/Serious injury]
	- *2.* Keep the chip conveyor operating all the time during automatic operation. If chips accumulate on the conveyor, they may not be removed from the chip conveyor, resulting in damage to the chip conveyor.
	- *3.* Stop the chip conveyor before placing rags on the chip conveyor belt.

### <span id="page-35-3"></span><span id="page-35-2"></span>**5-10 Zákonné závazky Legal Obligation**

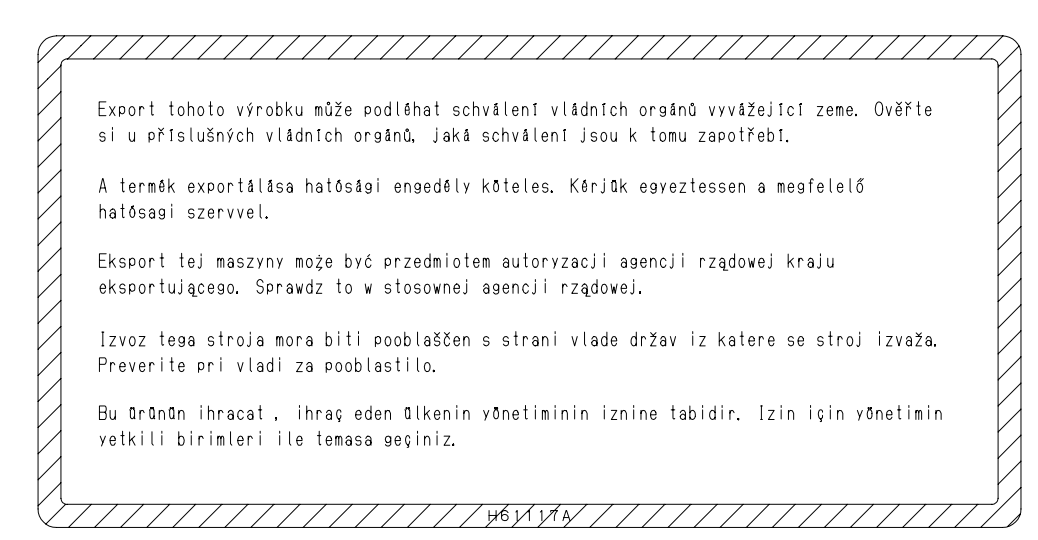

Výrobek, který vám bylo dodán (stroj a příslušenství), byl vyroben v souladu se zákony a normami, které jsou platné v dané zemi nebo oblasti. Proto jej není možné exportovat, prodat nebo přestěhovat na místo v jiné zemi, kde platí odlišné zákony nebo normy.

Export tohoto výrobku podléhá schválení vládou exportující země. Ověřte si potřebu nutného povolení u vládní agentury, která je za udělování vývozních povolení odpovědná.

The product shipped to you (the machine and accessory equipment) has been manufactured in accordance with the laws and standards that prevail in the relevant country or region. Consequently it cannot be exported, sold, or relocated, to a destination in a country with different laws or standards. The export of this product is subject to authorization from the government of the exporting country. Check with the government agency for authorization.
## *6* **PRACOVNÍ PROSTŘEDÍ WORKING ENVIRONMENT**

## 8**NEBEZPEČ<sup>Í</sup>** 8**DANGER**

**Napájecí kabely na podlaze přikryjte tuhými izolačními deskami.**

**[Úraz elektrickým proudem]**

**Podlahu kolem stroje vždy udržujte čistou, aby na ní nezůstávaly materiály nebo kapaliny jako voda či olej, čímž zajistíte pracovní prostředí pro bezpečný provoz stroje.**

**[Zakopnutí/Uklouznutí]**

# 7 **UPOZORNĚNÍ** 7 **CAUTION**

- *1.* **V blízkosti stroje nepoužívejte mobilní telefony, elektrická svařovací zařízení nebo jiná zařízení vytvářející elektromagnetické vlny. [Neočekávaný pohyb stroje]**
- *2.* **Zajistěte, aby byl obrobek dostatečně osvětlený. [Snížená pracovní výkonnost a bezpečnost]**
- *3.* **Buďte opatrní, abyste nezakopli o nožní spínače. [Zranění]**

**Cover power supply cables on the floor with rigid insulated plates. [Electric shock]**

# 8**VÝSTRAHA** 8**WARNING**

**Always keep the floor area around the machine clean, without material or fluid such as water and oil remained, to ensure the work area for safe machine operations. [Tripping/Slipping]**

- *1.* **Do not use cellular phones, electrical welding equipment, or other devices that generate electromagnetic waves around the machine. [Unexpected machine operation]**
- *2.* **Ensure that the workplace is sufficiently illuminated. [Reduced operating efficiency and safety]**
- *3.* **Take care not to trip over the footswitch. [Injury]**

## *7* **OPERACE NASTAVENÍ SETUP OPERATION**

- *1.* **Během nastavování stroje zaveďte následující bezpečnostní opatření.**
	- **<Zabránění automatickému spuštění chodu stroje> <To prevent automatic operation start>**
	- **Stiskněte jedno z tlačítek výběru hodnoty posuvu**  $\left|\frac{\mathbf{R}}{2}\right|$  $[\times 1]$ ,  $\begin{bmatrix} \mathbb{R} \\ \mathbb{R} \end{bmatrix}$   $[\times 10]$  a  $\begin{bmatrix} \mathbb{R} \\ \mathbb{R} \end{bmatrix}$   $[\times 100]$ .

**<Zajištění bezpečnosti operátora v případě náhodného uvedení stroje do chodu>**

- **Nastavte mezní spínače (rychloposuv, rychlost řezného posuvu) na nejnižší hodnoty.**
- **Zapněte funkci jednotlivého bloku. Turn the single block function ON.**
- 
- **Aktivujte režim chladivo VYPNUTO stisknutím tlačítka chladiva po dobu delší než jedna vteřina** 8 **[OFF] (Vypnout).**
- 
- **Otočte uzamykatelným spínačem výběru operace do**  polohy  $\boxed{\triangle}$  [VYPNOUT].
- **Vložte "S0" pomocí operace MDI. Enter "S0" by MDI operation.**

**<Zajištění bezpečnosti operátora v případě náhodného uvedení vřetena do chodu>**

- **Nastavte mezní spínač otáček vřetena na nejnižší možnou hodnotu.**
- *2.* **Když používáte ručně dotahovaný upínací přípravek, odstraňte po dotažení upínací kliku nebo dotahovací nástroj.**

**[Vážné zranění/Poškození stroje vymrštěním dotahovacího nástroje]**

- *3.* **Výchozí nastavení limitu otáček vřetena naleznete na typovém štítku umístěném na dveřích.**
- *4.* **Zadejte omezení rychlosti vřetena, která je nižší než nejnižší z jednotlivých dovolených rotačních rychlostí rotace pro držák nástroje a řezný nástroj. [Vážné zranění/Poškození stroje vymrštěním obrobku nebo nástroje]**
- *5.* **Bezpečně upevněte obrobky a řezné nástroje. [Vážné zranění/Poškození stroje vymrštěním obrobku nebo nástroje]**
- *6.* **Zvolte hloubku řezu a řeznou rychlost pro zkušební obrábění, přičemž je první prioritou bezpečná operace. Při určování těchto parametrů nedávejte prioritu produktivitě. [Vážné zranění/Poškození stroje vymrštěním obrobku nebo nástroje]**
- *7.* **Vyberte nejvhodnější obráběcí nástroj a držák podle materiálu a tvaru obrobku, který má být opracován a rovněž podle metody obrábění a ověřte si, že obrobek může být opracován bez jakýchkoliv problémů. [Vážné zranění/Poškození stroje vymrštěním obrobku nebo nástroje, snížená přesnost obrábění]**
- *8.* **Ujistěte se, že obráběcí nástroj, držák, upínací přípravek a obrobek jsou bezpečně upevněny. [Vážné zranění/Poškození stroje vymrštěním obrobku nebo nástroje]**

## 8**VÝSTRAHA** 8**WARNING**

- *1.* **During setup, implement the following safety measures.**
	-
	- **Press either of the axis feed amount selection buttons**  $\left[\begin{matrix} \mathbb{R} \\ \mathbb{R} \end{matrix}\right]$  [×**1],**  $\left[\begin{matrix} \mathbb{R} \\ \mathbb{R} \end{matrix}\right]$  [×**10]**, and  $\left[\begin{matrix} \mathbb{R} \\ \mathbb{R} \end{matrix}\right]$  [×**100].**

**<To ensure operator safety if automatic operation is started by mistake>**

- **Set override switches (rapid traverse, cutting feed rate) to the lowest setting.**
- 
- **Zapněte funkci blokování stroje. Turn the machine lock function ON.**
	- **Activate the coolant OFF mode by pressing the coolant button** 8 **[OFF] (Off) for longer than one second.**

**<Zabránění otáčení vřetena> <To prevent spindle rotation start>**

- Place the operation selection key-switch in the  $\Box$ **[OFF] position.**
- 

**<To ensure operator safety if the spindle is started by mistake>**

- **Set the spindle speed override switch to the lowest setting.**
- *2.* **When using a manually tightened fixture, remove the clamp handle or tightening tool from the fixture after tightening. [Serious injury/Machine damage by tightening tool**

**ejection]**

- *3.* **For the default setting of the spindle speed limit, check the rating plate on the door.**
- *4.* **Specify a spindle speed limit that is lower than the lowest of the individual permissible rotation speeds for the tool holder and cutting tool. [Serious injury/Machine damage by workpiece/Tool ejection]**
- *5.* **Clamp workpieces and cutting tools securely. [Serious injury/Machine damage by workpiece/Tool ejection]**
- *6.* **Determine the depth of cut and cutting feedrate for test cutting with safe operation as the first priority. Do not give priority to productivity when making these determinations.**

**[Serious injury/Machine damage by workpiece/Tool ejection]**

*7.* **Select the most appropriate cutting tool and holder for the material and shape of the workpiece to be machined, as well as the cutting method, and check that the workpiece can be machined without any problems.**

**[Serious injury/Machine damage by workpiece/Tool ejection, Impaired machining accuracy]**

*8.* **Make sure that the cutting tool, holder, workpiece holding fixture and workpiece are all tightened securely.**

**[Serious injury/Machine damage by workpiece/Tool ejection]**

*9.* **Než spustíte vřeteno, pečlivě zkontrolujte, že obráběcí nástroj je správně upevněn a že rychlost vřetena je vhodná. [Vážné zranění/Poškození stroje vymrštěním obrobku** 

**nebo nástroje]**

- *10.***Při manipulaci (upevňování, vyjmutí nebo přemisťování) těžkého předmětu použijte vhodné zařízení jako jeřáb nebo zvedák. [Těžké zranění]**
- *9.* **Before starting the spindle, carefully check that the cutting tool is mounted correctly and the spindle speed is appropriate.**

**[Serious injury/Machine damage by workpiece/Tool ejection]**

*10.***When handling (mounting, removing, or moving) a heavy object, use appropriate equipment such as a crane or a hoist. [Serious injury]**

## *8* **UPÍNÁNÍ OBROBKŮ A OBRÁBĚCÍCH NÁSTROJ<sup>Ů</sup> MOUNTING WORKPIECES AND CUTTING TOOLS**

**Nebude-li dbáno výstrah uvedených dále, může dojít k vážnému zranění a poškození stroje.**

- *1.* **Práci se zvedákem mohou provádět pouze kvalifikovaní technici.**
- *2.* **Jestliže je zvedání obrobků nebo upínacích přípravků je prováděno dvěma nebo více osobami, je nutná jasná komunikace a spolupráce.**
- *3.* **Používejte pouze lana, třmeny a přípravky takových parametrů, jak je uvedeno v příručce. Kromě toho musí zvedací zařízení dostatečně pevné, aby uneslo váhu zátěže.**
- *4.* **Předtím, než zvedáte obrobek nebo upínací přípravek, zkontrolujte, zda je bezpečně upevněn.**
- *5.* **Ověřte si, že obrobek nebo upínací přípravek je dobře vyvážen jak v příčném, tak v podélném směru poté, co jej mírně zvednete nad podložku.**
- *6.* **Při upevňování nebo vyjímání obrobku nebo upínacího přípravku nepoužívejte sílu ve směrech, které by zvedly nebo naklonily paletu.**
- *7.* **Při nakládání palety po upevňování/vyjímání upínacího přípravku nebo po výměně palety nezapomeňte při umísťování palety do správné polohy zkontrolovat fáze (relativní orientace) stolu a palety.**

# 7 **UPOZORNĚNÍ** 7 **CAUTION**

**Neuposlechnutí upozornění může způsobit fyzické poškození, vážné zranění, poškození stroje, snížení životnosti stroje a snížení přesnosti stroje.**

- *1.* **V případě strojů vybavených APC nepokládejte na paletu obrobky překračující povolenou hmotnost. Při upevňování obrobku nebo upínacího přípravku zajistěte vyváženou zátěž.**
- *2.* **Při upínání nástroje, jako je čelní fréza, do držáku nástroje, nedotahujte nástroj v držáku, pokud je držák ve vřeteni. Vždycky dotahujte nástroj v držáku pomocí speciální upínací základny držáku nástroje předtím, než upevníte držák do vřetena.**
- *3.* **Při ruční demontáži nástroje z vřetena se ujistěte, že je dostatečně podepřený, než ho odepnete. Také nezapomeňte zabránit tomu, aby nástroj upadl.**

## 8**VÝSTRAHA** 8**WARNING**

**Disregard for the warnings below may lead to serious injury and machine damage.**

- *1.* **Only qualified technicians are to perform hoisting work.**
- *2.* **When two or more persons are involved in the lifting of workpieces or fixtures, clear communication and cooperation is necessary.**
- *3.* **Use only wires, shackles and jigs of the dimensions specified in the manual. Furthermore, lifting equipment used must be strong enough to support the weight of the load.**
- *4.* **Before lifting the workpiece or fixture, check that it is held securely.**
- *5.* **Ensure the workpiece or fixture is well balanced in both the crosswise and lengthwise directions when raised slightly from the floor.**
- *6.* **When mounting or removing a fixture or workpiece, do not apply force in directions that will lift or tilt the pallet.**
- *7.* **When loading a pallet after mounting/removing fixtures or after a pallet change, be sure to mount the pallet in the correct position by checking the phases (relative orientation) of the table and the pallet.**

**Disregard for the cautions below may lead to physical damage, serious injury, machine damage, machine service life reduction and impaired machining accuracy.**

- *1.* **In the case of machines with an APC, do not place a workpiece exceeding the allowable mass on the pallet. Ensure a balanced load when mounting fixtures and workpieces.**
- *2.* **When clamping a tool such as an end mill in the tool holder, do not tighten the tool in the holder while the holder is in the spindle. Always tighten the tool in the holder by using the special tool holder clamp base before mounting the holder in the spindle.**
- *3.* **When removing a tool from the spindle manually, make sure that it is properly supported before unclamping. Also take care to ensure the cutting tool does not fall.**

21

## *9* **OBSLUHA STROJE MACHINE OPERATION**

## 8**NEBEZPEČ<sup>Í</sup>** 8**DANGER**

- *1.* **Před provozem stroje se ujistěte, že všechny kabely jsou náležitě izolovány. [Úraz elektrickým proudem]**
- *2.* **Nepracujte s mokrýma rukama. [Úraz elektrickým proudem]**
- *3.* **Před uvedením stroje do chodu si ověřte, že uvnitř ochranných krytů stroje nezůstal žádný personál nebo překážky a stejně tak v blízkosti otáčejících se nebo pohybujících se součástí stroje. [Zachycení/Kolize]**

*1.* **Neměňte specifikace nebo parametry stroje ani neupravujte stroj bez předchozí konzultace s Mori Seiki.**

**[Snížený výkon stroje/Snížená životnost stroje]**

- *2.* **Vzniká-li při provozu hluk, změňte řezné podmínky, aby byl hluk snížen nebo zajistěte, aby operátor používal ochranné pomůcky, aby se předešlo poškození zdraví v důsledku nadměrné hladiny hluku. [Poškození sluchu]**
- *3.* **Stroj není zhotoven v provedení odolném proti výbuchu. Některým nebezpečím, například vymrštění velkého obrobku nebo unikání škodlivého prachu, případně výbuchu způsobeného obráběním kovů, jako je hořčík, nelze zabránit ani v případě, že jsou dveře uzavřeny. Nespoléhejte se na samotné dveře a ochranná zařízení. Při procesech obrábění je vždy vyžadována schopnost rozpoznání souvisejícího nebezpečí.**
- *4.* **Operátoři musí po celou dobu používat ochranné brýle (včetně operátorů používajících dioptrické brýle). [Poškození zraku vymrštěným materiálem]**
- *5.* **Při obsluze stroje nepoužívejte rukavice. [Zachycení/Porucha stroje/Vážné zranění (úmrtí)]**
- *6.* **Neobrušujte obrobky smirkovým plátnem. Mohlo by se zachytit.**
- *7.* **Pokud je stroj obsluhován více než jedním operátorem, je nutné stanovit jasná pravidla spolupráce a komunikace. [Nehoda]**
- *8.* **Udržujte bezpečnou vzdálenost od vřeten a ostatních otáčejících se částí. [Zachycení]**
- *9.* **Během provozu nevkládejte ruce nebo nohy na dopravník třísek. [Zachycení]**
- *10.***Před odstraňováním třísek nebo nastavováním směru nebo množství chladiva, zastavte stroj. [Zachycení]**

- *1.* **Confirm all cables are properly insulated prior to machine operation. [Electric shock]**
- *2.* **Do not operate with wet hands. [Electric shock]**
- *3.* **Confirm no personnel or obstacles remain inside protective covers or close to rotating or moving parts before starting machine operation. [Entanglement/Collision]**

# 8**VÝSTRAHA** 8**WARNING**

- *1.* **Do not change machine specifications, parameters or modify the machine without prior consultation with Mori Seiki. [Impaired machine performance/Machine service life** 
	- **reduction]**
- *2.* **When operating noise may be produced, change cutting conditions to limit the generation of noise or ensure the operator wears protective gear to avoid injury due to excessive noise levels. [Impaired hearing]**
- *3.* **This is not the explosion-proof specification machine. Dangers such as the ejection of a large workpiece or harmful dust or an explosion caused by the machining of metals such as magnesium are not preventable even if the door is closed. Do not rely on door and protective devices alone. Recognition of the dangers involved in machining procedures is required at all times.**
- *4.* **Operators must wear safety glasses at all times, (including operators wearing prescription glasses). [Eye damage due to ejected foreign matter]**
- *5.* **Do not wear gloves when operating the machine. [Entanglement/Machine malfunction/Serious injury (death)]**
- *6.* **Do not grind workpieces with emery cloths. It may get entangled.**
- *7.* **When the machine is operated by more than one operator, cooperation and communication between them is required at all times. [Accident]**
- *8.* **Keep a safe distance away from spindles or other rotating parts. [Entanglement]**
- *9.* **Do not place hands or feet inside the chip conveyor (if installed) during operation. [Entanglement]**
- *10.***Stop the machine before removing chips or adjusting the direction or volume of coolant supply. [Entanglement]**
- *11.***Nepohybujte ručně osami stroje během jeho dočasného zastavení, s výjimkou případů naprosté nezbytnosti. Předtím, než budete pokračovat v provozu, vždy nastavte osy do původní polohy. [Kolize dílů]**
- *12.***Při ručním odstraňování otřepů na obrobku vyjměte obrobek nejprve ze stroje. [Zachycení/Zranění]**
- *13.***Vždy pracujte s bezpečnostní rezervou alespoň 20 cm od okna. Okno odolné proti nárazu může být výrazně deformováno, aby se při nárazu snížila energie vymrštěného nástroje. Při dalším nárazu by okno mohlo prasknout nebo být proraženo. [Zranění]**
- *14.***Nikdy neprovádějte opakovaný start stroje poté, co jste hledali provedený programový blok. [Neočekávaný pohyb stroje]**
- *15.***V případě poruchy jakéhokoliv zařízení souvisejícího s funkcí blokování zámku dveří okamžitě zastavte provoz stroje a kontaktujte servisní oddělení společnosti Mori Seiki. [Zranění/Poškození stroje]**
- *16.***Během provozu stroje udržujte dveře uzavřené. [Prasklé nástroje a vymrštění obrobku/Odlétání třísek a řezné kapaliny]**
- *17.***V případě strojů s APC nikdy nepokládejte ruce ani nohy dovnitř měniče palet ani stroje, pokud svítí indikátor nastavení na ovládacím panelu APC. [Zachycení]**
- *18.***Stroj je vybaven funkcí pro čtení dopředu běžícího programu a při dočasném zastavení automatického provozu si jej ukládá; tím jsou vyloučeny doby zdržení při restartování stroje. Proto při dočasném zastavení stroje zkontrolujte programové příkazy nebo současné polohy os. V případech, jako je například přerušení obrábění, stiskněte tlačítko** @ **(RESET) a vymažte tak programové příkazy uložené v systému NC. Obzvláště v případech, kdy měníte programové místo startu po dočasném zastavení, může dojít k nehodě po restartování stroje, protože jsou aktivovány programové příkazy uložené v NC. Věnujte mimořádnou pozornost rozdílu ve specifikacích strojů jiných výrobců, protože u těchto strojů může být při dočasném zastavení provedeno vymazání programových dat.**

**[Neočekávaný pohyb stroje/interference]**

*19.***Při nedostatečném přívodu chladicího média dosáhnou nástroje, obrobky a třísky krátce po výrobě vysoké teploty. Nedotýkejte se jich, dokud se jejich teplota nesníží.**

**<Otáčení soustružnického vřetena> <Turning Spindle Rotation>**

*1.* **Otáčky soustružnického vřetena nesmí překročit povolené limitní hodnoty pro sklíčidlo, upínací přípravky a válec. [Vymrštění obrobku]**

- *11.***Do not manually feed the axes during temporary machine stops except when absolutely necessary. Always return the axes to their original positions before restarting operations. [Component interference]**
- *12.***When removing burrs on a workpiece by hand, ensure the workpiece is removed from the machine prior to performing the deburring procedure. [Entanglement/Injury]**
- *13.***Always work at a safety margin of at least 20 cm from the window. This shock-absorbent window could be substantially deformed to ease the impact of an ejected tool. With further impact, the window could break or be penetrated. [Injury]**
- *14.***Never restart machining after searching for a block executed in the program. [Unexpected machine operation]**
- *15.***Stop machine operation immediately and contact the Mori Seiki Service Department following malfunction of any device related to the door interlock function. [Injury/Machine damage]**
- *16.***Keep the doors closed during machine operation. [Broken tools and workpiece ejection/Chips and coolant scattered]**
- *17.***For machines with APC, never put your hands or feet inside the pallet changer or machine while the setup indicator on the APC operation panel is illuminated. [Entanglement]**
- *18.***This machine is equipped with a read-ahead function for the running program, and retains the read-ahead program commands stored in the NC memory during a temporary stop of automatic operation in order to eliminate latency time when restarting. Therefore, check the program commands or present positions of the axes when stopping the machine temporarily. In cases such as when discontinuing the machining, press the** @ **(RESET) key to clear the program commands stored in the NC if necessary. Changing the program start position after a temporary stop in particular may cause accidents after the machining is restarted since the program commands stored in the NC are activated. Pay extra attention to the difference in the specifications in relation to other manufacturers' machines because the read-ahead program data may be cleared at temporary stops on these machines. [Unexpected machine motion/ Interference]**
- *19.***If the coolant supply is not sufficient, tools, workpieces, and chips will reach high temperatures shortly after the production. Do not touch them until the temperature drops.**

## 8**VÝSTRAHA** 8**WARNING**

*1.* **Turning spindle speeds must not exceed allowable speed limits of chuck, fixture and cylinder. [Workpiece ejection]**

23

- *2.* **Před spuštěním soustružnického vřetena pečlivě prověřte obráběcí podmínky. [Vymrštění obrobku/Poškození upínacího přípravku]**
- *3.* **Během otáčení soustružnického vřetena nebo rotačního nástroje neotevírejte dveře operátora. [Zachycení/Zranění]**
- *4.* **Před spuštěním soustružnického vřetena v ručním režimu nastavte otáčky soustružnického vřetena tlačítkem na nejnižší hodnotu a pak je pomalu zvyšujte na požadovanou hodnotu. Kromě toho otáčky soustružnického vřetena při ručním zastavování soustružnického vřetena plynule snižujte. [Vymrštění obrobku]**
- *5.* **Používáte-li upínací přípravek nebo sklíčidlo s omezenými otáčkami soustružnického vřetena, přizpůsobte omezené otáčky upínacího přípravku nebo sklíčidla příslušnému parametru nastavení maximálních přípustných otáček soustružnického vřetena. Podrobné informace o nastavování parametrů vám sdělí servisní oddělení společnosti Mori Seiki. [Vymrštění obrobku/Poškození upínacího přípravku a sklíčidla]**

**<Sklíčidla> <Chucks>**

- *1.* **Před započetím pracovního postupu při upnutí sklíčidla, válce sklíčidla nebo spojovací tyče do soustružnického vřetena si prostudujte příručku pro obsluhu dodanou společností Mori Seiki, výrobcem sklíčidla a výrobcem válce sklíčidla. [Poškození sklíčidla, válce sklíčidla nebo spojovací tyče]**
- *2.* **Při montáži nebo demontáži sklíčidla jednotku zvedněte jeřábem za šrouby s oky a lana. Po provedení práce se ujistěte, že šrouby s okem a lana jsou odstraněny.**

**[Zachycení do soustružnického vřetena/vymrštění šroubu s okem a lana]**

- *3.* **Sklíčidlo nebo přípravek pro upnutí obrobku musí být zajištěny ke stolu. [Vymrštění sklíčidla a upínacího přípravku]**
- *4.* **Viz také návod k obsluze dodaný výrobcem sklíčidla a válce, kde jsou popsané povolené přítlačné síly plunžru sklíčidla, povolené upínací tlaky sklíčidla a válce a vztahy mezi výškou horní čelisti a povoleným přítlakem válce, které musí být nastaveny do povoleného rozsahu hodnot. Před výměnou okénka kontaktujte servisní oddělení společnosti Mori Seiki. [Poškození sklíčidla, válce/Vymrštění obrobku a čelisti]**
- *5.* **Při upevňování obrobku nebo upínacího přípravku ke stolu utáhněte šrouby specifikovaným momentem. V pravidelných intervalech kontrolujte, zda jsou šrouby řádně dotažené.**

**[Vymrštění obrobku/poškození sklíčidla]**

- *6.* **Uživatel je odpovědný za nastavení otáček soustružnického vřetena s plným uvážením následujících záležitostí. Nenastavujte vyšší otáčky vřetena než stanovují přípustné hodnoty za určitých podmínek.**
	-
	-
	-
- *2.* **Before starting the turning spindle, check the machining conditions. [Workpiece ejection/Fixture damage]**
- *3.* **Do not open the door during turning spindle or tool spindle rotation. [Entanglement/Injury]**
- *4.* **When starting the turning spindle manually, set the turning spindle speed setting button to the lowest, and then gradually increase the turning spindle speed. In addition, decrease the turning spindle speed gradually when stopping the turning spindle manually. [Workpiece ejection]**
- *5.* **When using the fixture or chuck with the turning spindle speed limited, set the maximum turning spindle speed matching the limited speed of the fixture or chuck to the parameter. For details on setting the parameters, contact the Mori Seiki Service Department. [Workpiece ejection/Damage of fixture and chuck]**

*1.* **When mounting a chuck, chuck cylinder, or connecting rod in the turning spindle, read the instruction manuals of Mori Seiki, the chuck manufacturer, and the chuck cylinder manufacturer prior to performing the procedure.**

**[Chuck, chuck cylinder or connecting rod damage]**

- *2.* **When mounting or removing a chuck, lift the unit with a crane using eyebolts and cables. Ensure eyebolts and cables are removed after the procedure. [Entanglement to turning spindle/Eyebolt and cable ejection]**
- *3.* **The chuck or fixture clamping the workpiece must be secured to the table. [Chuck and fixture ejection]**
- *4.* **Refer to the instruction manuals prepared by the chuck and cylinder manufacturers for the allowable plunger thrust of the chuck, allowable chucking and cylinder pressures, and the relationship between the top jaw height and allowable cylinder thrust, which must be set to a value within the permissible value range. If difficult to determine, contact the Mori Seiki Service Department.**

**[Chuck and cylinder damage/Workpiece and jaw ejection]**

*5.* **When mounting the workpiece or the fixture to the table, tighten the bolts to the specified torque. Check at regular intervals to ensure the bolts are securely tightened.**

**[Workpiece ejection/Chuck damage]**

- *6.* **The user is responsible for setting the speed of the turning spindle by taking the following matters into consideration. Rotate the spindle at a speed no faster than allowable values under specified conditions.**
- **Upínací síla pro obrobek Gripping force to the workpiece**
- **Rozměry a tvar obrobku Workpiece dimensions and shapes**
- **• Řezné síly Cutting force**
- **Údržba a kontroly sklíčidla [Vymrštění obrobku]**
- *7.* **Před upnutím obrobku do sklíčidla nebo upínacího přípravku pomocí tlakoměru zkontrolujte správnost hydraulického nebo vzdušného tlaku přiváděného k válci, který pohání sklíčidlo nebo upínací přípravek. [Vymrštění obrobku]**
- *8.* **Pokud existuje mezera mezi zadní plochou obrobku a ustavovací stranou sklíčidla nebo stranou čelisti, na kterou má být obrobek usazen, osa otáčení obrobku je nakloněná v poměru k ose otáčení sklíčidla nebo pokud je obrobek odlitý nebo kovaný, proveďte zkušební řezání s nízkými otáčkami soustružnického vřetena, abyste zajistili bezpečnost. [Řezná síla přesahující kapacitu upínání obrobku do sklíčidla, což způsobí vymrštění obrobku]**
- *9.* **Pokud je obrobek nesoustředný, nekulatý nebo těžiště obrobku není ve středu otáčení, vyrovnejte jej pomocí vyrovnávače s maximálním ohledem na dané podmínky obrábění, jako jsou otáčky soustružnického vřetena.** 
	- **[Vymrštění obrobku]**
- *10.***Při používání vyrovnávače neotáčejte soustružnickým vřetenem bez obrobku. [Opotřebení ložiska soustružnického vřetena, zadření komponentu]**
- *11.***Pokud používáte ručně dotažené sklíčidlo nebo upínací přípravek, po dotáhnutí ze sklíčidla nebo upínacího přípravku vždy sejměte držák svorky nebo utahovací nástroj.**

**[Rukojeť upnutí, vymrštění utahovacího nástroje]**

*12.***Před provedením demontáže/montáže sklíčidla, kontroly nebo mazání vždy VYPNĚTE hlavní napájení. [Zachycení]**

### $\Box$  **POZNÁMKA**  $\Box$  **NOTE**

Podrobnosti o postupech údržby sklíčidla naleznete v pokynech vypracovaných výrobci sklíčidla a válce.

- *1.* **Zvedání obrobku mohou provádět pouze ti pracovníci, kteří jsou vyškoleni k ovládání jeřábu. [Poškození obrobku, stroje/Nehoda]**
- *2.* **Pokud je pro zvedání vyžadována přítomnost více než jednoho operátora, je nutné stanovit jasná pravidla spolupráce a komunikace. [Nehoda]**
- *3.* **Používejte pouze lana, přezky a přípravky dostatečně pevné k zvedání celkové hmotnosti obrobku. [Upadnutí obrobku]**
- *4.* **Před zvedáním obrobku se ujistěte, že je dokonale zajištěn.**
	- **[Upadnutí obrobku]**
- *5.* **Zvedněte obrobek o malou vzdálenost z podlahy a ověřte si, že je dokonale vyvážen jak v podélném, tak i v příčném směru. [Upadnutí obrobku]**

**<Bezpečnostní postupy při nastavení stroje> <Safety Practices During Setup>**

*1.* **Během nastavování stroje zaveďte následující bezpečnostní opatření.**

- **Chuck maintenance and inspections [Workpiece ejection]**
- *7.* **Before clamping a workpiece in the chuck or the fixture, check using a pressure gage that the correct hydraulic or air pressure is supplied to the cylinder that actuates chuck or fixture operation. [Workpiece ejection]**
- *8.* **If a gap exists between the workpiece rear surface and the chuck locator face or the jaw face on which the workpiece is to be seated, the workpiece rotation centerline is tilted in relation to the chuck rotation centerline, or if the workpiece is cast or forged, carry out test cutting at a low turning spindle speed to ensure safety.**

**[Cutting force exceeds workpiece clamping capacity of chuck, causing workpiece ejection]**

- *9.* **When a workpiece is eccentric, not round or the center of gravity of the workpiece is not at the center of the rotation, balance using a balancer with full consideration given to machining conditions such as the turning spindle speed. [Workpiece ejection]**
- *10.***Do not rotate the turning spindle without a workpiece when using a balancer. [Turning spindle bearing wear, component seizure]**
- *11.***When using a manually tightened chuck or fixture, remove the clamp handle or tightening tool from the chuck or fixture after tightening. [Clamp handle, tightening tool ejection]**
- *12.***Always turn the main power switch OFF before performing chuck mounting/removal, inspection and lubrication procedures. [Entanglement]**

For details on chuck maintenance procedures, refer to the instruction manuals prepared by the chuck and cylinder manufacturers.

### **<Zvedání obrobku> <Lifting Workpiece>**

- *1.* **Only technicians qualified to operate cranes are to perform workpiece-lifting procedures. [Workpiece, machine damage/Accident]**
- *2.* **When two or more people are involved in lifting, cooperation and clear communication is necessary at all times. [Accident]**
- *3.* **Use only wires, shackles and jigs strong enough to support the total weight of the workpiece. [Dropped workpiece]**
- *4.* **Before lifting a workpiece, check it is held securely. [Dropped workpiece]**
- *5.* **Raise the workpiece a short distance off the floor to confirm it is well balanced in both crosswise and lengthwise directions. [Dropped workpiece]**

*1.* **During setup, implement the following safety measures.**

25

- **<Zamezení spuštění automatického provozu> <To Prevent Automatic Operation Start>**
- 
- **Uvolněte sklíčidlo. Unclamp the chuck.**

**<Zajištění bezpečnosti operátora v případě náhodného uvedení stroje do chodu>**

- **Nastavte spínače blokování (otáčky vřetena, rychlost rychloposuvu, rychlost posuvu při obrábění) na nejnižší hodnoty.**
- **Zapněte funkci jednotlivého bloku. Turn the single block function ON.**
- 
- **Podržte tlačítko řezné kapaliny** 8 **[OFF] (Vypnout) stisknuto déle než jednu sekundu a vypněte tak režim přívodu řezné kapaliny.**

**<Zamezení spuštění otáčení soustružnického vřetena> <To Prevent Turning Spindle Rotation Start>**

**• Otočte spínačem výběru operace s klíčem do polohy**  u **[VYPNOUT].**

**<Zajištění bezpečnosti operátora v případě náhodného uvedení soustružnického vřetena do chodu>**

**• Nastavte tlačítko regulace otáček soustružnického vřetena na nejnižší hodnotu.**

# 7 **UPOZORNĚNÍ** 7 **CAUTION**

- *1.* **Vznikne-li při provozu stroje mimořádný hluk nebo vibrace, zjistěte příčinu a proveďte potřebné úkony. [Poškození stroje/Snížená přesnost stroje]**
- *2.* **Při opracování obrobků z keramiky nebo uhlíku kontaktujte servisní oddělení společnosti Mori Seiki za účelem zajištění příslušných protiopatření. [Operátoři mohou vdechnout prachové částice nebo tyto částice mohou vniknout do kluzných částí stroje nebo do ložisek.]**
- *3.* **Před obráběním proveďte zkušební běh vřetena a ovládaných os. [Tepelná roztažnost nepříznivě ovlivňuje přesnost obrábění]**
- *4.* **Nedotýkejte se světel, použitých k osvětlení vnitřku stroje během provozu, nebo bezprostředně po vypnutí stroje. [Popáleniny]**
- *5.* **Nezastavujte otáčení vřetena v okamžiku, kdy je řezný nástroj ve styku s obrobkem. [Poškození řezného nástroje a stroje]**
- *6.* **Jestliže bylo stisknuto tlačítko [EMERGENCY STOP] (Nouzové zastavení) nebo klávesa** @ **(RESET) pro zastavení stroje během operace řezání závitu nebo při opracování díry, obzvláště při vytváření vnitřního závitu, opatrně posunujte osami poté, co jste si ověřili stav obrobku a nástroje. [Kolize mezi řezným nástrojem a obrobkem]**
- *7.* **Při stisknutí tlačítka [EMERGENCY STOP] (Nouzové zastavení) nebo tlačítka** @ **(RESET), aby se stroj zastavil během závitování, pečlivě zkontrolujte obrobek a řezný nástroj zda nejsou poškozené a potom opatrně pohybujte osami. [Obrobek a obráběcí nástroj mohou vzájemně kolidovat]**
- 
- **Vyberte ruční režim. Select the handle mode.**
- 

**<To Ensure Operator Safety if Automatic Operation is Started By Mistake>**

- **Set override switches (spindle speed, rapid traverse rate, cutting feedrate) at the lowest setting.**
- 
- **Zapněte funkci blokování stroje. Turn the machine lock function ON.**
	- **Establish the coolant OFF mode by pressing the coolant button** 8 **[OFF] (Off) for longer than one second.**
	-
	- Set the operation selection key-switch to the  $\Box$ **[OFF].**

**<To Ensure Operator Safety if The Turning Spindle is Started by Mistake>**

**• Set the turning spindle speed setting button to the lowest setting.**

*1.* **If abnormal noise or vibration is generated during machine operation, determine the cause and take appropriate action.**

**[Machine damage/Impaired machining accuracy]**

- *2.* **When machining workpieces such as ceramics or carbon, contact the Mori Seiki service department for appropriate countermeasures. [Operators could absorb powder-type chips or chips may enter into the sliding part of the machine or bearing gaps.]**
- *3.* **Perform spindle and controlled axis test running procedures prior to machining. [Thermal displacement adversely affecting machining accuracy]**
- *4.* **Do not touch lamps used to illuminate the interior of the machine during machine operation or immediately following power OFF. [Burns]**
- *5.* **Do not stop spindle rotation while a tool is in contact with the workpiece. [Cutting tool and machine damage]**
- *6.* **When the [EMERGENCY STOP] (Emergency Stop) button or** @ **(RESET) key has been pressed to stop the machine during a threading operation or a hole machining operation, especially a tapping operation, carefully feed the axes after checking the condition of the work and cutting tool. [Collision or interference between workpiece and cutting tool]**
- *7.* **When the [EMERGENCY STOP] (Emergency Stop) button or** @ **(RESET) key has been pressed to stop the machine while an APC cycle is in progress for the machines with APC, carefully move the axes after checking the workpiece and cutting tool for damage. [Workpiece and cutting tool collide or interfere with each other]**

*8.* **Musíte-li pracovat pod ovládacím panelem nebo se pod tento panel musíte při práci sklánět, buďte opatrní, abyste se o panel neudeřili do hlavy. [Zranění]**

**<Dotykový panel> <Touch Panel>**

- *1.* **Panelu se dotýkejte pouze prstem, jelikož povrch panelu se může snadno poškrábat. Používejte dotykové pero, pokud bylo dodáno společně se strojem.**
- *2.* **Panelu se nedotýkejte žádnými předměty s pevným hrotem, jako je například kuličkové pero, žádnými ostrými předměty ani nehty prstů.**
- *3.* **Nestiskněte více než jednu klávesu současně. [Poškození stroje následkem jeho neočekávaného uvedení v činnost]**
- *4.* **Nepoužívejte běžně dostupnou ochrannou fólii na displeje z tekutých krystalů. [Nesprávná funkce dotykového panelu]**
- *5.* **Nedotýkejte se panelu rukama v rukavicích.**
- **[Nesprávná funkce dotykového panelu, poškrábání]**
- *6.* **Jsou-li na povrchu panelu šmouhy, jemně je otřete pomocí běžně dostupné čisticí tkaniny zlehka přitlačované bříškem prstu, nikoli nehtem prstu.**
- *7.* **Nepoužívejte tekuté čisticí prostředky obsahující alkohol. [Poškození povrchu dotykového panelu, chybná funkce]**
- **9-1 Vzájemné blokování Interlock**

*1.* **Všechny blokovací funkce, včetně blokování dveří a blokování ručního řízení ATC, musí být při provozu stroje zapnuty. Pokud je nutné provozovat stroj s funkcí vzájemného blokování vyřazenou, je nutné si uvědomit všechna hrozící nebezpečí a věnovat mimořádnou pozornost bezpečnosti během chodu stroj v takovém stavu. Uvolňovat blokování dveří a provozovat stroj smí jen osoby dostatečně kvalifikované v oblasti bezpečnosti a obsluhy stroje. Po ukončení operace zajistěte, že jsou blokování okamžitě zapnuta.** 

### **[Neočekávaný pohyb stroje]**

- $\Box$  Podrobnosti o funkci blokování dveří naleznete v samostatném dílu příručky "PROVOZNÍ PŘÍRUČKA".
- *2.* **Funkci vzájemného blokování neupravujte ani nevyřazujte z činnosti.**
- *3.* **Nespoléhejte se příliš na samotnou funkci vzájemného blokování dveří. Ujistěte se, že budete vždy postupovat v souladu s bezpečnostní postupy.**

*8.* **If you have to work or crouch under the operation panel, be careful not to hit your head on it. [Injury]**

- *1.* **Use a finger to touch the panel as it can be easily scratched. Use a touch-pen if one is supplied with the machine.**
- *2.* **Do not touch the panel with anything with a solid tip, such as a ballpoint pen, anything sharp, or a fingernail.**
- *3.* **Do not press more than one key at the same time. [Machine damage by unexpected machine operation]**
- *4.* **Do not use commercially available liquid crystal protective film. [Improper operation of touch panel]**
- *5.* **Do not touch the panel while wearing gloves. [Improper operation of touch panel, scratches]**
- *6.* **If the touch panel is smudged, wipe the smudging off gently with a commercially available cleaning cloth using the ball of a finger; not a fingernail.**
- *7.* **Do not use cleaning fluid containing alcohol. [Deterioration of touch panel, malfunction]**

## 8**VÝSTRAHA** 8**WARNING**

*1.* **All interlock functions, including door interlock and ATC manual operating interlock, must be ON when operating the machine. If necessary to operate the machine with interlocks released, awareness of the dangers involved and particular attention given to safety during machine operation is essential. Only persons who are trained sufficiently in safety and machine operation are permitted to release the door interlock function and operate the machine. Following completion of operation, ensure interlocks are turned back ON immediately.** 

### **[Unexpected machine operation]**

- Details for the door interlock function, refer to the separate volume, "OPERATION MANUAL".
- *2.* **Do not modify or remove the door interlock function.**
- *3.* **Do not put too much confidence in door interlock function. Ensure safety procedures are followed at all times.**

27

### **9-2 Data Data**

# 7 **UPOZORNĚNÍ** 7 **CAUTION**

*1.* **Zálohujte uložené programy a nastavené parametry před expedicí stroje a před korekcí dat. [Zničení programů, ztráta údajů parametrů a korekcí]**

## **POZNÁMKA** 2 **NOTE**

Společnost Mori Seiki nepřejímá odpovědnost za problémy plynoucí ze zničených programů nebo dat ztracených proto, že uživatel data nezálohoval.

- *2.* **V případě potřeby vymazání paměti kontaktujte servisní oddělení společnosti Mori Seiki. [Smazání dat]**
- *3.* **Pokud je systém NC zaneprázdněn, data uložená ve společných proměnných #148 (číslo nástroje ve vřetenu) a #147 (číslo palety založené ve stroji) se neaktualizují okamžitě. To znamená, že data uložená v těchto proměnných nemají při časové aktualizaci dat zaručené hodnoty. Stav zaneprázdněnosti systému NC bývá způsoben zpravidla zpracováváním vstupních/ výstupních dat přenášených prostřednictvím rozhraní RS-232C na pozadí. Může však být způsoben i zpracováním jiných dat.**

**Pokud jsou tedy při určitém zpracování používána data uložená ve výše uvedených společných proměnných a jde o velmi důležité zpracování, je třeba zkontrolovat, zda tato data byla aktualizována na poslední platné hodnoty (kontrola se provádí pomocí uživatelského makra). [Poškození stroje]**

Mori Seiki is not liable for problems resulting from destroyed programs or lost data that have not been backed up.

**[Programs destroyed, parameter data and/or offset** 

*1.* **Back up stored programs, parameters set before** 

**shipping and offset data.**

**data lost]**

- *2.* **If necessary to perform a memory clear operation, contact the Mori Seiki Service Department for assistance. [Data deleted]**
- *3.* **The data stored in common variables #148 (spindle tool number) and #147 (pallet number of machine loaded pallet) are not updated immediately if the NC is busy. This means data of these common variables are not guaranteed in the timing of data updating. The NC enters the busy state mainly caused by background input/output processing through the RS-232C interface. However, other processing could also make the NC busy.**

**Therefore, if certain processing uses the data in the common variables above and when such processing is very important, it is necessary to check if the data in them have been updated to the latest number using a user macro.**

**[Machine damage]**

**9-3 Bezpečnostní opatření při provozu stroje se zvláštními technickými parametry Precautions when Operating Special Specification Machines**

**<Specifikace stroje vybaveného průmyslovým robotem> <Industrial Robot Specifications> Průmyslového robota může ovládat pouze kvalifikovaný a vyškolený personál, v souladu s místními zákony. Neoprávněné osobou nesmí roboty ovládací za žádných okolností, včetně učení pohybů robota nebo jeho kontroly. Personál asistující činnosti robota musí být plně kvalifikován.**

## 8**VÝSTRAHA** 8**WARNING**

**Only qualified personnel trained and approved in accordance with local regulations may operate robots. Unauthorized personnel may not operate robots under any circumstances, including teaching and inspection. Personnel assisting robot operators must be fully qualified.**

**<Specifikace stohovacího jeřábu> <Stacker Crane Specifications> Stohovací jeřáb použitý u stroje má nosnost menší než 5 tun. Stohovací jeřáb mohou obsluhovat pouze kvalifikované osoby.**

**The stacker crane used with the machine has a capacity of less than 5 tons. Only qualified personnel may operate the stacker crane.**

## *10* **NC PROGRAM NC PROGRAM**

**10-1 Před vytvořením programu Before Creating Program**

- *1.* **Nastavte vhodnou rychlost otáček vřetena, rychlost posuvu a hloubku řezu. Není-li možné nastavit vhodné provozní podmínky, kontaktujte servisní oddělení firmy Mori Seiki nebo výrobce řezného nástroje. [Vymrštění nástroje/Poškození stroje]**
- *2.* **Vezměte na vědomí, že podmínky obrábění se mění podle stavu obrobku, řezných nástrojů a upínacího přípravku. Podmínky nastavené automatickým programováním nejsou nezbytně ty nejvhodnější pro účely jednotlivých uživatelů. Stanovení provozních podmínek je na výhradní zodpovědnosti zákazníka.**

**[Vymrštění nástroje/Poškození stroje]**

*3.* **Programátor musí vytvořit snadno čitelný a důkladně zkontrolovaný program, aby obsluha stroje nechybovala při čtení hodnot a nezadávala chybné hodnoty. [Narušení obrysu součástí/Chybný provoz/Vymrštění** 

**obrobku]** *4.* **Při vkládání programu vždy zkontrolujte, zda je** 

**správně vloženo desetinné místo. [Kolize dílů/Vymrštění obrobku]**

## 7 **UPOZORNĚNÍ** 7 **CAUTION**

**Při opracování kovaných nebo odlévaných obrobků vytvořte program, který bere v úvahu rozdílné rozměry obrobků nebo proveďte předzpracování, abyste stanovili jednotný přídavek na obrábění. [Vymrštění obrobku]**

**10-2 Řezné podmínky Cutting Conditions**

*1.* **Pokud u stroje vybaveného vysokorychlostním vřetenem (vnitřní průměr ložiska vřetena (mm)** ×

**rychlost vřetena (min**<sup>−</sup>**1)** ≥ **1.2 milionu) vznikají při obrábění mimořádné vibrace nebo chvění v důsledku nevhodné kombinace přípravku, řezného nástroje, pracovního materiálu atd., změňte podmínky obrábění na vhodné hodnoty.**

**[Poškozené ložisko a řezný nástroj/nepříznivé ovlivnění přesnosti stroje]**

## 8**VÝSTRAHA** 8**WARNING**

- *1.* **Select the appropriate spindle speed, cutting feedrate, and cutting depth. If appropriate operating conditions cannot be determined, contact the Mori Seiki Service Department or the cutting tool manufacturer. [Workpiece ejection/Machine damage]**
- *2.* **Note that machining conditions vary in accordance with the status of the work, cutting tools, or fixture. Conditions determined by automatic programming are not necessarily the most suitable for individual user's purposes.**

**Determining operating conditions is the sole responsibility of the customer. [Workpiece ejection/Machine damage]**

*3.* **Programmer must create an easy to read and thoroughly checked program in order to prevent the machine operator from misreading or inputting incorrect values.**

**[Component interference/Erroneous operation/ Workpiece ejection]**

*4.* **Always check that the decimal place is correctly entered during program input. [Component interference/Workpiece ejection]**

**When machining forged or cast works, create a program that takes workpiece shape variations into consideration or perform pre-machining to determine a uniform cutting allowance.**

**[Workpiece ejection]**

## 8**VÝSTRAHA** 8**WARNING**

*1.* **For machines equipped with a high-speed spindle (spindle bearing I.D. (mm)** × **spindle speed (min**<sup>−</sup>**1)** ≥ **1.2 million), if abnormal vibration or chattering is generated during machining due to improper combination of jig, cutting tool, work material, etc., change the machining conditions to appropriate values.**

**[Damaged bearing and cutting tool/Adversely affected machining accuracy]**

29

- *2.* **Pokud jsou pohyby v ose X, Y a Z specifikovány ve stejném bloku v režimu G00, dráha nástroje z aktuální polohy do naprogramovaného koncového bodu nebude vždy přímá. Mějte na paměti rychlost rychloposuvu v osách X, Y a Z a ujistěte se, že v dráze nástroje nejsou žádné překážky. [Střet obrobku nebo upínacího přípravku s nástrojem nebo držákem nástroje]**
- *3.* **Při nastavování souřadného systému pomocí funkce nastavení souřadného systému stroje zadejte hodnoty X, Y a Z v bloku G92 správně. [Kolize dílů]**
- *2.* **If X-, Y-, and Z-axis movements are specified in the same block in the G00 mode, the tool path is not always a straight line from the present position to the programmed end point. Make sure that there are no obstacles in the tool path, remembering the rapid traverse rate of X-, Y-, and Z-axis movement. [Workpiece or fixture interference with tool or tool holder]**
- *3.* **When setting the coordinate system using the machine coordinate system setting function, specify the X, Y, and Z values in the G92 block correctly. [Component interference]**

## *11* **ÚDRŽBA A KONTROLY MAINTENANCE AND INSPECTION**

# 8**NEBEZPEČ<sup>Í</sup>** 8**DANGER**

*1.* **Před provedením kontroly nebo údržby vždy VYPNĚTE napájení. Je-li naprosto nezbytné pracovat se zapnutým síťovým napájením, dbejte mimořádné opatrnosti.**

**[Úraz elektrickým proudem/Zachycení]**

- *2.* **Pro připojení elektrických přístrojů používaných při provádění kontroly nebo údržby je nutné používat servisní zásuvku na ovládacím panelu (volitelné). Nepřipojujte externí vstupní/výstupní zařízení s proudovým zatížením přesahujícím dovolené proudové zatížení. [Vypadlý jistič]**
- *3.* **Při provádění údržby, která se považuje za nebezpečnou při zapnutém napájení, musí být hlavní vypínač nastaven vždy v poloze [OFF] a být zajištěný.**

**1 Postup při zamykání hlavního vypínače naleznete** v samostatném dílu příručky "PROVOZNÍ PŘÍRUČKA".

- *4.* **Zajistěte výrazné varování obsluhy o prováděné údržbě a zákazu práce se strojem. [Nehoda]**
- *5.* **Elektrická kabeláž smí být prováděna pouze kvalifikovaným elektrotechnikem. [Úraz elektrickým proudem]**
- *6.* **Před započetím údržby nebo kontroly uvnitř elektrické rozvodné skříně nebo na motorech, transformátorech nebo osvětlení stroje se ujistěte, že hlavní napájení je VYPNUTO. Povšimněte si, že pokud hlavní spínač napájení přepnete do vypnuté polohy, součásti mohou být přesto pod zbytkovým napětím. Před prováděním údržby si pomocí testeru ověřte, že součásti stroje nejsou pod zbytkovým napětím. Jednotlivé postupy údržby, vyžadující ZAPNUTÉ napájení, musí být prováděny výhradně kvalifikovanými elektrotechniky. [Úraz elektrickým proudem]**
- *7.* **Neotevírejte dveře elektrického rozvaděče nebo řídicího panelu s výjimkou provádění úkonů údržby nebo kontroly.**

**[Přístup prachu a vlhkosti/Poškození stroje]**

*8.* **Neutahujte šrouby nadměrně. [Deformace stroje/Poškození šroubů]**

## 8**VÝSTRAHA** 8**WARNING**

*1.* **Před výměnou kontaktujte servisní oddělení společnosti Mori Seiki. Vždy používejte pouze doporučené součásti.**

**[Nepříznivě ovlivněný výkon a bezpečnost stroje]**

### 2 **POZNÁMKA** 2 **NOTE**

Společnost Mori Seiki nenese odpovědnost za nehody vzniklé v důsledku použití nespecifikovaných náhradních dílů nebo součástí vyměněných bez předchozí konzultace.

*2.* **Nešplhejte na vrchol stroje. [Spadnutí]**

- *1.* **Turn the power OFF before performing maintenance and inspection procedures. If absolutely necessary to work with the power ON, exercise extreme caution. [Electric shock/Entanglement]**
- *2.* **The service outlet on the operation panel (option) must not be used to connect electric apparatuses used during maintenance and inspection procedures. Do not connect external I/O devices with a current capacity exceeding the permissible current. [Breaker tripped]**
- *3.* **Ensure the main power switch is turned [OFF] and locked at all times when performing maintenance procedures considered dangerous if the power is ON.**

 $\Box$  For locking the main power switch, refer to the separate volume, "OPERATION MANUAL".

- *4.* **Provide clear warning that the machine is being maintained and operations cannot be performed. [Accident]**
- *5.* **Electrical wiring work is to be performed by qualified electrical engineers only. [Electric shock]**
- *6.* **Before performing maintenance and inspection procedures inside the electrical cabinet or on motors, transformers or machine lighting, confirm the main power is turned OFF. Note that when the main power switch is turned OFF, parts may still contain residual electrical energy. Using a tester, confirm parts are free of residual energy prior to performing maintenance procedures. Maintenance procedures undertaken with the power turned ON must be performed by qualified electrical engineers. [Electric shock]**
- *7.* **Do not open electrical cabinet doors or the operation panel except to perform maintenance and inspection procedures.**

**[Dust and moisture entry/Machine damage]**

*8.* **Do not overtighten bolts. [Machine distortion/Bolt breakage]**

*1.* **Consult the Mori Seiki Service Department prior to performing replacement procedures. Use specified parts at all times. [Impaired machine performance and safety]**

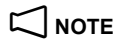

Mori Seiki does not accept responsibility for accidents arising from the use of non-specified replacement parts or parts replaced without prior consultation.

*2.* **Do not climb on top of the machine. [Falling]**

- *3.* **Neponechávejte předměty jako jsou nástroje a hadry uvnitř stroje.**
	- **[Zachycení do nástroje/Vymrštění ze stroje]**
- *4.* **Šrouby použité pro upínací přípravky by měly být pravidelně vyměňovány za šrouby definované firmou Mori Seiki, které mají vhodnou pevnost. [Přetržení šroubu/Vymrštění obrobku, upínacího přípravku, řezného nástroje/Vážná zranění/Poškození stroje]**

# 7 **UPOZORNĚNÍ** 7 **CAUTION**

**Nedotýkejte se třísek nebo hrotů řezného nástroje bez ochranných rukavic. [Zranění]**

**11-1 Pracovní prostředí Work Environment**

**Před instalací nebo převozem stroje si prostudujte a následující příručky nebo výkresy dodané se strojem a ujistěte se, že jim dostatečně rozumíte. Pokud je nutné zvednou stroj pomocí zvedacího zařízení, například hydraulického zvedáku, zvedejte jej na rovné ploše odpovídající únosnosti a věnujte pozornost vyvážení stroje, abyste zabránili jeho převržení. [Převržení stroje/Zranění]**

- *1.* **Správa klíčů dodaných se strojem (ovládací panel, elektrická rozvodná skříň, pomocná zařízení) je ve výhradní odpovědnosti zákazníka.**
- *2.* **Klíče, které nejsou používány pravidelně (klíč elektrické rozvodné skříně) musí být vyjmuty ze zámku a uloženy na bezpečném místě.**
- *3.* **Likvidace průmyslového odpadu, jako je olej, řezná kapalina, třísky a jiné musí být prováděna výhradně v souladu se zákony na ochranu bezpečnosti a životního prostředí, jak je stanoveno příslušnými národními a místními orgány.**

*3.* **Do not leave articles such as tools and rags inside the machine.**

**[Entanglement in tool/Ejection from machine]**

*4.* **Bolts used for fixtures should be periodically replaced with the bolts specified by Mori Seiki that have appropriate strength.**

**[Bolt breakage/Workpiece, fixture, cutting tool ejection/ Serious injuries/Machine damage]**

**Do not touch chips or tool cutting edges without wearing protective gloves. [Injury]**

# 8**NEBEZPEČ<sup>Í</sup>** 8**DANGER**

**Before installing or transferring the machine, read and make sure you understand the manuals or drawings supplied with the machine. When it is necessary to lift the machine using equipment such as a hydraulic jack, lift it up on flat ground with adequate strength, paying due attention to machine balance in order to prevent the machine from toppling over.** 

**[Machine toppling over/Injury]**

 $\Box$  PŘÍRUČKA K INSTALACI  $\Box$  INSTALLATION MANUAL

# 7 **UPOZORNĚNÍ** 7 **CAUTION**

- *1.* **Management of keys supplied with the machine (operation panel, electrical cabinet, auxiliary devices) is the sole responsibility of the customer.**
- *2.* **Keys not used on a regular basis (electrical cabinet key) must be removed from the lock and stored in a secure location.**
- *3.* **Disposal of industrial waste such as oil, coolant, chips, and refrigerants is to be performed in strict compliance with safety and environmental protection laws as stipulated by the proper national and local authorities.**

## *12* **USPOŘÁDÁNÍ STROJ<sup>Ů</sup> DISPOSITION OF MACHINES**

- *1.* **Před demontáží stroje odpojte napájecí kabel a vzduchovou hadici připojenou ke stroji.**
- *2.* **Uvnitř rozvodné skříně a ovládacího panelu jsou části pod napětím. Při postupu buďte opatrní. [Úraz elektrickým proudem]**
- *3.* **Demontáž vysokotlakých nádob na stlačený plyn, jako je například plynový kompenzátor a pneumatický válec, provádějte po odstranění tlaku. [Výbuch/nehoda]**

# **UPOZORNĚNÍ** / CAUTION

**Za odpovídající likvidaci stroje je odpovědný jeho majitel. Při likvidaci stroje nepoškozujte životní prostředí. Dodržujte zákony vaší země a předpisy místní správy týkající se ochrany životního prostředí a recyklace.**

### **<Kapalina> <Liquid>**

Ohledně vhodné likvidace kapalin, jako jsou maziva, hydraulický olej a řezná kapalina, se obraťte na místní správu.

### **<Elektronická zařízení> <Electronic Device>**

Odpovídajícím způsobem zlikvidujte elektrické díly ovládacího panelu, monitoru, klávesnice, elektrické díly rozvodné skříně, kabely, měřicí zařízení (kodér apod.) poté, co u místní zprávy zkontrolujete, zda jsou zařízení a díly recyklovatelné.

### **<Baterie> <Battery>**

Kontaktujte místní správu a ověřte, zda jsou baterie a suché baterie recyklovatelné a odpovídajícím způsobem je zlikvidujte.

### **<Části strojního zařízení> <Machinery Parts>**

Odpovídajícím způsobem zlikvidujte jako recyklovatelné zdroje (šrot) části strojního zařízení, jako jsou odlitky, plech, kuličková vřetena, ložiska a ventily.

### **<Hadice> <Hose>**

Odpovídajícím způsobem zlikvidujte hadice jako recyklovatelný zdroj nebo jako plastový odpad poté, co z nich necháte odkapat kapalinu.

### <Chladicí médium><br> **Accelerant>**<Chladicí médium>

Chladicí média se používají ve všech chladicích systémech, jako jsou například regulátory teploty oleje, chladicí jednotka chladicího média nebo chladiče v rozvodné skříni. Likvidaci chladicích systémů a recyklaci chladicího média by měli provádět profesionálové. Kontaktujte místní správu a ověřte, zda jsou tato zařízení recyklovatelná.

Pozorovací okénko komory strojového opracování se skládá z polykarbonátu a tvrzeného skla. Kontaktujte místní správu a ověřte, zda jsou tyto materiály recyklovatelné a odpovídajícím způsobem je zlikvidujte.

### **<Dokumentace> <Document>**

Kontaktujte místní správu a ověřte, zda jsou dokumenty a disky CD související se strojem recyklovatelné a odpovídajícím způsobem je zlikvidujte.

## 8**VÝSTRAHA** 8**WARNING**

- *1.* **Before dismantling the machine, remove the power cord and air hose connected to the machine.**
- *2.* **There is a live part inside the electrical cabinet and the operation panel. Be sure to pay sufficient attention during the operation. [Electric shock]**
- *3.* **Dismantle high-pressure gas cylinders such as the gas balancer and air cylinders after eliminating pressure. [Bursting/accident]**

**Machine owners are responsible for appropriate machine disposal. Do not disturb the environment when you dispose the machines. Be sure to observe the laws of your country and regulations of local government concerning environmental conservation and recycling.**

Contact local governments when disposing liquids such as lubricants, grease, hydraulic oil, coolants appropriately.

Appropriately dispose electrical parts in the operation panel, monitor, keyboard, electrical parts in the electrical cabinet, cable, measuring device (encoder, etc.) after having contacted the local government to check whether the devices and parts are recyclable.

Contact local governments to check whether batteries and dry-cell batteries are recyclable and appropriately dispose them.

Appropriately dispose machine parts as recyclable resources such as casting, sheet metal, ball screw, bearing, and valve as scraps.

Appropriately dispose hoses as recyclable resources or plastic waste after having drained the liquid inside.

Refrigerants are used in all cooling systems such as oil temperature controllers, coolant cooling units, coolers in the electrical cabinet. The disposal of these cooling systems and recovery of refrigerants should be handled by professionals. Contact local governments to check whether the machines are recyclable.

### **<Pozorovací okno obráběcí komory> <Machining Chamber Observation Window>**

The machining chamber observation window consists of polycarbonate and tempered glass. Contact local governments to check whether the material is recyclable and appropriately dispose them.

Contact local governments to check whether all the related documents and CDs attached to the machine are recyclable and appropriately dispose them.

# **KAPITOLA 1 FUNKCE G CHAPTER 1 G FUNCTIONS**

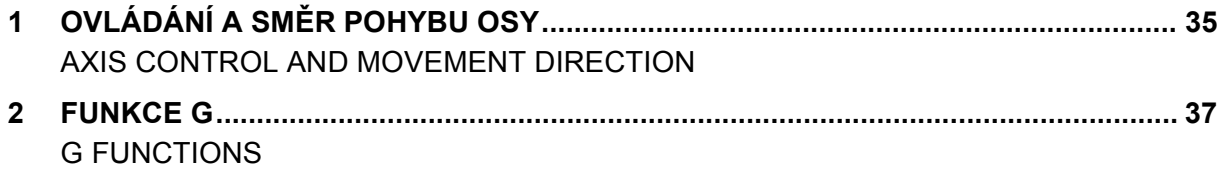

## <span id="page-54-1"></span><span id="page-54-0"></span>*1* **OVLÁDÁNÍ A SMĚR POHYBU OSY AXIS CONTROL AND MOVEMENT DIRECTION**

Zde jsou popsány směry pojezdu řízených os. The travel directions of the controlled axes are described here.

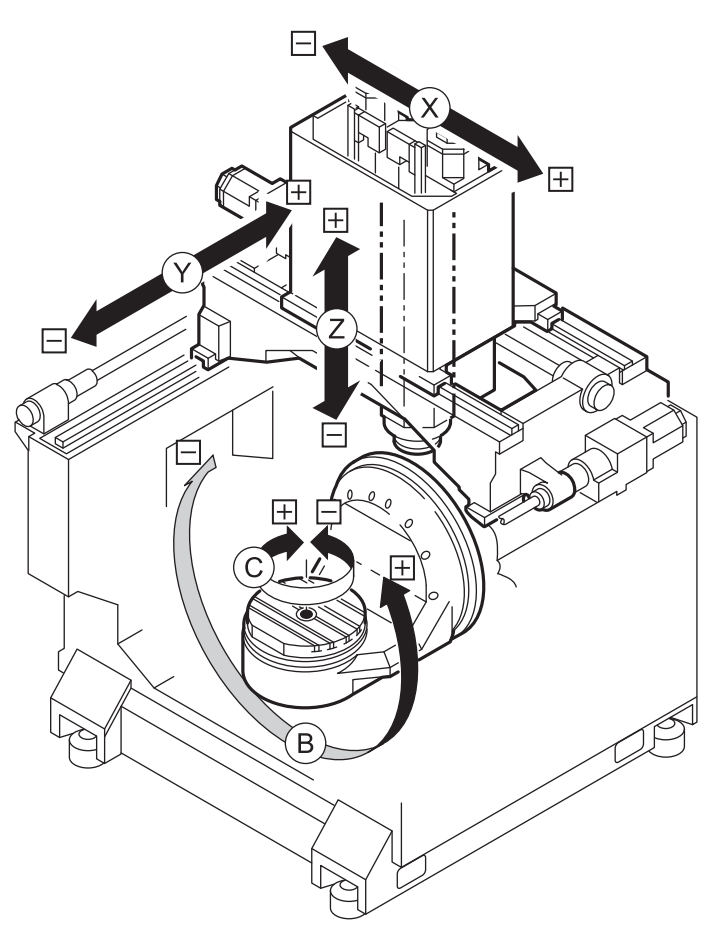

### **1-1 Posun osy při obrábění a programování Axis Movement in Machine and Program**

Při obrábění se nástroj posunuje v osách X a Y a Z. Skutečný pohyb je proto stejný jako programovaný pohyb. Skutečný pohyb v osách B a C je nicméně opačný než programovaný pohyb.

In the machine, the tool moves on the X-, Y-, and Z-axes. Therefore the actual motion is the same as the programmed motion. However, the actual motion of the B- and C-axes is the opposite of the programmed motion.

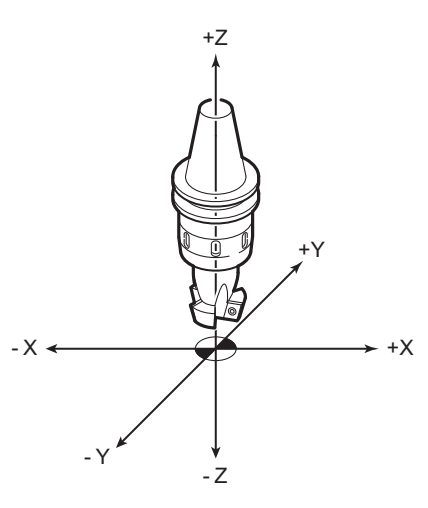

Machine Front Přední strana stroje

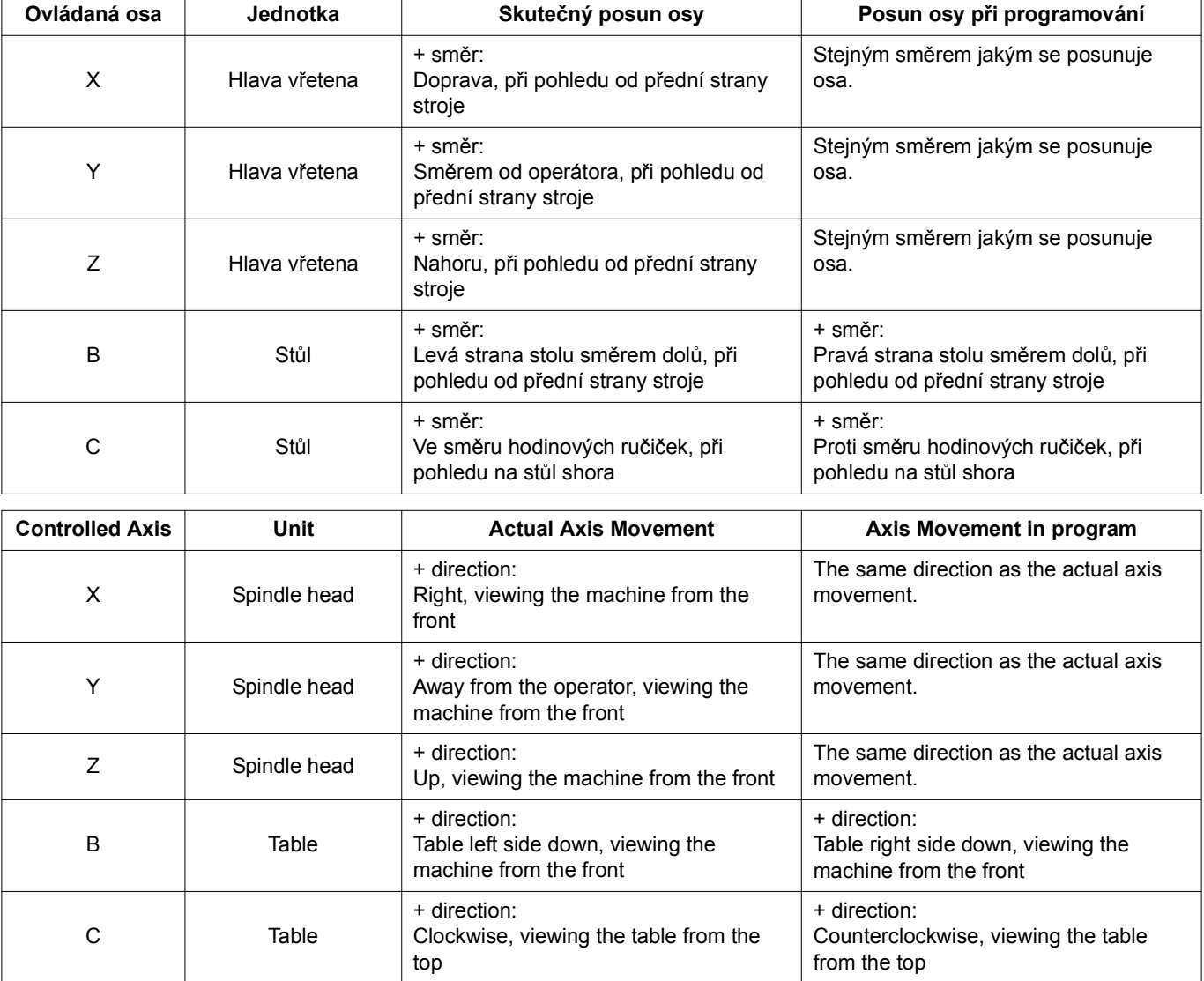

## <span id="page-56-1"></span><span id="page-56-0"></span>*2* **FUNKCE G G FUNCTIONS**

**Programy zde uvedené jsou pouze pro referenční účely. V případě skutečného obrábění si prostudujte specifikace stroje a dostatečně optimalizujte řezné podmínky s uvážením potřebné bezpečnosti.**

## 8**VÝSTRAHA** 8**WARNING**

**The programs herein are only for reference purpose. For the actual machining, study the machine specifications and optimized machining conditions sufficiently taking safety into account.**

### **2-1 Seznam kódů G G Code List**

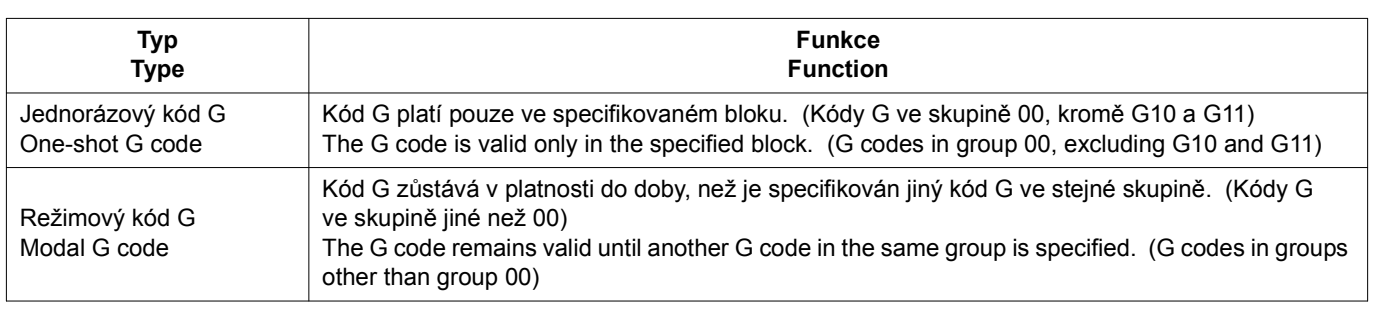

### **Příklad: Example:**

### **G01, G00 (Modální kód G) G01, G00 (Modal G code)**

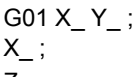

## Z\_ ;............................................................................ Kód G01 je platný až po tento blok. G01 is valid up to this block.

G00 X\_ Y\_ ;

## 2 **POZNÁMKA** 2 **NOTE**

- 
- 2. Ve stejném bloku lze definovat více než jeden kód G v případě, že skupiny kódů G se od sebe navzájem liší.
- 3. Pokud je v bloku specifikován více než jeden kód G, náležející do stejné skupiny, platí ten, který je specifikován později.
- 4. Pokud kód G není uveden v tabulce kódů G nebo je specifikován kód G, pro který není vybrána odpovídající volba, na obrazovce se zobrazí alarmové hlášení (č. PS0010).
- 5. Systém NC určuje režimy kódu G identifikované symbolem při zapnutí napájení nebo při stisknutí klávesy @ **(RESET)**.

V případě kódů G17, G49, G54, G94 a G97 však stisknutí tlačítka @ **(RESET)** nenastaví společný režim kódu G, nýbrž zůstává platný kód G vybraný pro každou skupinu.

6. \*1 Viz samostatný svazek "PROVOZNÍ PŘÍRUČKA". 6. \*1 Refer to the separate volume, "OPERATION MANUAL".<br>\*2 Standard for the turning specifications.  $*2$  Standardní pro specifikaci soustružení.

- 1. Specifikujte kódy je formát. 1. Specify the codes as the format.
	- 2. More than one G code may be specified in the same block if their G code groups differ from each other.
	- 3. If more than one G code, belonging to the same group, are specified in a block, the one specified later is valid.
	- 4. If a G code not listed in the G code table or a G code for which the corresponding option is not selected is specified, an alarm message (No. PS0010) is displayed on the screen.
	- 5. The NC establishes the G code modes, identified by the symbol, when the power is turned on or when the @ **(RESET)** key is pressed.

Concerning G17, G49, G54, G94, and G97, however, pressing the @ **(RESET)** key does not establish the G code mode of them but the G code selected for each group remains valid.

### FUNKCE G 38 G FUNCTIONS

7. Pro synchronizované závitování specifikujte "M29 S\_" v bloku těsně před blokem obsahujícím kódy G84 nebo G74.

7. For synchronized tapping, specify "M29 S\_" to the block just before the block containing G84 or G74.

O: Standardní △: Volitelné ╳: Není k dispozici

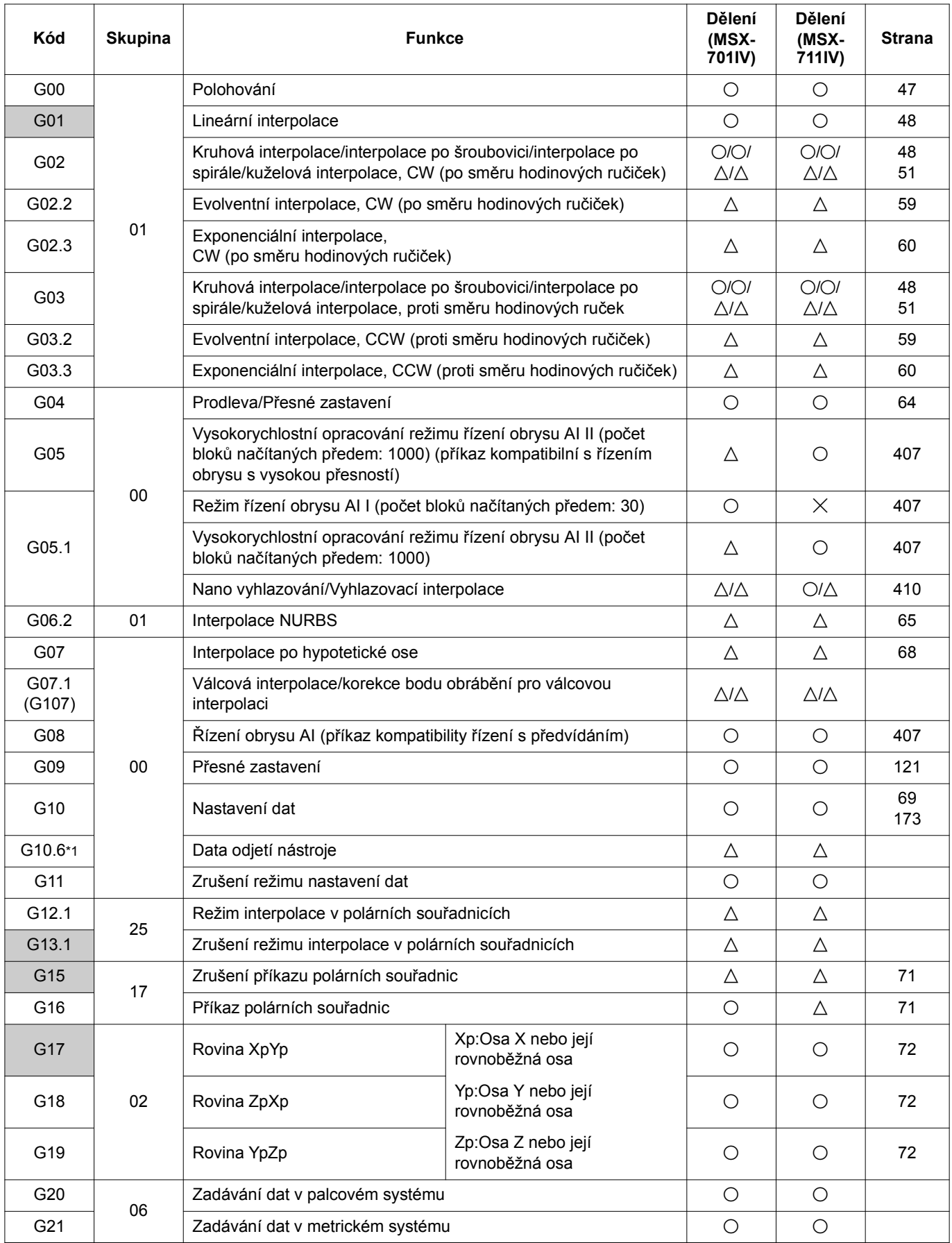

 $\bigcirc$ : Standardní  $\bigtriangleup$ : Volitelné  $\:\: \times$ : Není k dispozici

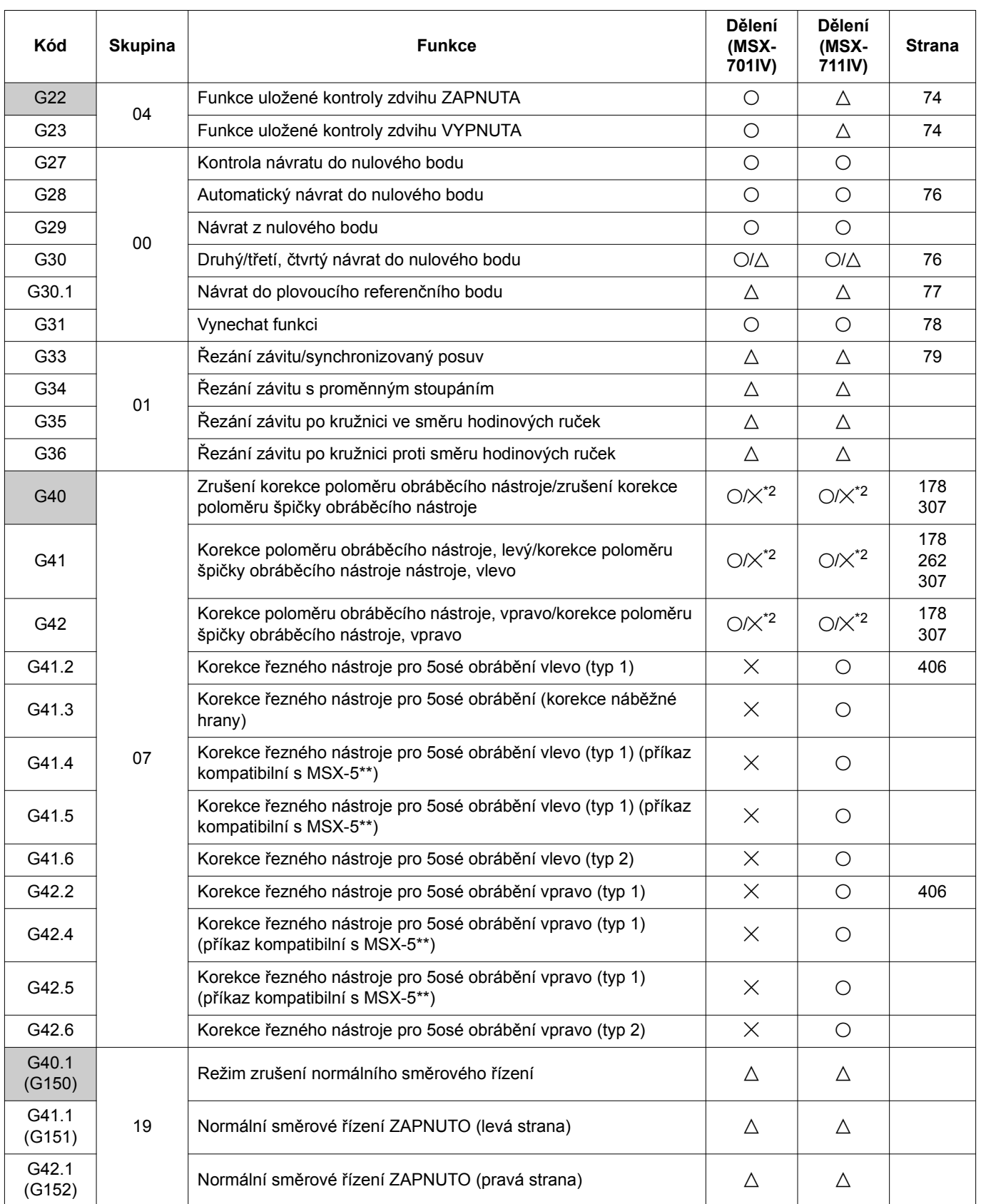

G43 08 Korekce délky nástroje, + a [176](#page-195-0) a 176 a 176 a 176 a 176 a 176 a 176 a 176 a 176 a 176 a 176 a 176 a 176 a 176 G43.1 Korekce délky nástroje ve směru osy nástroje  $\times$   $\times$ G43.4  $\parallel$   $\parallel$   $\parallel$   $\big|$   $\big|$   $\big|$   $\big|$   $\big|$   $\big|$   $\big|$   $\big|$   $\big|$   $\big|$   $\big|$   $\big|$   $\big|$   $\big|$   $\big|$   $\big|$   $\big|$   $\big|$   $\big|$   $\big|$   $\big|$   $\big|$   $\big|$   $\big|$   $\big|$   $\big|$   $\big|$   $\big|$   $\big|$   $\big|$   $\big|$   $\big|$   $\big|$   $\$ [413](#page-432-0) G43.5  $\big|$  og  $\big|$  Řízení na střed nástroje (typ 2)  $\big|$   $\times$   $\big|$   $\circ$ G43.7  $\vert$  Korekce délky nástroje pro soustružení  $\vert$   $\Delta$   $\vert$   $\Delta$   $\vert$  [371](#page-390-0) G43.8  $\vert$  Řízení bodu obrábění (typ 1)  $\vert$   $\times$   $\vert$  O  $\vert$  [390](#page-409-0) G43.9  $\vert$  Řízení bodu obrábění (typ 2)  $\vert$   $\times$   $\vert$   $\odot$  [390](#page-409-0) G44 Korekce délky nástroje, − a metal entre delky nástroje, − a metal entre del entre del entre del entre del e G45 00 Korekce polohy nástroje, zvýšení  $\Delta$   $\Delta$  [88](#page-107-0) G46 Korekce polohy nástroje, snížení  $\Delta$   $\Delta$  [88](#page-107-0) G47  $\vert$  Korekce polohy nástroje, dvojité zvýšení  $\Delta$   $\Delta$   $\Delta$  [88](#page-107-0) G48 Korekce polohy nástroje, dvojité snížení  $\Delta$   $\Delta$  [88](#page-107-0) G49 08  $Zr$ ušení korekce délky nástroje/zrušení řízení na střed nástroje  $\overline{O}$   $\overline{O}$   $\overline{O}$  [176](#page-195-0) [388](#page-407-1) G50 11 Zrušení změny měřítka/Zrušení programovatelného zrcadlení obrazu (záporné zvětšení) ^ ^ [91](#page-110-0) [92](#page-111-0) G51  $\begin{array}{|l|l|}\n\hline\n\end{array}$ Změna měřítka/Programovatelné zrcadlení obrazu (záporné  $\begin{array}{|l|l|}\n\hline\n\end{array}$ A  $\begin{array}{|l|l|}\n\hline\n\end{array}$ [91](#page-110-0) [92](#page-111-0) G50.1 22 Zrušení programovatelného zrcadlení obrazu  $\Delta$   $\Delta$   $\Delta$  [95](#page-114-0) G51.1 Programovatelné zrcadlení obrazu  $\Delta$   $\Delta$   $\Delta$  [95](#page-114-0) G<sub>50.2</sub> 31 Zrušení obrábění mnohoúhelníku  $\Delta$   $\Delta$ G51.2  $\bigcup_{\Delta}$  Obrábění mnohoúhelníku  $\bigcap_{\Delta}$   $\bigcap_{\Delta}$   $\bigcap_{\Delta}$ G52 00 Nastavení místního souřadnicového systému  $\begin{array}{|c|c|c|c|c|c|c|c|c|} \hline \text{Nastavení místního souřadnicového systému} & \text{or} & \text{O} & \text{O} & \text{97} \end{array}$  $\begin{array}{|c|c|c|c|c|c|c|c|c|} \hline \text{Nastavení místního souřadnicového systému} & \text{or} & \text{O} & \text{O} & \text{97} \end{array}$  $\begin{array}{|c|c|c|c|c|c|c|c|c|} \hline \text{Nastavení místního souřadnicového systému} & \text{or} & \text{O} & \text{O} & \text{97} \end{array}$ G53 Výběr souřadnicového systému stroje @ @ [98](#page-117-0) G53.1 Směrové řízení osy nástroje  $\vert$   $\times$   $\vert$   $\circ$   $\vert$  [400](#page-419-0) G54 14 Výběr souřadnicového systému obrobku 1/Výběr dodatečného  $\bigcirc$  / $\bigcirc$ / $\bigcirc$   $\bigcirc$ / $\bigcirc$   $\bigcirc$   $\bigcirc$   $\bigcirc$   $\bigcirc$ 8 [98](#page-117-1) G54.1 Výběr dodatečného souřadnicového systému obrobku  $\Delta$   $\Delta$  [100](#page-119-0) G54.2 | 23 | Funkce dynamické korekce upínacího obrobku otočného stolu  $\Box$   $\Box$  |  $\Box$  [384](#page-403-0) G54.4  $\vert$  33 Korekce chyby nastavení obrobku  $\times$   $\vert$   $\infty$   $\vert$  [394](#page-413-0) G55 14 Výběr souřadnicového systému obrobku 2  $\Box$   $\Box$   $\Box$  [98](#page-117-1) G56 Výběr souřadnicového systému obrobku 3 a do obrobku 3 co  $\vert$  O  $\vert$  [98](#page-117-1) G57 Výběr souřadnicového systému obrobku 4 @ @ [98](#page-117-1) G58 Výběr souřadnicového systému obrobku 5 a metal o [98](#page-117-1) G59 Výběr souřadnicového systému obrobku 6  $\Box$  O  $\Box$  [98](#page-117-1) G60 00 Jednosměrné najetí bol a [101](#page-120-0) G61 15 Režim přesného zastavení a metal do narodní hlavní v roce [123](#page-142-0) G62 Režim automatického vyřazení rohů  $\Delta$   $\Delta$  [124](#page-143-0) G63 Režim závitování  $\overline{O}$  Režim závitování  $\overline{O}$  Režim závitování  $\overline{O}$  Režim závitování  $\overline{O}$  Režim závitování  $\overline{O}$  Režim závitování  $\overline{O}$  Režim závitování  $\overline{O}$  Režim závitování  $\overline{O}$  Režim záv G64 Režim obrábění (režim kontroly přesného zastavení) @ @ [123](#page-142-2) G65 00 Volání makra **bylaného nakradní makradní kontradní ve**orik [103](#page-122-0) **Kód Skupina Funkce Dělení (MSX-701IV) Dělení (MSX-711IV) Strana**

○: Standardní △: Volitelné ╳: Není k dispozici

 $\bigcirc$ : Standardní  $\bigtriangleup$ : Volitelné  $\:\: \times$ : Není k dispozici

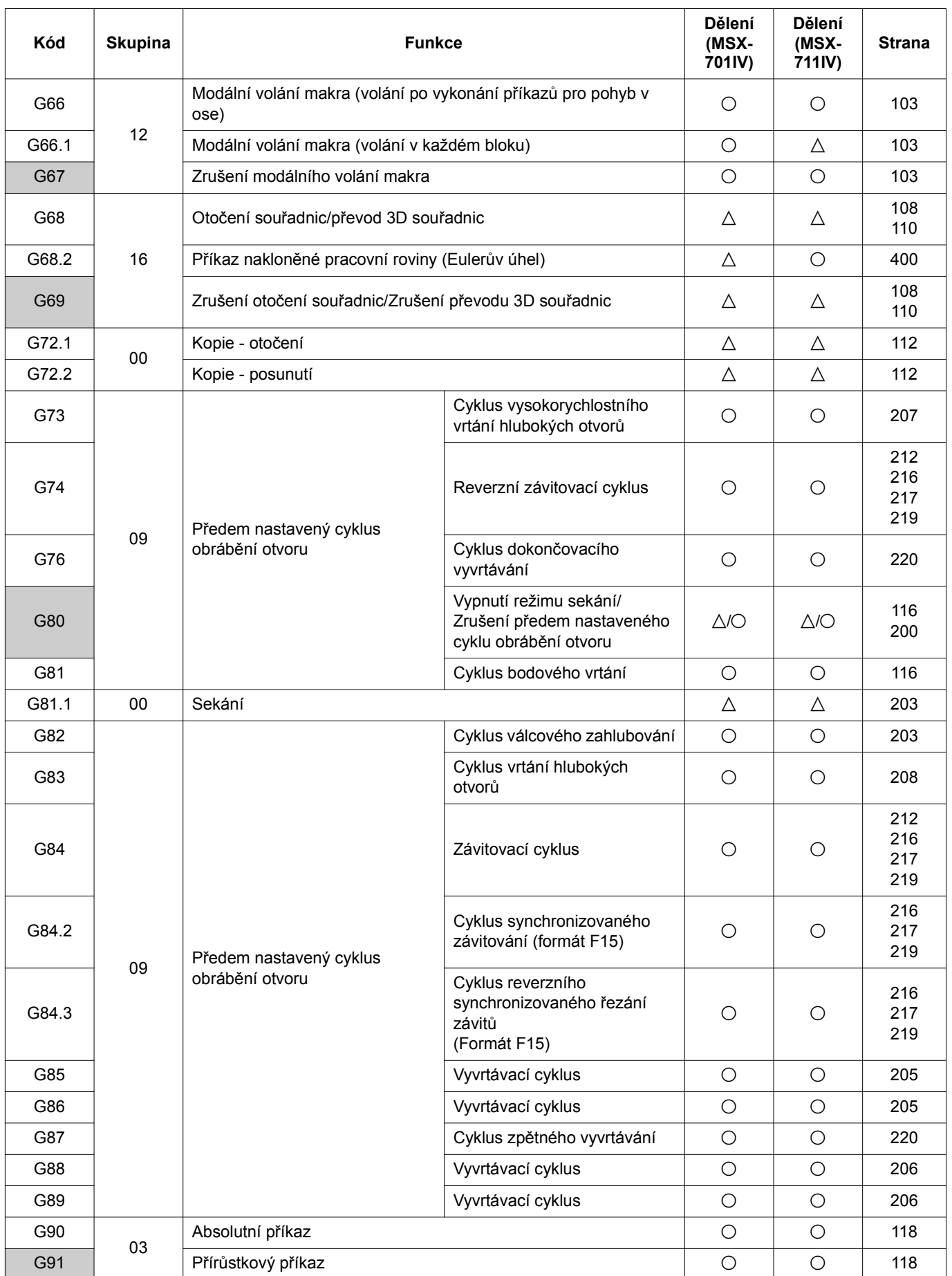

G92 00 Změna souřadnicového systému obrobku/nastavení maximálních změna souradnícového systéma obrobkaznástavění maximalních | O/∆ | O/∆ | [368](#page-387-0) G92.1 Předvolba souřadnicového systému obrobku  $\Delta$   $\Delta$  [119](#page-138-0) G93 05 Převrácený čas posuvu  $\overline{a}$   $\overline{a}$   $\overline{a}$   $\overline{a}$   $\overline{a}$   $\overline{a}$   $\overline{a}$  [119](#page-138-1) G94 Režim posuvu za minutu @ @ [119](#page-138-1) G95 Režim posuvu na otáčku  $\Box$   $\Box$   $\Box$  [119](#page-138-1) G96 13 Řízení na konstantní obvodovou rychlost  $\Delta$   $\Delta$   $\Delta$  [368](#page-387-0) G97  $\overline{)}$   $\overline{)}$  G98 10 Návrat do počátečního bodu (předem nastavený cyklus obrábění otvoru) enterpredikte a se a [199](#page-218-0) (do 199 (do 199 (do 199 (do 199 (do 199 (do 1<br>Navid O 199 (předem nastavený cyklus obrábění otvoru) G99 Návrat do bodu R Navrat do bodu R<br>(předem nastavený cyklus obrábění otvoru) energie a more do [199](#page-218-0)1 – O 1991 – 199 G107 00 Válcová interpolace  $\Delta$   $\Delta$ G313 Volání makroprogramu monitorování zatížení entrane do desember od [436](#page-455-0) G332 Výběr režimu obrábění / Určení tolerance a metal do deseto do [417](#page-436-0) [420](#page-439-0) G355 $^{\star}$ 1 Měření osy otáčení  $\triangle$   $\triangle$ G382 **Příkaz nakloněné pracovní roviny (úhel vychýlení válce)**  $\triangle$   $\triangle$   $\square$   $\triangle$  [400](#page-419-0) **Kód Skupina Funkce Dělení (MSX-701IV) Dělení (MSX-711IV) Strana**

○: Standardní △: Volitelné ╳: Není k dispozici

 $\bigcirc$ : Standard  $\bigtriangleup$ : Option  $\times$ : Not available

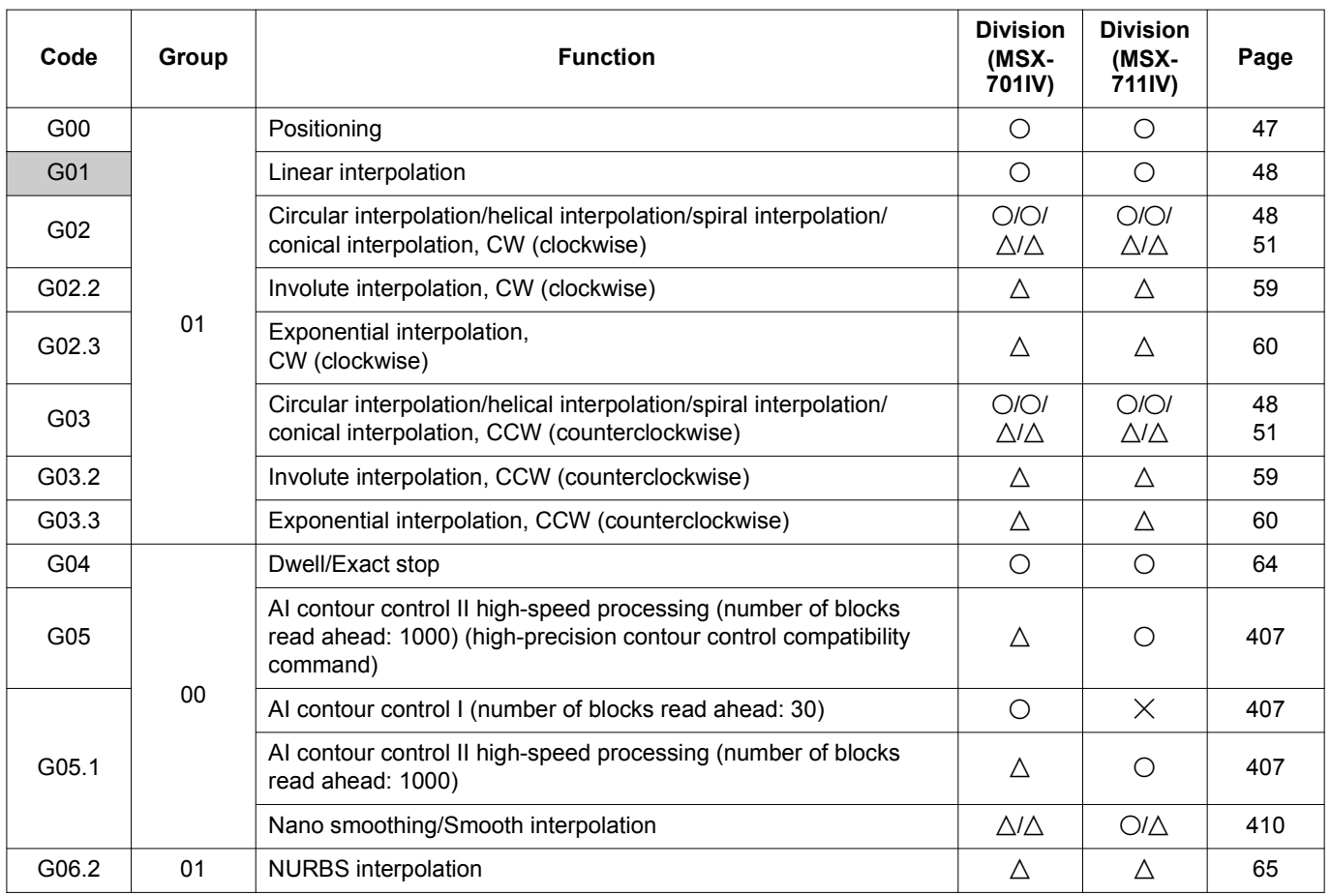

 $\bigcirc$ : Standard  $\bigtriangleup$ : Option  $\:\: \times$ : Not available

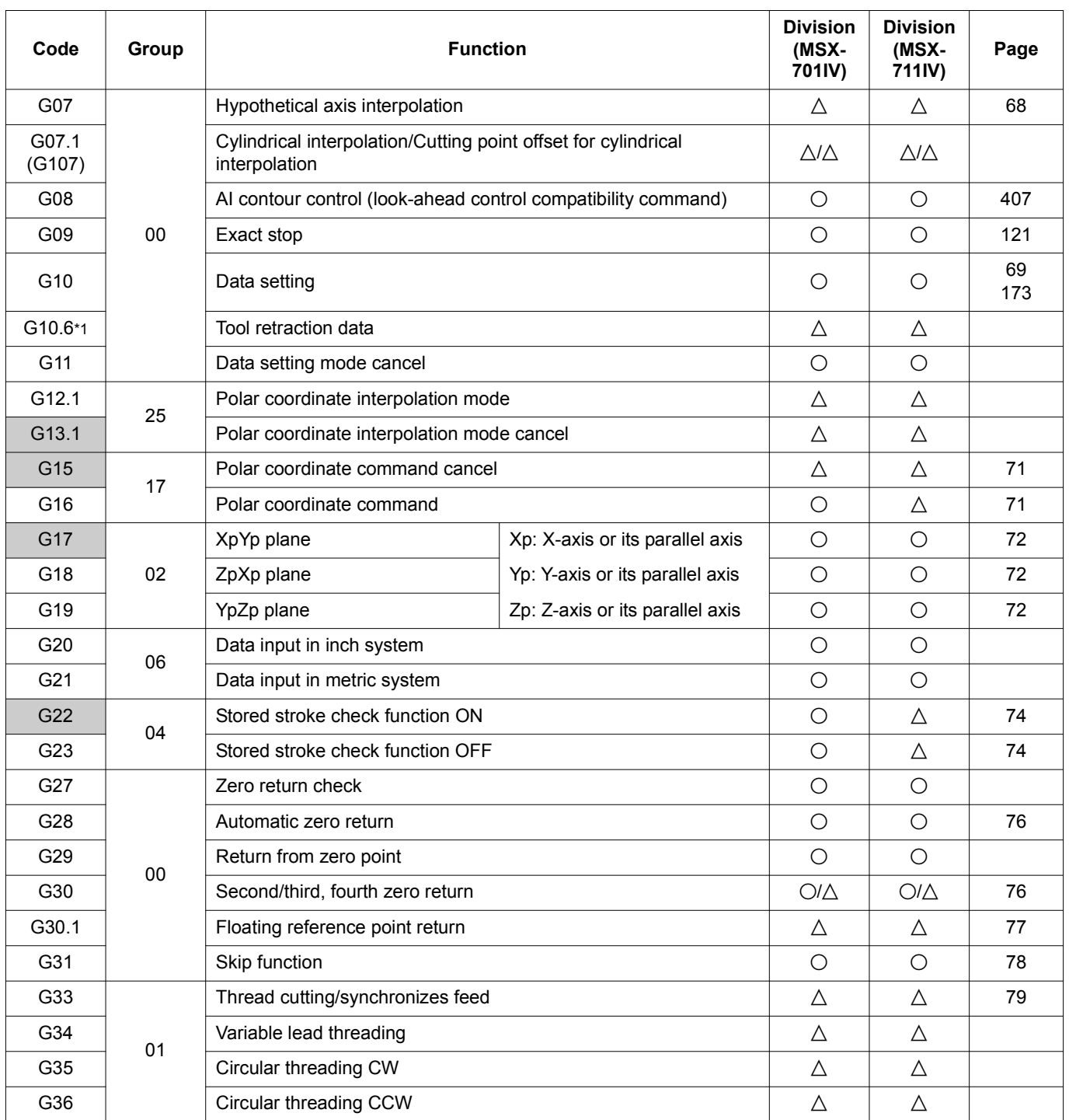

 $\bigcirc$ : Standard  $\bigtriangleup$ : Option  $\times$ : Not available

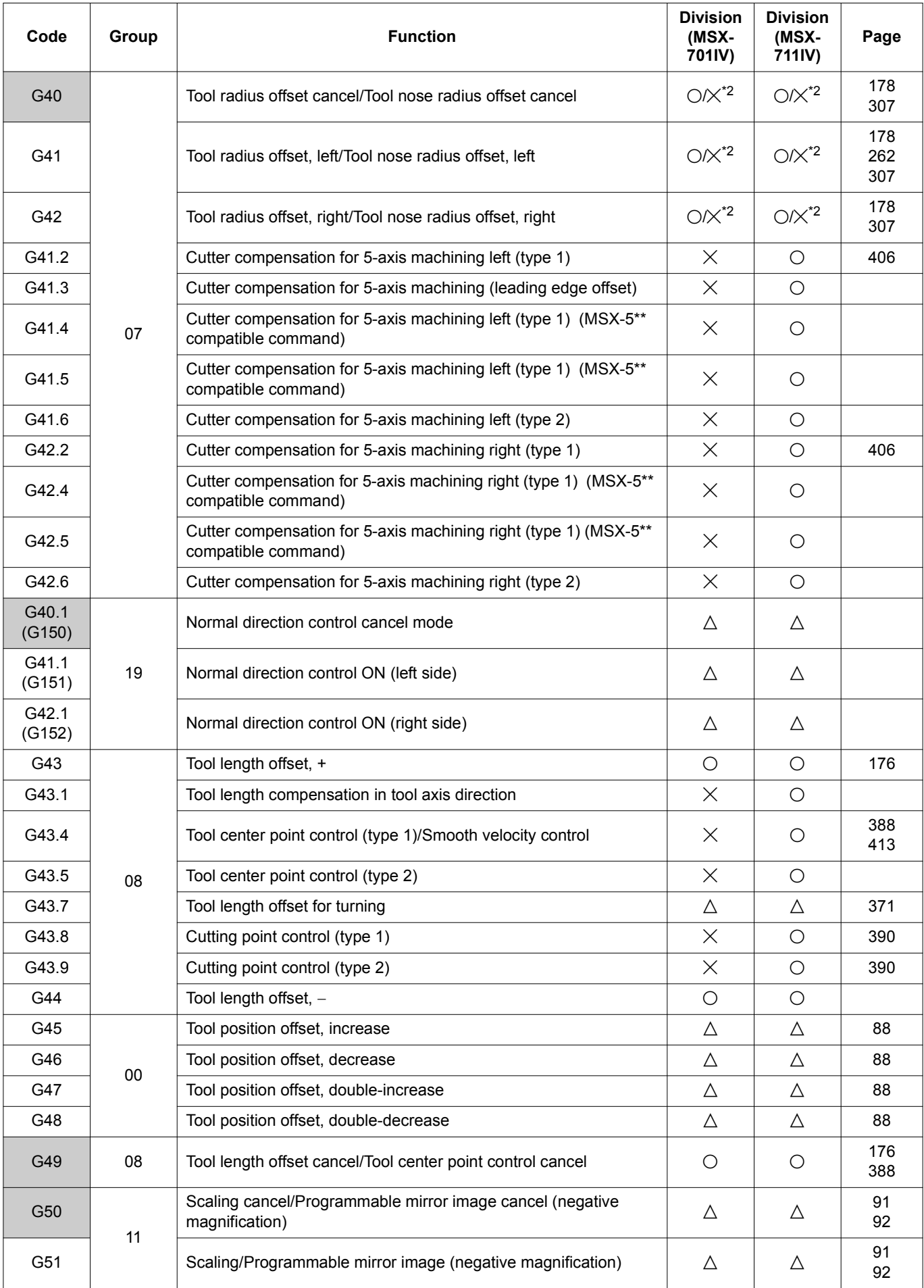

 $\bigcirc$ : Standard  $\bigtriangleup$ : Option  $\:\: \times$ : Not available

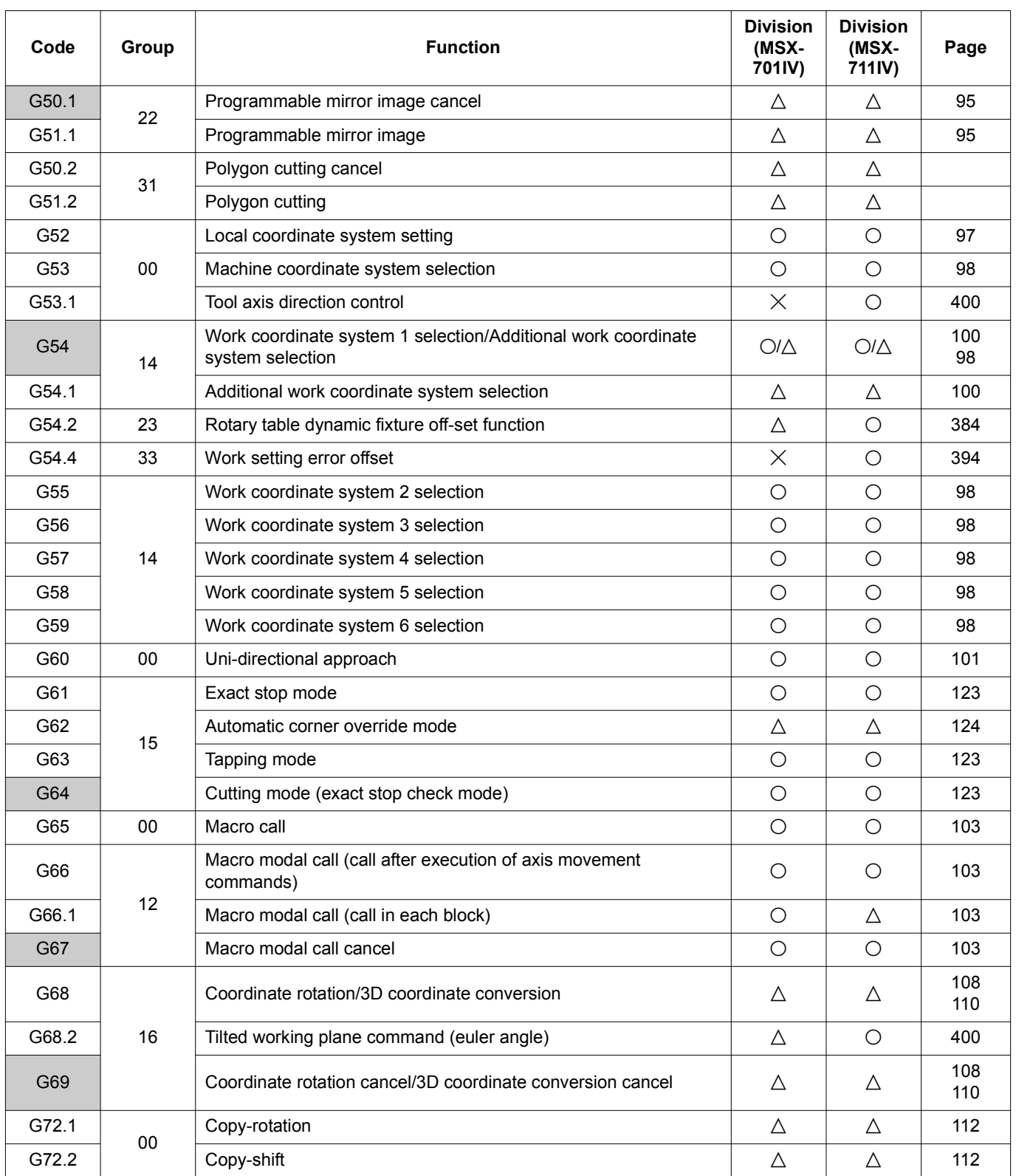

G73 09 | Hole machining canned cycle High-speed deep hole drilling [207](#page-226-1)<br>cycle 207 G74 Reverse tapping cycle @ @ [212](#page-231-1) [216](#page-235-1) [217](#page-236-1) [219](#page-238-1) G76 Fine boring cycle @ @ [220](#page-239-1) G80 Chopping mode OFF/Hole machining canned cycle cancel  $\triangle$ /O  $\triangle$ /O  $\parallel$  [116](#page-135-1) [200](#page-219-1) G81 Spot drilling cycle @ @ [116](#page-135-1) G81.1  $\begin{array}{|c|c|c|c|c|}\hline \text{G81.1} & \text{00} & \text{Chopping} \\\hline \end{array}$ G82 09 | Hole machining canned cycle Counter boring cycle @ @ [203](#page-222-1) G83 Deep hole drilling cycle @ @ [208](#page-227-1) G84 Tapping cycle @ @ [212](#page-231-1) [216](#page-235-1) [217](#page-236-1) [219](#page-238-1) G84.2 Synchronized tapping cycle  $\begin{array}{c|c}\n\hline\n\end{array}$  Synchronized tapping cycle  $\frac{1}{2}$   $\frac{1}{2}$  [216](#page-235-1) [217](#page-236-1) [219](#page-238-1) G84.3 Reverse synchronized tapping cycle (F15 format)  $\circ$  0 [216](#page-235-1) [217](#page-236-1) [219](#page-238-1) G85 Boring cycle @ @ [205](#page-224-2) G86 Boring cycle @ @ [205](#page-224-3) G87 Back boring cycle @ @ [220](#page-239-1) G88 Boring cycle @ @ [206](#page-225-1) G89 Boring cycle @ @ [206](#page-225-1) G90 03 Absolute command and the set of the set of the set of the set of the set of the set of the set of the set of th G91 Incremental command and a set of the set of the set of the set of the set of the set of the set of the set o G92 00 Work coordinate system change/Maximum turning spindle speed  $\begin{array}{|c|c|c|c|}\hline \multicolumn{1}{|c|}{\text{O}/\!\!\!\!\triangle} & \multicolumn{1}{|c|}{\text{O}/\!\!\!\!\triangle} & 368\hline \end{array}$  $\begin{array}{|c|c|c|c|}\hline \multicolumn{1}{|c|}{\text{O}/\!\!\!\!\triangle} & \multicolumn{1}{|c|}{\text{O}/\!\!\!\!\triangle} & 368\hline \end{array}$  $\begin{array}{|c|c|c|c|}\hline \multicolumn{1}{|c|}{\text{O}/\!\!\!\!\triangle} & \multicolumn{1}{|c|}{\text{O}/\!\!\!\!\triangle} & 368\hline \end{array}$ G92.1 Work coordinate system preset  $\Box$   $\Box$   $\Box$  [119](#page-138-2) G93 05 Inverse time feed  $\begin{array}{c|c|c|c|c|c|c|c|c} & \multicolumn{1}{c|c|c|c} & \multicolumn{1}{c|c|c} \multicolumn{1}{c|c|c} \multicolumn{1}{c|c|c} \multicolumn{1}{c|c|c} \multicolumn{1}{c|c|c} \multicolumn{1}{c|c|c} \multicolumn{1}{c|c|c} \multicolumn{1}{c|c|c} \multicolumn{1}{c|c|c} \multicolumn{1}{c|c|c} \multicolumn{1}{c|c|c} \multicolumn{1}{c|c|c} \multicolumn{1$ G94 05 Feed per minute mode by a set of the set of the set of the set of the set of the set of the set of the set of the set of the set of the set of the set of the set of the set of the set of the set of the set of the se G95 Feed per revolution mode  $\overline{A}$   $\overline{A}$   $\overline{A}$  [119](#page-138-3) G96 13 Constant surface speed control  $\overline{A}$   $\overline{A}$   $\overline{A}$  [368](#page-387-1) G97 Controlling turning spindle at constant speed  $\Box \triangle \Box$  [370](#page-389-1) G98 10 Initial point return Thuan point return<br>(hole machining canned cycle) and the set of the set of the set of the set of the [199](#page-218-1) G99 Point R return **Code Group Function Division (MSX-701IV) Division (MSX-711IV) Page**

Point R return<br>(hole machining canned cycle) and the set of the set of the set of the set of the [199](#page-218-1)

G107 00 Cylindrical interpolation  $\Delta$   $\Delta$ 

G313 | Calling the load monitor macro program | O | O | [436](#page-455-1)

 $\bigcirc$ : Standard  $\bigtriangleup$ : Option  $\:\: \times$ : Not available

 $\bigcirc$ : Standard  $\bigtriangleup$ : Option  $\:\: \times$ : Not available

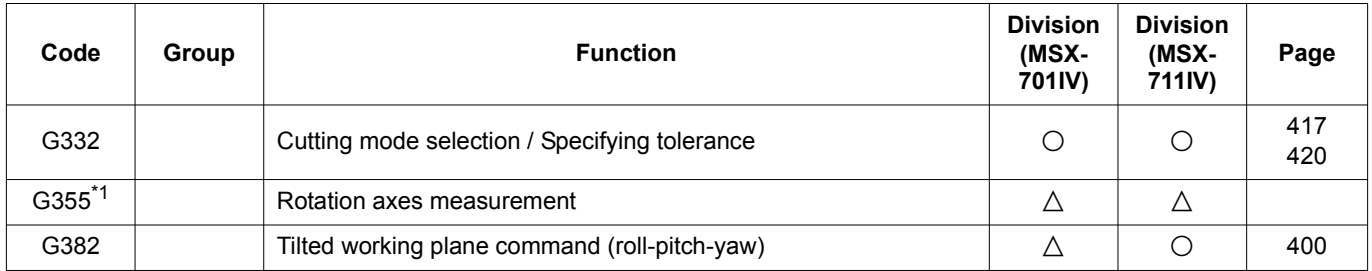

### <span id="page-66-1"></span><span id="page-66-0"></span>**2-2 G00 Polohování obráběcího nástroje rychloposuvem G00 Positioning Cutting Tool at Rapid Traverse Rate**

Režim G00 je obvykle používán pro následující operace: G00 is usually used for the following operations:

*1.* Na počátku obrábění *1.* At the start of machining Přesun řezného nástroje do blízkosti obrobku To move the tool close to the workpiece *2.* Během obrábění *2.* During machining

Chcete-li přesunout nástroj do následujícího naprogramovaného bodu, když nástroj není v kontaktu s obrobkem

*3.* Na konci obrábění *3.* At the end of machining

- 
- To move the tool to the next programmed point when the tool does not contact with the workpiece
- Přesun řezného nástroje od obrobku v vedece Tomove the tool away from the workpiece

# **G00 X\_ Y\_ Z\_ ;**

• X, Y, Z .................................. Specifikuje cílový bod najíždění do polohy Specifies the positioning target point

# 7 **UPOZORNĚNÍ** 7 **CAUTION**

- *1.* **Dráha nástroje od aktuálního bodu do naprogramovaného koncového bodu není vždy přímá. Proto při zadávání polohování v režimu G00 se ujistěte, že v dráze polohování, která je určena rychlostmi v jednotlivých osách (X, Y, Z) není žádná překážka. [Narušení obrysu/Poškození stroje]**
- *2.* **Pokud v ose Y najíždíte po ose X, nebo v ose X najíždíte po ose Y, například příkazem G00, dráha nástroje bude uvnitř specifikované polohy. To znamená, že pokud nástroj dosáhne specifikovaného rozsahu polohy, program v následujícím bloku je vykonán před dosažením koncové polohy příkazu (v poloze). Při vytváření programů vezměte v úvahu narušení obrysu mezi nástrojem a obrobkem. [Narušení obrysu mezi nástrojem a obrobkem]**

**Platnost kontroly dosažení polohy lze přepínat nastavením níže uvedeného parametru. Č.1601.5 No.1601.5**

**0: Kontrola dosažení polohy zapnuta 0 : In-position check valid**

**1: Kontrola dosažení polohy vypnuta (výchozí nastavení)** 

**[Narušení obrysu mezi nástrojem a obrobkem]**

### 2 **POZNÁMKA** 2 **NOTE**

- 1. Rychloposuv je možné upravit pomocí spínače **[RAPID OVERRIDE] (Korekce rychlosti rychloposuvu)** na ovládacím panelu stroje.
- 2. Pokud spínač **[OVERRIDE] (Korekce rychlosti posuvu)** nastavíte do polohy "0" během automatického provozu, naprogramovaný rychloposuv nebude vykonán a provoz přejde do režimu podržení přísuvu.

- *1.* **The tool path is not always a straight line from the present position to the programmed end point. Therefore, when specifying positioning in the G00 mode, make sure that there is no obstacle in the path of positioning, which is determined according to the traverse rate of the individual axes (X, Y, Z). [Interference/Machine damage]**
- *2.* **If the Y-axis is moved after the X-axis, or the X-axis is moved after the Y-axis, by a G00 command for example, the tool path will be inside of the specified position. That is, if the tool reaches the specified range, the programming in the next block is executed before reaching the end position of the command (in position). When creating programs, take interference between the tools and the workpiece into full consideration.**

**[Interference between tool and workpiece] The validity of in-position check can be switched by setting the parameter below.**

**1 : In-position check invalid (default setting) [Interference between tool and workpiece]**

- 1. The rapid traverse rate is adjustable by using the **[RAPID OVERRIDE] (Rapid Traverse Rate Override)** switch on the machine operation panel.
- 2. If the **[OVERRIDE] (Feedrate Override)** switch is set to "0" during automatic operation, the programmed rapid traverse is not executed and the operation enters the feed hold mode.

### <span id="page-67-2"></span><span id="page-67-0"></span>**2-3 G01 Pohyb obráběcího nástroje po rovné dráze řezným posuvem G01 Moving Cutting Tool along Straight Path at Cutting Feedrate**

Příkaz G01 se používá k provedení obrábění z boku nebo obrábění kapsy pomocí čelní frézy nebo čelního soustružení pomocí čelní frézy.

## **G01 X\_ Y\_ Z\_ F\_ ;**

• X, Y, Z .................................. Specifikuje cílový bod obrábění. Specifies the cutting target point. • F........................................... Specifikuje rychlost posuvu. Specifies the feedrate.

# **UPOZORNĚNÍ** / CAUTION

**Je-li řezná rychlost vysoká, pokud se najíždí v ose Y po ose X nebo pokud se najíždí v ose X po ose Y, například pomocí příkazu G01, bude další blok proveden před úplným dokončením zrychlení/zpomalení předchozího bloku a dráhy nástroje získají v rohu tvar oblouku. To znamená, že roh nelze dokončit jako ostrý. Je-li zapnutá kontrola dosažení polohy, bude roh dokončen jako ostrý.**

**Platnost kontroly dosažení polohy lze přepínat nastavením níže uvedeného parametru.**

**Č. 1601.5 No. 1601.5**

**0: Kontrola dosažení polohy zapnuta 0: In-position check valid**

**1: Kontrola dosažení polohy vypnuta (výchozí nastavení) 1: In-position check invalid (default setting)**

 $\Box$ POZNÁMKA  $\Box$ 

- 1. Řezný posuv je nastavitelný pomocí spínače **[OVERRIDE] (Korekce rychlosti posuvu)** na ovládacím panelu stroje v rozsahu 0 až 150%.
- 2. Údaje o posuvu jsou "0" do doby, než je specifikován kód F. Stroj nebude pracovat v případě, že bude vykonán program, ve kterém je rychlost posuvu nastavena "0". Na obrazovce se zobrazí výstražná zpráva (č. PS0011).

G01 is used to carry out side cutting or pocket cutting using an end mill, or facing using a face milling cutter.

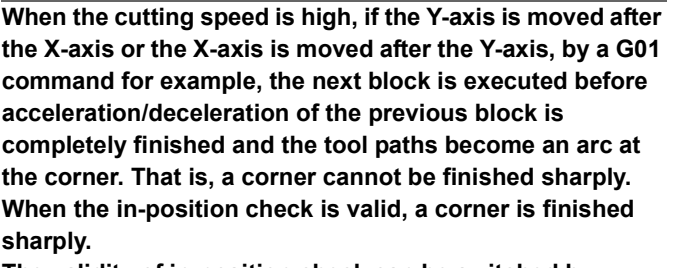

**The validity of in-position check can be switched by setting the parameter below.**

- 1. The cutting traverse rate is adjustable by using the **[OVERRIDE] (Feedrate Override)** on the machine operation panel in the range of 0 to 150%.
- 2. The feedrate data is "0" until an F code is specified. The machine will not operate if a program is executed in which the feedrate data is "0". An alarm message (No. PS0011) is displayed on the screen.

### <span id="page-67-3"></span><span id="page-67-1"></span>**2-4 G02 Kruhová interpolace (ve směru hodinových ruček), G03 Kruhová interpolace (proti směru hodinových ruček)**

**G02 Circular Interpolation (Clockwise), G03 Circular Interpolation (Counterclockwise)**

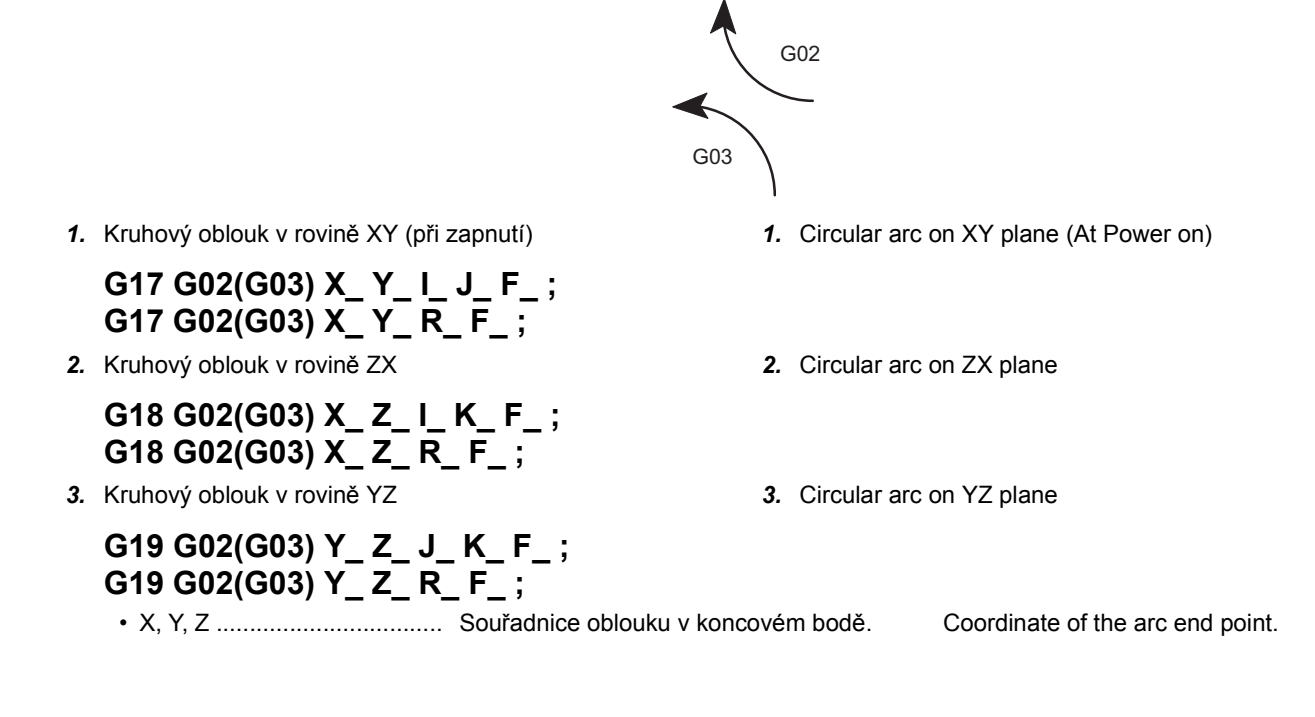

• I, J, K.................................... Vzdálenost a směr z počátečního bodu do středu oblouku.

• R .......................................... Poloměr kruhového oblouku Circular arc radius

• F........................................... Rychlost posuvu Feedrate

### **POZNÁMKA**  $\Box$

- 1. Obecně je kruhový oblouk obráběn v rovině XY (G17). Při obrábění kruhového oblouku v rovině ZX nebo YZ vyberte rovinu specifikováním G18 nebo G19.
- 2. Kód G02 nebo G03 stanovíte zobrazením oblouku v záporném směru od kladného směru v ose, která není obsažena ve vybrané rovině. V rovině XY G17 generuje příkaz G02 například oblouk po směru hodinových ručiček tak, že se tento oblouk zobrazí v záporném směru od kladného směru v ose Z.
- 3. Znaménko (+, −) poloměru R je zobrazeno způsobem uvedeným níže. Pro 180° se použije kladné (+) nebo záporné (−) znaménko.

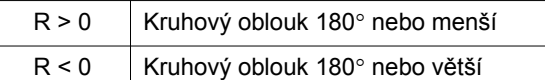

- 4. Při obrábění celé kružnice použijte ke specifikování poloměru příkazy I, J a K. Pokud poloměr kružnice specifikujete s příkazem R, bude možné definovat nespočetně mnoho kružnic, které mají počáteční a koncový bod.
- 5. Pokud jsou společně spříkazem R zadány i příkazy I, J a K ve stejném bloku, získává příkaz R prioritu a příkazy I, J a K jsou ignorovány.
- 6. Příkazy I, J a K použije ke specifikování středu oblouku, pokud oblouk není tvořen půlkružnicí mající 180° jako středový úhel a vrchol orientovaný 0°, 90°, 180°, 270° jak je znázornění na obrázcích 1, 2, 3, 4 níže. Pokud pro střed oblouku použijete příkaz R, může dojít k chybě výpočtu.

Distance and direction from the start point to the center of arc.

- 1. Generally, circular arc is cut in the XY plane (G17). When cutting a circular arc in the ZX or YZ plane, select the plane by specifying G18 or G19.
- 2. G02 or G03 is determined by viewing the arc in the negative direction from the positive direction in the axis which is not contained in the selected plane. In the G17 XY plane, for example, the G02 command generates a clockwise arc by viewing the arc in the negative direction from the positive direction in the Z-axis.
- 3. The sign (+, −) accompanying the radius R indicates as shown below. For 180°, either positive (+) or negative (−) is used.

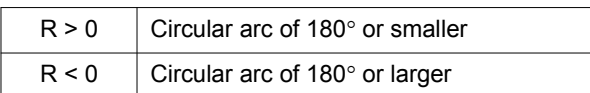

- 4. When cutting a full circle, use I, J, and K to specify the radius. If circle radius is specified with R, innumerable circles that have the same start and end points can be defined.
- 5. When I, J, and K are specified with an R command in the same block, the R command is given priority and I, J, and K commands are ignored.
- 6. Use I, J and K to specify the arc center unless the arc consists of a half-circle having 180° as the center angle and the apex oriented  $0^\circ$ ,  $90^\circ$ ,  $180^\circ$ ,  $270^\circ$  as shown in 1, 2, 3, 4 in the figure below. If R is used for the arc center, a calculation error may be caused.

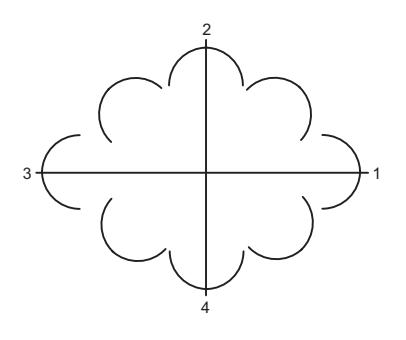

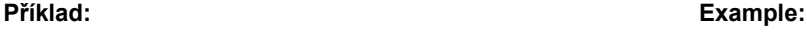

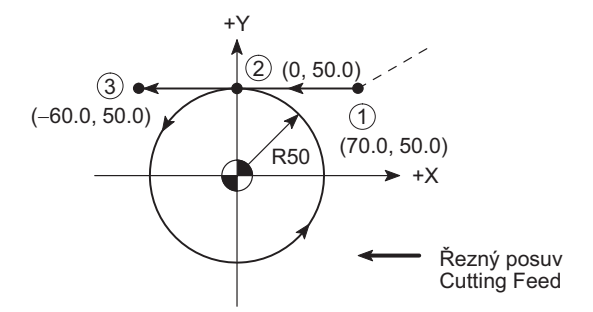

### O0001; :

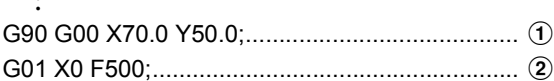

**G03 J**−**50.0; ..............................................................** Obrábění podél kružnice proti směru hodinových ručiček s rychlostí posuvu 500 mm/min (Vzdálenost od počátečního bodu (b) ke středu kružnice: 50 mm ve směru záporné osy Y)

### 2 **POZNÁMKA**

Pro celý kruh nejsou hodnoty X a Y specifikovány, protože počáteční a koncový bod zde mají stejnou polohu. Cutting along a circle counterclockwise at a feedrate of 500 mm/min (The distance from the start point  $(2)$  to the circle center: 50 mm in the negative direction of the Y-axis) 2 **NOTE**

For a full circle, X and Y are not specified since the start point and the end point are at the same position.

## **Příklad: Example:** G01 X−60.0; ........................................................ c

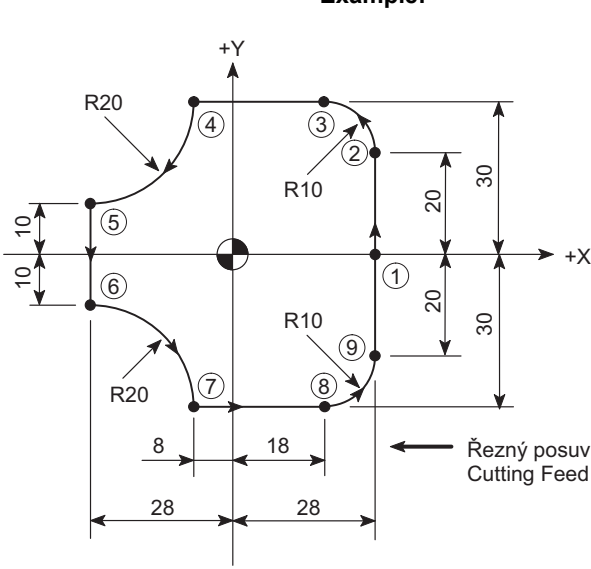

O0001;

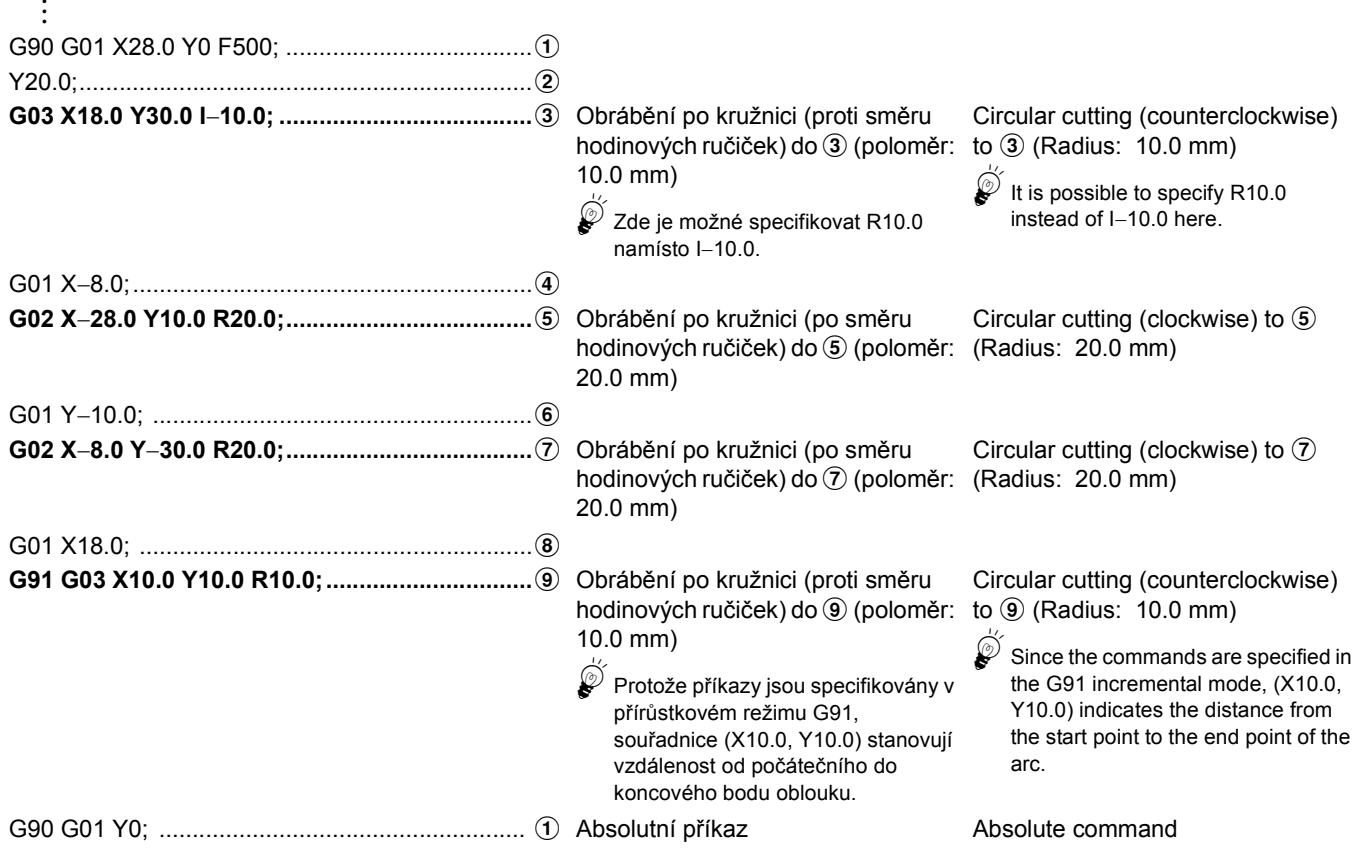

### <span id="page-70-1"></span><span id="page-70-0"></span>**2-5 G02 Interpolace po šroubovici (ve směru hodinových ruček), G03 Interpolace po šroubovici (proti směru hodinových ruček) G02 Helical Interpolation (Clockwise), G03 Helical Interpolation (Counterclockwise)** Specifikováním os X, Y, Z v režimu kruhové interpolace je pohyb obráběcího nástroje řízen po šroubovici. Tento režim interpolace se používá pro obrábění závitů pomocí závitovacího nástroje. By specifying X-, Y-, Z-axes in the circular interpolation mode, the cutting tool movement is controlled along helix. This interpolation mode is used to cut threads using a thread cutting tool. **1.** Interpolace po šroubovici v rovině XY **1. 1.** Helical interpolation in the XY plane 2. Interpolace po šroubovici v rovině ZX **2. Helical interpolation in the ZX plane** *3.* Interpolace po šroubovici v rovině YZ *3.* Helical interpolation in the YZ plane 2 **POZNÁMKA** 2 **NOTE** 1. Směr šroubovice (po směru hodinových ručiček/proti směru hodinových ručiček) je stanoven při pohledu od nástroje k obrobku. 1. Direction of helix (clockwise/counterclockwise) is determined as viewed from tool to workpiece. **G17 G02(G03) X\_ Y\_ Z\_ I\_ J\_ F\_ ; G17 G02(G03) X\_ Y\_ Z\_ R\_ F\_ ; G18 G02(G03) X\_ Z\_ Y\_ I\_ K\_ F\_ ; G18 G02(G03) X\_ Z\_ Y\_ R\_ F\_ ; G19 G02(G03) Y\_ Z\_ X\_ J\_ K\_ F\_ ; G19 G02(G03) Y\_ Z\_ X\_ R\_ F\_ ;** • X, Y, Z .................................. Koncový bod interpolace po šroubovici End point of helical interpolation • I, J, K.................................... Vzdálenost a směr z počátečního bodu interpolace po šroubovici do středu Distance and direction from the start point of helical interpolation to the center • R .......................................... Poloměr interpolace po šroubovici Radius for helical interpolation • F........................................... Rychlost posuvu Feedrate

- 2. V režimu interpolace po šroubovici je korekce poloměru nástroje platná pouze pro oblouk.
- 3. V bloku, ve kterém je specifikována interpolace po šroubovici, není povoleno zadávat korekci polohy nástroje a korekci délky nástroje.
- 4. Příkaz F specifikuje rychlost posuvu podél kruhového oblouku. Protože skutečná rychlost posuvu se liší od rychlosti posuvu uvedené v programu kódem F, nesmí rychlost posuvu v lineární ose, kterou lze vypočítat podle následujícího vzorce, překročit omezení stroje.

Rychlost posuvu v = 
$$
F \times \frac{\text{Délka lineární osy}}{\text{Délka kruhového oblouku}}
$$

- 2. In the helical interpolation mode, the tool radius offset is valid only for an arc.
- 3. In the block where the helical interpolation is specified, it is not allowed to specify the tool position offset and the tool length offset.
- 4. F specifies the feedrate along the arc. Since the actual feedrate differs from the feedrate specified by F in the program, the feedrate along a linear axis, which can be calculated as the following formula, must not exceed the machine limit.

st posuvu v = F × Délka lineární osy die statem v Linear axis feedrate = F × Linear axis length lineární ose = F × Délka kruhového oblouku

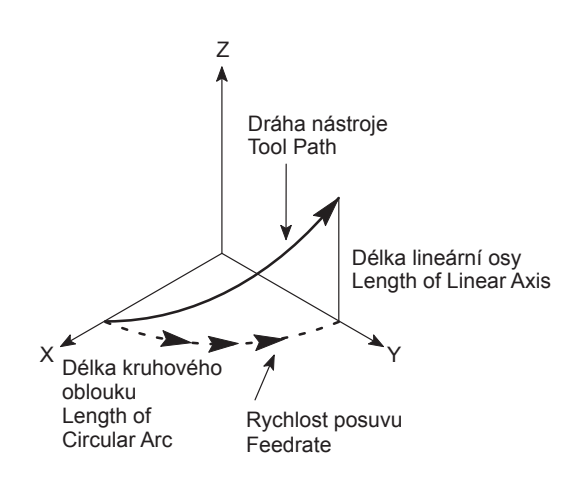

### **Příklad: Example:**

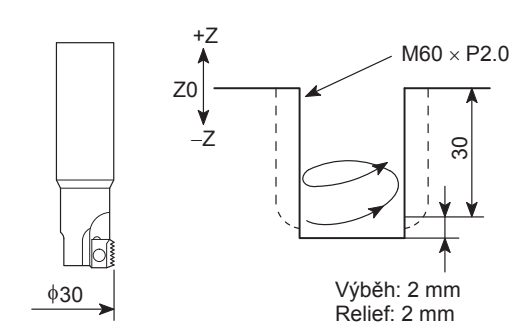

Nástroj k řezání závitů (stoupání 2.0 mm) Thread Cutting Tool (Pitch 2.0 mm)

Jak je znázorněno na obrázku níže, pokud je trojúhelník "ABC" navinutý okolo válce, šikmá čára bude tvořit křivku, která se

## O0001; N1;

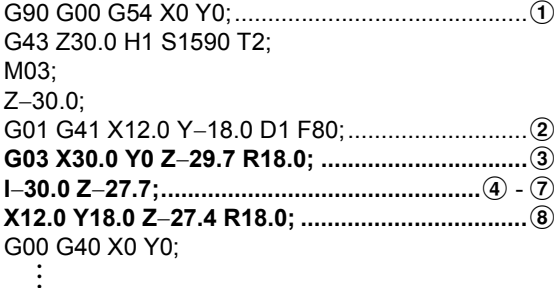

nazývá šroubovice. Jestliže je vytvořena drážka s trojúhelníkovým nebo čtvercovým řezem podél spirály a, vzniká krok.  $\angle$ cab =  $\theta$  trojúhelníku abc, který tvoří spirálu tohoto kroku, se nazývá úhel stoupání. Pro hladké obrobení závitu musí mít pohyby  $\mathfrak{D} - \mathfrak{B}$  výše stejný úhel, jako je úhel

stoupání. Úhel stoupání závitu je vypočítán podle

následujícího vzorce:

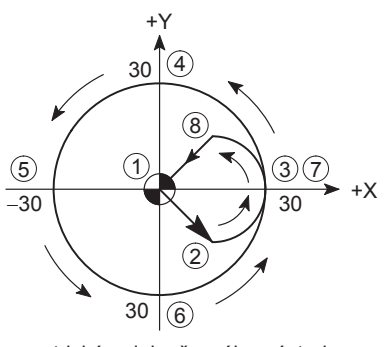

Geometrická poloha řezného nástroje Locus of the Cutting Tool

### **<Úhel stoupání> <Lead angle>**

As shown below, when triangle abc is wound around a cylinder, the oblique line of the triangle forms a curve, which is called helix. If a groove having the section of triangle or square is created along the helix, it forms the tread.  $\angle$ cab =  $\theta$  of triangle abc to form the helix of this tread is called the lead angle. In order to cut the tread smoothly, movements  $\mathcal{F}$  -  $\mathcal{F}$  above must have the same lead angle. Lead angle can be calculated as the following formula:

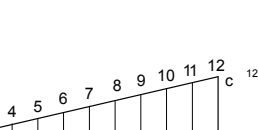

L π•D

tan  $θ = -$ 

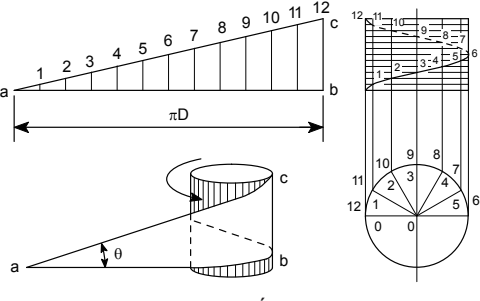

- θ: Úhel stoupání (stupně) Lead Angle (Degree)
- L: Stoupání (mm) Lead (mm)
- D: Průměr závitu (mm) Thread Diameter (mm)

### **1)**  $(1) \rightarrow (2)$

The radius of the approach arc must satisfy the following conditions.

Tool radius < r (approach arc radius) < Machining radius

### <Poloměr oblouku najetí><br>
<Approach Arc Radius>

Poloměr najetí oblouku musí splňovat následující podmínky.

Poloměr nástroje < r (poloměr oblouku najetí) < Poloměr obrábění
Přiřazením poloměru nástroje 15 mm a poloměru obrábění 30 mm k nerovnoměrnosti výše, lze obdržet následující.

$$
15 < r < 30
$$

### **<Hodnoty souřadnic počátečního bodu poloměru oblouku najetí>**

Pokud vnitřní úhel oblouku najetí bude příliš velký, bude najíždění trvat dlouho. Naopak, pokud bude vnitřní úhel příliš malý, nástroj může kolidovat s obráběným čelem.

Pokud vezmeme tyto informace v úvahu, vnitřní úhel oblouku najetí je stanoven na 90°.

Hodnoty souřadnic středu oblouku najetí se vypočítávají pomocí poloměru najetí a poloměru obrábění; X12.0, Y0. Hodnoty souřadnice počátku 2 jsou pak vypočteny jako X12.0, Y−18.0.

### **<Stoupání oblouku najetí> <Lead in Approach Arc>**

Pokud má být obrábění závitu provedeno plynule, musí úhel stoupání v oblouku najetí odpovídat úhlu stoupání obráběného závitu.

Poloměr obrábění: rozteč (stoupání) = poloměr oblouku najetí: L (stoupání)

Protože "poloměr obrábění = 30 mm", "rozteč = 2 mm", a "poloměr oblouku najetí = 18 mm",

 $30:2 = 18:$  L

 $L = 1.2$  mm  $L = 1.2$  mm

### **<Vzdálenost přesunu v ose Z během přiblížení> <Z-axis Movement Distance During Approach>**

Protože vnitřní úhel oblouku najetí je 90°, oblouk je kvadrantem. To znamená, že jedna čtvrtina stoupání 1.2 mm na oblouku najetí představuje vzdálenost pohybu v ose Z během najetí. To znamená, že osa Z se během najetí po oblouku pohybuje o 0.3 mm  $\mathcal{D}\rightarrow\mathcal{D}$ . Hodnota souřadnice Z po dokončení najetí se proto vypočte níže uvedeným způsobem.

Z: −30.0 + 0.3 = −29.7 Z: −30.0 + 0.3 = −29.7

By entering tool radius 15 mm and machining radius 30 mm to the inequality above, the following can be obtained.

$$
15 < r < 30
$$
 
$$
15 < r < 30
$$

Odtud  $r = 18$  mm. From this,  $r = 18$  mm.

### **<Coordinate Values of Approach Arc Radius Start Point>**

If the inside angle of the approach arc is too large, approach motion will take a time. Conversely, if it is too small, the tool may interfere with the face to be machined. Taking these into consideration, the inside angle of the approach arc is determined to be 90°.

The coordinate values of the center of the approach arc are calculated using the approach radius and the machining radius;  $X12.0$ ,  $Y0$ . The coordinate values of the start  $\hat{Q}$  are then calculated as X12.0, Y−18.0.

### **2)**  $\overline{2}$   $\rightarrow$   $\overline{3}$  **2)**  $\overline{2}$   $\rightarrow$   $\overline{3}$

To execute thread cutting smoothly, the lead angle within the approach arc must match the lead angle of the thread to be cut.

Machining radius : Pitch (Lead) = Approach arc radius : L (Lead)

Since "machining radius = 30 mm", "pitch = 2 mm", and "approach arc radius = 18 mm",

Podle toho je hodnota L získána takto: Accordingly, value L is obtained as follows:

Since the inside angle of the approach arc is  $90^\circ$ , the arc is a quadrant. This means that one fourth the lead 1.2 mm in the approach arc is the movement distance of the Z-axis during approach. That is, the Z-axis moves 0.3 mm during approach motion along the approach arc  $(2) \rightarrow 3$ . The Z coordinate value at the completion of approach is therefore calculated as shown below.

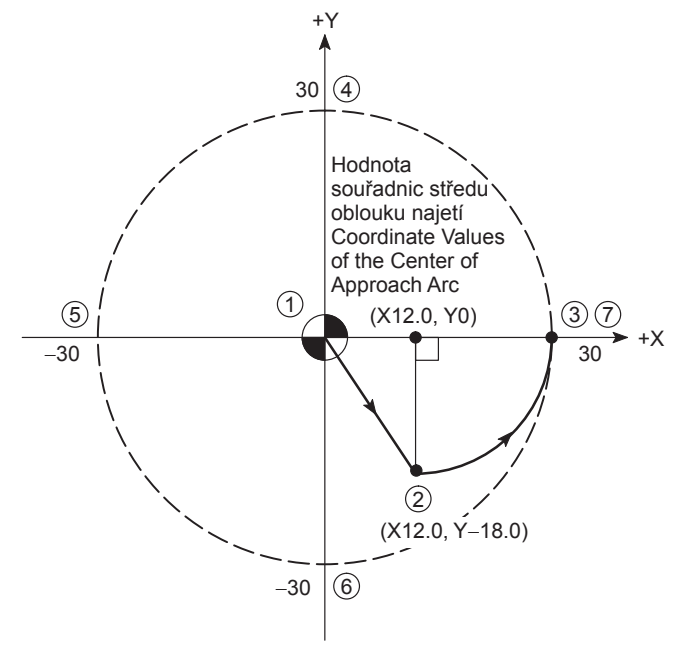

## 3)  $(3) \rightarrow (4) \rightarrow (5) \rightarrow (6) \rightarrow (7)$  (celý kruh) **3)**  $(3) \rightarrow (4) \rightarrow (5) \rightarrow (6) \rightarrow (7)$  (full circle)

**<Vzdálenost pohybu v ose Z> <Z-axis movement distance>** Protože tento pohyb vytváří úplnou kružnici, pohyb v ose Z se rovná rozteči (stoupání) 2.0 mm.

Since this movement generates a full circle, movement along the Z-axis equals the pitch (lead), 2.0 mm.

### **4)**  $(\overline{7}) \rightarrow (\overline{8})$  **4)**  $(\overline{7}) \rightarrow (\overline{8})$

### **<Stoupání v oblouku odjetí> <Lead in escape arc>**

Stoupání v oblouku odjetí je shodné jako v oblouku najetí. The lead in the escape arc is the same as that in the

### $L = 1.2$  mm  $L = 1.2$  mm

Vzdálenost pohybu v ose Z během odjetí se rovná této vzdálenosti během najetí. Proto jedna čtvrtina stoupání v oblouku odjetí 1.2 mm představuje vzdálenost pohybu v ose Z během odjetí. Vzdálenost pohybu v ose Z po oblouku odjetí  $\mathcal{D}\rightarrow\mathbf{\circledast}$  tak dosahuje hodnoty 0.3 mm. Z: −27.7 + 0.3 = −27.4 Z: −27.7 + 0.3 = −27.4

Pokud vnitřní úhel oblouku odjetí bude příliš velký, bude odjíždění trvat dlouho. Naopak, pokud bude vnitřní úhel příliš malý, nástroj může kolidovat s obráběným čelem. Pokud vezmeme tyto informace v úvahu, vnitřní úhel oblouku odjetí je stanoven na 90°.

Střed oblouku odjetí je vzat ve stejném bodě, jako počáteční bod oblouku najetí (X12.0, Y0). Proto jsou hodnoty souřadnice koncového bodu (8) oblouku odjetí X12.0, Y18.0.

## Z: −29.7 + 2.0 = −27.7 Z: −29.7 + 2.0 = −27.7

approach arc.

### **<Vzdálenost přesunu v ose Z během odjetí> <Z-axis movement distance during escape>**

The Z-axis movement distance during escape is equal to that during approach. Therefore, one fourth the lead in the escape arc 1.2 mm is the distance the Z-axis moves during escape. This Z-axis movement distance during movement along the escape arc  $\mathcal{D}\rightarrow\mathcal{B}$  is thus obtained as 0.3 mm.

**<Hodnoty souřadnic koncového bodu oblouku odjetí> <Coordinate values of the end point of escape arc>** If the inside angle of the escape arc is too large, escape motion will take a time. Conversely, if it is too small, the tool may interfere with the face to be machined. Taking these into consideration, the inside angle of the escape arc is determined to be 90°.

> The center of the escape arc is taken at the same point as the start point of the approach arc (X12.0, Y0). Therefore, the coordinate values of the end point  $\circledR$  of the escape arc are X12.0, Y18.0.

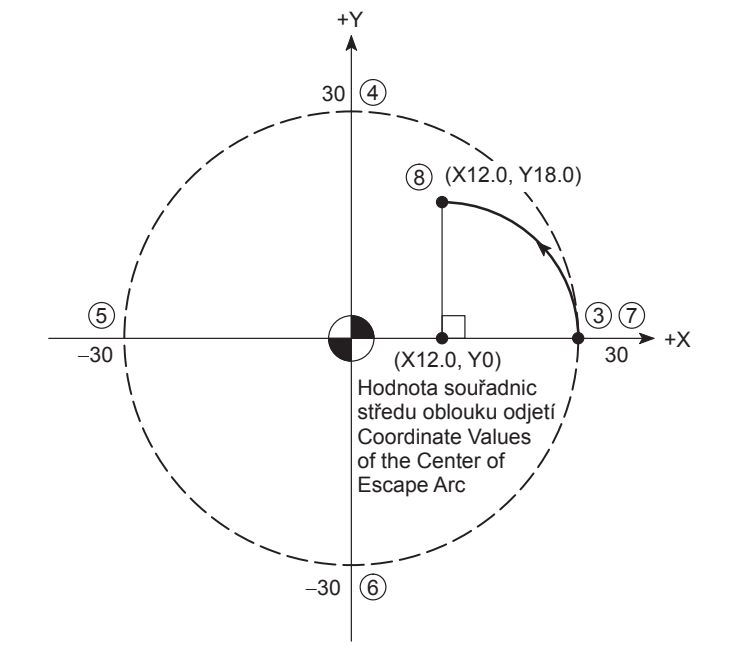

### **<Jak vypočítat otáčky vřetena a rychlost posuvu> <How to calculate spindle speed and feedrate> <Řezné podmínky> <Cutting conditions>**

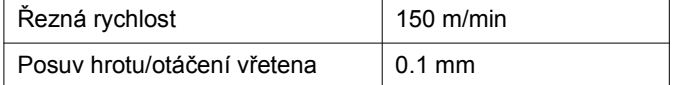

### **Otáčky vřetena: Spindle speed:**

$$
N = \frac{1000V}{\pi \cdot D} = \frac{1000 \times 150}{\pi \times 30}
$$

$$
= 1590 \text{ (min}^{-1})
$$

N: Otáčky vřetena (min<sup>−1</sup>) N: Spindle speed (min<sup>−1</sup>) V: Řezná rychlost (m/min) V: Cutting speed (m/min) D: Průměr nástroje (mm) D: Tool diameter (mm)

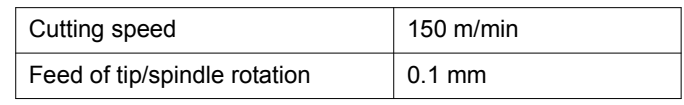

$$
N = \frac{1000V}{\pi \cdot D} = \frac{1000 \times 150}{\pi \times 30}
$$

$$
= 1590 \text{ (min}^{-1})
$$

$$
= 1590 (mir
$$

**Rychlost posuvu: Feedrate:**

### FUNKCE G G FUNCTIONS

$$
F = \frac{F1(D1 - D2)}{D1} = \frac{159 \times (60 - 30)}{60}
$$
  
= 80 (mm/min)  

$$
F1 = f \cdot Z \cdot N
$$
  
= 0.1 × 1 × 1590  
= 159 (mm/min)

- F1: Rychlost posuvu na čáře obrábění (mm/min) F1: Feedrate on the cutting line (mm/min)
- 
- D2: Průměr nástroje (mm) D2: Tool diameter (mm)
- f: Rychlost posuvu hrotu na otáčku vřetena (mm) f: Tip feedrate per spindle rotation (mm)
- 

## 2 **POZNÁMKA** 2 **NOTE**

dokumentech.

1. Pro vnější závit použijte následující vzorec: 1. marca 1. For O.D. thread, use the following formula:

$$
F = \frac{F1 (D1 + D2)}{D1}
$$

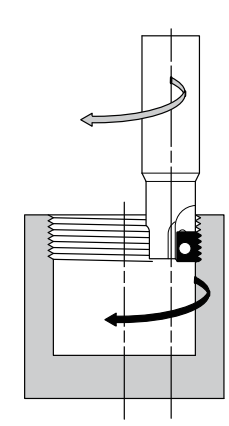

 $F = \frac{1}{D1}$  $F1(D1 - D2)$  = = 80 (mm/min) 60  $159 \times (60 - 30)$  $F1 = f \cdot Z \cdot N$  $= 0.1 \times 1 \times 1590$  $= 159$  (mm/min)

D1: Průměr závitu (mm) D1: Thread diameter (mm)

Z: Počet hrotů upevněných v řezném nástroji z v v roku Z: Number of tips mounted in the thread cutting tool

$$
\frac{D1 + D2}{D1} \qquad F = \frac{F1 (D1 + D2)}{D1}
$$

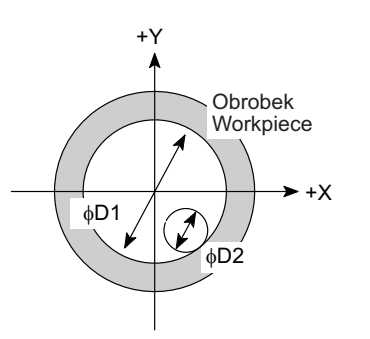

2. Hodnoty získané výše jsou pouze pro referenční účely. Vhodné řezné podmínky, otáčky vřetena a rychlost posuvu stanovte podle 2. The values obtained above are only for reference purpose. Determine the appropriate cutting conditions, spindle speed, and feedrate by referring to the tool manufacturers' catalogs and technical documents.

## **2-6 G02 Spirálová interpolace/kónická interpolace (ve směru hodinových ruček), G03 Spirálová interpolace/kónická interpolace (proti směru hodinových ruček) G02 Spiral Interpolation/Conical Interpolation (Clockwise), G03 Spiral Interpolation/Conical Interpolation (Counterclockwise)**

Spirálovou interpolaci lze zadat příkazem pro kruhovou interpolaci společně s počtem otáček nebo přírůstkem/ úbytkem poloměru na otáčku. Kónickou interpolaci lze zadat určením spirálové interpolace společně s pohybem další osy, s přírůstkem/úbytkem polohy na této další ose na otáčku spirály.

informací v katalozích výrobců nástrojů a technických

Spiral interpolation can be specified by the circular interpolation command together with the number of rotations or the increment/decrement of the radius per rotation. Conical interpolation can be specified by specifying spiral interpolation together with an additional axis of movement as well as the increment/decrement of the position on the additional axis per spiral rotation.

### **<Spirálová interpolace> <Spiral Interpolation>**

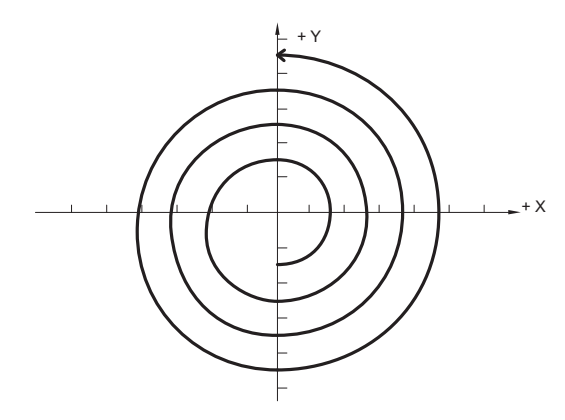

*1.* Spirálová interpolace v rovině XY *1.* Spiral interpolation in the XY plane

## **G17 G02(G03) X\_ Y\_ I\_ J\_ Q\_ L\_ F\_ ;**

- 
- **G18 G02(G03) Z\_ X\_ K\_ I\_ Q\_ L\_ F\_ ;**
- 

## **G19 G02(G03) Y\_ Z\_ J\_ K\_ Q\_ L\_ F\_ ;**

- 
- *2.* Spirálová interpolace v rovině ZX *2.* Spiral interpolation in the ZX plane
- **3.** Spirálová interpolace v rovině YZ **3.** Spiral interpolation in the YZ plane

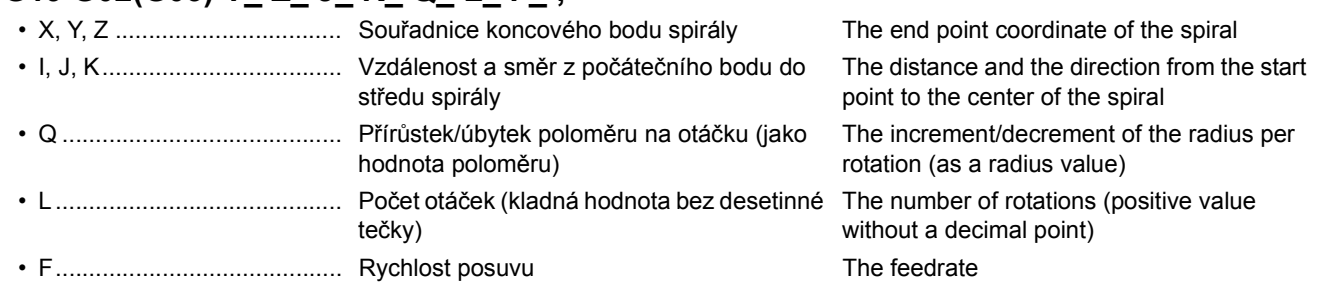

## 2 **POZNÁMKA** 2 **NOTE**

- 1. Obecně řečeno, specifikujte buď přírůstek/úbytek poloměru (Q) nebo počet otáček (L). Vynechaná hodnota (přírůstek/ úbytek poloměru (Q) nebo počet otáček (L)) se automaticky vypočítá pomocí zadané hodnoty.
- 2. Pokud zadáte jak přírůstek/úbytek poloměru (Q), tak počet otáček (L), ale jejich hodnoty si budou vzájemně odporovat, bude mít přednost přírůstek/úbytek poloměru (Q).
- 3. Specifikujte počet otáček (L) jako kladnou hodnotu bez desetinné tečky. Pokud například chcete specifikovat čtyři otáčky plus 90°, zaokrouhlete hodnotu nahoru na pět a zadejte  $"L5"$ .

- 1. Generally, specify either the increment/decrement of the radius (Q) or the number of rotations (L). The omitted value (increment/decrement of the radius (Q) or number of rotations (L)) is automatically calculated using the other specified values.
- 2. If both the increment/decrement of the radius (Q) and the number of rotations (L) are specified but their values contradict each other, the increment/decrement of the radius (Q) takes precedence.
- 3. Specify the number of rotations (L) as a positive value without a decimal point. For example, to specify four rotations plus 90°, round the value up to five and specify "L5".

57

Níže uvedená dráha se programuje pomocí absolutních a přírůstkových hodnot, a to následujícím způsobem.

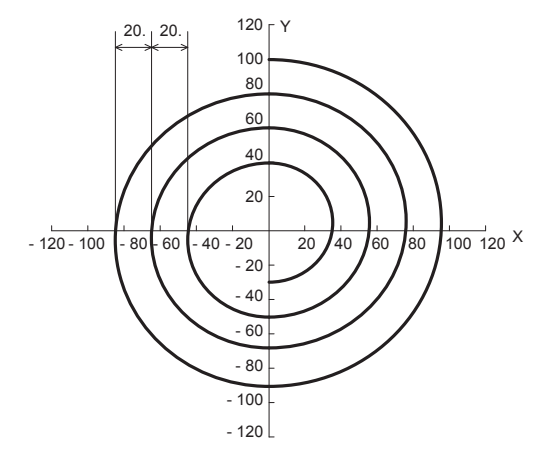

*1.* Pomocí absolutních hodnot *1.* With absolute values

**Příklad: Example:**

The path indicated below is programmed with absolute and incremental values as follows.

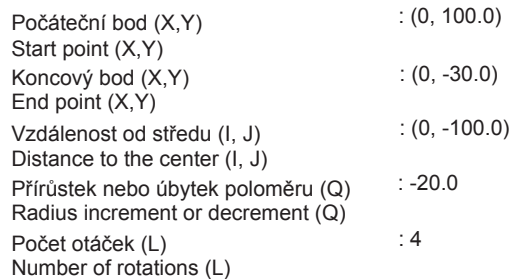

G90 G02 X0 Y-30.0 10 J-100.0 
$$
\begin{pmatrix} Q-20.0 \ L4 \end{pmatrix} F300.;
$$

*2.* Pomocí přírůstkových hodnot *2.* With incremental values

G91 G02 X0 Y-130.0 I0 J-100.0 
$$
\begin{pmatrix} Q-20.0 \ L4 \end{pmatrix}
$$
 F300.;

**<Kónická interpolace> <Conical interpolation>**

## *1.* Konická interpolace v rovině XY *1.* Conical interpolation in the XY plane *2.* Konická interpolace v rovině ZX *2.* Conical interpolation in the ZX plane *3.* Konická interpolace v rovině YZ *3.* Conical interpolation in the YZ plane +Z  $\overline{y}$ +Y **G17 G02(G03) X\_ Y\_ I\_ J\_ Z\_ Q\_ (L\_ K\_ ) F\_ ; G18 G02(G03) Z\_ X\_ K\_ I\_ Y\_ Q\_ (L\_ J\_ ) F\_ ; G19 G02(G03) Y\_ Z\_ J\_ K\_ X\_ Q\_ (L\_ I\_ ) F\_ ;** • X, Y, Z .................................. Souřadnice koncového bodu kužele The end point coordinate of the cone • I, J, K.................................... a Dvě z nich určují vzdálenost a směr od počátečního bodu ke středu kužele. b Zbývající hodnota určuje přírůstek/úbytek výšky připadající na jednu otáčku spirály. V rovině XY  $(i)$ : I, J  $(2)$ : K V rovině ZX  $(i): K, I \quad (2): J$ V rovině YZ $(1): J, K$   $(2): I$  $\Omega$  Two of these specify the distance and the direction from the start point to the center of the cone. b The other one specifies the increment/ decrement of the height per spiral rotation. In the XY plane  $(i)$  : I, J  $(i)$  : K In the ZX plane  $\textcircled{1}:$  K, I  $\textcircled{2}:$  J In the YZ plane  $\textcircled{1}$  : J, K  $\textcircled{2}$  : I • Q .......................................... Přírůstek/úbytek poloměru na otáčku kužele The increment/decrement of the radius per (jako hodnota poloměru) conical rotation (as a radius value)

## FUNKCE G 58 G FUNCTIONS

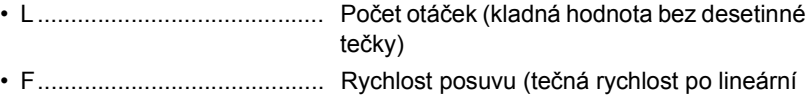

ose)

The number of rotations (positive value without a decimal point)

Feedrate (tangential velocity about the linear axis)

> $K_{\_}$  $\mathsf{Q}_\perp$

F\_;

## **POZNÁMKA** NOTE

1. Obecně se zadává jedna z hodnot přírůstku/úbytku výšky (I, J, K), přírůstku/úbytku poloměru (Q) nebo počtu otáček (L).

Příklad: V rovině XY zadejte jednu z hodnot K\_, Q\_ nebo L\_. Example: In the XY plane, specify one of K\_, Q\_, or L\_.

G17 G02(G03) X\_Y\_I\_J\_Z\_ K\_ Q\_ L\_ F\_; G17 G02(G03) X\_Y\_I\_J\_Z\_

Vynechané hodnoty (buď přírůstek/úbytek výšky (I, J, K), přírůstek/úbytek poloměru (Q) nebo počet otáček (L)) budou automaticky vypočteny na základě zadaných hodnot.

- 2. Pokud zadáte jak přírůstek/úbytek poloměru (Q), tak počet otáček (L), ale jejich hodnoty si budou vzájemně odporovat, bude mít přednost přírůstek/úbytek poloměru (Q).
- 3. Pokud zadáte jak přírůstek/úbytek výšky (I, J, K), tak počet otáček (L), ale jejich hodnoty si budou vzájemně odporovat, bude mít přednost přírůstek/úbytek výšky (I, J, K).
- 4. Pokud zadáte jak přírůstek/úbytek poloměru (Q), tak přírůstek/ úbytek výšky (I, J, K), ale jejich hodnoty si budou vzájemně odporovat, bude mít přednost přírůstek/úbytek poloměru (Q).
- 5. Specifikujte počet otáček (L) jako kladnou hodnotu bez desetinné tečky. Pokud například chcete specifikovat čtyři otáčky plus 90°, zaokrouhlete hodnotu nahoru na pět a zadejte "L5".

Níže uvedená dráha se programuje pomocí absolutních a přírůstkových hodnot, a to následujícím způsobem.

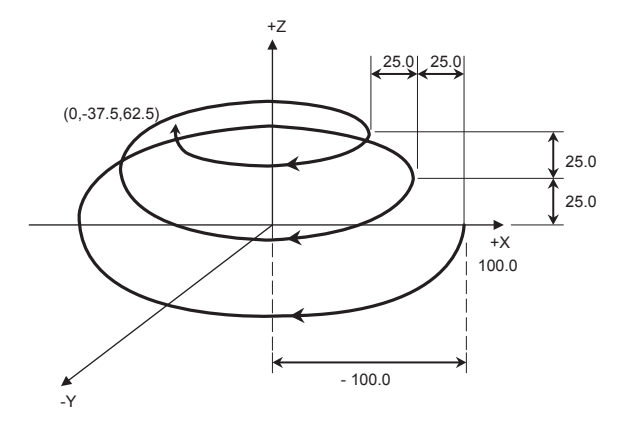

*1.* Pomocí absolutních hodnot *1.* With absolute values

The omitted values (among the increment/decrement of the height (I, J, K), the increment/decrement of the radius (Q), and the number of rotations (L)) are automatically calculated using  $L_\perp$ 

1. Generally, specify one of the increment/decrement of the height (I, J, K), the increment/decrement of the radius (Q), or

the number of rotations (L).

- the other specified values. 2. If both the increment/decrement of the radius (Q) and the number of rotations (L) are specified but their values contradict each other, the increment/decrement of the radius (Q) takes precedence.
- 3. If both the increment/decrement of the height (I, J, K) and the number of rotations (L) are specified but their values contradict each other, the increment/decrement of the height (I, J, K) takes precedence.
- 4. If both the increment/decrement of the radius (Q) and the increment/decrement of the height (I, J, K) are specified but their values contradict each other, the increment/decrement of the radius (Q) takes precedence.
- 5. Specify the number of rotations (L) as a positive value without a decimal point. For example, to specify four rotations plus 90°, round the value up to five and specify "L5".

### **Příklad: Example:**

The path indicated below is programmed with absolute and incremental values as follows.

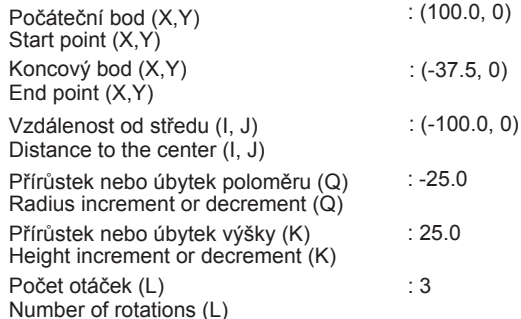

\n
$$
\text{G90 G02 X-37.5 Y0 Z62.5 I-100.0 J0} \n \begin{pmatrix}\n K25.0 \\
 Q-25.0 \\
 L3\n \end{pmatrix}\n F300.;
$$
\n

*2.* Pomocí přírůstkových hodnot *2.* With incremental values

\n
$$
\text{G91 G02 X-137.5 Y0 Z62.5} \mid \text{100.0 J0} \mid \text{A-25.0} \mid \text{F300.}
$$
\n

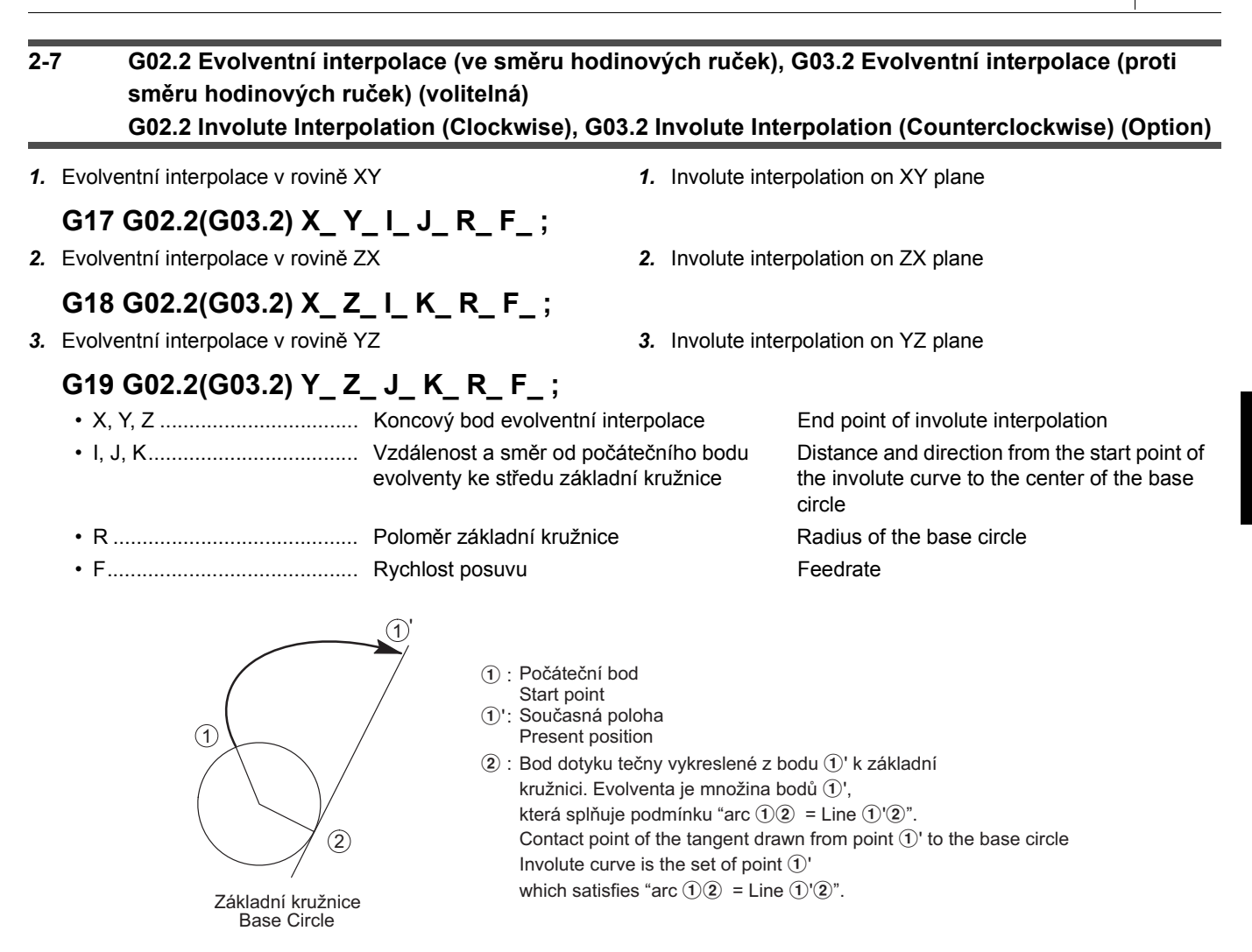

## 2 **POZNÁMKA** 2 **NOTE**

- 1. Směr otáčení (odvalování) evolventy (G02.2, G03.2) je stanoven při pohledu na evolventu od kladné strany osy, která není součástí vybrané roviny interpolace k záporné straně. V rovině XY (G17) je "po směru hodinových ručiček" při pohledu od kladné strany osy Z k záporné straně definováno jako G02.2.
- 2. Počáteční a koncové body evolventní křivky uvnitř 100 obrátek od bodu, kde evolventní křivka začíná.
- 3. V režimu G02.2 nebo G03.2 bude v následujících případech signalizován alarm:
	- Není specifikován koncový bod. The end point is not specified.
	- Není specifikován žádný příkaz I, J nebo K.  **None of I, J, and K is specified.**
	- Je specifikován příkaz A (I0, J0, K0), který lokalizuje počáteční bod a střed základní kružnice ve stejné poloze.
	- Počáteční nebo koncový bod leží na základní kružnici. Fither the start or end point lies in the base circle.
	- R není stanoveno. **R** is not specified.
	-
- 4. Kódy G, které lze specifikovat v režimu evolventní interpolace, jsou následující:

### **G04, G10, G17, G18, G19, G65, G66, G67, G90, G91 G04, G10, G17, G18, G19, G65, G66, G67, G90, G91**

- 5. V režimu evolventní interpolace není možné používat interpolaci po šroubovici (G02, G03) a změnu měřítka (G51).
- 6. Evolventní interpolace může být specifikována v následujících režimech:

7. Evolventní interpolace nemůže být specifikována v následujících režimech:

**G41.1 (G151), G42.1 (G152), G07.1 (G107), G12.1, G16, G72.1 G41.1 (G151), G42.1 (G152), G07.1 (G107), G12.1, G16, G72.1**

- 1. Rotation direction of the involute curve (G02.2, G03.2) is determined by viewing the involute curve from the positive side of the axis which is not included in the selected interpolation plane to the negative side. On the XY (G17) plane, for example, clockwise direction viewing from the positive side of the Z-axis to the negative side is defined as G02.2.
- 2. The start and end points of the involute curve must be taken within 100 turns from the point where the involute curve starts.
- 3. In the G02.2 or G03.2 mode, an alarm occurs in the following cases:
	-
	-
	- A command (I0, J0, K0) which locates the start point and the base circle center at the same position is specified.
	-
	-
- $R \leq 0$   $R \leq 0$ 
	- 4. The G codes which can be specified in the involute interpolation mode are as follows:

- 5. In the involute interpolation mode, helical interpolation (G02, G03) and scaling (G51) are not possible.
- 6. The involute interpolation can be specified in the following modes:

### **G41, G42, G51, G51.1, G68 G41, G42, G51, G51.1, G68**

7. The involute interpolation cannot be specified in the following modes:

- **Příklad: Example:**
	-
	-
	-

- $(i)$ : Start point of involute curve
- b: Koncový bod evolventy b: End point of involute curve
- $\hat{p}$ '  $\hat{p}$ '  $\hat{p}$ '  $\hat{p}$ '  $\hat{p}$ '  $\hat{p}$  = one and a half turn of the base circle
- $\text{(i)}$   $\text{(2)}$  = (průměr  $\times \pi$ )  $\times$  1.5 = 20  $\times \pi \times$  1.5 = 94.248  $\text{(j)}$   $\text{(2)}$  = (diameter  $\times \pi$ )  $\times$  1.5 = 20  $\times \pi \times$  1.5 = 94.248

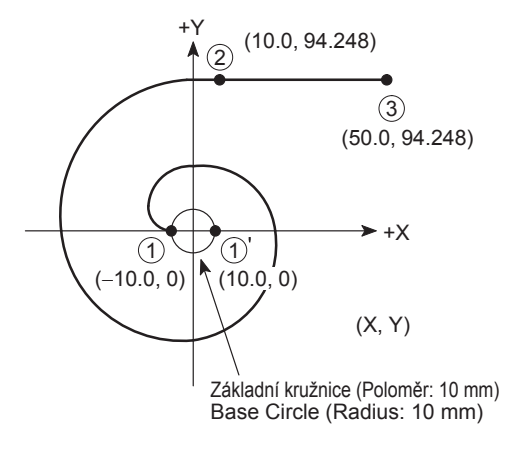

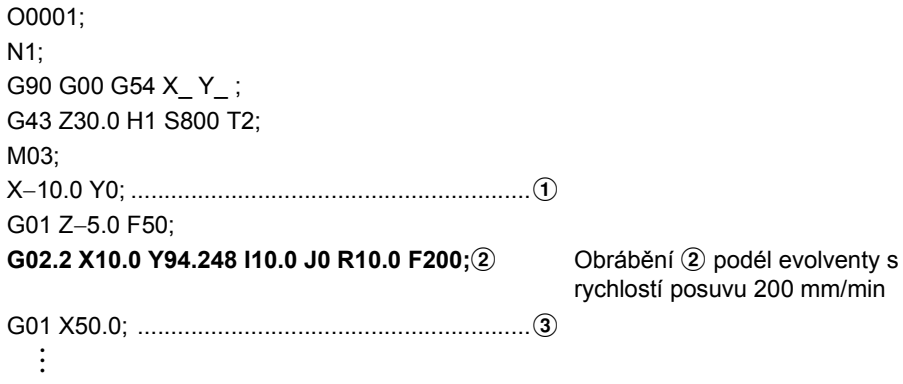

rychlostí posuvu 200 mm/min

Cutting to  $\Omega$  along the involute curve at a feedrate of 200 mm/min

## **2-8 G02.3 Exponenciální interpolace (ve směru hodinových ruček), G03.3 Exponenciální interpolace (proti směru hodinových ruček) (volitelná) G02.3 Exponential Interpolation (Clockwise), G03.3 Exponential Interpolation (Counterclockwise) (Option)**

Je-li určena exponenciální interpolace, mění se otáčení obrobku exponenciálně vzhledem k posouvání osy otáčení. Funkce exponenciální interpolace provádějí také lineární interpolaci vzhledem k jiné ose. To umožňuje udržování konstantního úhlu šroubovice. Tato funkce je nejvhodnější k drážkování pomocí nástrojů, jakými jsou kuželové čelní frézy, a k broušení.

Lineární osu a osu otáčení, ve kterých se exponenciální interpolace provádí, nastavte předem pomocí níže uvedených parametrů.

When exponential interpolation is specified, the rotation of the workpiece is changed exponentially with respect to movement on the rotary axis. The exponential interpolation functions also perform linear interpolation with respect to another axis. This enables the helix angle to be kept constant. This function is best suited to grooving with tools such as taper end mills and to grinding.

Set the linear axis and the rotary axis on which exponential interpolation is executed in the parameters below in advance.

 $\check{C}$ . 5641: Lineární osa  $(X)$  No. 5641: Linear axis  $(X)$ Č. 5642: Osa otáčení (C) No. 5642: Rotary axis (C)

## 2 **POZNÁMKA** 2 **NOTE**

Nejsou-li lineární osa a osa otáčení, ve kterých se exponenciální interpolace provádí, nastaveny nebo jsou-li nastaveny nesprávně, je signalizován alarm (č. PS5065).

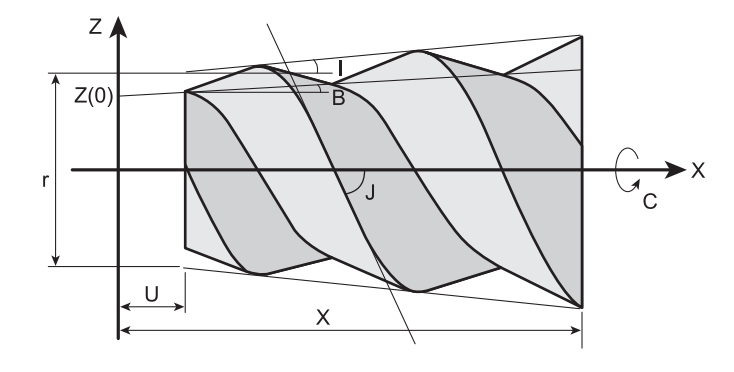

## 2 **POZNÁMKA** 2 **NOTE**

V předchozím obrázku je osa B nakloněna pod úhlem 90° In the figure above, B-axis is tilted at 90°

## **G02.3(G03.3) X\_ Y\_ Z\_ I\_ J\_ K\_ R\_ F\_ Q\_ ;**

When the linear axis and rotary axis on which exponential interpolation is to be executed are not set or are incorrectly set, an alarm (No. PS5065) occurs.

- r: Průměr levého konce
- U: Přebytečná délka
- X: Velikost dráhy podél lineární osy
- I: Úhel kužele
- B: Úhel zkosení dna drážky
- J: Úhel šroubovice
- r: Diameter of left end
- U: Excess length
- X: Amount of travel along the linear axis
- I: Taper angle
- B: Groove bottom taper angle
- J: Helix angle

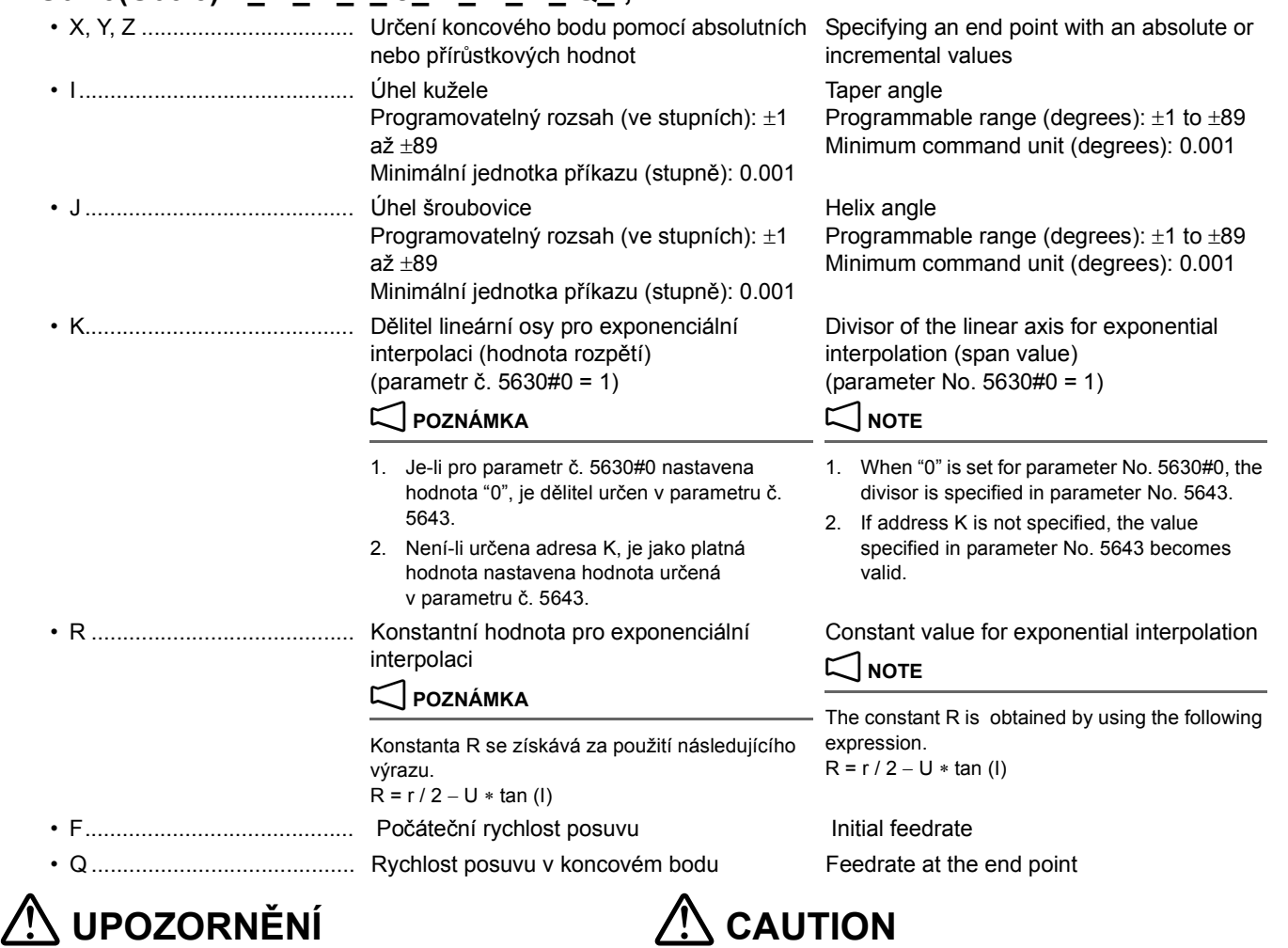

**Dělitel lineární osy pro exponenciální interpolaci (hodnota rozpětí) ovlivňuje přesnost profilu. Je-li však nastavena příliš malá hodnota, může se stroj během interpolace zastavovat. Snažte se určovat optimální hodnotu rozpětí v závislosti na typu použitého stroje.**

**The divisor of the linear axis for exponential interpolation (span value) affects profile accuracy. However, if an excessively small value is set, the machine may stop during interpolation. Try to specify an optimal span value depending on the machine being used.**

## FUNKCE G 62 G FUNCTIONS

## 2 **POZNÁMKA** 2 **NOTE**

1. Profil obrábění a znaménko úhlu kužele I mají následující vzájemné vztahy.

Snižující se při směru dráhy doprava: záporná hodnota Down in travel toward the right: negative value

1. The machining profile and the sign of taper angle I have the following relationships. Zvyšující se při směru dráhy doprava: kladná hodnota Up in travel toward the right: positive value

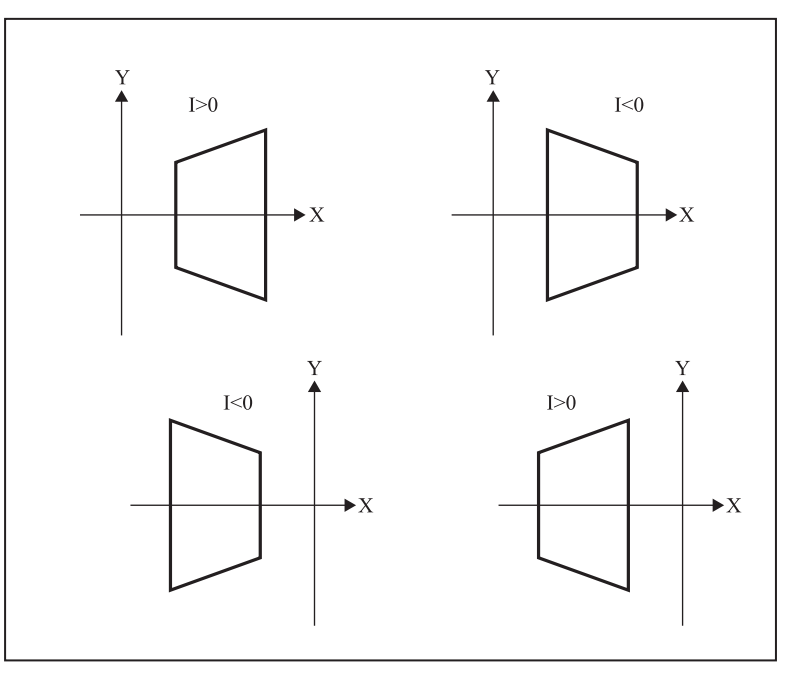

2. Znaménko úhlu šroubovice J se přiřazuje způsobem znázorněným na ilustraci. 2. The sign of the helix angle J is assigned as illustrated.

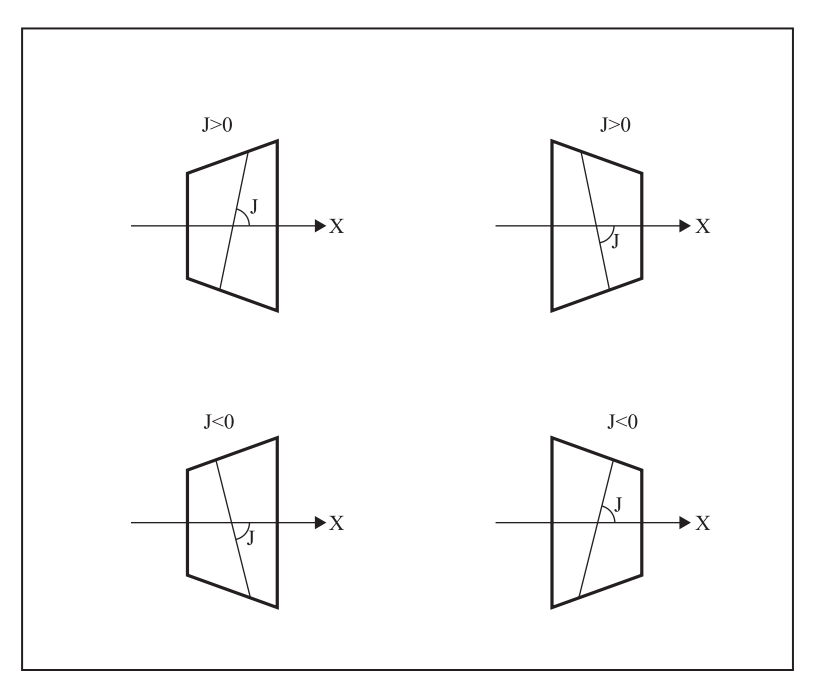

- 3. Pohyb ve směru osy se provádí jako lineární interpolace v jednotkách odpovídajících hodnotě získané vydělením velikosti dráhy pohybu ve směru osy X hodnotou rozpětí (adresy K).
- 3. A movement on an axis is executed as linear interpolation in units of a value obtained by dividing the movement on the X-axis by the span value (address K).

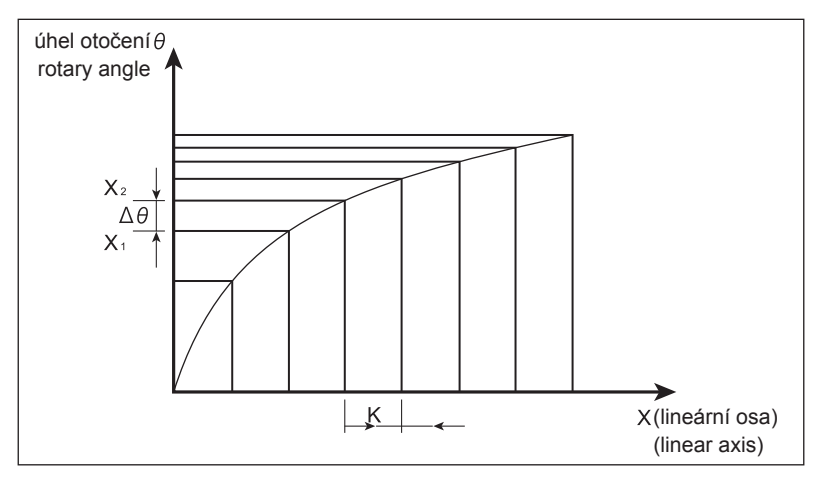

- 4. I když je nastaven režim exponenciální interpolace, v následujících případech se provádí lineární interpolace.
	- Není-li zadána lineární osa, která má být určena v parametru č. 5641, nebo je-li velikost dráhy pohybu v lineární ose rovna 0.
	- Je-li zadána rotační osa, která je určena v parametru č. 5642. When the rotary axis specified in parameter No. 5642 is
	-
- 5. V režimu exponenciální interpolace nelze používat funkce korekce nástroje.
- 4. Even when the exponential interpolation mode is set, linear interpolation is performed in the following cases.
	- When the linear axis specified in parameter No. 5641 is not specified, or the amount of movement on the linear axis is 0.
	- specified.
- Má-li dělitel použitý pro lineární osu (velikost rozpětí) hodnotu 0. When the divisor for the linear axis (span value) is 0.
	- 5. The tool offset functions cannot be used in the exponential interpolation mode.

### **Příklad: Example:**

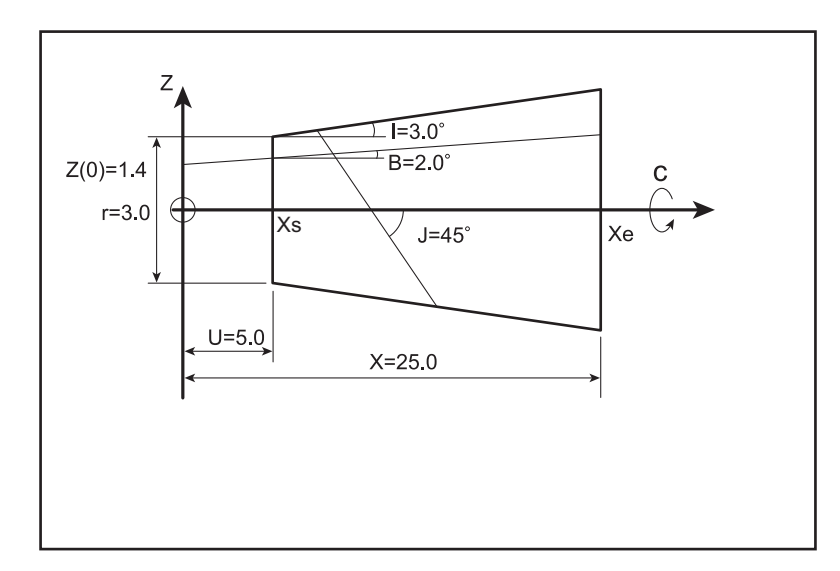

N1; G00 G90 G54 X0 Y0; M69; B90.0; M68; G43 Z100.0 H1 S1000 M03; **G90 G01 X5.0 Z1.575 F200; ....................................** Umístění do počátečního bodu osy Z Positioning to the Z-axis start point 5Počáteční bod na ose Z se získává za použití následujícího výrazu. Počáteční bod na ose Z = tan (B) ∗  $Xs + Z(0)$  $\mathscr{D}$  The start point on the Z-axis is obtained by using the following expression. Start point on Z-axis = tan  $(B) * Xs +$ Z (0) **G02.3 X25.0 Z2.273 I3.0 J**−**45.0 K1.0 R1.238; ........** Režim exponenciální interpolace je Exponential interpolation mode ON zapnut • I3.0.............. Úhel kužele Taper angle

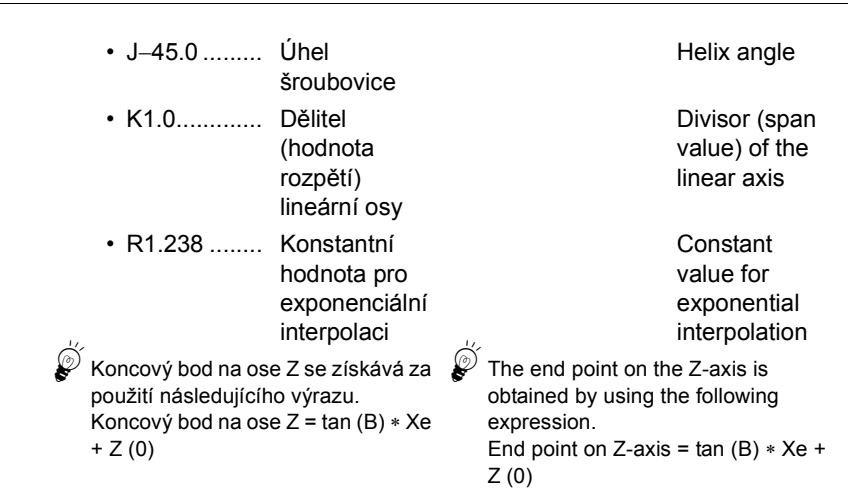

## **2-9 G04 Pozastavení vykonávání programu (Prodleva) G04 Suspending Program Execution (Dwell)**

Kód G04 se použije pro zarovnávání nebo vyvrtávání. Zadáním kódu G04 na dně otvoru se zastaví pohyb v ose. Otočením vřetena o jednu otáčku se zlepší přesnost ve dně otvoru a eliminuje se podříznutá část.

G04 is used for spot facing or boring operation. By specifying G04 at the bottom of the hole, axis movement stops. By rotating the spindle one turn, the accuracy at the hole bottom is improved and undercut portion is eliminated.

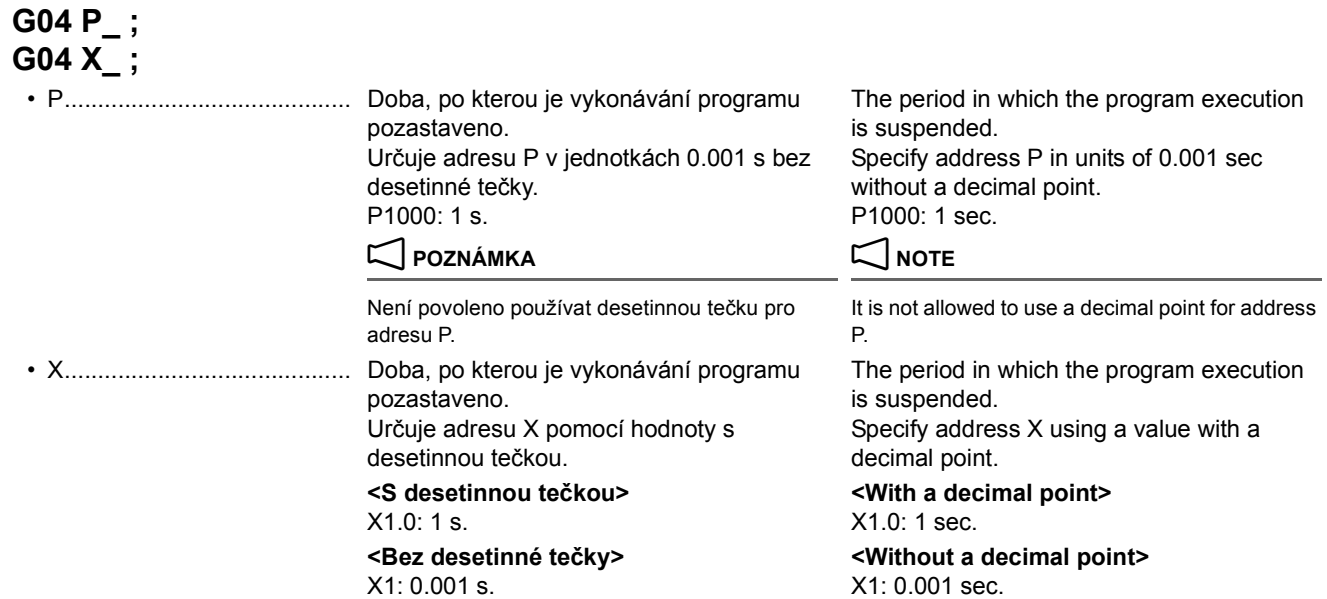

## 2 **POZNÁMKA** 2 **NOTE**

- 1. Při pozastavení vykonání programu pomocí G04 na libovolném místě, například na dně otvoru, zadejte čas, který umožní vřetenu provést jednu otáčku. Pokud se vřeteno otáčí příliš dlouho, zatímco řezný nástroj setrvává ve styku s obrobkem, zkrátí se výrazně životnost nástroje a také se zhorší přesnost stroje.
- 
- 
- 

$$
t (s) = \frac{60 (s)}{\text{Dtáčky vřetena (min-1)} \qquad \qquad t (sec) = \frac{60 (sec)}{\text{Spindle speed (min-1)}} \qquad \qquad t (sec) = \frac{60 (sec)}{\text{Spindle speed (min-1)}} \qquad \q
$$

5Pokud za kódem G04 není stanoven parametr P ani X, výkon bude stejný jako v případě G09.

- 1. When suspending program execution by G04 at any places such as the hole bottom, specify the time which may allow the spindle to make one rotation. If the spindle is rotated too long while the cutting tool is in contact with the workpiece, it will shorten the tool life as well as deteriorate the machining accuracy.
- 2. Programovatelná prodleva: 0.001 až 99999.999 s. 2. Programmable range of dwell period: 0.001 to 99999.999 (sec)
- 3. Kód G04 platí pouze ve specifikovaném bloku. 3. The G04 command is valid only for the specified block.
- 4. Vypočtěte čas na otáčku vřetena pomocí následujícího vzorce. 4. Calculate the time per spindle rotation using the following equation.

$$
t (sec) = \frac{60 (sec)}{Spindle speed (min^{-1})}
$$

When neither P nor X is specified after G04, the performance becomes the same as with G09.

## **2-10 G06.2 Interpolace NURBS G06.2 NURBS Interpolation**

Mnohé počítačem podporované konstrukční systémy (CAD) používané ke konstrukci kovových matric pro automobily a letadla používají k vyjádření tvarovaných nebo zakřivených povrchů model (NURBS) non-uniform rational B-spline nerovnoměrná racionální kubická interpolace pro vyhlazování křivek B. Tato funkce umožňuje vyjádření křivek pomocí NURBS specifikovat přímo do jednotky řídícího NC systému. To poskytuje následující výhody.

- Žádná chyba způsobená aproximací křivky NURBS pomocí malých úseček.
- Krátká část programu. Short part program.
- Žádné zlomy mezi bloky, když jsou vysokou rychlostí prováděny malé bloky.
- Není nutný vysokorychlostní přenos z hostitelského počítače do jednotky řídícího NC systému.

Maximální počet os, se kterými může být interpolace NURBS použita, je pět (včetně dvou os rotace). To umožňuje provádět interpolaci NURBS zahrnující tři základní osy (X, Y a Z) a dvě osy rotace současně; což znamená, že boční plocha obrobku může být při 5osém obrábění obráběna velmi hladce.

### **<Postup pro tvorbu programů pomocí interpolace NURBS>**

CAD (konstrukce kovové matrice)

Zakřivený povrch kovové matrice je vyjádřen pomocí křivky NURBS.

CAM (vytvoření části NC programu)

Části programu jsou vytvářeny po vzetí v úvahu metody obrábění a korekce nástroje (křivka NURBS).

Jednotka řídícího NC systému

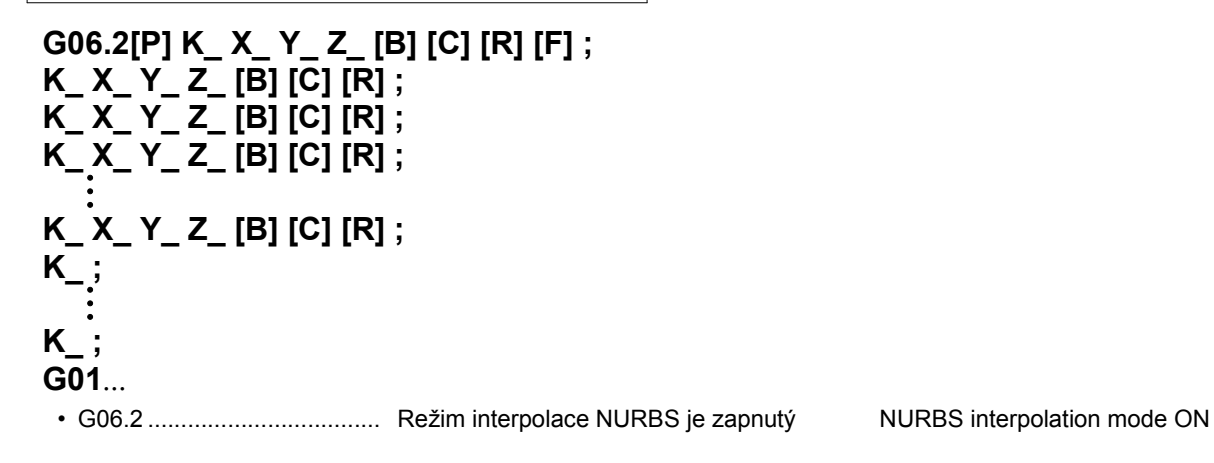

Many computer-aided design (CAD) systems used to design metal dies for automobiles and airplanes utilize the non-uniform rational B-spline (NURBS) model to express the sculptured or curved surfaces of the metal dies. This function enables NURBS curve expressions to be directly specified to the NC unit. This offers the following advantages.

- No error due to approximation of a NURBS curve using small line segments.
- 
- No break between blocks when small blocks are executed at high speed.
- No need for high-speed transfer from the host computer to the NC unit.

The maximum number of axes that NURBS interpolation can be used with is five (including two rotary axes). This makes it possible to execute NURBS interpolation involving the three basic axes (X, Y, Z) and two rotary axes simultaneously, which means that the side face of a workpiece can be machined quite smoothly in 5-axis machining.

### **<Flow for Creating Programs Using NURBS Interpolation>**

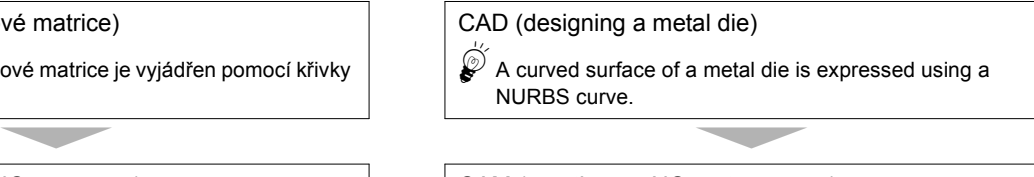

CAM (creating an NC part program)

Part programs are created after taking the machining method and tool offset into consideration (NURBS curve).

### Křivka NURBS (řídící bod, váha, uzel) NURBS curve (control point, weight, knot)

 $\overline{\phantom{a}}$  4  $\overline{\phantom{a}}$  4  $\overline{\phantom{a}}$ 

 $\overline{a}$  4  $\overline{a}$  4  $\overline{a}$  4  $\overline{a}$  4  $\overline{a}$  4  $\overline{a}$ 

Obráběcí stroj  $\vert$  NC unit Machine tool

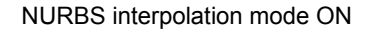

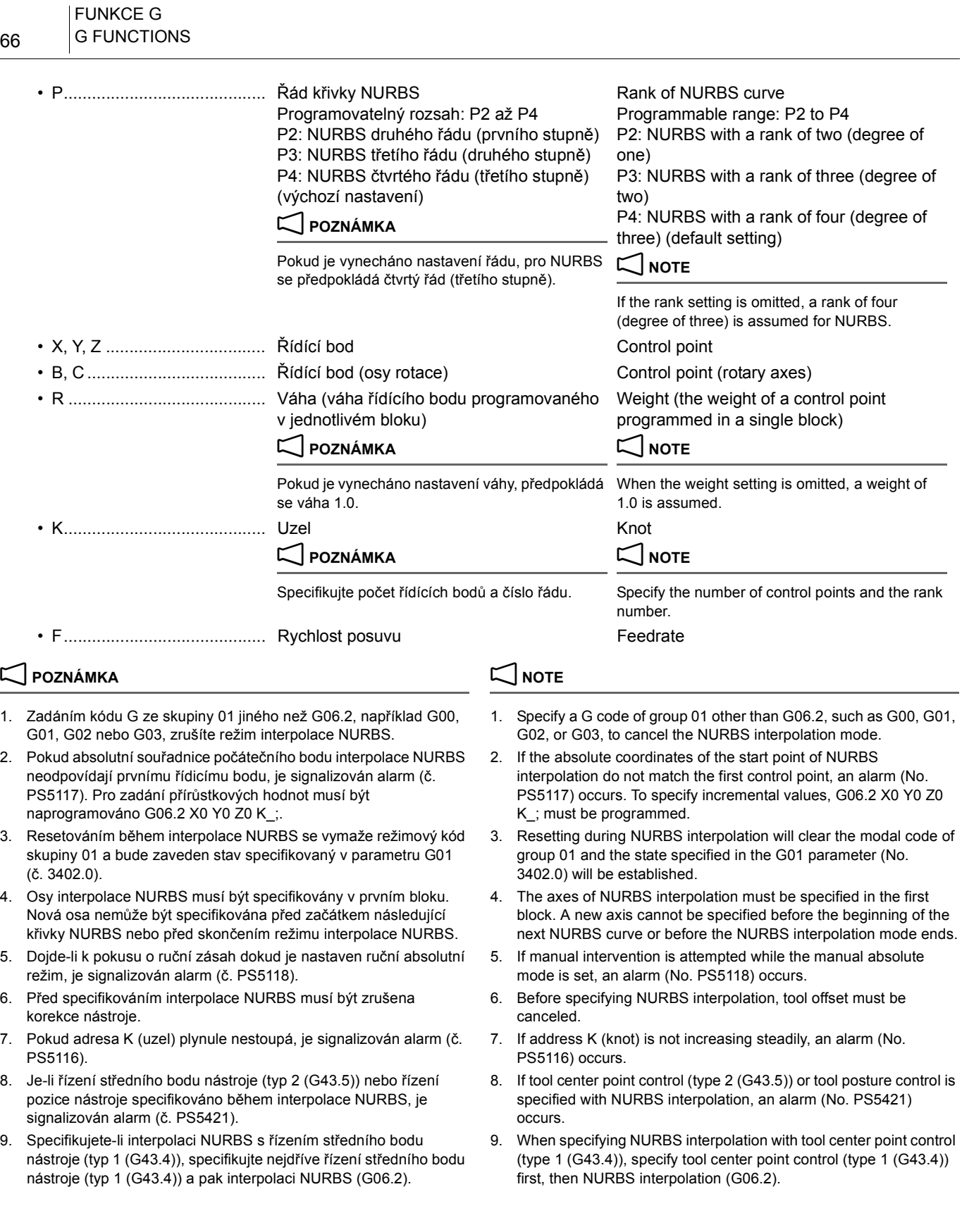

67 FUNKCE G G FUNCTIONS

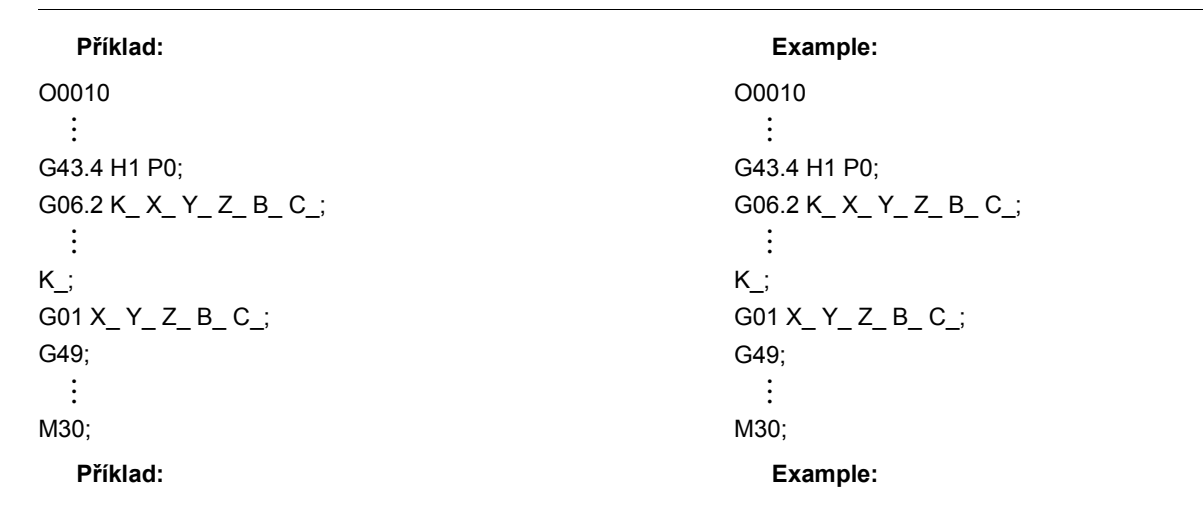

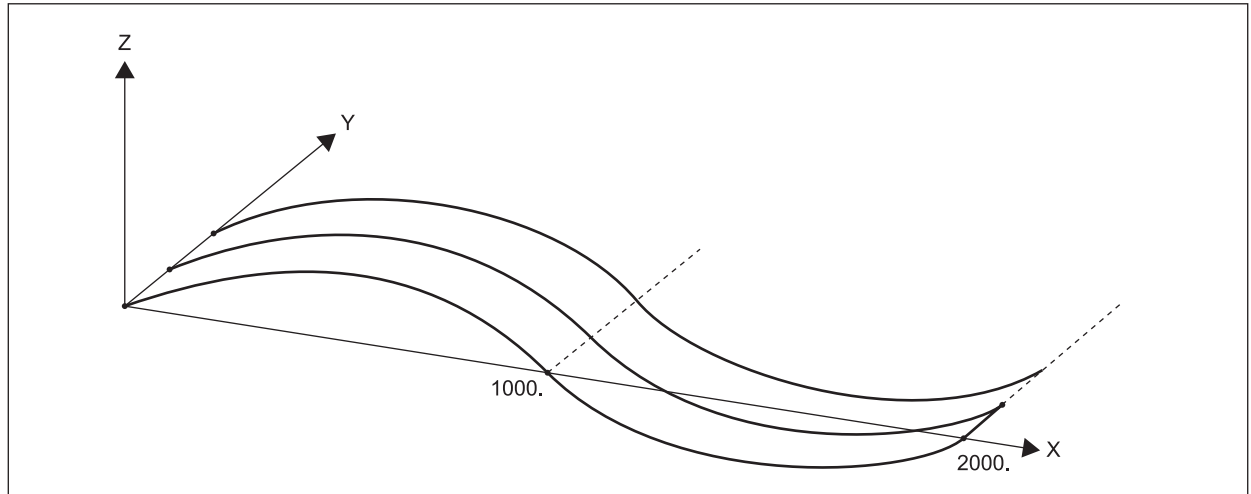

O2001

N1; G00 G90 G56 X0 Y0 ; G43 Z100.0 H10 S2000 M03 ; G90 G01 Z0 F500 ; G06.2 K0. X0 Z0; K0. X30.0 Z10.0; K0. X70.0 Z10.0; K0. X130.0 Z−10.0; K0.5 X170.0 Z−10.0; K0.5 X200.0 Z0; K1.0; K1.0; K1.0; K1.0; G01 Y0.5; G06.2 K0. X200.0 Z0; K0. X170.0 Z−10.0; K0. X130.0 Z−10.0; K0. X70.0 Z10.0; K0.5 X30.0 Z10.0; K0.5 X0 Z0; K1.0; K1.0; K1.0;

K1.0; G01 Y0.5;

G00 Z50.0; G91 G28 Z0 M05; M30;

## **2-11 G07 Interpolace s hypotetickou osou G07 Hypothetical Axis Interpolation**

Jsou-li při interpolaci po šroubovici příslušné impulsy rozloženy pomocí jedné z os kruhové interpolace nastavené jako hypotetická osa, uskutečňuje se změna rychlosti pohybu druhé osy se sinusovým průběhem. Tím je umožněna sinusová interpolace. Je-li například osa X nastavena jako hypotetická osa v rovině YZ, mění se sinusovým průběhem rychlost pohybu osy Y.

In helical interpolation, when pulses are distributed with one of the circular interpolation axes set as a hypothetical axis, the speed of motion of the other axis is changed sinusoidally. This enables sine interpolation. For example, if the X-axis is set as a hypothetical axis in the YZ plane, the speed of motion of the Y-axis is changed sinusoidally.

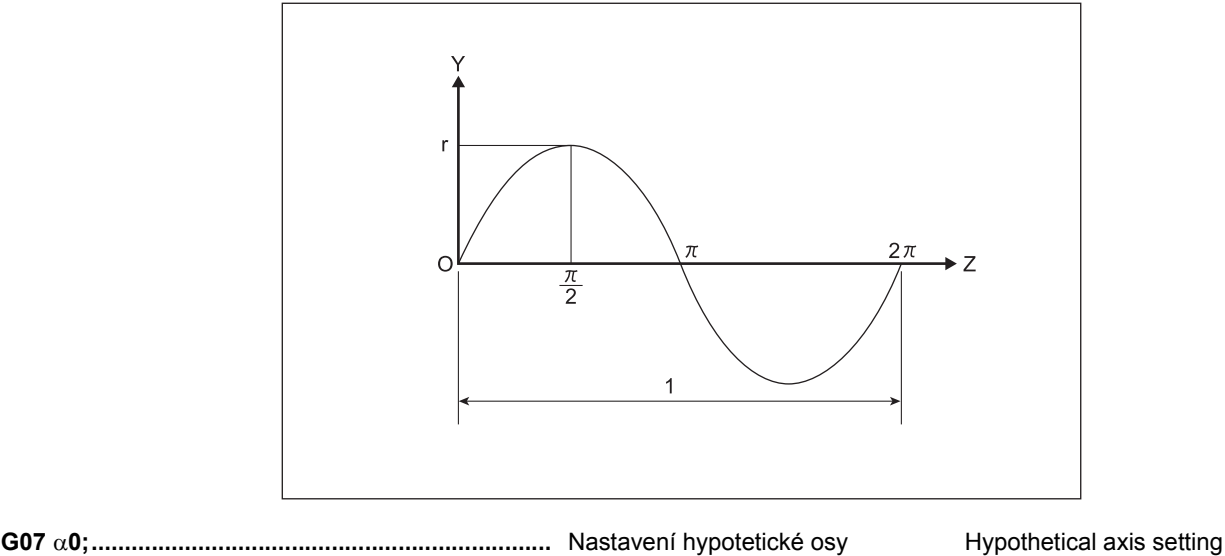

**G07** α**1;.....................................................................** Zrušení hypotetické osy Hypothetical axis cancelation

## $\Box$  **POZNÁMKA**  $\Box$  **NOTE**

- 1. Určete kteroukoli z řízených os jako osu, která má být nastavena jako hypotetická osa v příkazu  $\alpha$ .
- 2. Interpolaci s hypotetickou osou zadávejte pouze v přírůstkovém režimu.
- - Vzájemné blokování Interlock
	- Omezení uloženého zdvihu Stored stroke limit
	- Externí zpomalení external deceleration
	- Přerušení ručního posuvu v verechodní reduced v verechodní verechodní v verechodní verechodní verechodní verechodní v verechodní verechodní verechodní verechodní verechodní verechodní verechodní verechodní verechodní ver
- 4. Interpolace s hypotetickou osou je účinná pouze při automatickém provozu a není účinná při pohybech prováděných při ručním provozu.
- 5. V režimu interpolace s hypotetickou osou nelze určovat otáčení souřadnic.

- 1. Specify any one of the controlled axes to be set as a hypothetical axis at  $\alpha$ .
- 2. Specify hypothetical axis interpolation only in the incremental mode.
- 3. Pro hypotetickou osu lze použít také níže uvedené funkce. 3. The functions below can also be applied to the hypothetical axis.
	-
	-
	-
	-
	- 4. Hypothetical axis interpolation is effective only in automatic operation and it is not effective in movements in manual operation.
	- 5. In the hypothetical axis interpolation mode, coordinate rotation cannot be specified.

**Příklad: Example:**

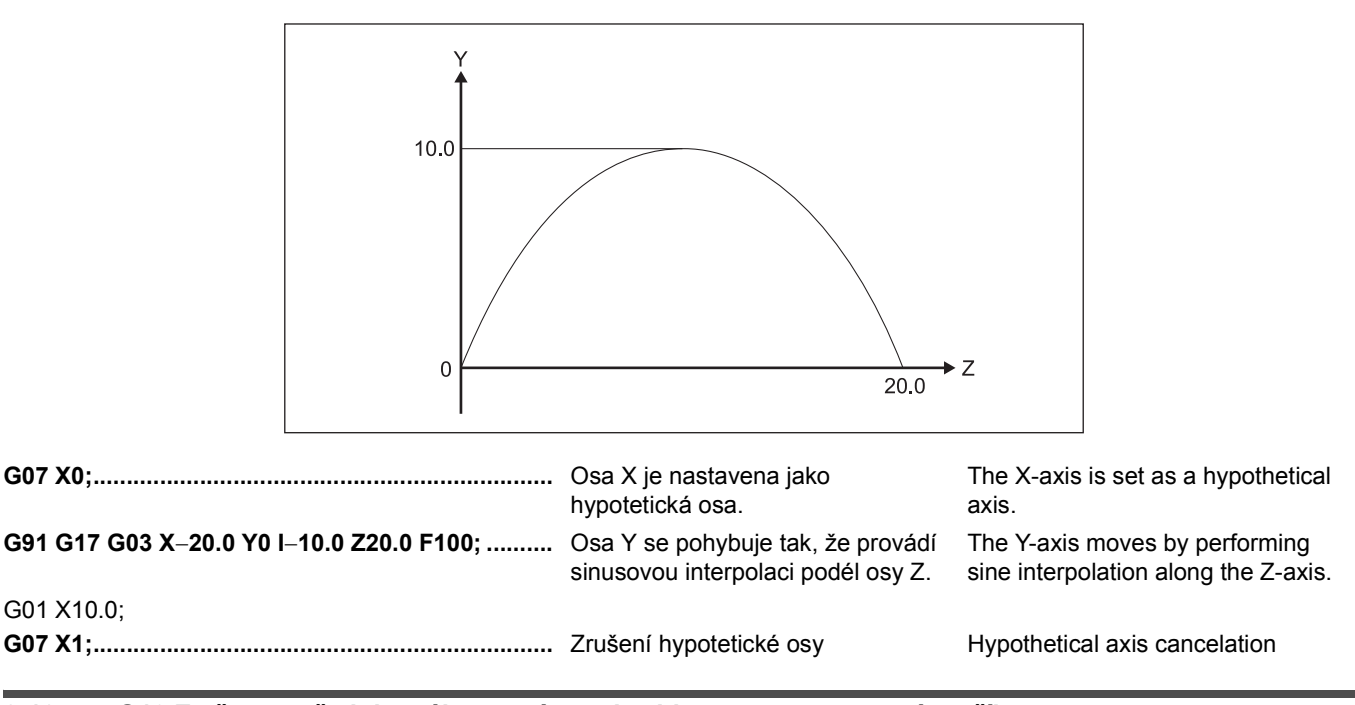

## **2-12 G10 Změna souřadnicového systému obrobku naprogramovaným příkazem G10 Changing Work Coordinate System by Programmed Command**

G10 se používá změnou hodnoty korekce pro kódy G54 ž G59 v programu v případě, že počet souřadnicových systémů obrobku volaných těmito šesti kódy nepostačuje pro zamýšlenou operaci, například v případě nastavení několika obrobků.

G10 is used by changing the offset amounts for G54 to G59 in a program if the number of work coordinate systems called by these six codes is not sufficient for the intended operation, for example with a multiple workpiece setup.

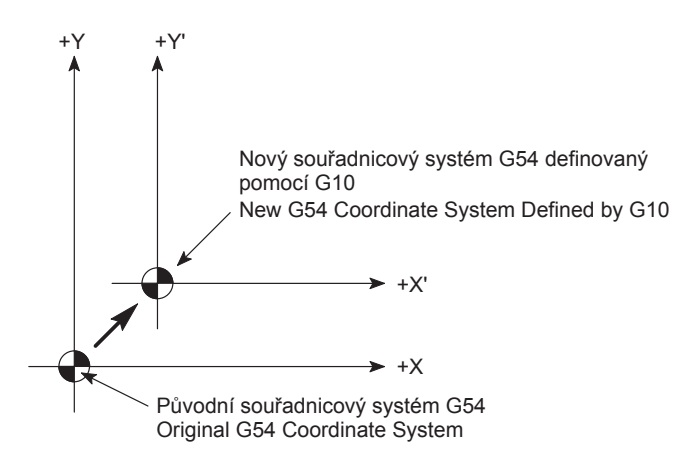

**G90(G91) G10 L2 P\_ X\_ Y\_ Z\_ ;**

• L2......................................... Zadaná hodnota korekce souřadnicového systému obrobku

Work coordinate system offset amount input

## FUNKCE G 70 G FUNCTIONS

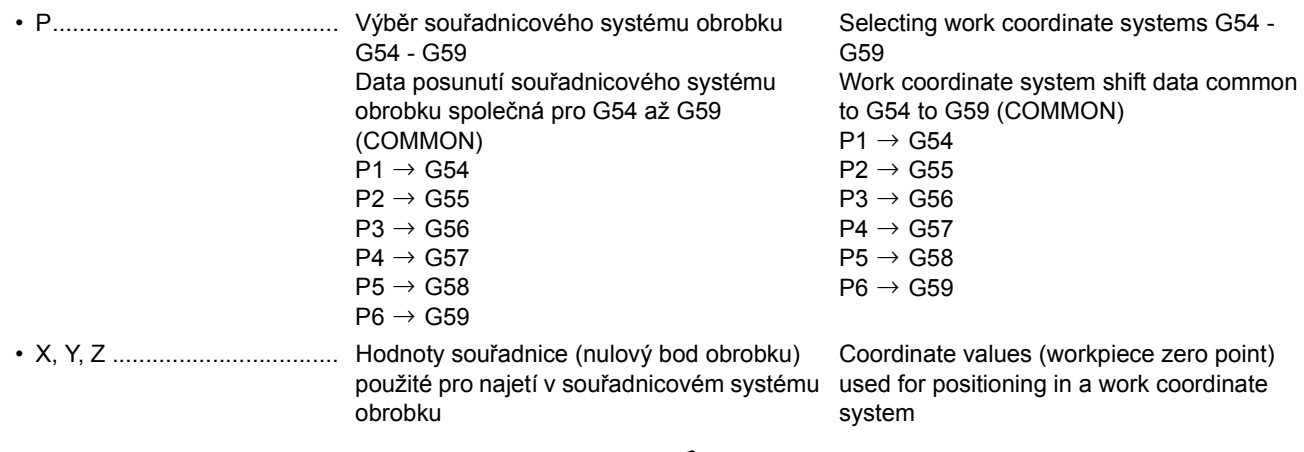

## **POZNÁMKA**  $\Box$  **NOTE**

# 1. (G90):

1. (G90):

Určené hodnoty souřadnic stanovují nový nulový bod obrobku.

### (G91):

Specifikované hodnoty souřadnic se přidají k hodnotám souřadnic současného nulového bodu obrobku.

2. Příkaz G10 aktualizuje vzdálenost od nulového bodu stroje do nulového bodu obrobku, který je získán během nastavení. Podle toho, pokud se nulový bod souřadnicového systému obrobku změní pomocí příkazu G10, příkazy jsou vykonány v aktualizovaném souřadnicovém systému. Pokud má být vytvořen souřadnicový systém a současný souřadnicový systém zůstává jak je použijte v programu místní souřadnicový systém (G52).

1 Místní souřadnicový systém (G52) – viz také ["G52 Nastavení](#page-116-0)  místního souř[adnicového systému" \(strana 97\)](#page-116-0)

Na obrázku níže jsou data korekce souřadnicového systému obrobku G54 a G55 zadána do programu, protože G54 a G55 se používají pro  $\overline{0}$  a  $\overline{2}$ , a  $\overline{5}$  a  $\overline{6}$ . Data korekce G56 a G57 pro 3 a 4 byla zadána během nastavení.

The specified coordinate values establish the new workpiece zero point.

### (G91):

The specified coordinate values are added to the coordinate values of present workpiece zero point.

2. The G10 command updates the distance from the machine zero point to the workpiece zero point which is obtained during setting up. Accordingly, if the zero point of the work coordinate system is changed by using the G10 command, the commands are executed in the updated coordinate system. In a program, if a coordinate system should be established while the present work coordinate system remains as it is, use a local coordinate system (G52).

 $\Box$  For the local coordinate system (G52), refer to "G52 Setting [Local Coordinate System" \(page 97\)](#page-116-1)

### **Příklad: Example:**

In the figure below, since G54 and G55 are used for  $\overline{1}$  and  $(2)$ , and  $(5)$  and  $(6)$  respectively, the offset data of the G54 and G55 work coordinate systems are input in a program. The offset data of G56 and G57 for  $\circled{3}$  and  $\circled{4}$  have been input during setting up.

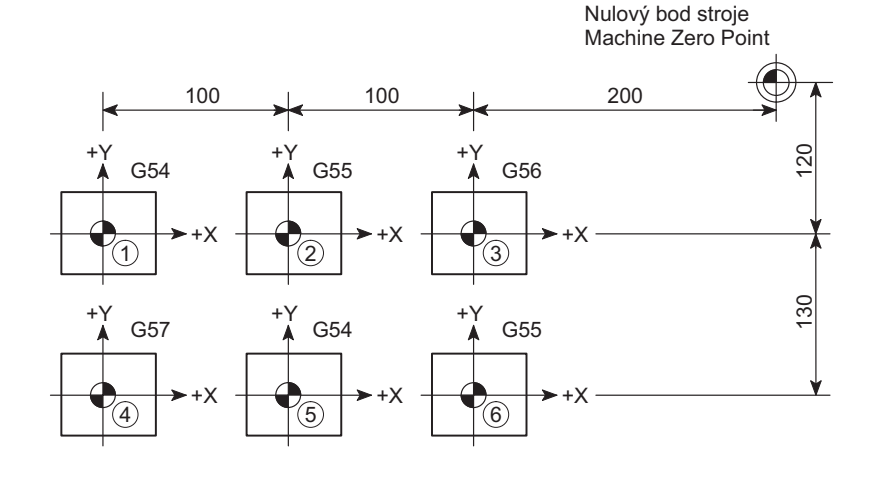

### O0001;

 $N1$ 

**G90 G10 L2 P1 X**−**400.0 Y**−**120.0;...........................** Vstupy dat korekce a pro

**G10 L2 P2 X**−**300.0 Y**−**120.0;...................................** Vstupy dat korekce b pro G00 G54 X0 Y0;....................................................a G43 Z30.0 H1 S400 T2; M03; G55 X0 Y0; ...........................................................b

souřadnicový systém obrobku G54 souřadnicový systém obrobku G55 Inputs the offset data of  $\Omega$  for G54 work coordinate system

Inputs the offset data of  $\ddot{2}$  for G55 work coordinate system

### 71 FUNKCE G G FUNCTIONS

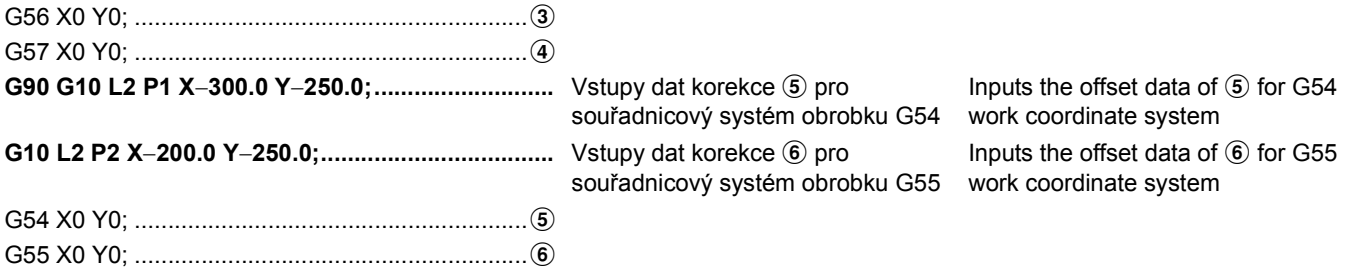

## **2-13 G15, G16 Příkaz polárních souřadnic (volitelný) G15, G16 Polar Coordinate Command (Option)**

Hodnota souřadnic koncového bodu může být zadána v polárních souřadnicích (poloměr a úhel). The end point coordinate value can be input in polar coordinates (radius and angle). Další informace naleznete v příručce dodané výrobcem NC systému. Refer to the instruction manual supplied by the NC manufacturer for details. **G17 (G18, G19) G90 (G91) G16; G00 X\_ Y\_ Z\_ ;** : **G15;** • G17, G18, G19 .................... Volí rovinu, kde se příkaz polárních souřadnic použije. • G17: Rovina XY • G18: Rovina ZX • G19: Rovina YZ Selects the plane where the polar coordinate command is applied. • G17: XY plane • G18: ZX plane • G19: YZ plane • G90, G91 ............................. Volí počátek příkazu polárních souřadnic. • G90: Nulový bod souřadnicového systému obrobku 2 **POZNÁMKA** Když použijete místní souřadnicový systém (G52), počátek místního souřadnicového systému • G91: Aktuální poloha Selects the origin of polar coordinate command. • G90: Zero point of work coordinate system 2 **NOTE** When the local coordinate system (G52) is used, the origin of the local coordinate system • G91: Current position • G16 ...................................... Počátek režimu polárních souřadnic Polar coordinate mode start • G15 ...................................... Zrušení režimu polárních souřadnic Polar coordinate mode cancel • X, Y, Z .................................. Adresy os tvořené vybranou rovinou a jejich hodnotami • G17: Rovina XY X: Poloměr polární souřadnice Y: Úhel polární souřadnice • G18: Rovina ZX Z: Poloměr polární souřadnice X: Úhel polární souřadnice • G19: Rovina YZ Y: Poloměr polární souřadnice Z: Úhel polární souřadnice Axis addresses constituting the selected plane and their values • G17: XY plane X: Radius of polar coordinate Y: Angle of polar coordinate • G18: ZX plane Z: Radius of polar coordinate X: Angle of polar coordinate • G19: YZ plane Y: Radius of polar coordinate Z: Angle of polar coordinate

## 2 **POZNÁMKA** 2 **NOTE**

- 1. Oba poloměry a úhel mohou být specifikovány absolutní hodnotou nebo přírůstkovým příkazem (G90, G91).
- 2. V režimu polárních souřadnic zadejte poloměr kruhové interpolace nebo obrábění po šroubovici (G02, G03) adresou R.
- 3. I v režimu polárních souřadnic nejsou osy specifikované v následujících případech považovány za součást příkazu polárních souřadnic.
	- G04 Prodleva G04 Dwell
	- G10 Zadání programovatelných dat  **G10 Programmable data input**
	- G22 Kontrola uloženého zdvihu G22 Stored stroke check
	- G51 Změna měřítka G51 Scaling
	- G52 Nastavení místního souřadnicového systému G52 Setting local coordinate system
- 
- 1. Both radius and angle can be specified in either absolute or incremental command (G90, G91).
- 2. In the polar coordinate mode, specify a radius for circular interpolation or helical cutting (G02, G03) with the address R.
- 3. Even in the polar coordinate mode, axes specified for the following commands are not considered as a part of the polar coordinate command.
	-
	-
	-
	-
	-
- G53 Výběr souřadnicového systému stroje G53 Selecting machine coordinate system
- G68 Otočení souřadnicového systému G68 Coordinate system rotation
- G92 Změna souřadnicového systému obrobku G92 Changing work coordinate system
- 4. Volitelný úhel sražení a zaoblení rohu nemůže být specifikováno v režimu polárních souřadnic.

## **2-14 G17, G18, G19 Výběr roviny pro obrábění G17, G18, G19 Selecting Plane for Machining**

Chcete-li vykonat obrábění po kruhovém oblouku, korekci poloměru nástroje, rotační kopii (volba), otočení souřadnicového systému (volba), paralelní kopii (volba) a vrtání, je nutné vybrat rovinu, ve které bude volaná funkce vykonána. Obecně je k provedení funkce vybrána rovina XY (G17). V případě potřeby vyberte rovinu ZX (G18) nebo YZ (G19).

To execute circular arc cutting, tool radius offset, rotation copy (option), coordinate system rotation (option), parallel copy (option), and drilling, it is necessary to select the plane in which the called function is to be executed. Generally, the XY plane (G17) is selected to execute the function. If necessary, select the ZX (G18) or YZ (G19) plane.

4. Optional angle chamfering and corner rounding can not be

specified in the polar coordinate mode.

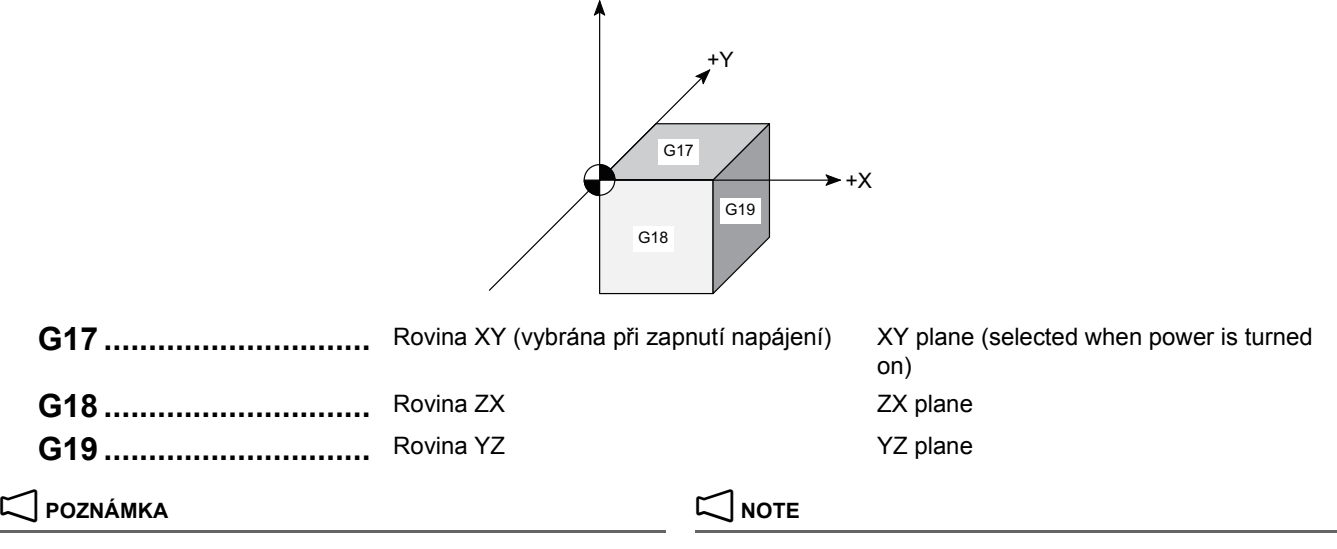

+Z

2. Při specifikování příkazu kruhové interpolace (G02, G03) se zobrazí alarmové hlášení, pokud vybraná rovina nebude odpovídat specifikovaným příkazům. (Správně) **G18** G02 **X**\_**Z**\_R\_F\_; (Correct) **G18** G02 **X**\_**Z**\_R\_F\_;

1. Příkazy pro pohyb v ose nejsou ovlivněny vybranou rovinou. 1. Axis movement commands are not affected by the selected plane.<br>
G17 G02 X\_Y\_R\_F\_; G17 G02 X\_ Y\_ R\_ F\_;

G01 Z\_; V ose Z se stroj pohybuje nezávisle na vybrané rovině. G01 Z\_; The Z-axis moves independent of the selected plane.

2. When specifying a circular interpolation command (G02, G03), an alarm message is displayed if selected plane is not proper for the specified commands.

(Chyba ) **G17** G02 **X**\_**Z**\_R\_F\_; (Error) **G17** G02 **X**\_**Z**\_R\_F\_;

Níže je uvedeno programování vyžadující obrábění polokoule s třemi oblouky o poloměru 10 mm ( $\textcircled{1} \rightarrow \textcircled{3} \rightarrow$  $(2, 0) \rightarrow (4) \rightarrow (2)$  a  $(3) \rightarrow (4) \rightarrow (5)$ .

### **Příklad: Example:**

Below shows the programming required to machine a hemisphere with three arcs of 10 mm radius ( $\textcircled{1} \rightarrow \textcircled{3} \rightarrow \textcircled{2}$ ),  $\textcircled{1} \rightarrow \textcircled{4} \rightarrow \textcircled{2}$  and  $\textcircled{3} \rightarrow \textcircled{4} \rightarrow \textcircled{5}$ ).

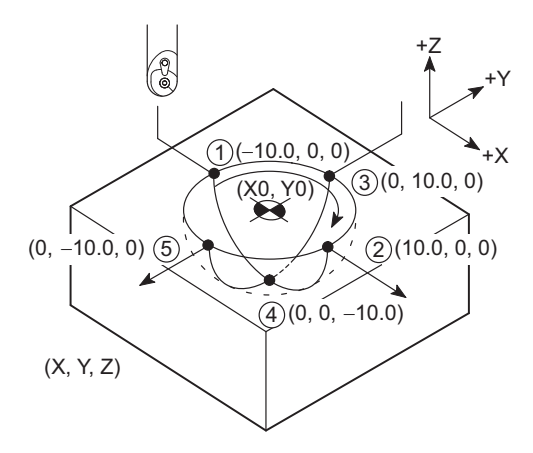

 $\leq$ Oblouk  $\textcircled{1} \rightarrow \textcircled{3} \rightarrow \textcircled{2}$  $\leq$ Arc  $\textcircled{1} \rightarrow \textcircled{3} \rightarrow \textcircled{2}$ 

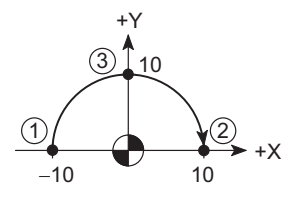

**(G17)** G01 X−10.0 Y0 Z0 F100;............................a Polohuje nástroj v a v rovině XY. Positions the tool at a in the XY

**G02 X10.0 Y0 R10.0**;............................................b Přesouvá obráběcí nástroj podél

oblouku po směru hodinových ručiček až do 2 v rovině XY. (Poloměr: 10.0 mm)

plane.

Moves the cutting tool along the arc clockwise up to  $\overline{2}$  on the XY plane. (Radius: 10.0 mm)

:

:

 $\leq$ Oblouk  $\textcircled{1} \rightarrow \textcircled{4} \rightarrow \textcircled{2}$  $\leq$ Arc  $\left(1\right) \rightarrow \left(4\right) \rightarrow \left(2\right)$ 

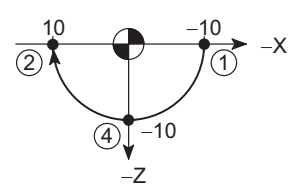

G01 X−10.0 Y0 Z0 F100;......................................a **G18 G02 X10.0 Z0 R10.0**; ....................................b Přesouvá obráběcí nástroj podél

oblouku po směru hodinových ručiček až do 2 v rovině ZX. (Poloměr: 10.0 mm)

Moves the cutting tool along the arc clockwise up to  $\Omega$  on the ZX plane. (Radius: 10.0 mm)

 $\leq$ **Oblouk**  $\textcircled{3} \rightarrow \textcircled{4} \rightarrow \textcircled{5}$  $\leq$ Arc  $\textcircled{3} \rightarrow \textcircled{4} \rightarrow \textcircled{5}$ 

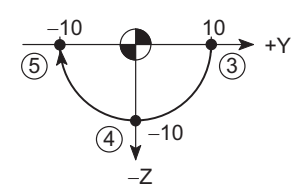

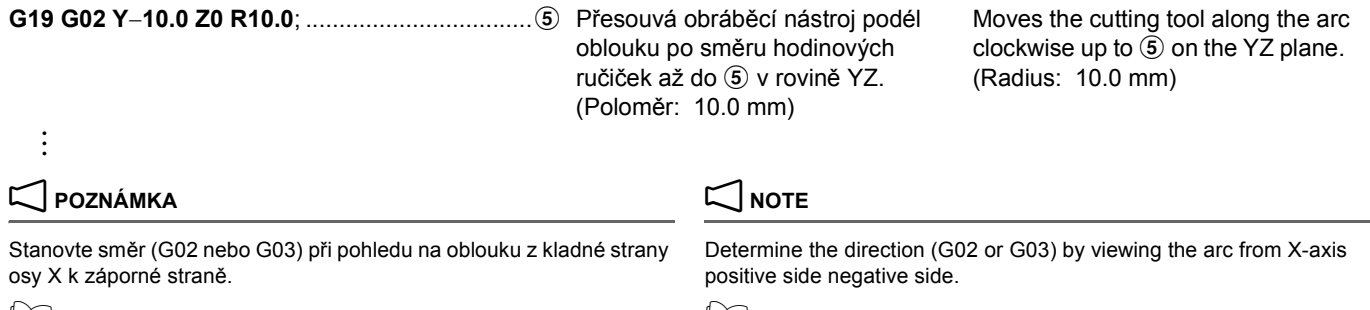

G02 Kruhová interpolace (ve směru hodinových ruček), G03 [Kruhová interpolace \(proti sm](#page-67-0)ěru hodinových ruček)" (strana 48) G02 Circular Interpolation (Clockwise), G03 Circular Interpola-

[tion \(Counterclockwise\)" \(page 48\)](#page-67-1)

## **2-15 G22 Zapnutí funkce kontroly uloženého zdvihu, G23 Vypnutí funkce kontroly uloženého zdvihu G22 Stored Stroke Check Function ON, G23 Stored Stroke Check Function OFF**

Aby nedocházelo k narušení obrysu nástroje s obrobkem nebo upínacím přípravkem, nastavte zakázanou zónu vstupu nástroje pomocí příkazů G22 a G23 (ZAPNUTÍ/VYPNUTÍ funkce kontroly uloženého zdvihu).

To avoid interference of a tool with the workpiece or jig, set the tool entry prohibition zone using the G22 and G23 commands (stored stroke check function ON/OFF).

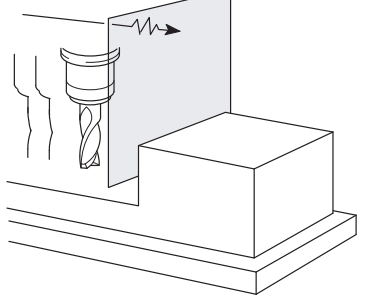

Pokud jsou na stole například upevněny různé obrobky 1 a 2, zakázaná zóna vstupu nástroje by měla být nastavena specifikováním příkazu G22 tak, aby nedošlo k narušení obrysu nástroje s obrobkem 2, zatímco je obráběn obrobek 1. Pokud nástroj vstoupí do stanovené zóny v režimu G22, na obrazovce se zobrazí softwarový alarm přejezdu mezní polohy a stroj se zastaví. G23 ruší režim G22.

1 Podrobnosti o odstranění alarmu softwarového přejetí mezní polohy naleznete v samostatném dílu příručky "PŘÍRUČKA K If different kind workpieces 1 and 2 are mounted on the table, for example, the tool entry prohibition zone should be set by specifying the G22 command to avoid interference of a tool with the workpiece 2 while workpiece 1 is being cut. In the G22 mode, when a tool enters the specified zone, the soft-overtravel alarm is displayed on the screen and the machine stops. G23 cancels the G22 mode.

1 For details on releasing the soft-overtravel alarm, refer to the separate volume, "MAINTENANCE MANUAL"

### **G22 X\_ Y\_ Z\_ I\_ J\_ K\_ ; G23**

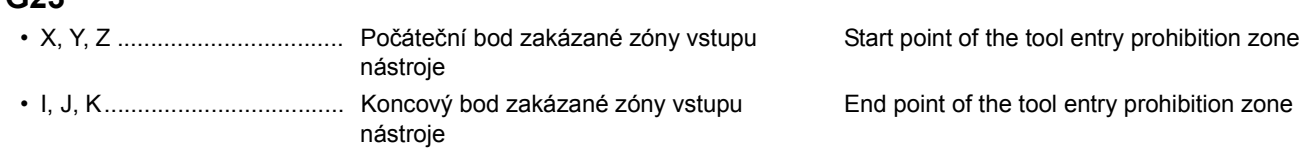

## 2 **POZNÁMKA** 2 **NOTE**

ÚDRŽBĚ"

- 1. X, Y, Z a I, J, K specifikují vzdálenost od nulového bodu stroje, tj. na obrazovce se zobrazí hodnoty souřadnic stroje.
- 2. X, Y, Z a I, J, K jsou specifikovány v minimální jednotce nastavení. 2. The X, Y, Z and I, J, K are specified in the minimum setting unit.  $100 \text{ mm} \to 100000$  100 mm  $\to 100000$

# 7 **UPOZORNĚNÍ** 7 **CAUTION**

**Při použití funkce kontroly uloženého zdvihu proveďte po zapnutí napájení stroje návrat do nulového bodu. Funkce kontroly uloženého zdvihu není dostupná, pokud není proveden návrat do nulové polohy stroje. [Poškození stroje]**

- 1. X, Y, Z and I, J, K specify the distance from the machine zero point, i.e., machine coordinate values displayed on the screen.
- 

**When using the stored stroke check function, execute the machine zero return after turning on power. The stored stroke check function is not available unless the machine zero return is executed. [Machine damage]**

## 2 **POZNÁMKA** 2 **NOTE**

- 1. Pro nastavení hodnot souřadnic "X\_ Y\_ Z\_" a "I\_ J\_ K\_", musí být splněny následující podmínky.
	- X > I, Y > J, Z > K X > I, Y > J, Z > K
	-
- 2. Jak je vidět níže, zakázaná zóna vstupu nástroje je stanovena "vně" nebo "uvnitř" specifikované zóny nastavením parametru č. 1300.0.

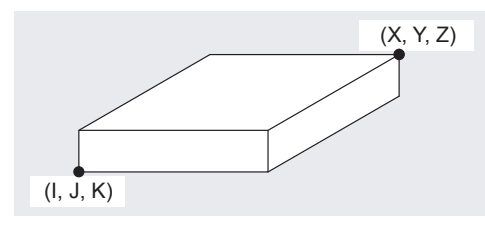

<Tool Entry Prohibition Zone is Set Outside> <Tool Entry Prohibition Zone is Set Inside> <Zakázaná zóna vstupu nástroje je nastavena vně> <Zakázaná zóna vstupu nástroje je nastavena uvnitř>

- 3. Příkazy G22 a G23 musí být specifikovány v jediném bloku, bez dalších příkazů.
- 4. Pokud jsou pro "X Y Z " a "I J K " nastaveny stejné hodnoty po příkazu G22, zakázaná zóna vstupu nástroje není nastavena.
- 5. Zakázaná zóna vstupu nástroje specifikovaná pomocí G22 je nastavena v parametrech. Hodnoty nastavené v parametrech nejsou ztraceny ani v případě, že dojde k vypnutí napájení. Podle toho, pokud není funkce G22 zrušena funkcí G23, je po zapnutí napájení funkce platná.
- 5Pokud obráběcí nástroj vstoupí do zakázané oblasti, specifikované pomocí G22, zobrazí se na obrazovce alarmové hlášení a stroj se zastaví. V tomto případě lze obráběcím nástrojem pohybovat pouze v opačném směru, než ve kterém stroj do bodu najel. Alarm lze vynulovat stisknutím tlačítka @ **(RESET)** na ovládacím panelu po ručním přejetí nástrojem mimo zakázanou zónu vstupu nástroje.

- 1. For setting the coordinate values " $X$   $Y$   $Z$   $"$  and "I  $J$   $K$   $"$ , the following conditions must be satisfied.
	-
- X − I > 2 mm, Y − J > 2 mm, Z − K > 2 mm X − I > 2 mm, Y − J > 2 mm, Z − K > 2 mm
	- 2. As shown below, the tool entry prohibition zone is established "outside" or "inside" the specified zone by setting the parameter No. 1300.0.

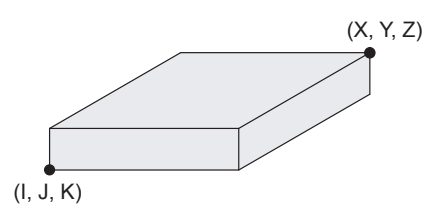

- 3. G22 and G23 must be specified in a single block without other commands.
- 4. If the same values are set for "X\_Y\_ Z\_" and "I\_J\_ K\_" following the G22 command, the tool entry prohibition zone is not set.
- 5. Tool entry prohibition zone specified with G22 is set in parameters. The value set in parameters are not lost even if the power is turned off. Accordingly, unless canceled by G23, the G22 function is valid when the power is turned on.
- If a tool enters the tool entry prohibition zone specified with G22. an alarm is displayed on the screen and the machine stops. In this case, the cutting tool can be moved only in the opposite direction in which the cutting tool has been moved.

The alarm can be cleared by pressing the @ **(RESET)** key on the operation panel after moving the cutting tool outside the tool entry prohibition zone manually.

### **Příklad: Example:**

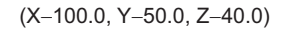

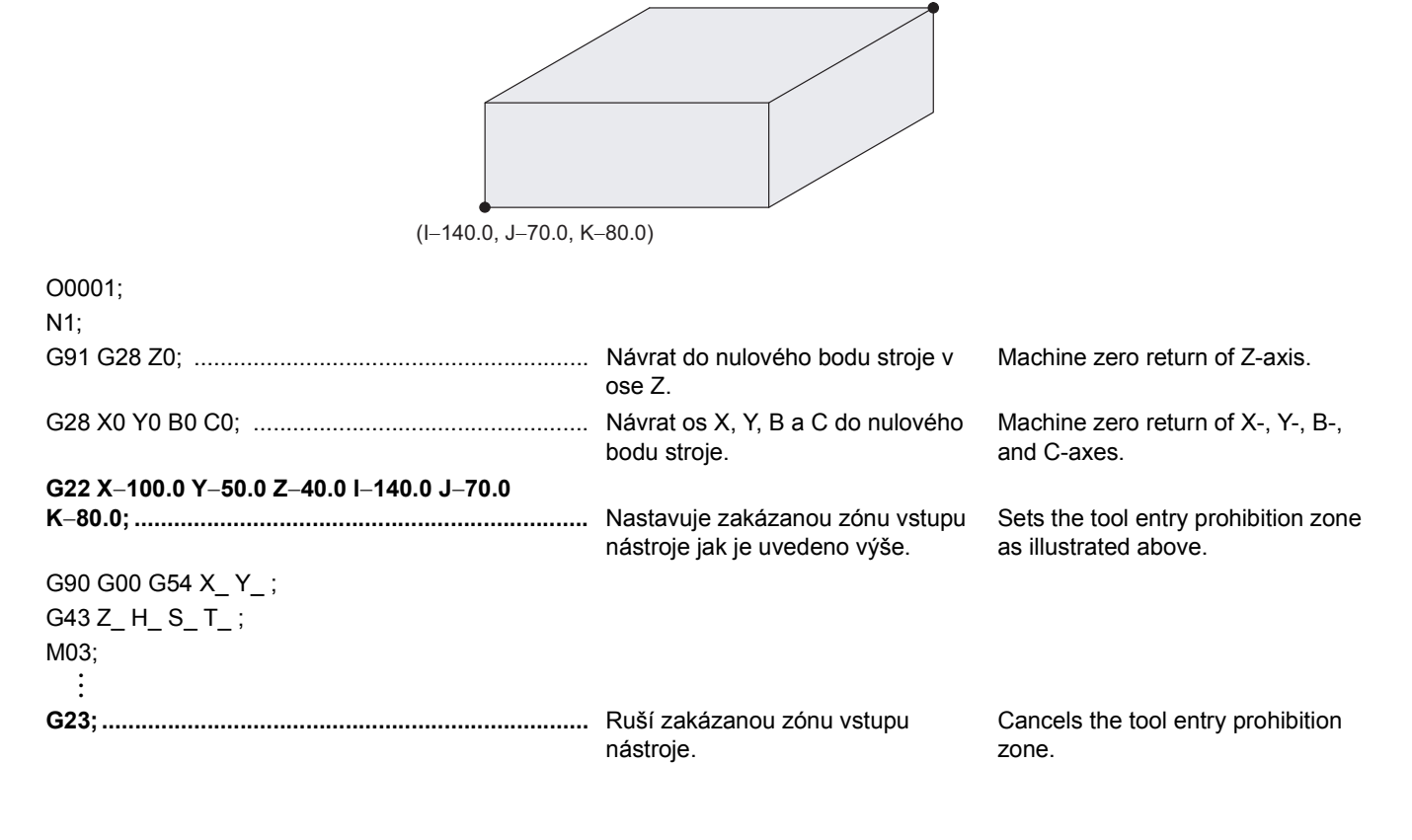

## **2-16 G28 Návrat stroje do nulového bodu, G30 Druhý (třetí nebo čtvrtý) návrat do nulového bodu G28 Machine Zero Return, G30 Second (Third or Fourth) Zero Return**

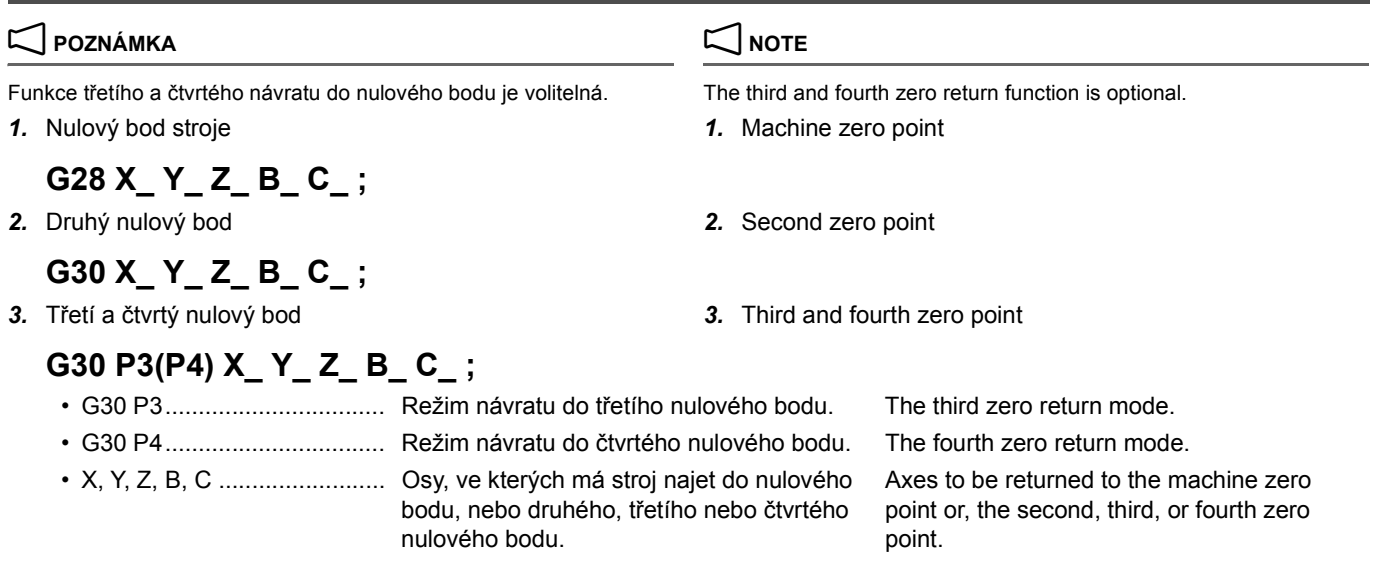

## **POZNÁMKA**  $\Box$  NOTE

Numerická hodnota specifikovaná po X, Y, Z, B a C označuje souřadnice mezilehlého bodu.

**Polohy, které mají být dosaženy v operaci návratu do druhého, třetího nebo čtvrtého nulového bodu, jsou stanoveny nastavením vzdálenosti od nulového bodu stroje v parametrech č. 1241, č. 1242 a č. 1243. Pokud používáte stroj vybavený APC, neměňte nastavení těchto parametrů.**

**[Zranění/poškození stroje]**

# 7 **UPOZORNĚNÍ** 7 **CAUTION**

*1.* **Když používáte G28 nebo G30, vraťte nejprve osu Z do nulového bodu stroje (nebo do třetího nebo čtvrtého nulového bodu) a pak vraťte osy X a Y do nulového bodu stroje (nebo do druhého, třetího nebo čtvrtého nulového bodu).**

**[Narušení obrysu/Poškození stroje]**

*2.* **Při návratu stroje v ose Z ze současné poloze do nulového bodu stroje (nebo druhého, třetího nebo čtvrtého nulového bodu) pomocí kódů G28 nebo G30 specifikujte některý z následujících příkazů: "G91 G28 Z0;", "G91 G30 Z0;", "G91 G30 P3(P4) Z0;". Pokud specifikujete kódy G28 nebo G30 po G90 ("G90\_ ;"), může to být poměrně nebezpečné, protože stroj se v ose Z vrátí do nulového bodu stroje (nebo druhého, třetího nebo čtvrtého nulového bodu) přes nulový bod obrobku.**

**[Narušení obrysu/Poškození stroje]**

*3.* **Když se obráběcí nástroj vrátí do nulového bodu stroje (nebo druhého, třetího nebo čtvrtého nulového bodu) pomocí kódů G28 nebo G30, dráha nástroje ze současné polohy do nulového bodu stroje (nebo druhého, třetího nebo čtvrtého nulového bodu) není vždy rovná čára. Předtím si ověřte, že v dráze nástroje není žádná překážka.**

Numeric value specified following X, Y, Z, B and C indicates the coordinate of the intermediate point.

# 8**VÝSTRAHA** 8**WARNING**

**The positions to be reached in the second, third and fourth zero return operation are established by setting the distance from the machine zero point in parameters No. 1241, No. 1242, and No. 1243, respectively. When using the machine equipped with an APC, do not change the setting for these parameters. [Injuries/Machine damage]**

*1.* **When using G28 or G30, return the Z-axis to the machine zero point (or second, third, or fourth zero point) first and then return the X- and Y-axes to the machine zero point (or second, third, or fourth zero point).**

**[Interference/Machine damage]**

- *2.* **When returning the Z-axis from the present position to the machine zero point (or second, third or fourth zero point) using G28 or G30, specify any of the following commands: "G91 G28 Z0;", "G91 G30 Z0;", "G91 G30 P3(P4) Z0;". If G28 or G30 is specified following G90 ("G90\_ ;"), it will be dangerous since the Z-axis returns to the machine zero point (or second, third, or fourth zero point) via the workpiece zero point. [Interference/Machine damage]**
- *3.* **When the cutting tool returns to the machine zero point or second, third or fourth zero point using G28 or G30, the tool path is not always a straight line from the present position to the machine zero point or second, third or fourth zero point. Confirm that there ire no obstacle in the path beforehand.**

## 2 **POZNÁMKA** 2 **NOTE**

1. Výměna nástroje probíhá při poloze os X, Y, a Z ve druhém nulovém bodě.

G91 G28 Z0 M05; Návrat do nulového bodu stroje v ose Z a zastavení otáček vřetena.

G28 X0 Y0 Z0; Návrat os X, Y a B do nulového bodu stroje G28 X0 Y0 Z0; Machine zero return of X-, Y-, and B-axes G30 X0 Y0 Z0; Návrat os X, Y a Z do druhého nulového bodu stroje

- M06; Vyměněný nástroj metalané v metalané v metalané v metalané M06; Tool changed
- 2. Při návratu os do druhého nulového bodu stroje se z důvodu bezpečnosti nejdříve ujistěte, že se všechny osy vrátily do nulového bodu stroje.

1. The tool is changed with the X-, Y-, and Z-axes positioned at the second zero point.

G91 G28 Z0 M05; Machine zero return of Zaxis and spindle stops rotating.

G30 X0 Y0 Z0; Second zero return of X-, Y-, and Z-axes

traverse rate.

the 'CURRENT POSITION' screen.

**[EXECUTE]**.

2. When returning the axes to the second zero points, be sure to return all axes to the machine zero points in advance to ensure safety.

The G30.1 command is used to automatically return the axes specified in the same block to the floating reference point after positioning axes at the specified intermediate point at a rapid

Before specifying G30.1, set the floating reference points on

*2)* Select the axis to be set in the 'FLOATING REFERENCE

*3)* Input the coordinate by using any of the procedures below:

• Input any required coordinate using the data entry keys and then press <sup>[</sup><sup>∞</sup>] (Enter) key/ $\Diamond$  (INPUT) key or

<sup>5</sup>1. On inputting a value and then pressing **[+ INPUT]**, the input

2. Pressing **[ALL AXES]** allows the machine coordinates of all the axes to come into the 'FLOATING REFERENCE

*1)* Press **[FRP SETTING]** to display the 'FLOATING REFERENCE POSITION RETURN' field.

POSITION RETURN' field using the cursor.

• Move the axis to a desired position and press **[EXECUTE]** to capture the machine coordinate.

value is added to the original value.

## **2-17 G30.1 Návrat do plovoucího referenčního bodu (volitelný) G30.1 Floating Reference Point Return (Option)**

Příkaz G30.1 se používá pro automatický návrat stroje v osách specifikovaných ve stejném bloku do plovoucího referenčního bodu, a to po najetí stroje v osách do stanoveného mezilehlého bodu rychloposuvem.

Před zadáním příkazu G30.1 nastavte plovoucí referenční body na obrazovce 'AKTUALNI POLOHA'.

## **<Postupy> <Procedures>**

- *1)* Stiskněte tlačítko **[nastav. FRP]** a zobrazte pole 'Nájezd do plovoucího ref. Bodu'.
- *2)* Pomocí kurzoru zvolte v poli 'Nájezd do plovoucího ref. Bodu' osu, která se má nastavit.
- *3)* Zadejte souřadnici pomocí některého z níže uvedeného postupu:
	- Pomocí kláves pro zadávání dat zadejte všechny požadované souřadnice a poté stiskněte klávesu [ **(Enter)**/\ **(INPUT)** nebo klávesu **[VYKONAT]**.
	- Přesuňte osu do požadované polohy a stiskněte **[VYKONAT]** abyste zaznamenali souřadnice stroje.

## $\mathscr{L}$

- 1. Při zadávání hodnoty a pak stisknutí tlačítka **[+ VSTUP]** je zadaná hodnota přidaná k původní hodnotě.
- 2. Stisknutím tlačítka **[VSECHNY OSY]** umožníte přenesení souřadnic všech os stroje do pole 'Nájezd do plovoucího ref. Bodu'.

## **G30.1 X\_ Y\_ Z\_ ;**

• X, Y, Z .................................. Specifikuje osy, ve kterých se má stroj vrátit do plovoucích referenčních bodů

2 **POZNÁMKA**

• G30.1 ................................... Návrat do plovoucího referenčního bodu Floating reference point return Numerická hodnota specifikovaná po X, Y a Z, označuje souřadnice mezilehlého bodu. Specifies the axes to be returned to the floating reference points 2 **NOTE** The numeric value specified following X, Y, and Z indicates the coordinate of the intermediate point.

POSITION RETURN' field.

## **POZNÁMKA** NOTE

- 
- 1. Před specifikováním G30.1 zrušte režimy korekce nástroje, například korekci poloměru nástroje.
- 2. Plovoucí referenční body zůstávají v paměti i po vypnutí napájení stroje.
- 1. Before specifying G30.1, cancel tool offset modes such as tool radius offset.
- 2. The floating reference points remain in the memory even after the power is switched off.

## **2-18 G31 Funkce vynechání G31 Skip Function**

Při zarovnávání obrobku, měření délky nástroje nebo detekci prasknutí nástroje pro stroj vybavený snímačem specifikujte kód G31. Pohyb v režimu G31 je lineární, stejně jako v režimu G01. Pokud je signál vynechání přiveden na vstup externě během pohybu snímače v režimu G31, stávající pohyb se zastaví a program pokročí k následujícímu bloku s ignorováním zbývající vzdálenosti. Specify G31 when aligning the workpiece, measuring tool length, detecting tool breakage for the machine equipped with a sensor. Movement in the G31 mode is linear, same as in the G01 mode. If the skip signal is input externally during sensor movement in the G31 mode, current movement is stopped and the program advances to the next block ignoring the remaining distance. G31 nelze specifikovat v běžném programu pro obrábění.  $\bullet$ G31 cannot be specified in the ordinary machining program. **POZNÁMKA** 2 **NOTE** 1. Jelikož je příkaz G31 jednorázovým kódem G, je platný pouze v 1. Since G31 is one-shot G code, it is valid only in the specified block. **G31 X\_ Y\_ Z\_ F\_ ;** • X, Y, Z .................................. Hodnoty souřadnic koncového bodu Coordinate values of the end point • F........................................... Rychlost posuvu Feedrate

- určeném bloku.
	- $\Box$  Informace o jednorázových kódech G naleznete v části ["FUNKCE G" \(strana 37\)](#page-56-0)
- 2. Před specifikováním příkazu G31 zrušte režim korekce poloměru nástroje (G41, G42) specifikováním příkazu G40. Pokud příkaz G31 specifikujete v režimu korekce poloměru nástroje, na obrazovce se zobrazí alarmové hlášení (č. PS0035).

Jak vidíte níže, pohyb os po zadání signálu k vynechání se liší podle režimu rozměrů (přírůstkový nebo absolutní) bloku, následujícího po bloku G31.

*1)* V přírůstkovém režimu *1)* In Incremental Mode

V bloku následujícím za blokem G31 se stroj pohybuje v osách v přírůstkovém režimu od bodu, kdy byl na vstup přiveden externí signál vynechání. V dráze nástroje  $\textcircled{1} \rightarrow$  $(2) \rightarrow (3)$  níže se nástroj chová po přivedení signálu vynechání na vstup v  $(2)$ ' na dráze  $(1) \rightarrow (2)$  v režimu G31 následujícím způsobem:

 $\Box$  For the one-shot G code, refer to "G FUNCTIONS"

- [\(page 37\)](#page-56-1) 2. Before specifying the G31 command, cancel the tool radius offset
- mode (G41, G42) by specifying the G40 command. If the G31 command is specified in the tool radius offset mode, an alarm message (No. PS0035) is displayed on the screen.

### **Příklad: Example:**

As shown below, axis movements after input of the skip signal varies according to the dimensioning mode (incremental or absolute) of the block following the G31 block.

In the block following the G31 block, the axes move in the incremental mode from the point where the external skip signal is input. In the tool path  $\overline{0} \rightarrow \overline{2} \rightarrow \overline{3}$  below, the tool behaves as follows after the skip signal input at  $\hat{Q}'$ during the path  $\textcircled{1} \rightarrow \textcircled{2}$  in the G31 mode:

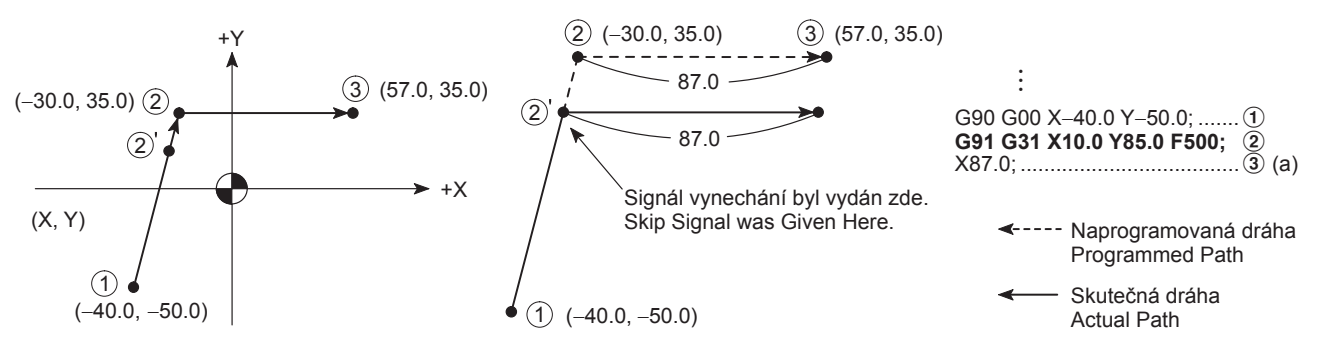

Blok (a) je proveden v přírůstkovém režimu vzhledem k 2', kde pohyb osy v předchozím bloku G31 je přerušen vložením signálu vynechání.

*2)* Případ volání pohybu v jedné ose v absolutních hodnotách *2)* In absolute values calling movement of a single axis V bloku následujícím po bloku G31 stroj najede ve specifikovaných osách do specifikovaných poloh. V nespecifikovaných osách však stroj setrvává v poloze, ve které byl přijat signál vynechání.

The block (a) is executed in the incremental mode referenced to  $\hat{Q}$ ' where the axis movement in the previous G31 block is interrupted by a input skip signal.

In the block following the G31 block, the specified axes move to the specified position. However the unspecified axes stay at the position where the skip signal is given.

V dráze nástroje  $\textcircled{1} \rightarrow \textcircled{2} \rightarrow \textcircled{3}$  níže se nástroj chová po přivedení signálu vynechání na vstup v  $(2)$ ' na dráze  $(1) \rightarrow$ b v režimu G31 následujícím způsobem:

In the path  $\overline{p} \to \overline{p} \to \overline{p}$  below, the tool behaves as follows after the skip signal input at  $(2)$ ' during the path  $(1)$  $\rightarrow$  (2) in the G31 mode:

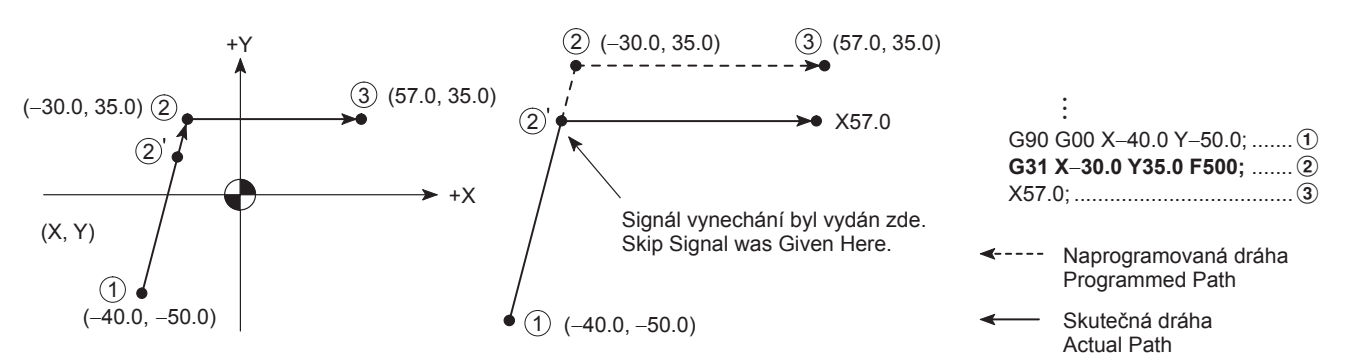

Pokud je zadán signál vynechání v libovolném bodě dráhy  $\textcircled{1} \rightarrow \textcircled{2}$ , osa specifikovaná v  $\textcircled{3}$  (osa X) se přesune do stanovené polohy. Osa (osa Y), která není specifikována v 3 si udržuje polohu, ve které je na vstup přiveden signál vynechání.

*3)* Případ volání pohybu ve dvou osách v absolutních hodnotách

Pokud je signál vynechání přiveden na vstup v libovolném bodě dráhy specifikované v režimu G31, stroj v osách přejede do polohy specifikované v bloku následujícím za blokem G31.

V dráze nástroje  $\overline{1}$   $\rightarrow$   $\overline{2}$   $\rightarrow$   $\overline{3}$  níže se nástroj chová po přivedení signálu vynechání na vstup v  $(2)$ ' na dráze  $(1) \rightarrow$ b v režimu G31 následujícím způsobem:

If a skip signal is input at any point in the path  $\textcircled{1} \rightarrow \textcircled{2}$ , the axis specified at  $\circled{3}$  (X-axis) moves to the specified position. The axis (Y-axis) that is not specified at  $@$  keeps the position in which the skip signal is input.

*3)* In absolute values calling movement of two axes

If a skip signal is input at any point on the path specified in the G31 mode, the axes moves to the specified position in the block following the G31 block.

In the path  $\textcircled{1} \rightarrow \textcircled{2} \rightarrow \textcircled{3}$  below, the tool behaves as follows after the skip signal input at  $(2)$ ' during the path  $(1)$  $\rightarrow$  2 in the G31 mode:

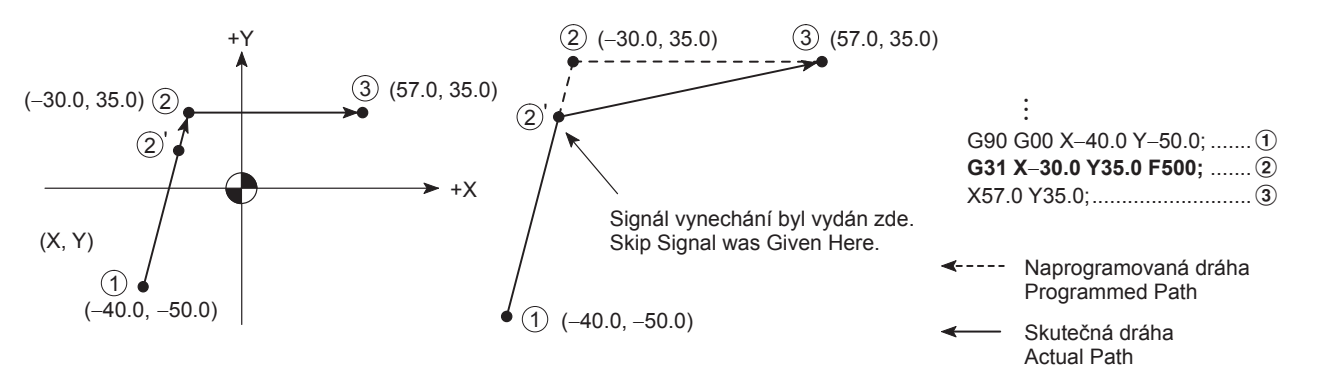

Pokud je zadán signál vynechání v libovolném bodě dráhy  $\alpha$   $\rightarrow$   $\alpha$ ), osa stroje najede do polohy specifikované v  $\alpha$ .

If a skip signal is input at any point in the path  $\overline{1}$   $\rightarrow$   $\overline{2}$ ), the axes move to the position specified at  $(3)$ .

## **2-19 G33 Řezání závitu (volitelné) G33 Thread Cutting (Option)**

Příkaz G33 se používá pro provádění cyklu řezání závitu z 2 do 3, jak je znázorněno na obrázku níže.

### **G33 Volá operaci řezání závitu G33 Calls the thread cutting operation**

The G33 command is used to execute thread cutting from  $\Omega$  to 3 in the figure below.

Závity nejsou obrobeny po jedné dráze nástroje, jsou vytvořeny několikerým opakováním dráhy řezání závitu při současné změně polohy obrábění. Pokud je použit příkaz G33, dráha nástroje  $\overline{0} \rightarrow \overline{2}$ ,  $\overline{2} \rightarrow \overline{3}$ ,  $\overline{3} \rightarrow \overline{4}$  a  $\overline{4} \rightarrow \overline{1}$  musí být pro příslušnou operaci specifikována.

Threads are not cut in a single thread cutting path, but are formed by repeating the path several times while changing the cutting position. If the G33 command is used, tool path  $\overline{10} \rightarrow$  $(2, (2) \rightarrow (3), (3) \rightarrow (4)$ , and  $(4) \rightarrow (1)$  must be specified for the respective operations.

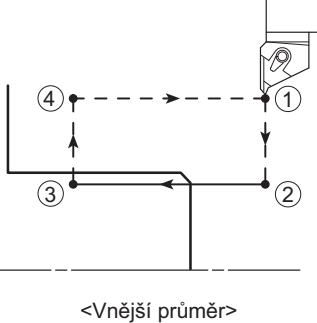

 $SO.D.$ 

<**Řezání válcového závitu> Algebra: Straight Thread Cutting>**<br/> **Straight Thread Cutting> G33 Z\_ F\_ ; <Řezání kuželového závitu> <Tapered Thread Cutting> G33 X\_ Z\_ F\_ ; <Řezání spirálového závitu na čele> <Scrolled Thread Cutting on Face> G33 X\_ F\_ ;**

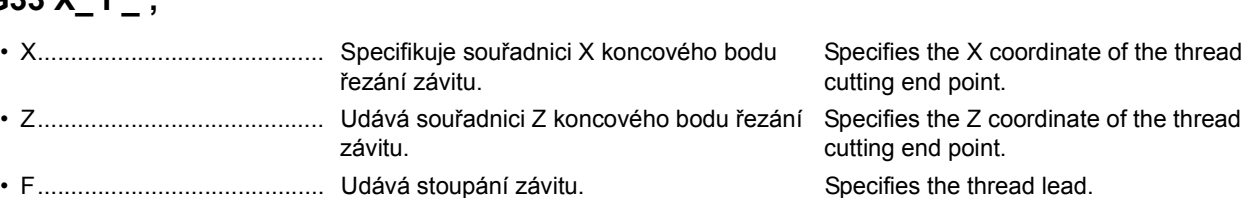

*1)* Nedokončená část závitu *1)* Incomplete thread portion

Na počátku a konci posuvu v ose se servomotor pohonu v ose automaticky zrychlí nebo zpomalí. Následkem toho vznikne nepřesné stoupání závitu v místech, kde začíná a končí řezání závitu. Tyto oblasti se nazývají nedokončené části závitu.

K úplnějšímu vysvětlení nedokončených částí závitu použijeme příklad řezání závitu z bodu A do bodu B.

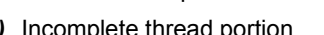

At the start and end of an axis feed, an axis drive servomotor is automatically accelerated or decelerated. Consequently, inaccurate thread leads are generated where thread cutting starts and ends. These areas are referred to as incomplete thread portions.

To explain incomplete thread portions more completely, thread cutting from point A to point B is used as an example.

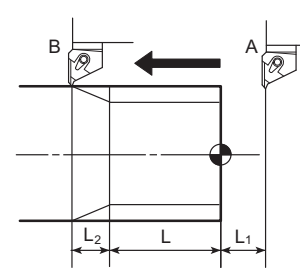

Když v bodě A řezání závitu začíná, posuv osy se zrychlí a to způsobí nedokončenou část závitu v části L1. Podobně vznikne nedokončená část závitu v části L2, protože posuv osy se v bodě B snižuje.

When thread cutting starts from point A, axis feed is accelerated causing incomplete thread portion for L1. Similarly, incomplete thread portion is generated for L2 because axis feed is decelerated at point B.

Aby se tedy dosáhlo délky závitu L, musí se provést řezání závitu v oblasti (L1 + L + L2).

Therefore, to obtain the thread length of L, it is necessary to carry out thread cutting in the range of  $(L_1 + L + L_2)$ .

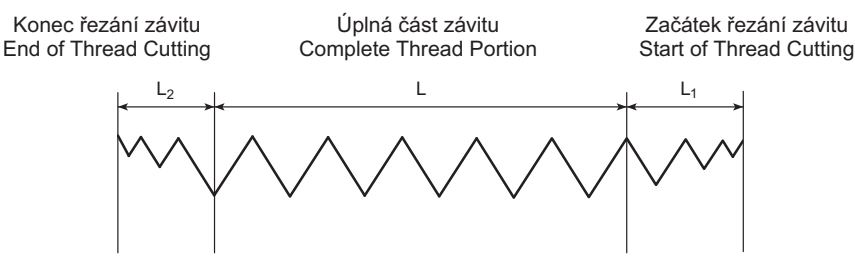

- *2)* Výpočet nedokončené části závitu *2)* Calculating the incomplete thread portion Nedokončené části závitu jsou vypočítány podle následujícího vzorce.
- The incomplete thread portions are calculated using the following formula.

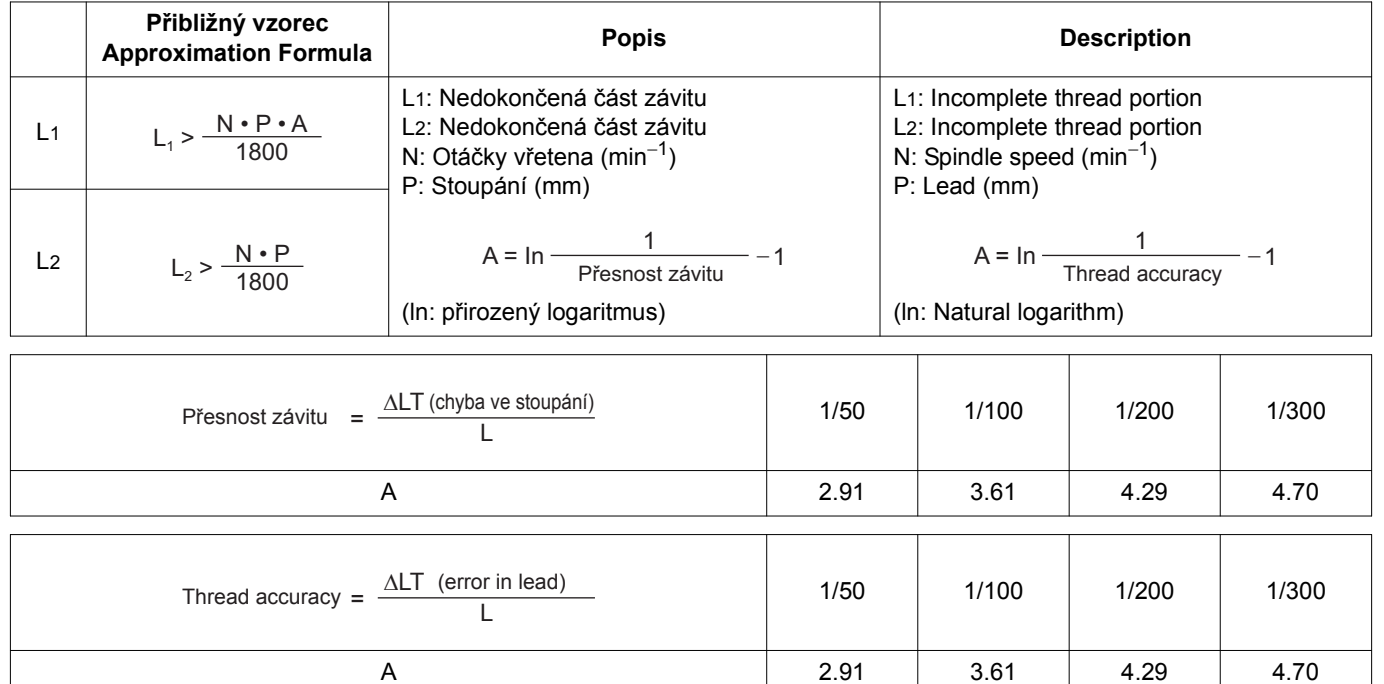

U skutečného programování by měly být nedokončené části závitu provedeny o něco delší, než jsou vypočtené délky, aby nedošlo ke kolizi mezi řezným nástrojem a obrobkem a také jako bezpečnostní záloha.

# 7 **UPOZORNĚNÍ** 7 **CAUTION**

**Po stisknutí tlačítka [EMERGENCY STOP] (Nouzové zastavení) nebo tlačítka** @ **(RESET), aby se stroj zastavil během závitování, pečlivě zkontrolujte obrobek a řezný nástroj, zda nejsou poškozeny, a potom opatrně pohybujte osami. [Interference, poškození stroje]**

## **POZNÁMKA**  $\Box$

1. Posuv (stoupání) během řezání závitu musí splňovat hodnotu vypočtenou v následujícím vzorci.

$$
F\leq \frac{R}{N}
$$

- N: Otáčky vřetena (min<sup>−1</sup>) N: Spindle speed (min<sup>−1</sup>)
- R: Maximální rychlost posuvu (mm/min) R: Maximum cutting feedrate (mm/min)

In actual programming, the incomplete thread portions should be taken a little larger than the calculated lengths to avoid interference between the cutting tool and the workpiece and to allow for margin for safety.

*3)* Upozornění pro operaci řezání závitu *3)* Precautions on thread cutting operation

**When the [EMERGENCY STOP] (Emergency Stop) button or** @ **(RESET) key has been pressed to stop the machine during a threading operation, carefully feed the axes after checking the workpiece and cutting tool carefully for damage.**

**[Interferences, machine damage]**

1. The feedrate (lead) during thread cutting must satisfy the value calculated with the following formula.

$$
F\leq \frac{R}{N}
$$

### F: Stoupání (mm) F: Lead (mm)

 $\Box$  Maximální rychlost řezného posuvu naleznete v samostatné příručce PŘÍRUČKA K INSTALACI STROJE "SPECIFIKACE STROJE".

Výše vypočítané stoupání je pouze teoretická hodnota. V závislosti na obráběcích podmínkách začne být zatížení nadměrné a to způsobí alarm serva nebo stoupání závitu nebude možné přesně obrobit. Proto je nutné stanovit obráběcí podmínky, aby vyhovovaly aktuálnímu stavu obrábění.

2. Během operace řezání závitu se nastavení vyřazení rychlosti posuvu ignoruje.

Vyřazení:

Funkce blokování rychlosti posuvu se používá ke změně rychlosti posuvu pomocí spínače na ovládacím panelu.

- 3. Během cyklů řezání závitu je velikost blokování rychlosti posuvu i otáček vřetena pevně na hodnotě 100%, protože se nemůže řezat závit s konstantním stoupáním, pokud se během řezání závitu mění rychlost posuvu nebo velikost otáček vřetena.
- 4. Řezání závitu se musí provést během pevných otáček soustružnického vřetena. Zadejte proto příkaz G97, aby byla velikost otáček soustružnického vřetena konstantní.
- 5. Sražení závitu v režimu G33 provedete zadáním příkazů pro odjetí nástroje ve směru 45° v bloku, který bezprostředně následuje po bloku s příkazem pro řezání závitu. Sražená vzdálenost musí být dostatečná pro čistou výšku závitu.
- 6. Po stisknutí tlačítka automatického provozu **ø [STOP] (Zastavení)** během cyklu řezání závitu G33 se vykonávání programu pozastaví v režimu pozastavení posuvu po vykonání prvního bloku, který se objeví za aktuálními bloky s režimem řezání závitu, a ve kterém se neřeže závit.

### : X29.4;

G33 Z−52.0 F2.0; Tlačítko automatického provozu **网 [STOP] (Zastavení)** se stiskne během vykonávání tohoto bloku. G00 X60.0; Pozastavení posuvu po dokončení tohoto bloku. Z10.0; :

- 7. Řezná rychlost zadaná v programu se ignoruje a provede se řezání závitu s rychlostí posuvu zadanou pomocí spínače blokování rychlosti posuvu (0 pro 5000 mm/min v 21 krocích), pokud se aktivuje funkce chodu nasucho.
- 8. Přestože je příkaz G33 specifikován v režimu posuvu za minutu (G94), zvolí se režim posuvu za otáčku.

 $\Box$  For the maximum cutting feedrate, refer to the separate volume, MACHINE INSTALLATION GUIDE "MACHINE SPECIFICATIONS".

The lead calculated above is the theoretical value. Depending on the machining conditions, load will become excessive causing a servo alarm or the thread lead cannot be machined accurately. Therefore, it is necessary to determine the machining conditions to meet actual machining status.

2. During the thread cutting operation, the feedrate override setting is ignored. Override:

The feedrate override function is used to change the feedrate with the switch on the operation panel.

- 3. During the thread cutting cycle, feedrate override and spindle speed override are fixed to 100% because a fixed lead thread cannot be cut if feedrate or spindle speed is changed during thread cutting cycle.
- 4. Thread cutting must be executed while the turning spindle rotates at a fixed speed.

Therefore, specify the G97 command to make turning spindle speed constant.

- 5. To execute chamfering of the thread in G33 mode, specify commands to retract the tool in the 45° direction in the block immediately following the thread cutting command block. Chamfer distance must be sufficient to clear the thread height.
- 6. If the automatic operation button **[BITOP]** (Stop) is pressed while in the G33 thread cutting cycle, execution of the program is suspended in the feed hold mode after the execution of the non-thread cutting block appearing first following the present thread cutting mode blocks.

## : X29.4;  $\cos 7500$  F2.0

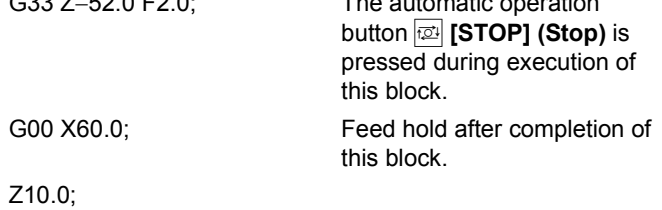

- :
- 7. The cutting feedrate specified in a program is ignored and the thread cutting is carried out at the feedrate set with the feedrate override switch (0 to 5000 mm/min in 21 steps) if the dry run function is made valid.
- 8. Though the G33 thread cutting command is specified in the feed per minute mode (G94), the feed per revolution mode is selected.

9. Hloubka řezu a počet cyklů řezání závitu Celková hloubka řezu zahrnuje přídavek na dokončování o hodnotě 0.1 až 0.2 mm, jak je znázorněno na obrázku vlevo, aby bylo možné použít data pro obrábění závitu s pomocí nástroje, jehož špička je plochá. Protože velikost hrotu s plochým hlubidlem je menší než

obyčejného hrotu, doporučuje se volba menší hloubky řezu a vyšší počtem opakování řezů, které zabrání plastické deformaci hrotu a stejně tak jeho odlomení.

9. Depth of cut and number of passes for thread cutting The total depth of cut includes a finishing allowance of 0.1 to 0.2 mm, as shown in the diagram on the left, to enable the data to be used for the thread cutting operation using the tip with flat drag. Since the size of the tip with flat drag is smaller than that of an ordinary tip, selection of a smaller depth of cut while increasing the number of passes to avoid plastic deformation of the tip nose as well as chipping of the tip is strongly recommended.

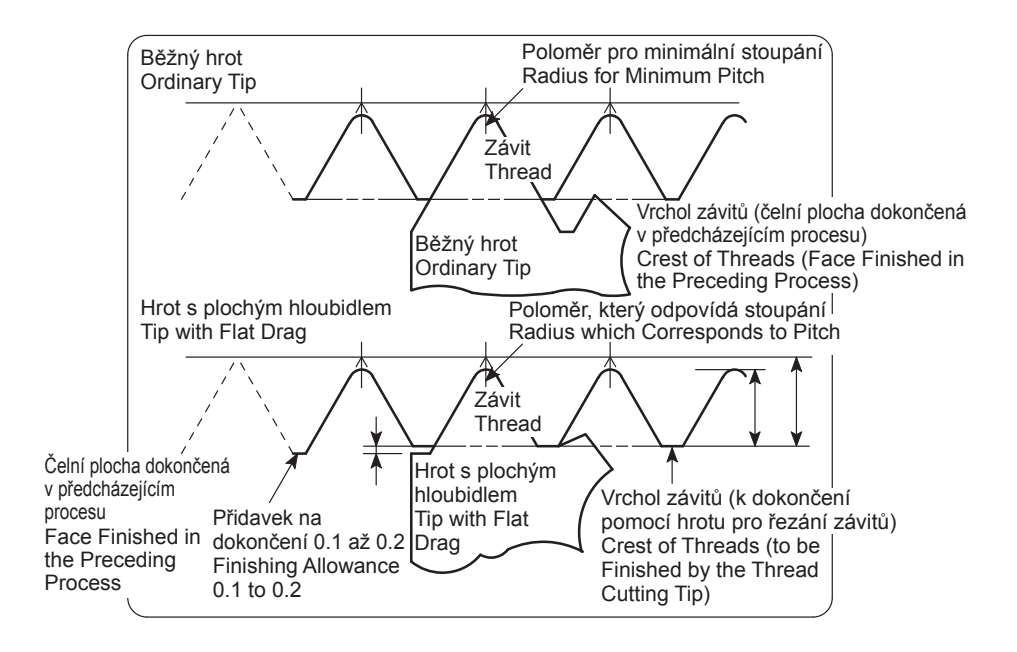

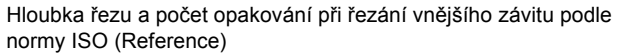

Depth of cut and number of passes for cutting ISO O.D. thread (reference)

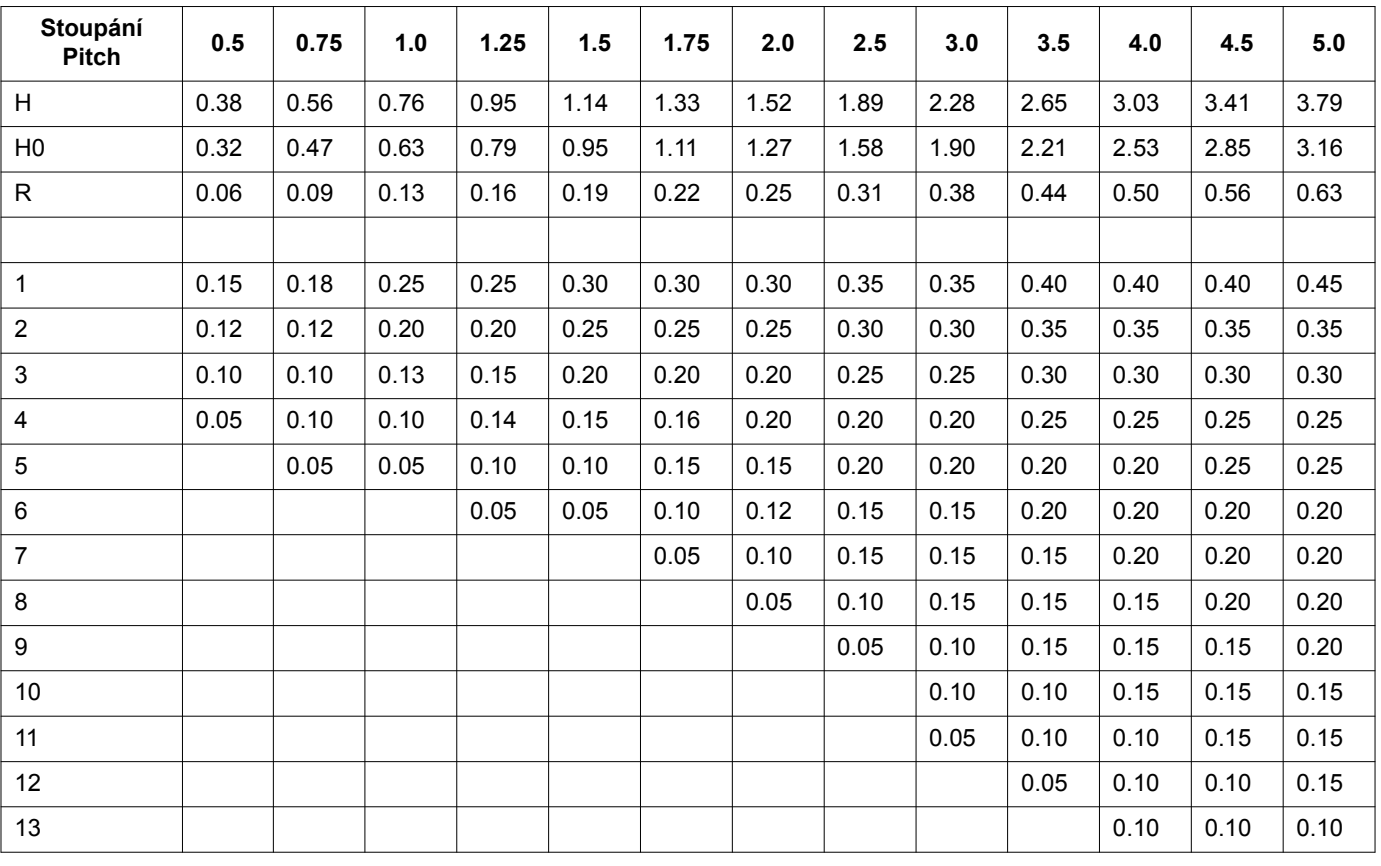

## FUNKCE G 84 G FUNCTIONS

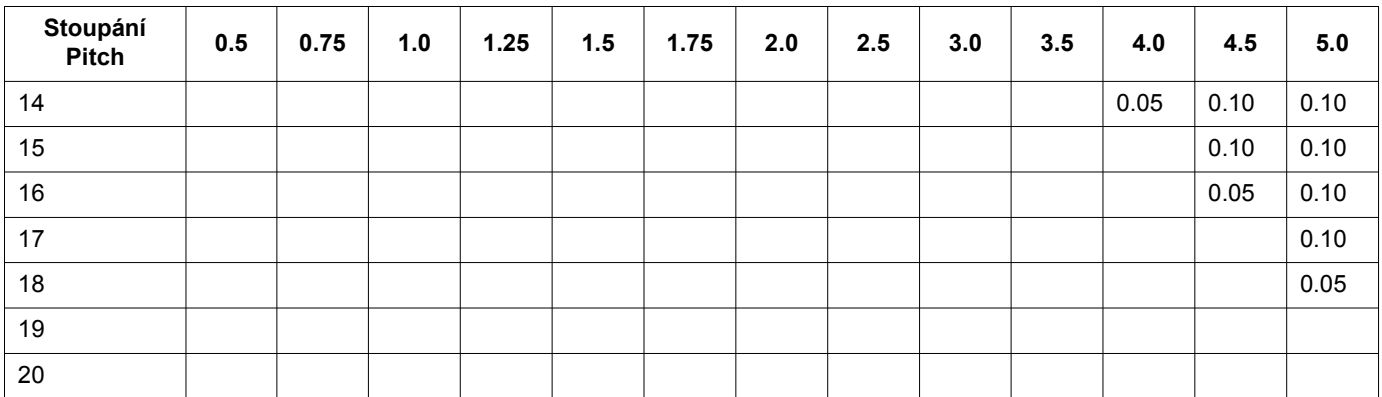

85

- 10. Základní profil a rozměry a odchylky rozměrů kuželových trubkových závitů
- 10. Basic profile and dimensions and dimensional deviations of taper pipe threads

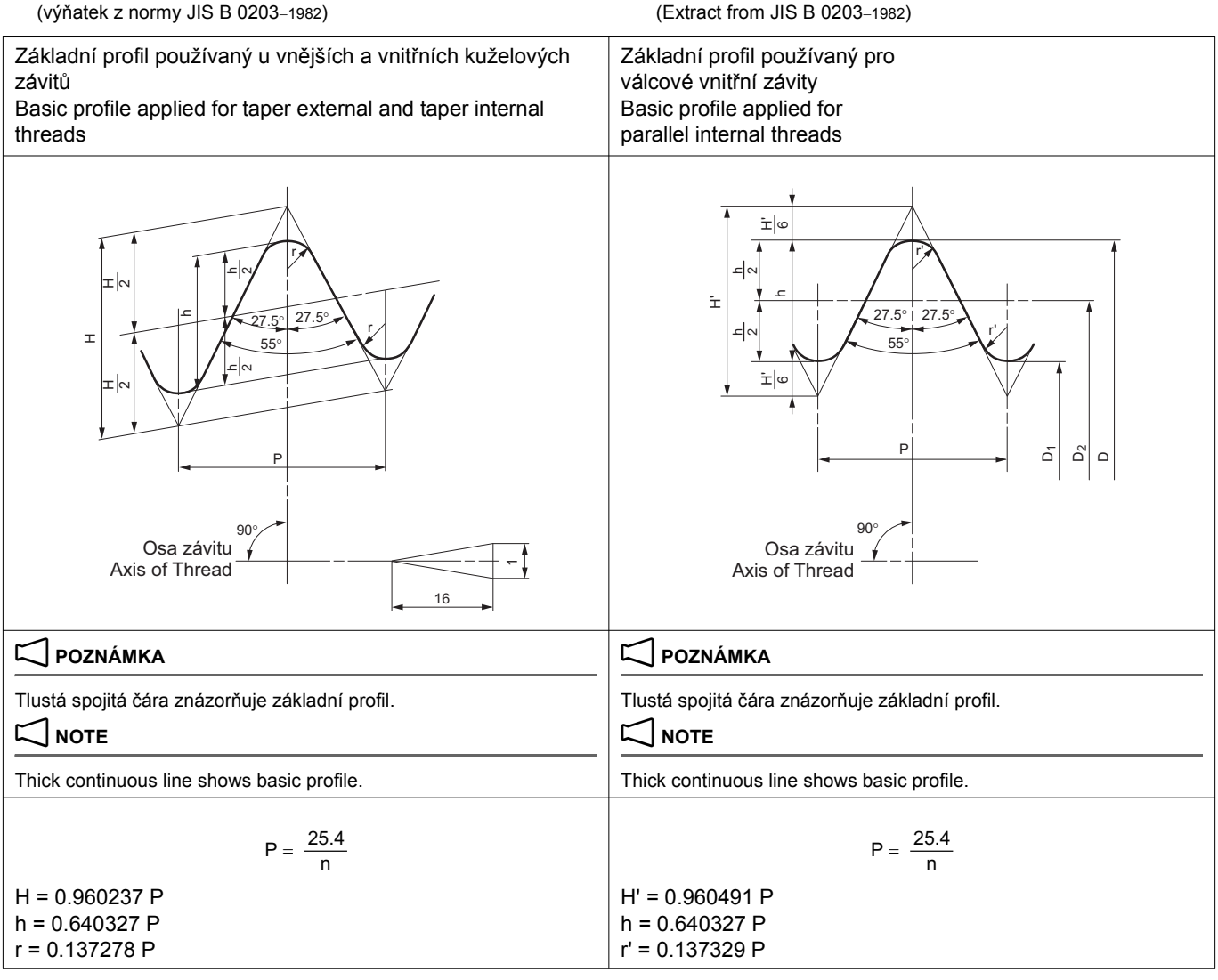

Fit between Taper External Thread and Taper Internal or Parallel Internal Thread Lícují mezi vnější kuželový závit a vnitřní kuželový nebo válcový závit

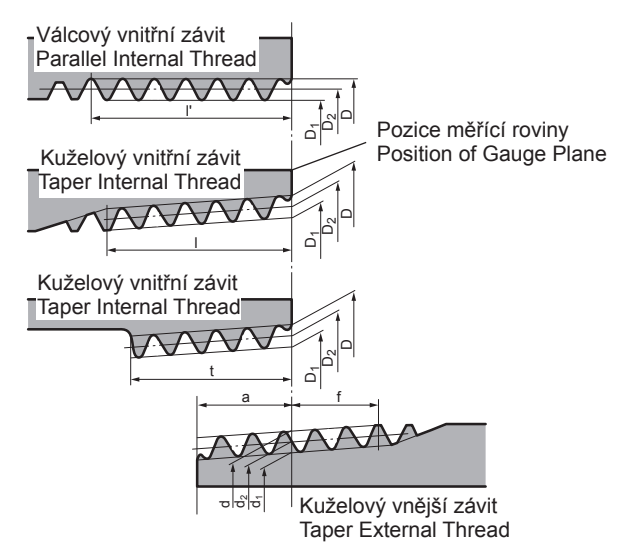

### Unit: mm Jednotka: mm

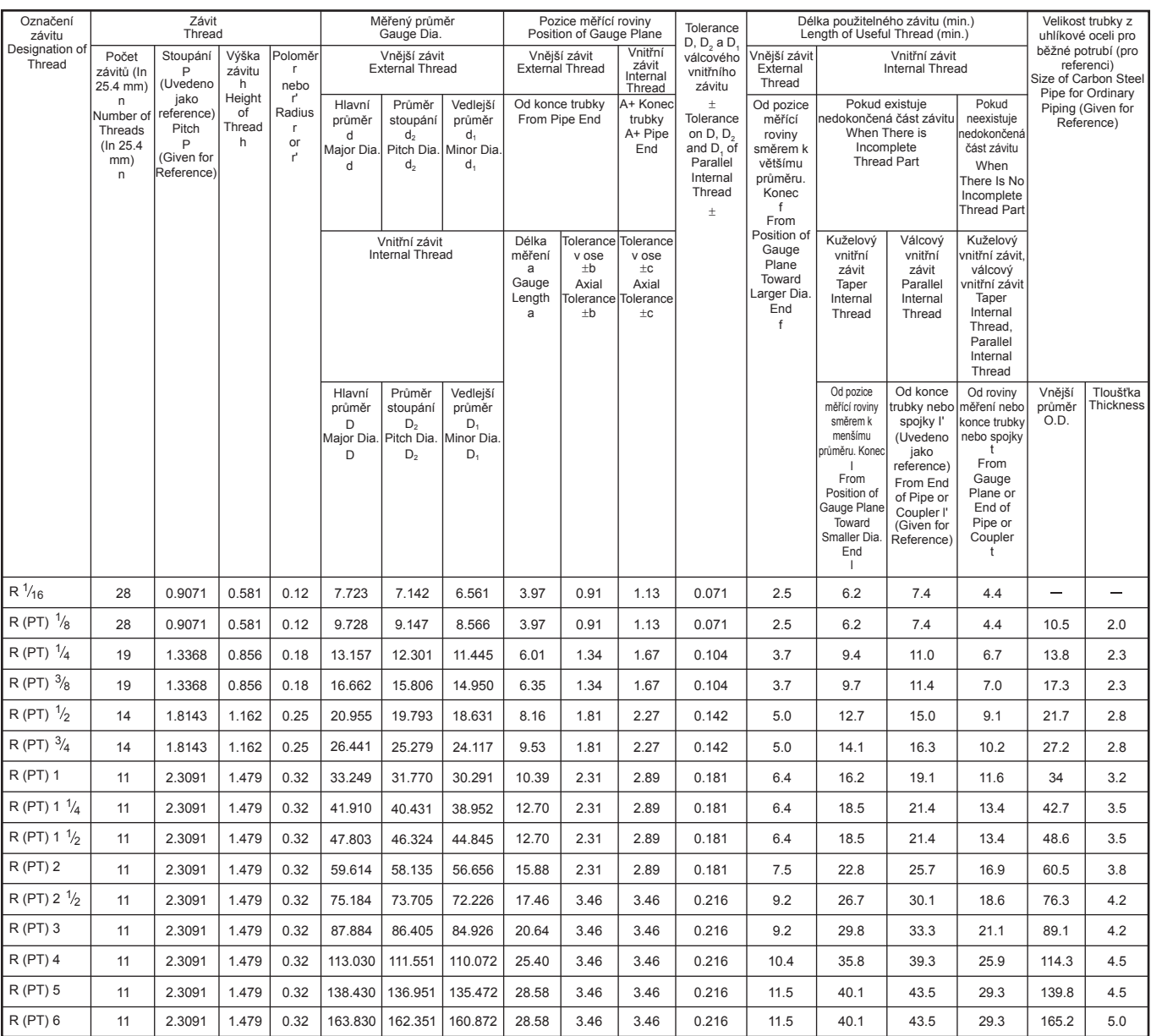

## $\Box$  **POZNÁMKA**  $\Box$  **NOTE**

- 1. Ve sloupci Označení závitu symbol v závorkách není normovaný smluvní symbol, ale je stanoven v příloze. Tento symbol se bude dále opakovat.
- 2. Závity PT3 1/2 a PT7 až PT12 nejsou v tabulce uvedeny, protože nejsou normou ISO 7/1 stanoveny.
- 3. Co se týče hodnot "a", "f" a "t", pokud se hodnoty uvedené v tabulce markantně liší od hodnot stanovených normou pro část, která se má obrábět, nebo pro hodnoty uvedené ve výkresu, použijte hodnoty, které norma udává pro část, která se má obrábět, nebo pro hodnoty uvedené ve výkresu.

- 1. In the Designation of thread column, the symbol given in parentheses is not the one stipulated by the main part of the Standard, but the one stipulated by Annex. This symbol will be repealed in the future.
- 2. Concerning PT3 1/2 and PT7 to PT12, they are not given in the table above since they are not stipulated by ISO 7/1.
- 3. Concerning values of "a", "f", and/or "t", if the values specified in the table greatly differ from those stipulated in the standard specific to the part to be machined or those specified in the drawing, use the values stipulated in the standard specific to the part to be machined or those specified in the drawing.

## **2-20 G40.1, G41.1, G42.1 Normální směrové řízení (volitelné) G40.1, G41.1, G42.1 Normal Direction Control (Option)**

Normální směrové řízení využívá osu C pro řízení směru (otáčení) nástroje.

Normal direction control allocates the C-axis to control the tool direction (rotation).

87

Pokud nástroj provádí obrábění v rovině XY, otáčení nástroje je řízeno tak, aby byl nástroj stále kolmo ke své dráze. Normální směrové řízení se tedy používá při broušení obrysu obrobku.

### **<Pohyb nástroje při normálním směrovém řízení> <Tool movement in normal direction control>**

When a tool is machining on XY plane, tool rotation is controlled so that the tool is always perpendicular to the tool path. Therefore, normal direction control is used when grinding the contour of a workpiece.

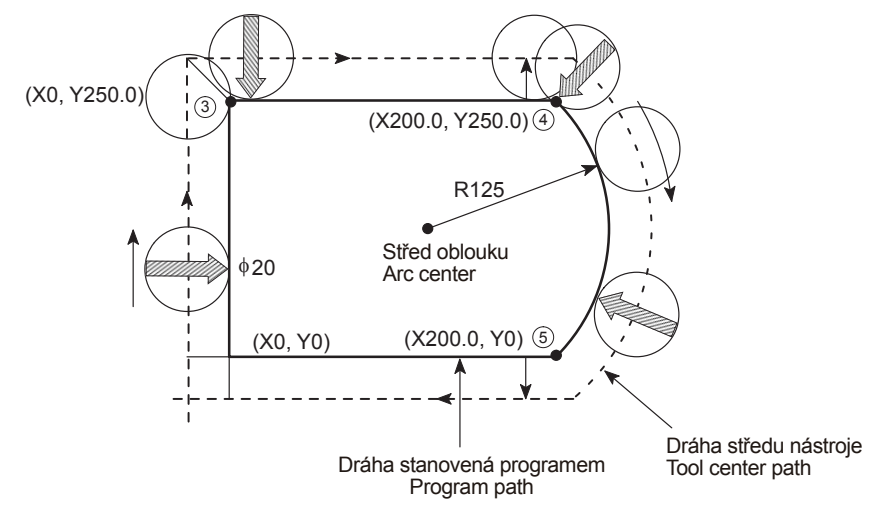

Nástroj se nastavuje do polohy kolmé ke své dráze na začátku bloku G41.1 nebo G42.1.

U následujících bloků se nástroj při každé změně směru své dráhy vždy nejprve nastaví do polohy kolmé k této dráze a poté se začne pohybovat ve směru os X a Y.

Při režimu korekce poloměru nástroje se nástroj nastaví do polohy kolmé k dráze, která vznikla po provedení korekce.

The tool becomes perpendicular to the tool path at the beginning of the G41.1 or G42.1 block.

In the following blocks, every time the direction of the path changes, the tool first becomes perpendicular to the tool path and then the X- and Y-axes move.

During tool radius offset mode, the tool becomes perpendicular to the tool path created after the offset.

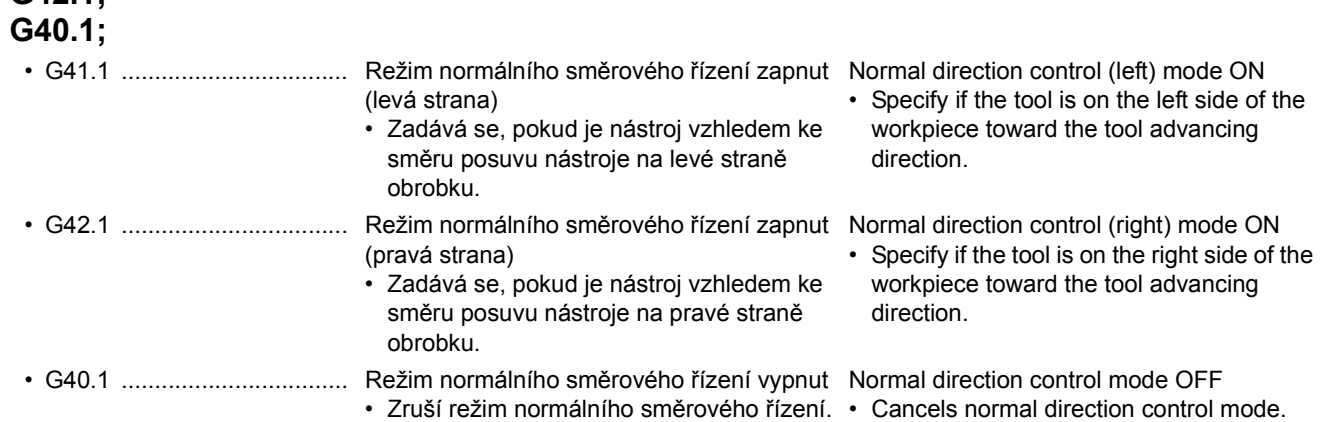

## 2 **POZNÁMKA** 2 **NOTE**

**G41.1; G42.1;**

- 1. V režimu normálního směrového řízení nelze specifikovat interpolaci po šroubovici, spirálovou a kónickou interpolaci.
- 2. Při provozu jednotlivého bloku se nástroj nezastavuje mezi příkazem otočení nástroje a příkazem pohybu podél os X a Y. Po každém posunutí nástroje podél os X a Y dochází k zastavení jednotlivého bloku.
- 3. V režimu normálního směrového řízení se nástroj vždy otáčí v úhlovém rozsahu menším než 180 stupňů. To znamená, že se nástroj otáčí vždy v tom směru, ve kterém je dráha kratší.
- 4. Pokud rychlost otáčení nástroje (osa C) překročí maximální rychlost řezného posuvu v ose C, bude omezena rychlost posuvu ve směru ostatních os, aby se rychlost řezného posuvu v ose C udržela pod maximální hodnotou. Rychlost posuvu ve směru ostatních os proto nedosáhne specifikovaných hodnot.
- 5. V režimu normálního směrového řízení jsou ignorovány veškeré příkazy týkající se osy C.

- 1. Helical interpolation, spiral interpolation, and conical interpolation can not be specified during normal direction control mode.
- 2. In single block operation, the tool is not stopped between a command for rotation of the tool and a command for movement along the X- and Y- axes. A single block stop always occurs after the tool is moved along the X- and Y- axes.
- 3. During normal direction control, the tool always rotates through an angle less than 180 degrees. I.e., the tool rotates in the direction whichever is shorter.
- 4. If the rotation speed of the tool (C-axis) exceeds the maximum cutting feedrate of the C-axis, the feedrate of other axes will be limited to keep the C-axis below the maximum cutting federate. Therefore, the federate of other axes will not reach the specified feedrate.
- 5. During normal direction control, any C-axis command is ignored.
- 6. Normální směrové řízení nelze provádět pomocí příkazu G53; pro pohyb v souřadnicovém systému stroje.
- Při provádění normálního směrového řízení pomocí osy Cs je třeba pomocí příkazu M166 předem zapnout režim Cs.

## **2-21 G45 až G48 Korekce polohy nástroje G45 to G48 Tool Position Offset**

Je-li zadán příkaz G45/G46, může se naprogramovaná velikost dráhy nástroje zvětšovat nebo zmenšovat ve směru, ve kterém nástroj provádí posuvný pohyb. Je-li naprogramovaná velikost dráhy nástroje zvětšena, posune se poloha nástroje vpřed po naprogramované dráze; je-li naprogramovaná velikost dráhy zmenšena, posune se poloha nástroje zpět po naprogramované dráze. Je-li zadán příkaz G47/G48, může se velikost dráhy zvětšovat nebo zmenšovat o dvojnásobek hodnoty korekce.

Po zadání korekce polohy nástroje se nástroj bude posouvat vždy na stejnou stranu. To znamená, že programování prováděné zadáváním příkazů G45 až G48 může být, v závislosti na druhu obrábění, snazší než programování prováděné zadáváním korekce poloměru nástroje (G41/G42). Při obrábění obrobku otáčením v ose C je vhodné vytvořit program pro posun polohy nástroje podle korekce polohy nástroje (G45 – G48), protože korekce poloměru nástroje (G41/G42) není schopna rozpoznat směr obrábění.

6. Normal direction control cannot be performed by G53; move command in the machine coordinate system.

5When executing normal direction control with Cs-axis, specify M166 in advance to turn on Cs mode.

1 "M166, M167 Ř[ízení obrysu Cs \(volitelné\)" \(strana 156\)](#page-175-0) 1 ["M166, M167 Cs Contouring Control \(Option\)" \(page 156\)](#page-175-1)

When G45/G46 is specified, the programmed travel distance of the tool can be increased or decreased in the direction in which the tool advances. If the programmed travel distance of the tool is increased, the position of the tool is shifted forward on the programmed path; if it is decreased, the position of the tool is shifted backward on the programmed path. When G47/G48 is specified, the distance can be increased or decreased by twice the offset value.

Once the tool position offset is specified, the tool is always shifted to the same side. That is, programming by specifying G45 to G48 can be easier than by specifying a tool radius offset (G41/G42), depending on the machining type.

When cutting a workpiece by rotating the C-axis, it is convenient to create a program to shift the tool position by the tool position offset (G45 - G48), because the tool radius offset (G41/G42) cannot recognize the machining direction.

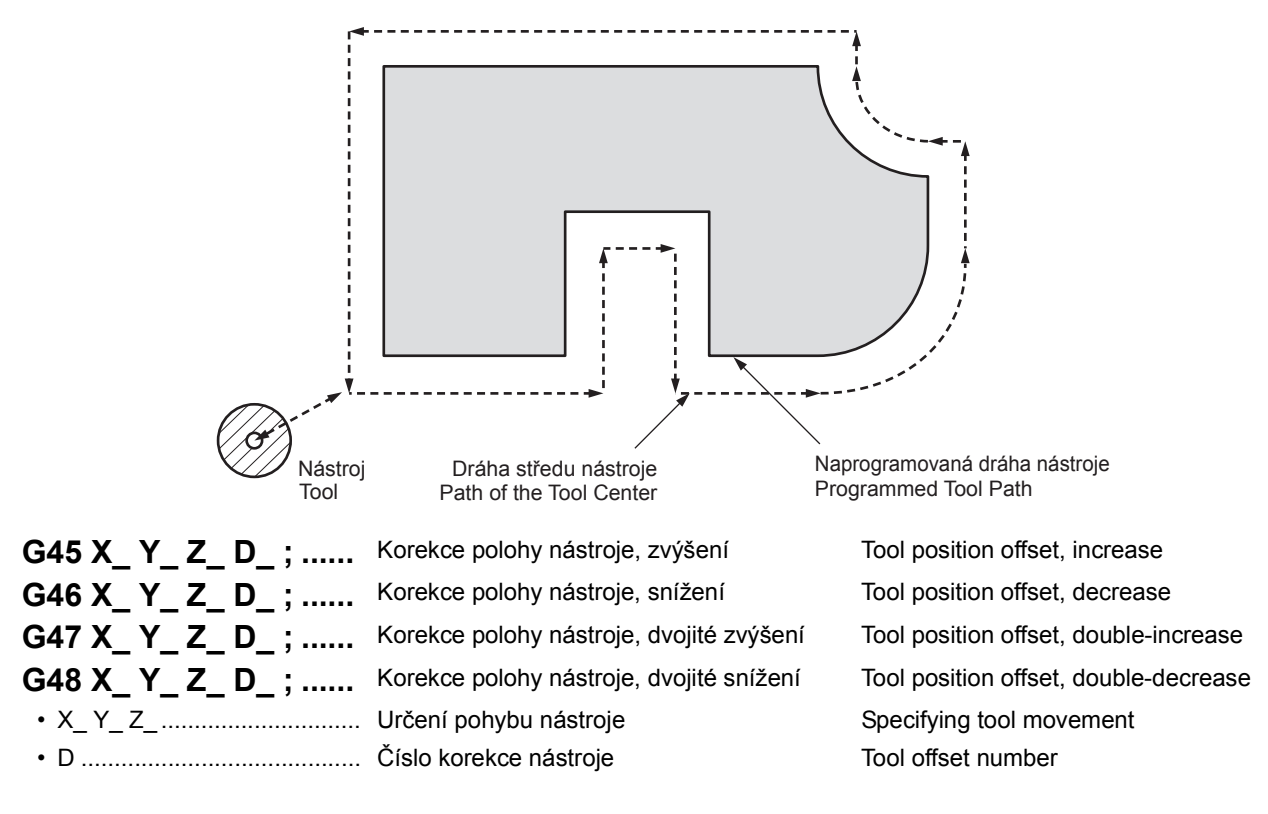
# 7 **UPOZORNĚNÍ** 7 **CAUTION**

**I když jsou příkazy G45 až G48 jednorázovými kódy G, hodnoty korekce polohy nástroje vybrané pomocí adresy D zůstávají zachovány, dokud není korekce nástroje vynulována nebo není vybrána jakákoli jiná hodnota korekce polohy nástroje. Po dokončení obrábění vynulujte velikost posunutí přemístěním posunuté osy v opačném směru nebo zadáním příkazu návratu do nulové polohy (G28).**

### **[Poškození stroje, zlomení nástroje]**

Příklad: Vynulování velikosti posunutí při přemísťování nástroje z polohy X0 do X100.0 při zadání korekce pomocí příkazu G46.

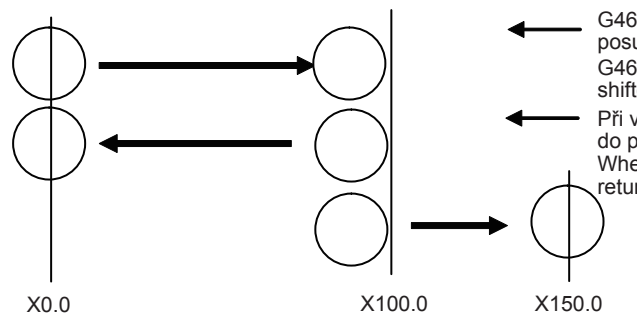

# **POZNÁMKA**  $\Box$

- 1. Je-li zadán některý z příkazů G45 až G48 pro současný pohyb v několika osách, bude korekce použita pro všechny tyto osy.
- 2. Není-li při obrábění kuželové plochy zadána korekce pouze pro poloměr nebo průměr nástroje, dojde k nadměrnému nebo nedostatečnému obrobení. Proto při obrábění kuželových ploch používejte pouze korekci poloměru nástroje (G40 až G42).
- 3. V režimu s korekcí poloměru nástroje (G41 nebo G42) nezadávejte korekci polohy nástroje (G45 až G48).

### **<Příklady použití korekce polohy nástroje> <Examples of use of tool position offset>**

*1.* Obrábění obrobku otáčením v ose C s malou hloubkou řezu a mnoha otáčkami.

**Although G45 to G48 are one shot G codes, the tool position offset values selected by address D are retained until the tool offset is reset or any other tool position offset value is selected. When machining is completed, reset the shift amount by shifting the shifted axis in the opposite direction or specifying a zero return (G28). [Machine damage, Tool breakage]**

Ex: Reset the shift amount when moving the tool from X0 to X100.0 with offsetting by G46.

- G46 X100.0 D\_; (the radius of the tool is shifted backward on the programmed path) When resetting the shift amount by returning to the original position G46 X0; G46 X100.0 D\_; (poloměr nástroje je posunut zpět po naprogramované dráze) Při vynulování velikosti posunutí návratem do původní polohy pomocí příkazu G46 X0;
	- When resetting the shift amount by moving to the opposite side G45 X150.0; Při vynulování velikosti posunutí přemístěním na opačnou stranu pomocí příkazu G45 X150.0;

- 1. If G45 to G48 is specified for simultaneous multi-axis travel, the offset is applied to all the axes.
- 2. When the tool is offset only for the tool radius or diameter in taper cutting, overcutting or undercutting occurs. Therefore, use tool radius offset (G40 to G42) in taper cutting.
- 3. Do not specify a tool position offset (G45 to G48) in the tool radius offset mode (G41 or G42).

*1.* When cutting a workpiece by rotating the C-axis with small depth of cut over many rotations.

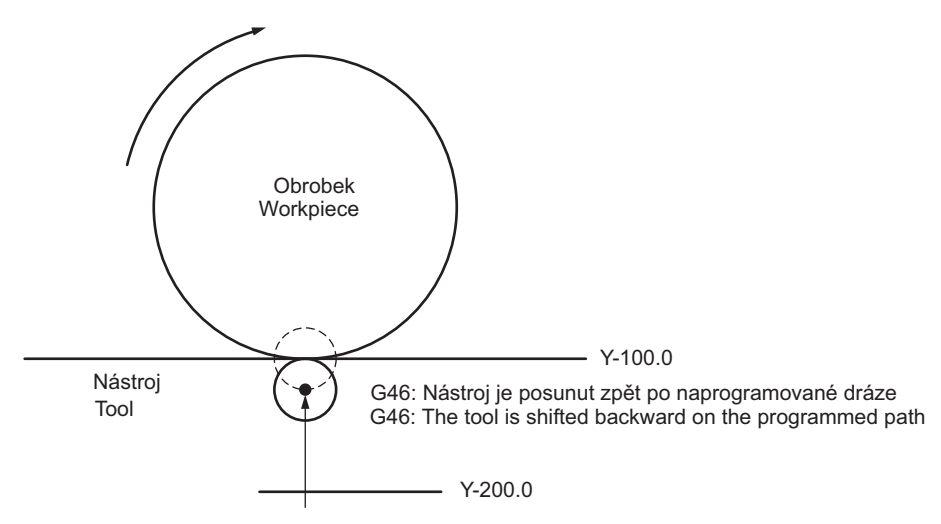

### **Příklad: Example:**

G90 G46 G01 Y-100.0 D\_ F\_ ; Střed nástroje je posunut zpět po

naprogramované dráze

The center of the tool is shfted backward on the programmed point G90(G91) C ; Colorábění otáčením osy C Machining by rotating C-axis

 $C$ ;

 $C_$  ;  $C_$  ;  $C_$  ;

G00 G46 G90 Y-200.0 D\_ ; Velikost korekce polohy nástroje je resetována posunutím nástroje na opačnou stranu The tool position offset amount is reset by shifting the tool to the opposite side

*2.* Při provádění obrábění s dopřednou a zpětnou dráhou nástroje

Je-li zadána korekce polohy nástroje, je nástroj vždy posunut na určenou stranu naprogramované dráhy a není tedy třeba zadávat změny směru korekce.

*2.* When executing back-and-forth machining

If a tool position offset is specified, the tool is always shifted to the specified side of the programmed path and changes of the offset direction do not need to be specified.

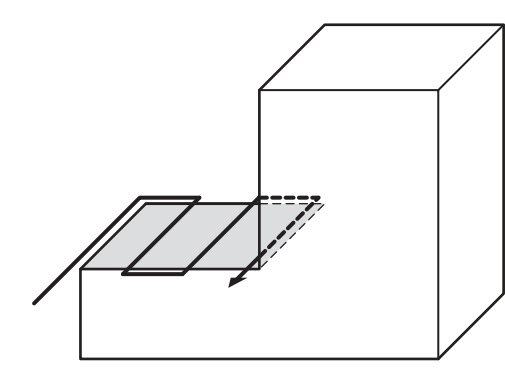

Při provádění obrábění s dopřednou a zpětnou dráhou nástroje, kdy tvar obrobku odpovídá hořejšímu obrázku, je nástroj vždy posunut zpět po naprogramované dráze, tedy tak, jak je znázorněno níže.

When executing back-and-forth machining on the workpiece in the above figure, the tool is always shifted backward on the programmed path as shown below.

G46: The tool is shifted backward on the programmed path G46: Nástroj je posunut zpět po naprogramované dráze

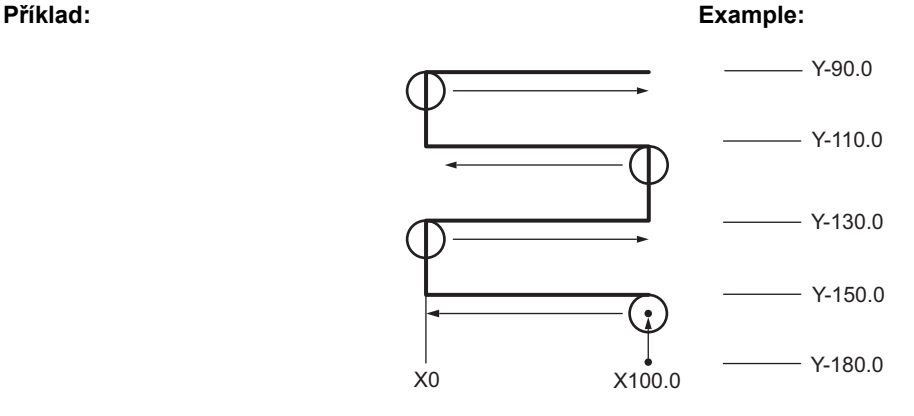

G90 X100.0 Y-180.0 ; G01 G46 Y-150.0 D\_ ; X0; Y-130.0 ; X-100.0 ; Y-110.0 ; X0; Y-90.0 ; X100.0;

91

5Jsou-li příkazy G45 až G48 použity tak jako v uvedeném příkladu, je nástroj posunut vždy na stejnou stranu. Příkazy G45 až G48 proto není nutné rušit ani tehdy, je-li zadána změna směru obrábění.

 $\mathscr{D}$  When G45 to G48 is used as in the example, the tool is always shifted to the same side. Therefore, even if the machining direction is changed, G45 to G48 does not need canceling.

# <span id="page-110-1"></span><span id="page-110-0"></span>**2-22 G51 Změna měřítka, G50 Zrušení změny měřítka (zmenšení a zvětšení tvaru) (volitelné) G51 Scaling, G50 Scaling Cancel (Reducing and Enlarging the Shape) (Option)**

### **(Parametr č. 5400.6 = 0) (Parameter No. 5400.6 = 0)**

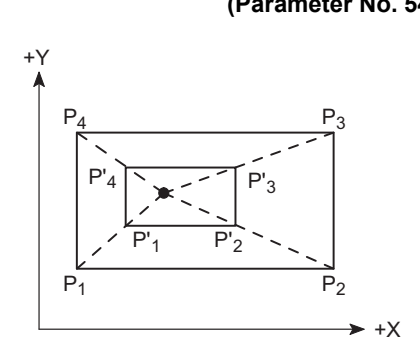

# **G51 X\_ Y\_ Z\_ P\_ ; G50;**

• X, Y, Z .................................. Hodnota souřadnic středu změny měřítka (absolutní hodnota)

• P........................................... Zvětšení měřítka (bez desetinné tečky) Scaling Magnification (without decimal point)

Coordinate value of the center of scaling (absolute value)

# 7 **UPOZORNĚNÍ** 7 **CAUTION**

- *1.* **Specifikujte příkaz G51 v jediném bloku bez dalších příkazů. Po dokončení změny měřítka zrušte režim změny měřítka zadáním kódu G50.**
- *2.* **Před specifikováním kódu G27, G28, G29 nebo G30 zrušte režim změny měřítka specifikováním kódu G50.**
- *3.* **Před změnou souřadnicového systému zadáním G52, G53, G54.1, G54.2, G54 - G59 nebo G92 zrušte režim změny měřítka zadáním G50.**

### 2 **POZNÁMKA** 2 **NOTE**

1. Desetinná tečka nemůže být zadána pro poměr zvětšení specifikovaný pomocí P. Nejnižší zadaný přírůstek (0.001 nebo 0.00001) se nastavuje parametrem č. 5400.7. Nejmenší vstupní přírůstek: 0.001: 10.587 krát: P10587 Least input increment: 0.001: 10.587 times: P10587

Nejmenší vstupní přírůstek: 0.00001: 3.5 krát: P350000 Least input increment: 0.00001: 3.5 times: P350000

- 2. Pokud P vynecháte, zvětšení stanovené pro parametr č. 5411 je použito.
- 3. Pokud vynecháte hodnoty souřadnic X, Y a Z středu změny měřítka, bude středem změny měřítka stávající bod.
- 4. V režimu změny měřítka jsou hodnoty souřadnic zobrazeny pro tvar po změně měřítka.
- 5. Pomocí parametru č. 5401.0 se nastavuje, zda je funkce změny měřítka platná nebo neplatná pro každou osu.
- 6. U pohybu v ose Z v předem nastaveném cyklu obrábění otvorů není změna měřítka použita na následující pohyby.
	- Hloubka obrábění Q a hodnota odjetí d v cyklu vysokorychlostního vrtání hlubokých otvorů (G73)
	- Hloubka obrábění Q a hodnota vůle d v cyklu vrtání hlubokých otvorů (G83)
	- Hodnota posunutí Q na dně otvoru v cyklu dokončovacího vyvrtávání (G76)
	- Hodnota posunutí Q nástroje v cyklus zpětného vyvrtávání (G87)

- *1.* **Specify the G51 command in a single block without other commands. After completion of scaling, cancel the scaling mode by specifying G50.**
- *2.* **Before specifying G27, G28, G29, or G30, cancel the scaling mode by specifying G50.**
- *3.* **Before changing the coordinate system by specifying G52, G53, G54.1, G54.2, G54 - G59, or G92, cancel the scaling mode by specifying G50.**

1. A decimal point cannot be input for magnification ratio specified by P.

Least input increment (0.001 or 0.00001) is set with parameter No. 5400.7.

- 2. If P is omitted, the magnification set for parameter No. 5411 is applied.
- 3. If the coordinate values X, Y, and Z of the center of scaling are omitted, the present point will be the center of scaling.
- 4. In the scaling mode, the coordinate values are displayed for the shape after scaling.
- 5. Whether the scaling function is valid or invalid for each axis is set with parameters No. 5401.0.
- 6. In Z-axis movement in the hole machining canned cycle, scaling can not be applied to the following movements.
	- Depth of cut Q and retraction amount d in the high-speed deep hole drilling cycle (G73)
	- Depth of cut Q and clearance amount d in the deep hole drilling cycle (G83)
	- Shift amount Q at the bottom of hole in the fine boring cycle (G76)
	- Shift amount Q of a tool in the back boring cycle (G87)
- 7. Změna měřítka není použita na korekci poloměru nástroje, korekci délky nástroje a na korekci polohy nástroje.
- 1 Změna měřítka podél každé osy viz ["G51 Zm](#page-111-0)ěna měřítka [každé osy/Programovatelný zrcadlový obraz \(záporné zv](#page-111-0)ětšení), G50 Zrušení změny měřítka každé osy/programovatelného [zrcadlového obrazu \(záporného zv](#page-111-0)ětšení) (volitelné)" (strana 92)

### $\Box$  **POZNÁMKA**  $\Box$  **NOTE**

Program se vytvoří se nejmenším vstupním přírůstkem 0.001 mm. Program is created with the least input increment of 0.001 mm.

- 7. Scaling is not applied to tool radius offset, tool length offset, and tool position offset.
- For a scaling along each axis, ["G51 Each Axis Scaling/Program](#page-111-1)mable Mirror Image (Negative Magnification), G50 Each Axis [Scaling/Programmable Mirror Image \(Negative Magnification\)](#page-111-1)  [Cancel \(Option\)" \(page 92\)](#page-111-1)

# **Příklad: Example:**

O0001; N1; G90 G00 G54 X0 Y0; G43 Z30.0 H1 S1000 T2; M03; **G51 X0 Y0 P500;......................................................** Určuje změnu měřítka zvětšení 0.5 krát přičemž je nulový bod obrobku (X0, Y0) považován za střed. Specifies scaling of 0.5-time magnification taking the workpiece zero point (X0, Y0) as the center. X200.0 Y200.0; ....................................................a G01 Z−30.0 F500; X−200.0; ...............................................................b Y−200.0; ...............................................................c X200.0; .................................................................d Y200.0; .................................................................a Při postupné aplikaci změny měřítka As scaling is applied to the shape na tvar  $(1, 2, 3, 4)$  je tvar  $(1', 2', 0, 2, 3, 4)$ , the shape  $(1', 2', 4)$ c', d' obráběn.  $(3)$ ',  $(4)$ ' is machined. G00 Z30.0; **G50; ..........................................................................** Zrušení režimu změny měřítka. Canceling the scaling mode. :  $\bigcap$  $\left( 4\right)$  $\circled{2}$ 3  $\circled{1}$  $\circled{4}$  $(2)$ 3  $+X$ +Y 100 200 −200  $-100$ −200 −100 100 200 (X0, Y0)

<span id="page-111-0"></span>**2-23 G51 Změna měřítka každé osy/Programovatelný zrcadlový obraz (záporné zvětšení), G50 Zrušení změny měřítka každé osy/programovatelného zrcadlového obrazu (záporného zvětšení) (volitelné) G51 Each Axis Scaling/Programmable Mirror Image (Negative Magnification), G50 Each Axis Scaling/Programmable Mirror Image (Negative Magnification) Cancel (Option)**

<span id="page-111-1"></span>

**(Parametr č. 5400.6 = 1) (Parameter No. 5400.6 = 1)**

**G51 X\_ Y\_ Z\_ I\_ J\_ K\_ ; G50;**

93

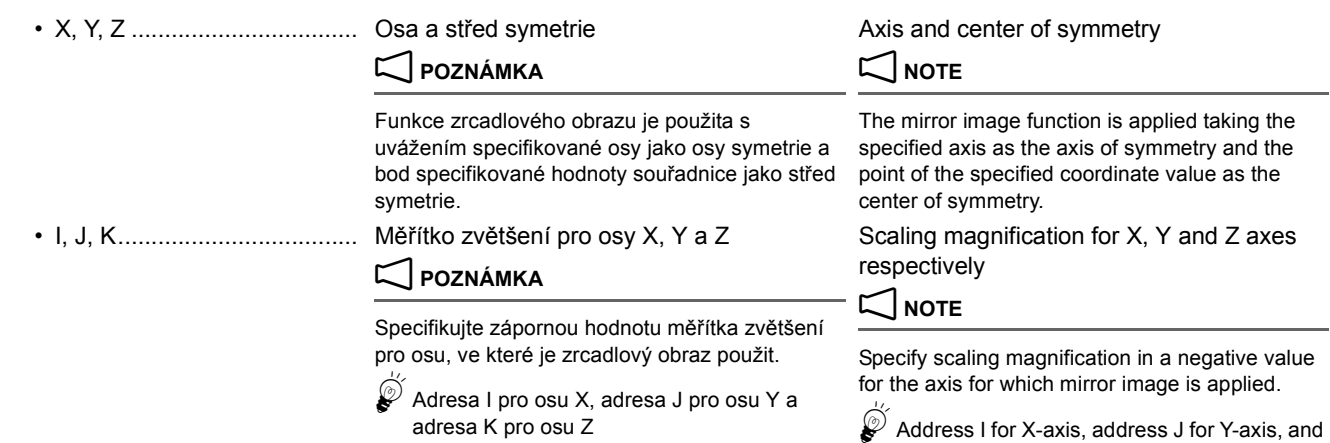

# 7 **UPOZORNĚNÍ** 7 **CAUTION**

- *1.* **Specifikujte příkaz G51 v jediném bloku bez dalších příkazů. Specifikováním kódu G50 zrušte zrcadlový obraz po jeho dokončení.**
- *2.* **Před specifikováním kódu G27, G28, G29 nebo G30 zrušte režim změny měřítka specifikováním kódu G50.**
- *3.* **Před změnou souřadnicového systému zadáním G52, G53, G54.1, G54.2, G54 - G59 nebo G92 zrušte režim změny měřítka každé osy/režim programovatelného zrcadlového obrazu zadáním G50.**

# 2 **POZNÁMKA** 2 **NOTE**

- 1. Desetinná tečka nemůže být zadána pro poměr zvětšení specifikovaný pomocí I, J nebo K. Nejnižší zadaný přírůstek (0.001 nebo 0.00001) se nastavuje parametrem č. 5400.7.
	- 1 "G51 Změna měř[ítka, G50 Zrušení zm](#page-110-0)ěny měřítka (zmenšení a zvě[tšení tvaru\) \(volitelné\)" \(strana 91\)](#page-110-0)
- 2. Chcete-li použít programovatelný zrcadlový obraz specifikováním G51, nastavte parametry následujícím způsobem:
	- Č. 5400.6 No. 5400.6 Ověřuje funkci změny měřítka každé osy (programovatelný zrcadlový obraz).
	- Č. 5401.0 No. 5401.0 Ověřuje funkci změny měřítka (programovatelného zrcadlového obrazu) pro každou osu.
- 3. Zrcadlový obraz může být zhotoven také pomocí funkce nastavení. Pokud zrcadlový obraz nastavíte na obrazovce 'ZRCADLOVY OBRAZ', bude platná po vykonání příkazu G51.
- 4. Pokud je zrcadlový obraz specifikován pouze v jedné ose specifikované roviny, příkazy jsou následující:
	- Příkaz kruhového pohybu Circular command Příkazy G02 (po směru hodinových ručiček) a G03 (proti směru hodinových ručiček) jsou vzájemně opačné.
	- Korekce poloměru nástroje Tool radius offset G41 (levá korekce) a G42 (pravá korekce) jsou vzájemně opačné.
	- Otočení souřadnic Coordinate rotation Coordinate rotation
- 5. Pokud změnu měřítka provede pro kruhovou interpolaci s nastavením různého zvětšení pro jednotlivé osy, nejsou elipsy vygenerovány.
- 6. Pokud zrcadlový obraz použijete pro předem nastavený cyklus obrábění otvorů, je pro některé z následujících argumentů neplatný:
	- V případě cyklu dokončovacího vyvrtávání (G76) je zrcadlový obraz neplatná pro hodnotu posunutí Q na dně otvoru.

address K for Z-axis

- *1.* **Specify G51 in a single block without other commands. Cancel the mirror image by specifying G50 after the completion of mirror image.**
- *2.* **Before specifying G27, G28, G29, or G30, cancel the scaling mode by G50.**
- *3.* **Before changing the coordinate system by specifying G52, G53, G54.1, G54.2, G54 - G59, or G92, cancel the each axis scaling mode/programmable mirror image mode by specifying G50.**

1. A decimal point cannot be input for magnification ratio specified by I, J and/or K.

Least input increment (0.001 or 0.00001) is set by parameter No. 5400.7.

- 1 ["G51 Scaling, G50 Scaling Cancel \(Reducing and Enlarging](#page-110-1)  [the Shape\) \(Option\)" \(page 91\)](#page-110-1)
- 2. To use the programmable mirror image by specifying G51, set parameters as follows:
	- Validates the each axis scaling (programmable mirror image) function.
	- Validates the scaling (programmable mirror image) function for each axis.
- 3. The mirror image can be performed by using the setting function, also. If the mirror image is set on the 'MIRROR IMAGE' screen, it will be valid after the execution of the G51 command.
- 4. When mirror image is specified to only the single axis of the specified plane, commands are as follows:
	- G02 (Clockwise) and G03 (Counterclockwise) are opposite.
	- G41 (left offset) and G42 (right offset) are opposite.
- Úhel otočení je opačný.<br>
Glenom protokové protokové kontrakte za protokové kontrakte za kontrakte za kontrakte za kontrakte za kontrak
	- 5. If scaling is executed for the circular interpolation with different magnifications set for the individual axes, an ellipse is not generated.
	- 6. If the mirror image is applied to a hole machining canned cycle, it is invalid for some of arguments as follows:
		- In the fine boring cycle (G76), the mirror image is invalid for the shift amount Q at the bottom of hole.
- V případě cyklu zpětného vyvrtávání (G87) je zrcadlový obraz neplatný pro hodnotu posunutí nástroje Q.
- 
- 8. Po specifikování příkazu G51 nebo G50 musí být pohyb v první ose specifikován absolutním příkazem.

Oddělte program do hlavního programu a podprogramu a do podprogramu (O0002) zadejte tvar A. Pak zavolejte podprogram (O0002) v hlavním programu (O0001) a vytvořte program pro tvar B, C a D.

# $\Box$  **POZNÁMKA** 2 **NOTE**

- In the back boring cycle (G87), the mirror image is invalid for the tool shift amount Q.
- 7. Adresy I, J a K nesmí být vynechány. 7. Addresses I, J, and K must not be omitted.
	- 8. After specifying the G51 or G50 command, the first axis movement must be specified by an absolute command.

### **Příklad: Example:**

Separate the program in main program and sub-program, and input the shape A to the sub-program (O0002). Then, call the sub-program (O0002) in the main program (O0001) to create the program for the shape B, C, and D.

Nastavte "0" pro Z parametru č. 5401.0. Set "0" for Z of parameter No. 5401.0.

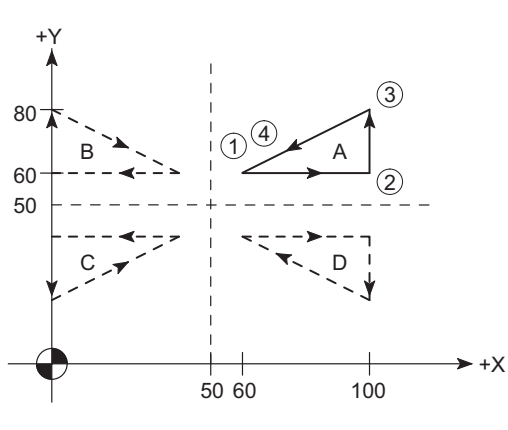

### **Podprogram (O0002)**

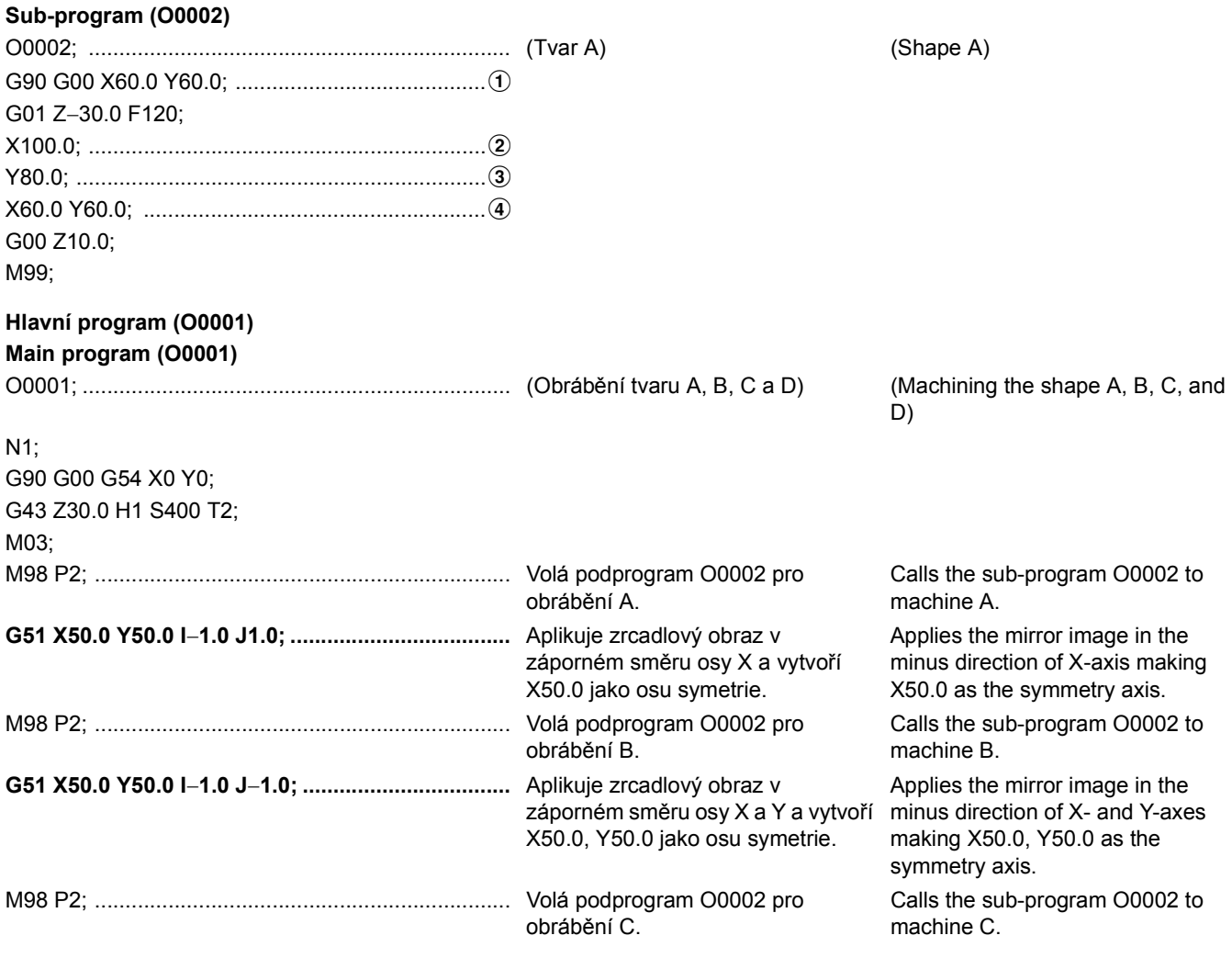

# :

# **2-24 G51.1 Programovatelný zrcadlový obraz, G50.1 Zrušení programovatelného zrcadlového obrazu (volitelné)**

### **G51.1 Programmable Mirror Image, G50.1 Programmable Mirror Image Cancel (Option)**

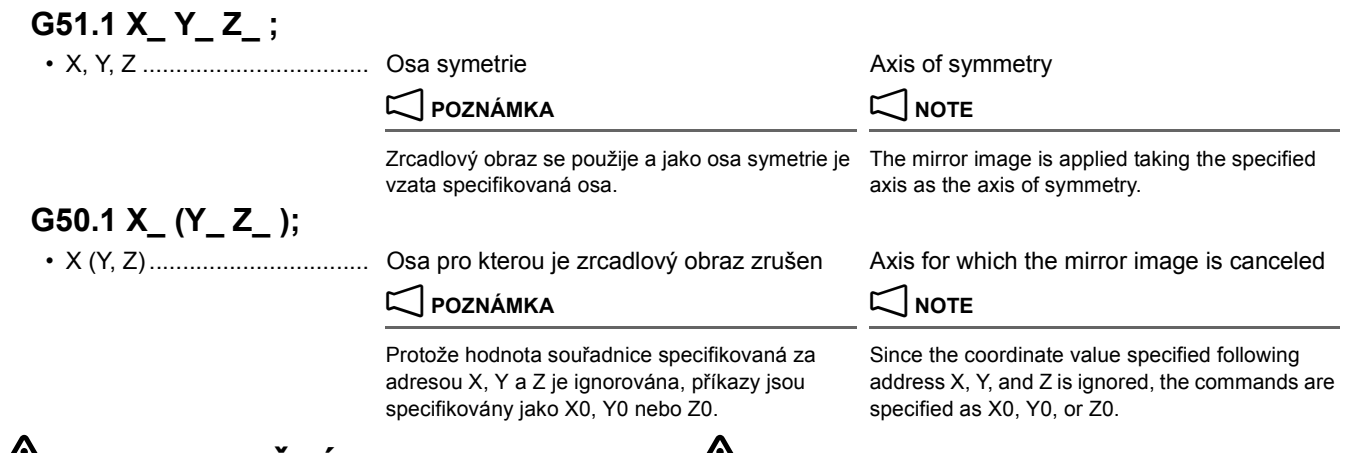

# 7 **UPOZORNĚNÍ** 7 **CAUTION**

- *1.* **Specifikujte příkaz G51.1 a G50.1 v jediném bloku bez dalších příkazů. Specifikováním kódu G50 zrušte programovatelný zrcadlový obraz po jeho dokončení.**
- *2.* **Před specifikováním kódů G27, G28, G29 nebo G30 zrušte režim programovatelného zrcadlového obraz specifikováním kódu G50.1.**
- *3.* **Před změnou souřadnicového systému zadáním kódů G52, G53, G54.1, G54.2, G54 - G59 nebo G92 zrušte režim programovatelného zrcadlového obrazu zadáním kódu G50.1.**

# $\mathbb{Z}$  POZNÁMKA  $\mathbb{Z}$  NOTE

- 1. Zrcadlový obraz může být zhotoven také pomocí funkce nastavení. Pokud funkci zrcadlového obrazu nastavíte na obrazovce 'ZRCADLOVY OBRAZ', bude platná po vykonání příkazu G51.1.
- 2. Pokud je zrcadlový obraz specifikován pouze v jedné ose specifikované roviny, příkazy jsou následující:
	- Příkaz kruhového pohybu  **Circular command** Příkazy G02 (po směru hodinových ručiček) a G03 (proti směru hodinových ručiček) jsou vzájemně opačné.
	- Korekce poloměru nástroje Tool radius offset G41 (levá korekce) a G42 (pravá korekce) jsou vzájemně opačné.
	- Otočení souřadnic Coordinate rotation Coordinate rotation
- 3. G50.1 a G51.1 nesmí být specifikovány v režimu změny měřítka nebo otočení souřadnic. Specifikujte kódy G51.1, G51 a G68 v uvedeném pořadí, protože programovatelný zrcadlový obraz, změna měřítka a otočení souřadnic jsou v tomto pořadí vykonány. Chcete-li je zrušit, specifikujte G69, G50 a G50.1 v uvedeném pořadí.
- 4. Po specifikování příkazu G51.1 nebo G50.1 musí být pohyb v první ose specifikován absolutním příkazem.

*1.* **Specify G51.1 and G50.1 in a single block without other commands. Cancel the programmable mirror image mode by specifying G50 after the completion of the programmable mirror image operation.**

95

FUNKCE G

- *2.* **Before specifying G27, G28, G29, or G30, cancel the programmable mirror image mode by specifying G50.1.**
- *3.* **Before changing the coordinate system by specifying G52, G53, G54.1, G54.2, G54 - G59, or G92, cancel the programmable mirror image mode by specifying G50.1.**

- 1. The mirror image can be performed by using the setting function, also. If the mirror image function is set on the 'MIRROR IMAGE' screen, it will be valid after the execution of G51.1.
- 2. When mirror image is specified to only the single axis of the specified plane, commands are as follows:
	- G02 (clockwise) and G03 (counterclockwise) are opposite.
	- G41 (left offset) and G42 (right offset) are opposite.
- Úhel otočení je opačný.<br>
Rotation angle are opposite.
	- 3. G50.1 and G51.1 must not be specified in the scaling or coordinate rotation mode. Specify G51.1, G51, and G68 in the stated order because the programmable mirror image, scaling, and coordinate rotation are executed in that order. To cancel them, specify G69, G50, and G50.1 in the stated order.
	- 4. After specifying G51.1 or G50.1, the first axis movement must be specified in the absolute command.

Oddělte program do hlavního programu a podprogramu a do podprogramu (O0002) zadejte tvar A. Pak zavolejte podprogram (O0002) v hlavním programu (O0001) a vytvořte program pro tvar B, C a D.

### **Příklad: Example:**

Separate the program in main program and sub-program, and input the shape A to the sub-program (O0002). Then, call the sub-program (O0002) in the main program (O0001) to create the program for the shape B, C, and D.

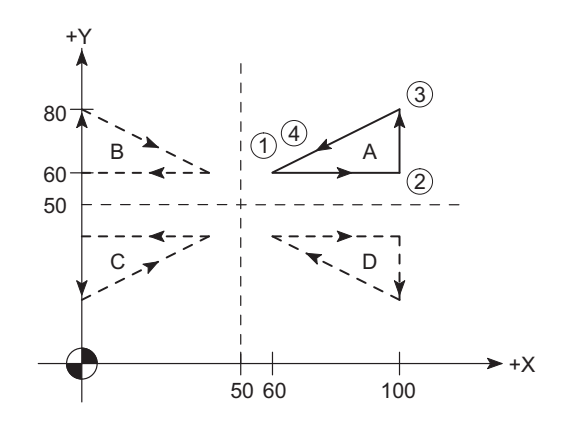

### **Podprogram (O0002) Sub-program (O0002)**

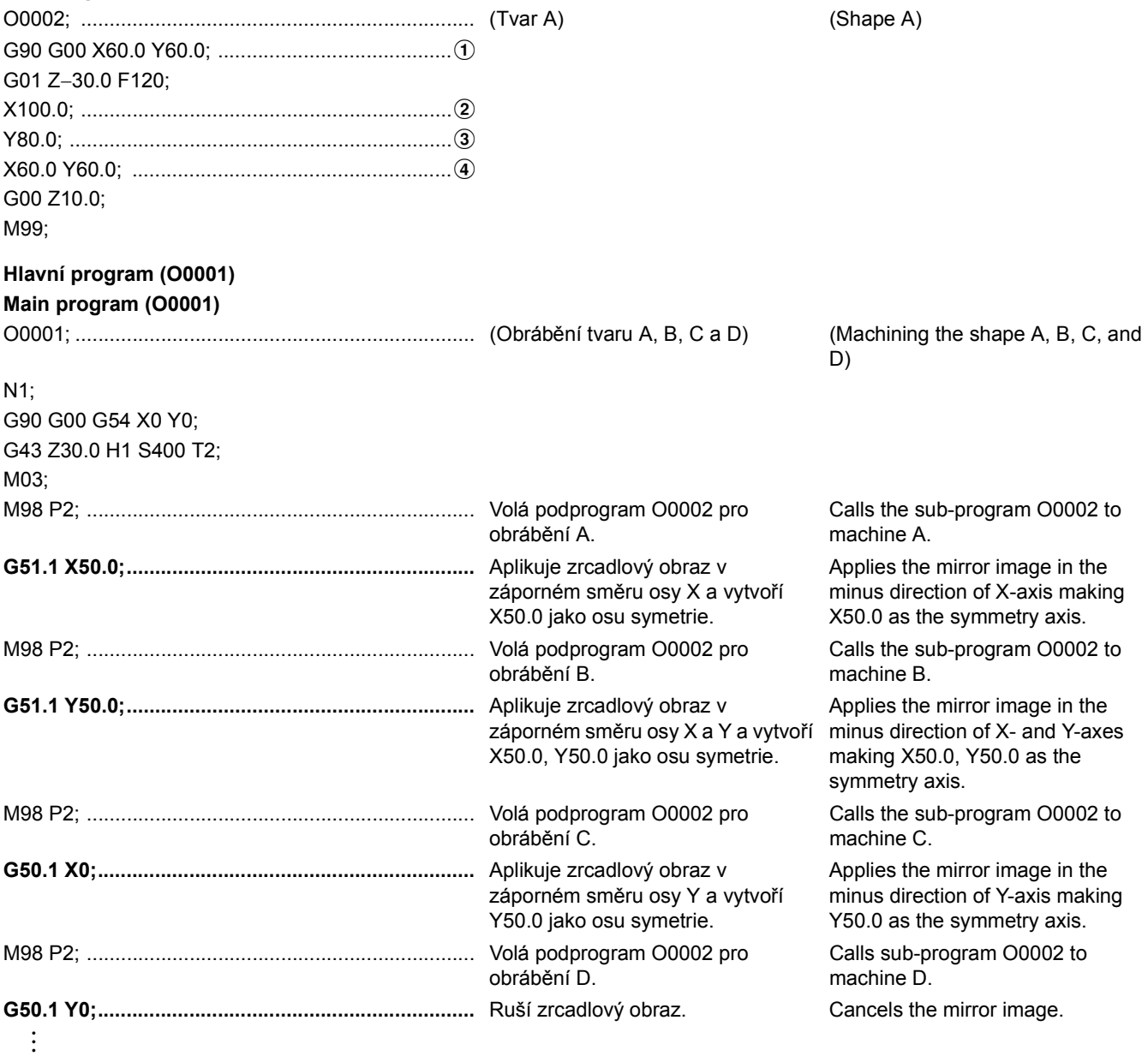

97

# <span id="page-116-1"></span><span id="page-116-0"></span>**2-25 G52 Nastavení místního souřadnicového systému G52 Setting Local Coordinate System**

Nulový bod obrobku programu vytvořeného v souřadnicovém systému obrobku (G54 - G59) je možné posunout a stanovit tak nové souřadnicové systémy. I pokud je nastaven místní souřadnicový systém G52, původní souřadnicový systém obrobku (G54 - G59) není nijak ovlivněn.

# **G52 X\_ Y\_ Z\_ ;**

obrobku. Poloha je nulový bod místního souřadnicového systému.

# 2 **POZNÁMKA** 2 **NOTE**

- 1. Místní souřadnicový systém je zrušen následujícími operacemi: 1. The local coordinate system is canceled by the following
	- Když je vykonán kód "G52 X0 Y0 Z0;". The most very halo vyhen "G52 X0 Y0 Z0;" is executed.
	- Když je stroj ve všech osách ručně vrácen do nulového bodu. When all axes are returned to the zero point manually.
- 2. Místní souřadnicový systém není zrušen tlačítkem @ **(RESET)** ani resetováním systému NC. Při použití místního souřadnicového systému specifikujte příkaz zrušení tohoto místního souřadnicového systému ("G52 X0 Y0 Z0;"). Pokud nastavíte parametr NC č. 1202.3 = 1, operace resetování však místní souřadnicový systém zruší.
- 3. Pokud příkaz G52 specifikujete v režimu korekce poloměru nástroje (G41 nebo G42), je tento režim dočasně zrušen.
- 4. Když specifikujete příkaz G52, první příkaz pro pohyb v ose po vykonání kódu G52 musí být specifikován v absolutních hodnotách.
- 5. Nespecifikujte příkaz G52 ihned po bloku, ve kterém je specifikován příkaz G28, G30 nebo G52.

Four 10 mm Dia. Holes, Equally<br>Spaced on 30 mm Dia. Circle. Pro 10 mm průměr. Díry, rovnoměrně vzdálené, o průměru 30 mm. Kruh.

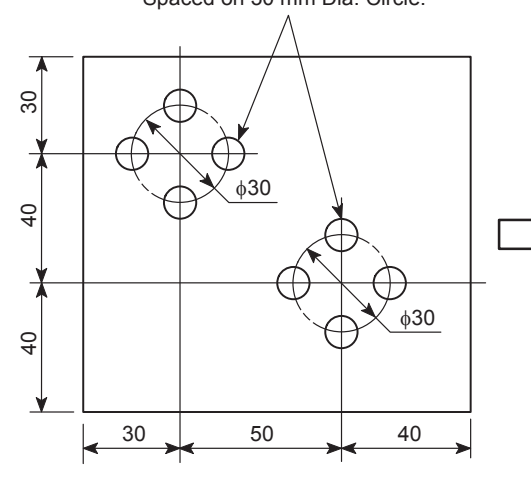

# **Podprogram (O0002)**

# **Sub-program (O0002)**

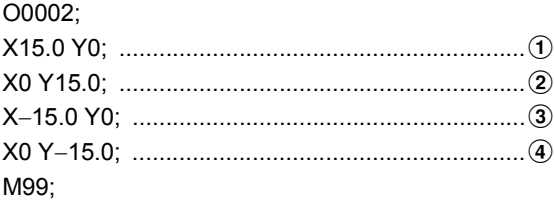

It is possible to shift the workpiece zero point of the program created in the work coordinate system (G54 - G59) to establish more number of coordinate systems. Even if the G52 local coordinate system is set, the original work coordinate system (G54 - G59) is not affected.

• X, Y, Z .................................. Hodnota posunutí souřadnicového systému Amount to shift the work coordinate system. The position is zero point of the local coordinate system.

- operations:
	-
	-
- 2. A local coordinate system is not canceled by the  $\mathbb{Z}$  (RESET) key or by resetting the NC. Specify the local coordinate system cancel command ("G52 X0 Y0 Z0;") when using a local coordinate system. If NC parameter No. 1202.3 = 1 is set, however, reset operation cancels a local coordinate system.
- 3. If the G52 command is specified in the tool radius offset mode (G41 or G42), the tool radius offset mode is temporarily canceled.
- When the G52 command is specified, the first axis movement command after the execution of G52 must be specified in absolute values.
- 5. Do not specify the G52 command immediately following a block in which the G28, G30, or G52 command is specified.

### **Příklad: Example:**

Workpiece Zero Point for G54 (X0, Y0) Nulový bod obrobku pro G54 (X0, Y0)

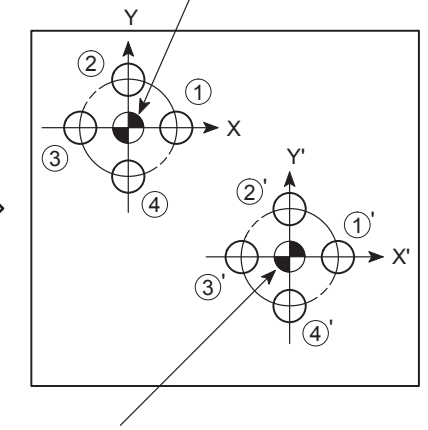

Workpiece Zero Point for G52 (X'0, Y'0) Nulový bod obrobku pro G52 (X'0, Y'0)

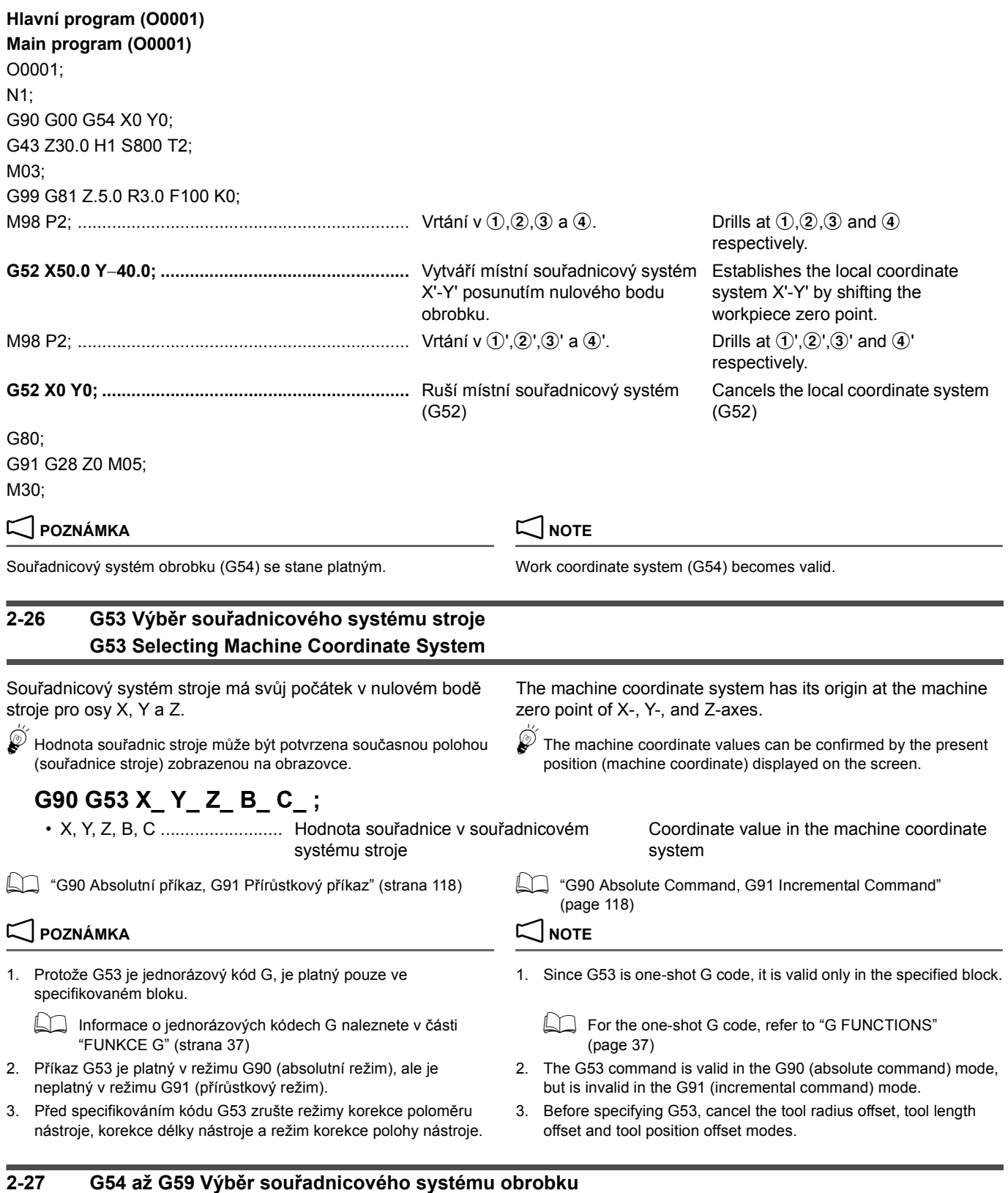

# **G54 to G59 Selecting Work Coordinate System**

Po předchozím nastavením šesti souřadnicových systémů obrobku zavolejte jeden z nich vykonáním odpovídajícího kódu G.

By setting six work coordinate systems beforehand, call one of them by executing the corresponding G code.

# 2 **POZNÁMKA** 2 **NOTE**

Obvykle je kód Z nastaven na "0". Usually, Z is set at "0".

**1** Podrobné informace o nastavení nulového bodu obrobku naleznete v samostatném dílu příručky "PROVOZNÍ PŘÍRUČKA".

# **(G90) G54(G55, G56, G57, G58, G59) X\_ Y\_ Z\_ B\_ C\_ ;**

• X, Y, Z, B, C ......................... Specifikuje souřadné hodnoty pro najetí polohy nástroje ve vybraném souřadnicovém systému obrobku

# 2 **POZNÁMKA** 2 **NOTE**

- 1. Kód G54 je vybrán při zapnutí napájení. 1. The G54 is selected when the power is turned on.
- 2. Pokud je vyžadován vyšší počet souřadnicových systémů obrobku než G54 až G59, použijte příkaz G10 (změna souřadnicového systému obrobku), G52 (nastavení místního souřadnicového systému) nebo G54, G54.1 (nastavení dalšího souřadnicového systému obrobku) <volba>.
	- 1 Pro G10, "G10 Změna souř[adnicového systému obrobku](#page-88-0)  [naprogramovaným p](#page-88-0)říkazem" (strana 69)
		- Pro G52, ["G52 Nastavení místního sou](#page-116-0)řadnicového [systému" \(strana 97\)](#page-116-0)
		- Pro G54, G54.1, ["G54, G54.1 Výb](#page-119-0)ěr přídavného souř[adnicového systému obrobku \(volitelný\)" \(strana 100\)](#page-119-0)
- 3. Souřadnicové systémy obrobku jsou definovány jejich vzájemným odsazením.

 $\Box$  For details on setting the workpiece zero point, refer to the separate volume, "OPERATION MANUAL".

> Specifies the coordinate values to position a tool in the selected work coordinate system

- 
- 2. If more number of the work coordinates than G54 to G59 is required, use the G10 (changing work coordinate system), G52 (setting local coordinate system) or G54, G54.1 (setting additional work coordinate system) <option>.
	- For G10, "G10 Changing Work Coordinate System by [Programmed Command" \(page 69\)](#page-88-1)
		- For G52, ["G52 Setting Local Coordinate System"](#page-116-1)  [\(page 97\)](#page-116-1)
		- For G54, G54.1, ["G54, G54.1 Selecting Additional Work](#page-119-1)  [Coordinate System \(Option\)" \(page 100\)](#page-119-1)
- 3. The work coordinate systems are defined by offsetting them from each other.

### **Příklad: Example:**

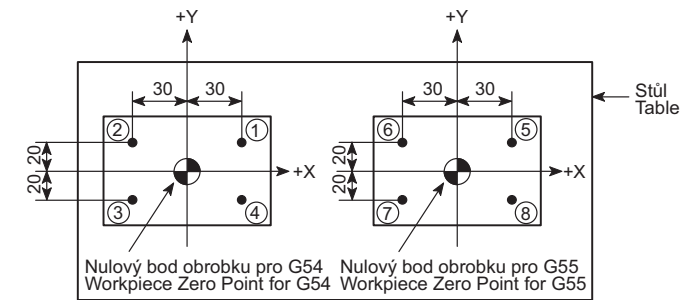

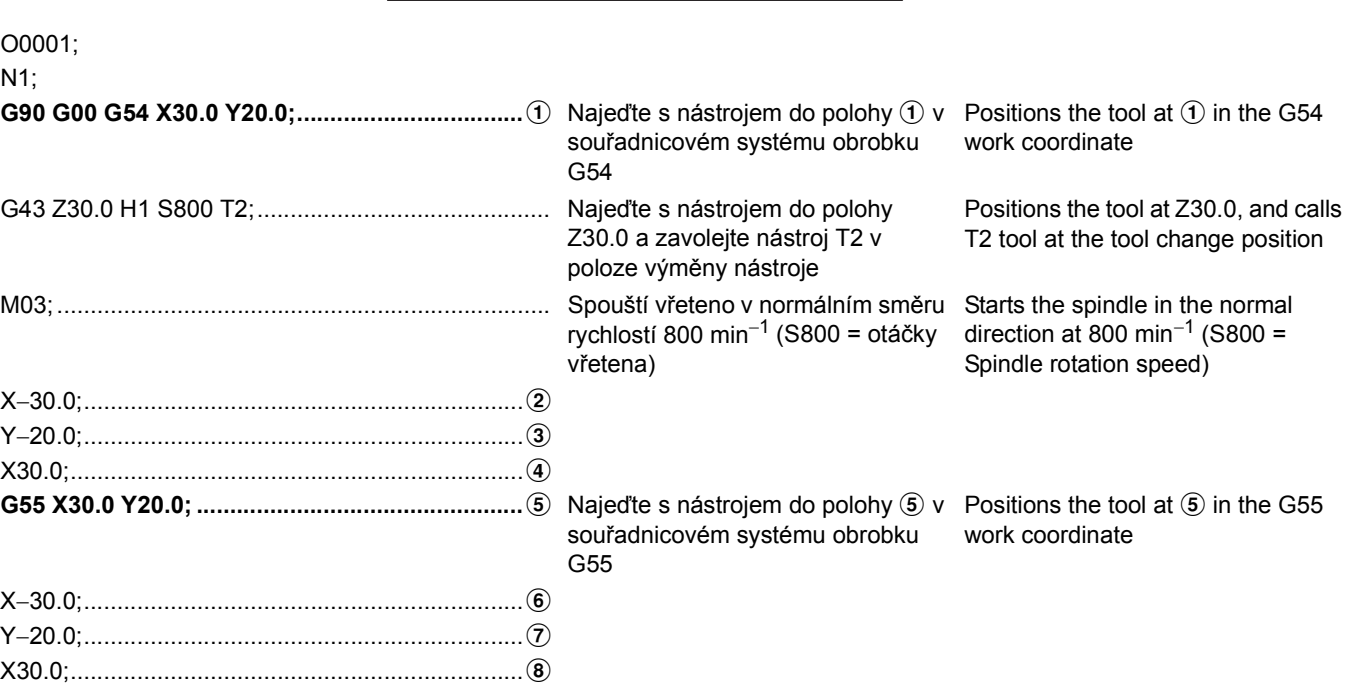

### <span id="page-119-1"></span><span id="page-119-0"></span>**2-28 G54, G54.1 Výběr přídavného souřadnicového systému obrobku (volitelný) G54, G54.1 Selecting Additional Work Coordinate System (Option)** Dalších 48 nebo 300 sad souřadnicových systémů obrobku lze použít navíc k šesti souřadnicovým systémům obrobku nastavovaným a volaným pomocí kódů G54 - G59. Additional 48 or 300 sets of work coordinate systems can be used in addition to the six work coordinate system set and called by G54 - G59. **POZNÁMKA** NOTE 1. Pokud je zapnuto napájení, je navolen souřadnicový systém obrobku G54. 1. When power is turned on, the G54 work coordinate system is selected. 2. Specifikujte P za G54.1 (G54). Pokud adresu P nezadáte po G54.1 ve stejném bloku, bude navolen dodatečný souřadnicový systém obrobku 1 (G54.1 P1). 2. Specify P after G54.1 (G54). If address P is not specified following G54.1 in the same block, additional coordinate system 1 (G54.1 P1) is selected. 3. Pokud se pro adresu P specifikuje hodnota, která neleží v dovoleném rozsahu, na obrazovce se zobrazí alarmová zpráva (č. PS0030). 3. If a value outside the allowable range is specified for address P, an alarm message (No. PS0030) is displayed on the screen.  $\mathscr{\widehat{B}}$  Počátek dodatečného souřadnicového systému obrobku lze posunout následujícím způsobem: The origin of the additional work coordinate system can be shifted as follows: **G54 P\_ X\_ Y\_ Z\_ B\_ C\_ ; G54.1 P\_ X\_ Y\_ Z\_ B\_ C\_ ;** • P........................................... (Dodatečných 48 sad souřadnicových systémů obrobku) Číslo od 1 do 48 (Dodatečných 300 sad souřadnicových systémů obrobku) Číslo od 1 do 300 (Additional 48 sets of work coordinate systems) A number from 1 to 48 (Additional 300 sets of work coordinate systems) Číslo od 1 do 300 6.<br>Specifikujte jakékoliv číslo od 1 do 48 nebo od  $\stackrel{\infty}{\gg}$  Specify any number from 1 do 300 pro použitý dodatečný souřadnicový systém obrobku. 5Specify any number from 1 to 48 or from 1 to 300 for the additional work coordinate system to be used. • X, Y, Z, B, C ......................... Hodnota souřadnice ve vybraném souřadnicovém systému obrobku Coordinate value in the selected work coordinate system **G10 L20 P\_ X\_ Y\_ Z\_ B\_ C\_ ;** • G10 L20 ............................... Režim posunutí dodatečného souřadnicového systému obrobku. Additional work coordinate system shift mode. • P........................................... (Dodatečných 48 sad souřadnicových systémů obrobku) Dodatečné souřadnicové systémy obrobku 1 až 48. (Dodatečných 300 sad souřadnicových systémů obrobku) Dodatečné souřadnicové systémy obrobku 1  $a\ddot{z}$  300 (Additional 48 sets of work coordinate systems) Additional work coordinate systems 1 to 48. (Additional 300 sets of work coordinate systems) Additional work coordinate systems 1 to 300 • X, Y, Z, B, C ......................... Vzdálenost a směr nulového bodu obrobku v novém souřadnicovém systému obrobku ve vztahu k nulovému bodu stroje Distance and direction of the workpiece zero point in the new work coordinate system in reference to the machine zero point • (G90).................................... Vzdálenost od nulového bodu stroje k nulovému bodu obrobku dodatečného souřadnicového systému obrobku, který má být nově nastaven. Specifikované hodnoty jsou vzaty jako nová hodnota odsazení. Distance from the machine zero point to the workpiece zero point of the additional work coordinate system to be set newly. The specified values are taken as the new offset amount. • (G91).................................... Vzdálenost a směr od počátku současného souřadnicového systému obrobku k nulovému bodu obrobku dodatečného souřadnicového systému obrobku, který má Distance and direction from the origin in the present work coordinate system to the workpiece zero point of the additional work coordinate system to be set newly. The

být nově nastaven. Specifikované hodnoty jsou přidány k současné hodnotě odsazení. specified values are added to the present

offset amount.

Obrábění dvou obrobků upnutých na stole nastavením dodatečných souřadnicových systémů obrobku.

### **Příklad: Example:**

Machining two workpieces mounted to the table by setting the additional work coordinate systems respectively.

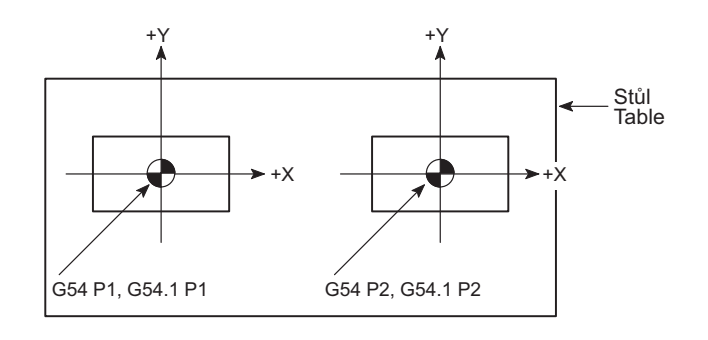

O0001;

N1;

**G90 G00 G54(G54.1) P1 X0 Y0;..............................** Najeďte s nástrojem do nulového

bodu obrobku (X0, Y0) dodatečného souřadnicového systému obrobku č.1.

Positions the tool at the workpiece zero point (X0, Y0) of No. 1 additional work coordinate system.

G43 Z30.0 H1 S500 T2; M03; : G91 G28 Z0 M05; G28 X0 Y0 B0; G30 X0 Y0 Z0; M01; M06;

### N2;

**G90 G00 G54(G54.1) P2 X0 Y0;..............................** Najeďte s nástrojem do nulového

bodu obrobku (X0, Y0) dodatečného souřadnicového systému obrobku č.2.

Positions the tool at the workpiece zero point (X0, Y0) of No. 2 additional work coordinate system.

G43 Z30.0 H2 S800 T3; M03;

# **2-29 G60 Jednosměrné polohování G60 Uni-Directional Positioning**

Polohování je vždy provedeno tímto příkazem z pevně stanoveného směru.

Positioning is always Carried out from the fixed direction with this command.

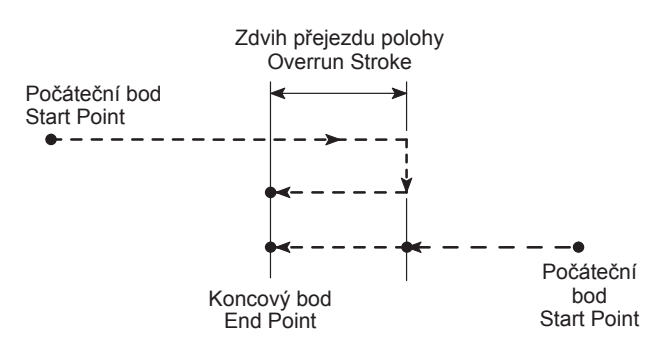

# **G60 X\_ Y\_ Z\_ ;**

• X, Y, Z .................................. Hodnoty souřadnice koncového bodu najetého rychloposuvem.

Coordinate values of the end point at a rapid traverse rate.

# 2 **POZNÁMKA** 2 **NOTE**

- 1. Protože G60 je jednorázový kód G, je platný pouze ve specifikovaném bloku. Lze jej změnit na modální kód G ve skupině "01" nastavením parametru č. 5431.0.
- 2. Jednosměrné polohování pro osu Z není během předem nastaveného cyklu obrábění otvorů možné.
- 3. Jednosměrné polohování pro osu posouvanou v předem nastaveném cyklu G76 nebo G87 není možné.
- 4. Jednosměrné polohování pro osu, ve které není pro parametr nastaven zdvih přejezdu polohy, není možné.
- 5. Jednosměrné polohování pro osu, ve které je pojezd nastaven na hodnotu 0, není možné.
- 6. Zdvih přejezdu a směr polohování jsou nastaveny pomocí parametru č. 5440.
- 7. Zrcadlový obraz není platný pro směr polohování, který je nastaven pomocí parametru.
- 8. Pokud je směr najíždění polohy specifikovaný v programu shodný jako směr nastavený parametrem, stroj se zastaví v ose ještě před specifikovaným koncovým bodem pomocí "zdvihu přejezdu" předtím nastaveného parametrem před dosažením specifikovaného koncového bodu.
- 9. Když je vykonán cyklus dokončovacího vyvrtávání G76 nebo cyklus zpětného vyvrtávání G87 v režimu jednosměrné polohování, nastavte směr posunu nástroje proti směru polohování. Protože jednosměrné polohování není provedeno v ose posunu nástroje v cyklech G76 a G87, pokud bude směr posuvu nástroje nastaven stejně jako směr jednosměrného polohování, stroj se v ose nevrátí do bodu polohování, když se na konci obrábění vrátí o hodnotu posuvu na počáteční úrovni nebo úrovni bodu R. To znamená, že poloha osy bude odsazena v důsledku mrtvého chodu stroje nebo dalších příčin. Směr a osy posuvu nástroje jsou nastaveny pomocí parametrů č. 5148.

# $\Box$  **POZNÁMKA**  $\Box$  **NOTE**

X + 1.0 mm, Y + 1.0 mm se nastavuje parametrem č. 5440 pro směr polohování a zdvih přejezdu polohy.

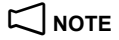

- 1. Since G60 is one-shot G code, it is valid only in the specified block. It can be changed to a modal G code in "01" group by setting parameter No. 5431.0.
- 2. Uni-directional positioning for the Z-axis is not possible during hole machining canned cycle.
- 3. Uni-directional positioning for the axis to be shifted in the canned cycle G76 or G87 is not possible.
- 4. Uni-directional positioning for the axis to which overrun stroke is not set for the parameter is not possible.
- 5. Uni-directional positioning for the axis for which travel is set to 0 is not possible.
- 6. The overrun stroke and the direction for positioning are set using parameter No. 5440.
- 7. The mirror image is not valid for the positioning direction which is set using a parameter.
- 8. If the positioning direction specified in the program is the same as that set by the parameter, the axis stops short of the specified end point by the "overrun stroke" previously set with the parameter before reaching the specified end point.
- 9. When G76 fine boring cycle or G87 back boring cycle is executed in the uni-directional positioning mode, set the tool shift direction opposite to the positioning direction. Since the uni-directional positioning is not executed on tool shift axis in G76 and G87 cycles, if tool shift direction is set of the same as the uni-directional positioning direction, the axis does not return to the positioning point when it returns by the shift amount at the initial or R-point level at the end of machining. This means that the axis position will be offset due to backlash or other causes. The direction and axis of tool shift are set using parameters No. 5148.

### **Příklad: Example:**

Obrábění otvorů v polohách otvorů  $(1)$ ,  $(2)$ ,  $(3)$  a  $(4)$ . Performing hole machining at hole positions  $(1)$ ,  $(2)$ ,  $(3)$  and  $\left( \mathbf{a}\right)$ .

 $X + 1.0$  mm,  $Y + 1.0$  mm is set with the parameter No. 5440 for the positioning direction and overrun stroke.

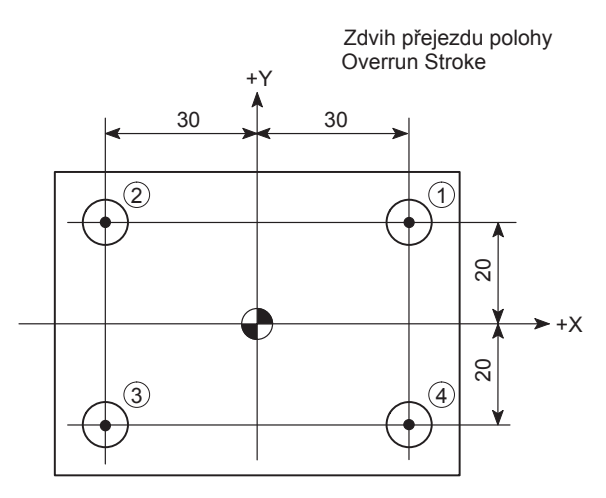

O0001; N1; G90 G00 G54 X50.0 Y20.0; G43 Z30.0 H1 S1000 T2;  $M<sub>0.3</sub>$ 

**G60 X30.0;............................................................**a Jednosměrné polohování v a ze směru +X rychloposuvem

Uni-directional positioning at  $\odot$ from the +X direction at a rapid traverse rate

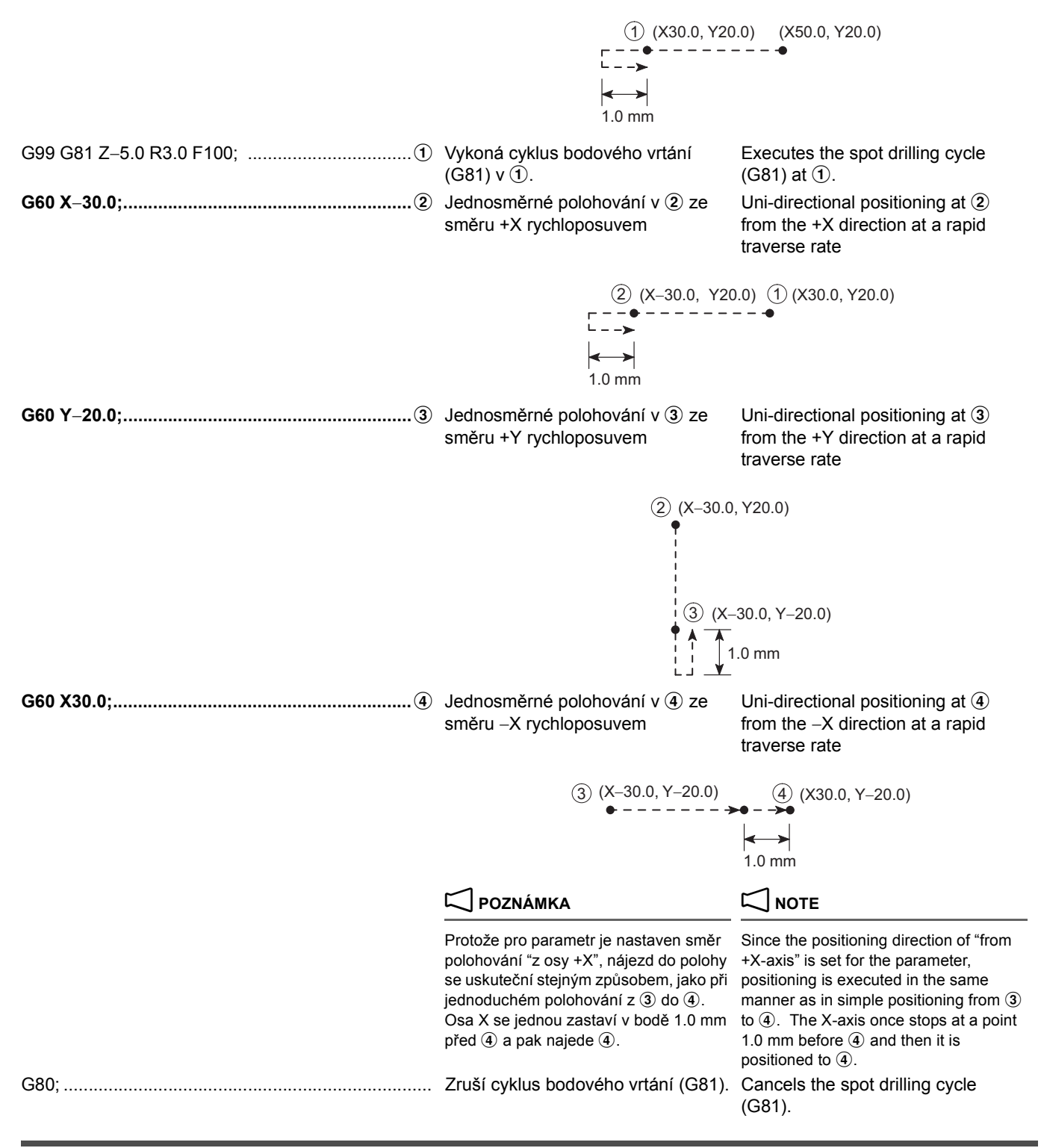

# **2-30 G65, G66, G66.1, G67 Použití makroprogramů G65, G66, G66.1, G67 Using Macro Programs**

# **G65(G66, G66.1) P\_ L\_<Přiřazení argumentu> G65(G66, G66.1) P\_ L\_<Argument assignment> G67;**

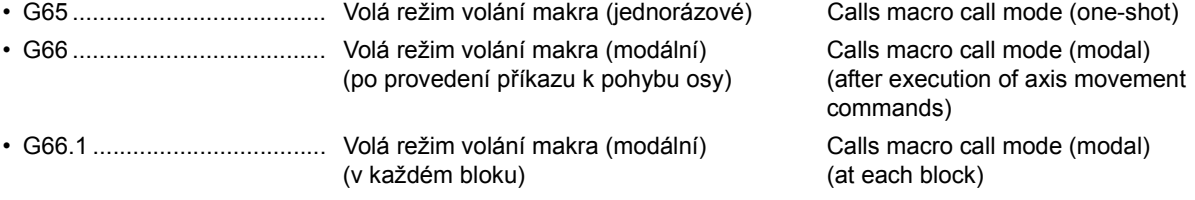

 $\mathscr{\widehat{P}}$ 2 **POZNÁMKA** 2 **NOTE** 1. Pro G65 je makroprogram vykonán pouze v bloku, kde je specifikováno G65. Příkaz G67 není vztažen k G65. 1. For G65, a macro program is executed only in the block where G65 is specified. The G67 command is not related to G65. 2. Makroprogram je vykonán pomocí G66 po vykonání příkazu pohybu v každé ose, nebo pomocí G66.1 po vykonání každého bloku, až do zrušení pomocí G67. 2. Macro program is executed by G66 following each axis movement command executed, or by G66.1 following each block executed, until it is canceled by G67. 3. V blocích G65, G66 a G66.1 musí být příkazy G65, G66 a G66.1 specifikovány před všemi argumenty. 3. In the G65, G66 and G66.1 blocks, the G65, G66 and G66.1 commands must be specified preceding any arguments. 4. Blok G66 nebo G66.1 a blok G67 musí být specifikovány ve stejném programu. 4. The G66 or G66.1 block and the G67 block must be specified in the same program. 5. G65 nelze specifikovat s G66, G66.1 nebo G67 ve stejném bloku. 5. G65 cannot be specified with G66, G66.1 or G67 in the same block. 6. Některé znaky použité v makroprogramu jsou speciální, například "#", "\*", a "/". Protože nejsou podporovány kódem EIA, není možné pro vstup/výstup makroprogramu používat kód EIA. Proto je nutné makroprogram vytvářet v kódu ISO. 6. Some of the characters used in a macro program are special characters such as "#", "\*", and "/". Since they are not supported by the EIA code, it is not possible to use the EIA code for input/ output of a macro program. Therefore, a macro program must be created in the ISO code. 7. V režimu G66.1 nejsou všechny jiné kódy, kromě O (číslo programu), N (pořadové číslo) a kódu G, vykonány, ale jsou považovány za argumenty. Pokud je však více než jeden kód G nebo adresa N specifikována v jednom bloku, jsou zpracovány následujícím způsobem. 7. In the G66.1 mode, all codes other than O (program number), N (sequence number), and G codes are not executed but they are treated as arguments. However, if more than one G code or address N are specified in a single block, they are processed in the following manner. • Kód G • G code Kód G specifikovaný jako poslední je považován za argument. The G code specified last is treated as an argument. • Adresa N • Address N Adresa N, kromě první, jsou všechny považovány za argument. Address N, other than the first one, is all treated as an argument. 1. Maximální počet opakování programu je 999999999. <sup>5</sup>1. The number of program repetition is 999999999 at the maximum. 2. Data NC, například G, M, F a T lze specifikovat s proměnnou. G#1, M#2, F#3, T#7 2. NC data such as G, M, F and T codes can be specified with variable. G#1, M#2, F#3, T#7 • G67 ...................................... Ruší režim modálního makra (G66 nebo G66.1) Cancels modal macro mode (G66 or G66.1) • P........................................... Číslo volaného makroprogramu Macro program number to be called • L........................................... Počet volání makroprogramu (Pokud je vynecháno, je považováno za jednorázové.) Number of macro program calls (If omitted, it is regarded as one time.) • Přiřazení argumentu ............ Argument (A až Z) a hodnota Argument (A to Z) and value • Argument assignment G66.1 P\_ ; N100 G90 G01 X Y F N200; : Argument Argument G66.1 P\_ ; N100 G90 G01 X\_ Y\_ F\_ N200; : Argument Argument

### **<Použití makroprogramů> <Using Macro Programs>**

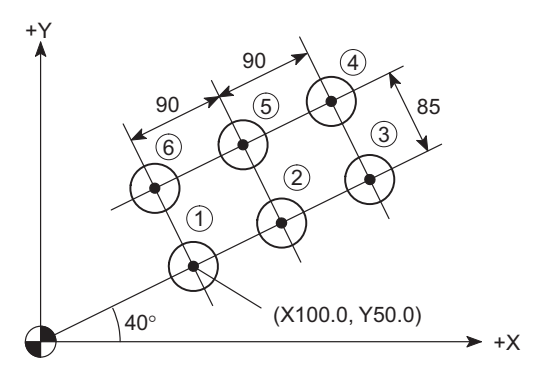

**Hlavní program (O0001) Main program (O0001)** O0001;

N1; G90 G00 G54 X0 Y0; G43 Z30.0 H1 S1000 T2; M03; (G98) G81 Z−10.0 R3.0 F100 K0; **G65 P1000 X100.0 Y50.0 U180.0 V85.0 H2 D3 Q40.0; ......................................................................** Volání režimu jednorázového

- 
- makra.
	- P
	- Číslo volaného makroprogramu
	- $X Q$
	- Argumenty

Calls the one-shot macro call mode. • P

- Macro program number to be called  $\bullet$  X - Q
- Arguments

G80;

# **Makroprogram (O1000)**

**Macro program (O1000)** O0001;  $#1 = 0$ : : WHILE [#1 LE #4] D01; : #5 = #21\*#2/#3; #6 = 1−2\*#10; END1;

The macro program is created by combining the variables "# " and qualifications which are expressed in [ ], while arguments M99;.......................................................................... Ukončí makroprogram. Ends the macro program.

Makroprogram je vytvořen kombinováním proměnných "#\_ " a kvalifikací, které jsou vyjádřeny v [ ], zatímco v hlavním programu jsou použity argumenty "A, B, C, ... X, Y, Z". Protože kombinace mezi argumentem a proměnnou je pevně daná, například "A = #1, B = #2", hodnota specifikovaná pro argument v hlavním programu je přiřazena odpovídající proměnné v makroprogramu.

### "A, B, C, ... X, Y, Z" are used in a main program. Since a combination between argument and variable is fixed such as "A =  $\#1$ , B =  $\#2$ ", the value specified for an argument in the main program is assigned to the corresponding variable in the macro program.

# **2** POZNÁMKA NOTE

Makroprogram výše je pouze pro referenci a nelze jej pro skutečnou operaci použít.

**1** Podrobnosti o kombinacích mezi argumenty a proměnnými naleznete v návodu k obsluze dodaném výrobcem NC jednotky.

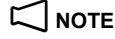

The macro program above is only for reference purpose and cannot be used for actual operation.

 $\Box$  For details of combination between arguments and variables, the instruction manual supplied by the NC unit manufacture.

Provádění stejného obrábění čtyř otvorů: nejprve vytvořte program pro vzor, který se použije pro jeden otvor.

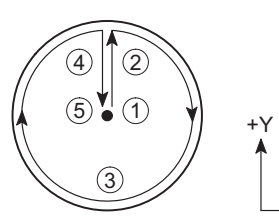

### **Příklad1: Example1:**

 $+X$ 

Performing the same machining at four holes: First, create the program for the pattern to be executed in a hole.

# **Makroprogram (O8000)**

### **Macro program (O8000)**

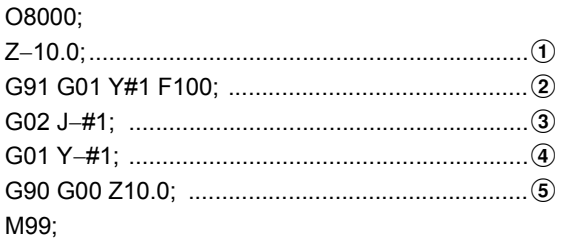

Pak vytvořte hlavní program pro obrábění otvorů ve čtyřech místech.

Then, create the main program for hole machining at the four positions.

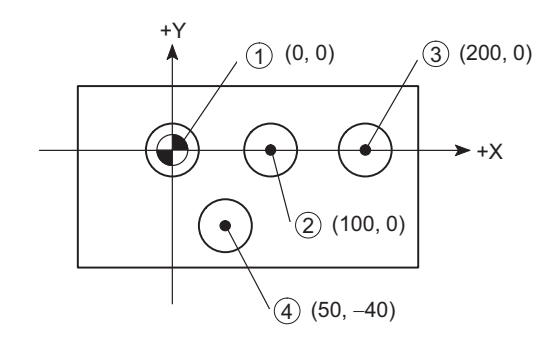

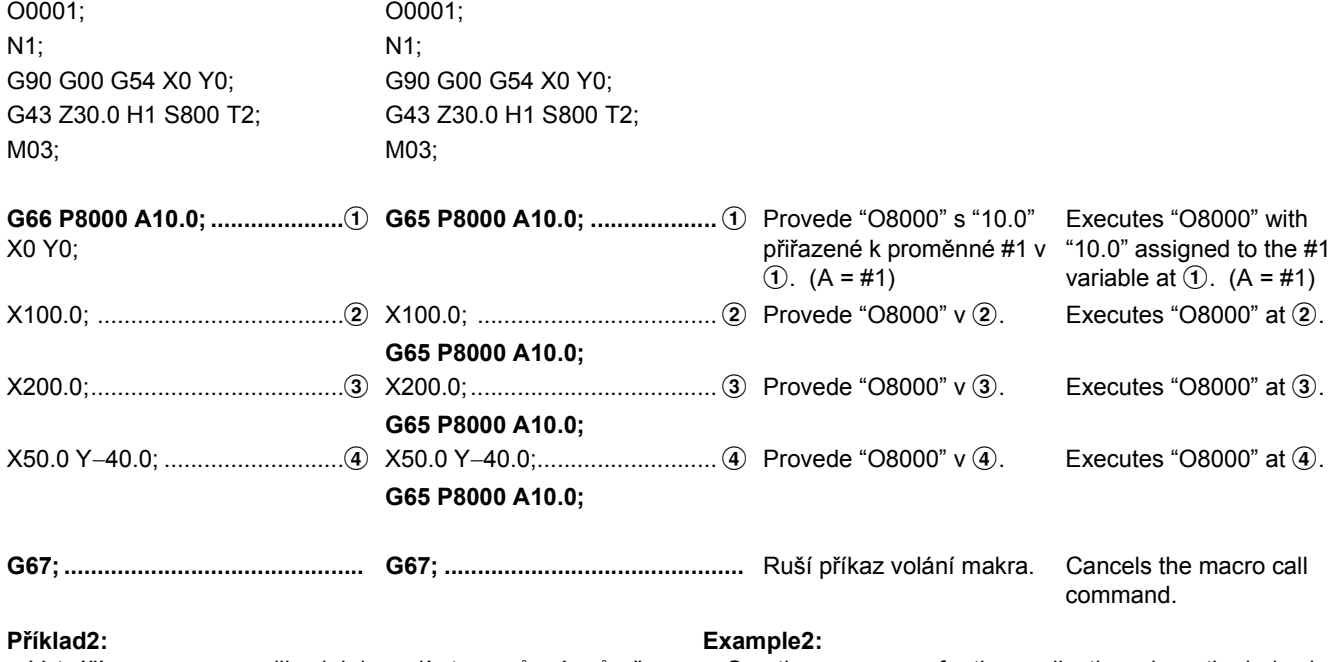

Vytváří program pro aplikaci, kde mají otvory různé průměry. Creating a program for the application where the holes have different diameters.

# 2 **POZNÁMKA** 2 **NOTE**

Má-li být pro otvor použit vzor, použije se makroprogram (O8000) z výše uvedeného příkladu 1.

For the pattern to be executed in a hole, the macro program (O8000) in EX. 1 above is used.

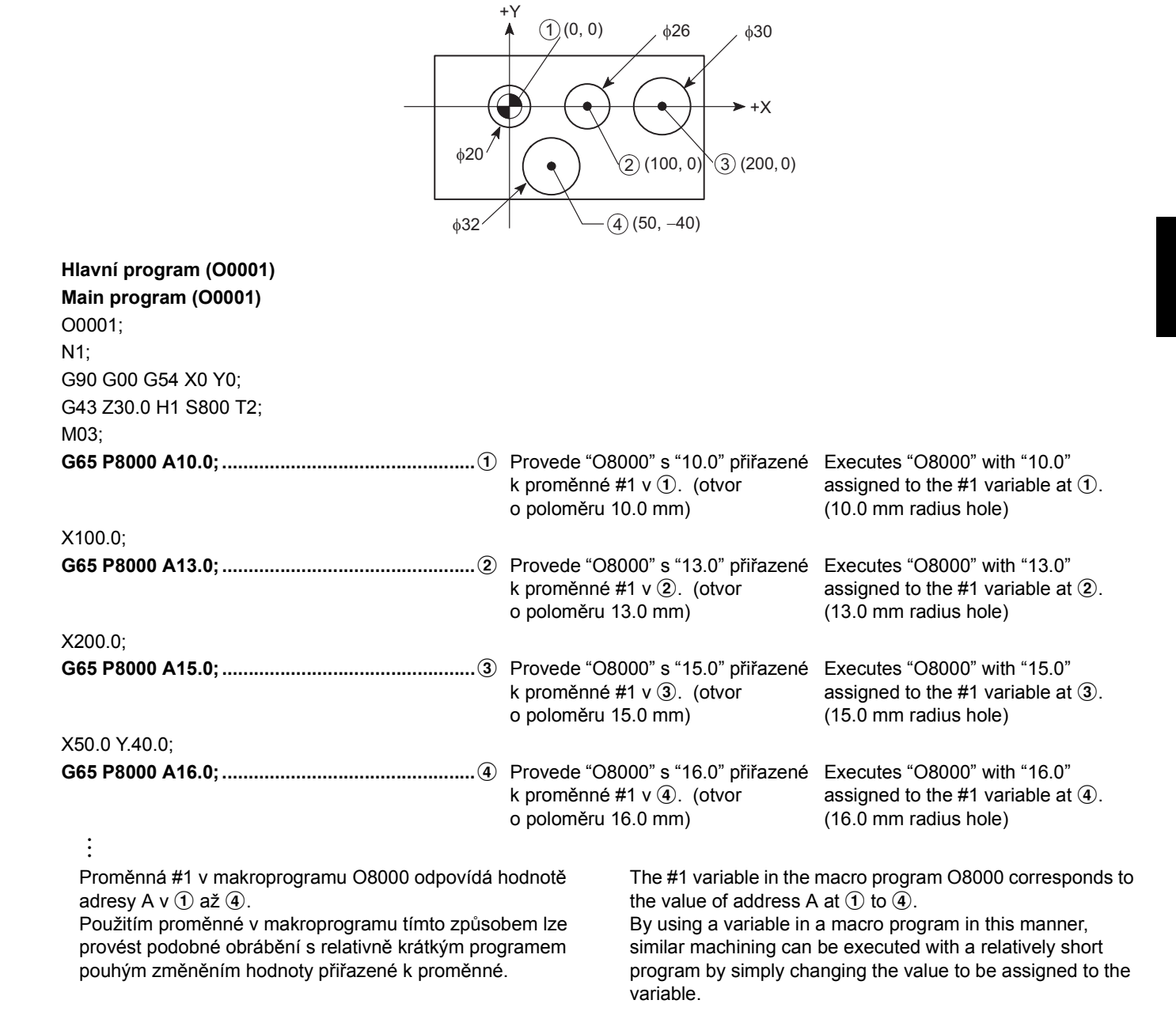

# **2-31 G68 Otočení souřadnic, G69 Zrušení otočení souřadnic (volitelné) G68 Coordinate Rotation, G69 Coordinate Rotation Cancel (Option)**

Tuto funkci použijte v následujících případech: Use this function in the following cases:

Při programování  $\Omega$  nejprve naprogramujte  $\Omega$  a pak proveďte otočení pomocí G68 jak je znázorněno dole:

*1)* Pro obtížně vypočitatelné hodnoty souřadnic tvaru *1)* For a shape difficult to calculate the coordinate values When programming  $\odot$ , first program  $\odot$  and rotate it using G68 as shown below:

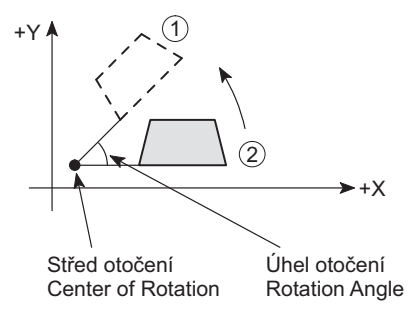

- Po programování  $\odot$  jej otočte a definujte  $\ddot{2}$  a  $\ddot{3}$ , pak použijte G68 jak je znázorněno dole:
- *2)* Pro tvar, který lze definovat otočením jiného tvaru *2)* For a shape which can be defined by rotating other shape After programming  $\Omega$ , rotate it to define  $\Omega$  and  $\Omega$  using G68 as shown below:

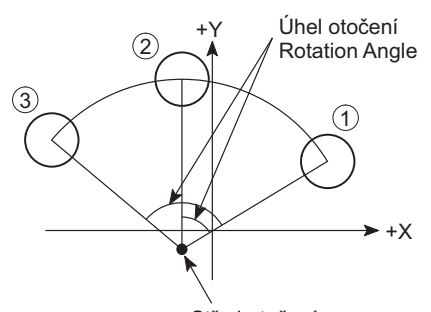

Center of Rotation Střed otočení

**<Otočení souřadnic v rovině XY> <Coordinate rotation on XY plane>**

**G17 G68 X\_ Y\_ R\_ ;**

**<Otočení souřadnic v rovině ZX> <Coordinate rotation on ZX plane>**

**G18 G68 X\_ Z\_ R\_ ;**

**<Otočení souřadnic v rovině YZ> <Coordinate rotation on YZ plane>**

- Směr proti směru hodinových ručiček je kladný směr (+).  $\bullet$  The counterclockwise direction is the positive (+) direction. **POZNÁMKA**  $\left|\left|\left|\right|\right|\right|$ 1. V režimu rotace souřadnicového systému neměňte rovinu vybranou pomocí (G17 - G19). 1. Do not change the plane selected by (G17 - G19) in the coordinate system rotation mode. 2. Hodnoty souřadnic středu otočení byste měli zadávat v absolutních hodnotách. Pokud tyto hodnoty specifikujete v přírůstkových hodnotách, bod, kde je specifikován kód G68, je vzat za střed otáčení. 2. The coordinate values of the center of rotation should be specified in absolute values. If these values are specified in incremental values, the point where G68 is specified is taken as the center of rotation. 3. Pokud střed otáčení vynecháte, bod, kde je specifikován kód G68, je vzat za střed otáčení. **G19 G68 Y\_ Z\_ R\_ ; G69;** • X, Y, Z .................................. Hodnota souřadnic středu otočení (absolutní Coordinate value of the center of rotation hodnota) (absolute value) • R .......................................... Úhel otočení Angle of rotation
- 4. Nastavením parametru č. 5400.0 se specifikuje, zda je úhel otočení zadán absolutní nebo přírůstkovou hodnotou.
- 3. If the center of rotation is omitted, the point where G68 is specified is taken as the center of rotation.
- 4. Whether the rotation angle is specified in an absolute value or an incremental value is selected by the setting for parameter No. 5400.0.

5. Minimální jednotka nastavení a programovatelný rozsah úhlu otočení je uveden níže:

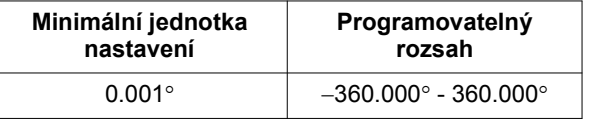

- 6. Pokud vynecháte adresu R, hodnota nastavená pro parametr č. 5410 je vzata jako úhel otočení.
- 7. Korekce, například korekce poloměru nástroj, korekce délky nástroje a korekce polohy nástroje je vykonána po vykonání otočení.
- 8. Kódy G68 a G69 lze specifikovat v režimu korekce poloměru nástroje. Rovina, ve které je otočení vykonané pomocí G68 a tak, ve které je vykonána korekce poloměru nástroje, musí být shodné roviny.
- 9. Když specifikujete kód G68 v režimu změny měřítka (režim G51), změna měřítka je také použita pro hodnoty souřadnic středu otočení. Změna měřítka však není použita pro úhel otočení. Pro příkazy pohybu je otočení souřadnic vykonáno po vykonání změny měřítka. Podobně příkazy v programu musí být specifikovány v následujícím pořadí.
	- G51; Režim změny měřítka G51; Scaling mode
	- G68; Otočení souřadnice platné G68; Coordinate rotation valid
	- e de la construcción de la construcción de la construcción de la construcción de la construcción de la construcción<br>En la construcción de la construcción de la construcción de la construcción de la construcción de la const
	- G69; Otočení souřadnice neplatné G69; Coordinate rotation invalid
	- G50; Zrušení režimu změny měřítka G50; Scaling mode cancel
- 10. Když specifikujete příkaz G69, první příkaz pro pohyb v ose po jeho vykonání musí být specifikován v absolutních hodnotách.
- 11. Kód G68 nelze specifikovat v případě, že voláte funkci korekce poloměru nástroje (režim G41 nebo G42) a funkci změny měřítka (režim G51). Specifikujte G68 před zadáním funkce korekce poloměru nástroje.
	- G51; Režim změny měřítka G51; Scaling mode
	- G68; Otočení souřadnice platné G68; Coordinate rotation valid

e de la construcción de la construcción de la construcción de la construcción de la construcción de la construcción<br>En la construcción de la construcción de la construcción de la construcción de la construcción de la const G41; Korekce poloměru nástroje G41; Tool radius offset

**1** Podrobnosti o převodu 3D souřadnic naleznete v ["G68 P](#page-129-0)řevod 3D souř[adnic, G69 Zrušení p](#page-129-0)řevodu 3D souřadnic (volitelné)" [\(strana 110\)](#page-129-0)

Při programování tvaru 1234 bude trvat vypočtení hodnoty souřadnic  $\hat{p}$ ,  $\hat{p}$  a  $\hat{q}$  mnohem déle. Poté se vytvoří program pro tvar  $\langle \hat{O}(2) \rangle$  (3' d' a tvar  $\langle \hat{O}(2) \rangle$  (3' d' se otočí pomocí kódu G68.

5. The minimum setting unit and programmable range of rotation angle is given below:

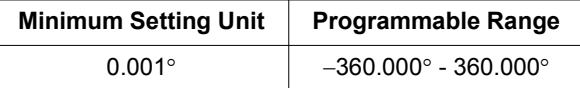

- 6. If address R is omitted, the value set for parameter No. 5410 is taken as the rotation angle.
- 7. Offset such as tool radius offset, tool length offset, and tool position offset is executed after the execution of the rotation.
- 8. G68 and G69 can be specified in the tool radius offset mode. The plane in which the rotation is executed by G68 and the one in which the tool radius offset is executed must be on the same plane.
- 9. When G68 is specified in the scaling mode (G51 mode), scaling is also applied to the coordinate values of the center of rotation. However, scaling is not applied to the rotation angle. For the movement commands, coordinate rotation is executed after the execution of scaling. Accordingly, the commands in the program must be specified in the following order.
	- -
	-
	-
- 10. When G69 is specified, the first axis movement command after the execution of it must be specified in absolute values.
- 11. G68 cannot be specified if both of the tool radius offset function (G41 or G42 mode) and the scaling function (G51 mode) are called. Specify G68 before specifying the tool radius offset function.
	-
	-
	-
- **1** For details about 3D coordinate conversion, refer to "G68 3D [Coordinate Conversion, G69 3D Coordinate Conversion Cancel](#page-129-1)  [\(Option\)" \(page 110\)](#page-129-1)

### **Příklad: Example:**

When programming the shape  $(12034)$ , it will take much time to calculate the coordinate values of  $(2)$ ,  $(3)$  and  $(4)$ . Then, the program for the shape  $(1)(2)'$   $(3)'$   $(4)'$  is created and the shape  $(1)$   $(2)'$   $(3)'$   $(4)'$  is rotated using G68.

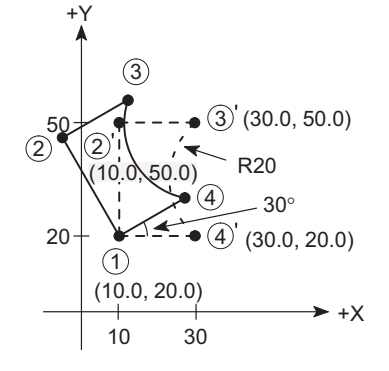

O0001; N1; G90 G00 G54 X0 Y0; G43 Z30.0 H1 S1000 T2; M03; X10.0 Y20.0; G01 Z−3.0 F200;

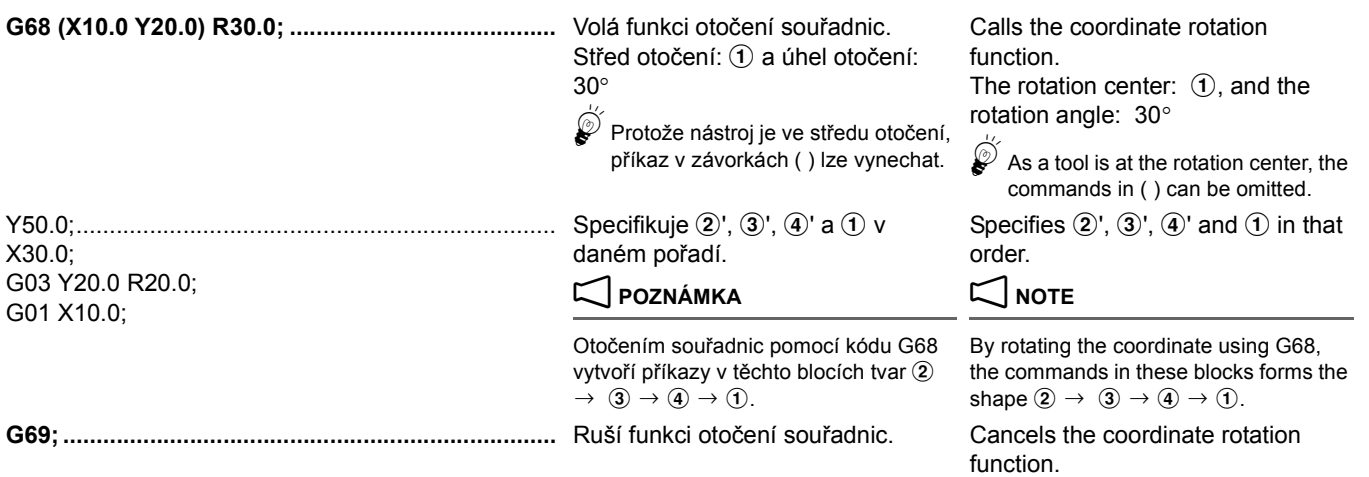

# <span id="page-129-1"></span><span id="page-129-0"></span>**2-32 G68 Převod 3D souřadnic, G69 Zrušení převodu 3D souřadnic (volitelné) G68 3D Coordinate Conversion, G69 3D Coordinate Conversion Cancel (Option)**

Je-li program v rovině převeden pomocí funkce převodu 3D souřadnic, lze obrábění v požadované rovině provádět bez vytvoření dalšího programu, tedy pouze otočením souřadnic okolo označeného bodu a označené osy.

# $\wp$

- 1. Převod 3D souřadnic lze provést dvakrát.
- 2. Třírozměrné synchronizované závitování je možné provést zadáním příkazu "M29 G84(G84.2)" nebo "M29 G74(G84.3)" v režimu převodu 3D souřadnic.

# $\Box$

- *1.* ["M29 G84 \(G84.2\) Synchronizovaný cyklus](#page-235-0) řezání závitu (pravý závit), M29 G74 (G84.3) Cyklus [synchronizovaného reverzního závitování \(levý závit\)"](#page-235-0)  [\(strana 216\)](#page-235-0)
- *2.* ["M29 G84 \(G84.2\) Vysokorychlostní synchronizovaný](#page-236-0)  cyklus řezání závitu hlubokých otvorů (pravý závit), M29 G74 (G84.3) Cyklus vysokorychlostního [synchronizovaného reverzního závitování v hlubokých](#page-236-0)  [otvorech \(levý závit\)" \(strana 217\)](#page-236-0)
- *3.* ["M29 G84 \(G84.2\) Synchronizovaný cyklus](#page-238-0) řezání [závitu v hlubokých otvorech \(pravý závit\), M29 G74](#page-238-0)  (G84.3) Cyklus synchronizovaného reverzního závitování v hlubokých otvorech (levý závit)" [\(strana 219\)](#page-238-0)

# **G68 X\_ Y\_ Z\_ I\_ J\_ K\_ R\_ ;** : 1999

If a program on a plane is converted by the 3D coordinate conversion function, machining can be executed on the desired plane without creating another program, by rotating the coordinates around the designated point and axis.

- $\overset{\odot}{\bullet}$  1. 3D coordinate conversion can be executed twice.
	- 2. 3D synchronized tapping is possible by specifying "M29 G84(G84.2)" or "M29 G74(G84.3)" in the 3D coordinate conversion mode.
	- $\Box$
- *1.* ["M29 G84 \(G84.2\) Synchronized Tapping Cycle](#page-235-1)  (Right-Hand Thread), M29 G74 (G84.3) Reverse [Synchronized Tapping Cycle \(Left-Hand Thread\)"](#page-235-1)  [\(page 216\)](#page-235-1)
- *2.* ["M29 G84 \(G84.2\) High-Speed Deep Hole Synchronized](#page-236-1)  Tapping Cycle (Right-Hand Thread), M29 G74 (G84.3) [High-Speed Deep Hole Reverse Synchronized Tapping](#page-236-1)  [Cycle \(Left-Hand Thread\)" \(page 217\)](#page-236-1)
- *3.* ["M29 G84 \(G84.2\) Deep Hole Synchronized Tapping](#page-238-1)  Cycle (Right-Hand Thread), M29 G74 (G84.3) Deep [Hole Reverse Synchronized Tapping Cycle \(Left-Hand](#page-238-1)  [Thread\)" \(page 219\)](#page-238-1)

Režim převodu 3D souřadnic 3D coordinate conversion mode

# **G69;**

: 1999

• G68 ..................................... Režim převodu 3D souřadnic zapnut 3D coordinate conversion mode ON • G69 ..................................... Režim převodu 3D souřadnic vypnut 3D coordinate conversion mode OFF • X, Y, Z ................................. Hodnoty souřadnic středu otáčení (absolutní Coordinate values of the center of rotation hodnota) (absolute value)

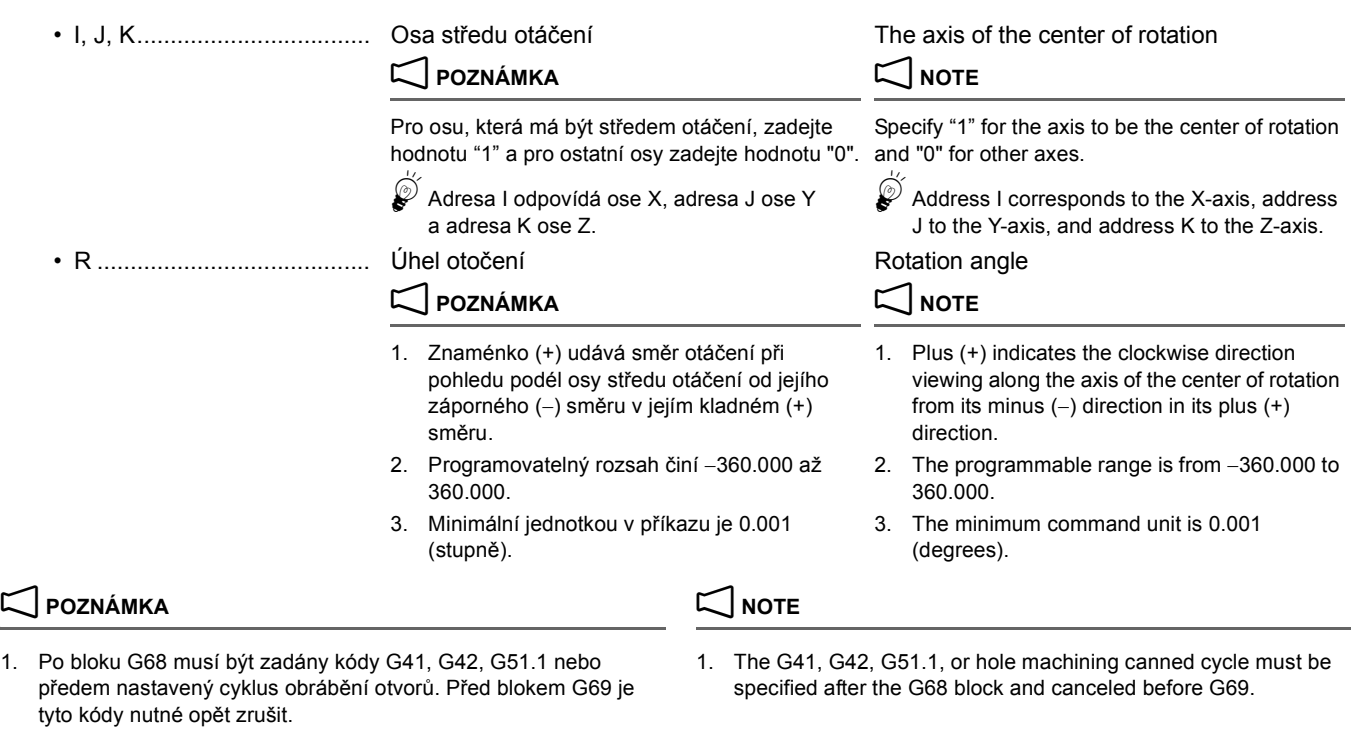

### **Příklad: Example:**

G68 X100.0 Y100.0 Z100.0 I0 J0 K1 R45.0;

G41 D01; G40; G69;

- 2. Je-li zjištěna některá z následujících chyb formátu, spustí se alarm (č. PS5044).
	- Stroj není vybaven (volitelnou) funkcí otočení souřadnicového systému.
	- V bloku s příkazem G68 je pro všechny adresy I, J a K nastavena hodnota 0.
	- V bloku s příkazem G68 není specifikována adresa R. When R is not specified in a block with G68.
- 3. Třebaže je převod 3D souřadnic možné provést dvakrát, druhý zadaný střed otáčení souřadnic musí mít stejnou sadu os jako při prvním převodu. Jsou-li například při prvním převodu zadány hodnoty X\_ a Y\_ a při druhém převodu hodnoty X\_, Y\_ a Z\_, adresa Z\_ bude ignorována.
- 4. Pokud je převod 3D souřadnic zadán třikrát nebo vícekrát, spustí se alarm (č. PS5043).
- 5. V režimu převodu 3D souřadnic je možné zadávat následující kódy G.
	-
	- G01 .........Lineární interpolace G01 ......... Linear interpolation
	- G02 .........Kruhová interpolace (po směru hodinových ručiček) G02 ......... Circular interpolation (clockwise)
	- G03 .........Kruhová interpolace (proti směru hodinových ručiček)
	- G04 .........Prodleva G04 ......... Dwell
	-
	-
	-
	-
	- G28 .........Návrat do nulového bodu G28 ......... Machine zero return
	- G30 .........Návrat do druhého nulového bodu G30 ......... Second zero return
	- G40 .........Zrušení korekce poloměru nástroje G40 ......... Tool radius offset cancel
	- G41 .........Korekce poloměru nástroje, levý G41 ......... Tool radius offset, left
- 2. If one of the following format errors is detected, an alarm (No. PS5044) occurs.
	- When coordinate system rotation (option) is not equipped.
- V bloku s příkazem G68 není specifikována hodnota I, J nebo K. When any of I, J, or K is not specified in a block with G68.
	- When I, J, and K are all set to 0 in a block with G68.
	-
	- 3. Although 3D coordinate conversion can be executed twice, the second center of rotation coordinate specification must have the same set of axes as the first time. For example, if X\_ and Y\_ are specified the first time and X\_, Y\_, and Z\_ are specified the second time, Z\_ is ignored.
	- 4. If 3D coordinate conversion is specified three or more times, an alarm (No. PS5043) occurs.
	- 5. The following G codes can be specified in the 3D coordinate conversion mode.
- G00 .........Polohování G00 ......... Positioning
	-
	-
	- G03 ......... Circular interpolation (counterclockwise)
	-
- G10 .........Nastavení dat G10 ......... Data setting
- G17 .........Výběr roviny (rovina XY) G17 ......... Plane selection (XY plane)
- G18 .........Výběr roviny (rovina ZX) G18 ......... Plane selection (ZX plane)
- G19 .........Výběr roviny (rovina YZ) G19 ......... Plane selection (YZ plane)
	-
	-
	-
	-

### FUNKCE G 112 G FUNCTIONS

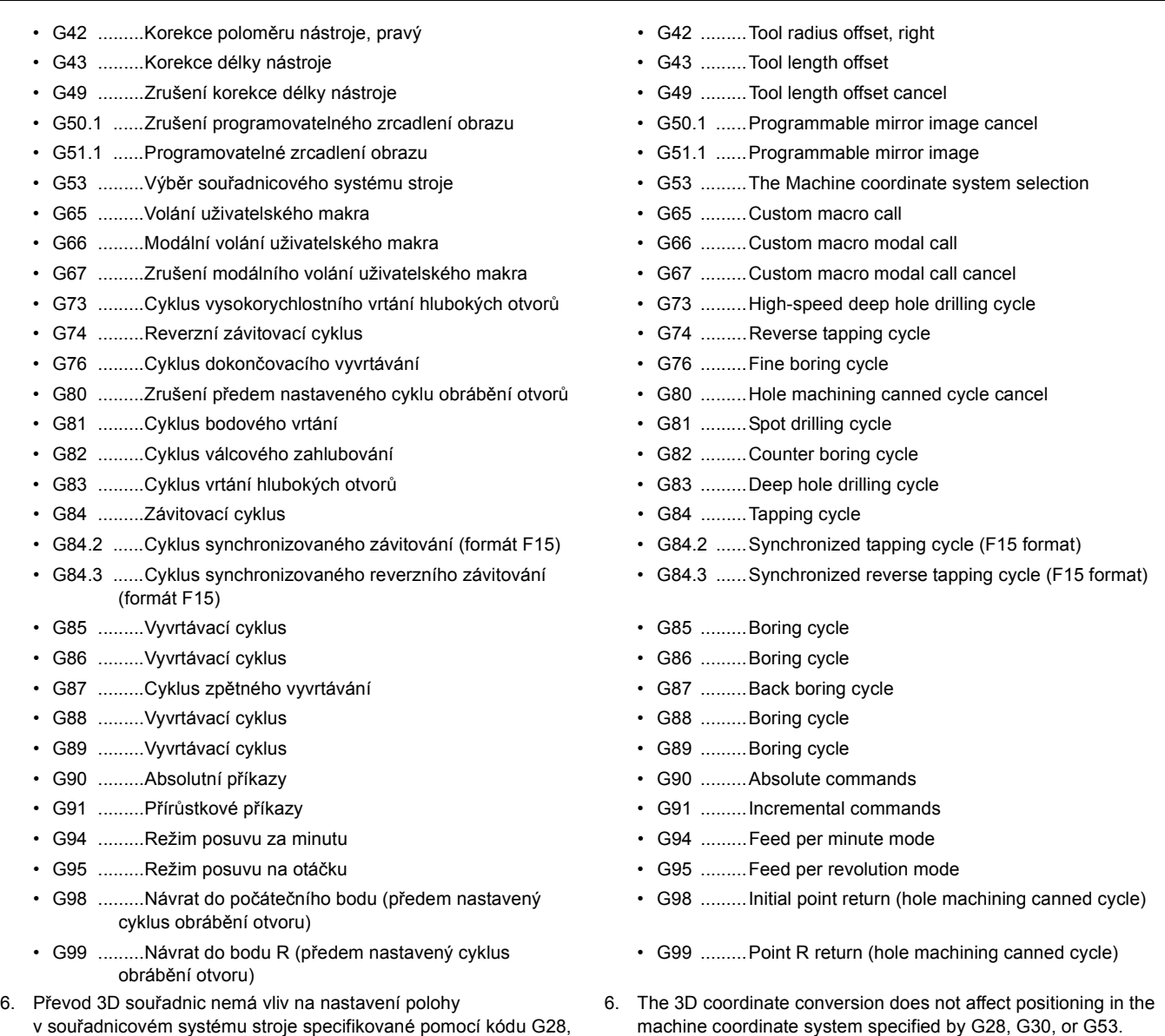

7. V blocích obsahujících příkaz M68 nebo kód G69 nezadávejte jiné 7. Do not specify other G codes in the same block as M68 or G69.

# **2-33 G72.1 Kopie otočením, G72.2 Kopie posunutím (volitelná) G72.1 Copy by Rotation, G72.2 Copy by Shift (Option)**

G30 nebo G53.

kódy G.

Program definující tvar 1 by měl být vytvořen jako podprogram a tvar  $\overline{1}$  se otočí tak, aby vytvořil tvary  $\overline{2}$  až  $\overline{5}$ pomocí G72.1.

### **<G72.1 Kopie otočením> <G72.1 Copy by rotation>**

The program defining the shape  $\odot$  should be created as a sub-program and the shape  $\overline{0}$  is rotated to form the shapes  $\overline{2}$ to  $\circledS$  using G72.1.

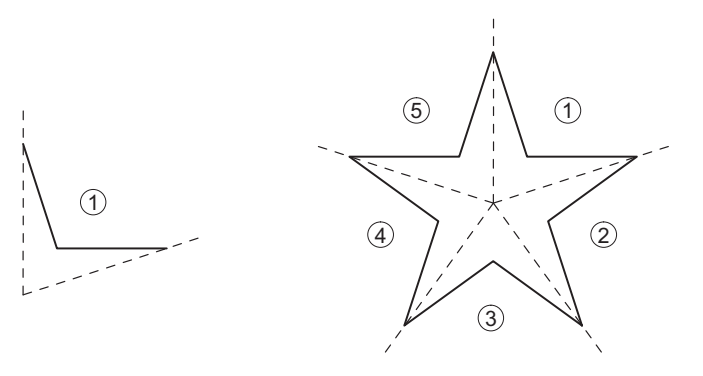

113 FUNKCE G G FUNCTIONS

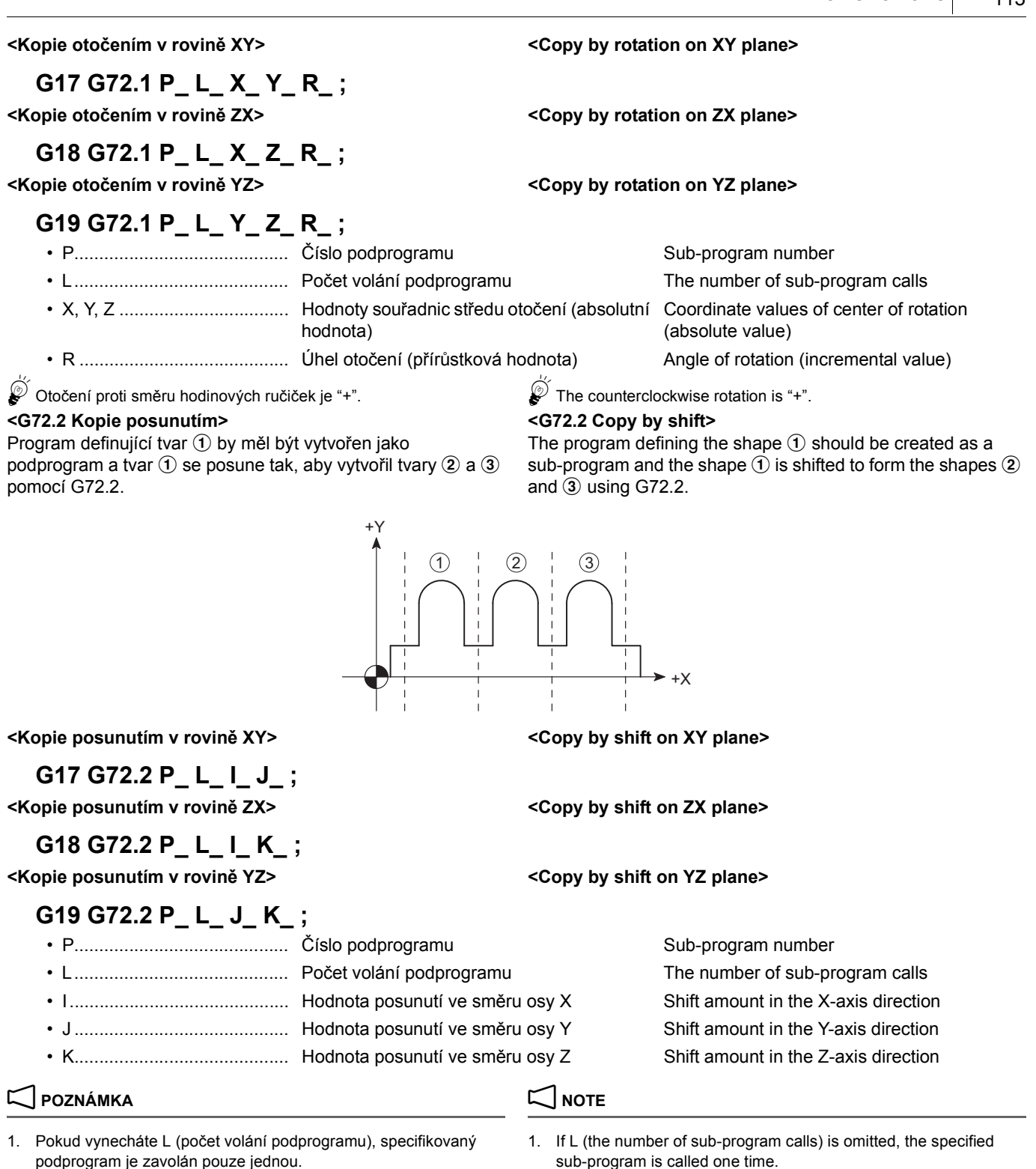

2. Příkaz pohybu musí být specifikován v prvním bloku podprogramu, pro který je vykonána kopie. Pokud první blok obsahuje pouze číslo programu bez příkazu pohybu, existují případy, když se pohyb stroje v ose zastaví na počátku kopírovaného tvaru při n-tém zpracování kopie (n = 1, 2, 3,...). První příkaz k pohybu v ose musí být vždy specifikován v absolutních hodnotách.

**<Správný příklad> <Correct example> O1000 G90 G01 X100.0 Y200.0; O1000 G90 G01 X100.0 Y200.0;** e de la construcción de la construcción de la construcción de la construcción de la construcción de la construcción<br>En la construcción de la construcción de la construcción de la construcción de la construcción de la const M99; M99; **<Nesprávný příklad> <Wrong example> O1000; O1000;** G90 G01 X100.0 Y200.0; G90 G01 X100.0 Y200.0; e de la construcción de la construcción de la construcción de la construcción de la construcción de la construcción<br>En la construcción de la construcción de la construcción de la construcción de la construcción de la const

- sub-program is called one time.
- 2. A movement command must be specified in the first block of the sub-program for which copy is executed. If the first block contains only the program number without a movement command, there are cases that axis movement stops at the start point of the copied shape in the nth-time  $(n = 1, 2, 3,...)$  copy processing. The first axis movement command must always be specified in absolute values.

- 3. Pokud je příkaz G72.1 v podprogramu pro kopii otočením specifikován opakovaně, zobrazí se na obrazovce varovné hlášení (č. PS0160). Pokud je příkaz G72.2 v podprogramu pro kopii posunutím specifikován opakovaně, zobrazí se na obrazovce varovné hlášení (č. PS0161).
- 4. Kód G72.2 (kopie posunutím) lze specifikovat v podprogramu pro kopii otočením a G72.1 (kopie otočením) lze specifikovat v podprogramu pro kopii posunutím.
- 5. Volání podprogramu (M98) a volání makra (G65) lze specifikovat v kopírovaném podprogramu.
- 6. Hodnoty souřadnic středu otočení byste měli zadávat pouze v absolutních hodnotách. I když jsou pro hodnoty souřadnic specifikovány přírůstkové hodnoty, jsou považovány za absolutní hodnoty.
- 7. Pro zadávání úhlu otočení (R) a hodnoty posunutí (I, J a K) použijte přírůstkové hodnoty. Úhel otočení při n-tém otáčení je "R × (n − 1)". Velikost posunutí při n-tém posunutí je "(velikost posunutí)  $\times$  (n – 1)".
- 8. V blocích G72.1 a G72.2 není jednotlivé zastavení bloku povoleno. 8. In the G72.1 and G72.2 blocks, single block stop is not allowed.
- 9. V bloku G72.1 jsou ignorovány všechny ostatní adresy, než P, L, X, Y, Z a R. V bloku G72.2 jsou ignorovány všechny ostatní adresy, než P, L, I, J a K. Nezapomeňte v tomto bloku specifikovat číslo podprogramu (P), hodnoty souřadnic středu otočení (X, Y, Z), úhel otočení (R) a hodnotu posunutí (I, J a K).
- 10. Pokud není nalezeno číslo podprogramu specifikované adresou P, na obrazovce se objeví výstražná zpráva (č. PS0310).
- 11. Pokud není specifikována adresa P, zobrazí se na obrazovce výstražná zpráva (č. PS0076).
- 12. Při zpracování kopie nelze specifikovat následující příkazy: 12. The following commands cannot be specified in the copy
	-
	- Příkazy polárních souřadnic v vedece v vedece v vedece v vedece v vedece v vedece v vedece v vedece v vedece v vedece v vedece v vedece v vedece v vedece v vedece v vedece v vedece v vedece v vedece v vedece v vedece v v
	- Návrat do nulového bodu stroje **Abraham veceso + Return to machine zero**
	- Programovatelný zrcadlový obraz, změna měřítka a otočení souřadnicového systému (kopii je možné specifikovat po zadání programovatelného zrcadlového obrazu, změny měřítka nebo otočení souřadnicového systému.)
- 13. Nepoužívejte v podprogramu, ve kterém se vykonává kopie, korekci poloměru nástroje (G41, G42).
- 14. V podprogramu, pro který se provádí kopie, není povoleno měnit hodnotu korekce nástroje (kódy D a H). Změna režimů G92 a G54 - G59 není rovněž povolena. Tyto režimy a kódy musí být změněny před provedením.
- 15. Pokud koncový bod n-té kopie nepřejde do počátečního bodu (n+1) kopie, jinými slovy, pokud specifikovaný úhel otočení nebo hodnota posunutí nejsou správné, osy se přesunou z jednoho koncového bodu v n-té kopii do počátečního bodu (n+1) kopie před jejím zhotovením.
- 16. Během režimu srážení hrany pod úhlem, zaoblování rohů nebo korekce polohy nástroje není povoleno provádět kopie.

M99; M99;

- 3. If G72.1 is specified again in a sub-program for the copy by rotation, alarm message (No. PS0160) is displayed on the screen. If G72.2 is specified again in a sub-program for the copy by shift, an alarm message (No. PS0161) is displayed on the screen.
- 4. G72.2 (copy by shift) can be specified in the sub-program for the copy by rotation, and G72.1 (copy by rotation) can be specified in the sub-program for the copy by shift.
- 5. The sub-program call (M98) and macro call (G65) can be specified in the sub-program to be copied.
- 6. The coordinate values of the rotation center should be specified by the absolute commands. Even if the incremental commands are specified for the coordinate values, they are regarded as the absolute commands.
- 7. Use incremental values for specifying the angle of rotation (R) and the shift amount (I, J, and K). The rotation angle in the nth-time rotation is "R  $\times$  (n – 1)". The shift amount in the nth-time shift is "(shift amount)  $\times$  (n – 1)".
- 
- 9. In the G72.1 block, addresses other than P, L, X, Y, Z, and R are ignored. In the G72.2 block, addresses other than P, L, I, J, and K are ignored. Be sure to specify the sub-program number (P), the coordinate values of rotation center (X, Y, Z), the rotation angle (R) and the shift amount (I, J, and K) in this block.
- 10. If the sub-program number which is specified by address P is not found, an alarm message (No. PS0310) is displayed on the screen.
- 11. If the address P is not specified, an alarm message (No. PS0076) is displayed on the screen.
- processing:
- Příkaz výběru roviny (G17, G18, G19) Plane selection command (G17, G18, G19)
	-
	-
	- Programmable mirror image, scaling and coordinate system rotation (It is possible to specify the copy after specifying the programmable mirror image, scaling or coordinate system rotation.)
	- 13. Do not use the tool radius offset (G41, G42) in a sub-program in which the copy is executed.
	- 14. In the sub-program for which copy is executed, it is not allowed to change the tool offset amount (D and H codes). Changing the G92 and G54 - G59 modes is not permitted, either. These modes and codes must be changed before the execution.
	- 15. If the end point in the nth-time copy does not come to the start point of the  $(n + 1)$ th time copy, in other words, if the specified angle of rotation or shift amount is incorrect, the axes move from the end point in the nth-time copy to the start point of the  $(n + 1)$ th time copy before the execution of copy.
	- 16. During arbitrary angle chamfering, corner rounding, or tool position offset mode, it is not allowed to execute the copy.

### **Příklad: Example: Programování pomocí G72.1 Programming using G72.1**

Podprogram (O0100) je připraven tak, aby vytvořil tvar A (2)  $\rightarrow$  3  $\rightarrow$  4  $\rightarrow$  5  $\rightarrow$  6  $\rightarrow$  7) a tvar A je kopií otočenou v hlavním programu (O0001) pro program tvarů B a C.

The sub-program ( $\overline{O(100)}$  is created to form the shape A ( $\overline{Q}$ )  $\rightarrow$  3  $\rightarrow$  4  $\rightarrow$  5  $\rightarrow$  6  $\rightarrow$  7) and the shape A is

rotation-copied in the main program (O0001) for the program of the shapes B and C.

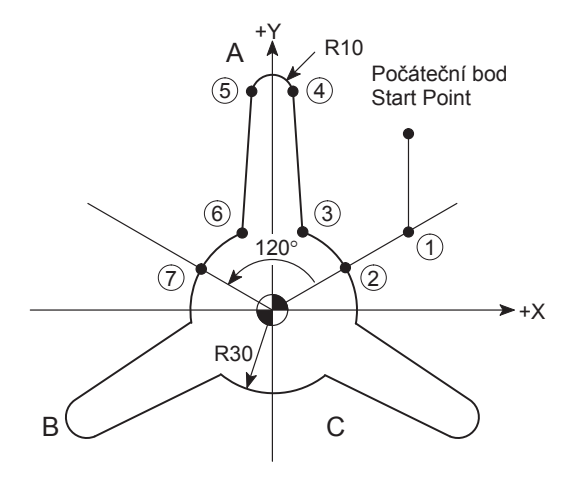

### **Podprogram (O0100)**

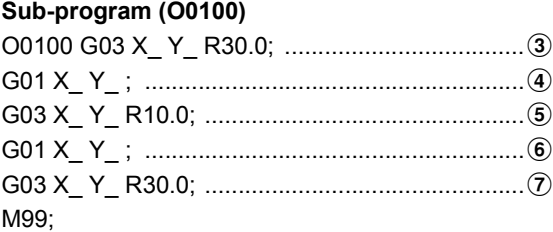

# **Hlavní program (O0001)**

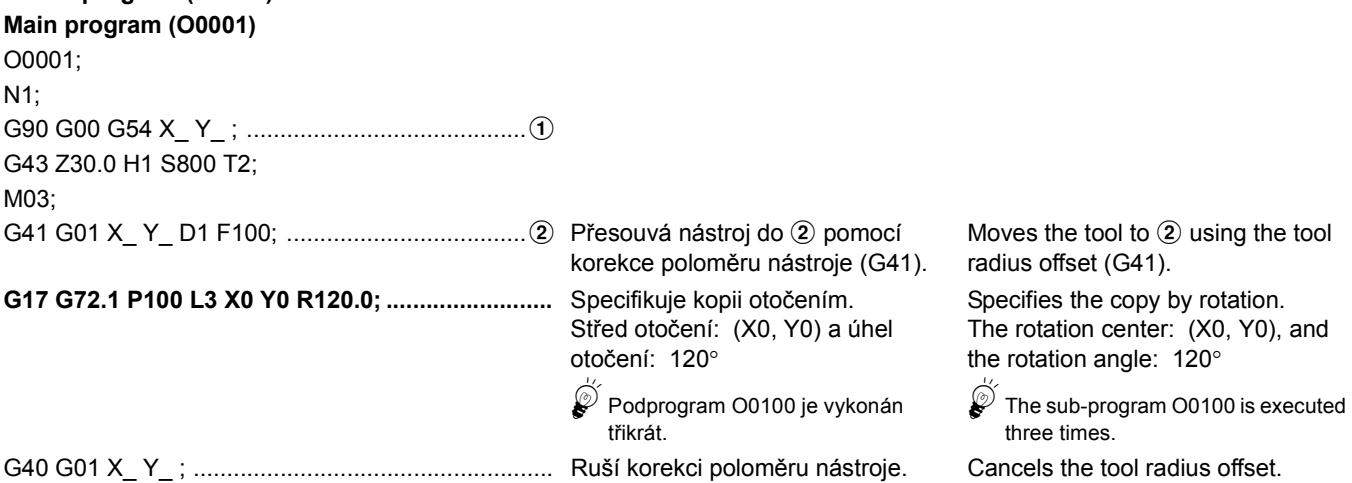

N1;

# **Příklad: Example:**

Podprogram (O0100) je připraven tak, aby vytvořil tvar A (3)  $\rightarrow$   $\widehat{A}$   $\rightarrow$   $\widehat{B}$   $\rightarrow$   $\widehat{B}$   $\rightarrow$   $\widehat{B}$   $\rightarrow$   $\widehat{B}$ ) a tvar A je kopií posunutou v hlavním programu (O0001) pro program tvarů B a C.

### **Programming using G72.2**

The sub-program (O0100) is created to form the shape A  $(3)$  $\rightarrow$  (4)  $\rightarrow$  (5)  $\rightarrow$  (6)  $\rightarrow$  (7)  $\rightarrow$  (8)) and the shape A is shift-copied in the main program (O0001) for the program of the shapes B and C.

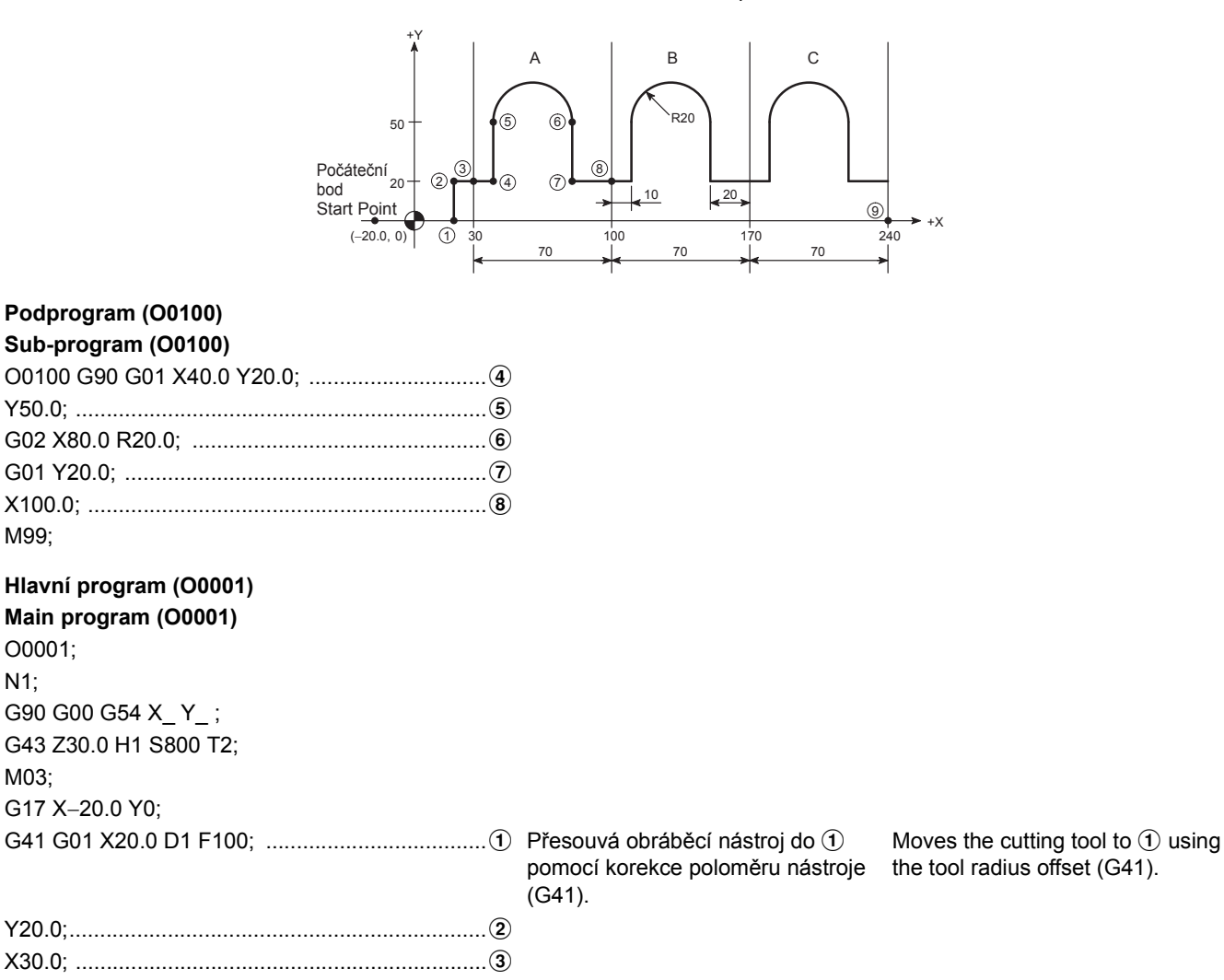

**G72.2 P100 L3 I70.0 J0; .........................................** Specifikuje kopii posunutím (posunutí o 70 mm ve směru +X) 5Podprogram O0100 je vykonán třikrát. Specifies the copy by shift (shift by 70 mm in the +X direction) 5The sub-program O0100 is executed three times. X240.0 Y0; ............................................................i G40 G00 X\_ Y\_ ; ...................................................... Ruší korekci poloměru nástroje. Cancels the tool radius offset.

# **2-34 G81.1 Režim sekání zapnut, G80 Režim sekání vypnut (volitelně) G81.1 Chopping Mode ON, G80 Chopping Mode OFF (Option)**

Je-li zadán příkaz G81.1 a osa broušení (osa s brusným kotoučem) se pohybuje vertikálně, program obrábění obrysu může být prováděn jinými osami tak, aby bylo broušeno čelo obrobku.

### $\Box$  **POZNÁMKA**  $\Box$  **NOTE**

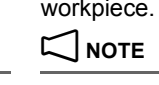

1. Přepnutí do ručního režimu nebo pozastavení automatického provozu pomocí podržení posuvu nevede k zastavení pohybu sekání. Stisknutím tlačítka @ **(RESET)** přesunete osu sekání do bodu R a pohyb zastavíte.

If G81.1 is specified, while the grinding axis (the axis with the grinding wheel) is being moved vertically, a contour program can be executed by other axes to grind the side face of a workpiece.

1. Switching to manual mode or suspending automatic operation, by means of feed hold, does not stop chopping movement. Pressing the  $\mathbb{Z}$  (RESET) key moves the chopping axis to the R point to stop chopping movement.

- 2. Pokud je během režimu sekání specifikován příkaz pohybu osy sekání nebo příkaz předem nastaveného cyklu, osa sekání (Z) se přesune do bodu R a zastaví se, a je signalizován alarm (č. PS5050).
- 3. Během režimu sekání je ruční ovládání osy sekání (Z) ignorováno. 3. During the chopping mode, manual operation of the chopping axis

**Určení funkce sekání (programování) Specifying Chopping Function (Programming)**

# **G81.1 Z\_ Q\_ R\_ F\_ ; G80;**

- Z........................................... Horní úvrať Upper dead point • Q ......................................... Vzdálenost mezi horní úvratí a dolní úvratí (přírůstkové příkazy) • R ......................................... Vzdálenost od horní úvratě (referenční bod sekání) do bodu R (přírůstkové příkazy)
- F .......................................... Rychlost posuvu během sekání Feedrate during chopping

2. During the chopping mode, if a chopping axis move command or a canned cycle command is specified, the chopping axis (Z) moves to the R point and stops, and an alarm (No. PS5050) occurs.

> Distance between the upper dead point and lower dead point (Incremental commands) Distance from the upper dead point

(chopping reference point) to point R (Incremental commands)

# **Určení funkce sekání (nastavení parametru) Specifying Chopping Function (Parameter Setting)**

Když nastavujete parametry NC níže předem, v programu je specifikován pouze příkaz G81.1.

 $\widetilde{\mathscr{Q}}$  Maximální rychlost posuvu sekání je pevně nastavena na 5000 mm/min.

When setting the NC parameters below in advance, only G81.1

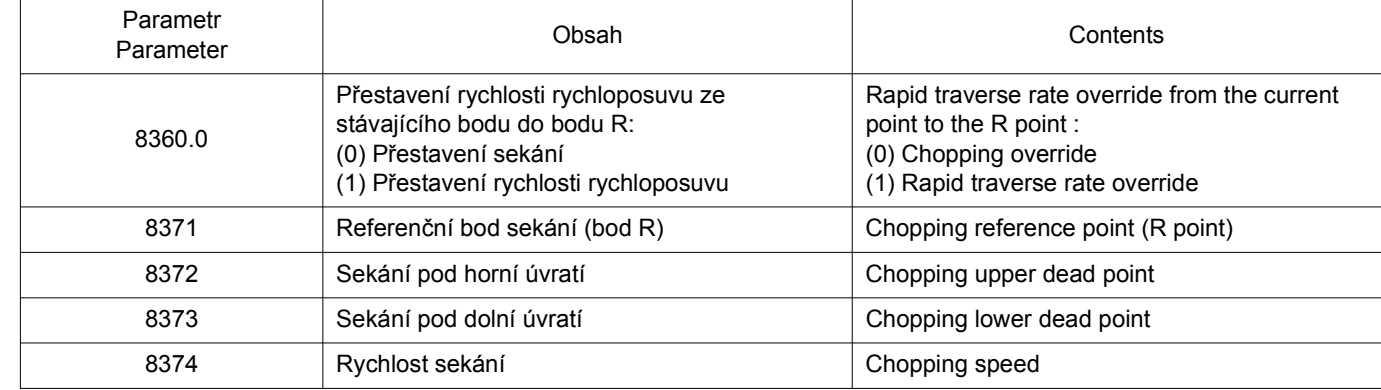

### **Příklad: Example:**

O0001; G90 G54 G00 X0 Y0; G43 Z50.0 H1; S500 M03; G81.1 Z−10.0 Q−25.0 R20.0 F2000; ........................ Režim sekání ZAPNUTÝ Chopping mode ON **G01 X30.0 F50; Y40.0; X0; Y0;** G80; .......................................................................... Režim sekání VYPNUTÝ Chopping mode OFF G91 G28 Z0 M05; M30;

is specified in the program.

(Z) is ignored.

The maximum chopping feedrate is fixed at 5000 mm/min.

# <span id="page-137-1"></span><span id="page-137-0"></span>**2-35 G90 Absolutní příkaz, G91 Přírůstkový příkaz G90 Absolute Command, G91 Incremental Command**

**G90 X\_ Y\_ Z\_ B\_ C\_ ;.....** Vzdálenost a směr bodu od nulového bodu obrobku

polohy

Distance and direction of a point from the workpiece zero point Distance and direction of travel from the

**G91 X\_ Y\_ Z\_ B\_ C\_ ;.....** Vzdálenost a směr pohybu od stávající current position

 $\hat{\mathscr{Q}}$  Jakmile je specifikován G90 nebo G91, všechny následující X, Y a Z budou v tomto režimu vykonány.

 $\hat{\mathscr{D}}$  Once the G90 or G91 is specified, all the X, Y and Z that follow it will be executed in that mode.

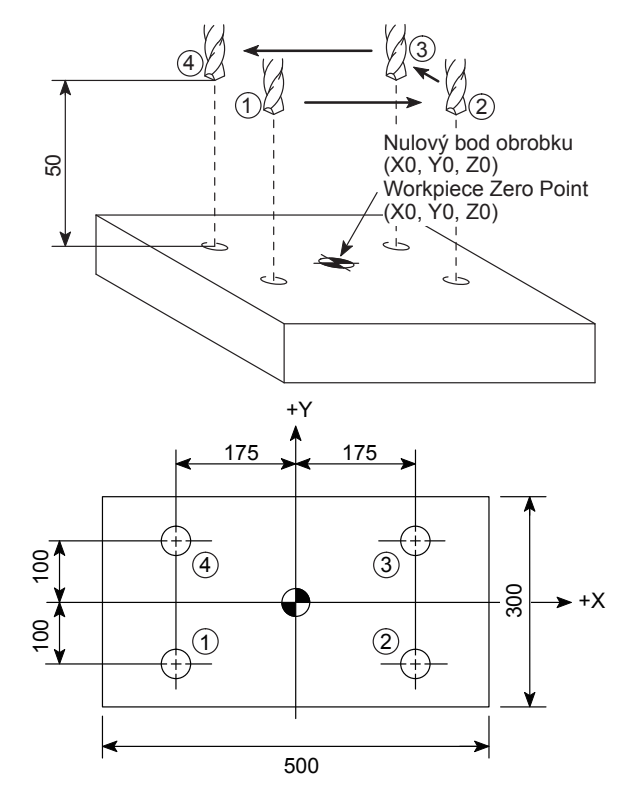

### **<Absolutní příkaz>**

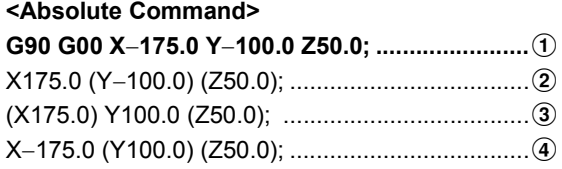

### **<Přírůstkový příkaz>**

### **<Incremental Command>**

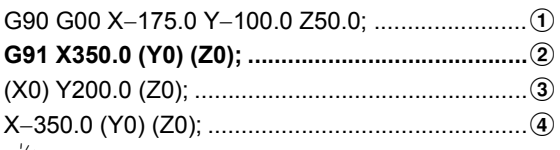

 $\widetilde{\mathscr{Q}}$  Protože příkazy uvedené v závorkách ( ) nevolají žádný pohyb stroje v ose, lze je vynechat.

 $\mathscr{D}$  Since the commands given in ( ) call no axis movement, they can be omitted.

### **Příklad: Example:**

### **Příklad: Example:**

Používá jak absolutní, tak přírůstkové příkazy. Using both absolute and incremental commands.

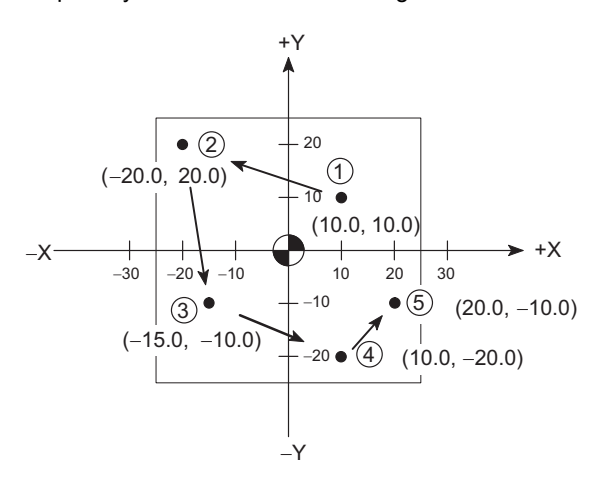

### **G90 G00 X10.0 Y10.0;**a

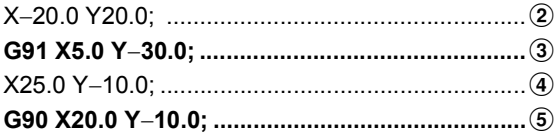

# **2-36 G92.1 Předvolba souřadnicového systému obrobku (volitelná) G92.1 Work Coordinate System Preset (Option)**

Tato funkce přednastavuje souřadnicový systém obrobku, posunutý ručním zásahem do předem posunutého souřadnicového systému obrobku. This function presets a work coordinate system shifted by manual intervention to the pre-shift work coordinate system. Další informace naleznete v příručce dodané výrobcem NC systému. Refer to the instruction manual supplied by the NC manufacturer for details. Přednastavení je možné také na obrazovce 'AKTUALNI POLOHA'. Presetting is also possible on the 'CURRENT POSITION' screen. 1 Samostatný svazek "PROVOZNÍ PŘÍRUČKA"  $\Box$  Separate volume "OPERATION MANUAL" 2 **POZNÁMKA** 2 **NOTE** 1. Osy, které nejsou specifikovány, nejsou nijak ovlivněny operací přednastavení. 1. Axes that are not specified are not subject to the preset operation. 2. Před specifikováním kódu G92.1 zrušte režimy korekce poloměru nástroje, korekce délky nástroje a režim korekce polohy nástroje. 2. Before specifying G92.1, cancel the tool radius offset, tool length offset, and tool position offset modes. 3. Funkce přednastavení souřadnicového systému obrobku není vykonána během restartování programu. 3. The work coordinate system preset function is not executed during program restart. 4. Nespecifikujte příkaz G92.1 během režimů změny měřítka, otočení souřadnicového systému a programovatelného zrcadlení obrazu. 4. Do not specify G92.1 while the scaling, coordinate system rotation, and programmable image modes. **2-37 G93, G94, G95 Nastavení jednotek rychlosti posuvu G93, G94, G95 Setting Feedrate Units G92.1 X0 Y0 Z0 B0 C0;** • G92.1 .................................. Příkaz předvolby souřadnicového systému obrobku Work coordinate system preset command • X0, Y0, Z0, B0, C0............... Specifikujte adresy osy, kterých se týká operace přednastavení souřadnicového systému obrobku Specifies axis addresses subject to the work coordinate system preset operation

# Jednotky pro rychlost posuvu (adresa F) nástroje se specifikují pomocí příkazu G93, G94 nebo G95.

The units for the feedrate (address F) of tools are determined by specifying the G93, G94, or G95 command.

### **<Specifikujte rychlost posuvu za minutu> <Specify Feedrate per Minute>** 7 **UPOZORNĚNÍ** 7 **CAUTION V režimu G94 se nástroj pohybuje rychlostí posuvu určenou kódem F i v případě, kdy se vřeteno neotáčí. Ujistěte se, že nástroj nenarazí do obrobku. In the G94 mode, the tool moves at the feedrate specified by the F code even when the spindle is not rotating. Make sure the tool will not strike the workpiece. [Poškození stroje] [Machine damage] <Specifikujte rychlost posuvu na otáčku vřetena (volba)> <Specify Feedrate per Spindle Revolution (Option)> <Specifikujte režim převráceného času (volitelné)> <Specify Inverse Time Mode (Option)>**  $\Box$  Další informace naleznete v příručce dodané výrobcem NC systému.  $\Box$  Refer to the instruction manual supplied by the NC manufacturer for details. **G94; F\_ ;** • G94 ...................................... Určuje režim posuvu za minutu Specifies the feed per minute mode • F........................................... Rychlost posuvu (lineární osa: mm/min, osa Feedrate (Linear axis: mm/min, rotary axis: rotace: °/min) °/min) G94; **G01 Z\_ F100.0;......................** Obráběcí nástroj se pohybuje rychlostí 100 mm/min, i když se vřeteno neotáčí. G94; **G01 Z\_ F100.0; .....................** The cutting tool moves at a rate of 100 mm/min even when the spindle is not rotating. **G95; F\_ ;** • G95 ...................................... Zadání režimu posuvu na otáčku. Specifying the feed per revolution mode. • F........................................... Rychlost posuvu (mm/ot) Feedrate (mm/rev) **G93; F\_ ;** • G93 ...................................... Specifikuje režim převráceného času posuvu Specifies the inverse time feed mode • F........................................... Rychlost posuvu (1/min) Feedrate (1/min)

### **POZNÁMKA**  $\Box$

- 1. Pokud je zapnuto napájení, nastaví se režim G94 (rychlost posuvu za minutu).
- 2. Příkazy G93, G94 a G95 jsou modální. Zůstávají platné do doby specifikování dalšího kódu G ve stejné skupině (G93, G94, G95).
- 3. V režimu převráceného času posuvu G93 specifikujte kód F v každém bloku. V bloku bez adresy F nebo s adresou F0 je signalizován alarm (č. PS0011).

5Při provádění soustružení, jako obrábění vnějšího průměru a řezání závitu u strojů s provedením pro soustružení, se při vytváření programů doporučuje používat příkaz G95.

# **2-38 Řízení řezného posuvu Cutting Feedrate Control**

Dále jsou uvedeny funkce určené pro řízení rychlosti řezného posuvu (G01, G02, G03).

The function to control feedrate for cutting feed (G01, G02, G03) are shown below.

1. When the power is turned on, the G94 mode (feedrate per minute)

2. G93, G94, and G95 are modal. They remain valid until another G code in the same group (G93, G94, G95) is specified.

3. In the G93 inverse time feed mode, specify F code in each block. In the block without the address F or with F0, an alarm (No.

5When executing turning operations such as O.D. cutting and thread cutting with turning specification machines, creating

programs using G95 is recommended.

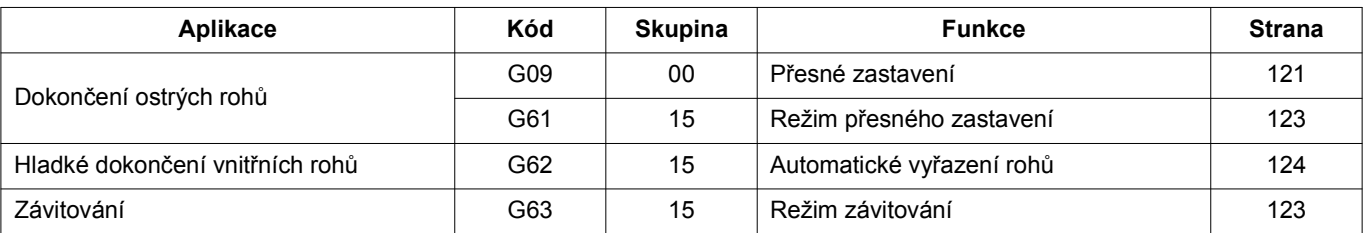

is set.

PS0011) occurs.

### 121 FUNKCE G G FUNCTIONS

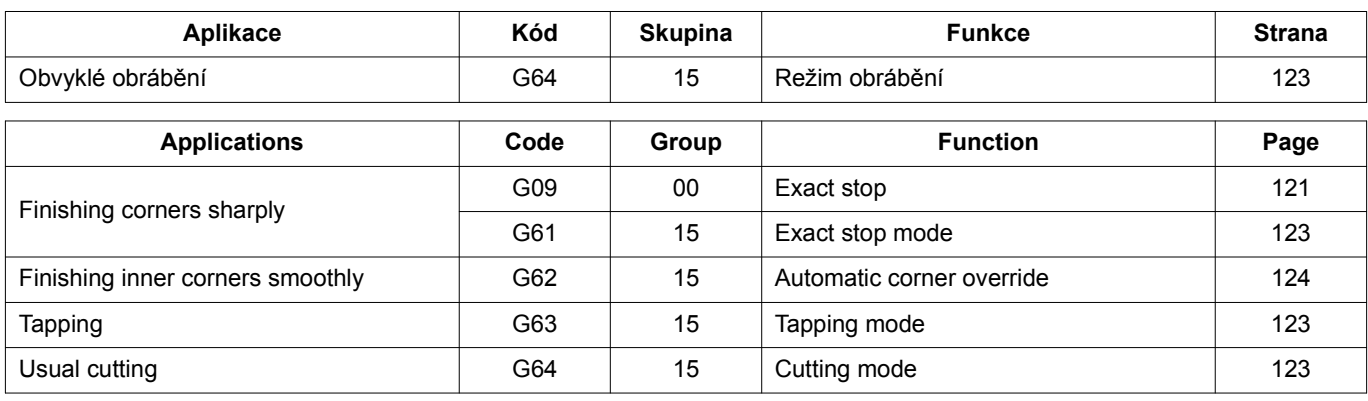

### **POZNÁMKA** 2 **NOTE**

1. G09 je platný pouze ve specifikovaném bloku. 1. G09 is valid only in the specified block.

2. G61, G62, G63 a G64 zůstávají platné do doby specifikování dalšího kódu G ve stejné skupině.

### <span id="page-140-0"></span>**G09 Přesné zastavení G09 Exact Stop**

<span id="page-140-1"></span>same group is specified.

B  $\Delta$ 

Při dokončování ostrého rohu se nástroj zpomalí v koncovém bodu příkazu pro posun osy (bod B na obrázku) a poté se před provedením následujícího bloku provede kontrola dosažení polohy. Dráha nástroje je stejná jako dráha naprogramovaného nástroje " $\rightarrow$ A $\rightarrow$ B $\rightarrow$ C $\rightarrow$ ". Příkaz G09 zadejte na začátku bloku před příkazem lineárního obrábění (G01) nebo před příkazem obrábění po kružnici (G02, G03).

*1.* Lineární obrábění *1.* Linear cutting

# **G09 G01 X\_ Y\_ Z\_ F\_ ;**

*2.* Obrábění po kružnici *2.* Circular cutting **<Rovina XY> <XY plane>**

# **<Rovina ZX> <ZX plane> G17 G09 G02(G03) X\_ Y\_ I\_ J\_ F\_ ; G17 G09 G02(G03) X\_ Y\_ R\_ F\_ ;**

**G18 G09 G02(G03) X\_ Z\_ I\_ K\_ F\_ ; G18 G09 G02(G03) X\_ Z\_ R\_ F\_ ;**

**<Rovina YZ> <YZ plane>**

# **G19 G09 G02(G03) Y\_ Z\_ J\_ K\_ F\_ ; G19 G09 G02(G03) Y\_ Z\_ R\_ F\_ ;**

• X, Y, Z .................................. Hodnoty souřadnic v koncovém bodu pohybu • I, J, K.................................... Vzdálenost a směr z počátečního bodu oblouku do středu • R .......................................... Poloměr kruhového oblouku Circular arc radius • F........................................... Rychlost posuvu Feedrate

To finish a corner sharply, the tool is decelerated at the end point of the axis travel command (point B in the figure) , then an in-position check is performed before executing the next block. The tool path is the same as the programmed tool path " $\rightarrow$ A $\rightarrow$ B $\rightarrow$ C $\rightarrow$ ". Specify G09 at the beginning of the block before a linear cutting command (G01) or a circular cutting command (G02, G03).

2. G61, G62, G63, and G64 remain valid until another G code in the

- 
- 

Coordinate values of the end point of movement Distance and direction from the start point of the arc to the center

# $\Box$  **POZNÁMKA**  $\Box$  **NOTE**

FUNKCE G 122 G FUNCTIONS

1. Protože G09 je jednorázový kód G, je platný pouze ve specifikovaném bloku.

Informace o jednorázových kódech G naleznete v části ["FUNKCE G" \(strana 37\)](#page-56-0)

- 2. Kód G61 má také kontrolní funkci pro přesné zastavení. Na rozdíl od příkazu G09 je příkaz G61 modálním kódem G.
- $\mathscr{L}$  Kód G04 lze použít namísto G09. Pokud za kódem G04 není stanoven parametr P ani X, je provedeno přesné zastavení.

O0001;

- 1. Since G09 is one-shot G code, it is valid only in the specified block.
	- For the one-shot G code, refer to "G FUNCTIONS" [\(page 37\)](#page-56-1)
- 2. G61 also has check function for exact stop. Different from the G09 command, the G61 command is a modal G code.
- $\circledast$  G04 can be used instead of G09. When neither P nor X is specified after G04, an exact stop is performed.

### **Příklad: Example:**

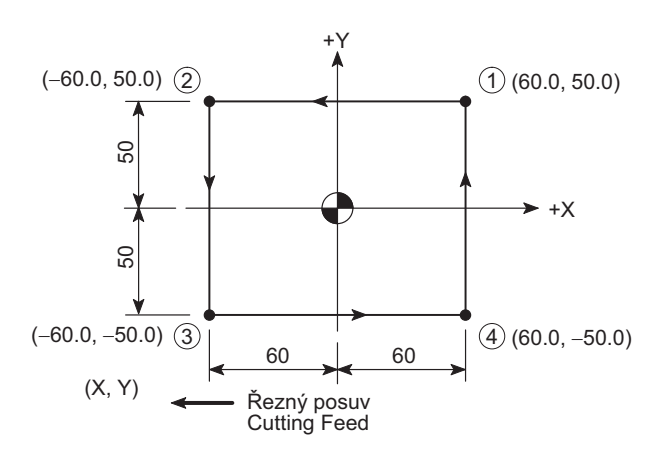

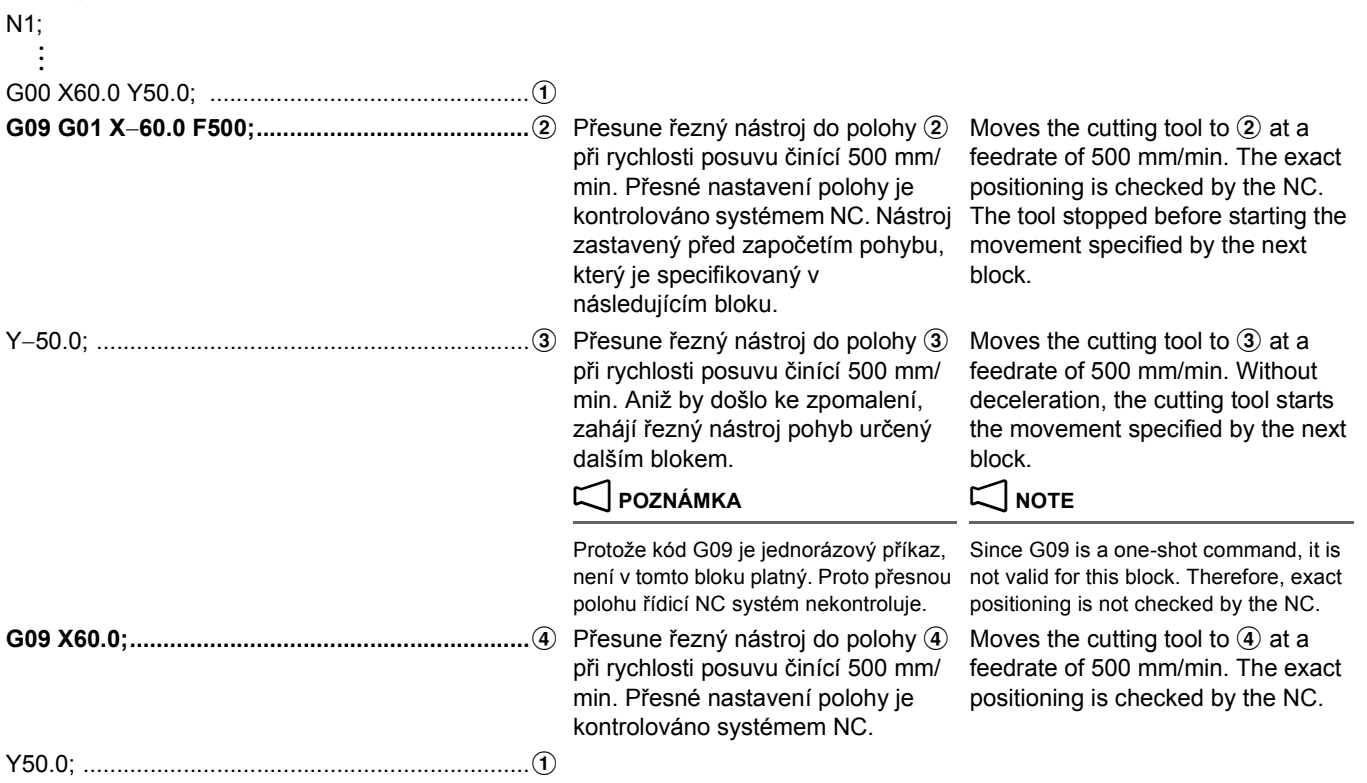

### <span id="page-142-0"></span>**G61 Režim přesného zastavení G61 Exact Stop Mode**

<span id="page-142-3"></span>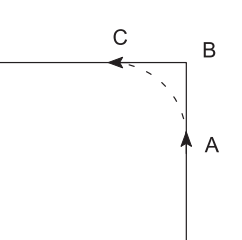

Při dokončování ostrého rohu se nástroj zpomalí v koncovém bodu příkazu pro posun osy (bod B na obrázku) a poté se před provedením následujícího bloku provede kontrola dosažení polohy. Dráha nástroje je stejná jako dráha naprogramovaného nástroje " $\rightarrow$ A $\rightarrow$ B $\rightarrow$ C $\rightarrow$ ".

# 2 **POZNÁMKA** 2 **NOTE**

G61 je platný až do zadání G62, G63 nebo G64. G61 is valid until G62, G63, or G64 is specified.

### <span id="page-142-2"></span>**G64 Režim obrábění G64 Cutting Mode**

Následující blok se provede bez zpomalení nástroje v koncovém bodu příkazu pro posun osy. Pokud je v programu zadána dráha nástroje " $\rightarrow$ A  $\rightarrow$ B  $\rightarrow$ C  $\rightarrow$ ", bude skutečná dráha nástroje " $\rightarrow$ A  $\rightarrow$ C  $\rightarrow$ ".

### $\Box$  **POZNÁMKA**  $\Box$  **NOTE**

- 
- 2. Režim obrábění (G64) bude aktivní tehdy, pokud bude zapnuté napájení nebo pokud stisknete tlačítko @ **(RESET)**.

### <span id="page-142-1"></span>**G63 Režim závitování G63 Tapping Mode**

To finish a corner sharply, the tool is decelerated at the end point of the axis travel command (point B in the figure), then an in-position check is performed before executing the next block. The tool path is the same as the programmed tool path  $" \rightarrow A \rightarrow B \rightarrow C \rightarrow"$ .

<span id="page-142-5"></span>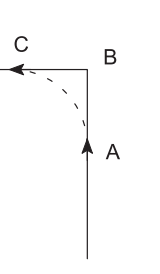

The next block is executed without decelerating the tool at the end point of the axis travel command. When the tool path " $\rightarrow$ A $\rightarrow$ B $\rightarrow$ C $\rightarrow$ " is specified in a program, the actual tool path is " $\rightarrow$  A $\rightarrow$  C $\rightarrow$ ".

- 1. G64 je platný až do zadání G61, G62 nebo G63. 1. 1. G64 is valid until G61, G62, or G63 is specified.
	- 2. The cutting mode (G64) becomes valid when the power is turned on or when the @ **(RESET)** key is pressed.

<span id="page-142-4"></span>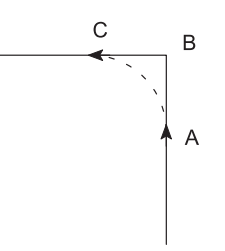

Následující blok se provede bez zpomalení nástroje v koncovém bodu příkazu pro posun osy. Pokud je v programu zadána dráha nástroje " $\rightarrow$ A  $\rightarrow$ B  $\rightarrow$ C  $\rightarrow$ ", bude skutečná dráha nástroje " $\rightarrow$ A  $\rightarrow$ C  $\rightarrow$ ".

### **POZNÁMKA**  $\Box$  NOTE

- 
- 2. Pokud zadáte příkaz G63, nebude platné ani potlačení rychlosti posuvu, ani pozastavení posuvu.

The next block is executed without decelerating the tool at the end point of the axis travel command. When the tool path " $\rightarrow$ A $\rightarrow$ B $\rightarrow$ C $\rightarrow$ " is specified in a program, the actual tool path is " $\rightarrow$  A $\rightarrow$  C $\rightarrow$ ".

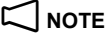

- 1. G63 je platný až do zadání G61, G62 nebo G64. 1. G63 is valid until G61, G62, or G64 is specified.
	- 2. When G63 is specified, feedrate override and feed hold are invalid.

### <span id="page-143-0"></span>**G62 Automatické vyřazení rohů (volitelné) G62 Automatic Corner Override (Option)**

Pokud použijete korekci poloměru nástroje, zpomalí G62 automaticky pohyb nástroje, aby snížil zatížení při obrábění vnitřních rohů nebo při obrábění vnitřního rohu se zapnutou funkcí automatického zaoblování rohů a plynule dokončí daný roh.

<span id="page-143-1"></span>When a tool radius offset is applied, G62 automatically decelerates the movement of the tool to reduce the load during inner corner cutting or during cutting of an internal corner with the automatic corner rounding function and finishes the corner smoothly.

### **<Potlačení při obrábění vnitřního rohu> <Overriding during machining of an inner corner>**

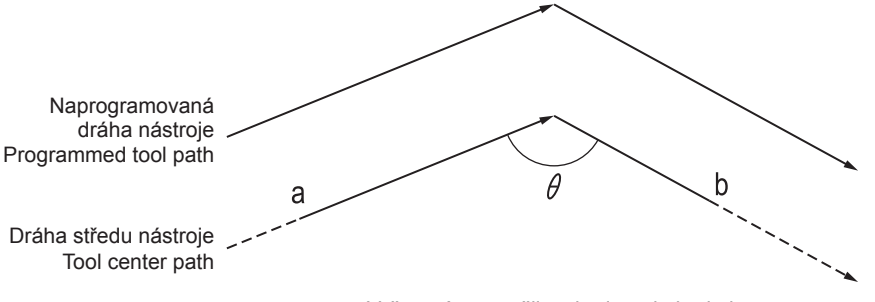

Override is applied from point a to point b Vyřazení se použije z bodu a do bodu b

Pokud zadáte příkaz G62 a dráha nástroje s použitou korekcí poloměru nástroje vytváří vnitřní roh, dojde k automatickému potlačení rychlosti posuvu na obou koncích tohoto rohu.

When G62 is specified, and the tool path with tool radius offset applied forms the inner corner, the feedrate is automatically overridden at both ends of the corner.

- 
- 2. G62 is valid for linear cutting (G01) and circular cutting (G02, G03).
- 3. G62 is valid for dry runs and F1–digit feed.
	- - When the corner is preceded by a start up block for a tool radius offset.
		- When the corner is following by a block including G41 or G42.

# $\Box$  **POZNÁMKA**  $\Box$  **NOTE**

- 1. Příkaz G62 je platný až do zadání příkazu G61, G63 nebo G64. 1. G62 is valid until G61, G63, or G64 is specified.
- 2. G62 je platný pro lineární obrábění (G01) a pro kruhové obrábění (G02, G03).
- 3. Příkaz G62 je platný pro chod na sucho a pro posuv určený číslicí F1.
- 4. Potlačení vnitřních rohů nebude platné za následujících podmínek. 4. Inner corner override is invalid under the following conditions. • Jestliže rohu předchází spouštěcí blok korekce poloměru
	- nástroje. • Jestliže za rohem následuje blok obsahující příkazy G41 nebo G42.
# **KAPITOLA 2 FUNKCE M CHAPTER 2 M FUNCTIONS**

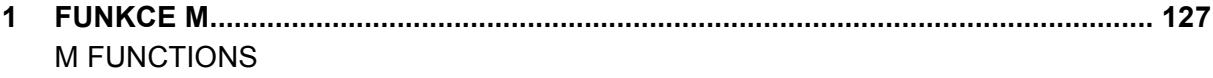

# <span id="page-146-1"></span><span id="page-146-0"></span>*1* **FUNKCE M M FUNCTIONS**

### **1-1 Seznam kódů M M Code List**

Kódy M jsou rovněž nazývány pomocnými funkcemi, které řídí chod programu, zapnutí/vypnutí vypouštění řezné kapaliny atd. Tyto funkce se používají také jako doplňkové funkce pro ty, které jsou volány kódy G.

# 7 **UPOZORNĚNÍ** 7 **CAUTION**

**Nepoužívejte příkazy M31 a M32, pokud není jejich použití nutné pro odstraňování poruch nebo pokračování operace přerušené v důsledku výskytu problémů.**

**Před použitím příkazů M31 a M32 kontaktujte společnost Mori Seiki.**

# **POZNÁMKA**  $\Box$  NOTE

- 1. V jednom bloku je povoleno použít pouze jeden kód M. Volitelně může blok obsahovat až tři kódy M.
- 2. Tato kapitola vysvětluje obecné funkce kódů M. U některých modelů stroje nemusí být všechny tyto funkce podporovány, nebo mohou být některé kódy M použity pro jiné funkce, nebo nemusí být dále popsané. Detailní informace naleznete v kontaktních schématech dodaných k vašemu stroji, nebo se informujte u společnosti Mori Seiki.

M codes are also called miscellaneous functions that control program flow, coolant discharge on/off, etc. These functions are also used as supplementary functions to those called by the G codes.

**Do not use M31 and M32 commands unless the use of these commands is necessary for troubleshooting or for resuming the operations interrupted due to occurrence of problems.**

**Before using the M31 and M32 commands, please contact Mori Seiki.**

- 1. It is allowed to specify one M code in a block. Optionally, one block can contain up to three M codes.
- 2. This chapter gives explanation on general M code functions. On some types of machine models, all of these functions may not be supported or some of the M codes may be used for different functions or not described below. For details, refer to the ladder diagram supplied with your machine or contact Mori Seiki.

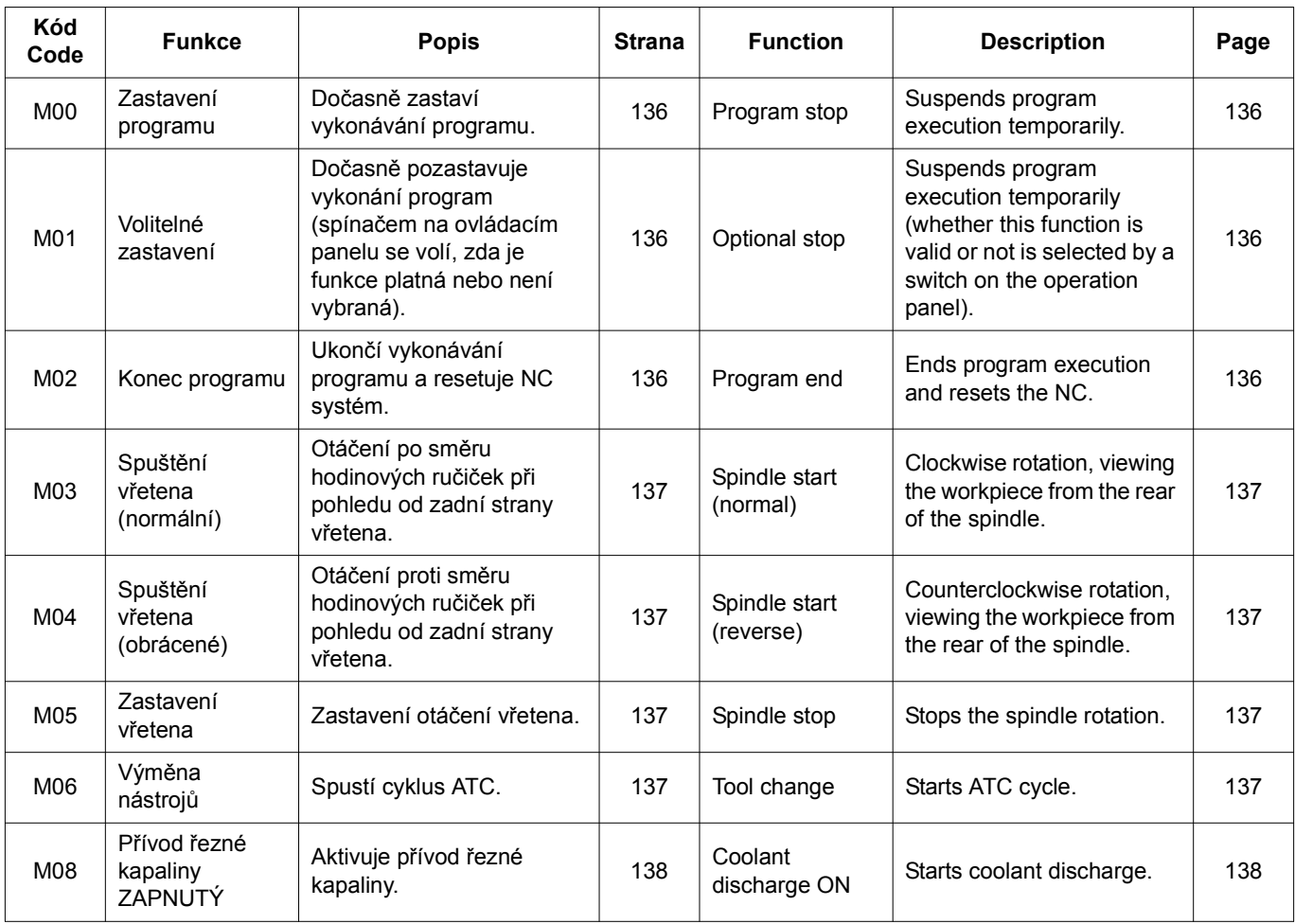

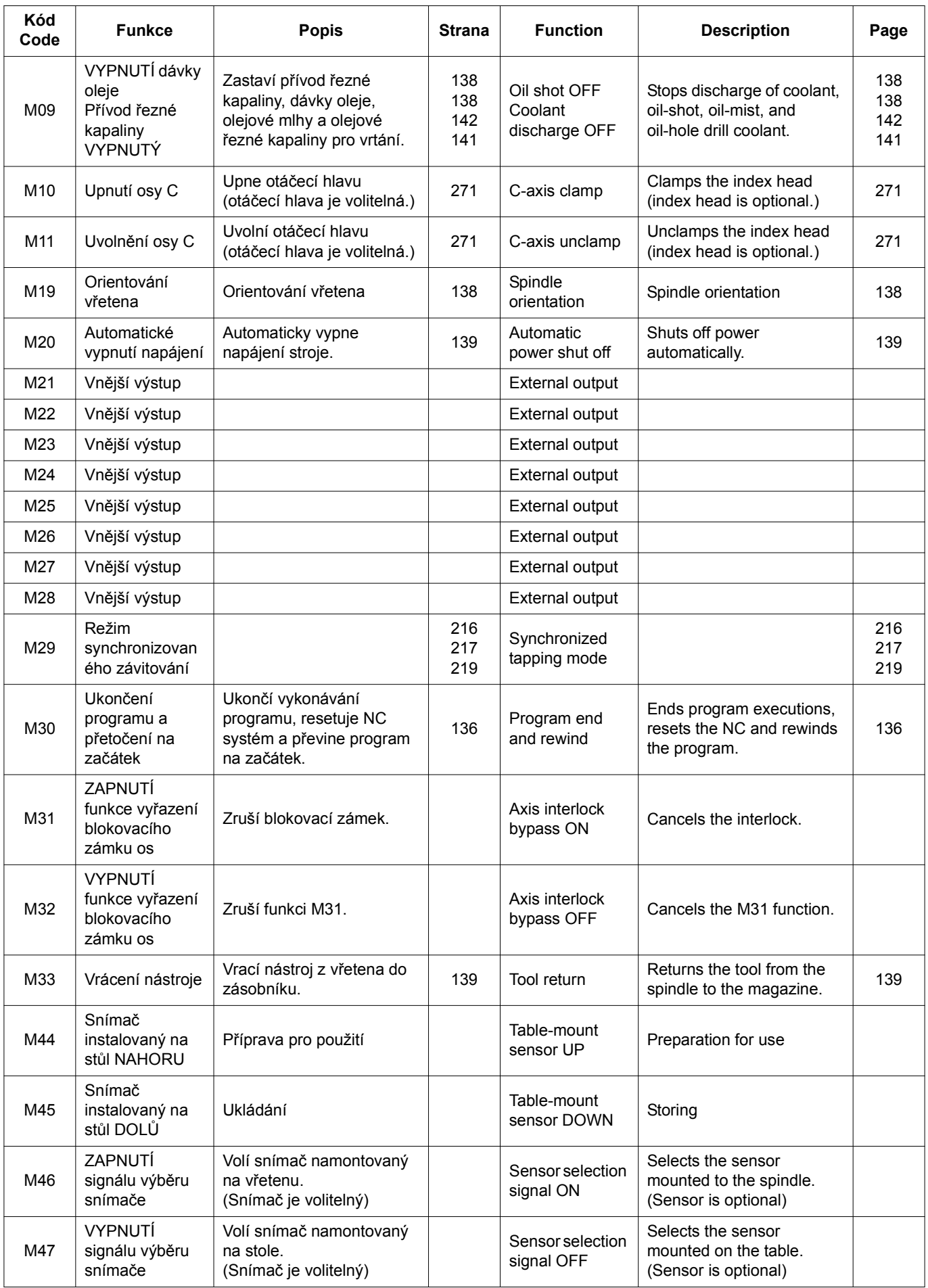

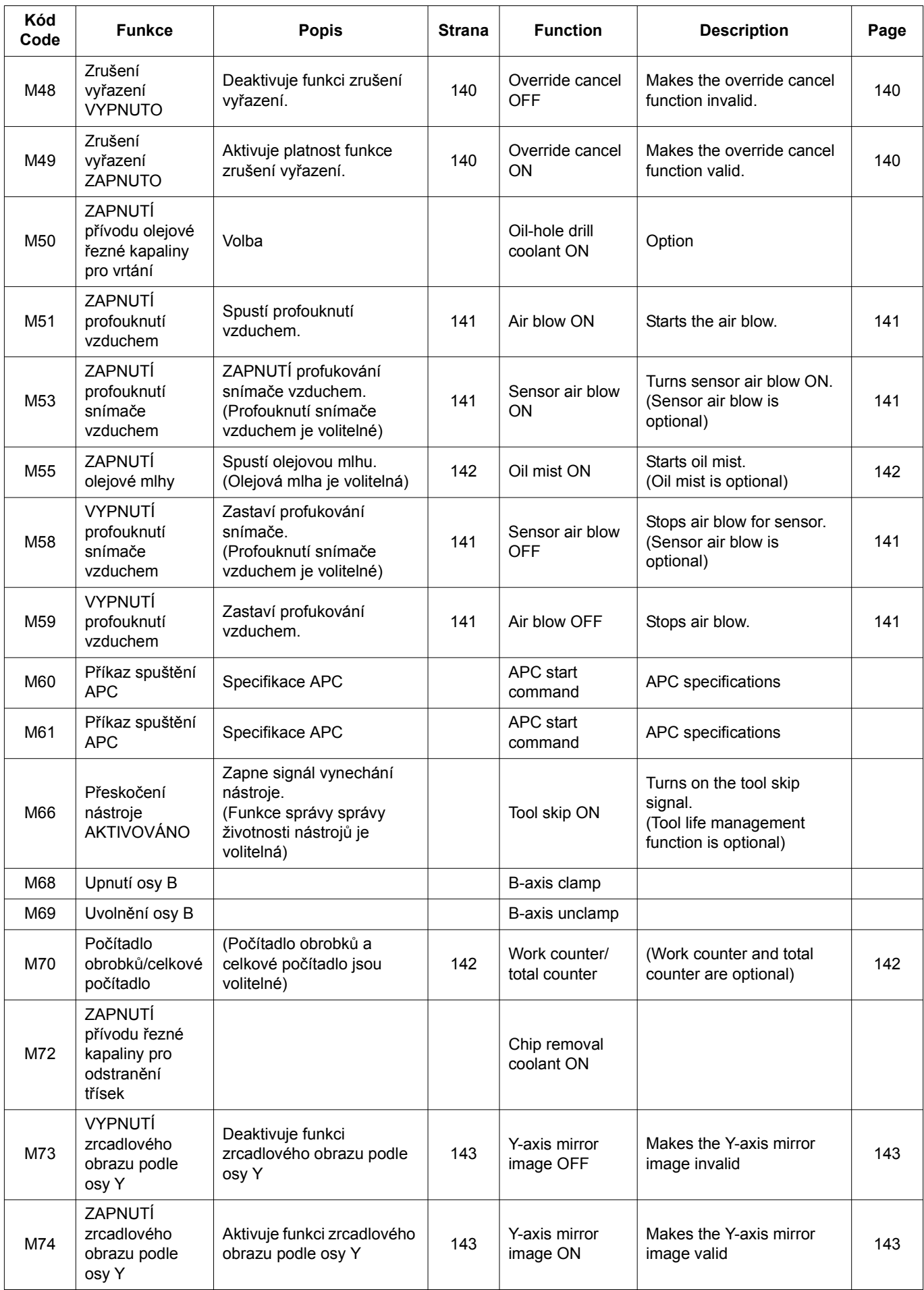

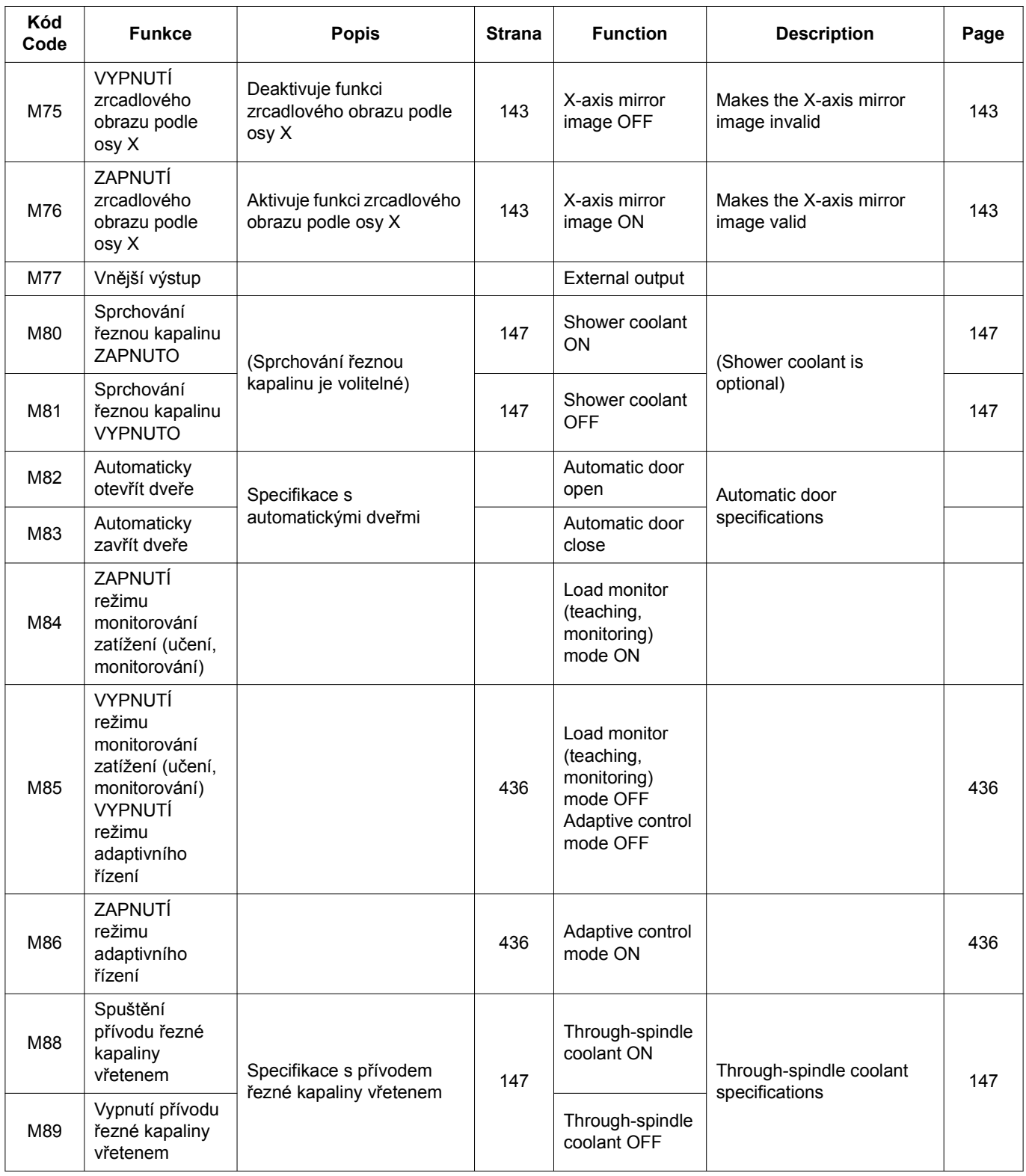

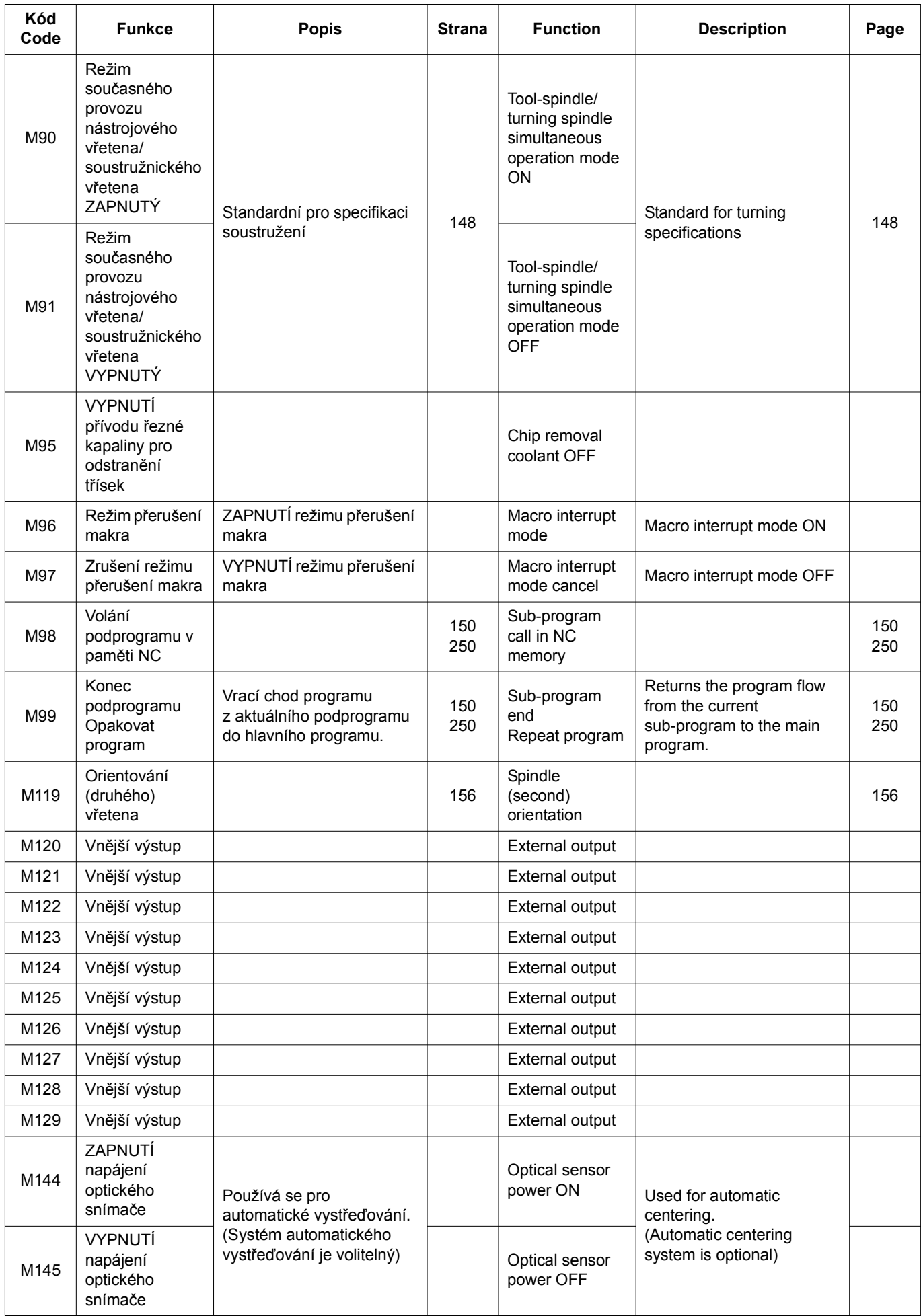

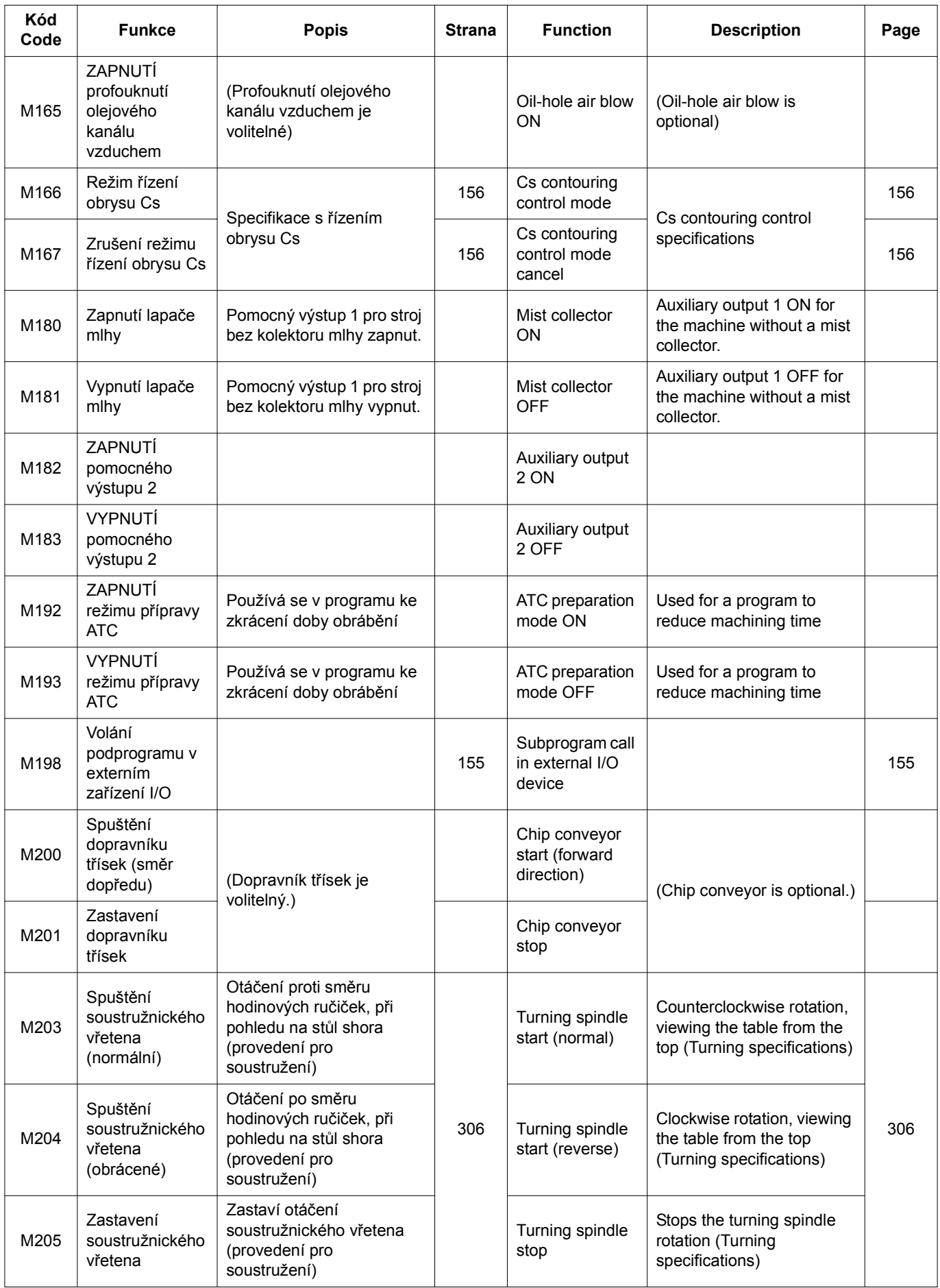

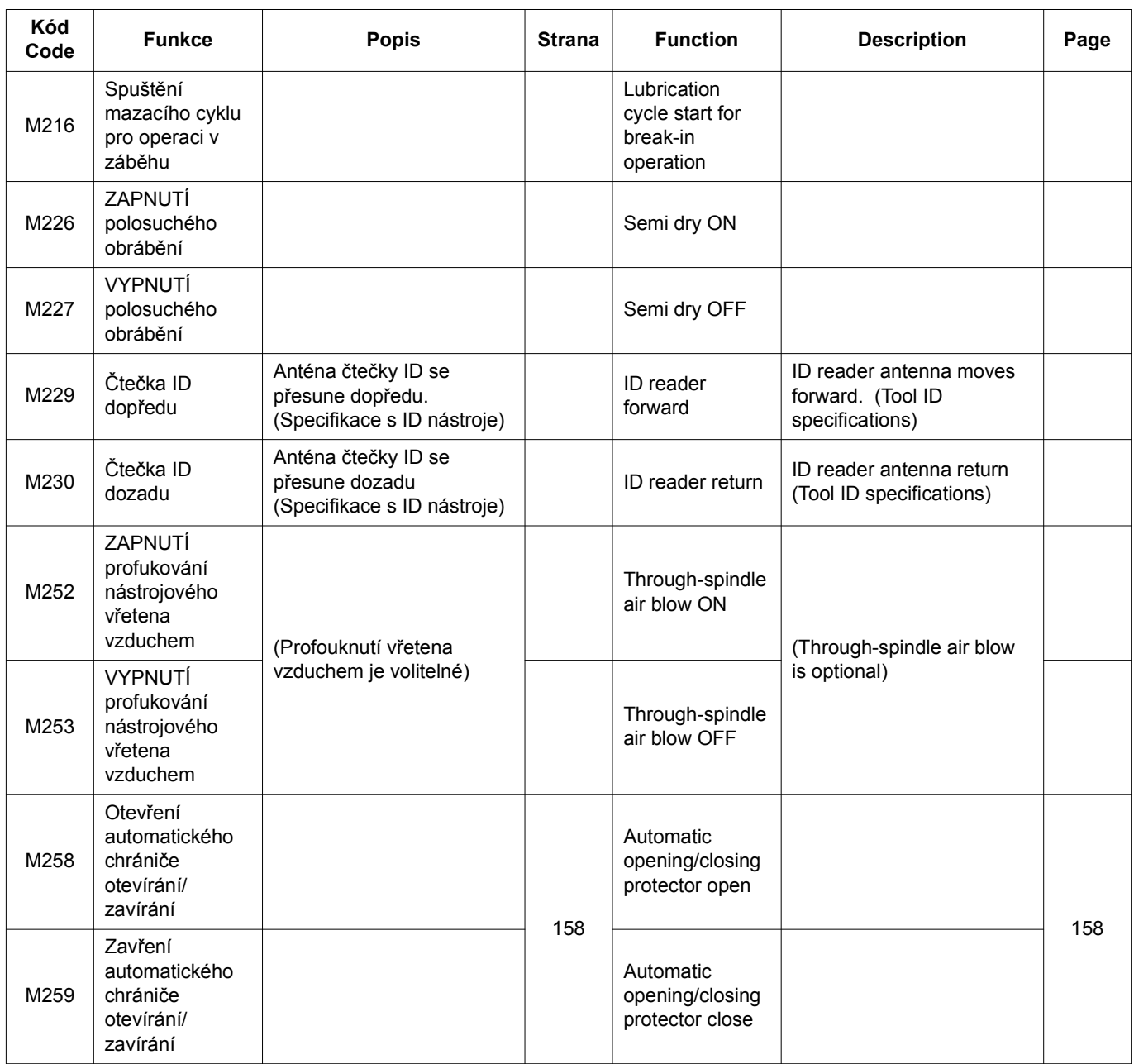

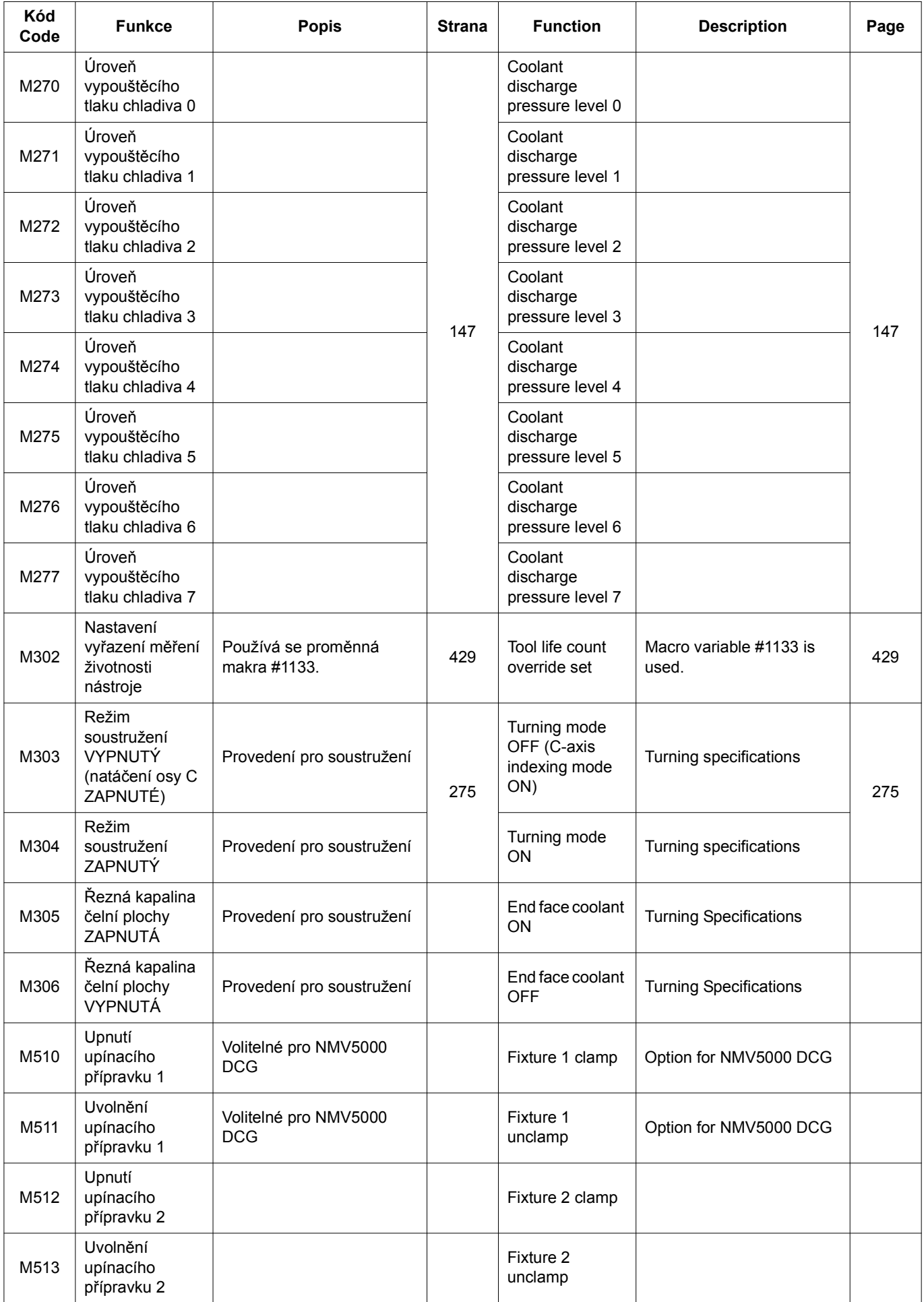

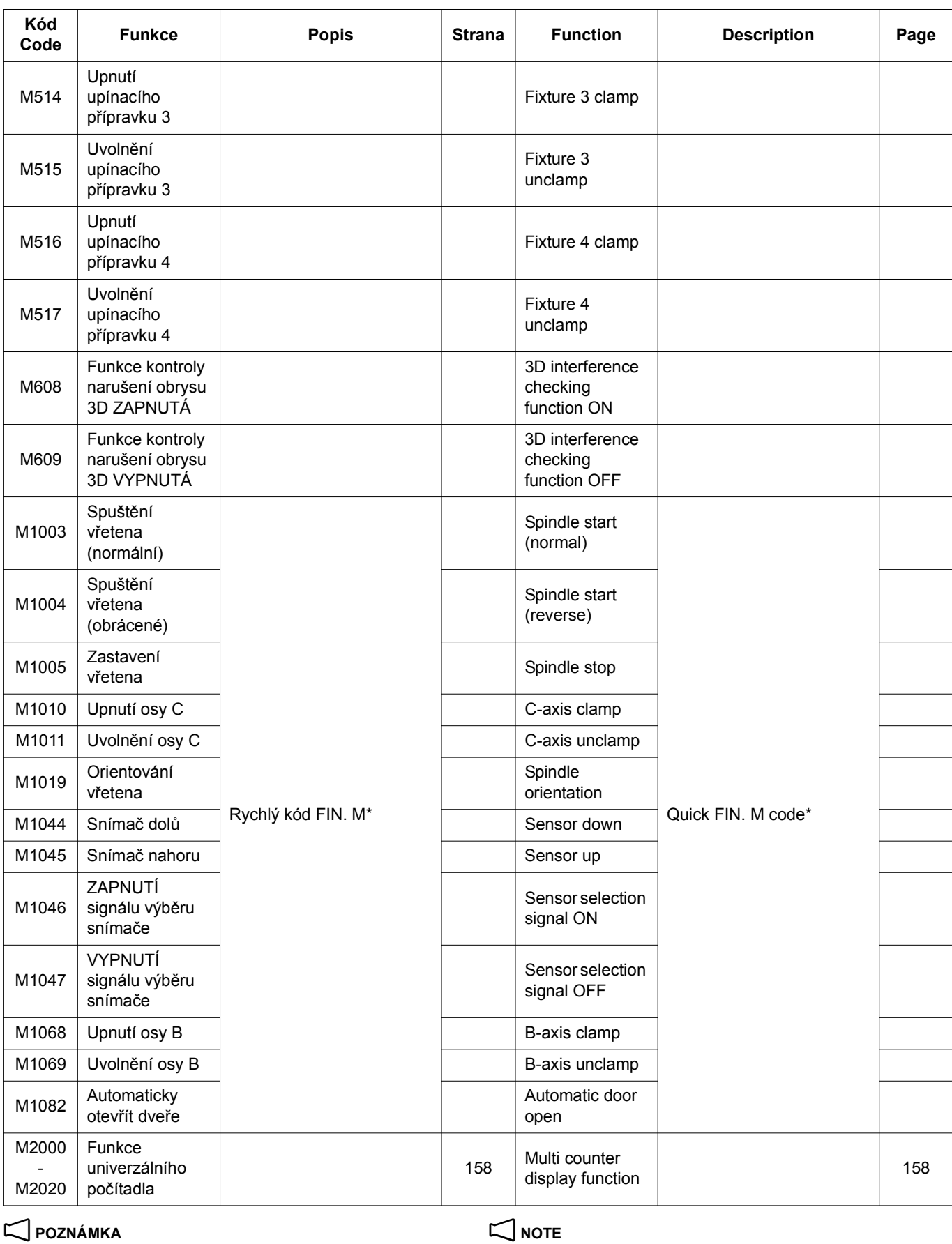

\* Specifikujte rychlý kód M v jediném bloku bez dalších příkazů. \* Specify the Quick M code in a single block without other commands.

# <span id="page-155-1"></span><span id="page-155-0"></span>**1-2 M00 Zastavení programu, M01 Volitelné zastavení M00 Program Stop, M01 Optional Stop**

### **<M00 Zastavení programu> <M00 Program stop>**

- 
- <M01 Volitelné zastavení><br> **AM01 Volitelné zastavení>**
- **Pokud je tlačítko <b>b** [OSP] (Volitelné zastavení) na ovládacím panelu ZAPNUTÉ: stroj se dočasně zastaví.
- Pokud je tlačítko **[3] [OSP] (Volitelné zastavení)** na ovládacím panelu VYPNUTÉ: příkaz M01 je ignorován a program je vykonáván plynule.

# 7 **UPOZORNĚNÍ** 7 **CAUTION**

**Neměňte obráběcí nástroj ani nepohybuje strojem v osách ručně během doby, kdy je provoz pozastaven kódy M00 nebo M01. Jestliže jsou takové ruční operace nevyhnutelné, uveďte nástroje a osy do stavu před restartováním operace.**

**[Střet/Poškození stroje/Poškození řezného nástroje]**

### **POZNÁMKA**  $\Box$

- 1. Specifikujte příkaz M00 nebo M01 v jediném bloku bez dalších příkazů.
- 2. Program pracuje nepřetržitě v případě, že stisknete tlačítko automatického provozu **[de] [START] (Začátek)** na ovládacím panelu.
- 3. Když jsou vykonány kódy M00 nebo M01, zruší se kódy spuštění vřetena (M03, M04) a kód přívodu řezné kapaliny (M08). Proto věnujte zvláštní pozornost stanovení polohy kódů M00 a M01, specifikovaných v programu. Při restartování programu specifikujte M03 nebo M04 v místě restartu bloku a M08 specifikujte v případě, že vyžaduje přívod řezné kapaliny.

- Vykonávání programu a stroj se dočasně zastaví. Program execution and the machine stop temporarily.
	-
	- If the **b** [OSP] (Optional Stop) button on the operation panel is ON: The machine stops temporarily.
	- If the **D** [OSP] (Optional Stop) button on the operation panel is OFF: The M01 command is ignored and the program is executed continuously.

**Do not change the cutting tools or move the axes manually while the operation is suspended by M00 or M01. If such manual operations are unavoidable, restore the tools and axes to their previous state before restarting the operation.**

**[Interference/Machine damage/Cutting tool damage]**

- 1. Specify M00 or M01 in a single block without other commands.
- 2. The program is continuously executed when the automatic operation button **[ci]** [START] (Start) on the operation panel is pressed.
- 3. When M00 or M01 is executed, the spindle start codes (M03, M04) and the coolant discharge code (M08) are canceled. Therefore, pay extra attention when determining a position of M00 or M01 to be specified in the program. When restarting the program, specify M03 or M04 at the restart block, and specify M08 if coolant discharge is required.

## <span id="page-155-3"></span><span id="page-155-2"></span>**1-3 M02 Konec programu, M30 Konec programu a přetočení na začátek M02 Program End, M30 Program End and Rewind**

Pokud je vykonáván příkaz M02 nebo M30, When M02 or M30 is executed,

- *1.* Všechny operace stroje se zastaví. *1.* All machine operations stop.
	-
	-
	- Přívod řezné kapaliny se zastaví. Coolant discharge stops.
- *2.* Resetuje se NC systém. *2.* The NC is reset.
	- Ve stavu resetování budou mít kódy G stejný stav jako kódy při zapnutí napájení stroje. Režimy G17 až G19, G20/G21, G43/G49, G54 až G59, G94/G95 a G96/G97 setrvají nezměněné.
	-
	- 5Příkaz M30 zahrnuje funkci převinutí programu na začátek kromě funkcí podporovaných příkazem M02. Pomocí příkazu M30 je stejný program vykonán opakovaně pouhým stiskem tlačítka automatického provozu q **[START] (Začátek)**.

### $\Box$  **POZNÁMKA**  $\Box$  **NOTE**

- 1. Pro stroj vybavený funkcí blokovacího zámku dveří se na obrazovce zobrazí alarm (EX1024), pokud nebudou přední dveře po dokončení programu otevřeny/uzavřeny.
- 2. Specifikujte příkaz M02 nebo M30 v jediném bloku bez dalších příkazů.
- 3. Kontrolka v tlačítku automatického provozu **izí [START] (Začátek)** zhasne při vykonávání M02 nebo M30.

- 
- Vřeteno se zastaví. The spindle stops.
- Zastaven posun osy. Axis movement stops.
	-
	-
	- In the reset state, the G codes become the same state as those at power turned on. However, G17 to G19, G20/ G21, G43/G49, G54 to G59, G94/G95, and G96/G97 mode remains unchanged.
- Kódy F a S jsou uloženy bez zrušení. • Both F and S codes are stored without being canceled.
	- M30 includes the program rewind function in addition to the functions supported by M02. By using M30, the same program is executed repeatedly by simply pressing the automatic operation button **[cd]** [START] (Start).

- 1. For the machine equipped with the door interlock function, an alarm (EX1024) is displayed on the screen unless the front door is opened/closed after the completion of the program.
- 2. Specify M02 or M30 in a single block without other commands.
- **3.** The indicator in the automatic operation button **[BI] [START] (Start)** goes off when M02 or M30 is executed.

## <span id="page-156-0"></span>**1-4 M03 Spuštění vřetena (normální směr), M04 Spuštění vřetena (obrácený směr), M05 Zastavení vřetena**

**M03 Spindle Start (Normal), M04 Spindle Start (Reverse), M05 Spindle Stop**

# <span id="page-156-1"></span>**UPOZORNĚNÍ** // CAUTION

- *1.* **Nezastavujte otáčení vřetena zadáním příkazu M05 v okamžiku, kdy je řezný nástroj ve styku s obrobkem. [Poškození řezného nástroje]**
- *2.* **Spusťte vřeteno vykonáním příkazu M03 nebo M04 předtím, než se řezný nástroj dostane do styku s obrobkem (kromě cyklu vysokorychlostního synchronizovaného závitování hlubokého otvoru, cyklu synchronizovaného závitování hlubokého otvoru, cyklu synchronizovaného závitování, cyklu vysokorychlostního reverzního synchronizovaného závitování hlubokého otvoru, cyklu reverzního synchronizovaného závitování hlubokého otvoru a cyklu reverzního synchronizovaného závitování). [Poškození řezného nástroje]**

### 2 **POZNÁMKA** 2 **NOTE**

- 1. Normální otočení: po směru hodinových ručiček při pohledu od zadní strany vřetena. Obrácené otočení: proti směru hodinových ručiček
- 2. Před spuštěním otáčení vřetena pomocí M03 nebo M04 zadejte vyžadované otáčky vřetena pomocí kódu S.

- *1.* **Do not stop the spindle by specifying M05 while the cutting tool is in contact with the workpiece. [Cutting tool damage]**
- *2.* **Start the spindle by executing M03 or M04 before the cutting tool comes into contact with the workpiece (except high-speed deep hole synchronized tapping cycle, deep hole synchronized tapping cycle, synchronized tapping cycle, high-speed deep hole reverse synchronized tapping cycle, deep hole reverse synchronized tapping cycle, and reverse synchronized tapping cycle). [Cutting tool damage]**

- 1. Normal rotation: clockwise, with workpiece as viewed from the rear of the spindle. Reverse rotation: Counterclockwise
- 2. Before starting the spindle rotation with M03 or M04, specify the required spindle speed using an S code.

### <span id="page-156-3"></span><span id="page-156-2"></span>**1-5 M06 Výměna nástroje M06 Tool Change**

Kód M06 se používá pro výměnu nástroje ve vřetenu nebo pro upnutí nástroje do vřetena. Příkaz M06 vykoná řadu cyklů výměn nástroje (ATC) včetně orientování vřetena a upnutí/ uvolnění nástroje.

## 2 **POZNÁMKA** 2 **NOTE**

- 1. Pokud M06 vykonáte a vřeteno se bude otáčet, orientace vřetena se vykoná automaticky a nástroje se vymění.
- 2. Když specifikujete M06, automaticky se zastaví přívod řezné kapaliny; není nutné specifikovat M09 před M06. Pokud je nastaven parametr tak, aby řezná kapalina byla přiváděna automaticky, není nutné po M06 specifikovat M08.
- 

G91 G28 Z0 M05; Návrat do nulového bodu stroje v ose Z a zastavení otáček vřetena

G30 X0 Y0 Z0; Návrat os X, Y a Z do druhého nulového bodu stroje

M06; Vyměněný nástroj M06; Tool changed

- 4. Při návratu os do druhého nulového bodu stroje se z důvodu bezpečnosti nejdříve ujistěte, že se všechny osy vrátily do nulového bodu stroje.
- 5. Pokud je v nástrojovém vřetenu upevněn soustružnický nástroj, je cyklus ATC odlišný od cyklu s upevněným poháněným nástrojem.
- Podrobné informace o cyklu ATC naleznete v samostatném dílu příručky "PŘÍRUČKA K ÚDRŽBĚ".

M06 is used to change the tool set in the spindle or set the tool to the spindle. The M06 command executes a series of tool change cycle (ATC) including spindle orientation and tool clamp/unclamp.

- 1. If M06 is executed while the spindle is rotating, the spindle orientation is automatically executed and the tools are changed.
- When M06 is specified, coolant discharge is automatically stopped; it is not necessary to specify M09 before M06. If the parameter is set so that the coolant is automatically discharged, it is not necessary to specify M08 after M06.
- 3. Proveďte M06 s polohou os X, Y, a Z ve druhém nulovém bodě. 3. Execute M06 with the X-, Y-, and Z-axes positioned at the second zero point.

G91 G28 Z0 M05; Machine zero return of Z-axis and spindle stops rotating

G28 X0 Y0 B0; Návrat os X, Y a B do nulového bodu stroje G28 X0 Y0 B0; Machine zero return of X-, Y-, and B-axes G30 X0 Y0 Z0; Second zero return of X-, Y- and Z-axes

- 4. When returning the axes to the second zero points, be sure to return all axes to the machine zero points in advance to ensure safety.
- 5. When a turning tool is mounted in the tool spindle, the ATC cycle is different from that when a rotary tool is mounted.
- Details for the ATC cycle, refer to the separate volume, "MAIN-TENANCE MANUAL".

# <span id="page-157-0"></span>**1-6 M08 Zapnutí přívodu řezné kapaliny, M09 Vypnutí přívodu řezné kapaliny M08 Coolant Discharge ON, M09 Coolant Discharge OFF**

<span id="page-157-1"></span>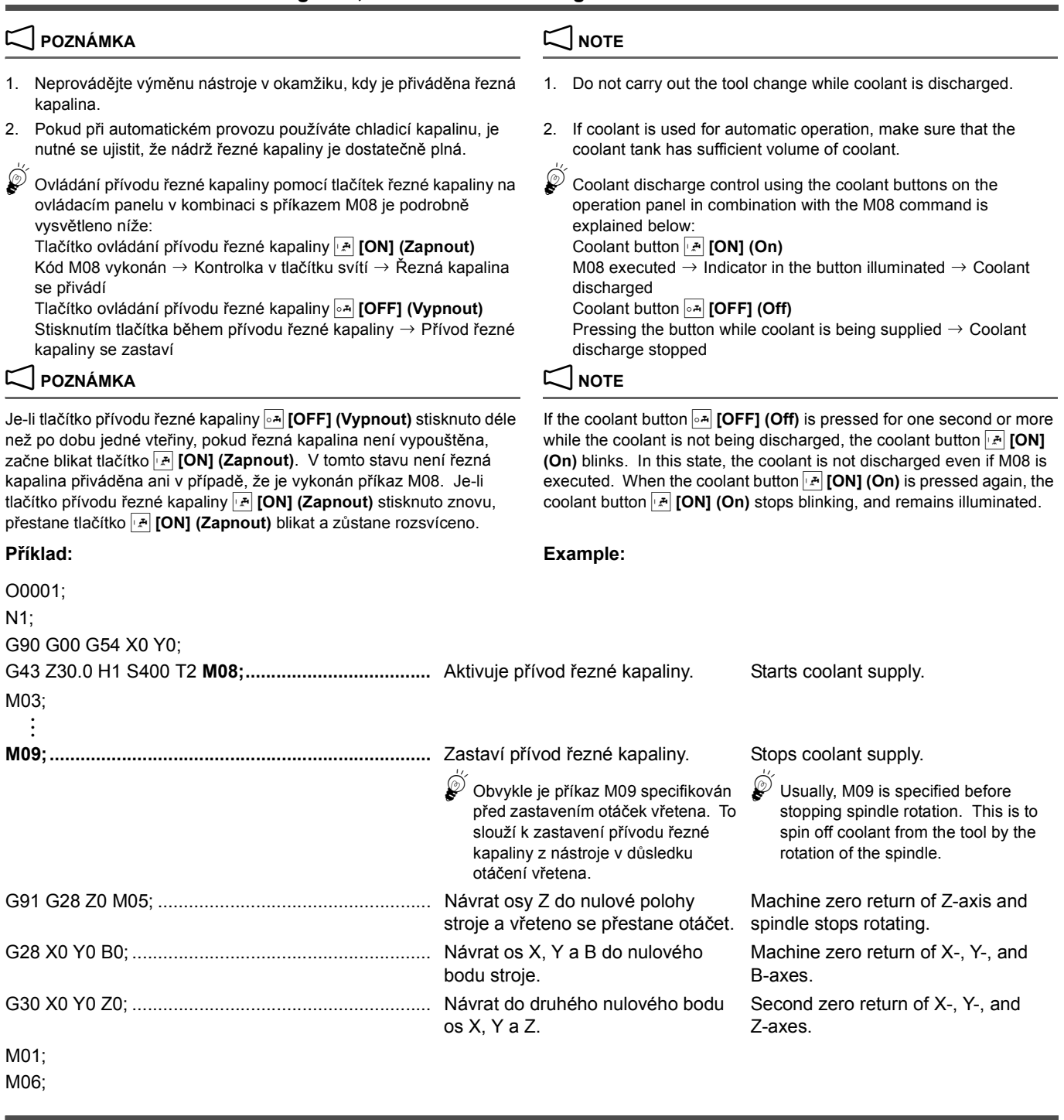

## <span id="page-157-3"></span><span id="page-157-2"></span>**1-7 M19 Orientace vřetena M19 Spindle Orientation**

Při upínání vyvrtávací tyče používané ve vyvrtávacím cyklu G76 nebo G87 do vřetena se kód M19 použije v režimu MDI.

## $\Box$  **POZNÁMKA**  $\Box$  **NOTE**

Orientace vřetena se automaticky provede v případě vykonání cyklu výměny nástroje (M06) nebo předem nastaveného cyklu obrábění otvorů (G76, G87). V tomto případě není nutné v programu specifikovat kód M19.

When mounting a boring bar which is used in the G76 or G87 boring cycle in the spindle, M19 is used in the MDI mode.

Spindle orientation is automatically executed if tool change cycle (M06) or hole machining canned cycle (G76, G87) is executed. In this case, it is not necessary to specify M19 in a program.

## <span id="page-158-1"></span><span id="page-158-0"></span>**1-8 M20 Automatické vypnutí napájení M20 Automatic Power Shutoff**

## 2 **POZNÁMKA** 2 **NOTE**

- 1. Tlačítko **II [APF] (Automatické vypnutí)** na ovládacím panelu má stejnou funkci jako kód M20. Když tlačítko stisknete a funkce automatického vypnutí napájení je platná (kontrolka ve spínači svítí), napájení se automaticky vypne při vykonání kódů M02 nebo M30 v programu. Nastavení parametrů stanoví, zda se napájení automaticky vypne při vykonání M00 nebo M01. Ve výchozím nastavení při expedici stroje z výrobního závodu není napájení vykonáním kódů M00 nebo M01 vypnuto.
- 2. Specifikujte M20 v bloku před blokem M30 a to proto, že blok M30 má funkci převíjení, která vás vrátí do záhlaví programu.
- 3. Napájení není vypnuto během: 3. Power is not shut off during:
	-
	- Cyklus ATC Cycle
	- Indexování zásobníku Magazine indexing
	-
- 4. Hlavní spínač je přepnut do polohy mezi **[ON]** a **[OFF]** po automatickém vypnutí napájení pomocí příslušné funkce. Přepněte spínač nejprve do polohy **[OFF]** a pak do polohy **[ON]** a znovu tak obnovte napájení stroje.

# $0.0001$

- 1. **EX** [APF] (Automatic Power Shutoff) button on the operation panel has the same function as M20. When the button is pressed and the automatic power shutoff function is valid (the indicator in the switch is illuminated), the power supply is automatically shut off when M02 or M30 in the program is executed. Whether the power is automatically shut off by execution of M00 or M01 is determined by the parameter setting. For the default at shipping the machine, the power is not shut off by the execution of M00 or M01.
- 2. Specify M20 in a block preceding the M30 block because M30 has the rewind function to return to the program head.
- 
- Cyklus APC (provedení PC) APC cycle (PC specifications)
	-
	-
- Po dokončení výše uvedené operace se napájení vypne. <br>After the completion of the operation above, the power is shut off.
	- 4. The main power switch is placed in the position between **[ON]** and **[OFF]** after the power supply is automatically shut off using the automatic power shutoff function. Place the main switch in the **[OFF]** position first and then place it in the **[ON]** position to turn on the power supply again.

### **Příklad: Example:**

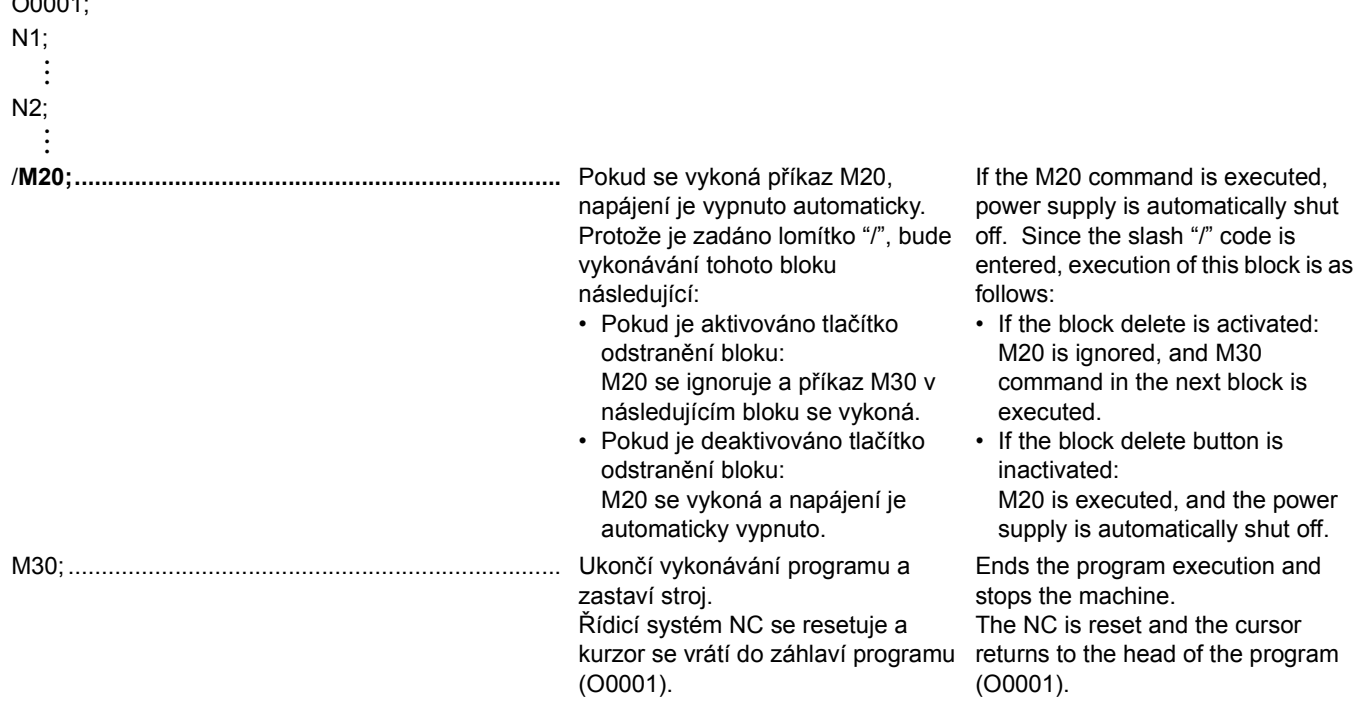

### <span id="page-158-3"></span><span id="page-158-2"></span>**1-9 M33 Cyklus uložení nástroje M33 Tool Storing Cycle**

M33 se používá pro návrat nástroje upnutého do vřetena do prázdné upínací nástrojové pozice v zásobníku a má stejný účinek, jako níže uvedený program: T0; T0;

M06; M06;

## $\Box$  **POZNÁMKA**  $\Box$  **NOTE**

M33 is used to return the tool mounted in the spindle to an empty pot in the magazine, having the same effect as the program below:

1. Proveďte M33 s polohou os X, Y, a Z ve druhém nulovém bodě. 1. Execute M33 with the X-, Y-, and Z-axes positioned at the second zero point.

### FUNKCE M 140 M FUNCTIONS

2. Při návratu os do druhého nulového bodu stroje se z důvodu bezpečnosti nejdříve ujistěte, že se všechny osy vrátily do nulového bodu stroje.

# O0001;

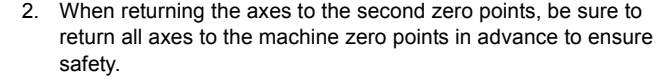

### **Příklad: Example:**

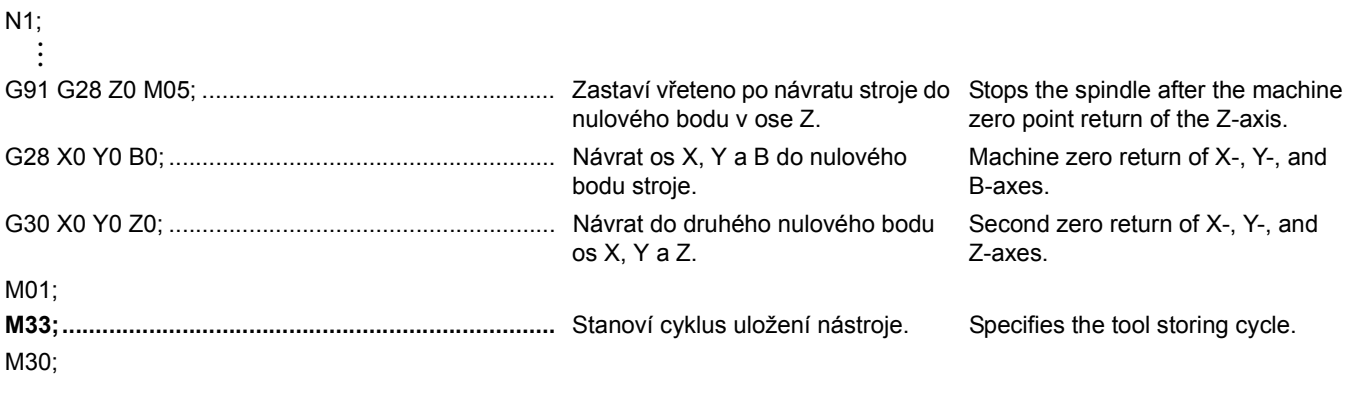

# <span id="page-159-1"></span><span id="page-159-0"></span>**1-10 M48 Zrušení vyřazení posuvu VYPNUTO, M49 Zrušení vyřazení posuvu ZAPNUTO M48 Feedrate Override Cancel OFF, M49 Feedrate Override Cancel ON**

Nastavení funkce vyřazení (potlačení) pro posuv při obrábění během automatického provozu se ruší po vykonání příkazu M49. V tomto režimu je posuv v ose stroje pevný na hodnotě naprogramované kódem F. Proto i pokud nastavení spínače **[OVERRIDE] (Korekce rychlosti posuvu)** na ovládacím panelu nebude v poloze 100%, předpokládá se, že jeho hodnota je 100%. Při testovacím obrábění je možné příkaz M48 zadat v programu tak, aby rychlost posuvu mohla být nastavena na optimální hodnotu. Po stanovení optimální rychlosti posuvu lze v programu zadat příkaz M49 tak, aby bylo možné provádět hromadnou výroby pomocí pevně nastavených hodnot rychlostí posuvu.

# $\sqrt{2}$  CAUTION

**V tomto režimu nelze skutečnou rychlost posuvu nastavit na vyšší hodnotu, než jakou má naprogramovaná rychlost posuvu. Je však nemožné snížit posuv naprogramovaný pomocí F s využitím spínače vyřazení posuvu během obrábění, a to i v případě, že naprogramovaný posuv je znatelně příliš velký.**

### 2 **POZNÁMKA** 2 **NOTE**

- 1. Během závitování (řezání závitu závitníkem) musí být rychlost posuvu konstantní. Funkce vyřazení posuvu je automaticky ignorována v případě, že je vykonána operace závitování volaná kódem G. Proto není nutné specifikovat příkazy M48 a M49 v programu pro operaci řezání závitu závitníkem.
- 2. Příkazy M48 a M49 nejsou platné pro rychloposuv. Proto je tlačítko vyřazení rychloposuvu aktivní i v případě, že je platný příkaz M49.

The override setting for cutting feedrate during automatic operation is canceled when M49 is executed. In this mode, axis feedrate is fixed to the one programmed by the F code. Therefore, even if the **[OVERRIDE] (Feedrate Override)** switch on the operation panel is not set 100%, it is assumed to be set 100%. In a test cutting, M48 may be specified in a program so that cutting feedrate can be adjusted to the optimum one. After determining the optimum feedrate, M49 may be specified in a program so that mass production can be executed by using the fixed rates.

**In this mode, the actual feedrate cannot be set faster than the programmed feedrate. However, it is impossible to lower the feedrate programmed by F using the feedrate override switch during the machining even if the programmed feedrate appears to be too fast.**

- 1. During tapping, feedrate must be kept constant. The override function is automatically ignored if the G code calling the tapping is executed. Therefore, it is not necessary to specify M48 and M49 in a program for the tapping.
- 2. M48 and M49 are not valid for rapid traverse operation. Therefore, the rapid traverse rate override button is operative while M49 is executed.

### **Příklad: Example:**

Obrábění čela pomocí čelní frézy o průměru 100 mm. Machining the face using a 100 mm diameter face milling cutter.

# 2 **POZNÁMKA** 2 **NOTE**

Následující program je vykonán v případě, že tlačítko **[BDT] (Smazání bloku)** na ovládacím panelu je nastaveno do polohy VYPNUTO.

The following program is executed while the **[BDT]** (Block Delete) button on the operation panel is set OFF.

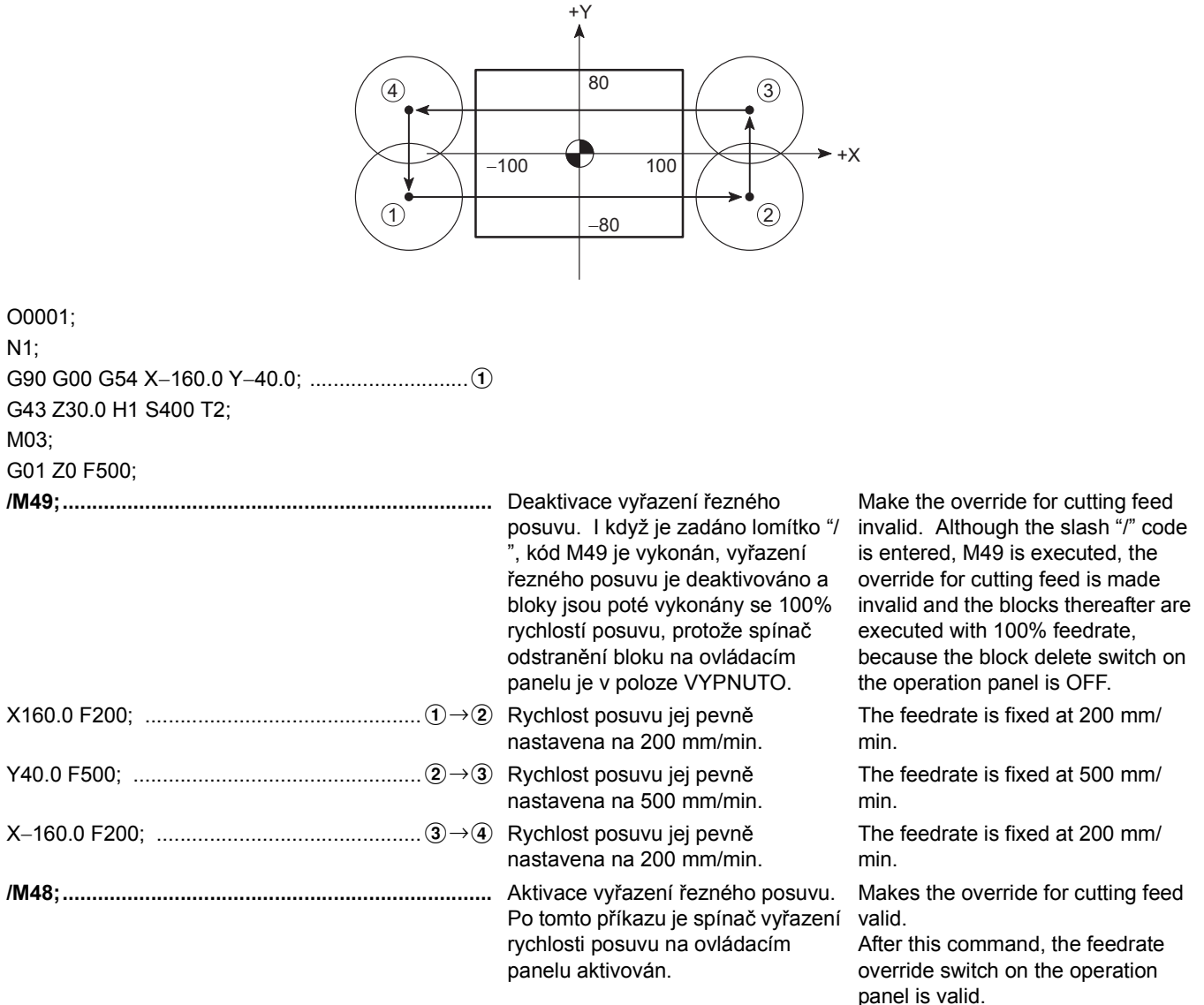

# <span id="page-160-3"></span><span id="page-160-2"></span>**1-11 M51 Spuštění profukování vzduchem, M59 Zastavení profukování vzduchem M51 Air Blow Start, M59 Air Blow Stop**

Profouknutí vzduchem se používá pro odfouknutí a odvod třísek nashromážděných na povrchu nebo v drážkách obrobku během obrábění.

Air blow is used to blow off and discharge chips accumulated on the surface or groove of the workpiece during machining.

# <span id="page-160-0"></span>**1-12 M53 Spuštění profukování snímače vzduchem, M58 Zastavení profukování snímače vzduchem (volitelné)**

## **M53 Sensor Air Blow Start, M58 Sensor Air Blow Stop (Option)**

<span id="page-160-1"></span>Kódy se používají pro odstranění třísek ze špiček dotykové sondy upevněné na stole a to jejich odfouknutím pomocí stlačeného vzduchu.

The codes are used for removing chips from the tips of the table mounted touch sensor by blowing them away with compressed air.

# <span id="page-161-1"></span><span id="page-161-0"></span>**1-13 M55 Vypouštění olejové mlhy zapnuto, M09 Vypouštění olejové mlhy vypnuto (volitelné) M55 Oil Mist Discharge ON, M09 Oil Mist Discharge OFF (Option)**

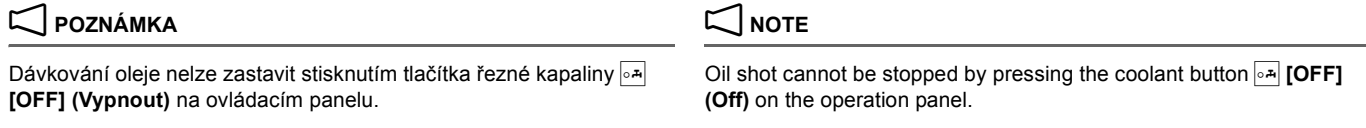

# <span id="page-161-3"></span><span id="page-161-2"></span>**1-14 M70 Udává stav počítadla obrobků a celkového počítadla (volitelně) M70 Specifies Counting of Work Counter and Total Counter (Option)**

Při každém načtení příkazu M70 zapsaného v programu se aktuální hodnota PC počítadla obrobků zvýší o "1". Při používání počítadla obrobků nastavte požadovaný počet opakování cyklu pro přednastavenou hodnotu před započetím provozu.

Předpokládejme, že pro počítadlo obrobků nastavíte "100" jako přednastavenou hodnotu. Pokud příkaz M70 bude vykonán 100x v rámci opakovaného vykonání programu, vznikne stav zablokování počátku cyklu nebo se aktivuje funkce odstranění bloku podle vaší volby.

# 2 **POZNÁMKA** 2 **NOTE**

- 1. K zajištění spolehlivé funkce počítadla obrobků specifikujte M70 v záhlaví programů, které jsou vykonávány opakovaně.
- 2. Nastavte vybranou funkci počítadla obrobků parametrem PC K9.5. 2. Set the selected work counter function at PC parameter K9.5.
- 3. Počítadlo obrobků se používá pro funkci správy životnosti nástroje a také pro řízení počtu dokončených obrobků. Ve srovnání s počítadlem obrobků se počítadlo celkového počtu obrobků používá pouze k načítání čísel.
- 5Vzájemné odlišnosti mezi stavem zablokovaného startu cyklu a stavem aktivovaného odstranění bloku jsou vysvětleny níže.
	- Stav zablokovaného startu cyklu Pokud byl příkaz M70 vykonán v předvoleném počtu opakování, je start cyklu automatického provozu vypnut. Jinými slovy, program není spuštěn ani v případě, že je stisknuto tlačítko **D** [START] (Začátek).
	- Stav platného odstranění bloku Funkce odstranění bloku je neplatná do chvíle, než se příkaz M70 vykoná v předem stanoveném počtu opakování. Jakmile počítadlo dopočítá ke stanovené hodnotě, funkce odstranění bloku se aktivuje.
		- **1** Podrobné informace o funkci odstranění bloku naleznete v samostatném dílu příručky PROVOZNÍ PŘÍRUČKA v části "Znaky a symboly".

O1;

:

## **Programování pomocí M70 (1) Programming using M70 (1)**

Nastavte počítadlo obrobků tak, aby se vytvořil stav zablokování spuštění cyklu při dosažení přednastavené hodnoty a pak nastavte "100" pro přednastavenou hodnotu počítadla obrobků.

Each time the M70 command written in a program is read, the current value of the PC work counter increases "1". When using the work counter, set the required number of cycle repetitions for preset value before starting the operation.

Suppose "100" is set for preset value of the work counter. If the M70 command is executed 100 times as the program is executed repeatedly, the cycle start interlock state is established or the block delete function becomes valid according to your selection.

- 1. To ensure that the work counter counts up reliably, specify M70 at the head of programs that are executed repeatedly.
- 
- 3. The work counter is used for tool life management function as well as to control the number of finished workpieces. In comparison to the work counter, the total counter is used for simply counting the number.
- 5How the cycle start interlock state and the block delete valid state differ from each other is explained below.
	- Cycle start interlocked state When the M70 command has been executed by the preset number of times, cycle start of automatic operation is disabled. In other words, the program is not executed even when the  $\Box$ **[START] (Start)** button is pressed.
	- Block delete valid state The block delete function is invalid until the M70 command is executed by the preset number of times. After the count-up of the counter, the block delete function becomes valid.

 $\Box$  For details of the block delete function, refer to separate volume OPERATION MANUAL "Signs and Symbols".

### **Příklad: Example:**

Program obrábění Machining program

Set the work counter to establish the cycle start interlock state when it reaches the preset value and then set "100" for preset value of the work counter.

**M70;..........................................................................** Údaj o napočítaném počtu obrobených obrobků se zvýší o "1"  $O<sub>1</sub>$ 

vždy po každém vykonání programu each time program O1 is executed. The count data of the number of machined workpieces increases "1"

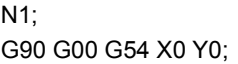

: G80; M30;.......................................................................... Jakmile se kurzor vrátí na počátek programu po 100 násobném vykonání programu O1, nelze program spustit, ani když stisknete **spínač <del>[d</del>]</u> [START] (Začátek)** (start cyklu). (Při použití počítadla obrobků.)

When the cursor has returned to the start of the program after executing program O1 100 times, the program does not start even if the  $\Box$ **[START] (Start)** button is pressed. (When using the work counter.)

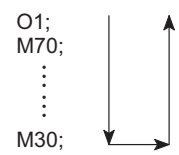

O1;

### **Programování pomocí M70 (2) Programming using M70 (2)**

Nastavte počítadlo obrobků tak, aby se aktivovala funkce odstranění bloku při dosažení přednastavené hodnoty a poté nastavte "100" jako přednastavenou hodnotu pro počítadlo obrobků.

### **Příklad: Example:**

Set the work counter to validate the block delete function when it reaches the preset value and then set "100" for preset value of the work counter.

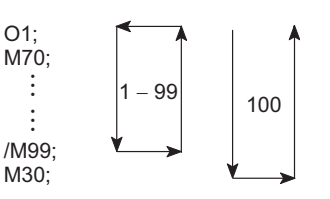

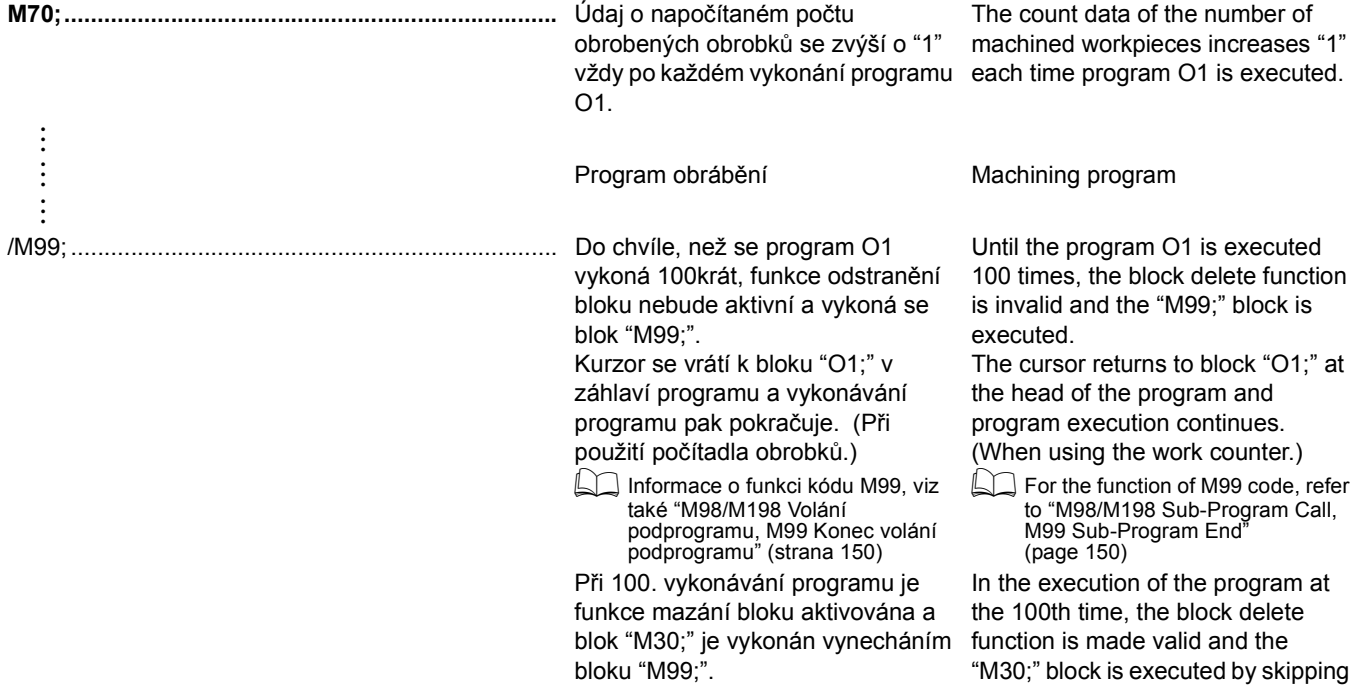

M30;

## <span id="page-162-1"></span><span id="page-162-0"></span>**1-15 M73, M74, M75, M76 Zapnutí/vypnutí zrcadlového obrazu M73, M74, M75, M76 Mirror Image ON/OFF**

Pokud existuje tvar vykazující vzájemnou symetrii v referenci k ose X nebo Y nebo ose s nimi rovnoběžné, program pro jeden tvar může vytvořit druhý pomocí funkce zrcadlového obrazu.

When there are graphics which are symmetric with each other in reference to the X- or Y-axis or an axis parallel to them, a program for one of the graphics can create the other one using the mirror image function.

the "M99;" block.

### **<Osa symetrie: osa X> <Axis of symmetry: X-axis> M73;.............................** VYPNUTÍ zrcadlového obrazu (osa Y) Mirror image (Y-axis) OFF **M74;.............................** ZAPNUTÍ zrcadlového obrazu (osa Y) Mirror image (Y-axis) ON <Osa symetrie: osa Y> **Axis of symmetry: Y-axis> M75;.............................** VYPNUTÍ zrcadlového obrazu (osa X) Mirror image (X-axis) OFF **M76;..............................** ZAPNUTÍ zrcadlového obrazu (osa X) Mirror image (X-axis) ON M76 (Zrcadlový obraz je M74 M76 (Zrcadlový obraz je použit ve směru +Y +Y použit ve směru osy X.) osy Y.) M76 (Mirror Image is M74 (Mirror Image is M76 Applied in X-Axis Applied in Y-Axis  $\Box \quad \triangle$ Direction.) Direction.) +X +X

# 7 **UPOZORNĚNÍ** 7 **CAUTION**

**Při specifikování příkazů M73 až M76 přesuňte obráběcí nástroj nejprve do osy symetrie. Pokud jsou příkazy M73 až M76 specifikovány v době, kdy obráběcí nástroj není umístěn v ose symetrie, souřadnicový systém použitý pro vykonání následujícího programu se přesune.**

**[Střet řezného nástroje nebo držáku nástroje s obrobkem nebo upínacím přípravkem/Poškození stroje]**

**When specifying the M73 to M76 commands, move the cutting tool to the axis of symmetry first. If the M73 to M76 commands are specified while the cutting tool is not positioned at the axis of symmetry, the coordinate system used for executing the following program is shifted. [Interference of the cutting tool or tool holder with the workpiece or fixture/Machine damage]**

### **Příklad: Example:**

Obrábění otvoru v 16 pozicích (A až P). Hole machining at 16 positions (A to P).

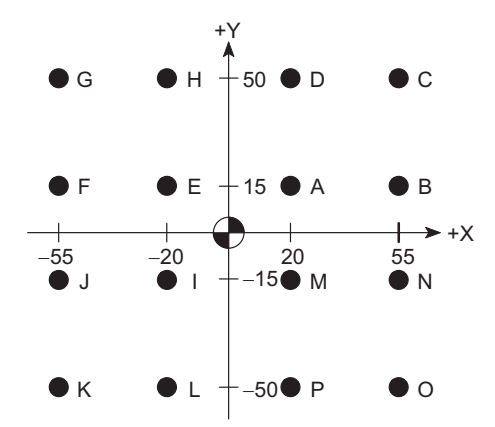

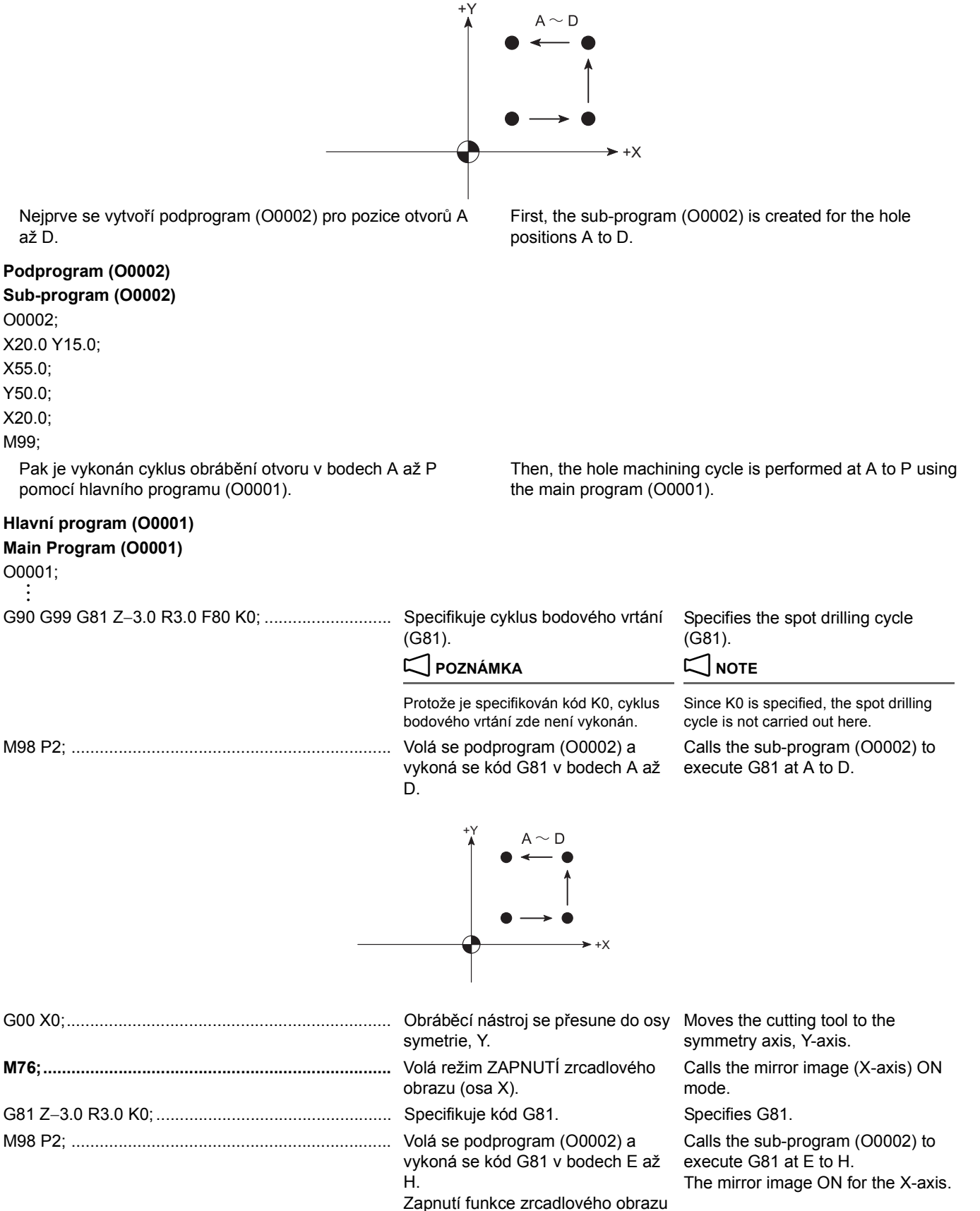

pro osu X.

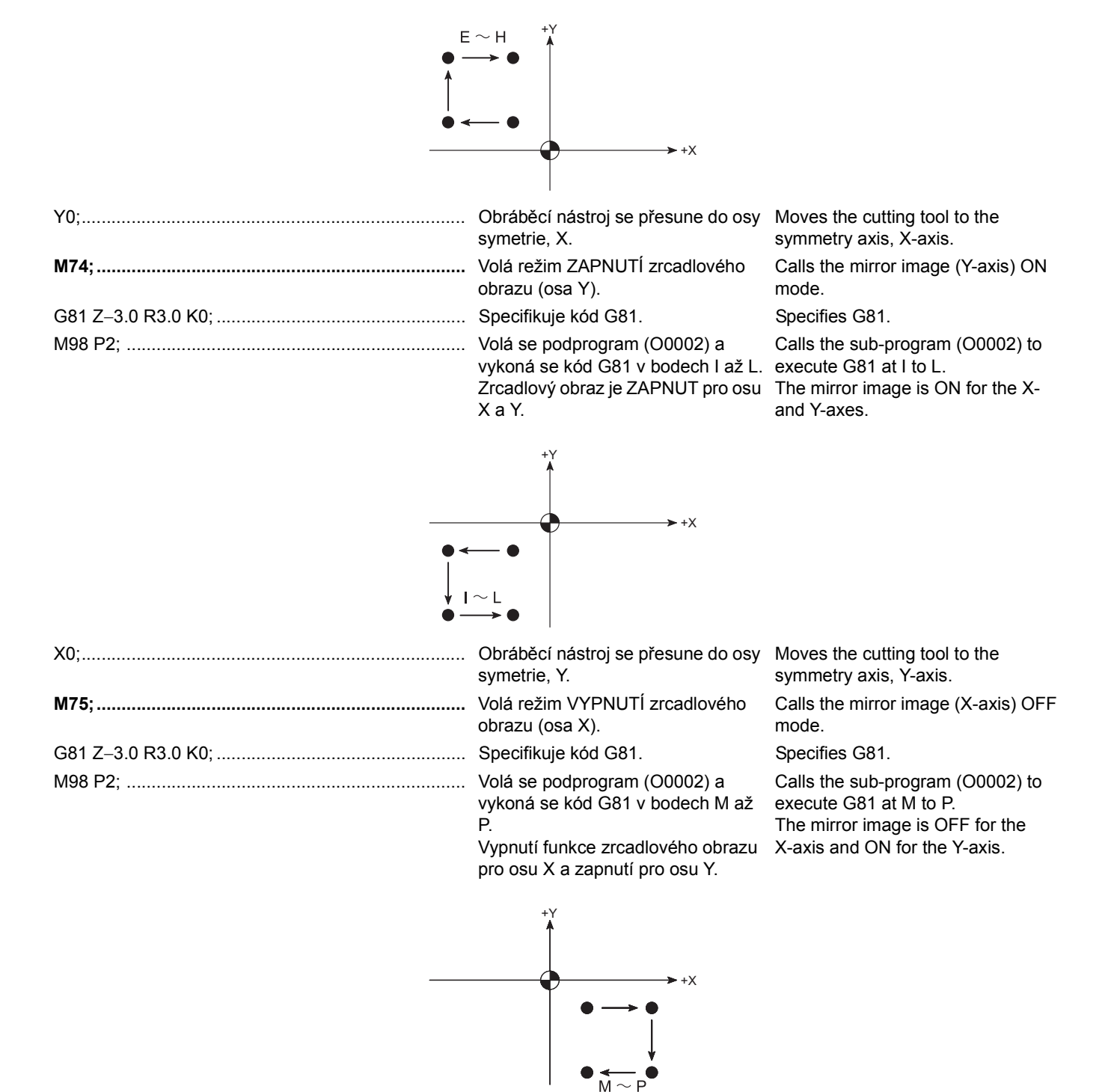

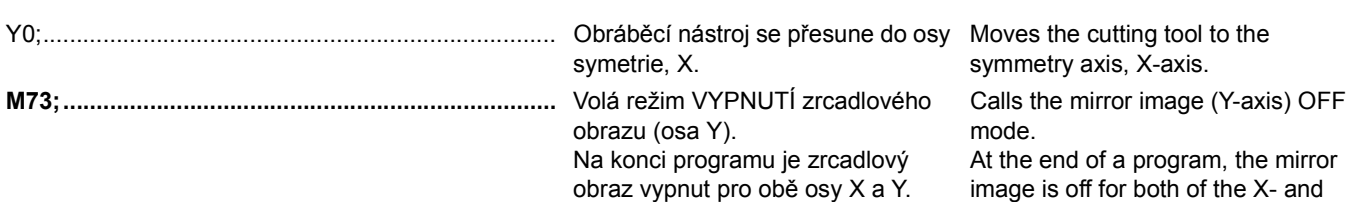

the mirror

Y-axes.

# <span id="page-166-1"></span><span id="page-166-0"></span>**1-16 M80 Přívod řezné kapaliny pro sprchování, M81 Zastavení přívodu řezné kapaliny pro sprchování (volitelné)**

### **M80 Shower Coolant Supply, M81 Shower Coolant Supply Stop (Option)**

Sprchování řeznou kapalinu nelze zastavit stisknutím tlačítka řezné kapaliny <sup>® **A**</sup> [OFF] (Vypnout) na ovládacím panelu.

# <span id="page-166-2"></span>**1-17 M88 Přívod řezné kapaliny vřetenem ZAPNUTÝ, M89 Přívod řezné kapaliny vřetenem VYPNUTÝ (volitelné)**

# **M88 Through-Spindle Coolant ON, M89 Through-Spindle Coolant OFF (Option)**

### <span id="page-166-3"></span>2 **POZNÁMKA** 2 **NOTE**

**Sprchování řeznou kapalinu nelze zastavit stisknutím tlačítka <b>[AREFEE**] **(Vypnout)** řezné kapaliny na ovládacím panelu.

### <span id="page-166-4"></span>**Změna výstupního tlaku přívodu řezné kapaliny vřetenem (Pouze specifikace Knoll)**

Výstupní tlak přívodu řezné kapaliny vřetenem se může měnit v 8 krocích zadáním níže uvedených kódů M.

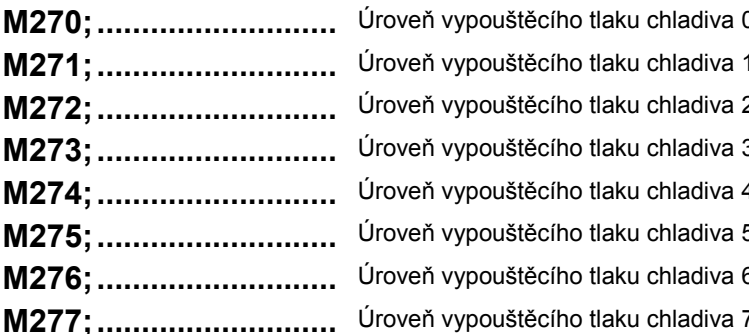

The discharge pressure of the through-spindle coolant can be changed in 8 steps by specifying the M codes below.

- Coolant discharge pressure level 0
	- Coolant discharge pressure level 1
- 2 Coolant discharge pressure level 2
	- Coolant discharge pressure level 3
	- Coolant discharge pressure level 4
	- Coolant discharge pressure level 5
	- Coolant discharge pressure level 6
	- Coolant discharge pressure level 7

5Vzájemný vztah mezi kódy M ke změně vypouštěcího tlaku řezné kapaliny a signály ke změně tlaku je uveden v dalším textu.

 $\mathscr{\widehat{D}}$  The relationship between the M codes for changing the coolant discharge pressure and the signals for changing the pressure is indicated below.

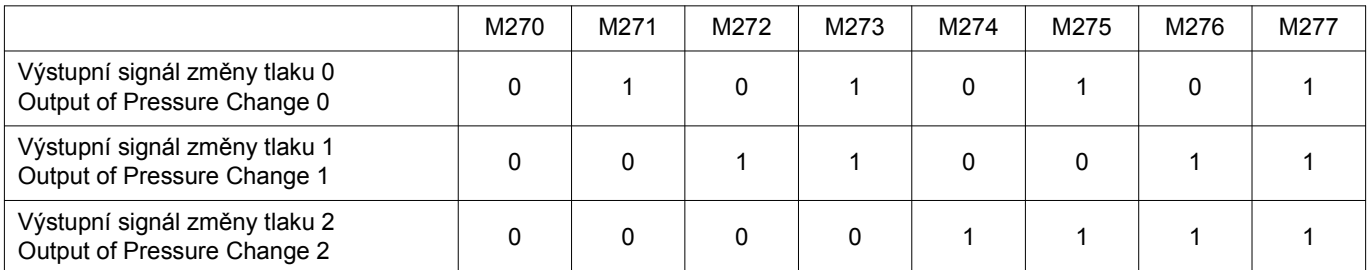

1 Podrobnější informace o I/F specifikacích viz také schémata elektrického zapojení stroje a provozní příručka jednotky přívodu řezné kapaliny vřetenem dodané společností Knoll.

 $\Box$  For I/F specifications, refer to circuit diagrams for the machine and the instruction manual for the through-spindle coolant unit provided by Knoll.

### <Související parametr PC><br>
<Related PC Parameter>

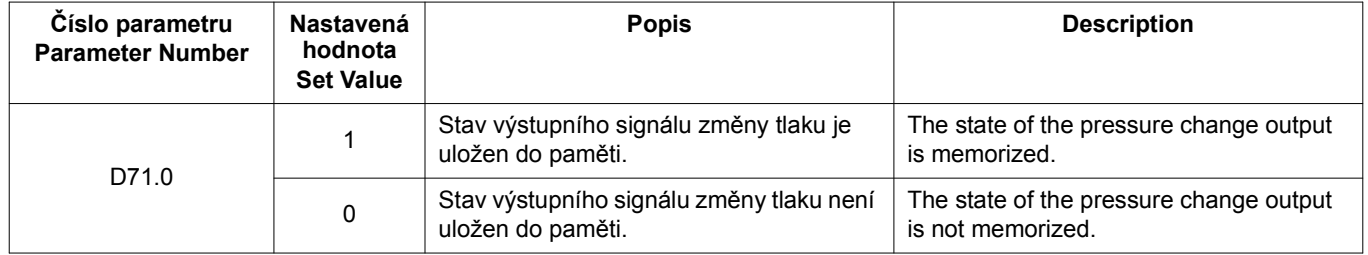

The shower coolant cannot be stopped by pressing the coolant button **[OFF] (Off)** on the operation panel.

The through-spindle coolant cannot be stopped by pressing the

**Through-Spindle Coolant (Knoll Specifications Only)**

coolant button  $\circ$ **A** [OFF] (Off) on the operation panel.

<span id="page-166-5"></span>**Changing the Discharge Pressure of the** 

FUNKCE M 148 M FUNCTIONS

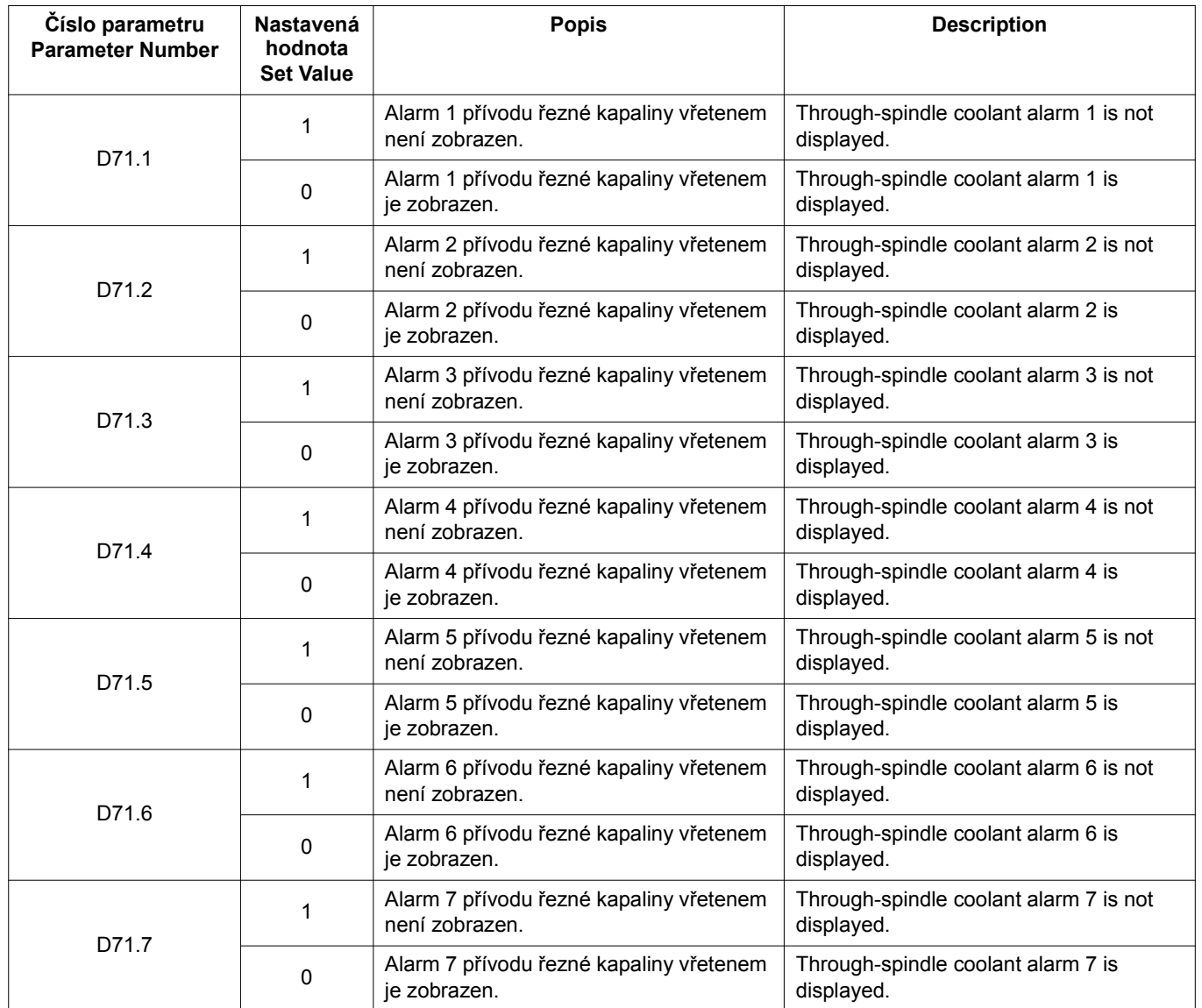

<span id="page-167-1"></span><span id="page-167-0"></span>**1-18 M90 Režim současného provozu nástrojového vřetena/soustružnického vřetena ZAPNUTÝ, M91 Režim současného provozu nástrojového vřetena/soustružnického vřetena VYPNUTÝ M90 Tool-Spindle/Turning Spindle Simultaneous Operation Mode ON, M91 Tool-Spindle/Turning Spindle Simultaneous Operation Mode OFF**

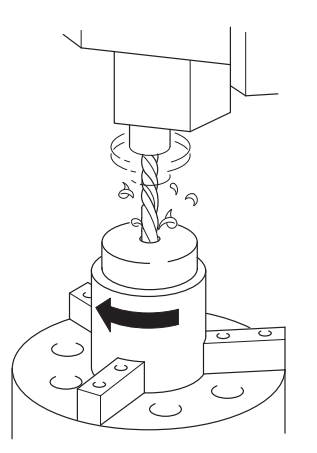

### 149 FUNKCE M M FUNCTIONS

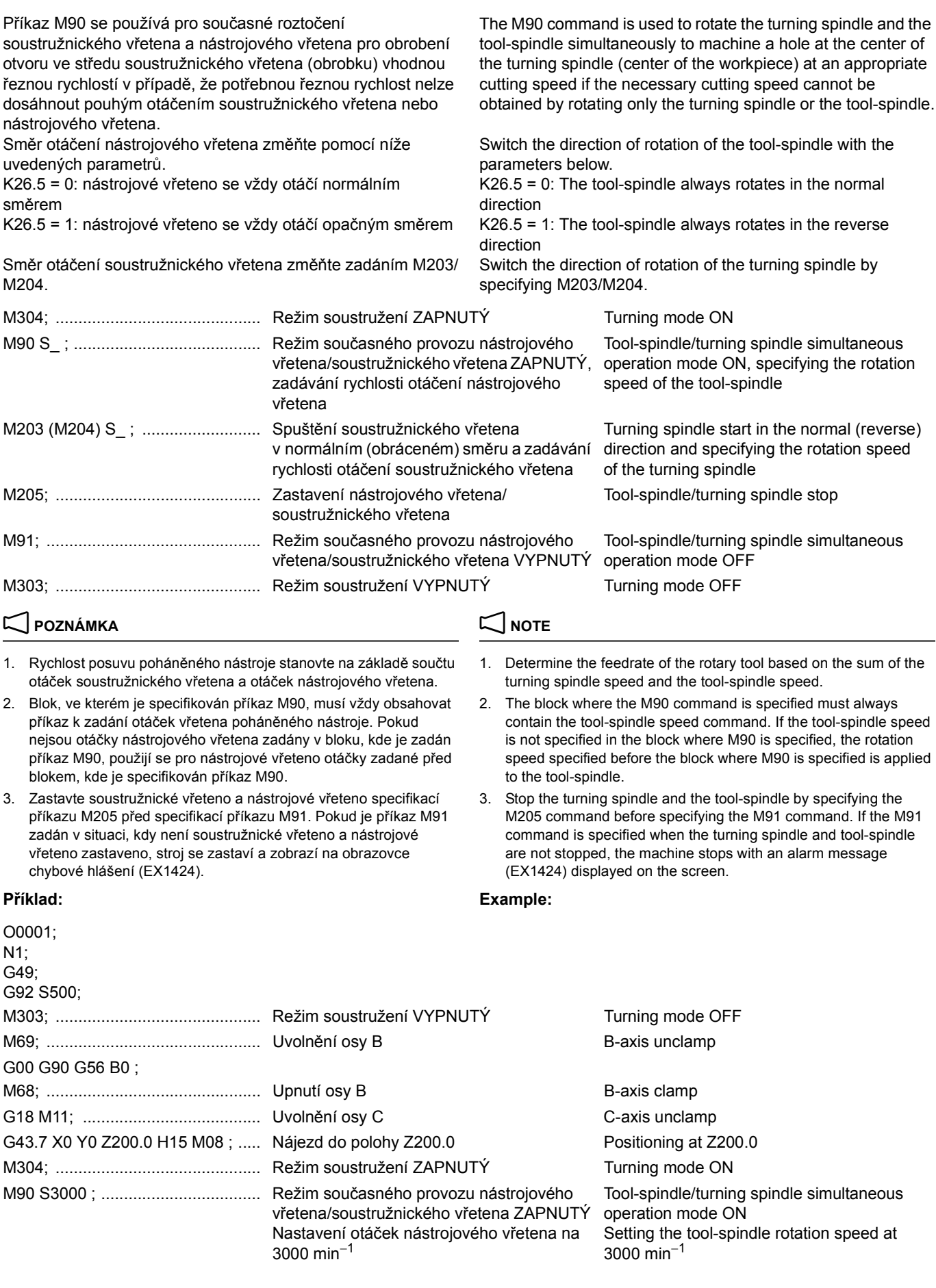

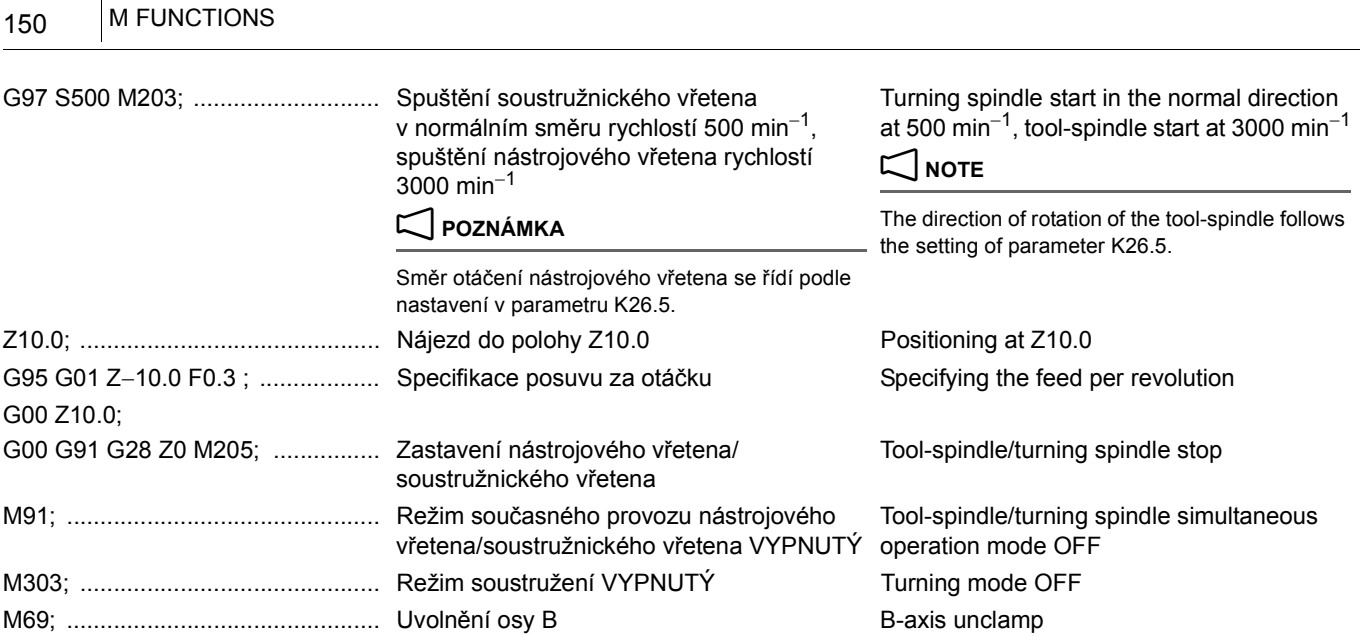

<span id="page-169-1"></span><span id="page-169-0"></span>**1-19 M98/M198 Volání podprogramu, M99 Konec volání podprogramu M98/M198 Sub-Program Call, M99 Sub-Program End**

<span id="page-169-2"></span>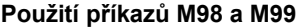

FUNKCE M

Specifikováním příkazu M98 v programu v paměti NC systému nebo externím zařízení I/O lze volat program v paměti NC jako podprogram. Specifikováním příkazu M99 v podprogramu vracíte sekvenci do předchozího programu.

### <span id="page-169-3"></span>**Using M98 and M99 Commands**

By specifying the M98 command in the program in NC memory or an external I/O device, a program in NC memory can be called as a sub-program. Specifying the M99 command in the sub-program returns the sequence to the previous program.

### **Příklad: Example:**

# **Programování pomocí M98 a M99 Programming using M98 and M99**

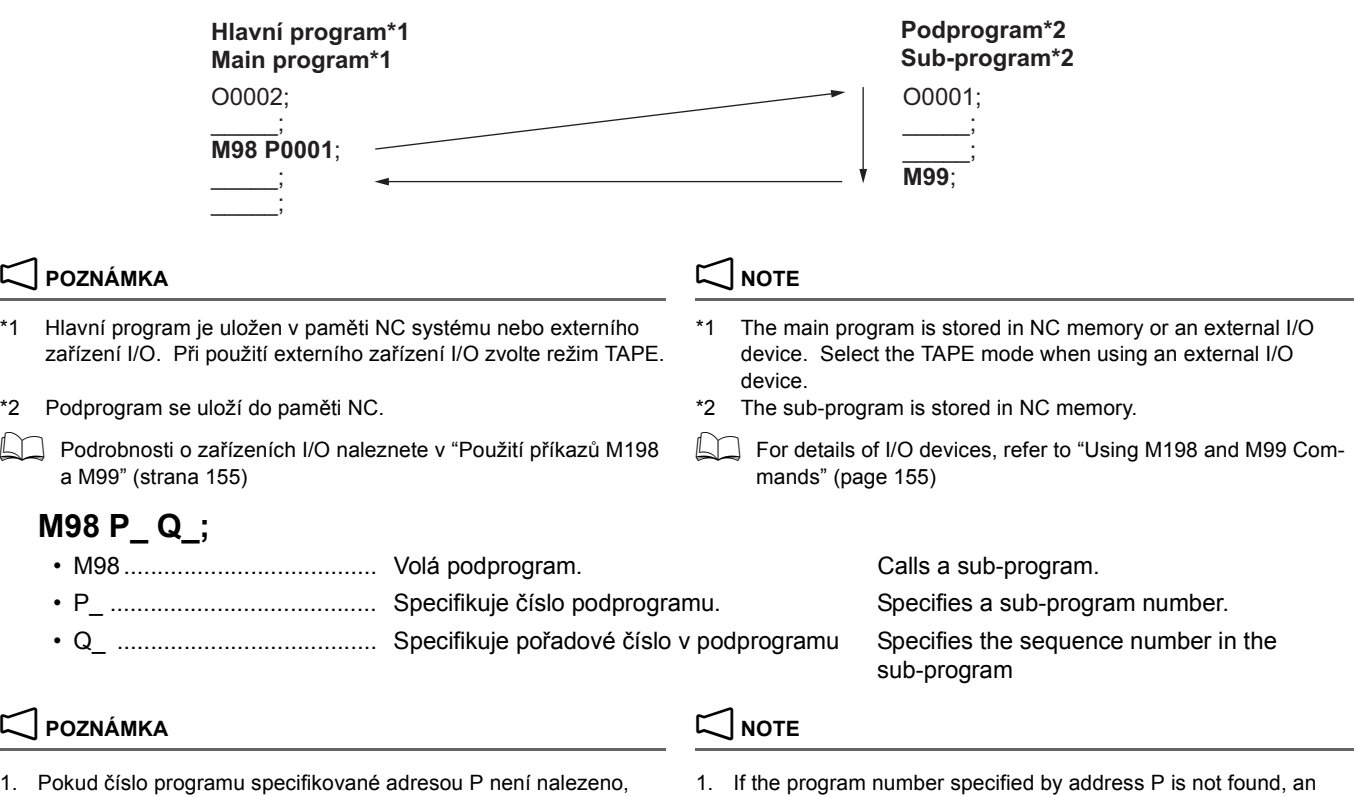

- zobrazí se na obrazovce chybové hlášení (PS0078). 2. Pokud nejsou specifikované adresy P a Q, zobrazí se na obrazovce výstražná zpráva (PS0076).
- alarm message (PS0078) is displayed on the screen.
- 2. If both addresses P and Q are not specified, an alarm message (PS0076) is displayed on the screen.

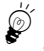

- 1. Pokud adresu P vynecháte, program přeskočí k pořadovému číslo, které je specifikováno příkazem H ve stejném programu, ve kterém je specifikován příkaz M98.
- 2. Pokud adresu Q vynecháte, podprogram specifikovaný adresou P je zavolán a volaný podprogram je vykonán od počátku.

# **M99 P\_ ;**

• M99...................................... Specifikuje návrat z podprogram do předchozího programu. • P\_ ........................................ Specifikuje pořadové číslo návratu (lze vynechat).

# 2 **POZNÁMKA** 2 **NOTE**

- 1. Pokud pořadové číslo programu specifikované adresou P není nalezeno, zobrazí se na obrazovce chybové hlášení (PS0060).
- 2. Pokud je adresa P zadaná, hledá se pořadové číslo pro návrat, což nějakou dobu trvá. Proto je toto nutné při specifikování adresy P ponechat čas nutný pro hledání.
- $\mathscr{D}^{'}$ 
	- 1. Pokud je adresa P vynechána, sekvence se vrátí k bloku vedle toho bloku, ve kterém bylo volání podprogramu specifikováno.
	- 2. Když je příkaz M99 specifikován v hlavním programu, sekvence se vrátí k pořadovému číslu specifikovanému adresou P.

Pokud je adresa P vynechána, sekvence se přesune na počátek hlavního programu a vykonání programu se opakuje.

### <span id="page-170-0"></span>**Vnořování a opakování volání podprogramu Nesting and Repeating Sub-Program Calls**

Když opakovaně provádíte stejné obrábění (pozice obrábění, charakter), opakovaně obráběná součást může být uložena do paměti NC jako podprogram. V hlavním programu by mělo být uvedeno číslo podprogramu a počet opakování podprogramu.

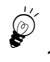

1. Příkaz M98 lze specifikovat (volání podprogramu) z podprogramu volaného z hlavního programu a zavolat tak jiný podprogram, jak je znázorněno níže. Tomu se říká vnořování a počet povolených úrovní vnoření je deset. Pokud je tento limit překročen, zobrazí se alarmové hlášení (PS0077).

<Nesting Examples> <Příklady vnořování>

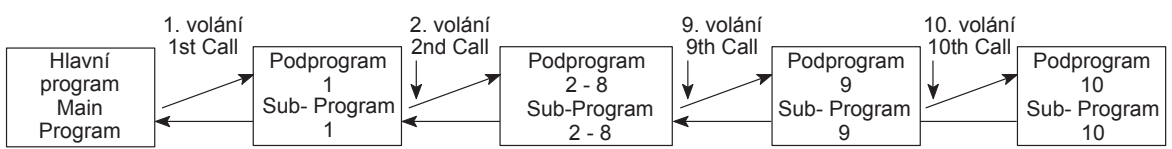

- 2. Uložení opakovaně vykonávaných částí programu ve formě podprogramů umožňuje ekonomické využití paměťového prostoru. Také usnadňuje zapisování programů a snižuje možnosti chyb při programování.
- 3. Volání podprogramu je možné při zadání některého z následujících dvou typů programových kódů, podle počtu číslic v čísle podprogramu.
- 
- $\widetilde{\mathscr{Q}}$  1. If address P is omitted, the program jumps to the sequence number specified by the H command in the same program in which the M98 command is specified.
	- 2. If address Q is omitted, the sub-program specified by address P is called and the called sub-program is executed from the beginning.

Specifies a return from the sub-program to the previous program.

Specifies the return sequence number (can be omitted).

- 1. If the sequence number specified by address P is not found, an alarm message (PS0060) is displayed on the screen.
- 2. If address P is specified, the return sequence number is searched for, which may take some time. Therefore, when specifying address P, allow for the time that might be taken for searching.

- $\overset{(a)}{\bullet}$  1. If address P is omitted, the sequence returns to the block next to the block in which the sub-program call was specified.
	- 2. When the M99 command is specified in the main program, the sequence returns to the sequence number specified by address P.

If address P is omitted, the sequence rewinds the main program to the top, and execution of the program is repeated.

<span id="page-170-1"></span>When executing the same cutting (cutting position, pattern) repeatedly, the part to be repeated may be stored to the NC memory as a sub-program. In a main program, the sub-program number and the number of times the sub-program is repeated should be specified.

<sup>5</sup>1. It is possible to specify the M98 command (sub-program call) from the sub-program called from the main program to call another sub-program as illustrated below. This is called nesting and the allowable nesting level is ten. If this limit is exceeded, an alarm (PS0077) is displayed.

- 2. Saving repeatedly executed portions of programming as sub-programs allows the economic use of memory space. It also makes it simpler to write programs and reduces the possibilities for programming errors.
- 3. A repeated sub-program call is possible by specifying either of the following two kinds of program codes, as appropriate for the number of digits in the sub-program number.

*1.* Volání podprogramu s číslem programu o 4 číslicích nebo méně Calling a sub-program with a program number of 4 digits or less

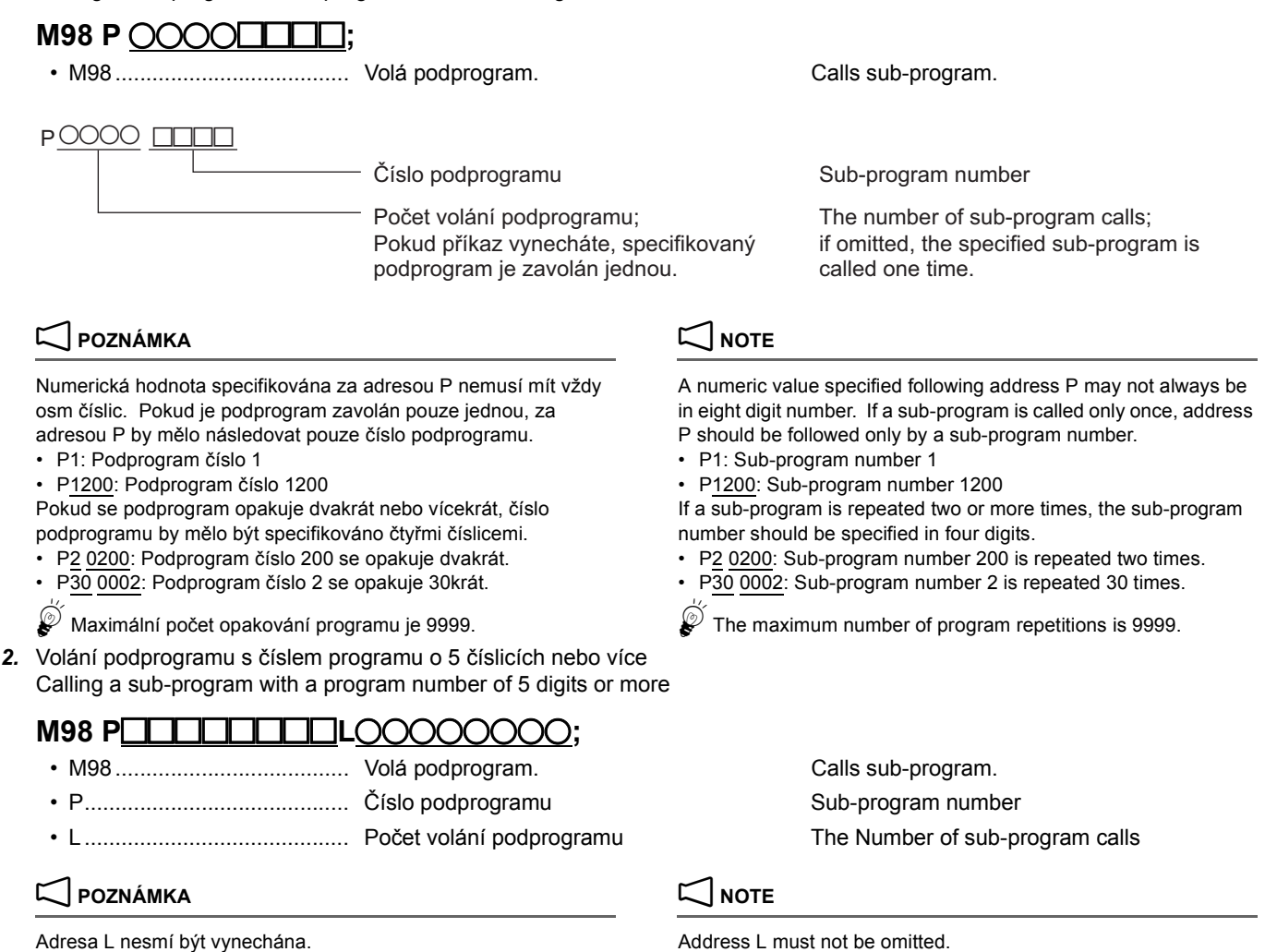

# **M99 P\_ ;**

- M99; ..................................... Specifikuje návrat z podprogram do předchozího programu.
- P\_ ........................................ Specifikuje pořadové číslo návratu (lze vynechat).

 $\mathscr{D}$  Maximální počet opakování programu je 99999999. SThe maximum number of program repetitions is 99999999.

Specifies a return from the sub-program to the previous program.

Specifies the return sequence number (can be omitted).

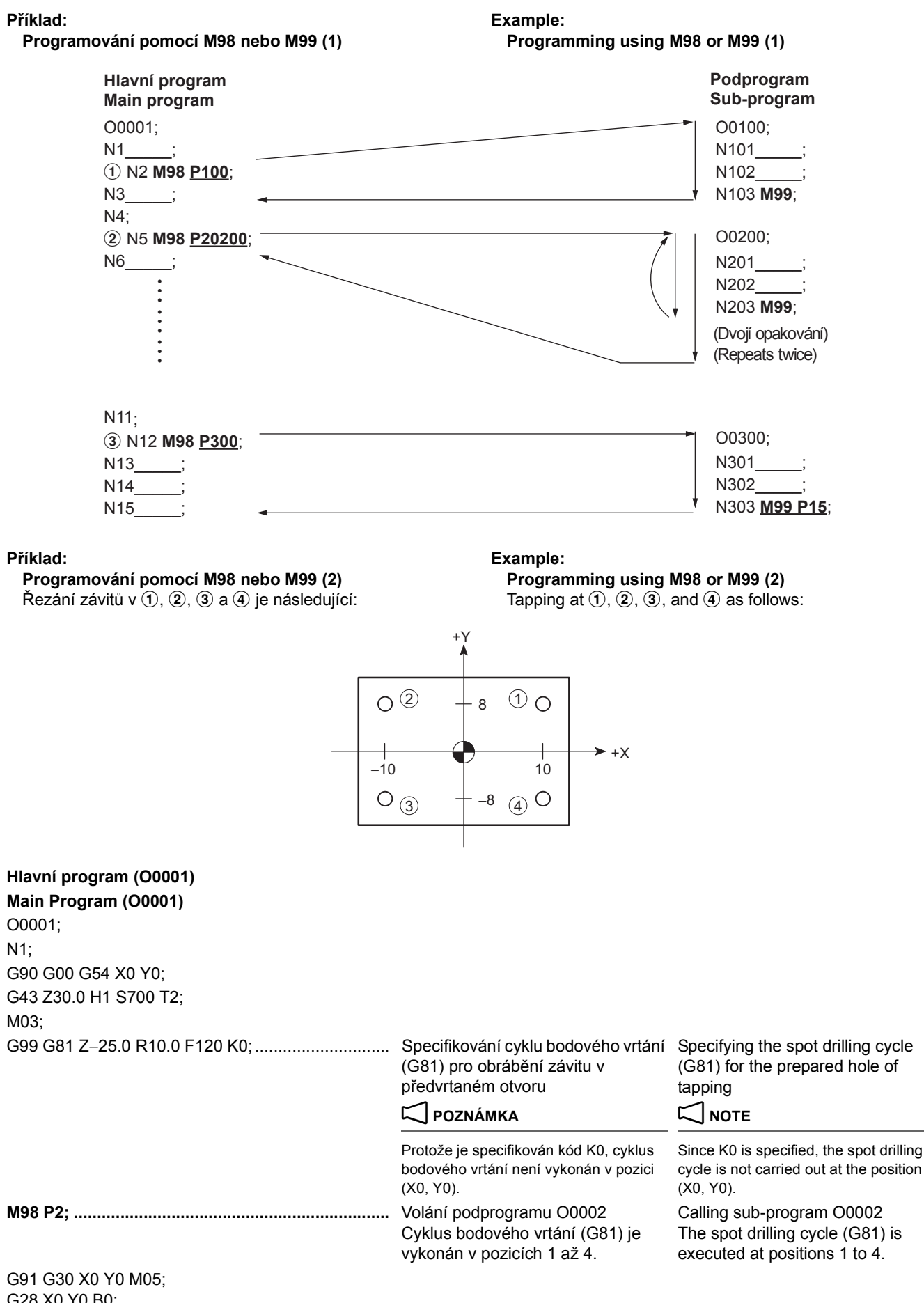

G28 X0 Y0 B0; G30 X0 Y0 Z0; M01; M06;

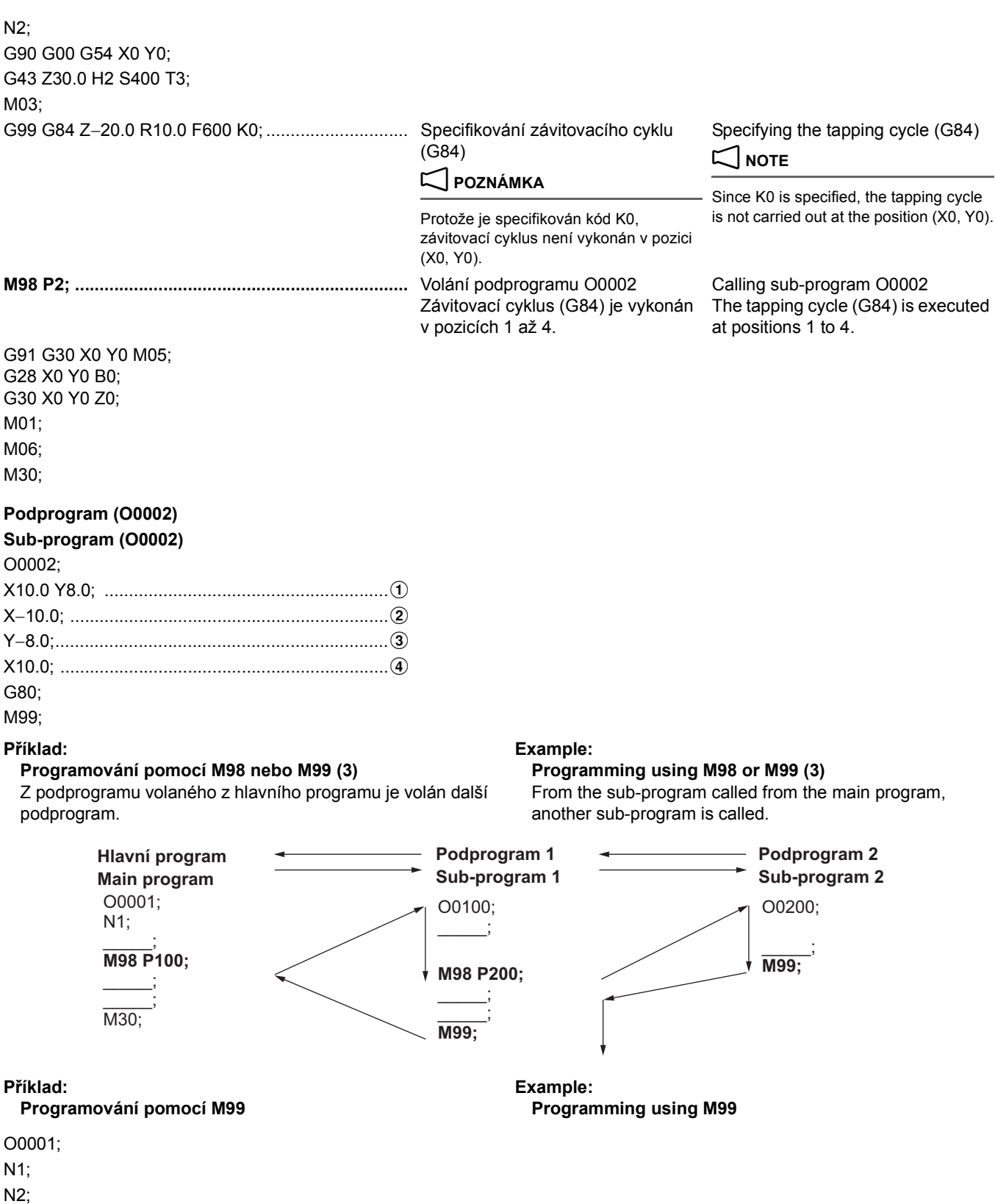

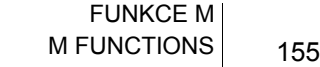

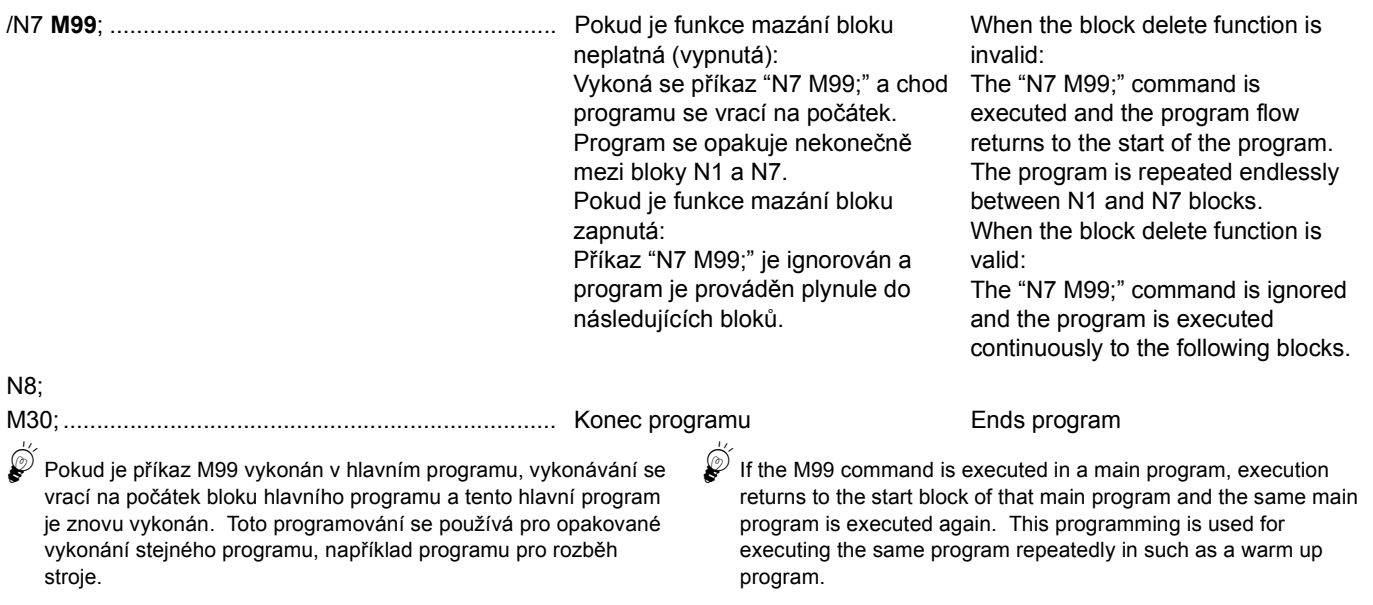

Specifikováním příkazu M198 lze zavolat program v externím zařízení I/O\* (oblast uživatelské paměti, datový server, paměťová karta atd.) jako podprogram.

Specifikujte příkaz M198 v programu NC v režimu paměti a příkaz M99 v podprogramu v externím zařízení I/O.

# 2 **POZNÁMKA** 2 **NOTE**

Externí zařízení, které se má použít, se vybere pomocí obrazovky 'NASTAVENI'.

### <span id="page-174-0"></span>**Použití příkazů M198 a M99 Using M198 and M99 Commands**

<span id="page-174-1"></span>By specifying the M198 command, a program in an external I/O device\* (user memory area, data server, memory card, etc.) can be called as a sub-program.

Specify the M198 command in the NC program in the memory mode and specify the M99 command in the sub-program in the external I/O device.

\* The external device to be used is selected by 'SETTING' screen.

Refer to separate volume OPERATION MANUAL "SETTING"

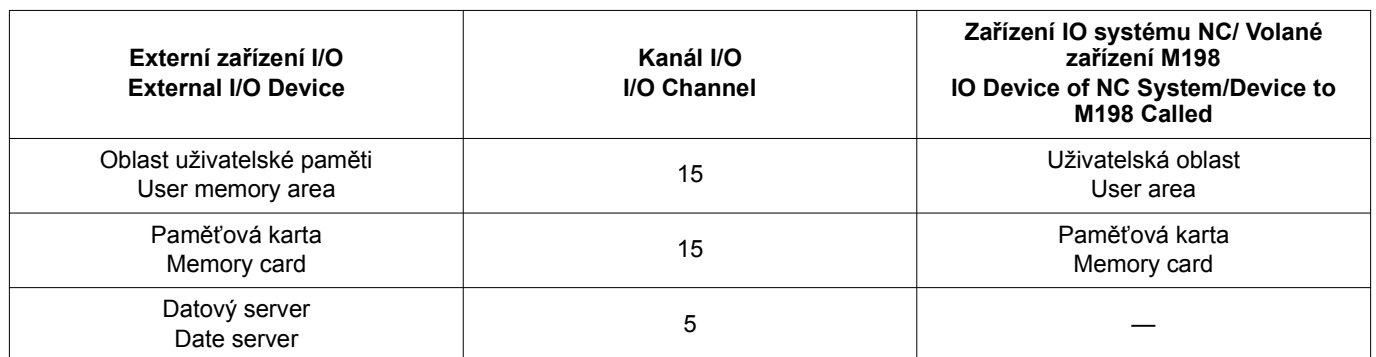

Bližší informace naleznete v samostatném dílu příručky PROVOZNÍ PŘÍRUČKA v části "Obrazovka 'NASTAVENI (MENU)'".

**Programování pomocí příkazů M198 a M99 Programming using M198 and M99**

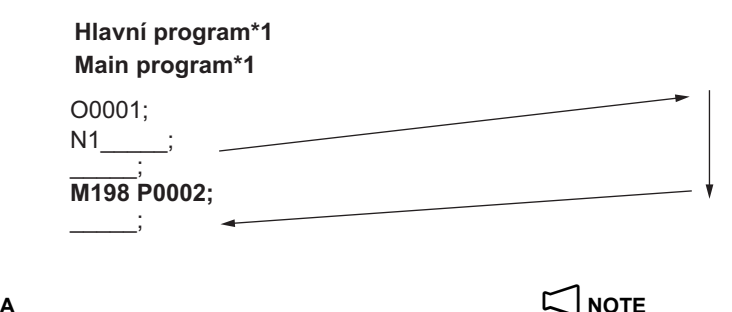

### **Příklad: Example:**

(MENU)' screen".

O0002; \_\_\_\_\_; \_\_\_\_\_; **M99; Main program\*1 Sub-program\*2 Hlavní program\*1 Podprogram\*2**

### $\sqrt{ }$  **POZNÁMK**

- 1. In the case of  $\sim$  1.
	-
	-

- \*1 Hlavní program se uloží do paměti NC. <br>\*1 The main program is stored in NC memory.
- \*2 Podprogram je uložen v externím zařízení I/O. \*2 The sub-program is stored in an external I/O device.

### FUNKCE M 156 M FUNCTIONS

2. Příkaz M198 nelze vykonat v operaci DNC. 2. The M198 command cannot be executed in the DNC operation. 3. Příkaz M198 není dostupný pro rozhraní RS232C v elektrickém rozváděči. 3. The M198 command is not available with the RS232C interface in the electrical cabinet. 4. Nelze volat program v externím zařízení I/O specifikováním příkazu M198 v jiném programu v externím zařízení I/O. 4. It is not possible to call a program in an external I/O device by specifying the M198 command in another program in the external I/ O device. 5. Když zavoláte podprogram specifikováním M198, název souboru volaného pro program musí obsahovat O + 4 číslice (nebo 7 číslic). 5. When a sub-program is called by specifying M198, the file name called for the program must comprise  $O + 4$  numerical digits (or 7 numerical digits). Když specifikujete "M198 P100;" a zavoláte program, název souboru musí být takový, jak je znázorněno níže. When "M198 P100;" is specified to call the program, the file name must be as shown below. • O0100 • O0100 • O0000100 (pouze specifikace s 8číselným číslem programu) • O0000100 (8-digit program number specifications only) 5Na příkladech programů "Vnoř[ování a opakování volání](#page-170-0)  [podprogramu" \(strana 151\),](#page-170-0) kdy je hlavní program v paměti NC systému, lze M198 specifikovat v režimu paměti. Zavolání jiného programu však možné není (vnořování).  $\widehat{\mathscr{Q}}$  In the example programs of "Nesting and Repeating Sub-Program [Calls" \(page 151\)](#page-170-1), when a main program is in NC memory, M198 can be specified with memory mode. However, calling another program (nesting) is not possible. **M198 P\_ ;** • M198 .................................... Volá podprogram. Calls a sub-program. • P\_ ........................................ Specifikuje číslo podprogramu. Specifies a sub-program number. **M99 P\_ ;** • M99...................................... Specifikuje návrat z podprogram do předchozího programu. Specifies a return from the sub-program to the previous program. • P\_ ........................................ Specifikuje pořadové číslo návratu (lze vynechat). Specifies the return sequence number (can be omitted).

# <span id="page-175-1"></span><span id="page-175-0"></span>**1-20 M119 Orientace (druhého) vřetena M119 Spindle (Second) Orientation**

M119 umožňuje přesunutí vřetena do jakékoliv vyžadované polohy, kromě orientovaných poloh M19 nebo M06. M119 se používá pro řízení polohy kontaktu nástroje nebo otočení snímače nástroje o 90°.

### 2 **POZNÁMKA** 2 **NOTE**

Úhel posunutí je vzhledem k pevné poloze nastaven pro systémovou proměnnou #1133. Úhel se zadává v dopředném směru jako "plus" hodnota, pomocí jednotek, například 360° (jedna otáčka) = 4096 jednotek.

### **Příklad: Example:**

#1133 = 2048; #1133 = 2048;

M119; M119; Je-li zadán uvedený program, poloha zastavení vřetena se posune o 180 stupňů od orientace vřetena v ATC.

# <span id="page-175-3"></span><span id="page-175-2"></span>**1-21 M166, M167 Řízení obrysu Cs (volitelné) M166, M167 Cs Contouring Control (Option)**

Řízení obrysu Cs přiřazuje osu C k otáčení vřetena a umožňuje polohování vřetena pod požadovaným úhlem. Stav, který umožňuje indexování vřetena jako osy C se nazývá režim Cs, což jej odlišuje od normálního stavu vřetena. Obrábění vyžadující natočení osy C by mělo být prováděno v režimu Cs.

**<Režim Cs> <Cs mode>**

The Cs contouring control allocates the C-axis to rotation of the spindle to allow the spindle to be positioned at a desired angle. The state that allows the spindle to be indexed as the C-axis is called the Cs mode, distinguished from the normal spindle state. Machining that requires the C-axis to be indexed should be performed in the Cs mode.

M119 allows the spindle to be moved to any required position other than the spindle orientation position at M19 or M06. M119 is used to control the tool contact position or to turn a

The angle of shift in relation to the fixed position is set for system variable #1133. The angle is input in the forward direction as a "plus" value, using units such that  $360^\circ$  (one rotation) = 4096 units.

When the program above is specified, the spindle stop position is moved 180-degree from the spindle orientation

sensor tool by 90 degree each.

position at ATC.

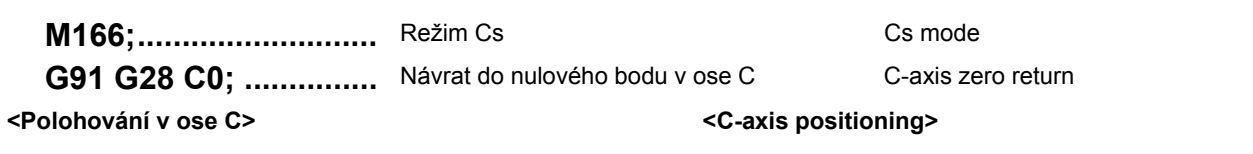

**C\_.; .............................** Úhel natočení vřetena Spindle indexing angle

### **<Zrušení režimu Cs> <Cs mode cancel>**

**M167;...........................** Zrušení režimu Cs Cs mode cancel

## 2 **POZNÁMKA** 2 **NOTE**

- 1. Po přepnutí režimu do Cs je nutné provést návrat do nulového bodu v ose C.
- 2. Nástroje nelze v režimu Cs měnit. Před výměnou nástroje režim Cs zrušte.
- 3. Úhel osy C se nastavuje následujícím způsobem: 3. C-axis angle is set as follows: Směr +X: 0°  $+X$  direction: 0° Směr +Y: −90° **+Y** direction: −90°
	- −Směr X: 180° nebo −180° −X direction: 180° or −180°
	-

- 1. After switching the mode to the Cs mode, it is necessary to execute zero return of the C-axis.
- 2. Tools cannot be changed in the Cs mode. Before changing the tools, cancel the Cs mode.
- -
	-
	-
- −Směr Y: 90° − → Constantine Constantine Constantine Constantine Constantine Constantine Constantine Constantine Constantine Constantine Constantine Constantine Constantine Constantine Constantine Constantine Constantine

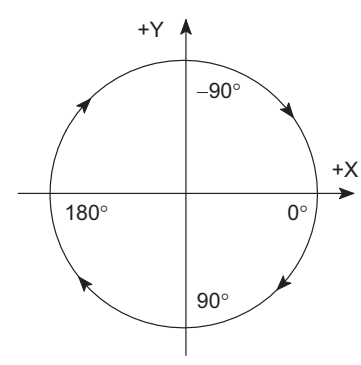

4. Směr otočení osy C je definován následujícím způsobem: 4. C-axis rotation direction is defined as follows: Kladný (+): Směr normálního otáčení vřetena Positive (+): Spindle normal rotation direction Záporný (−): Směr obráceného otáčení vřetena Negative (−): Spindle reverse rotation direction

## **1-22 M264 Cyklus zahřátí vřetena M264 Spindle Warm Up Cycle**

### 2 **POZNÁMKA** 2 **NOTE**

Příkaz M264 lze použít pouze u provedení 60000 min<sup>−</sup>1 modelu NMV1500 DCG.

U provedení 60000 min<sup>−</sup>1 modelu NMV1500 DCG zadáním příkazu M264 spustíte před otáčením vřetena program zahřátí vřetena. Zadání příkazu M264 spustí cyklus mazací jednotky po dobu 6 minut a zahřívání vřetena po dobu 10 minut. Během zahřívání vřetena jsou otáčky vřetena zvyšovány z 6000 min−<sup>1</sup> až na 60000 min<sup>−</sup>1.

**Před zadáním příkazu M264 upevněte nástroj, který je schopný až otáček 60000 min**<sup>−</sup>**1.** 

**[Nástroj by mohl odlétnout a způsobit vážné zranění nebo poškození stroje]**

### 2 **POZNÁMKA** 2 **NOTE**

- 1. Pokud je příkaz otáček vřetena (M03, M04) specifikován bez zadaného příkazu M264, je signalizován alarm (EX0406).
- 2. Pokud je příkaz M264 přerušen, není program zahřívání považován za ukončený a je proto nutné specifikovat příkaz M264 znovu.

The M264 command can be used with 60000 min<sup>−</sup>1 specifications of NMV1500 DCG only.

With 60000 min<sup>-1</sup> specifications of NMV1500 DCG, specify the M264 command to execute a warm up program before rotating the spindle. Specifying the M264 command executes lubricating unit cycle for 6 minutes and spindle warm-up for 10

minutes. The spindle speed is increased from 6000 min<sup>−</sup>1 up to 60000 min<sup>-1</sup> during the spindle warm-up.

# 8**VÝSTRAHA** 8**WARNING**

**When specifying the M264 command, mount the tool which can rotate up to 60000 min**<sup>−</sup>**1.** 

**[Tool could fly out, causing serious injuries or damage to the machine]**

- 1. An alarm (EX0406) occurs if the spindle rotation (M03, M04) is specified without executing the M264 command.
- 2. If the M264 command is suspended, the warm up program is not assumed to be completed, so specify the M264 command again.

# <span id="page-177-1"></span><span id="page-177-0"></span>**1-23 M258 Otevření automatického chrániče otevírání/zavírání, M259 Zavření automatického chrániče otevírání/zavírání**

**M258 Automatic Opening/Closing Protector Open, M259 Automatic Opening/Closing Protector Close**

Příkazy M258 a M259 otevírají nebo zavírají automatický chránič otevírání/zavírání při upínání a odstraňování obrobku ze stropu.

# 7 **UPOZORNĚNÍ** 7 **CAUTION**

**Při zvedání obrobku nebo upínacího přípravku pomocí jeřábu dávejte pozor, aby nedošlo k zachycení zvedacího zařízení v automatickém chrániči otevírání/zavírání. [Poškození automatického chrániče otevírání/zavírání]**

### **2** POZNÁMKA NOTE

Příkazy M258 a M259 jsou platné pouze tehdy, jestliže jsou splněny následující podmínky.

### **<NMV5000 DCG> <NMV5000 DCG>**

- 
- 
- **<NMV1500 DCG, NMV3000 DCG, NMV8000 DCG> <NMV1500 DCG, NMV3000 DCG, NMV8000 DCG>**
- 
- 
- 2. Pokud je příkaz M03 nebo M04 zadán v situaci, kdy je automatický chránič otevírání/zavírání otevřený, je signalizován alarm.
- 3. Pokud je automatický chránič otevírání/zavírání otevřený, je rychlost posuvu osy omezená na 5000 mm/min (standardní specifikace) nebo 2000 mm/min (specifikace CE).

The M258 and M259 commands are specified to open and close the automatic opening/closing protector when mounting and removing workpieces from the ceiling.

**When lifting the workpiece or fixture using a crane, be careful that the lifting apparatuses are not caught in the automatic opening/closing protector.**

**[Damage to the automatic opening/closing protector]**

1. M258 and M259 commands are valid only when all of the following conditions are satisfied.

- Osa Z je v nulovém bodu stroje. The Z-axis is at the machine zero point.
- Osa B ie v nulovém bodu stroje. The B-axis is at the machine zero point.

- Osy X a Z isou v nulovém bodu stroje. The X- and Z-axes are at the machine zero point.
- Osa B je v nulovém bodu stroje. The B-axis is at the machine zero point.
	- 2. If the M03 or M04 command is specified with the automatic opening/closing protector open, an alarm is triggered.
	- 3. When the automatic opening/closing protector is open, the axis feedrate are limited to

5000 mm/min (standard specifications) or 2000 mm/min (CE specifications).

# <span id="page-177-3"></span><span id="page-177-2"></span>**1-24 M2000 až M2020 Funkce zobrazení univerzálního počítadla (volitelná) M2000 to M2020 Multi Counter Display Function (Option)**

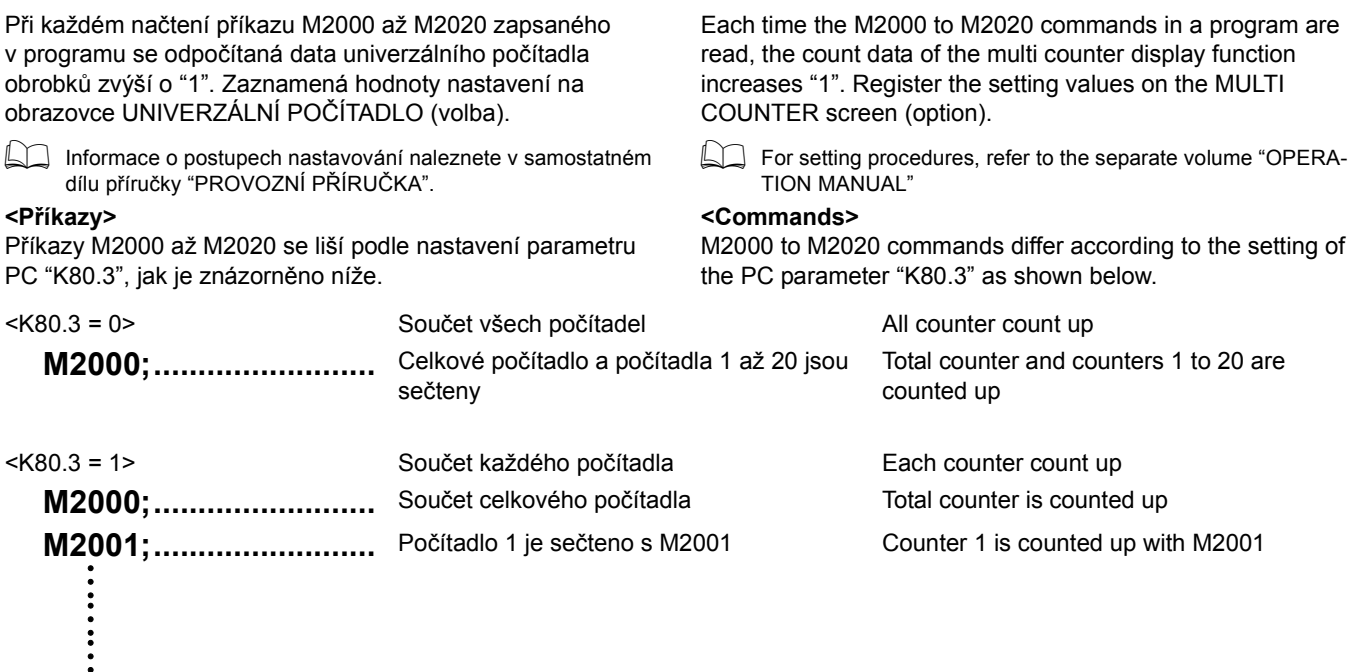

**M2020;..........................** Počítadlo 20 je sečteno s M2020 Counter 20 is counted up with M2020

# $\Box$  POZNÁMKA  $\Box$  NOTE

- 1. Počítadla 1 až 20 se používají pro funkci správy životnosti nástroje a také pro řízení počtu dokončených obrobků. Celkové počítadlo se používá jednoduše pro počítání celkového čísla.
- 2. Vyberte blokování spuštění cyklu nebo odstranění bloku (BDT) "počítadla obrobků" na obrazovce OVLÁDACÍ PANEL.

3. Zadejte příkazy M2000 až M2020 na počátku programu, který se vykonává opakovaně tak, aby vykonání programu bylo počítadlem počítáno správně.

O0001;

O0001; M2001; : : : /M99; M30;

: : :

### **Programování pomocí příkazu přičítání (je-li parametr PC K80.3 = 1)**

V příkladu níže je program je vykonán ve stavu zapnutá funkce vymazání bloku a jako hodnota nastavení počítadla 1 je zadáno "100".

.90

100

- 1. The counters 1 to 20 are used for tool life management function as well as to control the number of finished workpieces. Whereas, the total counter is used for simply counting the number.
- 2. Select cycle start interlock or block delete (BDT) of "work counter" on the OPERATION PANEL screen.

1 Viz "Počítadlo obrobků (volitelné)" [\(142\)](#page-161-2) 1 Refer to "Work Counter (Option)" ([142\)](#page-161-3)

3. Specify the M2000 to M2020 commands at the start of the program which is executed repeatedly so that the execution of the program is correctly counted by the counter.

### **Příklad: Example:**

### **Programming using count up command (when PC parameter K80.3 = 1)**

The program is executed in the block delete function valid state, and "100" is set for the counter 1 setting value in the example below.

M2001;...................................................................... Počítadlo 1 se zvýší o "1" při každém vykonání programu O0001. Program obrábění

/M99;......................................................................... Do chvíle, než je program O0001 vykonán 100krát, funkce mazání bloku bude neplatní a blok "M99;" bude vykonáván.

Kurzor se vrací na počátek programu "O0001;" a program je poté nepřetržitě vykonáván.

**1** Podrobnosti o příkazu M99 naleznete v "M98/198 Volání podprogramu, M99 Ukončení volání podprogramu" ([Strana 150\)](#page-169-0).

Při 100. vykonávání programu je funkce mazání bloku aktivována a blok "M30;" je vykonán vynecháním bloku "M99;".

The counter 1 increases "1" each time program O0001 is executed. Machining program

Until the program O0001 is executed 100 times, the block delete function is invalid and the "M99;" block is executed. The cursor returns to "O0001;", the start of the program and the program is executed continuously.

 $\Box$  For the function of the M99 command, refer to "M98/198 Sub-Program Call, M99 Sub-Program End" ([Page 150\)](#page-169-1).

In the execution of the program at the 100th time, the block delete function is made valid and the "M30;" block is executed by skipping the "M99;" block.

M30;
# **KAPITOLA 3 FUNKCE T, S, F CHAPTER 3 T, S, F FUNCTIONS**

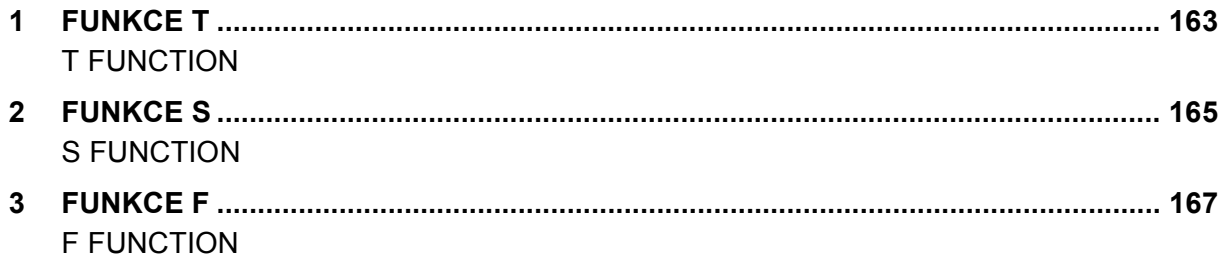

# <span id="page-182-1"></span><span id="page-182-0"></span>*1* **FUNKCE T T FUNCTION**

Funkce T vyvolá určený nástroj do polohy pro výměnu nástroje. Číslo nástroje zadané po adrese T určuje nástroj, který má být vyvolán. V reakci na specifikaci čísla nástroje je určený nástroj přenesen do pozice pro přenos nástroje. Požadovaný nástroj je vyvolán pomocí metody pevné adresy. A required tool is called in the fixed address method.

# 7 **UPOZORNĚNÍ** 7 **CAUTION**

- *1.* **Nezadávejte "T" kódy ve stejném bloku jako M06. [Poškození stroje v důsledku nehody]**
- *2.* **Když v průběhu nastavení kontrolujete nástroje v zásobníku, neprovádějte souvisle výměnu nástrojů. Pokud byste pomocí ATC provedli několik změn nástrojů po sobě v krátkém čase, mohlo by dojít k přetížení motoru ATC a výsledkem by bylo zobrazení poplachu "EX0156 Přetížení motoru ATC".**

### $\Box$  **POZNÁMKA**  $\Box$  **NOTE**

- 1. Funkce správy životnosti nástrojů (volitelná) používá T9901 až T9999 jako příkaz pro skupinu nástrojů. Proto by měla být čísla nástrojů vybírána v rozsahu od T1 do T9900 u strojů vybavených funkcí správy životnosti nástrojů.
- 2. Funkce ATC: Výběr nástroje (funkce T) + Výměna nástroje (M06). Proto je nutné pochopit, že příkaz "T" pouze způsobí natočení zásobníku a přenesení určeného nástroje ze zásobníku do polohy pro výměnu nástroje. Nástroj je upnut do vřetena příkazem M06, který následuje po příkazu "T".
- 3. Rozměry a hmotnosti nástrojů použitých ve stroji jsou omezeny zejména kapacitou zásobníku. Používejte nástroje, jejichž parametry jsou ve stanoveném rozmezí.
	- I Informace o rozměrech a hmotnostech nástrojů naleznete v samostatném svazku PŘÍRUČKA K INSTALACI, VÝKRESY "OMEZENÍ NÁSTROJŮ".

A T function calls a specified tool to the tool change position. A tool number entered following the address T specifies the tool to be called. In response to the specification of a tool number, the specified tool is brought to the tool transfer position.

- *1.* **Do not specify "T" codes in the same block as M06. [Machine damage due to accidents]**
- *2.* **When checking the tools stored in the magazine during setup, do not change tools continuously. If multiple ATC tool changes are executed consecutively in a short time, it may overload the ATC motor, causing the alarm, "EX0156 ATC motor overload" to be displayed.**

- 1. The tool life management function (option) uses T9901 to T9999 as a tool group command. Therefore, tool numbers should be selected within the range from T1 to T9900 for the machine equipped with the tool life management function.
- 2. The ATC operation: Tool Selection (T function) + Tool Change (M06). Therefore, it must be understood that a "T" command only rotates the magazine and brings the specified tool from the magazine to the tool change position. The tool is mounted in the spindle by the M06 command which follows the "T" command.
- 3. The dimensions and mass of the tools used with the machine are restricted by mainly the capacity of magazine. Use the tools which are within the limits.
- 1 For the dimensions and mass of the tools, refer to the separate volume, INSTALLATION MANUAL, DRAWINGS "TOOL RESTRICTIONS".

### **1-1 Programování pro metodu přístupu kratší cestou s pevnou adresou Programming for Fixed Address Shorter Route Access Method**

**T**[[[[**; ....................** Číslo nástroje

Naprogramovatelný rozsah: T1 až T9999

### 2 **POZNÁMKA**

Proto by měla být, u strojů vybavených funkcí správy životnosti nástrojů, čísla nástrojů vybírána v rozsahu od T1 do T9900.

2 **NOTE** Tool numbers should be selected within the range from T1 to T9900 for the machine equipped with

Programmable range: T1 to T9999

# the tool life management function.

**cause damage to the machine.**

**UPOZORNĚNÍ** / CAUTION

**Při ukládání nástrojů vezměte důkladně do úvahy omezení platící pro nástroje a ujistěte se, že uspořádání nástrojů nezpůsobí interference při výměnách nástrojů. Pokud byste nedodrželi platná omezení, nástroje by do sebe mohly narážet v průběhu provádění výměn a mohlo by dojít k poškození stroje.**

### 2 **POZNÁMKA** 2 **NOTE**

- 1. Ačkoliv se nástroj vždy vrátí do pozice v zásobníku, ze které byl odebrán, poloha nádoby v zásobníku se při provádění výměny mění (metoda pevné adresy se třemi nádobami).
- 1. Although the tool is always returned to the magazine position where it was removed, the pot position in the magazine changes as too change cycle is executed (free-pot fixed address method).

**When mounting tools, check the restrictions on tools thoroughly and make sure that the arrangement of tools will not cause interference at tool changes. If you fail to observe the restrictions on tools, tools may interfere with each other when tool changes are performed, and this will** 

Tool number

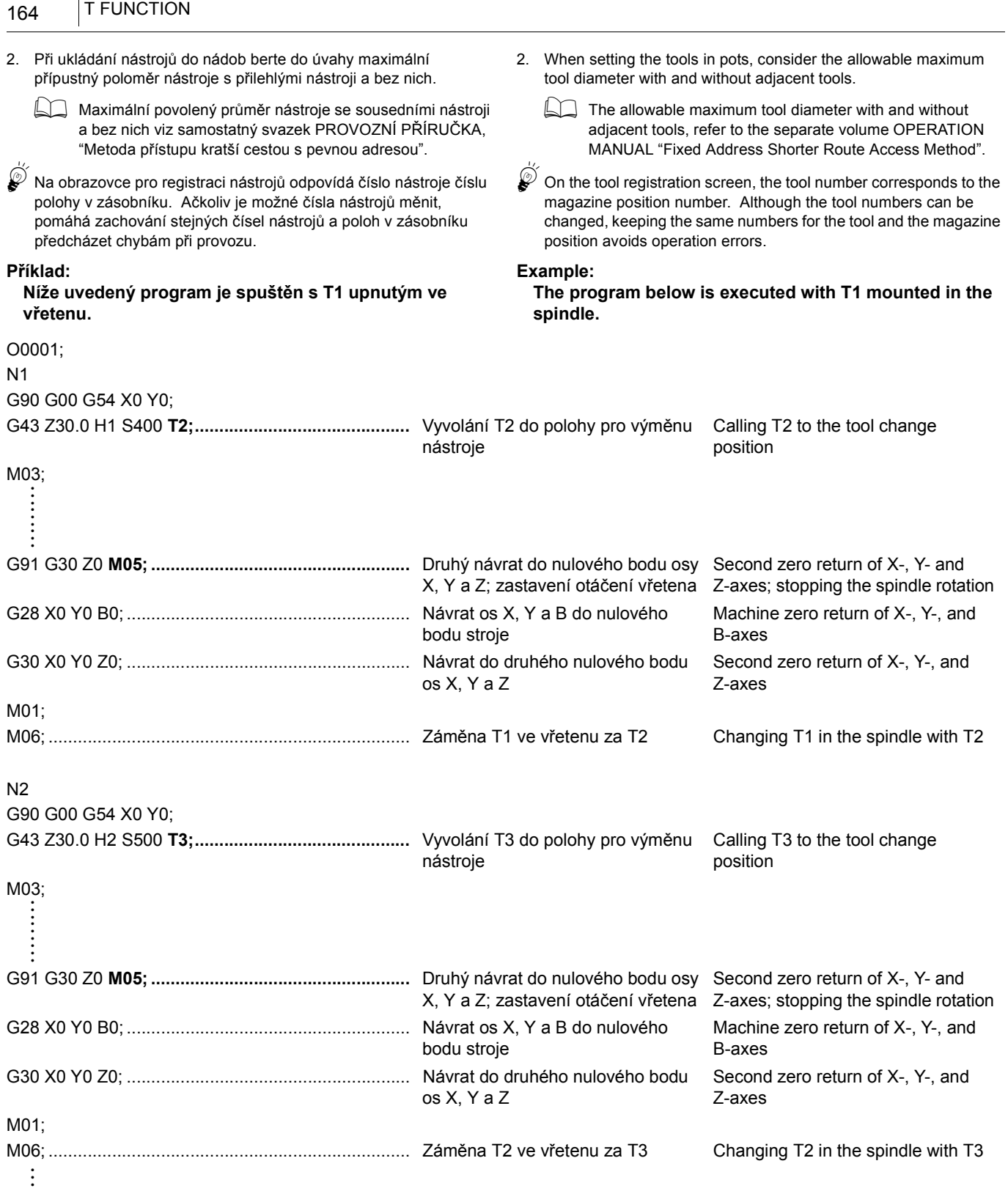

FUNKCE T

# <span id="page-184-1"></span><span id="page-184-0"></span>*2* **FUNKCE S S FUNCTION**

Funkce S ovládá otáčky vřetena. Otáčky vřetena jsou stanoveny přímo prostřednictvím požadovaných otáček vřetena uvedených za adresou S.

The S function controls the spindle speed. The spindle speed is directly specified by a required spindle speed following address S.

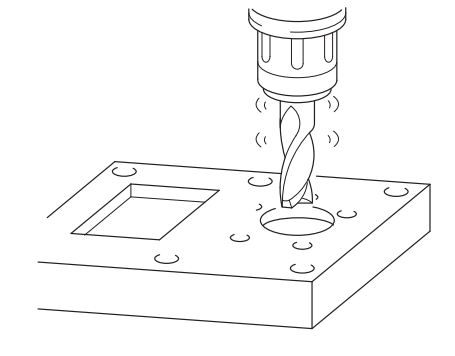

## **S\_ M03(M04);**

 $\breve{\mathbb{D}}$ 

O0001; N1

G90 G00 G54 X100.0 Y50.0; G43 Z30.0 H1 **S1000** T2;

1. Rychlost vřetena může být zadána v jednotkách 1 min<sup>−</sup>1.

 $N = \frac{1000V}{\pi D}$ 

• S........................................... Stanoví otáčky vřetena (min<sup>−</sup>1). Specifies a spindle speed (min<sup>−</sup>1). • M03(M04)............................. Stanoví směr otáčení vřetena. M03: Normální otáčení. M04: Reverzní otáčení.

Specifies spindle rotation. M03: Normal rotation. M04: Reverse rotation.

- $\widehat{\mathcal{C}}$  1. Spindle speed can be specified in units of 1 min<sup>−1</sup>.
- 2. Otáčky vřetena se vypočítají podle následujícího vzorce. 2. Spindle speed is calculated using the following formula.

$$
N = \frac{1000V}{\pi D}
$$

- N: Otáčky vřetena (min<sup>-1</sup>) N: Spindle speed (min<sup>-1</sup>) N: Spindle speed (min<sup>-1</sup>)
- V: Řezná rychlost (m/min) V: Cutting speed (m/min)
- π: Obvodová konstanta (3.14) π: Circumference constant (3.14)
- D: Průměr nástroje (mm) D: Tool diameter (mm)

## **Příklad: Example:**

### **Použití funkce S Using S function**

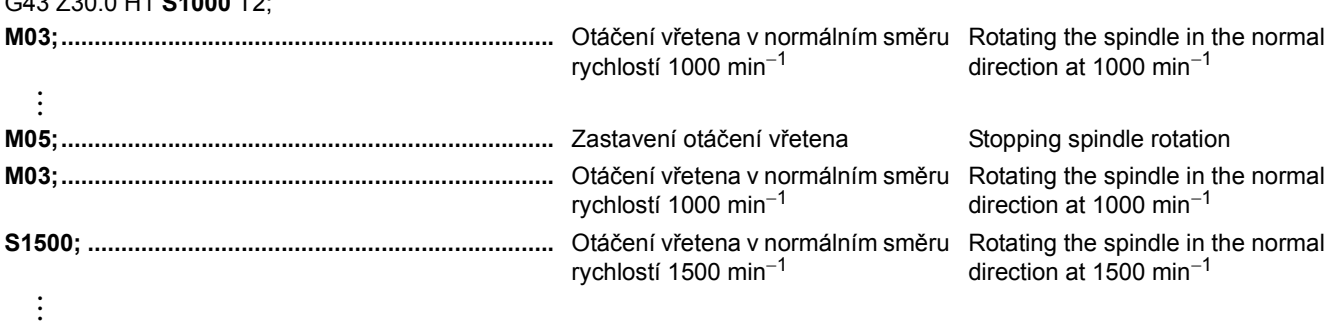

# **Příklad: Example:**

Výpočet otáček vřetena při obrábění obrobku řeznou rychlostí 26 m/min s čelní frézou o průměru 20 mm.

### **Calculating the spindle speed**

To calculate the spindle speed when machining a workpiece at the cutting speed of 26 m/min with a 20 mm dia. end mill.

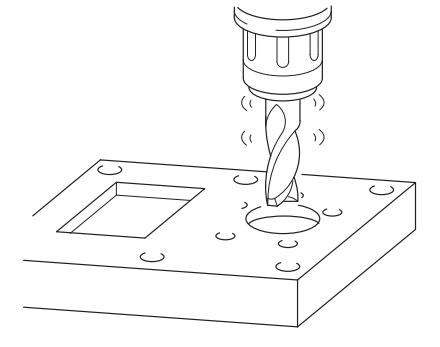

**<Otáčky vřetena> <Spindle speed>**

$$
N = \frac{1000V}{\pi D}
$$

N: Otáčky vřetena (min<sup>−1</sup>)<br>V: Řezná rychlost (m/min) N: Spindle speed (min<sup>−1</sup>)<br>V: Cutting speed (m/min)

π: Obvodová konstanta (3.14)  $π$ : Circumference constant (3.14)

D: Průměr nástroje (mm) D: Tool diameter (mm)

**<Řezná rychlost> <Cutting speed>**

$$
\frac{\pi \times D \times N}{1000} \qquad \qquad V = \frac{\pi \times D \times N}{1000}
$$

Výpočet otáček vřetena pomocí výše uvedené rovnice. Calculating the spindle speed using the equation above.

$$
N = \frac{1000 \times 26}{3.14 \times 20} = 414 \text{ (min}^{-1})
$$

$$
V = \frac{\pi \times D \times N}{1000}
$$

 $N = \frac{1000V}{\pi D}$ 

$$
N = \frac{1000 \times 26}{3.14 \times 20} = 414 \text{ (min}^{-1})
$$

O0001; N1 G90 G00 G54 X80.0 Y70.0; G43 Z30.0 H1 **S414** T2;

V: Řezná rychlost (m/min)

**M03;..........................................................................** Otáčení vřetena v normálním směru Rotating the spindle in the normal rychlostí 414 min−<sup>1</sup> direction at 414 min−<sup>1</sup>

:

# <span id="page-186-1"></span><span id="page-186-0"></span>*3* **FUNKCE F F FUNCTION**

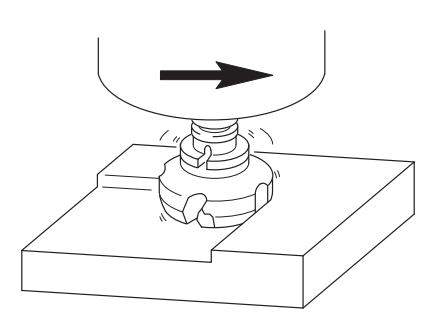

Funkce F se používá k regulaci rychlosti posuvu nástroje. The F function is used to control the feedrate of a tool. Za adresou F se udává posuv nástroje za minutu. Tool travel per minute is specified following address F.

**F\_ ; ..............................** Udává rychlost posuvu nástroje. (mm/min) Specifies the feedrate of a tool. (mm/min)

### 2 **POZNÁMKA** 2 **NOTE**

- 1. Funkce F je režimová funkce. Proto, jakmile je rychlost posuvu stanovena, zůstává platná, dokud není stanovena jiná rychlost posuvu.
- 2. Řezná rychlost zadaná v programu je hodnota, pro kterou je spínač **[OVERRIDE] (Korekce rychlosti posuvu)** na ovládacím panelu nastaven na 100%.

 $\mathscr{D}^{\prime}$ 

- 1. Funkce F se používá s G01, G02, G03 a s pevnými cykly pro obrábění otvorů.
- 2. Naprogramovanou rychlost posuvu při obrábění lze upravit pomocí spínače **[OVERRIDE] (Korekce rychlosti posuvu)** na ovládacím panelu. Všimněte si, že rychlost posuvu je stanovena pevně, když je

vykonáván příkaz M49 v automatickém režimu. V takovém případě není povoleno upravovat rychlost posuvu pomocí spínače **[OVERRIDE] (Korekce rychlosti posuvu)**.

- 3. Rychlost posuvu se vypočítá podle následujícího vzorce. 3. Feedrate is calculated using the following formula.  $F = fZN$  F = f  $F = fZN$ 
	- F: Rychlost posuvu (mm/min) F: Feedrate (mm/min)
	- f: Posun na zub (mm/zub) f: Feed per tooth (mm/tooth)
	-
	- N: Otáčky vřetena (min<sup>-1</sup>)
- 4. Rychlost posuvu pro závitování se vypočítá podle následujícího vzorce.
	-
	- F: Rychlost posuvu (mm/min) F: Feedrate (mm/min)
	- P: Stoupání (mm) P: Pitch (mm)
	- N: Otáčky vřetena (min<sup>−</sup>1) N: Spindle speed (min<sup>−</sup>1)

- 1. The F function is a modal function. Therefore, once a feedrate is specified, it remains valid until the next feedrate is specified.
- 2. A cutting feedrate specified in a program is the value when the **[OVERRIDE] (Feedrate Override)** switch on the operation panel is set at 100%.

- $\widetilde{\bullet}$  1. The F function is used with G01, G02, G03, and the hole machining canned cycles.
	- 2. Programmed cutting feedrate can be adjusted using the **[OVERRIDE] (Feedrate Override)** switch on the operation panel. Note that the feedrate is fixed while the M49 command is

executed in automatic mode. In this case, it is not allowed to adjust the feedrate by using the **[OVERRIDE] (Feedrate Override)** switch.

- -
	-
	-
- Z: Počet zubů (drážek)<br>
N: Otáčky vřetena (min<sup>-1</sup>)<br>
N: Spindle speed (min<sup>-1</sup>)
	-
	- 4. Feedrate for tapping is calculated using the following formula.
- $F = PN$  F = PN
	-
	-
	-

### **Příklad: Example: Výpočet rychlosti posuvu (1) Calculating the feedrate (1)**

Výpočet rychlosti posuvu při provádění obrábění za následujících podmínek. Čelní fréza: Průměr 20 mm. (2-drážková) End mill: 20 mm dia. (2-flute) Posuv: 0.08 mm/zub Feed: 0.08 mm/tooth<br>
Otáčky vřetena: 450 min<sup>-1</sup> které posubez Feed: 0.08 mm/tooth Spindle speed: 450 min<sup>-1</sup> Otáčky vřetena: 450 min<sup>-1</sup>

To calculate the feedrate when carrying out machining in the following conditions.

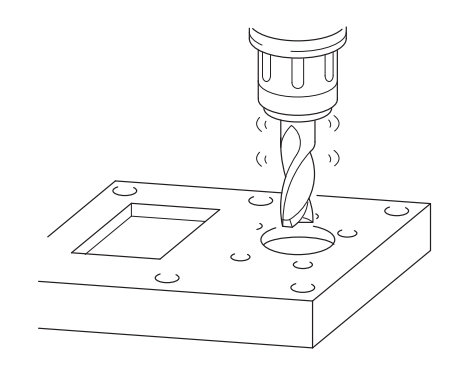

### **<Rychlost posuvu> <Feedrate>**

 $F = fZN$  F = fZN F: Rychlost posuvu (mm/min) F: Feedrate (mm/min) f: Posun na zub (mm/zub) f: Feed per tooth (mm/tooth) Z: Počet zubů (drážek) Z: Number of teeth (flutes) N: Otáčky vřetena (min<sup>-1</sup>) N: Spindle speed (min<sup>-1</sup>) Výpočet rychlosti posuvu pomocí výše uvedené rovnice. Calculate the feedrate using the equation above.  $F = 0.08 \times 2 \times 450 = 72$  (mm/min)  $F = 0.08 \times 2 \times 450 = 72$  (mm/min)

### **Příklad: Example:**

Výpočet rychlosti posuvu při řezání závitu za následujících podmínek  $Z$ ávir: M8 × P1.25 Tap: M8 × P1.25 Otáčky vřetena: 400 min<sup>−1</sup> Spindle speed: 400 min<sup>−1</sup>

- 
- 
- 
- 
- 
- 
- 

### **Výpočet rychlosti posuvu (2) Calculating the feedrate (2)**

To calculate the feedrate when carrying out tapping in the following conditions

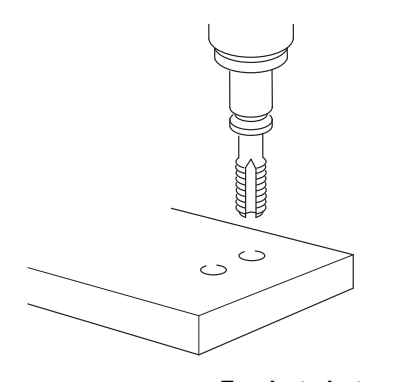

### **<Rychlost posuvu při závitování> <Feedrate in tapping>**

 $F = PN$  F = PN

F: Rychlost posuvu (mm/min)<br>
P: Stoupání (mm)<br>
P: Pitch (mm)<br>
P: Pitch (mm) P: Stoupání (mm) N: Otáčky vřetena (min<sup>-1</sup>) N: Spindle speed (min<sup>-1</sup>) Výpočet rychlosti posuvu pomocí výše uvedené rovnice. Calculate the feedrate using the equation above.  $F = 1.25 \times 400 = 500$  (mm/min)  $F = 1.25 \times 400 = 500$  (mm/min)

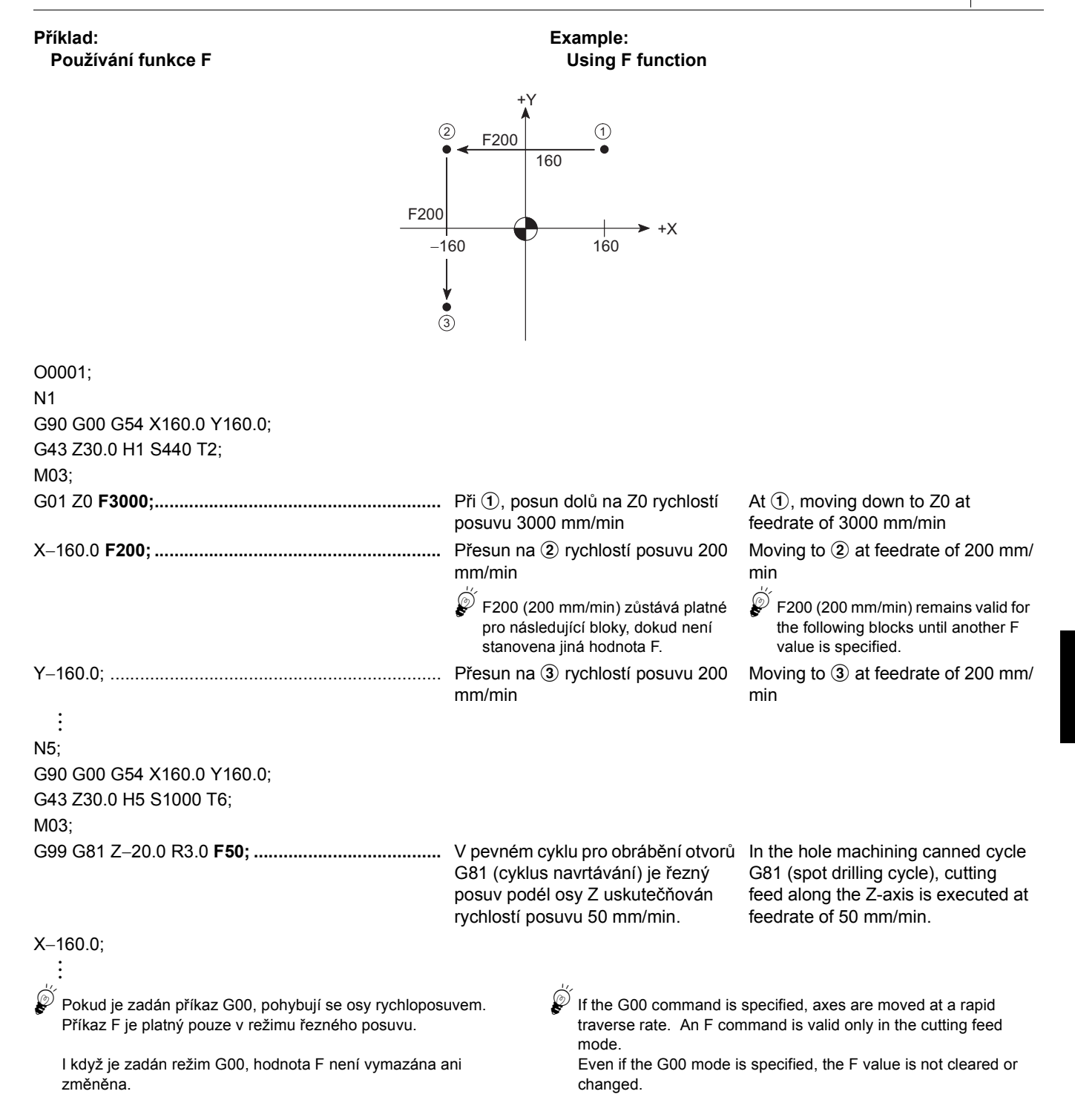

# **KAPITOLA 4 KOREKCE NÁSTROJE CHAPTER 4 TOOL OFFSET**

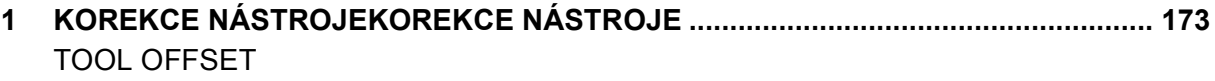

## <span id="page-192-1"></span><span id="page-192-0"></span>*1* **KOREKCE NÁSTROJEKOREKCE NÁSTROJE TOOL OFFSET**

Korekce zadaná v programu koriguje dráhy nástroje, aby se bez změny programu vždy generovaly dle naprogramování.

### **2** POZNÁMKA NOTE

Dále uvedené vysvětlení poskytuje základní pravidla programování pomocí příkladů. Před samotným spuštěním obrábění se vyžaduje dokonalé pochopení těchto základních pravidel.

### **1-1 Zadání hodnoty korekce nástroje Inputting Tool Offset Amount**

### **Provádění nastavení a změn na obrazovce korekce nástroje**

Korekce nástroje obsahuje korekci délky nástroje a korekci poloměru nástroje: obě tyto korekce jsou spřaženy s hodnotou korekce geometrie nástroje a hodnotou opotřebení nástroje. Zadejte na obrazovce 'KOREKCE NÁSTROJE' hodnotu korekce nástroje v souladu s číslem korekce uvedeným za adresou D nebo H.

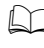

 $\Box$  Podrobnosti naleznete v samostatnému dílu příručky PROVOZNÍ PŘÍRUČKA, v části "NASTAVENÍ DAT KOREKCE NÁSTROJE".

 $\bullet^\circ$  Hodnota korekce poloměru nástroje zadaná pomocí D0 a hodnota korekce délky nástroje zadaná pomocí H0 se vždy považuje za nulu. Po zapnutí napájení je NC ve stejném stavu, jako kdyby se zadala hodnota D0 a H0.

**G10 Nastavení a změna velikosti korekce nástroje pomocí příkazů programu**

# **G90(G91) G10 L\_ P\_ R\_ ;**

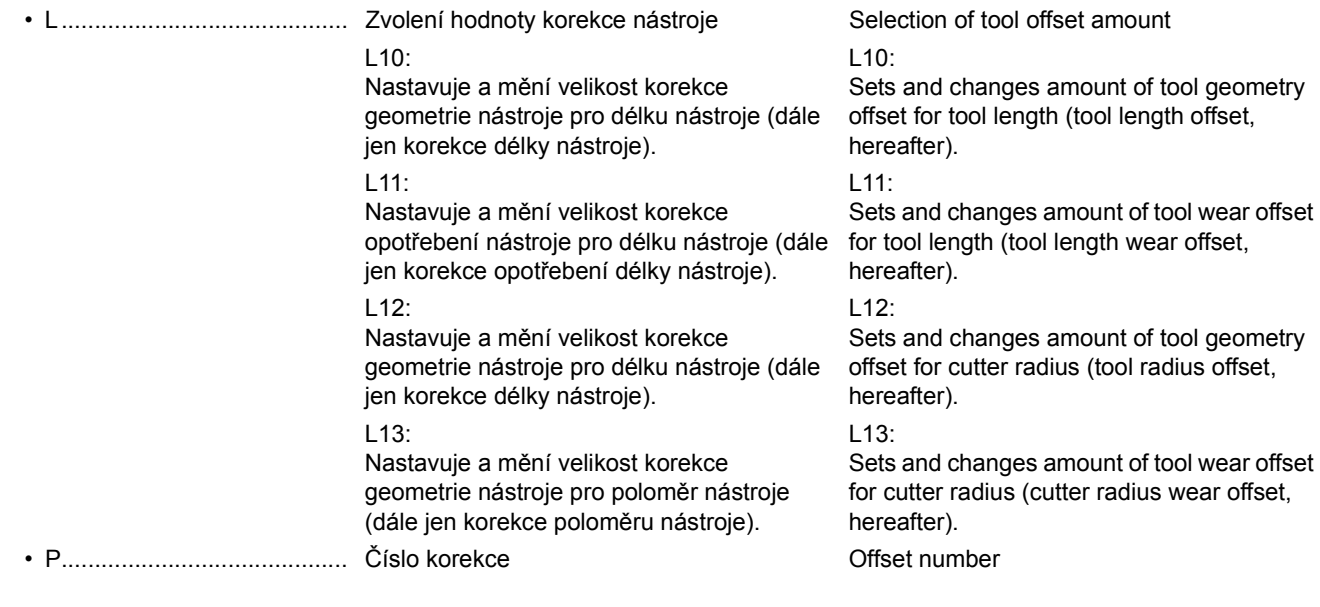

The offset specified in the program offsets the tool paths so that they are always generated as programmed without changing the program.

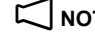

The explanation given here provides the fundamentals of programming through examples. Before starting actual machining, a thorough grasp of the fundamentals is required.

### **Making Settings and Changes on the Tool Offset Screen**

The tool offset includes the tool length offset and the tool radius offset: these are coupled respectively with the tool geometry offset amount and the tool wear offset amount. Input the tool offset amount on the 'TOOL OFFSET' screen in response to the offset number following address D or H.

The separate volume OPERATION MANUAL, "TOOL OFFSET DATA SETTING".

 $\mathscr{L}$  The tool radius offset amount with D0 specified and the tool length offset amount with H0 specified are always regarded as zero. When the power is turned on, the NC is in the same state as D0 and H0 have been specified.

**G10 Setting and Changing Tool Offset Amount with Program Commands**

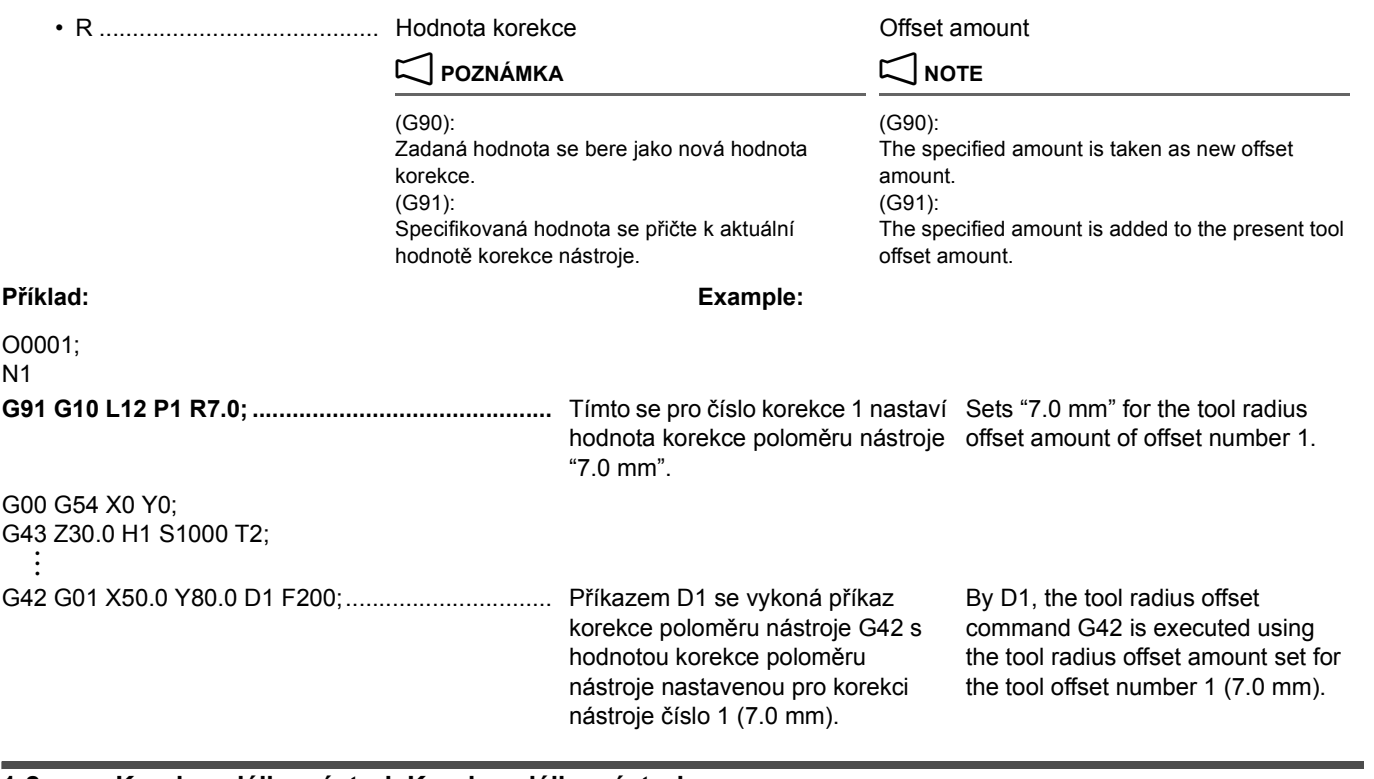

### **1-2 Korekce délky nástrojeKorekce délky nástroje Tool Length Offset**

Příkazy G43 a G44 umístí špičku nástroje na pozici v ose Z zadanou v programu, nezávisle na rozdílech v délce nástroje aplikací funkce korekce délky nástroje.

Nejdříve získejte velikosti korekce a zadejte je na obrazovce 'KOREKCE NÁSTROJE': velikosti korekce se potom vypočítají tak, aby se nástroje mohly umístit na stejnou úroveň ve směru osy Z.

### **Metody pro nastavení dat korekce délky nástroje Methods for Setting Tool Length Offset Data**

Existují dvě metody pro nastavení dat korekce nástroje. There are two methods for setting tool offset data.

- Pro nastavení vzdálenosti od kontrolní čáry vřetena ke špičce nástroje (typ 1)
- Pro nastavení vzdálenosti od špičky nástroje k nulovému bodu obrobku s osou Z umístěnou v nulovém bodě obrobku (typ 2)

G43 and G44 locate the tip of tool at the Z-axis position specified in the program, independent of differences in tool length, by applying the tool length offset function. First, acquire the offset amounts and input them on the 'TOOL OFFSET' screen: the offset amounts are then calculated so that the tools can be positioned at the same level in the Z-axis direction.

- To set the distance from the spindle gage line to the tool tip (type 1)
- To set the distance from the tool tip to the workpiece zero point with the Z-axis positioned at the machine zero point (type 2)

U typu 1 nastavte na obrazovce 'KOREKCE NÁSTROJE' vzdálenost od kontrolní čáry vřetena ke špičce nástroje jako kladnou hodnotu. Když se používá k nastavení dat korekce délky nástroje tato metoda, není nutné měřit délky nástroje vzhledem ke každému obrobku.

 **<Nastavení dat korekce délky nástroje (Typ 1)> <Setting the Tool Length Offset Data (Type 1)>** With type 1, set the distance from the spindle gage line to the tool tip on the 'TOOL OFFSET' screen as a positive value. When this method is used for setting the tool length offset data, it is not necessary to measure the tool lengths in relation to each kind of workpiece.

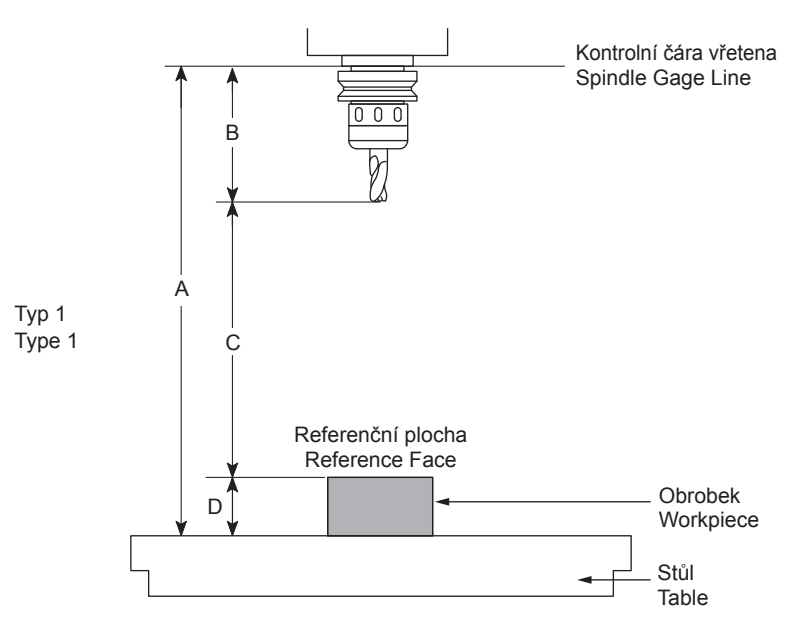

- B: Délka nástroje (data korekce) a bol bol engen bol B: Tool length (offset data)
- C: Velikost přesunu C: Travel distance
- D: Vzdálenost od horního čela stolu k nulovému bodu obrobku D: Distance from the table upper face to the workpiece zero

### **Data korekce (B) = A** − **(C + D) Offset data (B) = A** − **(C + D)**

Vzdálenost A je dána modelem stroje. Podrobné informace o těchto rozměrech naleznete v části "KOLIZE NÁSTROJE A OBROBKU" Kapitole 3 DIAGRAMY příručky PŘÍRUČKA K INSTALACI

### **<Nastavení dat korekce délky nástroje (Typ 2)> <Setting the Tool Length Offset Data (Type 2)>**

U typu 2 vraťte osu Z zpět do nulového bodu stroje a nastavte na obrazovce 'KOREKCE NÁSTROJE' vzdálenost od špičky nástroje k nulovému bodu obrobku jako zápornou hodnotu.

A: Vzdálenost od kontrolní čáry vřetena k hornímu čelu stolu. A: Distance from the spindle gage line to the table upper face.

- 
- 

point

 $\Box$  Distance A is determined by the machine model. For details on this dimension, refer to "TOOL AND WORK INTERFERENCE" in the INSTALLATION MANUAL Chapter 3 DIAGRAMS

With type 2, set the distance from the tool tip to the workpiece zero point, with the Z-axis returned to the machine zero point, on the 'TOOL OFFSET' screen as a negative value.

Když se používá k nastavení dat korekce délky nástroje tato metoda, je nutné měřit délky nástroje vzhledem ke každému obrobku. Protože však tato metoda zjednodušuje nastavení dat korekce délky nástroje, může se použít při obrábění jednoho obrobku.

When this method is used for setting the tool length offset data, it is necessary to measure the tool lengths in relation to each kind of workpiece. However, since this method makes it simple to set the tool length offset data, it may be used when machining a single workpiece.

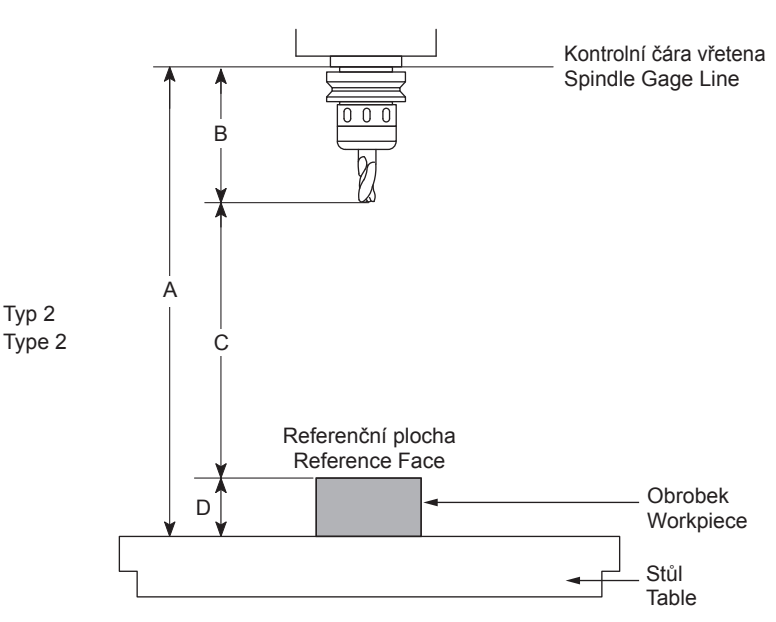

A: Vzdálenost od kontrolní čáry vřetena k hornímu čelu stolu A: Distance from the spindle gage line to the table upper face

- B: Délka nástroje **B: Délka nástroje** B: Tool length
- C: Velikost přesunu (data korekce) C: Travel distance (offset data)
- 

### **Data korekce = C Offset data = C**

### $\Box$  **POZNÁMKA**  $\Box$  **NOTE**

Rozsah nastavení pro velikost korekce je u typu 2 od −9999.999 do 9999.999.

### **G43 Korekce délky nástroje, G49 Zrušení korekce délky nástroje**

### 2 **POZNÁMKA** 2 **NOTE**

- 1. Pokud se pro nastavení korekce délky nástroje využívá příkaz G44, znaménko pro velikost korekce délky nástroje by se mělo být opačné k uvedenému znaménku. Mori Seiki používá G43 nikoli G44.
- 2. Režim korekce délky nástroje se zruší příkazem H0 namísto zadání příkazu G49.
- 3. Pokud se zadá příkaz G28, G30 nebo G30.1 (volitelný) v režimu korekce délky nástroje, režim korekce délky nástroje se zruší.
- 4. Velikost korekce délky nástroje je vždy "0" při zadání příkazu H0. Po zapnutí napájení je NC ve stejném stavu, jako kdyby se zadala hodnota H0.
- 5. Rozsah nastavení pro velikost korekce je u typu 2 od −9999.999 do 9999.999.

## **G43 Z\_ H\_ ; G49**

**Příklad: Example:** • Z........................................... Hodnota souřadnic pro polohování ve směru Coordinate value for positioning in the Z-axis osy Z direction • H .......................................... Číslo korekce nástroje, která se má použít Tool offset number to be used

K vykonání polohování na úrovni Z30.0 zadejte: To execute positioning at Z30.0 level, specify: Hodnota korekce délky nástroj č. 1: −300.000 Tool length offset amount of tool No. 1: −300.000 Hodnota korekce délky nástroj č. 2: −270.000 Tool length offset amount of tool No. 2: −270.000

- 
- 
- D: Vzdálenost od horního čela stolu k nulovému bodu obrobku D: Distance from the table upper face to the workpiece zero point

The setting range for the offset amount for type 2 is from −9999.999 to 9999.999.

### **G43 Tool Length Offset, G49 Tool Length Offset Cancel**

- 1. If G44 is used for tool length offset, the sign for the tool length offset amount should be considered the opposite of the indicated sign. Mori Seiki uses G43, not G44.
- 2. The tool length offset mode is canceled by H0 instead of specifying the G49 command.
- 3. If the G28, G30, or G30.1 (option) command is specified in the tool length offset mode, the tool length offset mode is canceled.
- 4. The tool length offset amount is always "0" when H0 is specified. When the power is turned on, the NC is in the same state as when H0 has been specified.
- 5. The setting range for the offset amount for type 2 is from −9999.999 to 9999.999.

### **<Nástroj T1> <Tool T1>**

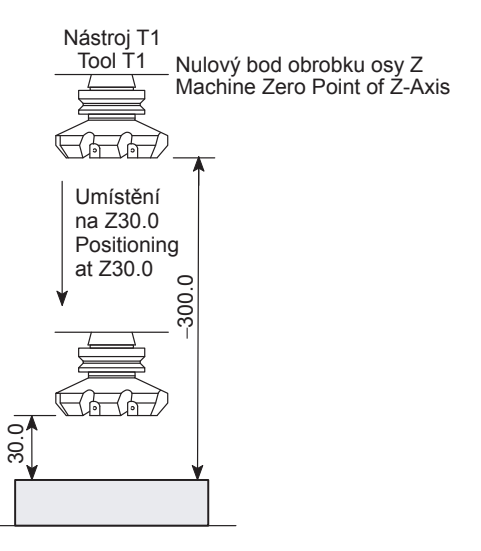

−300.0 **(velikost korekce délky nástroje)** + 30.0 **(zadaná poloha)** = −270.0 Nástroj T1 se přesune na pozici 270.0 mm ve směru −Z od nulové pozice stroje osy Z.

**<Nástroj T2> <Tool T2>**

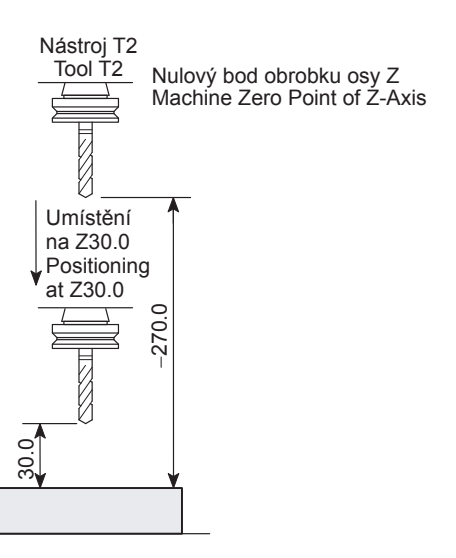

−270.0 **(velikost korekce délky nástroje)**

+ 30.0 **(zadaná poloha)** = −240.0

Nástroj T2 se přesune na pozici 240.0 mm ve směru −Z od nulové pozice stroje osy Z.

### 2 **POZNÁMKA** 2 **NOTE**

- 1. Režim korekce délky nástroje se zruší příkazem H0 namísto zadání příkazu G49.
- 2. Pokud se zadá příkaz G28, G30 nebo G30.1 (volitelný) v režimu korekce délky nástroje, režim korekce délky nástroje se zruší.
- 3. Obecně není nutné v programu zadávat příkaz G49, protože osa Z se vždy vrací do nulového bodu stroje nebo do druhého nulového bodu před vykonáním změny nástroje. Toto vrácení zruší data korekce délky nástroje.

### **G90 G00 G43 Z30.0 H1;**

−300.0 **(tool length offset amount)** + 30.0 **(specified position)** = −270.0 The tool T1 moves to the 270.0 mm position in the −Z direction from the machine zero point of the Z-axis.

**G90 G00 G43 Z30.0 H2;**

# −270.0 **(tool length offset amount)**

+ 30.0 **(specified position)** = −240.0 Tool T2 moves to 240.0 mm position in the −Z direction from the machine zero point of Z-axis.

- 1. The tool length offset mode is canceled by H0 instead of specifying the G49 command.
- 2. If the G28, G30, or G30.1 (option) command is specified in the tool length offset mode, the tool length offset mode is canceled.
- 3. Generally, it is not necessary to specify G49 in a program because the Z-axis is always returned to the machine zero point or the second zero point before executing a tool change. This return operation cancels the tool length offset data.

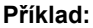

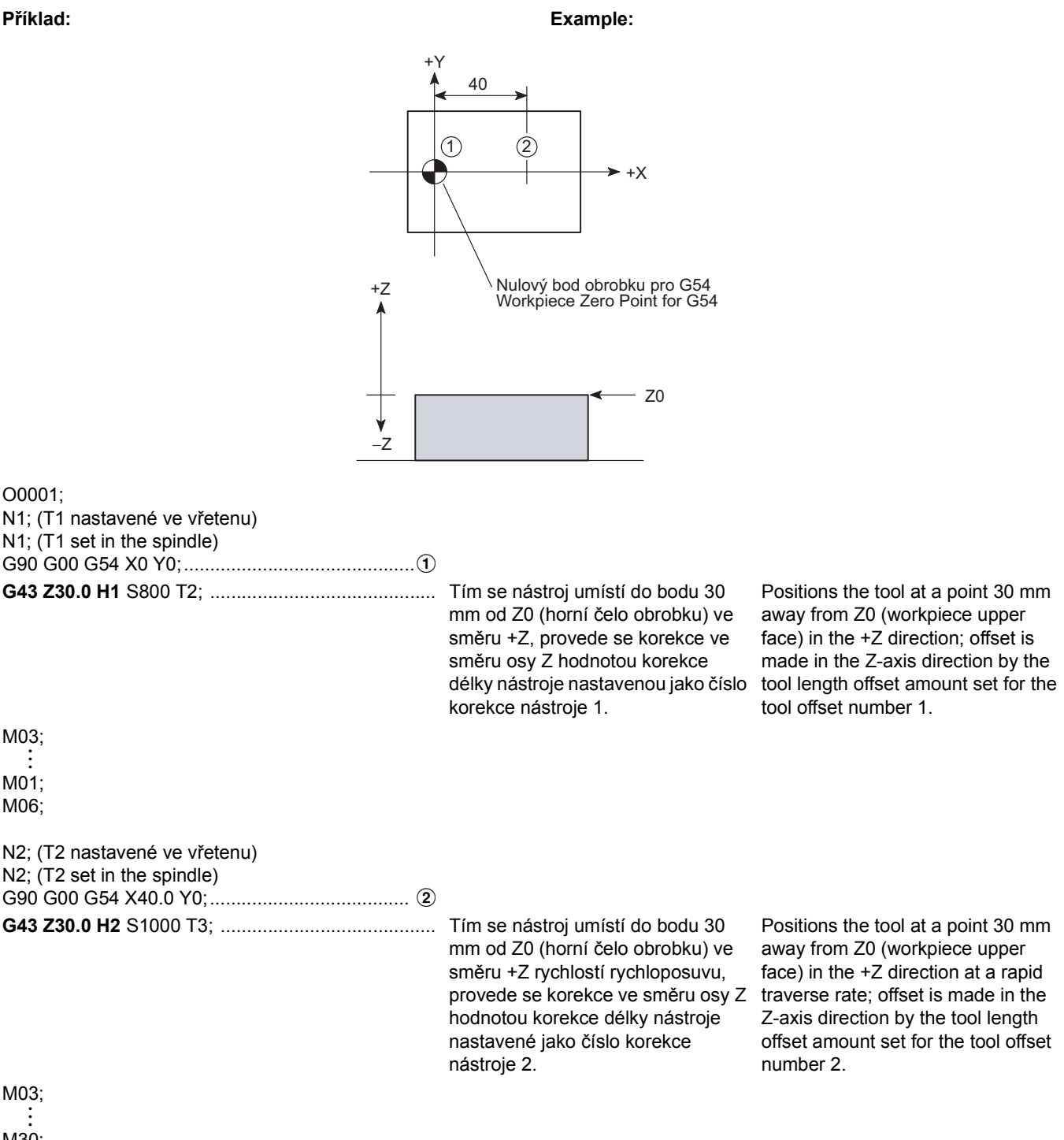

: M30;

### **1-3 G41, G42 Korekce poloměru nástroje, G40 Zrušení korekce poloměru nástroje G41, G42 Tool Radius Offset, G40 Tool Radius Offset Cancel**

Obecně se při řezání kapsy nebo provádění konturování pomocí čelní frézy použije funkce korekce poloměru nástroje, aby se obrobek dokončil ve tvaru, který je uveden na výkrese.

Bod příkazu programu je střed nástroje. The command point of a program is a tool center. Tak jak je ukázáno ve tvaru  $(1) \rightarrow (2) \rightarrow (3) \rightarrow (4)$  uvedeném níže, pokud se program vytvoří bez korekce poloměru nástroje, obrobek se obrobí do tvaru menšího o oblast poloměru nástroje **než** je vyžadovaný tvar.

Generally, when cutting a pocket or carrying out contouring operation using an end mill, the tool radius offset function is used to finish the workpiece in the shape specified in the drawing.

### **<Bod příkazu> <Command point>**

As shown in the shape  $\overline{0} \rightarrow \overline{2} \rightarrow \overline{3} \rightarrow \overline{4}$  below, if a program is created without a tool radius offset, the workpiece is machined to the shape smaller by the tool radius **area** than the required shape.

Posunutí drah nástroje mimo naprogramované dráhy lze provést zadáním poloměru nástroje pro data korekce poloměru nástroje na obrazovce 'KOREKCE NÁSTROJE'.

### $\Box$  **POZNÁMKA**  $\Box$  **NOTE**

U strojů s provedením pro soustružení nastavte pozici pomyslného hrotu nástroje na '0'.

**1** Podrobnosti naleznete v samostatnému dílu příručky PROVOZNÍ PŘÍRUČKA, v části "NASTAVENÍ DAT KOREKCE NÁSTROJE".

Pokud se provede korekce poloměru nástroje, dráhy nástroje se posunou mimo naprogramované dráhy o velikost zadané korekce, aby se dokončil požadovaný tvar. $(i) \rightarrow (2) \rightarrow (3) \rightarrow$ **a**.

To shift the tool paths from the programmed ones, input the tool radius for the tool radius offset data on the 'TOOL OFFSET' screen.

179

For the turning specification machines, set '0' for the imaginary tool tip position.

The separate volume OPERATION MANUAL, "TOOL OFFSET DATA SETTING".

If the tool radius offset is performed, the tool paths are shifted outside the programmed paths by the input offset amount to finish the required shape,  $\overline{(1)} \rightarrow \overline{(2)} \rightarrow \overline{(3)} \rightarrow \overline{(4)}$ .

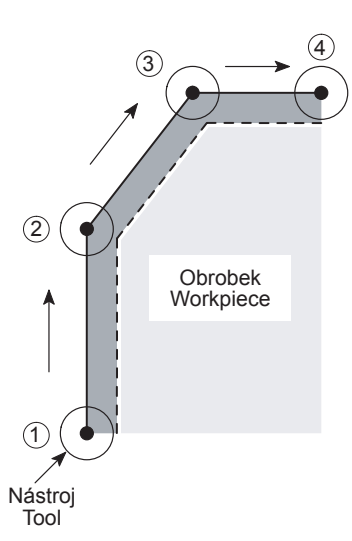

Provede korekci naprogramovaných drah doleva vzhledem ke směru posuvu nástroje.

Příkazy poloměru nástroje jsou následující: The tool radius offset commands are as follows:

• G41 • G41

Offsets the programmed paths to the left in reference to the tool advancing direction.

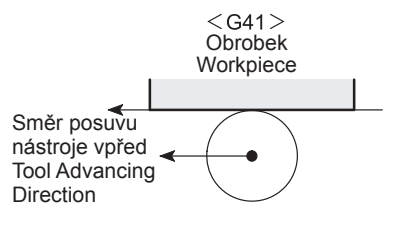

• G42 • G42

Provede korekci naprogramovaných drah doprava vzhledem ke směru posuvu nástroje.

Offsets the programmed paths to the right in reference to the tool advancing direction.

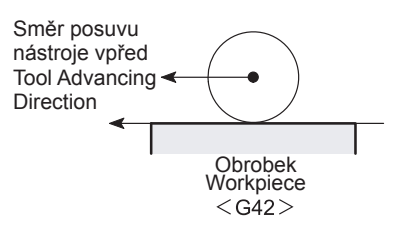

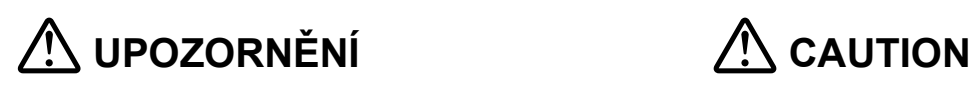

**Programátor musí dokonale rozumět povaze funkcí G41 a G42, stejně jako dráhám nástroje, které se mají generovat. [Nástroj najetý do obrobku nebo do něj narážející,Poškození nástroje/Poškození stroje]**

**<Korekce poloměru nástroje v rovině XY> <Tool radius offset in the XY plane>**

**G17 G01(G00) G41(G42) X\_ Y\_ D\_ F\_ ;**

**The programmer must thoroughly understand the G41 and G42 functions as well as the tool paths to be generated. [Tool fed into or hit against the workpiece, Tool damage, Machine damage]**

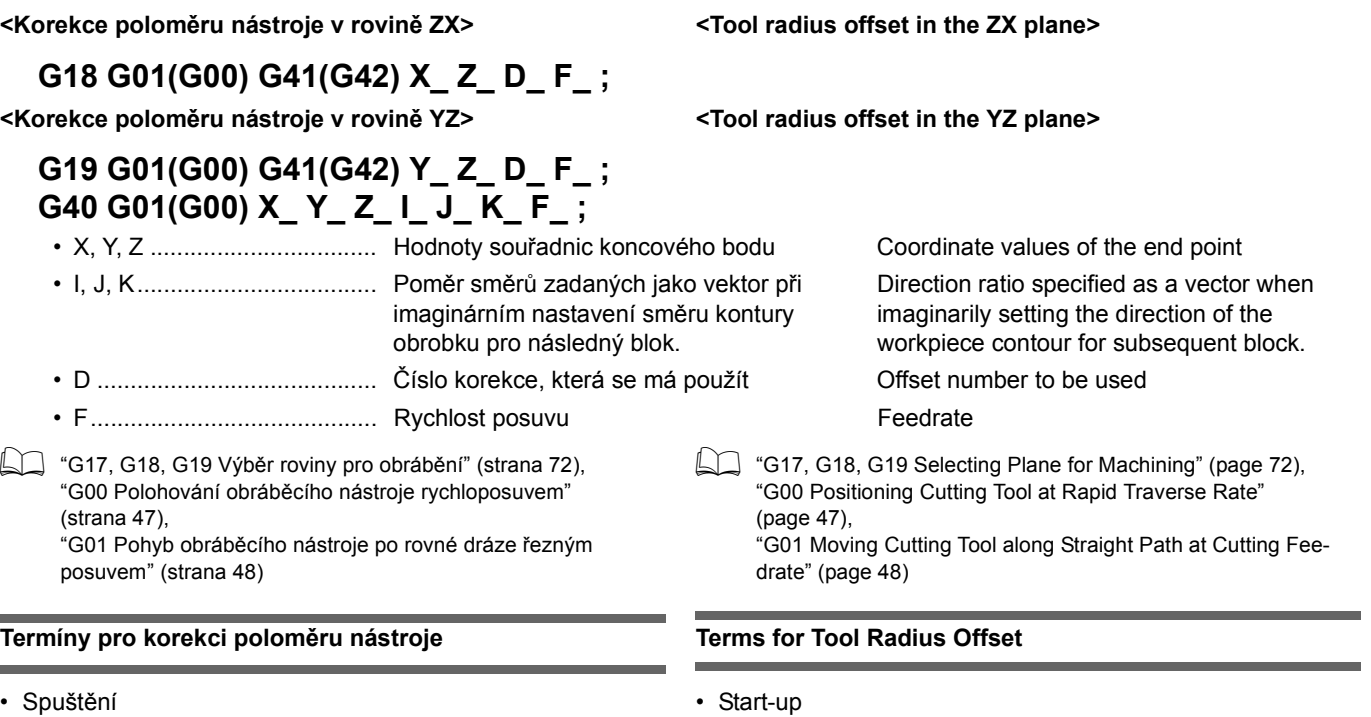

První blok, ve kterém se zadá příkaz G41 nebo G42. Při spuštění se střed řezacího nástroje, který je v zastavené pozici, zkoriguje do pravého úhlu ke směru pohybu o svůj poloměr.

Režim, ve kterém je po spuštění korekce poloměru špičky nástroje platná.

• Režim zrušení • Cancel mode

Stav, ve kterém je funkce korekce poloměru špičky nástroje zrušena vykonáním příkazu G40.

Režim zrušení začíná od koncového bodu bloku, který předchází bloku G40. Střed řezacího nástroje se v předchozím bloku umístí do pravého úhlu k naprogramované dráze nástroje.

### **Příklad: Example:**

The first block in which G41 or G42 is specified. In the start-up operation, the center of the cutting tool is offset at the stopped position in right angle to the movement in the next block by its radius.

• Režim korekce • **Produkce** • Offset mode

The mode in which the tool nose radius offset is valid after the start-up.

The state in which the tool nose radius offset function is canceled by executing G40.

The cancel mode starts from the end point of the block that precedes the G40 block. The center of the cutting tool is positioned right angles to the tool path programmed in the preceding block.

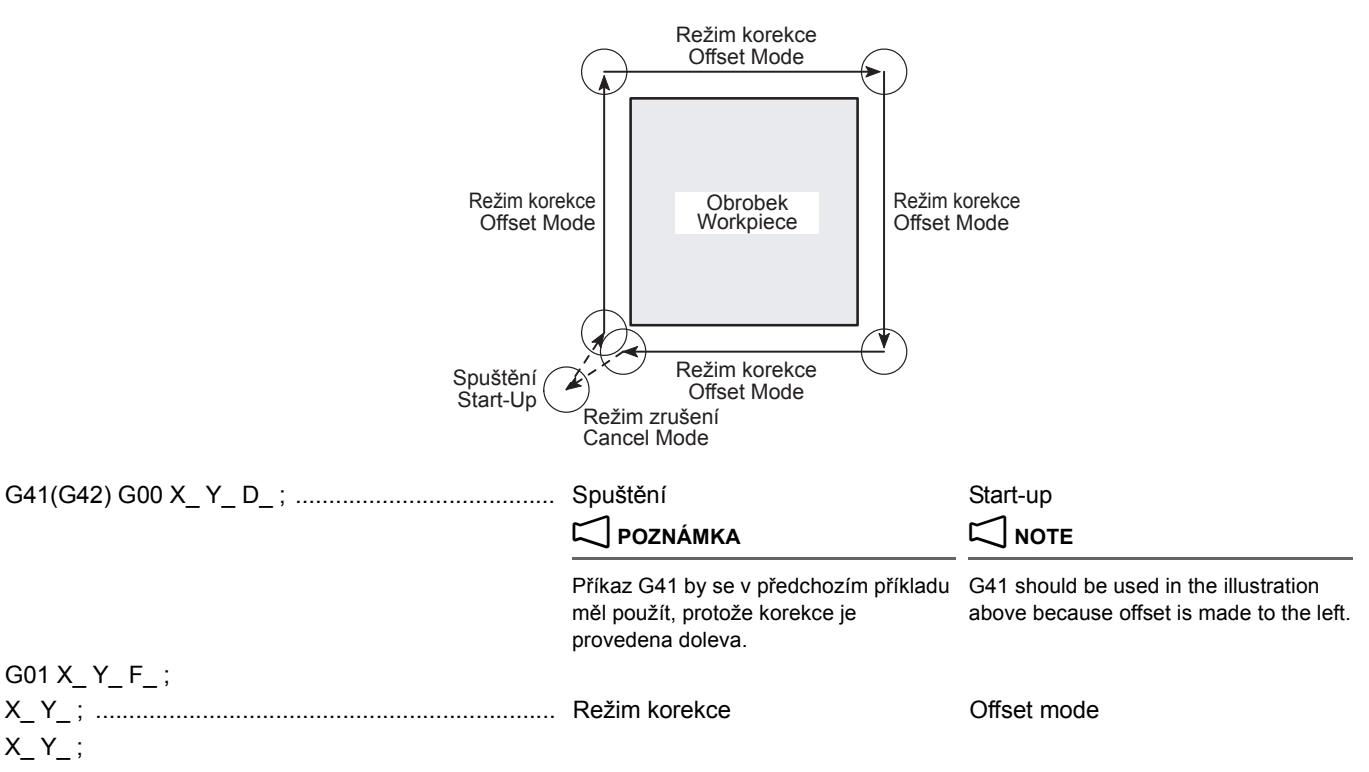

### **<Spustit/Zrušit> <Start-up/Cancel>** Typy operací spuštění a zrušení jsou následující: The types of the start-up and cancel operation are as follows: • Typ A • Type A Výstupem je kompenzační vektor, který je kolmý k bloku následující blok spuštění a k bloku předcházející blok zrušení. A compensation vector is output, which is vertical to the block subsequent to the start-up block and the block preceding the cancel block. G40 G00 X\_ Y\_ ; ...................................................... Režim zrušení Cancel mode G41 N1 ผืว Tool Center Path Programmed Path Dráha středu nástroje Naprogramovaná dráha

 $X$   $Y$  ;

• Typ B • Type B Výstupem je kompenzační vektor, který je kolmý k bloku spuštění a k bloku zrušení. Vektor průsečíku je rovněž výstup.

### $\overline{C}$ 41 N1  $\overline{\text{M2}}$ Intersection Dráha středu nástroje<br>Tool Center Path Programmed Path Průsečík Naprogramovaná dráha

## 2 **POZNÁMKA** 2 **NOTE**

**1** Pro informace o aplikaci typu A viz provozní příručku výrobce NC jednotky.

- 2. Pokud se nástroj pohybuje okolo vnitřní strany, operace, která se má provést je pouze jednoho typu.
- 3. Blok spuštění musí obsahovat příkaz pohybu osy, požadovaná vzdálenost musí být vyšší než velikost korekce (poloměr nástroje).
- 4. Spuštění se musí zadat v režimu G00 nebo G01 (lineární pohyb). Nezadávejte spuštění v režimu G02 ani G03. Došlo by k zobrazení alarmového hlášení (č. PS0034) na obrazovce a stroj by se zastavil.
- 5. Nezadávejte v programu příkaz "D0". Jinak se zruší funkce korekce poloměru nástroje.
- 6. Funkce korekce poloměru nástroje se zruší stisknutím tlačítka  $\boxed{\mathscr{D}}$ **(RESET)** na ovládacím panelu nebo zadáním příkazu D0 navíc k příkazu G40.
- 7. Příkaz zrušení se musí zadat v režimu G00 nebo G01 (lineární pohyb). Nezadávejte příkaz ke zrušení v režimu G02 ani G03. Došlo by k zobrazení alarmového hlášení (č. PS0034) na obrazovce a stroj by se zastavil.
- 8. Ke zrušení korekce poloměru nástroje například pomocí příkaz G40, zadejte za příkazy G00 nebo G01 pohyb os na jinou pozici než je současná pozice, aby se ve skutečnosti osy posunuly po příkazech zrušení. V opačném případě zůstane nástroj v počátečním bodě režimu zrušení a operace zrušení se neprovede. V takovýchto případech se zrušení provede dalším příkazem pohybu osy ve stejné rovině jako je korekce poloměru nástroje. Pokud po zrušení nejsou na konci programu příkazy pohybu osy, režim korekce zůstane stále aktivní. V tomto případě stiskněte pro zrušení korekce poloměru nástroje tlačítko @ **(RESET)**. Všimněte si, že stisknutí tlačítka @ **(RESET)** nezruší ostatní operace.

1. Výchozí nastavení je typ B. 1. The default setting is Type B.

is also output.

 $\Box$  For the application of Type A, refer to the instruction manual by the NC unit manufacturer.

A compensation vector is output, which is vertical to the start-up block and the cancel block. An intersection vector

- 2. If the tool moves around an inner side, the operation to be performed is of single type only.
- 3. The start-up block must include an axis movement command; the called distance must be larger than the offset amount (radius of a tool).
- 4. The start-up must be specified in the G00 or G01 (linear motion) mode. Do not specify the start-up in the G02 or G03 mode. Otherwise, an alarm message (No. PS0034) is displayed on the screen and the machine stops operating.
- 5. Do not specify "D0" in a program. Otherwise, the tool radius offset function is canceled.
- 6. The tool radius offset function is canceled by pressing the  $\mathbb{Z}$ **(RESET)** key on the operation panel or by specifying D0 in addition to G40.
- 7. The cancel command must be specified in the G00 or G01 (linear motion) mode. Do not specify the cancel command in the G02 or G03 mode. Otherwise, an alarm message (No. PS0034) is displayed on the screen and the machine stops operating.
- 8. For canceling the tool radius offset using commands such as G40, specify an axes movement to a position other than the present one by G00 or G01 so that axes actually move after the cancel commands. Otherwise, the tool stays at the start point of the cancel mode and the cancel operation is not performed. In such cases, the cancel is performed by the next axis movement command in the same plane as the tool radius offset. If the program ends without any axis movement commands after the cancel, the offset mode is still active. To cancel the tool radius offset in such a case, press the @ **(RESET)** key. Note that pressing the  $\mathbb{Z}$  (RESET) key does not cancel other operations.

### **<Režim korekce> <Offset Mode>**

:

:

G41 X70.0 Y60.0 D\_;

Nástroj se pohybuje podél tvaru obrobku přičemž je jeho obvod v kontaktu s tvarem.

*1.* Chování při zachování směru korekce nástroje *1.* Behavior when the tool offset direction is not changed The tool moves along the workpiece shape with its periphery in contact with the shape.

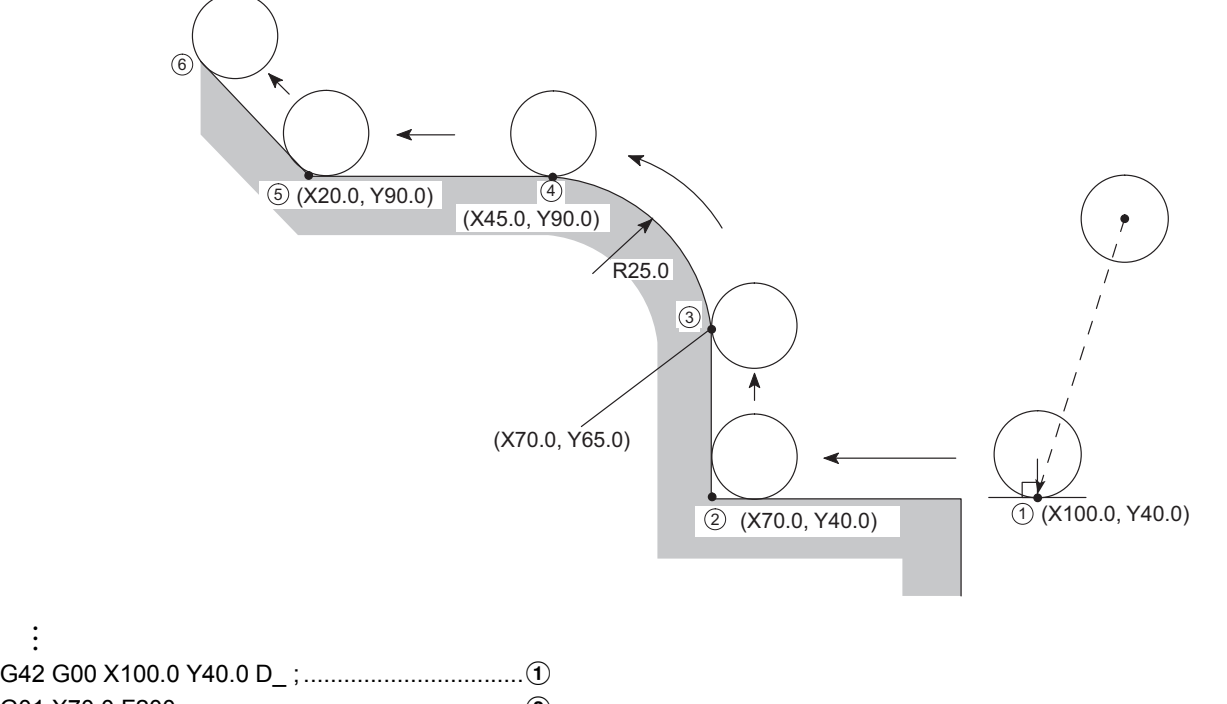

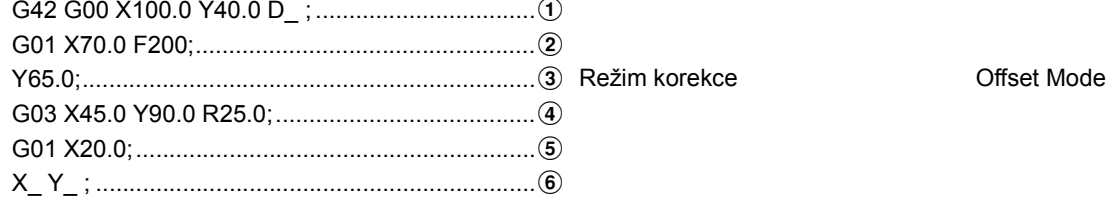

Pokud se v programu změní směr korekce tak, jak je znázorněno dále, například pokud se kód G volající korekci řezného nástroje změní mezi G41 a G42, obvod přijde do kontaktu s tvarem obrobku, který je definován ve dvou po sobě jdoucích blocích, kde se kód G mění z G41 na G42 a naopak.

*2.* Chování při změně směru korekce nástroje *2.* Behavior when the tool offset direction is changed If the offset direction changes in a program as illustrated below, i.e., if the G code calling the cutter offset changes between G41 and G42, the periphery will come into contact with the workpiece shape that is defined in the two consecutive blocks where the G code changes from G41 to G42, or vice versa.

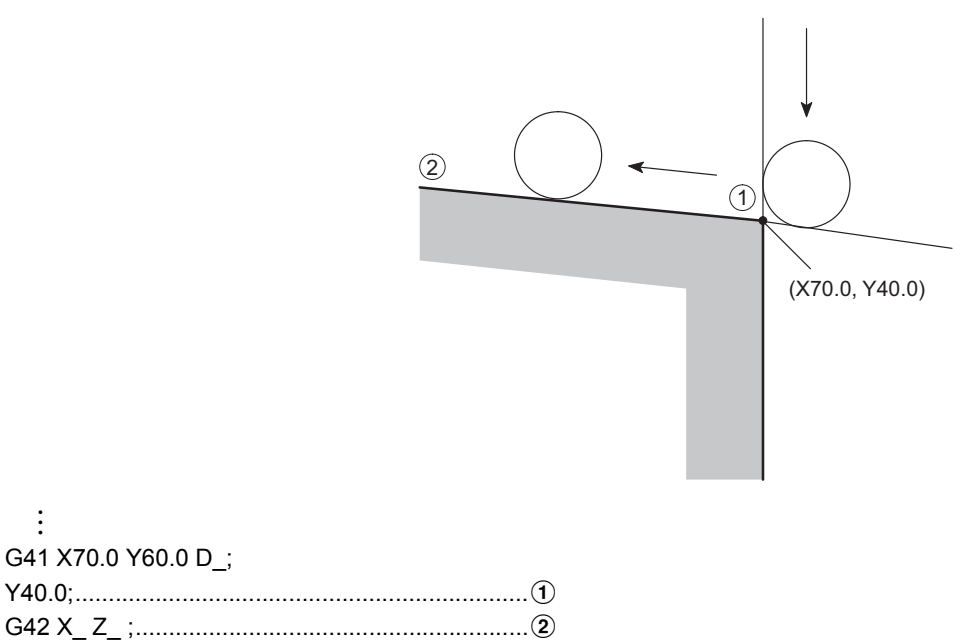

# 7 **UPOZORNĚNÍ** 7 **CAUTION**

**Když se mění směr korekce poloměru nástroje, neměňte v bloku spuštění ani v následujících blocích kód G mezi režimy G41 a G42.**

### **POZNÁMKA**  $\Box$  NOTE

- 1. Při spuštění v režimu korekce se dva bloky příkazů umístí do vyrovnávací paměti. V režimu korekce se nesmí postupně zadat 2 nebo více bloků, které neobsahují žádné příkazy pohybu osy, například blok pouze s kódem M nebo prodlevou G04. Blok mající nulový pohyb osy se rovněž nesmí zadat. V opačném případě, bude obrobek příliš nebo nedostatečně obrobený nebo se nástroj příliš zatíží a poškodí, protože do vyrovnávací paměti se nemohou uložit dva bloky.
- 2. Pokud se má obrobit vnitřní část oblouku nebo zápichu s menším poloměrem nebo šířkou než je poloměr nástroje, na obrazovce se zobrazí výstražná zpráva.
	- $\Box$  "Nadmě[rné obrobení v režimu korekce polom](#page-205-0)ěru nástroje" [\(strana 186\)](#page-205-0)
- 3. Neměňte v režimu korekce rovinu pomocí příkazů G17, G18 nebo G19. Po změně by došlo k zobrazení alarmového hlášení (č. PS0037) na obrazovce a stroj by se zastavil.

### **1-4 Obecná upozornění pro funkci korekce General Cautions on the Offset Function**

### **Pokud stěna leží v koncovém bodu řezu If Wall Lies at Endpoint of Cutting**

Pokud stěna obrobku leží ve směru nezávislém na směru pohybu nástroje uvedeném v bloku G40: Zadejte směr stěny obrobku (tvar obrobku) pomocí vektorů (I, J) v inkrementálních hodnotách

### 2 **POZNÁMKA** 2 **NOTE**

1. Zde uvedený popis předpokládá, že korekce poloměru nástroje se používá v rovině XY (G17). Při vykonání korekce poloměru nástroje v rovině ZX (G18) nebo YZ (G19), zadejte směr stěny (tvar obrobku) pomocí vektoru (I, K) případně (J, K).

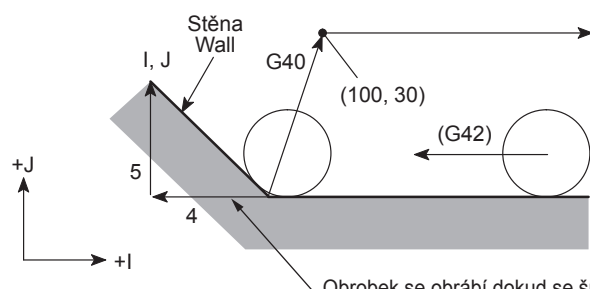

**When the tool radius offset direction is changed, do not change the G code mode between G41 and G42 in the start-up and the next blocks.**

- 1. At the start-up and in the offset mode, two blocks of commands are buffered. In the offset mode, 2 or more blocks having no axis movement commands, such as a block only with an M code or G04 dwell, must not be specified continuously. A block having 0 axis movement must not be specified, either. Otherwise, the workpiece will be machined excessively or insufficiently or the tool will be overloaded and damaged because the two blocks cannot be buffered.
- 2. If the inside of an arc or a groove with a smaller radius or width than the tool radius is to be machined, an alarm message is displayed on the screen.

 $\Box$  ["Overcut in Tool Radius Offset Mode" \(page 186\)](#page-205-1)

3. Do not change the plane with G17, G18, or G19 in the offset mode. If changed, an alarm message (No. PS0037) is displayed on the screen and the machine stops operating.

If the workpiece wall lies in a direction independent of the direction of tool motion specified in the G40 block: Specify the workpiece wall's direction (workpiece shape) with vectors (I, J) in the incremental values

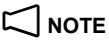

1. The explanation here assumes that the tool radius offset is used in the XY plane (G17). When executing the tool radius offset in the ZX plane (G18) or YZ plane (G19), specify the wall direction (workpiece shape) using vector (I, K) or (J, K), respectively.

> G40 G00 X100.0 Y30.0 I-4.0 J5.0 : Příkazy aktuálního pohybu nástroje<br>Actual Tool Motion Commands

The workpiece is cut until the tool nose comes into contact with the wall. Obrobek se obrábí dokud se špička nástroje nedostane do kontaktu se stěnou.

- 2. I a J, které definují směr stěny obrobku, musí být zadány v prvním bloku G40, který se objeví po uvedení do režimu korekce.
- Platný
- Valid
- 

2. I and J, which defines the workpiece wall direction, should be specified in the G40 block that appears first after entry into the offset mode.

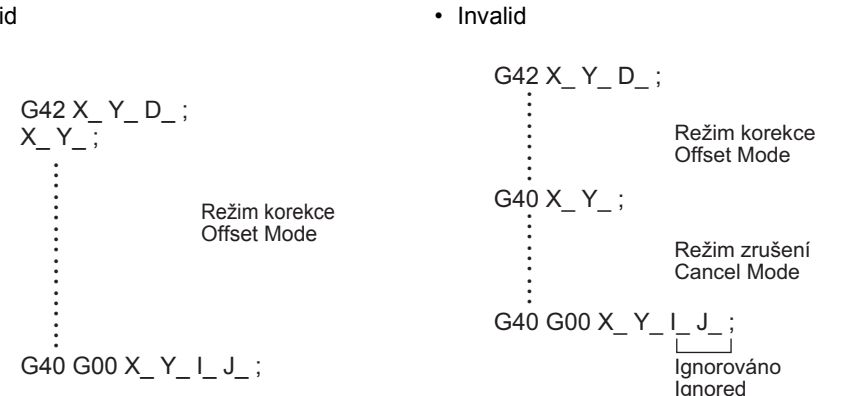

• Neplatný

- 3. Pokud není v tomto bloku G40 zadán vektor "I\_ J\_", bod zrušení režimu korekce se nastaví do koncového bodu předcházejícího bloku, v tomto koncovém bodu leží střed nástroje v pravém úhlu k dráze nástroje generované příkazy v předchozím bloku. To způsobí přílišné obrobení stěny. G40 G00 X\_ Y\_ ; G40 G00 X\_ Y\_ ;
- 3. If "I\_ J\_" is not specified in the G40 block, the offset mode cancel point is set at the end point of the preceding block; at this end point, the center of the tool lies at right angles to the tool path generated by the commands in the preceding block. This causes an overcut on the wall.

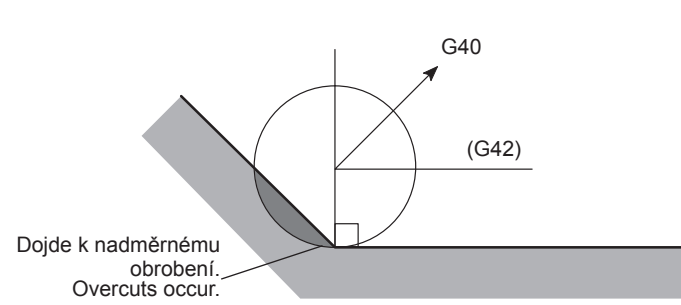

### **Příklad: Example:**

**Výpočet směru stěny (prázdný tvar obrobku) Calculating the wall direction (blank workpiece shape)**

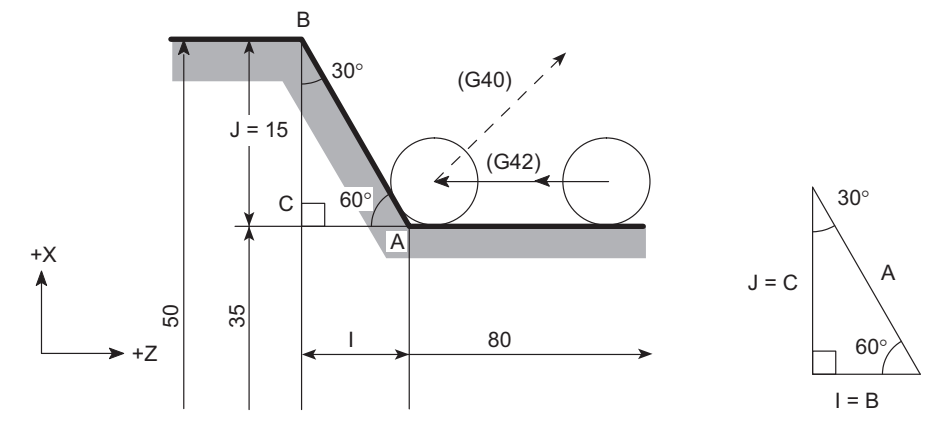

*1)* Jak je znázorněno na předchozím příkladu, hodnota "J" je: *1)* As shown in the illustration above, the value "J" is:  $J = 15$   $J = 15$ 

Protože pohyb je na ose Y v kladném směru, musí být zadáno "J15.0".

Hodnota "I" se potom vypočítá jako: Then, the value "I" is calculated as:

 $I = AC = 15 \times \tan 30^{\circ} = 8.660$   $I = AC = 15 \times \tan 30^{\circ} = 8.660$ 

Protože je to záporný směr v ose X, musí být zadáno "I−8.66".

*2)* Protože hodnoty I a J značí směr stěny, mohou být zadány v poměru mezi stranami trojúhelníku.

A : B : C = 2 : 1 :  $\sqrt{3}$  (= 1.732)

Because the motion is in the positive direction on the Y-axis, it should be "J15.0".

Because it is in the negative direction on the X-axis, it should be "I−8.66".

*2)* Since I and J indicates the wall direction, they can be specified in the ratio between the sides of a triangle. Poměr stran nahoře uvedeného trojúhelníka je: The ratio of three sides of the triangle given above is:  $A:B:C = 2:1:\sqrt{3} (= 1.732)$ 

Získáme tedy "I−1.0 J1.732". Therefore, "I−1.0 J1.732" is obtained. Hodnoty I a J se mohou zadat některou z výše uvedených metod.

I and J may be specified in either method as described above.

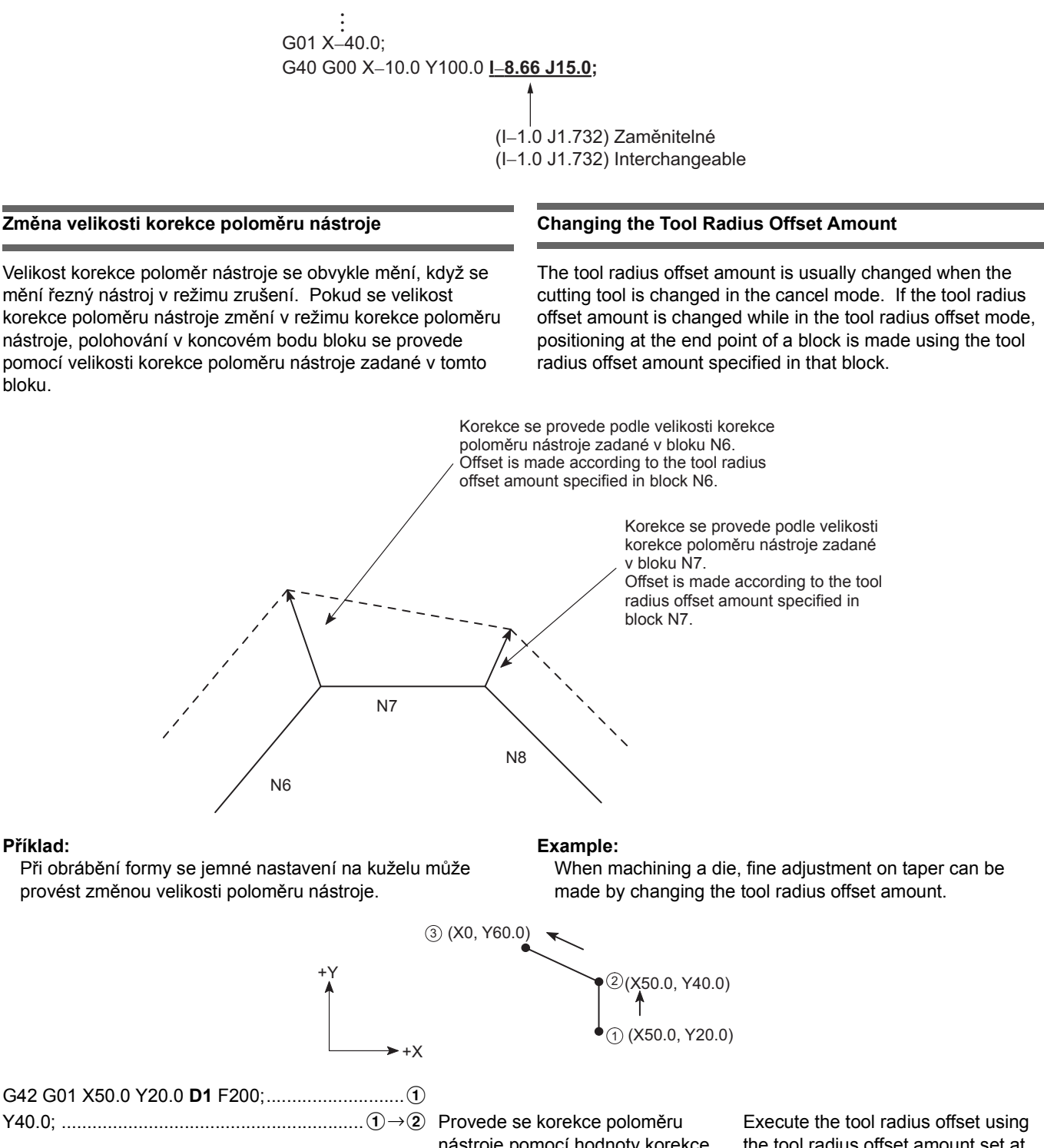

X0 Y60.0 **D2**; ................................................bDc Provede se korekce poloměru

nástroje pomocí hodnoty korekce zadané jako číslo korekce 1. nástroje pomocí hodnoty korekce zadané jako číslo korekce 2.

Změnou hodnoty korekce poloměru nástroje je možné provést seřízení

na kuželové části.

the tool radius offset amount set at the offset number 1.

Executes the tool radius offset using the tool radius offset amount set at the offset number 2.

By changing the tool radius offset amount, adjustment is possible on the tapered portion.

### **Kladné (+) a záporné(**−**) Označení pro velikost korekce poloměru nástroje a drah nástroje**

Obecně se program vytvoří za předpokladu, že korekce poloměru nástroje má mít kladnou hodnotu. Když má korekce zápornou hodnotu, nástroj se pohybuje, jako kdyby se zcela navzájem vyměnily příkazy G41 a G42. Dráhy generované mimo naprogramovaný profil se budou generovat uvnitř profilu a dráhy, které se generovaly uvnitř naprogramovaného profilu, se budou generovat mimo profil.

Když se v programu dráha nástroje zadá se zápornou hodnotou korekce jak je vidět na obrázku 1, nástroj se pohybuje podél dráhy, tak jak je znázorněno obrázku 2. Když se v programu dráha nástroje zadá se zápornou hodnotou korekce jak je vidět na obrázku 2, nástroj se pohybuje podél dráhy, tak jak je znázorněno obrázku 1.

### **Positive (+) and Negative (**−**) Designation for Tool Radius Offset Amount and Tool Paths**

Generally, a program is created assuming the tool radius offset to be in a positive value. With the offset in a negative value, tool moves as if G41 and G42 are entirely exchanged with each other. The paths having been generated outside the programmed profile will be generated inside the profile and those having been generated inside the programmed profile outside the profile.

When tool paths is specified with the negative offset value in a program as shown in Fig. 1, the tool moves along the paths shown in Fig. 2. When tool paths is specified with the negative offset value in a program as shown in Fig. 2, the tool moves along the paths shown in Fig. 1.

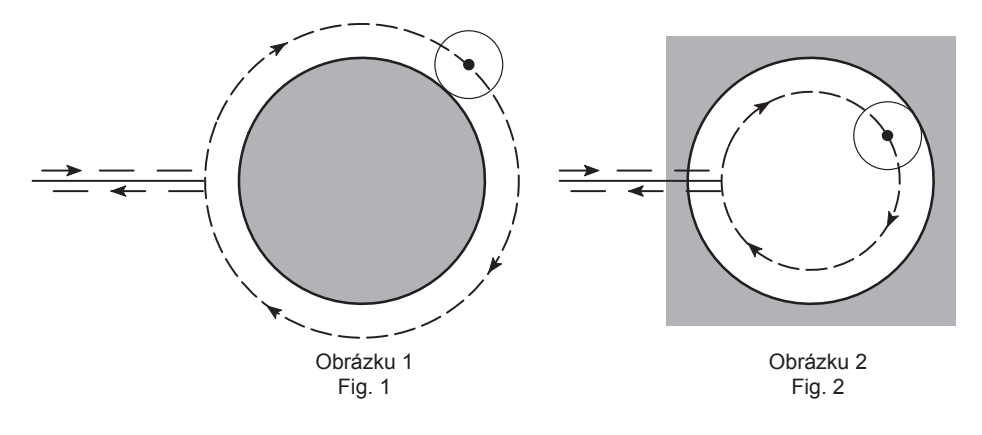

### <span id="page-205-0"></span>**Nadměrné obrobení v režimu korekce poloměru nástroje Overcut in Tool Radius Offset Mode**

*1.* Řezání uvnitř oblouku, jehož poloměr je menší než poloměr řezného nástroje

Pokud je zadaný poloměr oblouku menší než poloměr řezného nástroje, provedení korekce uvnitř oblouku způsobí nadměrné obrobení. Na obrazovce se zobrazí výstražná zpráva hned po začátku bloku, který předchází bloku s příkazem oblouku, a stroj se zastaví.

<span id="page-205-1"></span>*1.* Cutting the inside of arc whose radius is smaller than the cutter radius

If the specified arc radius is smaller than the cutter radius, offsetting inside the arc causes overcut. The alarm message is displayed on the screen just after the start of the block preceding the arc command block, and the machine stops.

of the preceding block, causing overcuts.

If a single block function is called, the axes are fed to the end point

## 2 **POZNÁMKA** 2 **NOTE**

Pokud se zavolá funkce jednoho bloku, osy se přesunou na koncový bod bloku, který předchází bloku způsobující nadměrné obrobení.

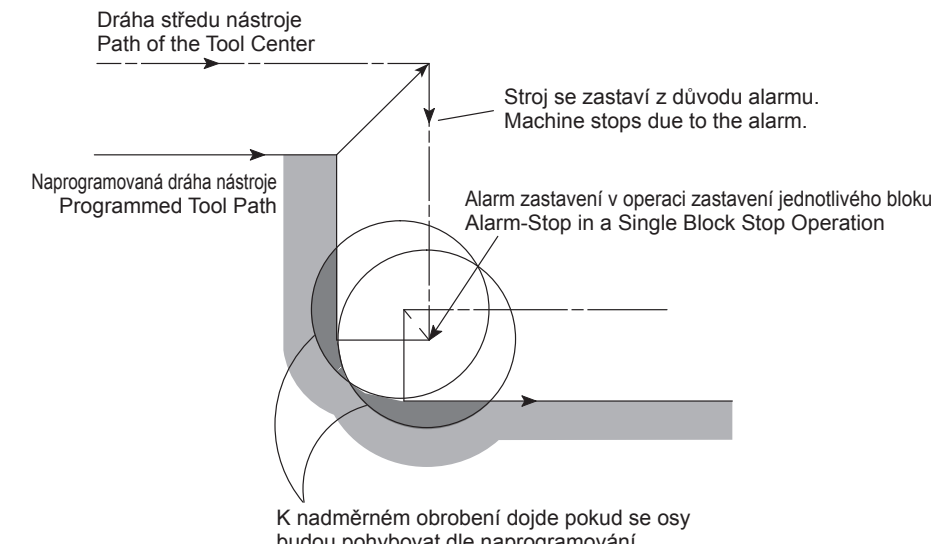

Overcuts occur if the axes move as programmed. budou pohybovat dle naprogramování.

*2.* Řezání drážky, jejíž šířka je užší než poloměr řezného nástroje

Pokud se kvůli korekci generuje dráha nástroje v opačném směru k naprogramované dráze, dojde k nadměrnému obrobení. Na obrazovce se zobrazí výstražná zpráva hned po začátku bloku, který předchází takovémuto bloku, a stroj se zastaví.

### $\mathbb{Z}$  POZNÁMKA  $\mathbb{Z}$  NOTE

Pokud se zavolá funkce jednoho bloku, osy se mohou přesunout na koncový bod bloku způsobující nadměrné obrobení.

*2.* Cutting a groove whose width is narrower than the cutter radius

If the tool path is generated in the direction opposite to the programmed path due to offsetting, it causes overcut. The alarm message is displayed on the screen just after the start of the block which precedes such a block, and the machine stops.

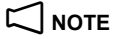

If the single block function is called, the axes may be fed to the end point of that block, causing overcuts.

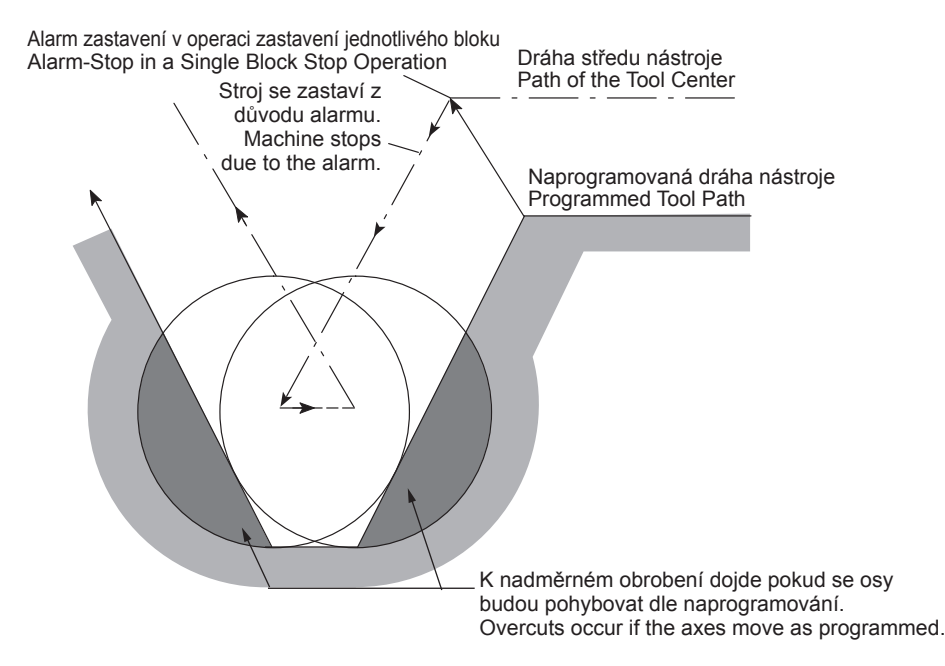

*3.* Řezání obloukového tvaru, jehož výška je menší než poloměr řezného nástroje

Dráha nástroje se při obyčejné korekci nástroje může obrátit v osazené části. V tomto případě se první vektor ignoruje a dráha nástroje se generuje pro druhý vektor, který se bude pohybovat podél přímky.

*3.* Cutting an arc-shaped step whose height is smaller than the cutter radius

The tool path in ordinary offset tool may be reversed at the stepped portion. In such a case, the first vector is ignored and the tool path is generated for a second vector that will move along a straight line.

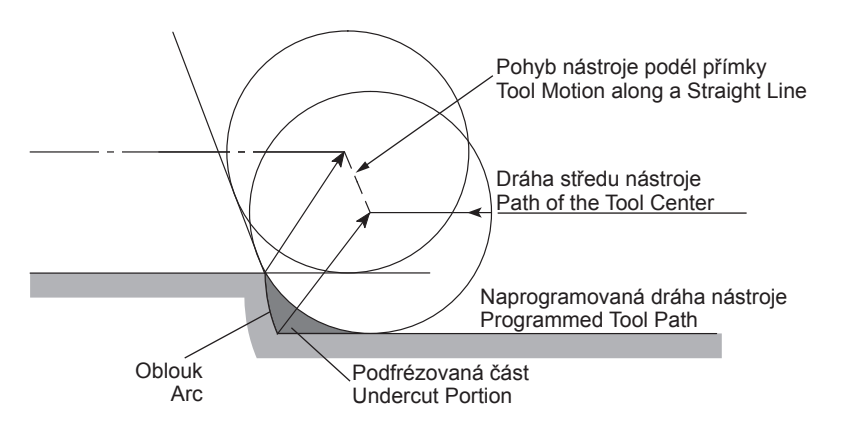

*4.* Žádný pohyb osy X a Y se nezadává ve více než dvou blocích

Když se například zvolí rovina XY, funkce korekce poloměru nástroje je platná pouze pro osy X a Y.

### 2 **POZNÁMKA** 2 **NOTE**

Funkce korekce poloměru nástroje je platná pouze pro osy X a Z v rovině ZX a osy Y a Z v rovině YZ.

Pokud jsou zde dva nebo více po sobě jdoucích bloků, které neobsahují příkazy pohybu ani osy X ani osy Y, může dojít k nadměrnému obrobení, protože uložení do vyrovnávací paměti není možné.

Hrot špičky nástroje je umístěn v pravém úhlu k dráze nástroje a to v koncovém bodě 2 předcházejícího bloku pomocí příkazů uvedených v souladu s tímto blokem.

*4.* No X- and Y-axis movement is specified in more than two blocks

When the XY plane is selected, for example, the tool radius offset function is valid only for the X- and Y-axes.

The tool radius offset function is valid only for the X- and Z-axes in the ZX plane and the Y- and Z-axes in the YZ plane. If there are two or more blocks, containing neither X- nor Y-axis movement commands, given in succession, overcutting may occur as buffering is not possible.

The center of the tool nose is positioned at right angles to the tool path at the end point  $\circled{2}$  of the preceding block by commands issued in reference to that block.

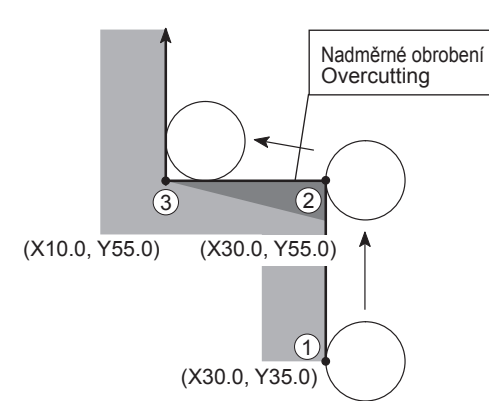

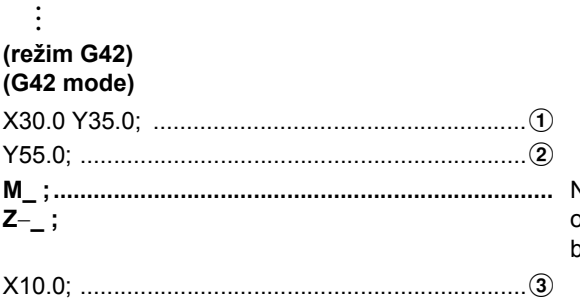

Nejsou zde žádné příkazy pohybu osy X nebo Y dvou nebo více blocích

No X- or Y-axis movement commands in two or more blocks

Dráhy nástroje jsou zkorigovány správně z důvodu uložení dvou bloků do vyrovnávací paměti. Tool paths are offset correctly due to the 2-block buffering function. : **(režim G42) (G42 mode)** X30.0 Y35.0; ........................................................a Y55.0; ...................................................................b X10.0; ...................................................................c (X10.0, Y55.0) (X30.0, Y55.0) (X30.0, Y35.0)  $(1)$  $(2)$ 

### **1-5 Vzorové programy Example Programs**

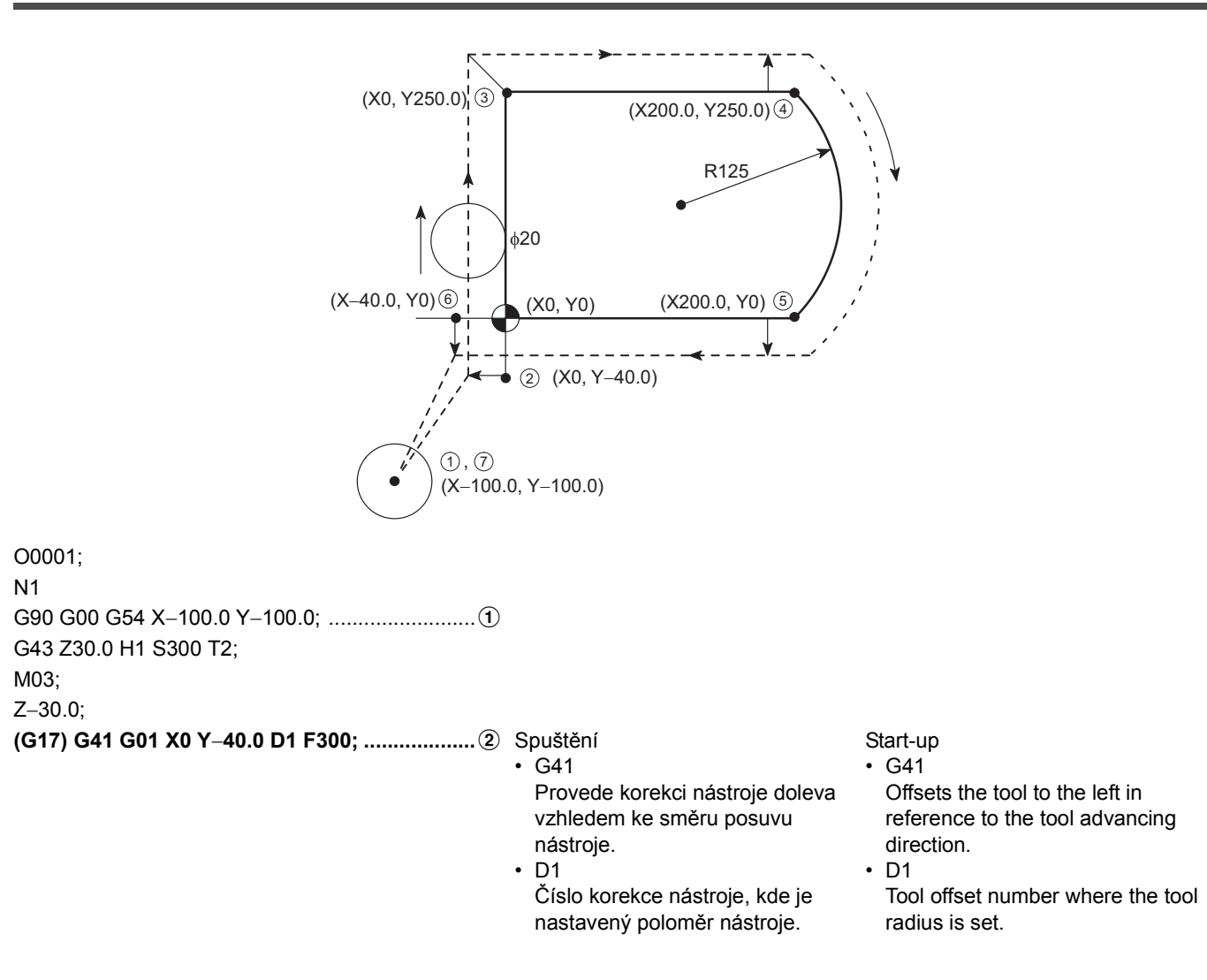

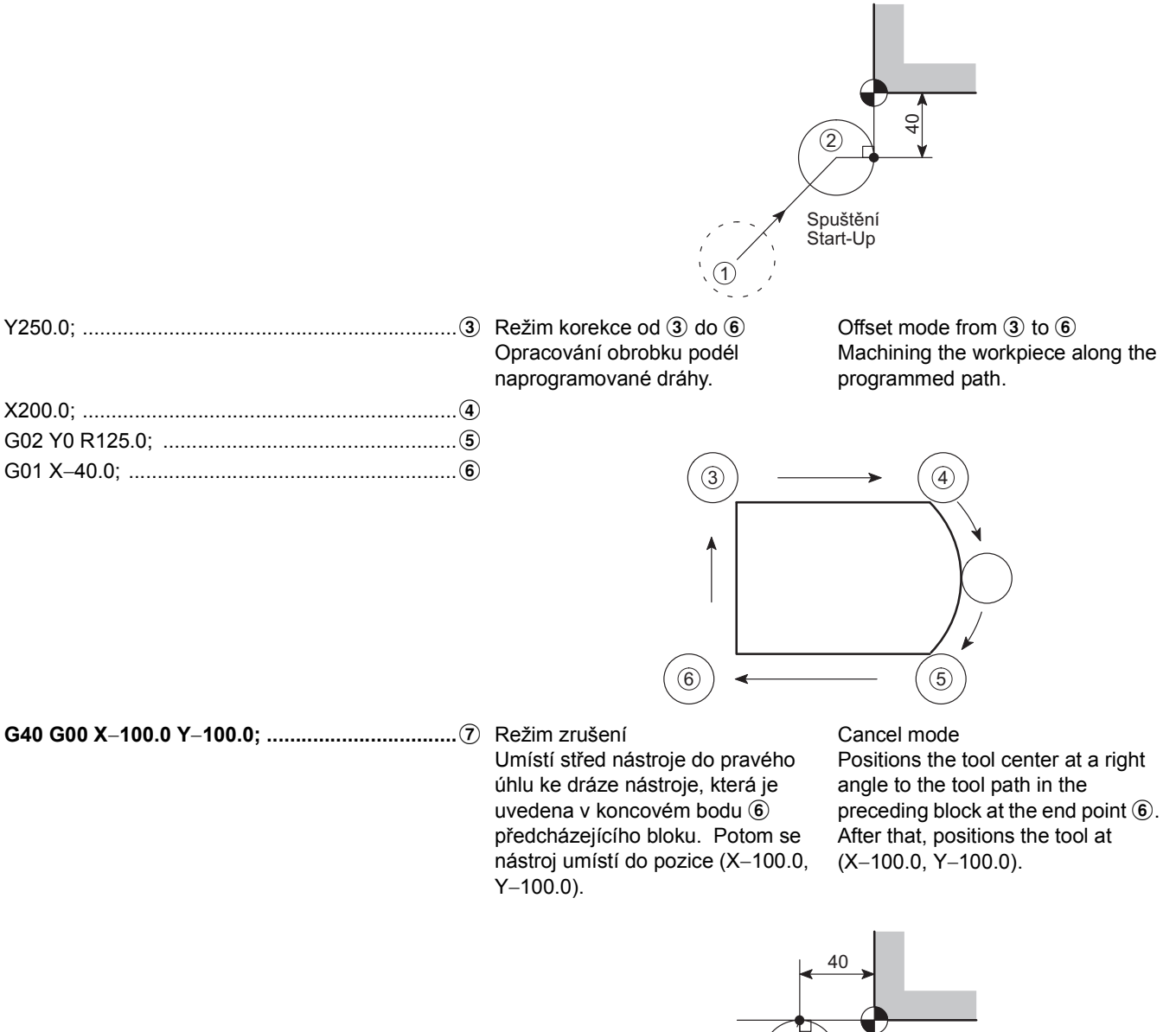

Cancel Mode Režim zrušení

7

191

Vnitřní průměr kruhu, který je uveden níže, se v tomto programu obrobí pomocí čelní frézy s průměrem 40 mm. Při obecném řezání vnitřního průměru se nástroj pohybuje podél oblouku  $(3 \rightarrow 4)$  k počátečnímu bodu obrábění  $\overline{4}$  a potom fréza po dokončení obrábění kruhu vyjede z kruhu obrábění po oblouku  $(\mathbb{Q} \to \mathbb{S})$ , aby nedošlo k nadměrnému obrobení.

### **Příklad: Example:**

The I.D. of the circle shown below is machined using a 40 mm diameter end mill in this program.

When cutting the I.D. of the circle generally, the tool approaches along an arc  $(3 \rightarrow 4)$  to the machining start point  $\ddot{a}$ , and then the toll escapes from the machined circle along an arc ( $\textcircled{4} \rightarrow \textcircled{5}$ ) after the completion of the circle machining in order to avoid an overcut.

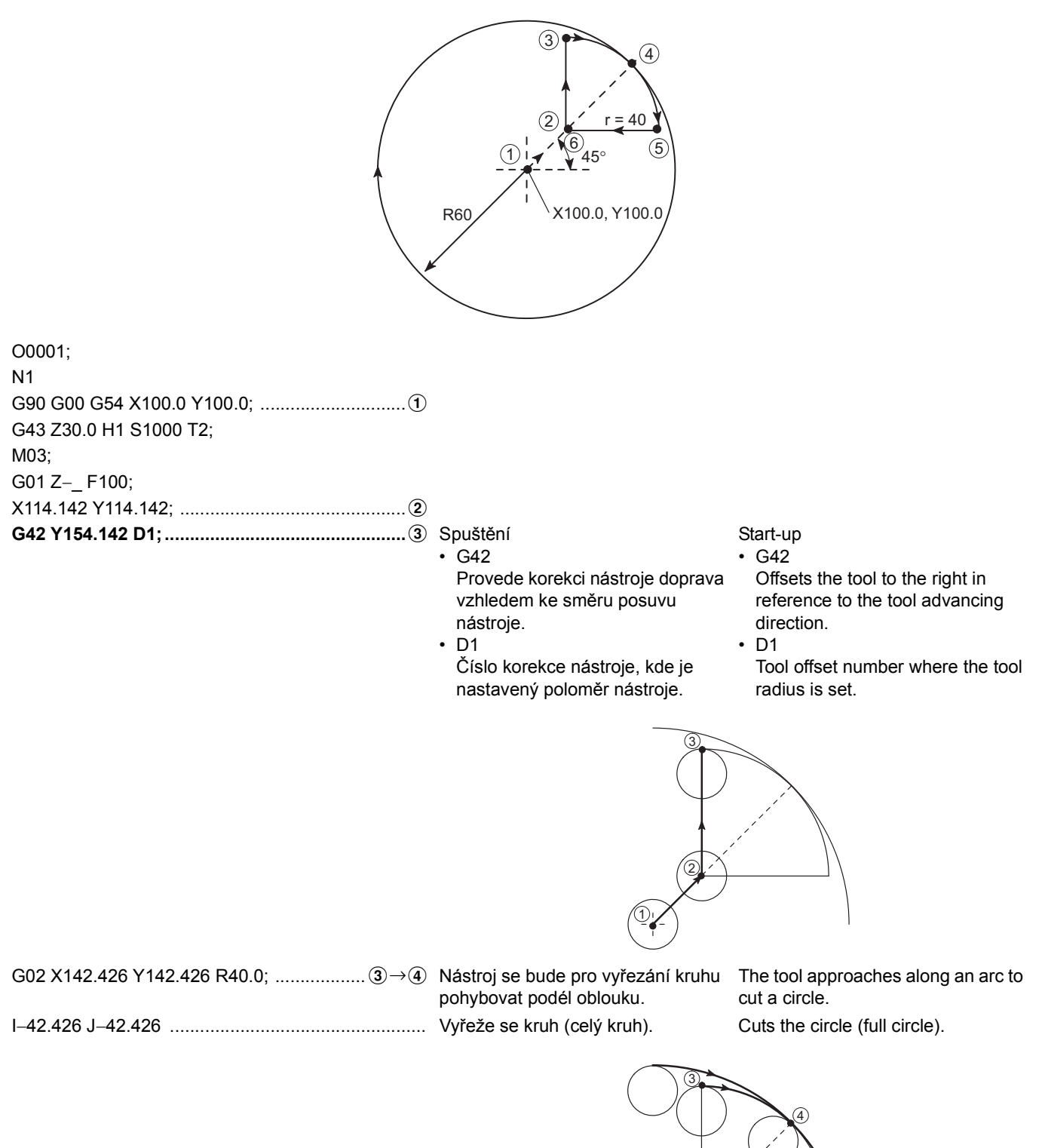

X154.142 Y114.142 R40.0; ......................... dDe Nástroj z kruhu vyjede po oblouku. The tool escapes from a circle along

**G40 G01 X114.142; ..............................................**f Režim zrušení Cancel mode

the arc.

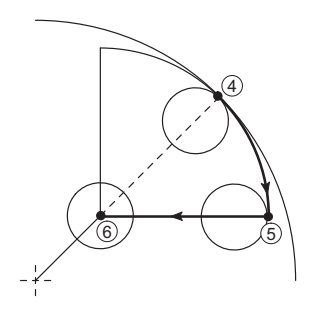

### <Důvod pro nastavení r = 40> **Access Access Access Access Access Access Access Access Access Access Access Access Access Access Access Access Access Access Access Access Access Access Access Access Access Access Access Acc**

Oblouky pro najetí  $(3 \rightarrow 4)$  a vyjetí  $(4 \rightarrow 5)$  musí splňovat následující podmínky.

Poloměr řezu < r (poloměr kruhu pro najetí/vyjetí) < R (poloměr kruhu, která se má obrobit)

 $20 < r < 60$  20  $< r < 60$ 

Z předchozích požadavků se stanoví, že r musí být "40"  $(r = 40)$ .

Arcs for approach  $(3 \rightarrow 4)$  and escape  $(4 \rightarrow 5)$  must satisfy the following conditions.

Cutter radius < r (approach/escape circle radius) < R (radius of circle to be machined)

From the requirement above, r is determined to be "40"  $(r = 40)$ .

**<Výpočet hodnot souřadnic** b**,** c**,** d**,** e **a** f**> <Calculating the coordinate values of** b**,** c**,** d**,** e **and**  f**>**

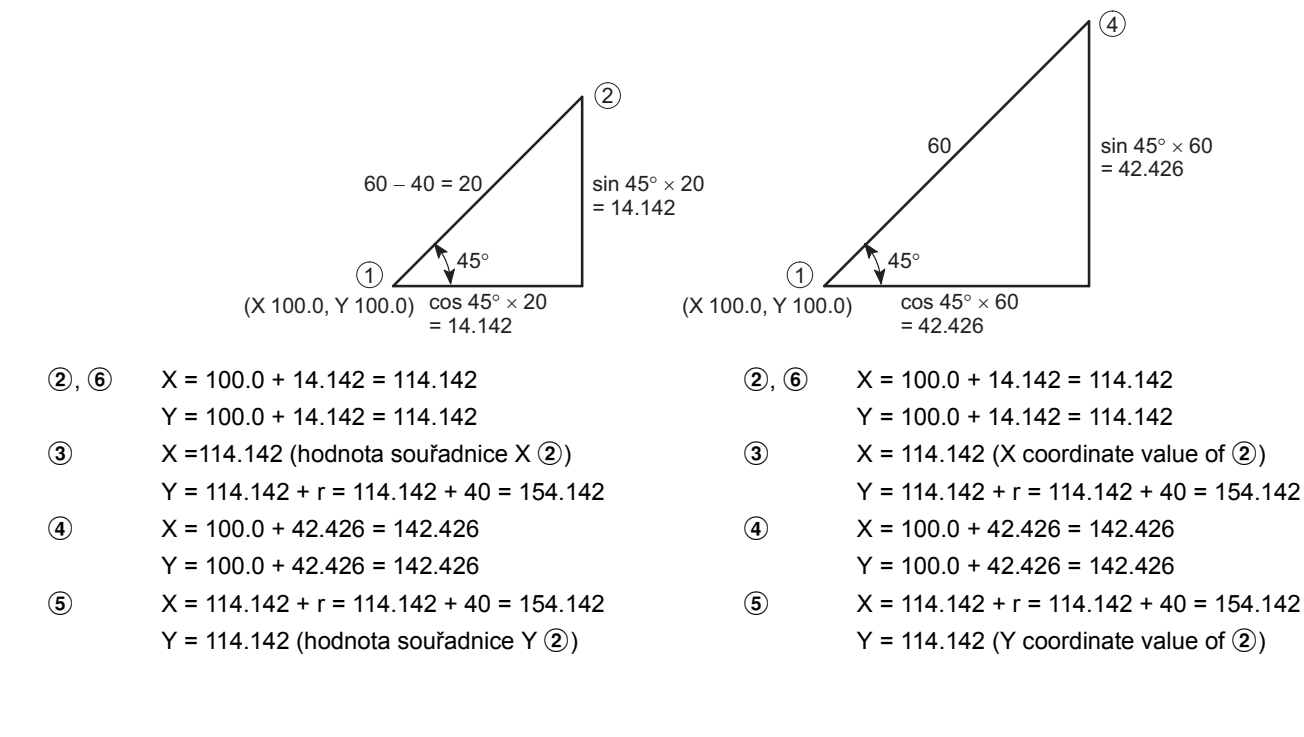

:

Následující dvě kapsy se obrobí pomocí čelní frézy o průměru 8 mm. Kapsy se obrobily do zadané hloubky (5 mm) a na uvnitř kapsy se nechalo 0.3 mm přídavku na dokončení.

### **Příklad: Example:**

The following two pockets is machined with an 8 mm diameter end mill. The pockets have been machined to the specified depth (5 mm) and 0.3 mm of finishing allowance is left at the inside of the pocket face.

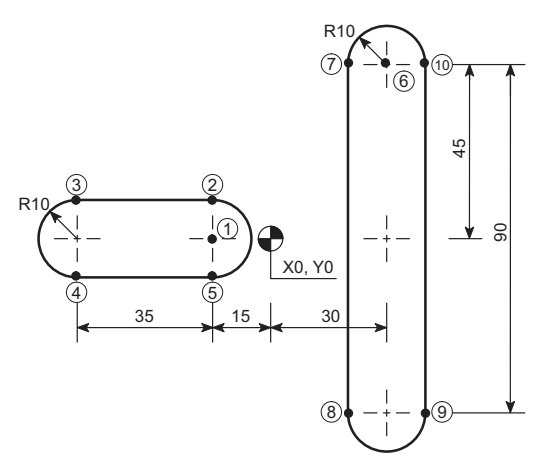

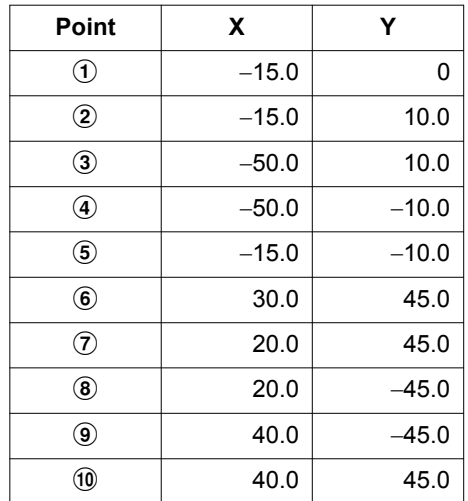

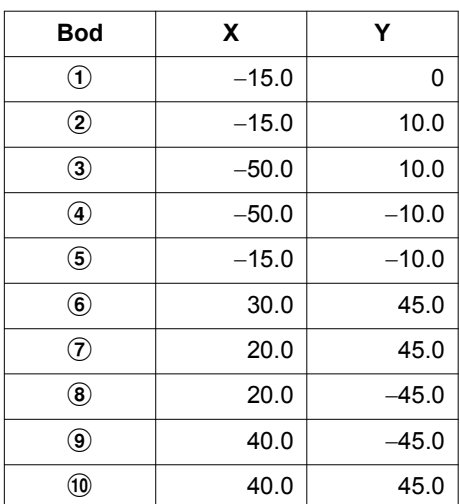

| O0001;                |
|-----------------------|
| N <sub>1</sub>        |
|                       |
| G43 Z30.0 H1 S500 T2; |
| M03:                  |
| G01 Z3.0 F3000;       |
| Z-5.0 F80:            |
|                       |
|                       |
|                       |
|                       |
|                       |
|                       |
| G00 Z3.0:             |
|                       |
| G01 $Z - 5.0$ :       |
|                       |
|                       |
|                       |
|                       |
|                       |
|                       |
| G00 Z30.0:            |

<sup>:</sup>

Pokud není v bloku (a) zadána hodnota "G40": If "G40" is not specified in the block (a):

Existují dva případy, kdy programátor v bloku (a) nezadává hodnotu G40, protože se nechápe, že spuštění a zrušení korekce poloměru nástroje je nutné pouze jednou, protože se obrábí pouze jeden obrobek.

Pokud se hodnota G40 v bloku (a) nezdadá, dojde k nedostatečnému řezání v 2, tak jak je znázorněno na níže uvedeném příkladu.

There are cases that a programmer does not specify G40 in the block (a) because it is misunderstood that start-up and cancel of the tool radius offset are necessary only once because a single workpiece is being machined. If G40 is not specified in the block  $(a)$ , undercut occurs at  $\hat{a}$ as shown in the illustration below.

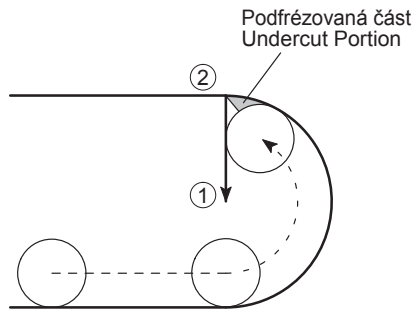

Pokud se program spustí bez hodnoty G40 v bloku (a), na obrazovce v  $\ddot{\textbf{6}}$  se zobrazí odpovídající výstražná zpráva a stroj se zastaví.

If the program is executed without G40 in the block (a), the corresponding alarm message is displayed on the screen at  $6$  and the machine stops.

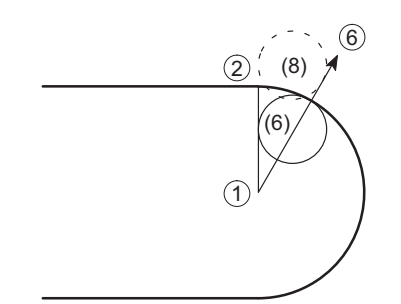

: G01 Y0; ...................................................bDa (a) G00 Z3.0;

X30.0 Y45.0; ...........................................aDf (b)

Když se má vykonat blok (a), v tomto příkladu se provede korekce na ®, protože nástroj je zkorigován doleva pro oba bloky " $\textcircled{2} \to \textcircled{1}$ " (blok (a)) a " $\textcircled{1} \to \textcircled{6}$ " (blok (b)) kvůli uložení dvou bloků do vyrovnávací paměti. Protože však tento pohyb způsobuje nadměrné obrobení, zobrazí se v části obrazovky 6 odpovídající výstražná zpráva a stroj se zastaví.

When the block (a) is going to be executed, offset is made to  $<sup>®</sup>$  in the illustration because the tool is offset to the left side</sup> for both " $(2) \rightarrow (1)$ " (the block (a)) and " $(1) \rightarrow (6)$ " (the block (b)) due to the two-block buffering function. However, since this motion causes overcut, the corresponding alarm message is displayed on the screen at  $6$  and machine stops.
# **KAPITOLA 5** KAPITOLA 5 **PŘEDEM NASTAVENÝ CYKLUS CHAPTER 5 CANNED CYCLE**

**1 PŘ[EDEM NASTAVENÝ CYKLUS PRO OBRÁB](#page-218-0)ĚNÍ OTVORŮ ................................... 199** [HOLE MACHINING CANNED CYCLE](#page-218-1)

# <span id="page-218-1"></span><span id="page-218-0"></span>*1* **<sup>P</sup>ŘEDEM NASTAVENÝ CYKLUS PRO OBRÁBĚNÍ OTVOR<sup>Ů</sup> HOLE MACHINING CANNED CYCLE**

Programy pro obrábění otvorů jsou tak komplikované, že se zadávají do několika bloků. Předem nastavený cyklus pro obrábění otvorů však umožňuje obrábění otvorů naprogramovat v jednom bloku pomocí odpovídajících kódů G, které jsou uvedeny níže:

Hole machining programs are so complicated, specified in several blocks. A hole machining canned cycle, however, allows the hole machining to be programmed in one block with the appropriate G codes below:

### **G90(G91) G98(G99) G73**∼**G89 X\_ Y\_ Z\_ R\_ Q\_ P\_ F\_ K(L)\_ ; G80**

**<Příkazy pro předem nastavený cyklus k obrábění otvorů> <Commands for the hole machining canned cycle>**

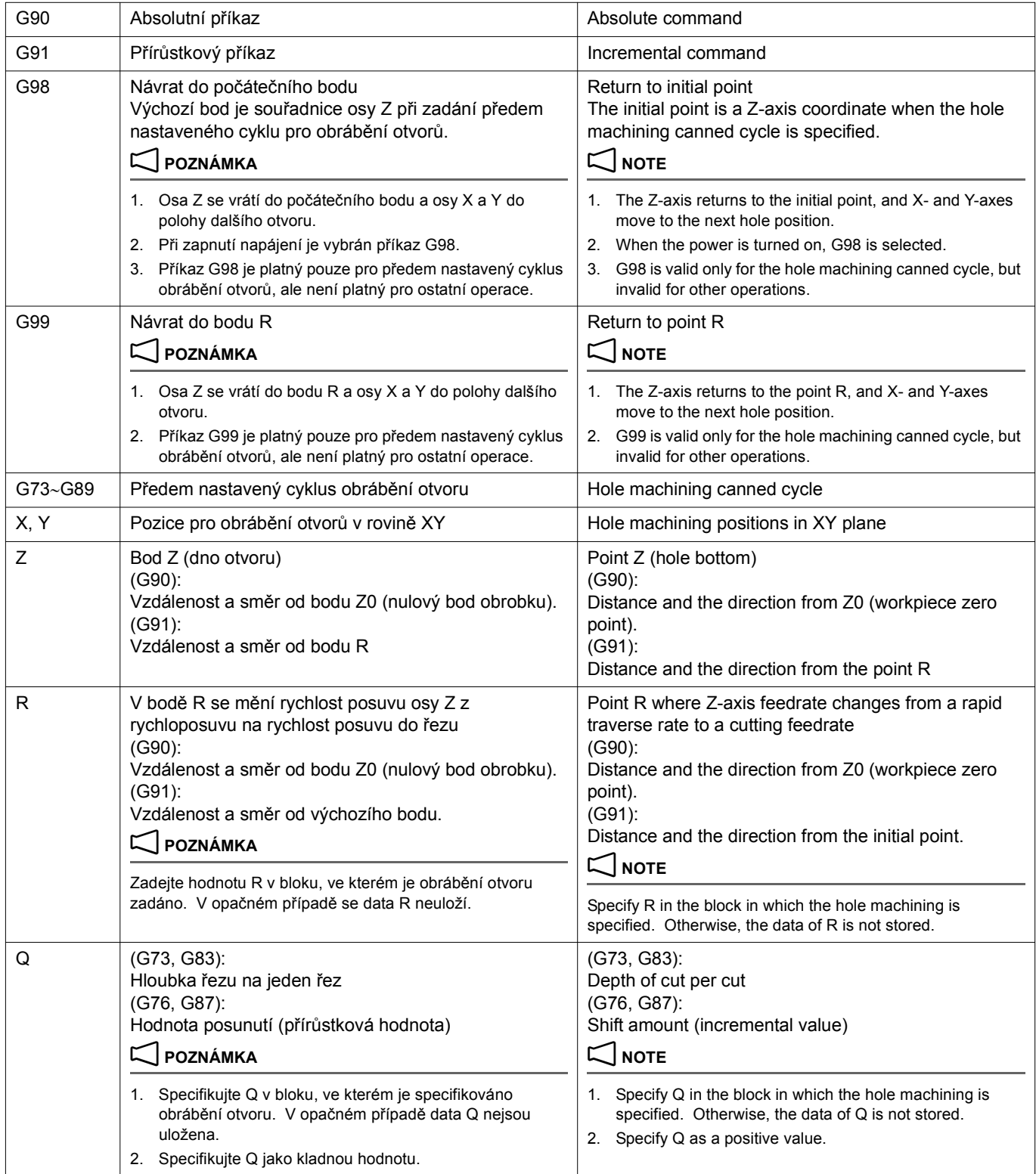

### PŘEDEM NASTAVENÝ CYKLUS PRO OBRÁBĚNÍ OTVORŮ 200 | HOLE MACHINING CANNED CYCLE

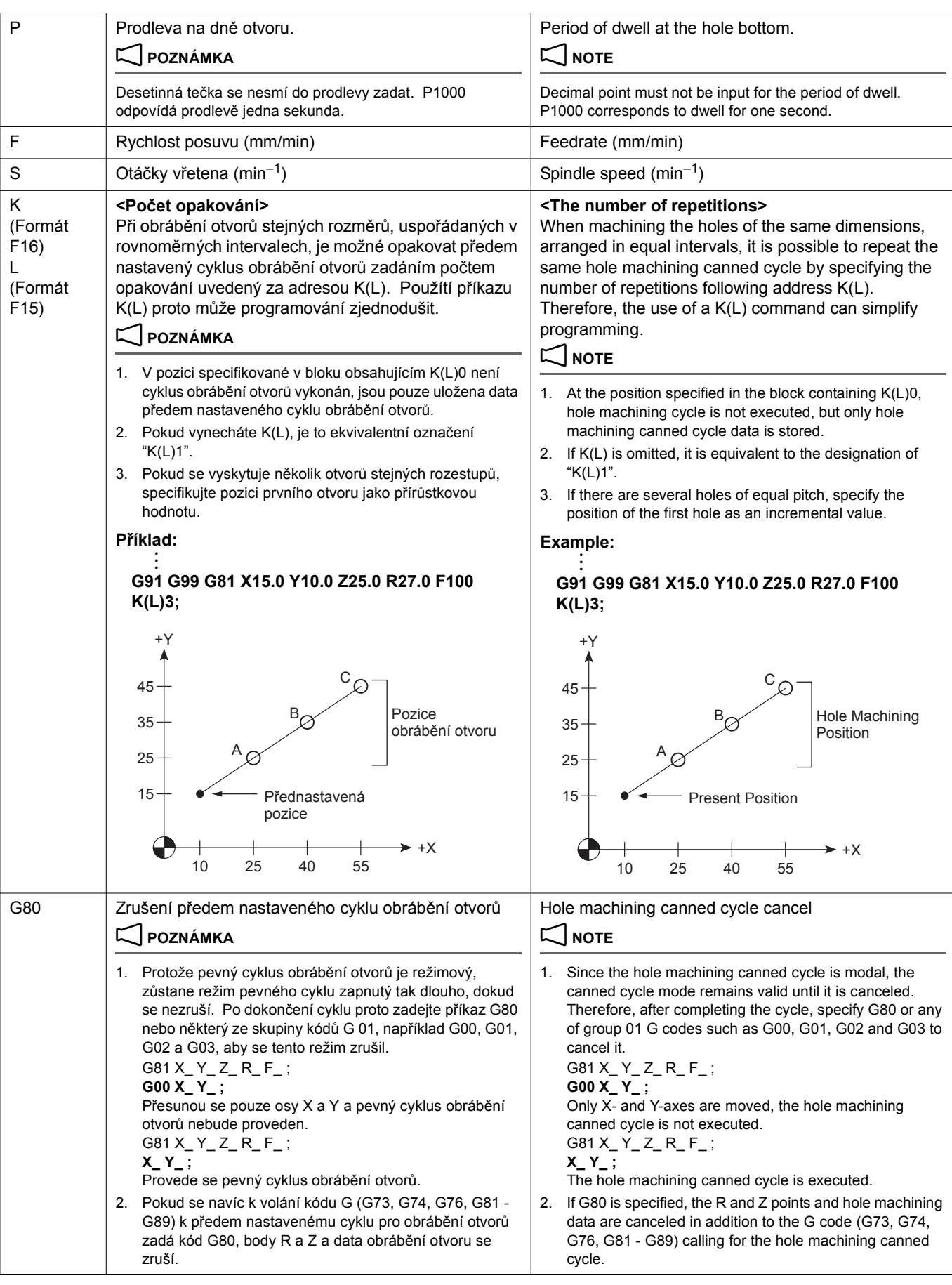

**Pokud se během vykonávání předem nastaveného cyklu obrábění otvoru zastaví činnost stisknutím tlačítka nouzového zastavení nebo klávesou** @ **(RESET), vymaže se režim obrábění otvoru i veškerá data obrábění otvoru. Při restartování operace, dávejte dostatečný pozor. [Neočekávaná operace stroje, Zranění, Poškození stroje]**

### **POZNÁMKA**  $\Box$  NOTE

- 1. Obecně se předem nastavený cyklus obrábění otvorů vykoná v rovině XY podél osy Z. Před změnou osy obrábějící otvor na osy X nebo Y, zrušte režim předem nastaveného cyklu.
- 2. Chcete-li zavolat předem nastavený cyklus obrábění otvoru, vřeteno se musí roztočit pomocí kódů M03 nebo M04 s výjimkou vysokorychlostního synchronizovaného zavitovacího cyklu v hlubokých otvorech, synchronizovaného zavitovacího cyklu v hlubokých otvorech, vysokorychlostního synchronizovaného reverzního závitovacího cyklu v hlubokých otvorech, synchronizovaného reverzního závitovacího cyklu v hlubokých otvorech a synchronizovaného reverzního závitovacího cyklu.
- 3. Pokud budou některá data X, Y, Z, R nebo přídavné osy v režimu předem nastaveného cyklu obrábění otvoru zadána v bloku, vykoná se zavolaný cyklus obrábění otvoru. V bloku, který neobsahuje žádná data X, Y, Z, R ani přídavné osy, se cyklus obrábění otvoru nevykoná. I když je však zadána hodnota X, cyklus obrábění otvoru se nevykoná, pokud je tato hodnota zadána za kódem G04, který vyvolá prodlevu.
- 4. V předem nastaveném cyklu obrábění otvoru (G74, G84, G76 nebo G86), který řídí otáčení vřetena, mohou nastat případy, kdy vřeteno nedosáhne požadované rychlosti než se začne obrábění otvoru v ose Z, pokud se cyklus plynule vykoná a vzdálenost od pozice otvoru (X, Y) a počátečního bodu do bodu R je krátká. Pokud se tento problém předpokládá, vložte mezi obrábění dvou otvorů příkaz prodlevy (G04) bez zadání počtu opakování.

G86 X\_ Y\_ Z\_ R\_ F\_ ; G86 X\_ Y\_ Z\_ R\_ F\_ ; **G04 P\_ ; G04 P\_ ;** prodleva i obrábění otvoru je pozastaveno dwell and the hole machining suspended X\_ Y\_ ; X\_ Y\_ ; **G04 P\_ ; G04 P\_ ;** prodleva i obrábění otvoru je pozastaveno dwell and the hole machining suspended X\_ Y\_ ; X\_ Y\_ ;

- 5. Kód M se zadává s kódem G, který zavolá předem nastavený cyklus obrábění otvoru ve stejném bloku, při prvním polohování bude na výstupu kód M. Po dokončení polohování se spustí po zkontrolování signálu dokončení kódu M (FIN) cyklus obrábění otvoru. Pokud je zadaný počet opakování, kód M je na výstupu pouze v prvním cyklu a dále už na výstupu není.
- 6. Pokud se v režimu předem nastaveného cyklu obrábění otvoru zadají kódy G43 nebo G44, použije se při polohování v bodě R korekce délky nástroje.
- 7. Režim korekce pozice nástroje (G45 G48) není možné zadat v režimu předem nastaveného cyklu obrábění otvoru.
- 8. Nezadávejte v režimu předem nastaveného cyklu obrábění otvoru příkazy G27 - G30. Pokud jsou zadány příkazy G27 – G30 v režimu předem nastaveného cyklu obrábění otvoru, zobrazí se na obrazovce alarmové hlášení (č. PS0044).

# 8**VÝSTRAHA** 8**WARNING**

**During the execution of a hole machining canned cycle, if the operation is stopped by pressing the emergency stop button or the** @ **(RESET) key, the hole machining mode and the hole machining data are cleared. To restart the operation, pay sufficient care.**

**[Unexpected machine operation, Injuries, Machine damage]**

- 1. Generally, the hole machining canned cycle is executed in the XY plane along the Z-axis. Before changing the hole machining axis to X- or Y-axes, cancel the canned cycle mode once.
- 2. To call a hole machining canned cycle, the spindle should have been rotated by M03 or M04, excluding the high-speed deep hole synchronized tapping cycle, deep hole synchronized tapping cycle, synchronized tapping cycle, high-speed deep hole reverse synchronized tapping cycle, deep hole reverse synchronized tapping cycle and reverse synchronized tapping cycle.
- 3. In the hole machining canned cycle mode, if any data of X, Y, Z, R, or additional axis is specified in a block, the called hole machining cycle is executed. In the block that does not contain any of  $X, Y, Z$ , R, or additional axis, the hole machining cycle is not executed. However, even if X is specified, the hole machining cycle is not executed if it is specified following G04 which calls the dwell.
- 4. In the hole machining canned cycle (G74, G84, G76, or G86) which controls the spindle rotation, if the cycle is executed continuously while the distance from the hole position (X, Y) and initial point to the point R is short, there may be cases where the spindle fails to reach the required speed before it starts machining the hole in Z-axis direction. If such a problem is anticipated, enter the dwell command (G04) between machining of two holes, without specifying the repeat number.

$$
386 X_{1} Y_{2} Z_{1} R_{1} F_{2}
$$
  

$$
304 P_{1};
$$

$$
X_{\perp}\,Y_{\perp}\,;
$$

- 
- 5. M code is specified with the G code which calls a hole machining canned cycle in the same block, the M code is output at the first positioning. After the completion of positioning, the hole machining cycle is started after checking the M code completion signal (FIN). If the number of repetitions is specified, the M code is output only in the first cycle and is not output thereafter.
- 6. If G43 or G44 is specified in a hole machining canned cycle mode, tool length offset is applied when positioning is made at the point R.
- 7. The tool position offset mode (G45 G48) cannot be specified in a hole machining canned cycle mode.
- 8. Do not specify G27 G30 commands in a hole machining canned cycle mode. If G27 - G30 commands are specified in a hole machining canned cycle mode, an alarm message (No. PS0044) is displayed on the screen.

### **<Seznam předem nastavených cyklů obrábění otvorů (kódy G)>**

Jsou zde popsány provozní metody vyvolané kódy G pevného cyklu obrábění otvorů, typické aplikace a upozornění.

### **<Hole machining canned cycle list (G codes)>**

The operation methods called by the hole machining canned cycle G codes, typical applications and cautions are described here.

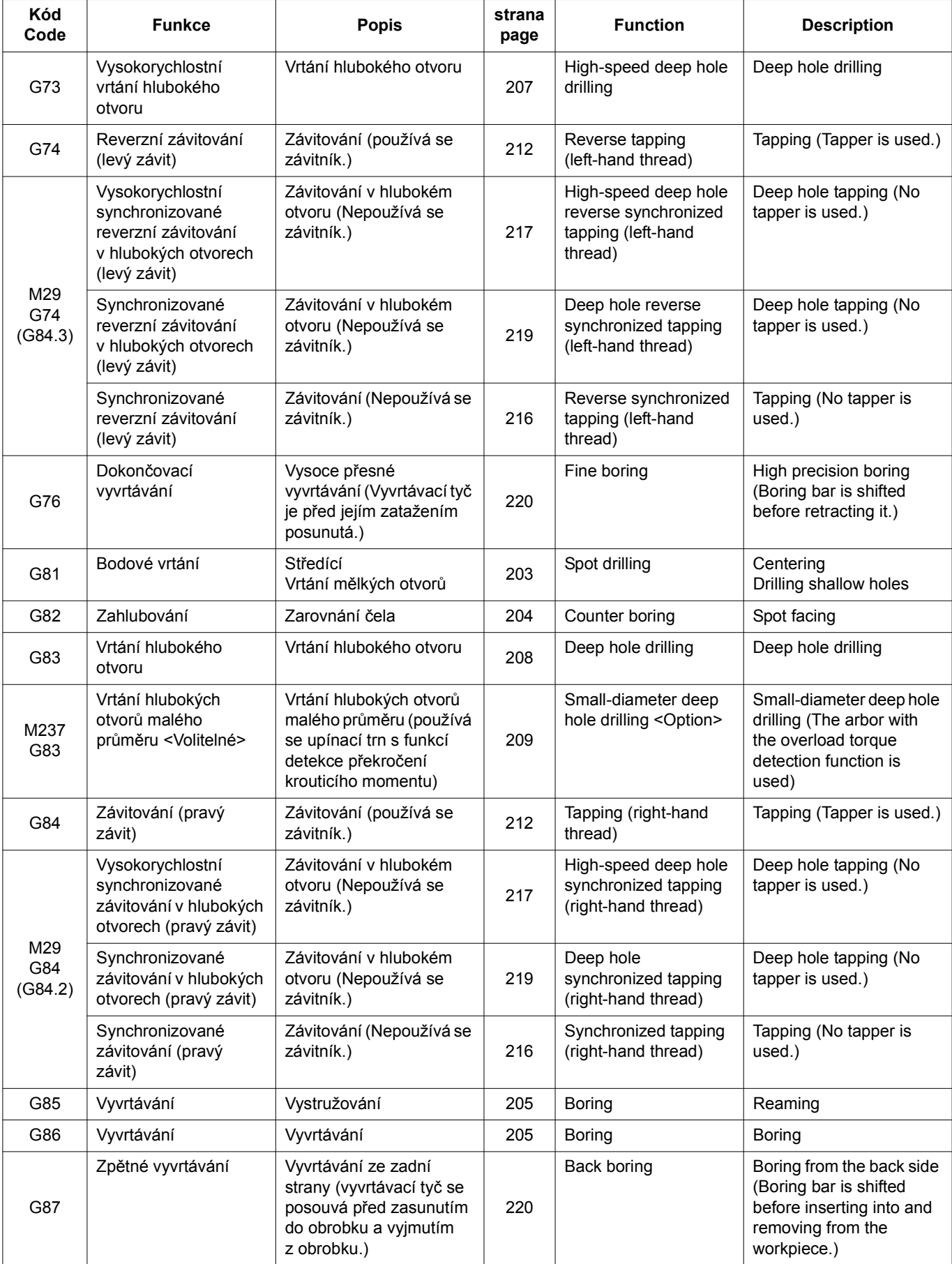

PŘEDEM NASTAVENÝ CYKLUS PRO OBRÁBĚNÍ OTVORŮ HOLE MACHINING CANNED CYCLE

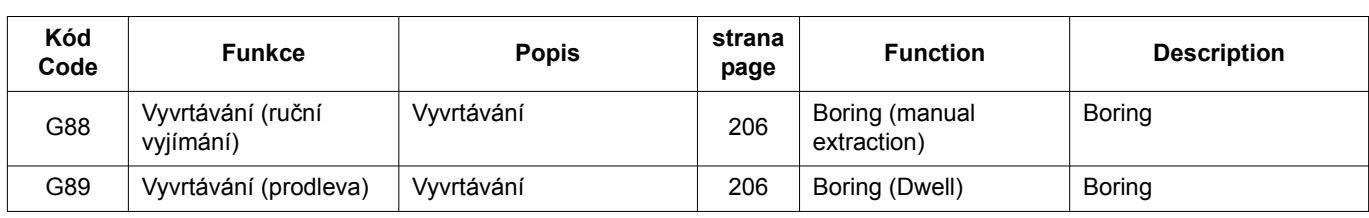

### <span id="page-222-0"></span>**1-1 G81 Cyklus bodového vrtání G81 Spot Drilling Cycle**

Cyklus bodového vrtání G81 se používá pro obrábění středových otvorů navrtávákem nebo pro vrtání poměrně mělkých otvorů.

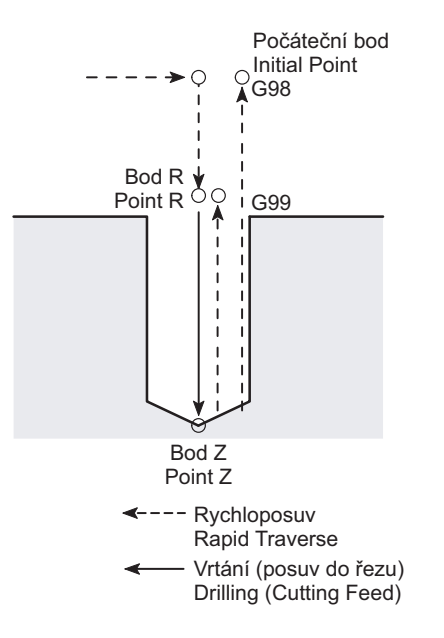

The G81 spot drilling cycle is used for machining a center hole by a centering drill or drilling of comparatively shallow hole.

# **G98(G99) G81 X\_ Y\_ Z\_ R\_ F\_ ;**

### **1-2 Cyklus vyvrtávání Boring Cycle**

Protože se prodleva vykonává na dně otvoru, zlepší se jak přesnost hloubky otvoru při obrábění slepých otvorů, tak i drsnost povrchu na dně otvoru. Předem nastavený cyklus válcového zahlubování G82 se obvykle používá pro zarovnávání čela.

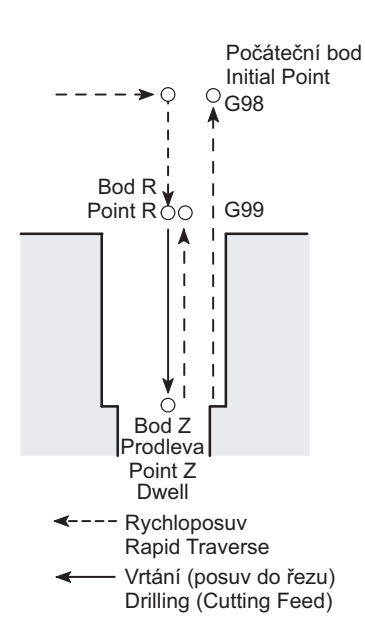

### <span id="page-223-0"></span>**G82 Cyklus zahlubování G82 Counter Boring Cycle**

Since dwell is carried out at the hole bottom, accuracy of hole depth in the blind hole machining and surface roughness at the hole bottom are improved as well. The G82 counter boring canned cycle is usually used for spot facing.

# **G98(G99) G82 X\_ Y\_ Z\_ R\_ P\_ F\_ ;**

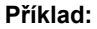

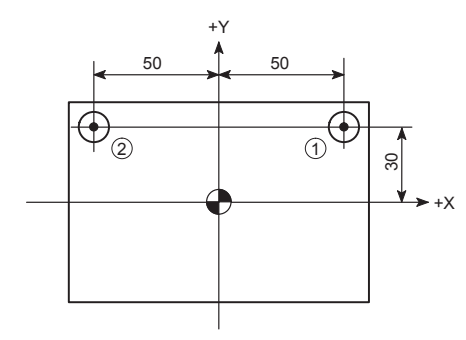

**Příklad: Example:**

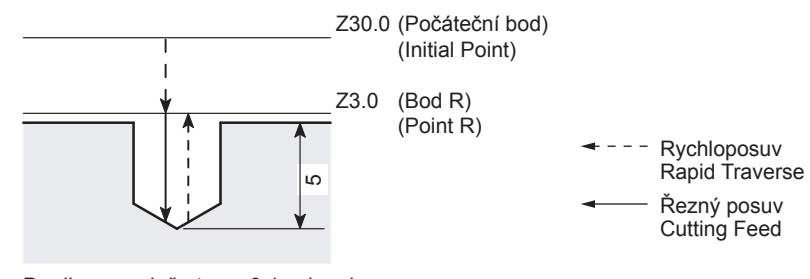

Dwell at Hole Bottom for 0.1 Sec Movement by G82 at Points  $\odot$  and  $\odot$ Prodleva na dně otvoru 0.1 sekundy Pohyb v bodech  $\odot$  a  $\odot$  příkazem G82

O0001;

N1;

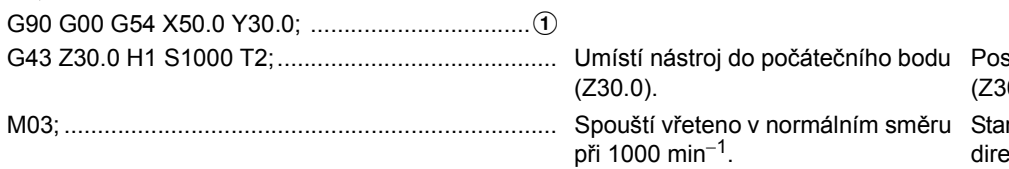

sitions the tool at initial point  $(0.0)$ .

rts the spindle in the normal direction at 1000 min<sup>−</sup>1.

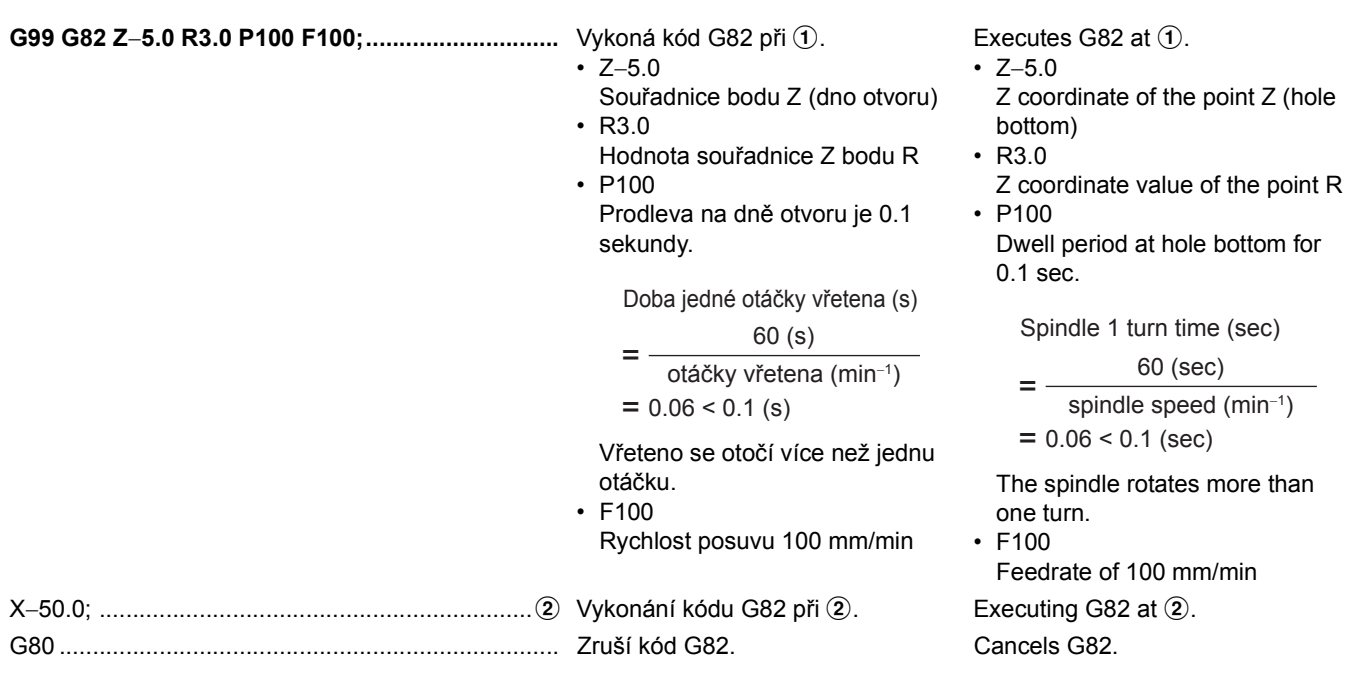

### <span id="page-224-0"></span>**G85 Cyklus vyvrtávání G85 Boring Cycle**

Návrat do bodu R je v cyklu G85 při rychlosti posuvu do řezu. G85 se obvykle používá pro vystružování nebo vyvrtávání.

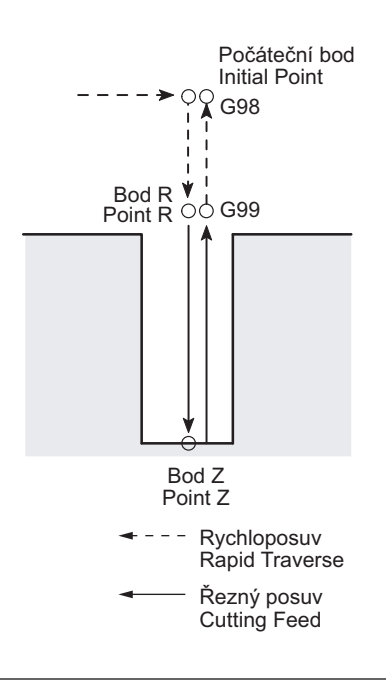

<span id="page-224-1"></span>**G86 Cyklus vyvrtávání G86 Boring Cycle**

Otáčky vřetena se zastaví na dně otvoru před spuštěním návratu při rychlosti rychloposuvu. G86 se obvykle používá pro vyvrtávání.

The return to the point R in G85 is at a cutting feedrate. G85 is usually used for reaming or boring.

# **G98(G99) G85 X\_ Y\_ Z\_ R\_ F\_ ;**

The spindle rotation stops at the hole bottom before starting the return at a rapid traverse rate. G86 is usually used for boring.

### 2 **POZNÁMKA** 2 **NOTE**

Protože se řezný nástroj vrací se špičkou v kontaktu s obráběným povrchem, dráha odjetí nástroje je ponechána na povrchu. Tento přednastavený cyklus je proto nevhodný pro vyvrtávání, kde se vyžaduje vysoká přesnost obrábění.

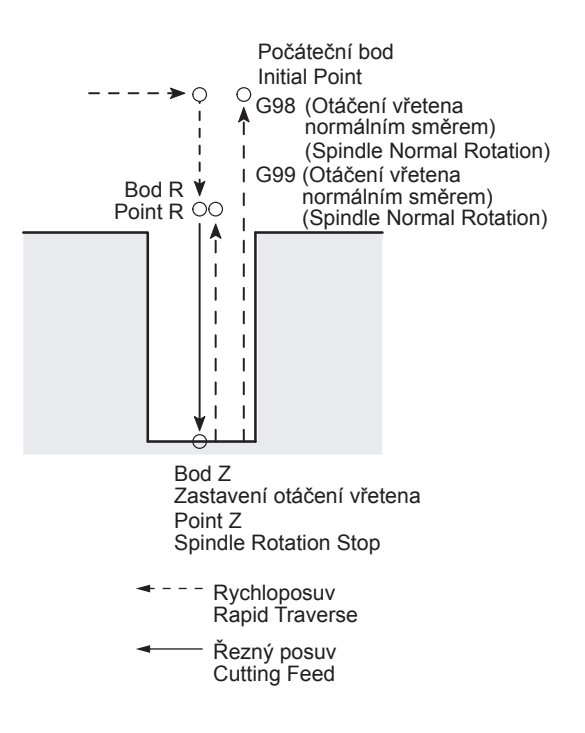

<span id="page-225-0"></span>**G88 Cyklus vyvrtávání (ruční vyjímání nástroje) G88 Boring Cycle (Manual Tool Extraction)**

# 7 **UPOZORNĚNÍ** 7 **CAUTION**

**Při vyvrtávacím cyklu G88 je povolena jakákoliv ruční operace po zastavení otáčení vřetena na dně otvoru. Avšak před změnou provozního režimu z ručního režimu musí být řezný nástroj z bezpečnostních důvodů vysunut z otvoru.**

**[Střet řezného nástroje a obrobku/Poškození stroje]**

### **POZNÁMKA**  $\Box$  NOTE

- 1. Chcete-li restartovat obrábění, vyberte režim paměti a stiskněte tlačítko automatického provozu q **[START] (Začátek)**. Řezný nástroj se vrátí do počátečního bodu (G98) nebo bodu R (G99). Vřeteno se poté začne otáčet a spustí se obrábění podle příkazů uvedených v dalším bloku.
- 2. Při provádění ručních operací zadáním vyvrtávacího cyklu G88 (ruční vyjmutí), zůstane bod R a počáteční bod nezměněn.

Since the cutting tool returns with the nose in contact with the machined surface, the tool retraction trace is left on the surface. Therefore, this canned cycle is inappropriate for boring which requires high machined accuracy.

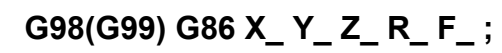

**In the boring cycle by G88, any manual operation is allowed after the spindle has stopped rotating at the bottom of the hole. However, before changing the operation mode from manual, the cutting tool must be extracted from the hole for safety.**

**[Interference between cutting tool and workpiece/Machine damage]**

- 1. To restart the machining, select the memory mode and press the automatic operation button **and [START] (Start)**. The cutting tool returns to the initial point (G98) or the point R (G99). Then the spindle starts rotating and the machining is carried out according to the commands in the next block.
- 2. Even when carrying out manual operation by specifying the G88 boring cycle (manual extraction), the point R and initial point remain unchanged.

Prodleva se vykoná na dně otvoru, kde se dokončí vyvrtávání, a potom se zastaví otáčky vřetena. Tato operace se pozastaví v tomto stavu. Protože je tato operace pozastavena s řezacím nástrojem na dně otvoru, nástroj je možné ručně vyjmout, jakmile se zvolí ruční režim.

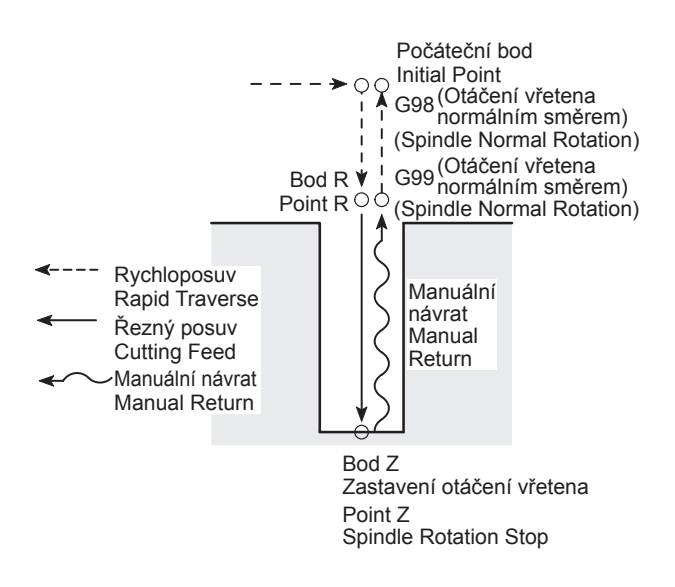

### **G89 Cyklus vyvrtávání (prodleva) G89 Boring Cycle (Dwell)**

Ačkoliv vyvrtávací cyklus G89 zavolá stejný vzor pohybu jako režim G85 (vyvrtávací cyklus), zahrnuje prodlevu na dně otvoru, aby se zlepšila přesnost obrobení dna.

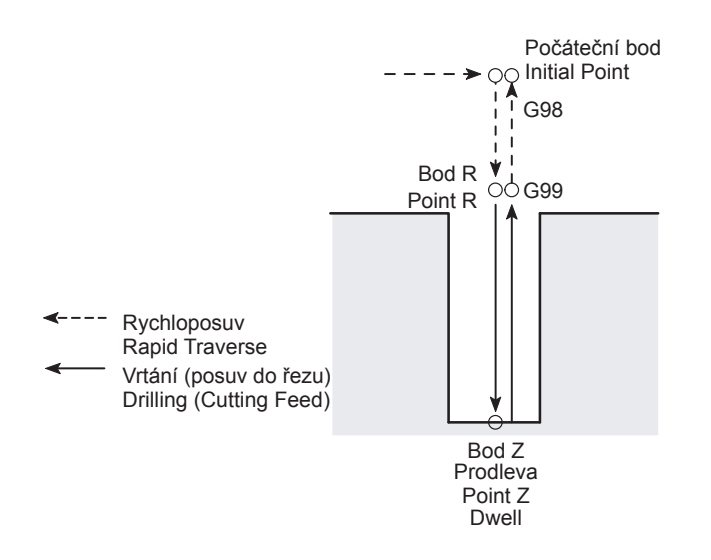

### **1-3 Cyklus vrtání hlubokých otvorů Deep Hole Drilling Cycle**

Následující cykly vrtání s přerušovaným posuvem umožňují vrtání hlubokých otvorů bez extrémní síly k vrtání.

### <span id="page-226-0"></span>**G73 Cyklus vysokorychlostního vrtání hlubokých otvorů G73 High-Speed Deep Hole Drilling Cycle**

Při vrtání měkkých nebo lepkavých obrobků mají dlouhé třísky sklon k namotání kolem vrtáku. V tomto případě se může použít kód G73, aby se třísky ve správné délce odřezávaly.

### 2 **POZNÁMKA** 2 **NOTE**

Hodnota návratu "d" se nastaví pro parametr č. 5114. The return amount "d" is set for parameter No. 5114.

Dwell is executed at the bottom of the hole where the boring is completed, and then the spindle stops rotating. The operation is suspended in this state. Since the operation is suspended while the cutting tool is at the bottom of the hole, the tool can be moved manually after selecting the manual mode.

### **G98(G99) G88 X\_ Y\_ Z\_ R\_ P\_ F\_ ;**

Although the G89 boring cycle calls the same movement pattern as the G85 mode (boring cycle), it includes dwell at the bottom of the hole so that the accuracy of the bottom of the hole is improved.

## **G98(G99) G89 X\_ Y\_ Z\_ R\_ P\_ F\_ ;**

The drilling cycles below, with intermittent feed, allow a deep hole to be drilled without excessive force to the drill.

When drilling soft or viscous workpieces, long chips are apt to wind around the drill. In such case, G73 can be used to cut the chips in proper length.

Výchozí nastavení je "0.1" (= 0.1 mm). The default setting is "0.1" (= 0.1 mm).

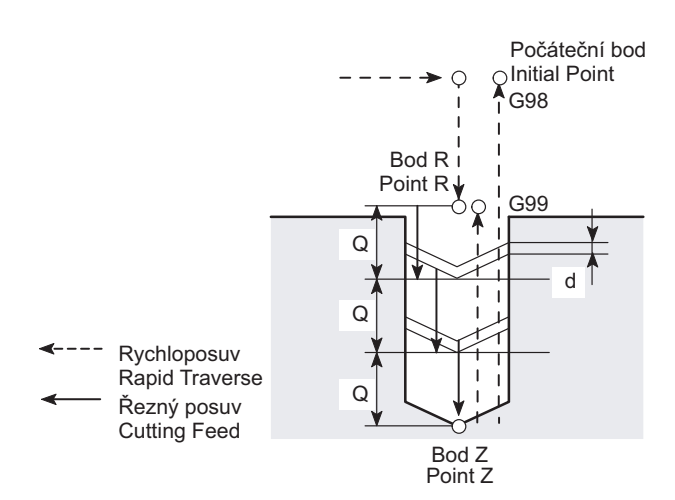

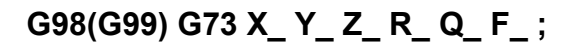

**Příklad: Example:**

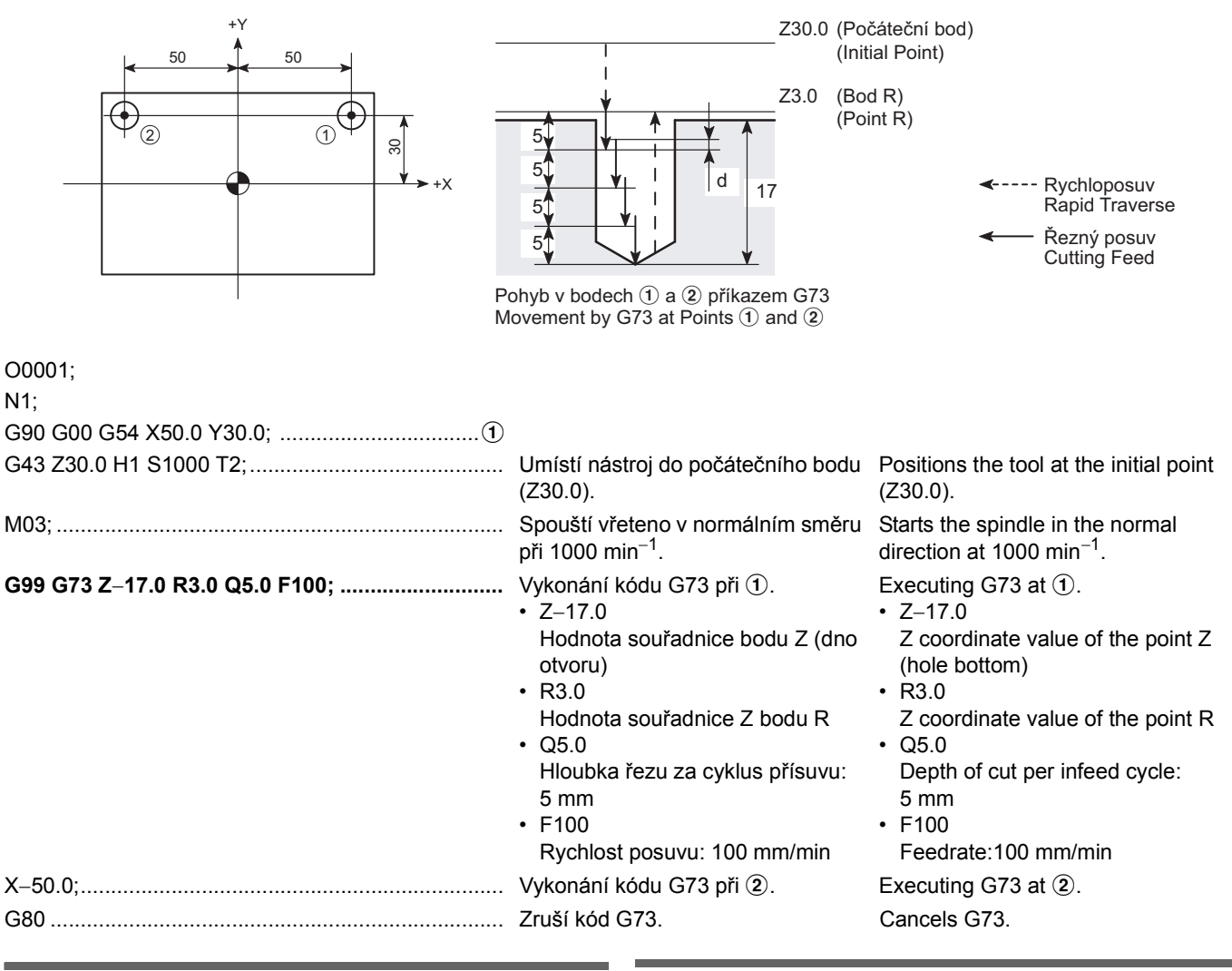

### <span id="page-227-0"></span>**G83 Cyklus vrtání hlubokých otvorů G83 Deep Hole Drilling Cycle**

Při vrtání hlubokého otvoru, kde není možné dostatečně přivádět chladící médium nebo, při vrtání do obrobku, který produkuje třísky, které mají tendenci se namotávat na nástroj, se může kód G83 efektivně použít.

When drilling a deep hole where coolant cannot be supplied satisfactorily or drilling a workpiece which generates the chips that apt to wind around the tool, G83 can be effectively used.

### **POZNÁMKA**  $\Box$  NOTE

Hodnota vůle "d" se nastaví pro parametr č. 5115. Výchozí nastavení je "1.0" (= 1 mm).

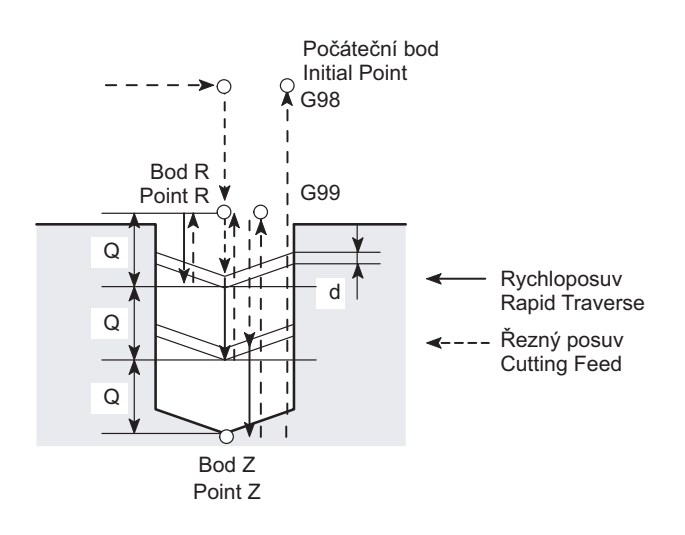

### <span id="page-228-0"></span>**M237 G83 Cyklus vrtání hlubokých otvorů malého průměru (volitelný)**

Jak je znázorněno níže, pokud je během přísuvu o naprogramovanou hodnotu Q přijat signál detekce překročení krouticího momentu nebo pokud se vrták zavádí o hodnotu Q, vrták se vrátí do bodu R při rychlosti polovičního rychloposuvu zadané hodnotou I. V dalším přísuvu se vrták přesune při rychlosti polovičního rychloposuvu, která je zadána hodnotou I, do bodu, který je směrem od otvoru vyvrtaného předchozími operacemi, velikostí vůle d, a poté se přesune o hodnotu Q. Řeznou podmínku je možné při každém zjištění nadměrného krouticího momentu nebo při každém přísuvu o hodnotu Q změnit nastavením odpovídajícího parametru. Vyvrtat hluboký otvor s malým průměrem je možné i bez překročení přednastavené úrovně zatížení vrtáku s malým průměrem.

### 2 **POZNÁMKA** 2 **NOTE**

- 1. Tento cyklus potřebuje použit upínací trn s funkcí detekce nadměrného kroutícího momentu. Všimněte si, že upínací trn s funkcí detekce překročení kroutícího momentu musí nainstalovat uživatel.
- 
- 3. Pokud se vynechá hodnota I, hodnoty nastavené pro parametry uvedené níže se použijí pro rychlost polovičního rychloposuvu.
	- Č. 5172: No. 5172: Rychlost odjetí nástroje ze dna otvoru do bodu R nebo na úroveň počátečního bodu.
	- Č. 5173: No. 5173:

Rychlost nájezdu nástroje z úrovně bodu R do výchozí pozice pro řezání.

The clearance amount "d" is set for parameter No. 5115. The default setting is "1.0" (= 1 mm).

# **G98(G99) G83 X\_ Y\_ Z\_ R\_ Q\_ F\_ ;**

### **M237 G83 Small-Diameter Deep Hole Drilling Cycle (Option)**

As shown below, if overload torque detected signal is received during infeed by the programmed amount Q or when a drill is fed as much as Q, the drill is returned to the point R at the semi-rapid traverse rate specified by I. In the next infeed, the drill is moved at the semi-rapid traverse rate specified by I to the point which is away from the depth drilled by the previous operation by the clearance amount d, and then is fed by Q. It is possible to change the cutting condition at each detection of overload torque or each infeed by Q by setting an appropriate parameter. It is possible to drill a small-diameter deep hole without the load exceeding the preset level to the small-diameter drill.

- 1. This cycle needs the use of an arbor that has the overload torque detection function. Note that the arbor with the overload torque detection function should be arranged by the user.
- 2. Hodnota vůle "d" se nastaví pro parametr č. 5174. 2. The clearance amount "d" is set for parameter No. 5174.
	- 3. If I is omitted, the values set for the parameters below are used for the semi-rapid traverse rate.
		- Feedrate for tool retraction from the hole bottom to the point R or initial point level.
		- Feedrate for tool approach from the point R level to the cutting start position.

4. Číslo kódu M pro tuto funkci se může nastavit pro parametr č. 5163. Před odeslání se kód M nastaví na hodnotu "237". Při změně nastavení parametrem, použijte číslo kódu M, které se vašem stroji nepoužívá.

### Počáteční bod Initial Point G98  $\cap$ Bod R Point R  $G99$  $\overline{Q}$ Q d  $\Omega$ Detekce nadměrného kroutícího momentu Overload Torque Detection Prodleva v bodě Z Point Z Dwell --- Rychloposuv Rapid Traverse ---- Poloviční rychloposuv Semi-Rapid Traverse Vrtání (posuv do řezu) Drilling (Cutting Feed)

• F........................................... Rychlost posuvu do řezu (mm/min) Cutting feedrate (mm/min)

• I............................................ Rychlost polovičního rychloposuvu, která se má použít v cyklu vrtání hlubokých otvorů s malým průměrem (mm/min), použitá při odjíždění nástroje ze dna otvoru na úroveň bodu R a také při najíždění z úrovně bodu R do počáteční pozice řezání.

Semi-rapid traverse rate to be used in the small-diameter deep hole drilling cycle (mm/ min), applied to tool retraction from the hole bottom to the point R level and also to tool approach from the point R level to the cutting start position.

V cyklu vrtání hlubokého otvoru s malým průměrem, se mohou řezné podmínky měnit postupně při každé detekci překročení daného krouticího momentu nebo při přísuvu o hodnotu Q. Parametry, které se pro tuto funkci používají, jsou následující:

- 
- Č. 5160 #1 0: Změní řezné podmínky při každé detekci překročení kroutícího momentu. 1: Nezmění řezné podmínky po každé detekci překročení kroutícího momentu.
- Č. 5160 #2 0: Změní řezné podmínky při každém přísuvu o hloubku Q. 1: Nezmění řezné podmínky po každém přísuvu o hloubku Q.
- 
- Č. 5164 Nastavuje poměr v procentech před a po detekci překročení kroutícího momentu.
- Č. 5165 Nastavuje poměr v procentech před a po přísuvu o hloubku Q.
- 
- Č. 5166 Nastavuje poměr v procentech před a po detekci překročení kroutícího momentu.
- Č. 5167 Nastavuje poměr v procentech před a po přísuvu o hloubku Q.

### **<Změna podmínek obrábění> <Changing the cutting conditions>**

In the small-diameter deep hole drilling cycle, the cutting conditions can be changed gradually at each detection of overload torque or at each infeed by depth Q. The parameters used for this function are as follows:

- *1)* Řezné podmínky se mění či nikoliv *1)* Cutting conditions are changed or not
	- No. 5160 #1 0: Changes the cutting conditions at each detection of overload torque. 1: Does not change the cutting conditions after the detection of overload torque. No. 5160 #2 0: Changes the cutting conditions at each
	- infeed by depth Q. 1: Does not change the cutting conditions after the infeed by depth Q.
- *2)* Změna velikosti otáček vřetena (kód S) *2)* Changing spindle speed (S code command)
	- No. 5164 Sets the ratio before and after the detection of overload torque in percents.
	- No. 5165 Sets the ratio before and after the infeed by depth Q in percents.
- *3)* Změna rychlosti posuvu (kód F) *3)* Changing feedrate (F code command)
	- No. 5166 Sets the ratio before and after the detection of overload torque in percents.
	- No. 5167 Sets the ratio before and after the infeed by depth Q in percents.

4. The M code number for this function may set for parameter No. 5163. Before shipping the M code "237" is set. When changing the setting by the parameter, use an M code number that is not used in your machine.

**G98(G99) G83 X\_ Y\_ Z\_ R\_ Q\_ P\_ F\_I \_ ;**

**M237;**

Č. 5168 Nastavuje spodní limit rychlosti posuvu v poměru (v procentech) na kód F zadaný v programu. Pokud rychlost posuvu dosáhne spodní limit, velikost otáček ani rychlost posuvu vřetena se již dále nezmění.

# 2 **POZNÁMKA** 2 **NOTE**

Hodnoty, které se mají nastavit pro parametry č. 5164 až č. 5168: Pokud je nastaveno "100", řezné podmínky se nezmění. Při nastavení například hodnoty "90", se řezné podmínky sníží, zatímco při nastavení například hodnoty "110", se řezné podmínky zvýší.

### **1-4 Cyklus řezání závitu Tapping Cycle**

# 7 **UPOZORNĚNÍ** 7 **CAUTION**

**Jestliže bylo stisknuto tlačítko nouzového zastavení nebo klávesa** @ **(RESET) pro zastavení stroje během operace řezání závitu, opatrně posunujte osami poté, co jste si ověřili stav obrobku a nástroje s ohledem na možné poškození.**

### **[Střet řezného nástroje a obrobku, Poškození stroje]**

### **2** POZNÁMKA KONSTANTINOV NOTE

1. Během cyklů závitování je rychlost posuvu i velikost otáček vřetena blokována na 100%, protože se nemůže řezat závit s konstantním stoupáním, pokud se během cyklů závitování mění rychlost posuvu nebo velikost otáček vřetena.

Pokud je však rychlost otáčení vřetena zadána pomocí hodnoty J\_ pro synchronizované cykly závitování, použije se blokování během návratu z bodu Z do bodu R. V opačném případě se blokování nastavené v parametrech při vratném pohybu může použít. (Blokování odjetí)

#5200.4 = 1: Blokování odjetí ZAPNUTO #5200.4 = 1: Retraction override ON

Pokud nebude zadána hodnota J, uplatní se níže uvedený parametr nastavující blokování. Všimněte se, že pokud je parametr #5211 nastaven na hodnotu "0", hodnota blokování bude 100%. Všimněte si také, že rozsah tolerance blokování J je 100% až 2000%, a pokud je nastavena hodnota mimo tento rozsah, bude mít blokování pevně danou hodnotu 100%.

# #5201.3

Parametr pro blokování odjetí Jednotky pro nastavení #5211 jsou 1% (0) nebo 10% (1)

#5211

Hodnota blokování odjetí 1%/10%

Když se pro parametr #5201.3 nastaví hodnota "0", je možné uplatnit blokování až 200% (dvojnásobné) pomocí parametru #5211. Když se pro parametr #5201.3 nastaví hodnota "1", je možné nastavit blokování až 2000% (dvacetinásobné).

- 2. Když je tlačítko automatického provozu **<b>[**SIOP] (Zastavení) na ovládacím panelu během cyklů řezání závitů stisknuto, cyklus řezání závitů se nezastaví, dokud není ukončen návrat osy Z do bodu R nebo do počátečního bodu.
- 3. Synchronizovaný cyklus závitování zavolejte v okamžiku, kdy vřeteno stojí.
- *4)* Spodní limit při změně řezné podmínky *4)* Lower limit in changing the cutting condition
	- No. 5168 Sets the lower limit of the feedrate in the ratio (percents) to the F code specified in the program. If the feedrate reaches the lower limit, spindle speed and feedrate are not changed any more.

Values to be set for parameters No. 5164 to No. 5168: If "100" is set, the cutting conditions are not changed. Setting of value "90", for example, reduces the cutting conditions while setting of value "110", for example, increases cutting conditions.

**When the emergency stop button or** @ **(RESET) key has been pressed to stop the machine during a tapping operation, carefully move the axes after checking the workpiece and cutting tool precisely for damage. [Collision or interference of cutting tool and workpiece, Machine damage]**

1. During the tapping cycles, feedrate override and spindle speed override are fixed to 100% because a fixed lead thread cannot be cut if feedrate or spindle speed is changed during the tapping cycles.

For a synchronized tapping cycles, however, if the spindle speed is specified with J\_, an override is applied during the return from point  $Z$  to point  $\overline{R}$ . Alternatively, the override set in the parameters can be applied during the return motion. (Retraction override)

### **<Parametry blokování J> <Parameters for the override by J>**

#5201.4 = 1: Blokování odjetí je určeno programem #5201.4 = 1: Retraction override is determined by the program Unless J is specified, the parameter-set override below is applied. Note that if the setting for #5211 is "0", the override will be 100%. Note also that the tolerance range for J override is 100% to 2000% and if the setting is outside the tolerance range, the override is fixed at 100%.

# **<Parametry pro nastavení blokování> <Parameters for setting the override >**

### #5201.3

#5211

Parameter for retraction override The setting units for #5211 are 1% (0) or 10% (1)

Retraction override value 1%/10%

When "0" is set for #5201.3, it is possible to apply an override of up to 200% (double) with #5211. When "1" is set for #5201.3, it is possible to set an override of up to 2000% (20 times).

- 2. If the automatic operation button  $\boxed{3}$  [STOP] (Stop) on the operation panel is pressed during the tapping cycles, the tapping cycle does not stop until the Z-axis return to the point R or initial point is completed.
- 3. Call the synchronized tapping cycle in the state the spindle is stopped.

### <span id="page-231-0"></span>**G84 Cyklus řezání závitů (pravý závit), G74 Cyklus reverzního řezání závitů (levý závit)**

### **G84 Tapping Cycle (Right-Hand Thread), G74 Reverse Tapping Cycle (Left-Hand Thread)**

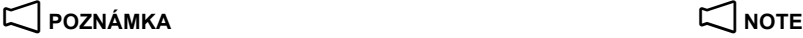

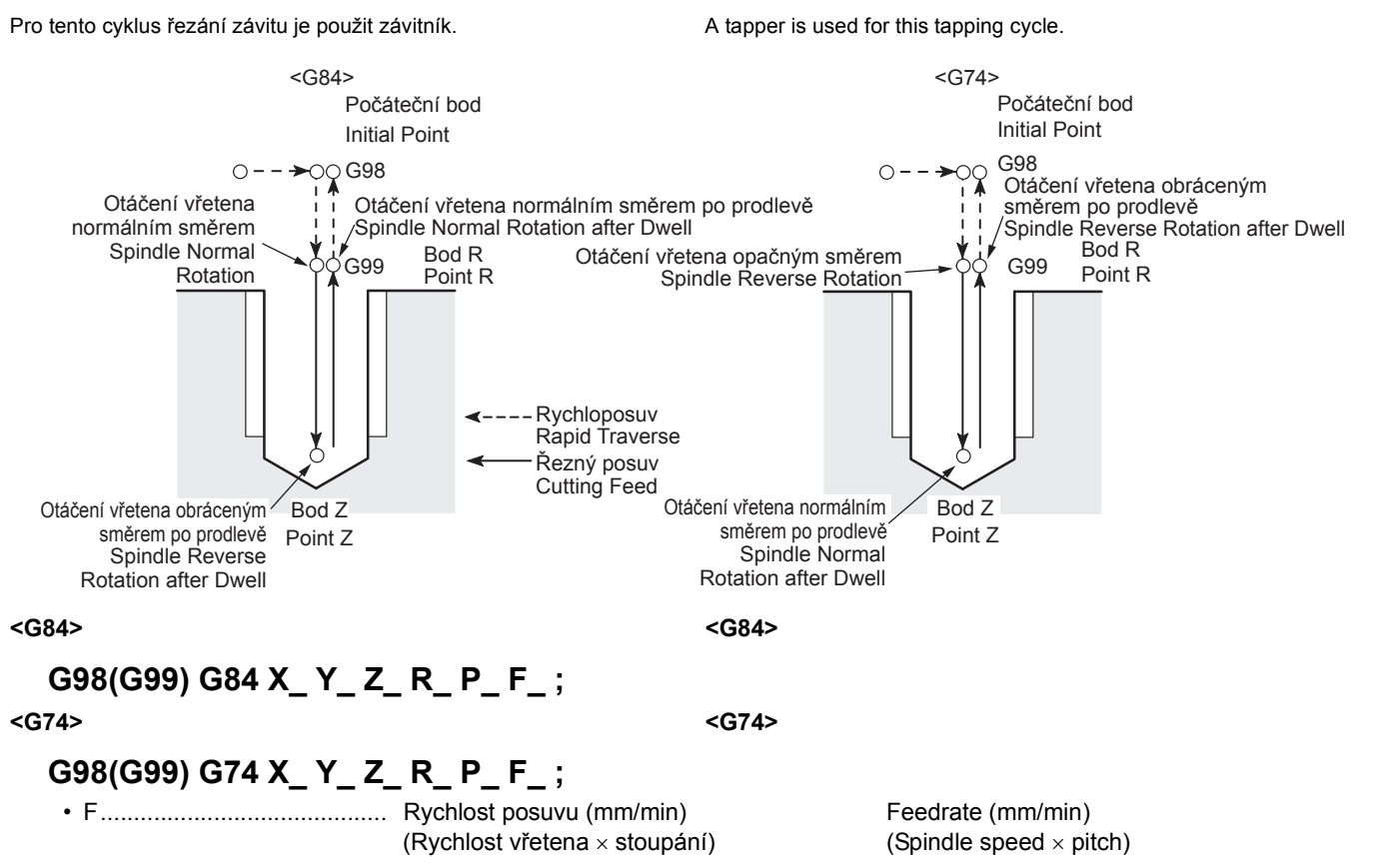

# 7 **UPOZORNĚNÍ** 7 **CAUTION**

**Pro cykly závitování se používá závitník. Závitník se při pohybu ze dna otvoru na úroveň bodu R protáhne. Musí tedy být bod R zadán s větší hodnotou než je velikost protažení závitníku.**

**[Střet řezného nástroje a obrobku/Poškození stroje]**

**For the tapping cycles, a tapper is used. The tapper is elongated when it returns from the bottom of the hole to the point R level. Therefore, the point R must be specified in a larger value than tapper elongation amount. [Collision or interference of cutting tool and workpiece/ Machine damage]**

**Příklad: Example:**

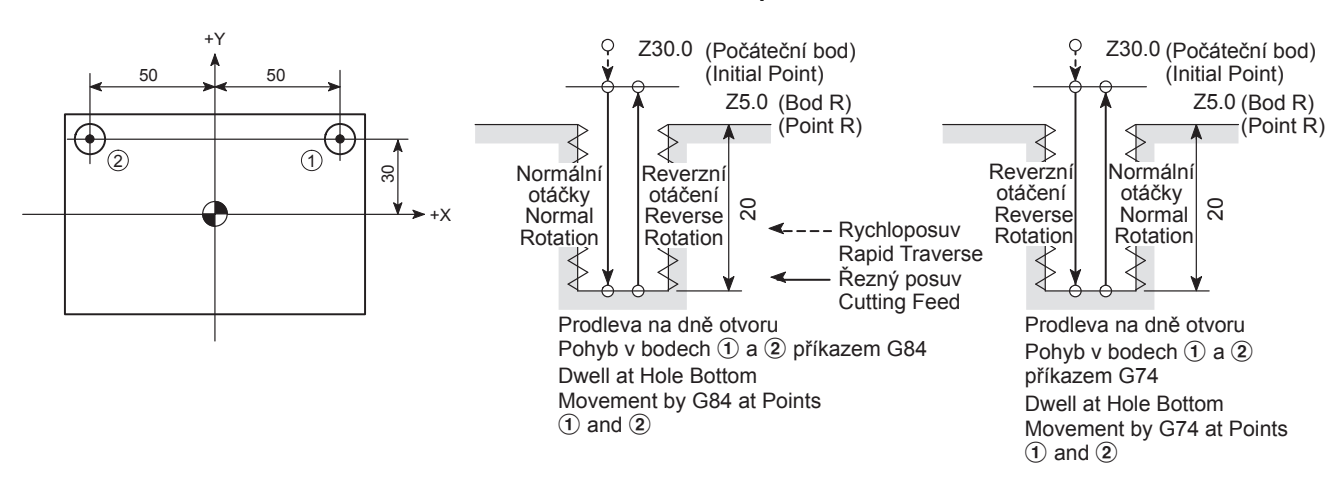

O0001; N1; G90 G00 G54 X50.0 Y30.0; .................................a

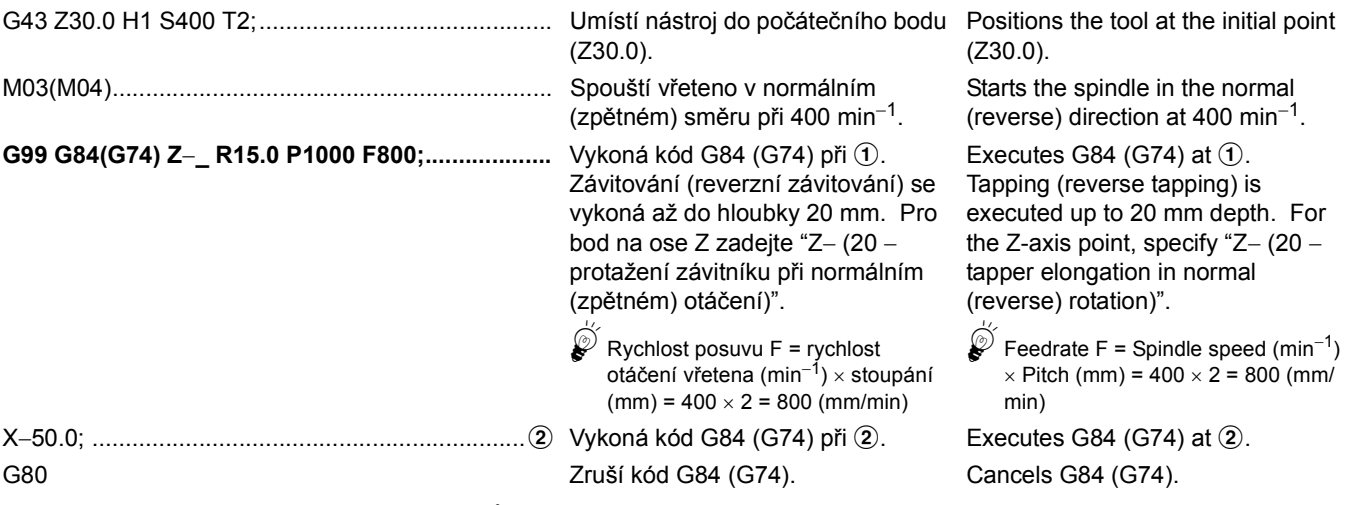

### **<Upozornění na programování pomocí kódů G84 a G74> <Cautions on programming using G84 and G74> <Příkaz prodlevy> <Dwell command>**

Následuje vysvětlení nutnosti prodlevy v cyklu závitování pomocí G84 a cyklu reverzního závitování G74:

The following explains necessity of the dwell in the G84 tapping cycle and the G74 reverse tapping cycle:

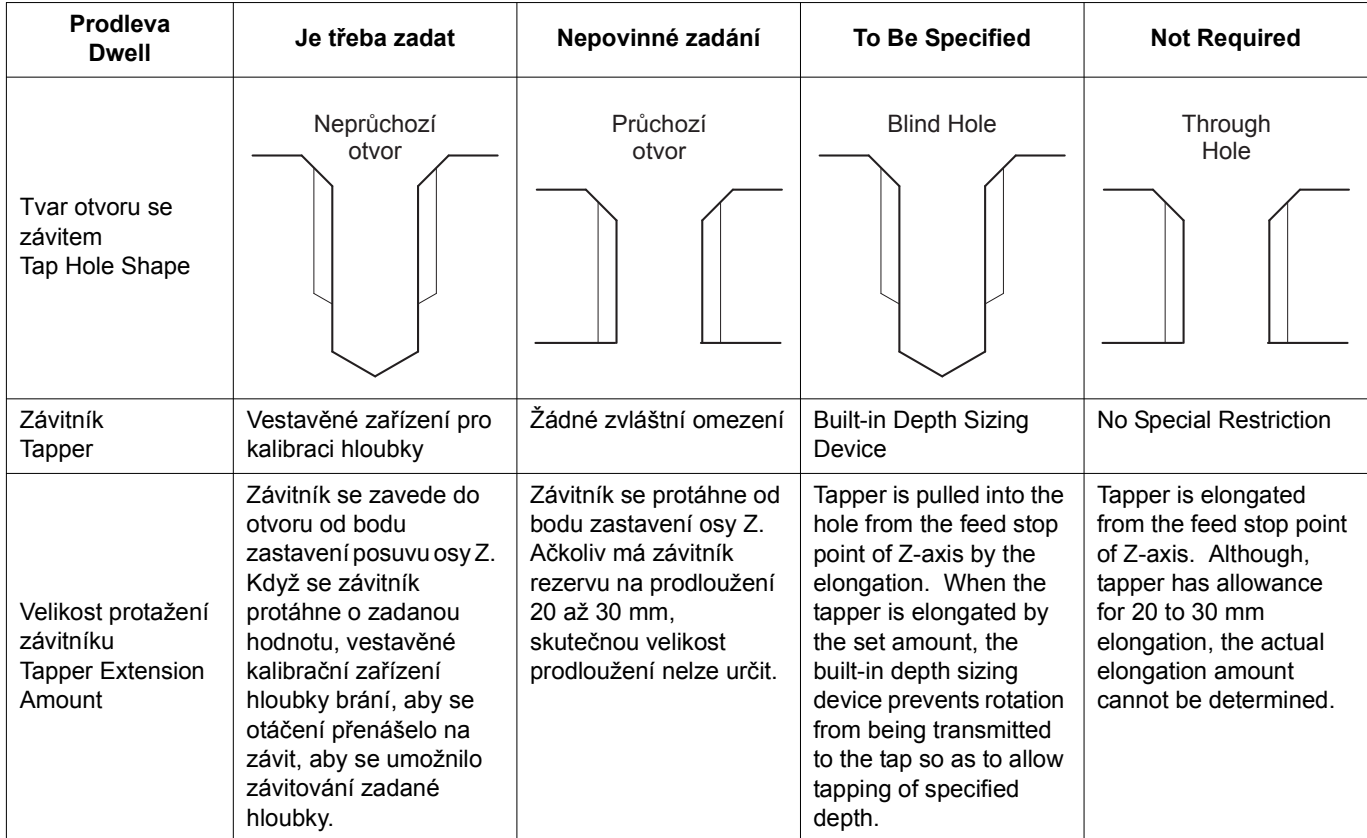

### **<Bezpečnostní opatření k používání závitníku> <Precautions on Using a Tapper>**

Při závitování průchozího otvoru je možné ignorovat protažení špičky závitníku u počátku otvoru. V případě slepého otvoru se však závitník poškodí pokud se protáhne více než je hloubka připraveného otvoru. Aby se tomuto vyhnulo, použijte při závitování slepého otvoru závitník s vestavěným zařízením pro detekci hloubky. Následující vzdálenosti F1, F2 a F3 jsou uvedeny v katalogu závitníků s vestavěným zařízením kalibrace hloubky.

When tapping a through hole, elongation of the tapper tip at the hole base can be ignored. However, in the case of a blind hole, if the tapper elongates beyond the depth of the prepared hole, the tapper is damaged. To avoid this, use a tapper with built-in depth detection device when tapping the blind hole. The following distances of F1, F2, and F3 are specified in the catalog of the tapper with built-in depth sizing device.

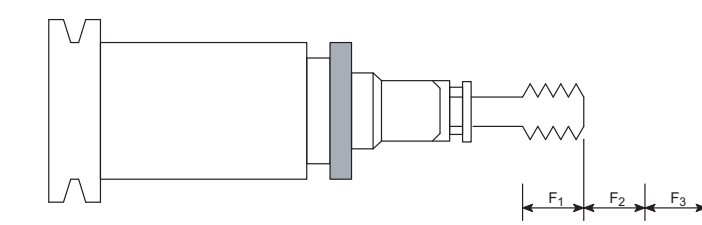

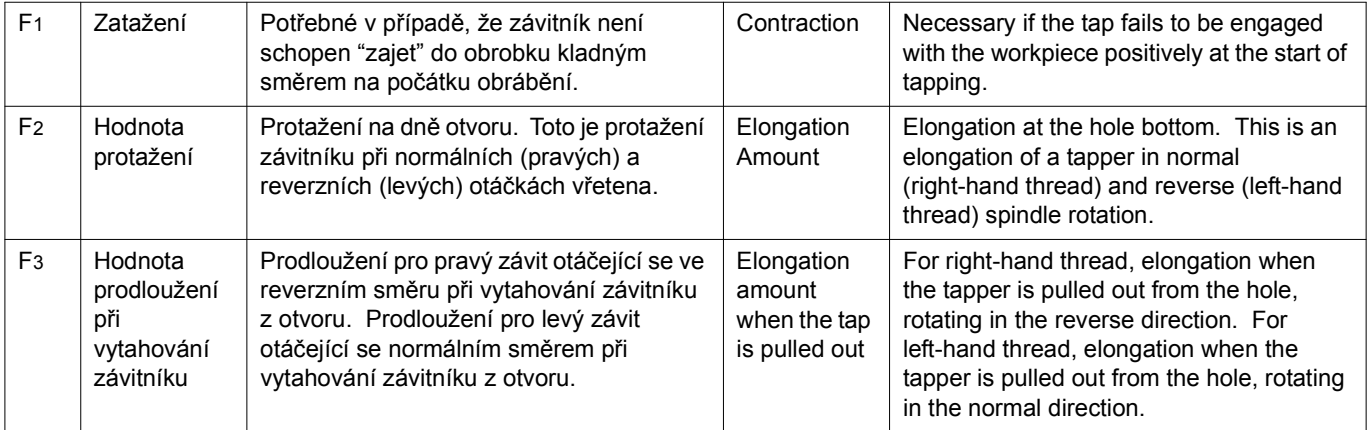

**<Dokončení závitování ve správné hloubce slepého otvoru>**

Při obrábění otvoru se závitem pomocí závitníku vybaveného zařízením pro kalibraci hloubky, získejte body R a Z, které se mají zadat do programu jak je uvedeno níže. Všimněte si, že níže uvedené hodnoty jsou pouze teoretické. Skutečná hloubka otvorů se závity se bude lišit v závislosti na materiálu obrobku a průměru připravených otvorů.

 $\Box$  **POZNÁMKA**  $\Box$  **NOTE** 

V následujícím výkladu se předpokládá řezání pravého závitu. Při řezání levého závitu dávejte pozor na směr otáčení, který je opačný, než je uvedeno.

**<To finish tapping at correct depth in blind hole>**

When machining a threaded hole with a tapper equipped with depth sizing device, obtain the points R and Z to be specified in a program as indicated below. Note that the values below are theoretical ones. Actual depth of tapped holes will vary depending on workpiece material and prepared holes diameter.

The following explanation is given assuming right-hand thread cutting. For left-hand thread cutting, pay attention to the rotation direction which is reversed from the explanation.

• Pozice bodu R • **Position** of point R

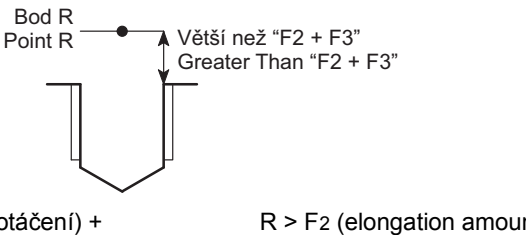

R > F2 (velikost protažení při normálním otáčení) + F3 (velikost protažení při opačném otáčení)<br>• Pozice bodu Z

R > F2 (elongation amount at normal rotation) + F3 (elongation amount at reverse rotation) • Position of point Z

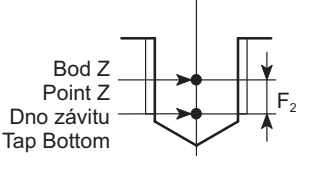

Stanoví pozici bodu Z jako: Z = "Hloubka závitu uvedená ve výkrese" − "F2 (velikost prodloužení při normálních otáčkách)"

Determine the point  $Z$  position as:  $Z =$  "Depth of tap specified in the drawing"−"F2 (elongation amount at normal rotation)"

Závitování M8P = 1.25 a hloubka otvoru se závitem je v cyklu závitování (G84) 20 mm. Připravený otvor: průměr 6.8 mm, hloubka 25 mm Prepared hole: 6.8 mm dia., depth 25 mm

Použitý závitník: F2 = 5 mm, F3 = 7 mm Tapper to be used: F2 = 5 mm, F3 = 7 mm

### **Příklad: Example:**

Tapping of M8P = 1.25, and 20 mm deep threaded hole in the tapping cycle (G84).

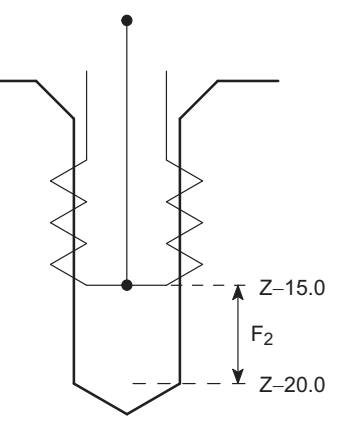

:

S300 M03; ................................................................ Spouští vřeteno v normálním směru Starts the spindle in the normal

**G99 G84 X\_ Y\_ Z**−**15.0 R15.0 P800 F375;..............** Vykoná kód G84.

při 300 min<sup>−</sup>1.

- Z−15.0 Z = "hloubka závitu" − "F2 (velikost protažení při normálním otáčení)" = 20 − 5 = 15 (mm)
- R15.0 R > F2 (velikost protažení při normálním otáčení) + F3 (velikost protažení při zpětném otáčení) = 5 + 7 = 12 (mm) Protože hodnota, která má být nastavena pro bod R musí být větší než 12 mm, je zadáno R15.0.
- F375

Rychlost posuvu F = rychlost otáčení vřetena (min<sup>−</sup>1) × stoupání (mm) =  $300 \times 1.25 = 375$ (mm/min)

• P800

Proddeva =

\n
$$
\frac{60 (s) \times F2}{F (mm/min)}
$$
\n
$$
= \frac{60 \times 5}{375} = 0.8 (s)
$$

Ke správnému obrábění závitu do hloubky 20 mm, vypočítejte prodlevu zadanou kódem P, tak jak je znázorněno výše. Když se závitník prodlouží o F2 (prodloužení při normálním otáčení), nastavené pomocí vestavěného zařízení pro kalibraci hloubky, závitník dosáhne "Z−20" mm a další řezání se neprovede. Pokud však vřeteno zastaví dříve než se závitník protáhne o hodnotu F2 a vrátí se do reverzních otáček, dojde k tomu, že závit bude mělčí než zadaná hloubka. Podle toho je nutné zadat prodlevu pro správnou dobu, aby se that the tapper is elongated by F2. závitník protáhl o hodnotu F2.

direction at 300 min<sup>−</sup>1.

Executes G84.

### • Z−15.0

- Z = "Depth of tap"−"F2 (elongation amount at the normal rotation)" =  $20 - 5 = 15$  (mm)
- R15.0

R > F2 (elongation amount at the normal rotation) + F3 (elongation amount at the reverse rotation) =  $5 + 7 = 12$  (mm) Because the value to be set for the point R must be larger than 12 mm, R15.0 is specified.

• F375

F = Spindle speed (min<sup>-1</sup>) × pitch  $(mm) = 300 \times 1.25 = 375$  (mm/ min)

• P800

Dwell = 
$$
\frac{60 \text{ (sec)} \times F2}{F \text{ (mm/min)}}
$$
  
=  $\frac{60 \times 5}{375} = 0.8 \text{ (sec)}$ 

To machine the thread to the depth of 20 mm correctly, calculate the dwell period, specified by P, as indicated above. When the tapper is elongated by F2 (elongation at normal rotation), set by the built-in depth sizing device, the tap reaches "Z−20" mm and further cut is not made. However, if the spindle stops before the tapper is elongated by F2 and returns in the reverse rotation, it causes the thread to be shallower than the specified depth. Accordingly, it is necessary to specify dwell for a proper period so

<span id="page-235-0"></span>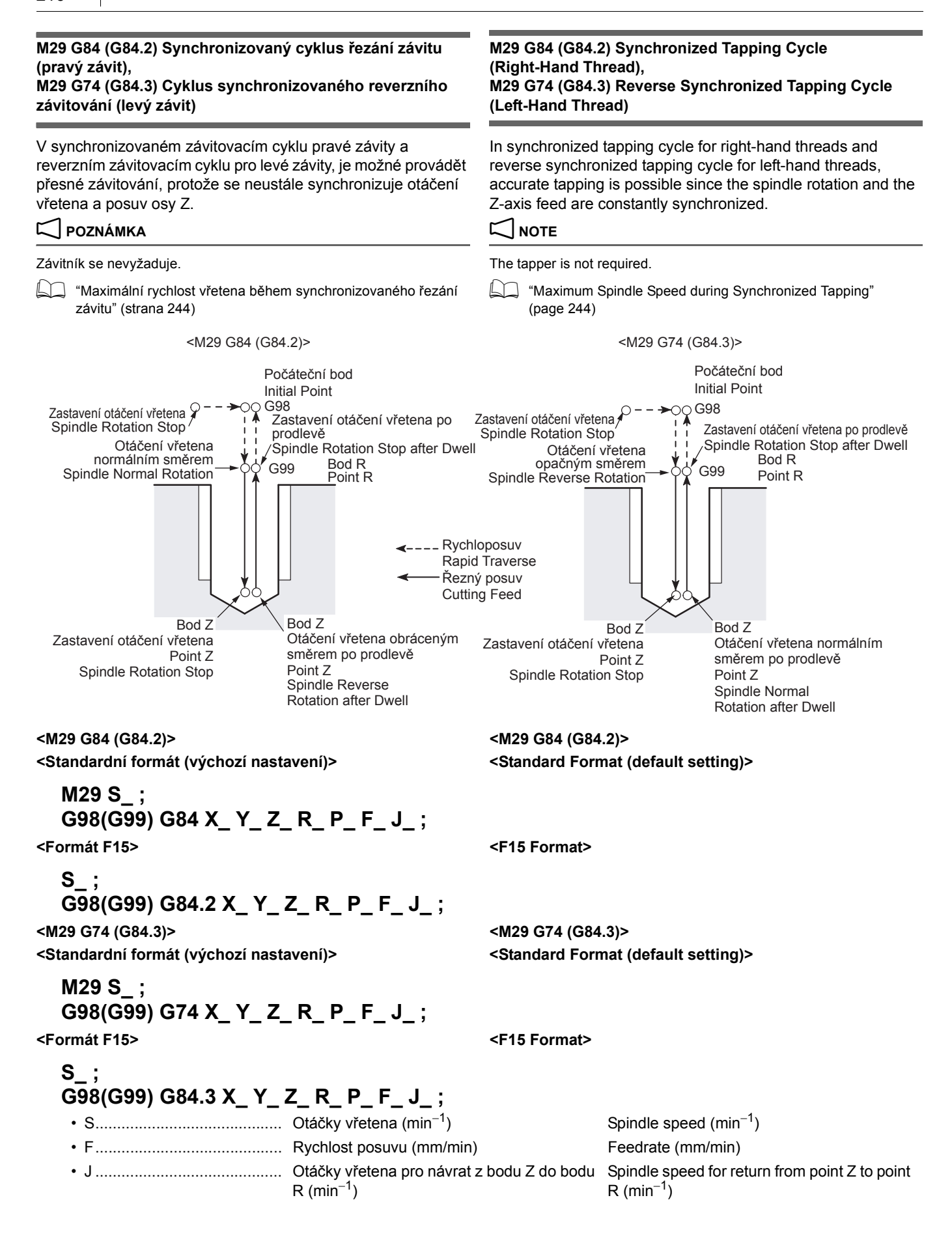

### **Příklad: Example:**

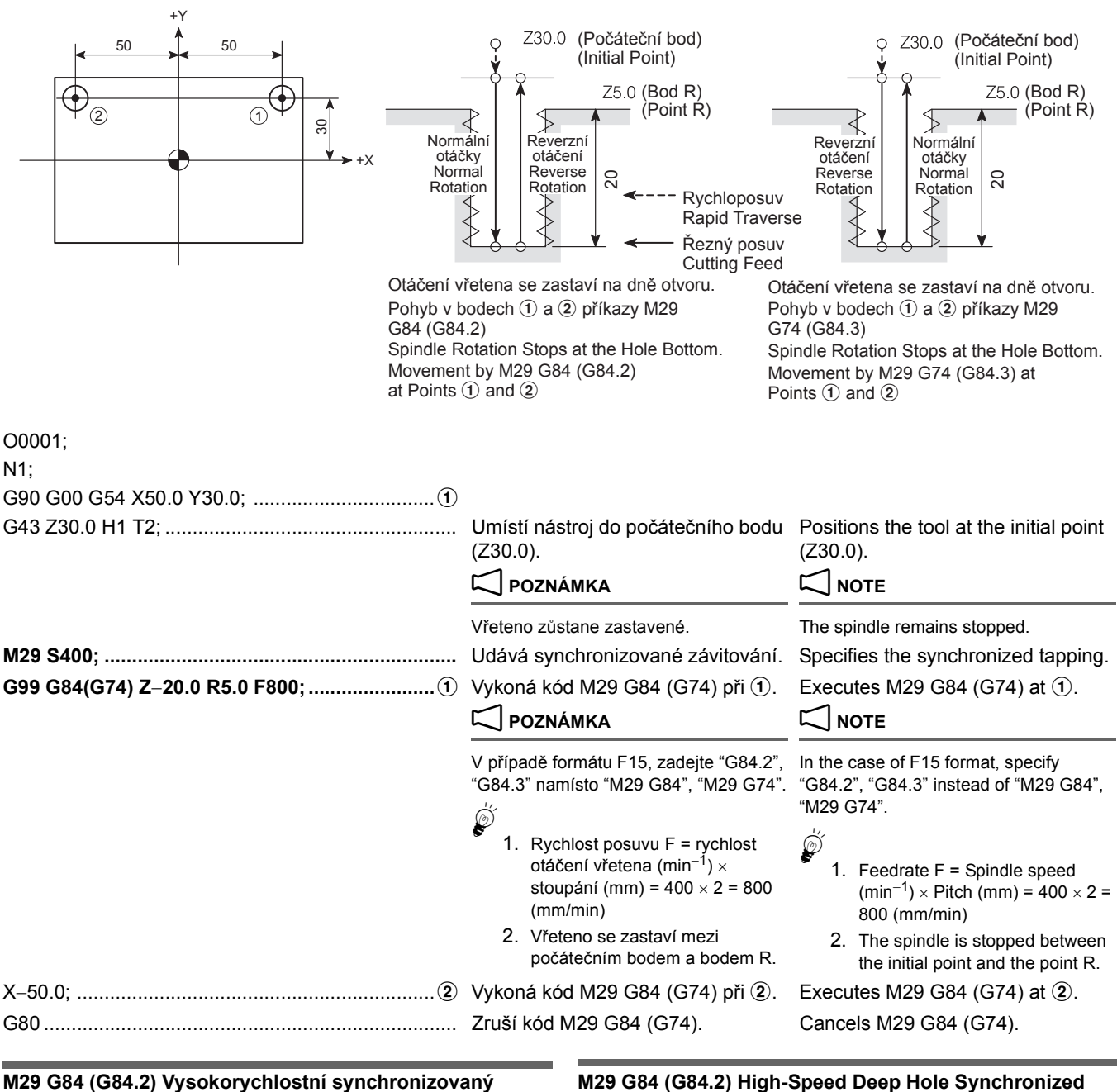

<span id="page-236-0"></span>**M29 G84 (G84.2) Vysokorychlostní synchronizovaný cyklus řezání závitu hlubokých otvorů (pravý závit), M29 G74 (G84.3) Cyklus vysokorychlostního synchronizovaného reverzního závitování v hlubokých otvorech (levý závit)**

**Tapping Cycle (Right-Hand Thread),** 

**M29 G74 (G84.3) High-Speed Deep Hole Reverse Synchronized Tapping Cycle (Left-Hand Thread)**

Při závitování měkkých nebo lepkavých obrobků mají dlouhé třísky sklon k namotání kolem nástroje. Výše uvedené příkazy umožňují, aby se třísky řezaly v odpovídající délce.

Po přísuvu závitníku o hodnotu "Q" při normálních otáčkách vřetena, se vrátí o hodnotu "d" při reverzních otáčkách vřetena. Potom se provede další přísuv při normálních otáčkách.

Po přísuvu závitníku o hodnotu "Q" při reverzních otáčkách vřetena, se vrátí o hodnotu "d" při normálních otáčkách vřetena.

### **(Parametr č. 5200.5 = 0) (Parameter No. 5200.5 = 0)**

When tapping mild or viscous workpieces, long chips are apt to wind around the tool. The commands above allows the chips to be cut in an appropriate length.

### **<Pravý závit> <Right-hand thread>**

After the infeed of a tap by "Q" with the spindle rotating in the normal direction, it returns by "d" in the reverse rotation of the spindle. Then, the next infeed is made in the normal rotation. **<Levý závit> <Left-hand thread>**

> After the infeed of a tap by "Q" with the spindle rotating in the reverse direction, it returns by "d" in the normal rotation of the spindle, then the next infeed is repeated in the reverse rotation.

### PŘEDEM NASTAVENÝ CYKLUS PRO OBRÁBĚNÍ OTVORŮ 218 | HOLE MACHINING CANNED CYCLE

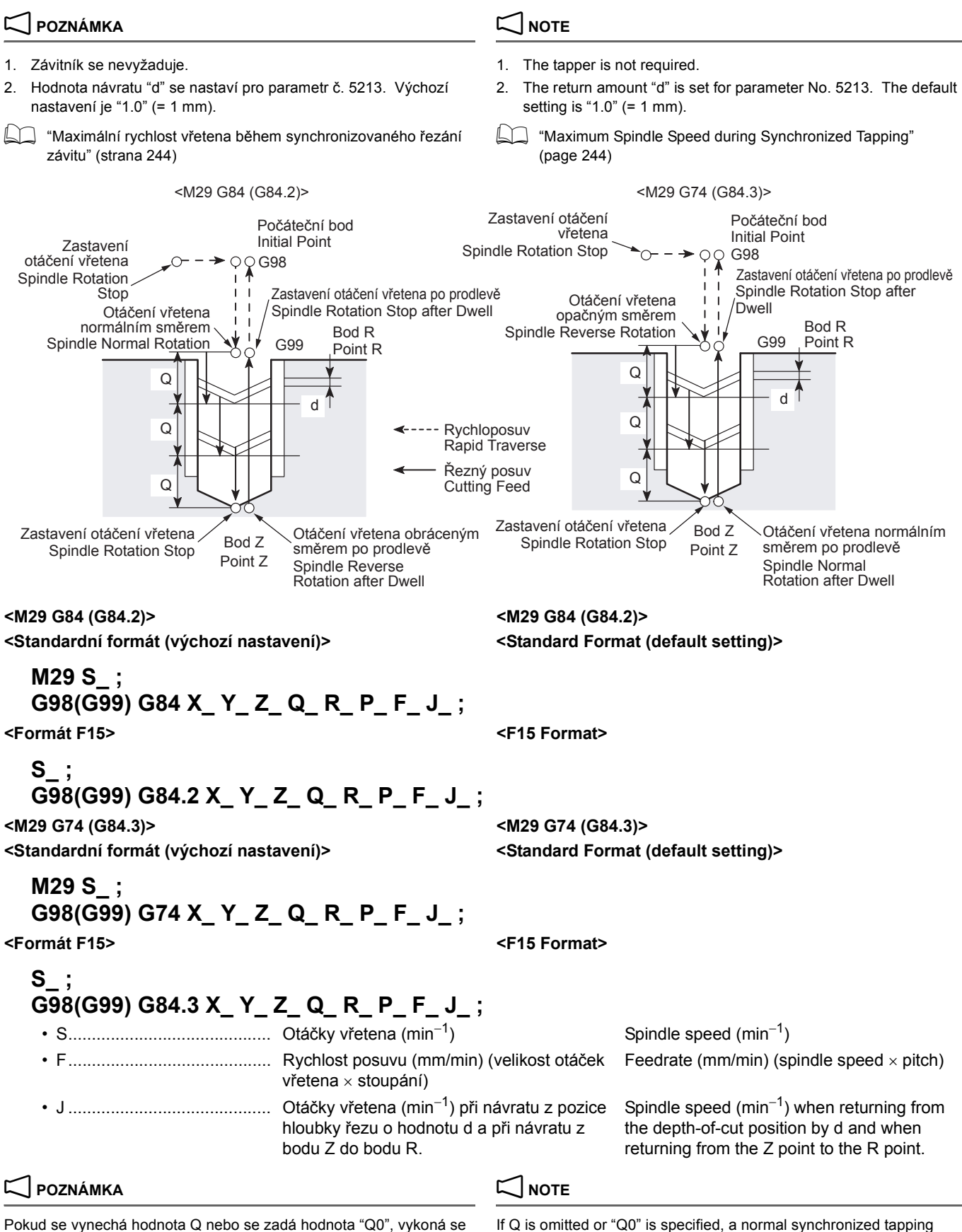

normální synchronizovaný cyklus závitování, ale neprovede se cyklus vysokorychlostního synchronizovaného závitování hlubokých otvorů.

cycle is executed, but a high-speed deep hole synchronized tapping cycle is not executed.

### <span id="page-238-0"></span>**M29 G84 (G84.2) Synchronizovaný cyklus řezání závitu v hlubokých otvorech (pravý závit), M29 G74 (G84.3) Cyklus synchronizovaného reverzního**

**závitování v hlubokých otvorech (levý závit)**

### **Parametr č. 5200.5 = 1 (výchozí nastavení) Parameter No. 5200.5 = 1 (default setting)**

Při závitování měkkých nebo lepkavých obrobků mají dlouhé třísky sklon k namotání kolem nástroje. Výše uvedené příkazy umožňují, aby se třísky řezaly v odpovídající délce.

Po přísuvu závitníku o hodnotu "Q" při normálních otáčkách vřetena, se vrátí do bodu R při reverzních otáčkách vřetena. V dalším přísuvu se závitník přesune do bodu, který je nad otvorem závitovaným v předchozím kroku o hodnotu vůle "d" při normálních otáčkách, potom se při normálních otáčkách přesune o hodnotu "Q".

Po přísuvu závitníku o hodnotu "Q" při reverzních otáčkách vřetena, se vrátí do bodu R při normálních otáčkách vřetena. V dalším přísuvu se závitník přesune do bodu, který je nad otvorem závitovaným v předchozím kroku o hodnotu vůle "d" při reverzních otáčkách, potom se při reverzních otáčkách přesune o hodnotu "Q". Opakováním tohoto přísuvu návratu je možné vykonat závitování hlubokých otvorů aniž by se na závitník kladla extrémní síla.

### **POZNÁMKA**  $\Box$

**S;**

- 
- 2. Hodnota návratu "d" se nastaví pro parametr č. 5213. Výchozí nastavení je "1.0" (= 1 mm).
	- 1 "Maximální rychlost vřetena bě[hem synchronizovaného](#page-263-0) řezání [závitu" \(strana 244\)](#page-263-0)

**G98(G99) G84.2 X\_ Y\_ Z\_ Q\_ R\_ P\_ F\_ J\_ ;**

### **M29 G84 (G84.2) Deep Hole Synchronized Tapping Cycle (Right-Hand Thread), M29 G74 (G84.3) Deep Hole Reverse Synchronized**

# **Tapping Cycle (Left-Hand Thread)**

When tapping mild or viscous workpieces, long chips are apt to wind around the tool. The commands above allows the chips to be cut in an appropriate length.

### **Pravý závit> All and thread> All and thread> All and thread> All and thread> All and thread**

After the infeed of a tap by "Q" in the normal rotation, the tap is returned to the point R in the reverse rotation. In the next infeed, the tap is moved to the point which is above the depth tapped in the previous operation by clearance amount "d" in the normal rotation, then it is fed by "Q" in the normal rotation.

### **<Levý závit> <Left-hand thread>**

After the infeed of a tap by "Q" in the reverse rotation, the tap is returned to the point R in the normal rotation. In the next infeed, the tap is moved to the point which is above the depth tapped in the previous operation by clearance amount "d" in the spindle rotation, then it is fed by "Q" in the reverse rotation. By repeating this infeed and return pattern, it is possible to execute deep hole tapping without applying excessive force to the tap.

- 1. Závitník se nevyžaduje. 1. The tapper is not required.
	- 2. The return amount "d" is set for parameter No. 5213. The default setting is "1.0" (= 1 mm).
	- "Maximum Spindle Speed during Synchronized Tapping" [\(page 244\)](#page-263-1)

### <M29 G84> <M29 G74>

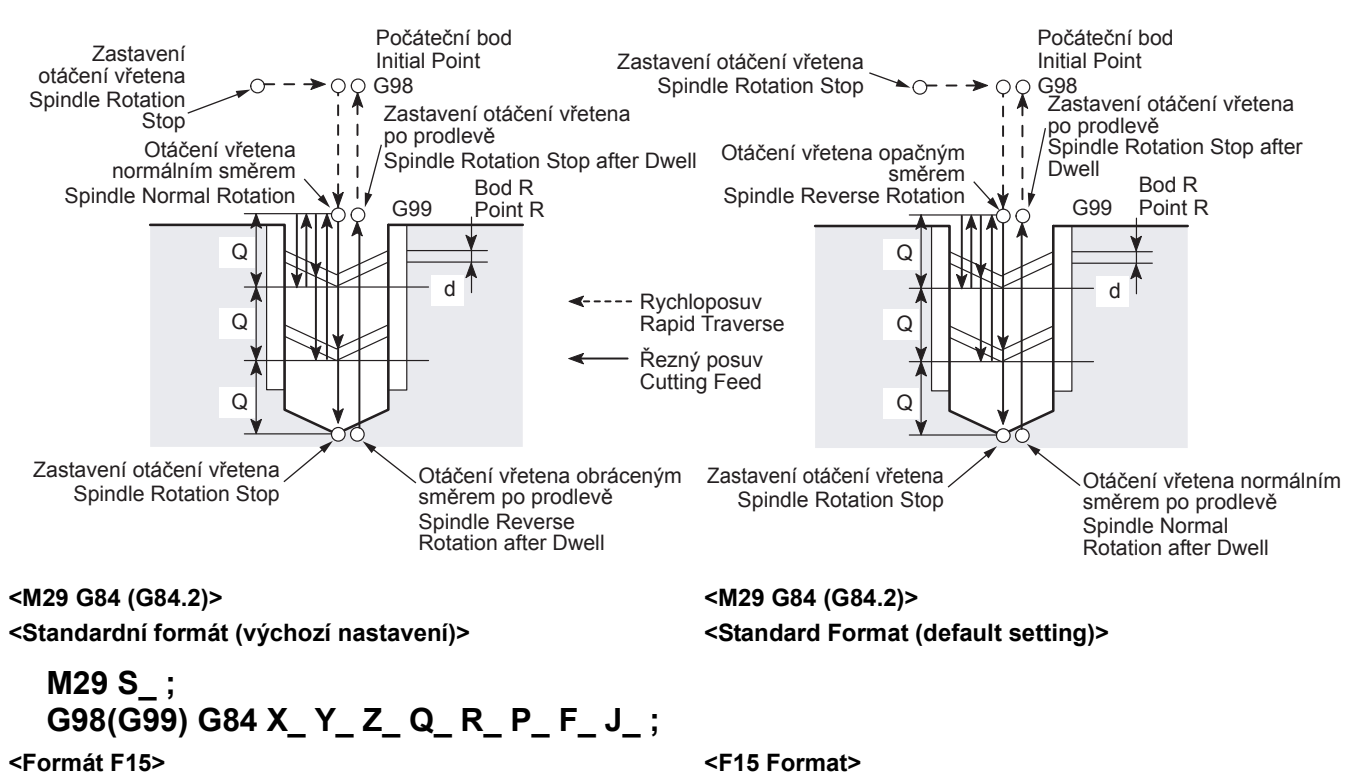

**<M29 G74 (G84.3)> <M29 G74 (G84.3)> <Standardní formát (výchozí nastavení)> <Standard Format (default setting)>**

# **M29 S\_ ; G98(G99) G74 X\_ Y\_ Z\_ Q\_ R\_ P\_ F\_ J\_ ;**

**<Formát F15> <F15 Format>**

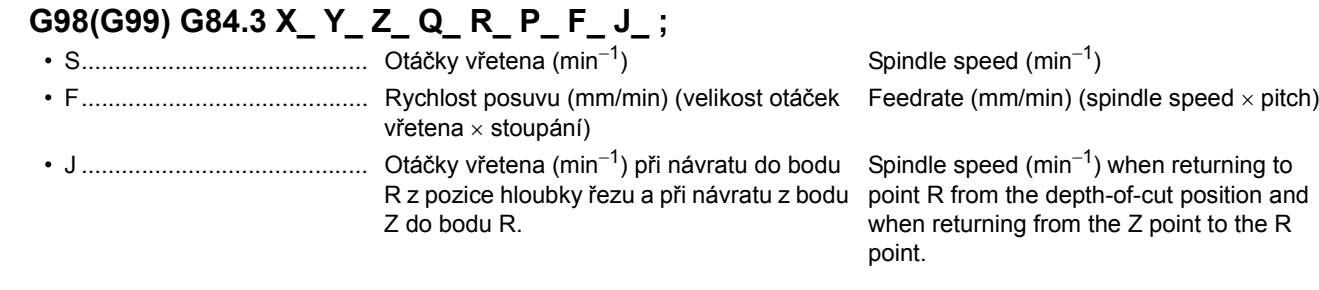

2 **POZNÁMKA** 2 **NOTE**

Pokud se vynechá hodnota Q nebo se zadá hodnota "Q0", vykoná se normální synchronizovaný cyklus závitování, ale neprovede se cyklus vysokorychlostního synchronizovaného závitování hlubokých otvorů.

If Q is omitted or "Q0" is specified, a normal synchronized tapping cycle is executed, but a high-speed deep hole synchronized tapping cycle is not executed.

### <span id="page-239-0"></span>**1-5 G76 Cyklus dokončovacího vyvrtávání, G87 Cyklus zpětného vyvrtávání G76 Fine Boring Cycle, G87 Back Boring Cycle**

# 7 **UPOZORNĚNÍ** 7 **CAUTION**

**Při provádění jemného vrtání pomocí kódů G76 a G87, upevněte břit vrtací tyče do polohy opačné ke směru posuvu vrtací tyče.**

**[Střet řezného nástroje a obrobku, Poškození stroje, Poškození řezného nástroje]**

### 2 **POZNÁMKA** 2 **NOTE**

- 1. Pokud je velikost posuvu Q nesprávná, dojde ke kolizi nástroje a obrobku když se pohybuje nahoru při vytahování z obrobku.
- 2. Břit nástroje se po návratu do bodu R nebo počátečního bodu zasune o vzdálenost přesunu zadanou s kódem Q.
- 3. S ohledem na hodnotu posunutí Q jsou směr posuvu a osa, která bude posouvána, nastaveny pomocí parametru č. 5148. Tato nastavení jsou provedena pro "+Y" před expedicí stroje.
- 4. Zadejte adresy Q a R v bloku, ve kterém se zadává vrtání. 4. Specify addresses Q and R in the block in which boring is

**For the fine boring cycle by G76 and G87, mount a boring bit at the position opposite to the boring bar shift direction.**

**[Collision and interference of cutting tool and workpiece, Machine damage, cutting tool damage]**

- 1. If shift amount Q is improper, the tool will interfere with the workpiece when it is moved up to be extracted from the workpiece.
- 2. The tool bit retracts by the shift distance specified with Q after the return to the point R or initial point.
- 3. Regarding the shift amount Q, the direction of shift and the axis to be shifted are set for parameter No. 5148. These settings are made for "+Y" before shipping the machine.
- specified.

**S;**

### **<G76> <G76>**

V cyklu jemného vrtání, se vřeteno zastaví v orientační pozici na dně otvoru. Vřeteno se přesune v opačném směru než je pozice břitu vrtací tyče. Protože se vrtací nástroj vrátil s tím, že břit vrtací tyče je mimo obráběný povrch, je možné provést přesné vrtání bez poškrábání povrchu.

Směr otáčení vřetena – viz ["M19 Orientace v](#page-157-0)řetena" [\(strana 138\)](#page-157-0)

In the fine boring cycle, the spindle stops at the orientation position at the bottom of the hole. The spindle is shifted in the direction opposite to the boring bit position. Since the boring tool is returned while the boring bit is away from the machined surface, accurate boring is possible without scratch on the surface.

 $\Box$  For the spindle orientation, ["M19 Spindle Orientation" \(page 138\)](#page-157-1)

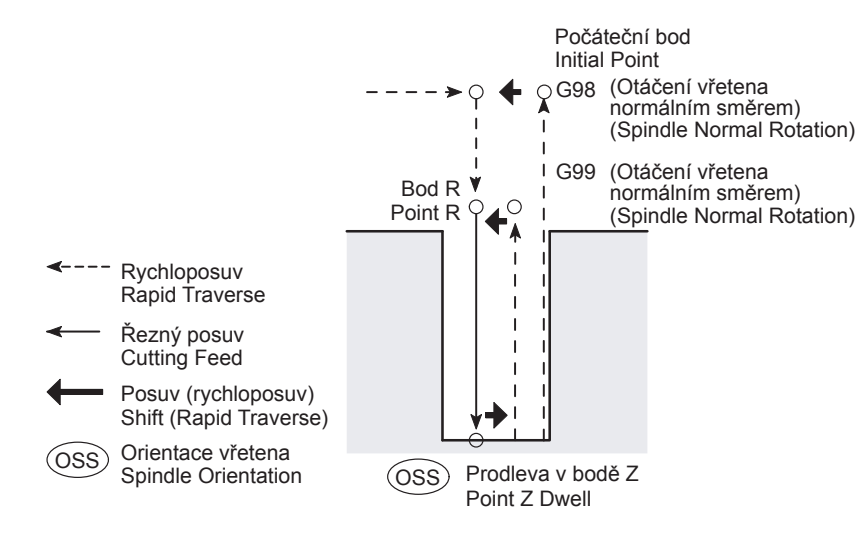

# **G98(G99) G76 X\_ Y\_ Z\_ R\_ Q\_ P\_ F\_ ;**

• Q .......................................... Velikost posunutí nástroje Shift amount of tool

### <Posunutí vřetena>
<br/>
<br/>
<br/>
<br/>
<br/>
<br/>
<br/>
<<br/>
<<br/>
<<br/>
<<br/>
<<br/>
<<br/>
<<br/>
<<br/>
<<br/>
<<br/>
<<br/>
<<br/>
<<br/>
<<br/>
<<br/>
<<br/>
<<br/>
<<br/>
<<br/>
<<<<<<<<<<<<<<<<<<<<<<<<<<<<

Pokud se vrtací tyč vytáhne z otvoru a břit vrtací tyče by byl přitom v kontaktu s obráběným povrchem, zanechal by na povrchu škrábance. Aby se vyhnulo poškrábání, je nutné přesunout vřeteno tak aby se břit před vytahováním vrtací tyče dostal mimo obráběný povrch.

If the boring bar is extracted from the hole while the bit is in contact with the machined surface, the bit will leave scratch on the surface. To avoid such scratch, it is necessary to shift the spindle to move the bit away from the machined surface before extracting the boring bar.

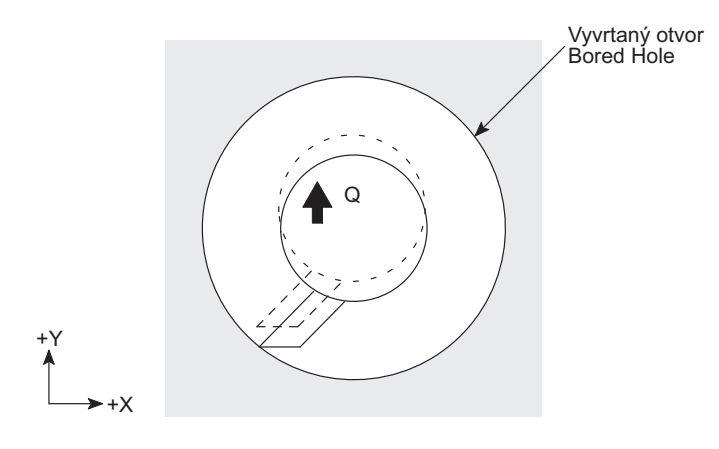

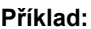

**Příklad: Example:**

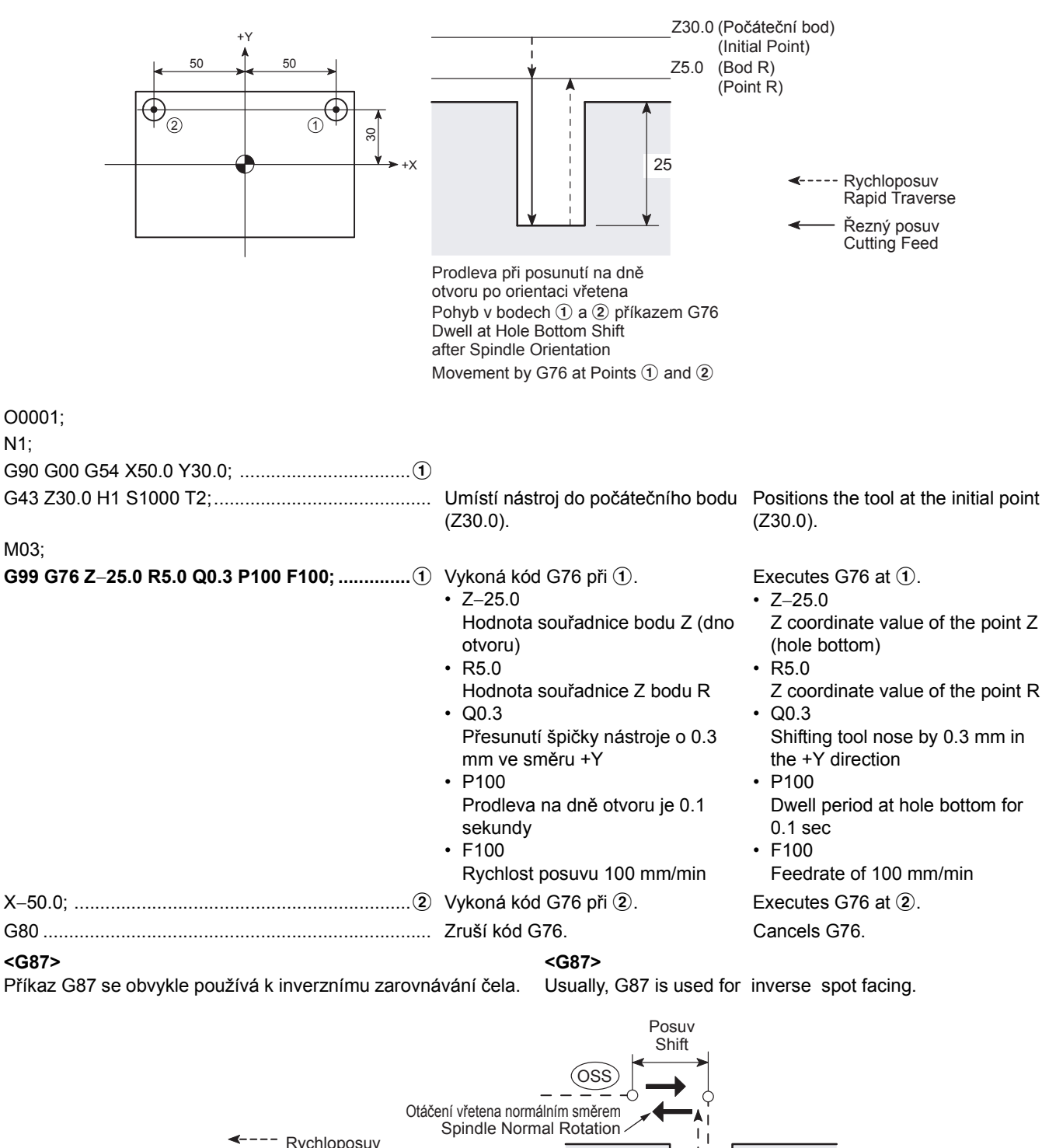

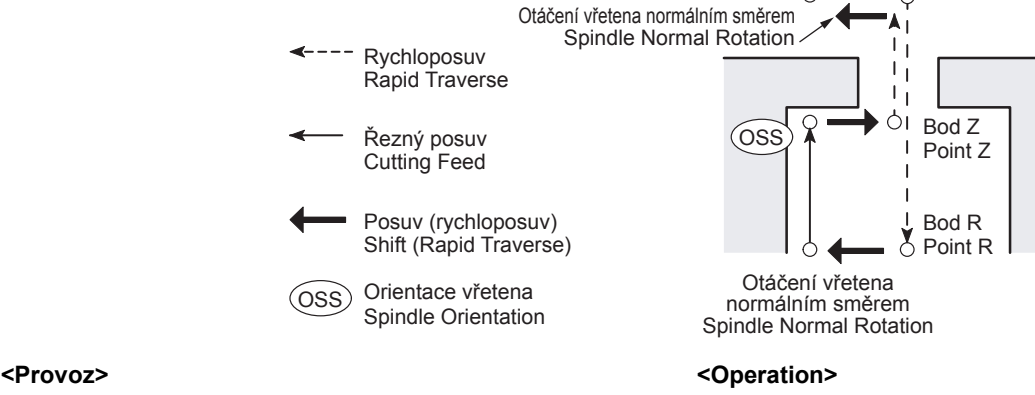

- 
- *2)* Orientace vřetena a jeho posun v opačném směru než je pozice břitu vrtací tyče.
- *1)* Polohování v rovině XY. *1)* Positioning on the XY plane.
	- *2)* Spindle orientation and shift in the direction opposite to the boring bit position.
- 
- *4)* Vřeteno se zasune o hodnotu posunutí a začne se otáčet normálním směrem. Zahlubování se provádí ve směru osy +Z až do bodu Z.
- *5)* Orientace vřetena a jeho posun v opačném směru než je pozice břitu vrtací tyče. Potom se vrtací tyč vrátí na úroveň počátečního bodu.
- *6)* Vrtací tyč se vrátí o zadanou hodnotu posunutí, vřeteno se začne otáčet normálním směrem a začne se operace zadaná v následujícím bloku.

# **G98 G87 X\_ Y\_ Z\_ R\_ Q\_ P\_ F\_ ;**

• Q .......................................... Velikost posunutí nástroje Shift amount of tool

+Y

+X

### $\Box$  **POZNÁMKA**  $\Box$  **NOTE**

Kód G99 není možné použít k cyklu zpětného vyvrtávání (G87). For the back boring cycle (G87), G99 cannot be specified. <Posunutí vřetena> <Spindle shift>

- *3)* Polohování v bodě R. *3)* Positioning at the point R.
	- *4)* The spindle retracts by the shift amount and starts rotating in the normal direction. Back boring is carried out in the +Z-axis direction up to the point Z.
	- *5)* Spindle orientation and shift in the direction opposite to the boring bit position. Then, the boring bar returns to the initial point level.
	- *6)* The boring bar returns by the shift amount, the spindle starts rotating in the normal direction and the operation specified in the next block starts.

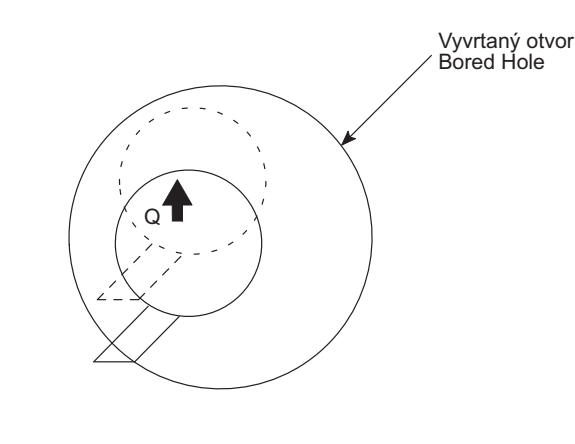

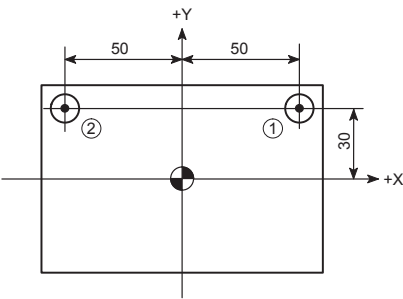

**Příklad: Example:**

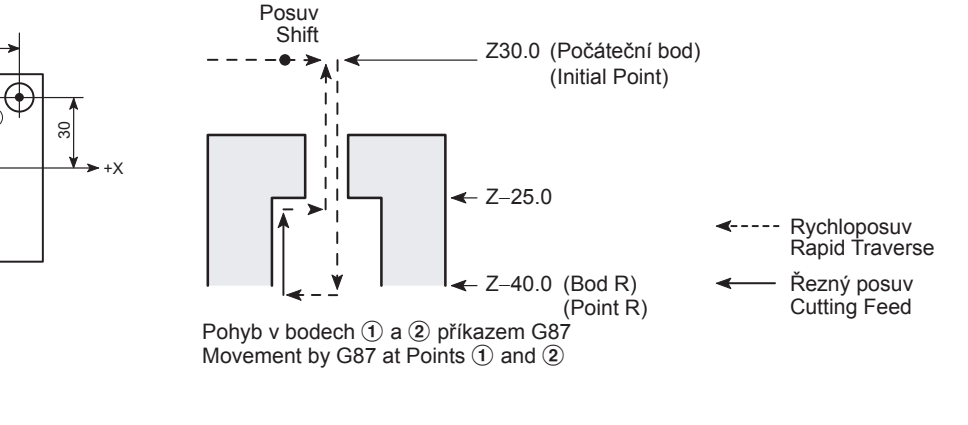

O0001;

N1;

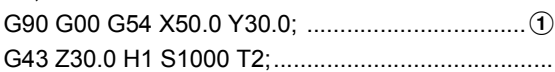

G43 Z30.0 H1 S1000 T2;.......................................... Umístí nástroj do počátečního bodu Positions the tool at the initial point (Z30.0). (Z30.0).

M03;

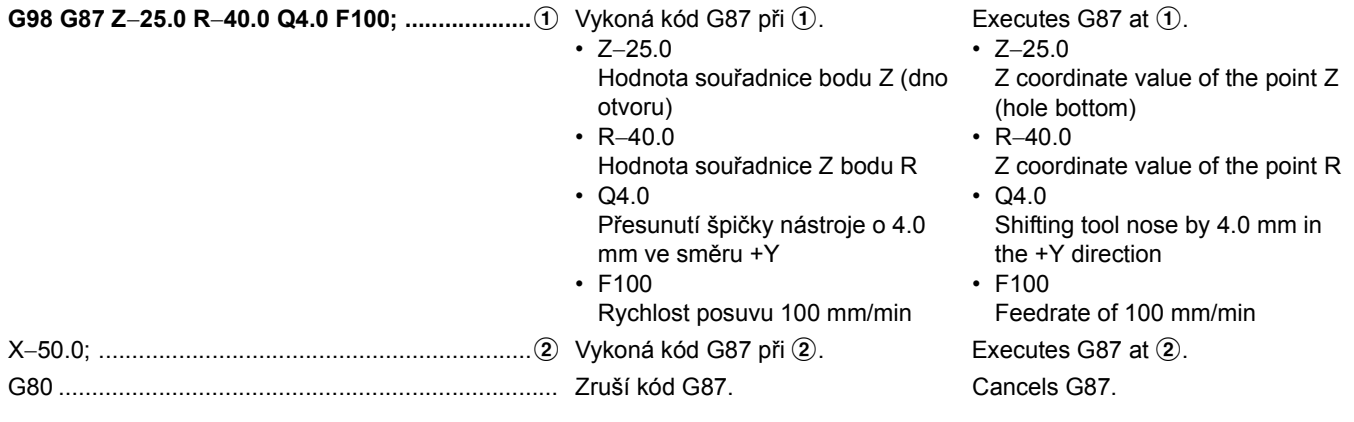

### **1-6 Vzorové cyklyVzorové cykly Pattern Cycles**

Vzorový cyklus zjednodušuje programování při vykonávání cyklu obrábění otvoru na pozicích, které se mohou definovat určitým vzorem, stejně tak to platí i pro řezání kruhu nebo rámu.

Použitím vzorového cyklu se mohou jedním blokem příkazů kódu G zadat pozice otvorů uspořádané do určitého tvaru nebo řezání kruhu nebo rámu.

### $\Box$  **POZNÁMKA**  $\Box$  **NOTE**

Příkazy G300 až G309 a jejich argumenty zadávejte v bloku bez dalších příkazů. Pokud je v témže bloku specifikována jakákoli jiná funkce, je signalizován alarm (PS0127).

 $\mathscr{\widehat{S}}$  Stránky jsou uvedeny v závorkách vedle kódů G.  $\mathscr{\widehat{S}}$  Pages are indicated in the brackets beside G codes.

- G300 [<225>](#page-244-0)Oblouk (rovnoměrný interval) G300 <[225>](#page-244-1)Arc (equal interval)
- G301 [<227>](#page-246-0)Oblouk (náhodný interval) G301 <[227>](#page-246-1)Arc (random interval)
- G302 [<228>](#page-247-0)Přímka pod úhlem (rovnoměrný interval) G302 <[228>](#page-247-1)Line-at-angle (equal interval)
- G303 [<230>](#page-249-0)Přímka pod úhlem (náhodný interval) G303 <[230>](#page-249-1)Line-at angle (random interval)
- 
- G305 [<233>](#page-252-0)Rovnoměrná mřížka G305 <[233>](#page-252-1)Staggered grid
- G306 [<235>](#page-254-0)Obrábění uvnitř kruhu (dokončování) G306 <[235>](#page-254-1)Circle cutting inside (finishing)
- G307 [<237>](#page-256-0)Obrábění kruhu zvenku (dokončování) G307 <[237>](#page-256-1)Circle cutting outside (finishing)
- G308 [<240>](#page-259-0)Obrábění rámu uvnitř (dokončování) G308 <[240>](#page-259-1)Frame cutting inside (finishing)
- 

A pattern cycle simplifies programming when executing a hole machining cycle at positions which can be defined by a specific pattern as well as a circle or frame cutting.

By using a pattern cycle, hole positions arranged in a certain pattern, or circle or frame cutting can be specified by one block commands of a G code.

Specify G300 to G309 and their arguments in a block without other commands. If any other function is specified in the same block, an alarm (PS0127) occurs.

- 
- 
- 
- 
- 
- G304 [<231>](#page-250-0)Obdélník/mřížka G304 <[231>](#page-250-1)Rectangle/grid
	-
	-
	-
	-
- G309 [<242>](#page-261-0)Obrábění rámu vně (dokončování) G309 <[242>](#page-261-1)Frame cutting outside (finishing)

### <span id="page-244-0"></span>**G300 Oblouk (rovnoměrné intervaly) G300 Arc (Equal Intervals)**

<span id="page-244-1"></span>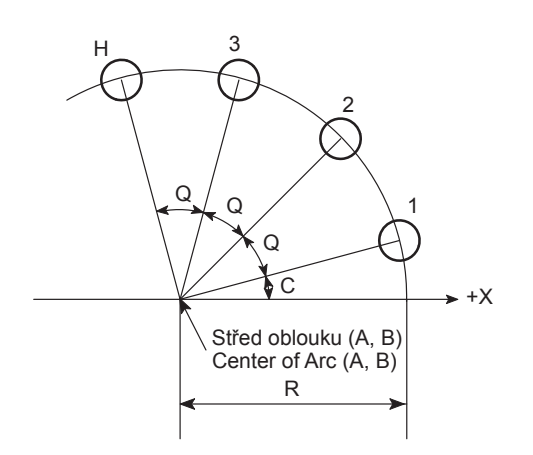

### **G90(G91); G300 A\_ B\_ C\_ R\_ Q\_ H\_ I1\_ . . . I10\_ ;**

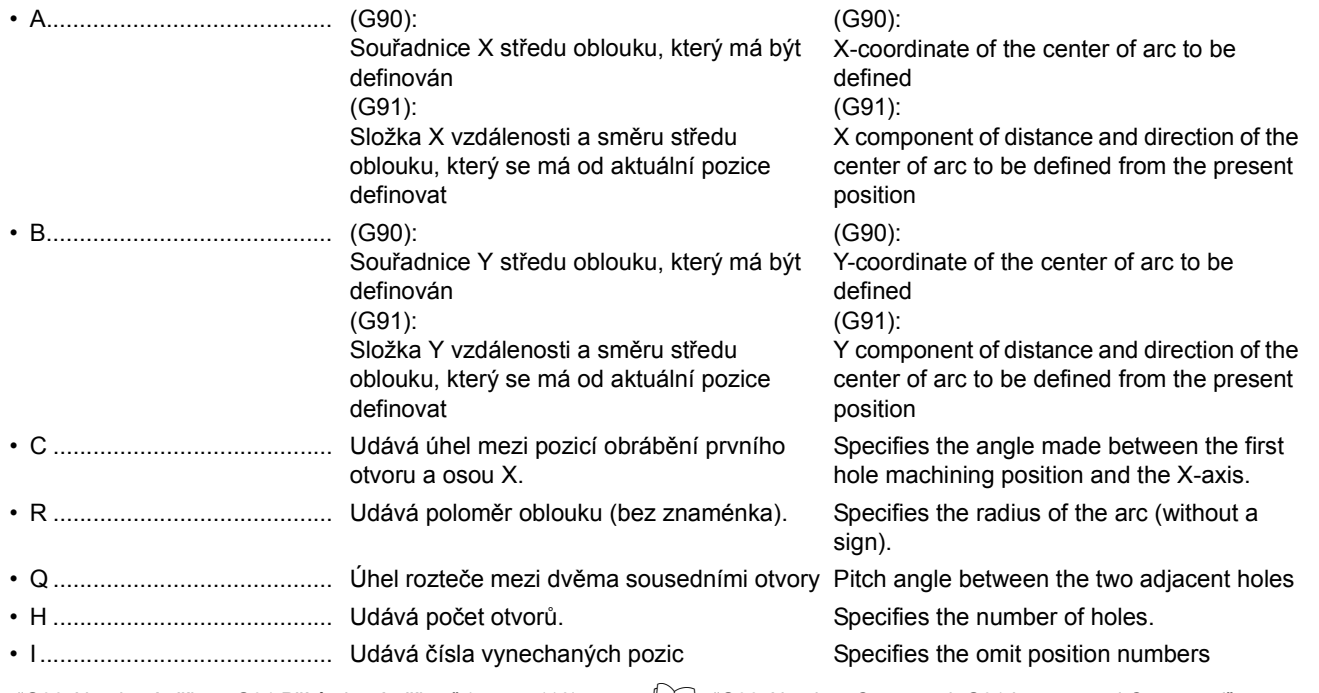

[\(page 118\)](#page-137-1)

1 "G90 Absolutní příkaz, G91 Přírůstkový př[íkaz" \(strana 118\)](#page-137-0) 1 ["G90 Absolute Command, G91 Incremental Command"](#page-137-1) 

### **POZNÁMKA** NOTE

- 1. Pokud se vynechají adresy A a B, střed oblouku bude definován na aktuální pozici.
- 2. Adresy R a H se nesmí vynechat. Pokud se vynechají, na obrazovce se zobrazí výstražná zpráva (č. 3101).
- 3. Zadejte kladnou hodnotu adresy R. Pokud je zadána hodnota R0 nebo adresa R má zápornou hodnotu, na obrazovce se objeví výstražná zpráva (č. 3102).
- 4. Pokud se vynechá adresa C, úhel první pozice od osy X se nastaví na hodnotu 0°.
- 5. Pokud se vynechá adresa Q, intervaly mezi otvory se nastaví na 360°.
- 6. Při zadávání adresy Q, nezadávejte hodnotu Q0. Pokud se zadá hodnota Q0, na obrazovce se zobrazí výstražná zpráva (č. 3102).
- 7. Adresu H (počet pozicí otvorů) nastavte na hodnotu "1" nebo větší. Pokud se zadá hodnota "0" nebo menší, na obrazovce se zobrazí výstražná zpráva (č. 3102).
- 8. Pomocí adresy I je možné zadat až deset čísel bodů, které se vypustí.
- 1. If addresses A and B are omitted, the center of arc is defined at the present position.
- 2. Addresses R and H must not be omitted. If omitted, an alarm message (No. 3101) is displayed on the screen.
- 3. For address R, specify a positive value. If R0 is specified or a negative value is specified for address R, an alarm message (No. 3102) is displayed on the screen.
- 4. If address C is omitted, the angle of the first position from the X-axis is set to 0°.
- 5. If address Q is omitted, intervals between holes are set at 360°.
- 6. When specifying address Q, do not specify Q0. If Q0 is specified, an alarm message (No. 3102) is displayed on the screen.
- 7. For address H (number of hole positions), specify a value of "1" or greater. If a value of "0" or smaller is specified, an alarm message (No. 3102) is displayed on the screen.
- 8. With address I, up to ten omission point numbers can be specified.

225

9. Adresa I musí obsahovat desetinnou tečku, desetinný zlomek se ignoruje.

### **Programování pomocí G300 Programming using G300**

K provedení cyklu bodového vrtání (G81) na pozicích 1 až 8, uspořádaných po oblouku v rovnoměrných intervalech. Na pozicích 5 a 7 se cyklus bodového vrtání neprovede.

### $\Box$  POZNÁMKA  $\Box$  NOTE

Na následujícím příkladu  $\langle \rangle$  značí pozice, kde se cyklus bodového vrtání neprovede.

### 9. For address I, the value must include a decimal point; decimal fraction is ignored.

### **Příklad: Example:**

To carry out spot drilling cycle (G81) at positions 1 to 8, arranged on the arc in equal intervals. At positions 5 and 7, spot drilling cycle is not carried out.

In the illustration below,  $\langle \rangle$  indicates the positions where spot drilling cycle is not carried out.

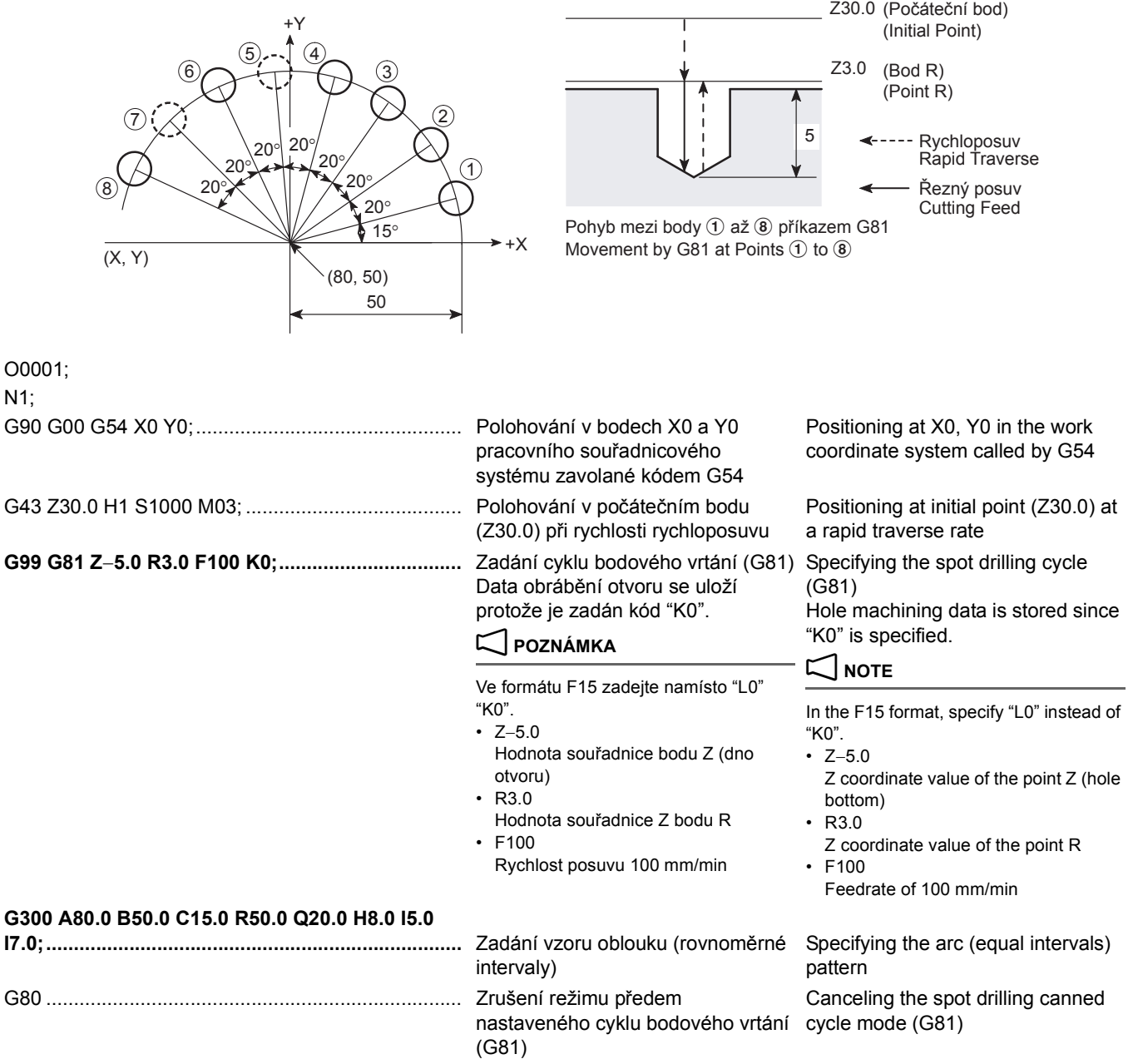

:

### <span id="page-246-0"></span>**G301 Oblouk (náhodné intervaly) G301 Arc (Random Intervals)**

<span id="page-246-1"></span>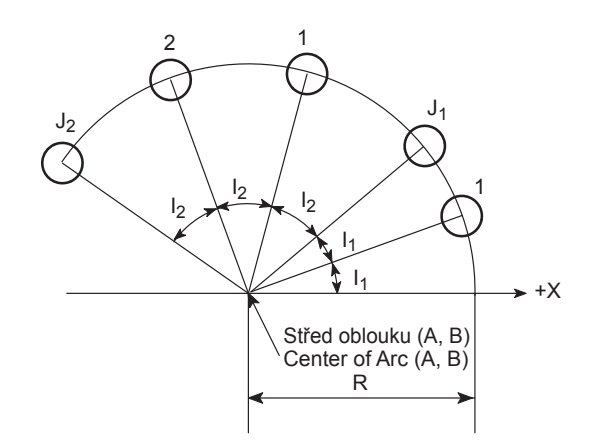

### **G90(G91); G301 A\_ B\_ R\_ I1\_ J1\_ … I10\_ J10\_ ;**

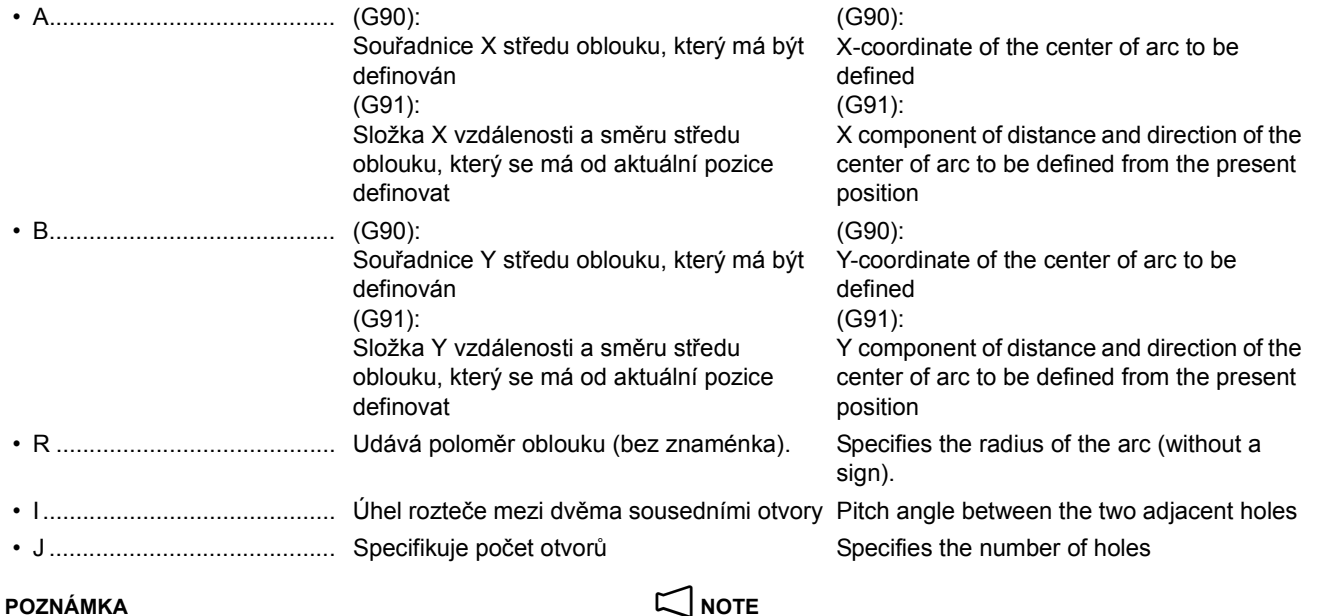

- 1. Pokud se vynechají adresy A a B, střed oblouku bude definován na aktuální pozici.
- 2. Adresy R, I a J se nesmí vynechat. Pokud se vynechají, na obrazovce se zobrazí výstražná zpráva (č. 3101).
- 3. Zadejte kladnou hodnotu adresy R. Pokud je zadána hodnota R0 nebo adresa R má zápornou hodnotu, na obrazovce se objeví výstražná zpráva (č. 3102).
- 4. Adresu J (počet pozicí otvorů) nastavte na hodnotu "1" nebo větší. Pokud se zadá hodnota "0" nebo menší, na obrazovce se zobrazí výstražná zpráva (č. 3102).
- 
- 6. Pokud je adresa J (počet otvorů) nastavena na jinou hodnotu než "1" a adresa I (úhlový interval) má jinou hodnotu než "0", zobrazí se výstražná zpráva (č. 3103).
- 7. Adresa J musí obsahovat desetinnou tečku, desetinný zlomek se ignoruje.

- 1. If addresses A and B are omitted, the center of arc is defined at the present position.
- 2. Addresses R, I, and J must not be omitted. If omitted, an alarm message (No. 3101) is displayed on the screen.
- 3. For address R, specify a positive value. If R0 is specified or a negative value is specified for address R, an alarm message (No. 3102) is displayed on the screen.
- 4. For address J (number of hole positions), specify a value of "1" or greater. If a value of "0" or smaller is specified, an alarm message (No. 3102) is displayed on the screen.
- 5. Ohledně adres I a J, je jich možné zadat až deset párů. 5. Concerning addresses I and J, up to ten pairs of them can be specified.
	- 6. If a value other than "1" is specified for J (number of holes) with "0" specified for I (angular interval), an alarm message (No. 3103) is displayed.
	- 7. For address J, the value must include a decimal point; decimal fraction is ignored.

<span id="page-247-1"></span><span id="page-247-0"></span>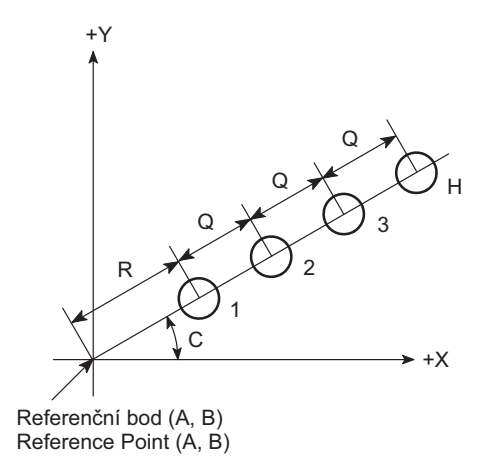

## **G90(G91); G302 A\_ B\_ C\_ R\_ Q\_ H\_ I1\_ … I10\_ ;**

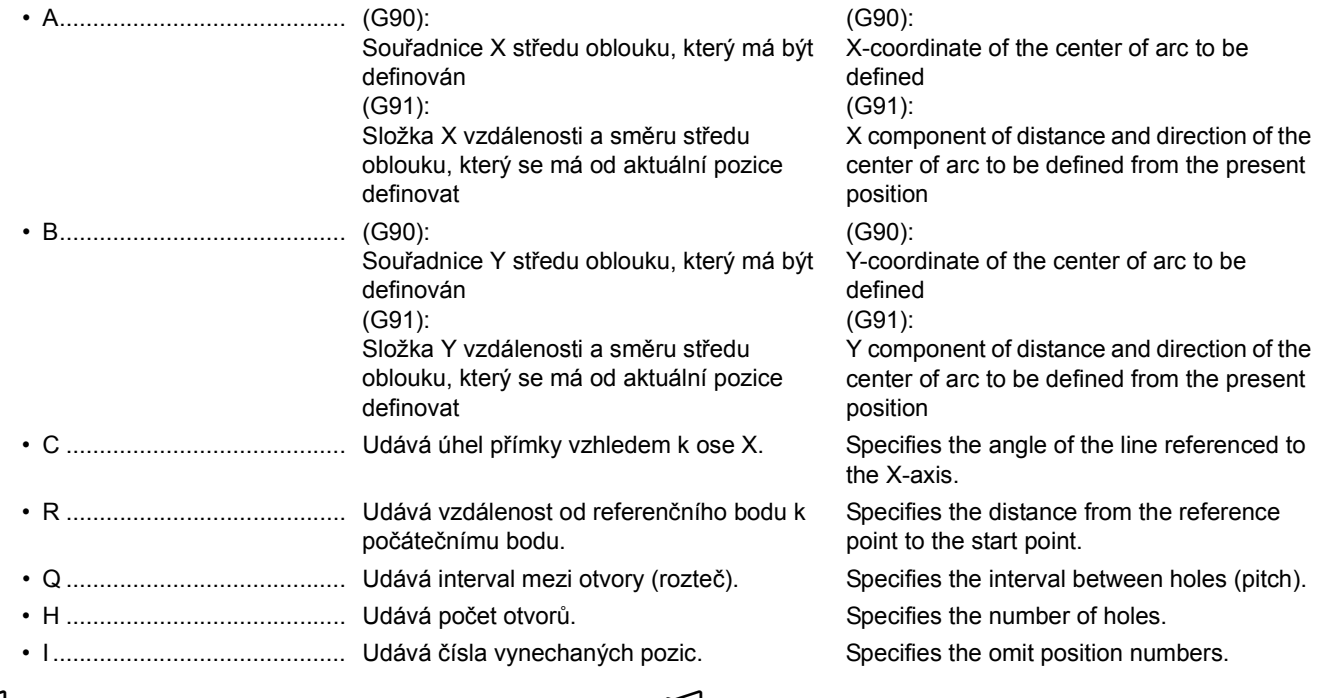

### **2** POZNÁMKA  $\Box$  POZNÁMKA

- 1. Pokud se vynechají adresy A a B, referenční bod bude definován na aktuální pozici.
- 2. Adresy Q a H se nesmí vynechat. Pokud se vynechají, na obrazovce se zobrazí výstražná zpráva (č. 3101).
- 3. Pokud se vynechá adresa C, úhel k ose X se nastaví na hodnotu 0°.
- 4. Pokud se vynechá adresa R, počáteční bod bude definován v referenčním bodě (A, B).
- 5. Při zadávání adresy Q, nezadávejte hodnotu Q0. Pokud se zadá hodnota Q0, na obrazovce se zobrazí výstražná zpráva (č. 3102).
- 6. Adresu H (počet pozicí otvorů) nastavte na hodnotu "1" nebo větší. Pokud se zadá hodnota "0" nebo menší, na obrazovce se zobrazí výstražná zpráva (č. 3102).
- 7. Pomocí adresy I je možné zadat až deset čísel bodů, které se vypustí.
- 8. Adresa I musí obsahovat desetinnou tečku, desetinný zlomek se ignoruje.
- 1. If addresses A and B are omitted, the reference point is defined at the present position.
- 2. Addresses Q and H must not be omitted. If omitted, an alarm message (No. 3101) is displayed on the screen.
- 3. If address C is omitted, the angle to X-axis is 0°.
- 4. If address R is omitted, the start point is defined on the reference point (A, B).
- 5. When specifying address Q, do not specify Q0. If Q0 is specified, an alarm message (No. 3102) is displayed on the screen.
- 6. For address H (number of hole positions), specify a value of "1" or greater. If a value of "0" or smaller is specified, an alarm message (No. 3102) is displayed on the screen.
- 7. With address I, up to ten omission point numbers can be specified.
- 8. For address I, the value must include a decimal point; decimal fraction is ignored.

### **Příklad: Example: Programování pomocí G302 Programming using G302**

K provedení cyklu bodového vrtání (G81) na pozicích 1 až 5, uspořádaných v přímce v rovnoměrných intervalech. Na pozici 4 se cyklus bodového vrtání neprovede.

### 2 **POZNÁMKA** 2 **NOTE**

Na následujícím příkladu  $\langle \rangle$  značí pozice, kde se cyklus bodového vrtání neprovede.

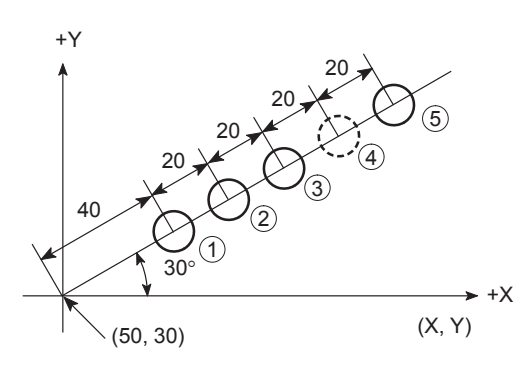

O0001;

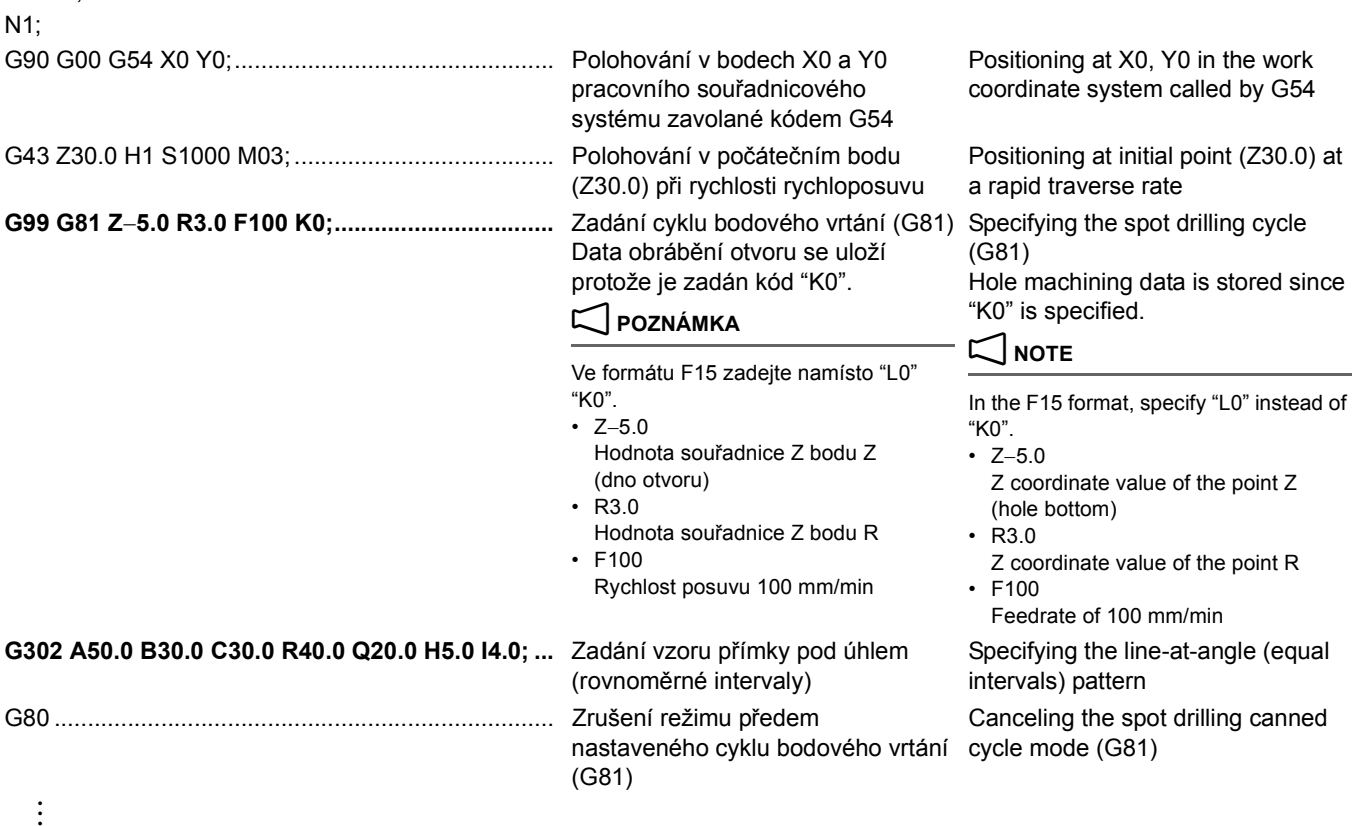

To carry out spot drilling cycle (G81) at positions 1 to 5, arranged on the line in equal intervals. At position 4, spot drilling cycle is not carried out.

In the illustration below,  $\langle \rangle$  indicates the positions where spot drilling cycle is not carried out.

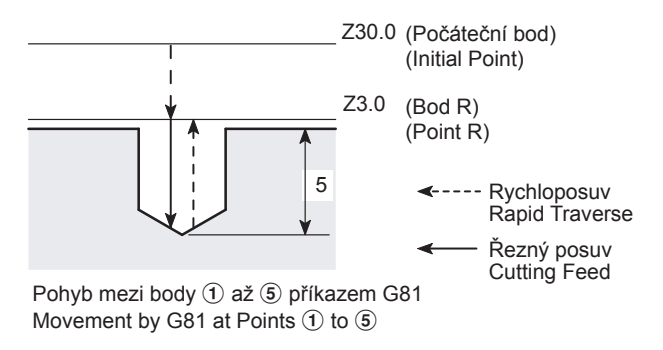

### <span id="page-249-0"></span>**G303 Přímka pod úhlem (náhodné intervaly) G303 Line-at-Angle (Random Intervals)**

<span id="page-249-1"></span>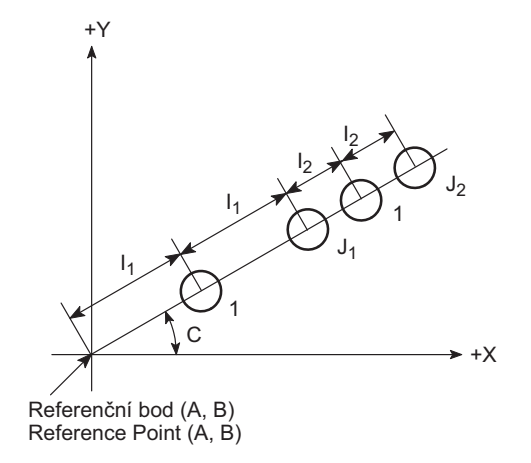

## **G90(G91); G303 A\_ B\_ C\_ I1\_ J1\_ … I10\_ J10\_ ;**

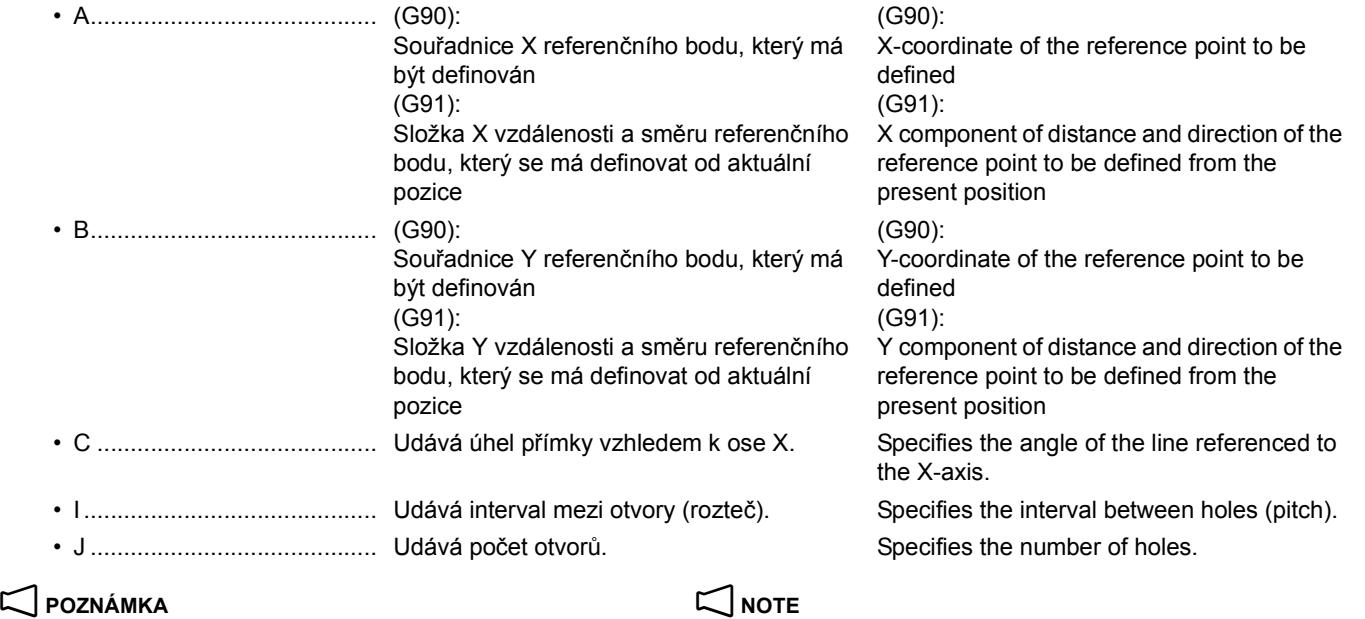

1. Pokud se vynechají adresy A a B, referenční bod bude definován na aktuální pozici.

2. Adresy I a J se nesmí vynechat. Pokud se vynechají, na obrazovce se zobrazí výstražná zpráva (č. 3101).

- 3. Pokud se vynechá adresa C, úhel k ose X se nastaví na hodnotu 0°.
- 4. Adresu J (počet pozicí otvorů) nastavte na hodnotu "1" nebo větší. Pokud se zadá hodnota "0" nebo menší, na obrazovce se zobrazí výstražná zpráva (č. 3102).
- 5. Ohledně adres I a J, je jich možné zadat až deset párů. 5. Concerning addresses I and J, up to ten pairs of them can be
- 6. Pokud je adresa J (počet otvorů) nastavena na jinou hodnotu než "1" a adresa I (úhlový interval) má jinou hodnotu než "0", zobrazí se výstražná zpráva (č. 3103).
- 7. Adresa J musí obsahovat desetinnou tečku, desetinný zlomek se ignoruje.
- 1. If addresses A and B are omitted, the reference point is defined at the present position.
- 2. Addresses I and J must not be omitted. If omitted, an alarm message (No. 3101) is displayed on the screen.
- 3. If address C is omitted, the angle to X-axis is 0°.
- 4. For address J (number of hole positions), specify a value of "1" or greater. If a value of "0" or smaller is specified, an alarm message (No. 3102) is displayed on the screen.
- specified.
- 6. If a value other than "1" is specified for J (number of holes) with "0" specified for I (angular interval), an alarm message (No. 3103) is displayed.
- 7. For address J, the value must include a decimal point; decimal fraction is ignored.

### <span id="page-250-0"></span>**G304 Obdélník/mřížka G304 Rectangle/Grid**

**<Na obdélníku (W1.0)> <On rectangle (W1.0)>**

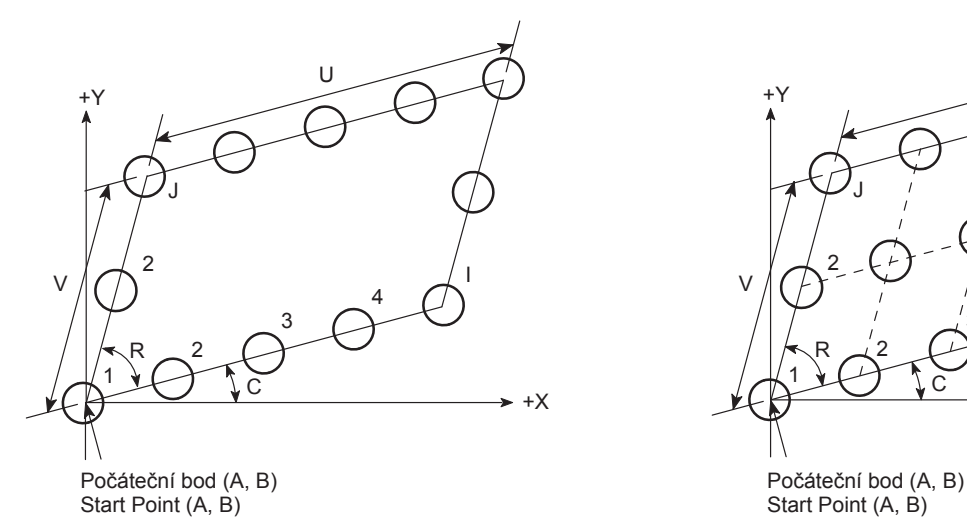

# **G90(G91); G304 A\_ B\_ C\_ U\_ V\_ I\_ J\_ R\_ W1.0;**

*2.* Body na mřížce *2.* Points on grid

# **G90(G91); G304 A\_ B\_ C\_ U\_ V\_ I\_ J\_ R\_ W2.0;**

<span id="page-250-1"></span>**<Na mřížce (W2.0)> <On grid (W2.0)>**

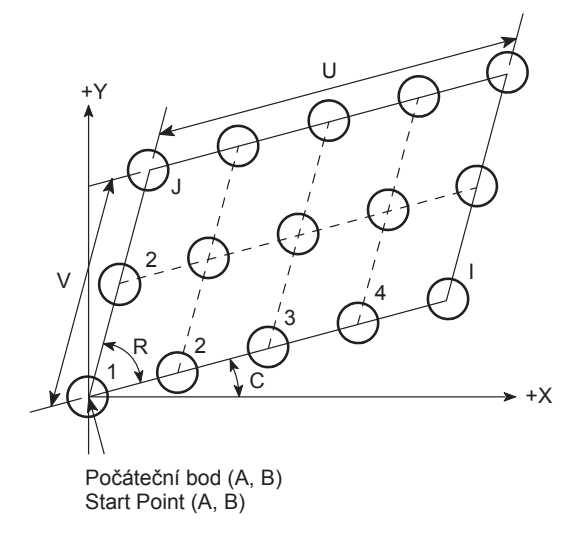

- *1.* Body na obdélníku *1.* Points on rectangle
	-

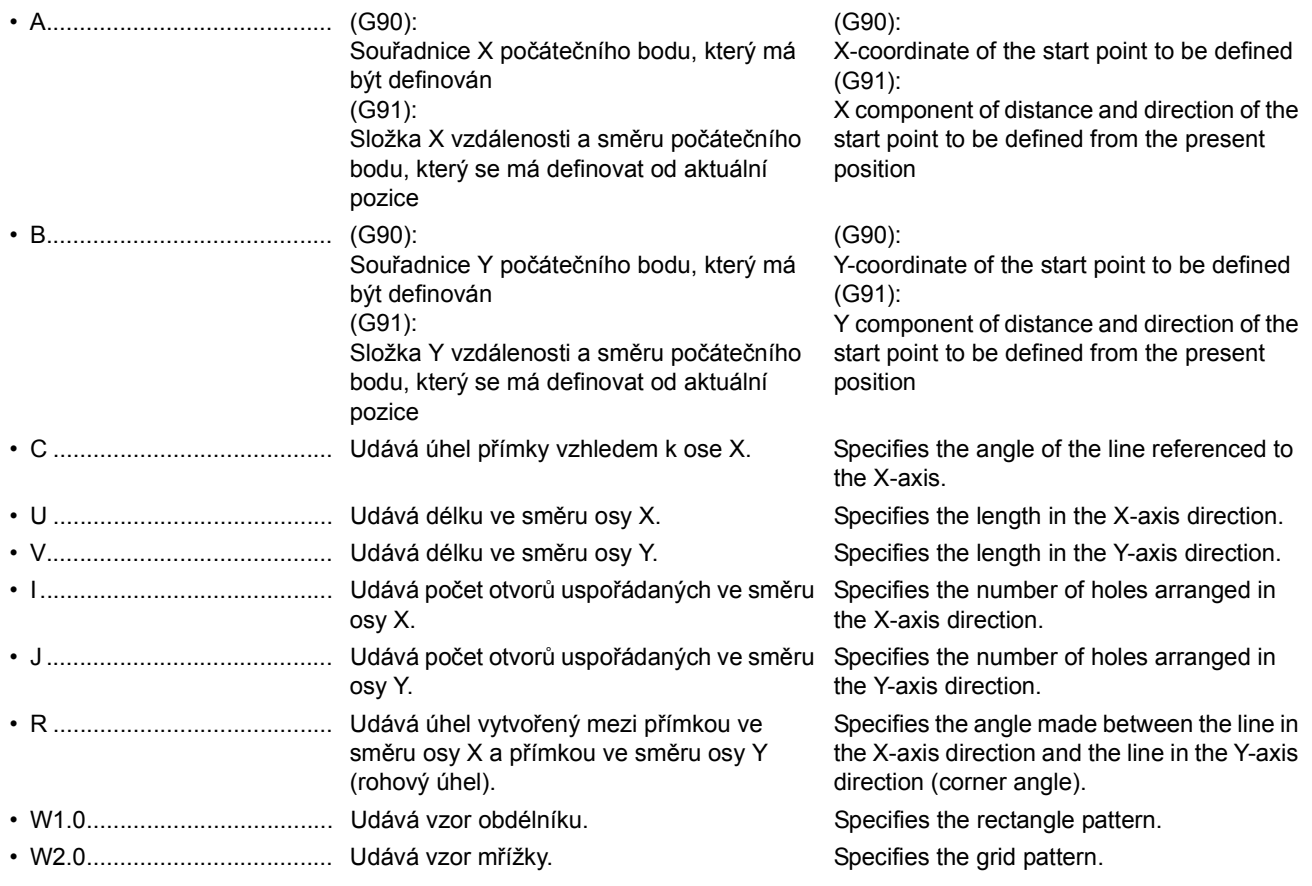

### PŘEDEM NASTAVENÝ CYKLUS PRO OBRÁBĚNÍ OTVORŮ 232 | HOLE MACHINING CANNED CYCLE

## 2 **POZNÁMKA** 2 **NOTE**

- 1. Pokud se vynechají adresy A a B, počáteční bod bude definován na aktuální pozici.
- 2. Adresy U, V, I a J se nesmí vynechat. Pokud se vynechají, na obrazovce se zobrazí výstražná zpráva (č. 3101).
- 3. Pokud se vynechá adresa C, úhel k ose X se nastaví na hodnotu 0°.
- 4. Pokud se adresa R vynechá, úhel vytvořený mezi přímkou ve směru osy X a přímkou ve směru osy Y (rohový úhel), bude 90°.
- 5. Při definování bodů na obdélníku se mohou adresy W vynechat. 5. When defining points on rectangle, address W can be omitted.
- 6. Při zadávání adres U a V nezadávejte hodnoty U0 a V0. Pokud se zadá hodnota U0 a V0, na obrazovce se zobrazí výstražná zpráva (č. 3102).
- 7. Pro počet otvorů (I ve směru osy X a J ve směru osy Y) se musí zadat hodnota "2" nebo vyšší. Pokud se u adres I nebo J zadá hodnota "1" nebo menší, na obrazovce se zobrazí výstražná zpráva (č. 3102).
- 8. Zadané hodnoty adresy R musí ležet v následujícím rozsahu. 8. For address R, values must be specified in the following range.  $0 < R < 180$   $0 < R < 180$

Pokud se zadá hodnota, která neleží v tomto rozsahu, na obrazovce se zobrazí výstražná zpráva (č. 3102).

Adresy I a J musí obsahovat desetinnou tečku, desetinný zlomek se ignoruje.

O0001; N1;

### **Programování pomocí G304 Programming using G304**

K provedení cyklu bodového vrtání (G81) na 12 pozicích 1 až 12 uspořádaných do mřížky.

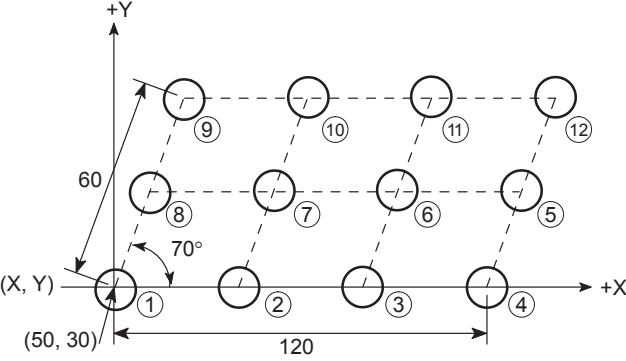

### 1. If addresses A and B are omitted, the start point is defined at the present position.

- 2. Addresses U, V, I, and J must not be omitted. If omitted, an alarm message (No. 3101) is displayed on the screen.
- 3. If address C is omitted, the angle to X-axis is 0°.
- 4. If address R is omitted, the angle made between the line in the X-axis direction and the line in the Y-axis direction (corner angle) becomes 90°.
- 
- 6. When specifying addresses U and V, do not specify U0 and V0. If U0 and V0 are specified, an alarm message (No. 3102) is displayed on the screen.
- 7. For the number of holes (I in the X-axis direction and J in the Y-axis direction), a value of "2" or greater must be specified. If a value of "1" or smaller is specified for I or J, an alarm message (No. 3102) is displayed on the screen.
- 

If a value outside this range is specified, an alarm message (No. 3102) is displayed on the screen.

For addresses I and J, the value must include a decimal point; decimal fraction is ignored.

### **Příklad: Example:**

To carry out the spot drilling cycle (G81) at 12 positions 1 to 12, arranged on a grid.

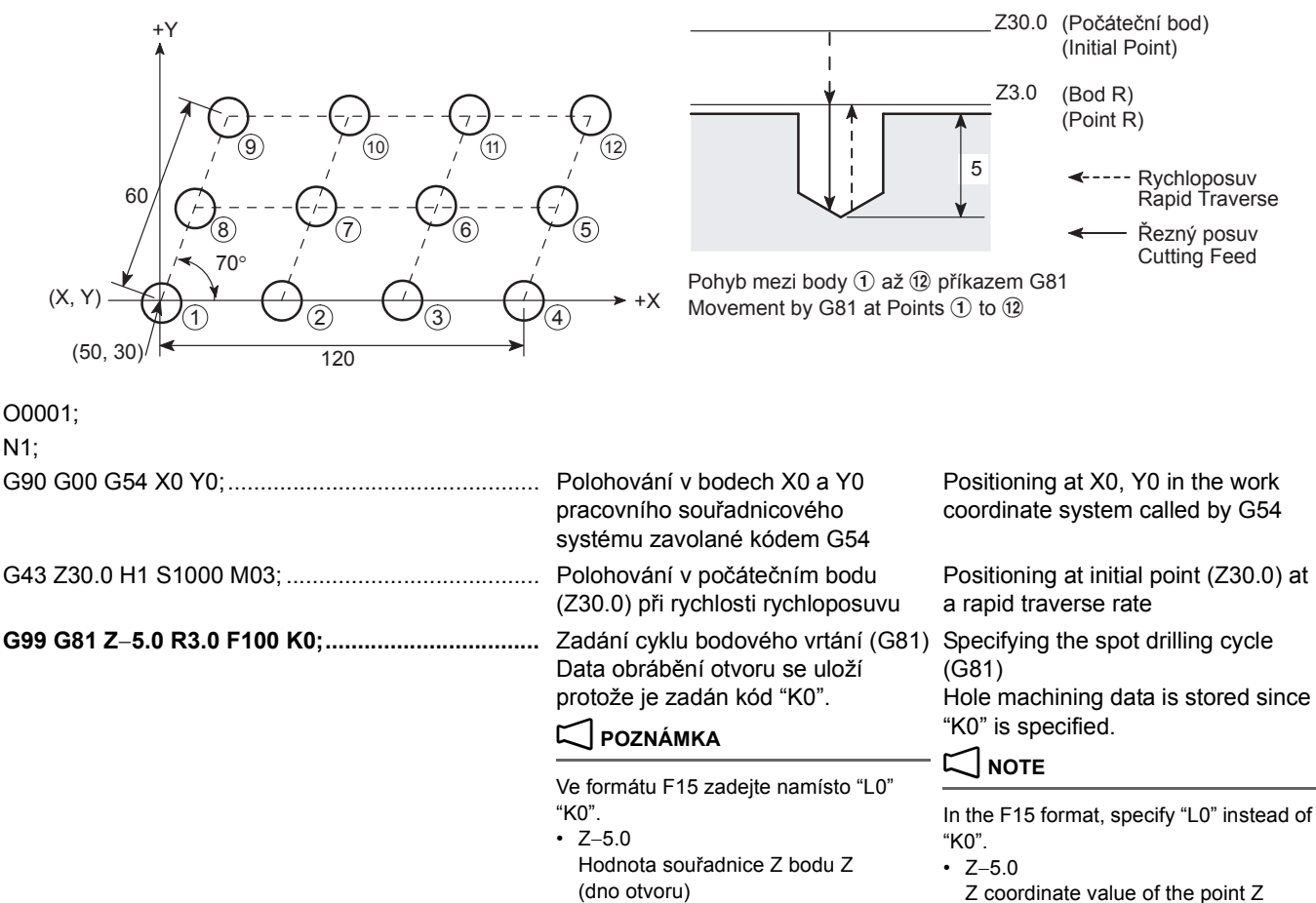

- R3.0
- Hodnota souřadnice Z bodu R
- F100
- Rychlost posuvu 100 mm/min

• F100

Z coordinate value of the point R

Feedrate of 100 mm/min

(hole bottom) • R3.0
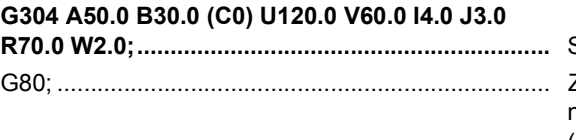

Specifikace vzoru mřížky **Specifying the grid pattern** Zrušení režimu předem nastaveného cyklu bodového vrtání cycle mode (G81) (G81)

Canceling the spot drilling canned

# **G305 Rovnoměrná mřížka G305 Staggered Grid**

:

# **<W1.0 (s otvorem v počátečním bodě)> <W1.0 (with hole at start point)>**

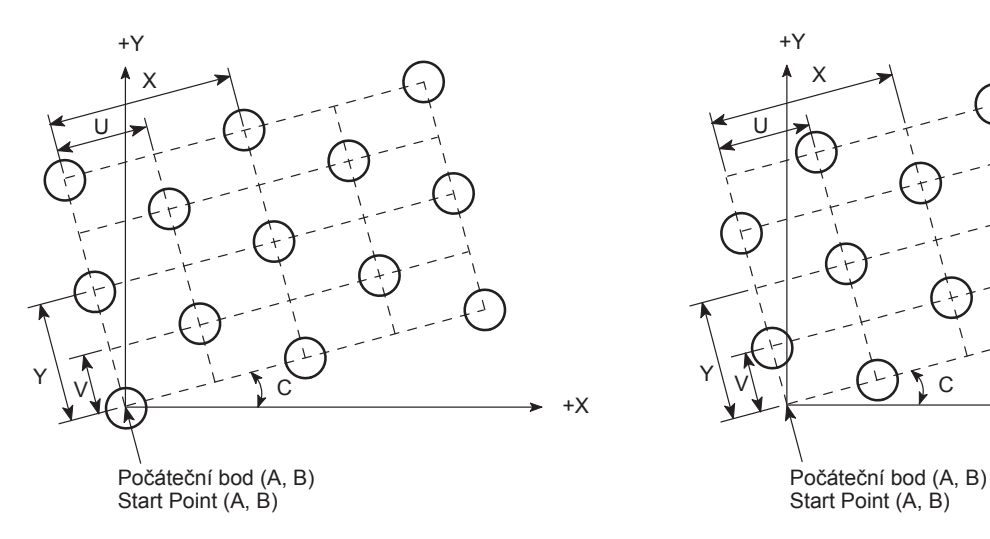

*1.* Rovnoměrná mřížka s otvorem v počátečním bodě *1.* Staggered grid with a hole at the start point

# **G90(G91); G305 A\_ B\_ C\_ X\_ Y\_ U\_ V\_ I\_ J\_ W1.0;**

*2.* Rovnoměrná mřížka bez otvoru v počátečním bodě *2.* Staggered grid without a hole at the start point

**G90(G91);**

# **G305 A\_ B\_ C\_ X\_ Y\_ U\_ V\_ I\_ J\_ W2.0;**

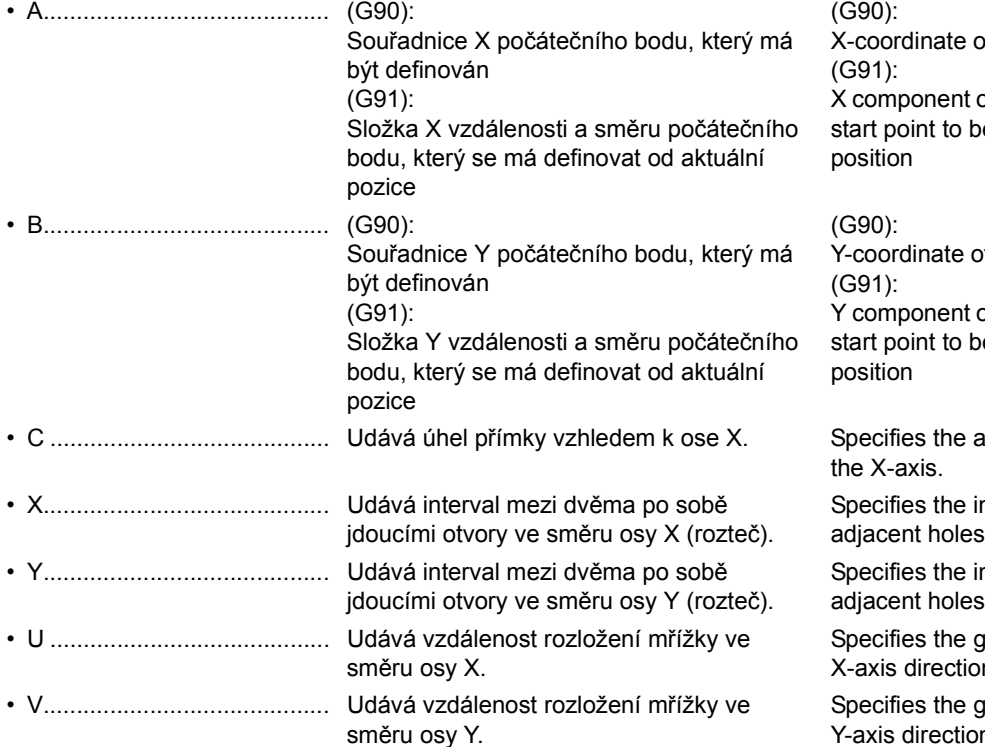

# **<W2.0 (bez otvoru v počátečním bodě)> <W2.0 (without hole at start point)>**

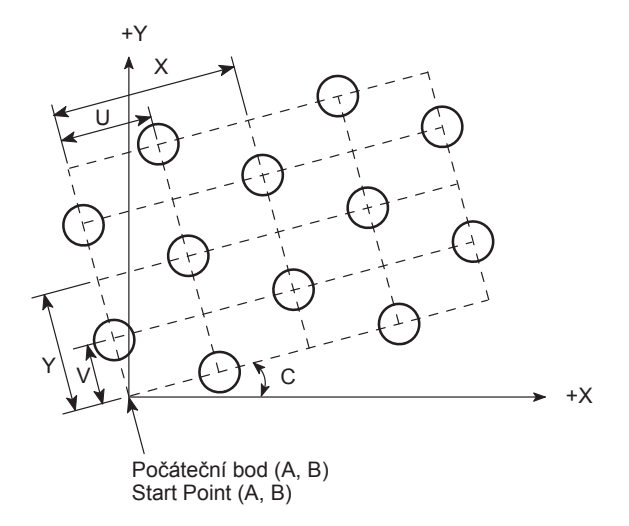

of the start point to be defined of distance and direction of the e defined from the present

f the start point to be defined

of distance and direction of the e defined from the present

angle of the line referenced to

nterval between the two in the X-axis direction (pitch).

nterval between the two in the Y-axis direction (pitch). ind stagger distance in the X-axis direction.

irid stagger distance in the Y-axis direction.

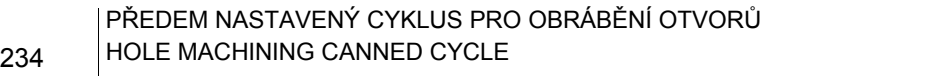

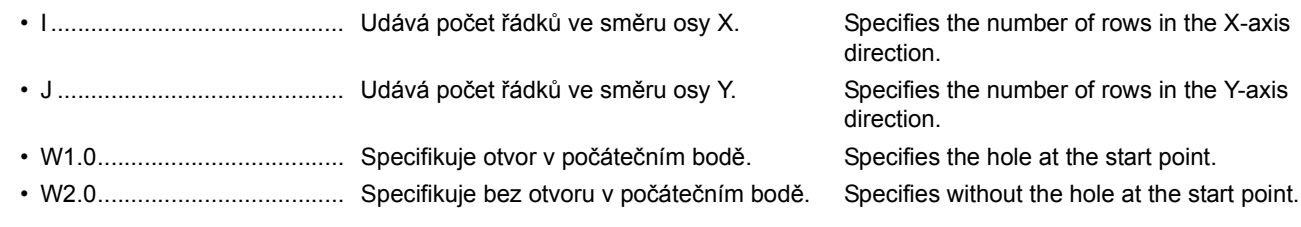

# **POZNÁMKA**  $\Box$  NOTE

- 
- 1. Pokud se vynechají adresy A a B, počáteční bod bude definován na aktuální pozici.
- 2. Adresy X, Y, U, V, I a J se nesmí vynechat. Pokud se vynechají, na obrazovce se zobrazí výstražná zpráva (č. 3101).
- 3. Pokud se vynechá adresa C, úhel k ose X se nastaví na hodnotu 0°.
- 4. Adresa W se může vynechat pro rozloženou mřížku s otvorem v počátečním bodě.
- 5. Při zadávání adres X, Y, U a V nezadávejte hodnoty X0, Y0, U0 a V0. Pokud se zadá hodnota X0, Y0, U0 a V0, na obrazovce se zobrazí výstražná zpráva (č. 3102).
- 6. Pro počet řádků (I ve směru osy X a J ve směru osy Y) se musí zadat hodnota "3" nebo vyšší. Pokud se u adres I nebo J zadá hodnota "2" nebo menší, na obrazovce se zobrazí výstražná zpráva (č. 3102).
- 7. Pokud se zadají pro adresy X, Y, U a V hodnoty, které vyhovují následujícím podmínkám, zobrazí se na obrazovce výstražná zpráva (č. 3104).  $|X| \le |U|$  nebo  $|Y| \le |V|$   $|X| \le |U|$  or  $|Y| \le |V|$ 
	-

:

G80 ......... :

8. Adresy I a J musí obsahovat desetinnou tečku, desetinný zlomek se ignoruje.

## **Bezpečnostní opatření při používání příkazů G300 až G305**

Vzorové cykly (G300 - G305) se používají v kombinaci s přednastavenými cykly obrábění otvorů (G73, G74, G76, G81 - G89).

V programu se nejdříve musí zadat kód G volající předem nastavený cyklus obrábění otvoru a s tím spojená data pro obrábění. Za těmito příkazy musí být zadaný kód G definující vzor rozmístění otvorů (vzorový cyklus) a data pro rozmístění otvorů.

- 
- 1. If addresses A and B are omitted, the start point is defined at the present position. 2. Addresses X, Y, U, V, I, and J must not be omitted. If omitted, an
- alarm message (No. 3101) is displayed on the screen.
- 3. If address C is omitted, the angle to X-axis is  $0^\circ$ .
- 4. For the staggered grid with a hole at the start point, address W can be omitted.
- 5. When specifying addresses X, Y, U, and V, do not specify X0, Y0, U0, and V0. If X0, Y0, U0, and V0 are specified, an alarm message (No. 3102) is displayed on the screen.
- 6. For the number of rows (I in the X-axis direction and J in the Y-axis direction), a value of "3" or greater must be specified. If a value of "2" or smaller is specified for I or J, an alarm message (No. 3102) is displayed on the screen.
- 7. For addresses X, Y, U, and V, if the values that satisfy the following are specified, an alarm message (No. 3104) is displayed on the screen.

8. For addresses I and J, the value must include a decimal point; decimal fraction is ignored.

### **Precautions on Using G300 to G305 Commands**

The pattern cycles (G300 - G305) are used in combination with the hole machining canned cycles (G73, G74, G76, G81 - G89).

In a program, a G code calling a hole machining canned cycle and the related machining data should be specified first. Following these commands, a G code defining hole position pattern (pattern cycle) and the hole position data should be specified.

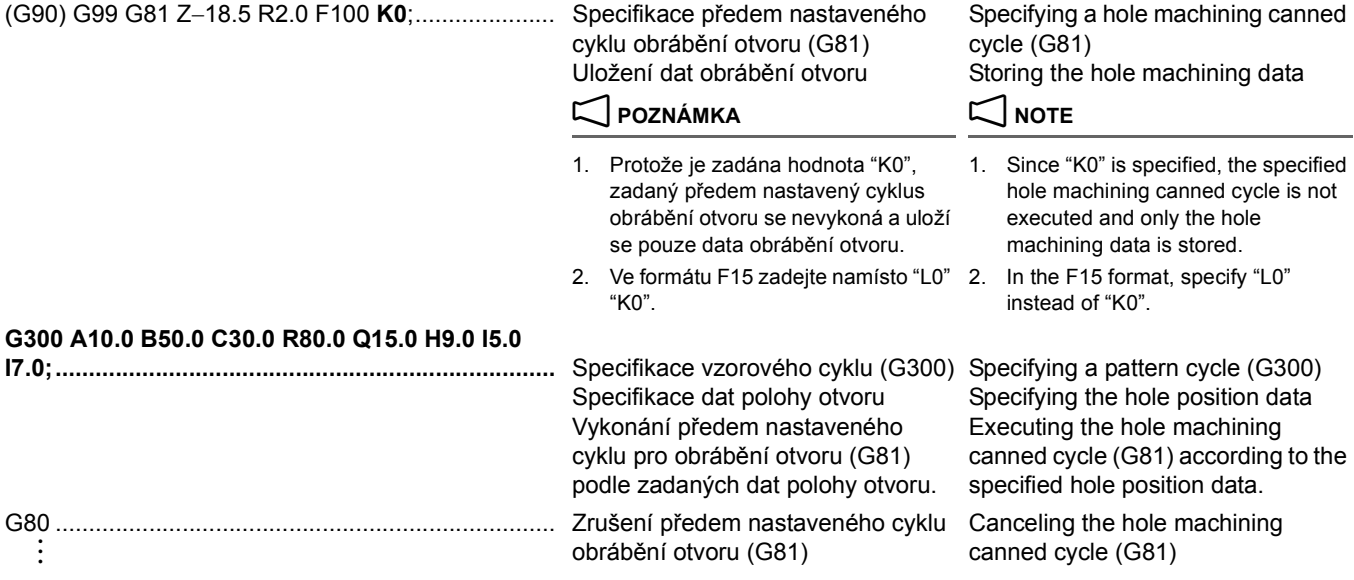

# 2 **POZNÁMKA** 2 **NOTE**

- 1. Pokud se použije vzorový cyklus (G300 G305), zadejte "K0" do bloku, kde je zadán předem nastavený cykl obrábění otvoru. Pokud se vykoná předem nastavený cyklus obrábění otvoru bez příkazu K0, zadaný cyklus se vykoná na aktuální pozici.
- 2. Vzorový cyklus (G300 G305) musí být zadán v režimu předem nastaveného cyklu obrábění otvoru. Pokud se zadá vzorový cyklus (G300 - G305) v jiném režimu než je režim předem nastaveného cyklu obrábění otvoru, obrábění otvoru se nevykoná, ačkoliv se vykoná polohování.
- 3. Předem nastavený cyklus obrábění otvoru je platný i po provedení vzorového cyklu (G300 - G305). Pokud se proto zadají polohovací data, předem nastavený cyklus obrábění se provede na zadané pozici.
- 4. Vzorový cyklus (G300 G305) je platný pouze v zadaném bloku. Polohovací data otvoru se proto neuloží.
- 5. Polohování ze zadané pozice otvoru na další pozici se vykoná s rychlostí rychloposuvu.

### **G306 Vnitřní obrábění po kružnici (dokončovací) G306 Circle Cutting Inside (Finishing)**

- 1. If a pattern cycle (G300 G305) is used, specify "K0" in the block where a hole machining canned cycle is specified. If a hole machining canned cycle is executed without a K0 command, the specified cycle is executed at the present position.
- 2. A pattern cycle (G300 G305) should be specified in a hole machining canned cycle mode. If a pattern cycle (G300 - G305) is specified in other than the hole machining canned cycle mode, hole machining is not executed although positioning is executed.
- 3. A hole machining canned cycle is valid even after the execution of a pattern cycle (G300 - G305). Therefore, if positioning data is specified, the hole machining cycle is executed at the specified position.
- 4. A pattern cycle (G300 G305) is valid only in the specified block. Therefore, the hole position data is not stored.
- 5. Positioning from a defined hole position to the next is executed at a rapid traverse rate.

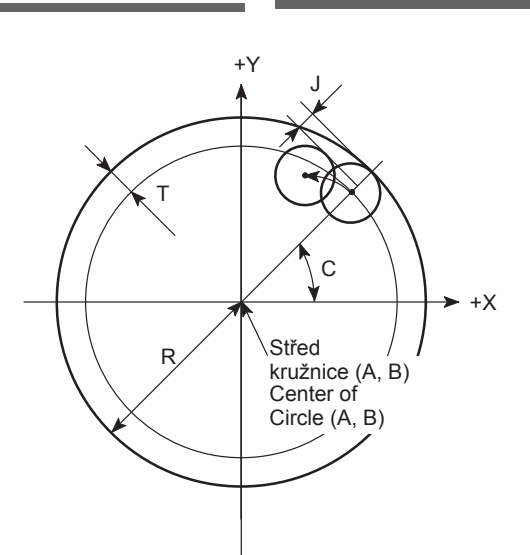

# **G90(G91); G306 A\_ B\_ C\_ R\_ T\_ D\_ J\_ E\_ F\_ ;**

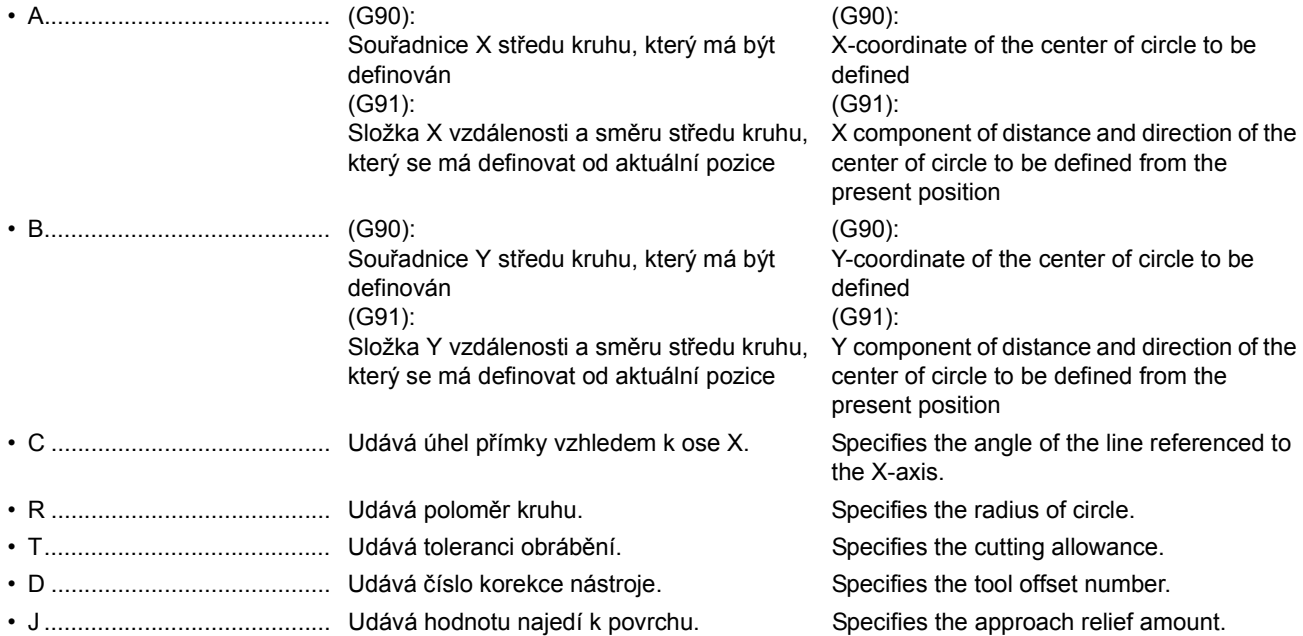

# PŘEDEM NASTAVENÝ CYKLUS PRO OBRÁBĚNÍ OTVORŮ 236 | HOLE MACHINING CANNED CYCLE

• E........................................... Udává rychlost posuvu při najetí. Specifies the approach feedrate. • F........................................... Udává rychlost posuvu do řezu. Specifies the cutting feedrate.

# 2 **POZNÁMKA** 2 **NOTE**

- 1. If addresses A and B are omitted, the center of arc is defined at the present position.
	- 2. If address C is omitted, the angle to X-axis is  $0^\circ$ .
	- 3. If address T is omitted, cutting allowance is 0.
	-
	- 5. If address E is omitted, approach feedrate is five times the feedrate specified with F.
	- 6. If address F is omitted, the feedrate of modal value is used.
	- 7. Addresses R and D must not be omitted. If omitted, an alarm message (No. 3101) is displayed on the screen.
- 8. Význam znaménka adresy R je uvedená níže. 8. Meaning of the sign of address R is indicated below.

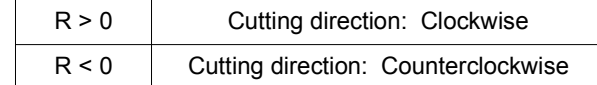

- 9. When specifying address R, do not specify R0. If R0 is specified, an alarm message (No. 3102) is displayed on the screen.
- 10. For address T, a value smaller than "0" must not be specified. If specified, an alarm message (No. 3102) is displayed on the screen.
- 11. For address J, a value "0" or less must not be specified. If specified, an alarm message (No. 3102) is displayed on the screen.
- 12. For address D, a value smaller than "1" must not be specified. If specified, an alarm message (No. 3102) is displayed on the screen.
- 13. For address D, a value greater than the available number of tool offset data pairs or the available number of tool offset data must not be specified. If specified, an alarm message (No. PS0115) is displayed on the screen.
- 14. For address D, the value must include a decimal point; decimal fraction is ignored.

### **Příklad: Example:**

To carry out finish cutting of inside of the circle by using a 20 mm diameter end mill.

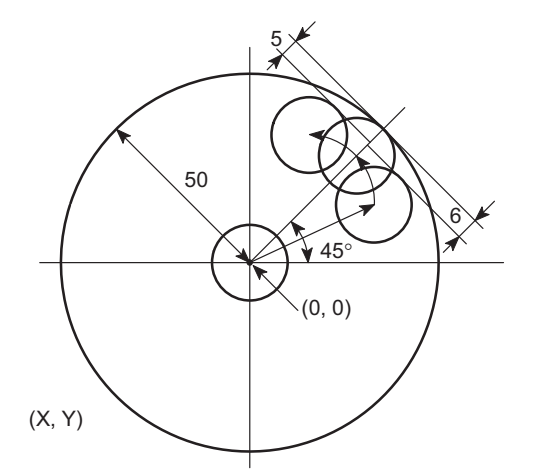

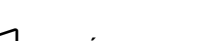

- 1. Pokud se vynechají adresy A a B, střed oblouku bude definován
- na aktuální pozici. 2. Pokud se vynechá adresa C, úhel k ose X se nastaví na hodnotu  $0^{\circ}$ .
- 3. Pokud se adresa T vynechá, tolerance obrábění se nastaví na hodnotu 0.
- 4. Pokud se vynechá adresa J, hodnota najetí k povrchu je 5 mm. 4. If address J is omitted, approach relief amount is 5 mm.
- 5. Pokud se vynechá adresa E, rychlost posuvu při najetí je pětinásobek rychlosti posuvu zadané pomocí hodnoty F.
- 6. Pokud se vynechá adresa F, použije se rychlost posuvu podmíněné hodnoty.
- 7. Adresy R a D se nesmí vynechat. Pokud se vynechají, na obrazovce se zobrazí výstražná zpráva (č. 3101).
- 

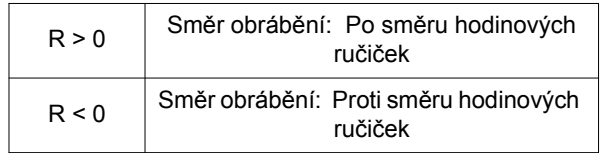

- 9. Při zadávání adresy R, nezadávejte hodnotu R0. Pokud se zadá hodnota R0, na obrazovce se zobrazí výstražná zpráva (č. 3102).
- 10. Hodnota adresy T se nesmí nastavit na hodnotu menší než "0". Pokud se takováto hodnota zadá, na obrazovce se zobrazí výstražná zpráva (č. 3102).
- 11. Hodnota adresy J se nesmí nastavit na hodnotu menší než "0". Pokud se takováto hodnota zadá, na obrazovce se zobrazí výstražná zpráva (č. 3102).
- 12. Hodnota adresy D se nesmí nastavit na hodnotu menší než "1". Pokud se takováto hodnota zadá, na obrazovce se zobrazí výstražná zpráva (č. 3102).
- 13. Hodnota adresy D se nesmí zadat vyšší než počet dostupných párů dat korekce nástroje nebo počet dostupných dat korekce nástroje. Pokud je taková hodnota specifikována, na obrazovce se zobrazí alarmová zpráva (č. PS0115).
- 14. Adresa D musí obsahovat desetinnou tečku, desetinný zlomek se ignoruje.

### **Programování pomocí G306 Programming using G306**

K dokončení vnitřní části kruhu pomocí čelní frézy s průměrem 20 mm.

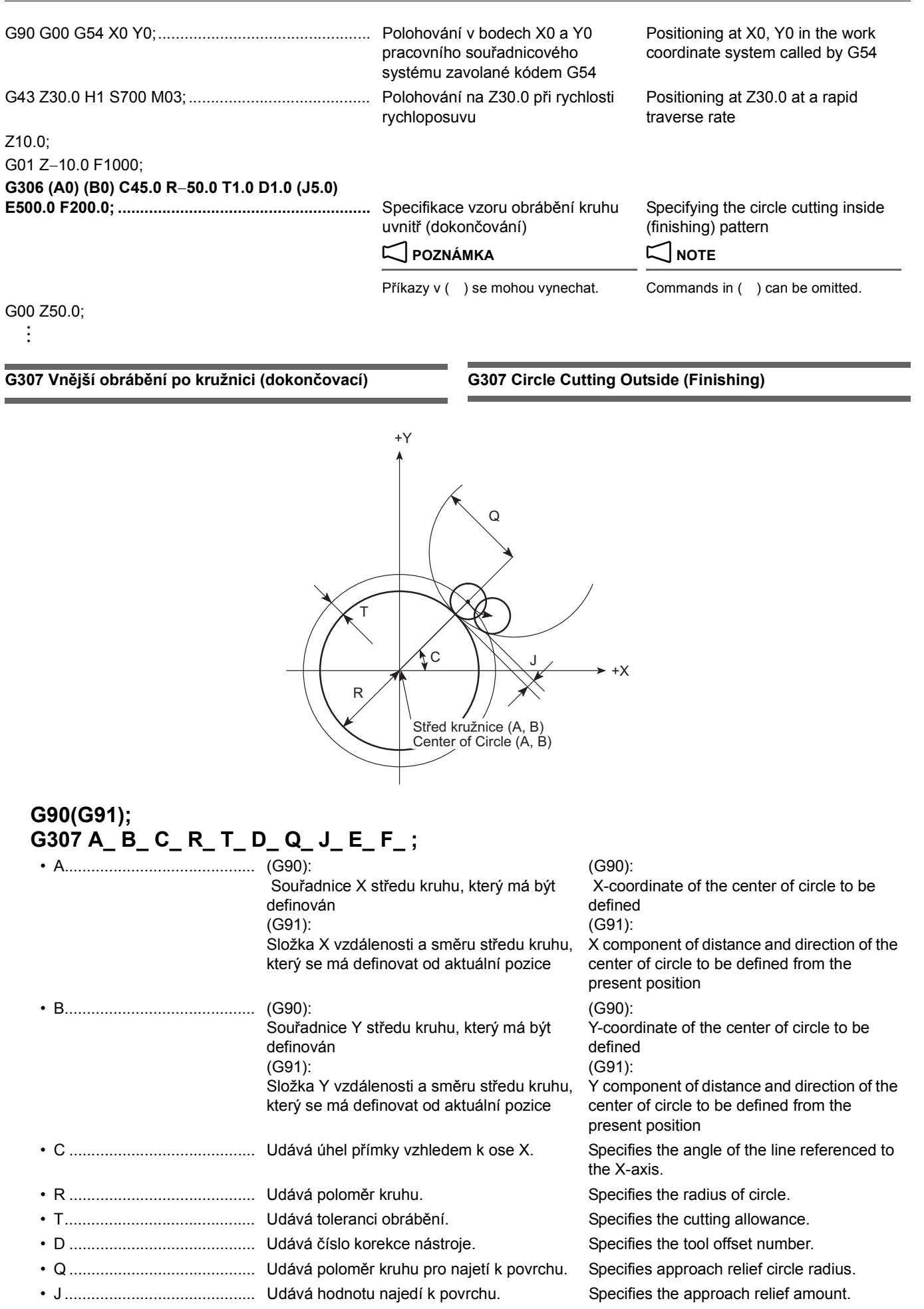

# PŘEDEM NASTAVENÝ CYKLUS PRO OBRÁBĚNÍ OTVORŮ 238 | HOLE MACHINING CANNED CYCLE

• E........................................... Udává rychlost posuvu při najetí. Specifies the approach feedrate. • F........................................... Udává rychlost posuvu do řezu. Specifies the cutting feedrate.

## **POZNÁMKA**  $\Box$  NOTE

- 1. Pokud se vynechají adresy A a B, střed oblouku bude definován na aktuální pozici.
- 2. Pokud se vynechá adresa C, úhel k ose X se nastaví na hodnotu  $0^{\circ}$ .
- 3. Pokud se adresa T vynechá, tolerance obrábění se nastaví na hodnotu 0.
- 4. Pokud se vynechá adresa J, hodnota najetí k povrchu je 5 mm. 4. If address J is omitted, approach relief amount is 5 mm.
- 5. Pokud se vynechá adresa E, rychlost posuvu při najetí je pětinásobek rychlosti posuvu zadané pomocí hodnoty F.
- 6. Pokud se vynechá adresa F, použije se rychlost posuvu podmíněné hodnoty.
- 7. Adresy R, D a Q se nesmí vynechat. Pokud se vynechají, na obrazovce se zobrazí výstražná zpráva (č. 3101).
- 

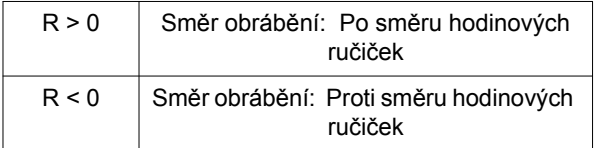

- 9. Při zadávání adresy R, nezadávejte hodotu R0. Pokud se zadá hodnota R0, na obrazovce se zobrazí výstražná zpráva (č. 3102).
- 10. Hodnota adresy T se nesmí nastavit na hodnotu menší než "0". Pokud se takováto hodnota zadá, na obrazovce se zobrazí výstražná zpráva (č. 3102).
- 11. Hodnota adres J a Q se nesmí nastavit na hodnotu menší než "0". Pokud se takováto hodnota zadá, na obrazovce se zobrazí výstražná zpráva (č. 3102).
- 12. Hodnota adresy D se nesmí nastavit na hodnotu menší než "1". Pokud se takováto hodnota zadá, na obrazovce se zobrazí výstražná zpráva (č. 3102).
- 13. Hodnota adresy D se nesmí zadat vyšší než počet dostupných párů dat korekce nástroje nebo počet dostupných dat korekce nástroje. Pokud je taková hodnota specifikována, na obrazovce se zobrazí alarmová zpráva (č. PS0115).
- 14. Adresa D musí obsahovat desetinnou tečku, desetinný zlomek se ignoruje.
- 1. If addresses A and B are omitted, the center of arc is defined at the present position.
- 2. If address C is omitted, the angle to X-axis is  $0^\circ$ .
- 3. If address T is omitted, cutting allowance is 0.
- 
- 5. If address E is omitted, approach feedrate is five times the feedrate specified with F.
- 6. If address F is omitted, the feedrate of modal value is used.
- 7. Addresses R, D, and Q must not be omitted. If omitted, an alarm message (No. 3101) is displayed on the screen.
- 8. Význam znaménka adresy R je uvedená níže. 8. Meaning of the sign of address R is indicated below.

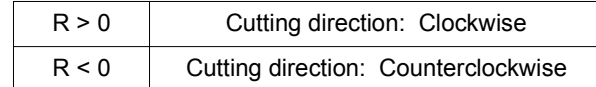

- 9. When specifying address R, do not specify R0. If R0 is specified, an alarm message (No. 3102) is displayed on the screen.
- 10. For address T, a value smaller than "0" must not be specified. If specified, an alarm message (No. 3102) is displayed on the screen.
- 11. For addresses J and Q, a value "0" or less must not be specified. If specified, an alarm message (No. 3102) is displayed on the screen.
- 12. For address D, a value smaller than "1" must not be specified. If specified, an alarm message (No. 3102) is displayed on the screen.
- 13. For address D, a value greater than the available number of tool offset data pairs or the available number of tool offset data must not be specified. If specified, an alarm message (No. PS0115) is displayed on the screen.
- 14. For address D, the value must include a decimal point; decimal fraction is ignored.

K dokončení vnější části kruhu pomocí čelní frézy s průměrem 20 mm.

# **Příklad: Example:**

### **Programování pomocí G307 Programming using G307**

To carry out finish cutting of outside of the circle by using a 20 mm diameter end mill.

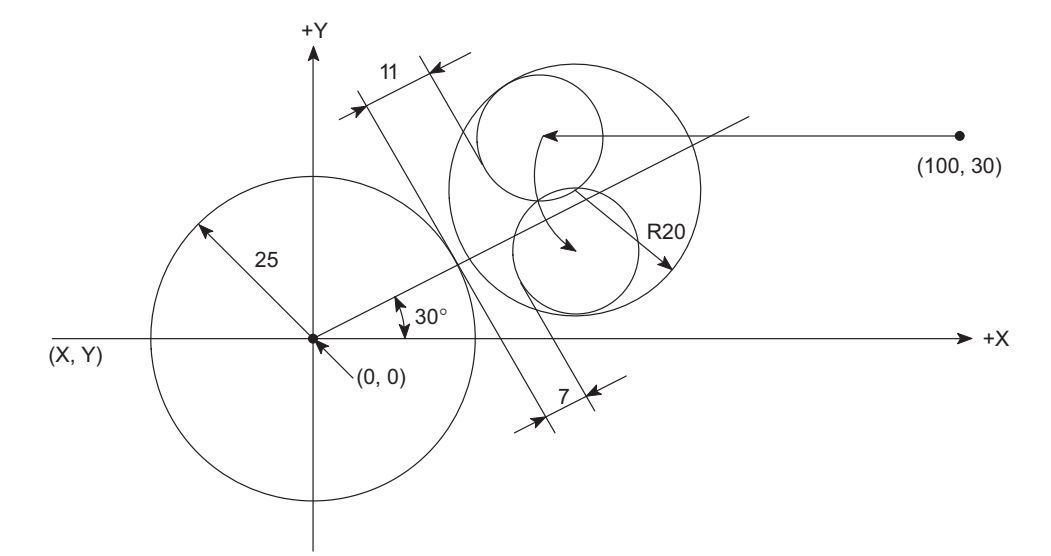

### O0001;

N1; G90 G00 G54 X100.0 Y30.0;.................................... Polohování v bodech X100.0 a Y30.0 pracovního souřadnicového systému zavolané kódem G54 Positioning at X100.0, Y30.0 in the work coordinate system called by G54 G43 Z30.0 H1 S700 M03;......................................... Polohování na Z30.0 při rychlosti rychloposuvu Positioning at Z30.0 at a rapid traverse rate G00 Z−10.0; **G307 (A0) (B0) C30.0 R25.0 T4.0 D1.0 Q20.0 J7.0 (E500.0) F100.0;.......................................................** Specifikace vzoru obrábění kruhu

Specifying the circle cutting outside

vně (dokončování)

# 2 **POZNÁMKA**

Příkazy v () se mohou vynechat.

Commands in ( ) can be omitted.

(finishing) pattern

2 **NOTE**

G00 Z50.0;

### **G308 Vnitřní obrábění rámu (dokončovací) G308 Frame Cutting Inside (Finishing)**

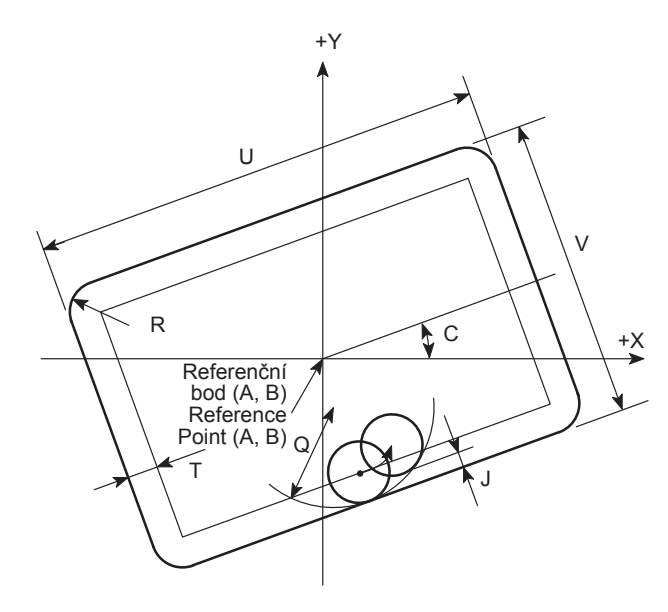

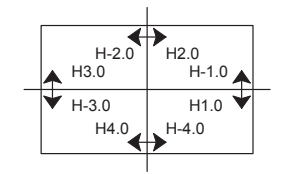

# **G90(G91); G308 A\_ B\_ C\_ U\_ V\_ R\_ H\_ T\_ D\_ Q\_ J\_ E\_ F\_ ;**

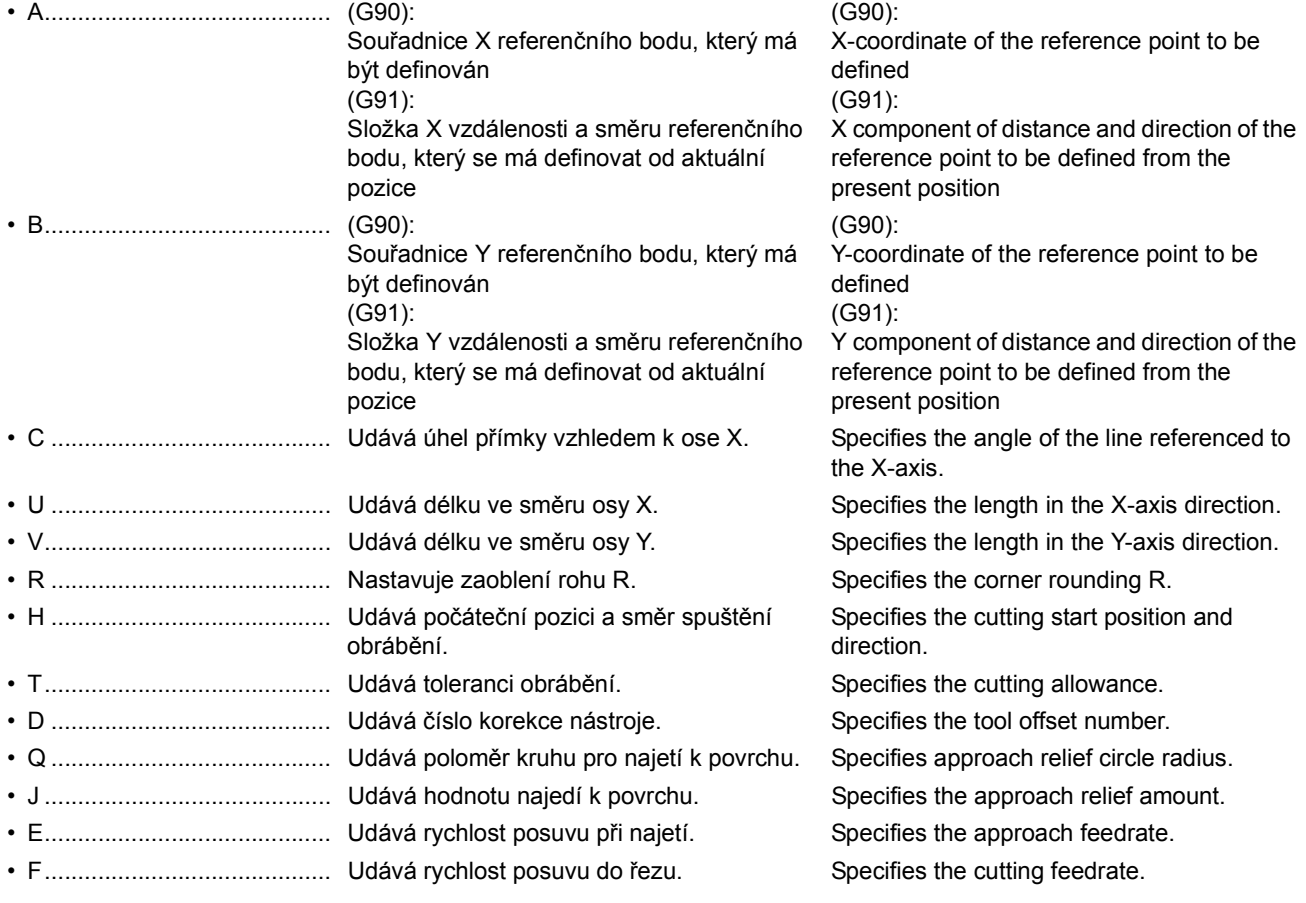

# $\Box$  **POZNÁMKA**  $\Box$  **NOTE**

- 1. Pokud se vynechají adresy A a B, referenční bod bude definován na aktuální pozici.
- 2. Pokud se vynechá adresa C, úhel k ose X se nastaví na hodnotu 0°.
- 3. Pokud se vynechá adresa R, k zaoblení rohu se použije velikost korekce čísla korekce nástroje zadanou adresou D.
- 1. If addresses A and B are omitted, the reference point is defined at the present position.
- 2. If address C is omitted, the angle to X-axis is 0°.
- 3. If address R is omitted, the offset amount of the tool offset number specified by address D is used for corner rounding.
- 4. Pokud se adresa T vynechá, tolerance obrábění se nastaví na hodnotu 0.
- 5. Pokud se vynechá adresa J, hodnota najetí k povrchu je 5 mm. 5. If address J is omitted, approach relief amount is 5 mm.
- 6. Pokud se vynechá adresa E, rychlost posuvu při najetí je pětinásobek rychlosti posuvu zadané pomocí hodnoty F.
- 7. Pokud se vynechá adresa F, použije se rychlost posuvu podmíněné hodnoty.
- 

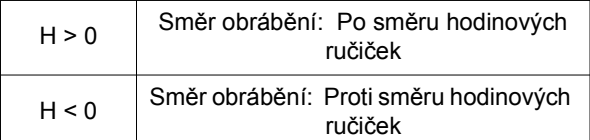

- 9. Adresa H může mít zadané pouze následující hodnoty. 9. For address H, only the following values can be specified.  $\pm 1.0, \pm 2.0, \pm 3.0, \pm 4.0$   $\pm 1.0, \pm 2.0, \pm 3.0, \pm 4.0$ Pokud se zadá jiná hodnota, na obrazovce se zobrazí výstražná zpráva (č. 3103).
- 10. Adresa H musí obsahovat desetinnou tečku. Pokud desetinnou tečku obsahovat nebude, na obrazovce se zobrazí výstražná zpráva (č. 3103).
- 11. Adresy U, V, H, D a Q se nesmí vynechat. Pokud se vynechají, na obrazovce se zobrazí výstražná zpráva (č. 3101).
- 12. Hodnota adresy T se nesmí nastavit na hodnotu menší než "0". Pokud se takováto hodnota zadá, na obrazovce se zobrazí výstražná zpráva (č. 3102).
- 13. Hodnota adres U, V, J a Q se nesmí nastavit na hodnotu menší než "0". Pokud se takováto hodnota zadá, na obrazovce se zobrazí výstražná zpráva (č. 3102).
- 14. Hodnota adresy D se nesmí nastavit na hodnotu menší než "1". Pokud se takováto hodnota zadá, na obrazovce se zobrazí výstražná zpráva (č. 3102).
- 15. Hodnota adresy D se nesmí zadat vyšší než počet dostupných párů dat korekce nástroje nebo počet dostupných dat korekce nástroje. Pokud je taková hodnota specifikována, na obrazovce se zobrazí alarmová zpráva (č. PS0115).
- 16. Adresa D musí obsahovat desetinnou tečku, desetinný zlomek se ignoruje.

### **Programování pomocí G308 Programming using G308**

K dokončení vnitřní části rámu pomocí čelní frézy s průměrem 20 mm.

- 4. If address T is omitted, cutting allowance is 0.
- 
- 6. If address E is omitted, approach feedrate is five times the feedrate specified with F.
- 7. If address F is omitted, the feedrate of modal value is used.
- 8. Význam znaménka adresy H je uveden níže. **8. Meaning of the sign of address H** is indicated below.

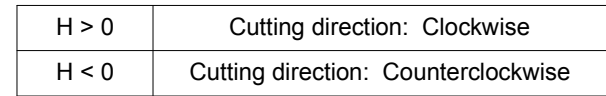

- If other value is specified, an alarm message (No. 3103) is displayed on the screen.
- 10. For address H, the value must include a decimal point. If not, an alarm message (No. 3103) is displayed on the screen.
- 11. Addresses U, V, H, D, and Q must not be omitted. If omitted, an alarm message (No. 3101) is displayed.
- 12. For address T, a value smaller than "0" must not be specified. If specified, an alarm message (No. 3102) is displayed on the screen.
- 13. For addresses U, V, J, and Q, a value "0" or less must not be specified. If specified, an alarm message (No. 3102) is displayed on the screen.
- 14. For address D, a value smaller than "1" must not be specified. If specified, an alarm message (No. 3102) is displayed on the screen.
- 15. For address D, a value greater than the available number of tool offset data pairs or the available number of tool offset data must not be specified. If specified, an alarm message (No. PS0115) is displayed on the screen.
- 16. For address D, the value must include a decimal point; decimal fraction is ignored.

### **Příklad: Example:**

To carry out finish cutting of inside of the frame by using a 20 mm diameter end mill.

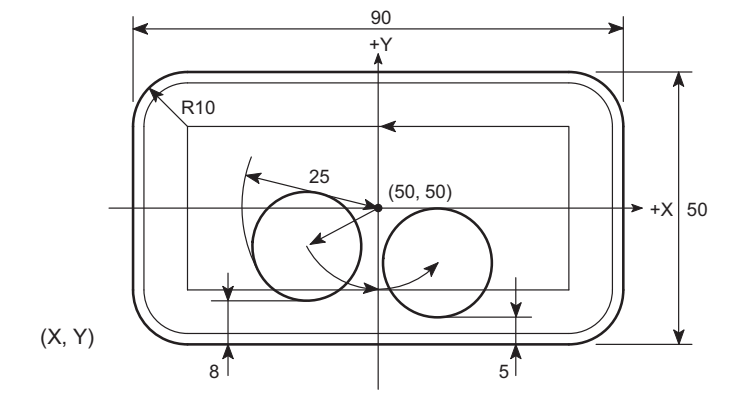

 $00001$ 

N1;

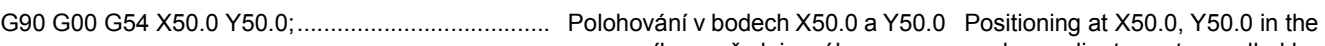

pracovního souřadnicového systému zavolané kódem G54 G43 Z30.0 H1 S700 M03;......................................... Polohování na Z30.0 při rychlosti

rychloposuvu

work coordinate system called by G54

Positioning at Z30.0 at a rapid traverse rate

Z10.0; G01 Z−10.0 F1000;

# **G308 (A50.0) (B50.0) (C0) U90.0 V50.0 R10.0**

**H**−**4.0 T3.0 D1.0 Q25.0 (J5.0) E200.0 F100.0;.........** Specifikace vzoru obrábění rámu uvnitř (dokončování)

Specifying the frame cutting inside (finishing) pattern 2 **NOTE**

# 2 **POZNÁMKA**

Příkazy v závorkách ( ) se mohou vynechat.

Commands in ( ) can be omitted.

G00 Z50.0;

:

# **G309 Vnější obrábění rámu (dokončovací) G309 Frame Cutting Outside (Finishing)**

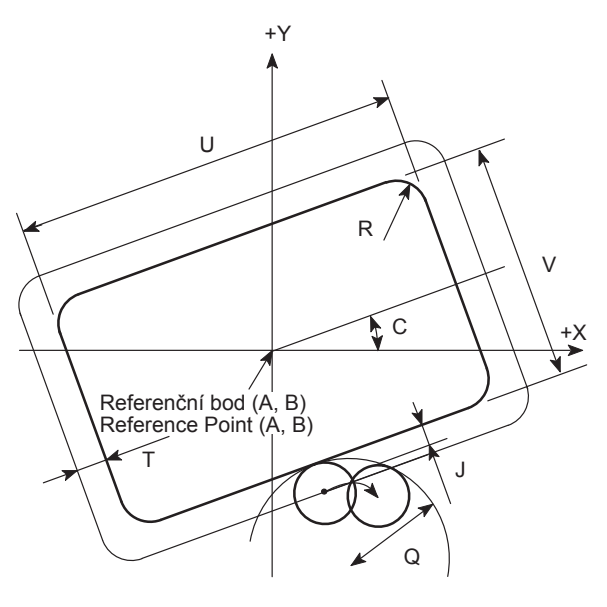

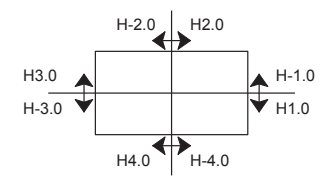

# **G90(G91); G309 A\_ B\_ C\_ U\_ V\_ R\_ H\_ T\_ D\_ Q\_ J\_ E\_ F\_ ;**

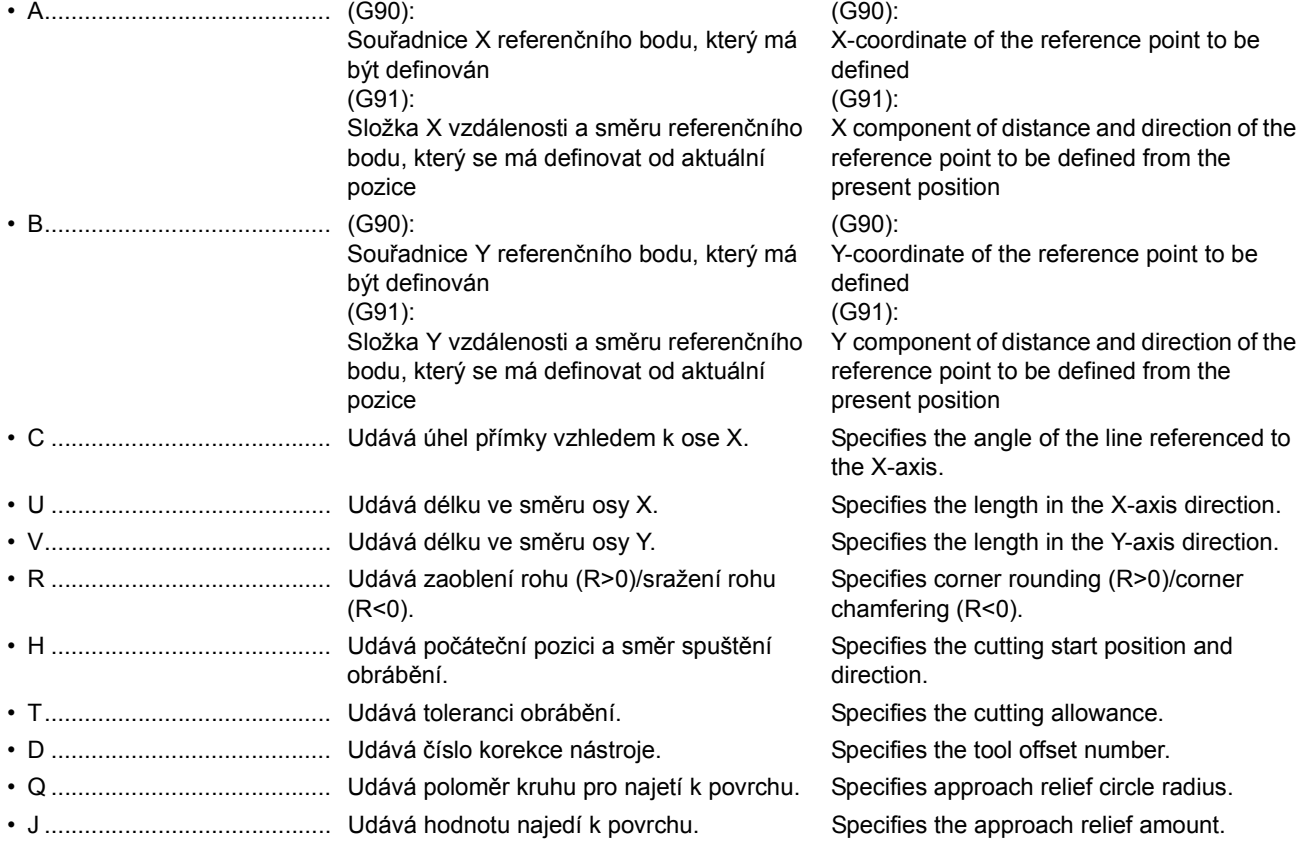

- E........................................... Udává rychlost posuvu při najetí. Specifies the approach feedrate.
- F........................................... Udává rychlost posuvu do řezu. Specifies the cutting feedrate.

# 2 **POZNÁMKA** 2 **NOTE**

- Pokud se vynechají adresy A a B, referenční bod bude definován na pozici (0, 0).
- 2. Pokud se vynechá adresa C, úhel k ose X se nastaví na hodnotu 0°.
- 3. Pokud se adresa R vynechá, poloměr zaoblení rohu/velikost sražení bude mít hodnotu "0".
- 4. Pokud se adresa T vynechá, tolerance obrábění se nastaví na hodnotu 0.
- 5. Pokud se vynechá adresa J, hodnota najetí k povrchu je 5 mm. 5. If address J is omitted, approach relief amount is 5 mm.
- 6. Pokud se vynechá adresa E, rychlost posuvu při najetí je pětinásobek rychlosti posuvu zadané pomocí hodnoty F.
- 7. Pokud se vynechá adresa F, použije se rychlost posuvu podmíněné hodnoty.
- 

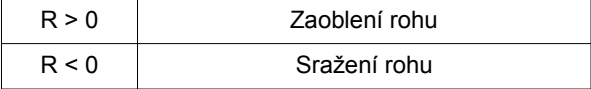

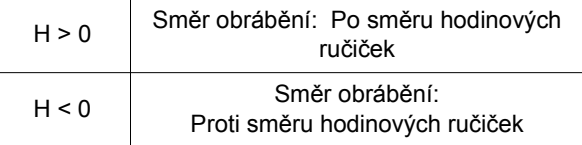

10. Adresa H může mít zadané pouze následující hodnoty. 10. For address H, only the following values can be specified.  $\pm$ 1.0,  $\pm$ 2.0,  $\pm$ 3.0,  $\pm$ 4.0  $\pm$ 1.0,  $\pm$ 2.0,  $\pm$ 3.0,  $\pm$ 4.0  $\pm$ 1.0,  $\pm$ 2.0,  $\pm$ 3.0,  $\pm$ 4.0 Pokud se zadá jiná hodnota, na obrazovce se zobrazí výstražná

zpráva (č. 3103). 11. Adresa H musí obsahovat desetinnou tečku. Pokud desetinnou

- tečku obsahovat nebude, na obrazovce se zobrazí výstražná zpráva (č. 3103).
- 12. Adresy U, V, H, D a Q se nesmí vynechat. Pokud se vynechají, na obrazovce se zobrazí výstražná zpráva (č. 3101).
- 13. Hodnota adresy T se nesmí nastavit na hodnotu menší než "0". Pokud se takováto hodnota zadá, na obrazovce se zobrazí výstražná zpráva (č. 3102).
- 14. Hodnota adres U, V, J a Q se nesmí nastavit na hodnotu menší než "0". Pokud se takováto hodnota zadá, na obrazovce se zobrazí výstražná zpráva (č. 3102).
- 15. Hodnota adresy D se nesmí nastavit na hodnotu menší než "1". Pokud se takováto hodnota zadá, na obrazovce se zobrazí výstražná zpráva (č. 3102).
- 16. Hodnota adresy D se nesmí zadat vyšší než počet dostupných párů dat korekce nástroje nebo počet dostupných dat korekce nástroje. Pokud je taková hodnota specifikována, na obrazovce se zobrazí alarmová zpráva (č. PS0115).
- 17. Adresa D musí obsahovat desetinnou tečku, desetinný zlomek se ignoruje.

- 1. If addresses A and B are omitted, the reference point is defined at  $(0, 0)$ .
- 2. If address C is omitted, the angle to X-axis is 0°.
- 3. If address R is omitted, corner rounding radius/chamfering size becomes "0".
- 4. If address T is omitted, cutting allowance is 0.
- 
- 6. If address E is omitted, approach feedrate is five times the feedrate specified with F.
- 7. If address F is omitted, the feedrate of modal value is used.
- 8. Význam znaménka adresy R je uvedená níže. 8. Meaning of the sign of address R is indicated below.

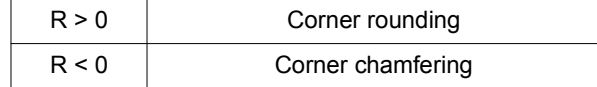

9. Význam znaménka adresy H je uveden níže. en en sameg v 9. Meaning of the sign of address H is indicated below.

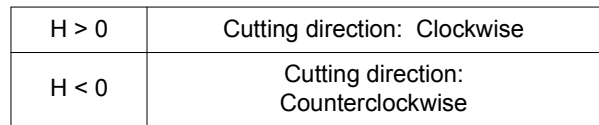

- If other value is specified, an alarm message (No. 3103) is displayed on the screen.
- 11. For address H, the value must include a decimal point. If not, an alarm message (No. 3103) is displayed on the screen.
- 12. Addresses U, V, H, D, and Q must not be omitted. If omitted, an alarm message (No. 3101) is displayed.
- 13. For address T, a value smaller than "0" must not be specified. If specified, an alarm message (No. 3102) is displayed on the screen.
- 14. For addresses U, V, J, and Q, a value "0" or less must not be specified. If specified, an alarm message (No. 3102) is displayed on the screen.
- 15. For address D, a value smaller than "1" must not be specified. If specified, an alarm message (No. 3102) is displayed on the screen.
- 16. For address D, a value greater than the available number of tool offset data pairs or the available number of tool offset data must not be specified. If specified, an alarm message (No. PS0115) is displayed on the screen.
- 17. For address D, the value must include a decimal point; decimal fraction is ignored.

N1;

:

### **Příklad: Example: Programování pomocí G309 Programming using G309**

K dokončení vnější části rámu pomocí čelní frézy s průměrem 20 mm.

To carry out finish cutting of outside of the frame by using a 20 mm diameter end mill.

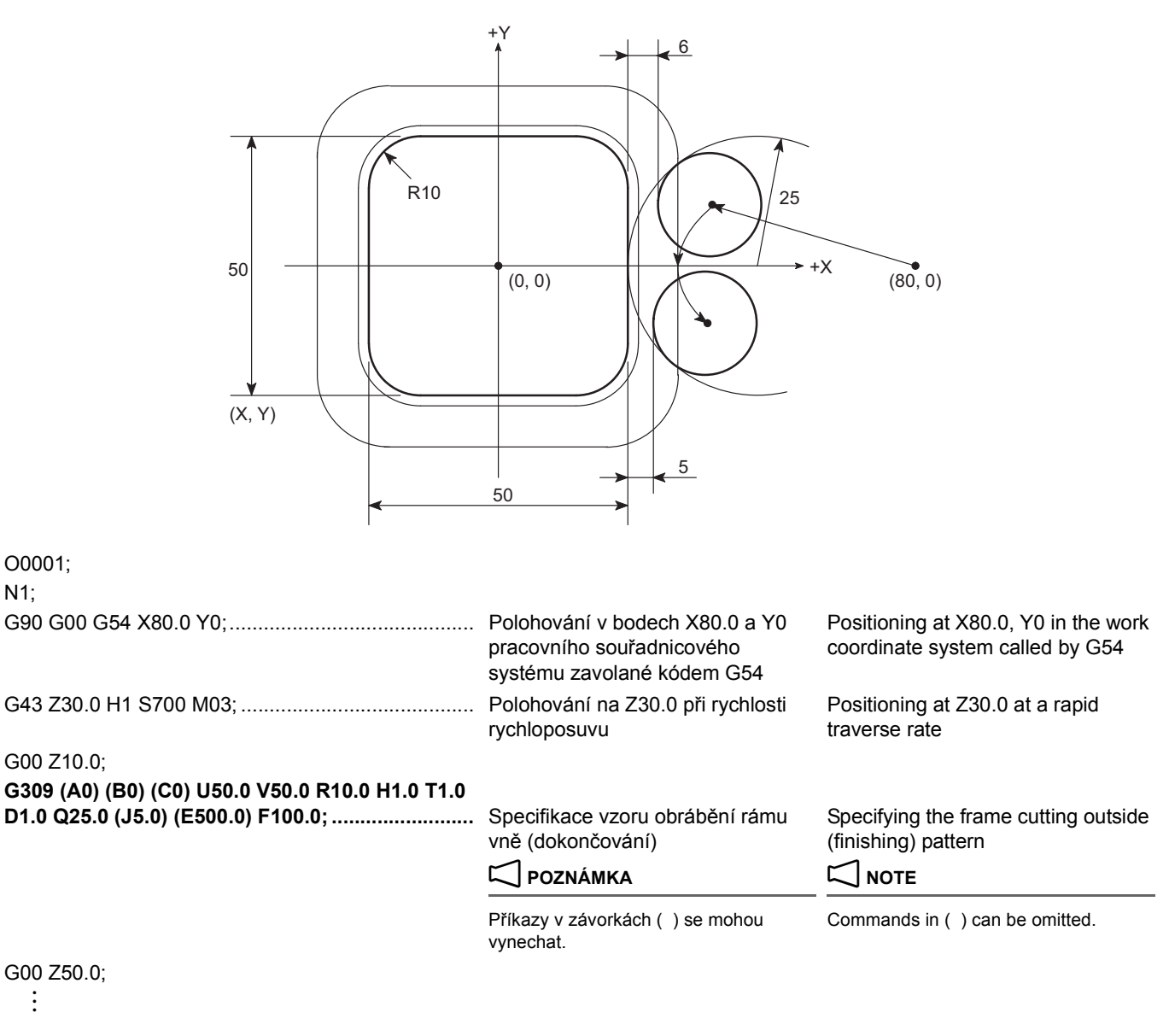

# **1-7 Maximální rychlost vřetena během synchronizovaného řezání závitu Maximum Spindle Speed during Synchronized Tapping**

Maximální rychlost vřetena během synchronizovaného závitování je uvedena níže.

Všimněte si, že i když je zadána maximální rychlost vřetena uvedená v tabulce, skutečná rychlost možná nedosáhne zadané rychlosti pokud vzdálenost od počátečního bodu operace a obrobku není dostatečná, aby vřeteno mohlo zrychlit na zadanou rychlost.

Maximum spindle speed during synchronized tapping operation is indicated below. Note that even if the maximum spindle speed indicated in the table is specified, actual speed may not reach the specified speed if the distance from the operation start point and the workpiece is not sufficient for the spindle to accelerate to the

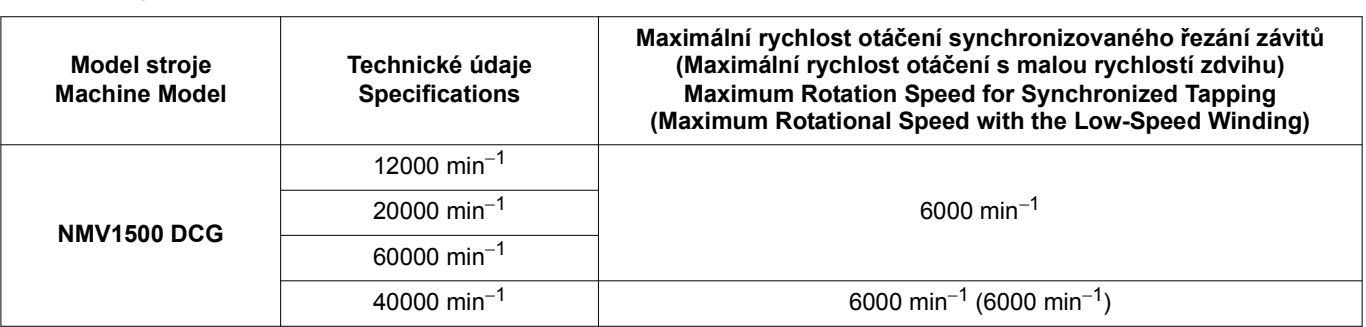

specified speed.

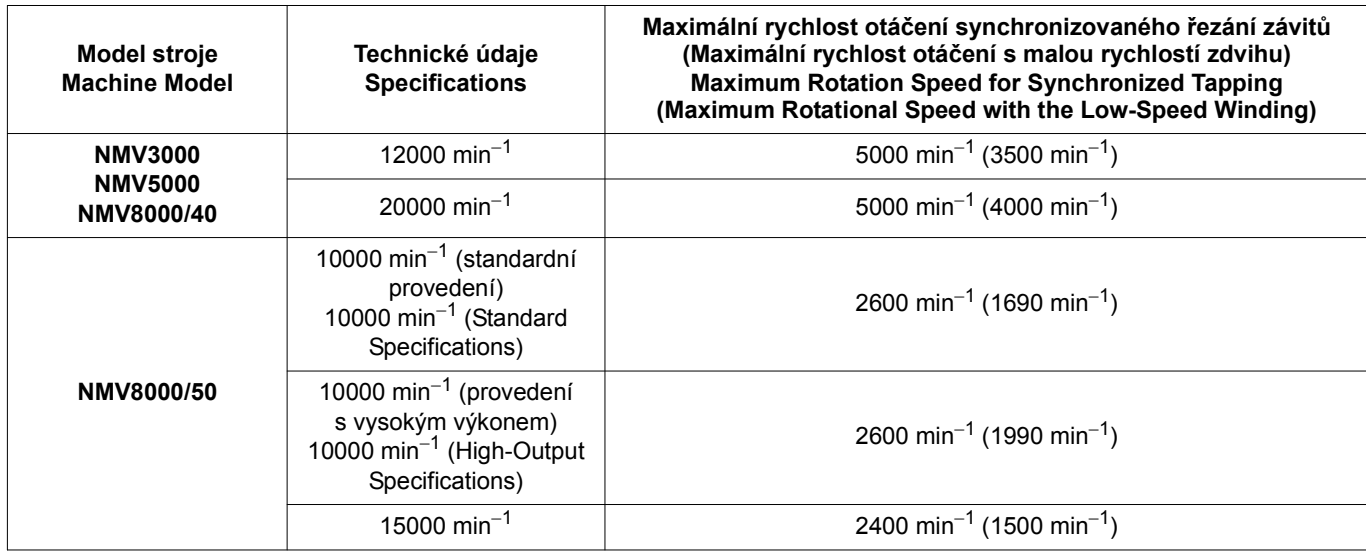

# **KAPITOLA 6 VZOROVÉ PROGRAMY CHAPTER 6 EXAMPLE PROGRAMS**

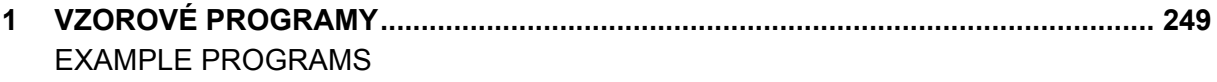

# <span id="page-268-1"></span><span id="page-268-0"></span>*1* **VZOROVÉ PROGRAMY EXAMPLE PROGRAMS**

Při zpracování obrobků existuje mnoho obráběcích i programovacích metod. V této části jsou popsány programy, které se při skutečném obrábění používají pravděpodobně nejčastěji.

Prostudujte si tyto vzorové programy a pak si vytvořte vlastní programy, které budou lépe vyhovovat vašim skutečným podmínkám obrábění. Pamatujte, že zde uvedené programovací metody a hodnoty nemusí platit pro vaše konkrétní potřeby.

*1.* **U jednotlivých uživatelů se velmi liší materiály a tvary obrobků. Společnost Mori Seiki nemůže předvídat způsob upnutí obrobku, otáčky vřetena, rychlost posuvu, hloubku a šířku řezu atd., které budou potřebné v jednotlivých případech, a proto je určení vhodných nastavení ve výhradní odpovědnosti uživatele. Pokud máte při stanovení těchto podmínek obtíže, kontaktujte výrobce nástroje a výrobce upínacího přípravku. [Vymrštění obrobku nebo řezného nástroje během** 

**obrábění, Zranění, Poškození stroje nebo řezného nástroje]**

*2.* **Zde uvedené programy nejsou použitelné pro všechna výrobní prostředí. Programy musí být sestavovány s ohledem na výkonnost vašeho stroje a musí být vykonávány s pečlivým přihlédnutím k bezpečnosti. [Vymrštění nástroje během obrábění, Zranění, Poškození stroje]**

# 2 **POZNÁMKA** 2 **NOTE**

- 1. Pokud jde o bloky zahrnující kódy G anebo M, které se objevují ve vzorových programech často, první z nich jsou zde popsány, ale vysvětlení druhých a dalších není v této části uvedeno.
- 2. Podrobnosti o kódech G a/nebo M najdete v příslušných částech popsaných výše.

There are a variety of machining and programming methods used when a workpieces is machined. This section describes programs which seem to be used frequently in actual machining.

Study these example programs, and then create programs which better suit your actual machining conditions. Note that the programming methods and values shown here may not apply to your specific needs.

# 8**VÝSTRAHA** 8**WARNING**

- *1.* **Workpiece materials and shapes vary widely among machine users. Mori Seiki cannot predict the workpiece clamping method, spindle speed, feedrate, depth of cut, and width of cut, etc., that will be required in each case and it is therefore the user's responsibility to determine the appropriate settings. If you have difficulty determining these conditions, consult the fixture and tool manufacturers. [Workpiece or cutting tool ejection during machining, Injuries, Machine or cutting tool damage]**
- *2.* **The programs given here are not applicable to all manufacturing environments. Programs must be written while taking the performance of your machine into consideration and be executed with due consideration given to safety. [Cutting tool ejection during machining, Injuries, Machine damage]**

- 1. Among the blocks including G and/or M codes that appear repeatedly in the example programs, the first ones are explained but the explanation for the second ones and thereafter are omitted.
- 2. Confirm the details of the G and/or M code functions in the corresponding sections described above.

# **1-1 Program s pevným cyklem obrábění otvorů (G81, G76, G84) a podprogram (M98, M99) Hole Machining Canned Cycle Program (G81, G76, G84) and Sub-Program (M98, M99)**

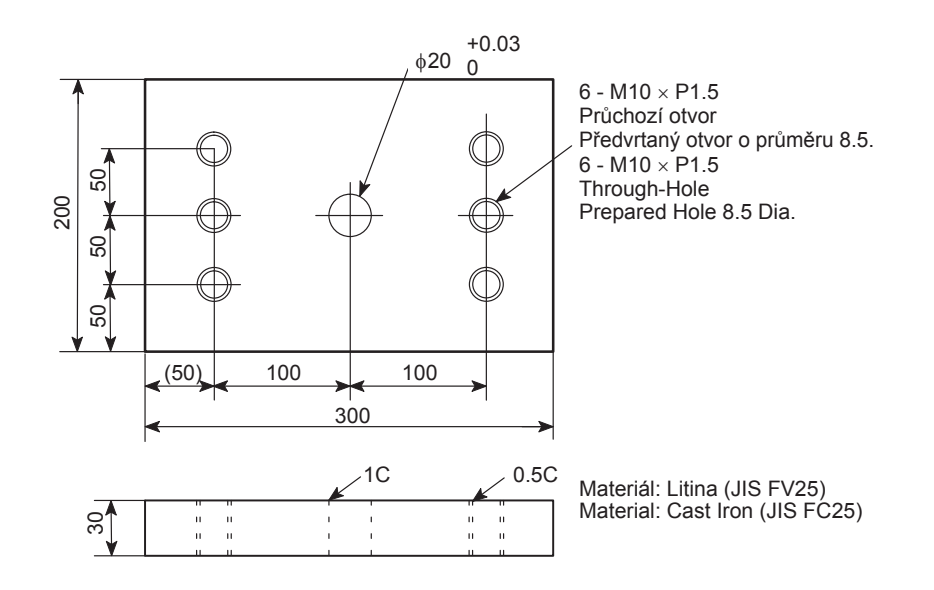

# **<Postup> <Procedure>**

*1)* Stanovte nulový bod obrobku. *1)* Determine the workpiece zero point.

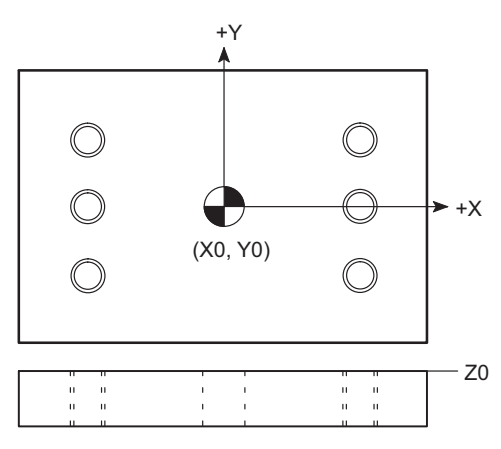

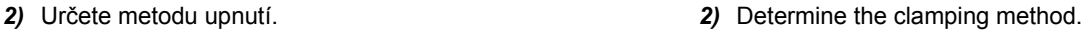

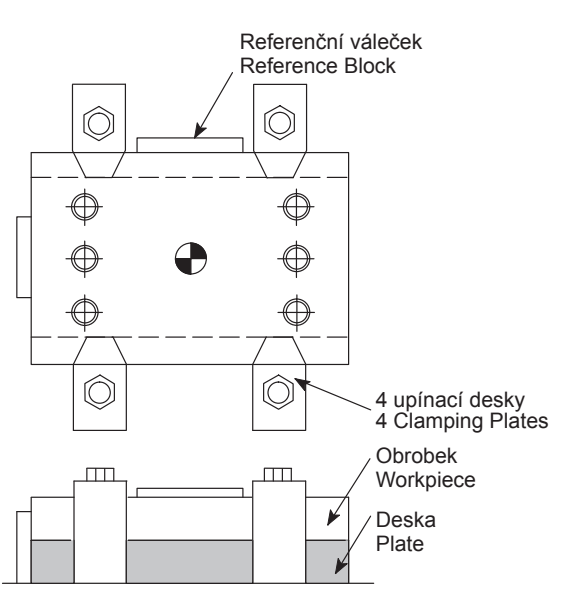

VZOROVÉ PROGRAMY EXAMPLE PROGRAMS

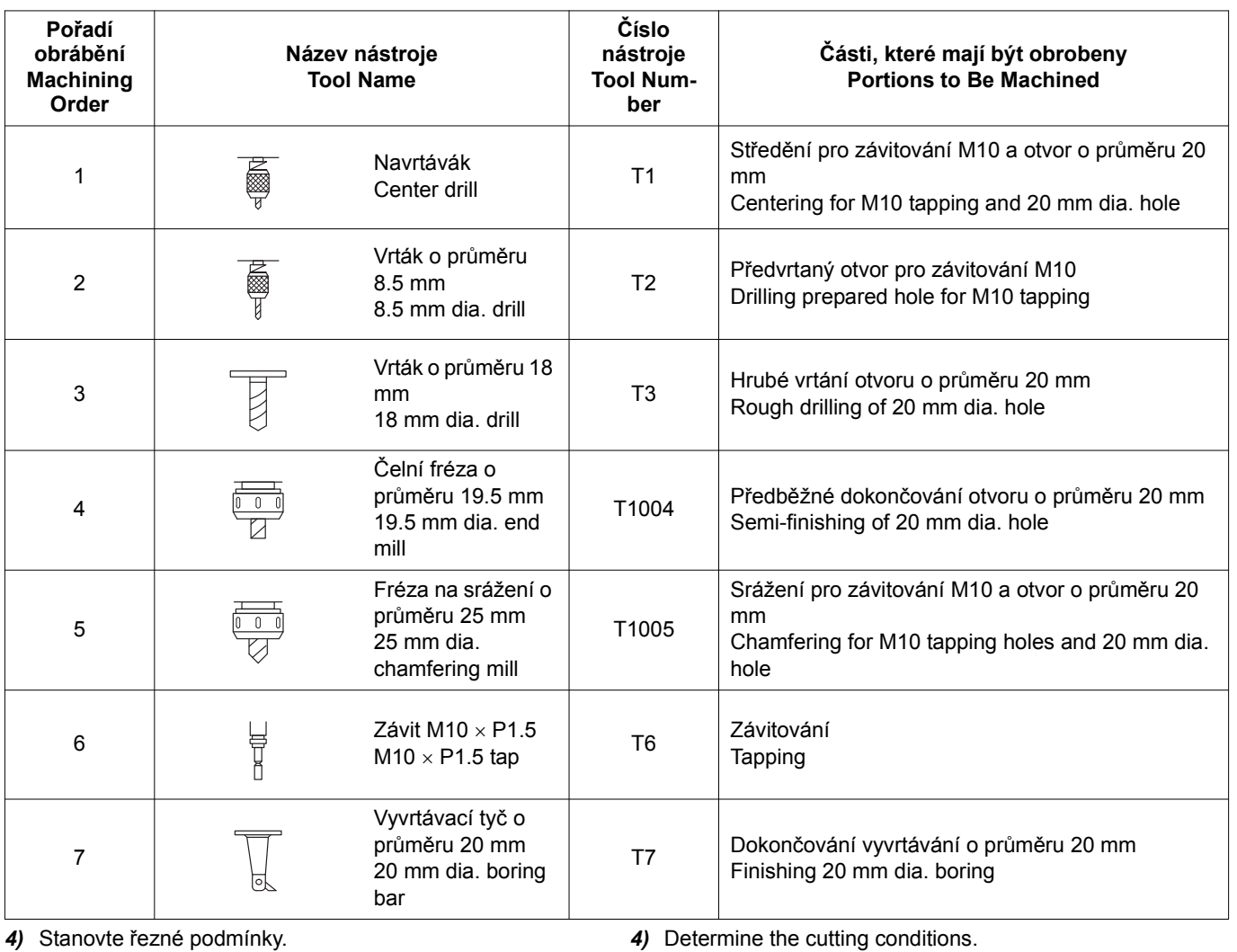

# *3)* Určete nástrojové vybavení. *3)* Determine the tooling.

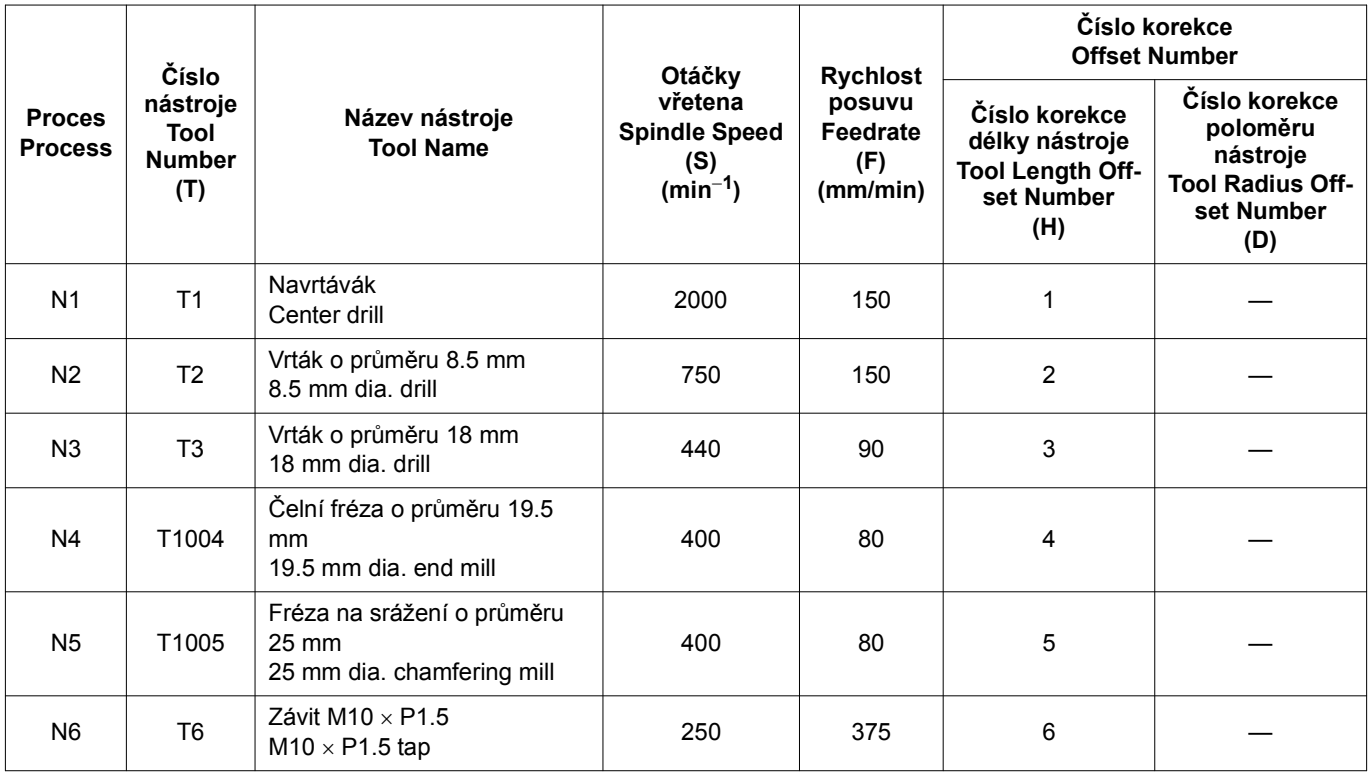

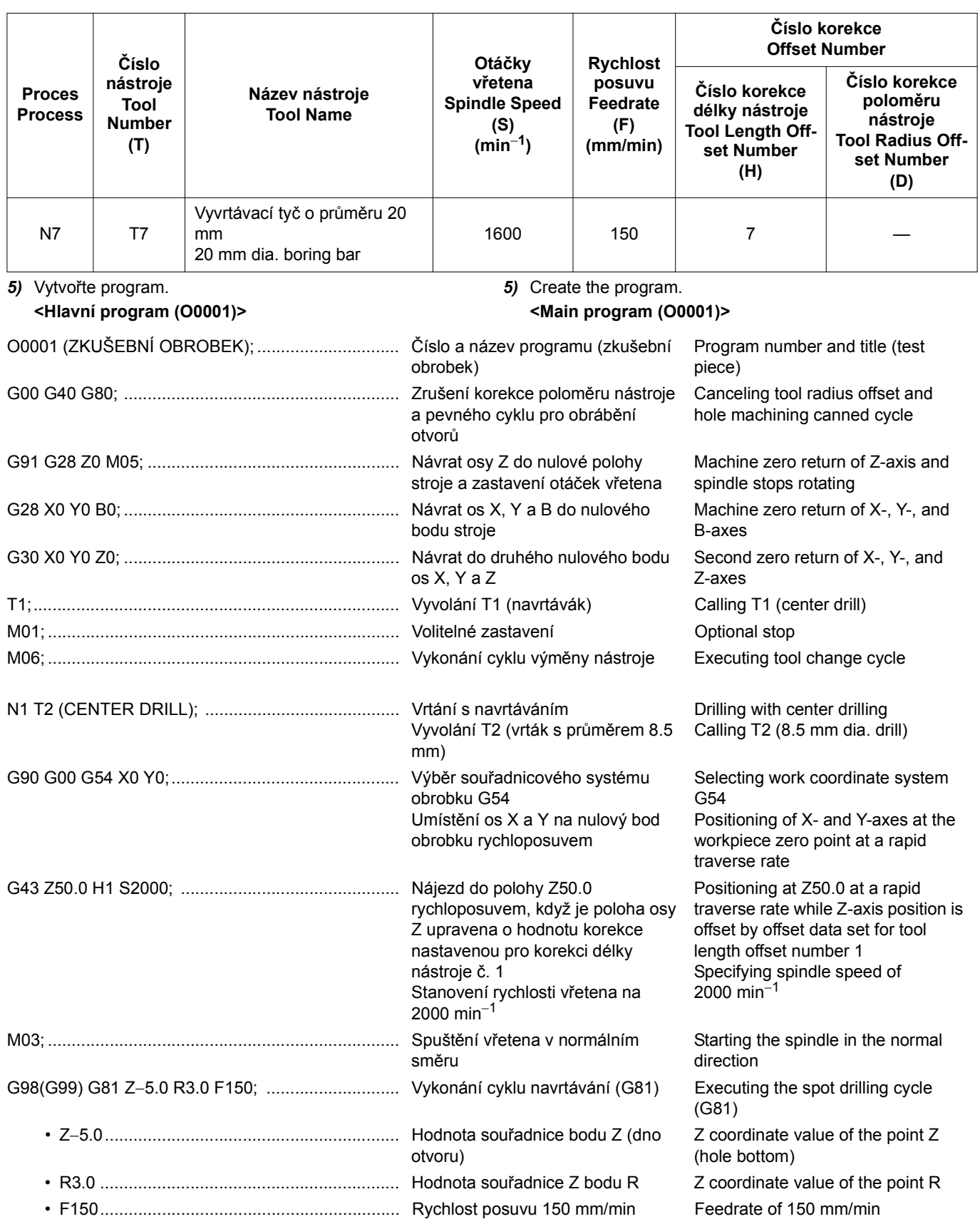

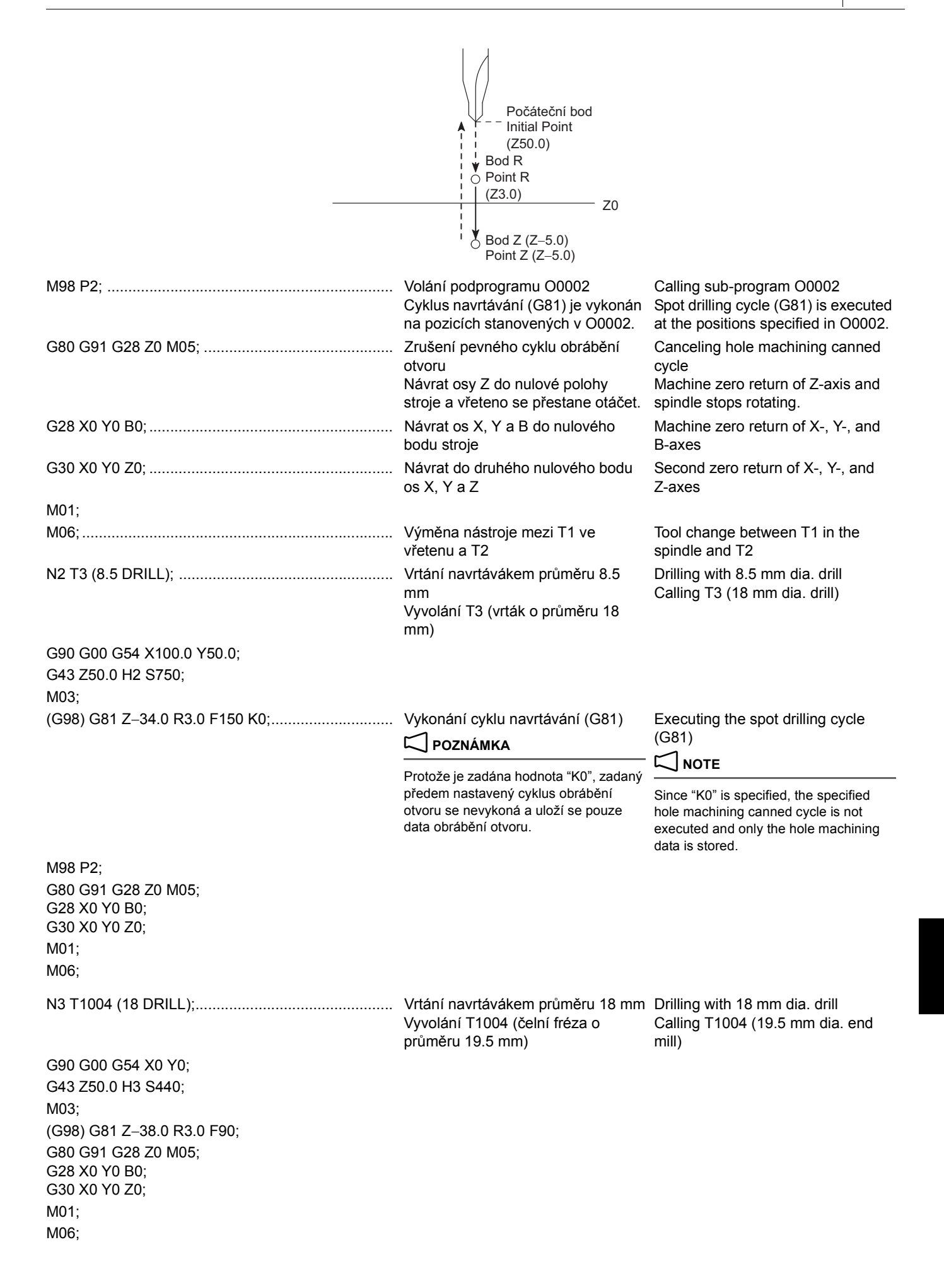

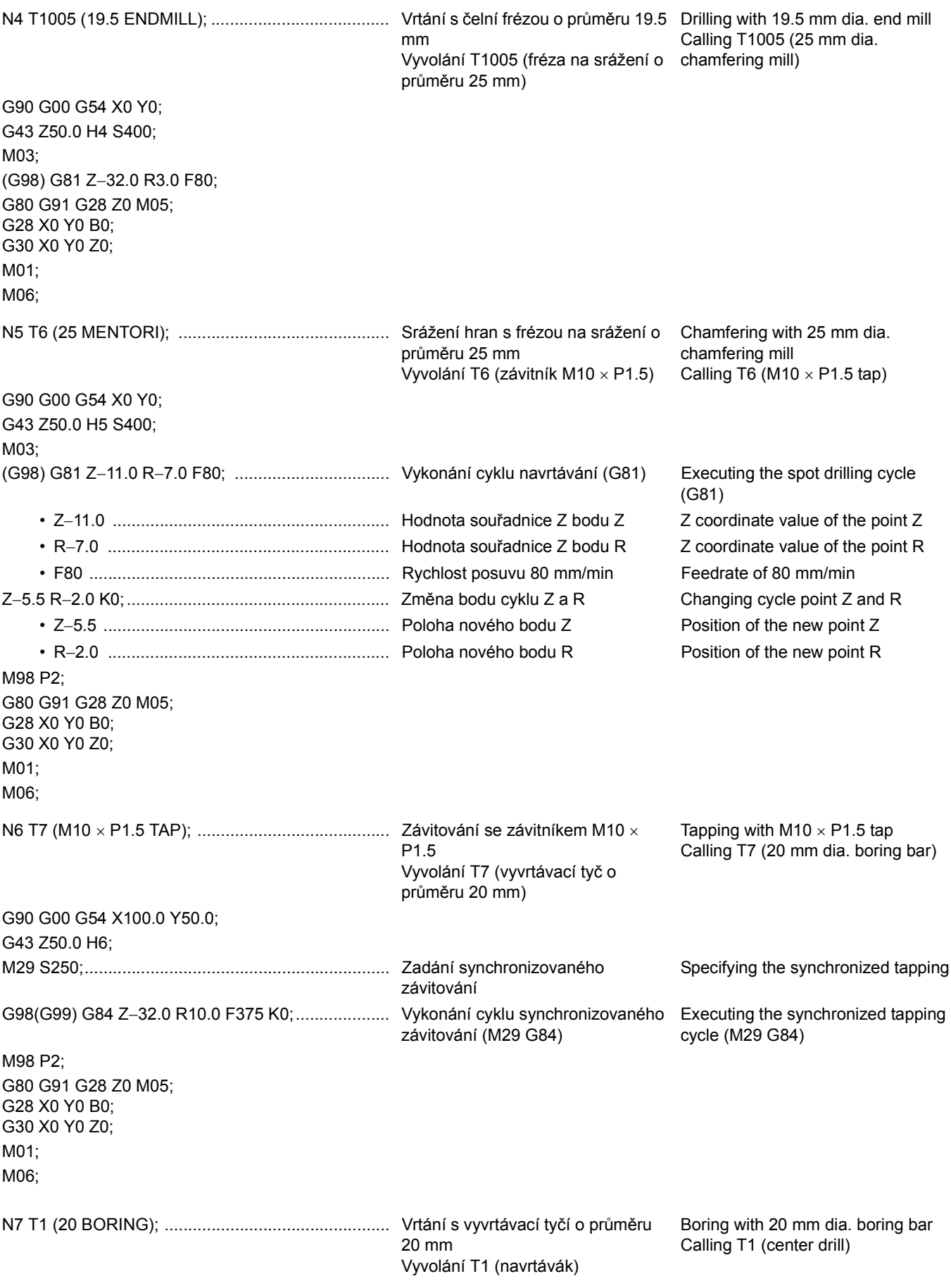

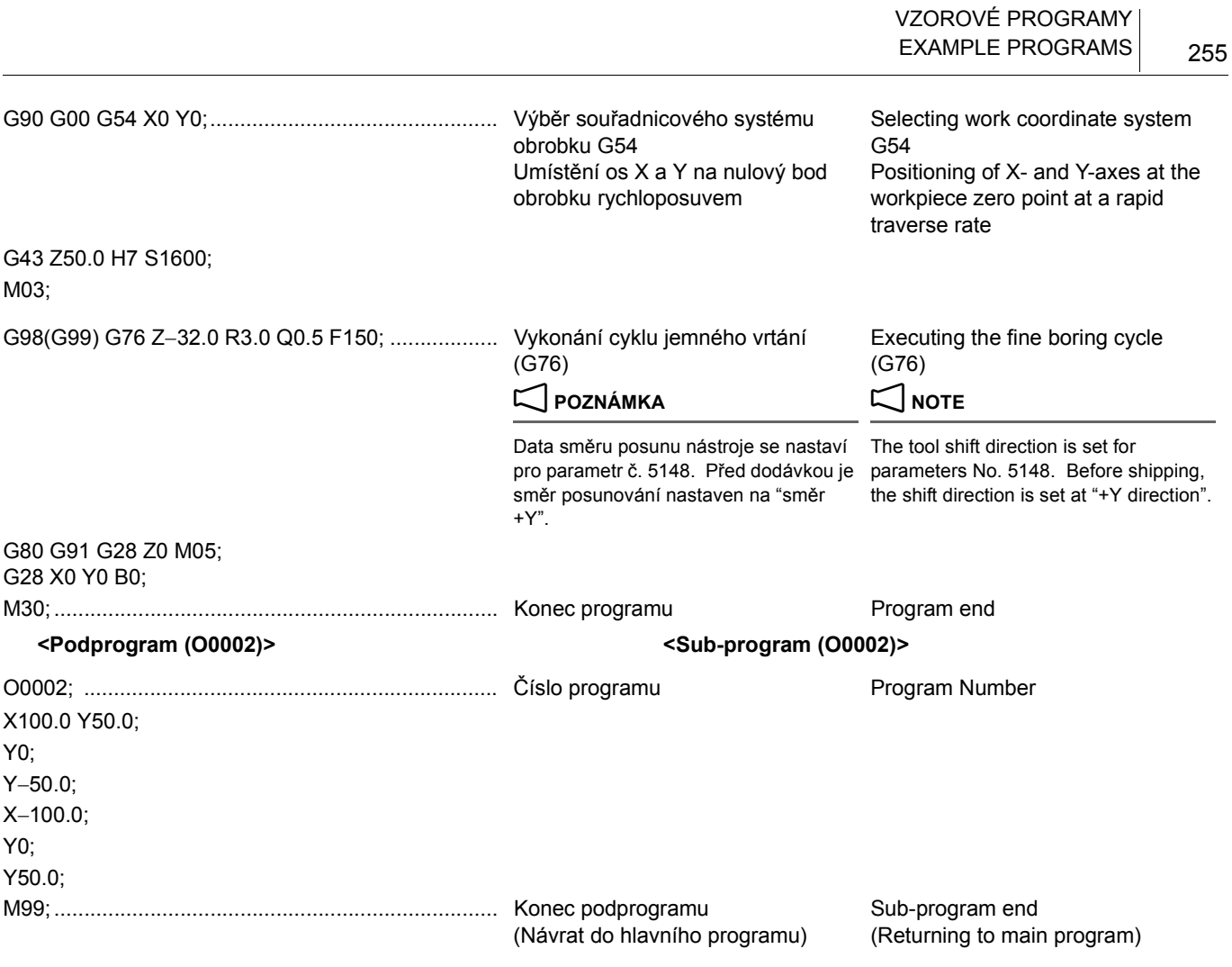

# <span id="page-274-1"></span><span id="page-274-0"></span>**1-2 Obrábění přesné kružnice (Korekce poloměru nástroje) Accurate Circle Cutting (Tool Radius Offset)**

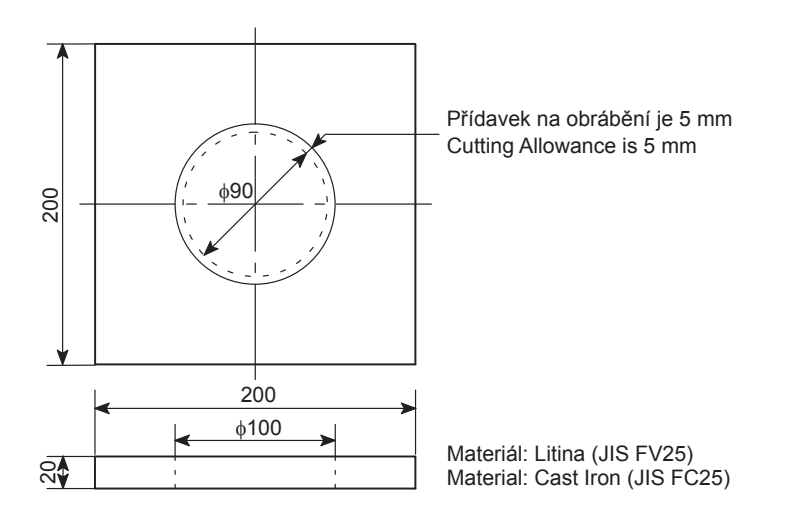

*1)* Stanovte nulový bod obrobku a způsob upnutí obrobku. *1)* Determine the workpiece zero point and the workpiece

### <Postup> <postup>
<postup>
<postup>
<postup>
<postup>
<postup>
<postup>
<postup>
<postup>
<postup>
<postup+
<postup+
<postup+
<postup+
<postup+
<postup+
<postup+
<postup+
<postup+
<postup+
<postup+
<postup+
<postup+
<postu

clamping method.

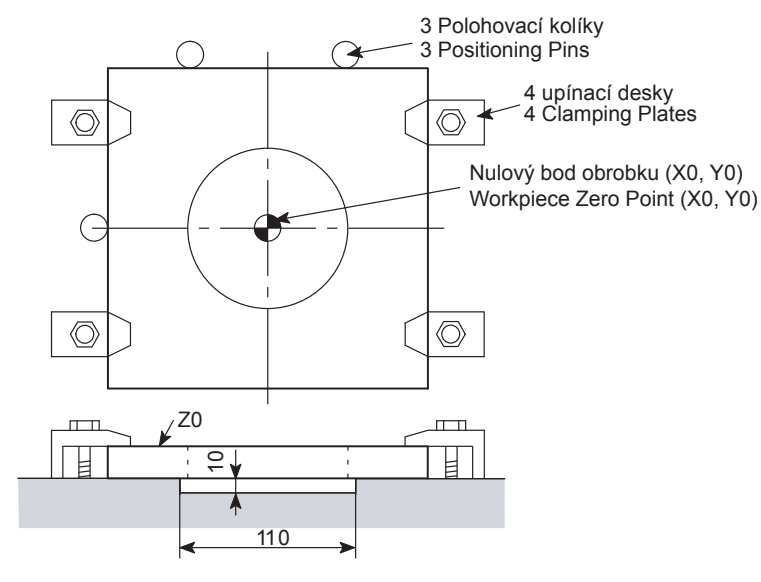

### *2)* Určete nástrojové vybavení. *2)* Determine the tooling.

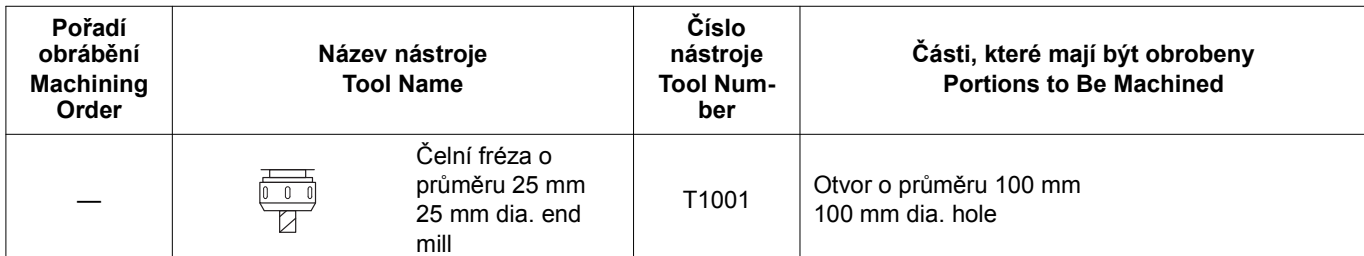

*3)* Stanovte řezné podmínky. *3)* Determine the cutting condition.

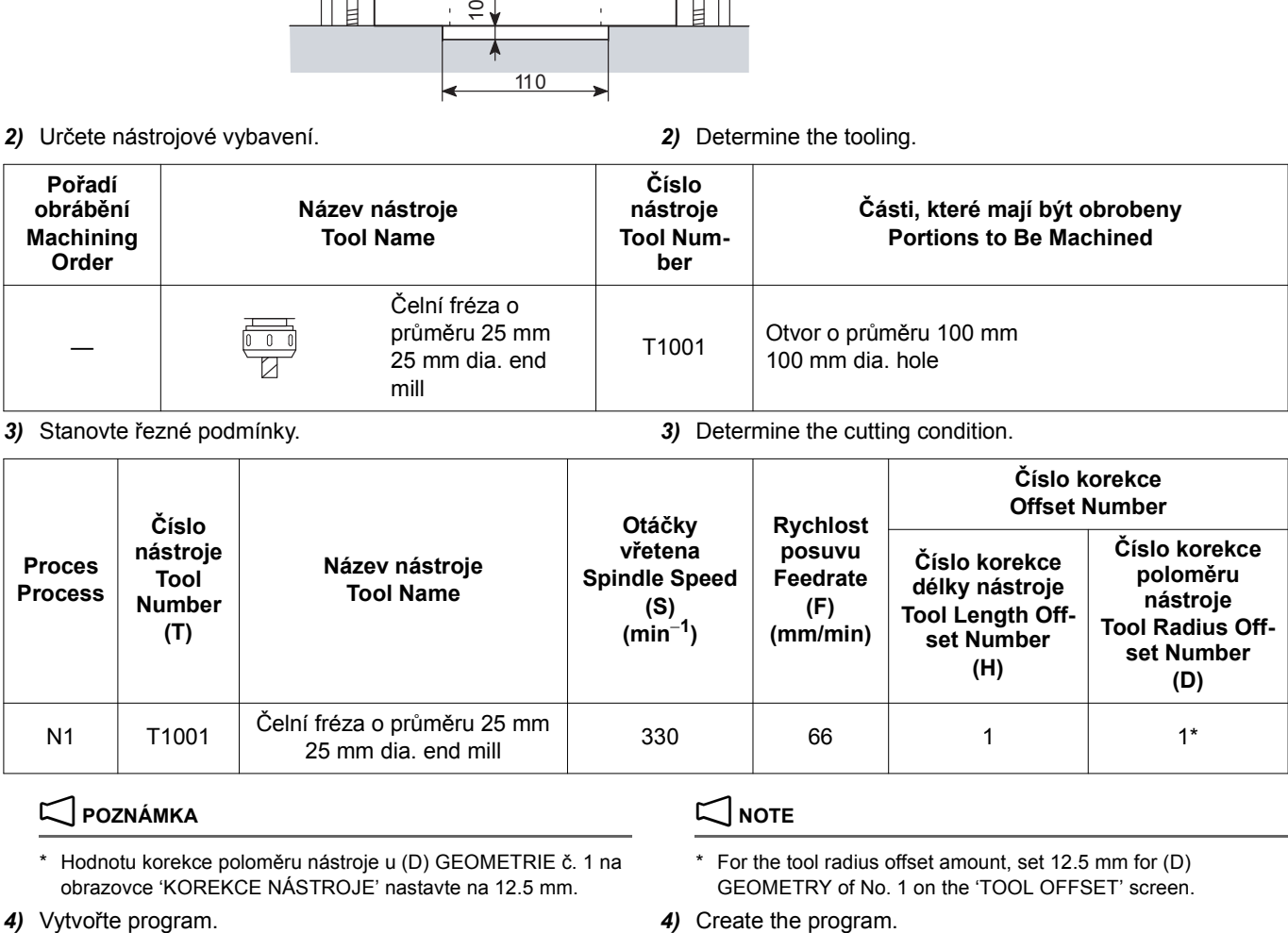

# 2 **POZNÁMKA** 2 **NOTE**

Hodnotu korekce poloměru nástroje u (D) GEOMETRIE č. 1 na obrazovce 'KOREKCE NÁSTROJE' nastavte na 12.5 mm.

For the tool radius offset amount, set 12.5 mm for (D) GEOMETRY of No. 1 on the 'TOOL OFFSET' screen.

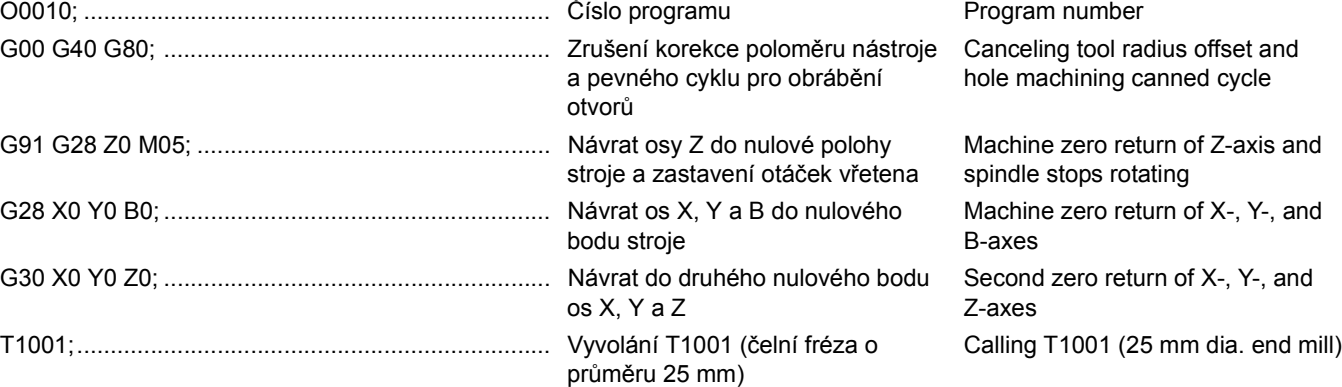

VZOROVÉ PROGRAMY EXAMPLE PROGRAMS

257

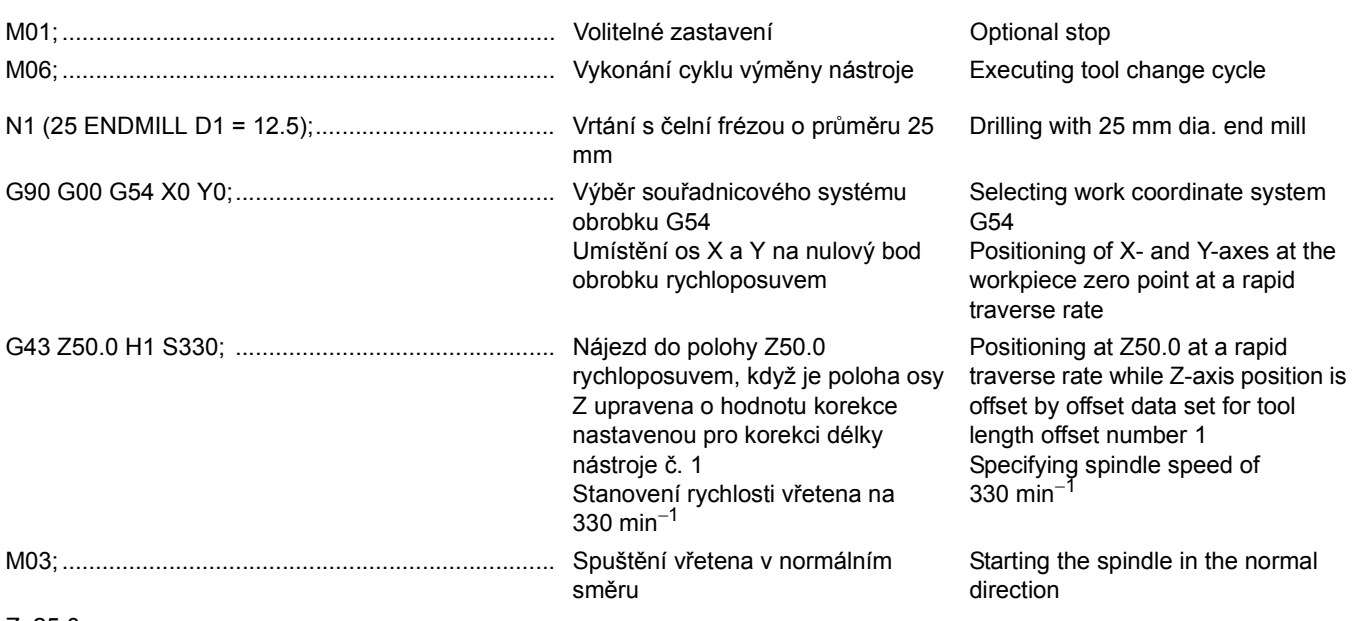

Z−25.0;

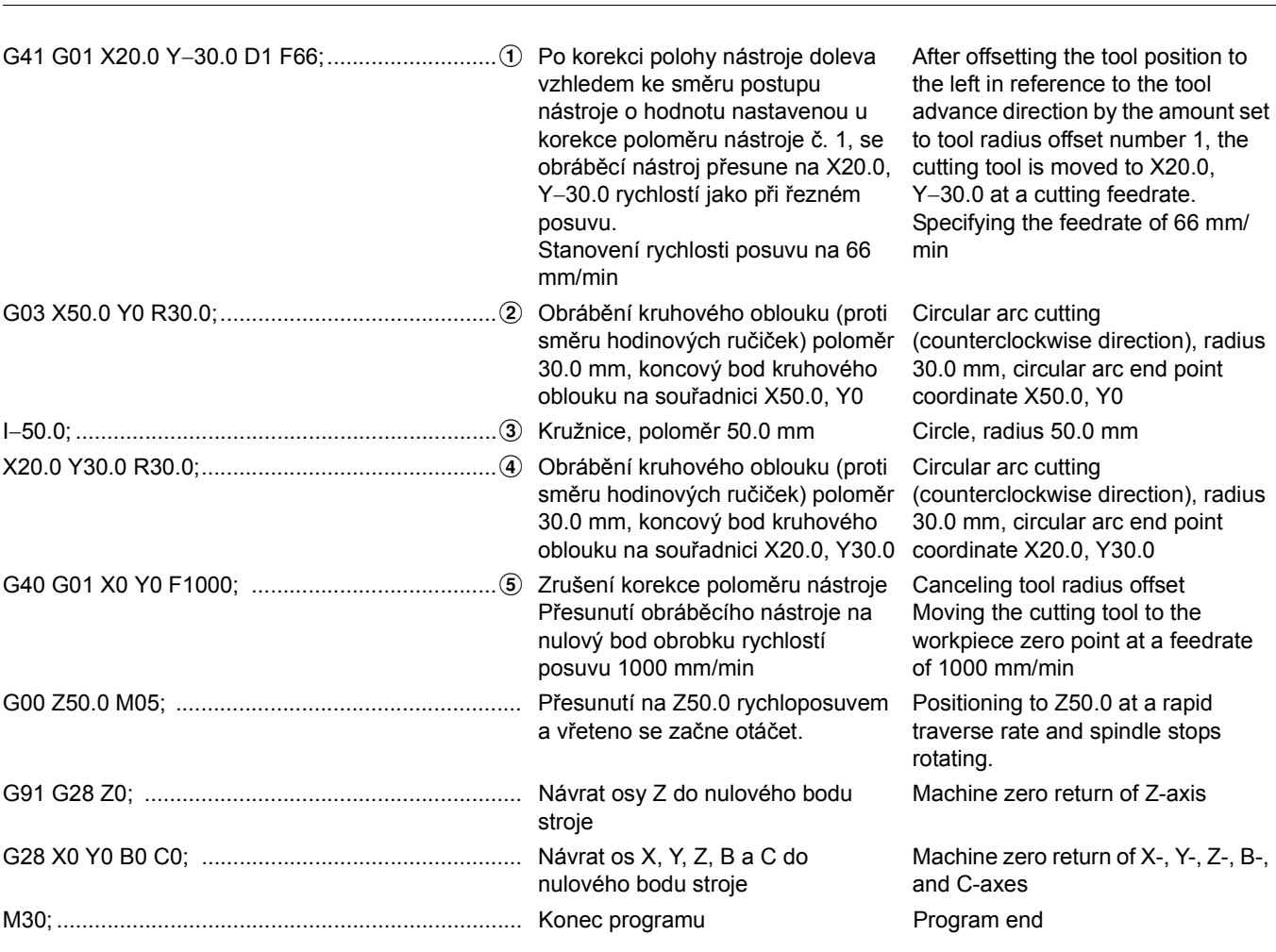

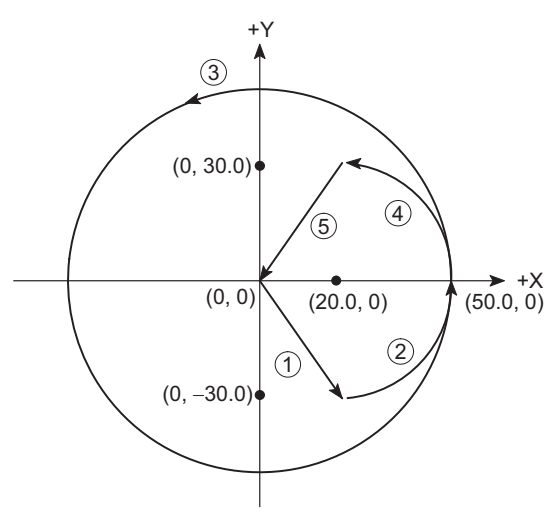

 $\overset{\sim}{{\bullet}^{\!\!\!\!\! \times}}$  Poloměr najetí je nastaven na R30.0 s přibližně 60% poloměru R.

VZOROVÉ PROGRAMY

258 EXAMPLE PROGRAMS

 $\overleftrightarrow{\mathscr{L}}$  Approach radius is set to R30.0 with about 60% of radius R.

# **1-3 Vícenásobný proces obrábění Machining Multiple Workpieces**

Umístěte čtyři obrobky popsané v předchozí části ["Obráb](#page-274-0)ění př[esné kružnice \(Korekce polom](#page-274-0)ěru nástroje)" (strana 255) na stůl a vytvořte následující program.

*1)* Stanovte nulový bod obrobku a způsob upnutí obrobku. *1)* Determine the workpiece zero point and workpiece

Place the four workpieces shown in the previous section ["Accurate Circle Cutting \(Tool Radius Offset\)" \(page 255\)](#page-274-1) on the table and create the program as follows.

clamping method.

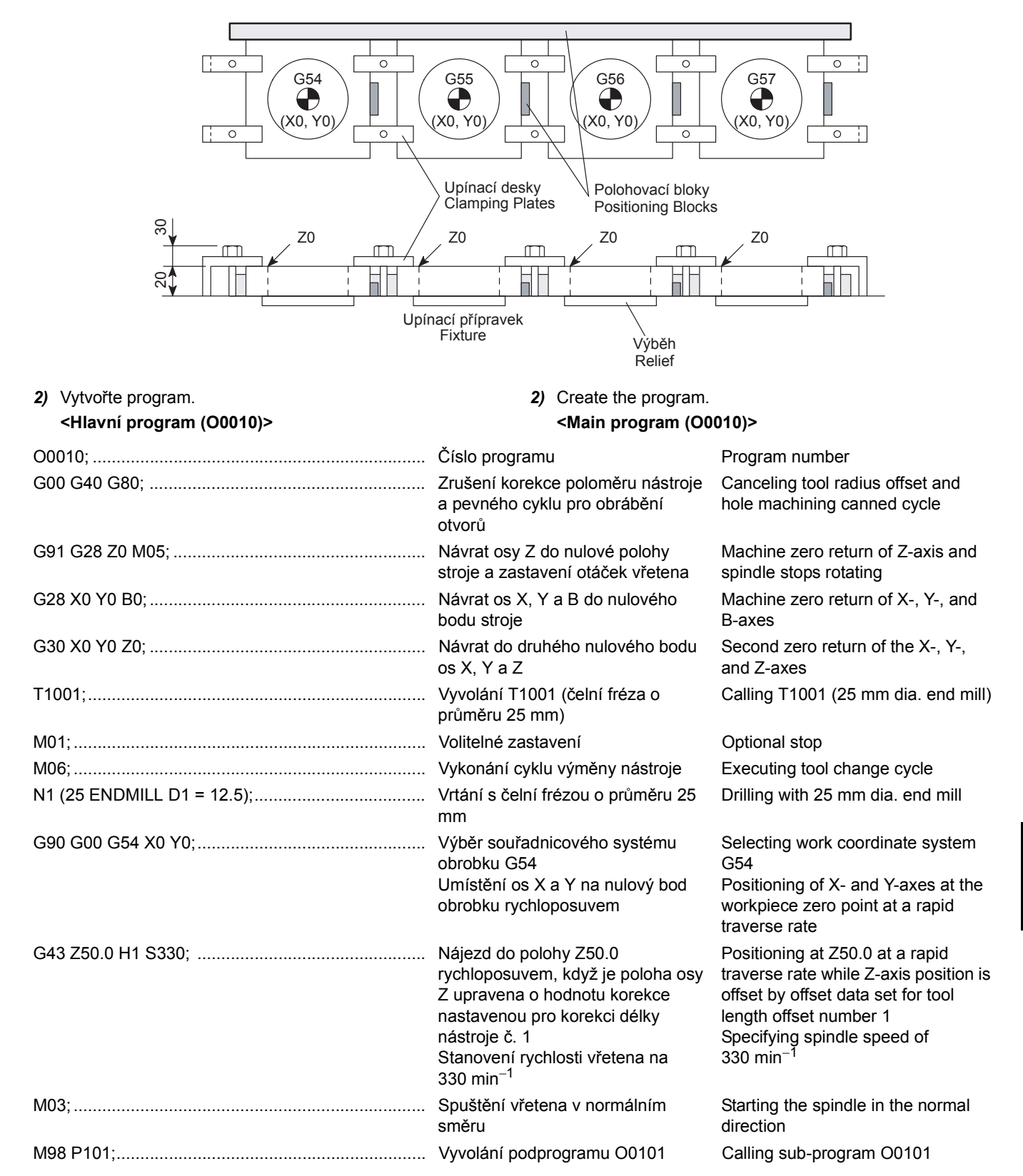

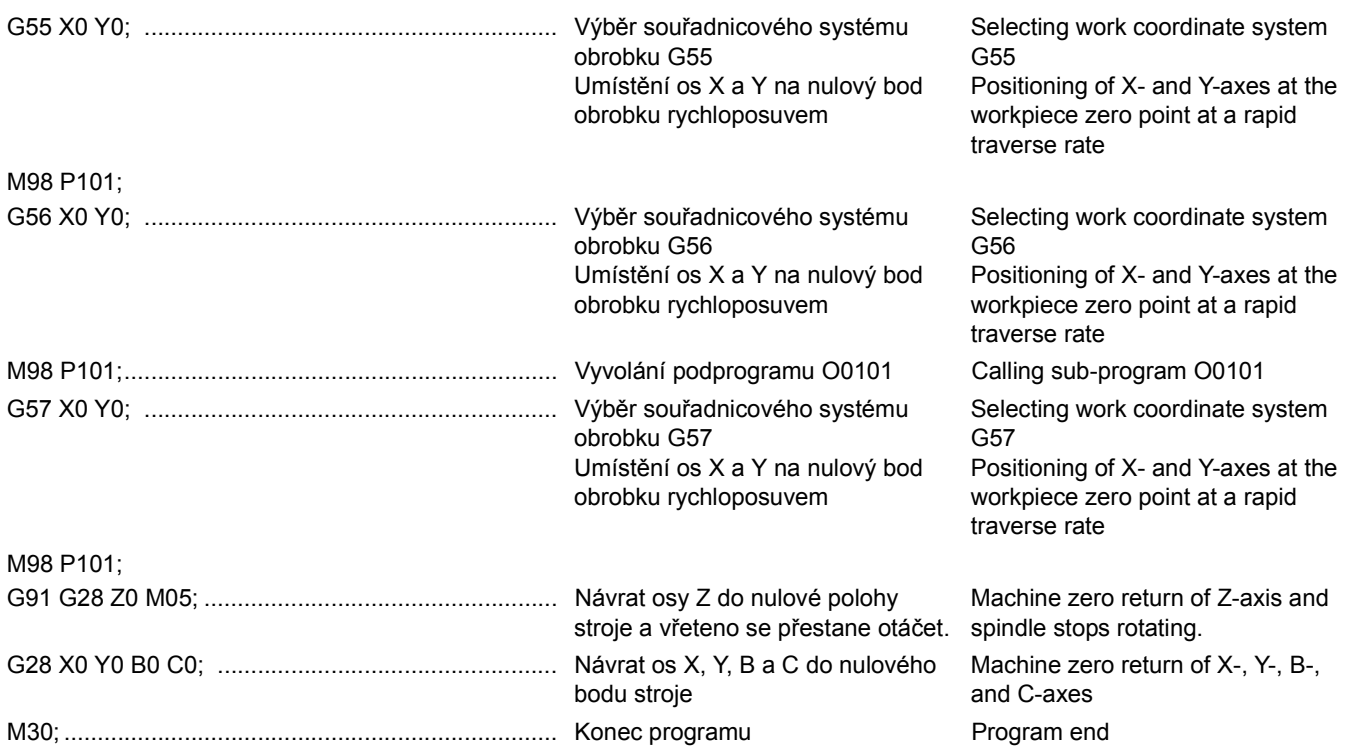

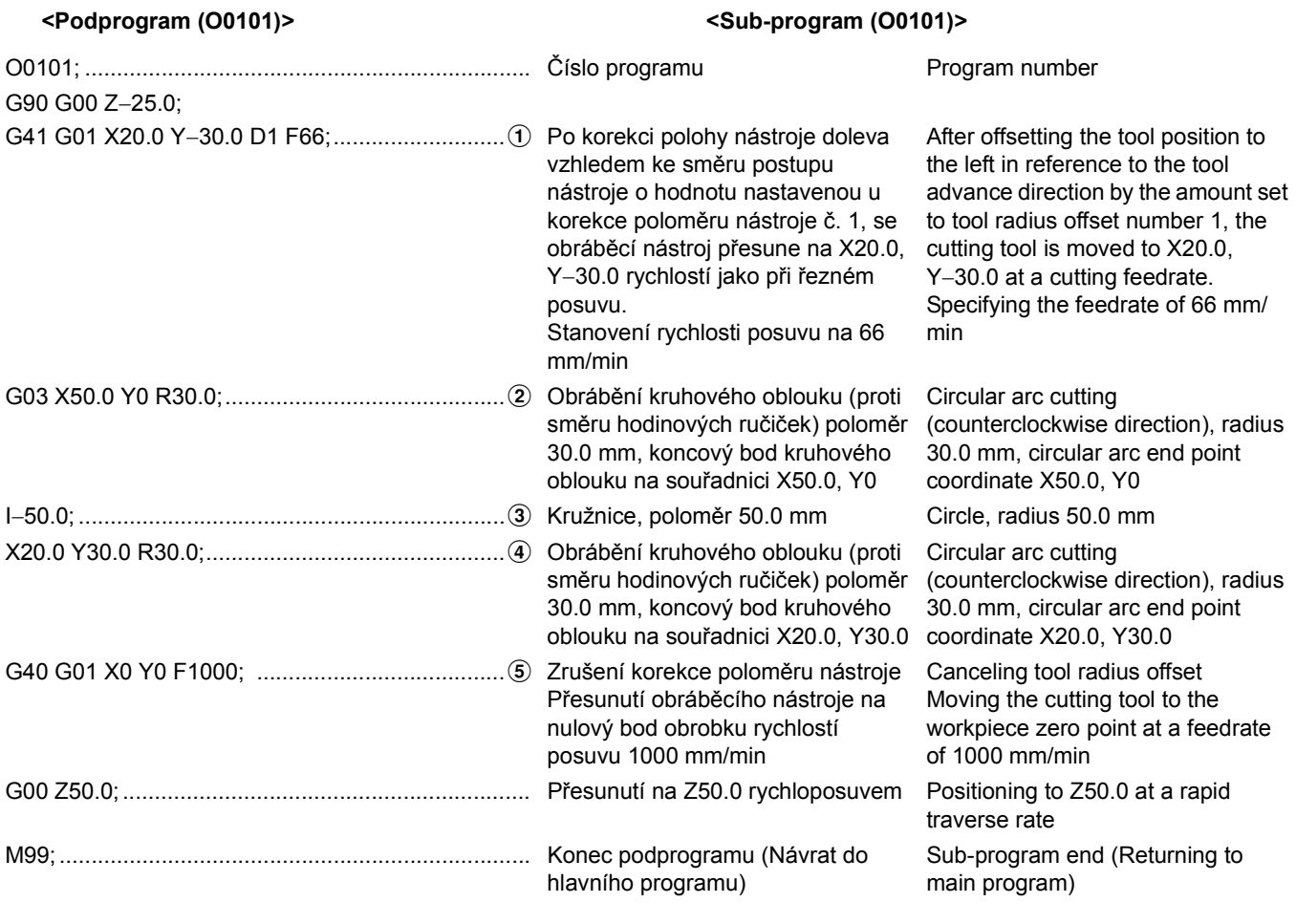

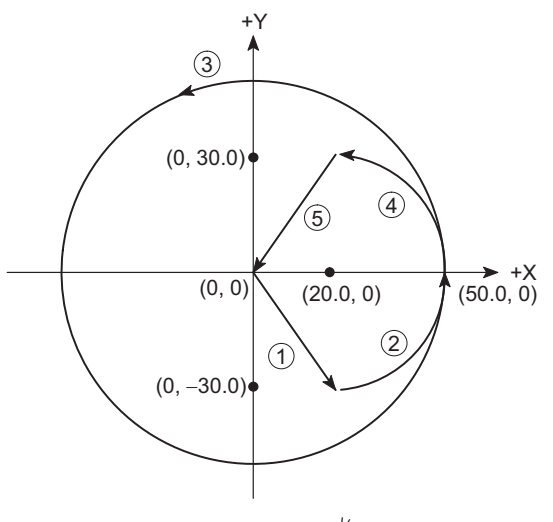

 $\hat{\!\!\vec{\psi}}$  Poloměr najetí je nastaven na R30.0 s přibližně 60% poloměru R.

5Approach radius is set to R30.0 with about 60% of radius R.

# **1-4 Čelní obrábění, stranové obrábění (G41), pevný cyklus obrábění otvorů (G81, G73, G76) Facing, Side Cutting (G41), Hole Machining Canned Cycle (G81, G73, G76)**

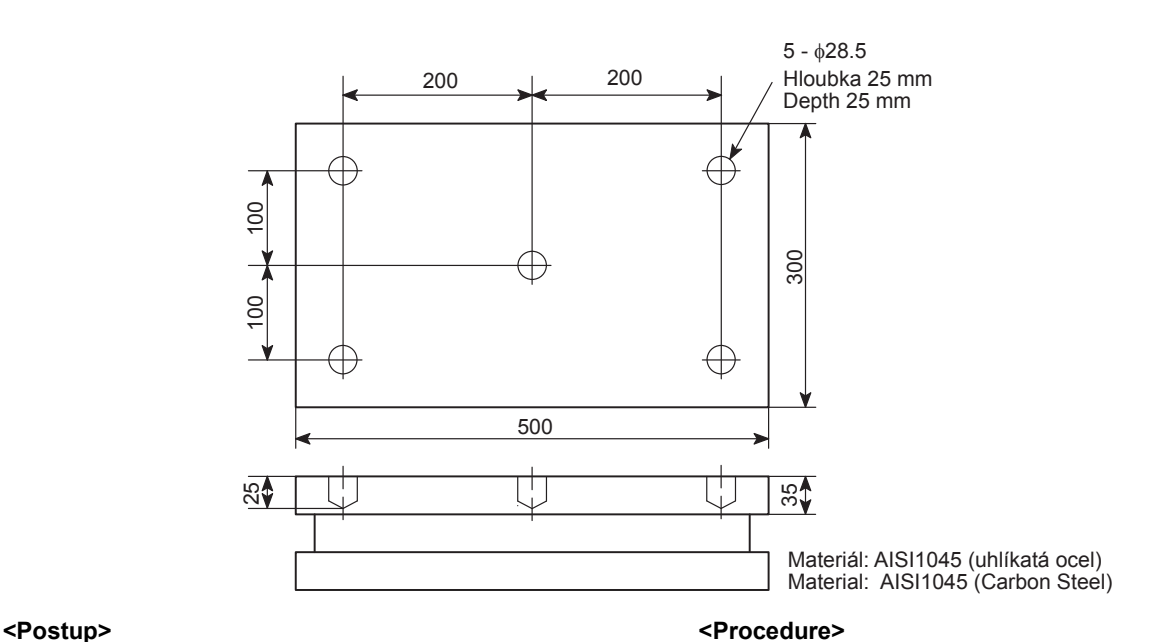

- 
- *1)* Stanovte nulový bod obrobku a způsob upnutí obrobku. *1)* Determine the workpiece zero point and the workpiece clamping method.

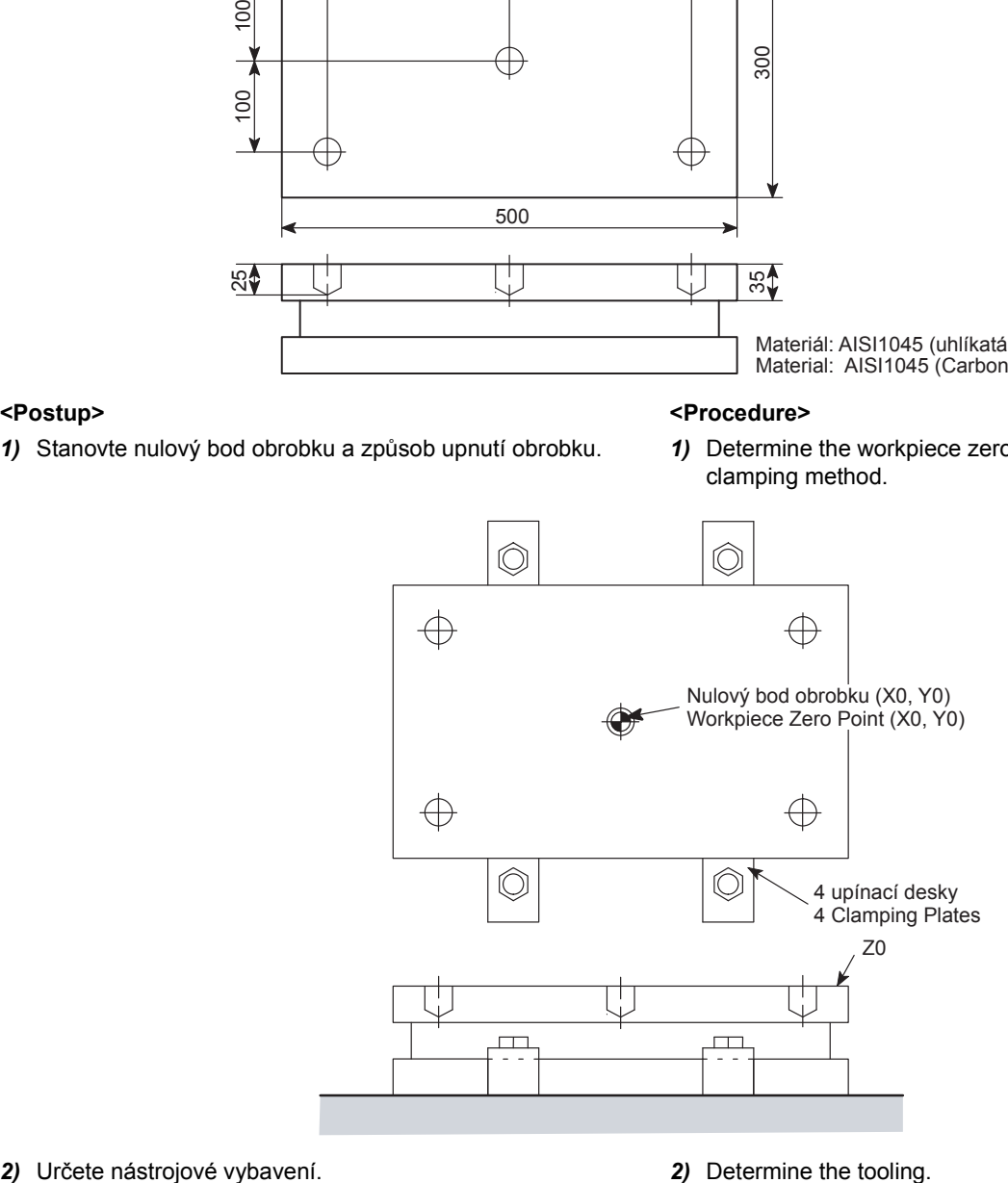

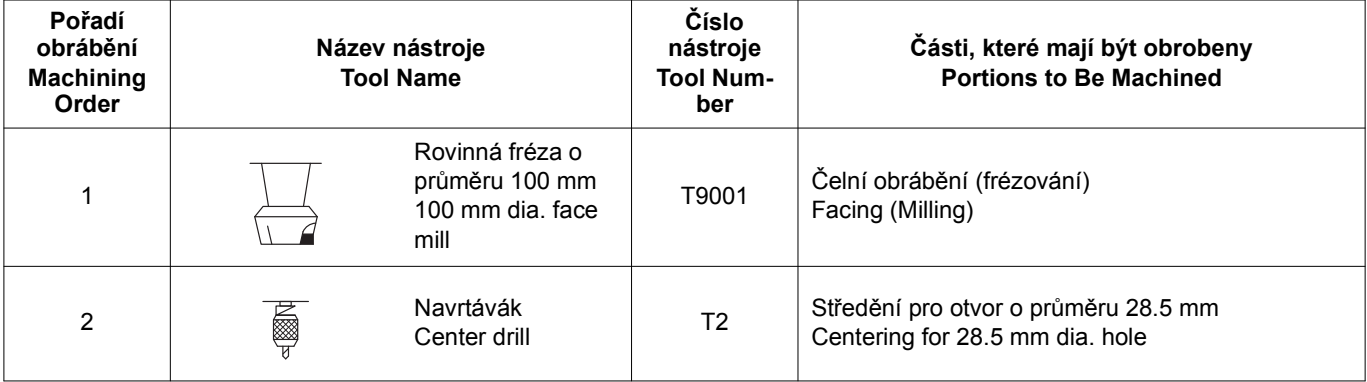

263

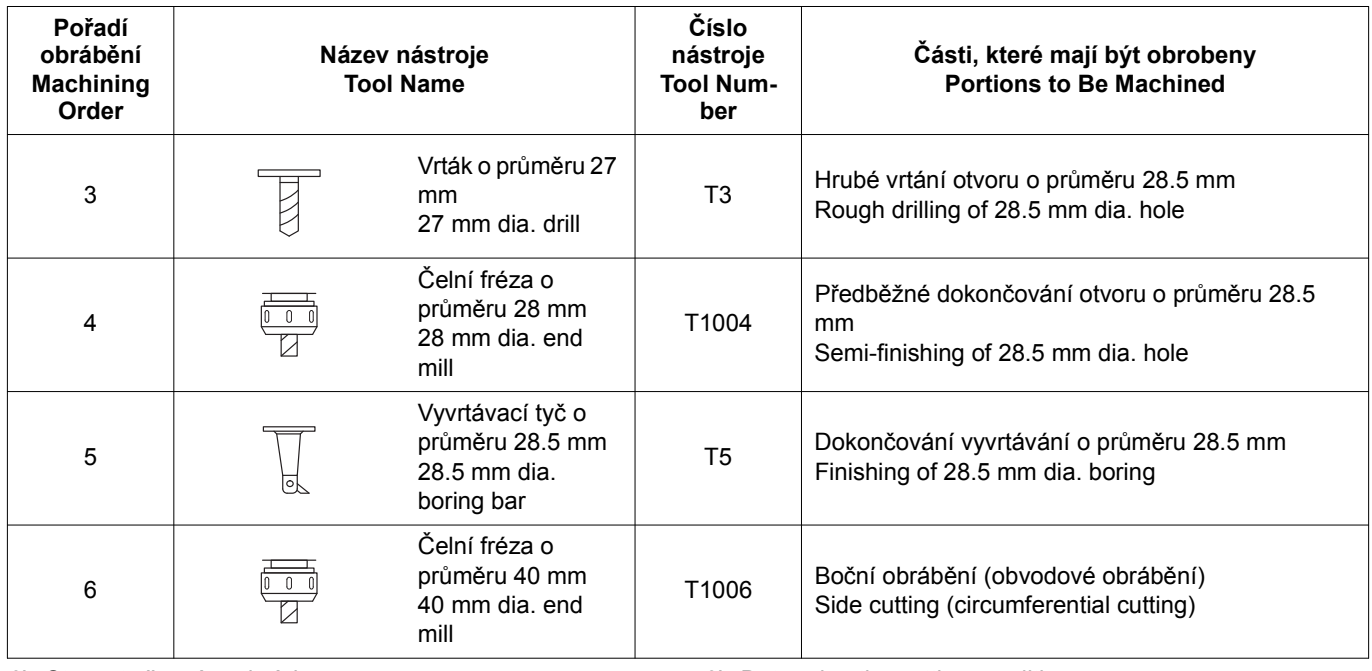

*3)* Stanovte řezné podmínky. *3)* Determine the cutting conditions.

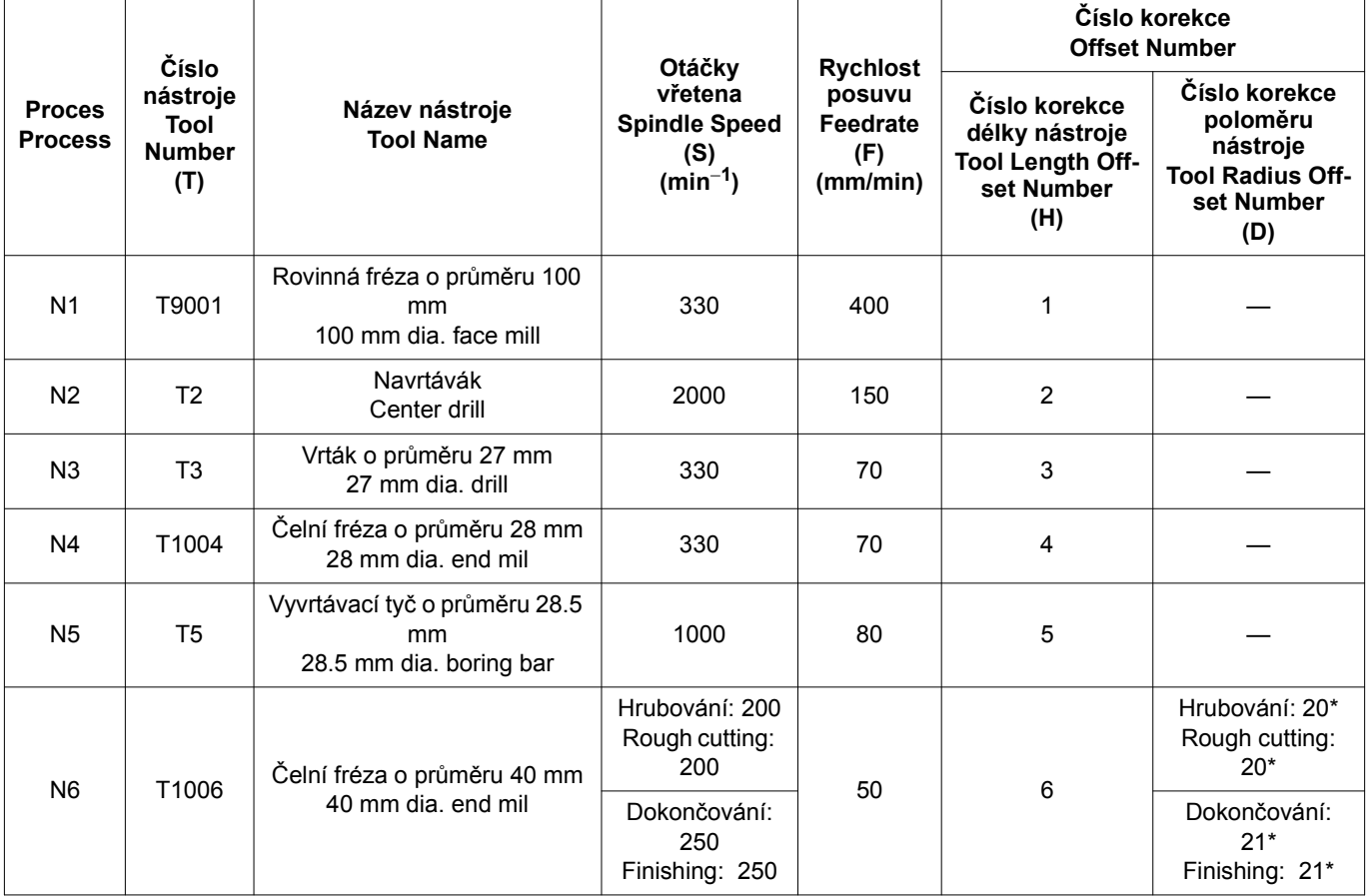

# $\Box$  **POZNÁMKA** 2 **NOTE**

\* Tento program je vytvořen za předpokladu, že se stejný nástroj používá jak pro hrubování, tak pro dokončování. Proto je hodnota korekce poloměru nástroje pro stejný nástroj nastavena různě při vyvolání pro hrubování a dokončování; 20.20 mm pro č. 20 a 20.00 mm pro č. 21. Při hrubování je ponecháno 0.2 mm jako přídavek na dokončení.

\* The program is created assuming that the same tool is used for both rough cutting and finish cutting. Accordingly, tool radius offset amount for the same tool is set to different offset numbers called in rough cutting and finish cutting; 20.20 mm for No. 20 and 20.00 mm for No. 21. In rough cutting, 0.2 mm is left for finishing allowance.

*4)* Vytvořte program. *4)* Create the program.

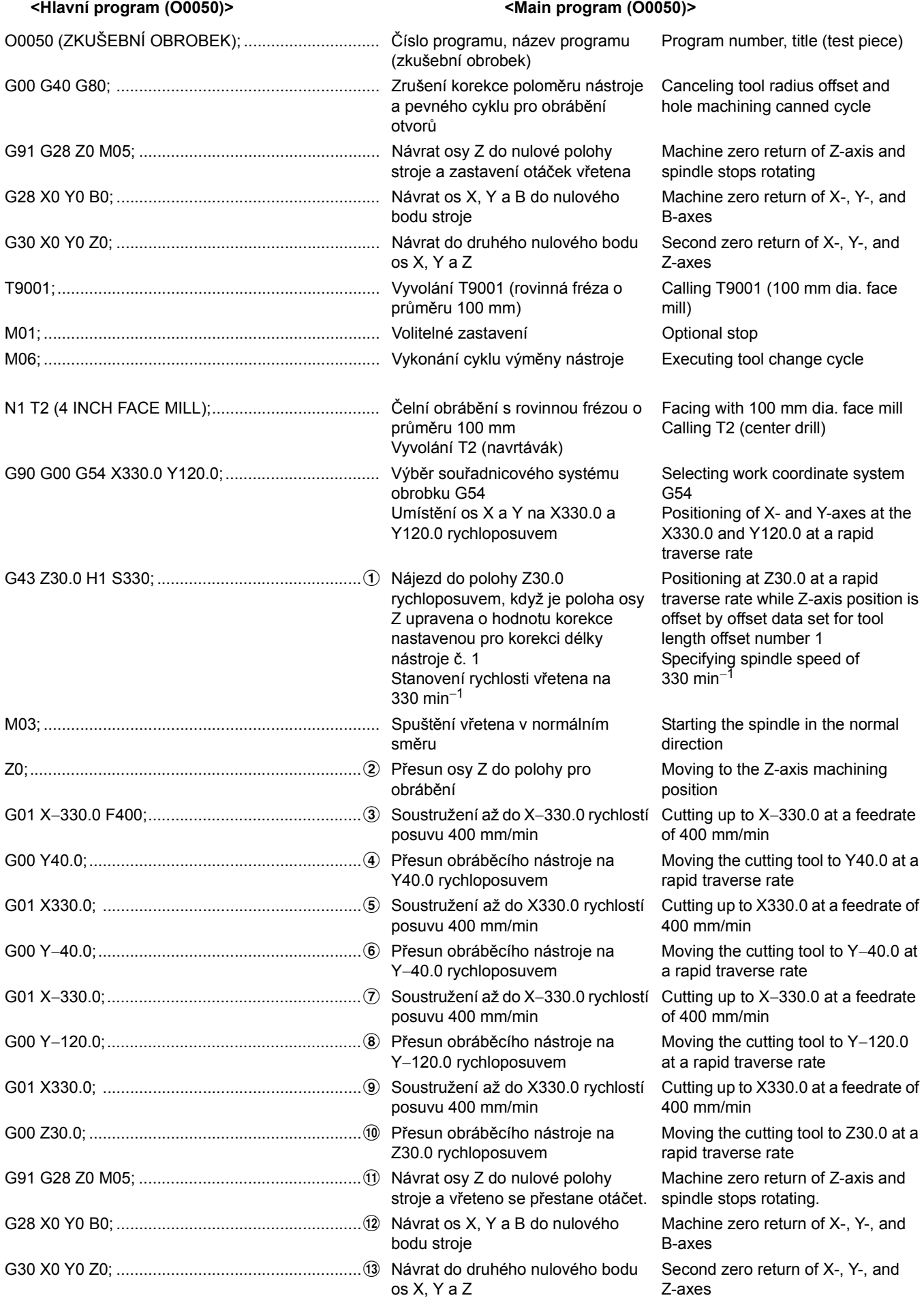

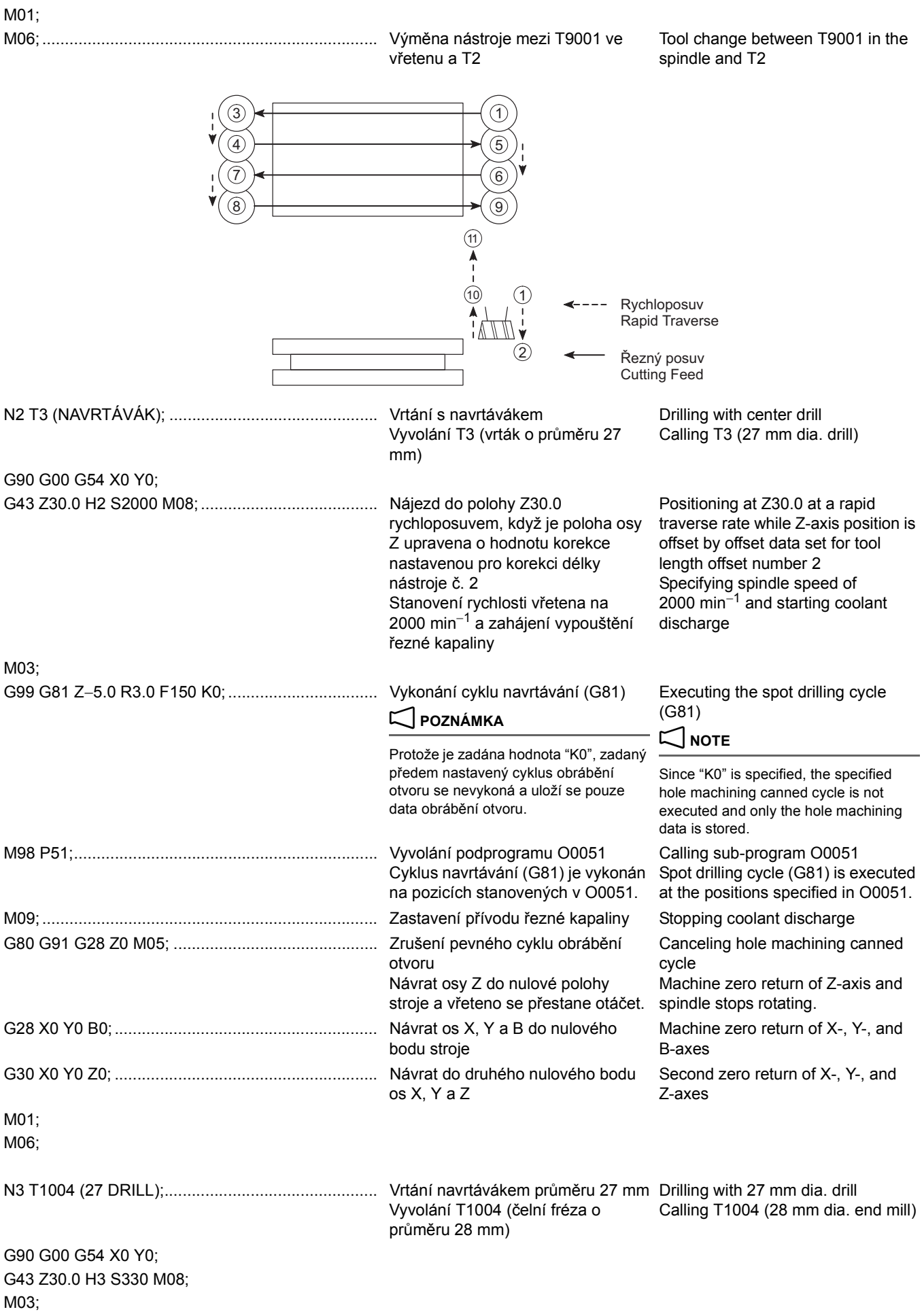

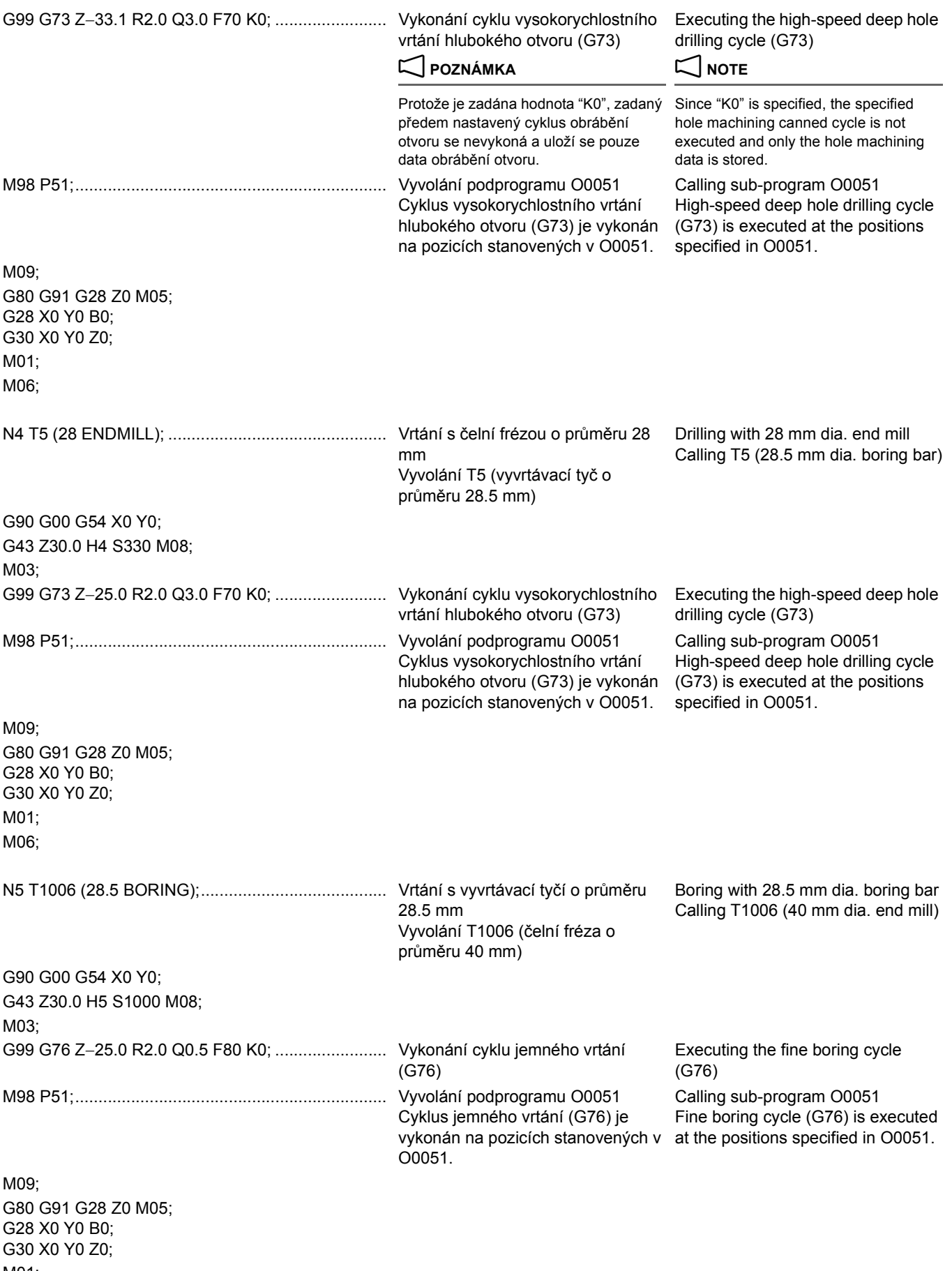

M01; M06;

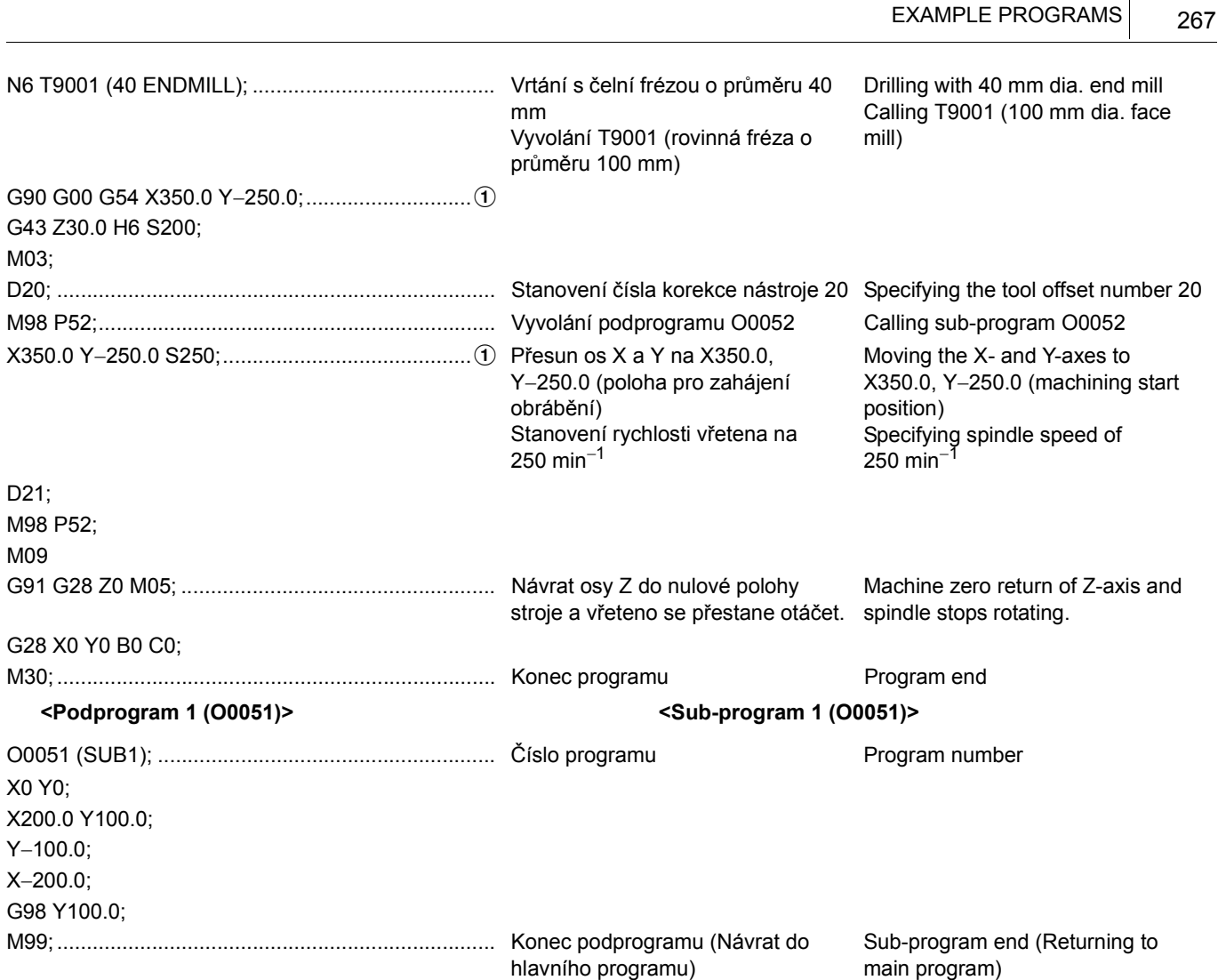

VZOROVÉ PROGRAMY

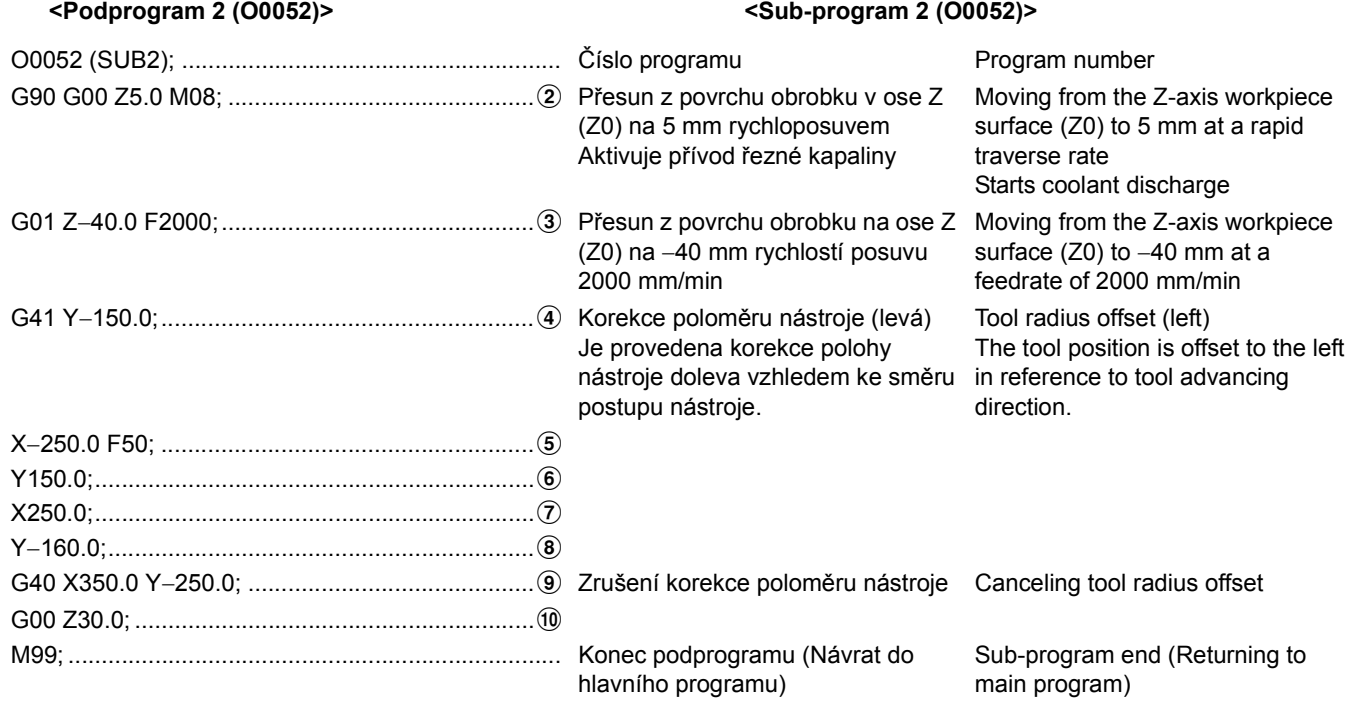

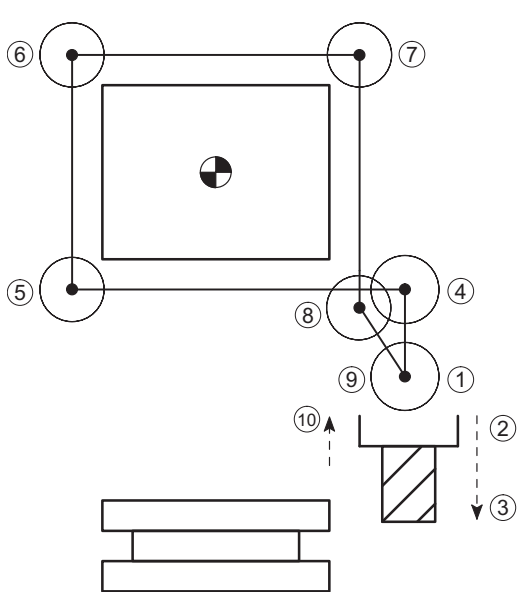
# **KAPITOLA 7 DALŠÍ FUNKCE CHAPTER 7 OTHER FUNCTIONS**

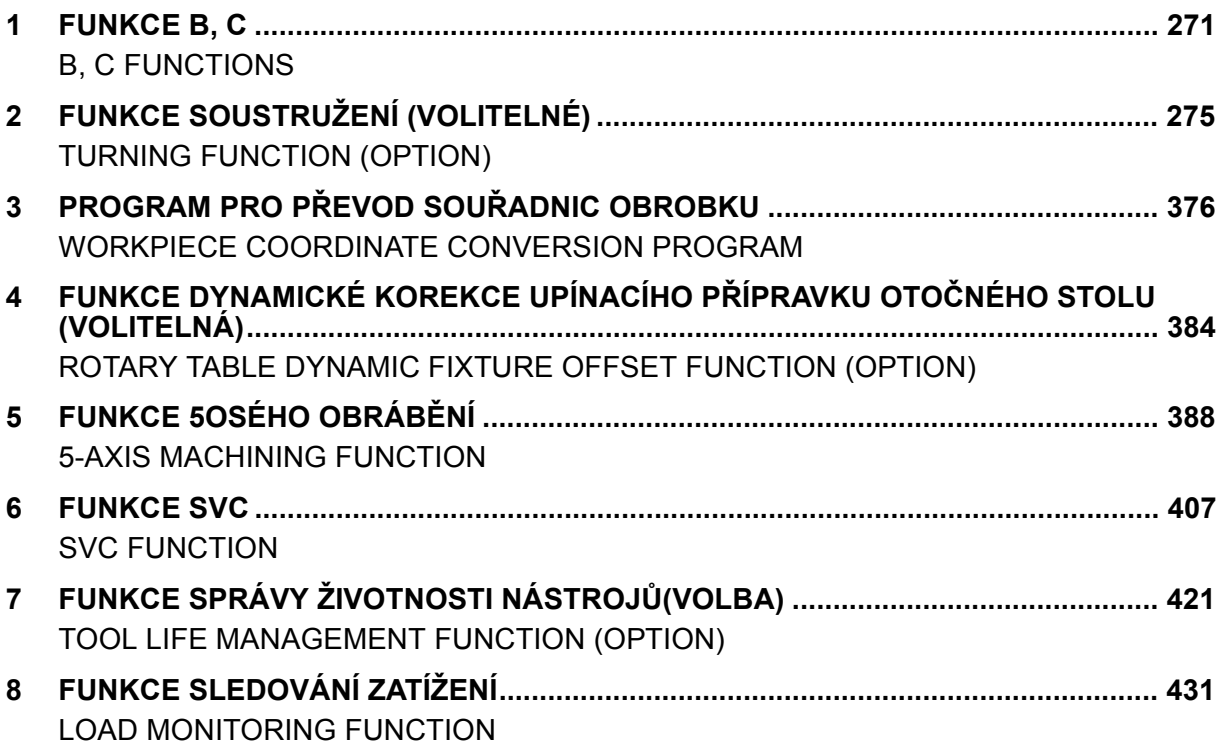

## <span id="page-290-1"></span><span id="page-290-0"></span>*1* **FUNKCE B, C B, C FUNCTIONS**

Tato část popisuje funkce týkající se naklonění osy a rotační osy stolu.

Úhel naklonění stolu je specifikován pomocí adresy B a úhel rotace pomocí adresy C, následující příkazy G00 a G01.

# 7 **UPOZORNĚNÍ** 7 **CAUTION**

**Před nakláněním a otáčením stolu se ujistěte, že v důsledku pohybu nedojde k interferenci. [Interference s obrobkem/poškození stroje] [Interference with the workpiece/Machine damage]**

2 **POZNÁMKA** 2 **NOTE**

Před realizací libovolného příkazu osy B a C musejí být splněny následující podmínky.

• Paleta je upevněna v upnutí. • The pallet is clamped.

• Přední dveře jsou zavřené. • The front door is closed.

### **POZNÁMKA**  $\Box$  NOTE

Před zadáním příkazu otáčení osy B se pomocí příkazu M69 ujistěte, že je osa B uvolněná.

Před zadáním příkazu otáčení osy C se ujistěte, že je osa B uvolněná

This section explains the functions related to the tilting axis and the rotary axis of the table.

The tilting angle of the table is specified by address B and the rotation angle by address C, following G00 and G01 commands.

**Before tilting or rotating the table, make sure that no interference will occur as a result of the motion.**

The following conditions must be satisfied to execute any B- or C-axis command.

### **<Příkaz úhlu naklonění> <Tilting Angle Command>**

Before specifying a B-axis rotation command, be sure to unclamp the B-axis by executing the M69 command.

traverse mode.

feed mode.

Specifies the table tilting angle in the rapid

Specifies the table tilting angle in the cutting

### **M69;.............................** Uvolňuje osu B. Unclamps the B-axis. **G00 B\_.;.......................** Udává úhel naklonění stolu v režimu rychloposuvu. **G01 B\_. F\_; .................** Udává úhel naklonění stolu v režimu řezného posuvu. **M68;.............................** Upíná osu B. Clamps the B-axis.

**<Příkaz úhlu otáčení> <Rotation Angle Command>**

pomocí příkazu M11.

2 **POZNÁMKA** 2 **NOTE**

Before specifying a C-axis rotation command, be sure to unclamp the C-axis by executing the M11 command.

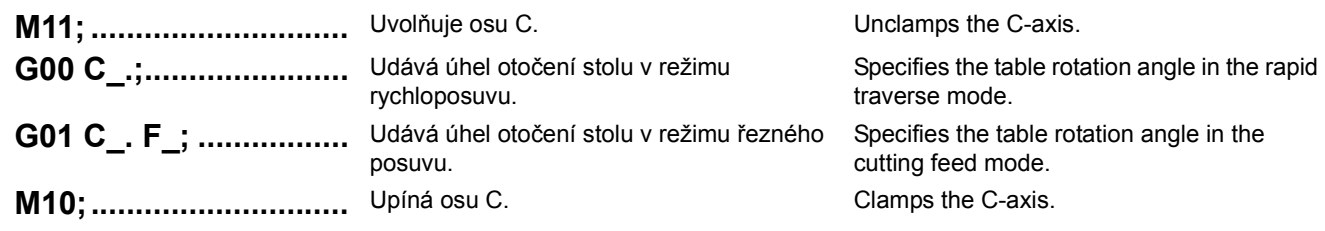

<Vstupní jednotky> **Access Contract Contract Contract Contract Contract Contract Contract Contract Contract Contract Contract Contract Contract Contract Contract Contract Contract Contract Contract Contract Contract Contra** 

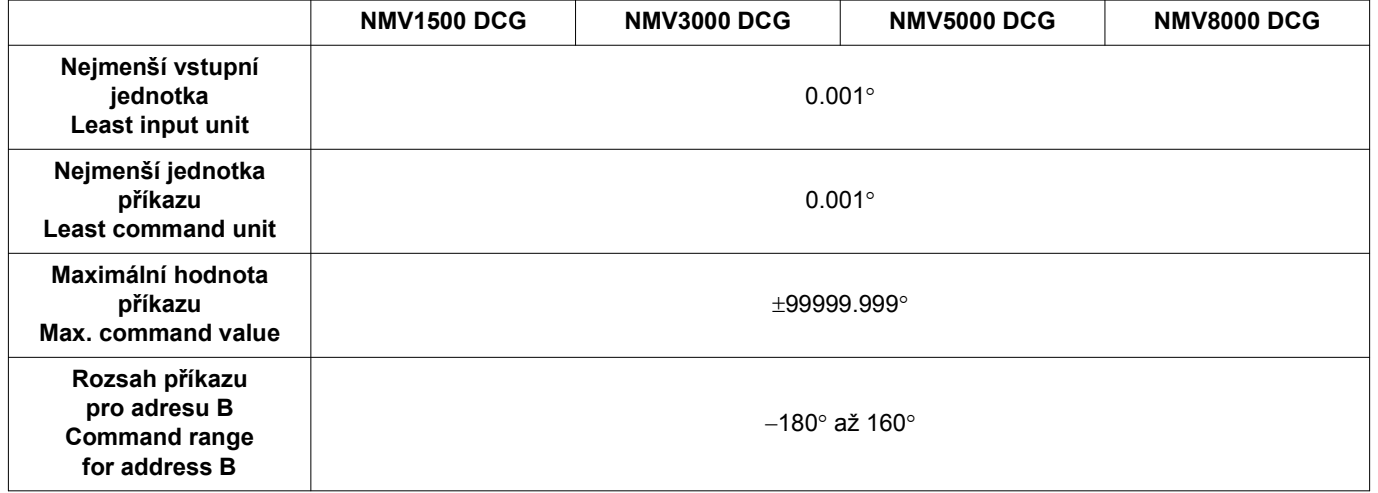

### FUNKCE B, C 272 B, C FUNCTIONS

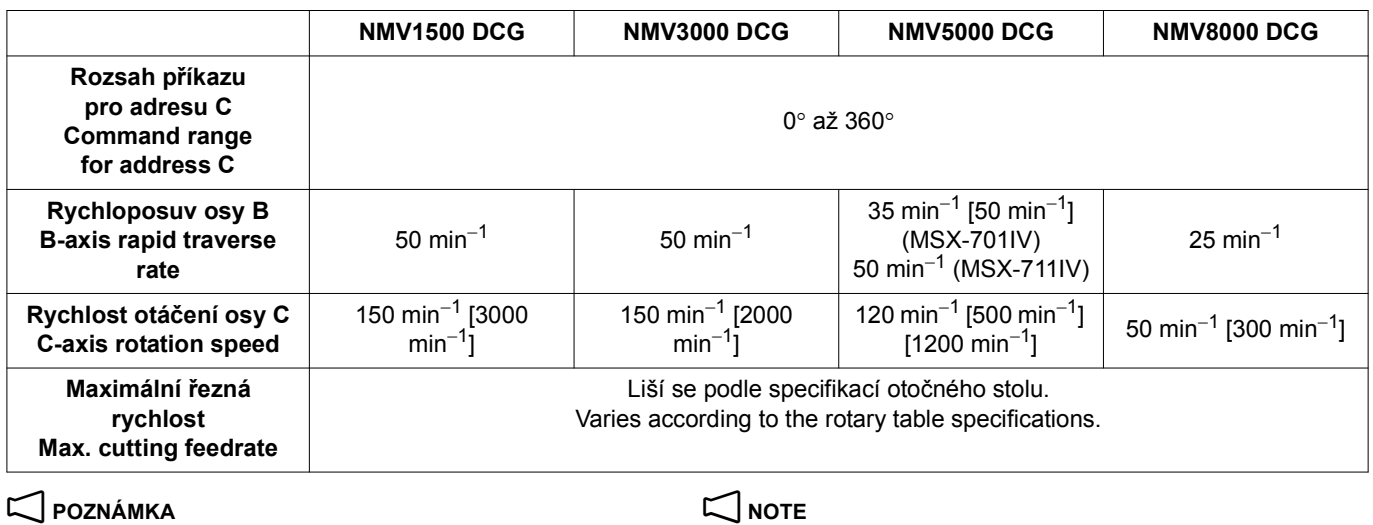

Hodnoty v [ ] platí pro volitelné příslušenství. v values in [ ] are for options.

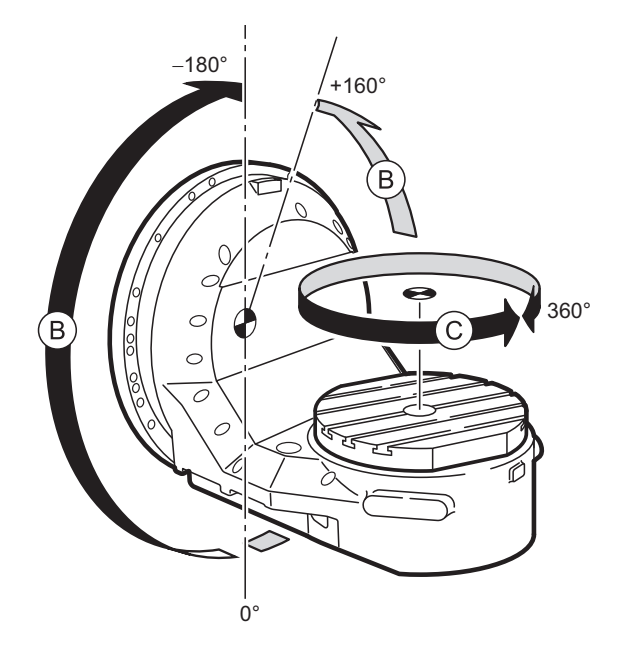

### **1-1 Upozornění pro stanovování rychlosti posuvu Cautions on Determining Feedrate**

Rychlost posuvu F uvedená pro obrábění v nakloněné/otáčené ose nebo v kombinaci nakloněné/otáčené osy a další numericky řízené osy je vyjádřena v "°/min" (úhel otáčení za minutu) a liší se proto od aktuální rychlosti posuvu (f).

Feedrate F specified for machining on the tilting/rotary axis or in the combination of the tilting/rotary axis and other numerically controlled axes is expressed in "°/min" (rotation angle per minute) and, therefore, it differs from actual feedrate (f).

### **Nezávislé řízení rotační osy Independent Control of Rotary Axis**

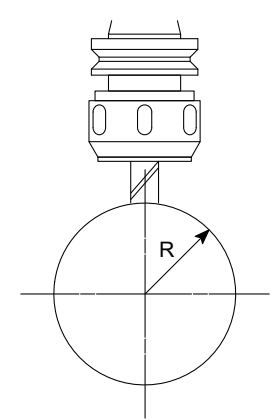

<sup>f</sup><sup>=</sup> . . . . . . . . . . . . . . . . . . . . . . . . . . . . . <sup>2</sup>π<sup>R</sup> <sup>×</sup><sup>F</sup> 360

F: Stanovená rychlost (°/min) F: Specified feedrate (°/min)

R: Poloměr obrobku (mm) R: Workpiece radius (mm)

f:Aktuální rychlost posuvu (mm/min) f:Actual feedrate (mm/min)

**<Výpočet rychlosti posuvu (F), která se má specifikovat> <Calculating Feedrate (F) to be Specified>** Nejdříve stanovte aktuální rychlost posuvu (f). Potom

vypočtěte zadanou rychlost posuvu (F) pomocí výrazu 2, který je odvozen z výše uvedeného výrazu 1.

$$
F = \frac{360 \times f}{2\pi R} \cdots \cdots \cdots \cdots \cdots \cdots \cdots \cdots \cdots (2)
$$

**Příklad: Example:**

**Výpočet rychlosti posuvu (F), která bude uvedena v programu**<br>Poloměr obrobku (R) = 50 mm

Aktuální rychlost posuvu (f) = 40 mm/min  $\alpha$  Actual feedrate (f) = 40 mm/min

$$
F = \frac{360 \times 40}{2 \times \pi \times 50} = 45.9 \text{°/min}
$$

Rychlost posuvu na obvodu (aktuální rychlost) (f) se vypočítá, když se osa C řídí souběžně s ostatními osami.

G01 X−300.0 C360.0 F120;...................................... Stanovená rychlost posuvu 120°/

min

Ze zadané rychlosti posuvu (F) vypočítejte dobu (T) požadovanou pro otočení osy C o 360°, zatímco osa X se posune o 300 mm.

### **<Výpočet aktuální rychlosti (f)> <Calculating Actual Feedrate (f)>**

$$
\hat{f} = \frac{2\pi R \times F}{360} \cdots \cdots \cdots \cdots \cdots \cdots \cdots \cdots \cdots \cdots \cdots \cdots
$$

First determine the actual feedrate (f). After that, calculate the specified feedrate (F) using the expression 2 which is derived from the expression 1 above.

$$
F = \frac{360 \times f}{2\pi R} \cdot \cdots \cdot \cdots \cdot \cdots \cdot \cdots \cdot \cdots \cdot \cdots \cdot (2)
$$

**Calculating the feedrate (F) to be specified in a program**

Workpiece radius  $(R) = 50$  mm

$$
\frac{360 \times 40}{2 \times \pi \times 50} = 45.9^{\circ}/\text{min}
$$
  $F = \frac{360 \times 40}{2 \times \pi \times 50} = 45.9^{\circ}/\text{min}$ 

### **Současné řízení rotační osy s jinými osami Simultaneous Control of Rotary Axis with Other Axes**

The feedrate on the circumference (actual feedrate) (f) is calculated when the C-axis is controlled simultaneously with other axes.

Specified feedrate 120°/min

From the specified feedrate (F), calculate the time (T) required for the C-axis to rotate 360° while the X-axis is moving 300 mm.

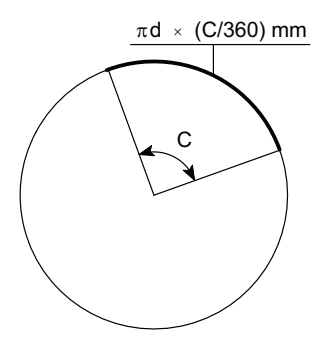

$$
T = \frac{\sqrt{X^2 + C^2}}{F} = \frac{\sqrt{300^2 + 360^2}}{120} = 3.905 \text{ min}
$$

Takto je získána rychlost posuvu na obvodu (aktuální rychlost posuvu) (f).

$$
f = \frac{\sqrt{x^2 + (\pi d \times (C/360))^2}}{T}
$$
  
= 
$$
\frac{\sqrt{300^2 + (\pi \times 200 \times 360/360)^2}}{3.905}
$$
  
= 178.2 mm/min

 $\overleftrightarrow{\bullet}$  Rychlost posuvu podél osy C (°/min):  $\overleftrightarrow{\bullet}$  Feedrate along the C-axis (°/min):

$$
f_C = \frac{C}{T}
$$

$$
f_C = \frac{\pi d \times C/360}{T}
$$

Rychlost posuvu podél osy X (mm/min): Feedrate along the X-axis (mm/min):

$$
f_X = \frac{X}{T}
$$

$$
\frac{R^2 + 360^2}{120} = 3.905 \text{ min}
$$
\n
$$
T = \frac{\sqrt{X^2 + C^2}}{F} = \frac{\sqrt{300^2 + 360^2}}{120} = 3.905 \text{ min}
$$

From this, the feedrate on circumference (actual feedrate) (f) is obtained.

$$
f = \frac{\sqrt{X^2 + \{\pi \, d \times (C/360)\}^2}}{T}
$$
  
= 
$$
\frac{\sqrt{300^2 + (\pi \times 200 \times 360/360)^2}}{3.905}
$$
  
= 178.2 mm/min

$$
f_C = \frac{C}{T}
$$

$$
f_{\rm C} = \frac{\pi \, \text{d} \times \text{C}/360}{T}
$$

$$
f_X = \frac{X}{T}
$$

## <span id="page-294-1"></span><span id="page-294-0"></span>*2* **FUNKCE SOUSTRUŽENÍ (VOLITELNÉ) TURNING FUNCTION (OPTION)**

Tato kapitola popisuje nastavení údajů pro korekci geometrie nástroje a vytváření programů využívajících soustružnické nástroje.

Před použitím funkce soustružení zkontrolujte následující tři body.

### **<Kontrolní body> <Points to Check>**

- Nástroje jsou zaregistrovány. That tools are registered.
- 
- Na obrazovce 'KOREKCE NÁSTROJE' je vybrán typ nástroje 'TURN'.

This chapter describes how to set the tool geometry offset data and how to create programs to use turning tools.

Check the following three points prior to using the turning function.

- 
- Nulové body obrobku jsou nastaveny. **•** That the workpiece zero points are set.
	- That the tool type 'TURN' is selected on the 'TOOL OFFSET' screen.

## **2-1 Nastavení dat korekce geometrie soustružnického nástroje (bez funkce měření korekce geometrie nástroje)**

**Tool Geometry Offset Data Setting for Turning Tools (Without Tool Geometry Offset Measuring Function)**

- *1)* Příprava před nastavením dat korekce geometrie nástroje *1)* Preparation prior to setting the tool geometry offset data
	- - Samostatný díl příručky PROVOZNÍ PŘÍRUČKA, "NASTAVENÍ PARAMETRŮ".
	- **b)** Upevněte obrobek určený k obrábění na stůl. **b)** Mount a workpiece to be cut on the table.  $\Box$  Samostatný díl příručky PROVOZNÍ PŘÍRUČKA. "UPEVŇOVÁNÍ UPÍNACÍHO PŘÍPRAVKU".
	-

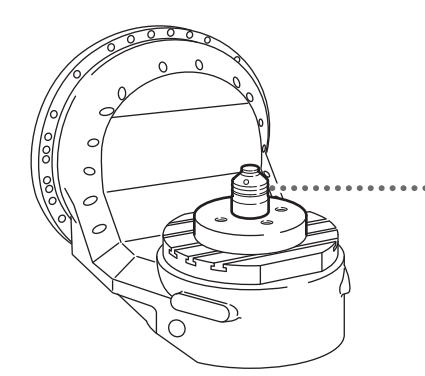

- 
- e) Stiskněte tlačítko pro výběr režimu **s [MDI] (MDI)**. **e)** Press the mode selection button **s** [MDI] (MDI).
- *f)* Zobrazte obrazovku 'KOREKCE NÁSTROJE'. *f)* Display the 'TOOL OFFSET' screen.

## Klávesa pro výběr funkce **[3]** (OFFSET)

### $\rightarrow$  [KOREKCE NASTROJE]

- 
- *2)* Vyvolejte do vřetena nástroj, pro který mají být měřena data korekce geometrie nástroje.
	- a) **[MDI OPERACE]** → **[ZAPSAT VYNATEK] D** Zadejte číslo nástroje → **[VYM. NAST]** [Program změny nástroje je automaticky aktivován.] [The tool change program is automatically called.] [Zobrazí se obrazovka MDI.] [The MDI screen is displayed.]

### $\mathbb{Z}$  POZNÁMKA  $\mathbb{Z}$  NOTE

**1** Samostatný díl příručky PROVOZNÍ PŘÍRUČKA, "Registrace programu pro výměnu nástroje".

**b)** Stiskněte tlačítko automatického provozu **[cd]** [START] **(Začátek)**.

- **a)** Zvolte parametry nastavení. **a a a** Set the setup parameters.
	- $\Box$  The separate volume OPERATION MANUAL, "PARAM-ETER SETTING".
	- $\Box$  The separate volume OPERATION MANUAL, "MOUNT-ING A FIXTURE".
- *c)* Nainstalujte na obrobek referenční blok. *c)* Mount a reference block on the workpiece.

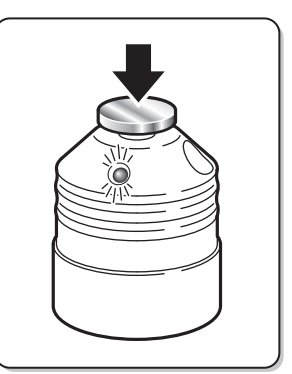

- *d*) Vratte osy X, Y a Z do nulového bodu. *d* Return the X, Y, Z-axes to the zero point.
	-
	-

Function selection key **@** (OFFSET)  $\rightarrow$  **[TOOL OFFSET]** 

- **g)** Zavřete přední dveře a dveře zásobníku. **g)** Close the front door and the magazine door.
	- *2)* Call up the tool whose tool geometry offset data is to be measured to the spindle.
		- $a)$  [MDI OPERAT.]  $\rightarrow$  [INPUT EXCERPT]  $\rightarrow$  Input the tool number  $\rightarrow$  **[TL CHANGE]**

Program změny nástroje je třeba předem zaregistrovat. The tool change program has to be registered in advance.

- $\Box$  The separate volume OPERATION MANUAL, "Registering the tool change program".
- **b)** Press the automatic operation button **a** [START] **(Start)**.

[Daný nástroj se upevní do vřetena.] [The specified tool is set in the spindle.]

*3)* Nastavte data korekce geometrie nástroje pro soustružnický nástroj.

Tato část popisuje postup nastavení dat korekce geometrie nástroje pro níže uvedený obrobek a obráběcí nástroje.

- 
- *a)* Zobrazte obrazovku KOREKCE NÁSTROJE. *a)* Display the TOOL OFFSET screen.

### Klávesa pro výběr funkce **[44]** (OFFSET)  $\rightarrow$  **[KOREKCE NASTROJE]**

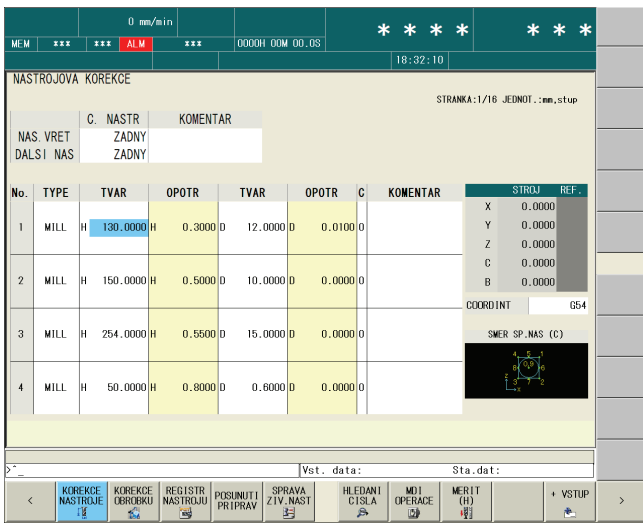

*b)* Vyberte typ nástroje. Stiskněte programové klávesy **[TOOL TYPE]→[SOUSTRUZ].** 

# 7 **UPOZORNĚNÍ** 7 **CAUTION**

**Ujistěte se, že je na obrazovce 'KOREKCE NÁSTROJE' vybrán typ nástroje "SOUSTRUŽENÍ" a data korekce geometrie nástroje se tak týkají soustružnického nástroje. Nesprávné nastavení "Frézování" může otočit vřeteno a způsobit poškození stroje. [Interference mezi nástrojem a obrobkem,** 

- **poškození stroje]**
- *c)* Zadejte číslo korekce a stisknutím tlačítka **[HLEDANI CISLA]** přesuňte kurzor na nástroj, jehož data korekce geometrie (pro Z) chcete měřit.

*3)* Set the tool geometry offset data for turning tools.

This section describes the procedure for setting the tool geometry offset data for the workpiece and cutting tools shown below.

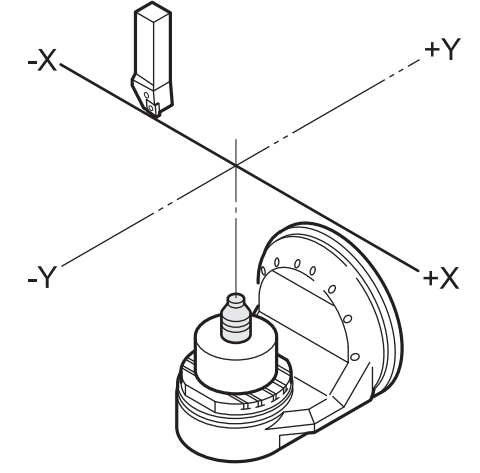

### Function selection key **[3] (OFFSET)**  $\rightarrow$  **[TOOL OFFSET]**

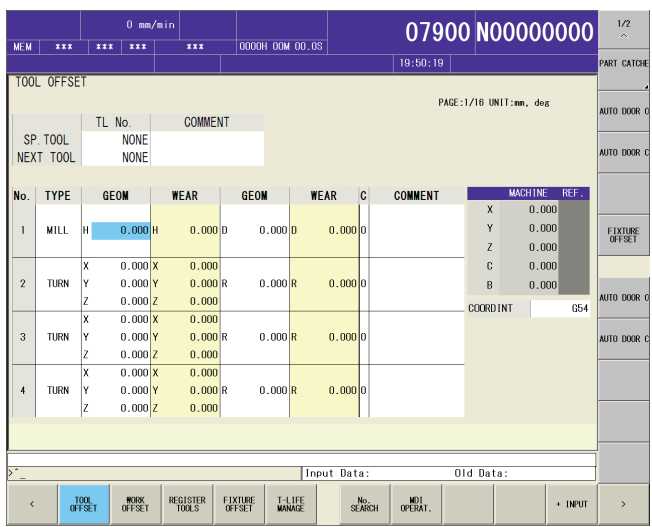

*b)* Select the tool type. **Press the [TOOL TYPE]→[TURNING] soft-keys.** 

**Make sure that the tool type "TURN" is selected on the 'TOOL OFFSET' screen to set the tool geometry offset data for turning tools. Incorrectly setting "Milling" may rotate the spindle, causing damage to the machine.**

### **[Interference between tool and workpiece, machine damage]**

*c)* Input the offset number and press **[No. SEARCH]** to move the cursor to the offset number of the tool whose tool geometry offset data (for Z) is to be measured.

- *d*) Stiskněte tlačítko pro výběr velikosti posuvu osy **[#**  $\left[\times 1\right]$ ] nebo  $\boxed{\mathbb{I} \atop \times 10}$  [×**10]**.
- *e)* Manuálním generátorem pulzů umístěte hrot nástroje tak, aby se lehce dotýkal referenčního válečku. [Referenční váleček se rozsvítí.] [The reference block is illuminated.]
- $f$ ) Stiskněte softwarová tlačítka **[MERIT]**  $\rightarrow$  **[MERIT (H)]**  $\rightarrow$  **[VYKONAT]**.

[Data korekce geometrie nástroje jsou nastavena (pro  $X$ ]

*g)* Pomocí kurzorových tlačítek zadejte data korekce geometrie nástroje (pro X a Y). X = poloměr nástroje

```
Y = 0
```
# 7 **UPOZORNĚNÍ** 7 **CAUTION**

*1.* **Data pro X by měla být (**−**) pro <A> typ soustružnického nástroje s hrotem nástroje směřujícím doprava od středu vřetena nástroje při pohledu od přední strany stroje a (+) pro <B> typ soustružnického nástroje s hrotem nástroje směřujícím doleva od středu vřetena nástroje při pohledu od přední strany stroje.**

- $\mathscr P$  Číslo korekce lze vybrat pomocí kurzorových tlačítek.  $\mathscr P$  The offset number can be selected by using the cursor control keys.
	- *d*) Press the axis feed amount selection button  $\left[\begin{matrix} n \\ k \end{matrix}\right]$  [×**1]** or X **[**×**10]**.
	- *e)* Bring the tool tip into light contact with the reference block using the manual pulse generator.
	- *f*) Press the **[MEASURE]**  $\rightarrow$  **[MEASURE (H)]**  $\rightarrow$ **[EXECUTE]** soft-keys. [The tool geometry offset data (for X) is set]
	- *g)* Input the tool geometry offset data (for X and Y) using the data entry keys.  $X =$  Tool radius

 $Y = 0$ 

*1.* **The data for X should be (**−**) for <A> type turning tools with the tool tip facing right from the tool spindle center as seen from the front of the machine and (+) for <B> type with the tool tip facing left from the tool spindle center as seen from the front of the machine.**

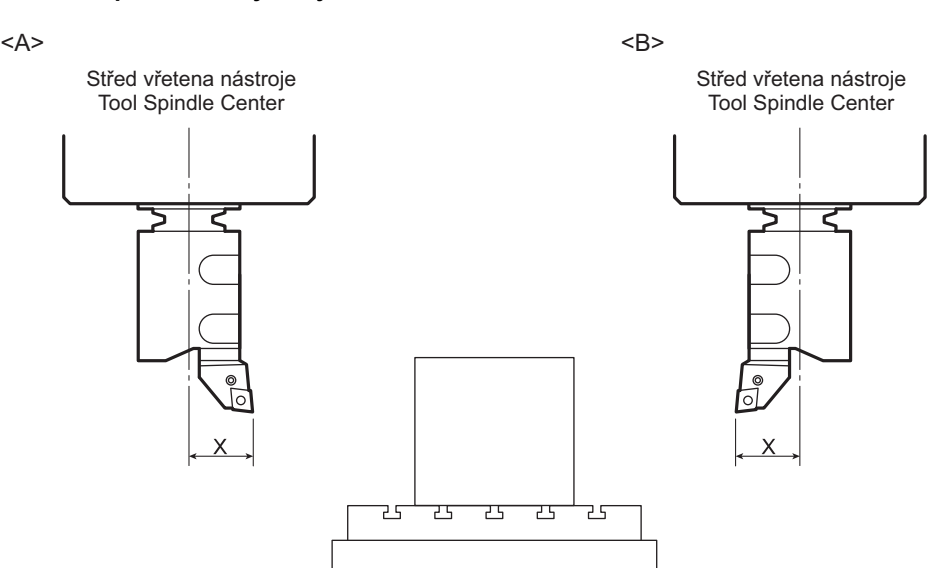

- *2.* **Při použití automatické korekce špičky nástroje R nastavte pozici pomyslného hrotu nástroje (1 až 8). [Neobrobená část, poškození nástroje nebo stroje]**
- *3.* **Po změně typu nástroje na frézovací nástroj se nastavení imaginární polohy špičky nástroje automaticky změní na '0'. Po změně zpět na soustružnický nástroj nastavte imaginární polohu špičky nástroje znovu.**

**[Neobrobená část, poškození nástroje nebo stroje]**

- $\mathscr{D}^{\prime}$ 
	- 1. Zadejte data pro X podle katalogu nástroje.
	- 2. Po provedení testovacího obrábění změřte rozměry obrobku a zadejte data korekce opotřebení nástroje.

### 2 **POZNÁMKA** 2 **NOTE**

Při skutečném obrábění aktivujte zadáním G43.7 korekci délky nástroje pro soustružení.

1 ["G43.7 Korekce délky nástroje pro soustružení" \(strana 371\)](#page-390-0) 1 ["G43.7 Tool Length Offset for Turning" \(page 371\)](#page-390-1)

- *2.* **When using the automatic tool nose R offset function, set the imaginary tool tip position (1 to 8). [Uncut portion, Damage to tool or machine]**
- *3.* **If the tool type is changed to milling tool, the setting of the imaginary tool tip position becomes '0'. When the tool type is changed back to turning tool, set the imaginary tool tip position again. [Uncut portion, Damage to tool or machine]**

- $\stackrel{\leftrightarrow}{\bullet}$ 1. Input data for X by referring to the tool catalog.
	- 2. After executing test cutting, measure the workpiece dimensions and input the tool wear offset data.

When executing actual machining, specify G43.7 to make tool length offset for turning valid.

## **2-2 Nastavení dat korekce geometrie soustružnického nástroje (s funkcí měření korekce geometrie nástroje) Tool Geometry Offset Data Setting for Turning Tool (With Tool Geometry Offset Measuring**

### **Function)**

### **<Obrábění referenčního povrchu> <Machining a reference surface>**

*1)* Zadejte hodnoty souřadnic X a Y středu osy C pro každý příkaz G54 až G59.

### **POZNÁMKA**  $\Box$

Souřadnicový systém obrobku G54 se automaticky načítá při zapnutí napájení.

- *2)* Na obrazovce 'KOREKCE NÁSTROJE' vyberte typ nástroje 'TURN'.
- *3)* Otočte uzamykatelným spínačem blokování dveří do polohy **[NORMAL]**.
- 
- **5)** Vyvolejte soustružnický nástroj do vřetena. **50** Call the turning tool to the spindle.
- **6)** Otočte spínač pro výběr provozu s klíčem do polohy  $\boxed{\cap}$ **[SVITI]** nebo  $\circ$  **[PANEL/EDIT]**.
- *7)* Vyberte souřadnicový systém použitý v režimu MDI a přesuňte nástroj na X0, Y0 (střed osy C)
	- **a)** Stiskněte tlačítko pro výběr funkcí **[3] (PROG)**. **a)** Press the function selection key **[3] (PROG)**.
	- *b)* Zadejte G54 G00 X0 Y0 a stiskněte tlačítko automatického provozu q **[START] (Začátek)**. (Při použití G54)

### 2 **POZNÁMKA** 2 **NOTE**

Aby bylo možné v režimu soustružení otáčet stolem, může být nutné přesunout nástroj do polohy Y0.

- 
- <span id="page-297-0"></span>*9)* Proveďte obrobení referenční plochy (čelní plochy, vnitřního/vnějšího průměru) tam, kde dojde ke kontaktu se špičkou nástroje, jak je popsáno níže:

### $\mathbb{Z}$  POZNÁMKA  $\mathbb{Z}$  NOTE

 Pokud nebyl dosud obroben vnitřní průměr obrobku, proveďte obrobení otvoru pomocí vrtáku nebo vyvrtávacího nástroje.

*a)* Najeďte ručně s nástrojem k blízko obrobku přitom sledujte vůli mezi obrobkem a nástrojem přes pozorovací okno komory strojového opracování.

*1)* Input the X and Y coordinate values at the center of the C-axis for any of G54 to G59.

The G54 work coordinate system is read automatically when the power is turned on.

- *2)* Select the tool type 'TURN' on the 'TOOL OFFSET' screen.
- *3)* Place the door interlock key-switch in the **[NORMAL]** position.
- *4)* Zavřete dveře. *4)* Close the door.
	-
	- **6)** Turn the operation selection key-switch to  $\Box$  **[ON]** or  $\Diamond$ **[PANEL/EDIT]**.
	- *7)* Select the coordinate system that is used in the MDI mode and move the tool to X0,Y0 (the center of the C-axis)
		-
		- *b)* Input G54 G00 X0 Y0 and press the automatic operation button **[digt]** [START] (Start). (When using G54)

<span id="page-297-1"></span>It may be necessary to move the tool to the Y0 position to turn the table in the turning mode.

- *8)* Vyberte ruční režim *8)* Select the handle mode
	- *9)* Machine a reference surface (end face, inner/outer diameter) on the workpiece where the tool tip makes contact, as described below:

 If an inner diameter of the workpiece has not been machined yet, machine a hole using a drill or boring tool.

*a)* Bring the tool close to the workpiece manually while observing the clearance between the workpiece and the tool through the machining chamber observation window.

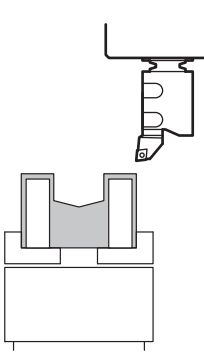

- *b)* Stiskněte tlačítko : **[DOOR UNLOCK] (Odemčení dveří)** a odemkněte dveře.
- 

### **POZNÁMKA**  $\Box$  NOTE

U stroje vybaveného automatickými dveřmi otevřete dveře stisknutím tlačítka **[AUT. DV.OTEVRIT]**.

- **b)** Press the **| [DOOR UNLOCK]** (Door Unlock) button to unlock the door.
- *c)* Otevřete dveře. *c)* Open the door.

On a machine equipped with an automatic door, open the door by pressing the **[AUTOMATIC DOOR OPEN]** button.

- *d)* Zkontrolujte, jestli při otáčení soustružnického vřetena nedochází k interferenci mezi upínacím přípravkem a obrobkem.
- *e)* Pokud se vřeteno může volně otáčet bez jakékoliv interference, zavřete dveře.
- *f)* Zadáním vhodných otáček soustružnického vřetena v režimu MDI roztočte vřeteno.

### **<Příklad> <Example>**

M303; G00 G90 G54 B0; M<sub>68</sub> G18 M11; M304; G97 S\_ M203;

### 2 **POZNÁMKA** 2 **NOTE**

Při posunu osy B do polohy B0 pečlivě zkontrolujte, zda nedochází k interferenci.

- *g)* Obrobte obrobek ručním posuvem, aby se eliminovala házivost u čela, vnějšího průměru a vnitřního průměru obrobku.
- *10)*Po dokončení obrábění odjeďte nástrojem do polohy, ve které nedojde k interferenci.
- <span id="page-298-0"></span>**11)** Stisknutím tlačítka otáčení vřetena **□ [STOP] (Zastavení)** zastavte soustružnické vřeteno.

### 2 **POZNÁMKA** 2 **NOTE**

 Opakujte kroky *[9\)](#page-297-0)* až *[11\)](#page-298-0)*, dokud nebude obrobena čelní plocha, vnitřní průměr a vnější průměr obrobku.

*12)*Stiskněte tlačítko : **[DOOR UNLOCK] (Odemčení dveří)** a odemkněte dveře.

### *13)*Otevřete dveře. *13)*Open the door.

## $\Box$  **POZNÁMKA**  $\Box$  **NOTE**

U stroje vybaveného automatickými dveřmi otevřete dveře stisknutím tlačítka **[AUT. DV.OTEVRIT]**.

*14)*Změřte a zaznamenejte vnější průměr a vnitřní průměr obrobku.

Naměřená hodnota vnějšího průměru 100.0 mm Measured value O.D. 100.0 mm Naměřená hodnota vnitřního průměru 60.0 mm Measured value I.D. 60.0 mm

Tato část popisuje postup nastavení dat korekce geometrie nástroje pro níže uvedený obrobek a obráběcí nástroje.

### <Obráběcí nástroj> <Cutting Tool>

T2 nástroj č. 2 T2 Tool No.2

H2 data korekce geometrie nástroje č. 2 H2 Tool geometry offset data No.2

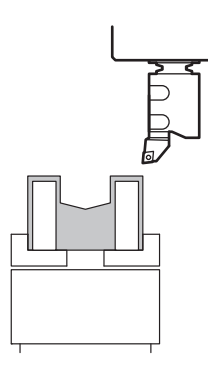

- *d)* Check that there is no interference between the fixture and the workpiece when the turning spindle is rotated.
- *e)* After making sure that the spindle can be rotated without interference, close the door.
- *f)* Specify the appropriate turning spindle speed in the MDI mode to rotate the spindle.

Check for interference carefully on moving the B-axis to the B0 position.

- *g)* Machine the workpiece in handle feed operation to eliminate run-out on the end face, outer diameter and inner diameter of the workpiece.
- *10)*After machining, retract the tool to a position where there will be no interference.
- <span id="page-298-1"></span>11) Press the spindle rotation button  $\boxed{\circ}$  **[STOP] (Stop)** to stop the turning spindle.

 Repeat steps *[9\)](#page-297-1)* to *[11\)](#page-298-1)* until the end face, I.D. and O.D. of the workpiece are cut.

- **12)** Press the  $\left|\mathbb{B}\right|$  [DOOR UNLOCK] (Door Unlock) button to unlock the door.
- 

On a machine equipped with an automatic door, open the door by pressing the **[AUTOMATIC DOOR OPEN]** button.

*14)*Measure and record the O.D. and I.D. of the workpiece.

### **<Příklad> <Example>**

### **<Jak zadat/změřit korekci geometrie nástroje> <How to input/measure the tool geometry offset>**

This section describes the procedure for setting the tool geometry offset data using the workpiece and cutting tools shown below.

# 7 **UPOZORNĚNÍ** 7 **CAUTION**

**Při nastavení dat korekce pro soustružnický nástroj použijte stejné číslo pro nástroj a pro data korekce. [Interference, poškození]**

### <Obrobek> <Workpiece>

Naměřená hodnota vnějšího průměru 100.0 mm Measured value O.D. 100.0 mm Naměřená hodnota vnitřního průměru 60.0 mm Measured value I.D. 60.0 mm

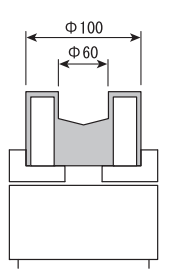

- *1)* Otočte uzamykatelným spínačem blokování dveří do polohy **[NORMAL]**.
- 
- 3) Otočte spínač pro výběr provozu s klíčem do polohy **in [SVITI]** nebo  $\infty$  **[PANEL/EDIT]**.
- 

## 7 **UPOZORNĚNÍ** 7 **CAUTION**

**Při nastavení dat korekce pro soustružnický nástroj použijte stejné číslo pro nástroj a pro data korekce. [Interference, poškození]**

*5)* Zobrazte obrazovku 'KOREKCE NÁSTROJE'. *5)* Display the 'TOOL OFFSET' screen.

### Klávesa pro výběr funkce **□ (OFFSET)** → **[KOREKCE NASTROJE]**

- *6)* Přesuňte kurzor pomocí kurzorových tlačítek do pole nastavení dat korekce geometrie nástroje pro "č. 2 X".
- *7)* Vyberte souřadnicový systém použitý v režimu MDI a přesuňte nástroj na X0, Y0 (střed osy C).
	- **a)** Stiskněte tlačítko pro výběr funkcí **[3] (PROG)**. **a)** Press the function selection key **[3] (PROG)**.
	- *b)* Zadejte G54 G00 X0 Y0 a stiskněte tlačítko automatického provozu q **[START] (Začátek)**. (Při použití G54)

### 2 **POZNÁMKA** 2 **NOTE**

Aby bylo možné v režimu soustružení otáčet stolem, může být nutné přesunout nástroj do polohy Y0.

*8)* Najeďte ručně s nástrojem k blízko obrobku přitom sledujte vůli mezi obrobkem a nástrojem přes pozorovací okno komory strojového opracování.

*1)* Place the door interlock key-switch in the **[NORMAL]** position

**Use the same number for the tool and the offset data on** 

**setting the offset data for the turning tool.**

**[Interference,Damage]**

- *2)* Zavřete dveře. *2)* Close the door.
	- **3)** Turn the operation selection key-switch to **[100]** or  $\boxed{\circledast}$ **[PANEL/EDIT]**.
	- *4)* Zavolejte nástroj v režimu MDI. *4)* Call up the tool in the MDI mode.

**Use the same number for the tool and the offset data on setting the offset data for the turning tool. [Interference,Damage]**

Function selection key **□ (OFFSET)** → **[TOOL OFFSET]** 

- *6)* Move the cursor to the setting field for "No. 2 X" of the tool geometry offset data using the cursor control keys.
- *7)* Select the coordinate system that is used in the MDI mode and move the tool to X0,Y0 (The center of the C-axis).
	-
	- *b)* Input G54 G00 X0 Y0 and press the automatic operation button **[13] [START] (Start)**. (When using G54)

It may be necessary to move the tool to the Y0 position to turn the table in the turning mode.

*8)* Bring the tool close to the workpiece manually while observing the clearance between the workpiece and the tool through the machining chamber observation window.

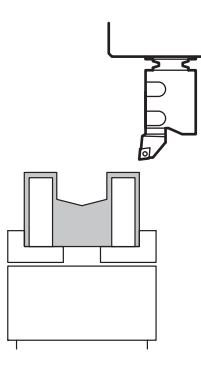

*9)* Stiskněte tlačítko : **[DOOR UNLOCK] (Odemčení dveří)** a odemkněte dveře. Potom otevřete dveře.

### 2 **POZNÁMKA** 2 **NOTE**

U strojů vybavených automatickými dveřmi otevřete dveře stisknutím tlačítka **[AUT. DV.OTEVRIT]**.

- *10)*Zkontrolujte, jestli při otáčení soustružnického vřetena nedochází k interferenci mezi upínacím přípravkem a obrobkem.
- *11)* Pokud se vřeteno může volně otáčet bez jakékoliv interference, zavřete dveře.
- *12)*Zadáním vhodných otáček soustružnického vřetena v režimu MDI roztočte vřeteno.

### **<PŘÍKLAD> <EXAMPLE>**

M303; G00 G90 G54 B0; M68; G18 M11; M304; G97 S\_ M203;

### 2 **POZNÁMKA** 2 **NOTE**

Při posunu osy B do polohy B0 pečlivě zkontrolujte, zda nedochází k interferenci.

- *13)*V režimu ručního posuvu přesuňte hrot nástroje do lehkého dotyku s vnějším průměrem obrobku.
	-

# 7 **UPOZORNĚNÍ** 7 **CAUTION**

**Po dosažení kontaktu neposouvejte nástrojem ve směru osy X. Pokud s ním pohnete, může dojít ke kolizi s obrobkem.**

### **[Poškození nástroje a stroje]**

- **14)** Stiskněte softwarová tlačítka **[MERIT]** → **[XYZ MERIT]**. **14)** Press the **[MEASURE]** → **[XYZ MEASURE]** soft-keys.
- *15)*Pomocí kurzorových kláves zadejte "X50.0" (R vnějšího průměru obrobku) a stiskněte softwarové tlačítko **[VYKONAT]**.

## 7 **UPOZORNĚNÍ** 7 **CAUTION**

*1.* **Nezapomeňte zadat desetinnou tečku.** *1.* **Be sure to input the decimal point.**

### **9)** Press the **[B] [DOOR UNLOCK] (Door Unlock)** button to unlock the door. Then open the door.

On machines equipped with an automatic door, open the door by pressing the **[AUTOMATIC DOOR OPEN]** button.

- *10)*Check that there is no interference between the fixture and the workpiece when the turning spindle is rotated.
- *11)* After making sure that the spindle can be rotated without interference, close the door.
- *12)*Specify the appropriate turning spindle speed in the MDI mode to rotate the spindle.

Check for interference carefully on moving the B-axis to the B0 position.

*13)*Bring the tool tip into light contact with the O.D. in handle feed operation.

**Do not move the tool in the X-axis direction after contact. If you do, it could cause the tool to interfere with the workpiece.**

**[Tool and machine damage]**

- 
- *15)*Enter "X50.0"(R of workpiece O.D.) using the data entry keys and press the **[EXECUTE]** soft-key.

*2.* **Data pro X by měla být (**−**) pro <A> typ soustružnického nástroje s hrotem nástroje směřujícím doprava od středu vřetena nástroje při pohledu od přední strany stroje a (+) pro <B> typ soustružnického nástroje s hrotem nástroje směřujícím doleva od středu vřetena nástroje při pohledu od přední strany stroje. [Interference mezi nástrojem a obrobkem, poškození stroje]**

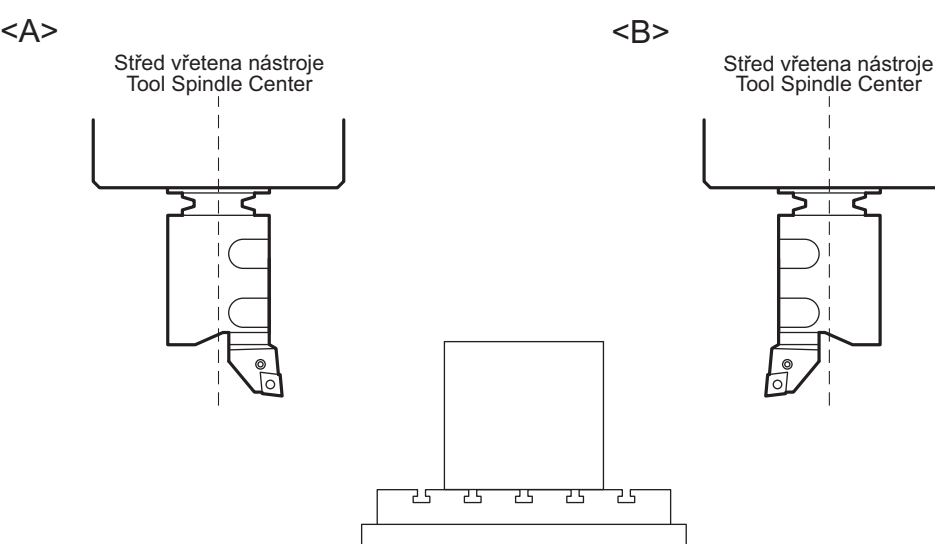

*2.* **The data for X should be (**−**) for <A> type turning tools with the tool tip facing right from the tool spindle center as seen from the front of the machine and (+) for <B> type with the tool tip facing left from the tool spindle center as seen from the front of the machine.**

**[Interference between tool and workpiece, machine damage]**

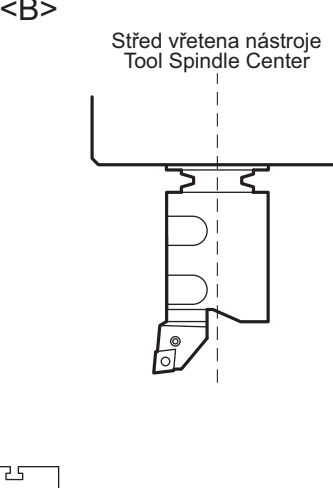

- *3.* **Při použití automatické korekce špičky nástroje R nastavte pozici pomyslného hrotu nástroje (1 až 8). [Neobrobená část, poškození nástroje nebo stroje]**
- *4.* **Po změně typu nástroje na frézovací nástroj se nastavení imaginární polohy špičky nástroje automaticky změní na '0'. Po změně zpět na soustružnický nástroj nastavte imaginární polohu špičky nástroje znovu.**

**[Neobrobená část, poškození nástroje nebo stroje]**

- **16)** Stisknutím tlačítka otáčení vřetena **[O] [STOP]** (Zastavení) zastavte soustružnické vřeteno.
- *17)*Odjeďte nástrojem do polohy, ve které nedochází k interferenci.

*18)*Zobrazte obrazovku 'KOREKCE NÁSTROJE'. *18)*Display the 'TOOL OFFSET' screen.

Klávesa pro výběr funkce **□ (OFFSET)** → **[KOREKCE NASTROJE]**

Ověřte, že jsou na obrazovce 'KOREKCE NÁSTROJE' v poli "č. 2 X" zadána data korekce geometrie nástroje.

### **2-3 Použití snímače instalovaného na stůl Using Table Mount Sensor**

## 2 **POZNÁMKA** 2 **NOTE**

Senzor instalovaný ve stroji slouží k automatickému měření délky nástroje a detekci poruchy nástroje.

- *3.* **When using the automatic tool nose R offset function, set the imaginary tool tip position (1 to 8). [Uncut portion, Damage to tool or machine]**
- *4.* **If the tool type is changed to milling tool, the setting of the imaginary tool tip position becomes '0'. When the tool type is changed back to turning tool, set the imaginary tool tip position again. [Uncut portion, Damage to tool or machine]**
- 16) Press the spindle rotation button  $\boxed{\circ}$  **[STOP] (Stop)** to stop the turning spindle.
- *17)*Retract the tool to a position where there is no interference

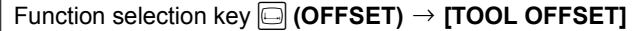

Make sure that tool geometry offset data is input in the field for "No. 2 X" on the 'TOOL OFFSET' screen.

The sensor mounted in the machine is used for automatic tool length measurement and automatic tool breakage detection.

# 7 **UPOZORNĚNÍ** 7 **CAUTION**

- *1.* **U strojů vybavených snímačem instalovaným na stůl i snímačem vřetena je možné snímač vřetena vybrat zadáním příkazu M46, kromě případu provádění automatické detekce poruchy nástroje a automatické detekce poruchy nástroje pomocí snímače instalovaného na stůl. Pokud při zvoleném snímači instalovaném na stůl (M47) pokračuje obrábění způsobující vibrace, může dojít ke korozi elektrolytu a postupnému poškození snímače instalovaného na stůl.**
- *2.* **Pokud je velikost posunu korekce délky nástroje pro soustružení na straně hrotu nástroje 20.0 mm a více, je aktivován alarm. Nicméně ivpřípadě, že je vzdálenost od středu držáku ke hrotu nástroje 20.0 mm, pokud je vzdálenost od středu držáku ke dříku 20.0 mm a více, věnujte zvýšenou pozornost možné interferenci se strojem, krytem snímače nebo osou B. [Poškození stroje, snímače instalovaného na stůl, držáku nebo nástroje]**

- *1.* **With the machine equipped with both the table-mount sensor and the spindle sensor, select the spindle sensor by specifying M46 in cases other than executing automatic tool measurement and automatic tool breakage detection using the table-mount sensor. If machining that causes vibration continues in the state the table-mount sensor is selected (M47), electrolyte corrosion may occur which in turn causes the table-mount sensor to be damaged.**
- *2.* **When the shift amount of the tool length offset for turning on the tool tip side is 20.0 mm or more, an alarm occurs. However, even if the distance from the center of the holder to the tool tip is 20.0 mm, if the distance from the center of the holder to back of the shank is 20.0 mm or more, pay extra attention to interference with the machine, sensor cover, sensor base, or B-axis.**

**[Damage to the machine, table sensor, holder, or tool]**

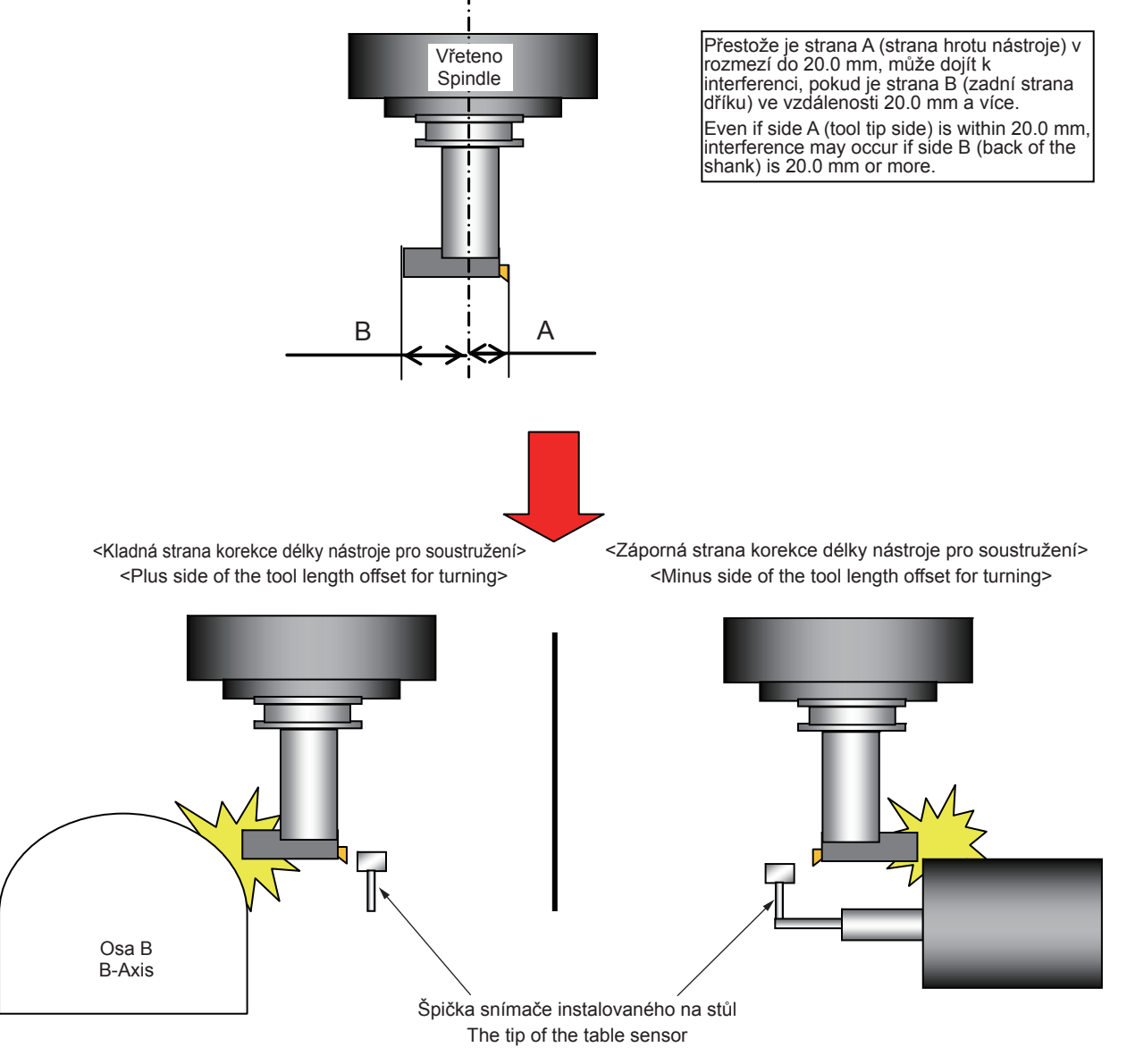

### **Nástroje s nastavenou délkou nástroje 70 mm a méně nelze měřit.**

**[Interference trysky přívodu řezné kapaliny vřetena a osy B]**

## $\Box$ POZNÁMKA  $\Box$

Snímač instalovaný uvnitř stroje se nazývá "snímač instalovaný na stůl".

### **Volání programu kódu G a číslo programu Program Call G code and Program No.**

Programy pro automatické měření délky nástroje a detekci poruchy nástroje lze volat zadáním příslušných kódů G v programu. Následující tabulka obsahuje čísla těchto programů a kódy G, pomocí kterých jsou volány.

### **Tools with a tool length setting of 70 mm or less cannot be measured.**

### **[Interference of the coolant nozzle of the spindle and B-axis]**

The sensor mounted inside the machine is called "table-mount sensor".

The programs used for automatic tool length measurement and automatic tool breakage detection are called out by specifying corresponding G codes in a program. The program numbers of these programs and the G codes used to call them are shown in the table below.

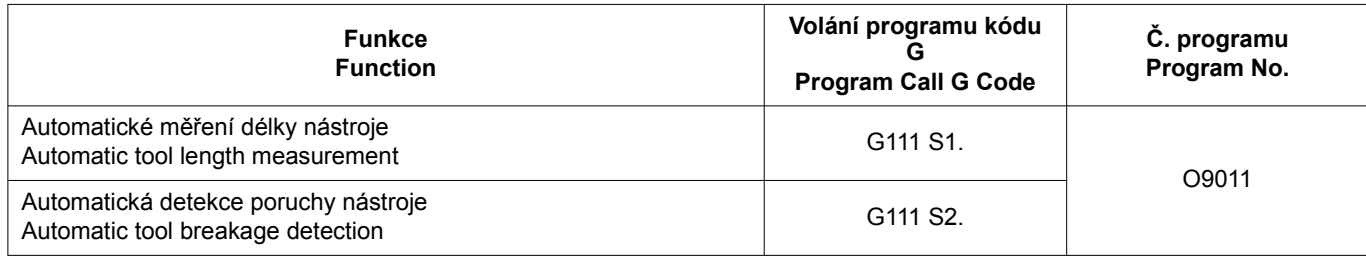

**Kódy G a M G** and M Codes

Níže jsou uvedeny kódy G a M, používané v makrech snímače.

### The G and M codes used in sensor macros are described below.

### **<Kódy G> <G codes>**

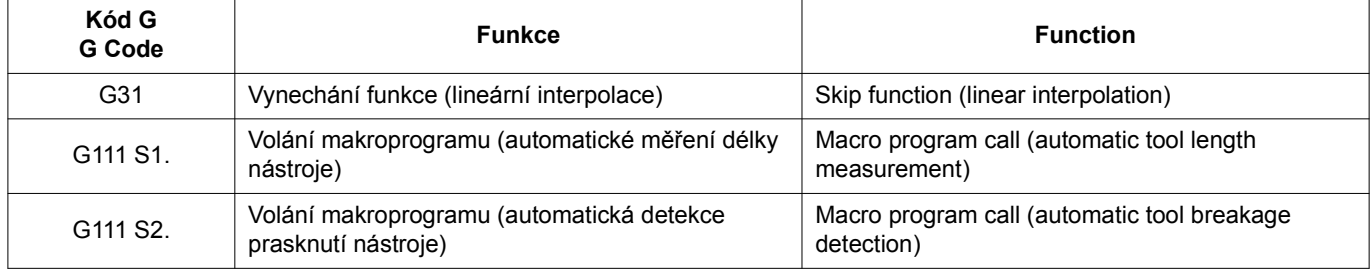

### 2 **POZNÁMKA** 2 **NOTE**

Příkaz G31 je zadán v makroprogramu a není nutné jej zadávat v programu obrábění. **<Kódy M> <M codes>**

G31 command is specified in a macro program and it is not necessary to specify it in a machining program.

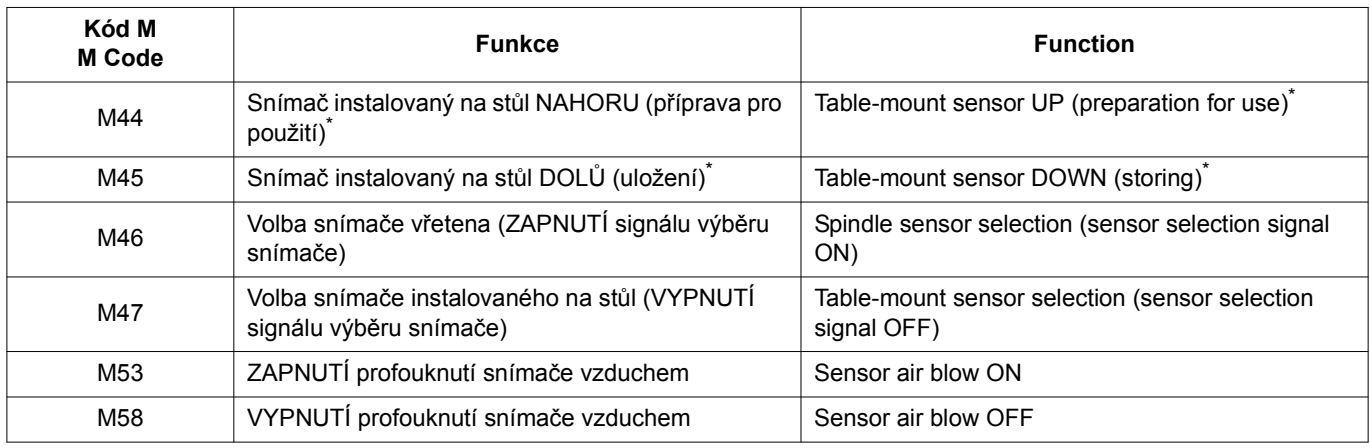

**POZNÁMKA**  $\Box$  NOTE

Pouze pro zasouvatelný snímač instalovaný na stůl \* \* For the retractable table-mount sensor only

Parametry NC používané pro spuštění maker snímače jsou uvedeny níže.

**Hodnota** 

### **Parametry Parameters**

The NC parameters used for the execution of sensor macros are indicated below.

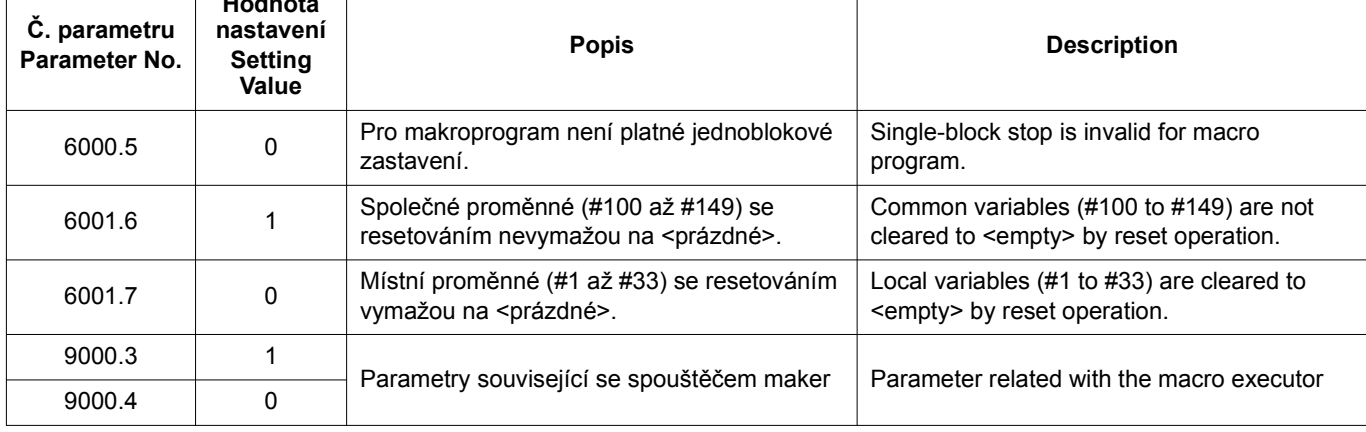

### **Kontrola snímače Checking Sensor**

Před spuštěním cyklu automatického měření (automatické měření délky nástroje, automatická detekce poškození nástroje) zkontroluje, zda snímač funguje normálně.

- *1)* Otočte uzamykatelným spínačem BLOKOVÁNÍ DVEŘÍ do polohy **[NORMAL]**.
- *2)* Zavřete přední dveře a boční dveře nebo dvířka na straně ovládacího panelu.
- 3) Otočte uzamykatelným spínačem PANELU do polohy <sup>1</sup> **[SVITI]** nebo  $\circ$  **[PANEL/EDIT]**.
- *4)* Pomocí návratu do nulového bodu vraťte osu Z do nulového bodu.

**1** Postup návratu do nulového bodu naleznete v samostatně dodávané příručce PROVOZNÍ PŘÍRUČKA.

*5)* Zobrazte obrazovku PROGRAM (MDI). *5)* Display the PROGRAM (MDI) screen.

Pomocí tlačítek pro zadávání dat zadejte následující program. **M47; M47; G31; G31;**  $\boxed{\circledast}$  **[MDI] (MDI)** → Tlačítko pro výběr funkce  $\boxed{\circledast}$  **(PROG)**  $\qquad$   $\qquad$   $\boxed{\circledast}$  **(MDI)** (**MDI)**  $\rightarrow$  Function selection key  $\boxed{\circledast}$  **(PROG)** 

2 **POZNÁMKA** 2 **NOTE**

Pokud používáte optický snímač, zadejte níže uvedený program. If an optical sensor is used, input the program indicated below. **M47; M47;**

### **M144; M144;**

- 
- **7)** Stiskněte tlačítko automatického provozu **D** [START] **(Začátek)**.
- *8)* Zobrazte obrazovku 'PMC SIGNAL STATUS'. *8)* Display the 'PMC SIGNAL STATUS' screen.

### Tlačítko pro výběr funkce **| (SYSTEM)** → **[NC SYSTÉM]**  $\rightarrow$  [>]  $\rightarrow$  [>]  $\rightarrow$  [PMC MAINTE]  $\rightarrow$  [STATUS]

**9)** Stiskněte následující tlačítka v pořadí:  $\boxed{F_1 \cdot 2^4 \cdot 2^4}$  **9)** 

### **POZNÁMKA**  $\Box$

Pokud není použita funkce vynechání při vysoké rychlosti, stiskněte následující tlačítka v pořadí:  $\overline{x}_{\shortparallel}$  4+  $\mathbf{x} \cdot \mathbf{y} = \begin{bmatrix} 4+1 \\ 4-1 \end{bmatrix}$  **in order:**  $\mathbf{x} \cdot \mathbf{y} = \begin{bmatrix} 4+1 \\ 4-1 \end{bmatrix}$ 

Check that the sensor operates normally before starting an automatic measurement cycle (automatic tool length measurement, automatic tool breakage detection).

### **<Postup kontroly funkce snímače> <Procedure to check sensor operation>**

- *1)* Place the DOOR INTERLOCK key-switch in the **[NORMAL]** position.
- *2)* Close the front door and the side door or the operation-panel-side door.
- **3)** Place the PANEL key-switch in the **ight [ON]** or  $\lceil \frac{1}{2} \rceil$  **[PANEL/ EDIT]** position.
- *4)* Execute zero return operation to return the Z-axis to the zero point.

 $\Box$  For the procedure used for executing zero return, refer to the OPERATION MANUAL separately provided.

Input the following program using the data entry keys.

- **G31; G31;**
- **6)** Stiskněte tlačítko  $\circled{S}$  (INSERT). **6)** Press the  $\circled{S}$  (INSERT) key.
	- **7)** Press the automatic operation button **a** [START] (Start).
	-

### Function selection key **. (SYSTEM)** → **[NC SYSTEM]**  $\rightarrow$  $[>]$   $\rightarrow$   $[>]$   $\rightarrow$   $[PMC$  MAINTE]  $\rightarrow$   $[STATUS]$

**Press the following keys in order:**  $\boxed{F_1}$   $\boxed{1}$   $\boxed{2}$   $\boxed{2}$ 

If the high-speed skip function is not used, press the following keys

*10)*Stiskněte softwarové tlačítko **[SEARCH]**. *10)*Press the **[SEARCH]** soft-key.

*11)* U strojů s manuálním typem dveří stiskněte spínač ODEMČENÍ DVEŘÍ a odblokujte přední dveře nebo dvířka na straně ovládacího panelu. Poté otevřete přední dveře nebo dvířka na straně ovládacího panelu.

### **POZNÁMKA**  $\Box$

U strojů s automatickým typem dveří otevřete přední dveře nebo dvířka na straně ovládacího panelu stisknutím spínače **[AUT. DV.OTEVRIT]**.

- 
- *13)* Na obrazovce 'PMC SIGNAL STATUS' zkontrolujte data na adresách F122.0 až F122.7.
	- Pokud je parametr č. 6200.6 = 0 If parameter No. 6200.6 = 0 Snímač je v pořádku, pokud se stav libovolné adresy F122.0 až F122.7 změní z "0" na "1". Pokud se stav z "0" na "1" nezmění, je pravděpodobně chyba ve snímači nebo v elektrickém systému.
	- Pokud je parametr č. 6200.6 = 1 If parameter No. 6200.6 = 1 Snímač je v pořádku, pokud se stav libovolné adresy F122.0 až F122.7 změní z "1" na "0". Pokud se stav z "1" na "0" nezmění, je pravděpodobně chyba ve snímači nebo v elektrickém systému.

**Nastavení dat snímače instalovaného na stůl Setting Table-Mount Sensor Data**

Tato část popisuje postup nastavení dat snímače instalovaného na stůl. K nastavení dat snímače instalovaného na stůl slouží obrazovka HODNOT PROMĚNNÝCH ZÁKAZNICKÝCH MAKER.

### **Obrazovka HODNOT PROMĚNNÝCH ZÁKAZNICKÝCH MAKER**

Klávesa pro výběr funkce **is (SETTING)** → **[NASTAV]** → **[PROMENNA MAKRA]**

### <Podrobnosti nastavení><br>
<Details of settings>

*11)* For the manual door type machine, press the DOOR UNLOCK switch to unlock the front door or the operation-panel-side door. Then open the front door or the operation-panel-side door.

For the automatic door type machine, open the front door or the operation-panel-side door by pressing the **[AUTOMATIC DOOR OPEN]** switch.

- *12)* Rukou stiskněte snímač instalovaný na stůl. *12)*Press the table-mount sensor with your hand.
	- *13)*On the 'PMC SIGNAL STATUS' screen, check the data at addresses F122.0 to F122.7.
		- The sensor is normal if the status of any of addresses F122.0 to F122.7 changes from "0" to "1". If the status does not change from "0" to "1", there is probably a fault in the sensor or the electrical system.
		- The sensor is normal if the status of any of addresses F122.0 to F122.7 changes from "1" to "0". If the status does not change from "1" to "0", there is probably a fault in the sensor or the electrical system.

This section describes the procedure for setting the table-mount sensor data. For setting the table-mount sensor data, CUSTOM MACRO VARIABLE VALUES screen is provided.

### **CUSTOM MACRO VARIABLE VALUES Screen**

**Function selection key <b>i** (SETTING) → [SET] → [MACRO **VARIABLE]**

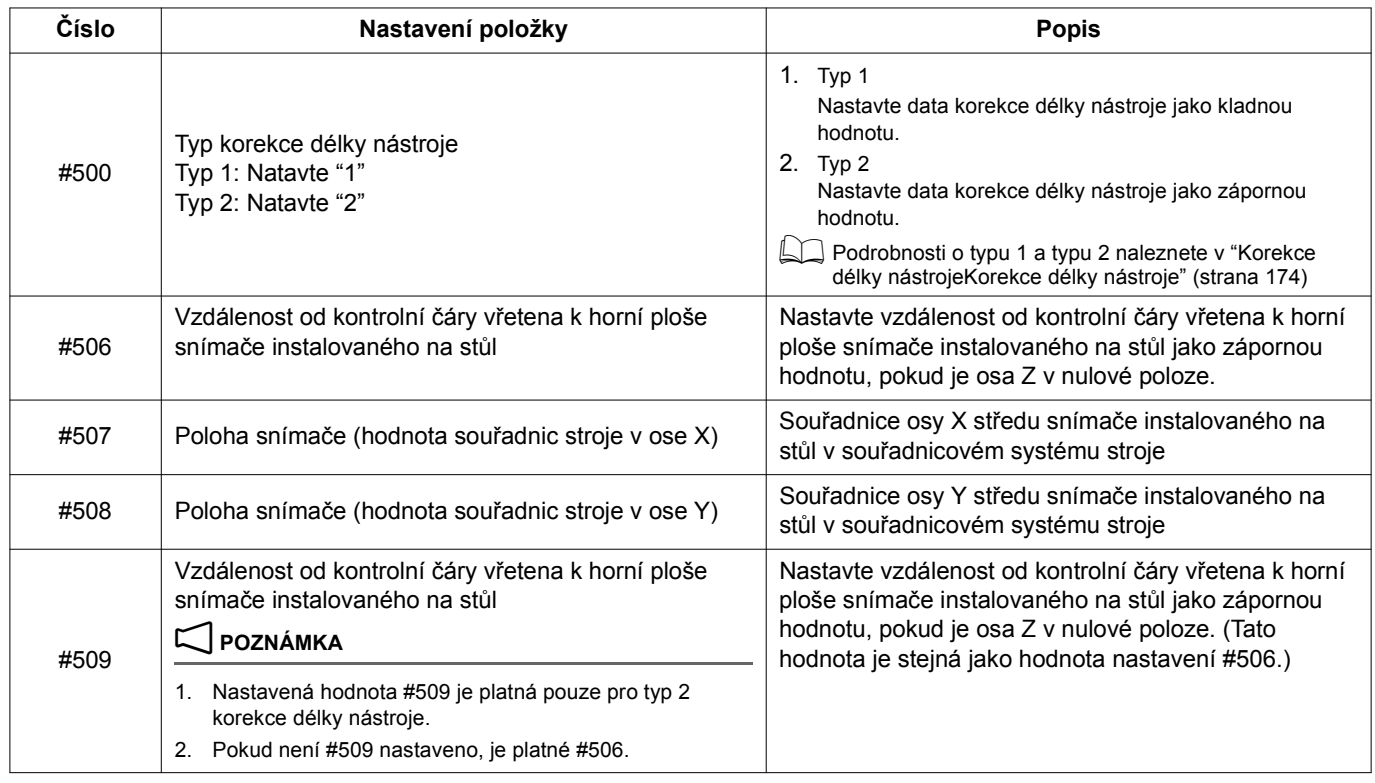

FUNKCE SOUSTRUŽENÍ (VOLITELNÉ) TURNING FUNCTION (OPTION)

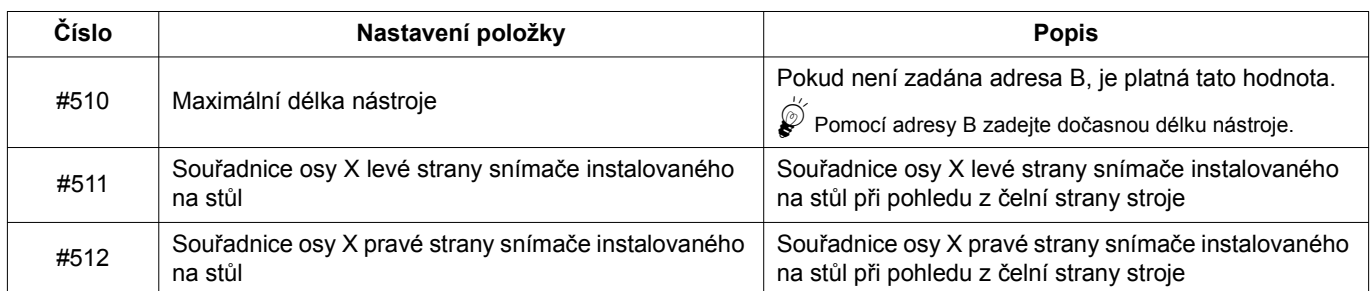

### FUNKCE SOUSTRUŽENÍ (VOLITELNÉ) 288 | TURNING FUNCTION (OPTION)

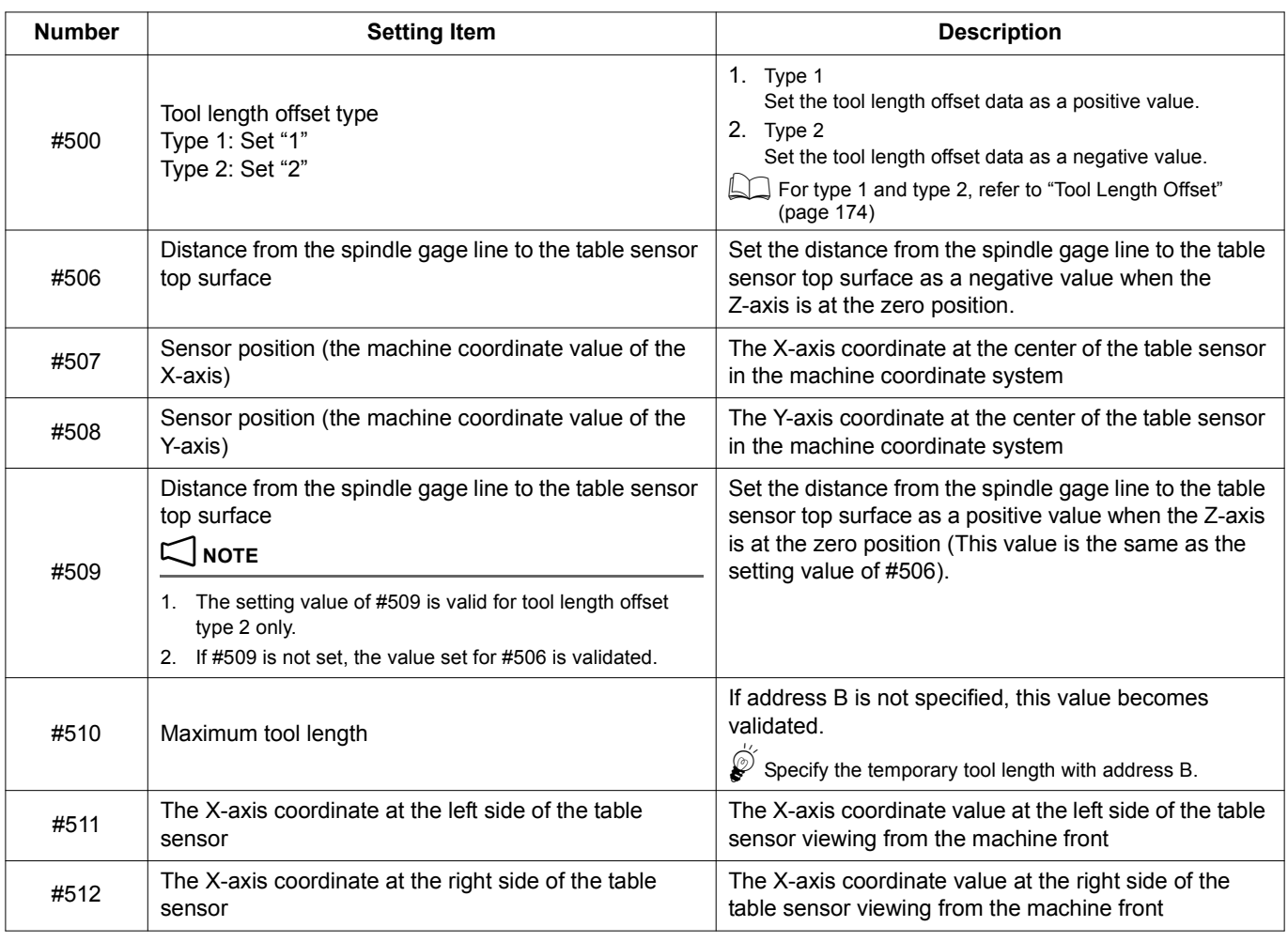

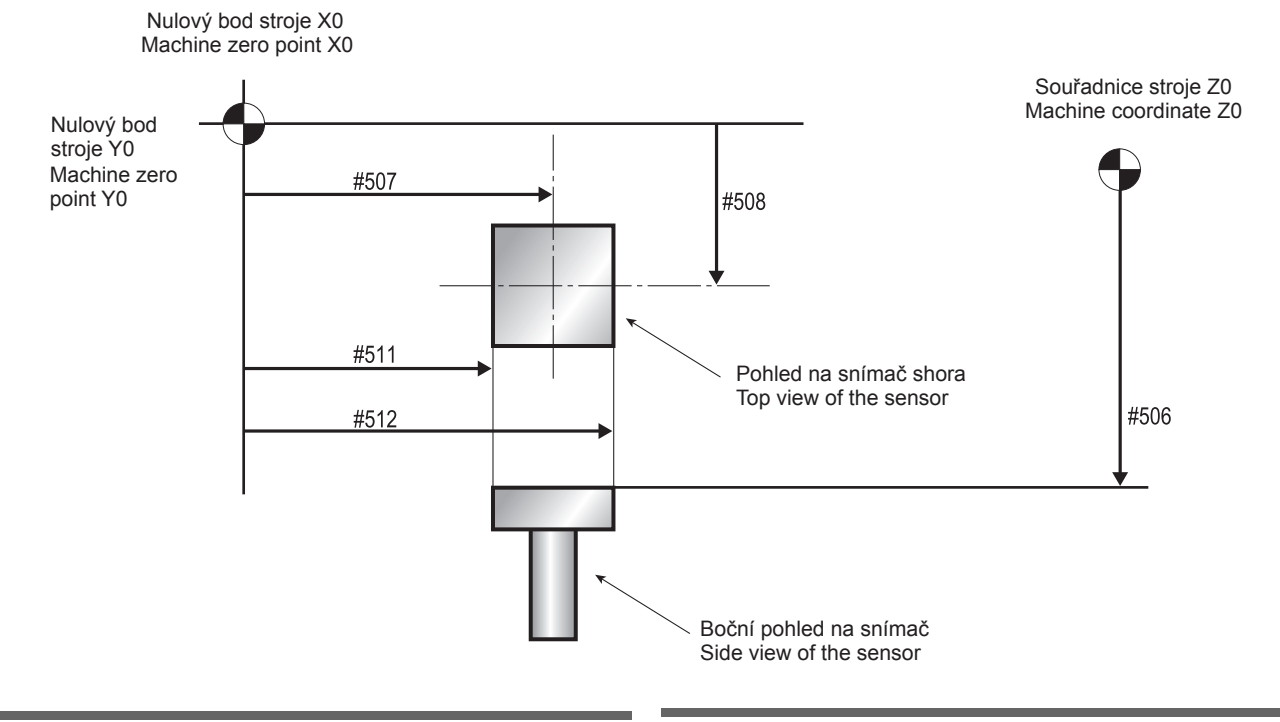

### **Měření výšky snímače instalovaného na stůl Measuring Table-mount Sensor Height**

Tato část popisuje postup měření výšky snímačů instalovaných na stůl.

This section describes the procedure for measuring the height of the table-mount sensors.

Výsledná naměřená hodnota je uložena ve společné proměnné #100. Vypočítejte výšku snímače pomocí hodnoty uložené v #100 na obrazovce HODNOT PROMĚNNÝCH ZÁKAZNICKÝCH MAKER a nastavte výšku do společné proměnné #506.

Přestože se v této části používá #100, je možné použít libovolnou volnou společnou proměnnou od #100 do #146 a #149.

- *1)* Otočte uzamykatelným spínačem BLOKOVÁNÍ DVEŘÍ do polohy **[NORMAL]**.
- *2)* Otevřete přední dveře. *2)* Open the front door.
- *3)* Namontujte do vřetena nástroj nebo zkušební tyč. *3)* Mount a tool or a test bar in the spindle.
	- **1 Postup montáže nástroje do zásobníku je uveden** v PROVOZNÍ PŘÍRUČKA.

### $\Box$  **POZNÁMKA**  $\Box$  **NOTE**

Délka nástroje nebo zkušební tyče pro montáž do vřetena musí být předem přesně změřena.

- *4)* Zavřete přední dveře nebo dvířka na straně ovládacího panelu.
- 

**1** Postup návratu do nulového bodu naleznete v samostatně dodávané příručce PROVOZNÍ PŘÍRUČKA.

- *6)* Zadáním M44 (snímač instalovaný na stůl NAHORU) připravte snímač instalovaný na stůl pro použití v režimu MDI.
- *7)* Manuálním generátorem pulzů přesuňte nástroj nebo zkušební tyč do středu (osy X a Y) snímače instalovaného na stůl.
- *8)* Zadejte následující program. *8)* Input the following program.
	- **1 Postup zadávání programu naleznete v samostatném dílu** "PROVOZNÍ PŘÍRUČKA".
	- **O0100; O0100;**
	-
	-
	- **G92 Z0; G92 Z0;**

**G91 G31 Z**−**1000.0 F200; G91 G31 Z**−**1000.0 F200; G53; G53;**

**#100 = #5063; #100 = #5063;**

**G01 Z3.0; G01 Z3.0;**

**G28 Z0; G28 Z0;**

- **M30; M30;**
- **9)** Stiskněte tlačítko automatického provozu **D** [START] **(Začátek)**.

Provedením výše uvedeného programu se do společné proměnné #100 uloží vzdálenost od špičky nástroje s osou Z vrácenou do nulového bodu stroje ke kontaktní ploše snímače.

<span id="page-308-0"></span>*10)*Vypočítejte výšku snímače pomocí níže uvedeného vzorce. *10)*Calculate the height of the sensor using the formula below. Výška snímače = C − A Sensor height = C − A

A: Vzdálenost od kontrolní čáry vřetena ke špičce nástroje A: Distance from the spindle gage line to the tool tip C: Vzdálenost od špičky nástroje ke kontaktní ploše snímače s osou Z vrácenou do nulového bodu stroje. (Hodnota nastavená pro společnou proměnnou #100.)

*11)* Nastavte hodnotu zjištěnou v kroku *[10\)](#page-308-0)* do společné proměnné #506.

The measured result is stored in the common variable #100. Calculate the height of the sensor using the value stored in #100 on the CUSTOM MACRO VARIABLE VALUES screen and set the height in the common variable #506.

Although #100 is used in this section, any unused common variables from #100 to #146 and #149 can be used.

### **<Postup měření> <Measuring procedure>**

- *1)* Place the DOOR INTERLOCK key-switch in the **[NORMAL]** position.
- 
- - $\Box$  For the procedure used for mounting a tool in the magazine. refer to the OPERATION MANUAL separately provided.

The length of the tool or the test bar to be mounted in the spindle must be measured accurately beforehand.

- *4)* Close the front door or the operation-panel-side door.
- *5)* Vraťte osy Z a B do nulových bodů. *5)* Return the Z- and B-axes to the zero point.
	- $\Box$  For the procedure used for executing zero return, refer to the OPERATION MANUAL separately provided.
	- *6)* Specify M44 (table-mount sensor UP) to prepare the table sensor for use in the MDI mode.
	- *7)* Move the tool or the test bar to the center (X- and Y-axes) of the table-mount sensor using the manual pulse generator.
	-

 $\Box$  For the procedure used for inputting a program, refer to the separate volume "OPERATION MANUAL".

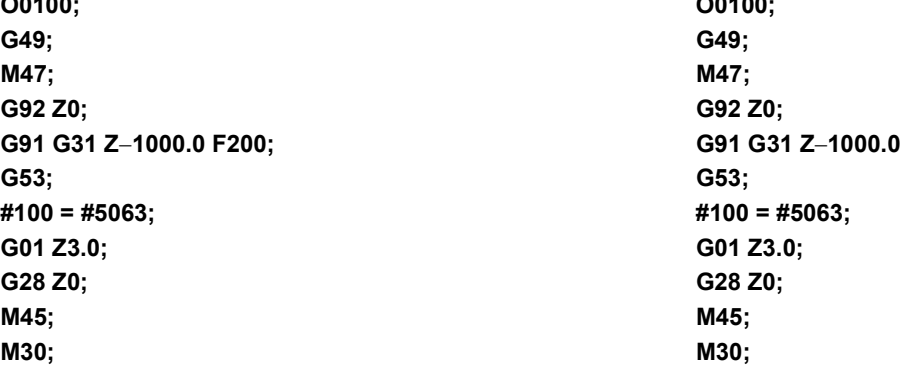

**9)** Press the automatic operation button **and [START]** (Start).

By executing the program indicated above, the distance from the nose of the tool, with the Z-axis returned to the machine zero point, to the contact face of the sensor to common variable #100.

<span id="page-308-1"></span>

C: Distance from the tool tip to the table-mount sensor contact face with the Z-axis returned to the machine zero point (Value set for common variable #100)

*11)* Set the value obtained from step *[10\)](#page-308-1)* in the common variable #506.

### **Měření hodnoty souřadnic polohy osy X snímače instalovaného na stůl**

V této části je vysvětleno měření hodnoty souřadnic polohy osy X (levá a pravá strana při pohledu z čelní strany stroje) snímače instalovaného na stůl.

Výsledná naměřená hodnota je uložena ve společných proměnných #101 (levá strana) a #102 (pravá strana). Vypočítejte hodnotu souřadnic polohy osy X na levé straně pomocí hodnoty uložené v #101 na obrazovce HODNOT PROMĚNNÝCH ZÁKAZNICKÝCH MAKER a nastavte hodnotu do společné proměnné #511. Vypočítejte hodnotu souřadnic polohy osy X na pravé straně pomocí hodnoty uložené v #102 na obrazovce HODNOT PROMĚNNÝCH ZÁKAZNICKÝCH MAKER a nastavte hodnotu do společné proměnné #512. Přestože se v této části používají #101 a #102, je možné použít libovolnou volnou společnou proměnnou od #100 do #146 a #149.

### **Measuring X-axis Coordinate Position of the Table-mount Sensor**

In this section, the method for measuring the X-axis coordinate position (left side and right side viewing from the machine front) of the table sensor is explained.

The measured result is stored in the common variable #101 (left side) and #102 (right side). Calculate the X-axis coordinate position on the left side using the value stored in #101 on the CUSTOM MACRO VARIABLE VALUES screen and set the value in the common variable #511. Calculate the X-axis coordinate position on the right side using the value stored in #102 on the CUSTOM MACRO VARIABLE VALUES screen and set the value in the common variable #512.

Although #101 and #102 are used in the sample program, any unused common variables from #100 to #146 and #149 can be used.

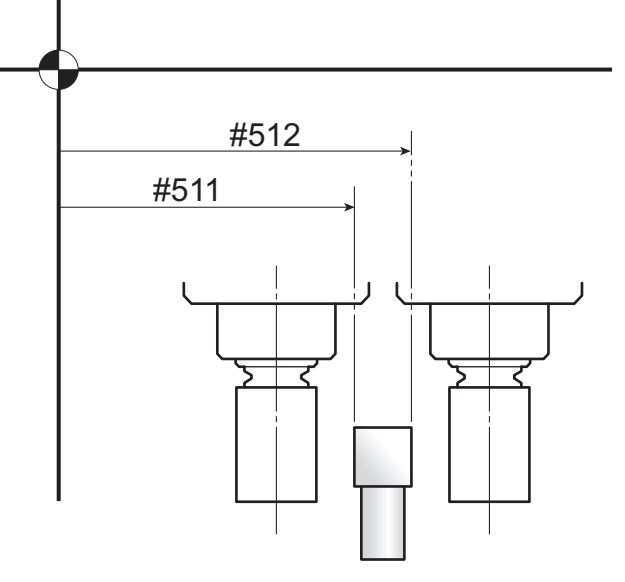

- *1)* Otočte uzamykatelným spínačem BLOKOVÁNÍ DVEŘÍ do polohy **[NORMAL]**.
- *2)* Otevřete přední dveře. *2)* Open the front door.
- *3)* Namontujte do vřetena nástroj nebo zkušební tyč. *3)* Mount a tool or a test bar in the spindle.
	- $\Box$  Postup montáže nástroje do vřetena je uveden v samostatném dílu "PROVOZNÍ PŘÍRUČKA".

### $\Box$  **POZNÁMKA**  $\Box$  **NOTE**

Poloměr nástroje nebo zkušební tyče pro montáž do vřetena musí být předem přesně změřený.

- *4)* Zavřete přední dveře. *4)* Close the front door.
- - **1 Postup návratu do nulového bodu naleznete v samostatně** dodávané příručce PROVOZNÍ PŘÍRUČKA.
- *6)* Zadáním M44 (snímač instalovaný na stůl NAHORU) připravte snímač instalovaný na stůl pro použití v režimu MDI.
- *7)* Přesuňte nástroj nebo zkušební tyč na levou nebo pravou stranu snímače instalovaného na stůl.
- *8)* Zadejte následující program pomocí manuálního generátoru pulzů.
	- **II** Postup zadávání programu naleznete v samostatném dílu "PROVOZNÍ PŘÍRUČKA".

### **<Postup měření> <Measuring procedure>**

- *1)* Place the DOOR INTERLOCK key-switch in the **[NORMAL]** position.
- 
- - 1 For the procedure used for mounting a tool in the spindle, refer to the separate volume, "OPERATION MANUAL".

The radius of the tool or the test bar to be mounted in the spindle must be measured accurately beforehand.

- 
- *5)* Vraťte osy Z a B do nulových bodů. *5)* Return the Z- and B-axes to the zero point.
	- For the procedure used for executing zero return, refer to the OPERATION MANUAL separately provided.
	- *6)* Specify M44 (table-mount sensor UP) to prepare the table sensor for use in the MDI mode.
	- *7)* Move the tool or the test bar to the left side or right side of the table-mount sensor.
	- *8)* Input the following program using the manual pulse generator.
		- $\Box$  For the procedure used for inputting a program, refer to the separate volume, "OPERATION MANUAL".

**O0101; O0101; G49; G49; M47; M47; G54; G54; G91 G31 X100.0 F200; G91 G31 X100.0 F200; G53; G53; #101 = #5061; #101 = #5061; G01 Z3.0; G01 Z3.0; G28 Z0; G28 Z0; M45; M45; M30; M30; <Měření souřadnice osy X pravé strany snímače instalovaného na stůl> O0102; O0102; G49; G49; M47; M47; G54; G54; G91 G31 X–100.0 F200; G91 G31 X–100.0 F200; G53; G53; #102 = #5061; #102 = #5061;**

*9)* Stiskněte tlačítko automatického provozu q **[START] (Začátek)**.

Provedením výše uvedeného programu se do společné proměnné #101 (levá strana) nebo #102 (pravá strana) uloží vzdálenost od špičky nástroje s osou Z vrácenou do nulového bodu stroje ke kontaktní ploše snímače.

- <span id="page-310-0"></span>*10)*Zobrazte obrazovku 'POSUNUTÍ OBROBKU' a poznamenejte si hodnotu součtu hodnoty souřadnice osy X zobrazenou v 'SPOLEČNÉ' a hodnotu souřadnice osy X zobrazenou v "G54".
- <span id="page-310-2"></span>*11)* Polohu osy X snímače instalovaného na stůl získáte pomocí následujícího vzorce. <Měření souřadnice osy X levé strany snímače

instalovaného na stůl>

D (souřadnice osy X levé strany snímače instalovaného na stůl) = A + B + C

D: Hodnota, která bude nastavena do společné proměnné #511.

A: Hodnota poznamenaná v kroku *[10\)](#page-310-0)*. A: The value recorded in step *[10\)](#page-310-1)*.

C: Poloměr zkušební tyče nebo nástroje použitého při měření

<Souřadnice osy X pravé strany snímače instalovaného na stůl>

D (souřadnice osy X levé strany snímače instalovaného na stůl) =  $A + B - C$ 

D: Hodnota, která bude nastavena do společné proměnné #512.

- A: Hodnota poznamenaná v kroku *[10\)](#page-310-0)*. A: The value recorded in step *[10\)](#page-310-1)*.
- 

C: Poloměr zkušební tyče nebo nástroje použitého při měření

*12)* Nastavte souřadnice osy X levé strany snímače instalovaného na stůl získané v kroku *[11\)](#page-310-2)* do proměnné makra #511 a souřadnice osy X pravé strany snímače instalovaného na stůl do proměnné makra #512.

**<Měření souřadnice osy X levé strany> <Measuring left side of X-axis coordinate position> <Measuring the X-axis coordinate position on the right side of the table sensor>**

9) Press the automatic operation button **[cd]** [START] (Start).

By executing the program indicated above, the distance from the nose of the tool, with the Z-axis returned to the machine zero point, to the contact face of the sensor to common variable #101 (left side) or #102 (right side).

- <span id="page-310-1"></span>*10)*Display the 'WORK OFFSET' screen and record the value of the X-axis coordinate value displayed in 'COMMON' and the X-axis coordinate value displayed in "G54" added together.
- <span id="page-310-3"></span>*11)* Obtain the X-axis coordinate position of the table sensor using the following formula.

<Measuring the X-axis coordinate position on the left side of the table sensor>

D (X-axis coordinate position on the left side of the table  $sensor$ ) = A + B + C

D: The value to be set in the common variable #511.

B: Hodnota uložená v #101 B: The value stored in #101

C: The radius of the test bar or the tool used for measurement

<X-axis coordinate position on the right side of the table sensor>

D (X-axis coordinate position on the right side of the table sensor) =  $A + B - C$ 

- D: The value to be set in the common variable #512.
- 
- B: Hodnota uložená v #102 B: Hodnota uložená v #102
	- C: The radius of the test bar or the tool used for measurement
	- *12)*Set the X-axis coordinate position on the left side of the table sensor obtained in step *[11\)](#page-310-3)* in the macro variable #511 and the X-axis coordinate position on the right side of the table sensor in the macro variable #512.

### **Automatické měření délky nástroje Automatic Tool Length Measurement**

Tento systém pomocí kontaktního snímače automatizuje měření délek nástrojů, které jinak obvykle probíhají pomocí měřicího snímače nástroje nebo dotykem špičky nástroje s referenční rovinou.

Hodnota korekce délky nástroje získaná tímto měřením je automaticky vložena do čísla korekce délky nástroje specifikovaného příkazem H, nebo je stávající hodnota korekce nástroje aktualizována výsledkem měření. Doba měření délky nástroje během nastavení a po výměně nástroje je výrazně kratší.

Tato část popisuje formát příkazu automatického měření délky nástroje.

### **G111 S1. X\_. Y\_. A\_. B\_. H\_. M0. C\_.;**

Using a contact sensor, this system automates measurement of tool lengths conventionally measured manually using a tool presetter or by bringing the tool tip into contact with the datum plane.

The tool length offset amount obtained in this measurement is automatically input to the tool length offset number specified by an H command or the existing tool offset amount is updated by the result of measurement.

The tool length measurement time during setup or after changing tools is remarkably shortened.

### **Zadání automatického měření délky nástroje** <sup>0</sup> **Specifying Automatic Tool Length Measurement**

This section describes the command format for automatic tool length measurement.

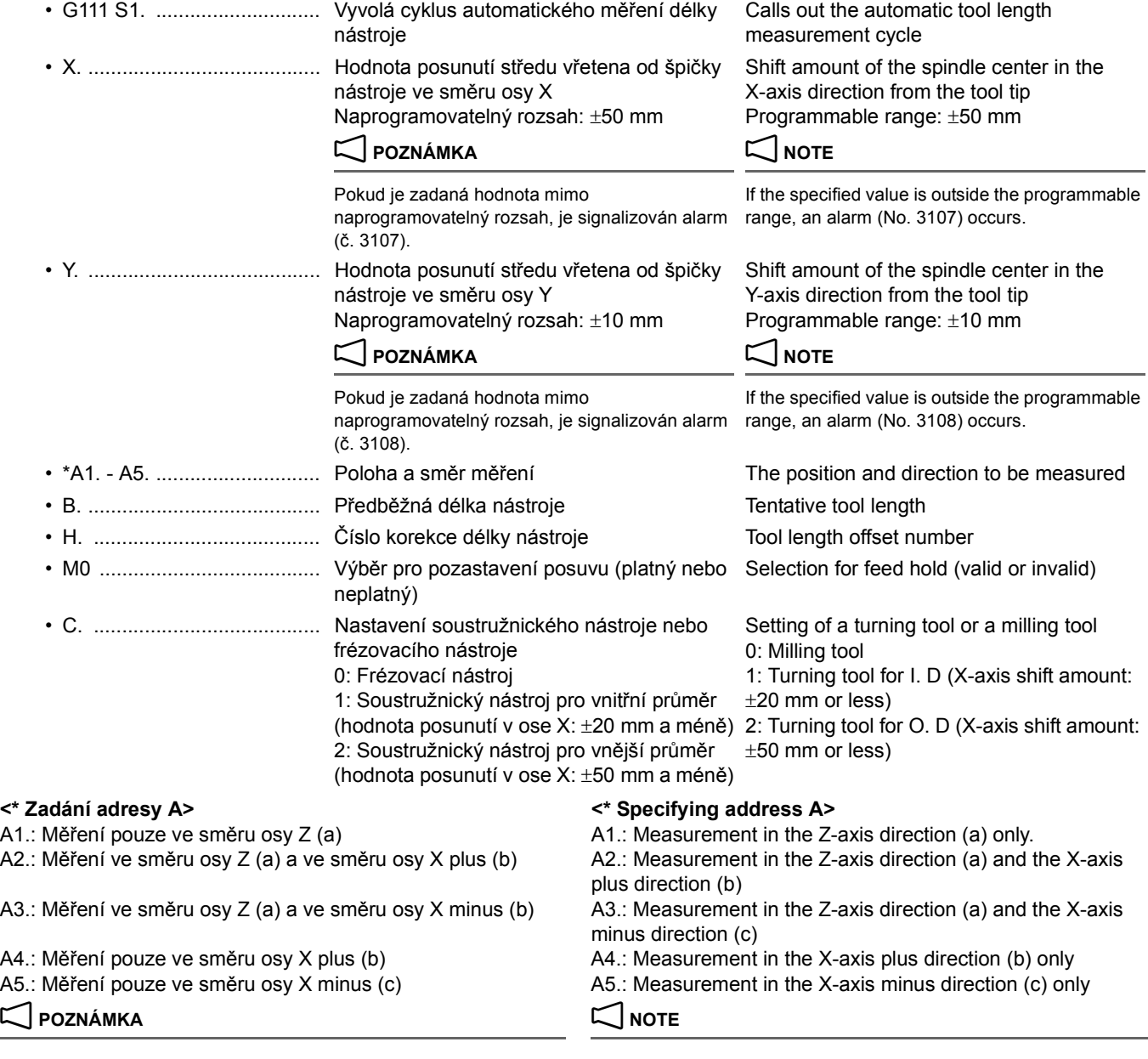

1. Pokud není zadána adresa A, použije se adresa A1. 1. 1. If address A is not specified, A1. is assumed.

- 2. Pokud je adresa A2., A3., A4. nebo A5. specifikována se soustružnickým nástrojem, nezapomeňte specifikovat adresu X. Pokud není specifikována adresa X, je signalizován alarm (č. 3161).
- 2. Be sure to specify address X if A2., A3., A4., or A5. is specified with a turning tool. If address X is not specified, an alarm (No. 3161) occurs.

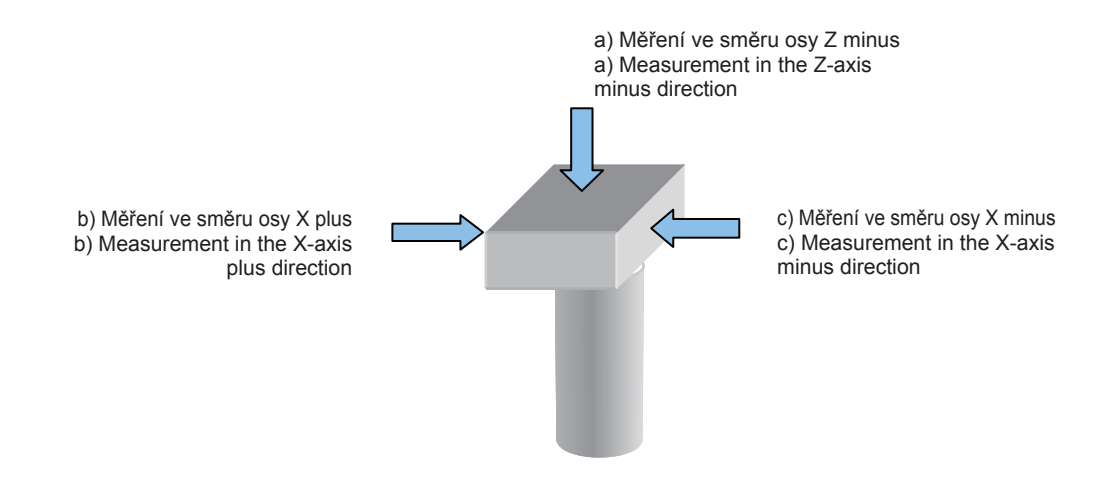

Sensor measuring direction (viewing from the machine front) Směr měření snímače (při pohledu od přední strany stroje)

# 7 **UPOZORNĚNÍ** 7 **CAUTION**

*1.* **Pro adresu H specifikujte číslo odchylky délky nástroje, pro které má být tato měřená odchylka délky nástroje nastavena.**

**Pokud není zadaná adresa H, použije se jako číslo korekce číslo nástroje vřetena uložené ve společné proměnné #148. V takovém případě může výjimečně, např. během úprav na pozadí, jednotka NC přejít do stavu ZANEPRÁZDNĚNÁ a data čísla vřetena nemusí být načtena správně.**

1 "Obsah naměř[ených dat uložených do prom](#page-313-0)ěnných" [\(strana 294\)](#page-313-0)

- *2.* **Pokud je číslo korekce délky nástroje automaticky nastaveno specifikací "H99" funkcí správy životnosti nástroje (volitelně), specifikujte číslo korekce (H), pro které je nastavena skutečná délka nástroje.**
- *3.* **V případě, že je pro adresu A specifikováno A4. nebo A5. (pouze měření ve směru osy Z), nastavte prozatímní délku nástroje co nejpřesněji. Pokud je nastavena nesprávná hodnota, špička nástroje se nedotkne snímače a nástroj nemůže být změřen. [Interference mezi ramenem snímače instalovaného na stůl a krytem, poškození stroje, snímače instalovaného na stůl a nástroje]**
- *4.* **Při specifikaci C2. se stroj pomocí M0 zastaví bez ohledu na nastavení adresy M; ujistěte se, že nedochází k interferenci.**

### 2 **POZNÁMKA** 2 **NOTE**

- 1. Vložte desetinnou tečku za argument adresy zadané po G111 S1. 1. Enter a decimal point for the argument of addresses specified
- 2. Pokud jsou adresy X a Y vynechány, předpokládá se zadání "0". 2. If address X and address Y are omitted, "0" is assumed to be
- 3. Při měření nástroje, jako je soustružnický nástroj, kde špička nástroje není ve středu nástroje, zadejte velikost posuvu pro adresy X a Y.
- 4. Bez ohledu na směr příkazu (kladný nebo záporný) má směr posuvu osy X zadaný adresou A přednost.

*1.* **For address H, specify the tool length offset number for which the measured tool length offset amount is to be set.**

**If address H is not specified, the spindle tool number stored at common variable #148 is used as the offset number. When this happens, in rare cases, such as during background editing, the NC unit may go into the BUSY status and the spindle number data may not be read correctly.**

"Contents of Measurement Data Stored to Variables" [\(page 294\)](#page-313-1)

- *2.* **When the tool length offset number is automatically set by specifying "H99" with the tool life management function (optional), specify the offset number (H) for which the actual tool length is set.**
- *3.* **If A4. or A5. (measurement in the X-axis direction only) is specified for address A, set as precise a provisional tool length as possible. If the wrong value is set, the tool tip will not touch the sensor and the tool may not be measured.**

**[Interference between the table sensor arm or the sensor and the cover, damage to the machine, table sensor, and tool]**

*4.* **When C2. is specified, the machine is stopped by M0 regardless of the setting of address M; make sure that there is no interference.**

- following G111 S1..
- specified.
- 3. For address X and address Y, specify the shift amount when measuring a tool like a turning tool, where the tool tip is not at the center of the tool.
- 4. Regardless of the direction of the command (positive or negative), the shift direction of the X-axis specified by address A is prioritized.
- 5. Pokud je vynechaná adresa B, předpokládá se jako prozatímní délka nástroje maximální délka nástroje nastavená ve společných proměnných.
- 6. Bez ohledu na typ délky nástroje 1 nebo typ 2 nastavte přibližnou vzdálenost od kontrolní čáry vřetena ke špičce nástroje pro adresu B a společnou proměnnou #510.
- 7. Pro adresu B a společnou proměnnou #510 nastavte hodnotu 70 mm. Pokud je nastavena hodnota 70 mm nebo méně, je signalizován alarm (č. 3168).
- 8. Adresu C nelze vynechat. Pokud není zadaná adresa C, je signalizován alarm (č. 3114).
- 9. Pokud je platné pozastavení posuvu (dočasné pozastavení provádění programu) se zadanou hodnotou "0" pro adresu M, špička nástroje se zastaví 50 mm od snímače, pokud je předběžná délka nástroje nastavená adresou B přesná.
- 10. Nastavte typ korekce délky nástroje na obrazovce HODNOT PROMĚNNÝCH ZÁKAZNICKÝCH MAKER.
- 11. Pokud se typ korekce délky nástroje změní po provedení automatického měření délky nástroje, hodnota korekce délky nástroje se nezmění. Proto je nutné po změně typu korekce délky nástroje změřit korekci délky nástroje.
- 12. Korekce délky nástroje získaná provedením automatického měření délky nástroje je nastavena jako data korekce geometrie nástroje. Proto je pro data korekce opotřebení nastaveno "0".
- 13. Pokud jsou v programu zadány adresy X a Y, najetí do polohy je provedeno do polohy posunuté o zadanou hodnotu od středu.
- 14. Naměřená velikost korekce délky nástroje je nastavena pro data korekce geometrie nástroje a pro data korekce opotřebení je nastaveno "0".

Naměřená data automatického měření délky nástroje jsou uložena do společných proměnných.

### $\Box$  **POZNÁMKA**  $\Box$  **NOTE**

- 1. Pro #147 a #148 jsou data nastavena nezávisle na provádění programů.
- 2. Pokud je systém NC zaneprázdněn, data uložená ve společných proměnných #148 (číslo nástroje ve vřetenu) a #147 (číslo palety založené ve stroji) se neaktualizují okamžitě. To znamená, že data uložená v těchto proměnných nemají při časové aktualizaci dat zaručené hodnoty.

Stav zaneprázdněnosti systému NC bývá způsoben zpravidla zpracováváním vstupních/výstupních dat přenášených prostřednictvím rozhraní RS-232C na pozadí. Může však být způsoben i zpracováním jiných dat.

Pokud jsou tedy při určitém zpracování používána data uložená ve výše uvedených společných proměnných a jde o velmi důležité zpracování, je třeba zkontrolovat, zda tato data byla aktualizována na poslední platné hodnoty (kontrola se provádí pomocí uživatelského makra).

- 5. If address B is omitted, the maximum tool length set in the common variables is assumed to be the provisional tool length.
- 6. Regardless of tool length type 1 or type 2, set the approximate length from the spindle gage line to the tool tip for address B and the common variable #510.
- 7. Set a value of 70 mm or more for address B and the common variable #510. If a value of 70 mm or less is set, an alarm (No. 3168) occurs.
- 8. Address C cannot be omitted. If address C is not specified, an alarm (No. 3114) occurs.
- 9. When the feed hold (temporary suspension of program execution) is valid with "0" specified for address M, the tool nose stops 50 mm away from the sensor if the tentative tool length set by address B is accurate.
- 10. Set the tool length offset type on the CUSTOM MACRO VARIABLE VALUES screen.
- 11. If the type of the tool length offset is changed after executing the automatic tool length measurement, the tool length offset value is not changed. Therefore, it is necessary to measure tool length offset after changing the type of the tool length offset.
- 12. Tool length offset obtained by the execution of automatic tool length measurement is set as the geometry offset data. Therefore, "0" is set for wear offset data.
- 13. If addresses X and Y are specified in the program, positioning is made at the position shifted by the specified amount from the center.
- 14. Measured tool length offset amount is set as the geometry offset data and "0" is set as the wear offset data.

### <span id="page-313-0"></span>**Obsah naměřených dat uložených do proměnných** <sup>0</sup> **Contents of Measurement Data Stored to Variables**

<span id="page-313-1"></span>The measured data of automatic tool length measurement is stored to the common variables.

- 1. For #147 and #148, the data is set automatically independent of the execution of the programs.
- 2. The data stored in common variables #148 (spindle tool number) and #147 (pallet number of machine loaded pallet) are not updated immediately if the NC is busy. This means data of these common variables are not guaranteed in the timing of data updating. The NC enters the busy state mainly caused by background input/ output processing through the RS-232C interface. However, other processing could also make the NC busy.

Therefore, if certain processing uses the data in the common variables above and when such processing is very important, it is necessary to check if the data in them have been updated to the latest number using a user macro.

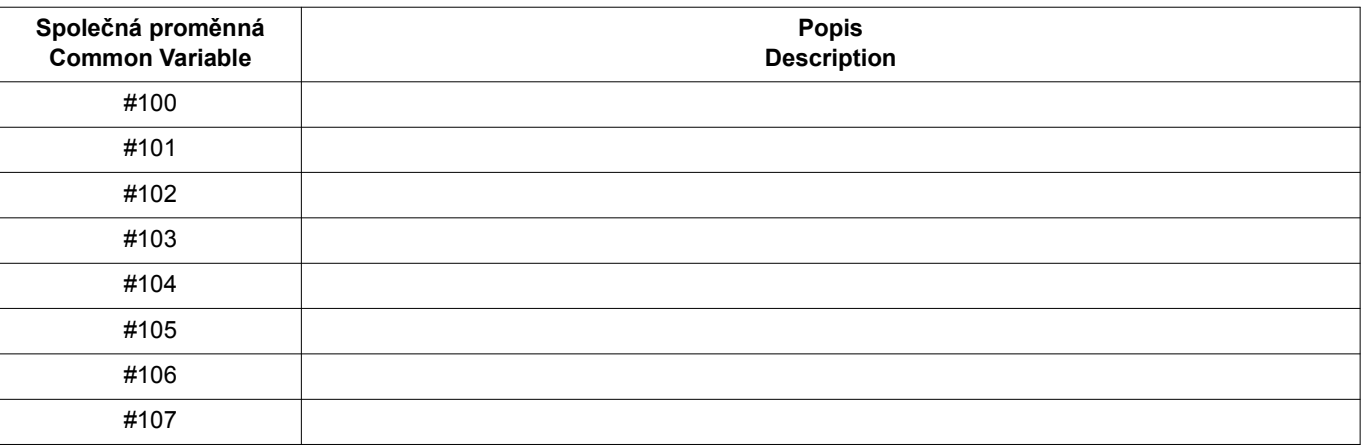

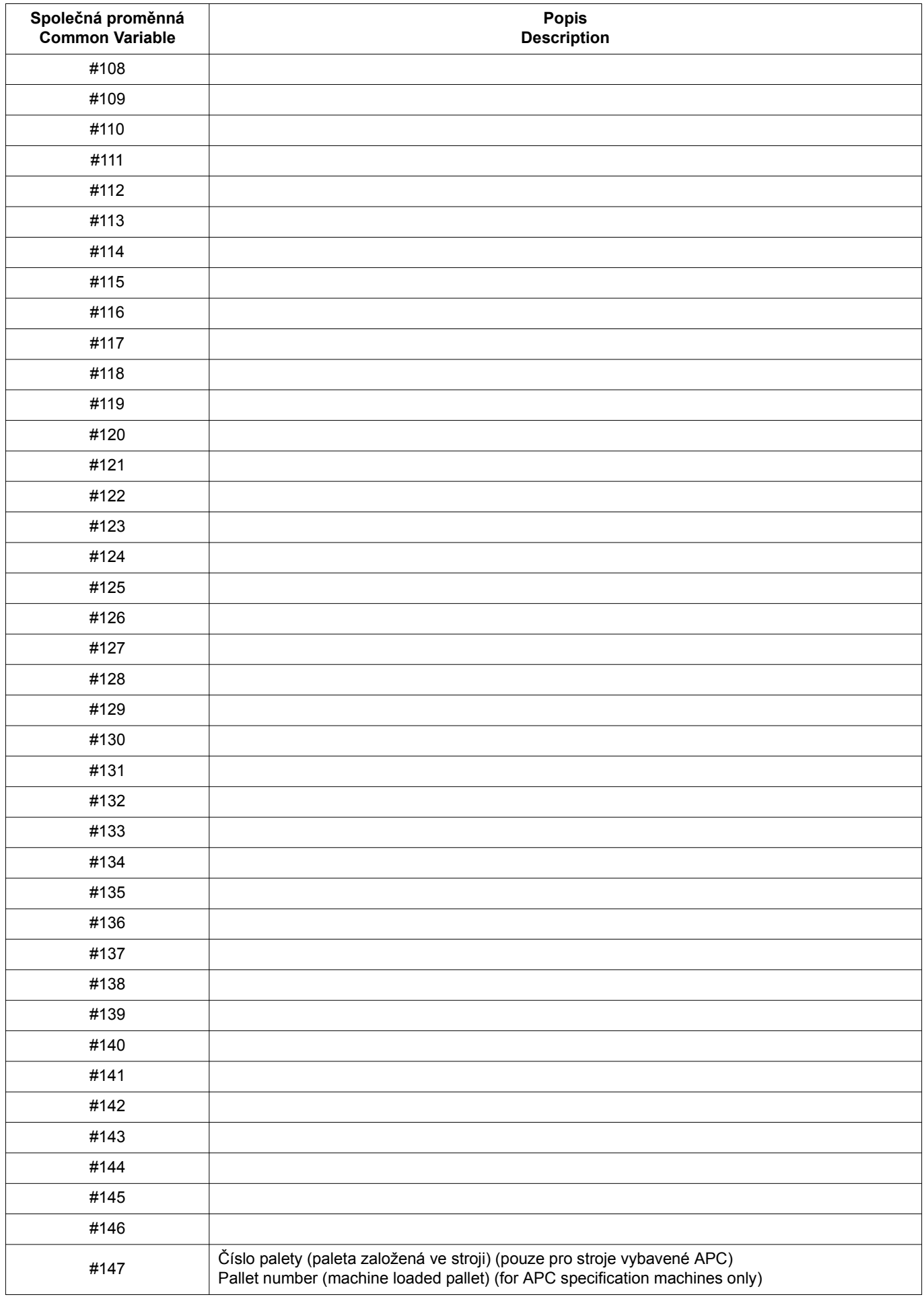

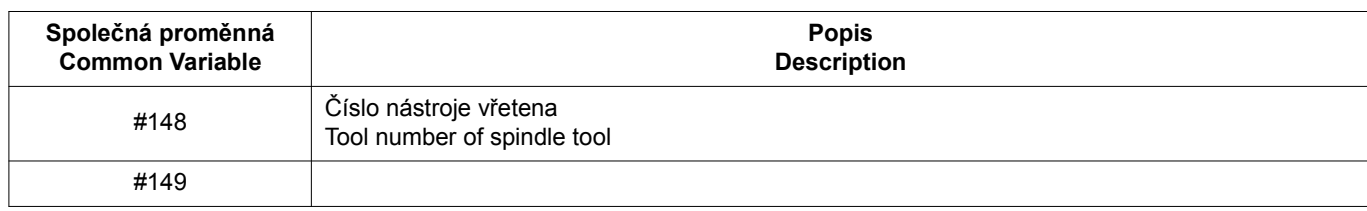

## 7 **UPOZORNĚNÍ** 7 **CAUTION**

**Před spuštěním automatického měření délky nástroje zkontrolujte pohyb snímače a ujistěte se, že mezi strojem a snímačem nedochází k interferenci.**

## **[Poškození stroje a snímače]**

Při zadávání naměřené hodnoty délky nástroje v H1 pomocí T1.

**Příklady automatického měření délky nástroje** <sup>0</sup> **Examples of Automatic Tool Length Measurement**

**Before executing automatic tool length measurement, check the movement of the sensor to make sure the machine and the sensor do not interfere. [Damage to machine and sensor]**

### **<Příklad použití vrtáku> <Example of using a drill>**

When inputting the measured value of the tool length in H1 using T1.

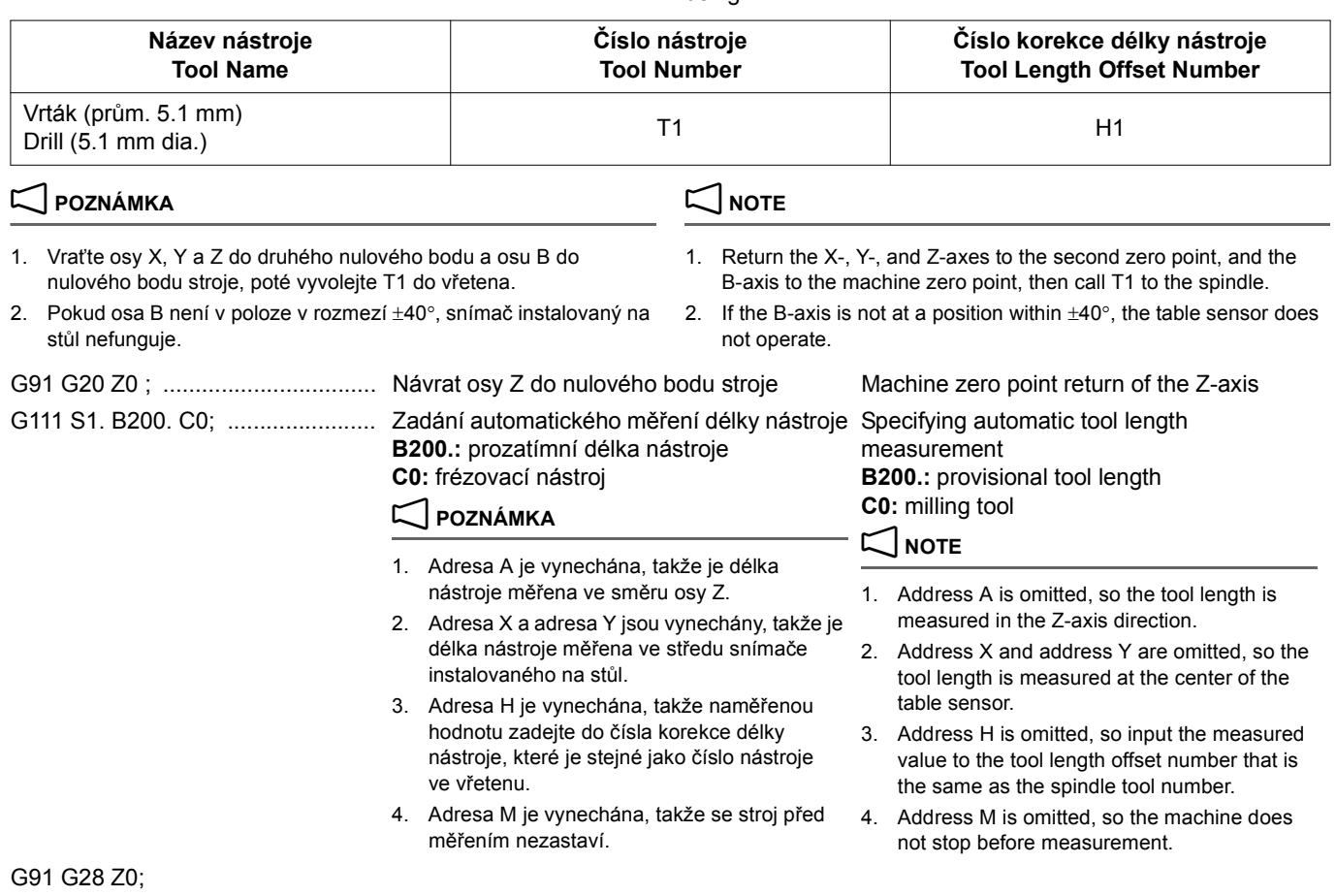

G91 G28 Y0 ; M30;

## **Firal použití soustružnického řezného nástroje><br>Při zadávání naměřených hodnot X a Z v H2 pomocí T2. When inputting the measured values X and Z**

When inputting the measured values X and Z in H2 using T2.

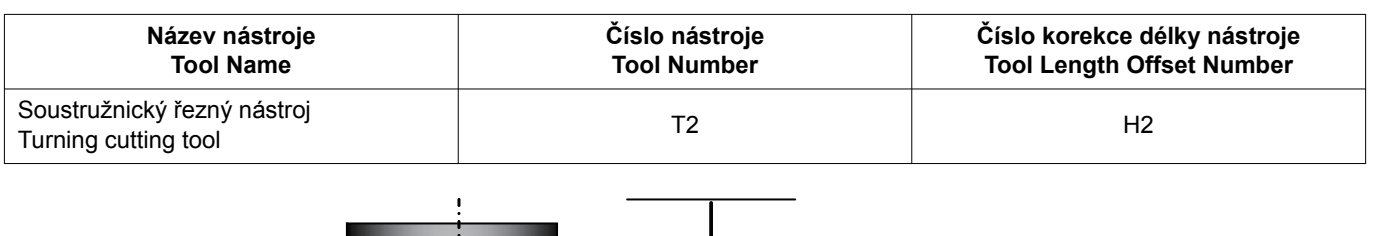

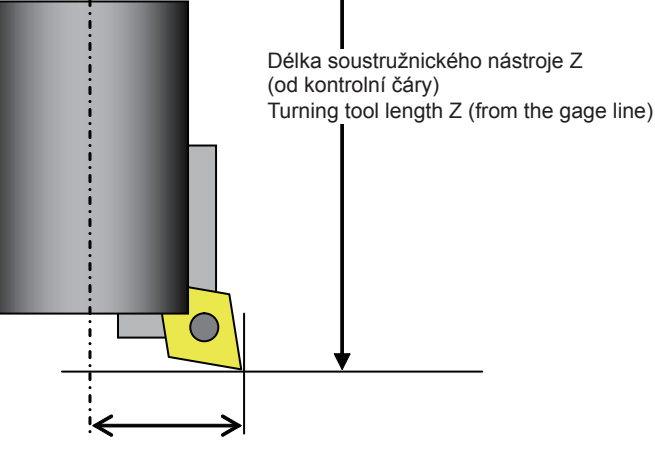

Turning tool length X Délka soustružnického nástroje X

# 7 **UPOZORNĚNÍ** 7 **CAUTION**

**Při první montáži soustružnického nástroje do T2 vyvolejte T2 do vřetena, dokud je prázdný, a poté po upevnění soustružnického nástroje do vřetena změňte na obrazovce 'KOREKCE NÁSTROJE' typ nástroje na soustružnický nástroj. Po upevnění soustružnického nástroje nezadávejte otáčení vřetena, například M19.**

### 2 **POZNÁMKA** 2 **NOTE**

- 1. Vraťte osy X, Y a Z do druhého nulového bodu a osu B do nulového bodu stroje, poté vyvolejte T1 do vřetena.
- 2. Pokud osa B není v poloze v rozmezí ±40°, snímač instalovaný na stůl nefunguje.

**When mounting a turning tool to T2 for the first time, call T2 to the spindle while it is empty, then change the tool type to turning tool on the 'TOOL OFFSET' screen after mounting a turning tool in the spindle. After mounting a turning tool, do not specify rotation of the spindle, for example M19.**

- 1. Return the X-, Y-, and Z-axes to the second zero point, and the B-axis to the machine zero point, then call T1 to the spindle.
- 2. If the B-axis is not at a position within  $\pm 40^{\circ}$ , the table sensor does not operate.

### G91 G28 Z0;

M30;

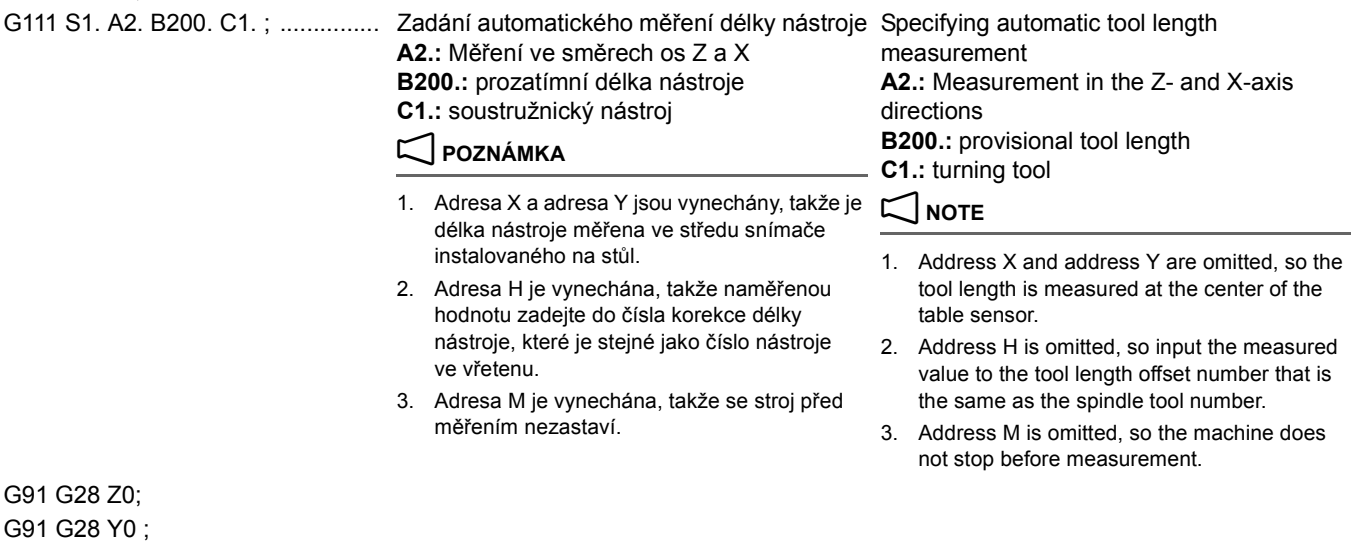

### **Seznam alarmů** <sup>0</sup> **Alarm List**

Níže jsou uvedeny alarmy týkající se automatického měření délky nástroje.

The alarms related with the automatic tool length measurement are indicated below.

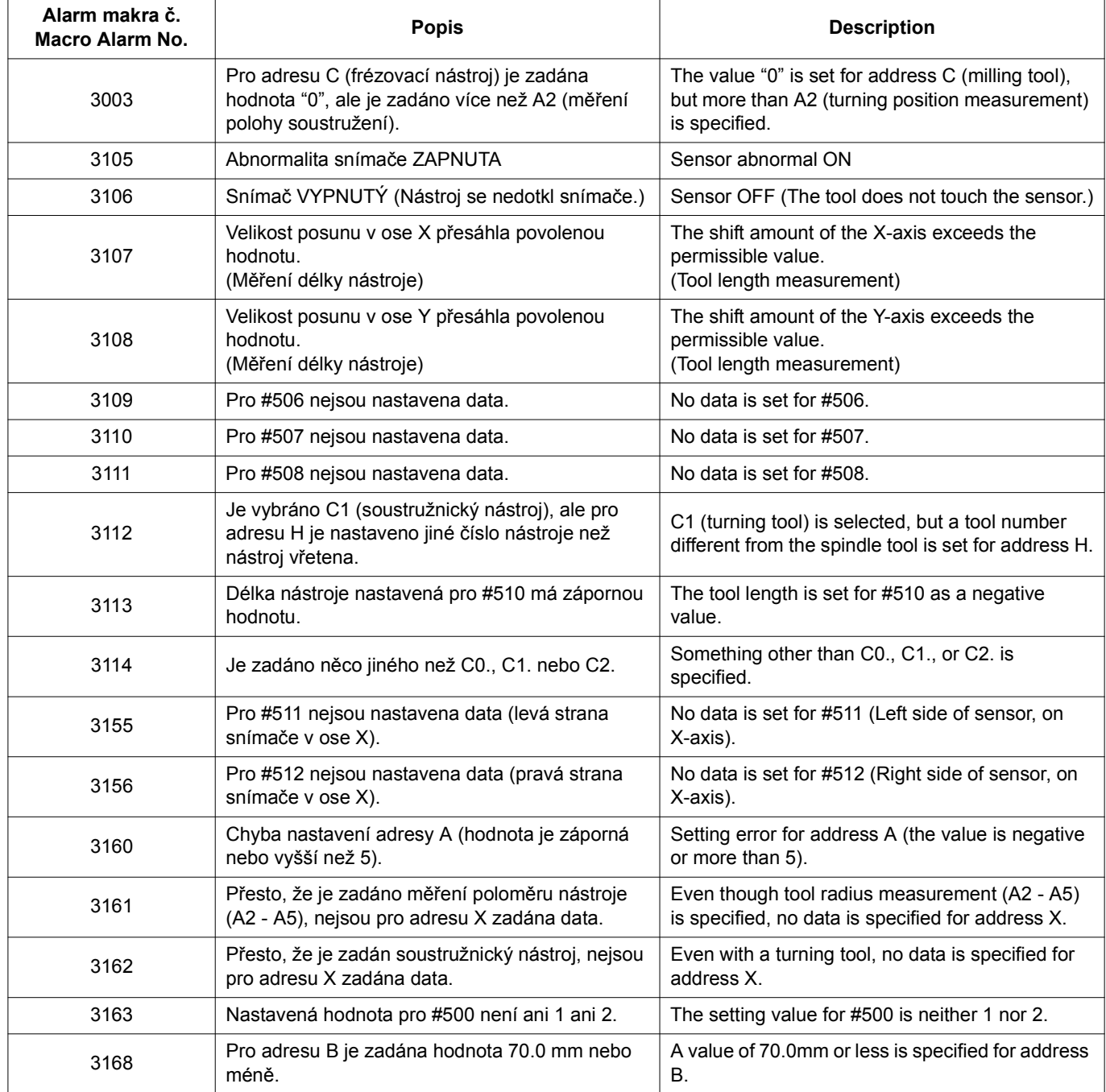

### **Funkce automatické detekce poškození nástroje Automatic Tool Breakage Detection Function**

Tento systém automatizuje kontrolu odštípnutí nebo nadměrného opotřebení nástroje, která se běžné provádí ručně pomocí kontaktního snímače.

Po dokončení obrábění se spustí program, který provede pomocí snímače kontrolu poškození nebo opotřebení špičky nástroje. Pokud hodnota korekce opotřebení nástroje přesáhne povolenou hodnotu zadanou v programu, je vyhodnocena jako poškození a stroj se zastaví a na obrazovce zobrazí alarmové hlášení.

This system automates checking for chipping or excessive wear of a tool conventionally carried out manually using a contact sensor.

On completion of machining, the program is executed to bring the nose of the tool to be checked for breakage or wear to the sensor. If the wear offset amount exceeds the allowable value specified in a program, it is judged as the breakage, and the machine stops with the alarm message displayed on the screen.

# 7 **UPOZORNĚNÍ** 7 **CAUTION**

**Na počátku operace automatické detekce poruchy nástroje se osa Z pohybuje přímo z polohy, ze které je cyklus automatické detekce poruchy nástroje vyvolán, do detekční polohy. Pokud hrozí nebezpečí, že přímé přiblížení osy Z způsobí interferenci nástroje s obrobkem, vodicím přípravkem atp., odjeďte před vyvoláním cyklu automatické detekce poruchy nástroje s osou Z. Pokud při spuštění cyklu automatické detekce poruchy nástroje toto nebezpečí nevezmete v úvahu, hrozí interference nástroje s obrobkem nebo vodicím přípravkem, vedoucí k poškození nástroje nebo stroje.**

### **Zadávání automatické detekce poškození nástroje** <sup>0</sup> **Specifying Automatic Tool Breakage Detection**

Tato část popisuje formát příkazu automatické detekce poškození nástroje.

## **G111 S2. X\_. Y\_. A\_. H\_. Q\_. T\_ C\_.;**

**At the start of an automatic tool breakage detection operation, the Z-axis moves directly from the position where the automatic tool breakage detection cycle is called out to the detection position. If there is a danger that this direct approach of the Z-axis causes interference of a tool with a workpiece, jig, etc., retract the Z-axis once before calling out the automatic tool breakage detection cycle. Execution of an automatic tool breakage detection function without taking such a danger into consideration may cause the interference of a tool with a workpiece or a jig, resulting in damage of the tool or the machine.**

This section describes the command format for automatic tool breakage detection.

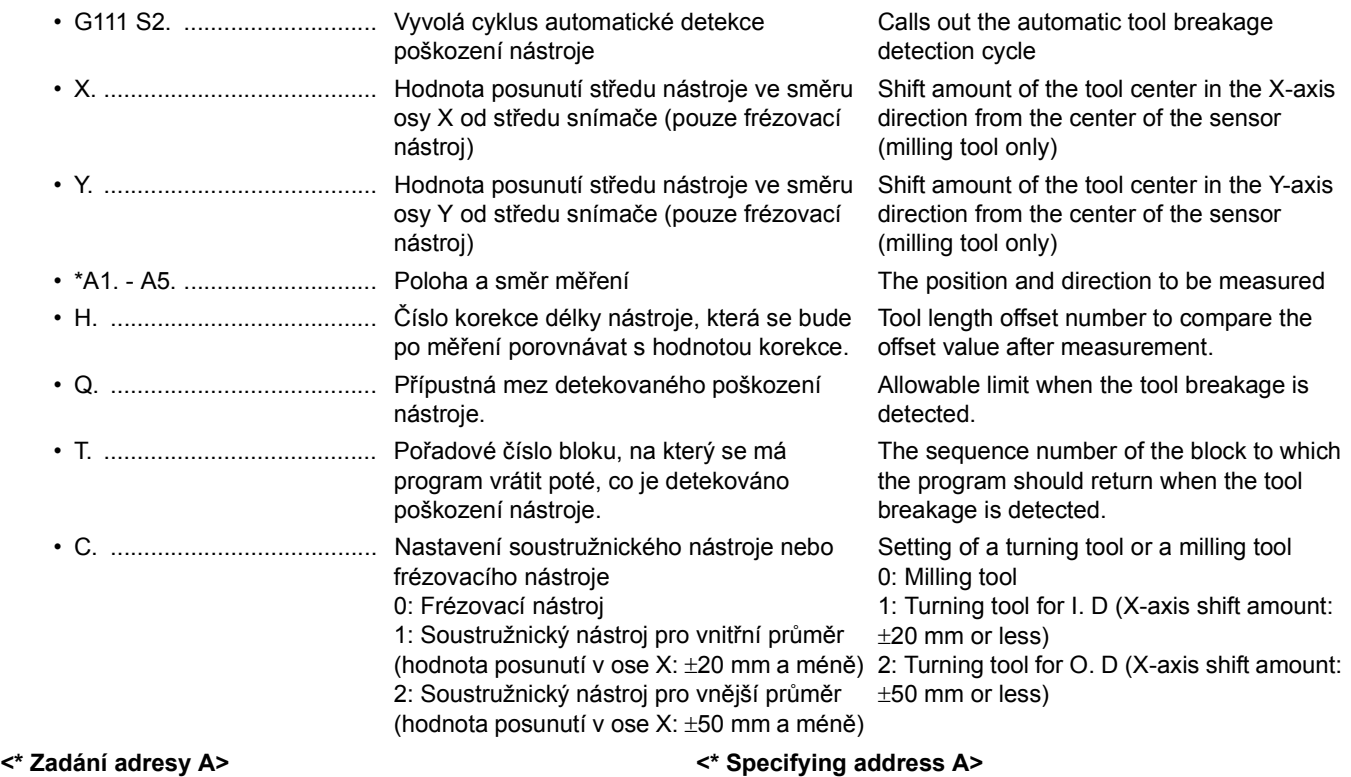

- A2.: Měření ve směru osy Z (a) a ve směru osy X plus (b) A2.: Measurement in the Z-axis direction (a) and the X-axis
- A3.: Měření ve směru osy Z (a) a ve směru osy X minus (b) A3.: Measurement in the Z-axis direction (a) and the X-axis

A1.: Měření pouze ve směru osy Z (a) A1.: Measurement in the Z-axis direction (a) only.

plus direction (b)

- minus direction (c)
- A4.: Měření pouze ve směru osy X plus (b) A4.: Measurement in the X-axis plus direction (b) only
- A5.: Měření pouze ve směru osy X minus (c) A5.: Measurement in the X-axis minus direction (c) only

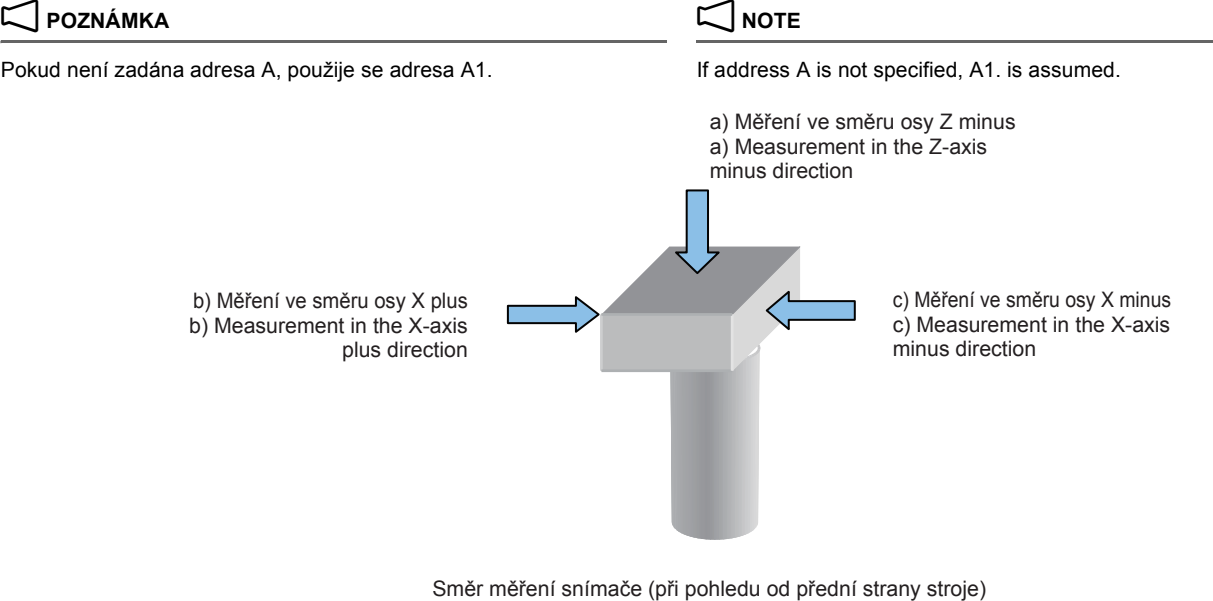

Sensor measuring direction (viewing from the machine front)

# 7 **UPOZORNĚNÍ** 7 **CAUTION**

*1.* **Pro adresu H specifikujte číslo odchylky délky nástroje, pro které má být tato měřená odchylka délky nástroje nastavena. Pokud není zadaná adresa H, použije se jako číslo** 

**korekce číslo nástroje vřetena uložené ve společné proměnné #148. V takovém případě může výjimečně, např. během úprav na pozadí, jednotka NC přejít do stavu ZANEPRÁZDNĚNÁ a data čísla vřetena nemusí být načtena správně.**

- *2.* **Pokud je číslo korekce délky nástroje automaticky nastaveno specifikací "H99" funkcí správy životnosti nástroje (volitelně), specifikujte číslo korekce (H), pro které je nastavena skutečná délka nástroje.**
- *3.* **Pokud je specifikováno C2., je povolená hodnota posunutí v ose X** ±**50 mm nebo méně. Před spuštěním automatické operace ručním posuvem snímače ověřte, že nedochází k interferenci.**

### **POZNÁMKA**  $\Box$  NOTE

- 1. Vložte desetinnou tečku za argument adresy zadané po G111 S2. 1. Enter a decimal point for the argument of addresses specified
- 2. Je-li vynechána adresa Q, je přípustná mez detekovaného poškození nástroje 0.5 mm.
- 3. Pokud jsou v programu zadány adresy X a Y, najetí do polohy je provedeno do polohy posunuté o zadanou hodnotu od středu.
- 4. Při měření nástroje, jako je soustružnický nástroj nebo frézovací nástroj, kde špička nástroje není ve středu nástroje, zadejte velikost posuvu pro adresy X a Y.
- 5. Je-li vynechána adresa T, v případě detekovaného poškození nástroje se osa Z vrátí do nulového bodu, je signalizován alarm a stroj se zastaví.
- 6. Pokud je specifikováno "C0." (frézovací nástroje) při konfiguraci soustružnických nástrojů na obrazovce 'KOREKCE NÁSTROJE', je v programu specifikován M19 a je signalizován alarm. A naopak, pokud je při konfiguraci frézovacích nástrojů specifikováno na obrazovce 'KOREKCE NÁSTROJE' C1. (soustružnický nástroj pro vnitřní průměr) nebo C2. (soustružnický nástroj pro vnější průměr), nejsou data korekce obrobku přečtena správně.

*1.* **For address H, specify the tool length offset number for which the measured tool length offset amount is to be set.**

**If address H is not specified, the spindle tool number stored at common variable #148 is used as the offset number. When this happens, in rare cases, such as during background editing, the NC unit may go into the BUSY status and the spindle number data may not be read correctly.**

- *2.* **When the tool length offset number is automatically set by specifying "H99" with the tool life management function (optional), specify the offset number (H) for which the actual tool length is set.**
- *3.* **When C2. is specified, the permissible value of the X-axis shift amount is** ±**50 mm or less. Move the sensor manually before starting automatic operation to check there is no interference.**

- following G111 S2..
- 2. If address Q is omitted, the allowable limit is 0.5 mm, when the tool breakage is detected.
- 3. If addresses X and Y are specified in the program, positioning is made at the position shifted by the specified amount from the center.
- 4. For address X and address Y, specify the shift amount when measuring a tool like a turning tool or milling tool where the tool tip is not at the center of the tool.
- 5. If address T is omitted, Z-axis returns to the zero point, an alarm occurs, and the machine stops when tool breakage is detected.
- 6. If "C0." (milling tools) is specified when turning tools are being configured on the 'TOOL OFFSET' screen, M19 is specified in the program, and an alarm occurs. Conversely, if C1. (turning tool for I.D) or C2. (turning tool for O.D) is specified, when milling tools are being configured on the 'TOOL OFFSET', the work offset data is not read correctly.

### **Obsah naměřených dat uložených do proměnných** <sup>0</sup> **Contents of Measurement Data Stored to Variables**

Naměřená data automatické detekce poškození nástroje jsou uložena do společných proměnných.

### **2** POZNÁMKA NOTE

- 1. Pro #147 a #148 jsou data nastavena nezávisle na provádění programů.
- 2. Pokud je systém NC zaneprázdněn, data uložená ve společných proměnných #148 (číslo nástroje ve vřetenu) a #147 (číslo palety založené ve stroji) se neaktualizují okamžitě. To znamená, že data uložená v těchto proměnných nemají při časové aktualizaci dat zaručené hodnoty.

Stav zaneprázdněnosti systému NC bývá způsoben zpravidla zpracováváním vstupních/výstupních dat přenášených prostřednictvím rozhraní RS-232C na pozadí. Může však být způsoben i zpracováním jiných dat.

Pokud jsou tedy při určitém zpracování používána data uložená ve výše uvedených společných proměnných a jde o velmi důležité zpracování, je třeba zkontrolovat, zda tato data byla aktualizována na poslední platné hodnoty (kontrola se provádí pomocí uživatelského makra).

The measured data of automatic tool breakage detection is stored to the common variables.

- 1. For #147 and #148, the data is set automatically independent of the execution of the programs.
- 2. The data stored in common variables #148 (spindle tool number) and #147 (pallet number of machine loaded pallet) are not updated immediately if the NC is busy. This means data of these common variables are not guaranteed in the timing of data updating. The NC enters the busy state mainly caused by background input/ output processing through the RS-232C interface. However, other processing could also make the NC busy.

Therefore, if certain processing uses the data in the common variables above and when such processing is very important, it is necessary to check if the data in them have been updated to the latest number using a user macro.

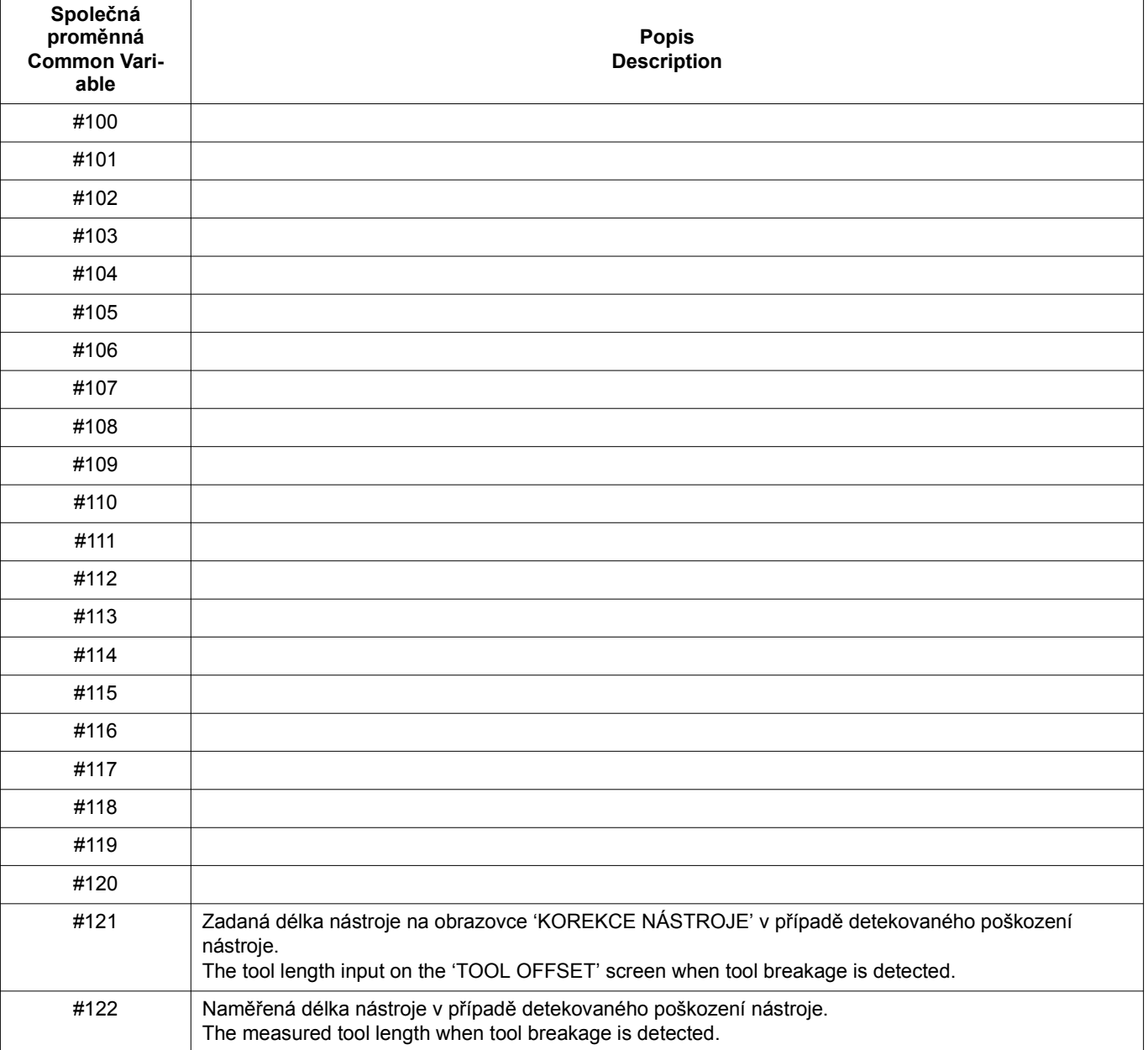

### FUNKCE SOUSTRUŽENÍ (VOLITELNÉ) 302 TURNING FUNCTION (OPTION)

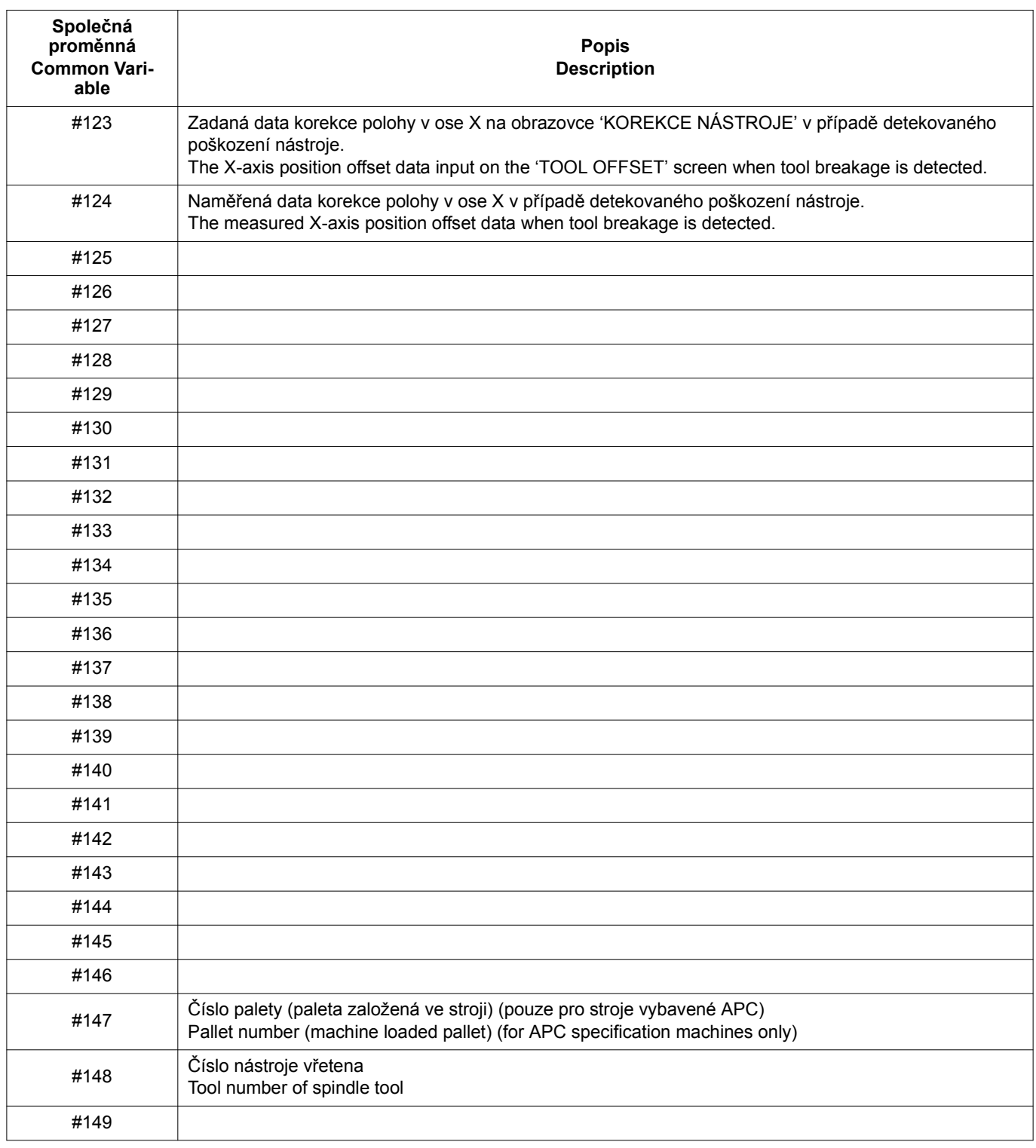

# 7 **UPOZORNĚNÍ** 7 **CAUTION**

**Před spuštěním automatické detekce poškození nástroje zkontrolujte, že se v programu nebo v nastavení dat korekce nevyskytují chyby a snímač funguje bezpečně. [Neočekávaný pohyb stroje/poškození stroje, držáku nebo snímače]**

Při zadávání naměřené hodnoty délky nástroje v H1 pomocí T1.

**Příklady automatické detekce poškození nástroje** <sup>0</sup> **Examples of Automatic Tool Breakage Detection**

**Before executing automatic tool breakage detection, check that there are no errors in the program or setting of the offset data, and that the sensor operates safely. [Unexpected movement of the machine/damage to the machine, holder, or sensor]**

### **<Příklad použití vrtáku> <Example of using a drill>**

When inputting the measured value of the tool length in H1 using T1.

Automatickou detekci poškození nástroje specifikujte v programu obrábění v místě, kde je třeba zkontrolovat poškození nástroje.

Specify automatic tool breakage detection where tool breakage needs to be checked in the machining program.

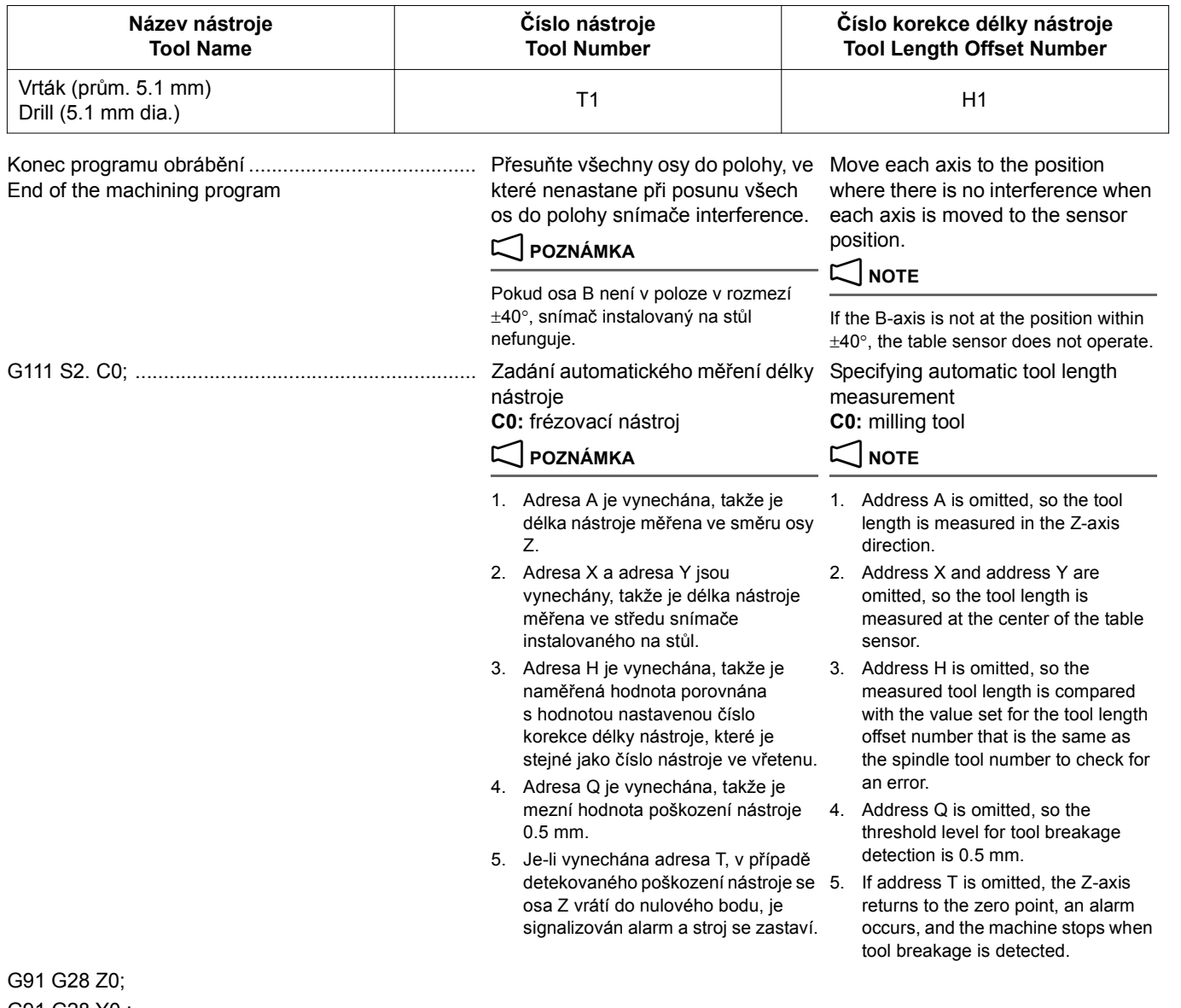

G91 G28 Y0 ;

### M30;

## **<Příklad použití soustružnického řezného nástroje> <Example of using a turning cutting tool>**

Při zadávání naměřených hodnot X a Z v H2 pomocí T2. When inputting the measured values X and Z in H2 using T2.

Automatickou detekci poškození nástroje specifikujte v místě, kde je třeba zkontrolovat poškození nástroje.

Specify automatic tool breakage detection where tool breakage needs to be checked.

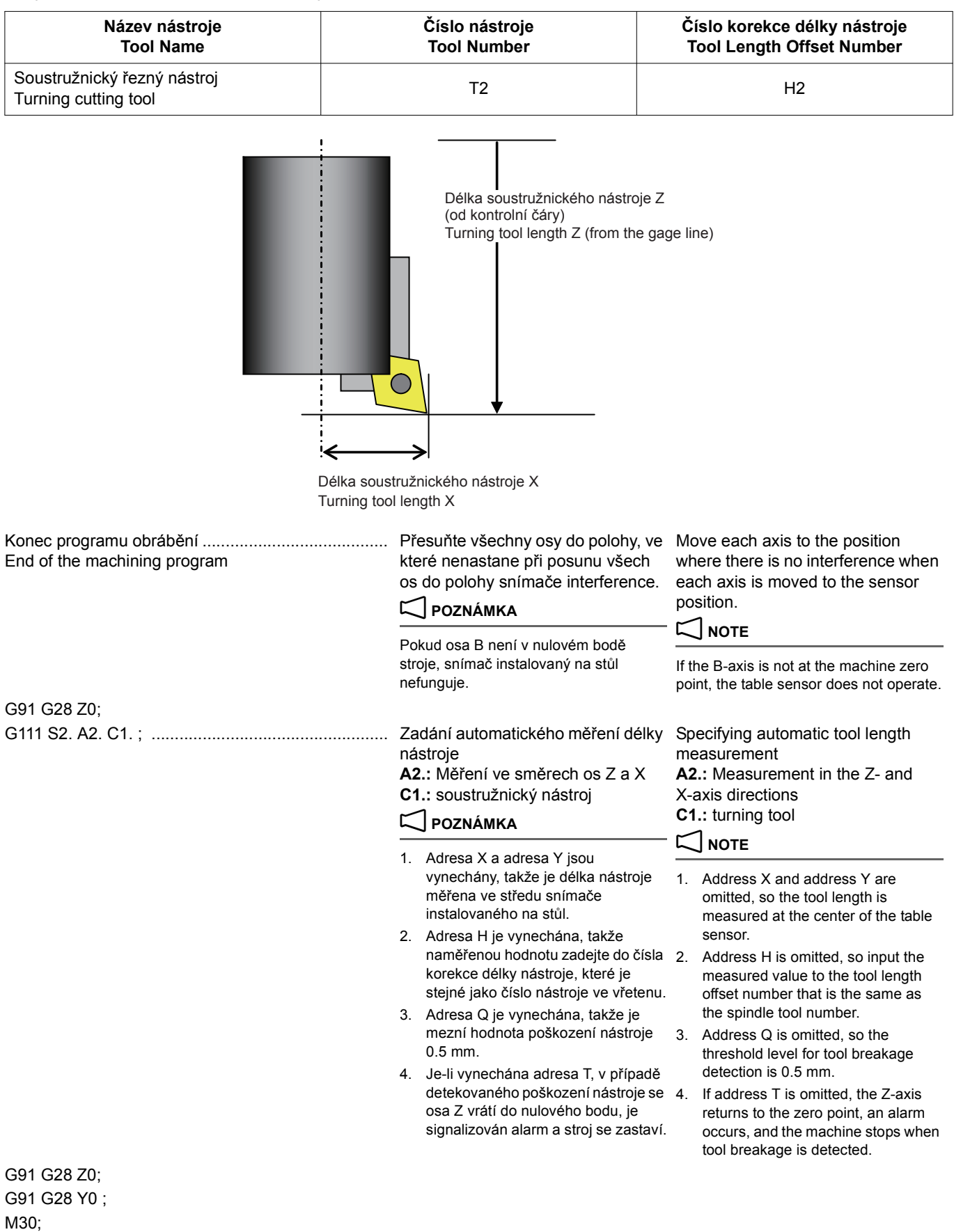
# **Seznam alarmů 1 <b>Alarm List Alarm List**

Níže jsou uvedeny alarmy týkající se automatického měření délky nástroje.

T

The alarms related with the automatic tool length measurement are indicated below.

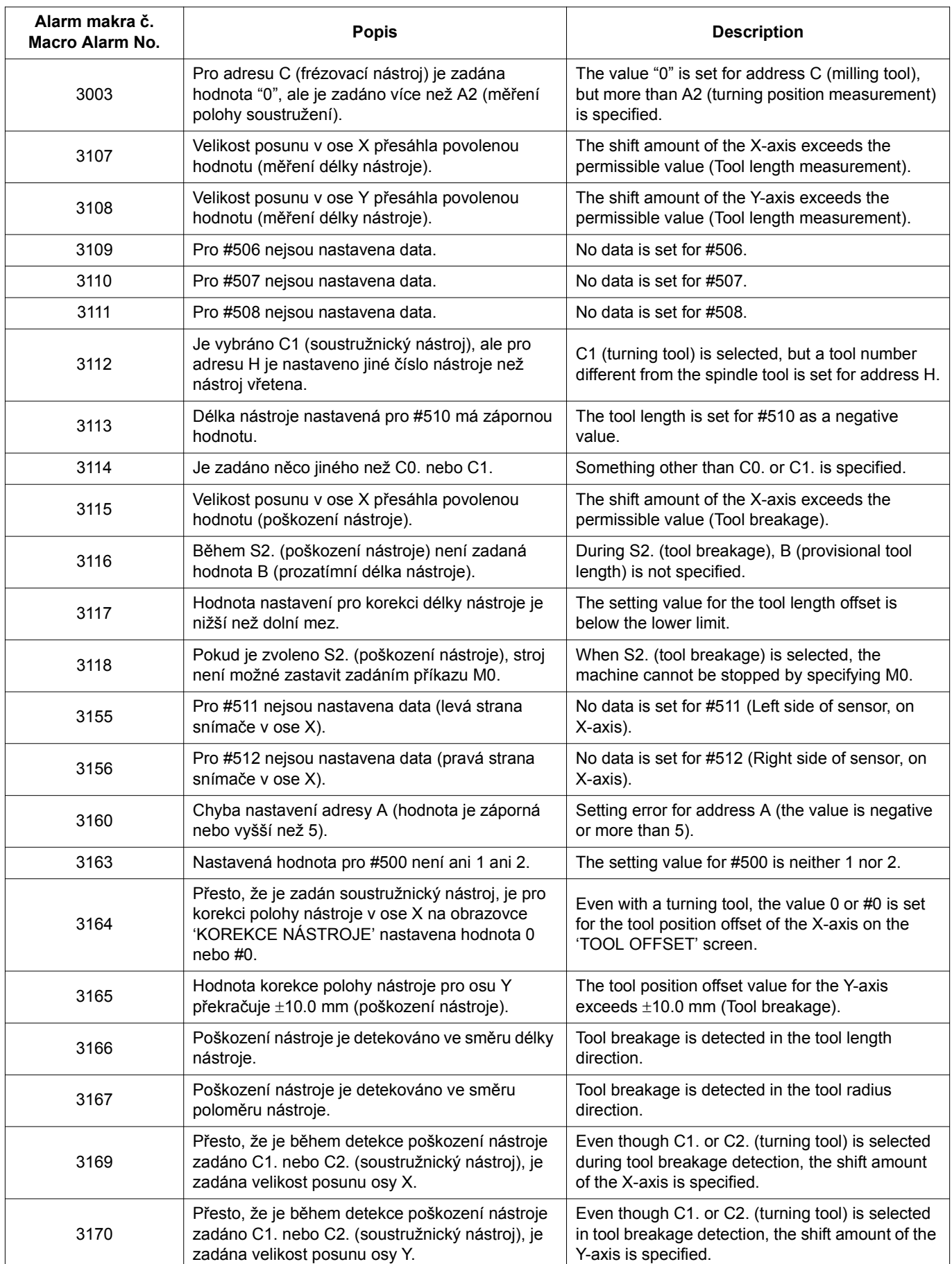

Ĕ

# **2-4 Specifikace funkce soustružení Specifying Turning Function**

Při specifikaci M304 pro přepnutí do režimu soustružení se osa On specifying M304 to switch to the turning mode, the C-axis C otáčí vysokou rychlostí a lze provádět soustružení. rotates at high speed and turning operation can be performed. **M304; M203 (M204) S\_ ; M205; M303;** • M304 .................................... Režim soustružení ZAPNUTÝ Turning mode ON • M303 .................................... Režim soustružení VYPNUTÝ Turning mode OFF (indexování osy C ZAPNUTO) (C-axis indexing mode ON) • M203 .................................... Spuštění soustružnického vřetena Turning spindle start in the normal direction v normálním směru • M204 .................................... Spuštění soustružnického vřetena Turning spindle start in the reverse direction v opačném směru • M205 .................................... Zastavení soustružnického vřetena Turning spindle stop 5Níže je uveden směr otáčení soustružnického vřetena po zadání  $\mathscr{D}$  When M203 and M204 are specified, the direction of rotation of the M203 a M204. turning spindle is as shown below. 面  $M204$  M203

# $\Box$  **POZNÁMKA**  $\Box$  **NOTE**

- 1. Příkazy M203 a M204 jsou platné pouze tehdy, jestliže jsou splněny následující podmínky.
	-
	-
	-
	- Automatický chránič otevírání/zavírání je zavřený. Automatic opening/closing protector is closed.
	-
	- Snímací nástroj není namontován v nástrojovém vřetenu. A sensor tool is not mounted in the tool-spindle.
	-
	- Soustružnický nástroj je upnutý. The turning tool is clamped.
	- Osa C je uvolněná. C-axis is unclamped.
- 2. Pokud je v nástrojovém vřetenu upevněn soustružnický nástroj, nelze provádět níže uvedené operace.
	-
	- Nástrojové vřeteno se spustí v normálním směru Tool-spindle start in the normal direction<br>• Nástrojové vřeteno se spustí v opačném směru Tool-spindle start in the reverse direction • Nástrojové vřeteno se spustí v opačném směru
	- Orientace nástrojového vřetena v vedece v vedece v vedece v vedece v v v v Tool-spindle orientation
- 3. Při obrábění s osou B nakloněnou pod úhlem ±90° a účinnou funkcí G96 (řízení na konstantní obvodovou rychlost) musí být referenční osa pro řízení na konstantní obvodovou rychlost změněna z osy X na osu Z.
- 4. Během režimu soustružení je oblast pohybu osy Y u jednotlivých modelů stroje omezena.
	- NMV1500 DCG: Y−55.0 Y−155.0 NMV1500 DCG: Y−55.0 Y−155.0
	- NMV3000 DCG: Y−125.0 Y−225.0 NMV3000 DCG: Y−125.0 Y−225.0
	-
	-

Před zadáním příkazu M304 přemístěte osu Y do této oblasti. Pokud je příkaz M304 zadán s osou Y mimo tuto oblast nebo se osa Y přesune mimo tuto oblast během režimu soustružení, je signalizován alarm (EX2433 OSA Y JE V NEPŘÍPUSTNÉ OBLASTI).

- 1. The M203 and M204 commands are valid only when all of the following conditions are satisfied.
- Indikátor stavu **MRDY (Stroj připraven)** svítí. The status indicator **MRDY (machine ready)** is illuminated.
- Je zadán příkaz M304 (režim soustružení). M304 (turning mode) is specified.
	- Přední dveře jsou zavřené. The front door is closed.
		-
- Hlavní rameno ATC je ve výchozí poloze. **•** The ATC main arm is at the home position.
	-
	- Nástrojové vřeteno se neotáčí. The tool-spindle is not rotating.
		-
		-
		- 2. When a turning tool is mounted in the tool-spindle, the operations below cannot be executed.
			-
			-
			-
		- 3. When performing machining with the B-axis tilted at  $\pm 90^\circ$  while G96 (constant surface speed control) function is effective, the reference axis for constant surface speed control must be changed from the X-axis to the Z-axis.
		- 4. During the turning mode, the Y-axis movement area is limited for each machine model.
			-
			-
- NMV5000 DCG: Y−205.0 Y−305.0 NMV5000 DCG: Y−205.0 Y−305.0
- NMV8000 DCG: Y−410.0 Y−510.0 NMV8000 DCG: Y−410.0 Y−510.0

Move the Y-axis into this area before specifying M304. If M304 is specified with the Y-axis outside the area or the Y-axis moves outside the area during the turning mode, an alarm (EX2433 Y-AXIS IS AT PROHIBITIVE AREA) occurs.

307

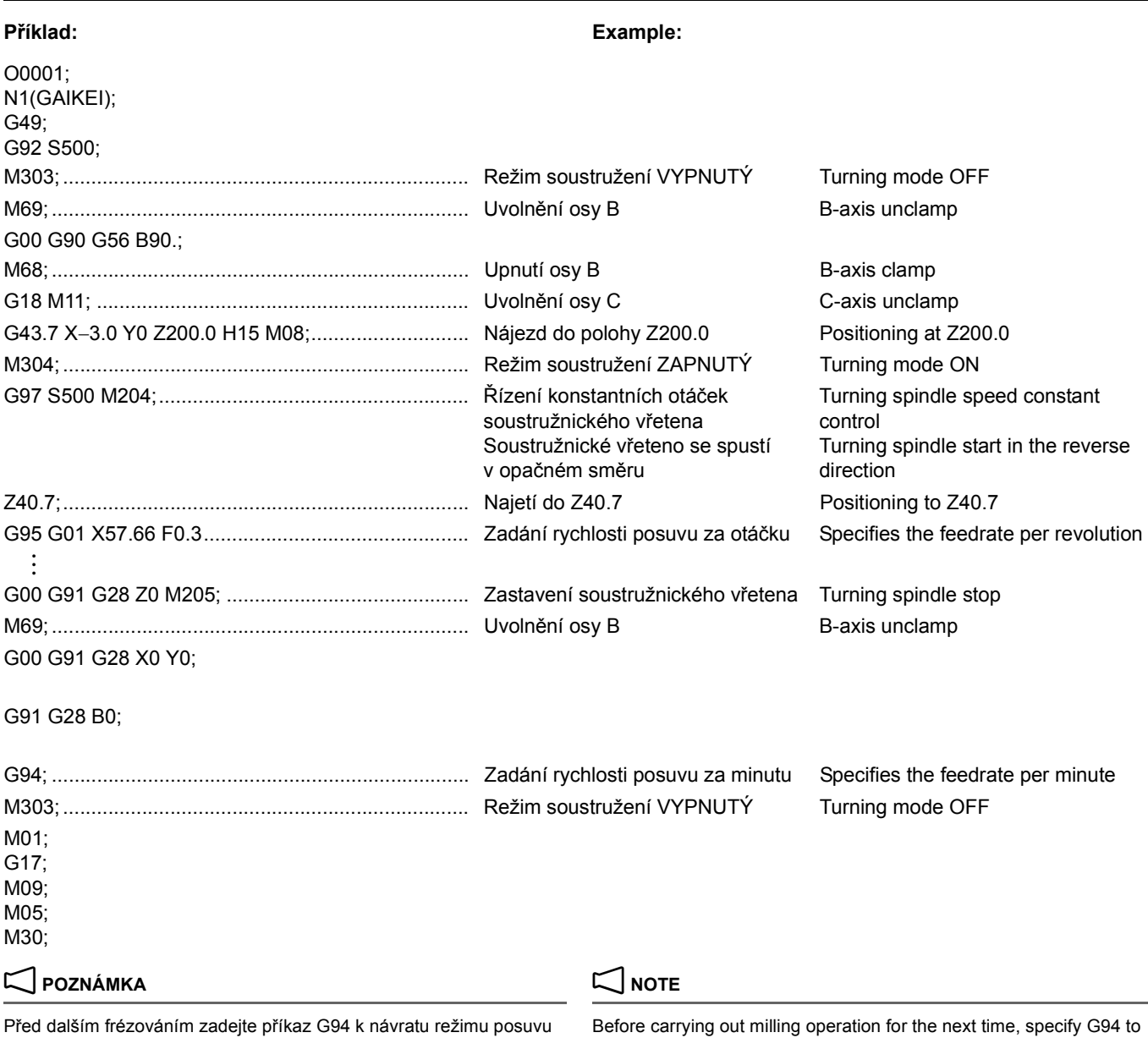

# **2-5 Automatická korekce poloměru špičky nástroje Automatic Tool Nose Radius Offset**

Špička nástroje nemá ostrý okraj, ale je mírně zakulacená (poloměr špičky nástroje) tak, jak vidíte na následujícím obrázku. Proto se bod špičky nástroje použitý pro programování liší od skutečného bodu obrábění. Funkce automatické korekce poloměru špičky nástroje se používá k eliminaci prostorových chyb způsobených tímto rozdílem.

za minutu.

The tool nose does not have a sharp edge but is slightly rounded (tool nose radius) as illustrated below. Therefore, the point of the tool nose used for programming differs from the actual cutting point. The tool nose radius offset function is used to eliminate dimensional errors caused by this difference.

return to the feed per minute mode.

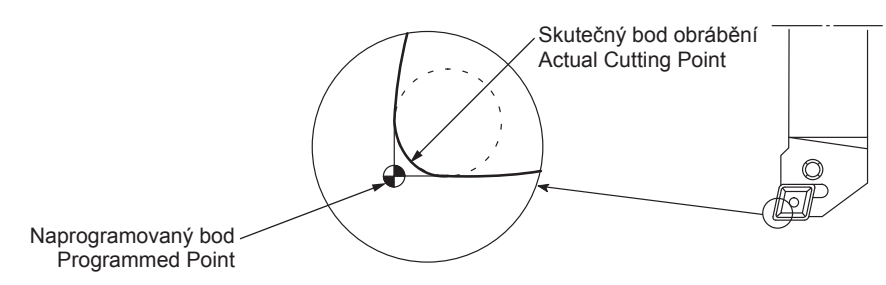

Pokud vytvoříte program bez zvážení poloměru špičky, dojde k přílišnému nebo nedostatečnému obrobení.

If a program is created without taking the nose radius into consideration, it will cause excessive or insufficient cutting. Funkce automatické korekce poloměru špičky nástroje se používá k eliminaci přílišného nebo nedostatečného obrobení.

 $\rightarrow$ 

The automatic tool nose radius offset function is used to eliminate excessive or insufficient cutting.

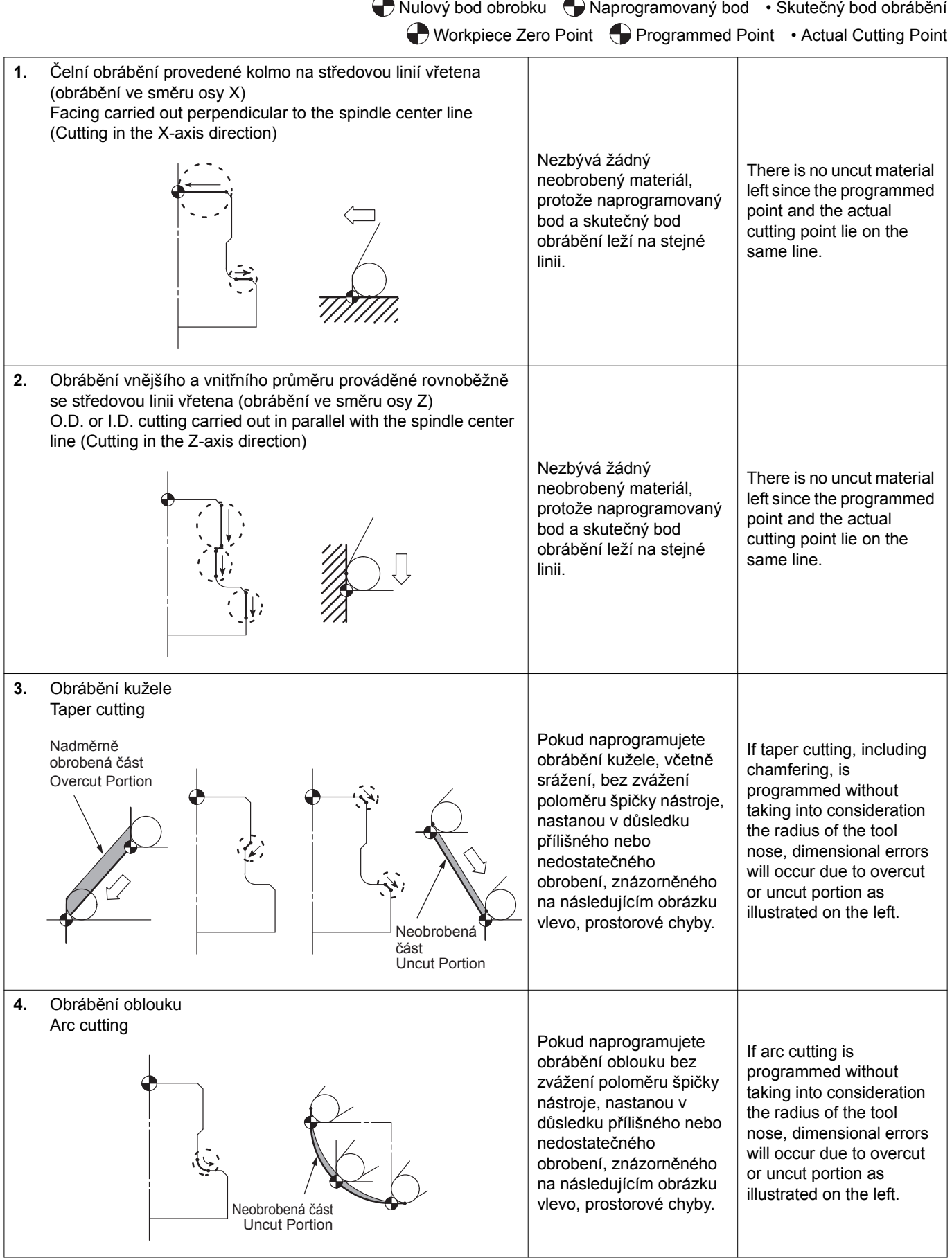

309

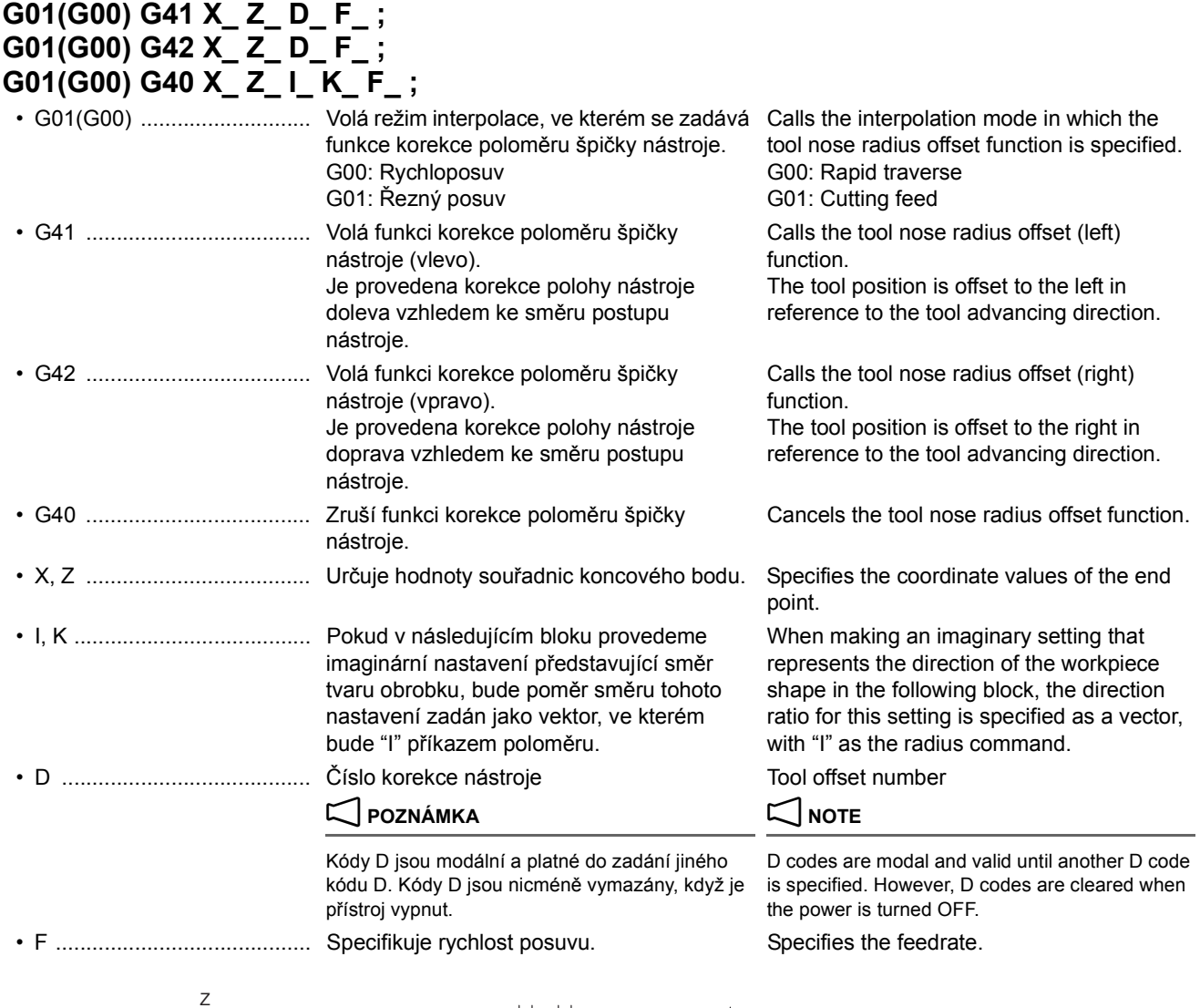

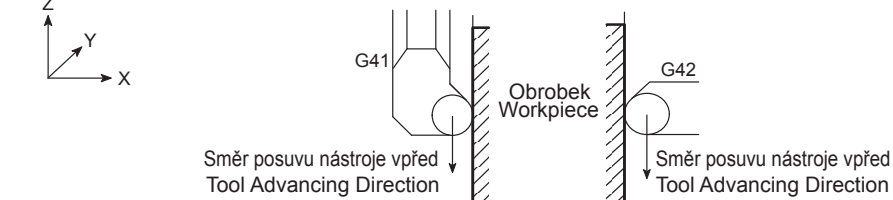

# 7 **UPOZORNĚNÍ** 7 **CAUTION**

**Zadejte číslo korekce nástroje pomocí kódu D. Pokud není kód D zadán, je nastaven naposledy použitý kód D nebo pokud není kód D zadán v předcházejících blocích, předpokládá se stav "D0", ve kterém není korekce poloměru špičky obráběcího nástroje zadána. [Poškození stroje a nástroje]**

# 2 **POZNÁMKA** 2 **NOTE**

Obrázek je nahlížen od přední strany stroje (strana ovládacího panelu). G41 (korekce poloměru špičky obráběcího nástroje, levý) a G42 (korekce poloměru špičky obráběcího nástroje, pravý) jsou stanoveny při pohledu od kladné strany osy, která není součástí vybrané roviny interpolace k záporné straně. Pro rovinu ZX (G18), například pokud je obrobek umístěn na levé straně nástroje při pohledu od kladné strany osy Y k záporné straně, zadejte G41 (korekce poloměru špičky obráběcího nástroje, levý); pokud je obrobek umístěn vpravo, zadejte G42 (korekce poloměru špičky obráběcího nástroje, pravý).

**Specify the tool offset number with a D code. If the D code is not specified, the previously specified D code is validated or "D0", the state which the tool nose radius offset is not specified, is assumed when a D code is not specified in the previous blocks.** 

**[Damage to the machine and tool]**

The figure is viewed from the machine front (operation panel side). G41 (tool nose radius offset, left) and G42 (tool nose radius offset, right) are determined by viewing from the positive side of the axis which is not included in the selected interpolation plane to the negative side. For the ZX (G18) plane, for example, when the workpiece is located on the left side of the tool viewing from the positive side of the Y-axis to the negative side, specify G41 (tool nose radius offset, left); when the workpiece is located on the right, specify G42 (tool nose radius offset, right).

# **UPOZORNĚNÍ**  $\sqrt{\frac{1}{2}}$  CAUTION

**Programátor musí dokonale rozumět povaze funkcí G41 a G42, stejně jako dráhám nástroje, které se mají generovat. [Zničení nástroje/Závady při obrábění]**

**Nastavení nutná k používání funkce automatické korekce poloměru špičky nástroje (G40, G41, G42)**

 $\overline{\phantom{a}}$  4  $\overline{\phantom{a}}$  4  $\overline{\phantom{a}}$ Nastavení ["Pozice pomyslného hrotu nástroje"](#page-329-0)  [\(strana 310\)](#page-329-0) nástrojů, které budou použity

"Nastavení poloměru špič[ky nástroje" \(strana 312\)](#page-331-0) ["Setting Tool Nose Radius" \(page 312\)](#page-331-1)

["Specifikování sm](#page-331-2)ěru korekce špičky nástroje" [\(strana 312\)](#page-331-2)

# <span id="page-329-0"></span>**Pozice pomyslného hrotu nástroje** <sup>0</sup> **Imaginary Tool Tip Position**

Pro určení bodu, který se použije při programování se používá termín "pozice pomyslného hrotu nástroje".

Na obrazovce KOREKCE OPOTŘEBENÍ T je nutné zadat do sloupce C číslo kódu (0 až 9), které reprezentuje polohu pomyslného hrotu nástroje.

Poloha pomyslného hrotu nástroje se stanoví podle tvaru nástroje a metody upevnění nástroje. Data pozice pomyslného hrotu nástroje se musí předem nastavit pomocí dat korekce nástroje.

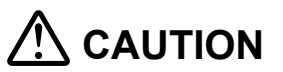

**The programmer must thoroughly understand the nature of the G41 and G42 functions as well as the tool paths to be generated.**

**[Tool breakage/Machining defect]**

**Set to Use Automatic Tool Nose Radius Offset Function (G40, G41, G42)**

Setting the ["Imaginary Tool Tip Position" \(page 310\)](#page-329-1) of the Tools to be Used

["Specifying Tool Nose Offset Direction" \(page 312\)](#page-331-3)

 $\overline{\phantom{a}}$  4  $\overline{\phantom{a}}$  4  $\overline{\phantom{a}}$ 

<span id="page-329-1"></span>To identify the point which is used for programming, the term "imaginary tool tip position" is used.

It is necessary to set the code number (0 to 9) which represents the imaginary tool tip position to the C column displayed on the T WEAR OFS screen.

The imaginary tool tip position is determined according to the tool shape and the tool mounted method. The imaginary tool tip position data must be set in advance as with tool offset data.

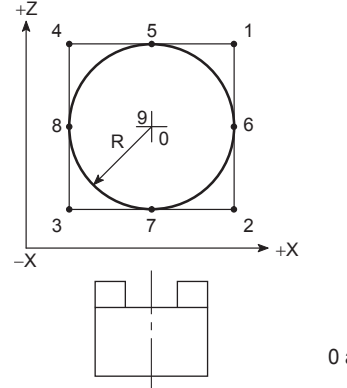

0 to 9: Imaginary Tool Tip Position 0 až 9: Pozice pomyslného hrotu nástroje

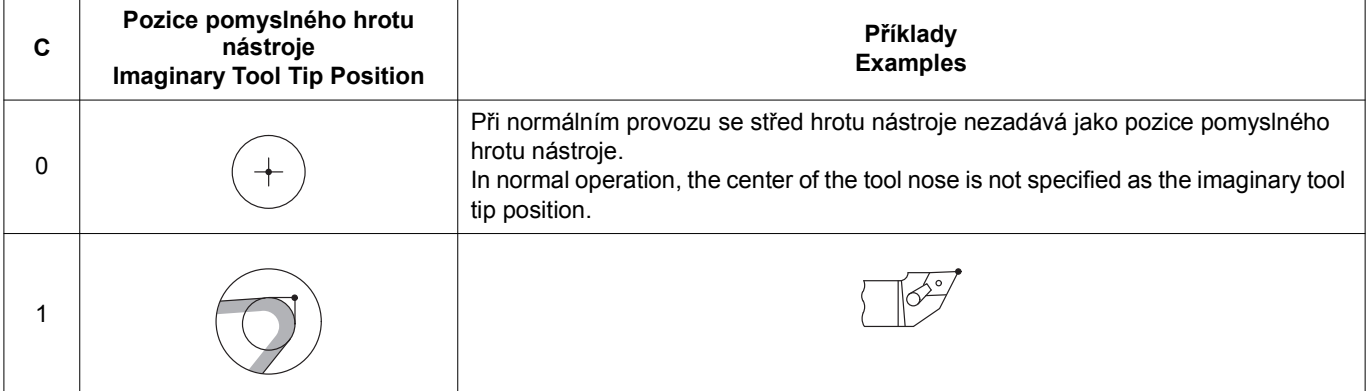

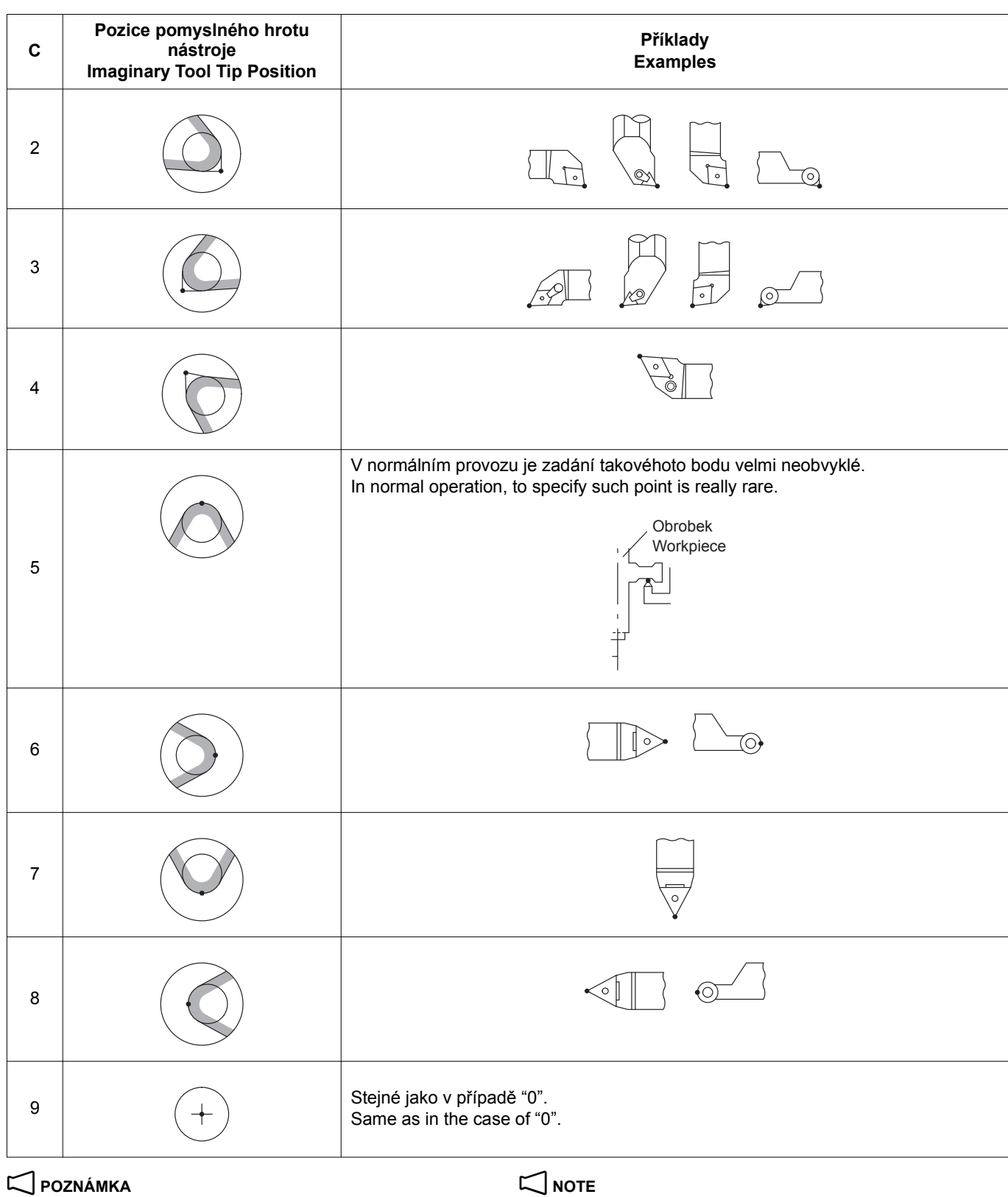

Výše uvedené číslo pro pozici pomyslného hrotu nástroje (číslo T) je pro obecné aplikace a v některých případech přináší zadání jiného než uvedeného čísla T lepší výsledky.

Nejvhodnější číslo T se musí stanovit a zadat na programovací list programátorem při vytváření tabulky nástrojů.

Pozice pomyslného hrotu nástroje je vysvětlena níže pomocí příkladů obrábění s nástroji pro vnější a vnitřní průměry.

The number indicated above for the imaginary tool tip position (T number) is for general applications and, in some cases, specifying a T number different from this indication might give better results. The most appropriate T number should be determined and specified on the process sheet by a programmer when he/she creates the tooling sheet.

The imaginary tool tip position is explained below using an O.D. cutting tool and an I.D. cutting tool as examples.

311

# **<Nástroj pro vnější průměr> <O.D. Cutting Tool>**

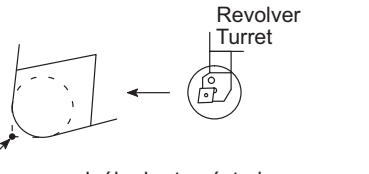

Imaginary Tool Tip Position Pozice pomyslného hrotu nástroje

Jak vidíte na následujícím obrázku, je poloha imaginární špičky nástroje "3".

Pokud je vybrán nástroj "Č.1", nastavte na obrazovce KOREKCE NÁSTROJE pro nástroj "1" do sloupce C "3".

# **<Nástroj pro vnitřní průměr> <I.D. Cutting Tool>**

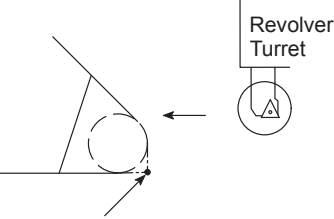

Imaginary Tool Tip Position Pozice pomyslného hrotu nástroje

Jak vidíte na následujícím obrázku, je poloha imaginární špičky nástroje "2".

Pokud je vybrán nástroj "Č.4", nastavte na obrazovce KOREKCE NÁSTROJE pro nástroj "4" do sloupce C "2".

### <span id="page-331-0"></span>**Nastavení poloměru špičky nástroje** <sup>0</sup> **Setting Tool Nose Radius**

Pokud používáte automatickou funkci korekce špičky nástroje volanou pomocí G41 nebo G42, musíte ve sloupci R na obrazovce KOREKCE NÁSTROJE nastavit poloměr špičky nástroje.

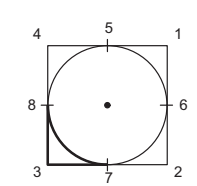

As shown in the figure above, the imaginary tool tip position is "3".

When the tool number "No.1" is selected, set "3" to the C column for tool number "1" on the TOOL OFFSET screen.

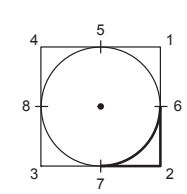

As shown in the figure above, the imaginary tool tip position is "2".

When the tool number "No.4" is selected, set "2" to the C column for tool number "4" on the TOOL OFFSET screen.

<span id="page-331-1"></span>When the automatic tool nose radius offset function, called by the G41, G42 is used, it is necessary to set the tool nose radius to the "R" column on the TOOL OFFSET screen.

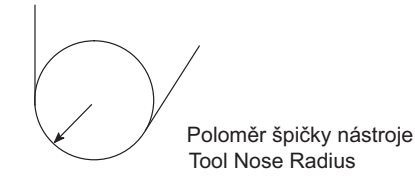

### <span id="page-331-2"></span>**Specifikování směru korekce špičky nástroje** <sup>0</sup> **Specifying Tool Nose Offset Direction**

Dráhy nástroje jsou korigovány buď vlevo (G41) nebo vpravo (G42), podle směru, kterým bude obráběcí nástroj postupovat. Pokud potřebujete stanovit směr korekce dráhy nástroje, zadejte do programu odpovídající kód G.

Následující část obsahuje popis umístění pro zadání kódu G v programu a příslušná upozornění.

<span id="page-331-3"></span>The tool paths are offset either to the left (G41) or to the right (G42) in reference to the direction the cutting tool will advance. When the direction the tool paths should be offset is determined, enter the corresponding G code to the program. The location where the G code should be entered in a program and related cautions are explained in the following sections.

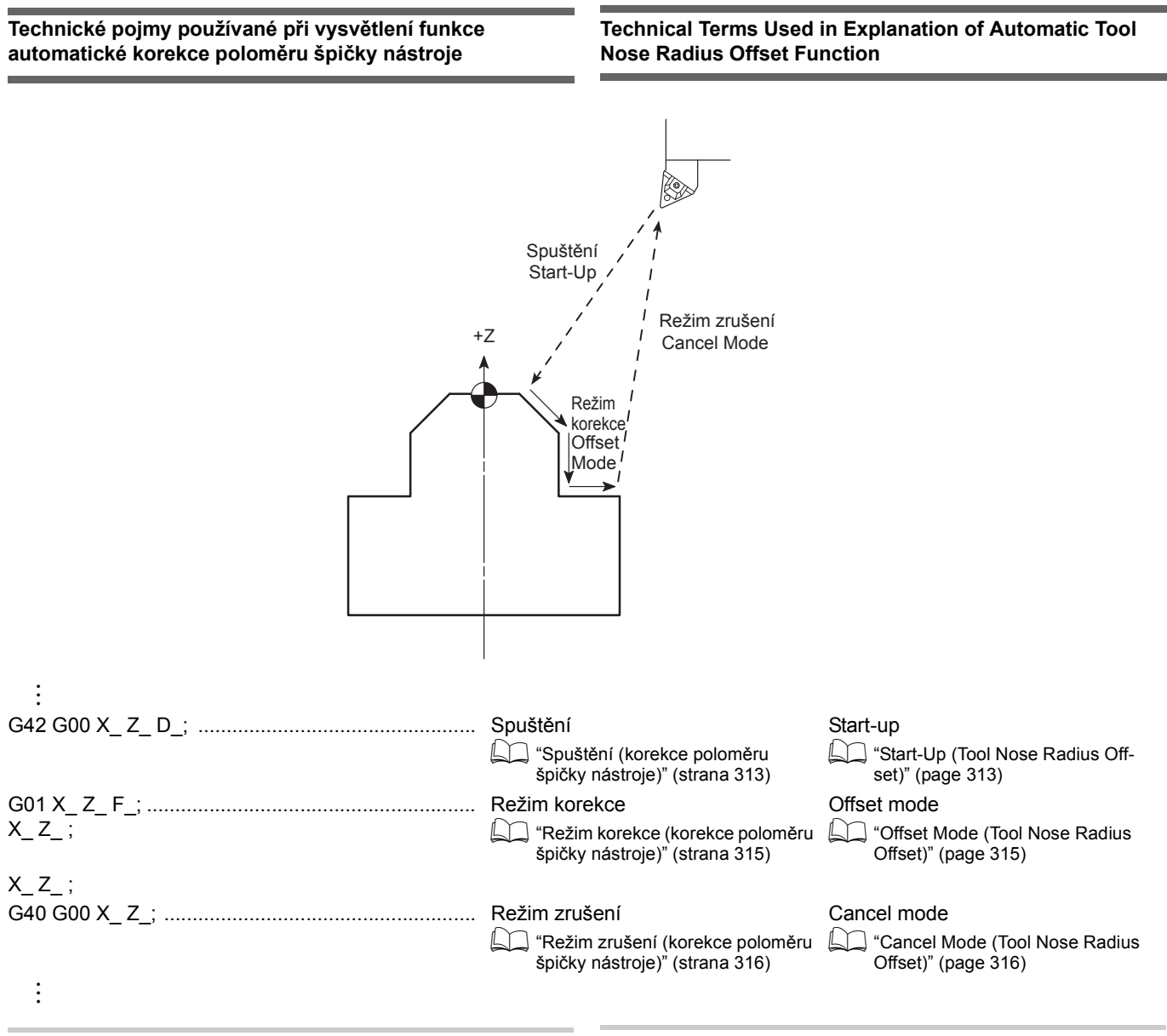

# <span id="page-332-0"></span>**Spuštění (korekce poloměru špičky nástroje)** <sup>0</sup> **Start-Up (Tool Nose Radius Offset)**

První blok, ve kterém je zadán příkaz G41 nebo G42 se nazývá spouštěcí blok.

Ve spouštěcím bloku se polohování provádí tak, aby střed špičky nástroje byl kolmo na osu pohybu specifikovanou v dalším bloku.

<span id="page-332-1"></span>The first block in which the G41 or G42 command is specified is called the start-up block.

In the start-up block, positioning is made so that the center of tool nose lies at right angles to the axis motion specified in the next block.

# FUNKCE SOUSTRUŽENÍ (VOLITELNÉ) 314 | TURNING FUNCTION (OPTION)

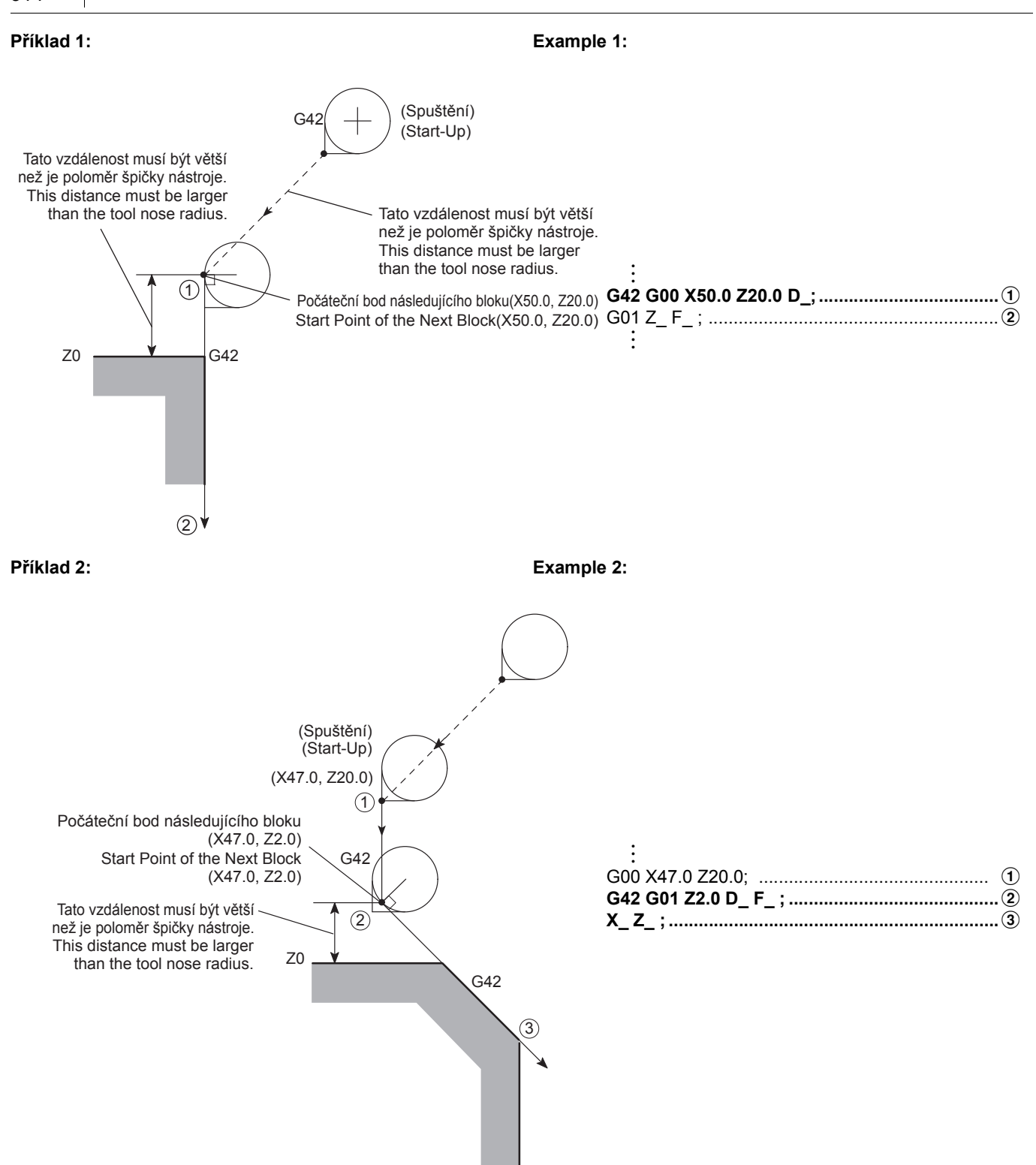

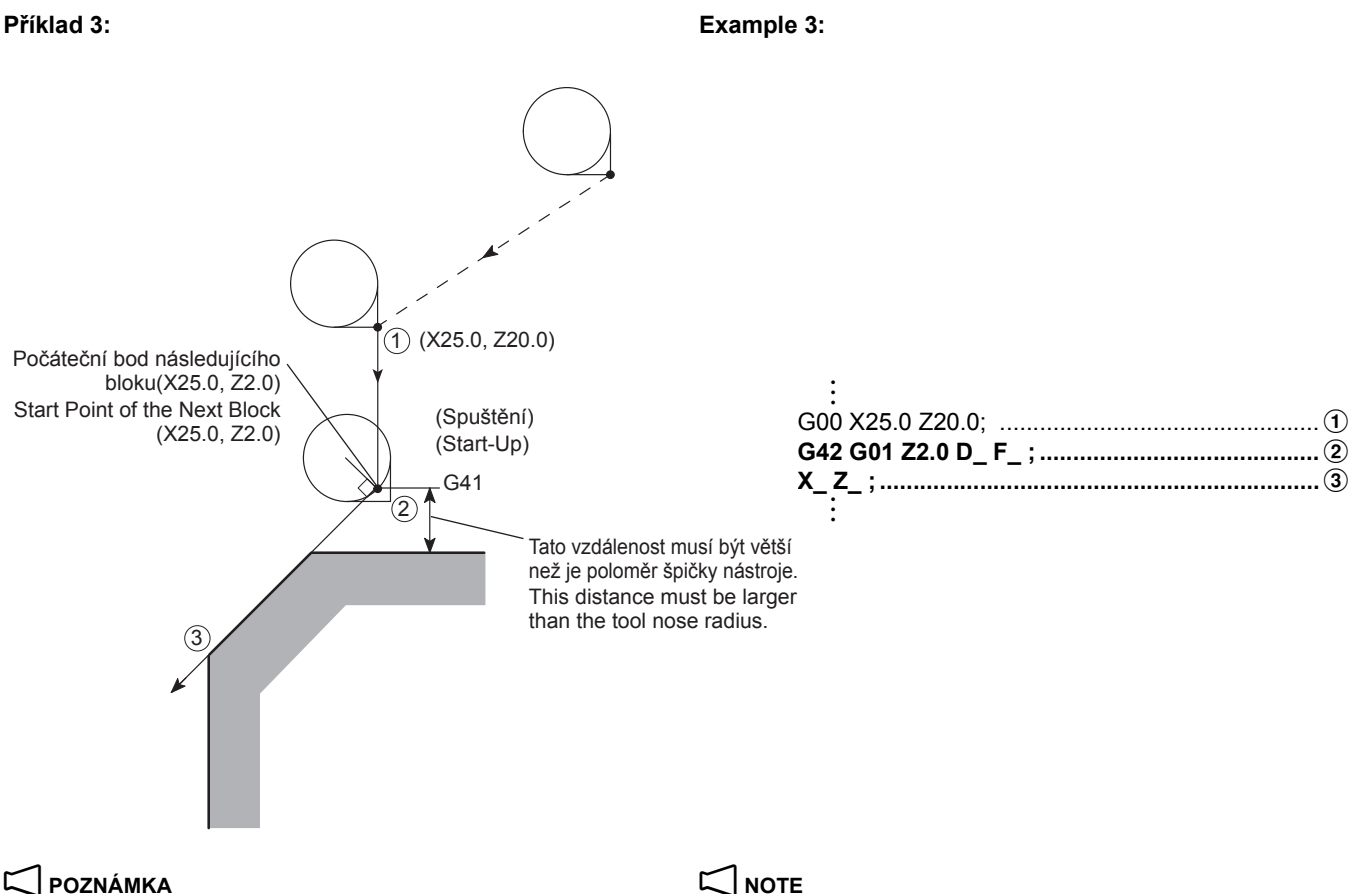

- 1. Blok spuštění musí obsahovat příkaz pohybu osy, požadovaná vzdálenost musí být vyšší než velikost korekce (poloměr špičky nástroje).
- 2. Spuštění se musí zadat v režimu G00 nebo G01 (lineární pohyb). Nezadávejte spuštění v režimu G02 ani G03. Pokud je spuštění zadáno v takovém režimu, aktivuje se alarm, na obrazovce se objeví příslušné chybové hlášení (PS0034) a stroj přeruší provoz.

# <span id="page-334-0"></span>**Režim korekce (korekce poloměru špičky nástroje)** <sup>0</sup> **Offset Mode (Tool Nose Radius Offset)**

Režim, ve kterém je po spuštění platná funkce korekce poloměru špičky nástroje, se nazývá režimem korekce.

*1.* Chování v případě, že nedojde ke změně směru korekce nástroje (vpravo, vlevo) Nástroj se pohybuje podél tvaru obrobku, přičemž je jeho

špička v kontaktu s tvarem.

- 1. The start-up block must include an axis movement command; the called distance must be larger than the offset amount (tool nose radius).
- 2. The start-up must be specified in the G00 or G01 (linear motion) mode. Do not specify the start-up in the G02 or G03 mode. If the start-up is specified in such a mode, an alarm is generated, the corresponding alarm message (PS0034) is displayed on the screen and the machine stops operating.

<span id="page-334-1"></span>The mode in which the automatic tool nose radius offset function is valid, after the start-up, is called the offset mode.

*1.* Behavior when the direction of tool offset (right, left) is not changed

The tool moves along the workpiece shape with its nose in contact with the shape.

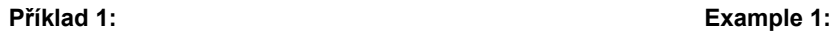

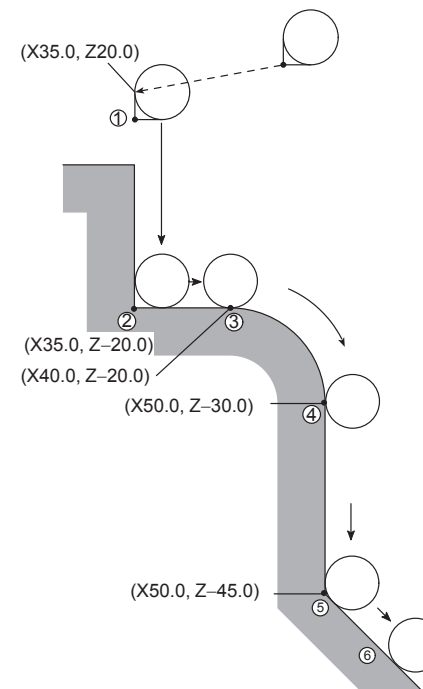

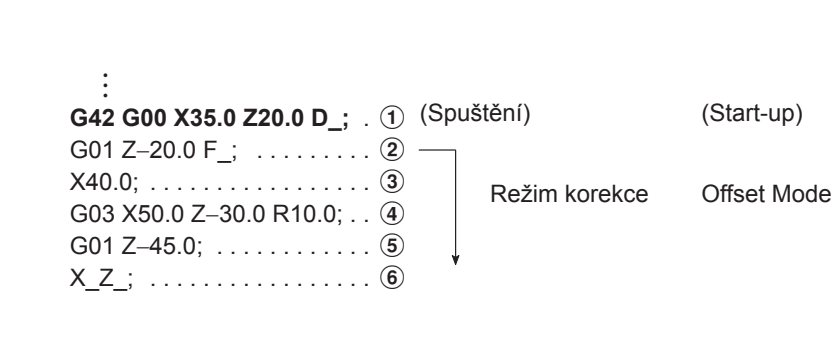

*2.* Chování při změně směru korekce nástroje (vpravo, vlevo) *2.* Behavior when the direction of tool offset (right, left) is

Pokud se v programu změní směr korekce, například pokud se kód G volající korekci poloměru špičky nástroje změní mezi G41 a G42, přijde špička nástroje do kontaktu s tvarem obrobku, který je definován ve dvou po sobě jdoucích blocích, kde se kód G mění z G41 na G42 a naopak.

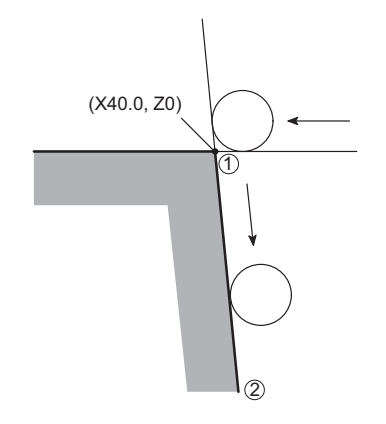

changed

If the direction of tool offset changes in a program, i.e., if the G code calling the tool nose radius offset function changes between G41 and G42, the tool nose will come into contact with the workpiece shape that is defined in the two consecutive blocks where the G code changes from G41 to G42, or vice versa.

### **Příklad 2: Example 2:**

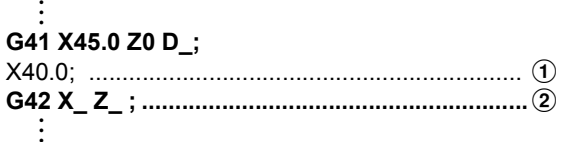

# 7 **UPOZORNĚNÍ** 7 **CAUTION**

**Změnu režimu kódu G mezi G41 a G42 nelze zadat v bloku, následujícím po spouštěcím bloku.**

### <span id="page-335-0"></span>**Režim zrušení (korekce poloměru špičky nástroje)** <sup>0</sup> **Cancel Mode (Tool Nose Radius Offset)**

Příkaz G40, zadaný v režimu korekce, zruší funkci korekce poloměru špičky nástroje.

Režim zrušení začíná od koncového bodu bloku, který předchází bloku G40. Střed špičky nástroje leží v pravém úhlu k dráze nástroje naprogramované v referenčním bloku.

**Changing the G code mode between G41 and G42 must not be specified in the block following the start-up the block.**

<span id="page-335-1"></span>The G40 command, specified in the offset mode, cancels the tool nose radius offset function.

The cancel mode starts from the end point of the block that precedes the G40 block. The center of the tool nose lies at right angles to the tool path programmed in reference to block.

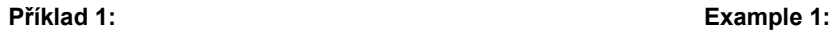

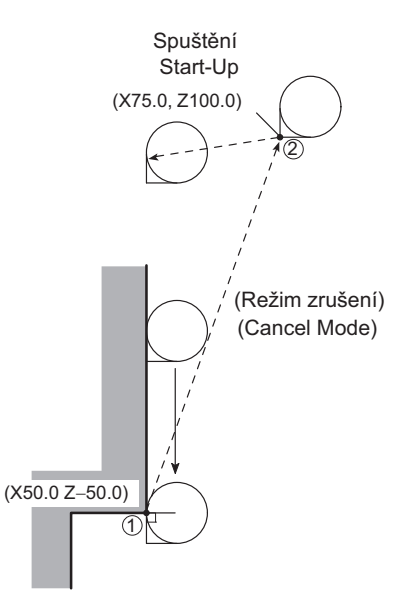

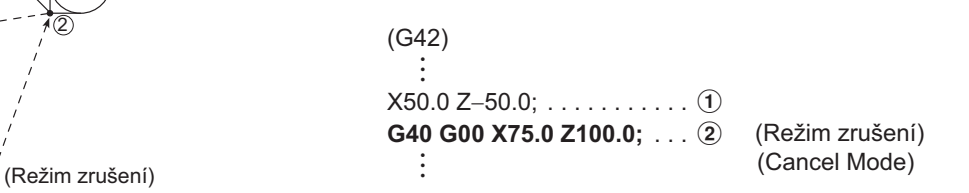

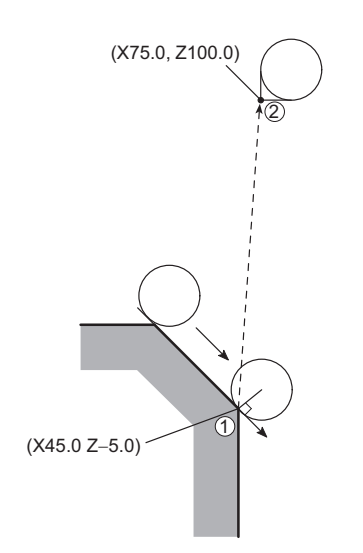

**Příklad 2: Example 2:**

(G42) : X45.0 Z−5.0; ....................................................... a **G40 G00 X75.0 Z100.0; .......................................**b :

# 2 **POZNÁMKA** 2 **NOTE**

1. V režimu automatické korekce poloměru nástroje (G41, G42) nezadávejte znovu stejný kód G, který jste použili k volání aktuálního režimu korekce. Pokud zadáte stejný kód G, provede se umístění tak, že špička nástroje bude v koncovém bodu předchozího bloku pravém úhlu k dráze nástroje, stejně jako v bloku zrušení. Takže dojde k nedostatečnému nebo nadměrnému obrobení v bloku, ve kterém byl zadán stejný kód G (G41, G42), jako ten, který je aktuálně platný.

 $(G42)$ 

1. In the automatic tool nose radius offset mode (G41, G42), do not specify the same G code that has been specified to call the present offset mode again. If the same G code is specified, positioning is made so that the tool nose lies at the right angle to the tool path at the end point of the preceding block, in the same manner as in the cancel block. Therefore, uncuts or overcuts occur in the block in which the same G code (G41, G42) as the one presently valid is specified.

G42 X50.0 Z−50.0 G42 is specified in the G42 mode. G42 se zadává v režimu G42.

- 2. Blok zrušení se musí zadat v režimu G00 nebo G01 (lineární pohyb). Je zakázáno zadat blok zrušení v režimu kruhové interpolace G02 nebo G03. Pokud jej zadáte, zobrazí se na obrazovce alarmové hlášení (PS0034) a stroj se zastaví.
- 3. Při zadání "G40;" nebo příkazu ke zrušení korekce poloměru špičky nástroje asociovaného s polohovacím příkazem aktuální polohy, který neznamená žádný pohyb os, při opouštění režimu korekce poloměru špičky nástroje znamená, že nástroj zůstane v počátečním bodu režimu zrušení a pohyb os nutný pro zrušení se neuskuteční. V takových případech dojde k pohybům zrušení po následném zadání příkazu, volajícího skutečný pohyb os (pohyb ve stejné rovině, která se používá ke korekci poloměru špičky nástroje).

Pokud program skončí bez příkazů k pohybu os po zadání příkazu ke zrušení, jakým je například příkaz "G40;", nezpůsobujícího skutečný pohyb, zůstane režim automatické korekce poloměru špičky nástroje aktivní. V takovém případě je ke zrušení režimu automatické korekce poloměru špičky nástroje nutné stisknout klávesu @ **(RESET)**. Stisknutí klávesy @ **(RESET)** za účelem zrušení automatického režimu korekce poloměru špičky nástroje však nevyvolá zrušení pohybů.

V případě příkazů k pohybu os, které je nutné zadat pro zrušení režimu korekce poloměru špičky nástroje, je nutné zadat jinou polohu, než je aktuální poloha v režimu G00 nebo G01 tak, aby se při vykonávání příkazu zrušení osy skutečně pohnuly.

- -
	-
	- Stav resetu stisknutí tlačítka @ **(RESET)**. Reset state; the @ **(RESET)** key is pressed.
	- Konec programu program končí provedením příkazu M02 nebo M30.
- 2. The cancel block must be specified in the G00 or G01 (linear motion) mode. To specify the cancel block in the G02 or G03 circular interpolation mode is not allowed. If specified, an alarm message (PS0034) is displayed on the screen and the machine stops.
- 3. Designation of "G40;" or an automatic nose radius offset cancel command associated with position command of the present position, meaning no axis movements, when exiting the automatic nose radius offset mode, the tool stays at the start point of cancel mode and axis movements for cancellation do not take place. In such cases, cancel movements take place when the command that calls for actual axis movements (movements in the same plane as used for the automatic nose radius offset) is specified next.

If the program ends without axis movement commands after the designation of the cancel command such as "G40;" that does not cause actual movements, the automatic nose radius offset mode remains active. To cancel the automatic nose radius offset mode, in such a case, it is necessary to press the  $\mathbb{Z}$  (RESET) key. However, pressing the  $\mathbb{Z}$  (RESET) key to cancel the automatic nose radius offset mode does not call for cancel movements.

For the axis movement commands to be specified for canceling the automatic nose radius offset mode, it is necessary to specify the position other than the present position in the G00 or G01 mode so that axes actually move in the execution of the cancel command.

- 4. Podmínky pro zrušení režimu korekce: 4. Conditions in which the offset mode is canceled:
	- Provedení příkazu G40 Execution of the G40 command
	- Nastavení počátečního stavu při zapnutí napájení. The initial state established when the power is turned on.
		-
		- Program end; the program ends when the M02 or M30 command is executed.

G42 (G42)

(G42)

319

## **Obecná upozornění týkající se funkce automatické korekce poloměru špičky nástroje**

### **Pokud stěna leží v koncovém bodu řezu (korekce poloměru špičky nástroje)** <sup>0</sup>

Pokud stěna obrobku leží ve směru nezávislém na směru pohybu nástroje, specifikovaném příkazy v bloku G40: Zadejte směr stěny obrobku (tvar obrobku) pomocí vektorů (I, K). U příkazů I a K používejte přírůstkové hodnoty - příkaz I je nutné zadávat v poloměru.

# **General Cautions on Automatic Tool Nose Radius Offset Function**

### **If Wall Lies at Endpoint of Cutting (Tool Nose Radius Offset)**

If the workpiece wall lies in a direction independent of the direction of tool motion specified by the commands in the G40 block: Specify the workpiece wall's direction (workpiece shape) with vectors (I, K). Use incremental values for I and K commands; the I command should be specified in radius.

Actual Tool Motion Commands Příkazy aktuálního pohybu nástroje

G40 G00 X100.0 Z−30.0 I5.0 K−4.0;

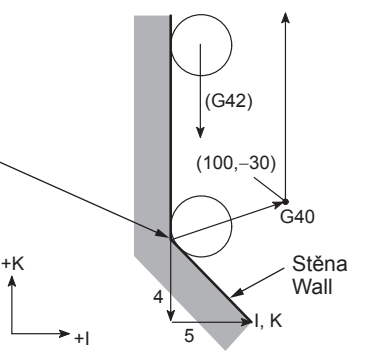

The workpiece is cut until the tool nose comes into contact with the wall. Obrobek se obrábí dokud se špička nástroje nedostane do kontaktu se stěnou.

# **POZNÁMKA**  $\Box$  NOTE

- 1. Po vstupu do režimu korekce zadejte adresu I a K ve stejném bloku, jako první G40.
	- Platný • Valid

$$
G42 X_{Z} Z_{D};
$$
\nX\_Z;   
\n:  
\n:  
\n:  
\n
$$
Re\ddot{z}im\ korekce
$$
\n
$$
Offset\ Mode
$$
\n:  
\n:  
\n:  
\n
$$
G40 G00 X_{Z} Z_{L} K;
$$

- 
- 1. Specify the addresses I and K in the same block as the first G40 after entry into the offset mode.
- Neplatný **Invalid**

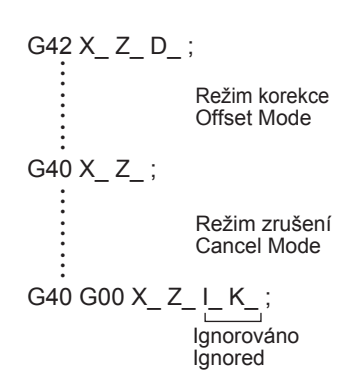

- 2. Pokud není v tomto bloku G40 zadán vektor "I\_ K\_", bod zrušení režimu korekce se nastaví do koncového bodu předcházejícího bloku, v tomto koncovém bodu leží střed špičky nástroje v pravém úhlu k dráze nástroje generované příkazy v předchozím bloku. To způsobí přílišné obrobení stěny.
- 2. If "I\_K\_" is not specified in the G40 block, the offset mode cancel point is set at the end point of the preceding block; at this end point, the tool nose center lies at right angles to the tool path generated by the commands in the preceding block. This causes an overcut on the wall.

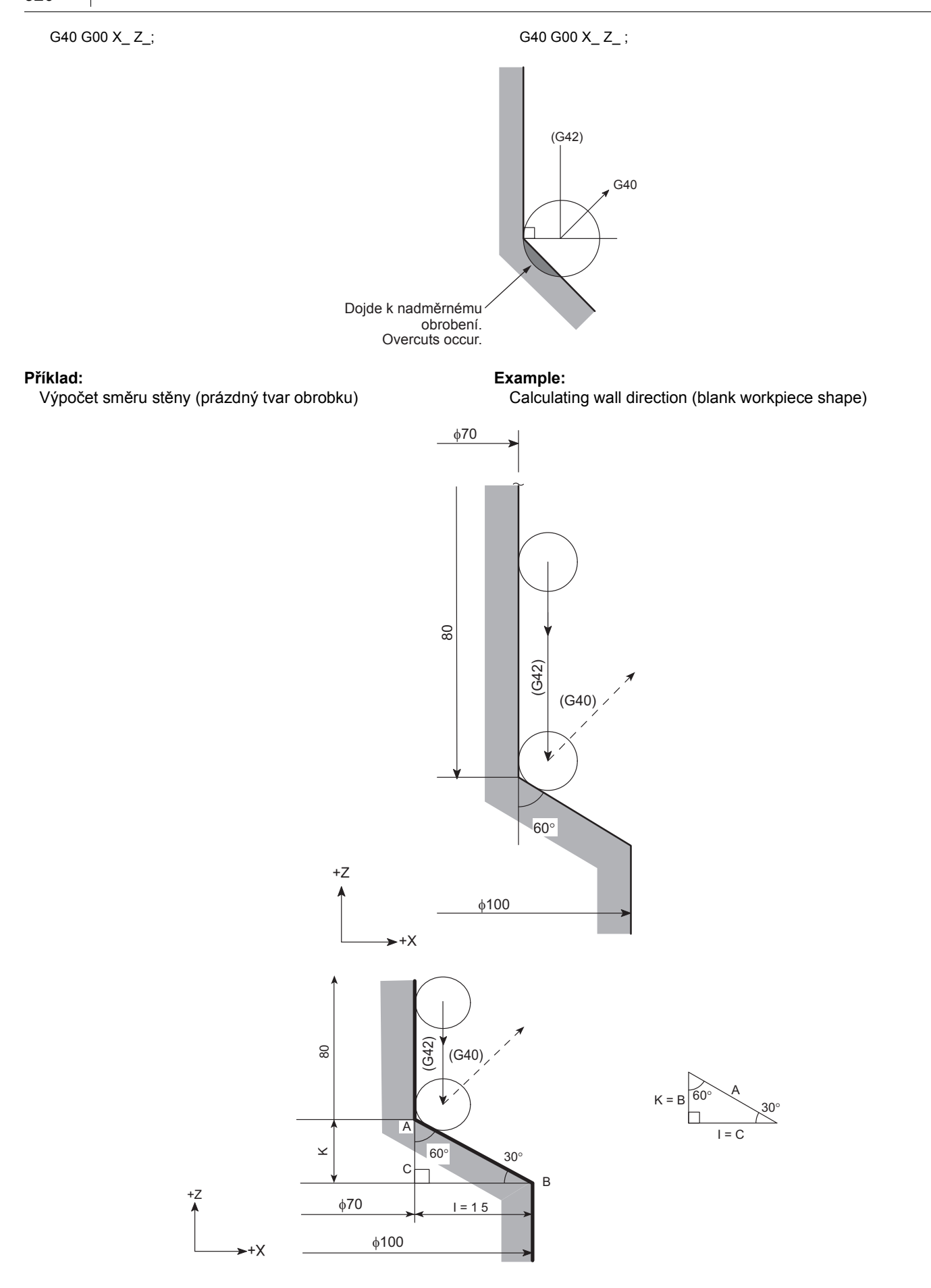

*1.* Hodnota "I" se vypočte následujícím způsobem, viz předchozí obrázek.

$$
I = \frac{\phi 100 - \phi 70}{2} = 15
$$

Jelikož je na ose X měřena v kladném směru, musí být zadání "I15.0".

Další hodnota "K" se vypočte jako: Next, value "K" is calculated as: Next, value "K" is calculated as:

Protože se měří na ose Z v záporném směru, musí být zadáno "K−8.66".

*2.* Jelikož se k definování směru stěny používají příkazy I a K, lze místo výpočtu skutečných délek použít poměr mezi stranami trojúhelníku.

A : B : C = 2 : 1 :  $\sqrt{3}$  (= 1.732)

Příkazy I a K se mohou zadat některou z výše uvedených metod.

: G01 Z−80.0;

*1.* Value "I" is calculated as indicated below, based on the illustration above.

$$
I = \frac{\phi 100 - \phi 70}{2} = 15
$$

Because it is measured in the positive direction on the X-axis, the designation should be "I15.0".

 $K = AC = 15 \times \tan 30^{\circ} = 8.660$  K = AC =  $15 \times \tan 30^{\circ} = 8.660$ 

Because it is measured in the negative direction on the Z-axis, the designation should be "K−8.66".

*2.* Since I and K commands are used to define the direction of the wall, the ratio between the sides of a triangle may be used instead of calculating actual lengths. Pro poměr třech stran trojúhelníku uvedeného výše platí: The ratio of three sides of the triangle given above is known as:

A : B : C = 2 : 1 :  $\sqrt{3}$  (= 1.732)

Proto je nutné zadat "I1.732, K−1.0". Therefore, the designation should be "I1.732, K−1.0".

I and K commands may be specified in either method as described above.

G40 G00 X100.0 Z50.0 **I15.0 K**−**8.66**; I1.73 K−1.0 Interchangeable I1.73 K−1.0 Záměnné

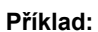

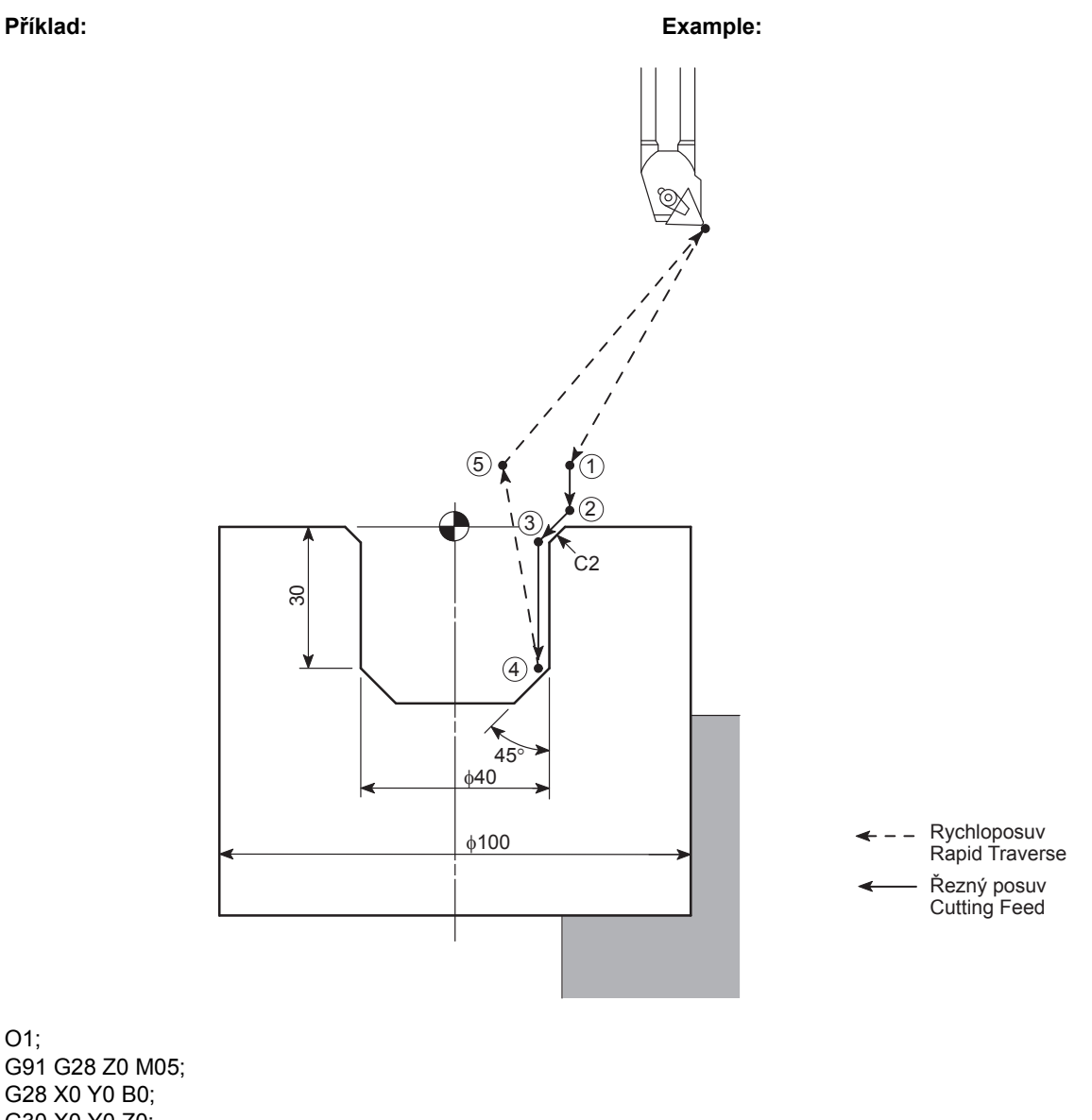

O1; G91 G28 Z0 M05; G28 X0 Y0 B0; G30 X0 Y0 Z0; T1; M06; N1; G49; G92 S500; M303; M69; G00 G90 G54 B0; M68; G18 M11; G43.7 X23.0 Y0 Z200.0 H1 M08 T2; M304; G96 S150 M203; G00 X46.0 Y0 Z20.0 M08; ...................................a **G41 G01 Z1.0 D1 F1.0; .......................................**b Najetí k b (spuštění) Approach to b (start-up) X20.0 Z−2.0 F0.15; ..............................................c Režim korekce Offset mode Z−30.0; .................................................................d Režim korekce Offset mode **G40 G00 X19.0 Z20.0 1**−**1.0 K**−**1.0; .........................** Vyjetí (režim zrušení) Escape (cancel mode)

X75.0 Z100.0 M09; I−1.0

G91 G28 Z0 M205; M303; G28 X0 Y0 B0; G30 X0 Y0 Z0;

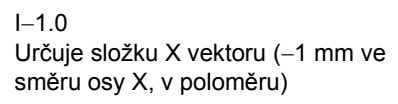

I−1.0 Specifies X component of the vector (−1 mm in the X-axis direction; in radius)

323

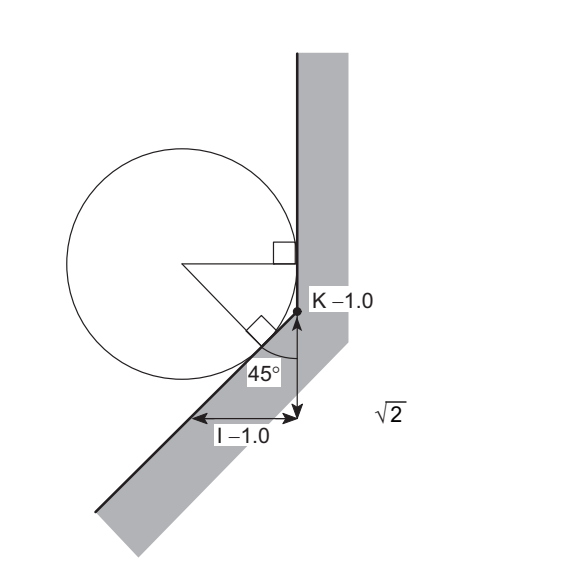

### **Nadměrné obrobení v režimu automatické korekce poloměru špičky nástroje** <sup>0</sup>

*1.* Řezání uvnitř oblouku, jehož poloměr je menší než je poloměr špičky nástroje

Pokud v programu zavoláte řezání uvnitř oblouku, jehož poloměr je menší než je poloměr špičky nástroje, nastane nadměrné obrobení.

Na obrazovce se zobrazí výstražná indikace hned po začátku bloku, který předchází bloku s příkazem oblouku, a stroj se zastaví. Ihned po dokončení pohybu interpolace rohu, pokud byl vytvořen pohyb pro interpolaci rohu.

# **Overcut in Automatic Tool Nose Radius Offset Mode**

1

*1.* Cutting an inside an arc whose radius is smaller than the tool nose radius

1 45°

If cutting an inside arc whose radius is smaller than the tool nose radius is called in a program, overcuts will occur. The alarm indicator is displayed on the screen just after the start of the block that precedes that block containing the arc command and the machine stops. Just after the completion of corner interpolation motion if motion for corner interpolation was generated.

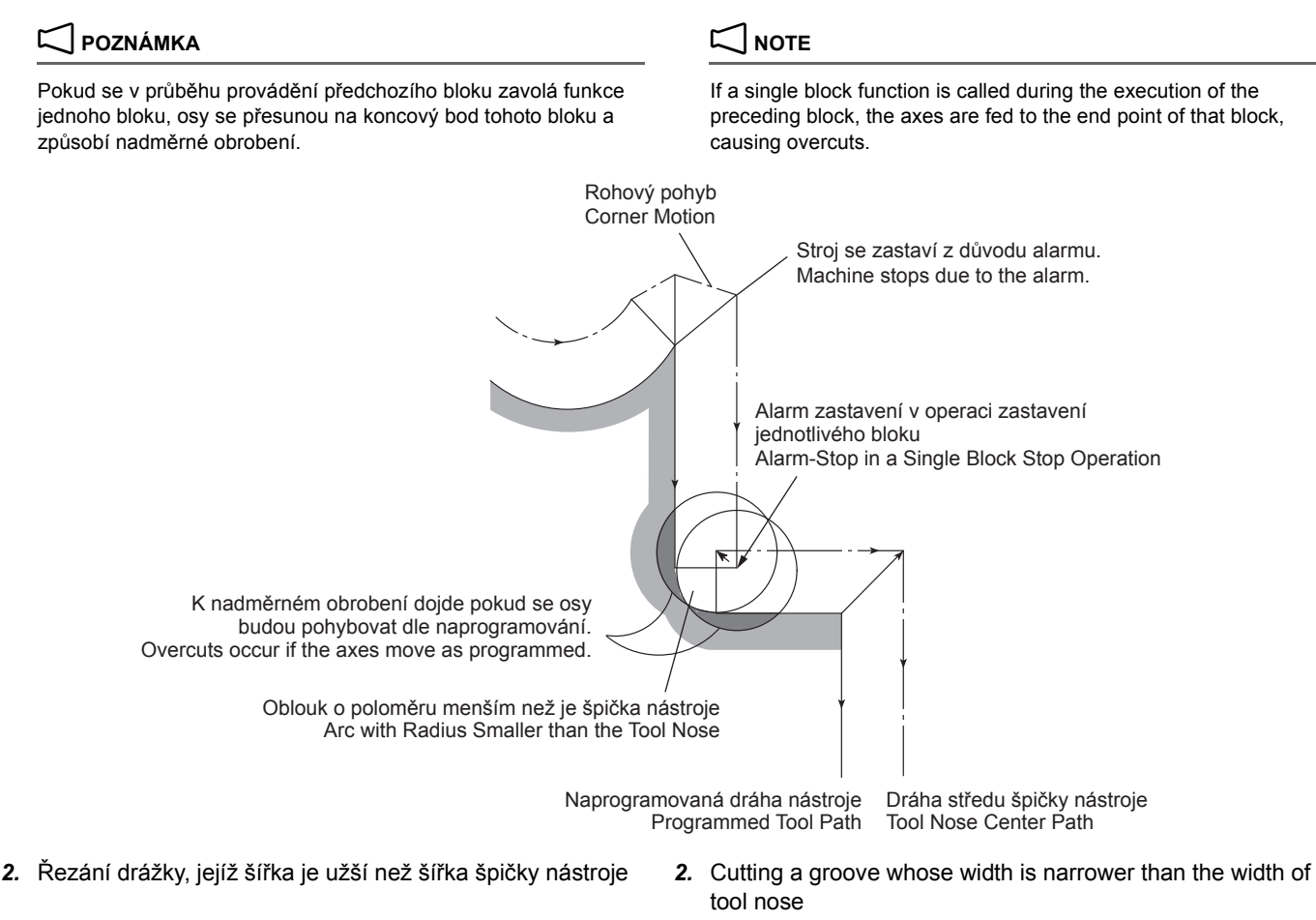

Jelikož dojde k nadměrnému obrobení v případě, že dojde k vytvoření dráhy středu poloměru špičky nástroje v opačném směru, než je dráha zadaná v programu, a to na základě korekce poloměru špičky nástroje, nastane alarm ihned po spuštění bloku, předcházejícího bloku způsobujícímu nadměrné obrobení. Zobrazí se odpovídající číslo alarmu a stroj se zastaví.

Since overcuts occur if the tool nose radius center path is generated in the direction opposite to the path specified in

the program as the result of automatic tool nose radius offset, an alarm occurs just after the start of the block that precedes the one causing overcuts. The corresponding alarm number is displayed and the machine stops.

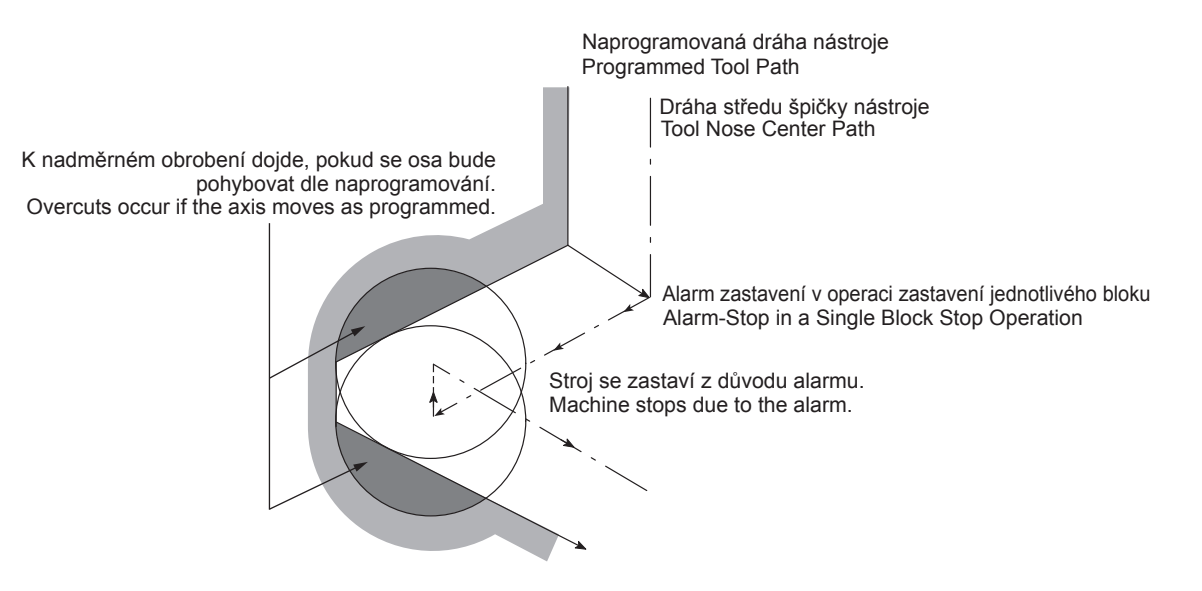

325

*3.* Řezání obloukového tvaru, jehož výška je menší než poloměr špičky nástroje

Pokud v programu zavoláte řezání obloukového tvaru, jehož výška je menší než poloměr špičky nástroje, může dráha středu špičky nástroje vytvořená korekcí poloměru špičky nástroje způsobit pohyb osy ve směru opačném k naprogramovanému směru dráhy nástroje.

V takovém případě bude první vektor ignorován a nástroj se přesune po přímé linii k vrcholovému bodu druhého vektoru.

I když tato operace bude pokračovat bez způsobení alarmu, vznikne na obrobku nedostatečně obrobená část. *3.* Cutting an arc-shaped step whose height is smaller than the tool nose radius

If cutting an arc-shaped step whose height is smaller than the tool nose is called in a program, the tool nose center path generated by the tool nose radius offset might cause axis motion in the direction opposite to the programmed tool path direction.

In such a case, the first vector is ignored and the tool moves along the straight line to the tip point of the second vector.

Although the operation is continued without causing an alarm, uncut portion is left in the workpiece.

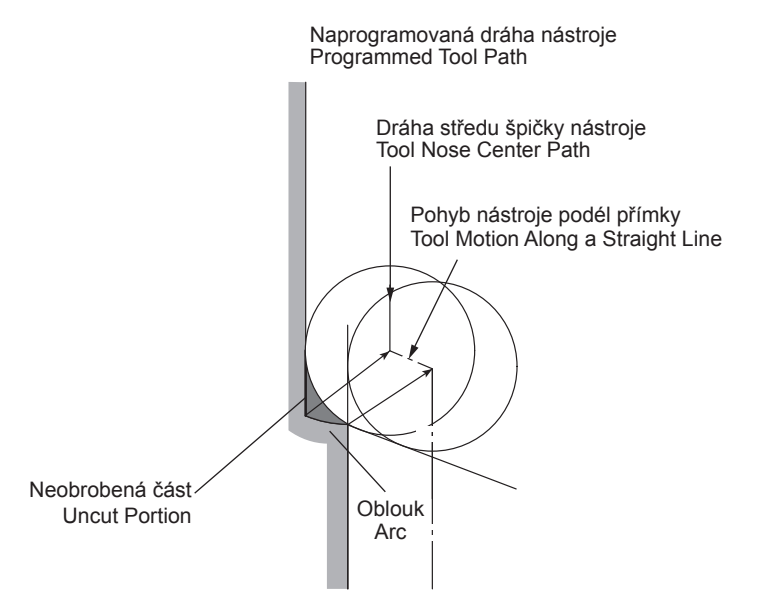

:

:

*4.* Nejsou zadány žádné příkazy pro pohyb os ve dvou nebo více po sobě následujících blocích Pokud v režimu korekce nezadáte žádné příkazy pro pohyb os ve dvou nebo více po sobě následujících blocích, může

dojít k nadměrnému obrobení tak, jak vidíte na následujícím obrázku, protože uložení dvou bloků do vyrovnávací paměti není možné.

*4.* No axis motion commands being specified in two or more consecutive blocks

If no axis motion commands are specified in two or more consecutive blocks while in the offset mode, overcuts could occur as indicated below since buffering of two blocks is not possible.

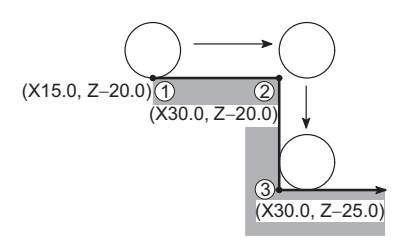

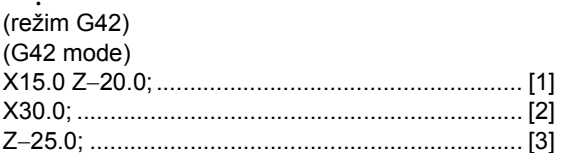

Dráhy nástroje jsou zkorigovány správně z důvodu uložení dvou bloků do vyrovnávací paměti.

Tool paths are offset correctly due to the 2-block buffering function.

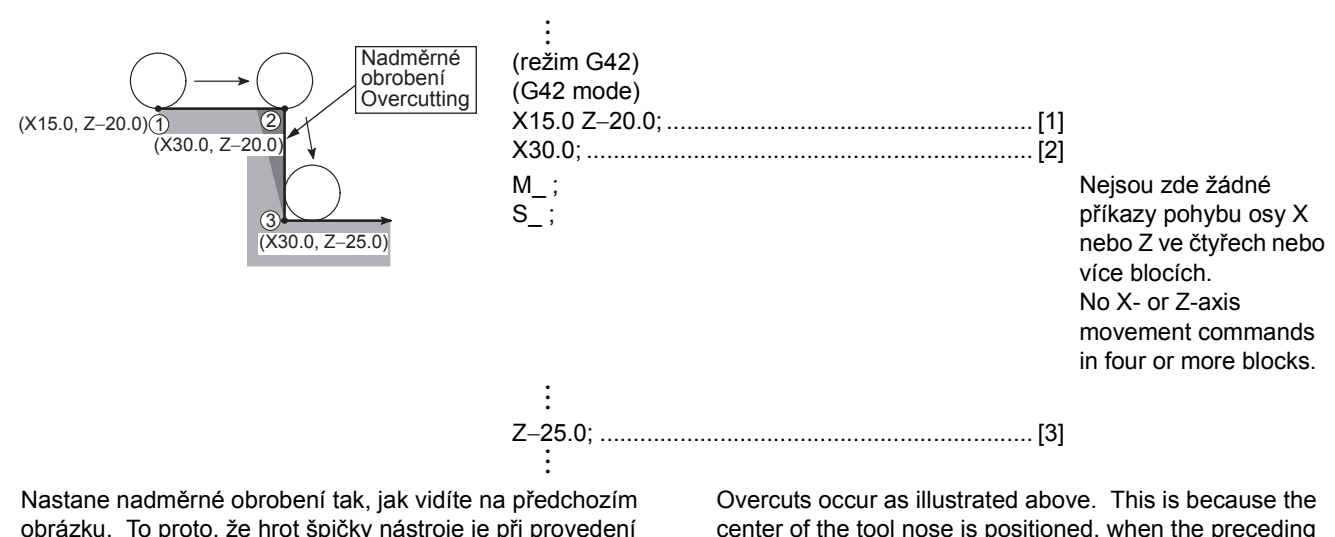

obrázku. To proto, že hrot špičky nástroje je při provedení předchozího bloku [2] umístěn v pravém úhlu k dráze nástroje volané příkazy odkazujícími na tento blok.

### **Příklady programů (Automatická korekce poloměru hrotu nástroje)**

Dále uvádíme vzorové programy používající automatickou korekci poloměru špičky nástroje (G40, G41, G42). Při vytváření programů, používejte tyto příklady jako referenci. Refer to these examples when creating a program.

center of the tool nose is positioned, when the preceding block [2] is executed, at the right angle to the tool path called by the commands in reference to this block.

## **Example Programs (Automatic Tool Nose Radius Offset)**

Examples of programs that use the automatic tool nose radius offset (G40, G41, G42) are indicated below.

327

**Základní programy (Automatická korekce poloměru hrotu nástroje)** <sup>0</sup>

# **Příklad: Example:**

**Obrábění vnějšího průměru pomocí k tomu určeného nástroje**

**Basic Programs (Automatic Tool Nose Radius Offset)**

**O.D. cutting with an O.D. cutting tool**

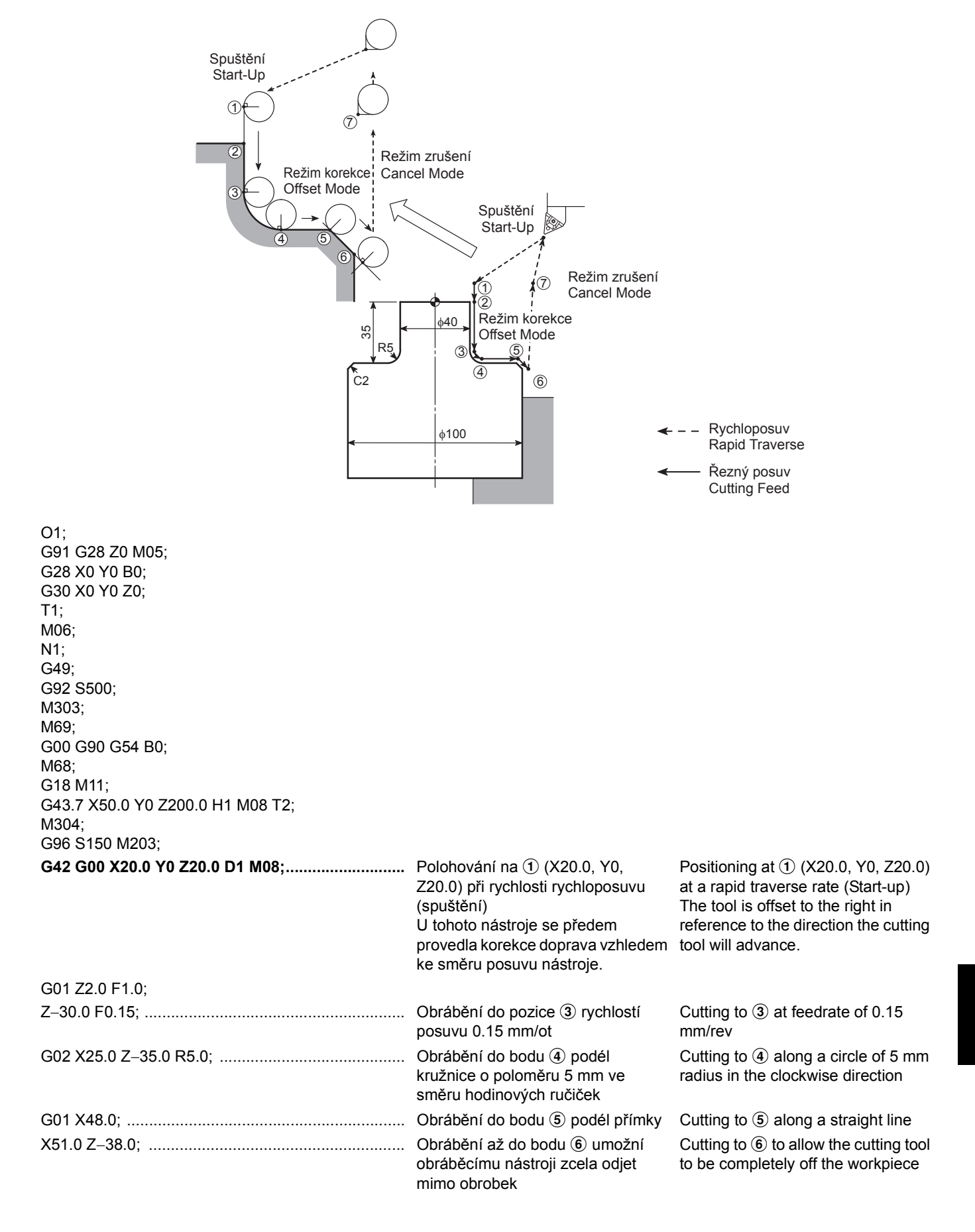

**G40 G00 Z20.0; ........................................................** Umístění do g rychlostí

rychloposuvu za účelem vytažení obráběcího nástroje z obrobku (režim zrušení)

Positioning at  $Q$  at a rapid traverse rate to retract cutting tool from the workpiece (Cancel mode)

X75.0 Z100.0 M09; G91 G28 Z0 M205; M303; G28 X0 Y0 B0; G30 X0 Y0 Z0; M01;

**Obrábění čela a vnějšího průměru pomocí nástroje k obrábění vnějšího průměru**

# **Příklad: Example: Facing and O.D. cutting with in O.D. cutting tool**

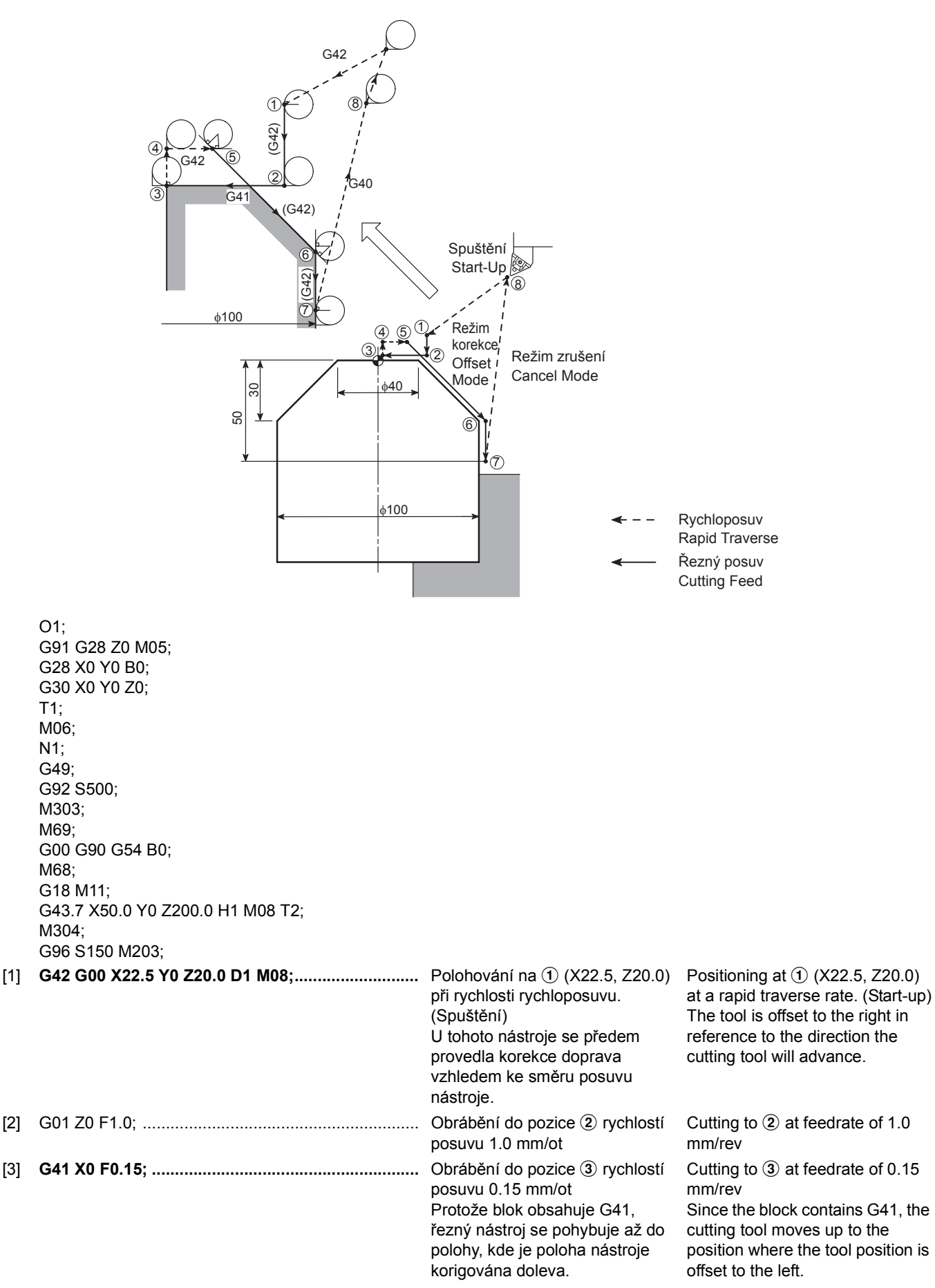

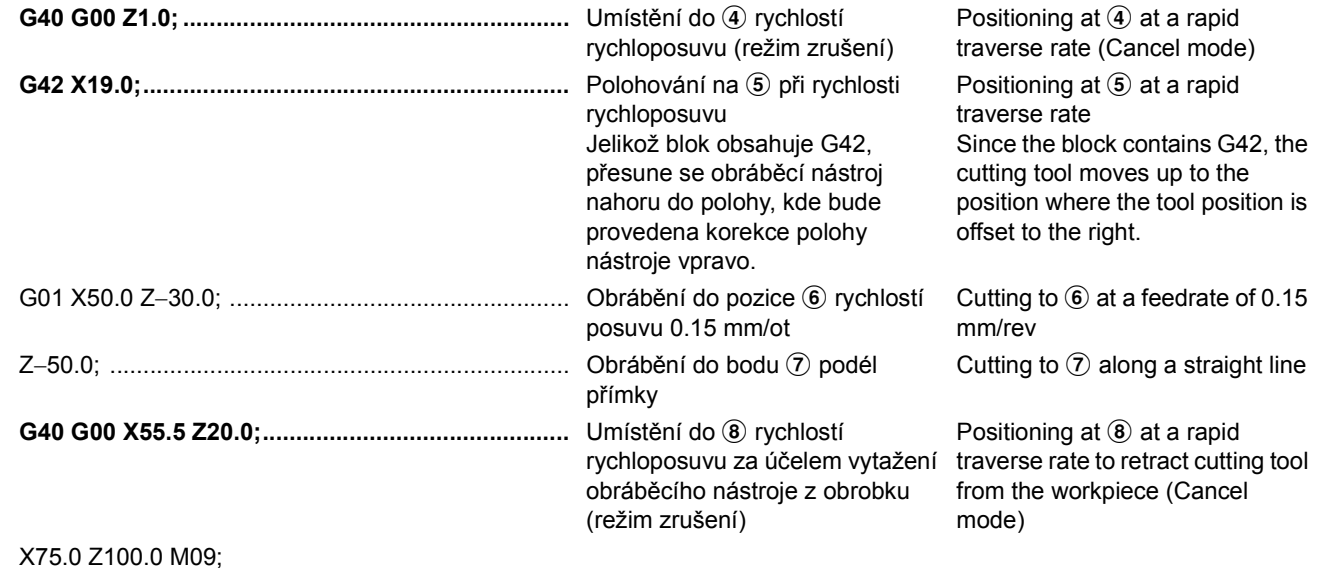

G91 G28 Z0 M205; M303; G28 X0 Y0 B0; G30 X0 Y0 Z0; M01;

 $\hat{\hat{\psi}}$  Bloky [1], [2] a [3] lze zadat následujícím způsobem.  $\hat{\check{\psi}}$  Blocks [1], [2], and [3] may be specified as indicated below.

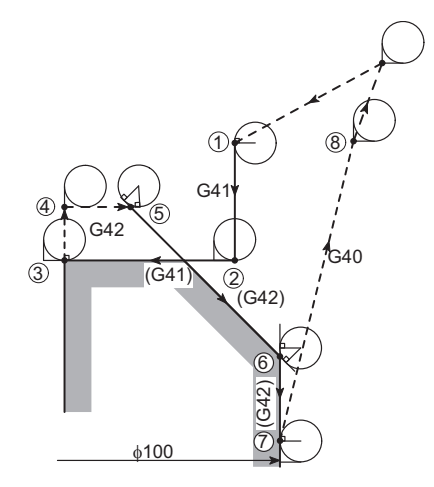

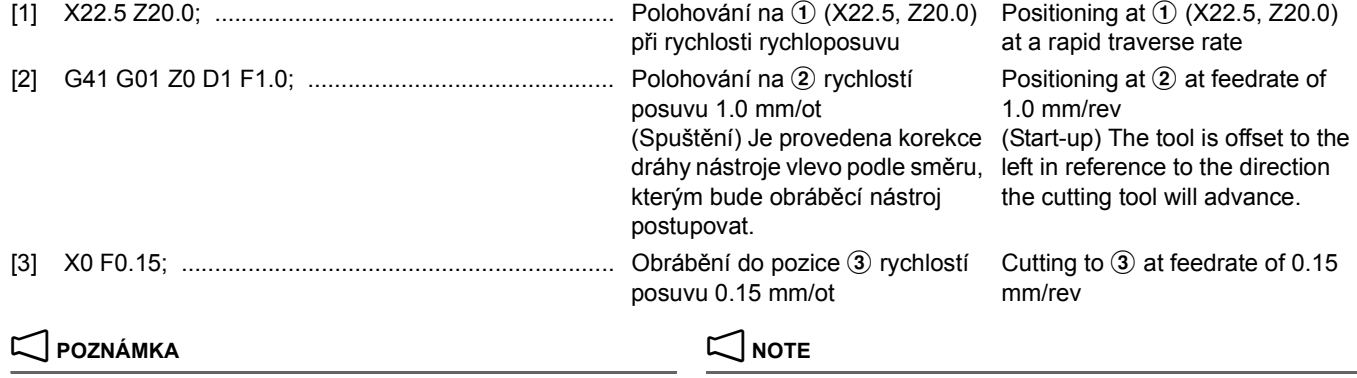

V tomto programu se osa X také pohybuje, navzdory tomu, že v bloku [2] je zadán pouze pohyb osy Z, protože se jedná o spouštěcí blok. Osa X se zde přesune v záporném směru o poloměr hrotu nástroje. Here, the X-axis moves in the negative direction by the tool nose

In this program, although block [2] specifies only Z-axis movement, the X-axis also moves since this is the start-up block. radius.

Proto zadejte v bloku [1] hodnotu souřadnice X, aby se zabránilo vzniku kolize.

Therefore, specify the X coordinate value in block [1] so that interference can be avoided.

**Srážení a obrábění vnitřního průměru pomocí nástroje k obrábění vnitřního průměru**

# **Příklad: Example: Chamfering and I.D. cutting with an I.D. cutting tool**

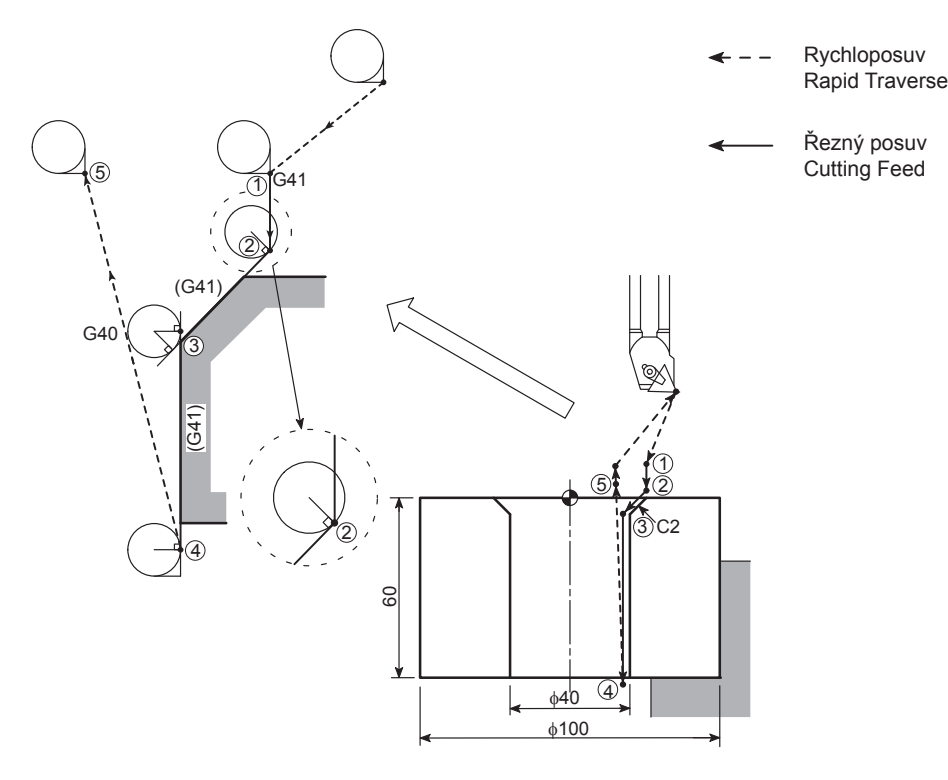

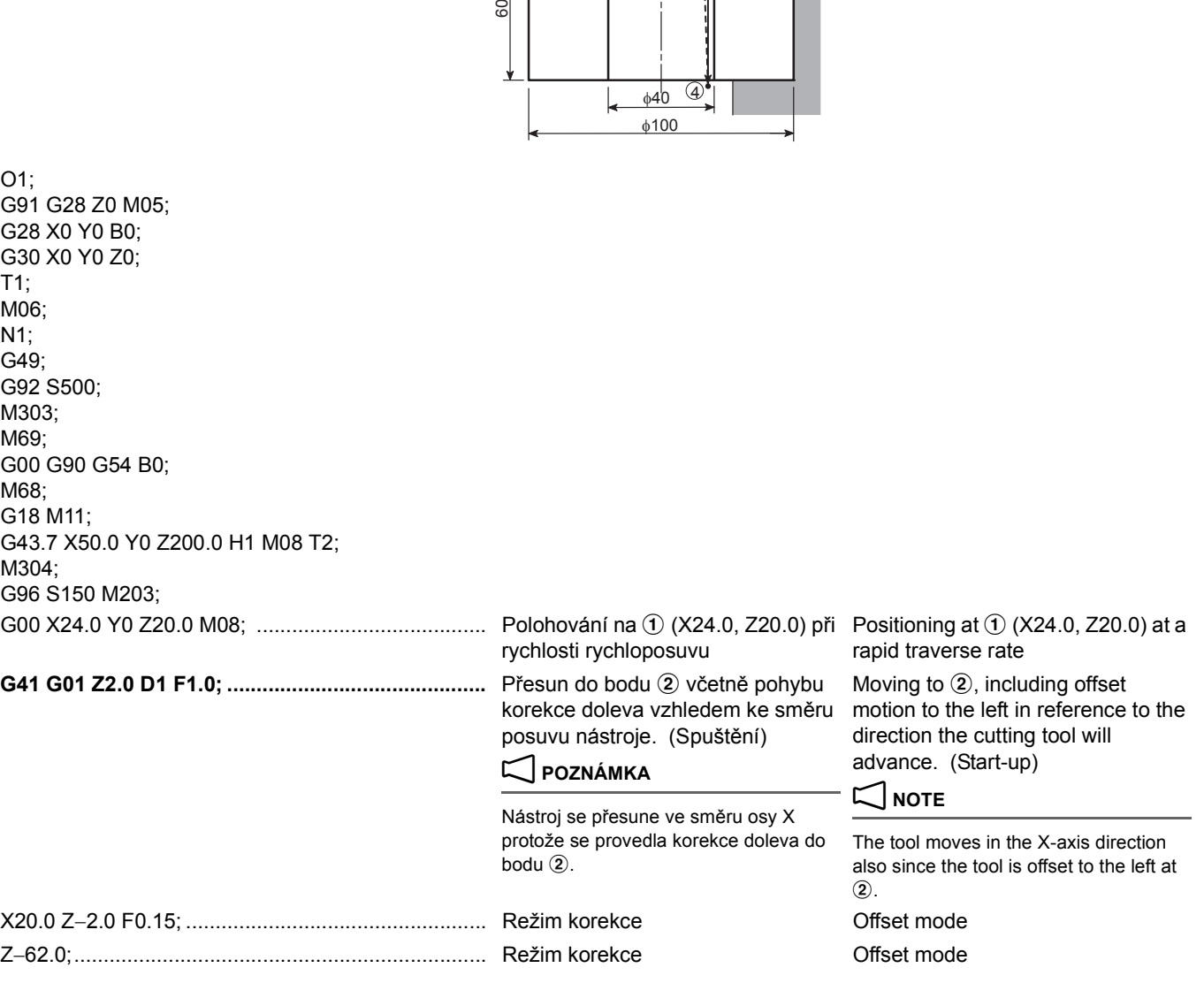

332 | TURNING FUNCTION (OPTION) **Příklad: Example: Oblouk** D **Vnější průměr** D **Obrábění oblouk pomocí nástroje pro obrábění vnějšího průměru**  $Arc \rightarrow O.D. \rightarrow Arc$  cutting with an O.D. cutting tool **G40 G00 X19.5 Z20.0;..............................................** Umístění do e rychlostí rychloposuvu za účelem vytažení obráběcího nástroje z obrobku (režim zrušení) V počátečním bodu režimu zrušení, je střed kružnice špičky umístěn v pravém úhlu k naprogramované dráze podle bloku na konci 4 předchozího bloku. Positioning at  $\odot$  at a rapid traverse rate to retract cutting tool from the workpiece (Cancel mode) At the start point of the cancel mode, the center of the nose circle is positioned right angle to the programmed path in reference to the block at the end  $\overline{4}$  of the preceding block. X75.0 Z100.0 M09; G91 G28 Z0 M205; M303; G28 X0 Y0 B0; G30 X0 Y0 Z0; M01; O1; G91 G28 Z0 M05; G28 X0 Y0 B0; G30 X0 Y0 Z0; T1; M06; N1; G49; Q<br>42 (G42) (G42) (G42) R3 40 80 R5 φ90  $G40$  |  $G$ |  $G10$  |  $G10$ (G42) 1 1 2 2 3 3  $\overline{a}$  $4 + 4$ 5 6 6 7 7 8 8 Rapid Traverse Cutting Feed Rychloposuv Řezný posuv

M68; G18 M11;

M304;

G92 S500; M303; M69;

G00 G90 G54 B0;

G96 S150 M203;

G43.7 X50.0 Y0 Z200.0 H1 M08 T2;

[1] G00 X20.0 Y0 Z20.0 M08; ........................................ Polohování na a (X20.0, Z20.0) Positioning at a (X20.0, Z20.0) at a rapid traverse rate

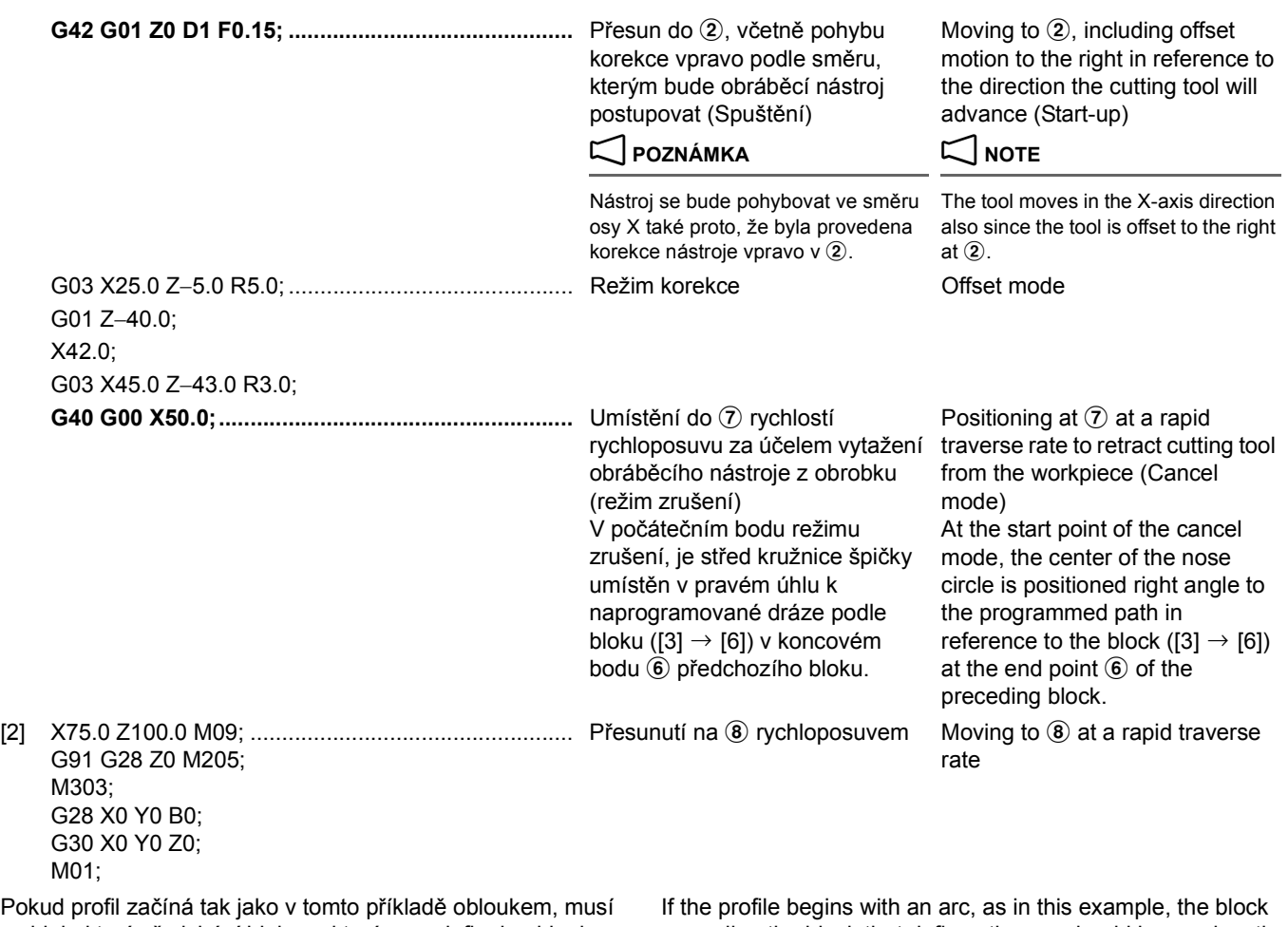

Pokud profil začíná tak jako v tomto příkladě obloukem, musí se blok, který předchází blok, ve kterém se definuje oblouk, použít jako spouštěci blok.

Podobně pokud profil končí obloukem, musí se blok, kde se definuje oblouk, použít jako blok zrušení režimu.

# $\Box$  **POZNÁMKA**  $\Box$  **NOTE**

Pokud je režim spuštění nebo zrušení korekce poloměru špičky nástroje zadán v nesprávném bloku, vznikne neobrobená část. Pokud například zadáte příkaz G42 v bloku [1], zůstane neobrobená část.

preceding the block that defines the arc should be used as the start-up block.

Similarly, if the profile ends with an arc, the block where the arc is defined should be used as the cancel mode block.

If start-up or cancel of the tool nose radius offset mode is specified in the wrong block, an uncut portion will be left.

For example, if the G42 command is specified in block [1], an uncut portion will be left.

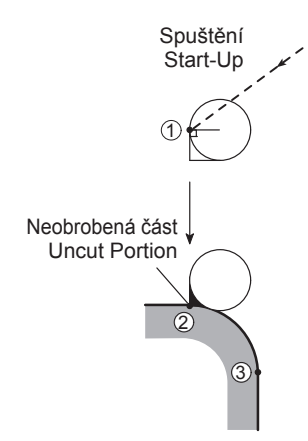

Pokud zadáte příkaz G40 v bloku [2], zůstane neobrobená část. If the G40 command is specified in block [2], an uncut portion will be

left.

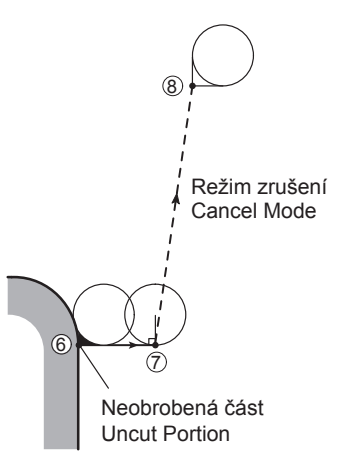

Obecné vzory spuštění jsou shrnuty níže. Upozornění, která se musí vzít v úvahu při vytváření programu, jsou uvedena pro odpovídající dráhy nástroje.

General start-up patterns are summarized below. Cautions to be taken into consideration when creating a program are specified for the related tool paths.

# **Příklad: Example:**

<span id="page-353-0"></span>**Upnutí obrobku ve sklíčidle (1) (poloměr hrotu nástroje: 0.4 mm)**

G00 G42  $G<sub>01</sub>$ (G42) φ50  $\circled$  $\dot{c}$ Generally, at the start of a program, the programmed point and the imaginary tool tip position are at the same position. Imaginary Tool Tip Position Programmed Point (at Start-Up) At the end of this start-up block, the center of the tool nose is positioned at a point which is at a right angle to the path to be generated by the commands in the next block. Start Point Obecně jsou na začátku programu na stejné pozici naprogramovaný bod a pozice pomyslného hrotu nástroje. Pozice pomyslného hrotu nástroje Naprogramovaný bod (při spuštění) Na konci spouštěcího bloku se střed hrotu nástroje přesune do bodu, který je pod pravým úhlem k dráze, která se má generovat příkazy v dalším bloku. Počáteční bod

<span id="page-353-1"></span>**Chuck work (1) (Tool nose radius: 0.4 mm)** O1; G91 G28 Z0 M05;

G28 X0 Y0 B0; G30 X0 Y0 Z0; T1; M06; N1; G49; G92 S500; M303; M69; G00 G90 G54 B0; M68; G18 M11; G43.7 X50.0 Y0 Z200.0 H1 M08 T2; M304; G96 S150 M203; **G42 G00 X25.0 Y0 Z3.0 D1 M08: .......**(1) G01 Z−30.0 F0.15;...............................b :

Taking into account tool motion in the start-up block, allow a distance that is equal to, or larger than the tool nose radius so that the cutting tool will not be hit against the workpiece. Vemte v úvahu pohyb během spouštěcího bloku, zadejte vzdálenost, která je rovna nebo větší nez poloměr hrotu nástroje, aby nedošlo k nárazu nástroje do obrobku.

# **Příklad: Example: Upínání obrobku (2) (Poloměr špičky nástroje: 0.4 mm)**

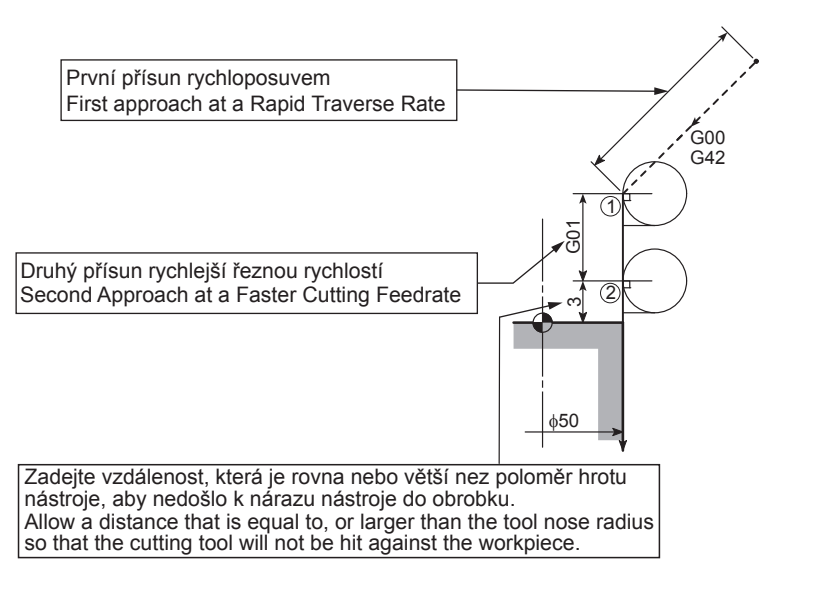

## **Obrábění čelní plochy (1) (poloměr hrotu nástroje: 0.4 mm)**

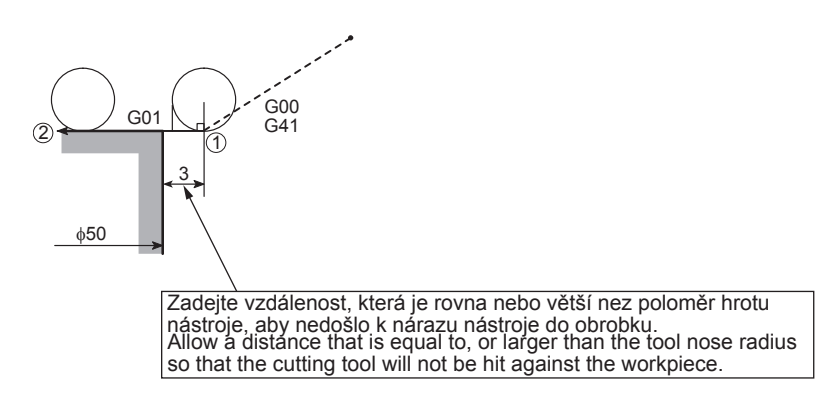

O1; G91 G28 Z0 M05; G28 X0 Y0 B0; G30 X0 Y0 Z0; T1; M06; N1; G49; G92 S500; M303; M69; G00 G90 G54 B0; M68; G18 M11; G43.7 X50.0 Y0 Z200.0 H1 M08 T2; M304; G96 S150 M203; **G42 G00 X25.0 Y0 Z20.0 D1 M08; .....**1 G01 Z3.0 F1.0;.....................................b Z−30.0 F0.15;

# **Příklad: Example:**

# **Facing (1) (Tool nose radius: 0.4 mm)**

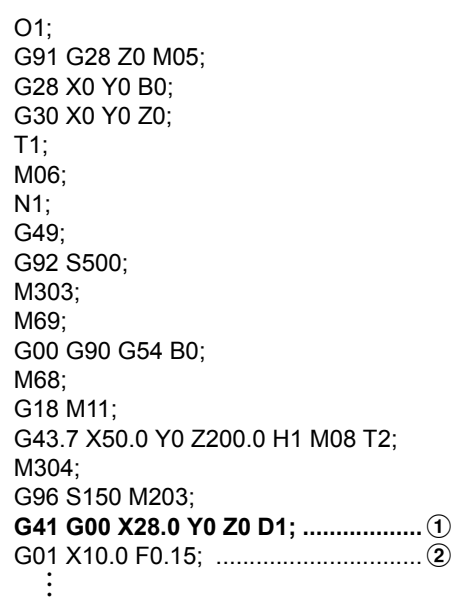

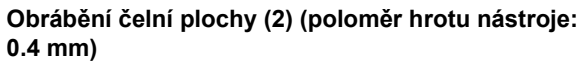

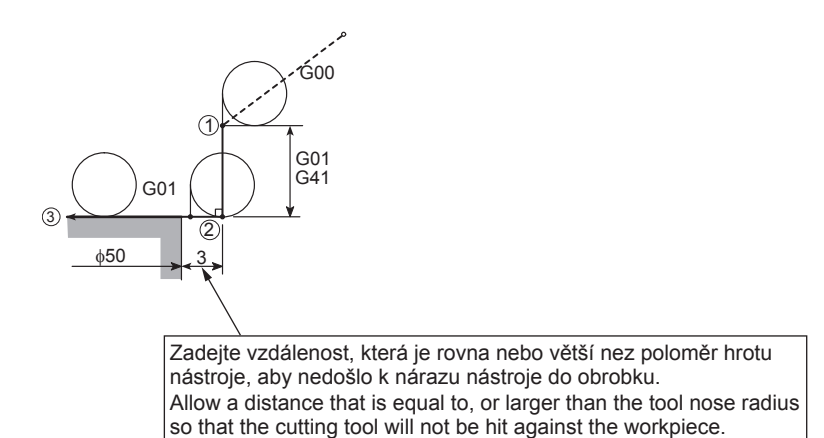

**Příklad: Example: Facing (2) (Tool nose radius: 0.4 mm)**

 $\sim$ 

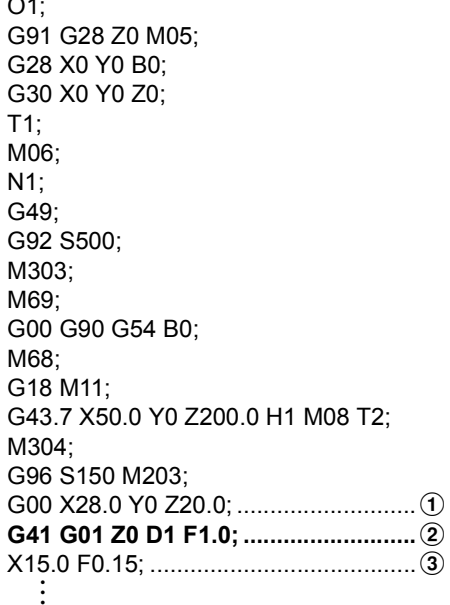

# **Příklad: Example:**

**Obrábění čelní plochy (3) (poloměr hrotu nástroje: 0.4 mm)** 2 **POZNÁMKA** 2 **NOTE**

**Facing (3) (Tool nose radius: 0.4 mm)**

V tomto případě přesun ve spouštěcím bloku vyžaduje pohyb rohové interpolace

V programu je nutné použít příkaz G41, místo příkazu G42 použitého

v "Upnutí obrobku ve sklíčidle (1) (polomě[r hrotu nástroje: 0.4 mm\)"](#page-353-0).

In this example, positioning in the start-up block requires corner interpolation motion. The program should use the G41 command, instead of the G42 command used in ["Chuck work \(1\) \(Tool nose radius: 0.4 mm\)"](#page-353-1).

O1;

 $G<sub>0</sub>$ 3 G01  $G4$ G00 ัก  $\overline{3}$   $\longleftarrow$   $\overline{2}$   $\overline{2}$ Corner Motion Rohový pohyb

φ50

Na konci spouštěcího bloku se střed hrotu nástroje přesune do bodu, který je pod pravým úhlem k dráze, která se má generovat příkazy v dalším bloku. Potom se vloží pohyb rohové interpolace, aby hrot nástroje přišel do kontaktu s dráhou nástroje generovanou příkazy v dalším bloku.

At the end of this start-up block, the center of the tool nose is positioned at a point which is at a right angle to the path generated by the commands in the next block. Then, corner interpolation motion is inserted so that the tool nose comes into contact with the tool path generated by the commands in the next block.

Allow a distance that is equal to, or larger than two times the tool nose radius so that the cutting tool will not be hit against the workpiece. Zadejte vzdálenost, která je rovna nebo větší než dvojnásobek poloměru hrotu nástroje, aby nedošlo k nárazu nástroje do obrobku.

G91 G28 Z0 M05; G28 X0 Y0 B0; G30 X0 Y0 Z0;  $T1$ M06; N1; G49; G92 S500; M303; M69; G00 G90 G54 B0; M68; G18 M11; G43.7 X50.0 Y0 Z200.0 H1 M08 T2;  $M304$ G96 S150 M203; **G41 G00 X28.0 Y0 Z20.0 D1 M08; .....**1 G01 Z0 F1.0;........................................b X15.0 F0.15; ........................................c :

337

# **Příklad: Example: Srážení (1) (poloměr hrotu nástroje: 0.4 mm) Chamfering (1) (Tool nose radius: 0.4 mm)**

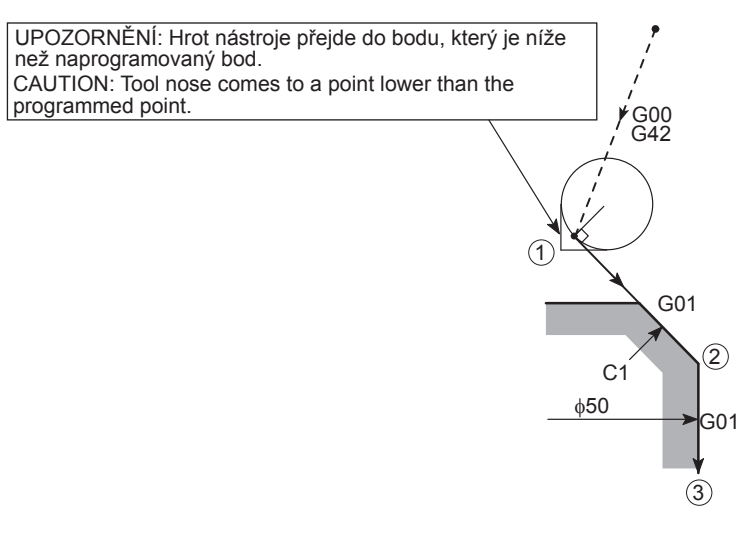

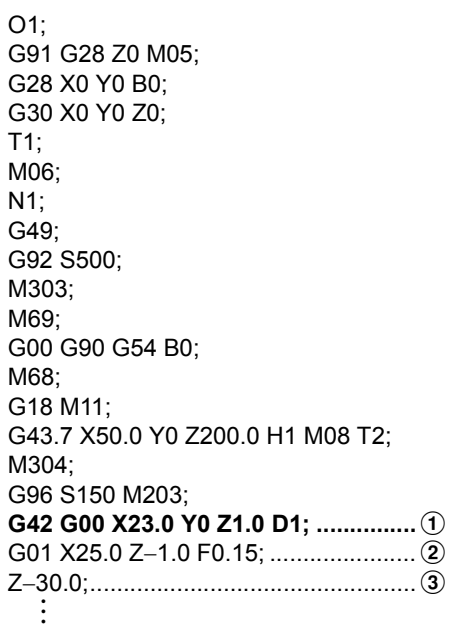

# **Příklad: Example: Srážení (2) (poloměr hrotu nástroje: 0.4 mm) Chamfering (2) (Tool nose radius: 0.4 mm)**

programmed point.

než naprogramovaný bod.

C1 G01  $\phi$ 50  $\rightarrow$  G01  $\overline{1}$  $\circled{2}$  $\ddot{\textbf{3}}$ CAUTION: Tool nose comes to a point lower than the UPOZORNĚNÍ: Hrot nástroje přejde do bodu, který je níže

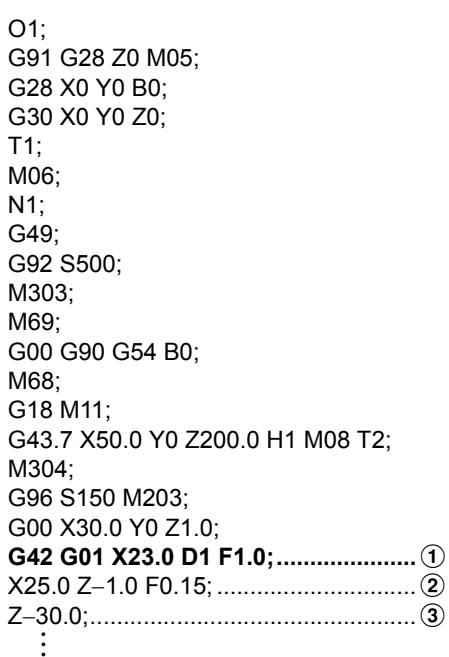

## **Příklad: Example: Srážení (3) (poloměr hrotu nástroje: 0.4 mm) Chamfering (3) (Tool nose radius: 0.4 mm)**

Allow a distance that is equal to, or larger than the tool nose radius so that the cutting tool will not be hit against the workpiece. Zadejte vzdálenost, která je rovna nebo větší nez poloměr hrotu nástroje, aby nedošlo k nárazu nástroje do obrobku.

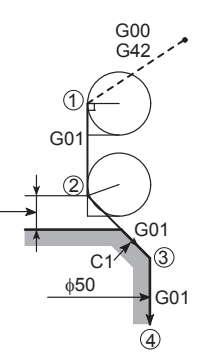

# $O1$ : G91 G28 Z0 M05; G28 X0 Y0 B0; G30 X0 Y0 Z0; T1; M06; N1; G49; G92 S500; M303; M69; G00 G90 G54 B0; M68; G18 M11; G43.7 X50.0 Y0 Z200.0 H1 M08 T2; M304; G96 S150 M203; **G42 G00 X23.0 Y0 Z20.0 D1 M08; .....**1 G01 Z1.0 F1.0;.....................................b X25.0 Z−1.0 F0.15; ..............................c Z−30.0;.................................................d :

# **Příklad: Example:**

## **Srážení (4) (poloměr hrotu nástroje: 0.4 mm) Chamfering (4) (Tool nose radius: 0.4 mm)**

Allow a distance that is equal to, or larger than two times the tool nose radius so that the cutting tool will not be hit against the workpiece. Zadejte vzdálenost, která je rovna nebo větší než dvojnásobek poloměru hrotu nástroje, aby nedošlo k nárazu nástroje do obrobku.

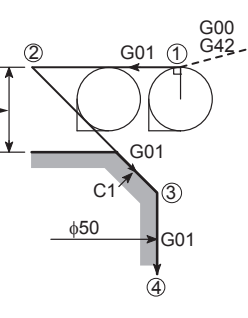

O1; G91 G28 Z0 M05; G28 X0 Y0 B0; G30 X0 Y0 Z0; T1; M06; N1; G49; G92 S500; M303; M69; G00 G90 G54 B0; M68; G18 M11; G43.7 X50.0 Y0 Z200.0 H1 M08 T2; M304; G96 S150 M203; **G42 G00 X30.0 Y0 Z2.0 D1; ...............**a G01 X22.0 F1.0; ..................................b X25.0 Z−1.0 F0.15; ..............................c Z−30.0;.................................................d :

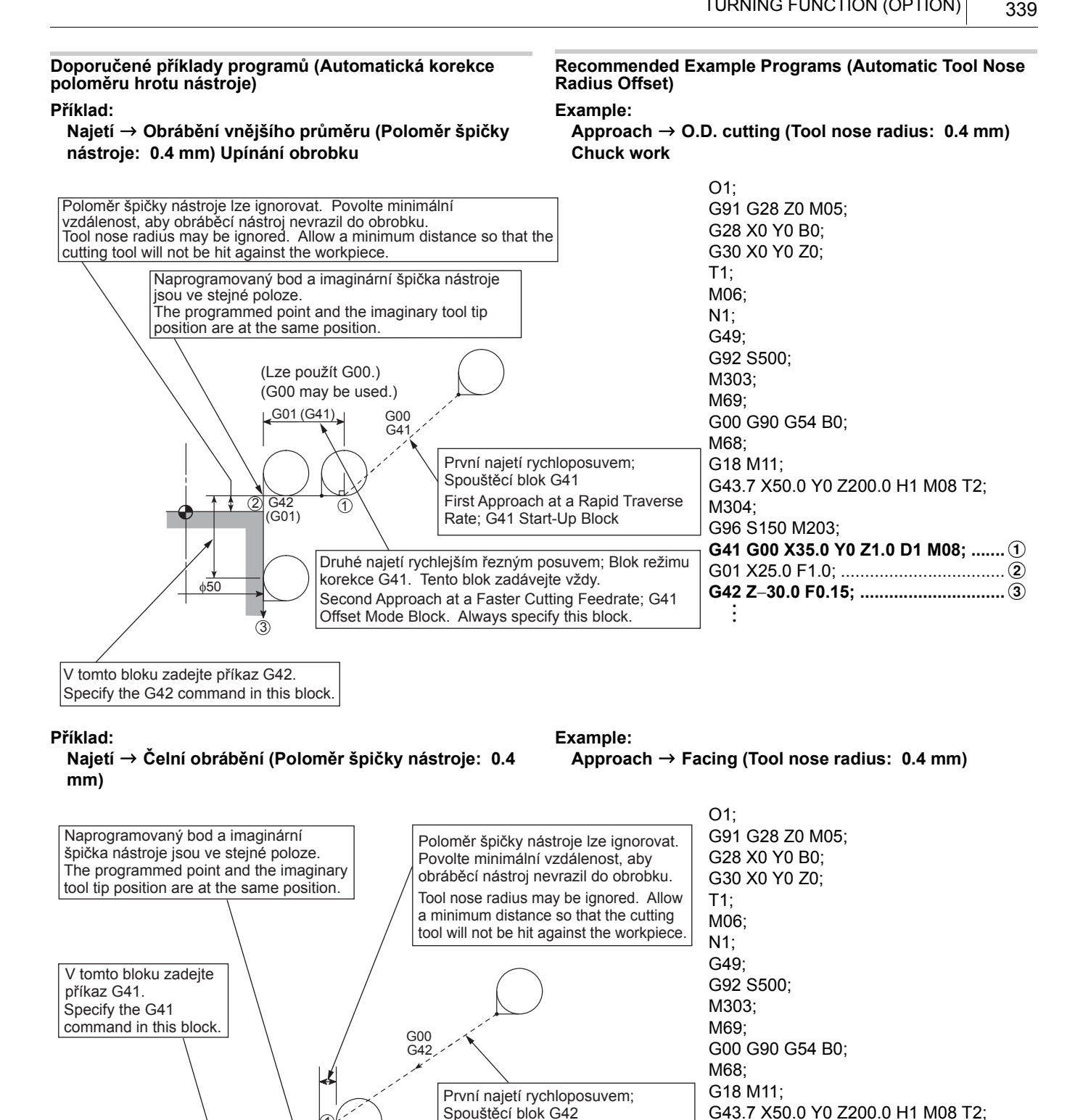

G01 Z0 F1.0;........................................b **G41 X0 F0.15; .....................................**c G40; : Second Approach G42 Offset Mode Druhé najetí Režim korekce G42

First Approach at a Rapid Traverse Rate; G42 Start-Up Block

Spouštěcí blok G42

G01 (G42)

1

ሐ50

 $3^{\circ}$  2

M304;

G96 S150 M203;

**G42 G00 X26.0 Y0 Z20.0 D1 M08; .....**1

# **Příklad: Example:**

# **Najetí** D **Srážení** D **Obrábění vnějšího průměru (Poloměr špičky nástroje: 0.4 mm) Upínání obrobku**

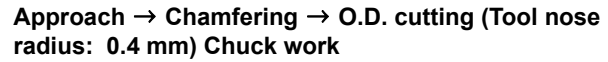

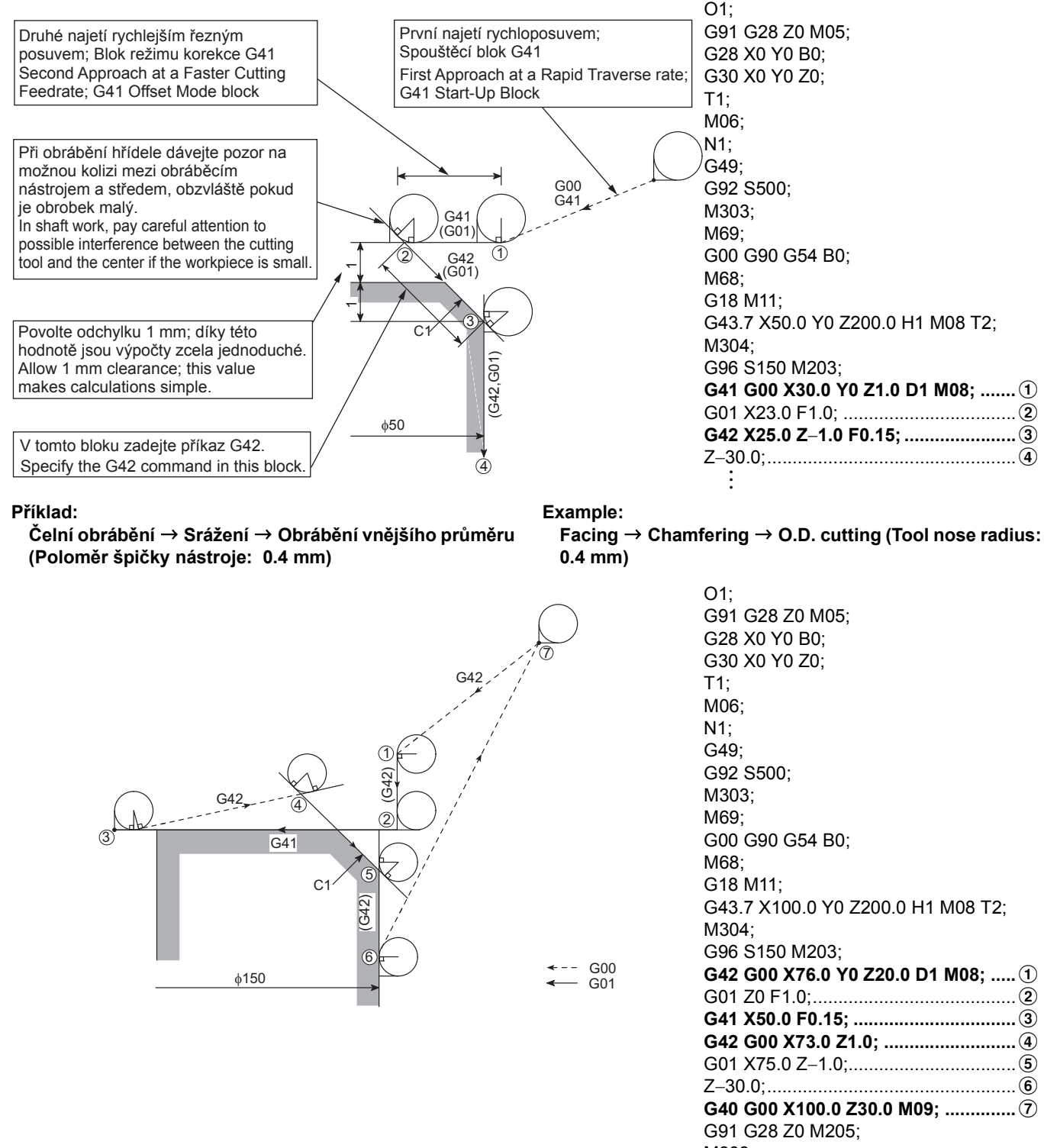

M303;

G28 X0 Y0 B0; G30 X0 Y0 Z0;

M30;
# **Příklady pohybu interpolace rohu v režimu korekce poloměru špičky nástroje**

# $\Box$  **POZNÁMKA**  $\Box$  **NOTE**

Počáteční bod spouštěcího pohybu se liší v závislosti na poloze imaginární špičky nástroje.

**Corner interpolation motion examples in automatic tool nose radius offset mode**

The start point in the start-up motion varies depending on the imaginary tool tip position.

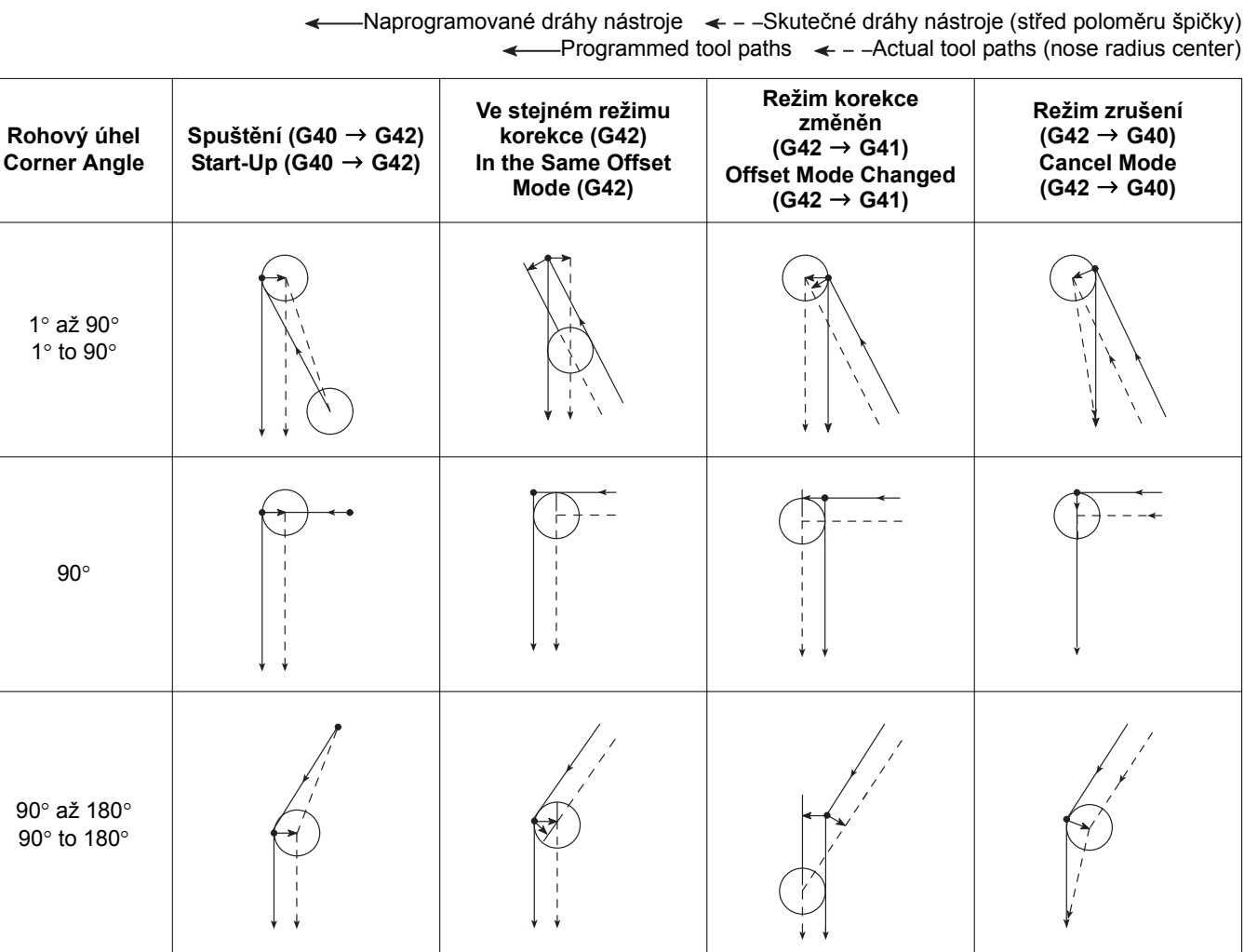

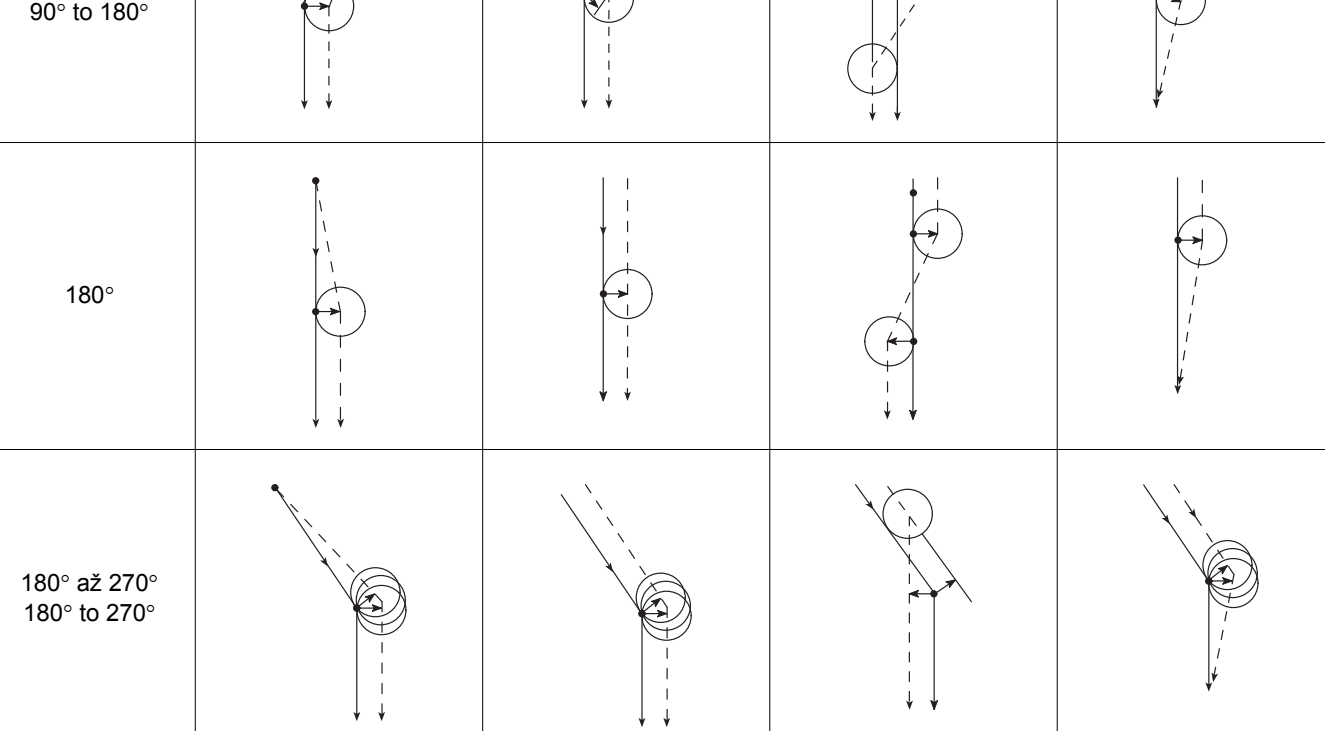

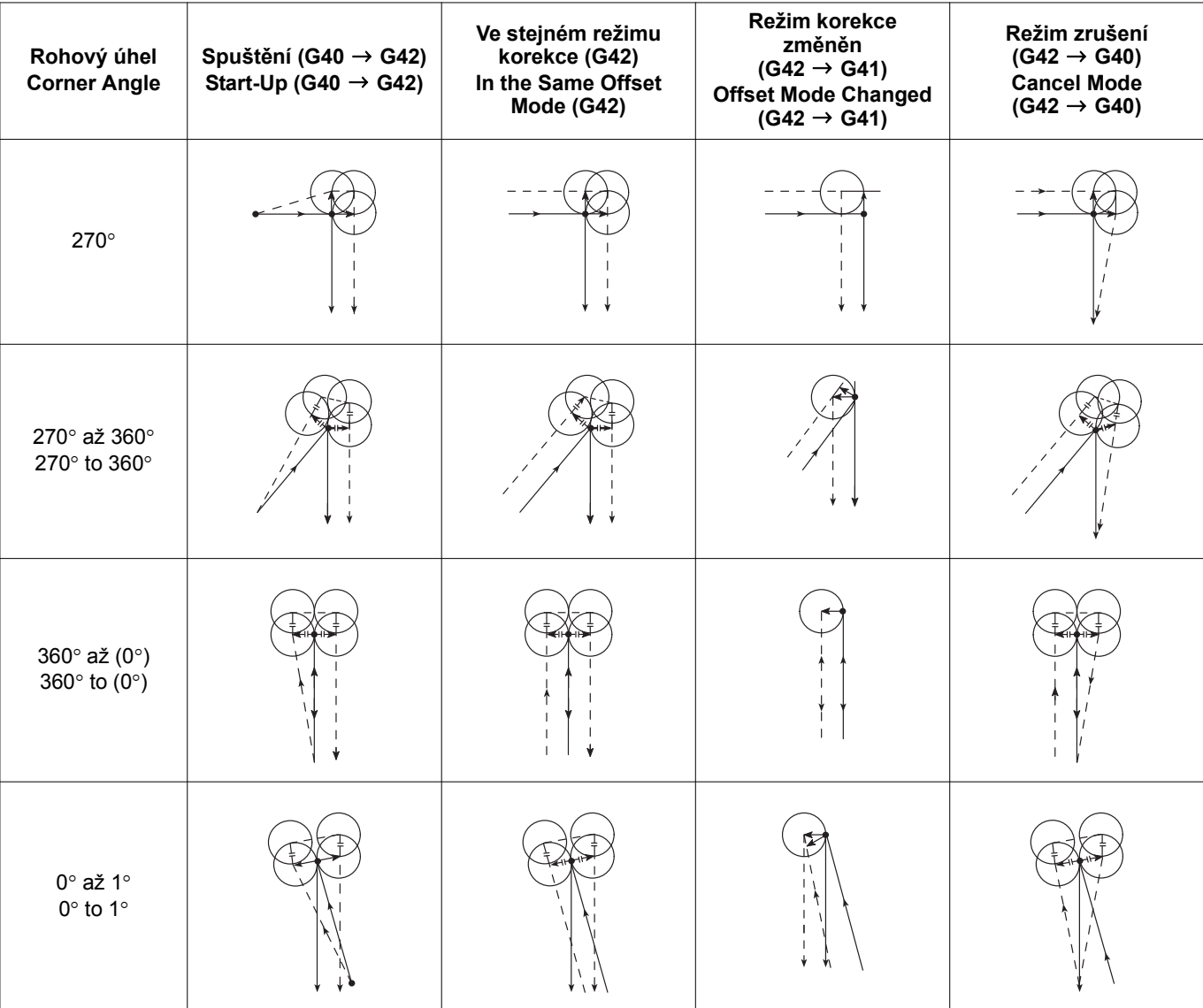

Naprogramované dráhy nástroje  $\;\;\blacktriangleleft\; -$  Skutečné dráhy nástroje (střed poloměru špičky) Programmed tool paths  $\leftarrow$  - -Actual tool paths (nose radius center)

# **2-6 Ruční korekce poloměru špičky nástroje Manual Tool Nose Radius Offset**

Špička nástroje nemá ostrý okraj, ale je mírně zakulacená (poloměr špičky nástroje) tak, jak vidíte na následujícím obrázku. Proto se bod špičky nástroje použitý pro programování liší od skutečného bodu obrábění. Funkce automatické korekce poloměru špičky nástroje se používá k eliminaci prostorových chyb způsobených tímto rozdílem.

The tool nose does not have a sharp edge but is slightly rounded (tool nose radius) as illustrated below. Therefore, the point of the tool nose used for programming differs from the actual cutting point. The tool nose radius offset function is used to eliminate dimensional errors caused by this difference.

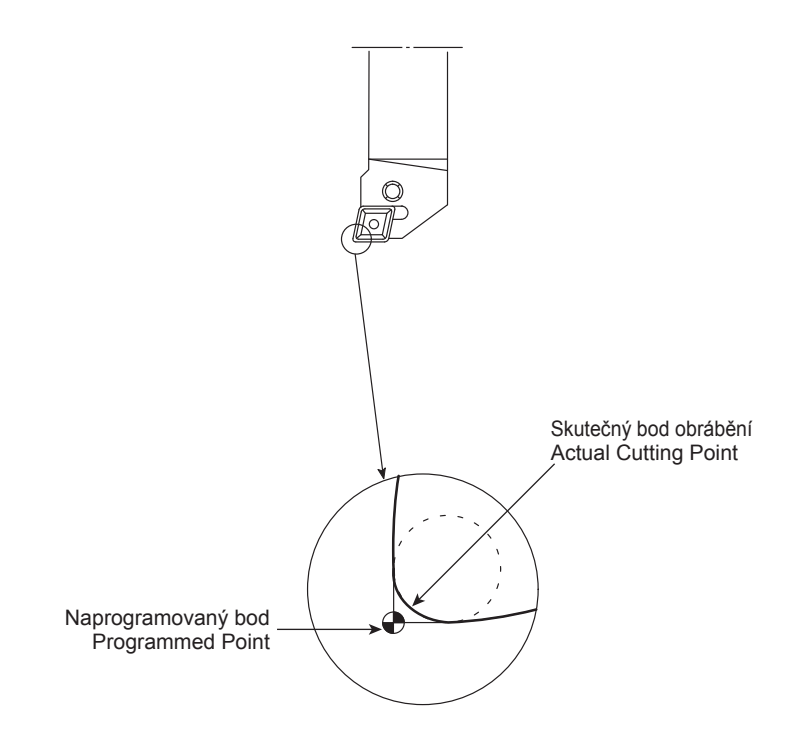

Pokud je program napsán bez zvážení poloměru špičky nástroje, nastane přílišné nebo nedostatečné obrobení. Jelikož je možné vypočítat hodnotu přílišného nebo nedostatečného obrobení, lze obrobek dokončit podle rozměrů uvedených ve výkresu součásti a to vytvořením programu, který bude počítat s hodnotou korekce.

Postup korekce naprogramované trasy nástroje výše uvedeným způsobem se nazývá manuální korekce poloměru špičky nástroje.

 $\mathcal{Q}$ 

1. Prakticky všechny obráběcí nástroje mají zakulacenou špičku, jejíž poloměr se liší mezi jednotlivými typy obráběcích nástrojů a insertů. Velikost potřebné odchylky se dále liší podle tvaru trasy nástroje.

Pokud chcete dokončit obrobek podle rozměrů zadaných na výkresu, je nutné správně vypočítat hodnotu korekce z poloměru špičky nástroje a z tvaru trasy nástroje. Proto musejí programátoři chápat princip manuální korekce poloměru špičky nástroje.

2. Jelikož existuje velké množství tvarů nástrojů, které se používají pro skutečné obrábění a různí uživatelé používají různé nástroje, není možné je v této příručce popsat všechny. Vysvětlení uvedené v této kapitole se zaměřuje na základní dráhu nástroje a na upozornění, která je nutné vzít v úvahu při programování tak, aby čtenáři byli schopni získat základní znalosti o funkci automatické korekce poloměru špičky nástroje.

If a program is written without taking into consideration the tool nose radius, overcuts or uncuts occur.

Since it is possible to calculate the overcut and uncut amount, a workpiece can be finished to the dimensions specified on the part drawing by creating the program where the offset amount is included.

The method to offset the programmed tool paths in the manner as indicated above is called the manual tool nose radius offset.

<sup>5</sup>1. Almost all the cutting tools have rounded tool tip whose radius varies among the type of the cutting tools and inserts. In addition, the necessary offset amount varies according to the tool path patterns.

To finish the workpiece to the dimensions specified on the part drawing, the offset amount must be calculated correctly from the tool nose radius and tool path patterns. Therefore, the programmers are required to understand the principle on the manual tool nose radius offset.

2. Since there are a number of tool patterns which will be used for actual machining and they will differ among users, it is not possible to explain all of the tool patterns in this manual. The explanation given in this section is concentrated on the basic tool path patterns along with the cautions to be taken into consideration for programming so that the readers will be able to acquire basic knowledge of the automatic tool nose radius offset function.

# **Metoda korekce** Offset Method

Při zvažování poloměru špičky při obrábění vnějšího průměru jsou  $\overline{0}$ ' a  $\overline{2}$ ' polohy korekce z  $\overline{0}$  a  $\overline{2}$ .

φ50

# $(1)$ Z0  $\frac{1}{2}$ 2 φ80 Neobrobená část **Contract**

Vypočtěte data korekce (Xc, Zc) a přidejte tuto korekci do původního programu (1 neobrobené části.

# Zc Xc  $\tilde{\varepsilon}$ Z0 φ80 φ50 1 2

Při zvažování poloměru špičky při obrábění vnitřního průměru jsou  $\overline{0}$ ' a  $\overline{2}$ ' polohy korekce z  $\overline{0}$  a  $\overline{2}$ .

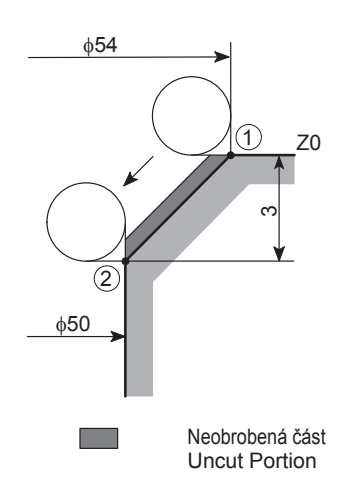

### **Korekce při obrábění kužele a srážení Offset for Taper Cutting and Chamfering**

In O.D. cutting,  $\hat{U}$  and  $\hat{Q}$ ' are offset positions from  $\hat{U}$  and  $\hat{Q}$ when taking nose radius into consideration.

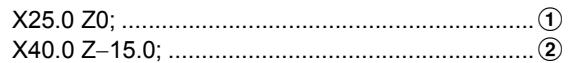

Calculate the offset data (Xc, Zc) and add this offset to the original program  $(0, 0)$  to eliminate uncut portion.

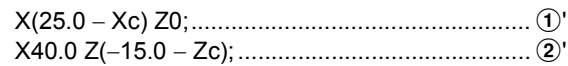

In I.D. cutting, points  $\hat{U}$  and  $\hat{Q}$ ' are offset positions from  $\hat{U}$ and  $\ddot{2}$  when taking nose radius into consideration.

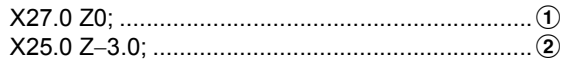

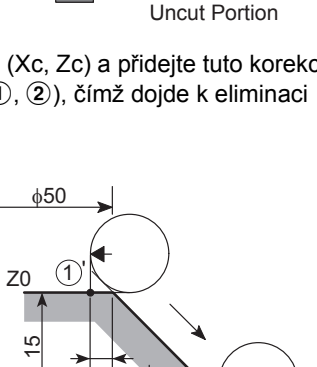

Vypočtěte data korekce (Xc, Zc) a přidejte tuto korekci do původního programu  $(0, 2)$ , čímž dojde k eliminaci neobrobené části.

# Zc  $\frac{10}{x}$  zo φ50 φ54  $\left(1\right)$ 2

### **Data korekce výpočtu Data in Calculating Offset Data**

*1.* Neobrobená část *1.* Uncut portion

Dodatečný pohyb podél osy nutný k eliminaci neobrobených částí se nazývá data korekce nebo velikost dodatečného obrobení.

Následující část obsahuje schémata a vzorce nutné k výpočtu dat korekce Xc a Zc, která jsou nutná k eliminaci neobrobených částí.

### **<Obrábění vnějšího průměru kužele> <O.D. Taper Cutting>**

Calculate the offset data (Xc, Zc) and add this offset to the original program  $(1)$ ,  $(2)$ ) to eliminate uncut portion.

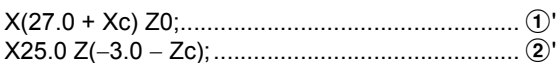

Postup výpočtu Xc a Zc je uveden níže. The procedure used to calculate Xc and Zc is explained below.

The additional movement along an axis required to eliminate uncut portions is called the offset data or additional cutting amount.

The following shows the diagrams and formulas used to calculate the offset data Xc and Zc required to eliminate uncut portion.

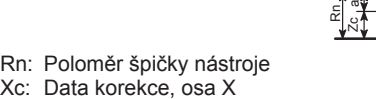

Rn

θ/2 θ/2

Xc

θ

+Z

 $\tilde{\bar{\kappa}}$ 

+X

Zc

θ

- Zc: Data korekce, osa Z
- θ: Úhel úkosu, měřeno od osy Z

Rn: Tool Nose Radius Xc: Offset Data, X-Axis Zc: Offset Data, Z-Axis

θ: Taper Angle, Measured from the Z-Axis

- Data korekce ve směru osy X Offset data in the X-axis direction  $Xc = Zc \times tan\theta = (Rn - a) \times tan\theta$ = Rn  $\times$  {1 - tan( $\theta$ /2)}  $\times$  tan $\theta$ : Vzorec 1
- Data korekce ve směru osy Z Offset data in the Z-axis direction  $Zc = Rn-a = Rn-Rn \times tan(\theta/2)$ 
	- = Rn  $\times$  {1 tan( $\theta$ /2)}: Vzorec 2
	- Data korekce vypočtená pomocí vzorců 1 a 2 jsou shrnuta v tabulce v ["Tabulka dat korekce" \(strana 359\)](#page-378-0) této kapitoly.

## **<Výpočet Xc a Zc> <Calculating Xc and Zc>**

- $Xc = Zc \times tan\theta = (Rn a) \times tan\theta$ = Rn  $\times$  {1 - tan( $\theta$ /2)}  $\times$  tan $\theta$ : Formula 1
- $Zc = Rn-a = Rn-Rn \times tan(\theta/2)$ = Rn  $\times$  {1 – tan( $\theta$ /2)}: Formula 2
	- $\Box$  The offset data calculated using the formulas 1 and 2 is summarized in the table in ["Offset Data Table" \(page 359\)](#page-378-1)  in this chapter.

## **<Obrábění vnitřního průměru kužele> <I.D. Taper Cutting>**

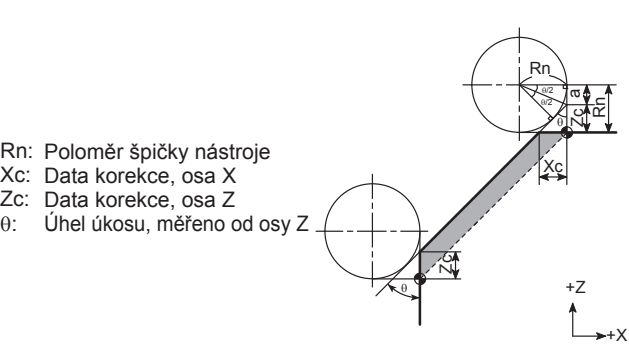

θ:

- $Xc = Zc \times tan\theta$ 
	- = Rn  $\times$  {1 tan( $\theta$ /2)}  $\times$  tan $\theta$ : Vzorec 1
- Data korekce ve směru osy Z Offset data in the Z-axis direction  $Zc = Rn-a = Rn-Rn \times tan(\theta/2)$ 
	- = Rn  $\times$  {1 tan( $\theta$ /2)}: Vzorec 2
	- Data korekce vypočtená pomocí vzorců 1 a 2 jsou shrnuta v tabulce v ["Tabulka dat korekce" \(strana 359\)](#page-378-0) této kapitoly.
- *2.* Nadměrně obrobená část *2.* Overcut portion

Dodatečný pohyb podél osy nutný k eliminaci nadměrně obrobených částí se nazývá data korekce nebo velikost dodatečného obrobení.

Následující část obsahuje schémata a vzorce nutné k výpočtu dat korekce Xc a Z'c, která jsou nutná k eliminaci nadměrně obrobených částí.

> Zc az<br>Z

Rn

Xc

θ/2 θ/2

θ

+Z

+X

### **<Obrábění vnějšího průměru kužele> <O.D. Taper Cutting>**

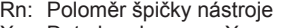

- Xc: Data korekce, osa X
- Z'c: Data korekce, osa Z Zc: Data korekce pro úhel θ (Velikost dodatečného obrobení)
- (Data v tabulce dat korekce)
- θ: Úhel úkosu, měřeno od osy Z

- $Xc = Zc \times tan\theta$
- = Rn  $\times$  {1 tan( $\theta$ /2)}  $\times$  tan $\theta$ : Vzorec 1
- Data korekce ve směru osy Z Offset data in the Z-axis direction
	- nebo or

 $Z'c = 2 \times Rn - Zc$ : Vzorec 2'  $Z'c = 2 \times Rn - Zc$ : Formula 2'

# 2 **POZNÁMKA** 2 **NOTE**

Pokud chcete používat tabulku dat korekce, používejte k výpočtu dat korekce vzorec 2'.

Data korekce Xc, vypočtená pomocí vzorce 1 a dočasná data korekce Zc, používaná pro výpočet dat korekce Z'c pomocí vzorce 2', jsou shrnuta v tabulce v ["Tabulka dat](#page-378-0)  [korekce" \(strana 359\)](#page-378-0) v této kapitole.

Rn: Tool Nose Radius

- Xc: Offset Data, X-Axis
- Zc: Offset Data, Z-Axis
- θ: Taper Angle, Measured from the Z-Axis

### **<Výpočet Xc a Zc> <Calculating Xc and Zc>**

- Data korekce ve směru osy X Offset data in the X-axis direction  $Xc = Zc \times tan\theta$ 
	- = Rn  $\times$  {1 tan( $\theta$ /2)}  $\times$  tan $\theta$ : Formula 1
	- $Zc = Rn-a = Rn-Rn \times tan(\theta/2)$ 
		- = Rn  $\times$  {1 tan( $\theta$ /2)}: Formula 2
	- $\Box$  The offset data calculated using the formulas 1 and 2 is summarized in the table in ["Offset Data Table" \(page 359\)](#page-378-1) in this chapter.
	-

The additional movement along an axis required to eliminate overcut portions is called the offset data or additional cutting amount.

The following shows the diagrams and formulas used to calculate the offset data Xc and Z'c required to eliminate overcutting.

# Rn: Tool Nose Radius

- Xc: Offset Data, X-Axis
- Z'c: Offset Data, Z-Axis (Additional Cutting Amount)
- Zc: Offset Data for Angle θ
- (Data in Offset Data Table)
- θ: Taper Angle, Measured from the Z-Axis

### $\leq$ Výpočet Xc a Z'c> **Algebra 2'c> Calculating Xc and Z'c>**

- Data korekce ve směru osy X Offset data in the X-axis direction  $Xc = Zc \times tan\theta$ 
	- = Rn  $\times$  {1 tan( $\theta$ /2)}  $\times$  tan $\theta$ : Formula 1
	- $Z'c = Rn + a = Rn \times \{1 + \tan(\theta/2)\}$ : Vzorec 2  $Z'c = Rn + a = Rn \times \{1 + \tan(\theta/2)\}$ : Formula 2

To use the offset data table, use the formula 2' to calculate the offset data.

The offset data Xc, calculated using formula 1, and the temporary offset data Zc, used for calculating the offset data Z'c by formula 2' are summarized in the table in ["Off](#page-378-1)[set Data Table" \(page 359\)](#page-378-1) in this chapter.

### **<Obrábění vnitřního průměru kužele> <I.D. Taper Cutting>**

- Rn: Poloměr špičky nástroje
- Xc: Data korekce, osa X

 $Xc = Zc \times tan\theta$ 

dat korekce vzorec 2'.

- Z'c: Data korekce, osa Z
- Zc: Data korekce pro úhel θ (Velikost dodatečného obrobení)
- θ: (Data v tabulce dat korekce) Úhel úkosu, měřeno od osy Z

= Rn  $\times$  {1 - tan( $\theta$ /2)}  $\times$  tan $\theta$ : Vzorec 1

Pokud chcete používat tabulku dat korekce, používejte k výpočtu

Data korekce Xc, vypočtená pomocí vzorce 1 a dočasná data korekce Zc, používaná pro výpočet dat korekce Z'c pomocí vzorce 2', jsou shrnuta v tabulce v ["Tabulka dat](#page-378-0) 

Naprogramovaný tvar získáte tehdy, když se imaginární špička nástroje pohybuje po trase označené tečkovanou čarou.

V následujících schématech "A" představuje obrábění vnějšího průměru a "B" představuje obrábění vnitřního průměru.

[korekce" \(strana 359\)](#page-378-0) v této kapitole.

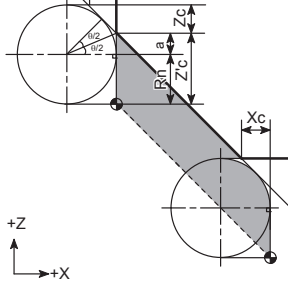

Xc

θ

- - Rn: Tool Nose Radius Xc: Offset Data, X-Axis
	-
	- Z'c: Offset Data, Z-Axis (Additional Cutting Amount)
	- Zc: Offset Data for Angle θ
	- (Data in Offset Data Table)
	- θ: Taper Angle, Measured from the Z-Axis

### <Výpočet Xc a Z'c>  $\sim$  Calculating Xc and Z'c>

- Data korekce ve směru osy X Offset data in the X-axis direction  $Xc = Zc \times tan\theta$ 
	- = Rn × {1 -tan( $\theta$ /2)} × tan $\theta$ : Formula 1
- Data korekce ve směru osy Z Offset data in the Z-axis direction  $Z'c = Rn + a = Rn \times \{1 + \tan(\theta/2)\}$ : Formula 2 nebo or

Z'c = 2 × Rn − Zc: Vzorec 2' Z'c = 2 × Rn − Zc: Formula 2'

2 **POZNÁMKA** 2 **NOTE**

To use the offset data table, use the formula 2' to calculate the offset data.

 $\Box$  The offset data Xc, calculated using formula 1, and the temporary offset data Zc, used for calculating the offset data Z'c by formula 2' are summarized in the table in ["Offset Data](#page-378-1)  [Table" \(page 359\)](#page-378-1) in this chapter.

# **Směr korekce a výpočet hodnot souřadnic** <sup>0</sup> **Offset Direction and Calculation of Coordinate Values <Směr korekce> <Offset Direction>**

The programmed shape is obtained if the imaginary tool nose moves along the path indicated by the dotted lines.

**2** POZNÁMKA NOTE

In the figures below, "A" represents O.D. cutting while "B" represents I.D. cutting.

> Směr korekce Offset Direction

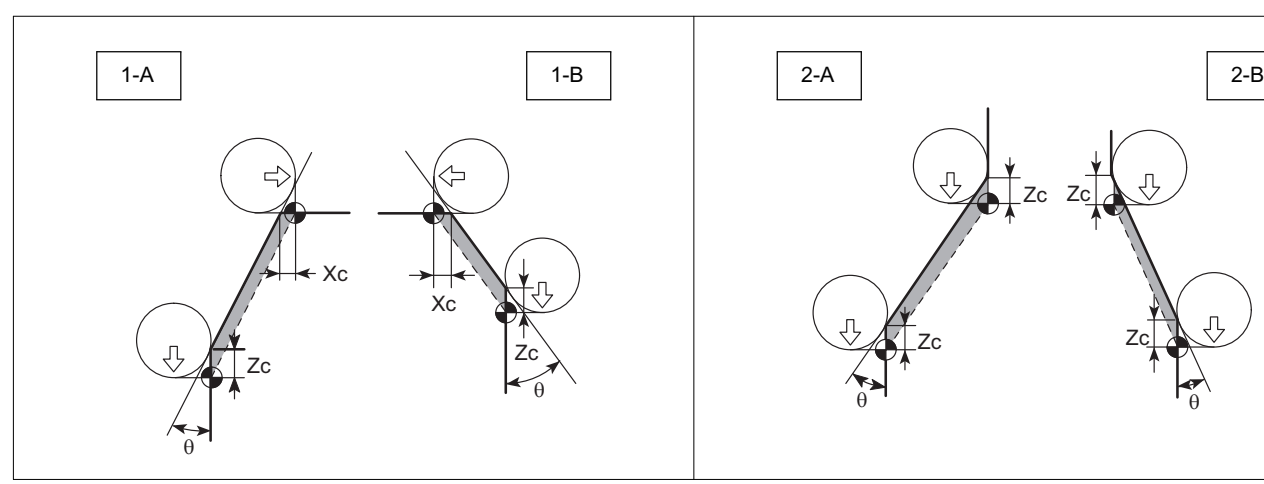

Směr korekce Offset Direction

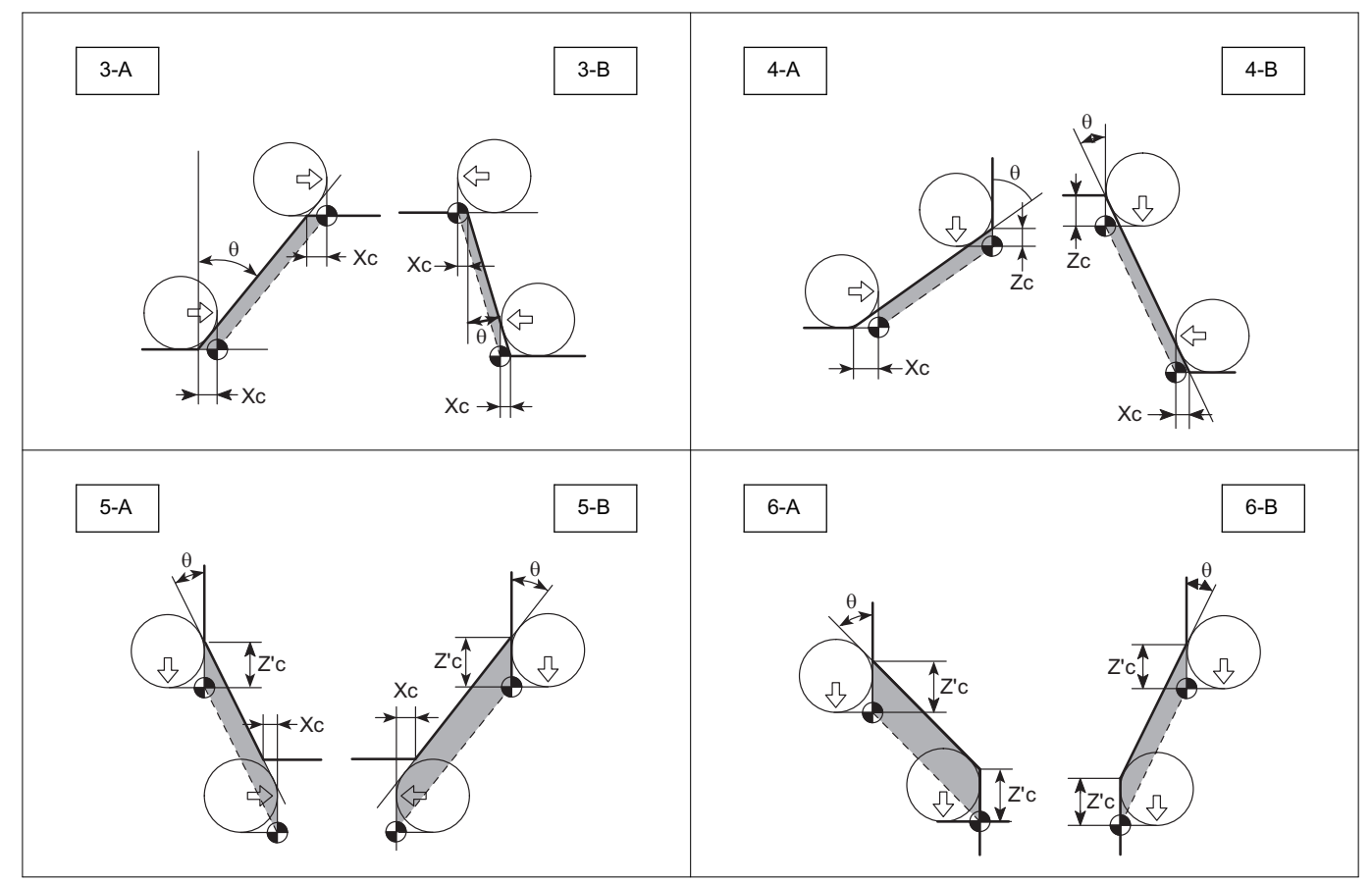

**<Výpočet hodnot souřadnic> <Calculating Coordinate Values>** Postup získání hodnot souřadnic jednotlivých os, když je poloměr špičky nástroje Rn = 0.8.

1-A

40° d Zc Xc c a b

 $\theta = 40^{\circ}$  Rn = 0.8

tool nose radius is Rn = 0.8.

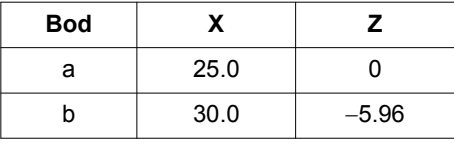

Bod c: Xc = 0.4269 ≈ 0.427  $X = 25.0 - 0.427 = 24.573$ Bod c (X24.573, Z0)

Xc a Zc naleznete v tabulce dat korekce: Xc and Zc are found in the offset data table: Point c: Xc = 0.4269 ≈ 0.427  $X = 25.0 - 0.427 = 24.573$ b 30.0 −5.96

**Point X Z** a  $\begin{array}{|c|c|c|c|c|} \hline a & 25.0 & 0 \\ \hline \end{array}$ 

To obtain the coordinate values of the individual axes when the

Point c (X24.573, Z0)

Bod d: Zc =  $0.5088 \approx 0.509$  $Z = -5.96 - 0.509 = -6.469$ Bod d (X30.0, Z−6.469)

Bod c: Xc = 0.3381 ≈ 0.338  $X = 25.0 + 0.338 = 25.338$ Bod c (X25.338, Z0)

Bod d: Zc =  $0.5856 \approx 0.586$  $Z = -6.0 - 0.586 = -6.586$ Bod d (X21.54, Z−6.586)

Point d: Zc =  $0.5088 \approx 0.509$  $Z = -5.96 - 0.509 = -6.469$ Point d (X30.0, Z−6.469)

 $\theta = 30^{\circ}$  Rn = 0.8

Xc

c

Zc d 30°

a

b

1-B

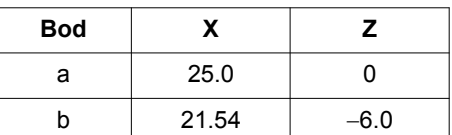

**Point X Z** a | 25.0 | 0 b  $21.54$   $-6.0$ 

Xc a Zc naleznete v tabulce dat korekce: Xc and Zc are found in the offset data table: Point c: Xc = 0.3381 ≈ 0.338  $X = 25.0 + 0.338 = 25.338$ Point c (X25.338, Z0) Point d: Zc = 0.5856 ≈ 0.586  $Z = -6.0 - 0.586 = -6.586$ Point d (X21.54, Z−6.586)

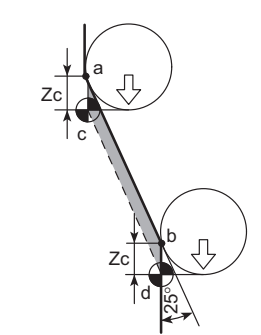

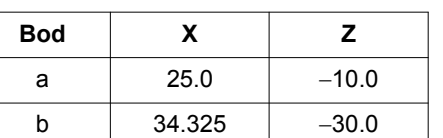

2-A

Zc naleznete v tabulce dat korekce:  $Zc$  is found in the offset data table:  $Zc = 0.6226 \approx 0.623$   $Zc = 0.6226 \approx 0.623$ Bod c: Z = −10.0 − 0.623 = −10.623 Bod c (X25.0, Z−10.623)

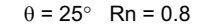

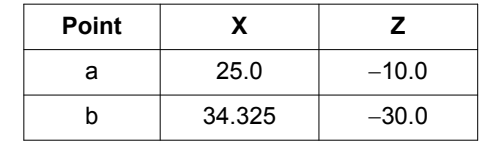

Point c: Z = −10.0 − 0.623 = −10.623

Point c (X25.0, Z−10.623)

Bod d: Z = −30.0 − 0.623 = −30.623

Bod d (X34.325, Z−30.623) Point d (X34.325, Z−30.623) Zc naleznete v tabulce dat korekce:  $Zc = 0.5245 \approx 0.525$ <br> $Zc = 0.5245 \approx 0.525$  $Zc = 0.5245 \approx 0.525$ Bod c: Z =−10.0 − 0.525 = −10.525 Bod c (X25.0, Z−10.525) Point c: Z =−10.0 − 0.525 = −10.525 Point c (X25.0, Z−10.525) Zc Zc c a b d 38° 2-B  $\theta = 38^\circ$  Rn = 0.8 **Bod X Z** a  $\vert$  25.0  $\vert$  -10.0 b  $17.19$   $-20.0$ **Point X Z** a | 25.0 | −10.0 b  $17.19$   $-20.0$ 

3-A

Bod d: Z = −20.0 − 0.525 = −20.525

Bod d (X17.19, Z−20.525)

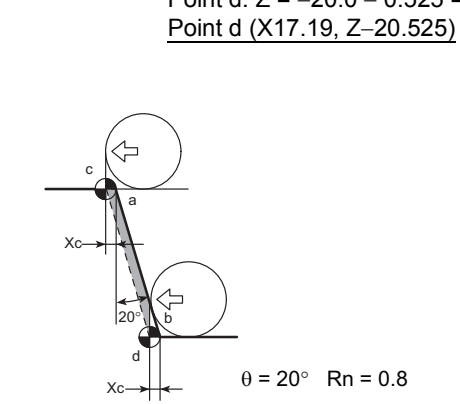

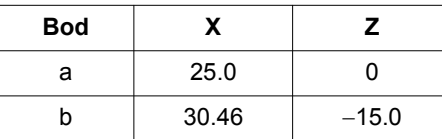

Xc naleznete v tabulce dat korekce:  $Xc = 0.2398 \approx 0.240$  Xc is found in the offset data table:<br> $Xc = 0.2398 \approx 0.240$  $Xc = 0.2398 \approx 0.240$ Bod c: X = 25.0 − 0.240 = 24.76 Bod c (X24.76, Z0)

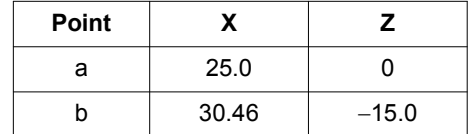

Point c: X = 25.0 − 0.240 = 24.76 Point c (X24.76, Z0)

Point d: Z = −20.0 − 0.525 = −20.525

Point d: Z = −30.0 − 0.623 = −30.623

Bod d: X = 30.46 − 0.240 = 30.22 Bod d (X30.22, Z−15.0)

Point d: X = 30.46 − 0.240 = 30.22 Point d (X30.22, Z−15.0)

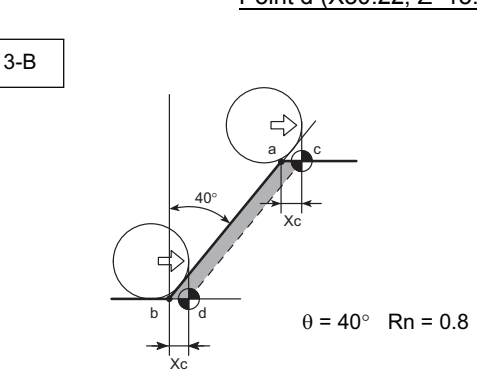

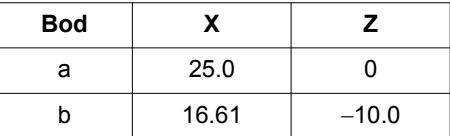

4-A

Xc naleznete v tabulce dat korekce:  $\sim$  Xc is found in the offset data table:  $Xc = 0.4269 \approx 0.427$   $Xc = 0.4269 \approx 0.427$ Bod c: X = 25.0 + 0.427 = 25.427 Bod c (X25.427, Z0) Bod d:  $X = 16.61 + 0.427 = 17.037$ Bod d (X17.037, Z−10.0)

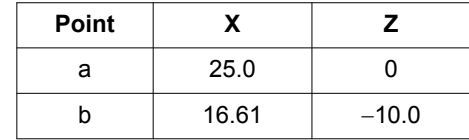

Point c: X = 25.0 + 0.427 = 25.427 Point c (X25.427, Z0) Point d:  $X = 16.61 + 0.427 = 17.037$ Point d (X17.037, Z−10.0)

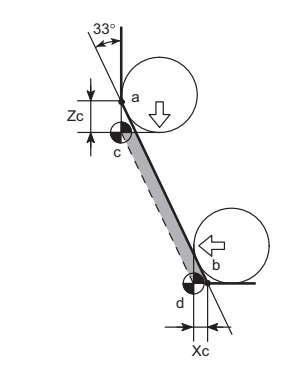

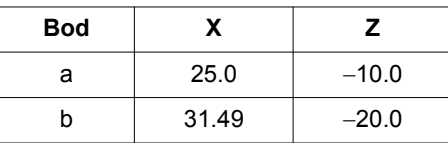

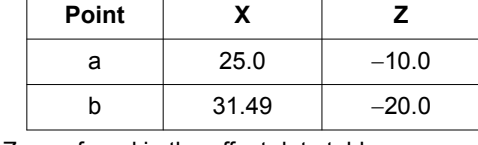

Xc a Zc naleznete v tabulce dat korekce: Xc and Zc are found in the offset data table: Point c: Zc =  $0.5630 \approx 0.563$  $Z = -10.0 - 0.563 = -10.563$ Point c (X25.0, Z−10.563)

 $\theta = 33^\circ$  Rn = 0.8

Bod c: Zc =  $0.5630 \approx 0.563$  $Z = -10.0 - 0.563 = -10.563$ Bod c (X25.0, Z−10.563)

Bod d:  $Xc = 0.3656 ≈ 0.366$  $X = 31.49 - 0.366 = 31.124$ Bod d (X31.124, Z−20.0)

Point d: Xc = 0.3656 ≈ 0.366  $X = 31.49 - 0.366 = 31.124$ Point d (X31.124, Z−20.0)

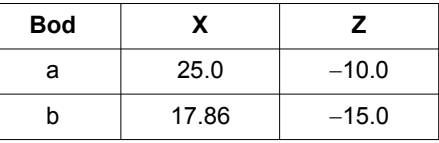

Bod c: Zc =  $0.3835 \approx 0.384$  $Z = -10.0 - 0.384 = -10.384$ Bod c (X25.0, Z−10.384) Bod d:  $Xc = 0.5477 \approx 0.548$  $X = 17.86 + 0.548 = 18.408$ Bod d (X18.408, Z−15.0)

 $\theta = 55^{\circ}$  Rn = 0.8

Xc

40°

c

d

b

Zc

4-B

a

c

33°

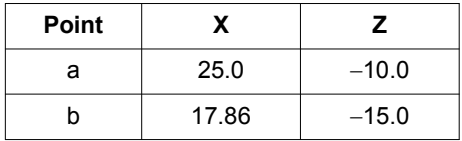

Xc a Zc naleznete v tabulce dat korekce: Xc and Zc are found in the offset data table: Point c: Zc = 0.3835 ≈ 0.384

 $Z = -10.0 - 0.384 = -10.384$ Point c (X25.0, Z−10.384) Point d: Xc = 0.5477 ≈ 0.548  $X = 17.86 + 0.548 = 18.408$ Point d (X18.408, Z−15.0)

Z'c Xc a b d **Bod X Z** a | 25.0 | −10.0

5-A

 $\theta = 40^{\circ}$  Rn = 0.8

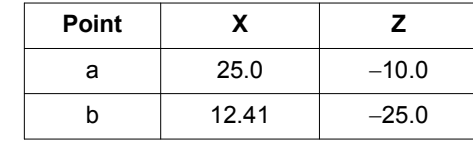

Zc a Xc naleznete v tabulce dat korekce: <br>Zc and Xc are found in the offset data table:  $Zc = 0.5088 \approx 0.509$   $Zc = 0.5088 \approx 0.509$ Bod c:  $Z'c = 2 \times Rn - Zc = 2 \times 0.8 - 0.509 = 1.091$  $Z = -10.0 - 1.091 = -11.091$ 

b  $12.41$   $-25.0$ 

Bod c (X25.0, Z−11.091)

Point c: Z'c = 2 × Rn − Zc = 2 × 0.8 − 0.509 = 1.091  $Z = -10.0 - 1.091 = -11.091$ Point c (X25.0, Z−11.091)

Bod d: Xc = 0.4269 ≈ 0.427  $X = 12.41 - 0.427 = 11.983$  $Z = -25.0 - (2 \times Rn) = -25.0 - 1.6 = -26.6$ Bod d (X11.983, Z−26.6)

Point d: Xc = 0.4269 ≈ 0.427  $X = 12.41 - 0.427 = 11.983$  $Z = -25.0 - (2 \times Rn) = -25.0 - 1.6 = -26.6$ Point d (X11.983, Z−26.6)

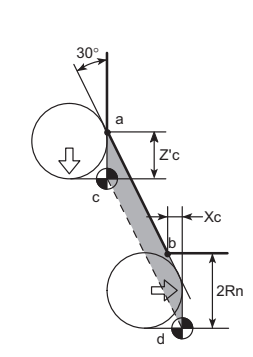

 $\theta = 30^\circ$  Rn = 0.8

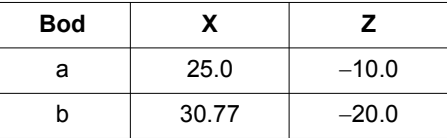

5-B

Bod c:  $Z'c = 2 \times Rn - Zc = 2 \times 0.8 - 0.586 = 1.014$ 

 $Z = -20.0 - (2 \times Rn) = -20.0 - 1.6 = -21.6$ 

 $Z = -10.0 - 1.014 = -11.014$ Bod c (X25.0, Z−11.014)

Bod d:  $Xc = 0.3381 \approx 0.338$  $X = 30.77 + 0.338 = 31.108$ 

Bod d (X31.108, Z−21.6)

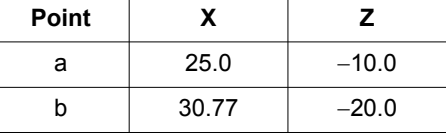

Zc a Xc naleznete v tabulce dat korekce: <br>Zc and Xc are found in the offset data table:  $Zc = 0.5856 \approx 0.586$   $Zc = 0.5856 \approx 0.586$ Point c:  $Z'c = 2 \times Rn - Zc = 2 \times 0.8 - 0.586 = 1.014$  $Z = -10.0 - 1.014 = -11.014$ Point c (X25.0, Z−11.014) Point d:  $Xc = 0.3381 \approx 0.338$  $X = 30.77 + 0.338 = 31.108$  $Z = -20.0 - (2 \times Rn) = -20.0 - 1.6 = -21.6$ Point d (X31.108, Z−21.6)

> Z'c d b c a 35°  $\theta = 35^{\circ}$  Rn = 0.8

Z'c

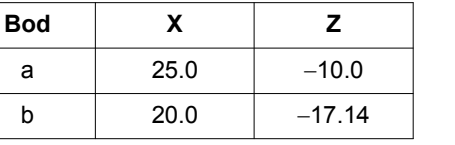

6-A

Zc naleznete v tabulce dat korekce:  $Zc$  is found in the offset data table:

 $Zc = 0.5478 \approx 0.548$   $Zc = 0.5478 \approx 0.548$ 

Bod c:  $Z'c = 2 \times Rn - Zc = 2 \times 0.8 - 0.548 = 1.052$  $Z = -10.0 - 1.052 = -11.052$ Bod c (X25.0, Z−11.052)

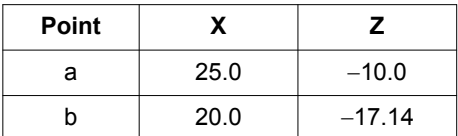

Point c: Z'c = 2 × Rn − Zc = 2 × 0.8 − 0.548 = 1.052  $Z = -10.0 - 1.052 = -11.052$ 

Point c (X25.0, Z−11.052)

353

Bod d: Z = −17.14 − 1.052 = −18.192 Bod d (X20.0, Z−18.192)

Point d: Z = −17.14 − 1.052 = −18.192 Point d (X20.0, Z−18.192)

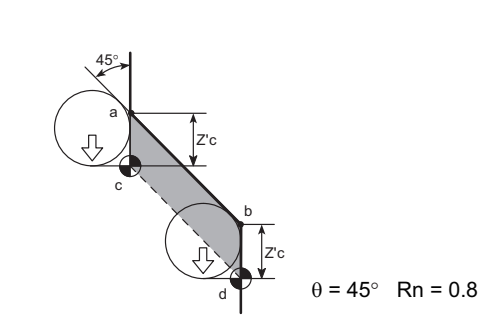

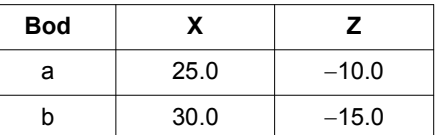

6-B

Zc naleznete v tabulce dat korekce:  $Zc$  is found in the offset data table:  $Zc = 0.4686 \approx 0.469$   $Zc = 0.4686 \approx 0.469$ 

Bod c: Z'c = 2 × Rn − Zc = 2 × 0.8 − 0.469 = 1.131

Z = −10.0 − 1.131 = −11.131

Bod c (X25.0, Z−11.131)

Bod d:  $Z = -15.0 - 1.131 = -16.131$ 

Bod d (X30.0, Z−16.131)

**Point X Z** a  $\vert$  25.0  $\vert$  -10.0

b  $30.0$   $-15.0$ 

Point c: Z'c = 2 × Rn − Zc = 2 × 0.8 − 0.469 = 1.131  $Z = -10.0 - 1.131 = -11.131$ Point c (X25.0, Z−11.131) Point d:  $Z = -15.0 - 1.131 = -16.131$ Point d (X30.0, Z−16.131)

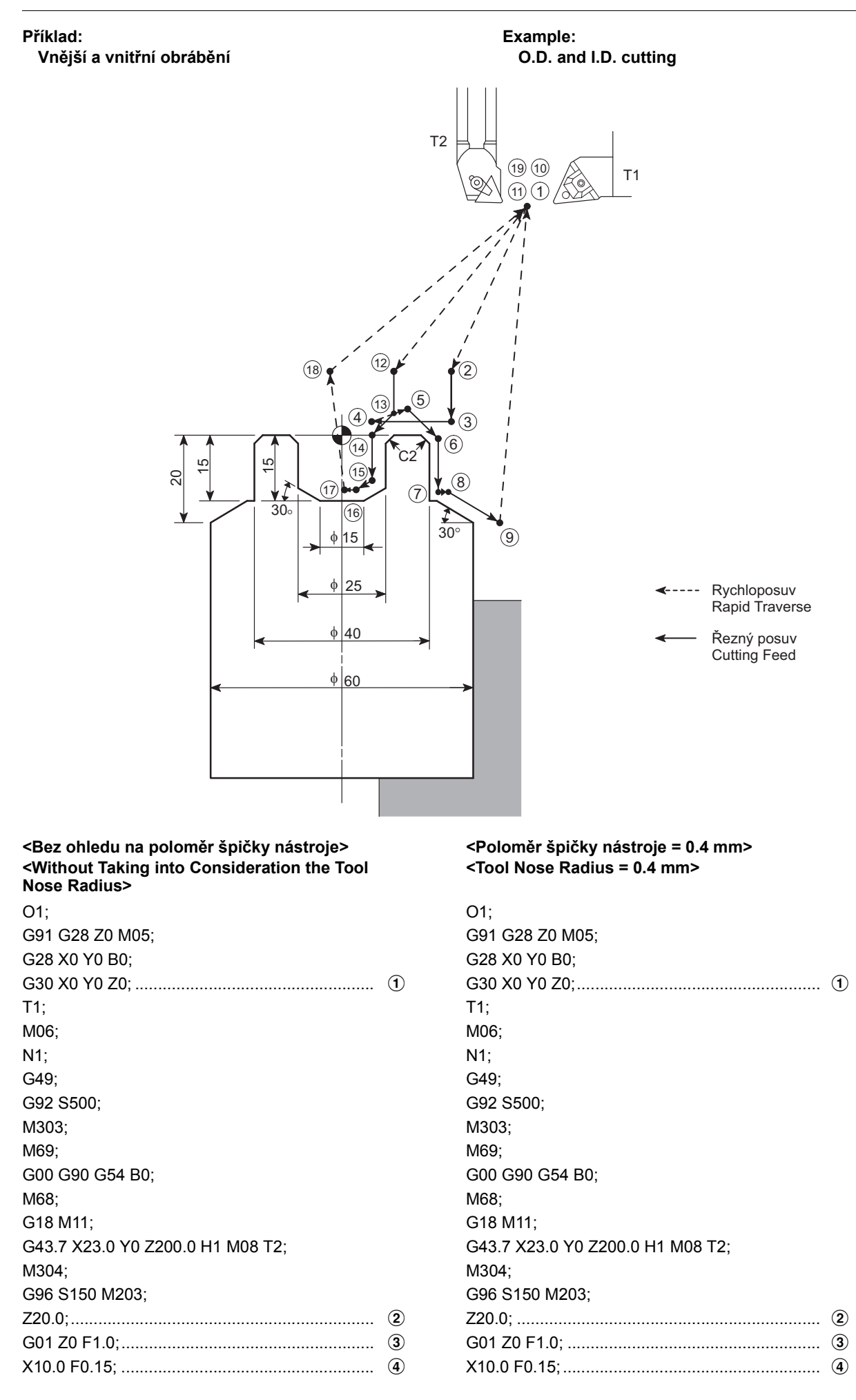

**<Bez ohledu na poloměr špičky nástroje> <Without Taking into Consideration the Tool Nose Radius>**

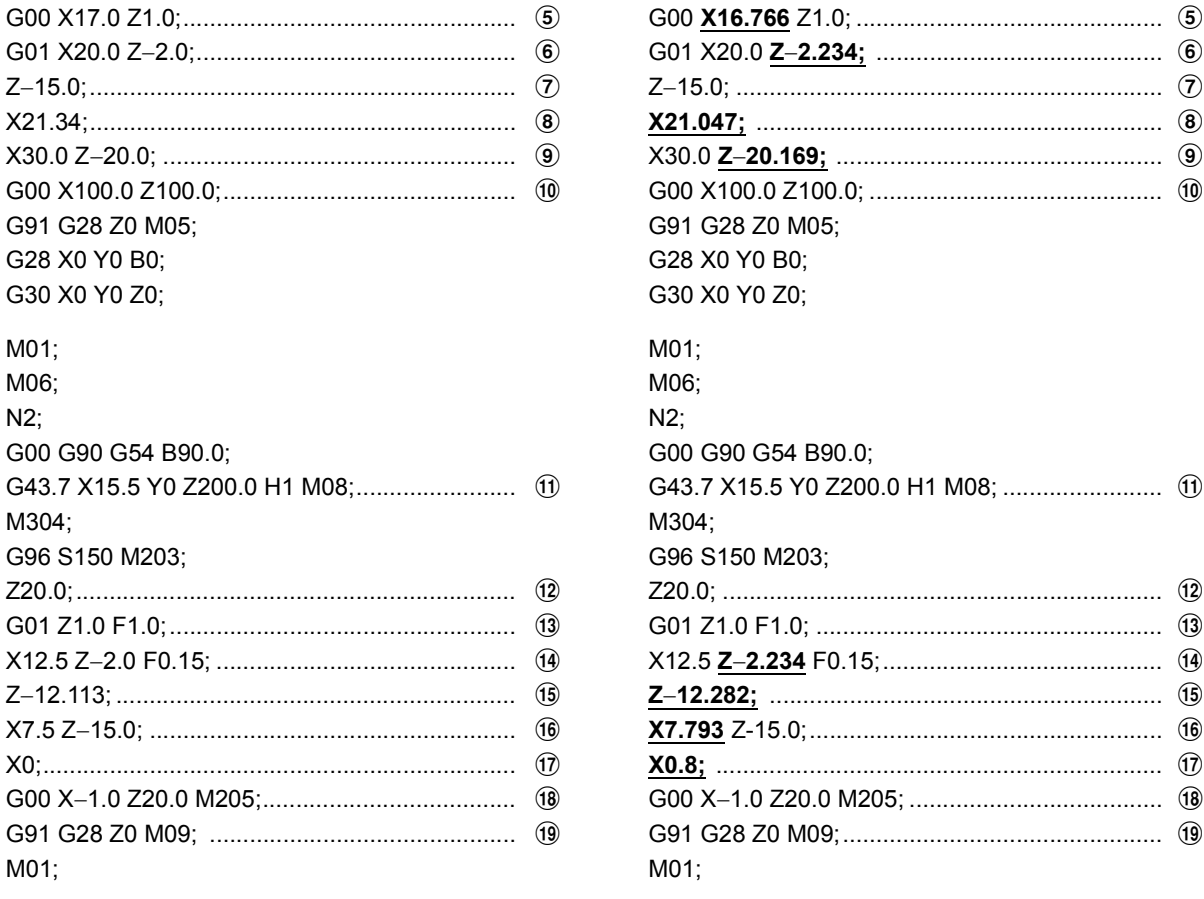

### **<Poloměr špičky nástroje = 0.4 mm> <Tool Nose Radius = 0.4 mm>**

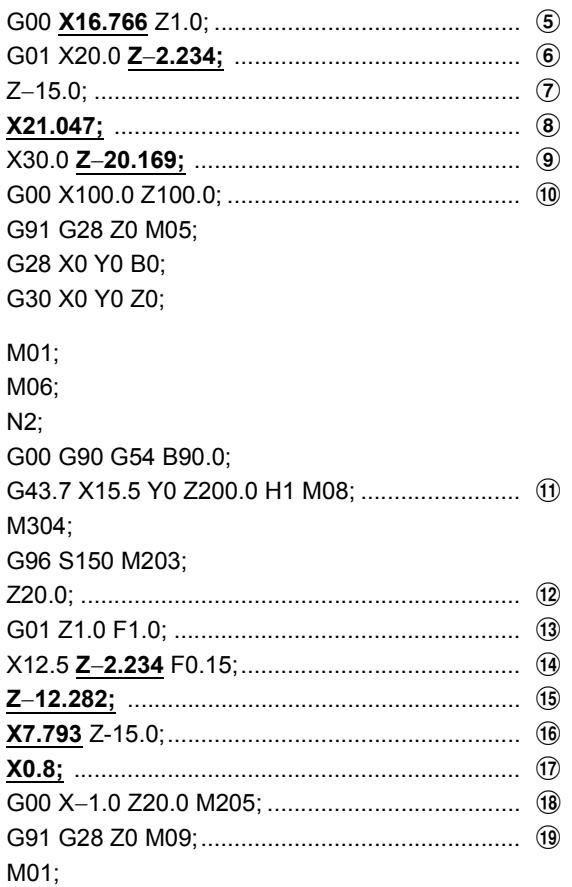

# $\Box$  **POZNÁMKA**  $\Box$  **NOTE**

Podtržené " " hodnoty souřadnic zahrnují data korekce. Underlined " " coordinate values include offset data.

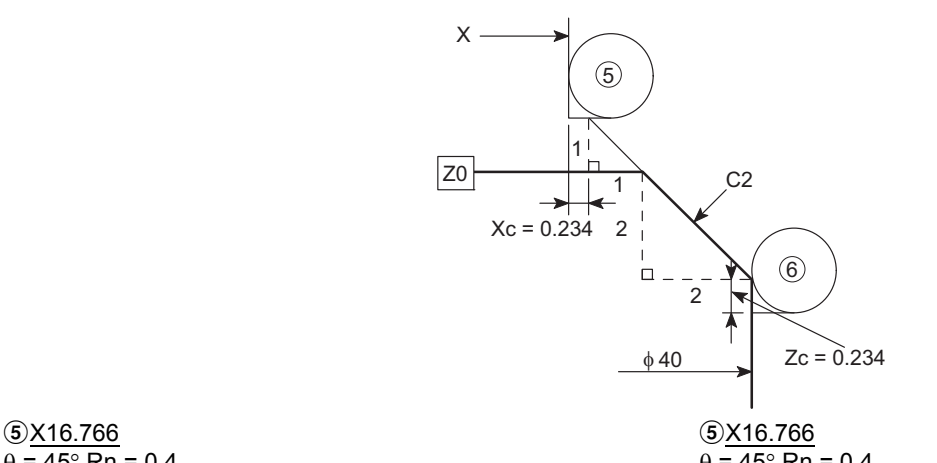

 $\theta = 45^{\circ}$  Rn = 0.4  $\theta = 45^{\circ}$  Rn = 0.4 Xc naleznete v tabulce dat korekce. Xc is found in the offset data table.  $Xc = 0.2343 \approx 0.234$   $Xc = 0.2343 \approx 0.234$  $X = 20.0 - (2.0 + 1.0 + 0.234)$ <br>= 16.766 = 16.766

 $= 16.766$ 

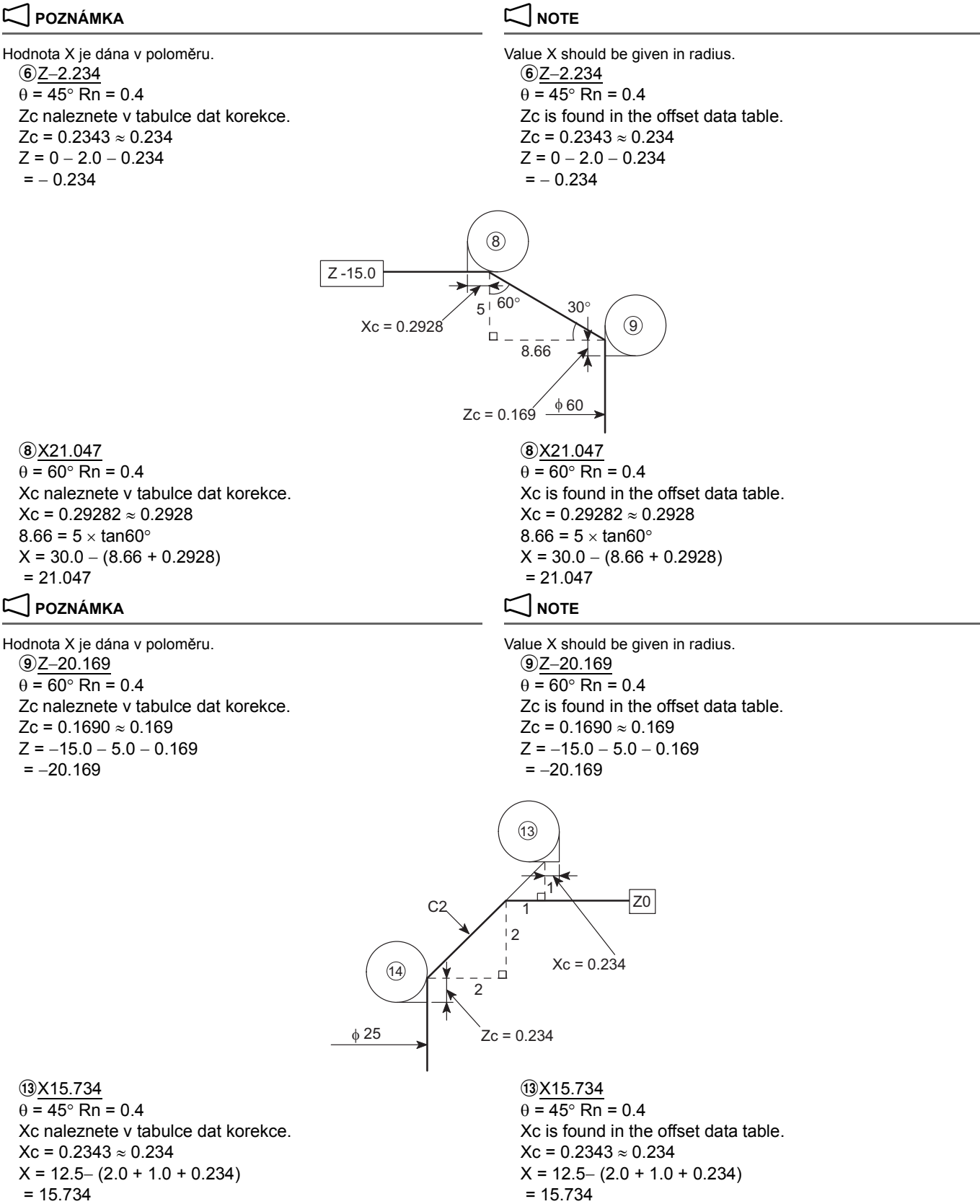

Souřadnice X pro body  $\Omega$  a  $\Omega$  isou stejné. The X coordinates of points  $\Omega$  and  $\Omega$  are the same.

FUNKCE SOUSTRUŽENÍ (VOLITELNÉ) 358 | TURNING FUNCTION (OPTION)

2 **POZNÁMKA** 2 **NOTE** Hodnota X je dána v poloměru.<br>
value X should be given in radius.  $\frac{10}{2-2.234}$ <br>  $\theta = 45^\circ$  Rn = 0.4<br>  $\theta = 45^\circ$  Rn  $\theta$  = 45° Rn = 0.4 Zc naleznete v tabulce dat korekce.  $Zc$  is found in the offset data table.  $Zc = 0.2343 \approx 0.234$   $Zc = 0.2343 \approx 0.234$  $Z = 0 - 2.0 - 0.234$   $Z = 0 - 2.0 - 0.234$  $= -0.234$   $= -0.234$ 25 φ  $(15)$  $z_{\rm c} = 0.169$ 60°  $(16)$ 2.887 30° Z -15.0 Н  $\overline{5}$ φ15  $Xc = 0.293$ oZ−12.282 oZ−12.282  $\theta = 60^{\circ}$  Rn = 0.4  $\theta = 60^{\circ}$  Rn = 0.4 Zc naleznete v tabulce dat korekce.  $Zc$  is found in the offset data table.  $Zc = 0.1690 \approx 0.169$   $Zc = 0.1690 \approx 0.169$  $2.887 = 5 \times \tan 30^{\circ}$  2.887 = 5  $\times$  tan30° Z = −15.0 + 2.887 − 0.169 Z = −15.0 +2.887 − 0.169 = −12.282 = −12.282 **(i)** Z7.793 **p**  $= 60^{\circ}$  Rn  $= 0.4$  **p**  $= 60^{\circ}$  Rn  $= 0.4$  **p**  $= 60^{\circ}$  Rn  $\theta$  = 60° Rn = 0.4 Xc naleznete v tabulce dat korekce. Xc is found in the offset data table.  $Xc = 0.2928 \approx 0.293$   $Xc = 0.2928 \approx 0.293$  $X = 7.5 + 0.293$   $X = 7.5 + 0.293$  $= 7.793$   $= 7.793$ V případě X0 In the Case of X0 Nástroj (X0, Z−15.0) Tool Obr. A Fig. A Střed vřetenaSpindle Center

 $\left( \frac{0.4}{2} \right)$  (X0.4, Z–15.0) In the Case of X0.8 Tool Fig. B Offset Data V případě X0.8 Nástroj Obr. B Data korekce

### $\textcircled{t}$  X0.4  $\textcircled{t}$  X0.4

Pokud je v tomto bloku specifikováno "X0", špička nástroje se posune za osu vřetena. V této poloze směr řezné hrany neodpovídá směru otáčení vřetena (obrobku).

Proto musí být v tomto bloku souřadnice X o poloměr špičky mimo osu vřetena.

 $Rn = 0.4$  Rn = 0.4

If "X0" is specified in this block, the tool tip moves beyond the spindle center line. In this position, the cutting edge direction does not correspond to the rotating direction of the spindle (workpiece).

Therefore, in this block, the X coordinate must be away from the spindle center line by the nose radius.

$$
Rn = 0.4
$$

$$
X = 0.4
$$

# <span id="page-378-0"></span>**Tabulka dat korekce** <sup>0</sup> **Offset Data Table**

Vyhledejte potřebná data korekce.

Poloměr (X, Z) v levém sloupci použijte v případě, že je úhel úkosu 1° až 45°.

V pravém sloupci naleznete poloměr špičky nástroje R (X, Z) v případě, že úhel kuželu je 45° až 89°.

<span id="page-378-1"></span>Find the required offset data.

Use the left column Nose R  $(X, Z)$  if the taper angle is 1° to 45°. Use the right column Nose R  $(X, Z)$  if the taper angle is 45 $\degree$  to 89°.

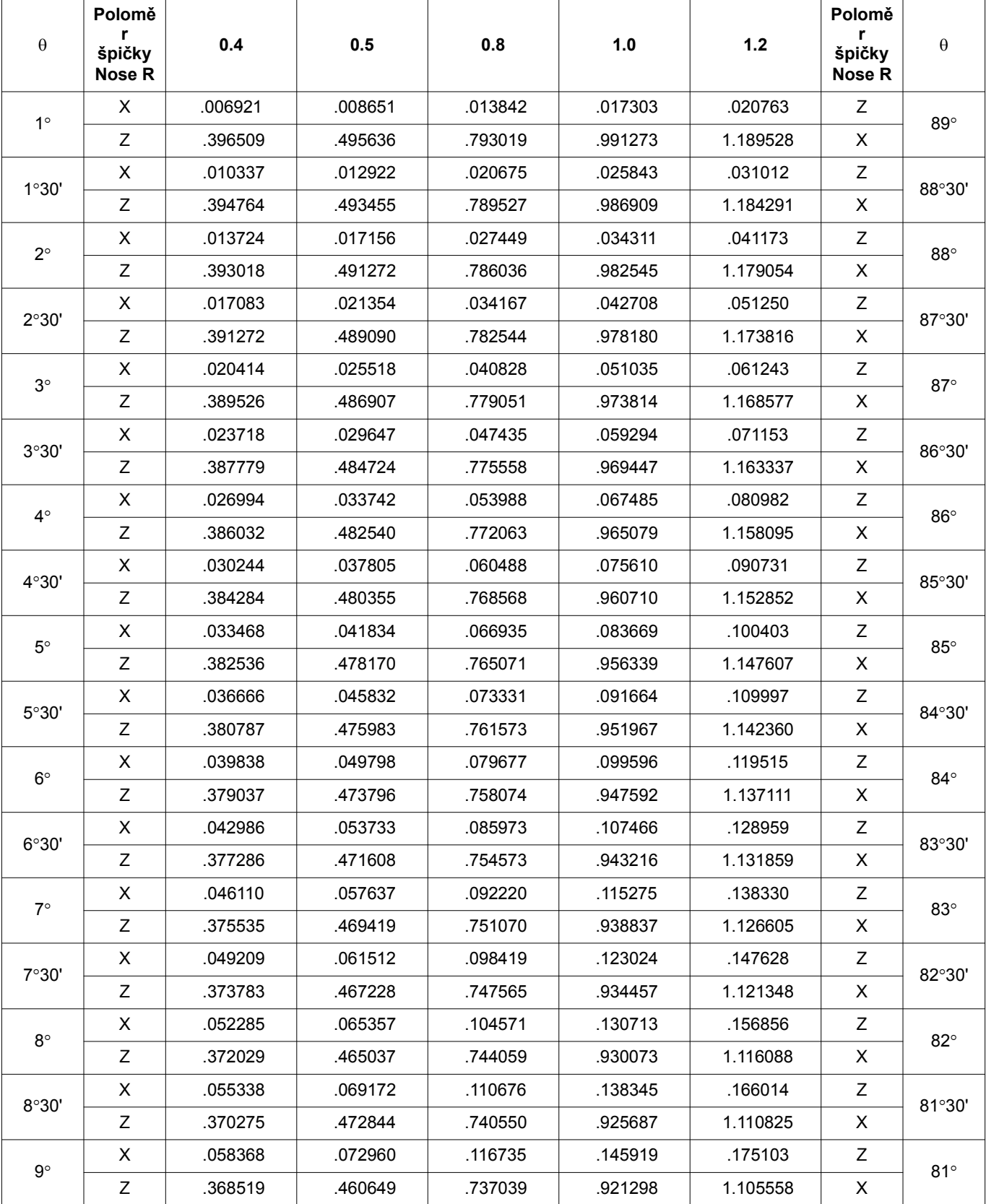

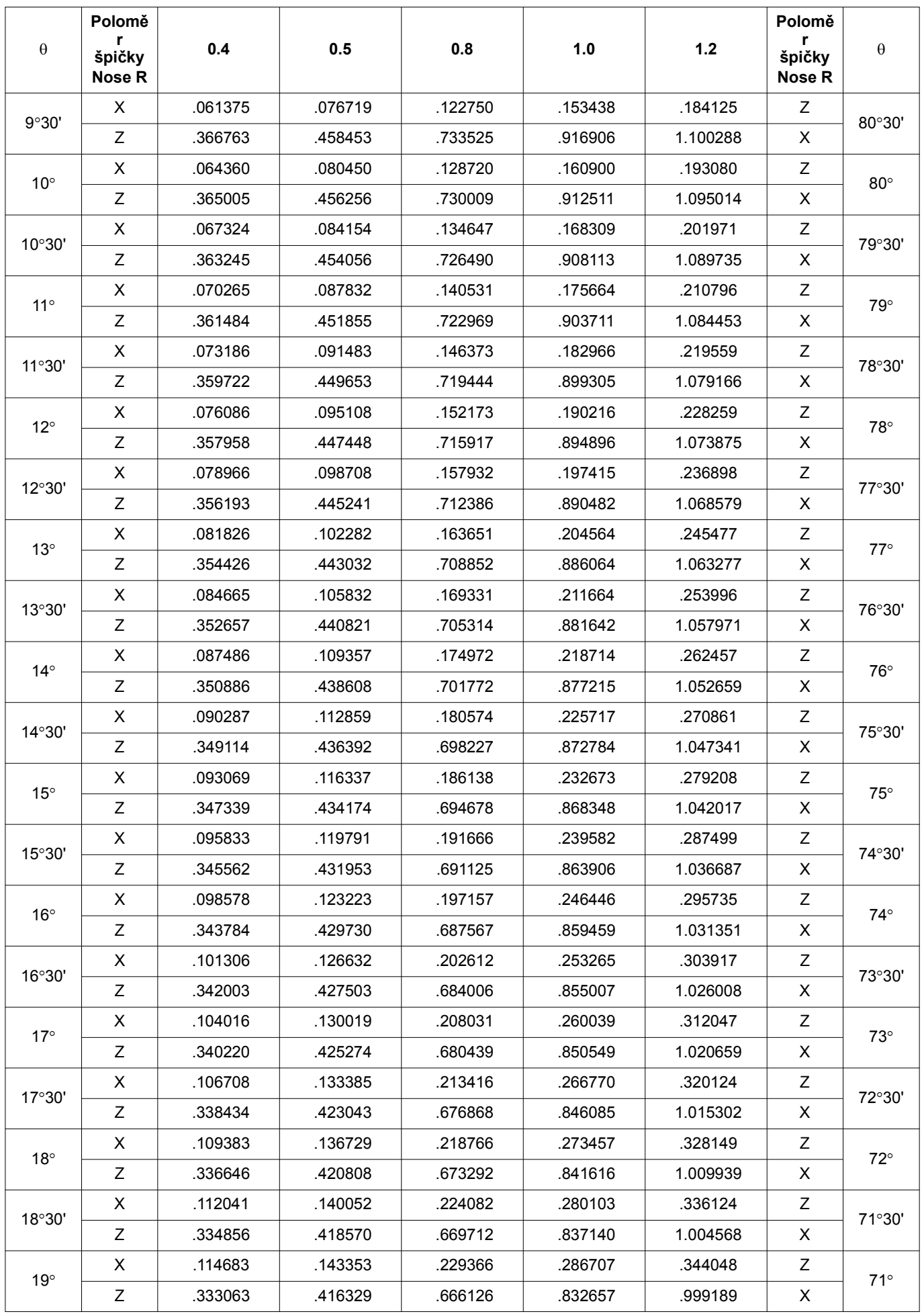

### FUNKCE SOUSTRUŽENÍ (VOLITELNÉ) TURNING FUNCTION (OPTION)

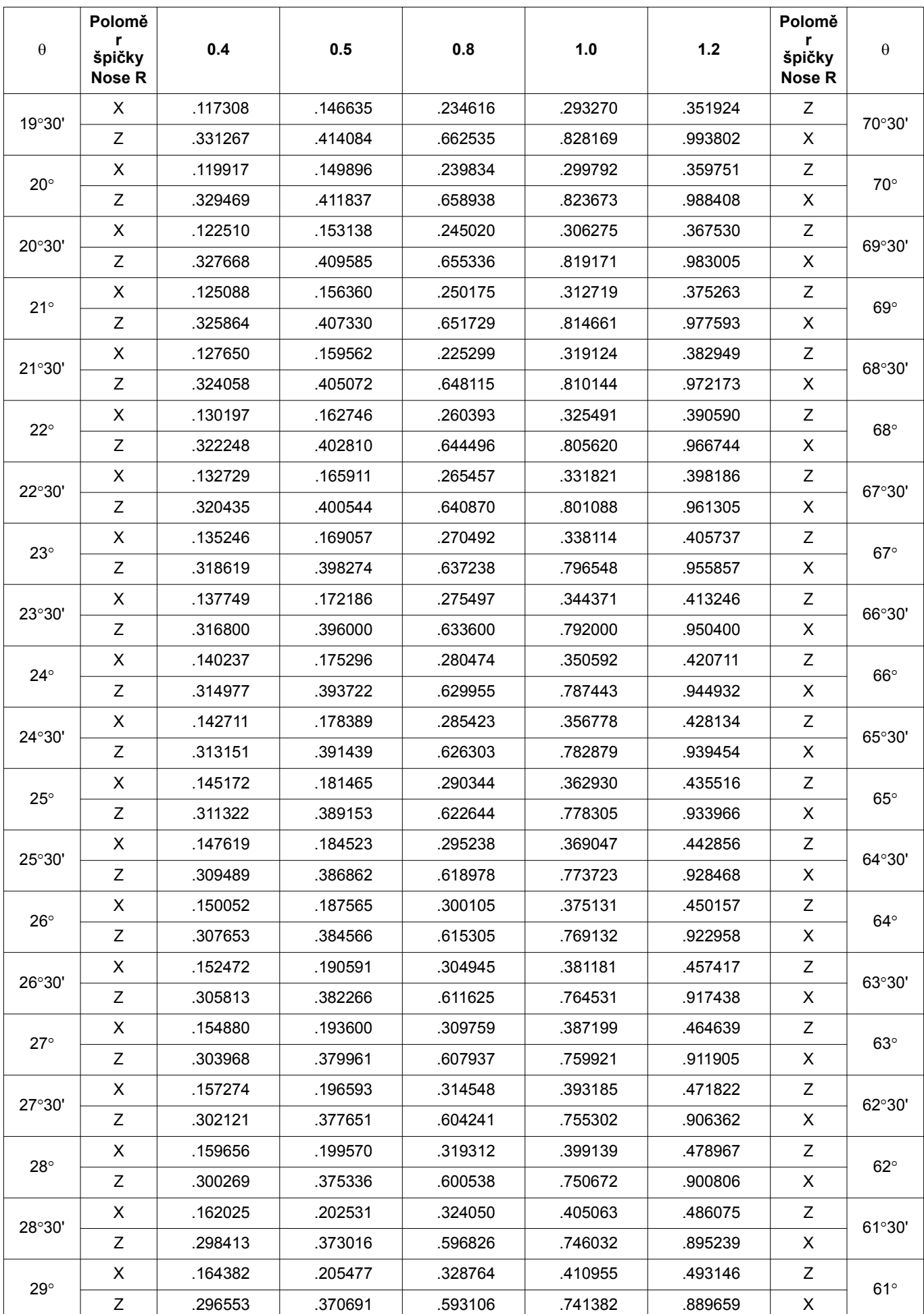

361

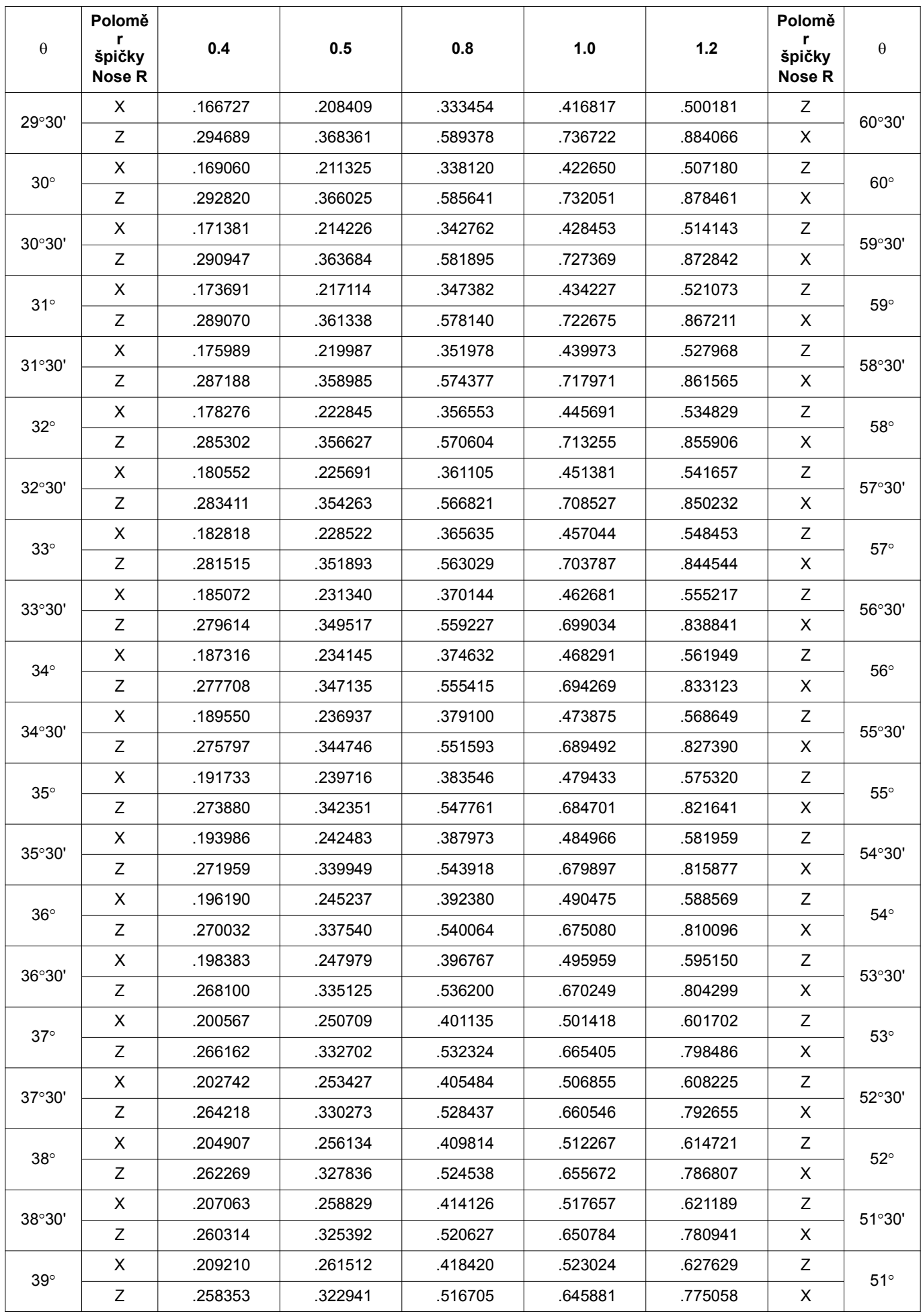

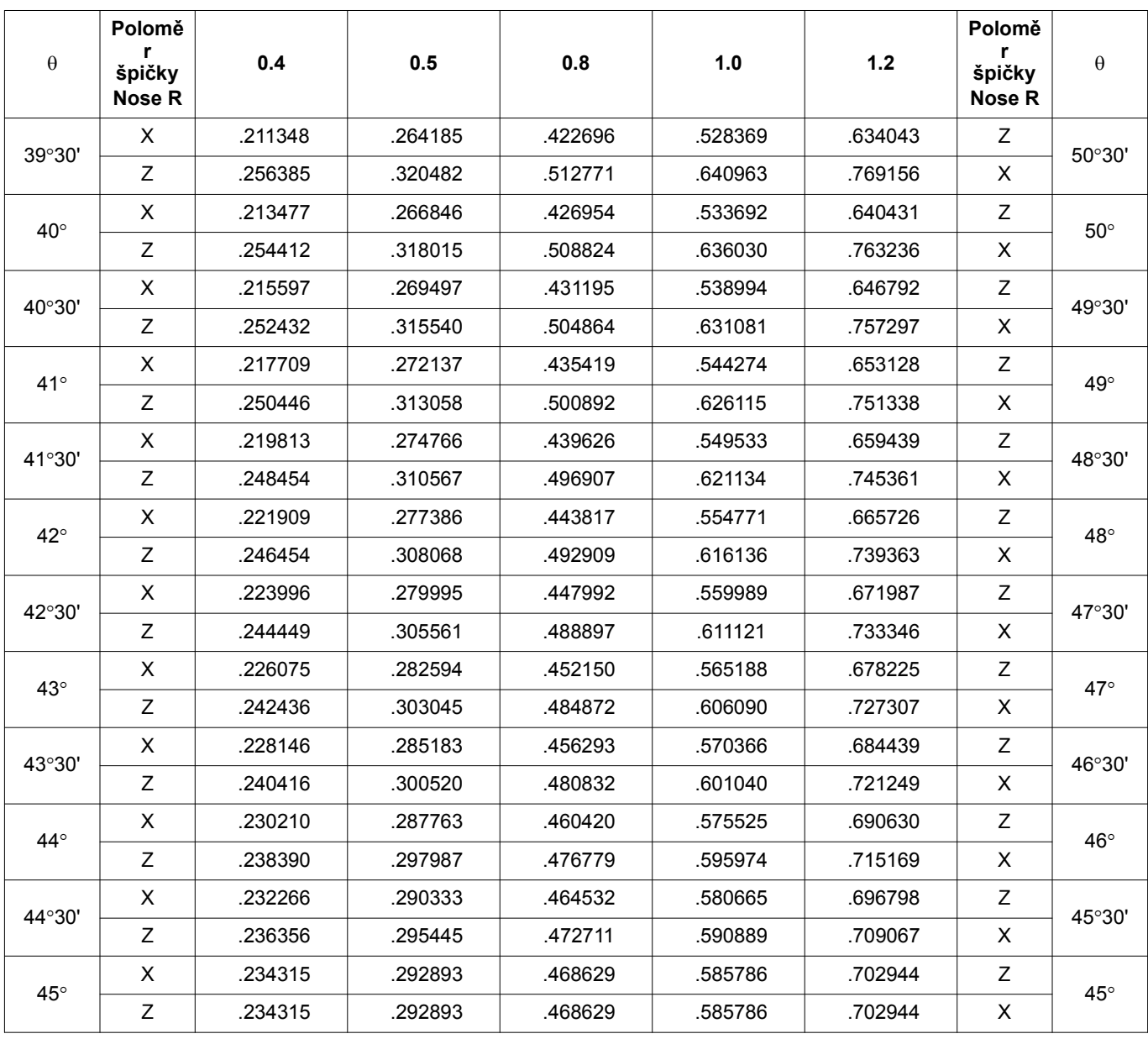

## **Korekce v kruhové interpolaci Offset in Circular Interpolation**

Při obrábění oblouku je možné jej vytvořit přesně podle výkresu pomocí korekce polohy nástroje.

### **Konvexní oblouk Convex Arc**

Specifikací oblouku, naznačeného tečkovanou čarou, je možné obrobit oblouk přesně podle výkresu. Naprogramovaný poloměr oblouku (R) Programmed arc radius (R)

When cutting an arc, it is possible to cut the arc as specified on a drawing by offsetting the tool position.

By specifying the arc, shown by the dotted lines, it is possible to cut an arc as specified on the drawing.

363

- = poloměr (r) oblouku specifikovaný ve výkresu
- + poloměr špičky nástroje (Rn)

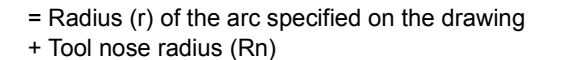

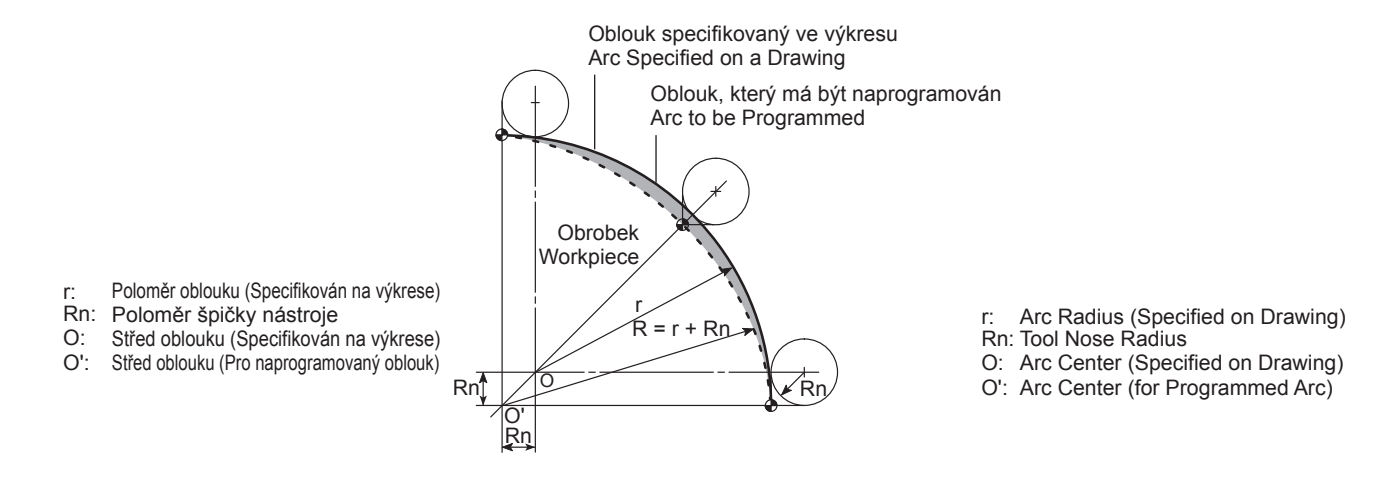

# **Konkávní oblouk** <sup>0</sup> **Concave Arc**

r: O:

Specifikací oblouku, naznačeného tečkovanou čarou, je možné obrobit oblouk přesně podle výkresu. Naprogramovaný poloměr oblouku (R) Programmed arc radius (R)

= poloměr (r) oblouku specifikovaný ve výkresu

− poloměr špičky nástroje (Rn)

By specifying the arc, shown by the dotted lines, it is possible to cut an arc as specified on the drawing.

- = Radius (r) of the arc specified on the drawing
- − Tool nose radius (Rn)

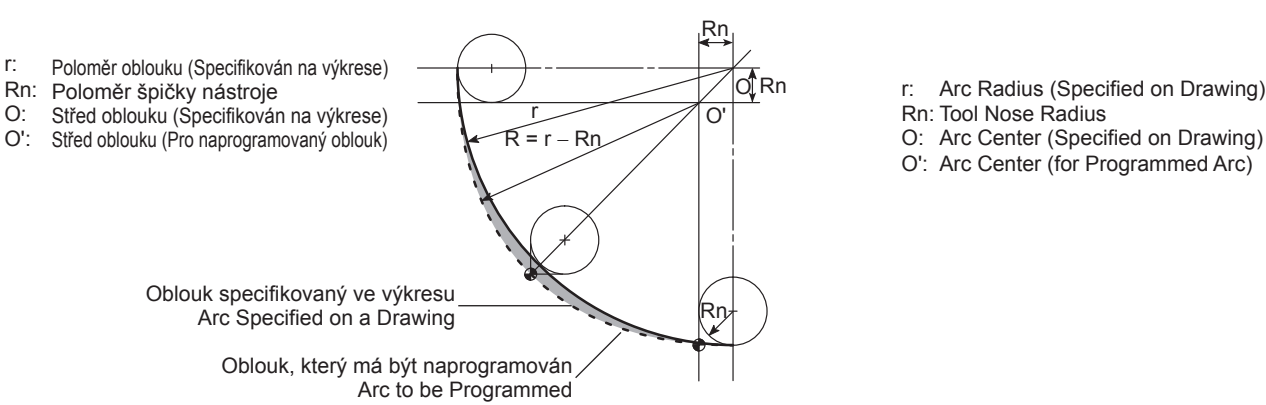

- 
- Rn: Tool Nose Radius
- O: Arc Center (Specified on Drawing)
- O': Arc Center (for Programmed Arc)

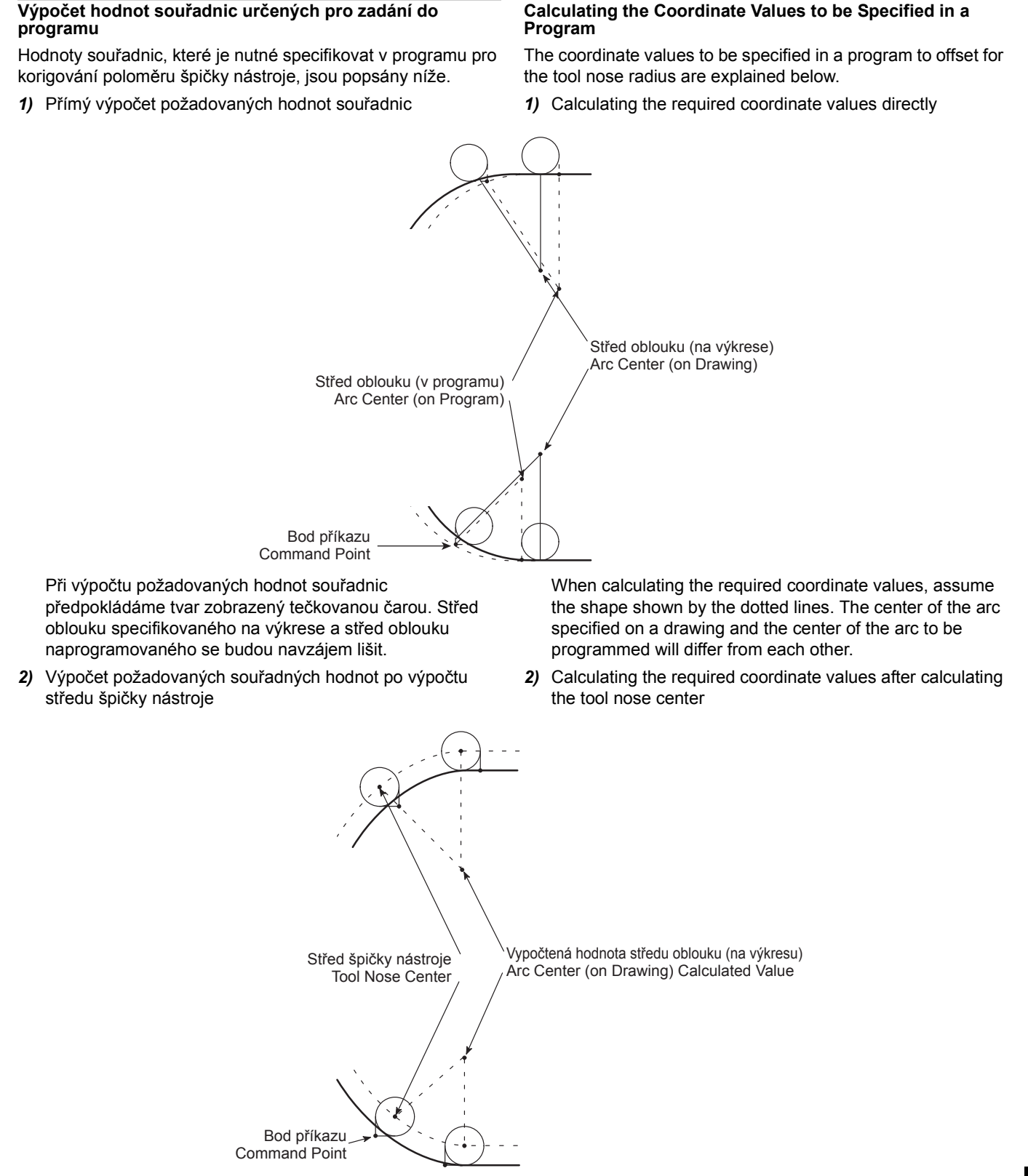

Při této metodě dojde nejprve k výpočtu hodnot souřadnic středu špičky nástroje. Poté dojde k výpočtu programových bodů přičtením nebo odečtením poloměru špičky nástroje k nebo od vypočteného středu oblouku.

In this method, the coordinate values of the tool nose center is calculated first. After that, the programmed points are calculated by adding or subtracting the tool nose radius to, or from, the calculated center of the arc.

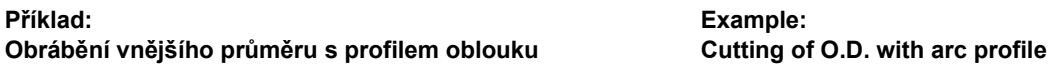

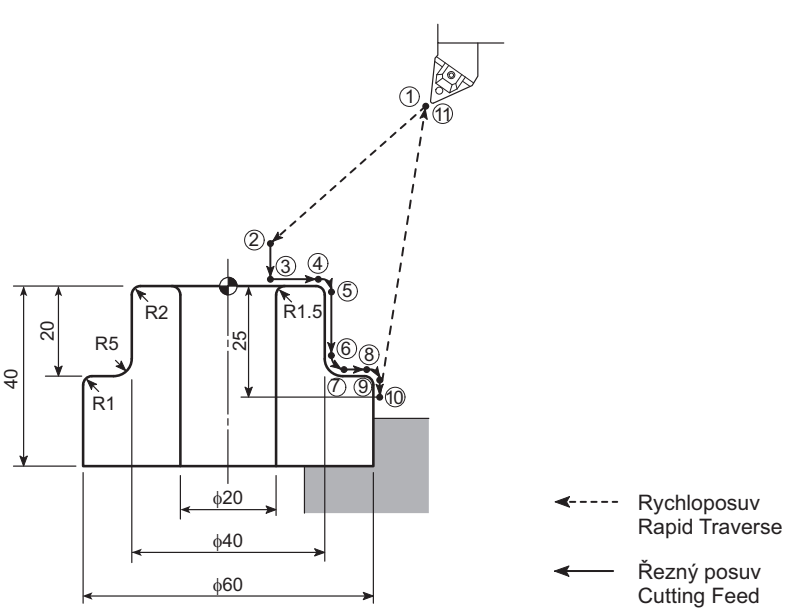

### **<Bez ohledu na poloměr špičky nástroje> <Without Taking into Consideration the Tool Nose Radius>**

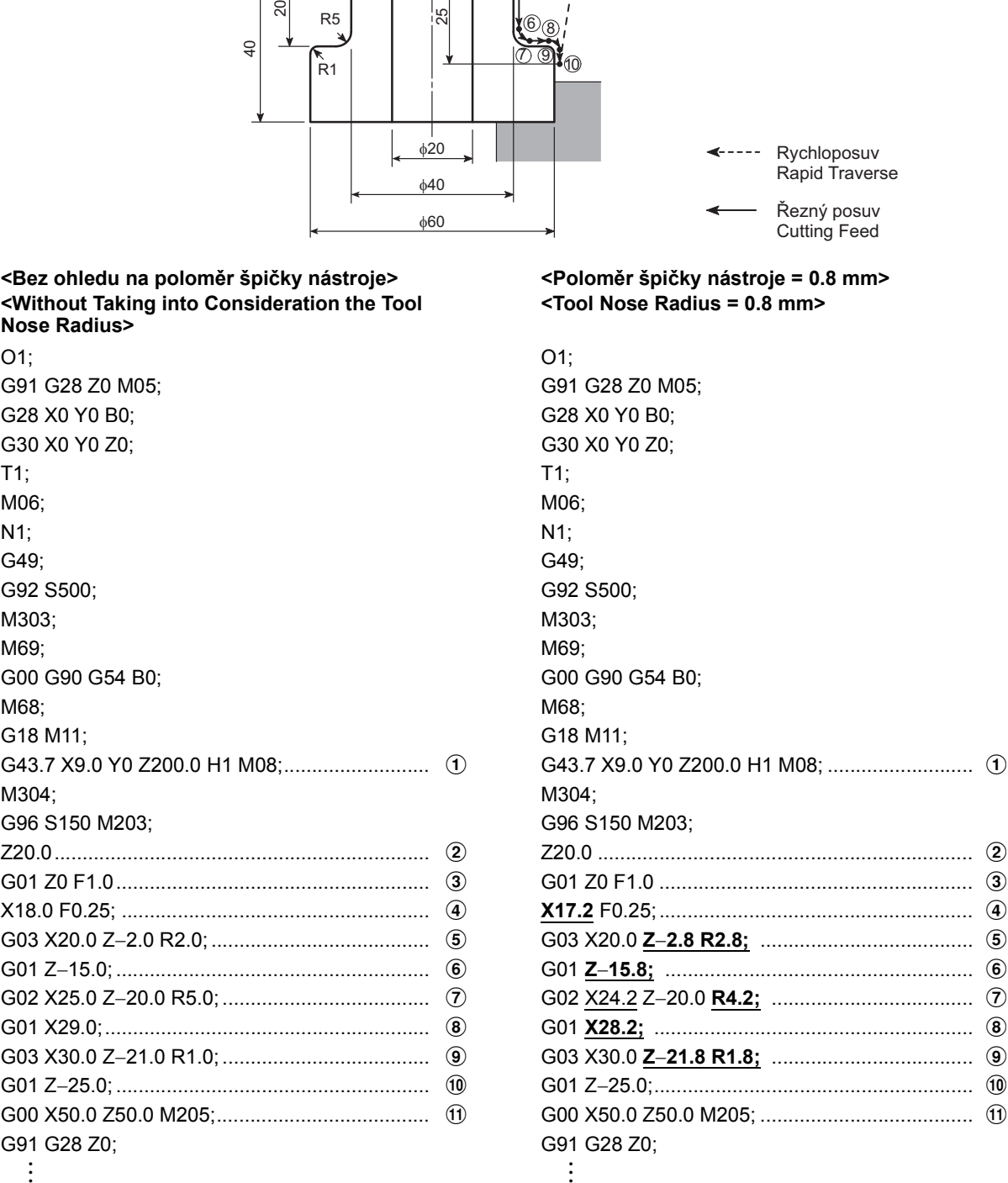

# **<Poloměr špičky nástroje = 0.8 mm> <Tool Nose Radius = 0.8 mm>**

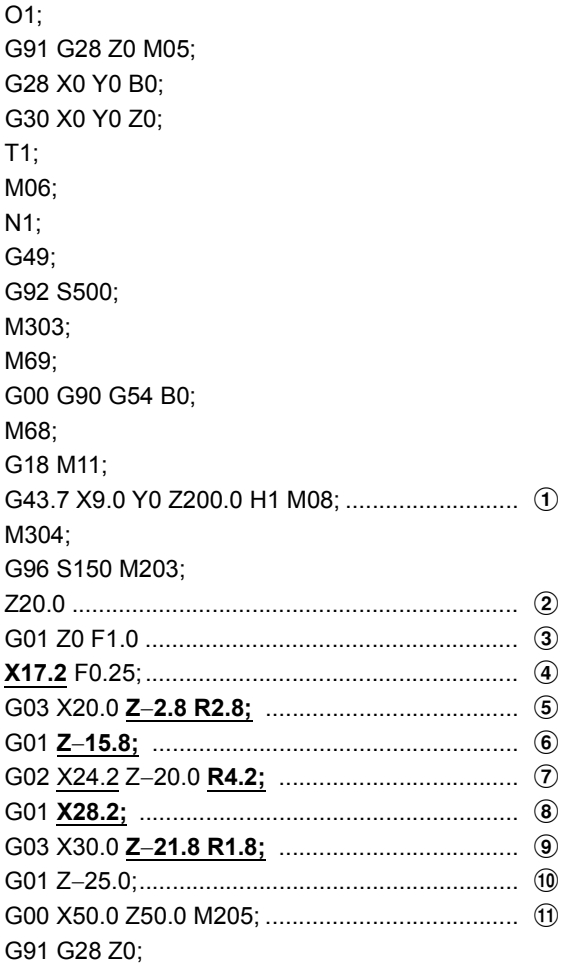

 $\leq$ **Body**  $\oplus$  **a**  $\oplus$  >  $\leq$  **e**  $\leq$  **e**  $\leq$   $\leq$  **e**  $\leq$   $\leq$   $\leq$   $\leq$   $\leq$   $\leq$   $\leq$   $\leq$   $\leq$   $\leq$   $\leq$   $\leq$   $\leq$   $\leq$   $\leq$   $\leq$   $\leq$   $\leq$   $\leq$   $\leq$   $\leq$   $\leq$   $\leq$   $\leq$   $\leq$   $\leq$ 

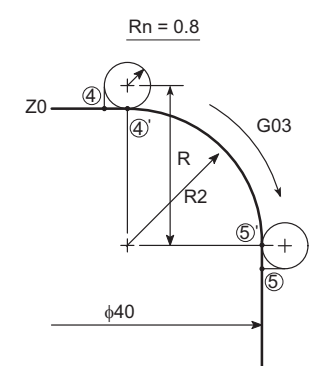

Je obráběn konvexní oblouk. A convex arc is cut.

Hodnoty souřadnic X a Z jsou vypočítány pro  $\overline{a}$  a  $\overline{b}$ . Pro čtvrtinu kruhu lze hodnoty souřadnic X a Z snadno vypočítat.

As je zobrazeno na nákresu, and a shown on the drawing, and a shown on the drawing, hodnota souřadnice Z pro 4: Z = 0 (čelní plocha bude upravována), hodnota souřadnice  $X$  pro  $\circledS$ :  $X = 40.0$  ( $\phi$ 40) Další, Next, hodnota souřadnice X pro 4:  $X = průměr (5)'$ −2 (poloměr oblouku + poloměr špičky nástroje Rn)  $= 40.0 - 2 (2.0 + 0.8)$  $= 34.4$ hodnota souřadnice Z pro  $\circledS$ : Z = − (poloměr oblouku + poloměr špičky nástroje Rn)  $= - (2.0 + 0.8)$  $=-2.8$ Poloměr (R), který bude použitý v programu, je: R = poloměr oblouku + poloměr špičky nástroje Rn  $= 2.0 + 0.8$  $= 2.8$ 

*<Body* **(6) a**  $(7)$ 

The X and Z coordinate values are calculated for  $\overline{4}$  and  $\overline{5}$ . For a quarter circle, X and Z coordinate values can be calculated easily. Z coordinate value of  $\Phi$ :  $Z = 0$  (end face to be finished), X coordinate value of  $\circledS$ :  $X = 40.0 (640)$ X coordinate value of  $\ddot{a}$ :  $X =$  Diameter of  $\mathfrak{S}'$ −2 (Arc radius + Tool nose radius Rn)  $= 40.0 - 2 (2.0 + 0.8)$ = 34.4 Z coordinate value of  $\circled$ : Z = − (Arc radius + Tool nose radius Rn)  $= - (2.0 + 0.8)$  $=-2.8$ Radius (R) to be used in a program is: R = Arc radius + Tool nose radius Rn  $= 2.0 + 0.8$ 

$$
= 2.0 +
$$
  
 $= 2.8$ 

$$
\text{}
$$

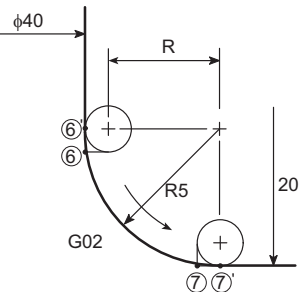

Je obráběn konkávní oblouk. A concave arc is cut.

As je zobrazeno na nákresu, As shown on the drawing, As shown on the drawing, Stejně jako u vysvětlení pro  $\overline{a}$  a  $\overline{b}$ , hodnoty souřadnic pro  $\overline{6}$ a  $\overline{Q}$  se počítají podobně. hodnota souřadnice  $X$  pro  $\left(6\right)$ :  $X = 40.0$  ( $\phi$ 40) hodnota souřadnice Z pro bod  $\mathcal{D}$ :  $Z = -20.0$ Další, Next, hodnota souřadnice Z pro  $\circledast$ : Z =  $-$  |hodnota souřadnice Z  $\mathcal{D}'$ | + (poloměr oblouku − poloměr špičky nástroje Rn)  $= -$  |20.0| + (5.0 – 0.8)  $=-15.8$ 

As in the explanation for  $\widehat{A}$  and  $\widehat{A}$ , the coordinate values of  $\widehat{A}$ and  $\overline{Q}$  are calculated similarly. X coordinate value of  $(6)$ :  $X = 40.0$  ( $\phi$ 40) Z coordinate value of point  $\mathcal{D}$ :  $Z = -20.0$ Z coordinate value of  $\circled{6}$ :  $Z = - |Z$  coordinate value of  $\mathcal{D}'|$ + (Arc radius − Tool nose radius Rn)  $= -$  |20.0| + (5.0 – 0.8)  $=-15.8$ 

2 **POZNÁMKA** 2 **NOTE** Dvojice svislých čar (| |) je matematický symbol označující absolutní hodnotu. The pair of a vertical bar (| |) is the mathematical symbols indicating an absolute value. hodnota souřadnice X pro  $(7)$ :  $X = průměr (6)'$ + 2 (poloměr oblouku − poloměr špičky nástroje Rn)  $= 40.0 + 2 (5.0 - 0.8)$  $= 48.4$ X coordinate value of  $(7)$ :  $X =$ Diameter of  $\mathbf{\widehat{6}}$ + 2 (Arc radius − Tool nose radius Rn)  $= 40.0 + 2 (5.0 - 0.8)$  $= 48.4$ Poloměr (R), který bude použitý v programu, je: R = poloměr oblouku + poloměr špičky nástroje Rn  $= 5.0 - 0.8$  $= 4.2$ Radius (R) to be used in a program is: R = Arc radius + Tool nose radius Rn  $= 5.0 - 0.8$  $= 4.2$ 

# **2-7 G92 Nastavení maximálních otáček soustružnického vřetena (volitelné), G96 Řízení konstantní řezné rychlosti (povrchová rychlost) (volitelné)**

**G92 Setting Maximum Turning Spindle Speed (Option), G96 Controlling Constant Cutting Speed (Surface Speed) (Option)**

## **G92 Specifikuje maximální otáčky soustružnického vřetena**

G92 nastavuje limit otáček soustružnického vřetena (maximální a minimální otáčky soustružnického vřetena) při automatickém provozu. Po nastavení G92 budou otáčky soustružnického vřetena omezeny nastaveným limitem. **G96 Volá režim řízení na konstantní řeznou rychlost (povrchová rychlost)**

Obvodová (povrchová) rychlost je rovněž nazývána řeznou rychlostí. Indikuje vzdálenost, kterou nástroj urazí po obrobku (po jeho obvodu) za minutu. Pokud je řezná rychlost zadána tímto příkazem, otáčky vřetena jsou řízeny automaticky tak, aby byla udržena konstantní řezná rychlost s proměnným průměrem obrábění.

5Obecně je standardní řezná rychlost stanovena na základ<sup>ě</sup> materiálu obrobku a obráběcího nástroje, tvaru obrobku a metody upnutí.

- *1.* **Limit otáček soustružnického vřetena zadaný pomocí G92 nesmí být vyšší, než je nejnižší individuální povolený limit otáček pro upínací přípravek. [Vymrštění obrobku, těžké zranění, poškození stroje] [Workpiece ejection, serious injury, machine damage]**
- *2.* **Kdykoli je v části programu specifikován kód G96 (ovládání konstantní povrchové rychlosti), je nutné G92 zadat v bloku před G96, aby mezní otáčky vřetena byly nastaveny na hodnotu určenou kódem G92. V režimu G96 se otáčky soustružnického vřetena zvyšují s přiblížením nástroje ke středu soustružnického vřetena a dosahují povoleného maximálního limitu otáček stroje. [Vymrštění obrobku, těžké zranění, poškození stroje]**

# 1 Zadání příkazu G92 viz "Př[íklad 1:" \(strana 369\)](#page-388-0) 1 For specifying G92, ["Example 1:" \(page 369\)](#page-388-1)

## **G92 Specifies the maximum turning spindle speed**

G92 sets the turning spindle speed limits (maximum turning spindle speed) for automatic operation. Once G92 is set, the turning spindle speed will be clamped at the set limit.

# **G96 Calls the constant cutting speed (surface speed) control mode**

The surface speed is also called the cutting speed. It indicates the distance the tool moves along the workpiece surface (periphery) per minute. When the cutting speed is specified with this command, the spindle speed is automatically controlled to maintain the cutting speed constant with the cutting diameter varied.

5Generally, the standard cutting speed is determined according to the material of the workpiece and the tool, the workpiece shape, and the clamping method.

# 8**VÝSTRAHA** 8**WARNING**

*1.* **The turning spindle speed limit set using G92 must be no higher than the lowest of the individual allowable speed limits for the fixture.**

*2.* **Whenever G96 (constant surface speed control) is specified in a part program, G92 must be specified in a block before the G96 block in order to set the spindle speed at the amount specified by G92. In the G96 mode, the turning spindle speed increases as the tool approaches the center of the turning spindle, reaching the allowable maximum speed of the machine. [Workpiece ejection, serious injury, machine damage]**

*3.* **Maximální otáčky soustružnického vřetena nastavené zadáním G92 jsou vymazány, dojde-li k pozastavení operace během obrábění a k vypnutí napájení systému NC. Je-li napájení systému NC opět zapnuto a obrábění má být znovu zahájeno od požadovaného bloku programu, je zde možnost, že program bude proveden bez nastavení maximálních otáček vřetena. Po zapnutí napájení systému NC vždy spusťte provádění programu od začátku. Nikdy nezahajujte provádění operace od požadovaného bloku programu. [Vymrštění obrobku/vážné zranění/poškození stroje]**

# $V' \setminus CAUTION$

- *1.* **Při nastavování systému souřadnic pomocí G92 je nutné v bloku G92 správně zadat hodnoty x a Z. [Kolize dílů/Chybný pohyb/Obráběcí nástroj nedosáhne polohy obrábění]**
- *2.* **Před zadáním G92 zrušte zadáním G49 korekci nástroje.**

**[Neočekávaný pohyb nástroje/interference součástí/ poškození stroje]**

# **G92 S\_ ;**

• S........................................... Specifikuje limit otáček soustružnického vřetena (min<sup>−</sup>1).

• P........................................... Počet referenčních os pro řízení na

2 **POZNÁMKA**

• M203(M204)......................... Specifikuje otáčení soustružnického vřetena

Z odpovídá "3".

konstantní povrchovou rychlost.

v normálním (opačném) směru.

2. Pokud není specifikováno "P\_", je jako referenční osa pro řízení na konstantní povrchovou rychlost použita osa X.

1. Ose X odpovídá "1", ose Y odpovídá "2" a ose

# **G96 P\_ S\_ M203 (M204);**

*3.* **The maximum turning spindle speed set by specifying G92 is cleared when operation is suspended during machining and the NC power is shut OFF. If the NC power is turned ON again to restart machining from the required block of the program, there is a possibility that the program is executed without setting the maximum spindle speed. When the NC power is turned ON, always execute the program from the beginning. Never restart operation from the required block of the program.**

**[Workpiece ejection/Serious injury/Machine damage]**

- *1.* **When setting the coordinate system using G92, specify the x and Z values correctly in the G92 block. [Component interference/Erroneous motion/Cutting tool fails to reach cutting position]**
- *2.* **Before specifying G92, specify G49 to cancel the tool offset.**

**[Unexpected movement of the tool/Component interference/Machine damage]**

Specifies turning spindle speed limit  $(min^{-1})$ .

The number of the reference axis for constant surface speed control.

# 2 **NOTE**

1. "1" corresponds to the X-axis, "2" to the Y-axis, and "3" to the Z-axis.

2. When "P\_" is not specified, the X-axis is used as the reference axis for constant surface speed control.

• S........................................... Specifikuje řeznou rychlost (m/min). Specifies the cutting speed (m/min).

Specifies turning spindle rotation in the normal (reverse) direction.

## 2 **POZNÁMKA** 2 **NOTE** Při obrábění s osou B nakloněnou pod úhlem ±90° a účinnou funkcí G96 (řízení na konstantní obvodovou rychlost) musí být referenční osa pro řízení na konstantní obvodovou rychlost změněna z osy X na osu Z.

<span id="page-388-1"></span>When performing machining with the B-axis tilted at ±90° while G96 (constant surface speed control) function is effective, the reference axis for constant surface speed control must be changed from the X-axis to the Z-axis.

# <span id="page-388-0"></span>**Příklad 1: Example 1:**

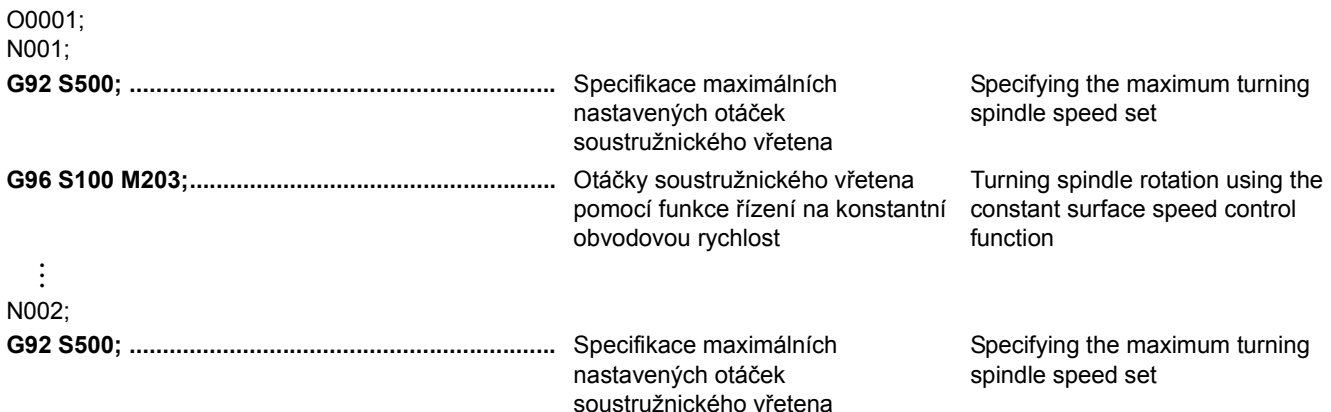

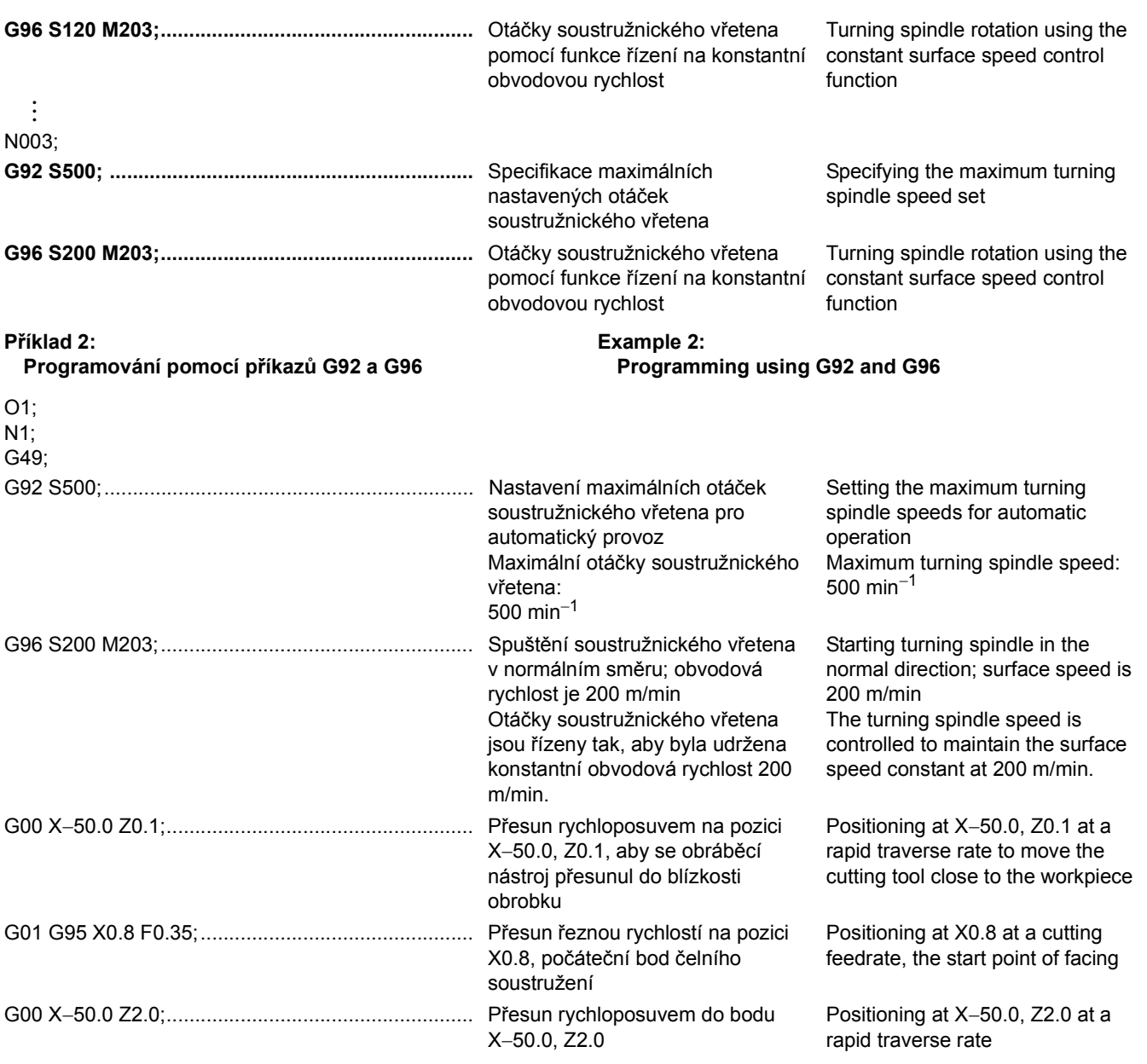

# **2-8 G97 Řízení soustružnického vřetena při konstantní rychlosti (volitelné) G97 Controlling Turning Spindle Speed at Constant Speed (Option)**

Během automatického provozu se soustružnické vřeteno otáčí naprogramovanou rychlostí.

$$
N = \frac{1000V}{\pi \cdot D} \qquad N =
$$

N: Otáčky soustružnického vřetena (min<sup>−1</sup>) N: Turning spindle speed (min<sup>−1</sup>) V: Čezná rychlost (m/min) V: Čezná rychlost (m/min)

D: Průměr obrábění (mm) D: Cutting diameter (mm)

Příkaz G97 musí být specifikován pro operace obrábění závitu a vyvrtávání soustružením ve středu čelní plochy obrobku.

Režim G97 se rovněž specifikuje pro provádění kopírovacího soustružení na rovném tyčovém materiálu.

During automatic operation, the turning spindle rotates at the programmed speed.

$$
N = \frac{1000V}{\pi \cdot D}
$$

V: Cutting speed (m/min)

π: Obvodová konstanta π: Circumference constant

The G97 command must be specified for thread cutting operation and turning drilling operation at the center of workpiece end face.

The G97 mode is also specified for carrying out copy turning on straight bar workpiece.

# 2 **POZNÁMKA** 2 **NOTE**

Během operace obrábění závitu je závit postupně obráběn změnou řezného průměru každé dráhy závitu a současně udržováním počátečního bodu závitu. Proto v případě, že otáčky soustružnického vřetena nebudou udrženy na konstantní hodnotě, počáteční bod se v každém cyklu obrábění závitu změní a znemožní tak správné obrábění nebo povede k naklopení špičky nástroje.

# **G97 S\_ M203(M204);**

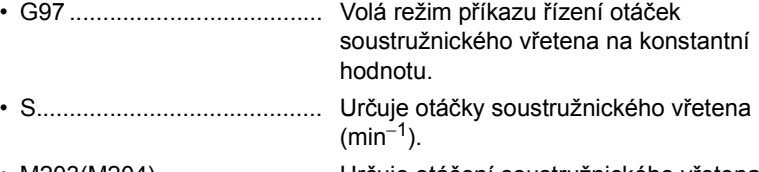

• M203(M204)......................... Určuje otáčení soustružnického vřetena v normálním (opačném) směru.

# 8**VÝSTRAHA** 8**WARNING**

**Pokud v programu použijete pro zadání otáček příkaz G97, bude specifikace maximálních otáček pomocí příkazu G92 ignorována. Proto při specifikování otáček soustružnického vřetena příkazem G97 zadejte otáčky nižší, než jsou nejnižší otáčky z povolených limitů pro upínací přípravek.** 

## 2 **POZNÁMKA** 2 **NOTE**

- 1. Pokud se přepne režim řízení otáček soustružnického vřetena z režimu G96 do režimu G97 a pokud nebude v bloku G97 specifikována žádná hodnota otáček soustružnického vřetena, pak se jako hodnota otáček soustružnického vřetena režimu G97 použije hodnota otáček soustružnického vřetena dosažená v bloku bezprostředně předcházejícím bloku G97. Proto pokud nebude v bloku G97 získána žádná hodnota otáček soustružnického vřetena, budou otáčky soustružnického vřetena režimu G97 záviset na poloze obráběcího nástroje v bloku předcházejícímu bloku G97, a to může nepříznivě ovlivnit přesnost obrábění a zkrátit životnost nástroje. Při přepínání režimu řízení otáček soustružnického vřetena do režimu G97 vždy zadávejte otáčky soustružnického vřetena.
- 2. Otáčky soustružnického vřetena jsou omezeny rychlostí přísuvu řezného nástroje (mm/ot).

$$
N<\frac{R}{F}
$$

- F: Rychlost posuvu (mm/ot) F: Feedrate (mm/rev)
- R: Maximální rychlost posuvu (mm/min) R: Maximum cutting feedrate (mm/min)

During thread cutting operation, the thread is cut gradually by changing the cutting diameter for each thread cutting path while maintaining the start point of the thread. Therefore, if the turning spindle speed is not kept constant, the start point shifts in each thread cutting cycle making thread cutting impossible or tipping the tool nose.

> Calls the constant turning spindle speed command mode.

Specifies the turning spindle speed  $(min^{-1})$ .

Specifies the turning spindle rotation in the normal (reverse) direction.

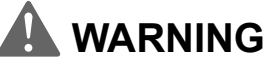

**When a G97 speed command is used in a program, specification of the maximum speed with a G92 command will be ignored. Therefore, when specifying the turning spindle speed with a G97 command, specify a speed no higher than the lowest speed among the allowable speed limits for the fixture.** 

# **[Vymrštění obrobku, těžké zranění, poškození stroje] [Workpiece ejection, serious injury, machine damage]**

- 1. When the turning spindle speed control mode is switched from the G96 mode to the G97 mode, if no turning spindle speed is specified in the G97 block, the turning spindle speed obtained in the block immediately preceding the G97 block is used as the turning spindle speed for the G97 mode operation. Therefore, if no turning spindle speed is specified in the G97 block, the turning spindle speed for the G97 mode will depend on the position of the cutting tool in the block preceding the G97 block, and this could adversely affect machining accuracy and shorten the life of the tool. When switching the turning spindle speed control mode to the G97 mode, always specify a turning spindle speed.
- 2. Turning spindle speed is restricted by feedrate of cutting tool (mm/ rev).

$$
N<\frac{R}{F}
$$

N: Otáčky soustružnického vřetena (min<sup>-1</sup>) N: Turning spindle speed (min<sup>-1</sup>)

# **2-9 G43.7 Korekce délky nástroje pro soustružení G43.7 Tool Length Offset for Turning**

Při provádění soustružení specifikací příkazu G43.7 aktivujte data korekce geometrie nástroje. Bez zadání příkazu G43.7 nelze soustružení provádět. Příkaz G43.7 specifikujte v bloku předcházejícím spuštění soustružení.

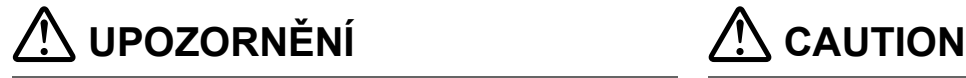

When executing a turning operation, specify G43.7 to validate the tool geometry offset data. Turning cannot be executed without specifying G43.7. Specify the G43.7 command in a block before starting the turning.

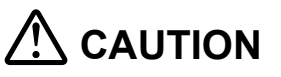

**Příkaz G43.7 nespecifikujte při provádění frézování. Do not specify G43.7 when carry in out milling operation.**

**[Interference mezi nástrojem a obrobkem/poškození stroje]**

# **G43.7 X\_ Y\_ Z\_ H\_ ; G49(H0);**

# • G43.7 ................................... Korekce délky nástroje pro soustružení Tool length offset for turning

- H .......................................... Číslo korekce délky nástroje Tool length offset number
- G49(H0) ............................... Zrušení korekce délky nástroje pro soustružení

# **POZNÁMKA**  $□$  NOTE

- 1. Pokud je příkaz G43.7 specifikován v režimu G43, korekce délky nástroje aktivovaná v režimu G43 je automaticky zrušena a jako nová hodnota je aktivována G43.7 (korekce polohy nástroje).
- 2. Pokud je příkaz G43 specifikován v režimu G43.7, korekce polohy nástroje aktivovaná v režimu G43.7 je automaticky zrušena a jako nová hodnota je aktivována G43 (korekce délky nástroje).
- 3. Pokud jsou v režimu G43.7 specifikovány následující funkce, je zobrazena standardní obrazovka 'KOREKCE NÁSTROJE' a režim G43.7 je deaktivován.
	-
	- Automatické měření délky nástroje Automatic tool length measurement<br>• Měření délky nástroje/nulového bodu obrobku **vecho vecho vecho vecho vecho vecho vecho vecho vecho vecho ve** • Měření délky nástroje/nulového bodu obrobku
	- Funkce správy životnosti nástroje Tool management function
	- Korekce polohy nástroje (G45 G48) Tool position offset (G45 G48)

# **[Interference between the tool and the workpiece/ Machine damage]**

Tool length offset for turning cancel

- 1. If G43.7 is specified in the G43 mode, the tool length offset validated in the G43 mode is automatically canceled and G43.7 (tool position offset) is validated as the new value.
- 2. If G43 is specified in the G43.7 mode, the tool length offset validated in the G43.7 mode is automatically canceled and G43 (tool length offset) is validated as the new value.
- 3. If the functions below are specified in the G43.7 mode, the standard 'TOOL OFFSET' screen is displayed and G43.7 is invalidated.
	-
	-
	-
	-

# **2-10 Programy funkce soustružení Turning Function Programs**

### Obrábění vnějšího průměru O.D. Cutting

X−10.0 Y0 Z200.0  $------2100.0$ Z30.0 φ60 50

O0001; N1(GAIKEI); G49; G92 S500; M303; M69; .......................................................................... Uvolnění osy B B-axis unclamp G00 G90 G54 B90.0; ................................................ Volba systému souřadnic obrobku Work coordinate system selection M68; .......................................................................... Upnutí osy B B-axis clamp G18 M11; .................................................................. Uvolnění osy C C-axis unclamp G43.7 X−10.0 Y0 Z100.0 H1 M08;............................ Korekce délky nástroje pro soustružení Tool length offset for turning M304; ........................................................................ Režim soustružení ZAPNUTÝ Turning mode ON

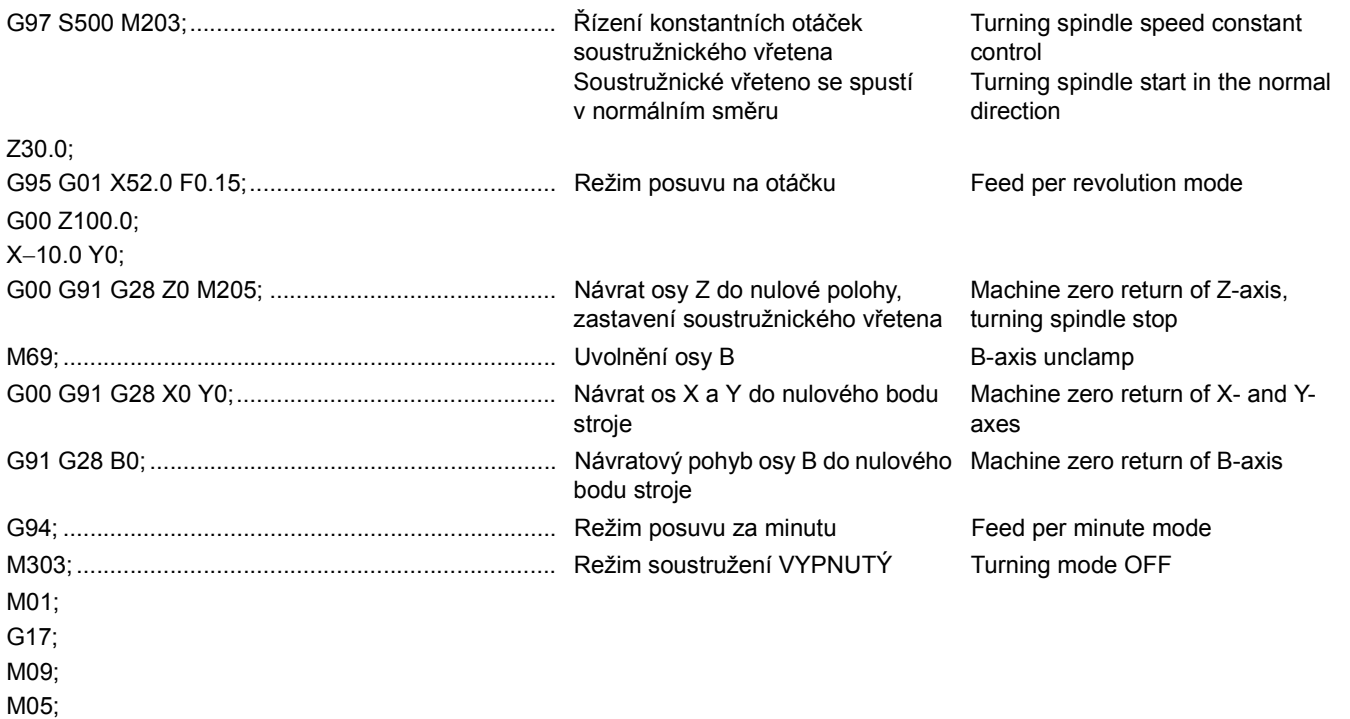

**Řezání závitu Thread Cutting**

M30;

X−10.0 Y0 Z200.0 Z35.0 $\circ$ +  $\overline{\phantom{a}}$  -  $\bullet$  (4) . . . . . . . . . . . . . . . . Z29.7 <sup>②↓</sup> ∔⊚ φ60 50

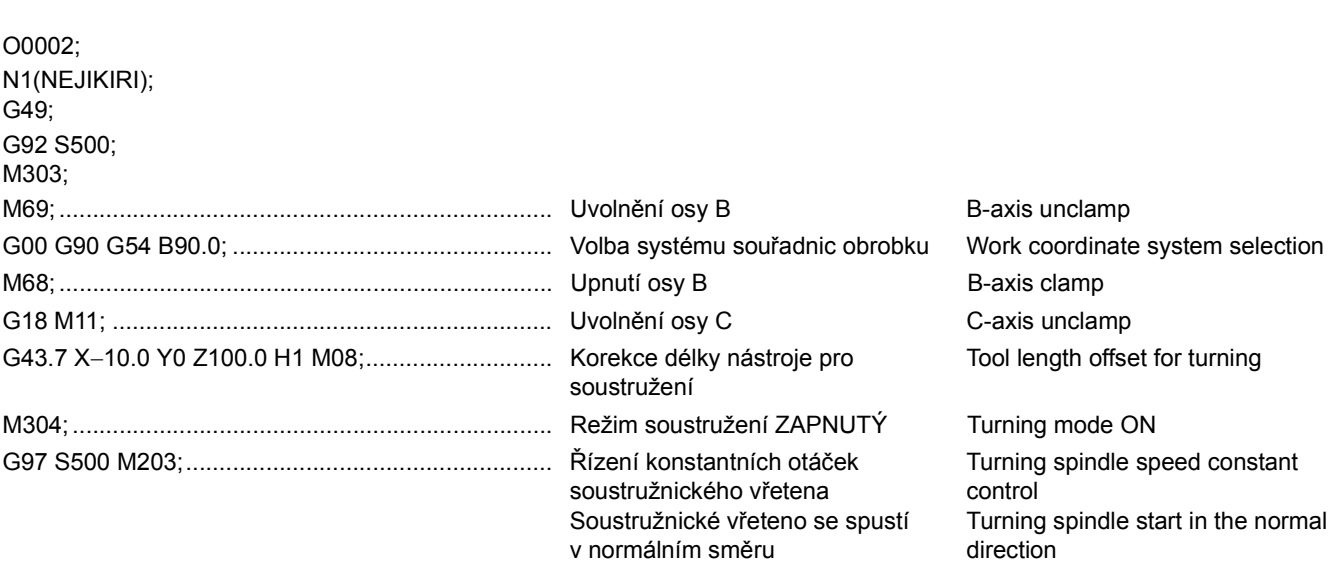

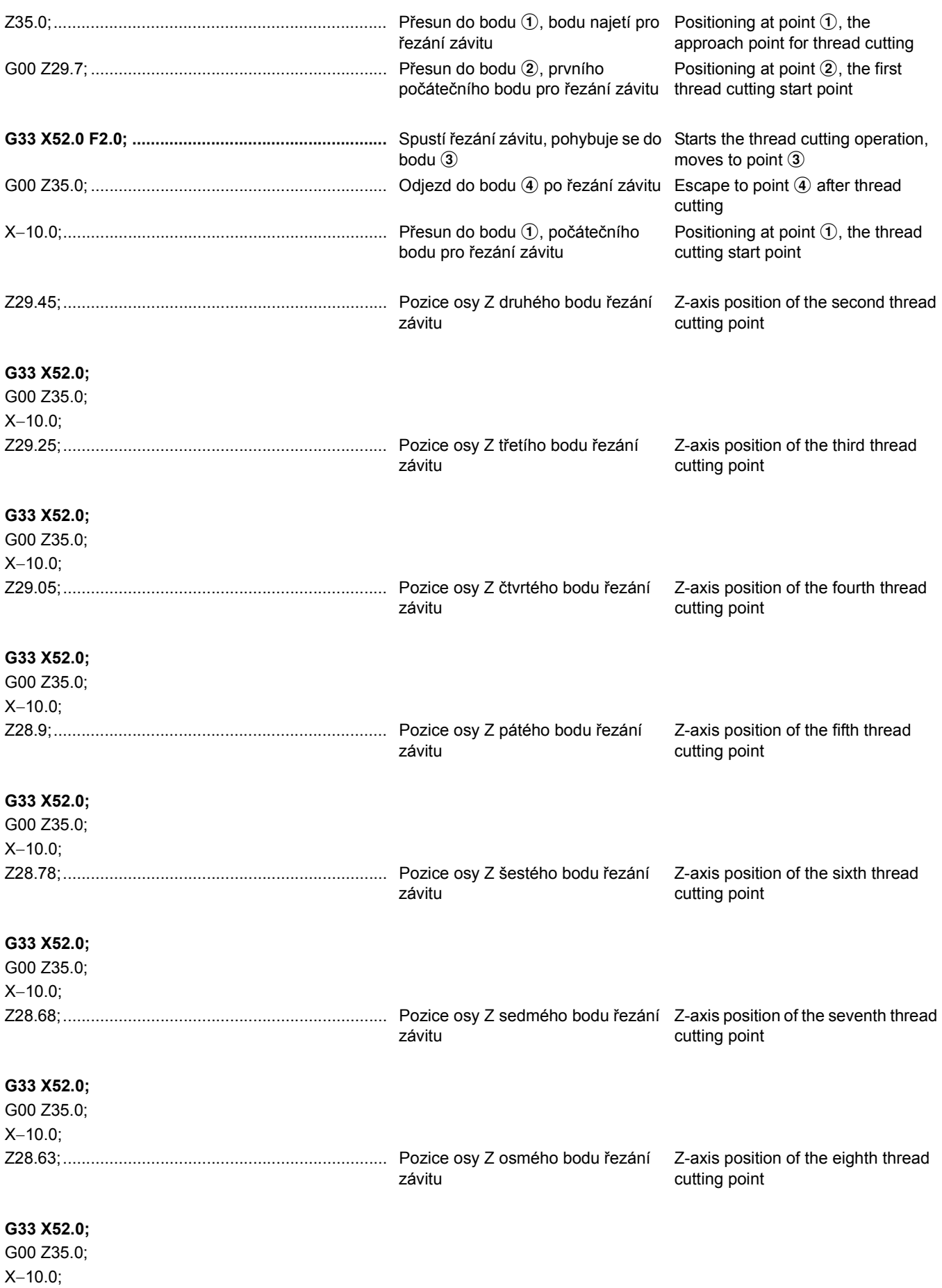

G00 Z100.0;

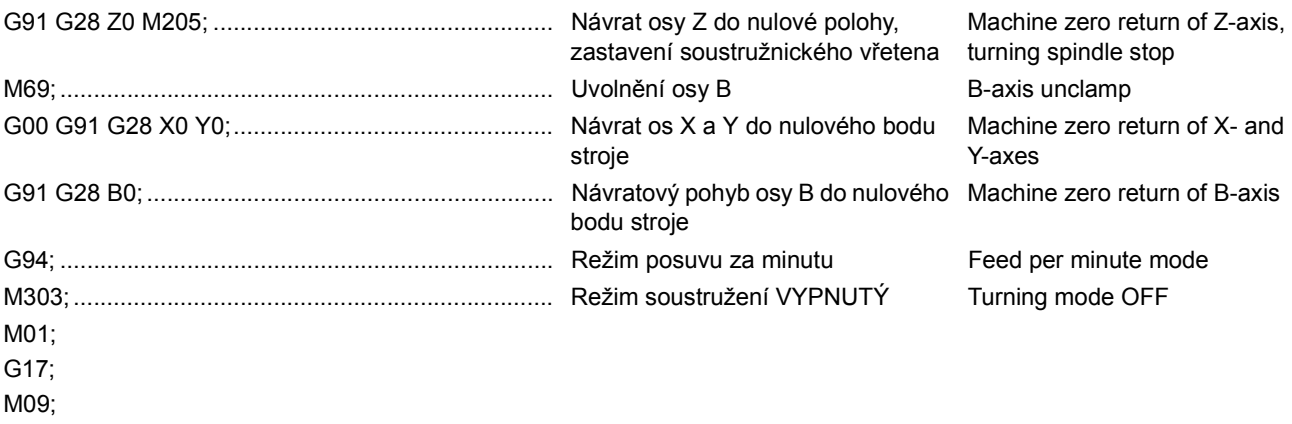

M05;

M30;

# *3* **PROGRAM PRO PŘEVOD SOUŘADNIC OBROBKU WORKPIECE COORDINATE CONVERSION PROGRAM**

Pomocí programu pro převod souřadnic obrobku je bod (X, Y, Z) na souřadnicích obrobku převeden a nastaven jako nulový bod na souřadnicích nového obrobku po libovolném otočení os C a B. Pokud není bod v souřadnicovém systému obrobku zadán, je do společných proměnných #100 (osa X), #101 (osa Y) a #102 (osa Z) zapsána vzdálenost od nulového bodu v souřadnicovém systému obrobku před převodem do bodu po otočení os C a B.

By using the workpiece coordinate conversion program, a point  $(X, Y, Z)$  on a workpiece coordinate is converted and set as the zero point on the new workpiece coordinate after rotating the C- and B-axes arbitrarily. When the point is not set on the workpiece coordinate system, the distance from the zero point on the workpiece coordinate system before the conversion to the point after rotating the C- and B-axes is written to the common variables #100 (X-axis), #101 (Y-axis), and #102 (Z-axis).

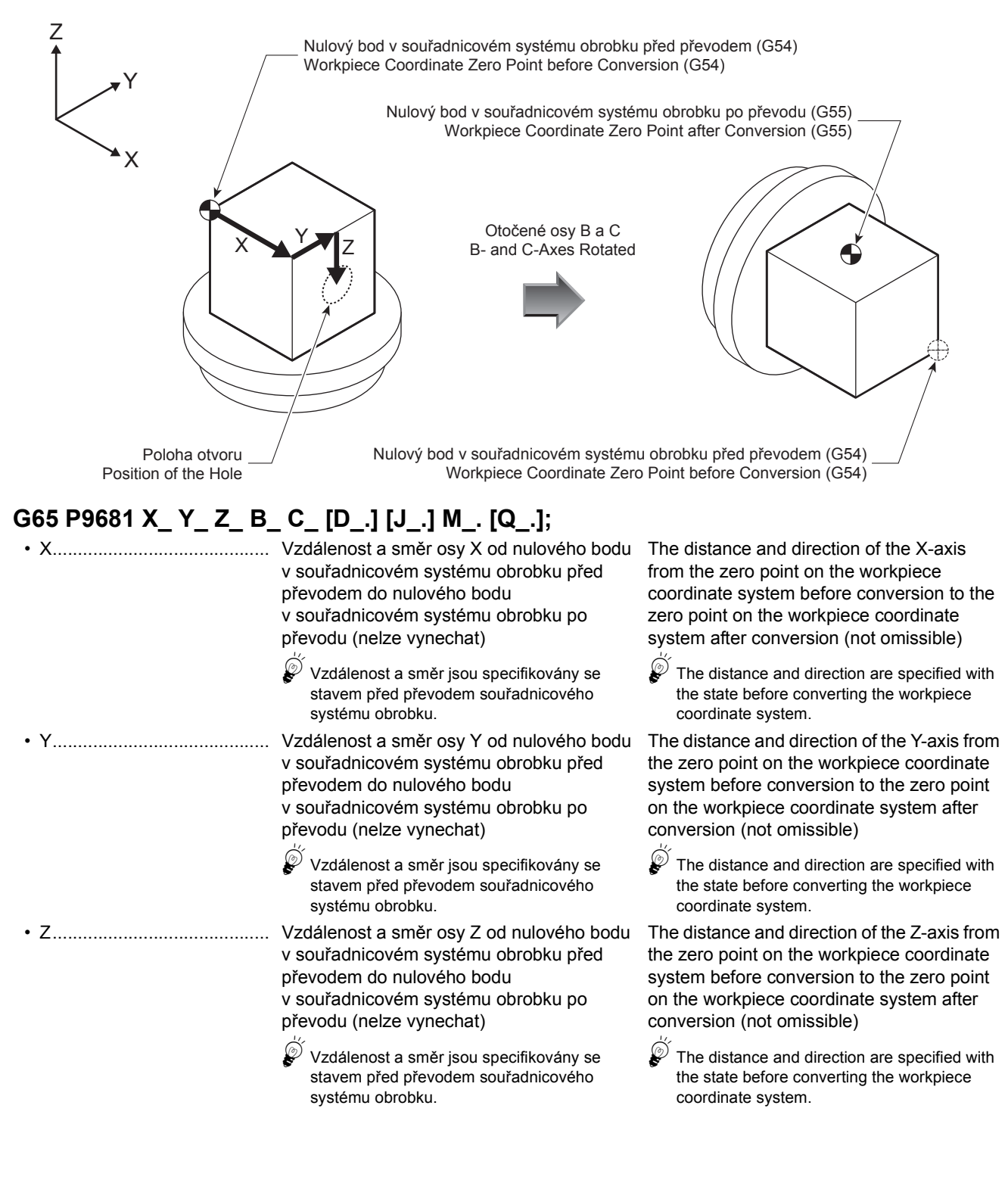
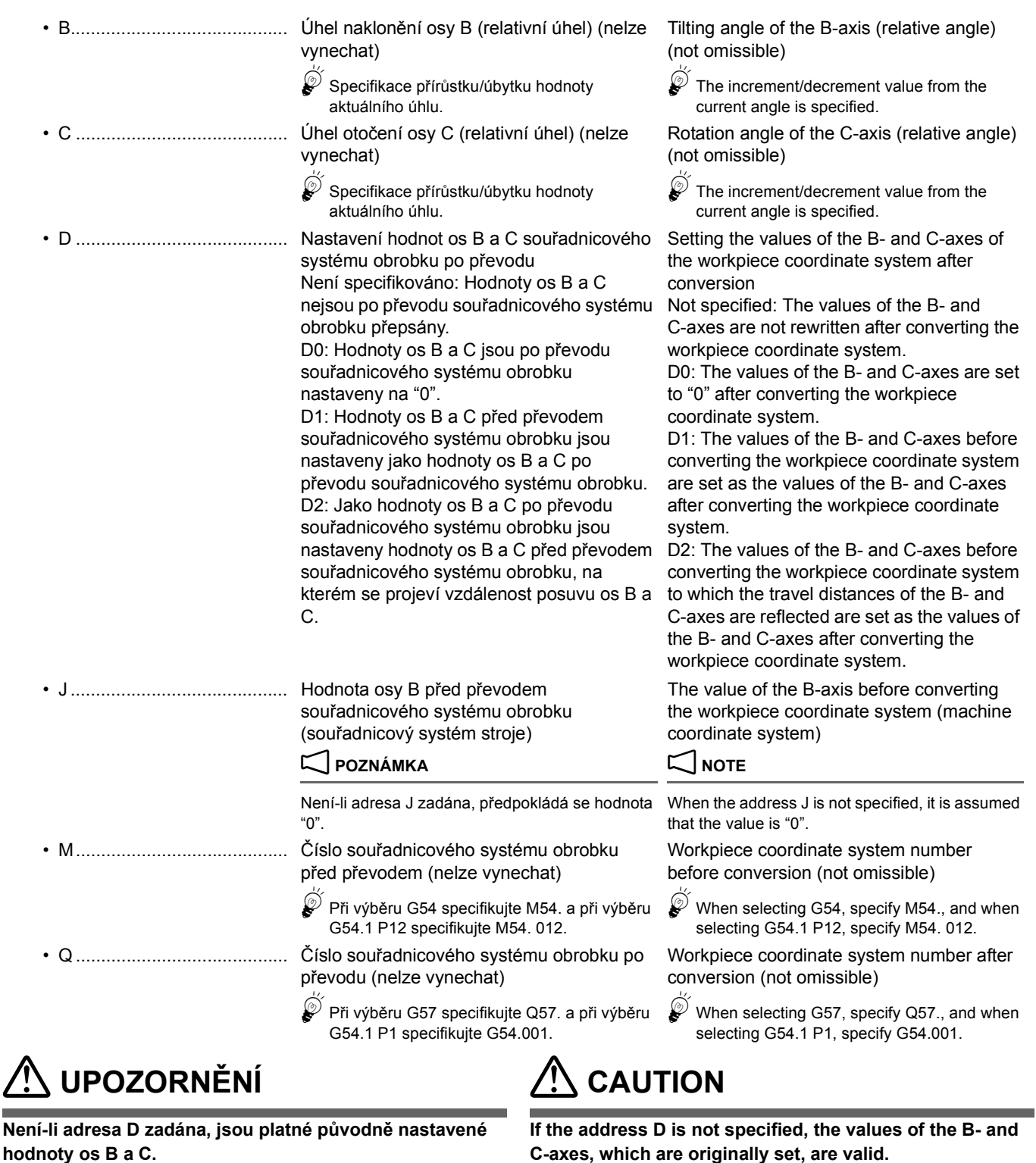

**[Neočekávaný pohyb stroje/poškození stroje]**

2 **POZNÁMKA** 2 **NOTE**

Vložte desetinnou tečku za argument adres D, J, M a Q. Enter a decimal point for the argument of addresses D, J, M, and Q.

**[Unexpected machine motion/Machine damage]**

## **3-1 Seznam společných proměnných Common Variable List**

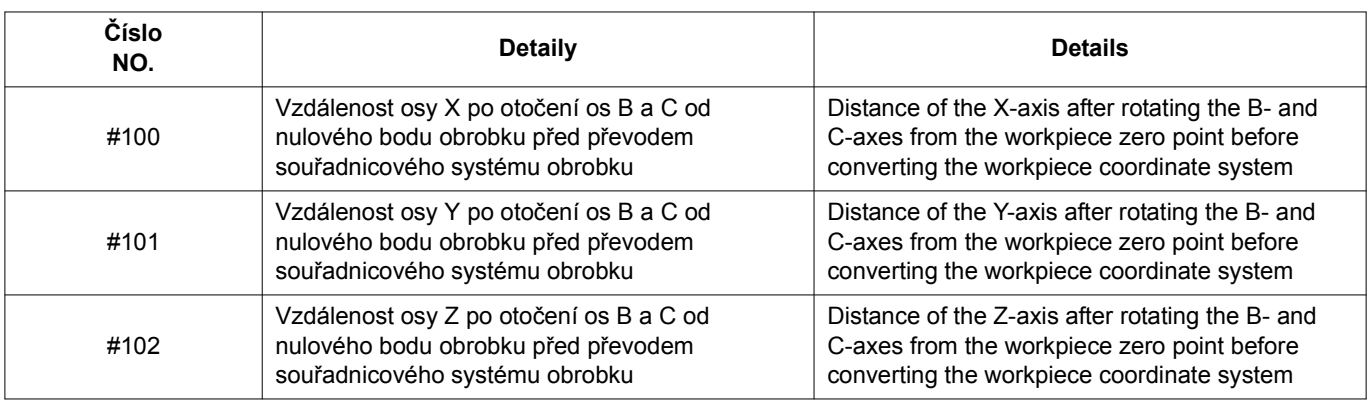

## **3-2 Seznam alarmů Alarm List**

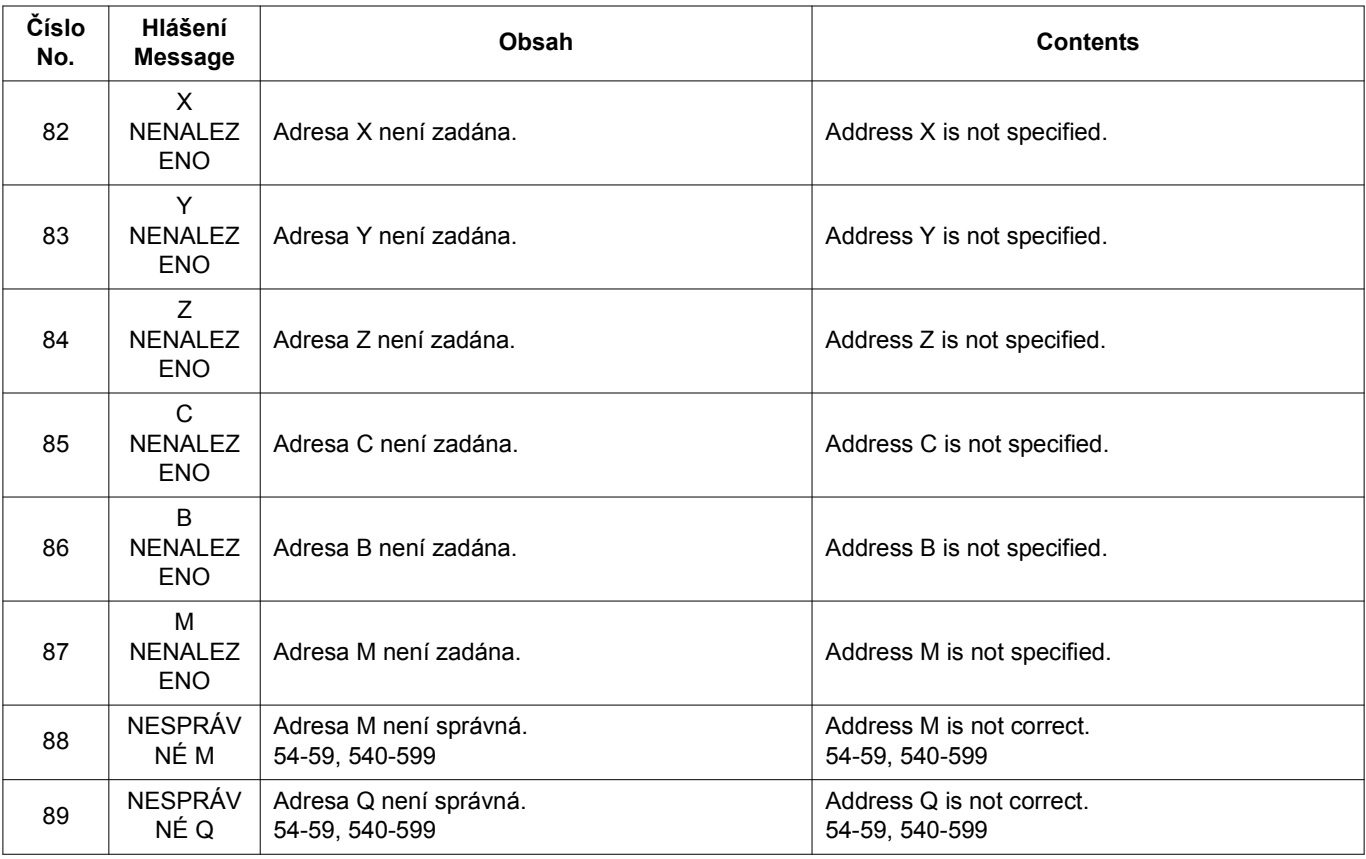

## **3-3 Parametry související s O9681 Parameters Related to O9681**

Následující parametry NC jsou v programu O9681 čteny a počítány.

In the program O9681, the NC parameters below are read and calculated.

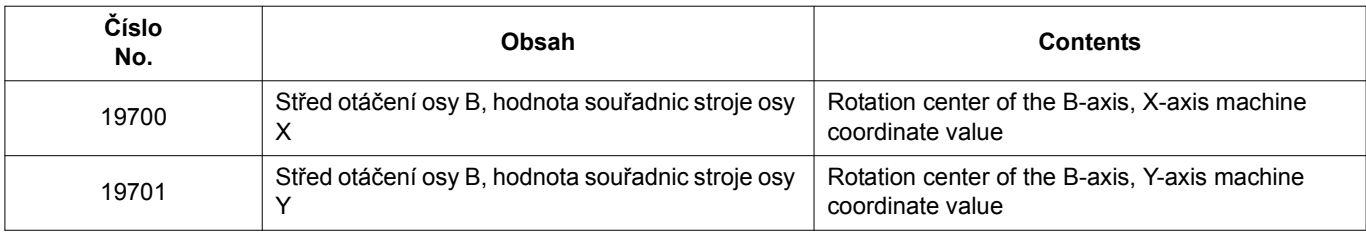

## PROGRAM PRO PŘEVOD SOUŘADNIC OBROBKU WORKPIECE COORDINATE CONVERSION PROGRAM

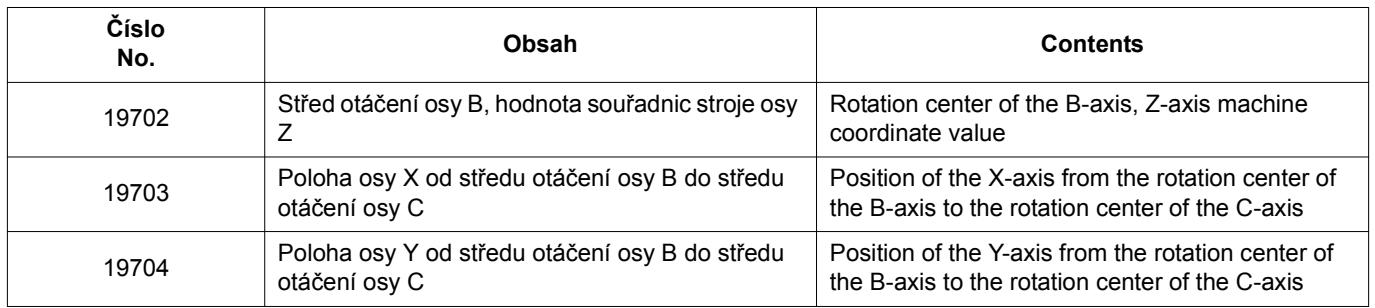

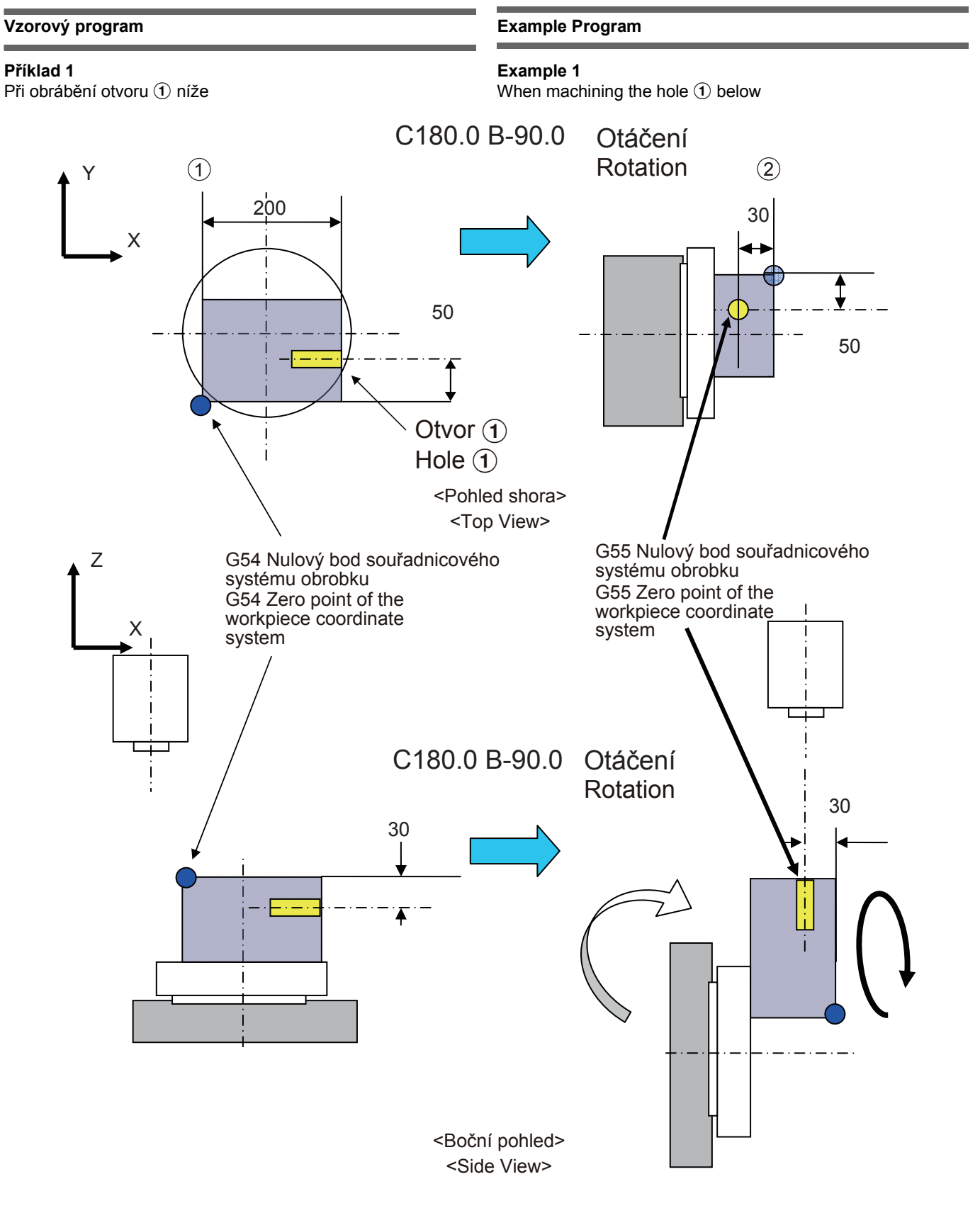

# G65 P9681 X200.0 Y50.0 Z-30.0 C180.0 B-90.0 D0 M54. Q55.;

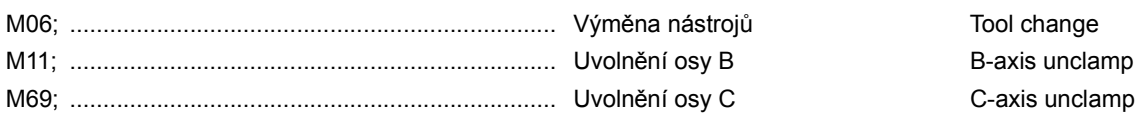

T1

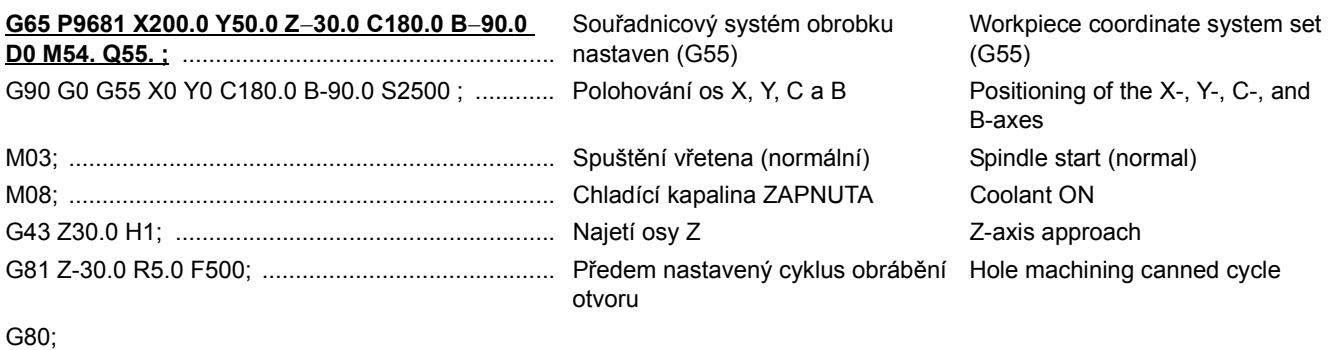

G91 G28 Z0 M09; M05; M01;

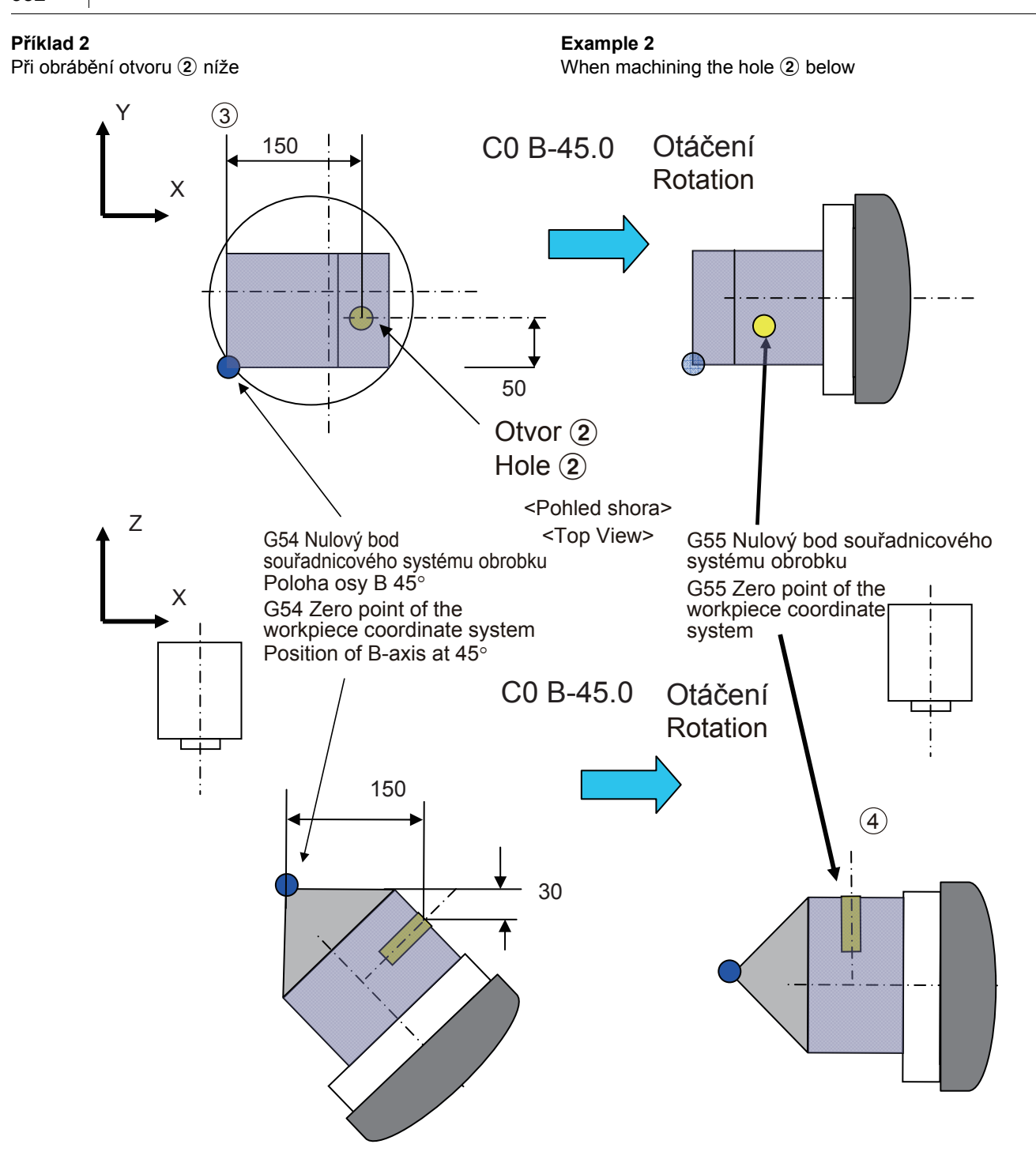

# G65 P9681 X150.0 Y50.0 Z-30.0 C0 B-45.0 D0 J45. M54. Q55.;

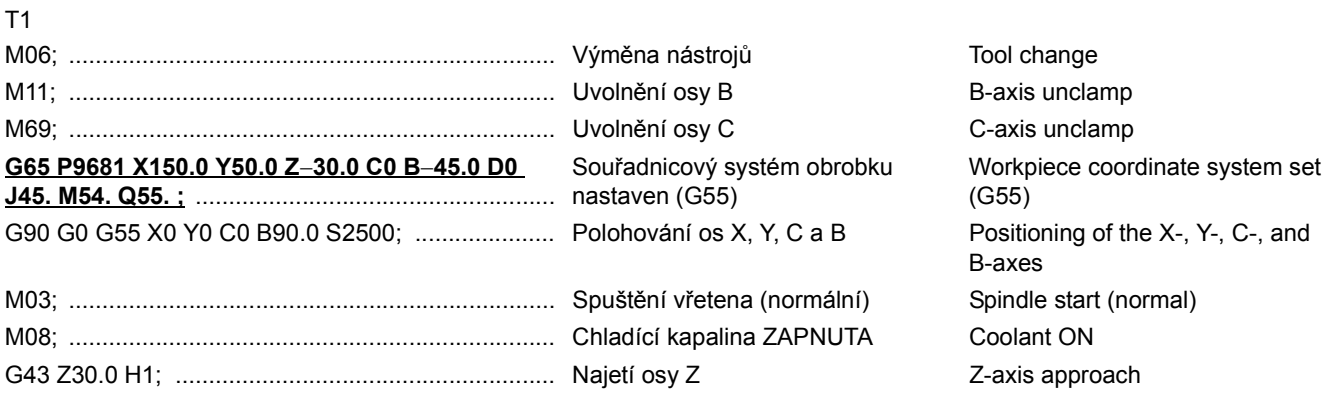

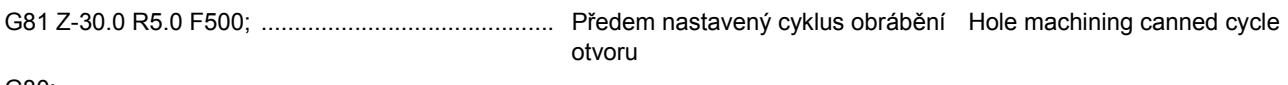

G80; G91 G28 Z0 M09; M05; M01;

# *4* **FUNKCE DYNAMICKÉ KOREKCE UPÍNACÍHO PŘÍPRAVKU OTOČNÉHO STOLU (VOLITELNÁ) ROTARY TABLE DYNAMIC FIXTURE OFFSET FUNCTION (OPTION)**

## 2 **POZNÁMKA** 2 **NOTE**

Tato funkce představuje standardní funkci pro model MSX-711IV a volitelnou funkci pro model MSX-701IV.

Pokud se funkce dynamické korekce upínacího přípravku otočného stolu uvede do činnosti, nulový bod obrobku se zkoriguje podle velikosti korekce upínacího přípravku, kterou tvoří vzdálenost mezi středem otáčení a nulovým bodem obrobku, i kdyby se změnil úhel otočného stolu.

Tato funkce je výhodná, protože tak lze provést obrábění několika čel a to tak, že se při obrábění složitého obrobku nastaví jeden bod jako referenční.

This function is standard with MSX-711IV and an option with MSX-701IV.

If the rotary table dynamic fixture offset function is made valid, the workpiece zero point is offset according to the set fixture offset amount, which is the distance between the center of rotation and the workpiece zero point, even if the angle of the rotary table is changed.

This function is convenient because multiple face machining can be executed by setting one point as the reference when machining a complex workpiece.

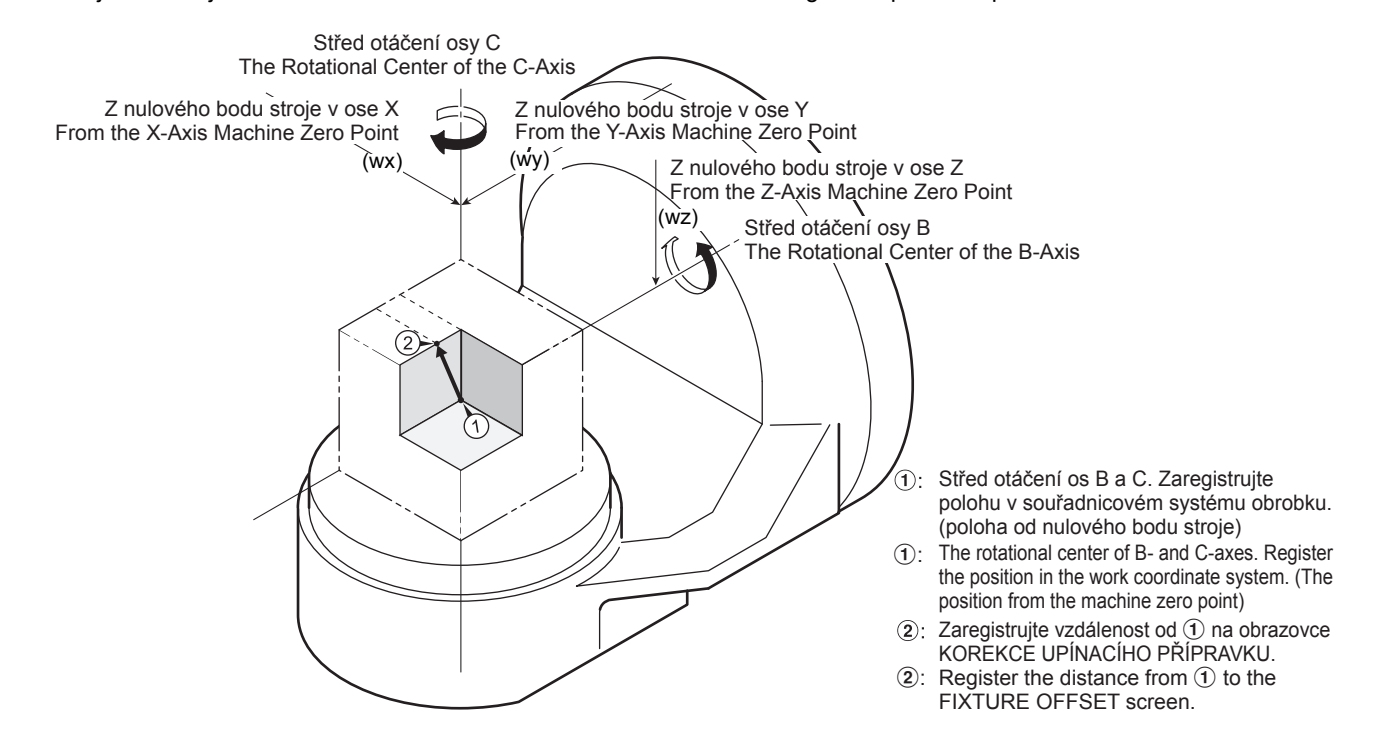

### **<Použití funkce dynamické korekce upínacího přípravku otočného stolu>**

- <span id="page-403-0"></span>*1)* Nastavte hodnotu souřadnic středu otáčení otočného stolu (X\_, Y\_, Z\_) na obrazovce 'POSUNUTÍ OBROBKU'.  $($ Pozice naznačená na výše uvedeném obr.  $(1)$
- *2)* Na obrazovce 'POSUNUTI PRIPRAVKU' nastavte hodnotu korekce upínacího přípravku, kterou tvoří vzdálenost mezi středem otáčení nastaveným v kroku *[1\)](#page-403-0)* a nulovým bodem obrobku, nebo tyto hodnoty zadejte do obráběcího programu. (Tato pozice je naznačena na výše uvedeném obrázku (2)
	- 5Může být nastaveno osm hodnot korekce upínacího přípravku (P1 - P8).
- *3)* Vytvořte obráběcí program a spusťte jej, abyste ověřili funkci dynamické korekce upínacího přípravku otočného stolu. I kdyby se změnil úhel otočného stolu, nulový bod obrobku se automaticky upraví podle nastavené velikosti korekce upínacího obrobku.

## **<Using the Rotary Table Dynamic Fixture Offset Function>**

- <span id="page-403-1"></span>*1)* Set the coordinate values of the rotation center of the rotary table (X\_ ,Y\_ ,Z\_) on the 'WORK OFFSET' screen. (The position indicated in the fig.  $(1)$  above)
- *2)* Set the fixture offset amount, which is the distance between the rotational center set in step *[1\)](#page-403-1)* and the workpiece zero point, on the 'FIXTURE OFFSET' screen or specify the values in a machining program. (The position indicated in fig.  $(2)$  above)

5Eight reference fixture offset amounts (P1 - P8) can be set.

*3)* Create a machining program and execute it to validate the rotary table dynamic fixture offset function. Even if the angle of the rotary table is changed, the workpiece zero point is automatically offset according to the set fixture offset amount.

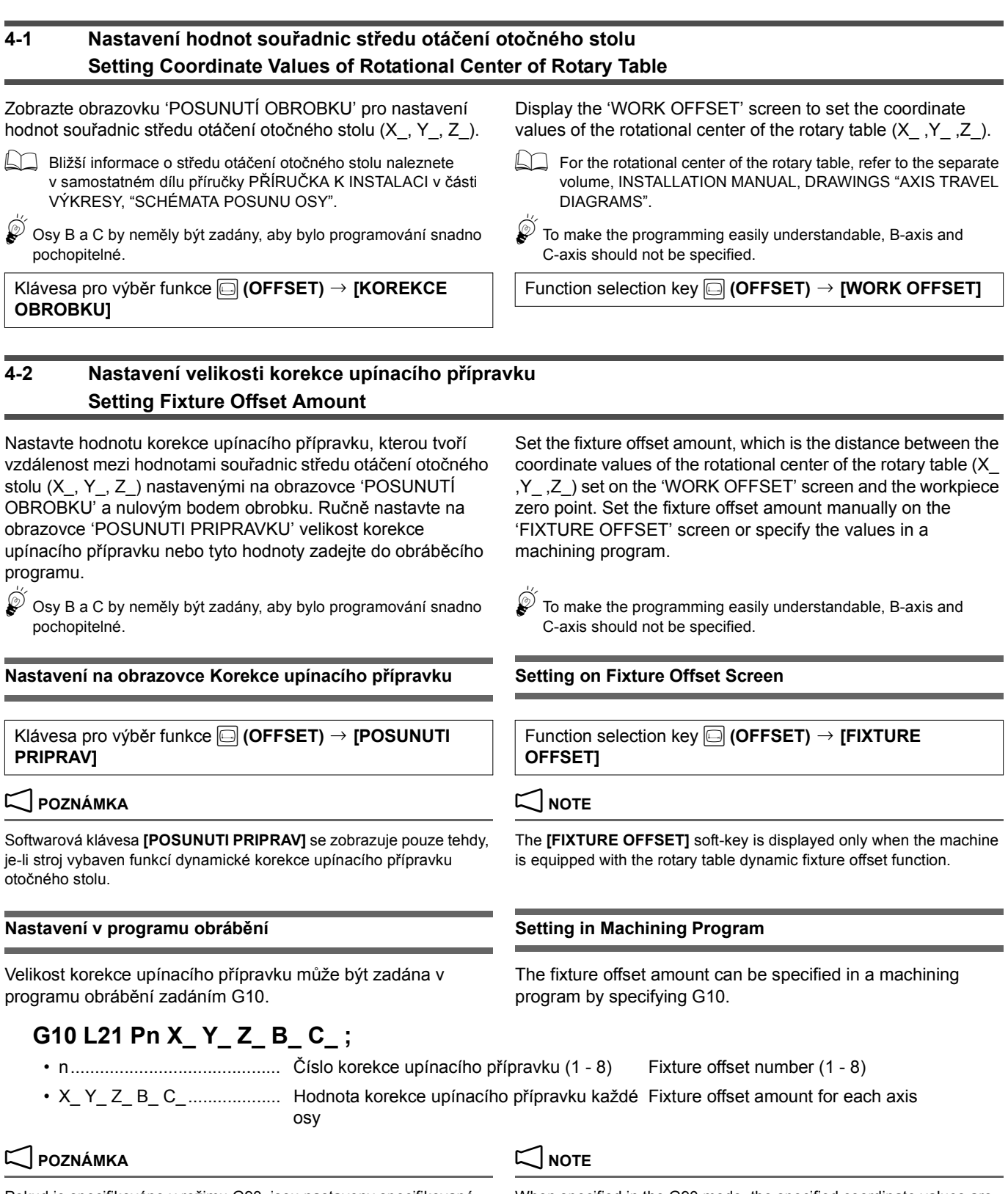

Pokud je specifikováno v režimu G90, jsou nastaveny specifikované hodnoty souřadnic.

Při zadání hodnoty v režimu G91, se nastaví součet zadané hodnoty a předchozí hodnoty.

When specified in the G90 mode, the specified coordinate values are set.

When specified in the G91 mode, the sum of the specified value and the previous value is set.

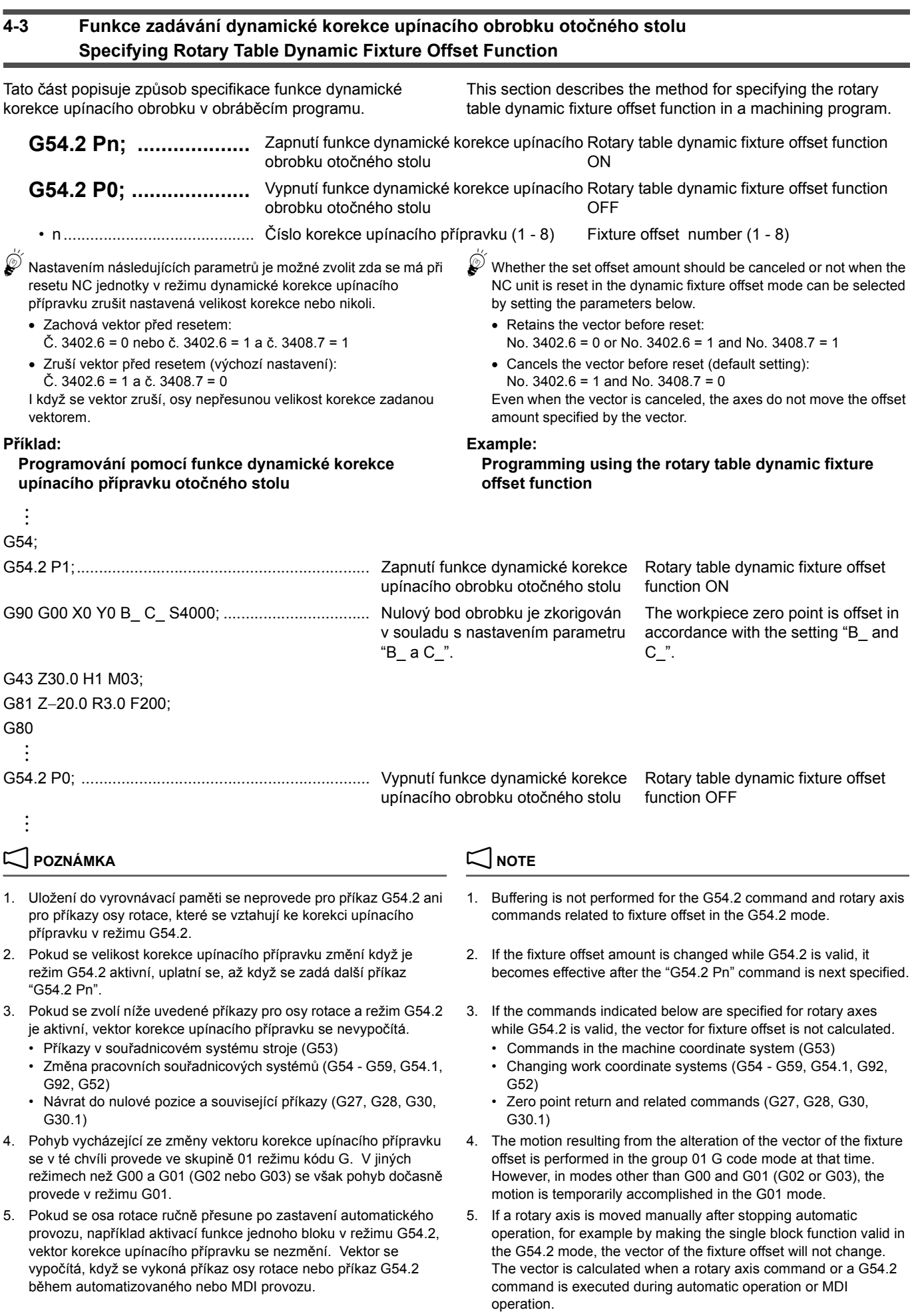

Při zadání příkazu osy rotace v režimu G91 se však vektor po manuálním posuvu osy rotace vypočítá pomocí hodnot souřadnic, které počítají s tímto manuálním pohybem.

- 6. Hodnoty souřadnic v pracovním souřadnicovém systému se používají pro osy rotace při výpočtech korekce upínacího nástroje, pokud se však použije pro osy nějaká kompenzace, například korekce nástroje, použijí se hodnoty souřadnic, které byly platné před kompenzací.
- 7. Níže uvedené příkazy není možné zadat během režimu G54.2. 7. The commands indicated below cannot be specified during the
	-
	- **Zrcadlení obrazu · Mirror image function**
	-
	- Rotace souřadnicového systému v vecho vecho vecho vecho vecho vecho vecho vecho vecho vecho vecho vecho vecho vecho vecho vecho vecho vecho vecho vecho vecho vecho vecho vecho vecho vecho vecho vecho vecho vecho vecho ve
	- Funkce řízení obrysu AI AI contour control function
	- Kopírování tvaru Shape copy function
- 8. Při použití funkce převrácení rotačních os hodnota pohybu musí být za jednu otáčku vždy 360°.

However, when a rotary axis command is specified in the G91 mode after moving the rotary axis manually, the vector is calculated using the coordinate values that take the amount of manual movement into account.

- 6. The coordinate values in the work coordinate system are used for rotary axes when calculating a fixture offset, however, if any compensation such as tool offset is applied to the axis the coordinate values before applying the compensation are used.
- G54.2 mode.
- Restart programu Program restart function
	-
	- Stupnice Scaling function
		-
		-
		-
		- 8. When using the rollover function of rotary axes, the amount of motion per rotation should always be 360°.

# *5* **FUNKCE 5OSÉHO OBRÁBĚNÍ 5-AXIS MACHINING FUNCTION**

## **5-1 G43.4 Řízení středního bodu nástroje (TCP) G43.4 Tool Center Point Control (TCP)**

## 2 **POZNÁMKA** 2 **NOTE**

Tato funkce představuje standardní funkci pro model MSX-711IV, ale nelze ji použít u modelu MSX-701IV.

Pokud je použita funkce řízení středního bodu nástroje (TCP), poloha vřetena je automaticky synchronizována s otáčením os B a C a je trvale udržována pevně nastavená vzdálenost mezi středním bodem nástroje (viz obrázek níže) a obrobkem. Tato funkce je účelná například při obrábění pomocí kulové čelní frézy, při kterém je třeba udržovat stálý stykový úhel mezi špičkou nástroje a obrobkem. Tato funkce je praktická zejména při obrábění zakřiveného povrchu.

This function is standard with MSX-711IV but cannot be used with MSX-701IV.

If the tool center point control (TCP) function is used, the spindle position is automatically adjusted in synchrony with Band C-axes rotation, and the position between the tool center point (as shown below) and the workpiece is always kept fixed. This function is effective, for example, when machining by using a ball end mill keeping the contact angle between the tool tip and the workpiece fixed. This function is especially convenient when machining a curved surface.

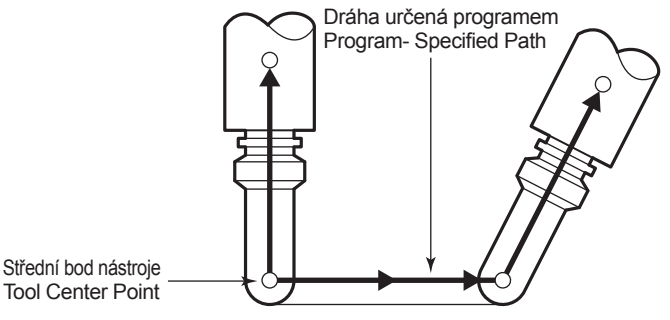

Souřadnicový systém používaný k řízení středního bodu nástroje se označuje jako souřadnicový systém programování. Nastavením níže uvedených parametrů se určuje

souřadnicový systém, který má pevnou orientaci vůči stolu. • Č. 19696#5 = 0: Jako souřadnicový systém programování se

používá souřadnicový systém, který má pevnou orientaci vůči stolu. (Implicitní nastavení)

5Zadává se vzdálenost a směr od obrobku ke koncovému bodu dráhy pohybu nástroje.

• Č. 19696#5 = 1: Jako souřadnicový systém programování se používá souřadnicový systém obrobku.

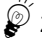

 $\widetilde{\mathcal{Q}}$  Zadávají se hodnoty souřadnic koncového bodu dráhy pohybu nástroje.

Typ 1 se používá, pokud se koncová poloha rotační osy v programu po zpracování postprocesorem převádí na hodnotu B\_ a C\_.

Protože se stroj pohybuje podle programu, musí být názvy os stejné jako struktura os použitého stroje.

### **G43.4 Programování pomocí řízení středního bodu nástroje**

Pokud je parametr 19754.5 nastaven na "0" (výchozí nastavení), je nutné zadávat příkaz G43.4 s osami B a C v nulové poloze souřadnicového systému obrobku. Pokud je parametr 19754.5 nastaven na "1", není nutné zadávat příkaz G43.4 s osami B a C v nulové poloze souřadnicového systému obrobku.

**G90 G54 G00 X0 Y0 B0 C0; S\_ M03; G00 G43.4 Z\_ H\_ ;**

A coordinate system used for tool center point control is called the programming coordinate system. Set the parameter below to select the coordinate system fixed on the table .

• No. 19696#5 = 0: Using a coordinate system fixed on the table as the programming coordinate system. (default setting)

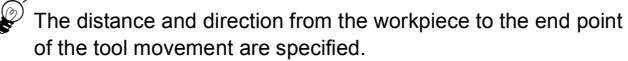

• No. 19696#5 = 1: Using a work coordinate system as the programming coordinate system.

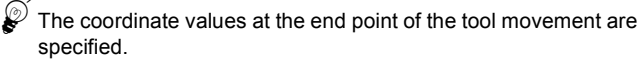

Type 1 is used when the end position of the rotary axes is converted to B\_ and C\_ in the program after processing by the post processor.

Because the machine moves as programmed, the names of the axes must be same as the axis structure of the machine to be used.

**G43.4 Programming Using Tool Center Point Control**

When parameter 19754.5 is set to "0" (default setting), G43.4 must be specified while the B and C axis are at the zero positions of the work coordinate system. When parameter 19754.5 is set to "1" it is not necessary to specify G43.4 with the B and C axes at the zero positions of the work coordinate system.

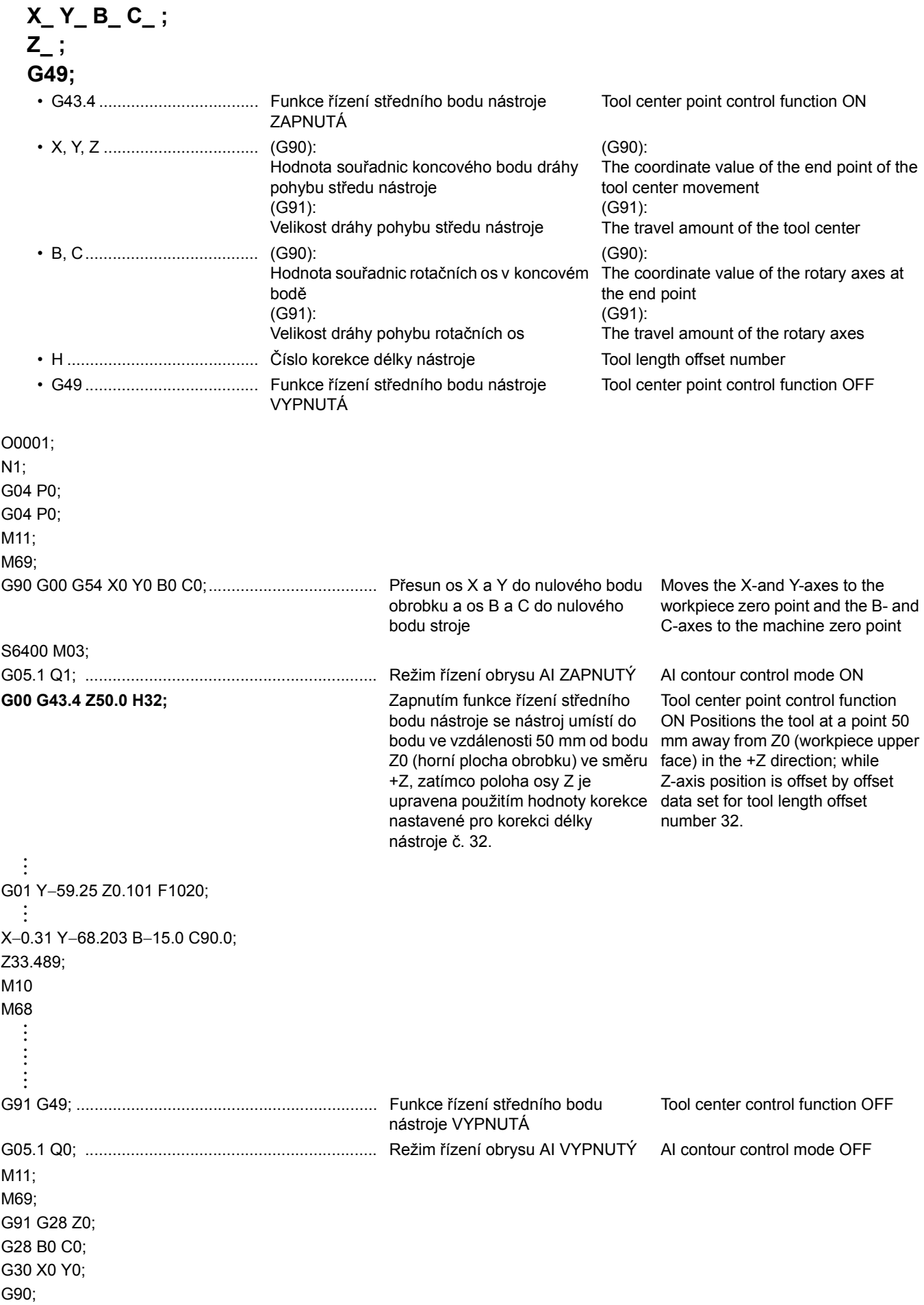

M05; M99;

## **5-2 G43.8 Řízení bodu obrábění G43.8 Cutting Point Control**

## 2 **POZNÁMKA** 2 **NOTE**

Tato funkce představuje standardní funkci pro model MSX-711IV, ale nelze ji použít u modelu MSX-701IV.

Další informace naleznete v příručce dodané výrobcem NC systému.

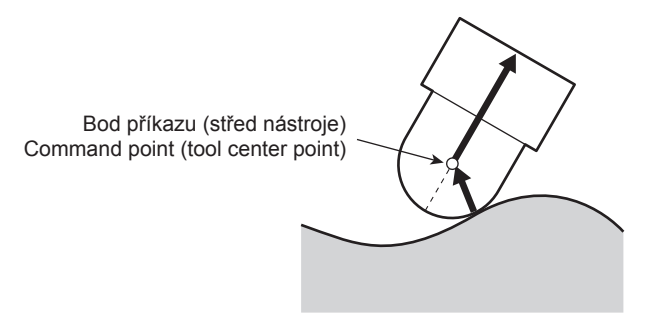

<Tool center point control> <Cutting point control> <Řízení středního bodu nástroje> <Řízení bodu obrábění>

Řízení středního bodu nástroje specifikuje pohyb středního bodu nástroje. U řízení bodu obrábění je nicméně specifikován pohyb bodu obrábění. V případě řízení bodu obrábění lze použít stejný program i po změně nástroje, korekce poloměru frézy nebo délky nástroje. Tato vlastnost šetří čas potřebný k vytváření programů. S touto funkcí je také možné používat nástroje s rohem R (válcové čelní frézy).

V režimu řízení bodu obrábění systém NC provádí výpočet korekce délky nástroje, korekci poloměru frézy a korekci rohu R ve směru osy nástroje od rotačních os, a řídí pohyb špičky nástroje podél příslušné dráhy.

Vztah mezi bodem obrábění a korekcí nástroje pro jednotlivé typy nástrojů je následující.

This function is standard with MSX-711IV but cannot be used with MSX-701IV.

 $\Box$  Refer to the instruction manual supplied by the NC manufacturer for details.

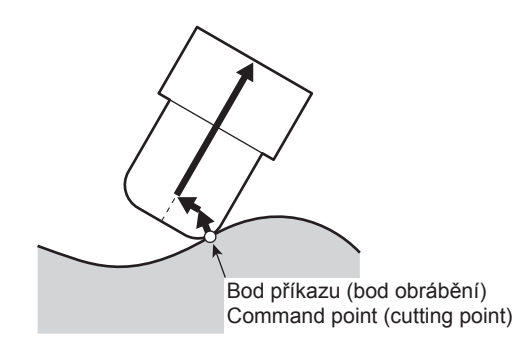

Tool center point control specifies the movement of the tool center point. However, in cutting point control, the movement of the cutting point is specified. With cutting point control, the same program can be used even if the tool, cutter radius offset, or tool length offset changes. This saves the time used for creating programs. Tools with a corner R (radius end mills) can also be used with this function.

In the cutting point control mode, the NC calculates the tool length offset, cutter radius offset and corner R offset in the tool axis direction from the rotary axes, and controls the tool tip to move it along the commanded path.

The relationship between the cutting point and the tool offset for each tool type is as follows.

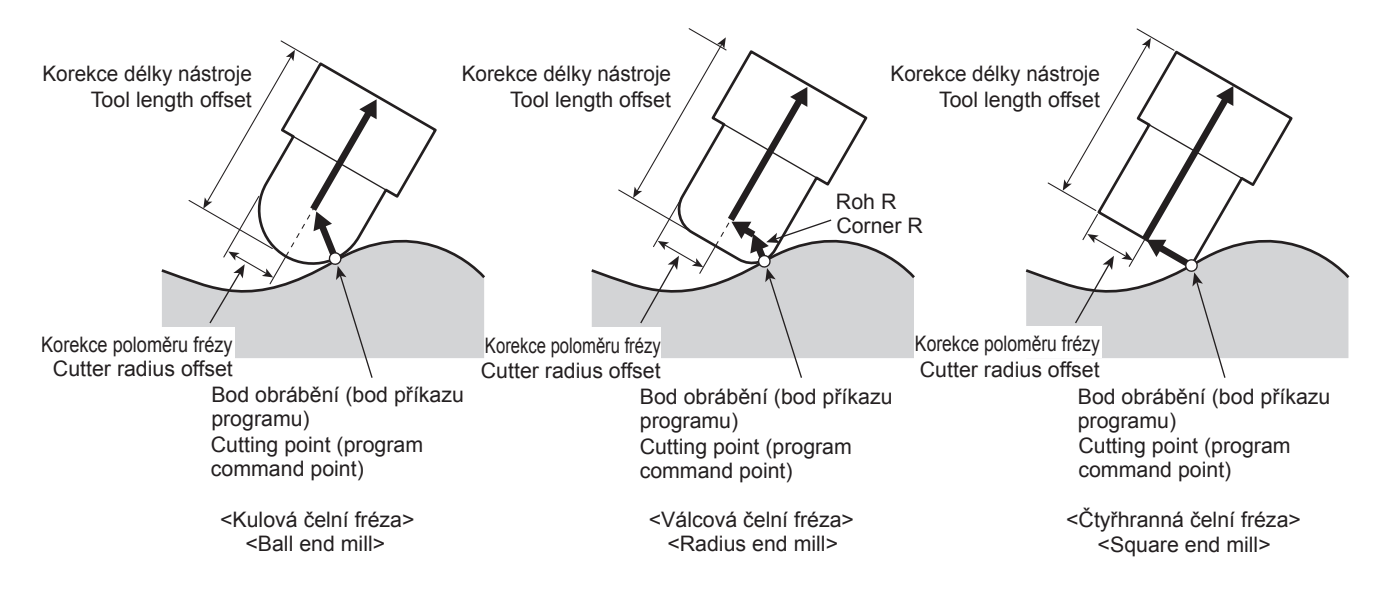

Koncová poloha rotační osy je specifikována pomocí B, C a kolmý směr nástroje vzhledem k řeznému povrchu je specifikován pomocí I, J, K za ",L2".

## **G90 G00 X0 Y0 B0 C0 ; G43.8 H\_ D\_ ,L2 I\_ J\_ K\_ ; G01 X\_ Y\_ Z\_ B\_ C\_ ,L2 I\_ J\_ K\_ ;**

### **Příkazy řízení bodu obrábění (G43.8) Cutting Point Control Commands (G43.8)**

The end position of the rotary axis is specified by B, C and the perpendicular direction of the tool tip with respect to the cutting surface is specified by I, J, K following ",L2".

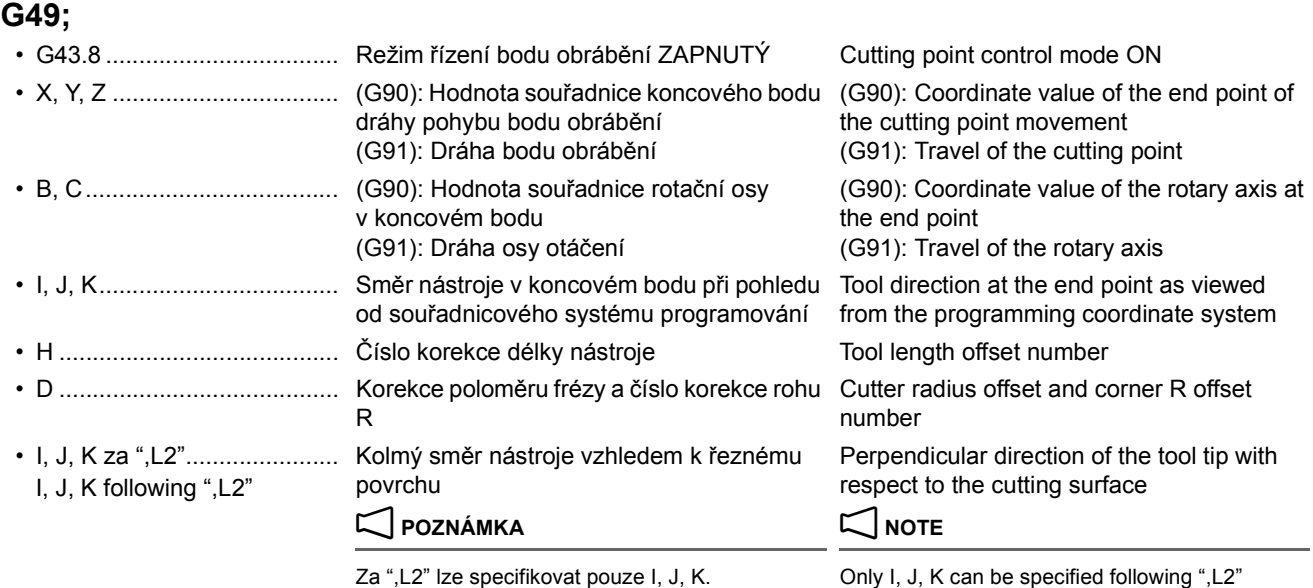

Za ",L2" lze specifikovat pouze I, J, K.

• G49 ...................................... Režim řízení bodu obrábění VYPNUTÝ Cutting point control mode OFF

## 2 **POZNÁMKA** 2 **NOTE**

:

- 1. Režim řízení bodu obrábění je platný od bloku následujícího po bloku G43.8.
- 2. Před zadáním příkazu G43.8 přemístěte osy B a C do nulového bodu stroje a osy X a Y a Z do nulového bodu obrobku.
- 3. Pokud jsou v bloku G43.8 vynechány jedna nebo dvě hodnoty z adres I, J, K, jsou vynechané hodnoty považovány za "0".
- 4. Pokud jsou v bloku G43.8 vynechány všechny adresy I, J, K, je za směr považován stejný směr jako referenční směr nástroje nastavený parametry č. 19697, 19698, 19699. (Výchozí nastavení: parametr č. 19697 = 3, č. 19698 = 0, č. 19699 = 0 (směr +Z))
- 5. Pokud jsou v bloku následujícím po bloku G43.8 vynechány jedna nebo dvě hodnoty z adres I, J, K uvedených za ",L2", jsou vynechané hodnoty považovány za "0".
- 6. Pokud jsou v bloku následujícím po bloku G43.8 vynechány všechny adresy I, J, K uvedené za ",L2", použijí se hodnoty I, J, K z předchozího bloku.
- 7. Pokud je pro všechny adresy I, J, K za ",L2" specifikována hodnota "0", je signalizován alarm (č. PS5464).
- - Pro úhel mezi směrem korekce délky nástroje a kolmým směrem nástroje vzhledem k řeznému povrchu je specifikována hodnota vyšší než 90°.
	- Hodnota korekce poloměru frézy je menší než hodnota korekce rohu R.

Hodnotu korekce rohu R lze nastavit pomocí následujících způsobů.

• Pomocí obrazovky 'KOREKCE NÁSTROJE' • Using the 'TOOL OFFSET' screen

- 1. The cutting point control mode is valid from the block following the G43.8 block.
- 2. Move the B- and C-axes to the machine zero point, and the X-, Y-, and Z-axes to the workpiece zero point before specifying G43.8.
- 3. If one or two of I, J, K is/are omitted in the G43.8 block, the values are considered to be "0" for the omitted address.
- 4. If I, J, K are all omitted in the G43.8 block, the direction is considered to be the same direction as the reference tool direction set by parameters No. 19697, 19698, 19699. (Default setting: parameter No. 19697 = 3, No. 19698 = 0, No. 19699 = 0 (+Z direction))
- 5. If one or two of I, J, K following ",L2" is/are omitted in the block following the G43.8 block, the values are considered to be "0" for the omitted address.
- 6. If I, J, K following ",L2" are all omitted in the block following the G43.8 block, the I, J, K values of the previous block are used.
- 7. If "0" is specified for all of I, J, K following ",L2", an alarm (No. PS5464) is generated.
- 8. Alarm (č. PS5464) je signalizován v následujících případech. 8. In the following case, an alarm (No. PS5464) is generated.
	- An angle over 90° is specified for the angle made between the tool length offset direction and the perpendicular direction of the tool tip with respect to the cutting surface.
	- The cutter radius offset amount is smaller than the corner R offset amount.

### **Nastavení hodnoty korekce rohu R Setting Corner R Offset Amount**

The corner R offset amount can be set by using any of the following methods.

### 392 | 5-AXIS MACHINING FUNCTION  $\Box$  Bližší informace naleznete v samostatném dílu příručky "PROVOZNÍ PŘÍRUČKA" v části Obrazovka 'KOREKCE NÁSTROJE'. **1** Refer to separate volume "OPERATION MANUAL" 'TOOL OFFSET' screen. • Zadání příkazu G10, zadání programovatelných dat • Specifying G10, programmable data input • Pomocí systémových proměnných makra • Using custom macro system variables • Pomocí externího vstupního/výstupního zařízení • Using an external I/O device 2 **POZNÁMKA** 2 **NOTE** Při použití kulové čelní frézy nebo čtyřhranné čelní frézy nastavte hodnotu korekce rohu R následujícím způsobem. When using a ball end mill or a square end mill, set the corner R offset amount as follows. • Kulová čelní fréza: Stejná hodnota jako korekce poloměru frézy • Ball end mill: Same amount as the cutter radius offset • Čtyřhranná čelní fréza: "0" • Square end mill: "0" **<Specifikace G10> <Specifying G10>** Hodnota korekce rohu R se nastavuje specifikací příkazu G10, zadání programovatelných dat. The corner R offset amount is set by specifying G10, programmable data input. **G90(G91) G10 L\_ P\_ R\_ ;** • G90 ................................................................ Vyvolá absolutní příkazy. • Specifikované hodnoty jsou vzaty jako nová hodnota odsazení. Calls the absolute commands. The specified values are taken as the new offset amount. • G91 ................................................................ Vyvolá přírůstkové příkazy. • Specifikované hodnoty jsou přidány k současné hodnotě odsazení. Calls the incremental commands. • The specified values are added to the present offset amount. • G10 ................................................................ Zadání programovatelných dat. Programmable data input. • L..................................................................... Zvolí hodnotu korekce nástroje. Selects the tool offset amount. L110 ....................... Nastaví data Sets the tool

**<Pomocí systémových proměnných makra> <Using custom macro system variables>** Hodnota korekce rohu R se čte/zapisuje pomocí systémových proměnných makra. The corner R offset amount is read/written by using the custom macro system variables. • Hodnota korekce geometrie nástroje: #21001 – #21999 • Tool geometry offset amount: #21001 – #21999<br>• Hodnota korekce opotřebení nástroje: #22001 – #22999 • Tool wear offset amount: #22001 – #22999 • Hodnota korekce opotřebení nástroje: #22001 – #22999 **<Pomocí externích vstupních/výstupních zařízení> <Using external I/O devices>** Korekce rohu R se nastavuje pomocí externího vstupního/ výstupního zařízení výše uvedeným formátem G10. The corner R offset is set by using an external I/O device with the G10 format described above. nástroje. L111 ....................... Nastaví hodnotu korekce opotřebení nástroje. Sets the tool wear offset amount. • P..................................................................... Specifikuje číslo korekce. Specifies the offset number. • R .................................................................... Hodnota korekce rohu R. Corner R offset amount.

korekce geometrie

## **5-3 Řízení postavení nástroje Tool Posture Control**

FUNKCE 5OSÉHO OBRÁBĚNÍ

## $\Box$  **POZNÁMKA**  $\Box$  **NOTE**

Tato funkce představuje volitelnou funkci pro model MSX-711IV, ale nelze ji použít u modelu MSX-701IV.

This function is an option with MSX-711IV, but cannot be used with MSX-701IV.

geometry offset amount. Řízení postavení nástroje zabraňuje nestabilitě nástroje během režimu řízení středního bodu nástroje a řízení bodu obrábění. Řízení postavení nástroje odpovídá lineární (G01) i kruhové (G02/G03) interpolaci.

U válcové čelní frézy a čtyřhranné čelní frézy se nástroj považuje za nestabilní, pokud je směr nástroje kolmý vzhledem k řeznému povrchu. Bodu kontaktu nástroje a obrobku musí odpovídat jediný bod, ale pokud je směr nástroje kolmý vzhledem k řeznému povrchu, nelze hodnotu souřadnic jako jeden bod určit. Tento stav se nazývá výjimečná pozice nástroje. Výjimečné pozici nástroje lze předcházet nastavením předpokládaného úhlu odpovídajícímu výjimečné pozici nástroje do parametru č. 11262.

Zapnutí řízení postavení nástroje lze provést některým z následujících způsobů.

• Nastavte "1" pro parametr č. 19604.0. • Set "1" for parameter No. 19604.0.

5Během režimu řízení středního bodu nástroje a řízení bodu obrábění je řízení postavení nástroje vždy zapnuto.

- Specifikujte "P1" v programu (nastavení parametru je č.  $19604.0 = 0$ 
	- Pro řízení středního bodu nástroje zadejte "P1" v bloku G43.4.
	- Pro řízení bodu obrábění zadejte "P1" v bloku G43.8 před " $L2$ ".
		- Příklad: G43.8 H\_ D\_ P1, L2 I\_ J\_ K\_; Ex: G43.8 H\_ D\_ P1, L2 I\_ J\_ K\_;

 $\mathscr{\widehat{L}}$  Stav ZAPNUTÍ/VYPNUTÍ řízení postavení nástroje lze přepínat podle programu nebo obrobku.

### **<Jak řízení postavení nástroje funguje> <How tool posture control works>**

*1)* Do parametru č. 11262 je nastaven předpokládaný úhel odpovídající výjimečné pozici nástroje. (Rozsah nastavení: 0 až 90.0 (ve stupních)) (Setting range: 0 to 90.0 (degrees))

## 2 **POZNÁMKA** 2 **NOTE**

Pokud je pro parametr č. 11262 nastavena hodnota "0", předpokládá se, že výjimečná poloha neexistuje.

*2)* Pokud je úhel mezi směrem nástroje a svislým směrem řezného povrchu menší než úhel nastavený v parametru č. 11262, předpokládá se, že je nástroj ve výjimečné poloze.

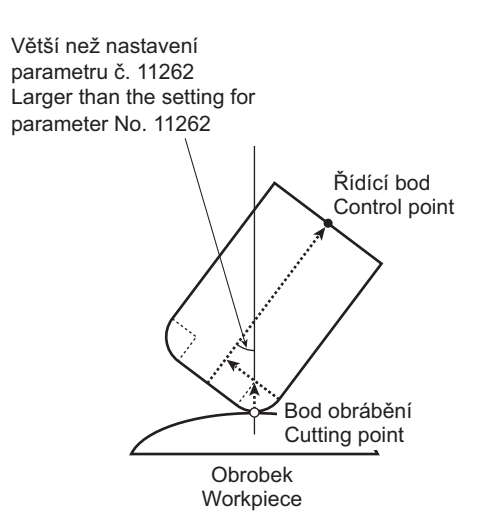

Tool posture control prevents the tool from becoming unstable during tool center point control or cutting point control operations. Tool posture control corresponds to both linear (G01) and circular (G02/G03) interpolation. For a radius end mill or square end mill, the tool is considered

to be unstable when the tool direction is perpendicular to the cutting surface. The contact point of the tool and the workpiece should be one point, but when the tool direction is perpendicular to the cutting surface, the coordinate value of the linear axes cannot be determined as one point. This state of the tool is called a singularity position. The singularity position can be prevented by setting the angle that is considered to be

the singularity position for parameter No. 11262. To turn tool posture control ON, use either of the following methods.

- - 5Tool posture control is always ON during tool center point control or cutting point control.
- Specify "P1" in a program (the parameter setting is No.  $19604.0 = 0$ 
	- For tool center point control, specify "P1" in the G43.4 block.
	- For cutting point control, specify "P1" in the G43.8 block before ",L2".

 $\mathcal{L}$  The tool posture control ON/OFF state can be switched according to the program or the workpiece.

*1)* The angle that is considered to be the singularity position is set for parameter No. 11262.

It is assumed that the singularity position does not exist when "0" is set for parameter No. 11262.

*2)* The tool is considered to be in singularity position when the angle between the tool direction and the vertical direction of the cutting surface becomes smaller than the angle set for parameter No. 11262.

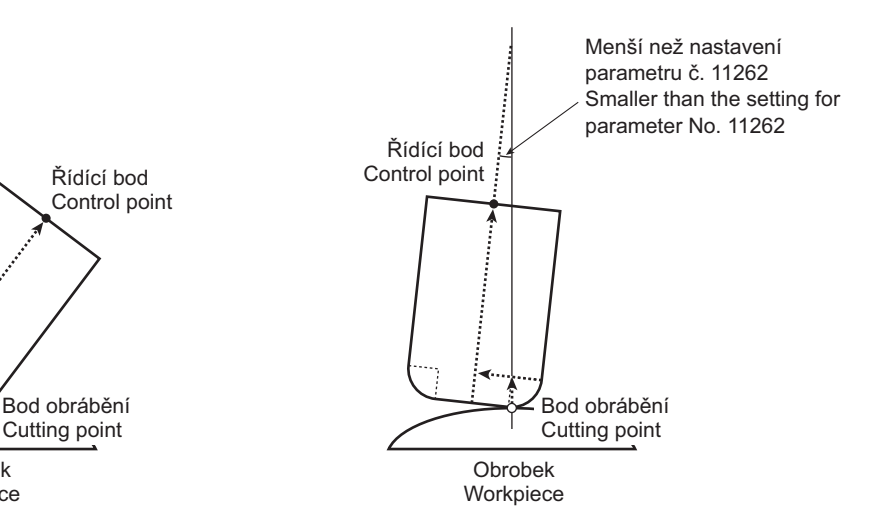

- *3)* Vektor "bod příkazu do středu nástroje" je těsně před tím, než se nástroj dostane do výjimečné polohy, pevně nastaven jako vektor "bod příkazu (bod obrábění) do středu nástroje".
- *3)* The "command point to tool center point" vector is fixed as the "command point (cutting point) to tool center point" vector just before the tool is in the singularity position.

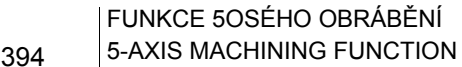

## 2 **POZNÁMKA** 2 **NOTE**

V takovém případě bod obrábění neodpovídá bodu příkazu. Při nastavení parametru č. 11262 je nutné nastavit minimální požadovanou hodnotu, protože čím je nastavená hodnota větší, tím větší je posun bodu obrábění od bodu příkazu.

In this case, the cutting point does not match the command point. When setting parameter No. 11262, the minimum required amount should be set, as the greater the set amount is, the further the cutting point is shifted from the command point.

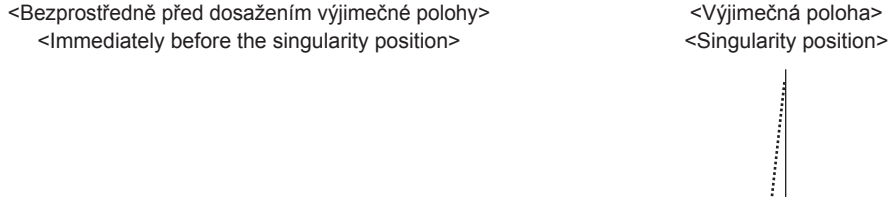

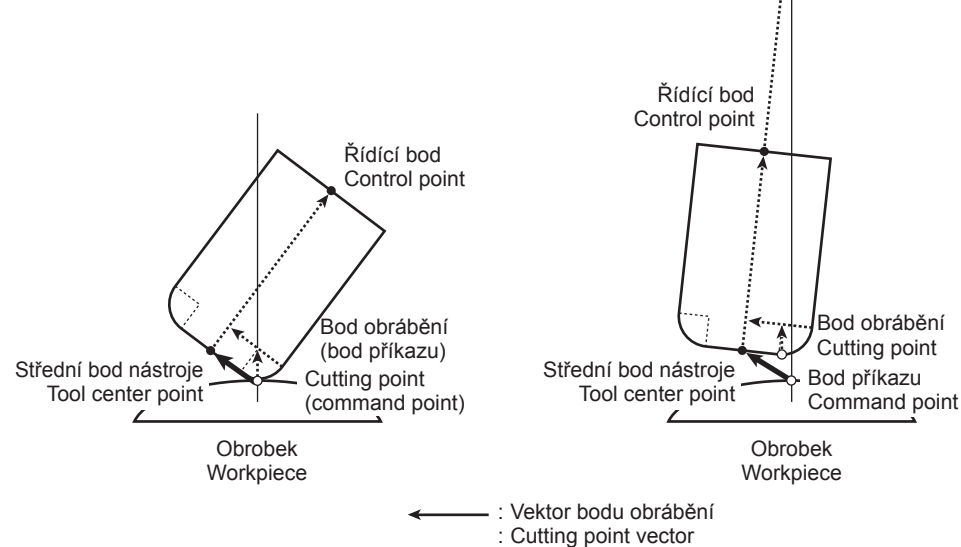

## **5-4 Korekce chyby nastavení obrobku Work Setting Error Offset**

## $\Box$  **POZNÁMKA**  $\Box$  **NOTE**

Tato funkce představuje standardní funkci pro model MSX-711IV, ale nelze ji použít u modelu MSX-701IV.

Další informace naleznete v příručce dodané výrobcem NC systému.

This function is standard with MSX-711IV but cannot be used with MSX-701IV.

 $\Box$  Refer to the instruction manual supplied by the NC manufacturer for details.

S pomocí příkazu korekce chyby nastavení obrobku lze obrábět přesunutý obrobek podle programu, aniž by tento program bylo nutné jakkoli modifikovat. Korekci chyby nastavení obrobku lze provádět v závislosti na

poloze rotačních os. Korekci tak lze používat s funkcemi zahrnujícími operace rotační osy, jako je řízení středního bodu nástroje, korekce poloměru řezného nástroje pro 5osé obrábění a příkazy nakloněné pracovní roviny.

> <Correct workpiece position>  $\sim$  <Displaced workpiece> <Správná poloha obrobku> <predictive obrobek><predictive observative obrobek>

Workpiece

Obrobek

With the work setting error offset, a displaced workpiece can be machined according to the program without making modifications to the program.

Work setting error offset can also be performed according to the position of rotary axes. So the offset can be used with functions involving rotary axis operation such as tool center point control, cutter radius offset for 5-axis machining, and tilted working plane commands.

The coordinate system and the rotary axes automatically rotate in accordance with the work setting error. Souřadnicový systém a rotační osy se automaticky otáčejí podle chyby nastavení obrobku.

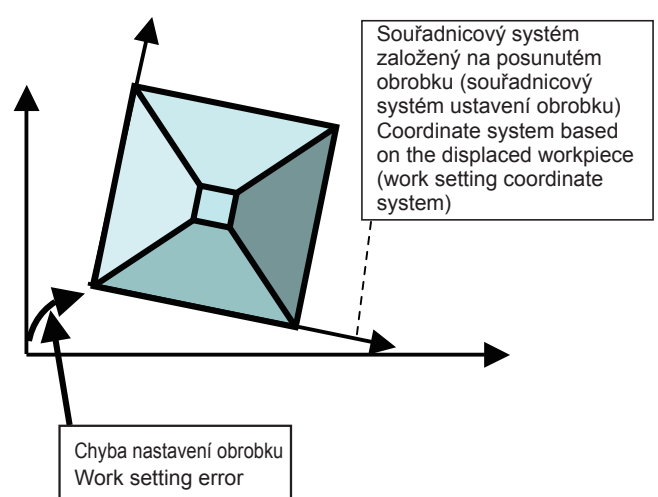

Set the work setting error in advance, by setting on the WORK SETTING ERROR screen or by using custom macro variables #26000 to #26077.

*2.* For the custom macro variables #26000 to #26077, refer to Page [397.](#page-416-1)

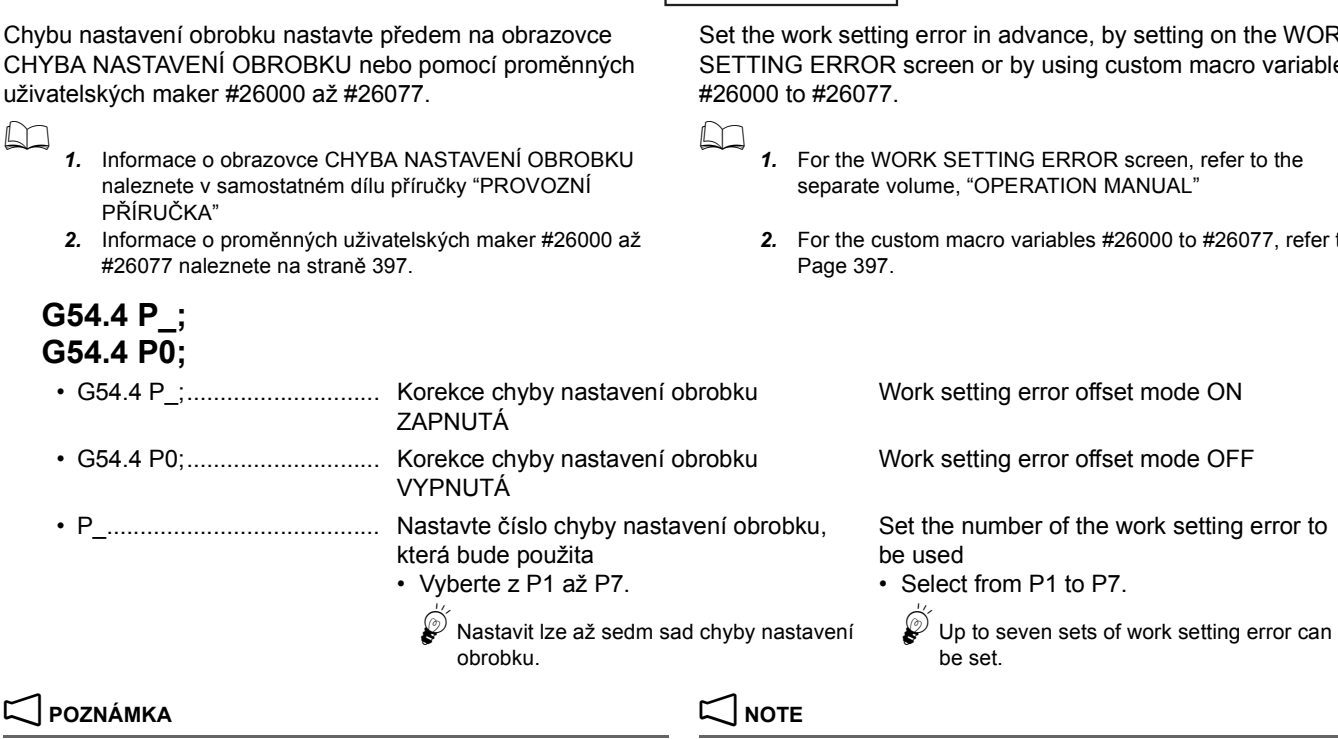

- Absolutní souřadnice v režimu chyby nastavení obrobku lze v souřadnicovém systému obrobku nebo v nastavení souřadnicového systému obrobku zvolit nastavením parametru č. 3106.6.
- 2. Hodnoty souřadnic souřadnicového systému obrobku jsou přiřazeny systémovým proměnným #5041 až #5048.
- 
- 1. Whether absolute coordinates in the work setting error mode are to be displayed in the work coordinate system or work setting coordinate system can be chosen by setting parameter No. 3106.6.
- 2. The coordinates in the work coordinate system are assigned to system variables #5041 to #5048.
- 3. Následující příkazy musí mít vztah vnoření s příkazem G54.4. 3. The following commands must have nesting relationships with G54.4.

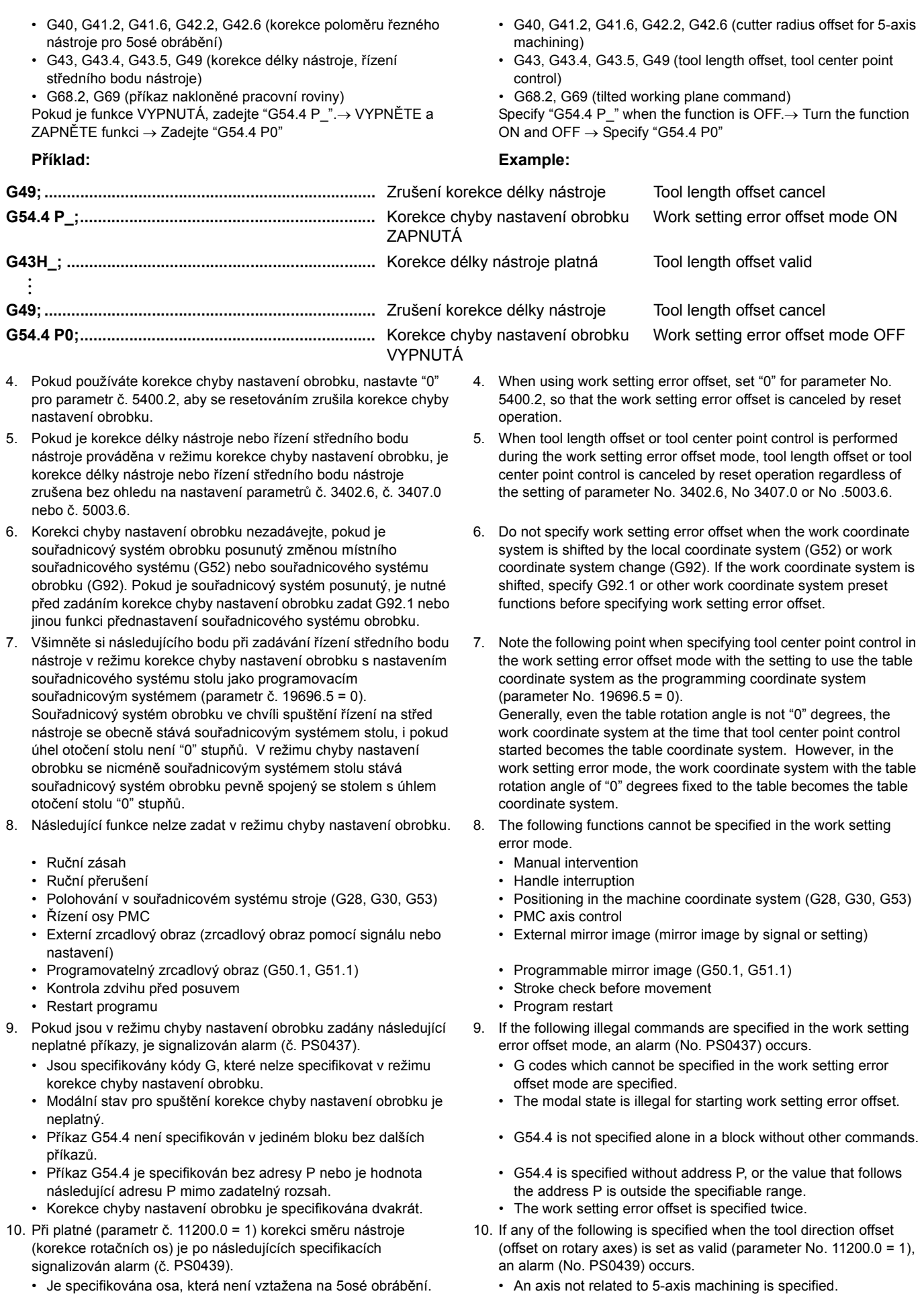

• V počátečním bloku pro korekci chyby nastavení obrobku nebo pro řízení na střed nástroje nelze získat absolutní souřadnice rotačních os.

### <span id="page-416-0"></span>**Nastavení chyby nastavení obrobku se systémovými proměnnými uživatelského makra**

Vstup nebo výstup chyby nastavení obrobku lze provádět pomocí systémových proměnných makra #26000 až #26077. Nastavit lze až sedm sad chyby nastavení obrobku. Níže jsou uvedeny chyby nastavení obrobku a odpovídající čísla proměnných.

• Absolute coordinates of rotary axes could not be obtained in the starting block of work setting error offset or tool center point control.

### <span id="page-416-1"></span>**Setting Work Setting Error with Custom Macro System Variables**

The work setting error can be input or output using custom macro system variables #26000 through #26077. Up to seven sets of work setting error can be set.

Each work setting error and corresponding variable number is as follows.

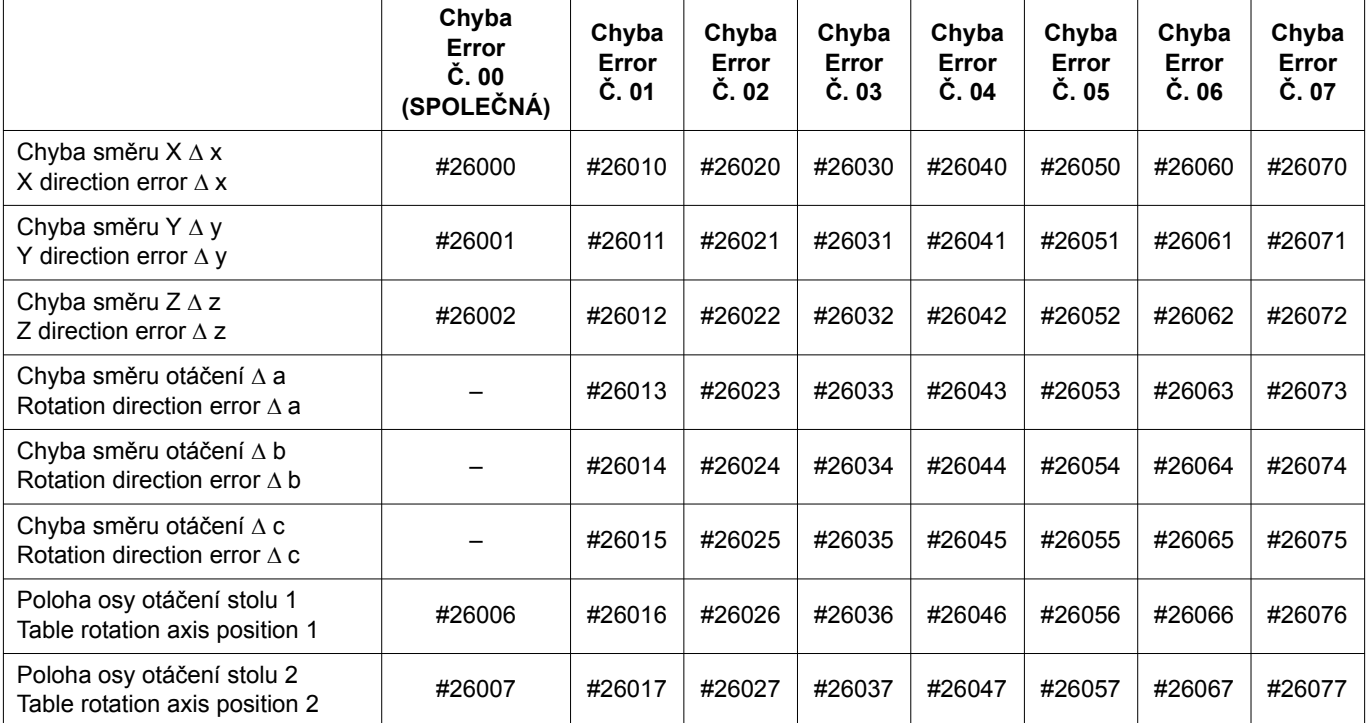

## 2 **POZNÁMKA** 2 **NOTE**

- 1. Chyba při otáčení souřadnicového systému obrobku kolem os X, Y a Z je nastavena jako chyba směru otáčení a, b, c.
- 2. Hodnota souřadnic stroje os B nebo C při měření chyby je nastavena pro polohu osy otáčení stolu 1, 2. Hodnota osy B je nastavena pro polohu osy otáčení stolu 1 a hodnota osy C je nastavena pro polohu osy otáčení stolu 2.

### **Kódy G, které lze specifikovat v režimu korekce chyby nastavení obrobku**

Následující kódy G lze specifikovat, pokud je režim korekce chyby nastavení obrobku ZAPNUTÝ. Jsou-li specifikovány jiné, než následující kódy G, je signalizován alarm (č. PS0437).

- G00 ...................................... Polohování Positioning
- G01 ...................................... Lineární interpolace Linear interpolation
- G02, G03 .................................. Kruhová interpolace
- G04 ...................................... Prodleva Dwell
- G05.1 Q0/Q1.......................... Režim řízení obrysu ZAPNUTÝ/VYP
- G10 ...................................... Vstup programovatelných dat Programmable data input
- G11 ...................................... Zrušení režimu nastavení
	- programovatelných dat
- G17 ...................................... Výběr roviny obrábění (rovina XY) Plane selection for machining (XY plane)

- 1. The error when the work coordinate system is rotated about the X, Y, or Z-axes is set for the rotation direction error a, b, c.
- 2. The machine coordinate value of the B- or C-axis when the error is measured is set for table rotation axis position 1, 2. The B-axis value is set for table rotation axis position 1, and the C-axis value is set for table rotation axis position 2.

### **G Codes that Can Be Specified in the Work Setting Error Offset Mode**

The following G codes can be specified when the work setting error offset mode is ON.

If G codes other than the following are specified, an alarm (No. PS0437) occurs.

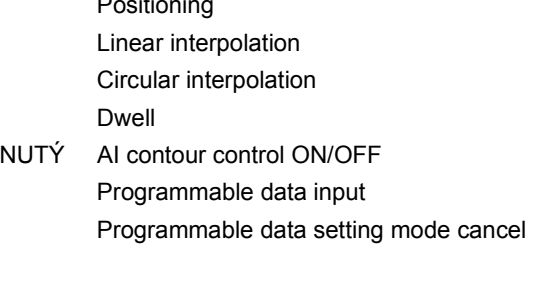

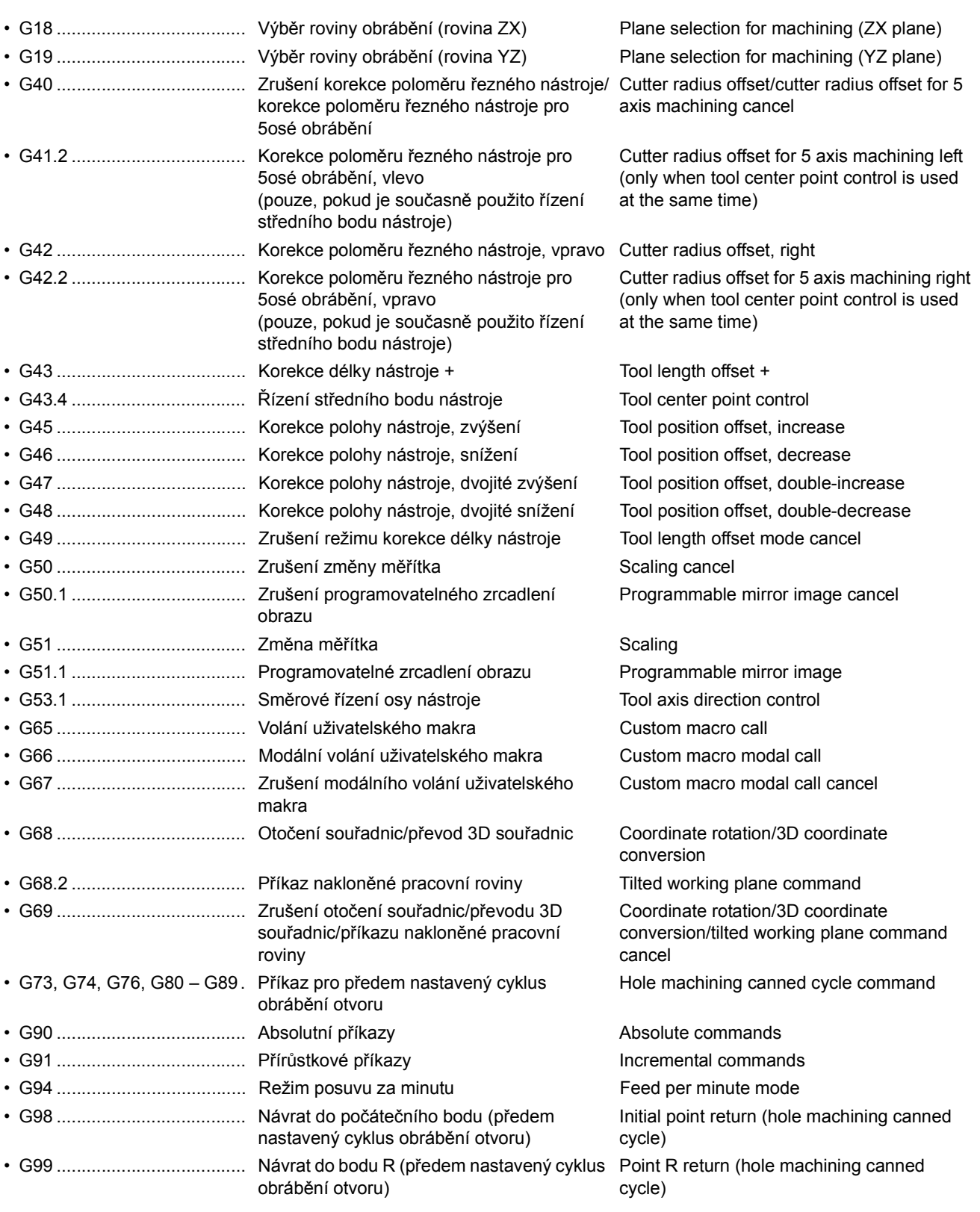

### **Modální kódy G, které umožňují specifikaci režimu korekce chyby nastavení obrobku**

### **Modal G Codes that Allow Specification of the Work Setting Error Offset Mode** r

Korekci chyby nastavení obrobku lze specifikovat v následujícím modálním stavu kódu G.

Work setting error offset can be specified in the following modal G code state.

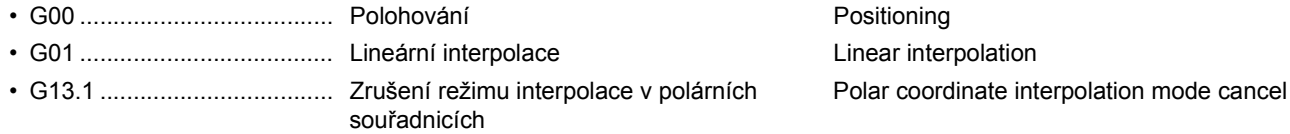

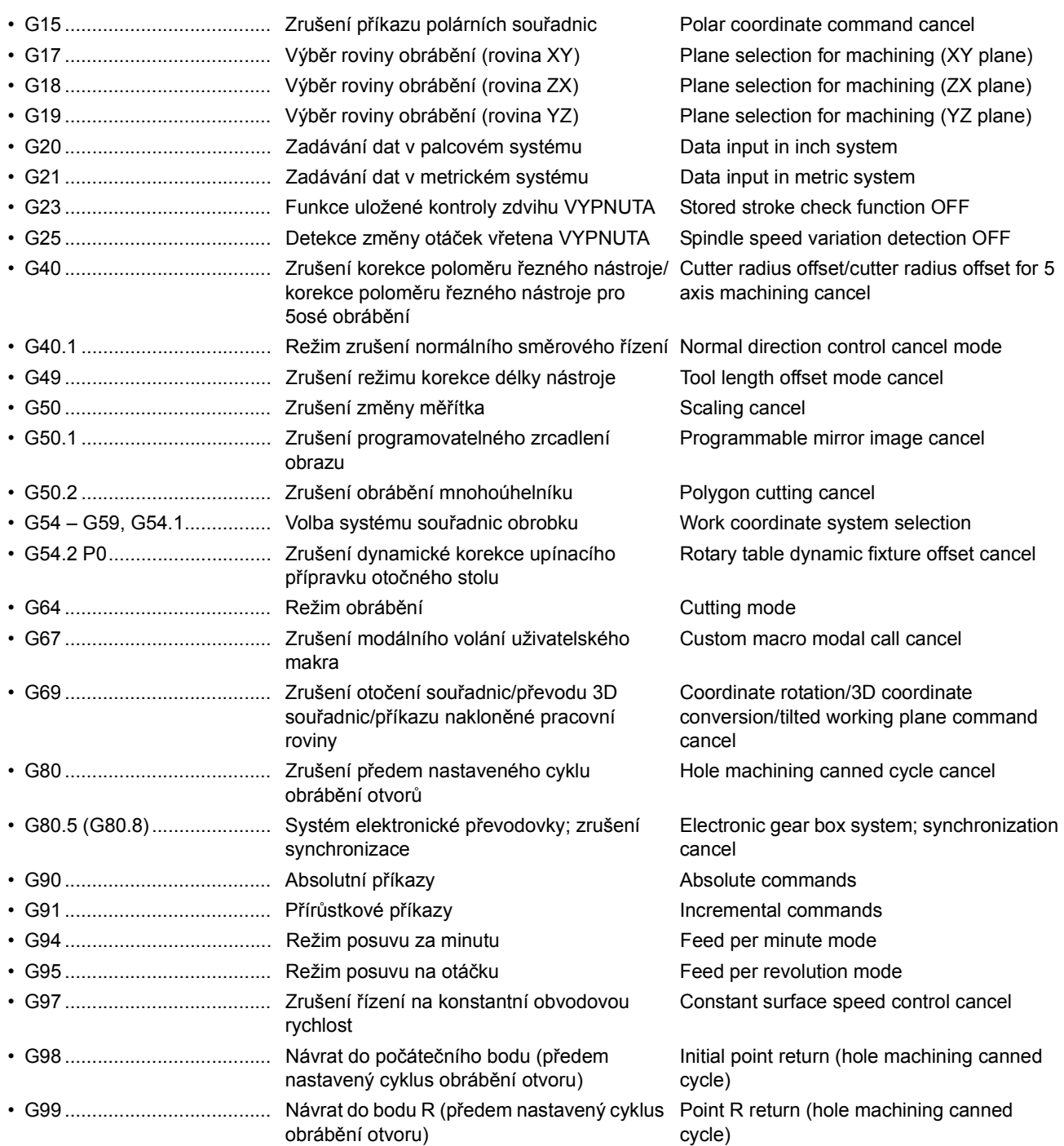

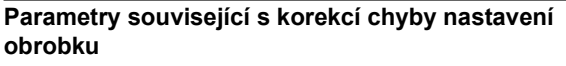

### **Parameters Related to Work Setting Error Offset**

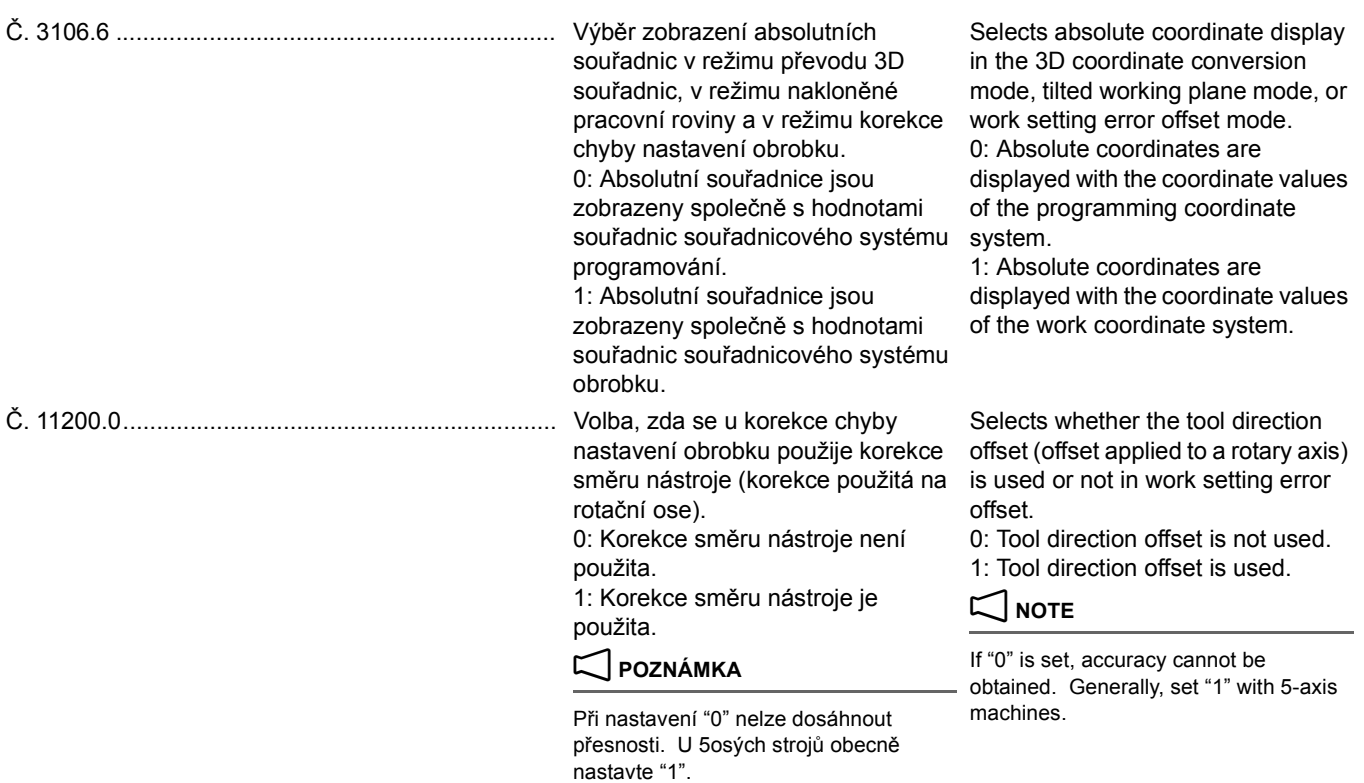

## **5-5 Příkaz nakloněné pracovní roviny Tilted Working Plane Command**

## $\Box$  **POZNÁMKA**  $\Box$  **NOTE**

Tato funkce představuje standardní funkci pro model MSX-711IV a volitelnou funkci pro model MSX-701IV.

Programování pro vytváření otvorů, kapes a dalších prvků v rovině nakloněné vzhledem k referenční rovině obrobku je snadné, pokud lze příkazy zadávat v souřadnicovém systému s pevně nastavenou orientací vůči nakloněné rovině. Tento pevně nastavený souřadnicový systém se označuje jako souřadnicový systém prvku. Pokud je specifikováno také řízení směru osy, stykový úhel mezi nástrojem a obrobkem je nastaven tak, aby byl stále svislý.

This function is standard with MSX-711IV and an option with MSX-701IV.

Programming for creating holes, pockets, and other figures on a plane that is tilted with respect to the reference plane of the workpiece is easy if the commands can be specified in a coordinate system fixed to this tilted plane. This fixed coordinate system is called a feature coordinate system. If tool axis direction control is also specified, the tool to workpiece contact angle is controlled to be always vertical.

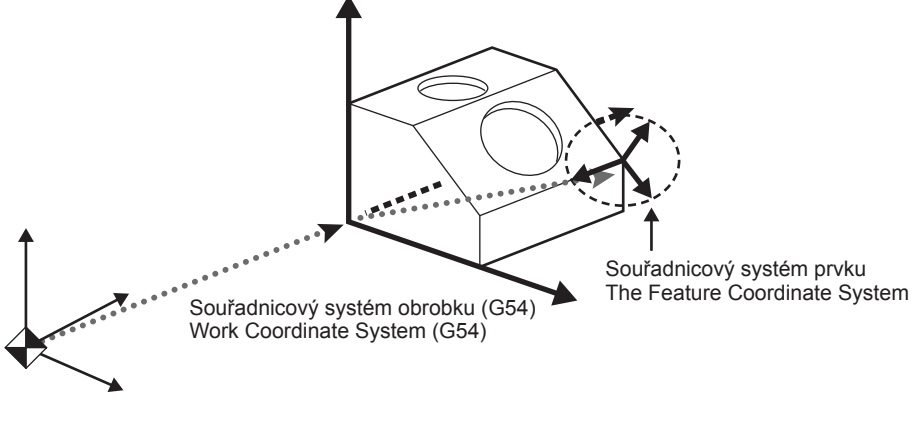

Souřadnicový systém stroje Machine Coordinate System

**Příkaz nakloněné pracovní roviny založený na klopení-klonění-stáčení**

### **Tilted Working Plane Command Based on Roll-Pitch-Yaw**

# **G382 M1. Q\_. X\_. Y\_. Z\_. I\_. J\_. K\_.; G53.1;**

## **G69;**

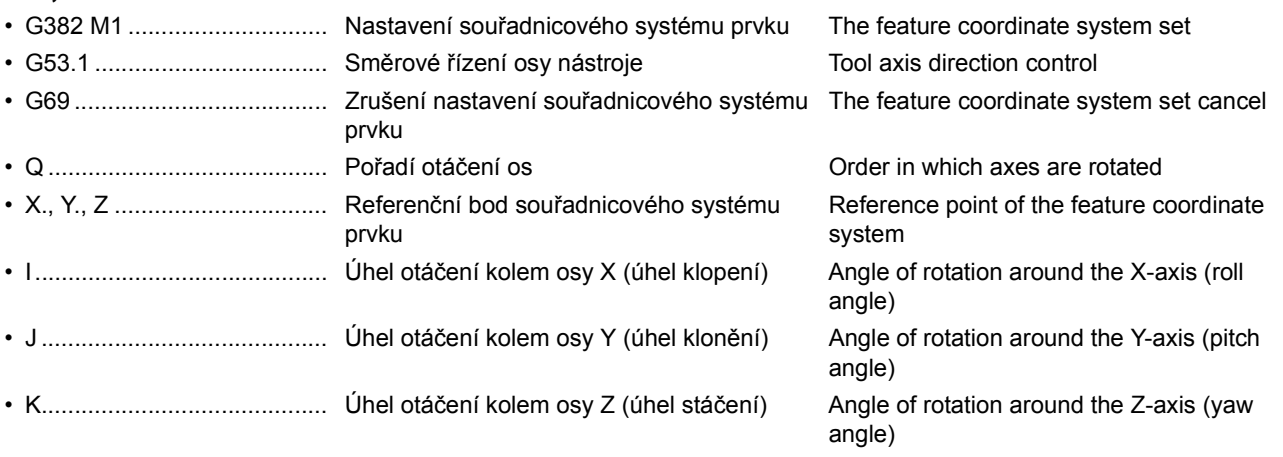

**<Hodnota adresy Q a pořadí otáčení os> <The Value of Address Q and the Order in which Axes Are Rotated>**

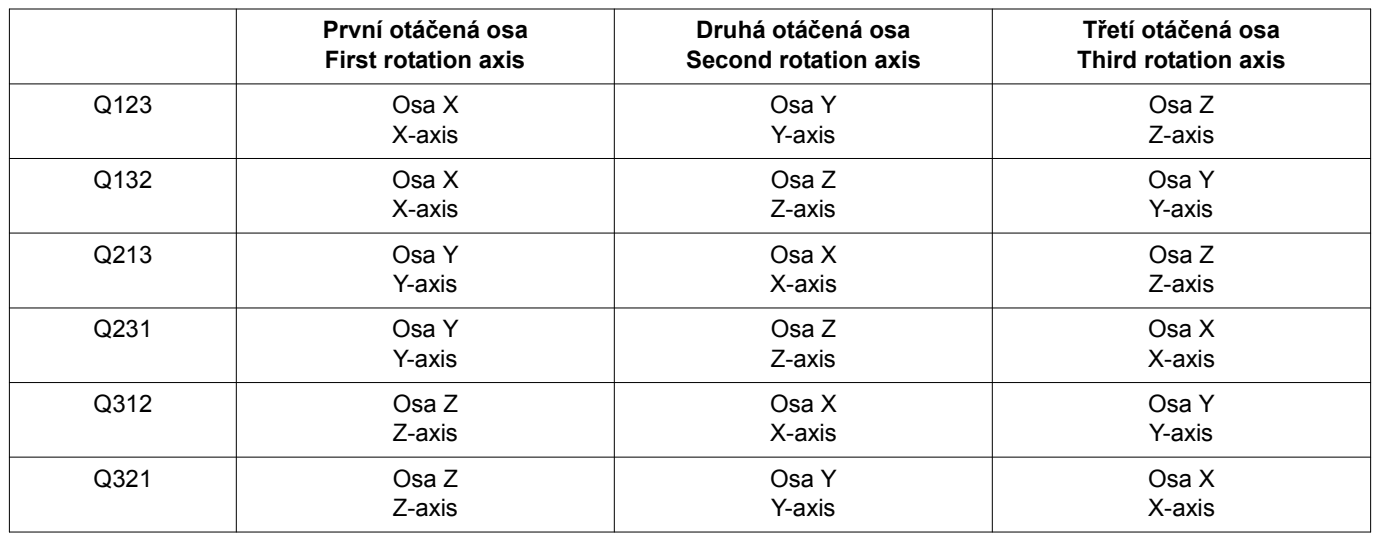

## 2 **POZNÁMKA** 2 **NOTE**

1. Vložte desetinnou tečku za argument adres zadaných po G382. 1. Enter a decimal point for the argument of addresses specified

- following G382.
- 2. Pokud je adresa Q vynechána, osy X, Y a Z jsou otáčeny v tomto pořadí (odpovídá Q123).
- 3. Pokud je pro adresu Q zadána jiná než výše uvedená hodnota, je signalizován alarm (č. 3012).
- 4. Pokud je vynecháno M1., bude funkce odpovídat příkazu G68.2 (příkaz nakloněné pracovní roviny založený na Eulerovu úhlu).
- 2. When address Q is omitted, the X-, Y-, and Z-axes are rotated in this order (equivalent to Q123).
- 3. When address Q is set to a value other than the above, an alarm (No. 3012) occurs.
- 4. When M1. is omitted, the function will be equivalent to the G68.2 command (tilted working plane command based on Euler angle).

## **<Koncept otáčení souřadnicového systému obrobku> <Concept of Work Coordinate System Rotation>**

*1)* Souřadnicový systém obrobku otočený o α° kolem osy X (souřadnicový systém 1) Převeďte souřadnicový systém obrobku (X, Y, Z) do souřadnicového systému 1 (X', Y', Z')

**1)** A workpiece coordinate system rotated by  $\alpha^{\circ}$  around the X-axis (coordinate system 1) Convert the work coordinate system (X, Y, Z) to coordinate system 1 (X', Y', Z')

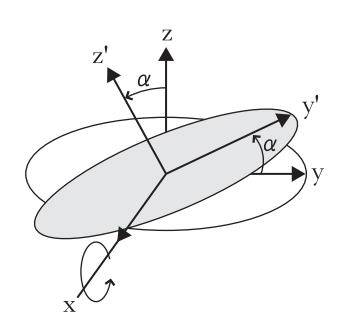

- *2)* Souřadnicový systém obrobku otočený o β° kolem osy X (souřadnicový systém 2) Převeďte souřadnicový systém obrobku 1 (X', Y', Z') do souřadnicového systému 2 (X", Y", Z")
- *2)* A workpiece coordinate system rotated by β°around the X-axis (coordinate system 2) Convert coordinate system 1 (X', Y', Z') to coordinate system 2 (X", Y", Z")

*3)* Souřadnicový systém obrobku otočený o γ° kolem osy Z (souřadnicový systém prvku 2)

Převeďte souřadnicový systém obrobku 2 (X", Y", Z") do souřadnicového systému prvku (Xc, Yc, Zc)

*3)* A workpiece coordinate system rotated by γ°around the Z-axis (feature coordinate system 2) Convert coordinate system 2 (X", Y", Z") to the feature coordinate system (Xc, Yc, Zc)

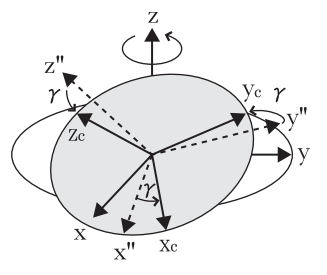

- 1. K otočení roviny proti směru hodinových ručiček použijte kladnou hodnotu a k otočení roviny po směru hodinových ručiček použijte zápornou hodnotu.
- 2. Adresy lze nastavit pomocí pokynů zobrazených v okně 'VÁLEC-SKLON-ČELIST' na obrazovce 'KONTROLA PROGRAMU'.

 $\Box$  Podrobnosti naleznete v samostatném dílu příručky "PROVOZNÍ PŘÍRUČKA".

## **POZNÁMKA**  $\mathbb{Z}$  NOTE

 $\mathbb{Q}$ 

- 1. V bloku následujícím za blokem obsahujícím příkaz G382 musí být specifikován příkaz G53.1. Pokud je příkaz G53.1 specifikován bez specifikace příkazu G382 v předchozím bloku, je signalizován alarm.
- 2. Příkaz G53.1 zadávejte nezávisle na ostatních příkazech. 2. Specify the G53.1 command independently.
- 3. Rychlost posuvu rotační osy je následující: 3. The feedrate of the rotary axis is as indicated below: Během rychloposuvu: maximální rychlost rychloposuvu During rapid traverse: Maximum rapid traverse rate Během řezného posuvu: zadaná rychlost During Cutting feed: Specified speed
- 4. Je-li v souřadnicovém systému prvku nastaven jiný souřadnicový systém prvku, spustí se alarm.
- 1. Use a positive value to rotate the plane counterclockwise and a negative value to rotate the plane clockwise.
- 2. The addresses can be set with a help of guidance in the 'ROLL-PITCH-YAW COMMAND' window on the 'PROGRAM CHECK' screen.
- $\Box$  For details, refer to the separate volume, "OPERATION MANUAL".

1. G53.1 must be specified in a block after the block with G382.

An alarm occurs if G53.1 is specified without G382 being specified in a preceding block.

- 
- 
- 4. An alarm occurs if another feature coordinate system is set on a feature coordinate system.
- 5. Je-li v souřadnicovém systému prvku zadáním převodu 3D souřadnic nastaven nový souřadnicový systém, spustí se alarm.
- 6. Příkazy polohování v souřadnicovém systému stroje, například G28, G30 a G53, fungují v souřadnicovém systému stroje, a nikoli v souřadnicovém systému prvku.
- 7. Je-li souřadnicový systém prvku použit ve stejném bloku jako externí funkce zrcadlového obrazu, souřadnicový systém prvku je účinný dříve než externí funkce zrcadlového obrazu.
- 8. Níže uvedené funkce je třeba specifikovat po příkazu G382 a zrušit před příkazem G69.
	- G41, G42, G40 (korekce poloměru nástroje) G41, G42, G40 (Tool radius offset)
	-
	- G43, G49 (korekce délky nástroje)<br>• G51.1, G50.1 (programovatelný zrcadlový obraz) G51.1, G50.1 (Programmable mirror image) • G51.1, G50.1 (programovatelný zrcadlový obraz)
	- Předem nastavený cyklus obrábění otvoru v vedem v vedem v Hole machining canned cycle
- 5. An alarm occurs if a new coordinate system is set on a feature coordinate system by specifying 3D coordinate conversion.
- 6. Positioning commands in the machining coordinate system, such as G28, G30, and G53, operate in the machine coordinate system rather than in the feature coordinate system.
- 7. If the feature coordinate system and the external mirror image function are used in the same block, the feature coordinate system takes effect before the external mirror image function.
- 8. Specify the functions below after G382 and cancel them before G69.
	-
	-
	-
	-

### **Příklad: Example:**

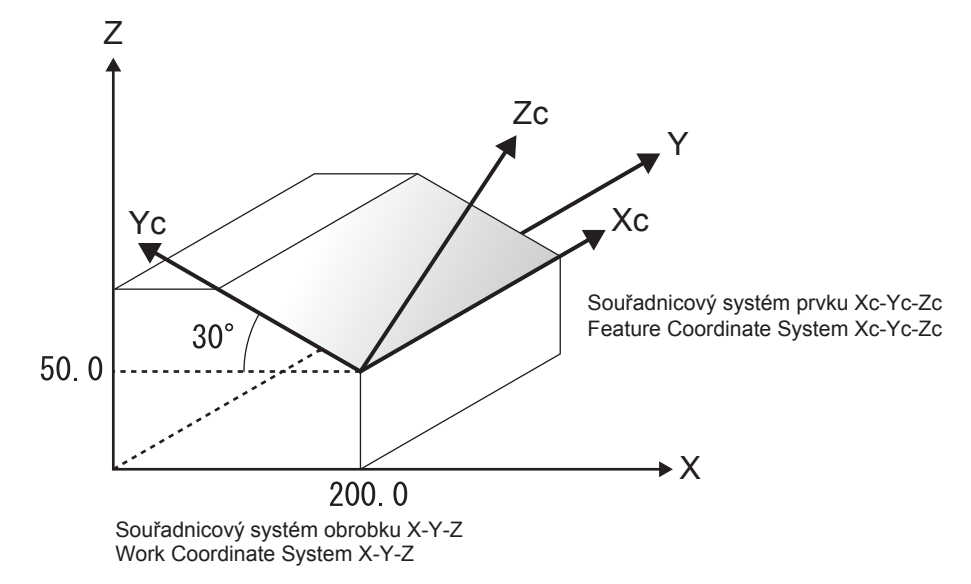

Referenční bod souřadnicového systému prvku: 200.0, 0, 50.0 Reference point of the feature coordinate system: 200.0, 0,

Úhel otočení kolem osy X:  $30^{\circ}$ <br>Úhel otočení kolem osy Y:  $0^{\circ}$ <br>
Angle of rotation around the Y-axis:  $0^{\circ}$ Úhel otočení kolem osy Z: 90 $^{\circ}$  Angle of rotation around the Z-axis: 90 $^{\circ}$ 

G382 M1. Q123. X200. Y0. Z50. I30. J0. K90.; G53.1;

**Příkaz nakloněné pracovní roviny založený na Eulerově úhlu**

50.0

Pořadí otáčení os: osa X  $\rightarrow$  osa Y  $\rightarrow$  osa Z  $\rightarrow$  D order in which axes are rotated: X-axis  $\rightarrow$  Y-axis  $\rightarrow$  Z-axis Angle of rotation around the Y-axis:  $0^\circ$ 

> G382 M1. Q123. X200. Y0. Z50. I30. J0. K90.; G53.1;

**Tilted Working Plane Command Based on Euler Angle**

# **G68.2 X\_ Y\_ Z\_ I\_ J\_ K\_ ;**

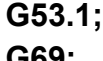

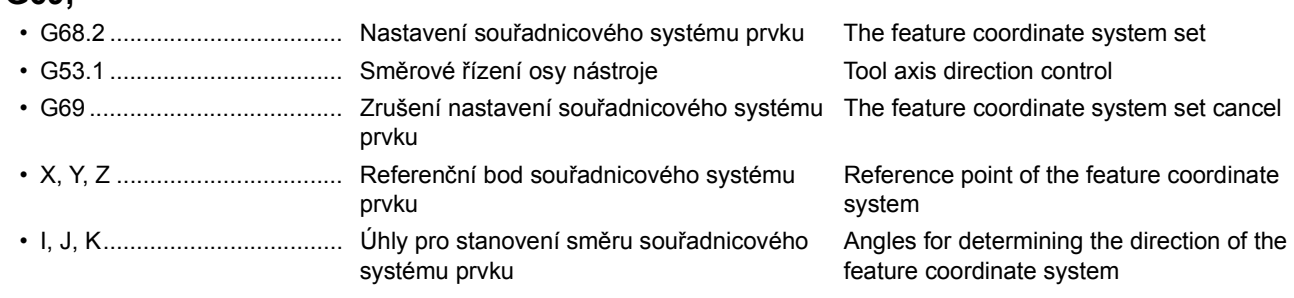

## **<Koncept otáčení souřadnicového systému obrobku> <Concept of Work Coordinate System Rotation>**

*1.* K nastavení úhlu, pod kterým se otáčí rovina x-y okolo osy Z, použijte adresu "I".

*1.* Use address "I" to command the angle at which the x-y plane is rotated around the Z-axis.

*2.* Use address "J" to command the angle at which the y'-z plane is rotated around the x'-axis created in step 1.

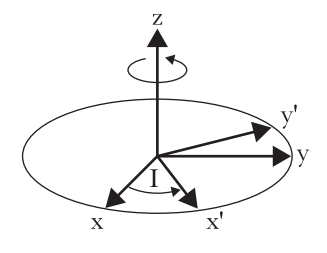

*2.* K nastavení úhlu, pod kterým se otáčí rovina y'-z okolo osy x' vytvořené v kroku 1, použijte adresu "J".

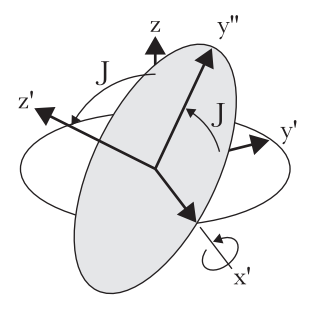

- *3.* K nastavení úhlu, pod kterým se otáčí rovina x'-y'' okolo osy z' vytvořené v kroku 2, použijte adresu "K".
- *3.* Use address "K" to command the angle at which the x'-y'' plane is rotated around the z'-axis created in step 2.

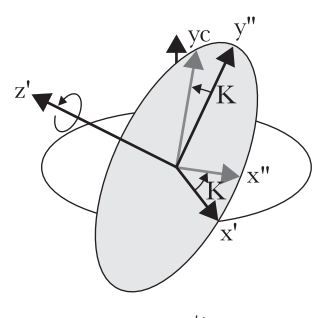

## $\mathscr{C}$

- 1. K otočení roviny proti směru hodinových ručiček použijte kladnou hodnotu a k otočení roviny po směru hodinových ručiček použijte zápornou hodnotu.
- 2. Adresy je možné nastavit pomocí pokynů zobrazených v okně příkazu Eulerova úhlu na obrazovce 'KONTROLA PROGRAMU'.
- 1 Podrobnosti naleznete v samostatném dílu příručky "PROVOZNÍ PŘÍRUČKA".

## **POZNÁMKA**  $\Box$  NOTE

- 1. V bloku následujícím za blokem obsahujícím příkaz G68.2 musí být zadán příkaz G53.1. Pokud je příkaz G53.1 zadán bez zadání příkazu G68.2
- v předchozím bloku, spustí se alarm.
- 
- Během rychloposuvu: Maximální rychlost rychloposuvu Během řezného posuvu: Zadaná rychlost
- 4. Je-li v souřadnicovém systému prvku nastaven jiný souřadnicový systém prvku, spustí se alarm.
- 5. Je-li v souřadnicovém systému prvku zadáním převodu 3D souřadnic nastaven nový souřadnicový systém, spustí se alarm.
- 6. Příkazy polohování v souřadnicovém systému stroje, například G28, G30 a G53, fungují v souřadnicovém systému stroje, a nikoli v souřadnicovém systému prvku.
- 1. Use a positive value to rotate the plane counterclockwise and a negative value to rotate the plane clockwise.
- 2. The addresses can be set with a help of guidance in the euler angle command window on the 'PROGRAM CHECK' screen.

1 For details, refer to the separate volume, "OPERATION MAN-UAL".

1. G53.1 must be specified in a block after the block with G68.2.

An alarm occurs if G53.1 is specified without G68.2 being specified in a preceding block.

- 2. Příkaz G53.1 zadávejte nezávisle na ostatních příkazech. 2. Specify the G53.1 command independently.
- 3. Rychlost posuvu rotační osy je následující: 3. The feedrate of the rotary axis is as indicated below: During rapid traverse: Maximum rapid traverse rate During cutting feed: Specified speed
	- 4. An alarm occurs if another feature coordinate system is set on a feature coordinate system.
	- 5. An alarm occurs if a new coordinate system is set on a feature coordinate system by specifying 3D coordinate conversion.
	- 6. Positioning commands in the machining coordinate system, such as G28, G30, and G53, operate in the machine coordinate system rather than in the feature coordinate system.

- 7. Je-li souřadnicový systém prvku použit ve stejném bloku jako externí funkce zrcadlového obrazu, souřadnicový systém prvku je účinný dříve než externí funkce zrcadlového obrazu.
- 8. Níže uvedené funkce je třeba zadat po příkazu G68.2 a zrušit před příkazem G69.
	- G41, G42, G40 (korekce poloměru nástroje) G41, G42, G40 (Tool radius offset)
	- G43, G49 (korekce délky nástroje) G43, G49 (Tool length offset)
	- G51.1, G50.1 (programovatelný zrcadlový obraz) G51.1, G50.1 (Programmable mirror image)
	- Předem nastavený cyklus obrábění otvoru Hole machining canned cycle

### **Kódy G, které lze specifikovat v režimu příkazu nakloněné pracovní roviny**

Jsou-li specifikovány jiné než následující kódy G, je signalizován alarm (č. PS5462).

- 
- 
- G02 ..... Kruhová interpolace/interpolace po šroubovici (po směru hodinových ručiček)
- G03 ..... Kruhová interpolace/interpolace po šroubovici (proti směru hodinových ručiček)
- G04 ..... Prodleva G04 ......Dwell
- 
- 
- 
- 
- G28 ..... Návrat do nulového bodu G28 ......Machine zero return
- G30 ..... Návrat do druhého nulového bodu G30 ......Second zero return
- G40 ..... Zrušení korekce poloměru nástroje G40 ......Tool radius offset cancel
- G41 ..... Korekce poloměru nástroje, levý G41 ......Tool radius offset, left
- G42 ..... Korekce poloměru nástroje, pravý G42 ......Tool radius offset, right
- G43 ..... Korekce délky nástroje G43 ......Tool length offset
- G49 ..... Zrušení korekce délky nástroje G49 ......Tool length offset cancel
- G50.1 .. Zrušení programovatelného zrcadlení obrazu G50.1 ...Programmable mirror image cancel
- G51.1 .. Programovatelné zrcadlení obrazu G51.1 ...Programmable mirror image
- 
- 
- G65 ..... Volání uživatelského makra G65 ......Custom macro call
- G66 ..... Modální volání uživatelského makra G66 ......Custom macro modal call
- G67 ..... Zrušení modálního volání uživatelského makra G67 ......Custom macro modal call cancel
- G69 ..... Převod souřadnic, režim převodu 3D souřadnic vypnut
- G73 ..... Cyklus vysokorychlostního vrtání hlubokých otvorů
- G74 ..... Reverzní závitovací cyklus G74 ......Reverse tapping cycle
- G76 ..... Cyklus dokončovacího vyvrtávání G76 ......Fine boring cycle
- G80 ..... Zrušení předem nastaveného cyklu obrábění otvorů
- G81 ..... Cyklus bodového vrtání v vedece v vedece v vedece v G81 ...... Spot drilling cycle
- G82 ..... Cyklus válcového zahlubování v vedece v G82 ...... Counter boring cycle
- G83 ..... Cyklus vrtání hlubokých otvorů G83 ......Deep hole drilling cycle
- G84 ..... Závitovací cyklus G84 ......Tapping cycle
- G84.2 .. Cyklus synchronizovaného závitování (formát F15)
- 7. If the feature coordinate system and the external mirror image function are used in the same block, the feature coordinate system takes effect before the external mirror image function.
- 8. Specify the functions below after G68.2 and cancel them before G69.
	-
	-
	-
	-

### **G Codes that Can Be Specified in the Tilted Working Plane Command Mode**

If G codes other than these are specified, an alarm (No.PS5462) occurs.

- G00 ..... Polohování G00 ......Positioning
- G01 ..... Lineární interpolace G01 ......Linear interpolation
	- G02 ......Circular interpolation/helical interpolation (clockwise)
	- G03 ......Circular interpolation/helical interpolation (counter clockwise)
	-
- G10 ..... Nastavení dat G10 ......Data setting
- G17 ..... Výběr roviny (rovina XY) G17 ......Plane selection (XY plane)
- G18 ..... Výběr roviny (rovina ZX) G18 ......Plane selection (ZX plane)
- G19 ..... Výběr roviny (rovina YZ) G19 ......Plane selection (YZ plane)
	-
	-
	-
	-
	-
	-
	-
	-
	-
- G53 ..... Výběr souřadnicového systému stroje G53 ......The Machine coordinate system selection
- G53.1 .. Směrové řízení osy nástroje G53.1 ...Tool axis direction control
	-
	-
	-
	- G69 ......Coordinate conversion, 3D coordinate conversion mode OFF
	- G73 ......High-speed deep hole drilling cycle
	-
	-
	- G80 ......Hole machining canned cycle cancel
	-
	-
	-
	-
	- G84.2 ...Synchronized tapping cycle (F15 format)

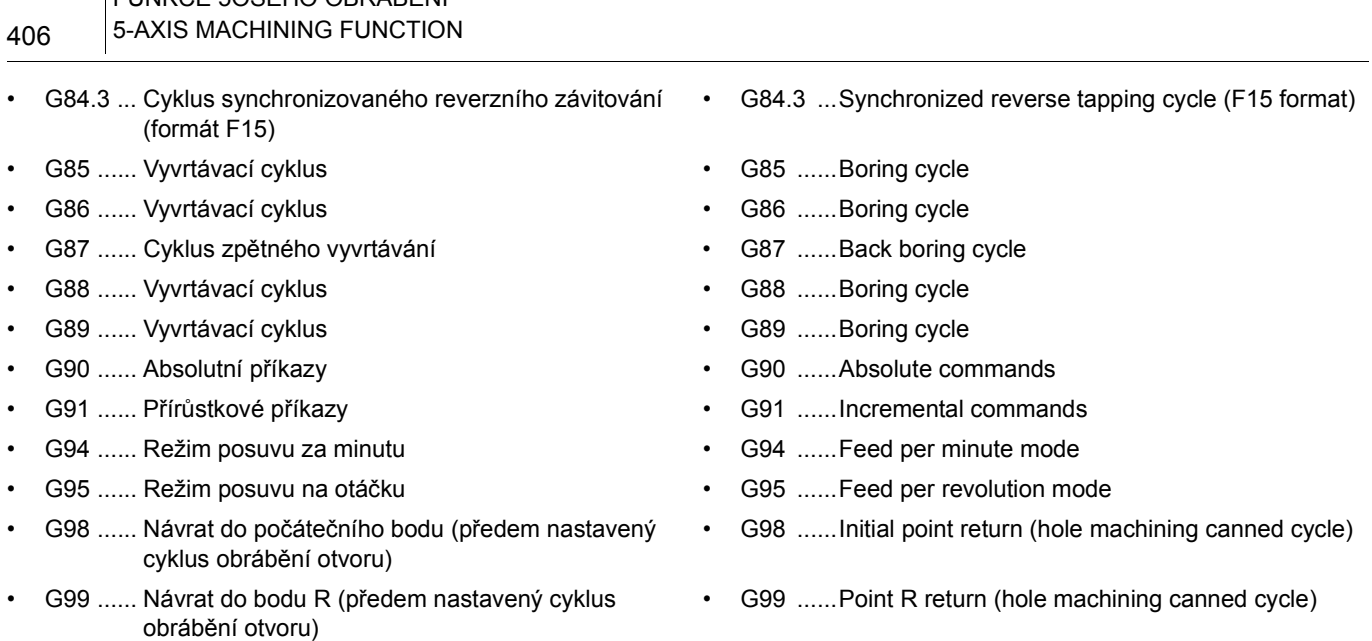

## **5-6 Korekce poloměru nástroje pro 5osé obrábění Tool Radius Offset for 5-Axis Machining**

FUNKCE 5OSÉHO OBRÁBĚNÍ

## $\Box$  **POZNÁMKA**  $\Box$  **NOTE**

Tato funkce je platná pouze pro model MSX-711IV. This function is valid only with MSX-711IV. Tato funkce umožňuje provádění korekce poloměru nástroje současně pro 5 os. I v případě, že je úhel pozměněný otočením os B a C, tato funkce vypočte vektor korekce v rovině kolmé na nástroj od polohy obrábění a provede třírozměrnou korekci nástroje.

Souřadnicový systém používaný pro korekci poloměru nástroje pro 5osé obrábění se nazývá souřadnicový systém programování.

Nastavením níže uvedených parametrů se určuje

souřadnicový systém, který má pevnou orientaci vůči stolu. • Č. 19696#5 = 0 a č. 19746#4 = 1: • • No.19696#5 = 0 and No.19746#4 = 1:

- Jako souřadnicový systém programování se používá souřadnicový systém, který má pevnou orientaci vůči stolu (výchozí nastavení)
- Č. 19696#5 = 1 a č. 19746#4 = 0: • No.19696#5 = 1 and No.19746#4 = 0: Jako souřadnicový systém programování se používá souřadnicový systém obrobku

Typ 1 se používá, pokud se koncová poloha rotační osy v programu po zpracování postprocesorem převádí na hodnotu B\_ a C\_.

Protože se stroj pohybuje podle programu, musí být názvy os stejné jako struktura os použitého stroje.

This function can perform the tool radius offset for 5 axes simultaneously. Even if the angle of the table is changed by rotating the B- and C-axes, this function calculates an offset vector in a plane perpendicular to the tool from the machining position to perform three-dimensional tool offsetting. A coordinate system used for tool radius offsetting in 5-axis machining is called the programming coordinate system.

Set the parameter below to select the coordinate system fixed in relation to the table.

- Using a coordinate system fixed in relation to the table as the programming coordinate system (default setting)
- Using a work coordinate system as the programming coordinate system

Type 1 is used when the end position on the rotary axes is converted to B\_ and C\_ in the program after processing by the post processor.

Because the machine moves as programmed, the names of the axes must be same as the axis structure of the machine to be used.

**Programování korekce poloměru nástroje pro 5osé obrábění**

**Programming for Tool Radius Offset for 5-Axis Machining**

# **G41.2 (G42.2) X\_ Y\_ Z\_ B\_ C\_ D\_ ;**

## **G40;**

• G41.2 ................................... Korekce poloměru řezného nástroje, vlevo Cutter radius offset, left • G42.2 ................................... Korekce poloměru řezného nástroje, vpravo Cutter radius offset, right • X, Y, Z, B, C ......................... Hodnota specifikovaná pro pohyb stroje v ose při pohledu od souřadnicového systému programování Value specified for axis movement as viewed from the programming coordinate system • D .......................................... Číslo korekce poloměru nástroje Tool radius offset number • G40 ...................................... Zrušení korekce poloměru nástroje Tool radius offset cancel

# *6* **FUNKCE SVC SVC FUNCTION**

Funkce SVC (plynulé řízení rychlosti) umožňuje provádění plynulého posuvu automatickým načítáním příkazů programu pro řízení a korekci polohy středního bodu nástroje (TCP) a následným prováděním těchto příkazů s potřebným předstihem.Tato funkce může zkrátit dobu cyklu a zlepšit kvalitu povrchu.

 $\Box$  **POZNÁMKA**  $\Box$  **NOTE** 

Funkce SVC je platná pouze pro model MSX-711IV. The SVC function is valid only for MSX-711IV.

The SVC (Smooth Velocity Control) function enables smooth feed by looking ahead of program commands for the tool center point (TCP) control and offset automatically.This function can reduce cycle time and improve surface quality.

Funkce SVC sestává z následujících pěti dílčích funkcí. The SVC function consists of the following five functions.

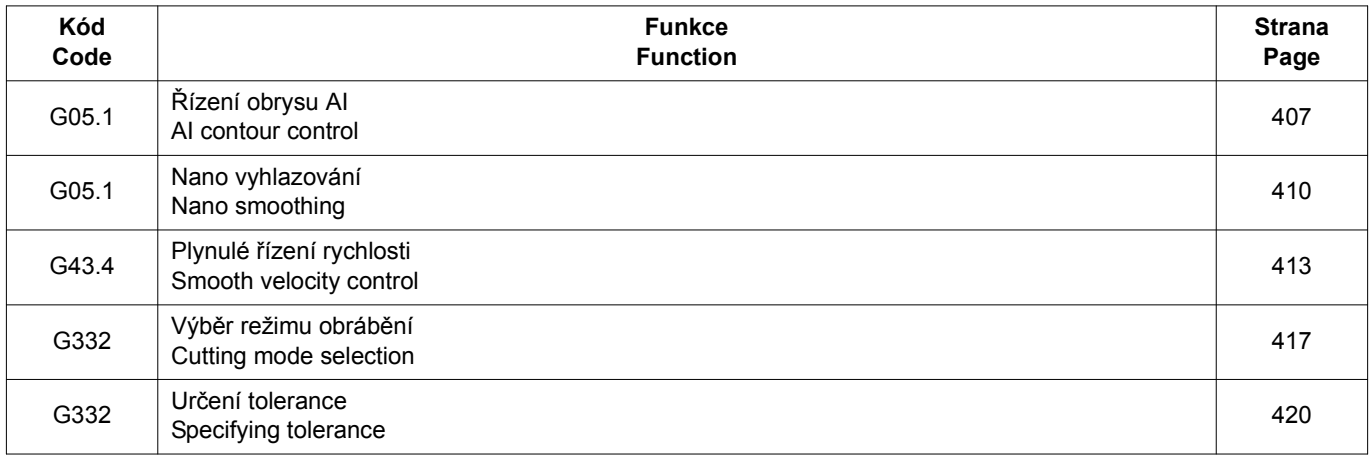

## <span id="page-426-0"></span>**6-1 G05.1 Řízení obrysu AI G05.1 AI Contour Control**

Tato funkce je určena pro vysokorychlostní obrábění s vysokou přesností. Umožňuje potlačit prodlevy pohybu stroje během zrychlení/zpomalení, které jsou delší při zvýšení rychlosti posuvu a díky tomu snížit chyby profilu obrábění.

Další informace naleznete v příručce dodané výrobcem NC systému.

- 
- Řízení obrysu AI II je navrženo převážně pro obrábění s po sobě následujícími přímými čarami nebo s křivkovými příkazy, například křivkami NURBS při obrábění forem.

Maximální počet bloků načítaných předem a platných funkcí během řízení obrysu AI jsou následující.

This function is provided for high-speed, high-precision machining. It enables suppression of the delays in machine movement during acceleration/deceleration that become larger as the feedrate increases, and machining profile errors are reduced as a result.

 $\Box$  Refer to the instruction manual supplied by the NC manufacturer for details.

- Řízení obrysu AI I je navrženo pro obrábění součástí. AI contour control I is designed mainly for part machining.
	- AI contour control II is designed mainly for machining with successive minute straight lines or with curve commands like NURBS curves, such as in mold machining.

The maximum number of blocks read ahead and valid functions during AI contour control are as follows.

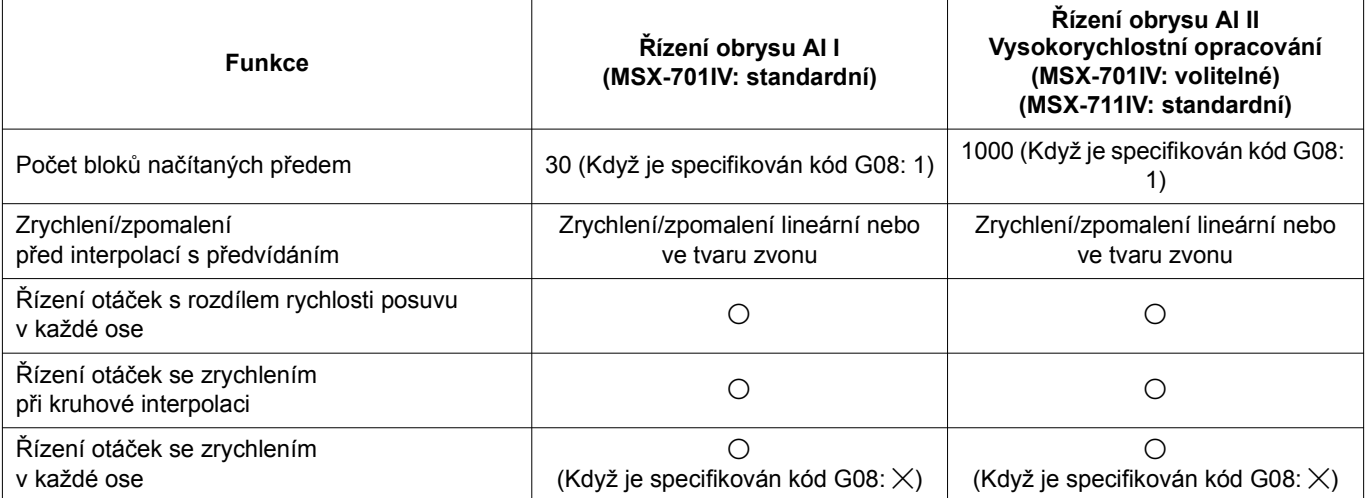

### FUNKCE SVC 408 SVC FUNCTION

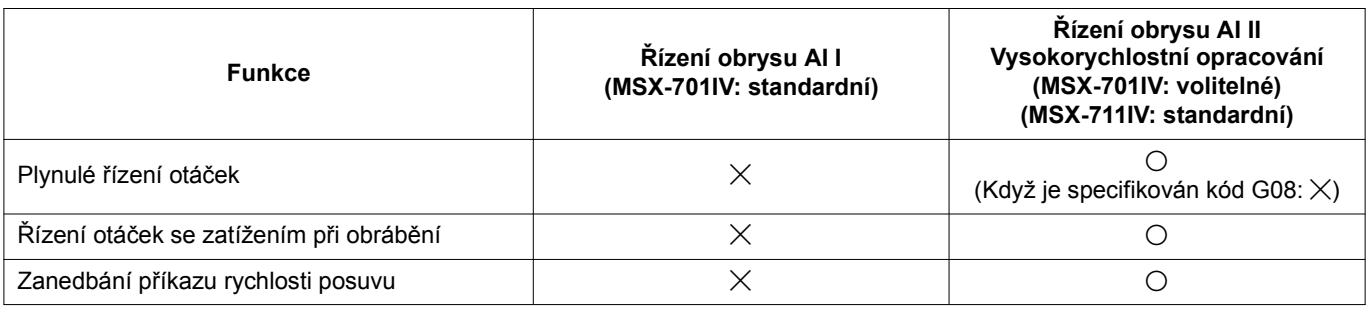

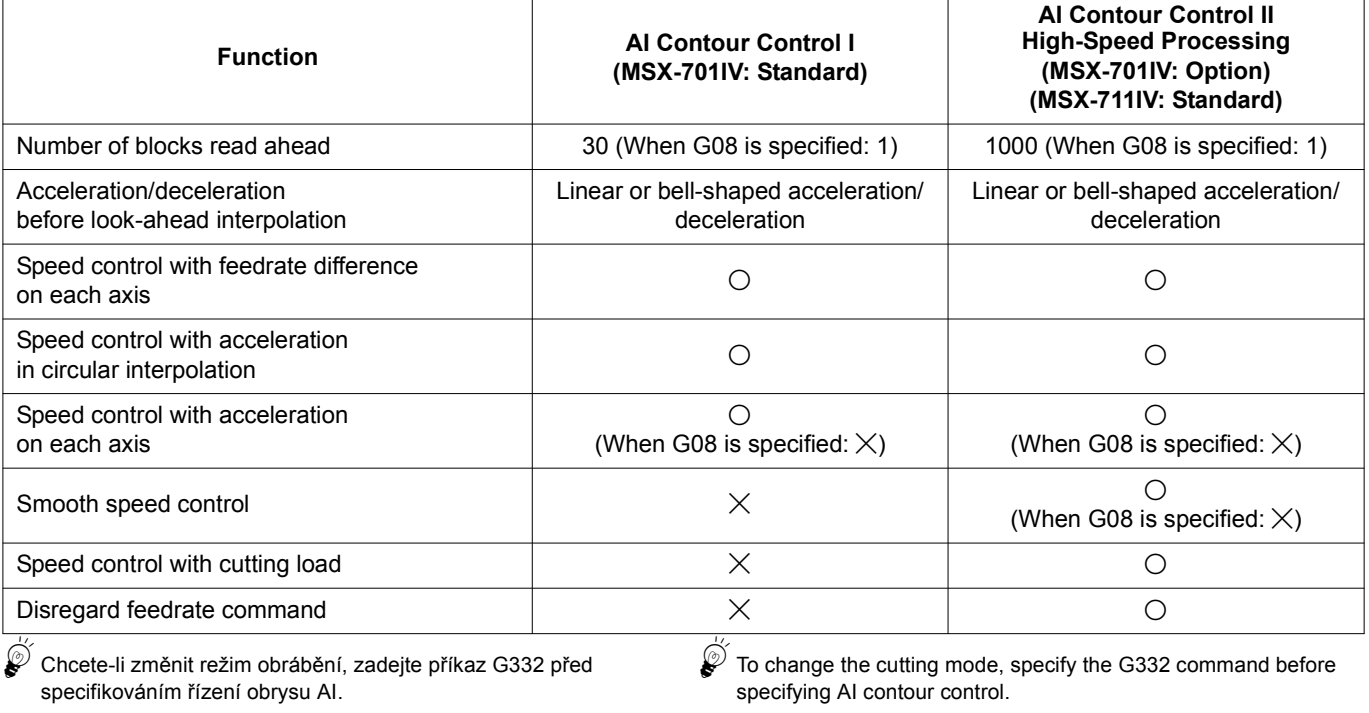

G05.1 Q0; ....................... Režim řízení obrysu AI VYPNUTÝ AI contour control mode OFF

 $\widetilde{\mathscr{Q}}$  Režim řízení obrysu AI lze ovládat také pomocí formátů používaných pro funkce konvenčního řízení s předvídáním (G08) a řízení obrysu AI (nano) s vysokou přesností (G05).

 $\mathscr{D}$  The AI contour control mode can also be controlled with the formats used for the conventional look-ahead control (G08) and AI (nano) high-precision contour control (G05) functions.

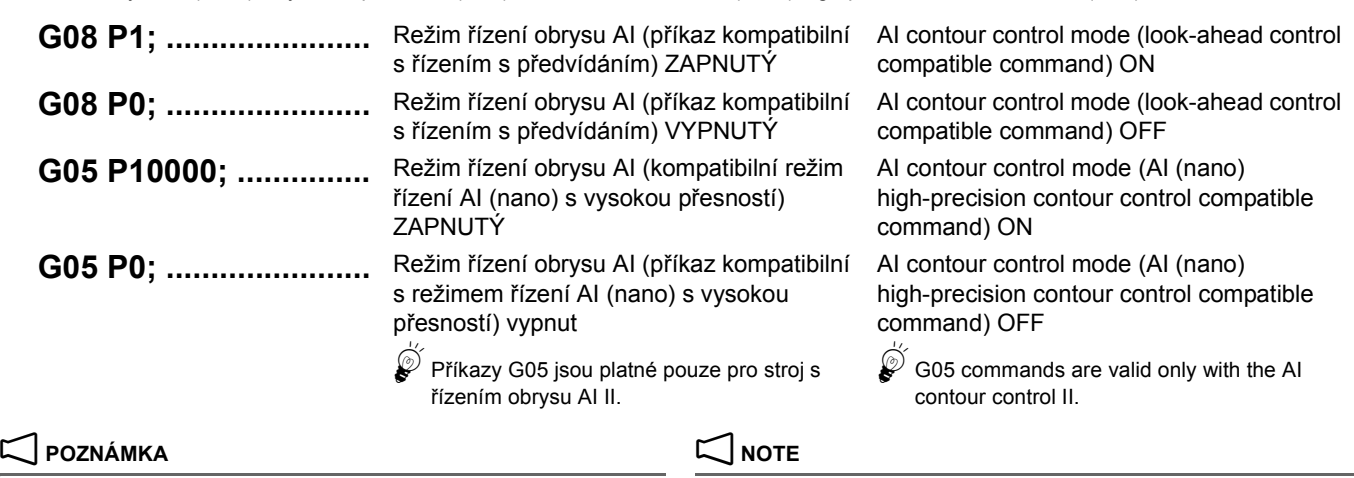

G05.1 Q1; ..................... Režim řízení obrysu AI ZAPNUTÝ AI contour control mode ON

1. Příkazy G05, G05.1 a G08 zadejte v bloku bez jiných příkazů. 1. Specify the G05, G05.1, and G08 in a block without other

2. Režim řízení obrysu AI lze také zrušit stisknutím klávesy  $\boxed{\varnothing}$ **(RESET)**.

- commands.
- 2. The AI contour control mode is also canceled by pressing the  $\mathbb{Z}$ **(RESET)** key.
- 3. Režim řízení obrysu AI lze také zapnout na počátku automatického provozu nastavením čísla 1604#0.
- 3. The AI contour control mode can be turned on at the start of automatic operation by setting No. 1604#0.
- 4. Pokud jeden z příkazů uvedených níže bude specifikován v režimu řízení obrysu AI, tento režim se dočasně zruší. Jakmile je systém připraven pro řízení obrysu AI po dočasném zrušení této funkce, režim řízení obrysu AI se obnoví automaticky.
	- Polohování (rychloposuv) Positioning (rapid traverse)
	- Jednosměrné polohování Uni-directional positioning
	- Polohování vřetena **•** Spindle positioning Spindle positioning
	- Synchronizované závitování Synchronized tapping
	- Interpolace po hypotetické ose Hypothetical axis interpolation
	- Cyklus řezání jednochodého a vícechodého závitu Simple and multiple thread cutting cycle
	-
	- Elektronická převodovka Electronic gear box • Když není zadán žádný příkaz k posuvu
	- Jednorázový kód G, kromě následujících: One-shot G code other than the following:
	- Korekce polohy nástroje Tool position offset
	- Uchování vektoru korekce poloměru nástroje v v v v v Cutter radius offset vector retention
	- Zaoblení rohu korekce poloměru nástroje Cutter radius offset corner rounding
	- Přesné zastavení Exact stop
- 5. V režimu řízení obrysu AI nelze specifikovat funkce uvedené níže. Před specifikováním funkcí vypněte režim řízení obrysu AI a zapněte jej znovu po ukončení příkazu.
	- Obrábění závitu Thread cutting
	- Obrábění závitu po kružnici v vedece v vedece v vedece v vedece v vedece v vedece v vedece v vedece v vedece v vedece v vedece v vedece v vedece v vedece v vedece v vedece v vedece v vedece v vedece v vedece v vedece v v
	- Obrábění závitu s proměnným stoupáním v verenie v váriable lead thread cutting
	- 5Nastavením parametru č. 1611#1 je možné povolit označení řezání závitu, obrábění závitu po kružnici a obrábění proměnného stoupání závitu v režimu řízení obrysu AI. Režim řízení obrysu AI je však automaticky tímto nastavením zrušen.
- 6. V režimu řízení obrysu AI (příkaz kompatibilní s řízením s předvídáním) jsou platné následující funkce:
	- Funkce dopředného posuvu s předvídáním Předvídá chyby mezi pohybem vyžádaným příkazem a skutečným pohybem a stanovuje příkazy pro korekce chyb.
	- Funkce automatického zpomalení v rohu Udržuje naprogramovanou rychlost posuvu co nejdéle snížením rázů v rozích.
	- Funkce aretace rychlosti posuvu v poloměru oblouku Aretuje rychlost posuvu při obrábění oblouku s malým poloměrem, čímž se omezuje zrychlení v osách posuvu s povolenými limity s cílem snížení rázů přenášeních do stroje.
	-
	-
- 7. V režimu řízení obrysu AI (příkaz kompatibilní s řízením s předvídáním) nelze následující funkce specifikovat ani použít. Chcete-li je specifikovat nebo použít, zrušte režim řízení obrysu AI (příkaz kompatibilní s řízením s předvídáním).
	- Svnchronizované závitování v vedece v vedece v vedece v vedece v vedece v svnchronized tapping
	-
	- Řezání závitu/synchronizovaný posuv Thread cutting/synchronized feed
	- F1-zadávání číslic
	-
	- Posuv pulsním ovladačem<br>• Interpolace v polárních souřadnicích v v v v v v v v v v v Polar coordinate interpolation Interpolace v polárních souřadnicích
	- **Programu Programu Program restart**
	-
	- Zastavení posuvu Feed stop Feed stop Feed stop
	- Evolventní interpolace Involute interpolation
	- Vynechání při vysoké rychlosti High-speed skip
	-
	- Řízení na konstantní obvodovou rychlost Constant surface speed control
	-
	- Uživatelské makro typu přerušení Interruption type custom macro
	-
	- Normální směrové řízení Normal direction control Cyklus vrtání hlubokých otvorů malého průměru
	- Příkaz polárních souřadnic v vedecime v vedecime v vedecime v vedecime v Polar coordinate command
	- Vysokorychlostní vzdálená vyrovnávací paměť **Frankland · High-speed remote buffer**
- 4. If one of the commands listed below is specified in the AI contour control mode, the AI contour control mode is canceled temporarily. If the system becomes ready for AI contour control after the function is temporarily canceled, the AI contour control mode is restored automatically.
	-
	-
	-
	-
	-
	-
	-
	-
	- -
	-
	-
	-
- 5. In the AI contour control mode, the functions listed below cannot be specified. Before specifying the functions, turn off the AI contour control mode, and turn it on again after the command ends.
	-
	-
	-
	- It is possible to enable designation of thread cutting, circular thread cutting and variable lead thread cutting in the AI contour control mode with the setting of parameter No. 1611#1. However, the AI contour control mode is automatically canceled by this setting.
- 6. In the AI contour control mode (look-ahead control compatible command), the following functions become valid:
	- Look-ahead feed forward function Predicts errors between the commanded movement and the actual movement and provides commands to compensate for the errors.
	- Automatic corner deceleration function Maintains the programmed feedrate as much as possible while reducing impacts at corners.
	- Arc radius feedrate clamp function Clamps the feedrate when cutting an arc of small radius, thereby restricting acceleration of feed axes within the allowable limits to reduce shocks to the machine.
- Lineární zrychlení/zpomalení před interpolací Linear acceleration/deceleration before interpolation
- Lineární zrychlení/zpomalení po interpolaci  **Linear acceleration/deceleration after interpolation** 
	- 7. In the AI contour control mode (look-ahead control compatible command), the following functions cannot be specified or used. To specify or use them, cancel the AI contour control mode (look-ahead control compatible command).
		-
- Posuv na otáčku Feed per revolution
	-
	-
	-
	-
	-
- Válcová interpolace Cylindrical interpolation
	-
	-
	-
- Exponenciální interpolace Exponential interpolation
	-
- Převod 3D souřadnic 3D coordinate conversion
	-
	-
	-
	-
	-

## <span id="page-429-0"></span>**6-2 G05.1 Nano vyhlazování G05.1 Nano Smoothing**

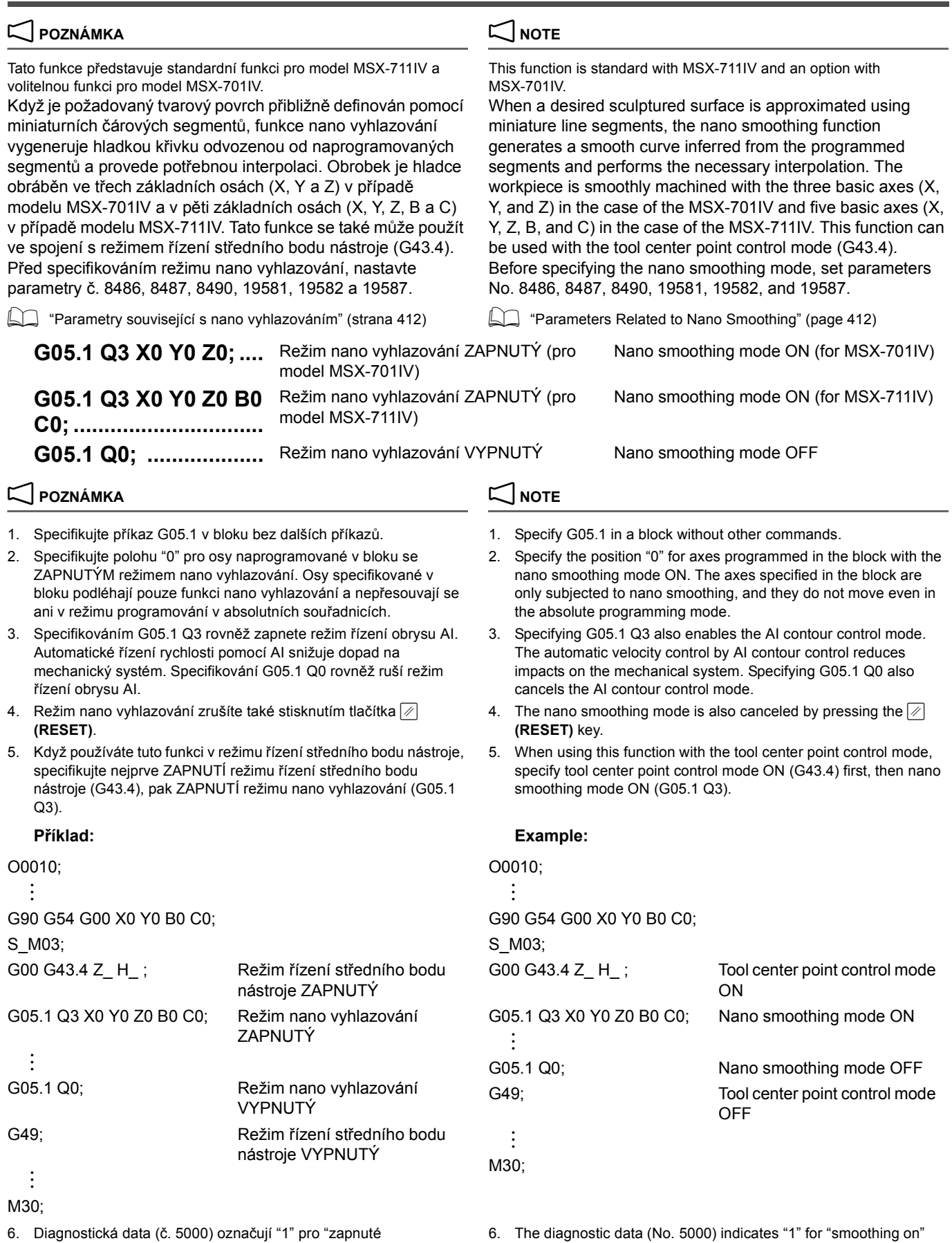

vyhlazování", zatímco režim nano vyhlazování je platná v aktuálním bloku.

while the nano smoothing mode is valid in the current block.

- 7. Ruční zásah se zapnutým manuálním režimem absolutních souřadnic nelze specifikovat v režimu nano vyhlazování. Na začátku cyklu po ručním zásahu se spustí alarm (č. PS0340).
- 8. Pokud je v režimu nano vyhlazování specifikováno více bloků, než lze specifikovat po sobě, spustí se alarm (č. PS0341).
- 9. Pokud je v režimu nano vyhlazování povoleno přerušení uživatelského makroprogramu nebo je režim nano vyhlazování specifikován s přerušením uživatelského makroprogramu, spustí se alarm (č. PS0342).
- 10. Pokud jsou v režimu nano vyhlazování specifikovány kódy G43, G44 nebo G49, spustí se alarm (č. PS0343).
- 11. Pokud je proveden neplatný příkaz nebo je provedena operace, která brání pokračování režimu nano vyhlazování, spustí se alarm (č. PS0344).

### **Podmínky pro povolení nano vyhlazování Conditions to Enable Nano Smoothing**

Nano vyhlazování je povoleno v případě, že jsou splněny následující podmínky. Nano vyhlazování je zrušeno v bloku, který tyto podmínky nesplňuje a je provedeno rozhodnutí provést nano vyhlazování od následujícího bloku.

- *1.* Vzdálenost mezi naprogramovanými body je kratší než hodnota nastavená v parametru č. 8486.
- *2.* Vzdálenost mezi naprogramovanými body je delší než hodnota nastavená v parametru č. 8490.
- *3.* Rozdíl v úhlu mezi sousedními naprogramovanými bloky je menší než hodnota nastavená v parametru NC č. 8487.
- - Lineární interpolace Linear interpolation
	- Režim posuvu za minutu Feed per minute mode
	- Zrušení korekce poloměru nástroje Tool radius offset cancel
	- Zrušení předem nastaveného cyklu v vechování vechování v Canned cycle cancel
	- Zrušení změny měřítka Scaling cancel
	- Zrušení modálního volání makra Macro modal call cancel
	- Zrušení řízení na konstantní obvodovou rychlost Constant surface speed control cancel
	- Režim obrábění Cutting mode
	- Zrušení otočení souřadnic/Zrušení převodu 3D souřadnic Coordinate rotation cancel/3D coordinate conversion
	- Zrušení polárních souřadnic Polar coordinate cancel
	- Zrušení normálního směrového řízení Normal direction control cancel
	- Zrušení interpolace v polárních souřadnicích Polar coordinate interpolation cancel
	- Zrušení programovatelného zrcadlení obrazu Programmable mirror image cancel
	- Zrušení obrábění mnohoúhelníku v vedece v vedece v vedece v vedece v vedece v vedece v vedece v vedece v vedece v vedece v vedece v vedece v vedece v vedece v vedece v vedece v vedece v vedece v vedece v vedece v vedece
- *5.* V bloku není specifikován žádný jednorázový kód G. *5.* No one-shot G code is specified in the block.
- *6.* V bloku není potlačeno ukládání do vyrovnávací paměti. *6.* Buffering is not suppressed in the block.
- *7.* V bloku je specifikován pouze pohyb v ose nano vyhlazování.
- 7. Manual intervention with manual absolute ON cannot be specified in the nano smoothing mode. An alarm (No. PS0340) occurs at the cycle start after manual intervention.
- 8. If more blocks than can be specified successively in the nano smoothing mode are specified, an alarm (No. PS0341) occurs.
- 9. If a custom macro interrupt is enabled in the nano smoothing mode, or the nano smoothing mode is specified with a custom macro interrupt, an alarm (No. PS0342) occurs.
- 10. If G43, G44, or G49 is specified in the nano smoothing mode, an alarm (No. PS0343) occurs.
- 11. If an illegal command or operation that prevents the continuation of nano smoothing is performed, an alarm (No. PS0344) occurs.

Nano smoothing is enabled when the following conditions are satisfied. Nano smoothing is cancelled in a block which does not satisfy these conditions, and a decision is made to perform nano smoothing from the next block.

- *1.* The distance between programmed points is shorter than the set value in NC parameter No. 8486.
- *2.* The distance between programmed points is longer than the set value in NC parameter No. 8490.
- *3.* The difference in angle between adjacent programmed blocks is smaller than the set value in NC parameter No. 8487.
- *4.* Stávající režim je jeden z následujících. *4.* The current mode is one of the following.
	-
	-
	-
	-
	-
	-
	-
	-
	- cancel
	-
	-
	-
	-
	-
	-
	-
	- *7.* A movement on the axis of nano smoothing only is specified in the block.

## <span id="page-431-0"></span>**Parametry související s nano vyhlazováním Parameters Related to Nano Smoothing**

Před specifikováním režimu nano vyhlazování nastavte následující parametry.

Before specifying the nano smoothing mode, set the following parameters.

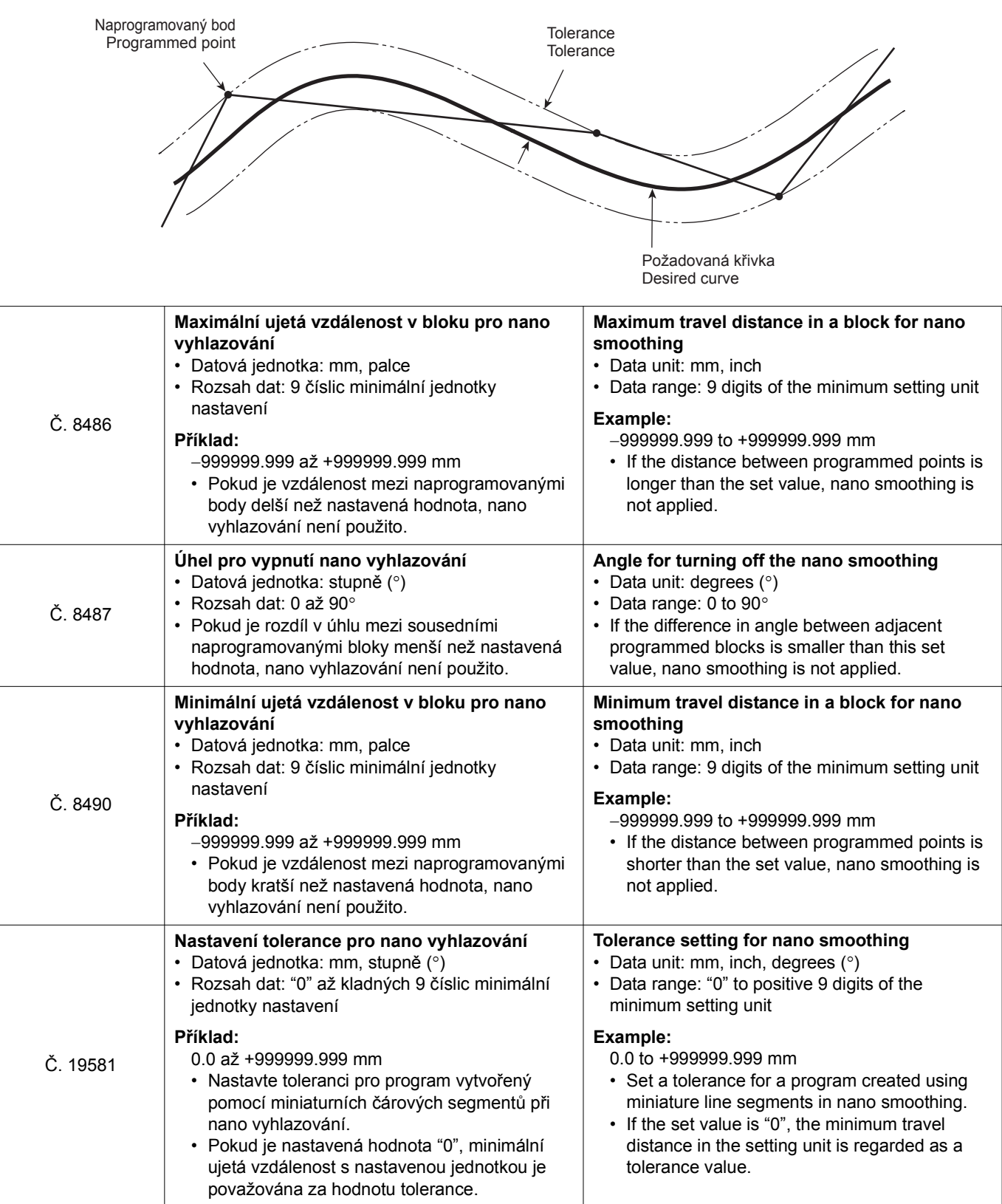

<span id="page-431-1"></span>r
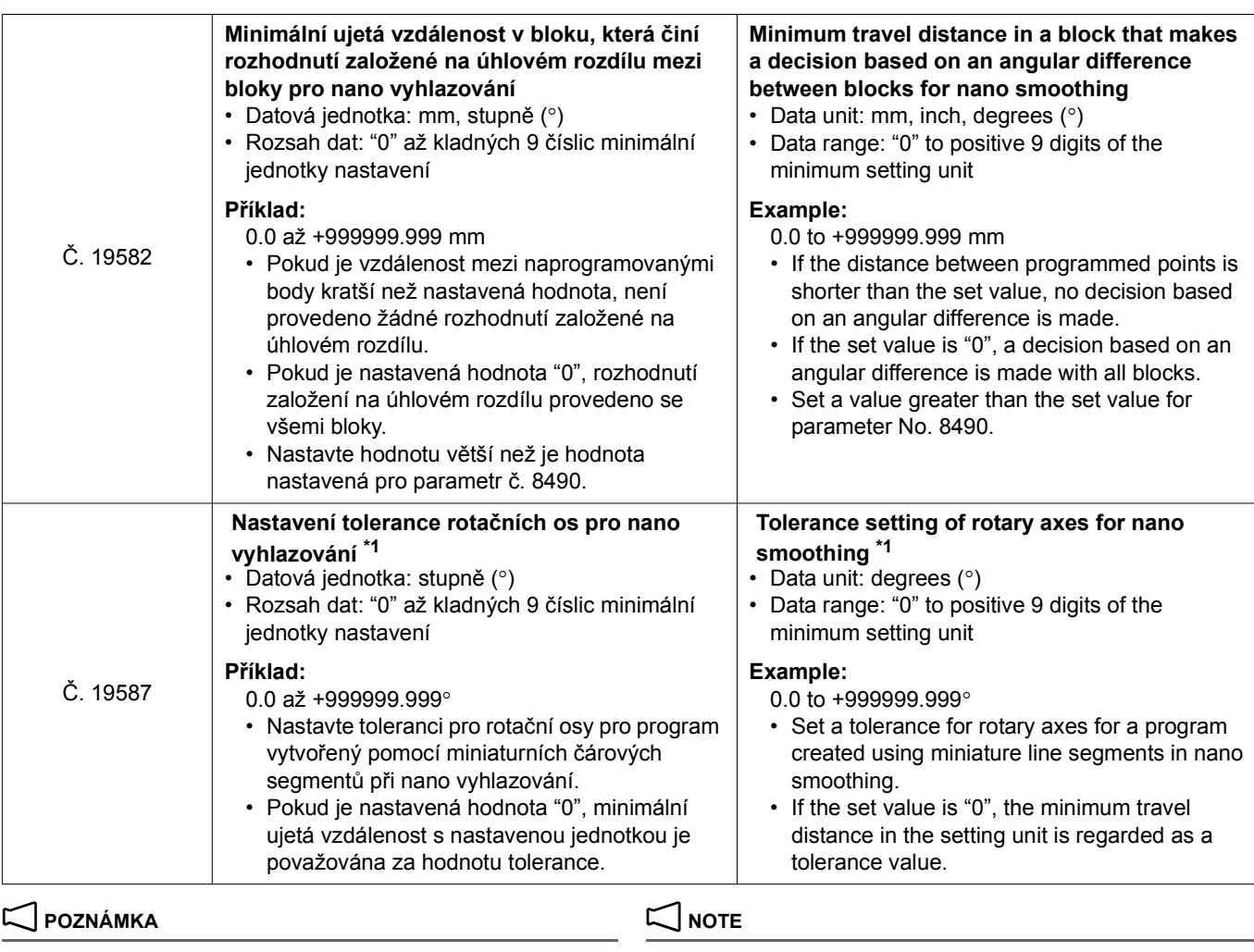

\*1 Parametr č. 19587 je platný pouze pro model MSX-711IV. \*1 Parameter No. 19587 is valid only with MSX-711IV.

### <span id="page-432-0"></span>**6-3 G43.4 Plynulé řízení rychlosti G43.4 Smooth Velocity Control**

### **2 POZNÁMKA** 2 **NOTE**

Tato funkce představuje standardní funkci pro model MSX-711IV, ale nelze ji použít u modelu MSX-701IV.

Je-li prováděn program zahrnující řízení středního bodu nástroje (TCP) za použití funkce plynulého řízení rychlosti, nastavuje se korekce postavení nástroje vzhledem k dráze středního bodu nástroje tak, aby se snížila nestálost postavení nástroje, čímž je umožněn plynulejší pohyb stroje. Tím se zlepšuje kvalita obrobeného povrchu obrobku a zkracuje se doba obrábění.

This function is standard with MSX-711IV but cannot be used with MSX-701IV.

When a program for tool center point control (TCP) is executed with smooth velocity control, the tool posture in regard to the path of the tool center point is offset so as to decrease the inconsistency in tool posture, allowing the machine to move smoothly. This improves the machined surface of workpiece and shortens the machining time.

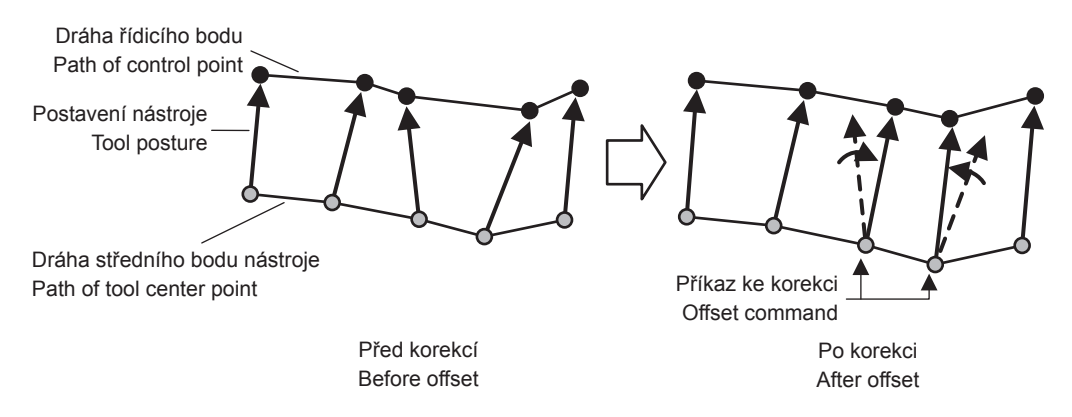

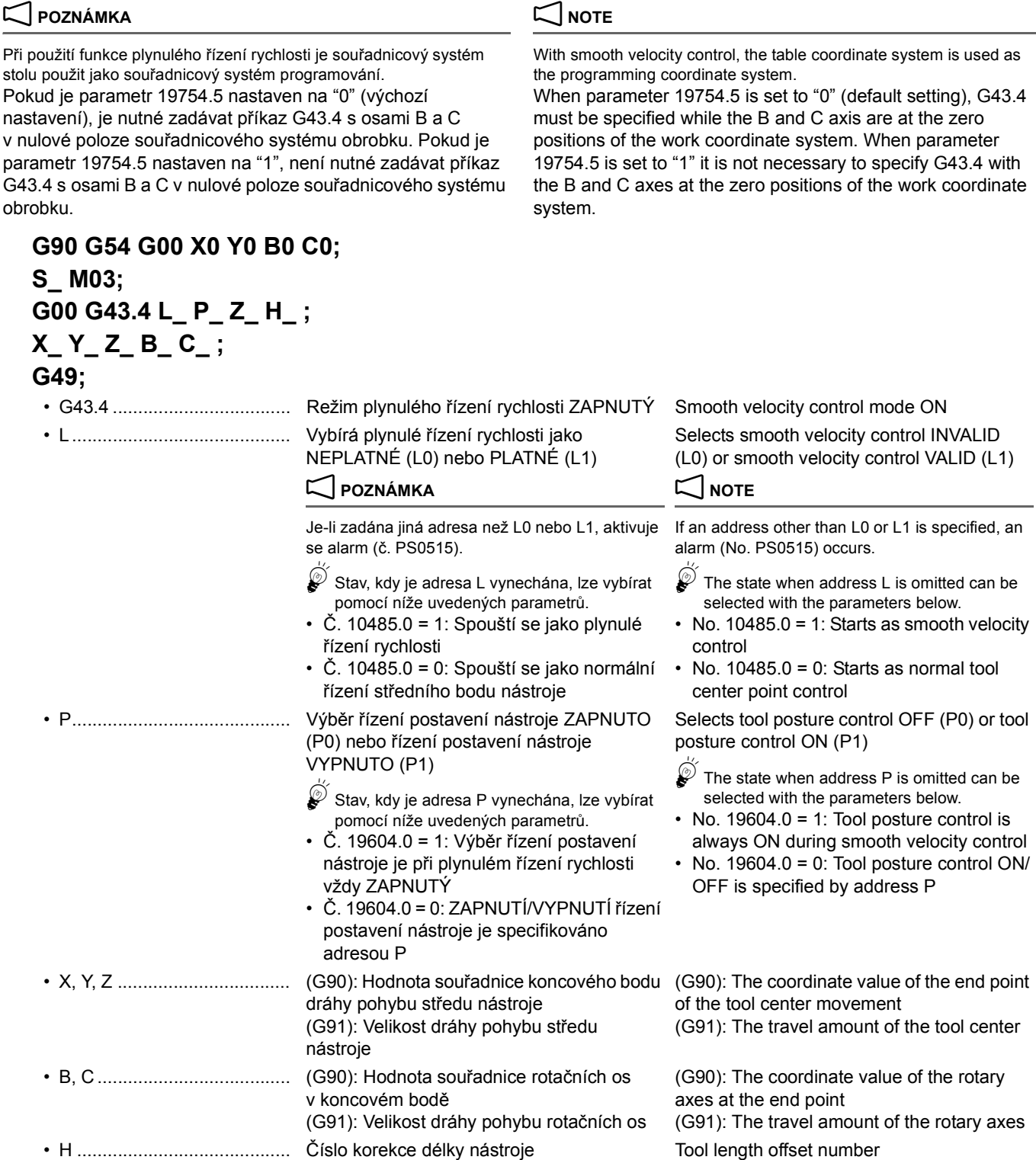

• G49 ...................................... Režim plynulého řízení rychlosti VYPNUTÝ Smooth velocity control mode OFF

**2 POZNÁMKA** 2 **NOTE** 

1. Je-li použita kuličková čelní fréza, existují dva způsoby programování; první, při kterém se určuje dráha středního bodu nástroje, a druhý, při kterém se určuje dráha hrotu nástroje. Funkce plynulého řízení rychlosti je dostupná pouze v případě, kdy je určena dráha středního bodu nástroje. Jinak může docházet k nadměrnému obrobení.

- 2. Během režimu plynulého řízení rychlosti je program prováděn se zobrazením korekcí.
- 3. Funkce plynulého řízení rychlosti nezpůsobuje přímou úpravu původního programu. Původní program je ponechán ve výchozím stavu.
- 1. When a ball end mill is used, there are two programming methods; one in which the path of the tool center point is specified, and the other in which the path of tool tip is specified. Smooth velocity control is available only in the case where the path of the tool center point is specified. Otherwise, overcut may occur.
- 2. During smooth velocity control mode, the offset program is displayed for executing program.
- 3. Smooth velocity control does not modify the original program directly. The original program is left as it is.
- 4. Postavení nástroje je řízeno v rozsahu oblasti korekce plynulého řízení rychlosti. Při společném využití plynulého řízení rychlosti a řízení postavení nástroje je řízení postavení nástroje účinné pro korekci postavení nástroje pomocí plynulého řízení rychlosti.
- 5. Funkce plynulého řízení rychlosti je zrušena v následujících případech.
	- Restart **Restart** Reset
	- Je-li zadán příkaz M02 nebo M30 When M02 or M30 is specified
	- Po resetování je řízení plynulé rychlosti zrušeno a v platnosti zůstává normální řízení středního bodu nástroje.
- 6. Pokud je plynulé řízení rychlosti spuštěno nastavením parametru č. 19696.5 = 1 a jako souřadnicový systém pro programování je tak použit souřadnicový systém obrobku, je signalizován alarm (č. PS0516).
- 7. V režimu plynulého řízení rychlosti neprovádějte manuální zásahy do režimu MDI během zastavování po jednotlivých blocích.
- 8. Další omezení jsou stejná jako u řízení středního bodu nástroje tohoto typu.

### $\leq$ Tolerance korekce>  $\leq$ Offset tolerance>  $\leq$ Offset tolerance>  $\leq$ Offset tolerance>

V režimu plynulého řízení rychlosti provádí funkce plynulého řízení rychlosti korekci poloh osy otáčení v každém bloku. V závislosti na programu může být potřebná i velká korekce. V takových případech může dojít k neočekávané kolizi mezi nástrojem a obrobkem. Navíc může následkem kolísání postavení nástroje docházet k přejetí stanovené polohy v lineární ose/v ose otáčení.

- 4. Tool posture is controlled within the offset area in smooth velocity control. If smooth velocity control and tool posture control are used together, tool posture control is effective for the offset tool posture by smooth velocity control.
- 5. Smooth velocity control is canceled in the following cases.
	-
	-

After reset, smooth velocity control is canceled and normal tool center point control remains in operation.

- 6. If smooth velocity control is started with parameter setting No. 19696.5 = 1, work coordinate system used as the programming coordinate system, an alarm (No. PS0516) occurs.
- 7. Do not manually intervene in the MDI mode during a single block stop in the smooth velocity control mode.
- 8. Other restrictions are the same as those for tool center point control.

Smooth velocity control offsets the rotation axis positions every block in the smooth velocity control mode.

A large offset may be needed depending on the program. In such cases, unexpected interference may occur between the tool and workpiece. Moreover, an overtravel may occur on linear/rotation axes due to the variation in the tool posture.

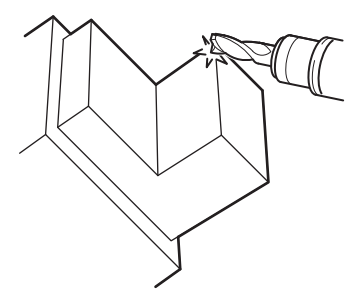

Aby se předešlo provádění takových rozsáhlých korekcí, lze v režimu plynulého řízení rychlosti omezit rozsah korekce poloh osy otáčení.

To avoid large offsets like this, the amount of offset for rotation axis positions can be limited in smooth velocity control.

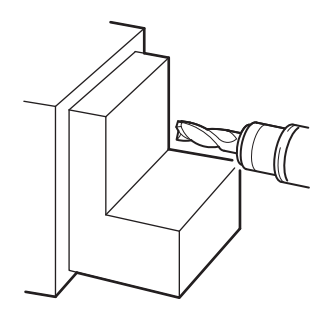

Tolerance korekcí se nastavují pomocí níže uvedených parametrů.

Offset tolerances are set in the parameters below.

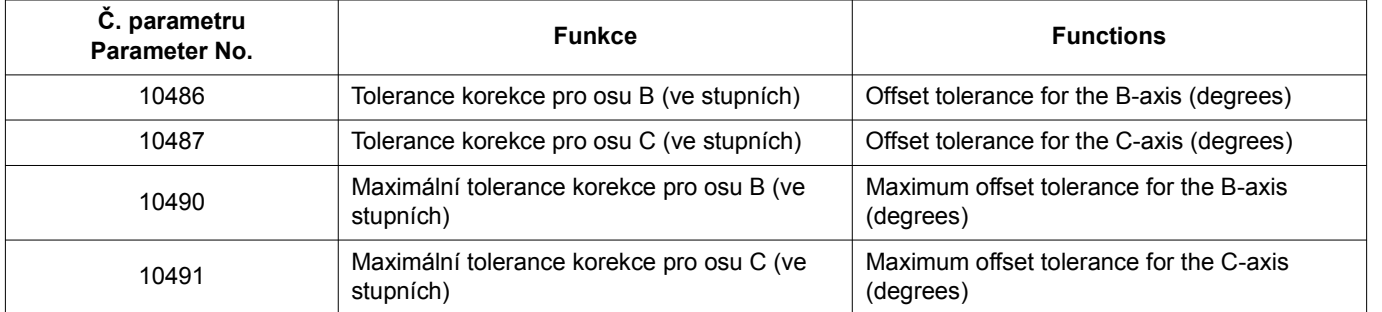

Jsou-li provedena nastavení parametrů č. 10486 = 1.0 a č. 10487 = 0.5, je rozsah korekce omezen na 1.0 stupně pro osu B a na 0.5 stupně pro osu C.

### 2 **POZNÁMKA** 2 **NOTE**

Při obrábění součásti s rohem, kdy jsou funkcí plynulého řízení rychlosti provedeny korekce středního bodu nástroje a postavení nástroje, může vzniknout neobrobený úsek. Abyste tomu předešli, nastavte pro každou osu malé hodnoty tolerancí korekcí, při kterých nedojde k rozsáhlejší korekci postavení nástroje.

### **Příklad: Example:**

If parameter settings are made No. 10486 = 1.0 and No. 10487 = 0.5, the amount of offset is limited to 1.0 degrees for the B-axis and 0.5 degrees for the C-axis.

When machining a corner part with the tool center point and tool posture is offset by smooth velocity control, an uncut portion may occur. To avoid this, set small values for the offset tolerances of each axis so the tool posture is not offset by a large amount.

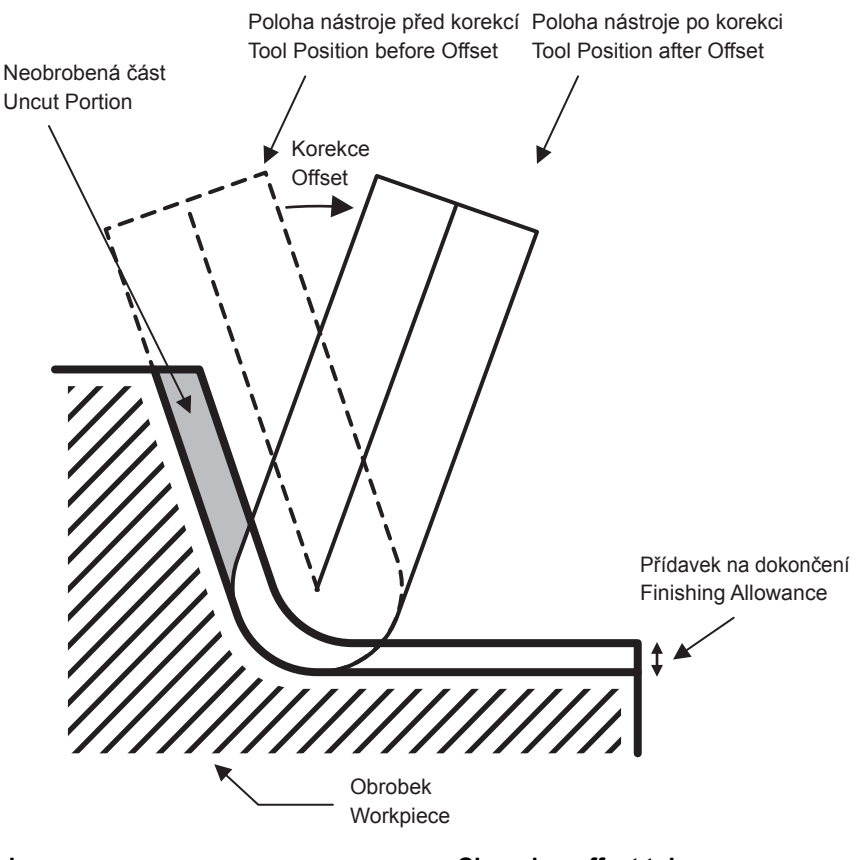

### **<Změna tolerance korekce> <Changing offset tolerance>**

V závislosti na stavu obrábění lze v jednotlivých částech programu provádět změny tolerance korekcí. Toleranci korekcí je možno měnit dvěma způsoby. There are two methods for changing the offset tolerance.

*1.* Určení tolerance korekcí v programu *1.* Specify the offset tolerance in the program

### **G10.8 L1 B\_ C\_ ;**

- B........................................... Tolerance korekce pro osu B Offset tolerance for B-axis
- C .......................................... Tolerance korekce pro osu C Offset tolerance for C-axis

### 2 **POZNÁMKA** 2 **NOTE**

Je-li zadána hodnota B0 nebo C0, korekce pro osu B nebo C se dočasně zruší.

*2.* Vyberte toleranci korekcí nastavenou v parametru. *2.* Select the offset tolerance set at parameter.

### **G10.8 L1 P\_ ;**

• P........................................... P0: Jako tolerance korekce se použije hodnota "0" (korekce je dočasně zrušena). P1: Jako tolerance korekce se použije hodnota nastavená v parametru č. 10486 a 10487.

P0: Use "0" as the offset tolerance (offset is canceled temporarily). P1: Use the offset tolerance set at parameter No. 10486 and 10487.

### **POZNÁMKA**  $\Box$

1. G10.8 je jednorázový kód G. 1. G10.8 is a one-shot G code.

depending on the machining situation.

If B0 or C0 is specified, the offset for the B- or C-axis is canceled temporarily.

The offset tolerance can be changed in parts of the program

### 417 FUNKCE SVC SVC FUNCTION

- 2. Zadejte příkaz G10.8 L1 B\_C\_; nebo G10.8 L1 P\_; v bloku bez dalších příkazů.
- 3. Před a za příkazem G10.8 je funkce plynulého řízení rychlosti dočasně zrušena.
- 4. Je-li v bloku obsahujícím příkaz G10.8 L1 specifikován některý z níže uvedených nebo obdobných příkazů, bude signalizován alarm (č. PS0520).
	-
	-
	-
- 5. Je-li příkaz G10.8 L1 specifikován v níže uvedených případech, je signalizován alarm (č. PS0521).
	- Nikoli v režimu plynulého řízení rychlosti Not in smooth velocity control mode
	- Nikoli při lineární interpolaci (G01) Not in linear interpolation (G01)
- 6. Je-li příkaz G10.8 specifikován v bloku obsahujícím příkaz G43.4 L1, je signalizován alarm (č. PS0515).
- 7. Během nepřetržitého provozu nedochází při provádění bloku G10.8 L1 k postupnému zastavení.
- 8. I když je v bloku G10.8 L1 B\_ C\_ zadána tolerance korekcí, hodnota nastavená v parametru č. 10486 nebo 10487 se nemění.
- 9. Tolerance korekcí nastavená v parametru č. 10490 nebo 10491 je horní limit, bez ohledu na specifikace programu nebo nastavení parametrů (č. 10486, 10487).
- 10. Při spuštění funkce plynulého řízení rychlosti se tolerance korekcí nastavená v parametru č. 10486 nebo 10487 použije pro každou osu rotace.
- 5Během provádění bloku lze použitou korekci kontrolovat na diagnostické obrazovce.

Tlačítko pro výběr funkce **| (SYSTEM)** → **[NC SYSTÉM]** →  $[>] \rightarrow [>] \rightarrow [PMC MAINTE] \rightarrow [DIAGNOSTIC]$ 

- 
- <span id="page-436-0"></span>

### **6-4 G332 Výběr režimu obrábění G332 Cutting Mode Selection**

Při použití řízení obrysu AI pro obrábění lze zvolit režim obrábění, který je pro danou aplikaci nejvhodnější. Kromě G332 lze pro výběr režimu obrábění použít následující dvě metody.

- - **IN Podrobné informace o obrazovce 'VOLBA REZIMU** REZANI' naleznete v samostatném svazku "PROVOZNÍ PŘÍRUČKA".
- *2.* Nastavení platnosti režimu obrábění při zapnutí napájení stroje.

**1** "Nastavení režimu obrábění s parametrem MAPPS" [\(strana 419\)](#page-438-0)

5Na obrazovce kontroly programu je zobrazen stávající režim obrábění.

- 2. Specify G10.8 L1 B\_C\_; or G10.8 L1 P\_; in a block without other commands.
- 3. Smooth velocity control is canceled temporarily before and after the G10.8 command.
- 4. If a command such as those below is specified in the G10.8 L1 block, an alarm (No. PS0520) occurs.
- Adresy B, C a P isou zadány současně. **Address B, C and P are specified at the same time.**
- Pro adresu B nebo C je zadána záporná hodnota. **A negative value is specified for address B or C.**
- Pro adresu P ie zadána jiná hodnota než P0 nebo P1. • A value other than P0 or P1 is specified for address P. 5. If G10.8 L1 is specified in the cases below, an alarm (No.
	- PS0521) occurs.
	-
	-
	- 6. If G10.8 is specified in the G43.4 L1 block, an alarm (No. PS0515) occurs.
	- 7. During continuous operation, a gradual stop does not occur in the G10.8 L1 block.
	- 8. Even if an offset tolerance is specified in the G10.8 L1 B C block, the value set in parameter No. 10486 or 10487 does not change.
	- 9. The offset tolerance set in parameter No. 10490 or 10491 is the upper limit, regardless of program specification or parameter setting (No. 10486, 10487).
	- 10. At the start of smooth velocity control, offset tolerance set in parameter No. 10486 or 10487 is used for each rotary axis.
	- $\mathscr{D}$  During execution of the block, the offset used can be checked on the diagnostic screen.
		- **Function selection key <b>◎ (SYSTEM)**  $\rightarrow$  **[NC SYSTEM]**  $\rightarrow$  **[>]**  $\rightarrow$  [>]  $\rightarrow$  [PMC MAINTE]  $\rightarrow$  [DIAGNOSTIC]
- Tolerance korekce pro osu B: diagnostická data č. 6501 Offset tolerance for B-axis: diagnostic data No. 6501
- Tolerance korekce pro osu C: diagnostická data č. 6502 Offset tolerance for C-axis: diagnostic data No. 6502

When using AI contour control for machining, the cutting mode most suitable for the machining application can be selected. Other than G332, the following two methods can be used to select the cutting mode.

- *1.* Výběr režimu na obrazovce výběru režimu obrábění. *1.* Selecting the mode on the cutting mode selection screen.
	- For details on 'CUTTING MODE SELECTION' screen, refer to the separate volume, "OPERATION MANUAL".
	- *2.* Setting the cutting mode to be effective when the power is turned ON.

["Setting Cutting Mode with MAPPS Parameter" \(page 419\)](#page-438-1)

 $\mathcal{L}$  The present cutting mode is shown on the program check screen.

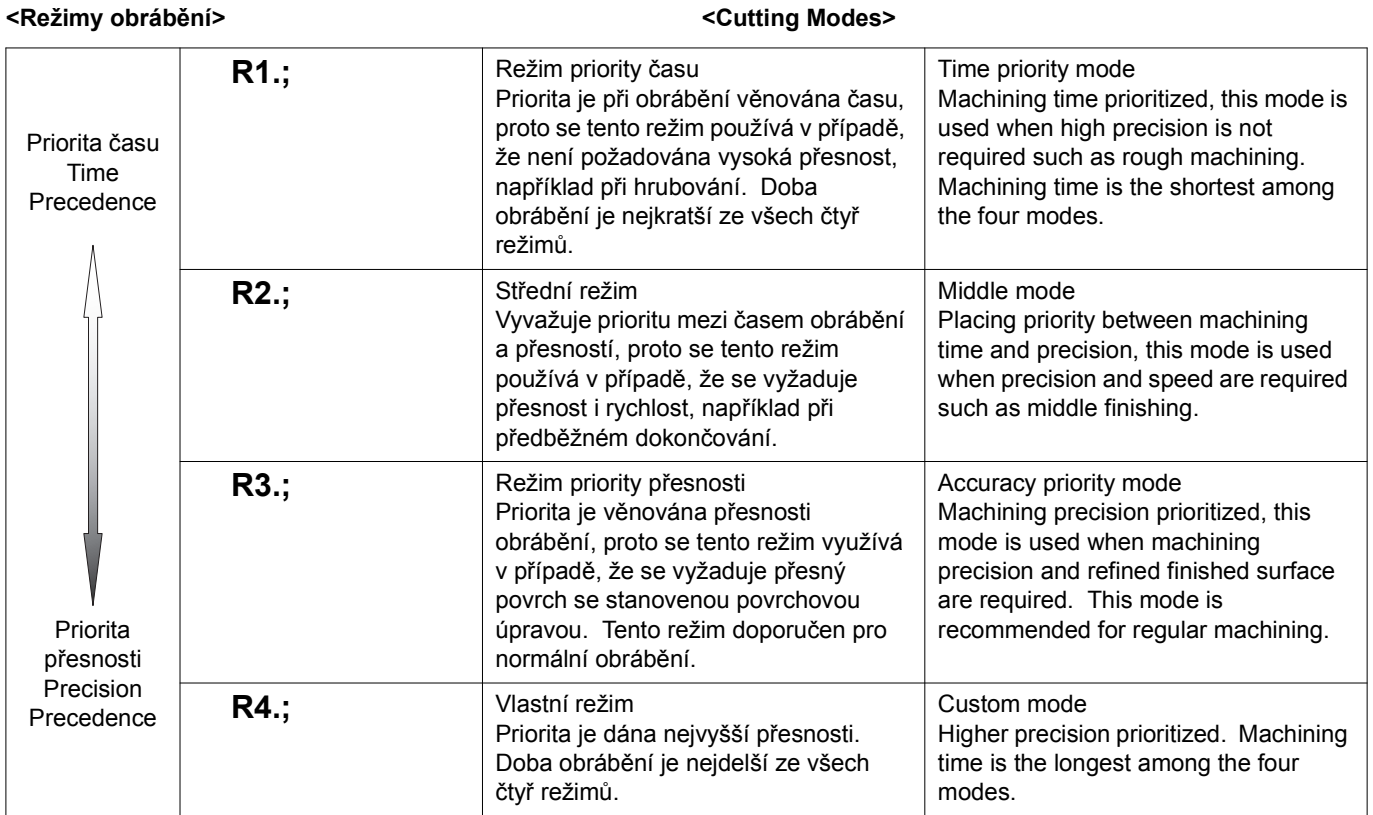

### **Použití G332 Using G332**

### **G332 R\_.;**

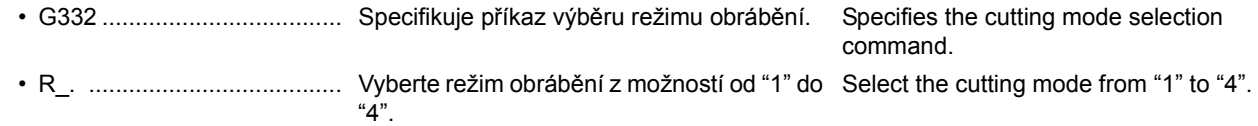

### 2 **POZNÁMKA** 2 **NOTE**

- 
- 1. Specifikujte příkaz "G332 R\_.;" v jediném bloku bez dalších příkazů.
- 2. Příkazy G332 musí být zadány před nastavením řízení obrysu AI, tj. v době, dokud toto řízení není účinné.
- 3. Při přepnutí režimu řezného obrábění s použitím povelu G332 se zadaný režim řezného obrábění nezmění, dokud nebude povel G332 zadán znovu. Při volbě režimu priority rychlosti (G332 R1.) nebo přechodného režimu (G332 R2.) nemusí být dosaženo požadované přesnosti. V takovém případě použijte režim priority přesnosti (G332 R3.).
- 4. Při použití režimu priority rychlosti (G332 R1.) nebo přechodného režimu (G332 R2.) pro hrubování nebo předběžné dokončování může dojít k nadměrnému obrobení obrobku s menším přídavkem na obrobení. V takovém případě použijte režim priority přesnosti (G332 R3.).
- 5. Při specifikování argument "R" nezapomeňte přidat desetinnou čárku. (Příklad: G332 R2.)
- 6. Následující poplach je spuštěn v případě, že pro argument "R" je specifikována hodnota mimo rozsah nastavení.

2. G332 commands must be specified before specifying AI contour

1. Specify "G332 R\_.;" in a block without other commands.

- control, i.e. while this control is not in effect. 3. When the cutting mode is switched using the G332 command, the specified cutting mode will not be changed unless the G332
- command is specified again. If the speed priority mode (G332 R1.) or intermediate mode (G332 R2.) is selected, the required accuracy may not be obtained. In such a case, use the accuracy priority mode (G332 R3.).
- 4. When using the speed priority mode (G332 R1.) or intermediate mode (G332 R2.) for rough or semi-finishing, an overcut may occur with the workpiece having less finishing allowance. In such a case, use the accuracy priority mode (G332 R3.).
- 5. Be sure to add a decimal point when specifying argument "R". (Example: G332 R2.)
- 6. The following alarm occurs when a value out of the setting range is specified for argument "R".

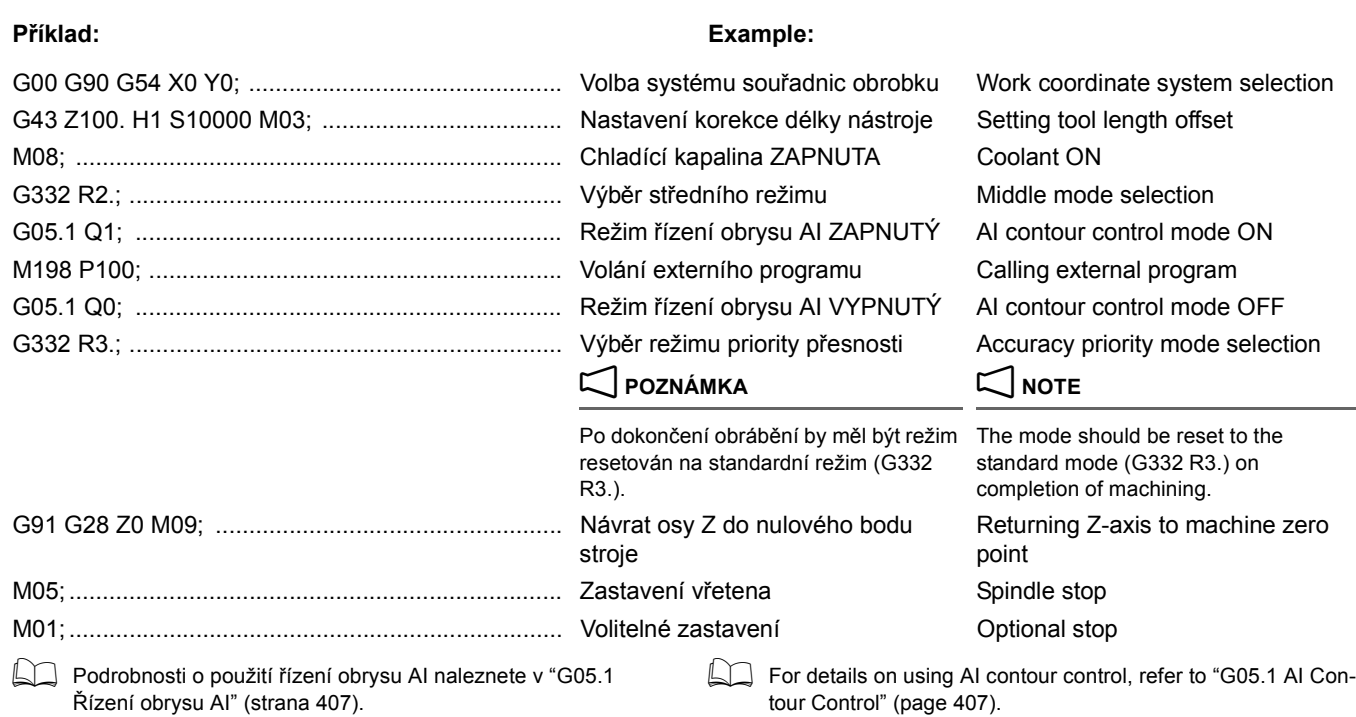

Ř[ízení obrysu AI" \(strana 407\).](#page-426-0)

<span id="page-438-2"></span><span id="page-438-0"></span>**Nastavení režimu obrábění s parametrem MAPPS Setting Cutting Mode with MAPPS Parameter**

Režim obrábění, který má být aktivní při zapnutí napájení, se nastavuje pro parametr MAPPS č. 1478 a to nastavením následujících hodnot.

<span id="page-438-1"></span>The cutting mode to be effective when the power is turned ON is set for MAPPS parameter No. 1478 by setting the following values.

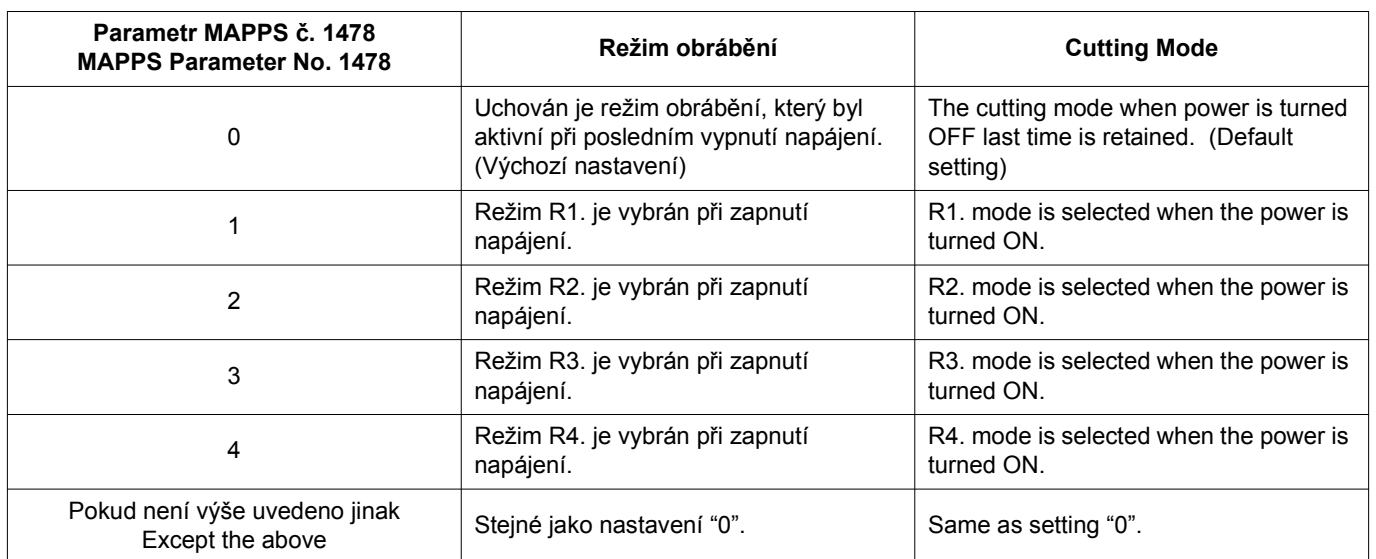

### <span id="page-439-0"></span>**6-5 G332 Určení tolerancí G332 Specifying Tolerances**

Při použití řízení obrysu AI pro obrábění je možno určit toleranci pro obráběcí aplikaci prováděnou pomocí stroje s nejvhodnější přesností a rychlostí.

When using AI contour control for machining, the tolerance for the machining application can be specified to machine with the most suitable accuracy and speed.

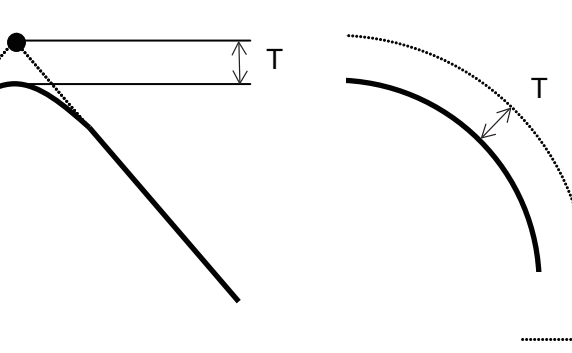

Programmed path Naprogramovaná dráha

Actual path Skutečná dráha

# **G332 T\_. A\_.;**

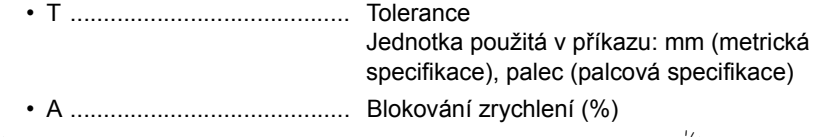

5Obvykle není zapotřebí zadávat adresu A. Aby se však zkrátila doba obrábění, zdvojnásobuje se zrychlení řezného posuvu zadáním adresy "A200.". Aby se naopak omezily vibrace, snižuje se zrychlení řezného posuvu na polovinu zadáním adresy "A50.". Chcete-li tedy takto změnit zrychlení řezného posuvu, zadejte odpovídající adresu A.

### 2 **POZNÁMKA** 2 **NOTE**

- 1. Skutečná tolerance obrábění může být odlišná od určené tolerance, protože skutečná tolerance obrábění je ovlivňována řeznými podmínkami.
- 2. Příkaz "G332 T\_.A\_. ;" zadávejte v bloku, který neobsahuje jiné příkazy.
- 3. Příkaz "G332 T\_.A\_. ;" musí být zadán před nastavením řízení obrysu AI, tj. v době, dokud toto řízení není účinné.
- 4. Hodnoty použité pro adresy T a A musí zahrnovat desetinné tečky. Pokud tomu tak není, zobrazí se na obrazovce hlášení alarmu (č. 3103).
- 5. Po dokončení obrábění zrušte příkaz tolerance zadáním příkazu G332 T0. A100.0;.
- 6. Pokud je určená tolerance menší než tolerance nastavená při vytváření programu pomocí systému CAM, může se doba obrábění značně prodloužit. Obvykle se určuje hodnota tolerance nastavená systémem CAM nebo větší hodnota.
- 7. Po zapnutí napájení se režim obrábění vrátí do režimu nastaveného pro parametr MAPPS č. 1478.

### **Tolerance**

Command unit: mm (metric specification), inch (inch specification) Acceleration override (%)

 $\mathscr{D}$  Usually, address A does not need to be specified. However, to shorten the machining time, acceleration is doubled during cutting feedrate by specifying "A200.". Conversely, to reduce vibration, acceleration during cutting feedrate is halved by specifying "A50.". Specify address A to change the acceleration during cutting feed in situations like this.

- 1. The actual machining tolerance may be different from the specified tolerance because the actual machining tolerance is affected by the machining conditions.
- 2. Specify "G332 T\_.A\_. ;" in a block without other commands.
- 3. "G332 T\_.A\_. ;" must be specified before specifying AI contour control, i.e. while this control is not in effect.
- 4. For addresses T and A, the values must include decimal points. If they don't, an alarm message (No. 3103) is displayed on the screen.
- 5. Cancel the tolerance command on completion of machining by specifying G332 T0. A100.0;.
- 6. If the specified tolerance is smaller than the tolerance set while creating a program using a CAM system, the machining time may be greatly prolonged. Usually, specify the tolerance set by the CAM system or a larger value.
- 7. When the power is turned ON, the cutting mode is returned to the mode set for MAPPS parameter No. 1478.

# <span id="page-440-0"></span>*7* **FUNKCE SPRÁVY ŽIVOTNOSTI NÁSTROJŮ(VOLBA) TOOL LIFE MANAGEMENT FUNCTION (OPTION)**

Pokud jeden nástroj zaregistrovaný ve skupině dosáhl konce své životnosti, vybere tato funkce náhradní nástroj ve stejné skupině.

### **<Životnost nástroje (údaje o životnosti nástroje)> <The tool usable life (tool life data)>**

Životnost nástroje je určena počtem zpracovaných obrobků nebo dobou používání nástroje. V následující tabulce jsou uvedeny maximální hodnoty životnosti nástrojů, které je možné zadat.

If one of the tools registered in a group has reached the end of its preset life, this function selects a spare tool in the same group.

Tool Life is determined by the number of machined workpieces or the tool usage time. The following table indicates the maximum values of tool life data to be input.

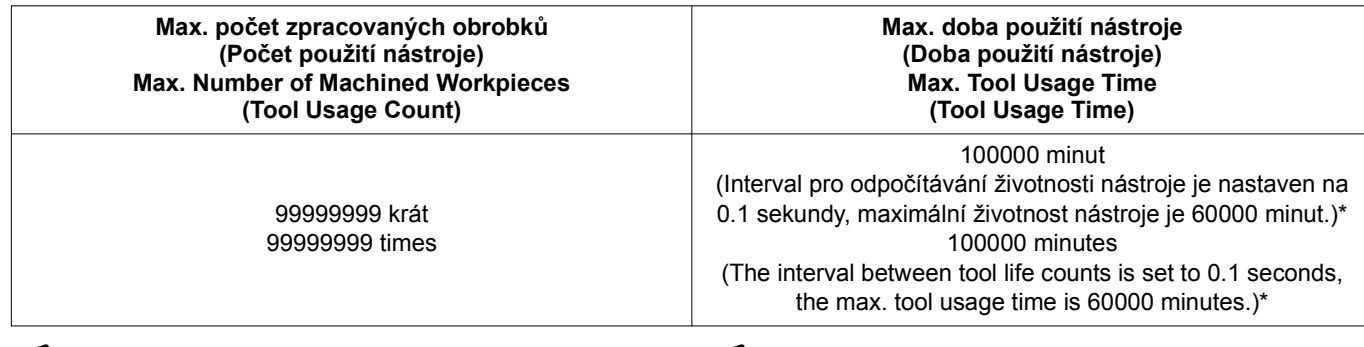

### 2 **POZNÁMKA** 2 **NOTE**

Interval pro sledování životnosti nástroje je nastaven na 1 sekundu, když je parametr NC č. 6805.0 nastaven na "0" a interval je nastaven na 0.1 sekundy, když je parametr č. 6805.0 nastaven na "1". Jednotky 'NAST HOD' a 'TISK HOD' jsou nastaveny na "minuty", když je parametr č. 6805.0 nastaven na "0", a nastaveny na "0.1 minuty", když je parametr č. 6805.0 nastaven na "1".

<span id="page-440-1"></span>Maximální registrační čísla skupin nástrojů a nástrojů jsou uvedeny níže.

### The interval between tool life counts is set to 1 second when NC parameter No. 6805.0 is set to "0", and the interval is set to 0.1 seconds when No. 6805.0 is set to "1". The units of 'SET VAL.' and 'PRNT VAL' are set to "minute" when No. 6805.0 is set to "0" and set to "0.1 minute" when No. 6805.0 is set to "1".

**<Max. počet skupin nástrojů a max. počet nástrojů> <Max. number of tool groups and max. number of tools>** The max. registration numbers of tool groups and tools are shown below.

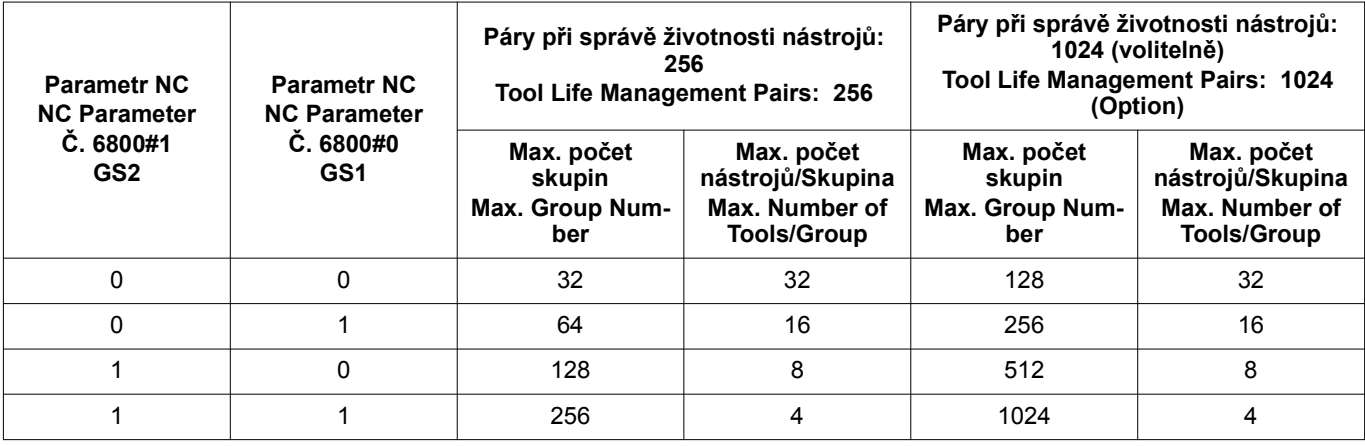

### 2 **POZNÁMKA** 2 **NOTE**

1. Kombinace "maximálního počtu skupin" a "maximálního počtu nástrojů/skupina" je možné vybrat nastavením parametrů GS1 a GS2.

Pokud změníte nastavení pro GS1 anebo GS2, abyste změnili kombinaci "max. počtu skupin" a "max. počtu nástrojů/skupina", vymažte aktuálně zaregistrovaná data vztahující se ke správě životnosti nástrojů a zaregistrujte je znovu.

1 "Přeregistrování údajů [o životnosti nástroj](#page-444-0)ů včetně [vymazání všech skupin" \(strana 425\)](#page-444-0)

2. Soulad mezi "max. počtem skupin" a "max. počet nástrojů/skupina" se liší v závislosti na regulovatelném počtu párů při správě životnosti nástrojů.

### **<Postup jak používat funkci Správa životnosti nástrojů> <Procedure to Use the Tool Life Management Function>**

**1.** Nastavte údaje o životnosti nástroje. **1. Set the tool life data.** 

1. Combinations of "max. group number" and "max. number of tools/ group" may be selected by the setting for NC parameters GS1 and GS2.

If the setting for GS1 and/or GS2 is changed to change the combination of "max. group number" and "max. number of tools/ group", delete the presently registered tool life management data and register the tool life management data again.

"Reregistration of Tool Life Data Involving All Groups [Deletion" \(page 425\)](#page-444-1)

2. The correspondence between the "max. group number " and the "max. number of tools/group" differs depending on the controllable number of tool life management pairs.

dalším příkazem T.

<span id="page-441-3"></span><span id="page-441-2"></span><span id="page-441-1"></span><span id="page-441-0"></span>1 "Nastavení údajů [o životnosti nástroj](#page-441-0)ů ručně" (strana 422) 1 ["Setting Tool Life Data by Manual Operation" \(page 422\)](#page-441-1) *2.* Vytvořte obráběcí program s příkazem pro skupinu nástrojů (příkazem T) a s příkazem pro korekci nástroje, tak definujete funkci správy životnosti nástroje. *2.* Create a machining program with the tool group command (T command) and the tool offset command to specify the tool life management function. 1 "Specifikace v obrábě[cím programu" \(strana 425\)](#page-444-2) 1 ["Specification in Machining Program" \(page 425\)](#page-444-3) *3.* Vykonejte obráběcí program vytvořený v části 2. *3.* Execute the machining program created in 2. [Je vykonána funkce správy životnosti nástrojů.] [The tool life management function is executed.] [Na výstupu je příznak výběru nového nástroje a příznak vypršené životnosti nástroje.] [The new tool selection flag, the tool life expired flag are output.] Signál výběru nového nástroje, Signál vypršení doby [životnosti a Vynechání nástroj](#page-447-0)ů s monitorovanou zátěží" [\(strana 428\)](#page-447-0) **1** "New Tool Selection Signal, Tool Life Expiration Signal and [Skipping Load Monitored Tools" \(page 428\)](#page-447-1) **7-1 Nastavení údajů o životnosti nástrojů ručně Setting Tool Life Data by Manual Operation** Údaje o životnosti nástrojů je možné nastavit ručně pomocí obrazovky 'ZIVOTNOST NASTROJE'. The tool life data can be set manually using the 'TOOL LIFE MANAGEMENT' screen. **Obrazovka Správa životnosti nástrojů Tool Life Management Screen** *1.* Položky zobrazené na obrazovce *1.* Items Displayed on Screen 'ZMENA T SKUPINY': Číslo nástroje skupiny, kde všechny zaregistrované nástroje dosáhly přednastavené životnosti. 'CHANGE T. GROUP': Tool number of the group where all the registered tools have been used to the preset life. **<'INFORMACE SEZNAMU SKUPIN'> <'GROUP LIST INFORMATION'>** Klávesa pro výběr funkce **□ (OFFSET)** → **[SPRAVA ZIV.NAST] Function selection key ◎ (OFFSET) → [T-LIFE MANAGE]** 'GP': Číslo skupiny nástrojů 1 - 256 (standardně) 1 - 1024 (volitelně) 'GP': Tool Group Number 1 - 256 (Standard) 1 - 1024 (Option) 'TYP': Podmínky měření životnosti nástroje (počet/čas) 'TYPE': Tool Life Counting Conditions (Times and time) 'NAST HOD': Počáteční nastavení údajů o životnosti nástrojů 'SET VAL.': Initial Setting of Tool Life Data 'TISK HOD': Data o aktuální zjištěné životnosti nástroje 'PRNT VAL': Present Counted Tool Life Data ('PRE HOD'): Je-li překročena předpovězená hodnota (nastavená hodnota zbývající životnosti), je vyslán varovný signál s informací o uplynutí životnosti nástroje, která je přidána do systémové proměnné #1005 v uživatelském makroprogramu, a spustí se alarm (EX1352). Tato funkce vysílá signál, který uživatele upozorňuje na skutečnost, že stávající data životnosti nástroje zjištěná počítadlem překračují předpovězenou hodnotu (nastavenou hodnotu zbývající životnosti). ('PRE VAL.'): When the predictive value (remaining life setting) is exceeded, the tool life-expiration warning signal is output to system variable #1005 of the custom macro program and an alarm (EX1352) occurs. This function sends the signal that notifies the user that the present counted tool life data exceeds the predictive value (remaining life setting). 'VOL NAST': Číslo právě používaného nástroje (stav 'V POUZ') nebo číslo nástroje, který má být vyvolán Tool number of the tool presently used ('IN USE' status) or the tool number of the tool to be called by

the next T command.

### FUNKCE SPRÁVY ŽIVOTNOSTI NÁSTROJŮ(VOLBA) TOOL LIFE MANAGEMENT FUNCTION (OPTION)

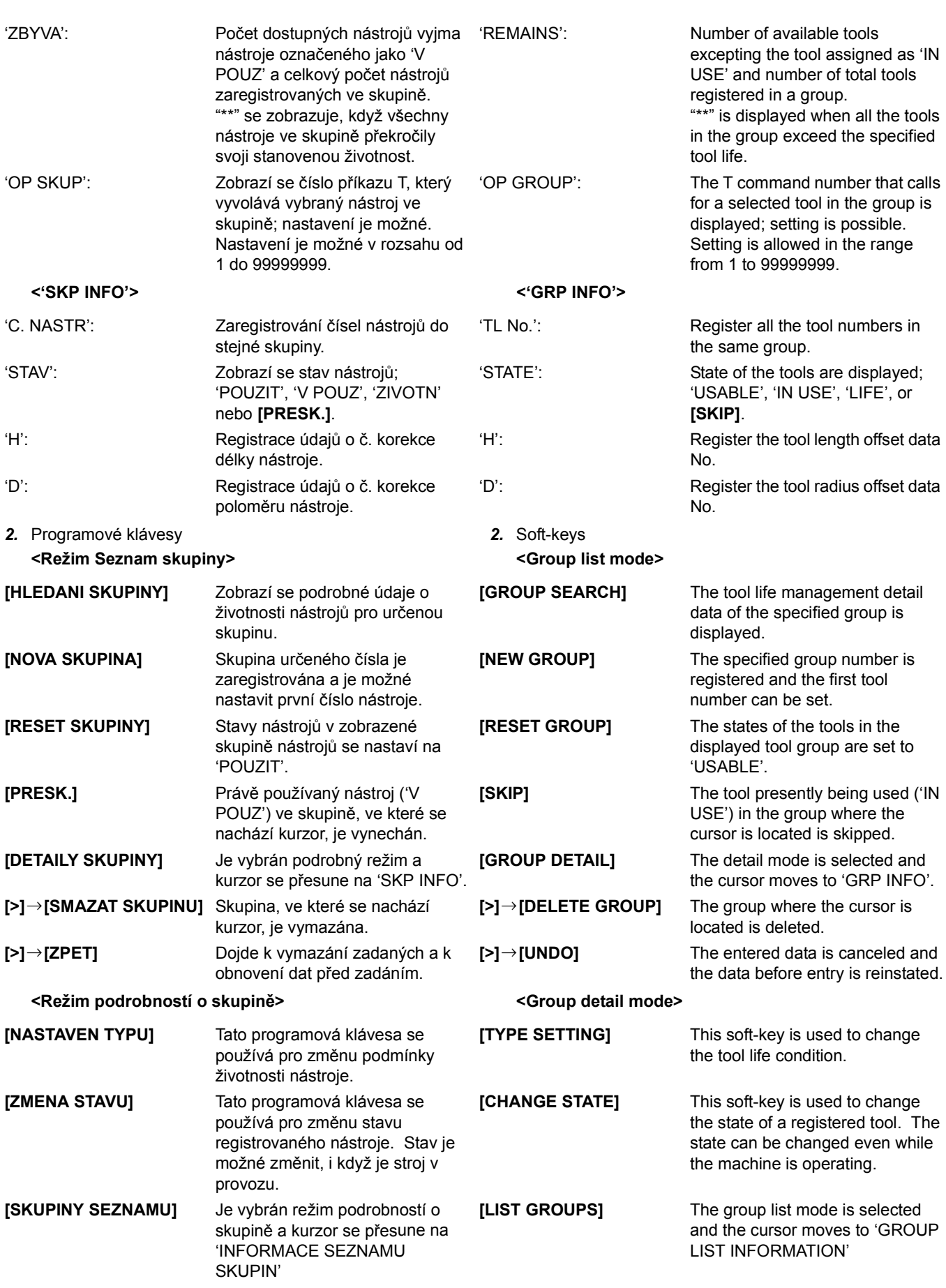

*1.* Zaregistrujte skupinu nástrojů *1.* Register Tool Group Zadejte číslo skupiny → **[NOVA SKUPINA]** → Klávesa zadejte číslo nástroje → [ **Enter**)/klávesa  $\odot$  (INPUT)

### **Příklad: Example:**

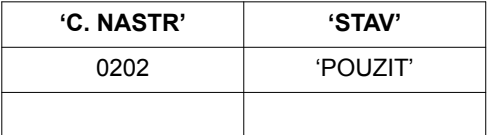

 $\rightarrow$  Přesuňte kurzor dolů a zaregistrujte všechny nástroje ve skupině.

2. Nastavení podmínek pro životnost nástroje **2. Set Tool Life Conditions** (Potvrď režim Podrobnosti o skupině) → **[NASTAVEN TYPU]** → Vybrat **[KOLIK.]** nebo **[DOBA]** 

### **POZNÁMKA**  $\mathbb{Z}$  NOTE

Operace nastavení typu není možná, pokud nejsou všechny nástroje ve stavu 'POUZIT'.

*3.* Zadejte 'NAST HOD' a **'TISK HOD'** *3.* Input 'SET VAL.' and **'PRNT VAL' [SKUPINY SEZNAMU]** → Režim seznamu skupin → Přesuňte kurzor na buňku 'NAST HOD' nebo 'TISK HOD'.  $\rightarrow$  zadejte hodnotu  $\rightarrow$  klávesa  $\boxed{\circ}$  (Enter)/klávesa  $\boxed{\circ}$ **(INPUT)**

### $\Box$  **POZNÁMKA** 2 **NOTE**

- 1. Údaje není možné zadávat, když je stroj v automatickém provozu.
- 

2 **POZNÁMKA** 2 **NOTE**

- 1. **[RESET SKUPINY][SMAZAT SKUPINU][NOVA SKUPINA][NASTAVEN TYPU]** a **[ZPET]** nejsou přípustné v průběhu automatického provozu, když je v parametrech MAPPS nastaveno č. 775 = 0 a č. 1697 = 0 nebo 2.
- 

**[DETAILY SKUPINY] → Režim podrobností o skupině →** Přemisťuje kurzor na číslo nástroje, který má být změněn  $\rightarrow$ Klávesa zadejte číslo nástroje  $\rightarrow \equiv$  (Enter)/klávesa  $\circledcirc$ **(INPUT)**

### **POZNÁMKA**  $\Box$

- 
- 2. Když je zadáno číslo nástroje jiné než "0", změní se stav nástroje na 'POUZIT'.
- 3. Pokud je zadáno "0", je číslo nástroje zadáno. 3. If "0" is input, the tool number is cleared.

(Provede v režimu Podrobnosti o skupině)  $\rightarrow$  Přesune kurzor na číslo nástroje, který má být změněn. → **[ZMENA STAVU]**  $\rightarrow$  Vyberte **[POUZITEL][ZIVOTNOS]** nebo **[PRESK.]** 

### 2 **POZNÁMKA** 2 **NOTE**

### <span id="page-443-0"></span>**Zápis skupiny Group Registration**

- - Input Group Number  $\rightarrow$  **[NEW GROUP]**  $\rightarrow$  Input Tool Number →  $\equiv$  (Enter) key/ $\leftrightarrow$  (INPUT) key

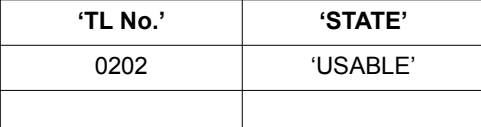

 $\rightarrow$  Move down cursor and register all the tools of the group.

# (Confirm Group Detail Mode) → **[TYPE SETTING]**  $\rightarrow$ Select **[TIMES]** or **[TIME]**

The type setting operation is not allowed unless all tools are in the 'USABLE' state.

**[LIST GROUPS]**  $\rightarrow$  Group List Mode  $\rightarrow$  Move the cursor to 'SET VAL.' or 'PRNT VAL' cell.  $\rightarrow$  Input Value.  $\rightarrow$  [ $\equiv$ ] **(Enter)** key/ $\odot$  (INPUT) key

- Data cannot be input while the machine is operating automatically.
- 2. Data není možné zadávat pro 'VOL NAST' a 'ZBYVA'. 2. Data cannot be input for 'SEL TOOL' and 'REMAINS'.

- 1. **[RESET GROUP][DELETE GROUP][NEW GROUP][TYPE SETTING]** and **[UNDO]** are not allowed during automatic operation when No.  $775 = 0$  and No.  $1697 = 0$  or 2 are set in the MAPPS parameters.
- 2. **[PRESK.]** se nevykoná pro skupiny bez 'V POUZ' nástroje. 2. **[SKIP]** is not executed for a group without the 'IN USE' tool.

### <span id="page-443-1"></span>**Změna čísla nástroje Changing Tool Number**

**[GROUP DETAIL]**  $\rightarrow$  Group Detail Mode  $\rightarrow$  Moves cursor to Tool Number to be modified  $\rightarrow$  Input Tool Number  $\rightarrow \cong$ **(Enter)** key/ $\odot$  (INPUT) key

- 1. Údaje není možné zadávat, když je stroj v automatickém provozu. 1. Data cannot be input while the machine is operating automatically.
	- 2. When a tool number other than "0" is input, the tool state is
	- changed to 'USABLE'.
	-

### <span id="page-443-2"></span>**Změna stavu Change of Status**

(Execute in Group Detail Mode)  $\rightarrow$  Moves Cursor to Tool Number to be modified.  $\rightarrow$  **[CHANGE STATE]**  $\rightarrow$  Select **[USABLE][LIFE]** or **[SKIP]**

1. Pro nástroj, jehož stav je 'V POUZ', není možné změnit stav. 1. For the tool for which the state is 'IN USE', the status cannot be changed.

2. Jestliže všechny nástroje, které byly používány ve skupině, dosáhnou nastaveného konce životnosti, spustí se alarm (EX0219) a stav nebude možné změnit. Chcete-li obnovit činnost po výměně nástrojů, proveďte inicializaci dat nástrojů stisknutím softwarové klávesy **[RESET SKUPINY]**.

\* Nástroj, jehož stav je 'V POUZ' odkazuje na nástroj, který byl volán a jehož doba života nebyla vyčerpána.

### <span id="page-444-5"></span><span id="page-444-0"></span>**Přeregistrování údajů o životnosti nástrojů včetně vymazání všech skupin**

Pokud změníte nastavení pro GS1 anebo GS2, abyste změnili kombinaci "max. počtu skupin" a "max. počtu nástrojů/ skupina," zaregistrujte znovu data vztahující se k životnosti nástrojů po vymazání zaregistrovaných údajů pomocí programu. Použijte níže uvedený formát.

2. When all tools have been used to the set life in a tool group, an alarm (EX0219) occurs and the status cannot be changed. To restore the operation after changing the tools, press the **[RESET GROUP]** soft-key to initialize the tool data.

\* The tool for which the state is 'IN USE' refers to a tool which has been called and has not been used to the preset life.

425

### <span id="page-444-1"></span>**Reregistration of Tool Life Data Involving All Groups Deletion**

If the setting for GS1 and/or GS2 is changed to change the combination of "max. group number" and "max. number of tools/group," register the tool life data again after deletion of the registered tool life data using a program. Specify by the format below.

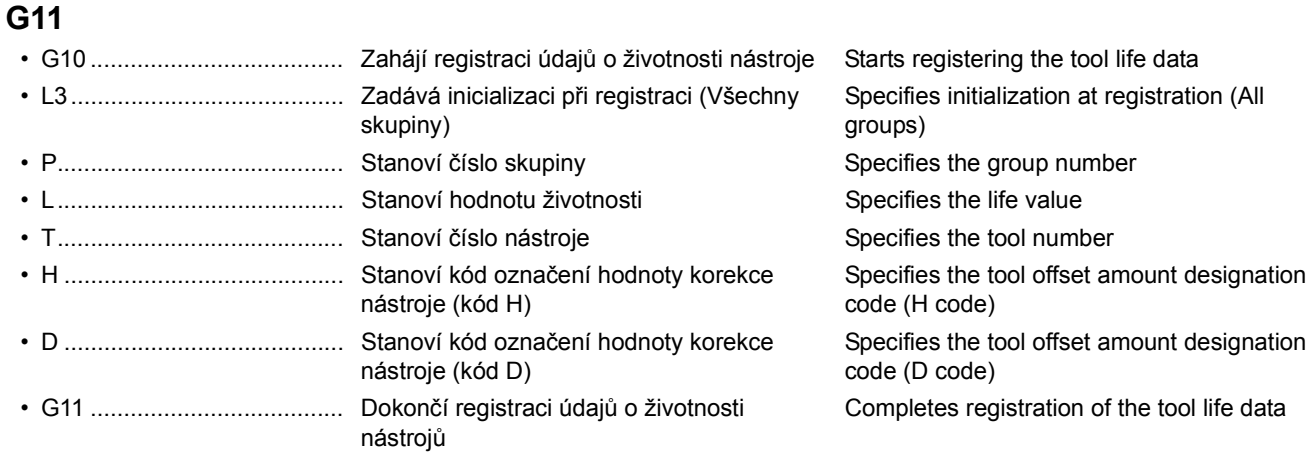

### <span id="page-444-3"></span><span id="page-444-2"></span>**7-2 Specifikace v obráběcím programu Specification in Machining Program**

### <span id="page-444-4"></span>**Skupinové zadávání Group Specification**

**G10L3; P\_ L\_ ; T\_ H\_ D\_ ; (T\_ H\_ D\_ ;)**

: **P\_ L\_ ; T\_ H\_ D\_ ;**

:

S ohledem na číslo skupiny nástrojů vyvolá funkce registrovaný nástroj ve stanovené skupině v registrovaném pořadí\* a provádí správu životnosti nástroje. Specifikace skupiny je dána "T99□□;". "T\_;" je možné použít, pouze když je parametr NC nastavený jako č. 6802.5 = 1 (libovolná čísla skupin nástrojů jsou aktivní).

In response to the tool group number, the function calls a registered tool in the specified group in the registered order\* and manages the tool life.

Group specification is given by "T99<sup>[1]</sup>;". "T\_;" can only be specified when the NC parameter is set as No.  $6802.5 = 1$ (arbitrary tool group numbers valid).

**Když je NC restartováno, například stisknutím tlačítka** @ **(RESET), jsou T kódy označující skupiny pro správu životnosti nástrojů zrušeny. Proto po restartování NC vždy vykonejte kód T, který označuje skupinu pro správu životnosti nástrojů.**

**[Střet mezi nástrojem a obrobkem/Vážné zranění/ Poškození stroje v důsledku nesprávné korekce délky nástroje/Korekce poloměru nástroje]**

### 2 **POZNÁMKA** 2 **NOTE**

Další nástroj je vybrán prohledáním seznamu zaregistrovaných nástrojů směrem ke konci, počínaje právě používaným nástrojem, za účelem nalezení nástroje, jehož životnost nevypršela. Jakmile hledání dojde na konec, jsou nástroje prohledávány znovu od začátku a je vybrán nástroj, jehož životnost nevypršela. Pokud není nalezen žádný nástroj se zbývající životností po prohledání všech zaregistrovaných nástrojů, je znovu vybrán poslední nástroj.

### <span id="page-445-2"></span>**<V případě použití libovolných čísel skupin nástrojů> <In case of using arbitrary tool group numbers>** (Parametr č. 6802.5 = 1 (libovolná čísla skupin nástrojů jsou aktivní))

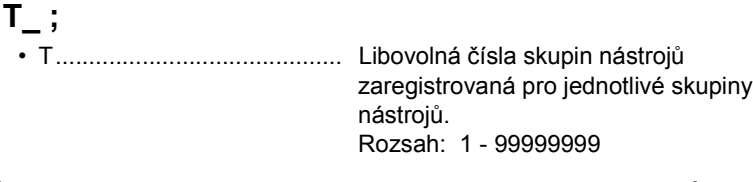

# 8**VÝSTRAHA** 8**WARNING**

When the NC is reset by means such as pressing the  $\not$ **(RESET) key, T codes designating the tool life management groups are canceled. After resetting the NC, always execute the T code that designates a tool life management group.**

**[Interference between tool and workpiece/Serious injury/ Machine damage due to incorrect tool length offset/Tool radius offset]**

The next tool is selected by searching through the registered tools toward the end starting from the one being used to find a tool whose life has not expired. After searching to the end, the tools are searched through from the beginning again and a tool whose life is not expired is selected.

If no tool with remaining life is found after searching through all the registered tools, the last tool is selected again.

(Parameter No. 6802.5 = 1 (arbitrary tool group numbers valid))

If a tool number, belonging to none of registered tool groups, is specified, the tool is not controlled by the tool life management

= Setting at NC parameter No. 6810 + Group number

Group number command (T command)

Arbitrary tool group numbers registered to the individual tool groups. Range: 1 - 99999999

### 2 **POZNÁMKA** 2 **NOTE**

function.

Pokud je zadáno číslo nástroje nepatřícího do žádné z registrovaných skupin, není na nástroj uplatňována funkce správy životnosti nástroje.

### <span id="page-445-1"></span>**<V případě nepoužití libovolných čísel skupin nástrojů> <In case of not using arbitrary tool group numbers>**

Příkaz čísla skupiny (příkaz T)

= nastavení v parametru NC č. 6810 + číslo skupiny  $($ č. 6810 = 9900)

## **T99**[[**;**

• [[ ..................................... Specifikuje číslo skupiny (01 - 99 (pouze pro registrované skupiny))

(No. 6810 = 9900)

Specifies a group number (01 - 99 (only for registered groups))

### <span id="page-445-0"></span>**Příkaz korekce nástroje Tool Offset Command**

Pokud používáte funkci správy životnosti nástrojů, stanoví se údaje o korekci délky nástroje pomocí příkazu "H99;" a údaje o korekci poloměru nástroje pomocí příkazu "D99;". Když je vykonán "H99;", je vybrán H kód zaregistrovaný jako údaj o životnosti nástroje pro nástroj právě namontovaný ve vřetenu. Když je vykonán "D99;", je vybrán D kód zaregistrovaný jako údaj o životnosti nástroje pro nástroj právě namontovaný ve vřetenu.

### $\mathbb{Z}$  POZNÁMKA  $\mathbb{Z}$  NOTE

- 
- 2. V závislosti na nastavení pro parametry č. 13265 a 13266 lze H99/ D99 změnit v rámci rozsahu od 0 do 9999 po adrese H/D.

### Č. 13265:

Kód H, který aktivuje korekci délky nástroje pro skupinu určenou číslem skupiny (0 až 9999)

If using the tool life management function, the tool length offset data is set by specifying "H99;" and the tool radius offset data by "D99;". When "H99;" is executed, the H code registered as the tool life management data of the tool mounted in the spindle presently is selected. When "D99;" is executed, the D code registered as the tool life management data of the tool mounted in the spindle presently is selected.

- 1. Uveďte "H99;" nebo "D99;" po příkazu M06. 1. Specify "H99;" or "D99;" after the M06 command.
	- 2. Depending on the settings for parameter Nos. 13265 and 13266, H99/D99 can be changed within the range from 0 to 9999 following address H/D. No. 13265:

H code that makes tool length offset for the group specified by the group number valid (0 to 9999)

### Č. 13266:

**korekci nástroje**

 $\bigcap$ 

Kód D, který aktivuje korekci poloměru nástroje pro skupinu určenou číslem skupiny (0 až 9999)

**Pokud je v jednom bloku uvedeno více kódů M včetně příkazů M06 pro funkci správy životnosti nástroje, uveďte příkaz M06 na prvním místě mezi ostatními kódy M. Pokud** 

**Zadání příkazu pro skupinu nástrojů a příkazu pro** 

**byste tak neučinili, nemohla by korekce nástroje vyvolávaná v dalším příkazu pro korekci být přečtena** 

**správně, což by způsobilo poškození stroje.**

# **UPOZORNĚNÍ** / CAUTION

### No. 13266:

D code that makes tool radius offset for the group specified by the group number valid (0 to 9999)

**If multiple M codes are specified in one block including the M06 command for tool life management function, specify the M06 command in the first place among the M codes. If not, the tool offset that is called in the next offset command cannot be read correctly, causing damage to the machine.**

### **Příklad: Example:**

**Specifying a tool group command and tool offset command**

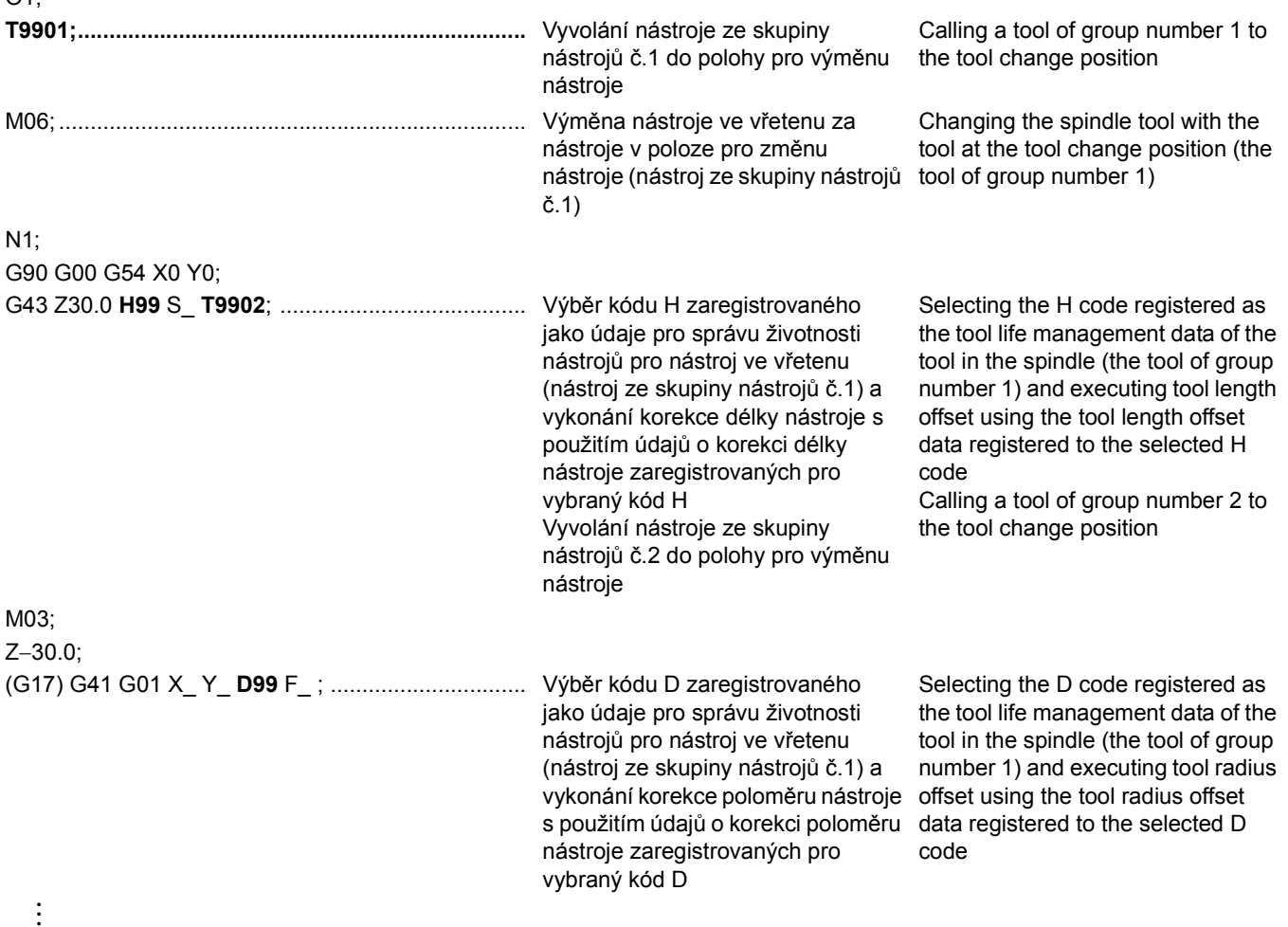

### <span id="page-446-0"></span>**Měření životnosti Life Count**

### **<Počítání podle počtu použití> <Counting by Times Used>**

Údaj "Počet použití" je zvýšen o "1" pro skupiny nástrojů, který byly vyvolány v průběhu vykonávání programu obrábění (od počátku cyklu po konec programu (NC je restartováno)). Tento údaj je zvýšen o "1", i když je stejná skupina nástrojů vyvolaná více než jedenkrát v průběhu vykonávání programu obrábění.

### **POZNÁMKA**  $\Box$

Funkce sleduje, zda byla skupina nástrojů vyvolána nebo ne, a nesleduje, zda byl vyvolaný nástroj použit k obrábění či ne.

The "Times" data is counted "1" for the tool groups that have been called during the execution of a machining program (from the cycle start to the end of the program (NC is reset)). Counter data increases "1" even if the same tool group has been called more than one time during the execution of a machining program.

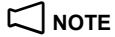

The function checks whether or not a tool group has been called and it does not check if the called tool has been used for machining.

### **<Sledování podle délky použití> <Counting by Length of Time>**

V tomto režimu se délka času, po který byl nástroj používán v režimu obrábění (G01, G02, G03 atp.), sleduje v jednotkách po 4 sekundách. Časové úseky kratší než 4 vteřiny strávené při výměně skupin nástrojů atp. se nepočítají.

### 2 **POZNÁMKA** 2 **NOTE**

- 1. Na délku času stráveného při jednoblokovém zastavení, při pozdržení posunu, při rychloposuvu, prodlevě a při čekání na dokončení příkazů v průběhu použití nástroje se nebere ohled.
- 2. Délka použití nástroje se nepočítá ve stavu zablokování stroje, ve stavu zablokování pomocných funkcí a při náběhu na sucho.
- 3. Délka času se nastavuje a zobrazuje v minutových přírůstcích. 3. The length of time is set and displayed in minute increments.

### <span id="page-447-2"></span>**Příkaz vynechání Skip Command**

Tento příkaz zajistí vynechání nástroje ve stavu 'V POUZ' ve stávající skupině a vyvolá vybraný nástroj pro další skupinu. Příkaz vynechání není vykonán, pokud není žádný nástroj ve stavu 'V POUZ'.

<span id="page-447-3"></span>**M66;.............................** Přeskočení nástroje AKTIVOVÁNO Tool skip ON Vynechá právě vybraný nástroj v aktuální skupině.

Skips the presently selected tool in the present group.

### <span id="page-447-1"></span><span id="page-447-0"></span>**7-3 Signál výběru nového nástroje, Signál vypršení doby životnosti a Vynechání nástrojů s monitorovanou zátěží**

**New Tool Selection Signal, Tool Life Expiration Signal and Skipping Load Monitored Tools**

### **Signál výběru nového nástroje New Tool Selection Signal**

- *1.* Pokud nástroj, který má být v dané skupině použit, musí být vyměněn za nový nástroj, je odeslán signál o výběru nového nástroje, když je vykonán příkaz nástroj pro skupinu, a systémová proměnná #1003 vlastního makroprogramu je nastavena na "1".
- *2.* Tento signál může být použit pro automatické měření korekce, když je vybrán nový nástroj.
- *3.* Signál pro výběr nového nástroje je platný, dokud není vykonán následující kód T nebo nedojde k restartování jednotky NC.

### **Signál upozorňující na uplynutí životnosti nástroje Tool Life Expiration Signal**

*1.* Když vyprší životnost všech nástrojů ve skupině, je vyslán signál o vypršení životnosti nástroje a systémová proměnná #1002 vlastního makroprogramu je nastavena na "1".

### **2** POZNÁMKA NOTE

Signál o vypršení životnosti nástroje není možné vrátit na hodnotu "0", dokud nejsou operacemi na obrazovce odstraněny stavy vypršení životnosti nástrojů pro všechny skupiny.

- *2.* Signál o vypršení životnosti nástroje je odeslán také do PMC. PMC využívá signál o vypršení životnosti nástroje pro následující procesy.
	- Zobrazí hlášení oznamující, že životnost nástroje vypršela.
	- Znemožní spuštění automatického provozu (parametr PC K13.4)
	-

- *1.* If a tool to be used within a group is to be exchanged for a new tool, the new tool selection signal is output when the tool command for the group is executed, and system variable #1003 of the custom macro program is set to "1".
- *2.* This signal can be utilized for measuring the offset amount automatically when a new tool is selected.
- *3.* The new tool selection signal is valid until the next T code is executed or the NC unit is reset.

*1.* When the tool life of all the tools in a group is expired, the tool life expiration signal is output and system variable #1002 of the custom macro program is set to "1".

The tool life expiration signal cannot be reset to "0" unless the tool life expiration states for all the groups are cleared through screen operations.

- *2.* The tool life expiration signal is output also to the PMC. The PMC utilizes the tool life expiration signal for the following processes.
	- Displays a message indicating that the tool life has expired.
	- Disables starting of automatic operation (PC parameter K13.4)
- Zakáže příkazy T (parametr PC K13.5) Disables T command (PC parameter K13.5)

In this mode, the length of time the tool has been used in the cutting mode (G01, G02, G03, etc.) is counted in units of 4 seconds. Length of time less than 4 seconds, spent at changing tool groups, etc., is not counted

- 1. The length of time spent in single-block stop, feed hold, rapid traverse, dwell and waiting for the completion of commands during tool use is disregarded.
- 2. Tool use time is not counted in the machine lock state, auxiliary function lock state and dry run state.

Skip Command skips the tool in 'IN USE' status in the present group and updates the selected tool to the next group. Skip Command is not executed when there is no tool in 'IN USE'

status.

### **Vynechání nástrojů s monitorovanou zátěží Skipping Load Monitored Tools**

Aktuálně používaný nástroj je automaticky vynechán, pokud bylo vydáno varování monitoru zatížení. Tato funkce je aktivována nastavením parametru WRNSKP.P(K25.5) na 1.

### **7-4 Signál upozorňující na uplynutí doby životnosti nástroje Tool Life-Expiration Warning Signal**

Zbývající dobu životnosti vybraného nového nástroje je možné nastavit jako předpovězenou hodnotu. Pokud stávající hodnota (hodnota počítadla) překročí předpovězenou hodnotu (nastavenou hodnotu zbývající životnosti), je vyslán varovný signál s informací o uplynutí životnosti nástroje, která je přidána do systémové proměnné #1005 v uživatelském makroprogramu, a spustí se alarm (EX1352).

### **POZNÁMKA**  $\Box$  NOTE

- 1. Chcete-li použít signál varování na vypršení životnosti nástroje, musíte použít "správu životnosti nástroje B", možnost NC.
- 2. Chcete-li použít signál varování na životnost nástroje, nastavte následující parametry.

Řídicí data pro signál varování na vypršení životnosti nástroje jsou dána hodnotami stanovenými pro parametry č. 6844 a č. 6845 (0)/ data se řídí hodnotami stanovenými pro každou skupinu (1). Implicitní nastavení = 1 Default setting = 1

Signál varování na vypršení životnosti nástroje je odeslán pro každý nástroj (0)/signál je odeslán pro poslední nástroj ve skupině (1). Implicitní nastavení = 1 Default setting = 1

**7-5 Vyřazení měření životnosti nástroje Tool Life Count Override**

### Pokud se životnost nástroje určuje na základě měření času, lze nastavit vyřazení měření životnosti nástroje. Je-li například hodnota vyřazení nastavena na hodnotu 0.5krát, celková doba životnosti je nastavena také na hodnotu 0.5 krát, což znamená, že je nastavena dvojnásobná doba životnosti nástroje. Hodnota vyřazení měření životnosti nástroje se nastavuje přidáním do proměnné #1133 v uživatelském makroprogramu a zadáním příkazu M302.

Při použití hodnoty vyřazení měření životnosti nástroje 1.5krát  $\#1133 = 15$   $\#1133 = 15$ 

### **POZNÁMKA**  $\Box$

- 1. Aby bylo možné použít funkci vyřazení měření životnosti nástroje, je třeba pro položku "správa životnosti nástroje B" nastavit možnost NC.
- 2. Chcete-li použít funkci vyřazení měření životnosti nástroje, nastavte následující parametr. Č. 6801.2: No. 6801.2:

Vyřazení měření životnosti nástroje je neplatné (0) / platné (1). Tool life count override is invalid (0)/ valid (1) Výchozí nastavení = 0 Default setting = 0

The tool currently being used is automatically skipped following a load monitor warning. This function is validated by setting the parameter WRNSKP.P(K25.5) to 1.

Remaining life for the new tool selection can be set as the predictive value. When the present value (counter value) exceeds the predictive value (remaining life setting), the tool life-expiration warning signal is output to system variable #1005 of the custom macro program and an alarm (EX1352) occurs.

- 1. To use the tool life-expiration warning signal, "tool life management B", an NC option, is required.
- 2. Set the following parameters to use the tool life-expiration warning signal.

Č. 6802.3: No. 6802.3:

The management data for the tool life-expiration warning signal is managed by the values set for parameters No. 6844 and No. 6845 (0)/the data is managed by the values set in each group (1). Č. 6802.4: No. 6802.4:

> The tool life-expiration warning signal is output for each tool (0)/the signal is output for the last tool in the group (1).

When the tool life is counted by time, an override can be applied to the tool life count. For example, when the override value is set to 0.5 times, the total life time is set to 0.5 times, thus making the tool life last twice as long.

Set the tool life count override value to the custom macro variable #1133 and specify the M302 command.

### **Příklad: Example:**

When applying a tool life count override of 1.5 times

M302; M302;

1. To use the tool life count override, "tool life management B", an NC option, is required.

2. Set the following parameter to use the tool life count override.

- 3. Programovatelný rozsah hodnoty vyřazení měření životnosti nástroje je 0 až 999. Je-li tudíž zadána hodnota 0 nebo menší, předpokládá se, že má být použita hodnota "0", a je-li zadána hodnota 999 nebo větší, předpokládá se, že má být použita hodnota "999".
- 4. Nejmenší přírůstek hodnoty vyřazení měření životnosti nástroje, který je možné zadat, je 0.1krát.
- 5. Po zapnutí napájení se vyřazení měření životnosti nástroje nastaví na hodnotu 1.0krát.
- 3. The programmable range of tool life count override is from 0 to 999. Therefore, when 0 or less is specified, it is assumed that the value is "0" and when 999 or more is specified, it is assumed that the value is "999".
- 4. The least input increment of tool life count override is 0.1 times.
- 5. When the power is turned ON, tool life count override is set to 1.0 times.

# <span id="page-450-0"></span>*8* **FUNKCE SLEDOVÁNÍ ZATÍŽENÍ LOAD MONITORING FUNCTION**

Funkce sledování zatížení se používá pro zjištění nenormálního chování nástroje, a to sledováním změn v zatížení motoru v průběhu obrábění.

*1.* Sledování zatížení *1.* Load monitoring

Je zjišťován zatěžovací moment hnacího motoru vřetena nebo osy (osy X, Y, Z), na základě toho je určen stav varování nebo alarmu.

Výstraha:

Zpracování Blokování spuštění (zpracování vstupního signálu makra je k dispozici volitelně). Nástroj, který způsobil výstrahu, se zobrazí na obrazovce seznamu výstrah.

Alarm:

Zpracování podržení posuvu

Pokud použijete funkci poučení k vykonání obráběcího programu pro sledování zatížení,

- Jsou zjištěny referenční hodnoty zatížení vřetena a osy posunu v průběhu skutečného procesu obrábění.
- Automaticky je stanovena prahová hodnota pro detekci chyby, a to na základě hodnoty referenčního zatížení.
- *3.* Ruční nastavení a zobrazení tabulky sledování zatížení *3.* Manual setting and display of load monitoring table Údaje potřebné ke sledování zatížení je možné nastavit a zobrazit na obrazovce nastavení údajů pro monitor zatížení bez realizace skutečného poučení.
- *4.* Zobrazení měřiče zatížení *4.* Load meter display Zatížení vřetena nebo osy posunu se zobrazuje na obrazovce 'MONITOR ZATEZE'.

### 2 **POZNÁMKA** 2 **NOTE**

Alarm režimu učení (č. EX1036) může být během obrábění spuštěn i při pouze malé změně zátěže. Sem patří obrábění prováděné pomocí nástrojů jako jsou dokončovací nástroje, vrtáky malého průměru a čelní frézy.

### **8-1 Postup operací Operation Flow**

- *1.* Nastavte parametry monitoru zatížení. *1.* Set the load monitor parameters.
	- **1 ["Postup nastavení parametr](#page-451-0)ů monitoru zatížení"** [\(strana 432\)](#page-451-0)
- *2.* Vytvořte program pro sledování zatížení. *2.* Create the program for load monitoring.

1 "Vytvoření programů [pro monitor zatížení" \(strana 436\)](#page-455-0) 1 ["Creating Load Monitor Programs" \(page 436\)](#page-455-1)

**a)** Zobrazte obrazovku 'MONITOR ZATEZE'.

**Klávesa pro výběr funkce <sup>■</sup> (PROG)** → **[<]** → **[MONITOR ZATEZE]**

- 
- *c)* Vykonejte program pro sledování zatížení. *c)* Execute the program for load monitoring. [Jsou zjištěny referenční hodnoty zatížení vřetena a osy posunu v průběhu skutečného procesu obrábění a jsou automaticky nastaveny prahové hodnoty pro detekci varování a alarmu na základě referenční hodnoty zatížení.]

 $\Box$  ["Vzorový program" \(strana 437\)](#page-456-0) 1 1 1 ["Example Program" \(page 437\)](#page-456-1)

The load monitoring function is used to detect abnormality of a tool by monitoring the variation in motor load during cutting.

Funkce zahrnuje následující možnosti: The function includes the following features:

The load torque of the spindle or axis (X-, Y-, Z-axis) drive motor is detected to sense warning and alarm state.

### Warning:

Start interlock processing (macro input signal processing is optionally provided).The tool causing warning is displayed on the warning list screen.

### Alarm:

Feed hold processing

*2.* Funkce poučení *2.* Teaching Function

If you use the teaching function executing a cutting program for load monitoring,

- Reference load values of the spindle and feed axis during the actual cutting process are detected.
- Error detection threshold level based on the reference load value is automatically set.
- The data necessary for load monitoring can be set and displayed on the load monitor data setting screen without actually carrying out teaching.
- The load of the spindle or feed axis is displayed on the 'LOAD MONITOR' screen.

The teaching mode alarm (No. EX1036) may be triggered during machining involving only slight load variation. This includes machining performed using tools like finishing tools, small diameter drills and end mills.

**1** ["Setting Procedure of Load Monitor Parameters" \(page 432\)](#page-451-1)

**3.** Proveďte poučení.<br> **a)** Zobrazte obrazovku 'MONITOR ZATEZE'. **3.** Execute teaching.<br> **a)** Display the 'LOAD MONITOR' screen.

Function selection key **◙ (PROG)** → **[<]**  $\rightarrow$  **[LOAD MONITOR]**

- *b)* Vyberte režim poučení stisknutím **[REZIM]**. *b)* Select the teaching mode by pressing **[MODE]**. [Na obrazovce je zvýrazněno 'TEACHING'.] [On the screen, 'TEACHING' is highlighted.]
	- [Reference load values of the spindle and feed axis during the actual cutting process are detected, and the warning and alarm detection threshold levels are automatically set based on the reference load value.]

- <span id="page-451-1"></span><span id="page-451-0"></span>*d)* Po dokončení programu zkontrolujte údaje na obrazovce 'MONIT TEACHING'. *d)* Check the data after the completion of the program on the 'MONIT TEACHING' screen. 1 "Obrazovka Pouč[ení \('MONIT TEACHING'\)"](#page-456-2)  [\(strana 437\)](#page-456-2) **1** "The Teaching Screen ('MONIT TEACHING')" [\(page 437\)](#page-456-3) Podle potřeby je změňte na obrazovce 'MONIT SETTING'. If needed, change them on the 'MONIT SETTING' screen. 1 ["Obrazovka Nastavení dat \(NASTAVENÍ MONITORU\)"](#page-457-0)  [\(strana 438\)](#page-457-0) **1** "The Data Setting Screen (MONIT SETTING)" [\(page 438\)](#page-457-1) *4.* Vykonejte sledování. *4.* Execute monitoring. *a)* Zobrazte obrazovku 'MONITOR ZATEZE'. *a)* Display the 'LOAD MONITOR' screen. *b)* Vyberte režim monitorování stisknutím **[REZIM]**. *b)* Select the monitoring mode by pressing **[MODE]**. [Na obrazovce je zvýrazněno 'MONITORING'.] [On the screen, 'MONITORING' is highlighted.] *c)* Vykonejte program pro sledování zatížení. *c)* Execute the program for load monitoring. [Operace sledování zatížení je vykonána na základě nastavené hodnoty.] [Load monitoring operation is executed on the basis of the set value.] Som ["Vzorový program" \(strana 437\)](#page-456-0) 1 1 1 1 1 ["Example Program" \(page 437\)](#page-456-1) *d)* Zkontrolujte údaje na obrazovce 'LOAD METER'. *d)* Check the data on the 'LOAD METER' screen. 1 "Obrazovka Měřič [Zatížení" \(strana 439\)](#page-458-0) 1 ["The Load Meter Screen" \(page 439\)](#page-458-1) **8-2 Postup nastavení parametrů monitoru zatížení Setting Procedure of Load Monitor Parameters** *1.* Zobrazte obrazovku 'LOAD MONITOR PARAMETER'. *1.* Display the 'LOAD MONITOR PARAMETER' screen. *2.* Nastavte jednotlivé parametry monitoru zatížení podle vysvětlení uvedených níže. *2.* Set each of the load monitor parameters, referring to the explanation below. *a)* Přesuňte kurzor na položku, kterou chcete nastavit. *a)* Move the cursor to the item to be set. *b)* Zadejte data. *b)* Input the data. *c)* Stiskněte tlačítko **[VSTUP]**. *c)* Press **[INPUT]**. **Klávesa pro výběr funkce <sup>5</sup> (PROG) → [<] → [MONITOR ZATEZE]** Function selection key **◙ (PROG)** →  $\left[ \leq \right]$  →  $\left[$ **LOAD MONITOR]** Tlačítko pro výběr funkce **◙ (PROG)** →  $\left[ \leq \right]$  → **[MONITOR**  $ZATEZE] \rightarrow [NASTAV] \rightarrow [PARAM.]$ Function selection key **◙ (PROG)** →  $\left[ \leq \right]$  →  $\left[$ **LOAD**  $MONITOR] \rightarrow [SET] \rightarrow [PARAM.]$ **Parametry a popis Standardní nastavení Standard Setting Parameters and Description Rozsah nastavení Setting Range 1.** 'NO LOAD TIME' ( $\times$  0.01 s) Čas, ve kterém je funkce netečná a nedetekuje zatížení po stanovení režimu sledování zatížení nebo režimu poučení. 0: Hodnota skutečného zatížení zjištěná v průběhu poučení je nastavena jako referenční hodnota ('STD.'). Jiné kromě 0: Výsledek následujícího výpočtu je použit jako referenční hodnota ('STD.')."(Hodnota skutečného zatížení) − (Průměrné zatížení zjištěné v průběhu období netečnosti)" **0**  $\vert$  **1.** 'NO LOAD TIME' ( $\times$  0.01 sec.) The time in which the function is immune and does not detect the load after the load monitoring or teaching mode has been designated. 0: The actual load value detected during teaching is set as the reference value ('STD.'). Other than 0: The result of following calculation is set as the reference value ('STD.')."(Actual load value) − (Average load detected during immune period)' 0∼1000 **2.** 'UPPER ACCEPT COEFFICIENT' (volitelně)  $(%)$ Horní mez hodnoty potlačení v procentech (%) z referenční hodnoty zjištěné v režimu poučení. 20 | 2. **'UPPER ACCEPT COEFFICIENT'** (option)  $(%)$ The upper limit of the override value in percentage (%) of the reference value detected in the teaching mode. 0∼200
- **3.** 'LOWER ACCEPT COEFFICIENT' (volitelně) (%) Dolní mez hodnoty potlačení v procentech (%) z referenční hodnoty zjištěné v režimu poučení. 20 3. **LOWER ACCEPT COEFFICIENT'** (option)  $(%)$ The lower limit of the override value in percentage (%) of the reference value detected in the teaching mode. 0∼200

### FUNKCE SLEDOVÁNÍ ZATÍŽENÍ LOAD MONITORING FUNCTION

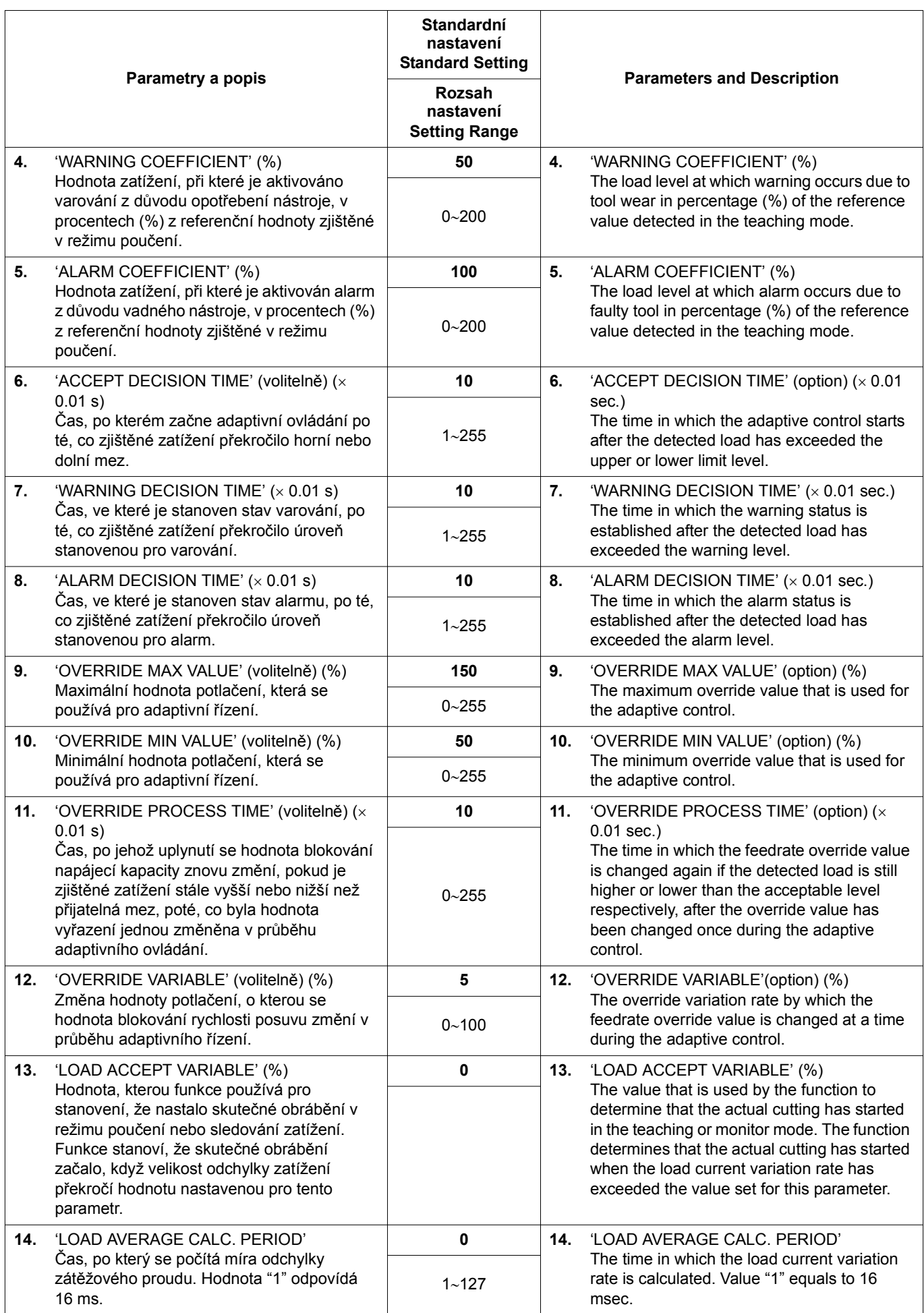

433

### FUNKCE SLEDOVÁNÍ ZATÍŽENÍ 434 | LOAD MONITORING FUNCTION

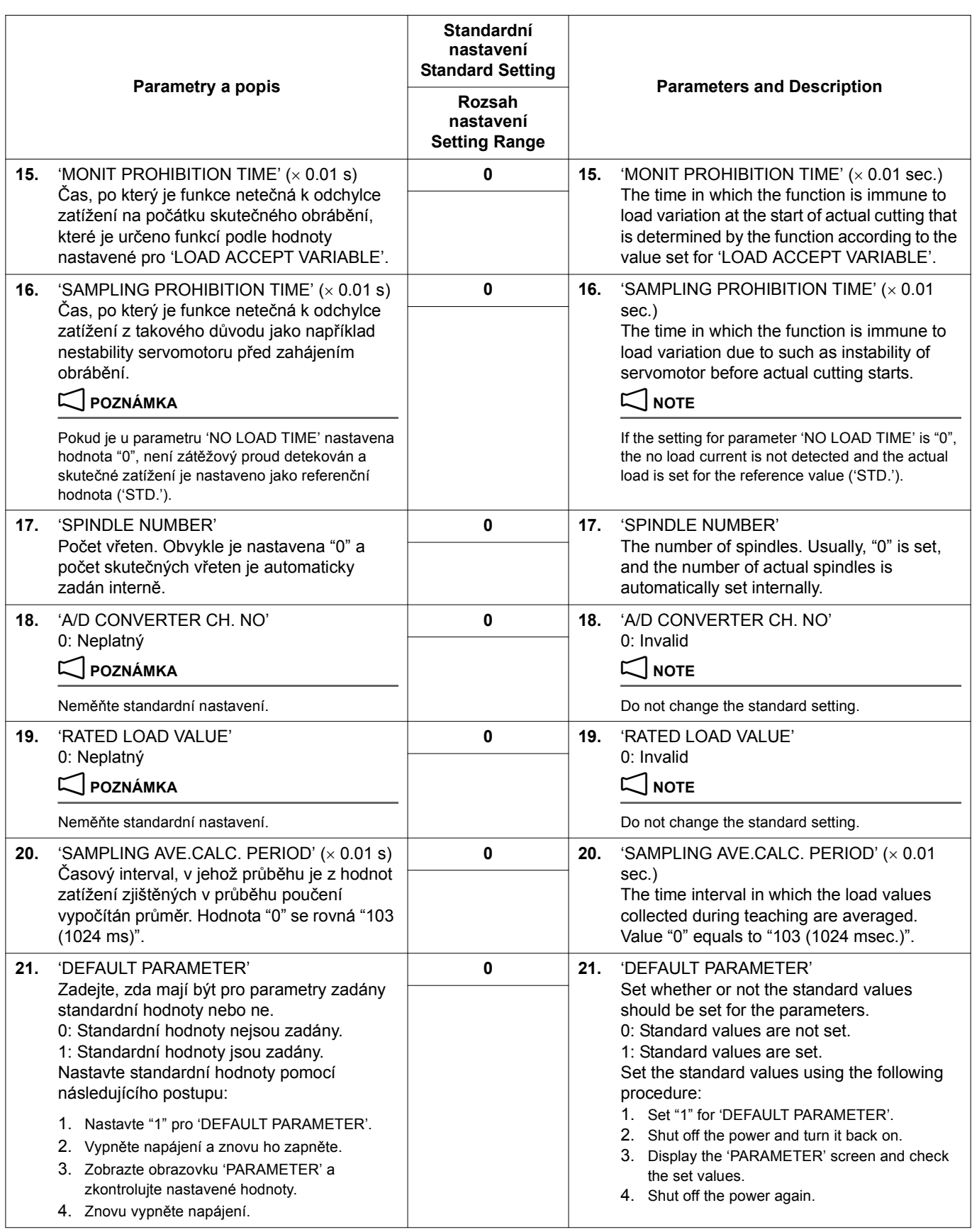

### FUNKCE SLEDOVÁNÍ ZATÍŽENÍ LOAD MONITORING FUNCTION

435

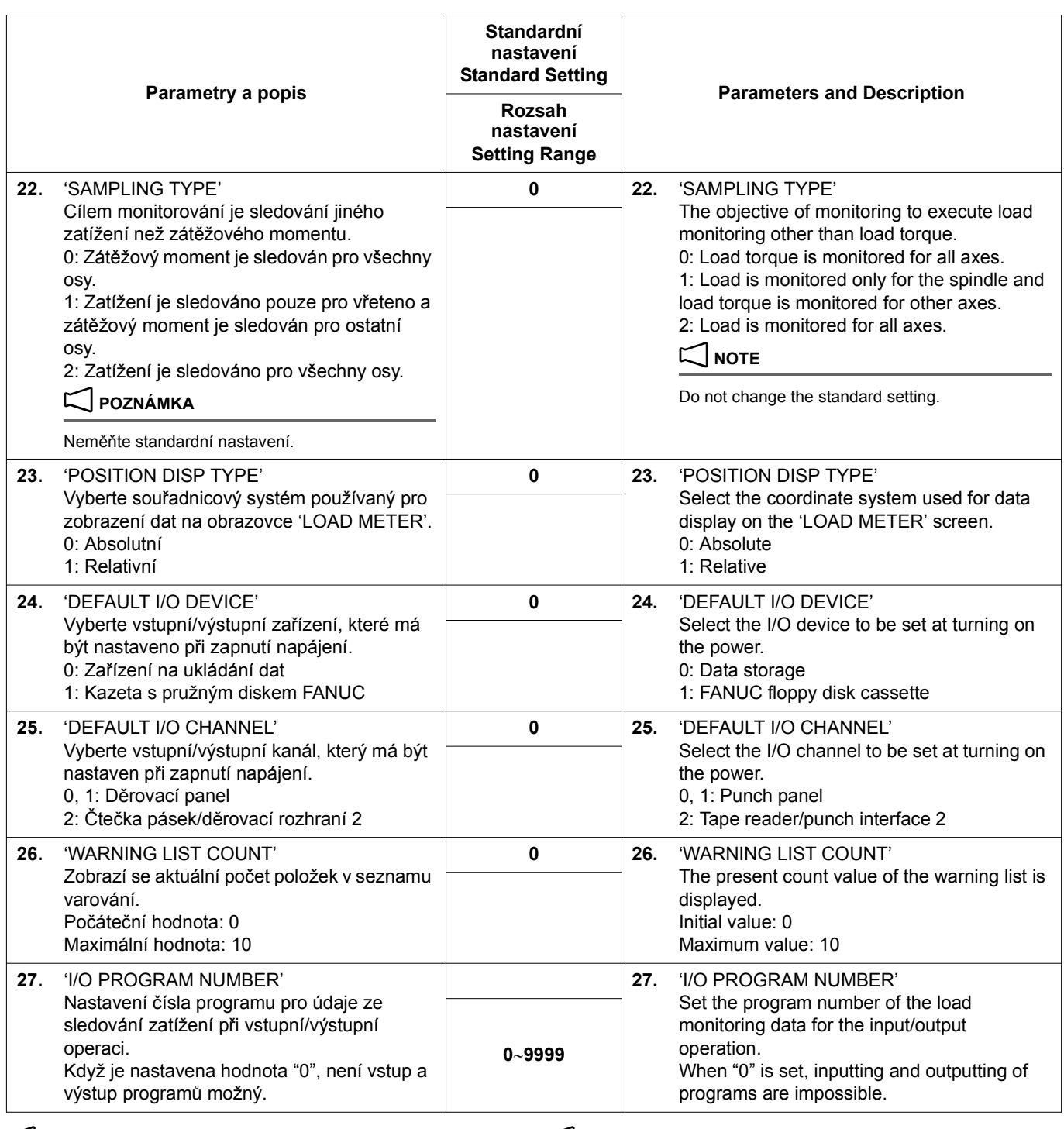

 $\Box$  **POZNÁMKA**  $\Box$  **NOTE** 

1. Parametry č. 2, 3, 4, 5, 9, 10, 11 mění podle potřeby nastavenou hodnotu podle odchylek obrábění, ale je také možné použít hodnotu standardního nastavení.

2. Ostatní parametry používejte obvykle s hodnotami standardního nastavení.

**UPOZORNĚNÍ** / CAUTION

**Neměňte hodnoty parametru zobrazeného na čtvrté stránce parametrů. [Poškození nástroje]**

1. As for the parameters No. 2, 3, 4, 5, 9, 10, 11 change the set value, when needed, according to the machining variation, although the standard setting value can be used also.

2. Use the other parameters usually at the standard setting values.

**Do not change the values of the parameter displayed in the fourth PARAMETER page. [Tool damage]**

### <span id="page-455-1"></span><span id="page-455-0"></span>**8-3 Vytvoření programů pro monitor zatížení Creating Load Monitor Programs**

Níže je uveden formát pro vytváření programů pro monitor zatížení.

The following is the format to create the load monitor programs.

### <span id="page-455-2"></span>**Formát programů pro monitor zatížení Format for the Load Monitor Programs**

### **G313 A\_. S\_. T\_. M84.;**

<span id="page-455-4"></span><span id="page-455-3"></span>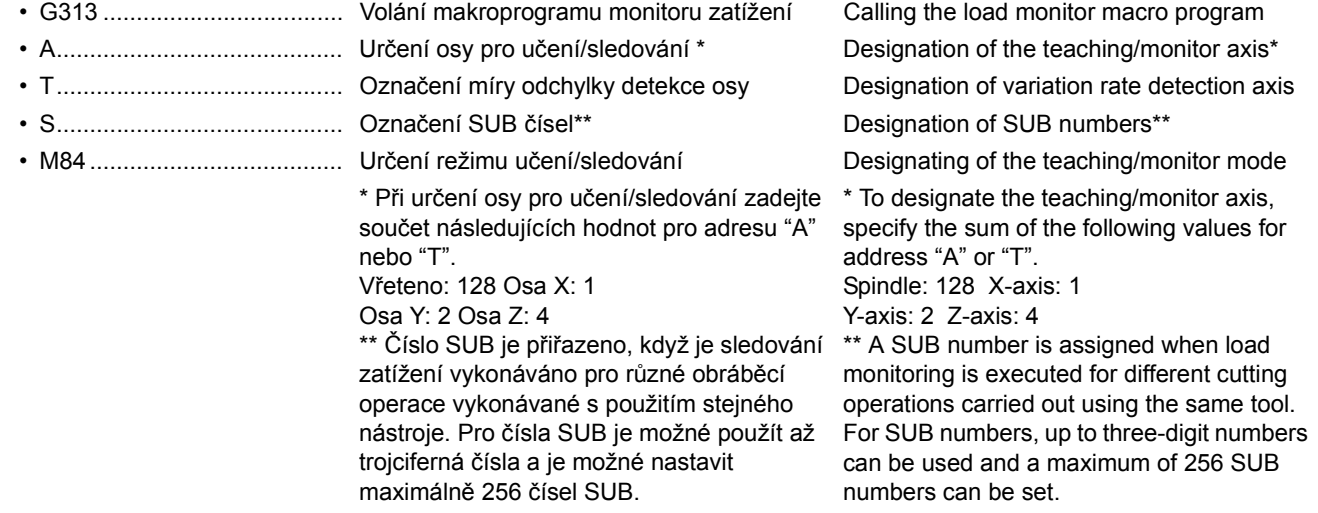

### 2 **POZNÁMKA** 2 **NOTE**

- 1. Pro numerickou hodnotu, která se má zadat pro adresách "A", "T", "S", a "M", je nutné zadat desetinnou tečku.
- 2. Je možné určit osu, na které je sledována odchylka zatížení, pomocí adresy "T". Toto určení je však neplatné, pokud je pro 'LOAD ACCEPT VARIABLE' nastavena hodnota "0".
- 3. Poučení není možné, pokud ve vřetenu není upevněn žádný nástroj.
- 4. Pokud je vybrána volitelná funkce přerušení makroprogramu, je možné použít takové nastavení, že je použito přerušení makra, když se při sledování zatížení aktivuje varování. Toto nastavení se uskuteční změnou nastavení pro odpovídající parametr PC. Podrobnosti zjistíte u společnosti Mori Seiki.
- 5. Argument "T" může být vynechán; je předpokládáno, že stejná hodnota, jaká je nastavena pro adresu "A" je nastavena pro adresu "T".

### <span id="page-455-5"></span>**M85 Učení/sledování VYPNUTO M85 Teaching/Monitoring-OFF**

Režim poučení a sledování je zrušen, když je v programu použit příkaz M85.

Kód M (M85) použitý ke zrušení režimu poučení a sledování by měl být uveden samostatně v bloku nacházejícím se bezprostředně po bloku obsahujícím příkazy k obrábění.

### <span id="page-455-6"></span>**M86 Režim adaptivního ovládání (volitelné) M86 Adaptive Control Mode (Option)**

Když je příkaz M86 zadán v režimu sledování zatížení, je vyvolán režim adaptivního řízení a zůstává platný, dokud není příště zadán příkaz M85.

### $\Box$  **POZNÁMKA** 2 **NOTE**

- 
- 
- 1. For a numerical value to be specified following addresses "A", "T", "S", and "M", a decimal point must be input.
- 2. It is possible to designate the axis on which the load variation rate is detected by address "T". This designation is, however, invalid if "0" is set for 'LOAD ACCEPT VARIABLE'.
- 3. Teaching is not possible if there is no tool mounted in the spindle.
- If the optional macro program interrupt function is selected, it is possible to set so that the macro interrupt is used at an occurrence of warning during load monitoring. This setting is made by changing the setting for the corresponding PC parameter. For details, contact Mori Seiki.
- 5. Argument "T" can be omitted; it is assumed that the same value as set for address "A" is set for address "T".

The teaching and monitor mode is canceled when the M85 command is specified in a program.

The M code (M85) used to cancel the teaching and monitor mode should be specified independently in a block immediately after the block including cutting commands.

When the M86 command is specified in the load monitor mode, the adaptive control mode is called up and remains valid until the M85 command is specified next.

- 1. Příkaz M86 zadejte samostatně v bloku bez jiných příkazů. 1. Specify the M86 command independently in a block without other commands.
- 2. Pokud je příkaz M86 zadán v režimu poučení, je neplatný. 2. If the M86 command is specified in the teaching mode, it is invalid.

437

3. Pokud je příkaz M85 zadán v režimu adaptivního řízení, dojde ke zrušení režimů adaptivního řízení i režimu sledování zatížení.

### **Vlastní makro U03 (#1103) (Volitelně) Custom Macro U03 (#1103) (Option)**

Tuto proměnnou makra použijte k restartování přerušeného makra.

Signál přerušení makra je sepnutý, když je zjištěno zatížení na úrovni varování. V reakci na přicházející signál o přerušení makra vykonejte následující kroky.

- *1)* Vykonejte vynechání nástroje a jiné zpracování v přerušeném makru.
- *2)* Zadejte #1103 = 1. *2)* Specify #1103 = 1.
- *3)* Přibližně jednu sekundu po zadání "#1103 = 1" zadejte  $#1103 = 0.$
- *4)* Ukončete přerušení makra zadáním "M99". *4)* End the macro interrupt by inputting "M99".

3. When the M85 command is specified in the adaptive control mode, both the adaptive control and load monitor modes are canceled.

Use this macro variable to reset the macro interrupt.

The macro interrupt signal is turned on if the warning level load is detected. Execute the following processing in response to the going on of the macro interrupt signal.

- *1)* Execute tool skip and other processing in the interrupt macro.
- 
- *3)* Approximately one second after setting "#1103 = 1", specify  $#1103 = 0.$
- <span id="page-456-1"></span>

### <span id="page-456-0"></span>**Vzorový program Example Program**

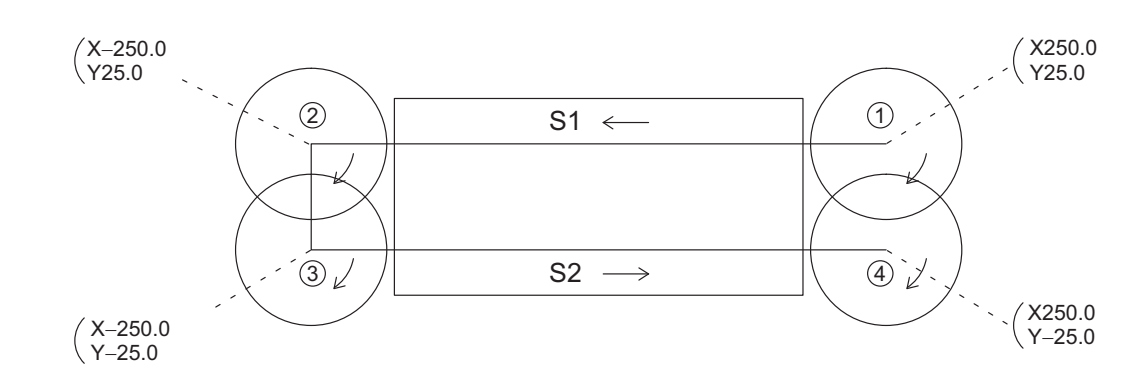

O0001;

G90 G00 G54 G43 X250.0 Y25.0 Z50.0 H1 S800 M03;

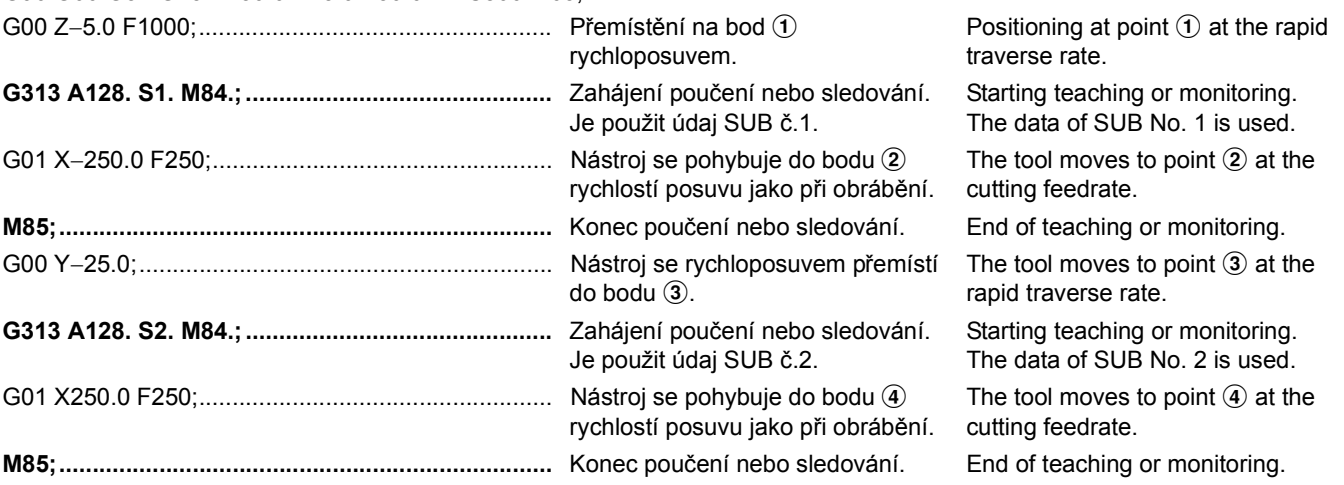

### <span id="page-456-3"></span><span id="page-456-2"></span>**8-4 Obrazovka Poučení ('MONIT TEACHING') The Teaching Screen ('MONIT TEACHING')**

Zkontrolujte údaje zobrazené na obrazovce 'MONIT TEACHING' pomocí následujícího postupu.

**Klávesa pro výběr funkce <sup>■</sup> (PROG) → [<] → <b>[MONITOR ZATEZE] → [TEACHING]** 

### **<Zobrazení na obrazovce> <Screen display>**

Po vykonání programu se zobrazí data získaná při poučení. After the program is executed, the data acquired by teaching is displayed.

Check the data on the 'MONIT TEACHING' screen displayed by the following procedure.

Function selection key **◙ (PROG)** →  $\left[ \leq \right]$  →  $\left[$ **LOAD**  $MONITOR$  $\rightarrow$  [TEACHING]

*1.* Program a pořadová čísla *1.* Program and sequence numbers

- *2.* 'LOAD ACT/STD': V průběhu poučení se zobrazují odhadované kroutivé momenty, "aktuální hodnota/ maximální hodnota".
- *3.* 'TOOL NO.', 'SUB NO.', 'AX Load Detection Axis', 'STD (Reference Value)', 'Upper Accept Coefficient', 'Lower Accept Coefficient', 'Warning Coefficient', 'Alarm Coefficient', 'KOMENTAR': Pro tyto položky se zobrazí hodnoty stanovené při učení po dokončení učení.
- *4.* Hlášení *4.* Message
- 
- *5.* Stav operace: Interní stav operace se zobrazuje v průběhu sledování zatížení a je možné jej použít, pokud dojde k problémům v průběhu sledování zatížení.
- *2.* 'LOAD ACT/STD': During teaching, the estimated torque are displayed, "current value/maximum value".
- *3.* 'TOOL NO.', 'SUB NO.', 'AX Load Detection Axis', 'STD (Reference Value)', 'Upper Accept Coefficient', 'Lower Accept Coefficient', 'Warning Coefficient', 'Alarm Coefficient', 'COMMENT': For these items, the values determined by the execution of teaching are displayed after the completion of teaching.
- 
- 1 ["Obsah hlášení" \(strana 441\)](#page-460-0) 1 ["Contents of the Messages" \(page 441\)](#page-460-1)
	- *5.* Operation status: The internal operation status is displayed during load monitoring, which can be used if a trouble occurs during load monitoring.

### <span id="page-457-1"></span><span id="page-457-0"></span>**8-5 Obrazovka Nastavení dat (NASTAVENÍ MONITORU) The Data Setting Screen (MONIT SETTING)**

Tato obrazovka se používá ke změně dat získaných při poučení nebo pro nastavení potřebných údajů pro monitor zatížení bez provedení poučení.

This screen is used to change the teaching data or to set the necessary load monitor data without teaching.

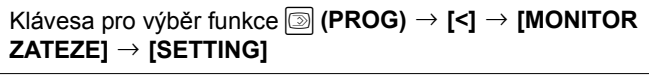

<span id="page-457-5"></span><span id="page-457-4"></span>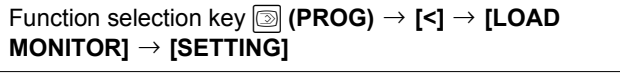

### **<Položky a popis> <Items and Description>**

<span id="page-457-3"></span><span id="page-457-2"></span>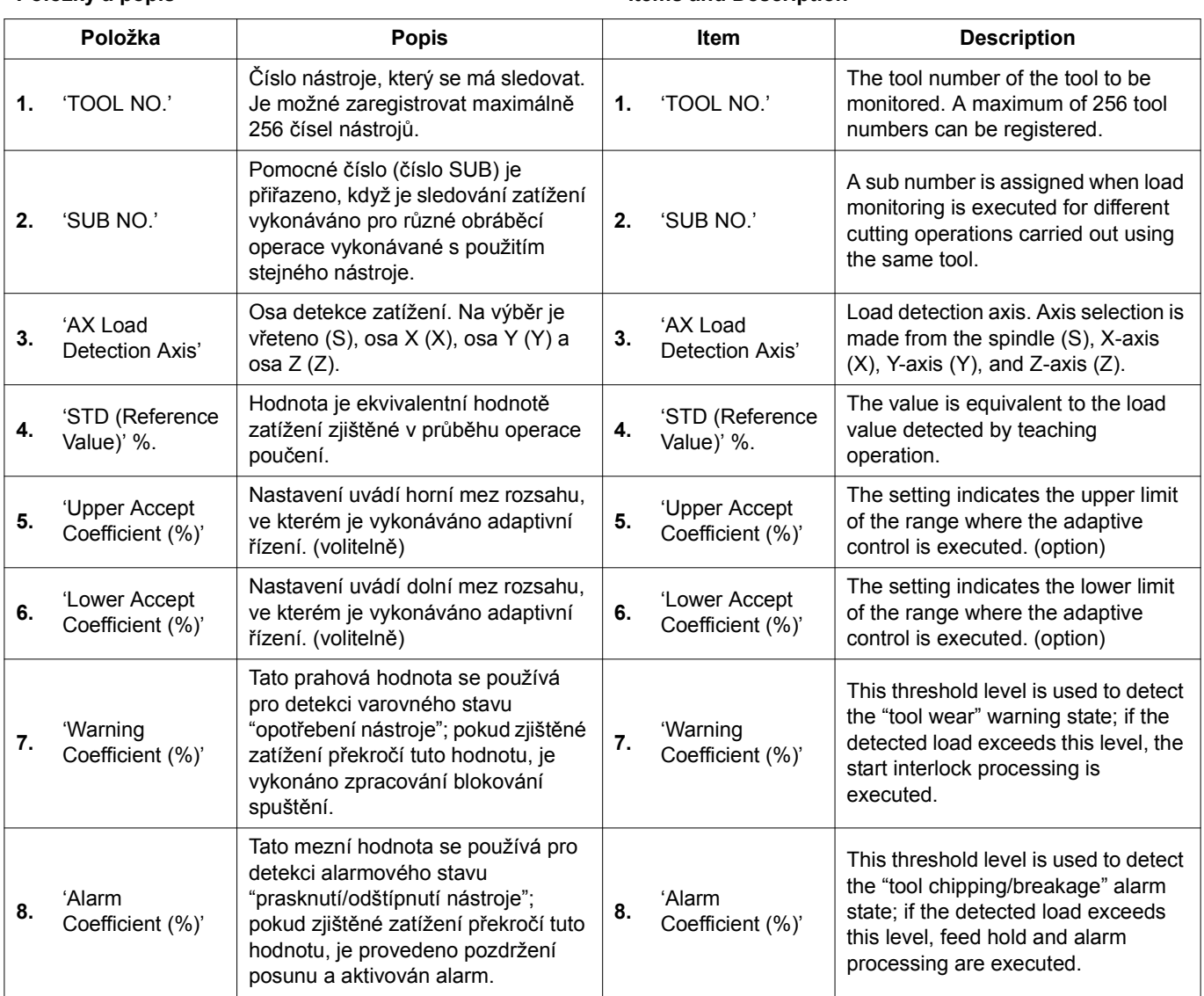

### FUNKCE SLEDOVÁNÍ ZATÍŽENÍ LOAD MONITORING FUNCTION

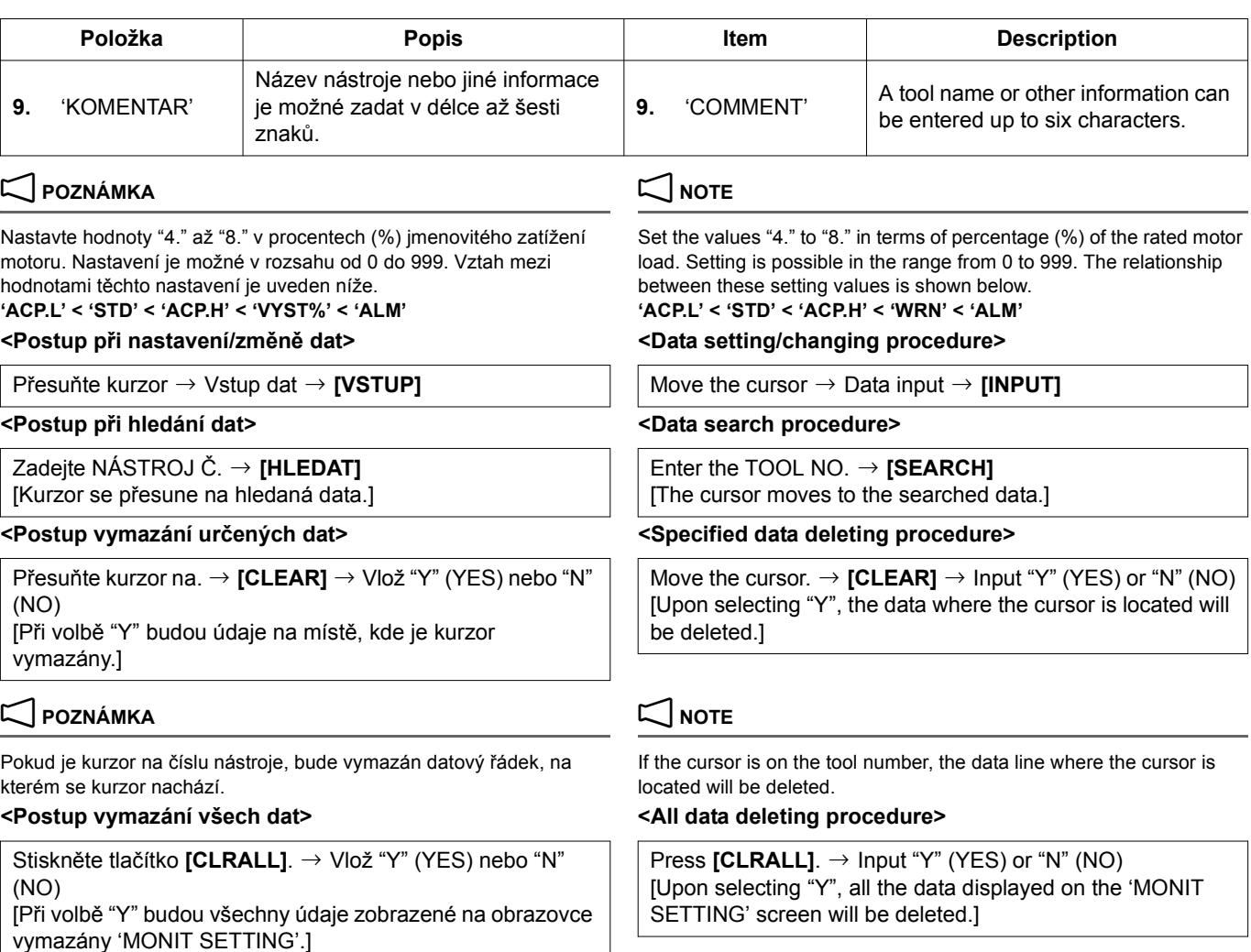

### <span id="page-458-1"></span><span id="page-458-0"></span>**8-6 Obrazovka Měřič Zatížení The Load Meter Screen**

Na obrazovce 'LOAD METER' je možné sledovat stav zatížení. The status of the load can be checked in the 'LOAD METER'

**Klávesa pro výběr funkce <sup>5</sup> (PROG) → [<] → [MONITOR ZATEZEI → [LOAD. M]** 

### **<Zobrazení na obrazovce> <Screen display>**

- 
- 
- 
- *4.* Napravo od hodnoty souřadnice té osy, pro které je prováděno sledování, je zobrazena hvězdička "\*".
- *5.* Sloupcový graf (Aktuální odhadovaný zátěžový moment) *5.* Bar graph (The present estimated load torque)
- *6.* Odhadovaná hodnota kroutivého momentu *6.* Estimated torque value

### **2** POZNÁMKA NOTE

Odhadovaný kroutivý moment je získán odstraněním ovlivňujících faktorů jako je opotřebení, zrychlení/zpomalení atp. ze zátěžového momentu motoru. Proto se zde zobrazená hodnota liší od celkového kroutivého momentu, který motor vytváří.

- 
- *8.* 'OVR2 (override value)' *8.* 'OVR2 (override value)' Zobrazí se hodnota druhého potlačení (%) použitá pro adaptivní řízení.

screen.

### Function selection key **◙ (PROG)** → [<] → [LOAD  $MONITOR] \rightarrow [LOAD. M]$

- *1.* Program a pořadová čísla *1.* Program and sequence numbers
- *2.* Skutečné otáčky vřetena *2.* The actual spindle speed
- *3.* Hodnoty absolutních souřadnic aktuální polohy *3.* The absolute coordinate values of the present position
	- *4.* An asterisk "\*" is displayed to the right of the coordinate value of the axis for which load monitoring is executed.
	-
	-

The estimated torque is obtained by eliminating affecting factors of power, wear, acceleration/deceleration, etc. from the load torque of the motor. Therefore, the value displayed here differs from the total torque the motor is generating.

- *7.* Hlášení *7.* Message
	-

The second override value (%) applied for the adaptive control is displayed.

439

 $\mathscr{D}$  Obvykle lze rychlost posuvu zadanou v programu vyřadit nastavením spínače vyřazení rychlosti posuvu na ovládacím panelu. V průběhu režimu adaptivního řízení je rychlost posuvu dále změněna použitím nastavení pro druhé potlačení. (volitelné)

 $\mathscr{D}$  Usually, feedrate specified in a program can be overridden by the setting of the feedrate override switch on the operation panel. While in the adaptive control mode, the feedrate is further changed by using the setting for the second override. (Option)

### **8-7 Obrazovka Seznam varování The Warning List Screen**

Po stisknutí **[LIST]** se zobrazí obrazovka 'WARNING LIST'. Na ní se zobrazí seznam nástrojů, které způsobily varování v průběhu sledování zatížení.

Pokud varování nastane u více než deseti nástrojů. jsou nástroje vymazány v pořadí od nejstaršího. Všechny údaje zobrazené na této obrazovce se vymažou, když stisknete **[CLRALL]**.

By pressing **[LIST]**, the 'WARNING LIST' screen is displayed. The list of tools which have caused warning during load monitoring is displayed on it.

If warning occurs with more than ten tools, the tools are cleared in order from the oldest one. All data displayed on this screen is deleted when **[CLRALL]** is pressed.

### **8-8 Obrazovka Vstup/Výstup The Input/Output Screen**

Údaje z monitoru zatížení lze načíst nebo zaznamenat ve formě programu NC. Na obrazovce 'PARAMETER' zadejte číslo programu, který chcete načíst/zaznamenat.

1 "Postup nastavení parametrů [monitoru zatížení" \(strana 432\)](#page-451-0) 1 ["Setting Procedure of Load Monitor Parameters" \(page 432\)](#page-451-1)

Klávesa pro výběr funkce **| (PROG)** →  $\leq$  **| → [MONITOR ZATEZEI → IVSTUP/ VYSTUPI** 

Stisknutím **[ZAPSAT]** zapíšete údaje z monitoru zatížení do programu NC. Chcete-li načíst údaje monitoru zatížení z programu NC, stiskněte **[READ]**.

Obsah údajů monitoru zatížení je možné zkontrolovat na obrazovce 'KONTROLA PROGRAMU'.

The load monitor data can be input and output in NC program form. Set the program number to be input/output on the 'PARAMETER' screen.

Function selection key **◙ (PROG)** → [<] → [LOAD  $M$ ONITOR $I \rightarrow II$ /O1

Press **[WRITE]** to output the load monitor data to NC program. To input load monitor data from an NC program, press **[READ]**. The contents of the load monitor data can be checked on the program display field of the 'PROGRAM CHECK' screen.

### **<Pole zobrazení programu> <Program Display Field>**

1 O1000 (LOAD MONITOR DATA); G0000; 2 3 N00001 (TOOL); 4 N00002 (SUB); 5 N00001 (AXS); 6 N00010 (STD); 7 N00020 (UPPER); 8 N00005 (LOWER); 9 N00025 (WRN); 10 N00030 (ALM); N12849 (COMMENT); 11 12 N13363 (COMMENT); 13 N13877 (COMMENT); G0001; 14 15 N00002 (TOOL); 16 N00002 (SUB); N00002 (AXS); 17 18 N00001 (STD); 19 N00002 (UPPER); 20  $\overline{\phantom{a}}$ N00001 (LOWER);

Gxxxx: Číslo skupiny nástrojů (čtyřciferná numerická hodnota) Gxxxx: Tool group number (4-digit numerical value) Nxxxxx: Údaje z monitoru zatížení (pěticiferná numerická hodnota) 'TOOL': Číslo nástroje 'TOOL': Tool number 'SUB': Pomocné číslo (SUB) 'SUB': Sub number 'AXS': Číslo osy 'AXS': Axis number 'STD': Referenční hodnota 'STD': Reference value

Nxxxxx: Load monitor data (5-digit numerical value)

'UPPER': Horní mez hodnoty<br>
'LOWER': Dolní mez hodnoty<br>
'LOWER': Lower limit of the value 'WRN': Hodnota pro varování variani v vermen variani v vermen value 'ALM': Hodnota pro alarm 
'ALM': Alarm value
'COMMENT': Poznámka
'COMMENT': Comment
'COMMENT': Comment
'COMMENT': Comment
'COMMENT': Comment
'COMMENT': Comment
'COMMENT': Comment
'COMMENT': Comment
'COMMENT': Comment
'COMM 'COMMENT': Poznámka

# 7 **UPOZORNĚNÍ** 7 **CAUTION**

**Neměňte programy NC. Pokud byste tak učinili, nebylo by možné správně číst údaje z monitoru zatížení. [Poškození nástroje]**

<span id="page-460-1"></span><span id="page-460-0"></span>**8-9 Obsah hlášení Contents of the Messages**

Níže jsou popsána hlášení zobrazovaná ve spodní části obrazovky a jejich obsah.

The messages displayed at the lower part of the screen and the contents of them are as follows.

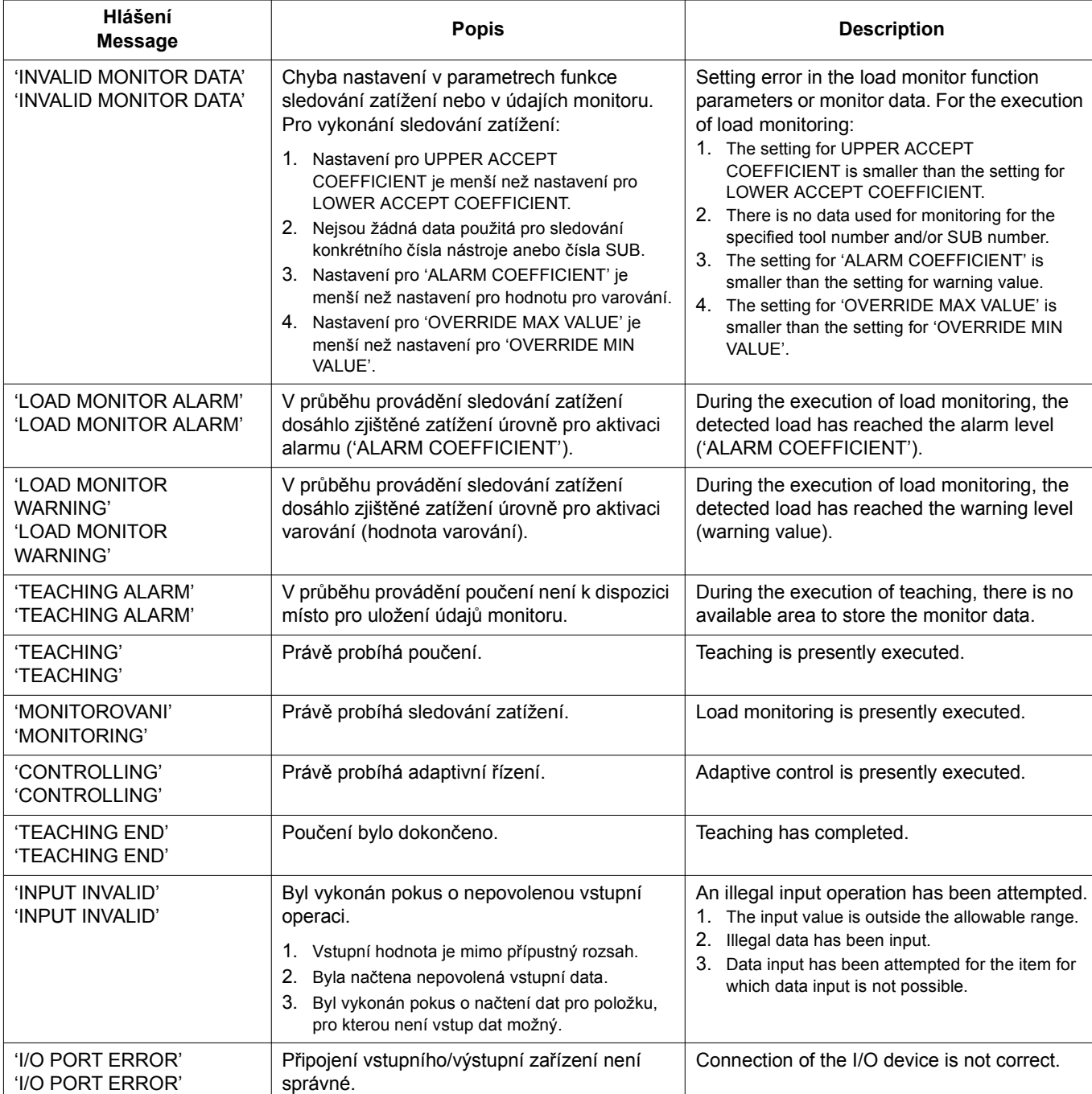

'LOWER': Lower limit of the value

**Do not change the NC programs. If you do, the load monitor data cannot be read correctly. [Tool damage]**

### FUNKCE SLEDOVÁNÍ ZATÍŽENÍ 442 | LOAD MONITORING FUNCTION

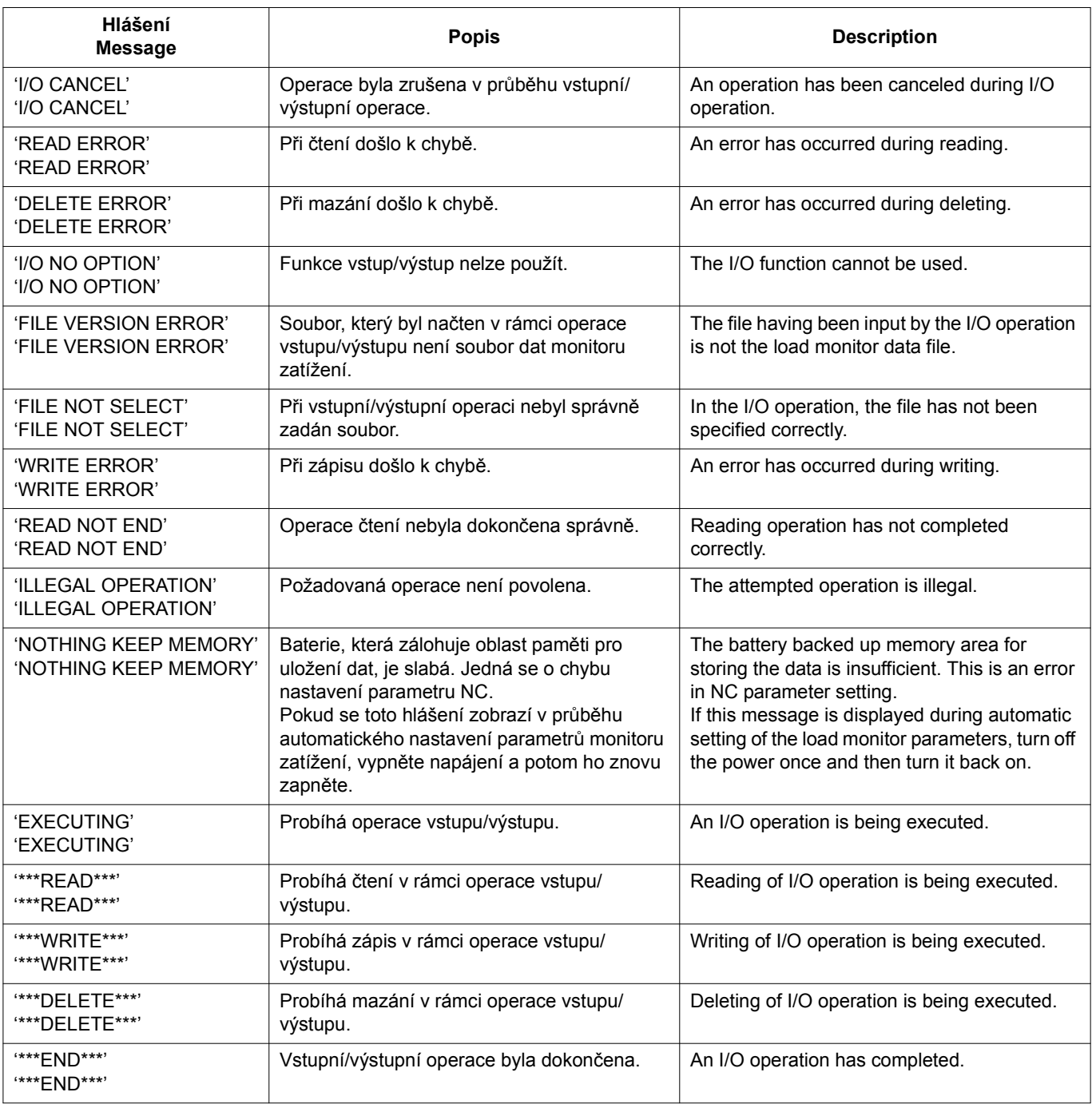

### **8-10 Zobrazení alarmů Alarm Displays**

<span id="page-461-0"></span>**Alarm makra (Obrazovka Alarmy NC) Macro Alarm (NC Alarm Screen)**

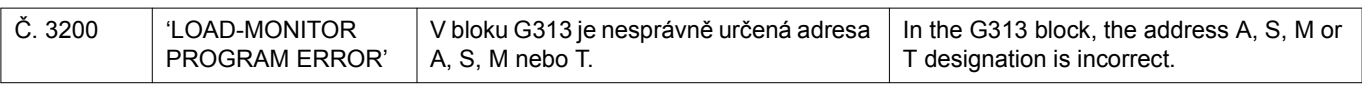

### **Podrobné informace o ALARMU PARAMETRŮ MONITORU**

**Detailed Information on MONITOR PARAMETER ALARM**

Pokud je 'PLC ALARM' (č. 1035): zobrazen, je nesprávné nastavení pro parametry funkcí monitoru zatížení nebo údaje monitoru. Podrobnější informace k alarmu najdete u R982 na stránce 'PMCDGN' a podnikněte příslušné kroky.

If the 'PLC ALARM' (No. 1035): is displayed, setting for the load monitor function parameters or monitor data is incorrect. Check the detailed information of the alarm at R982 on the 'PMCDGN' screen to take proper steps.

443

### **<Podrobné informace k alarmu údajů monitoru> <Detailed Information on the Monitor Data Alarm>**

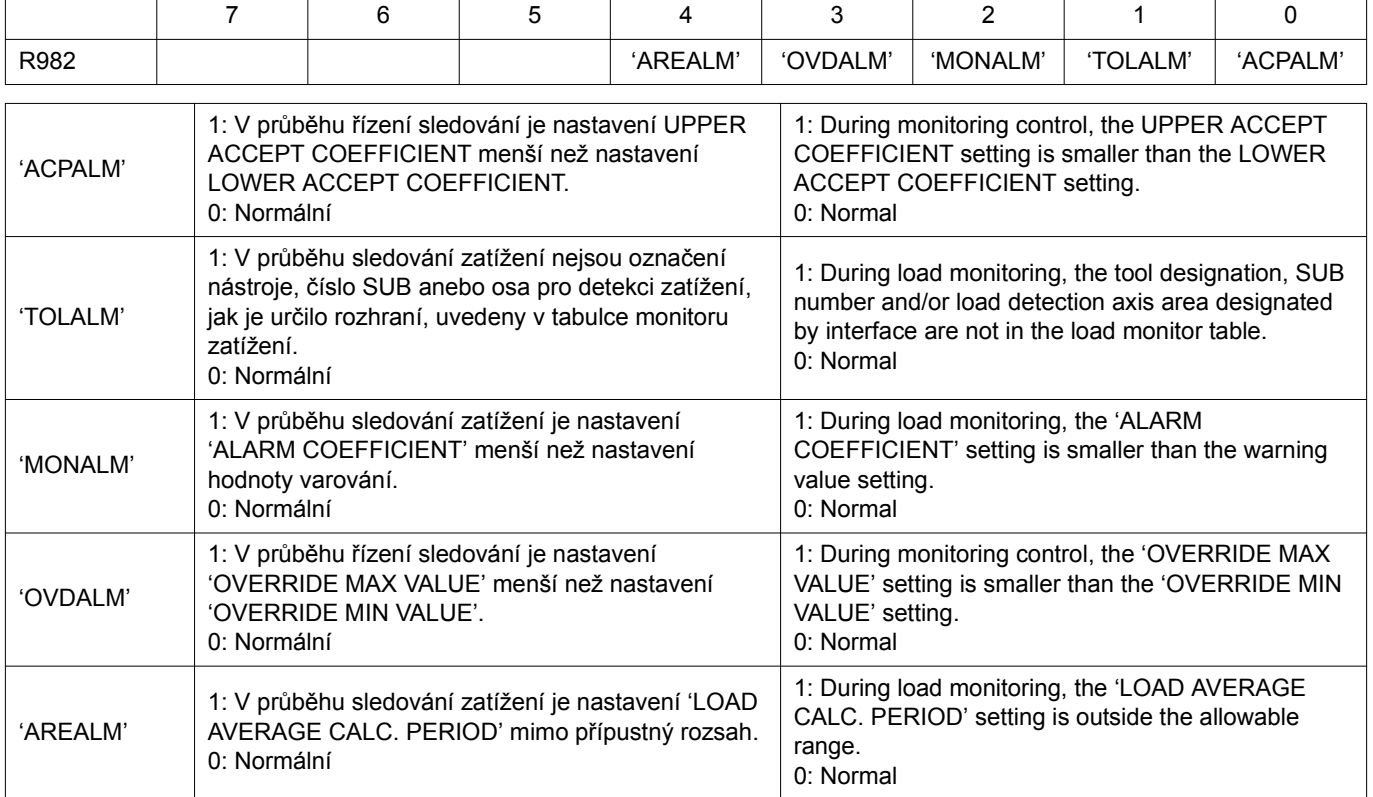

# **REJSTŘÍK**

# **A**

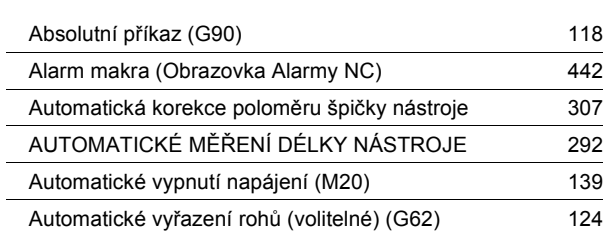

# **B**

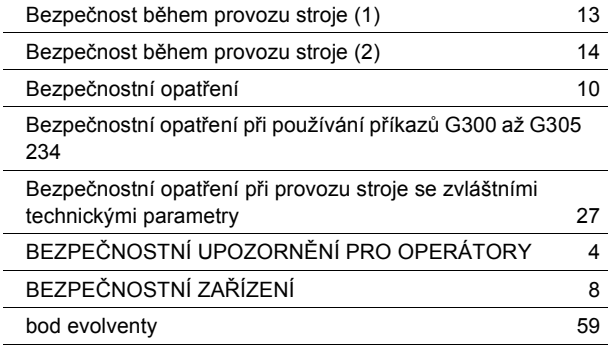

# **C**

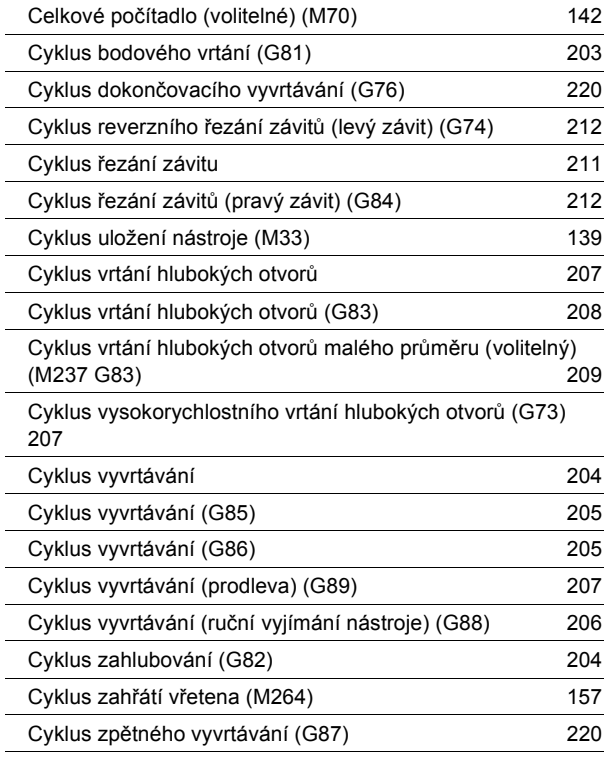

# **Č**

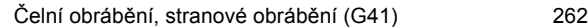

### Strana **Strana** Strana and Strana and Strana and Strana and Strana and Strana and Strana and Strana and Strana

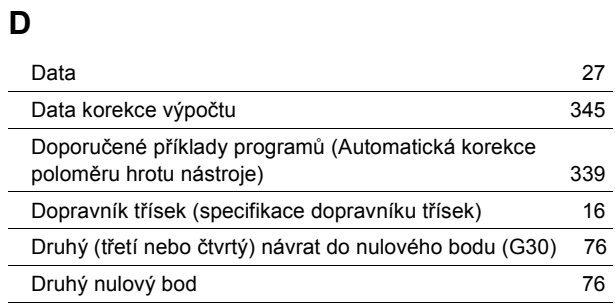

# **E**

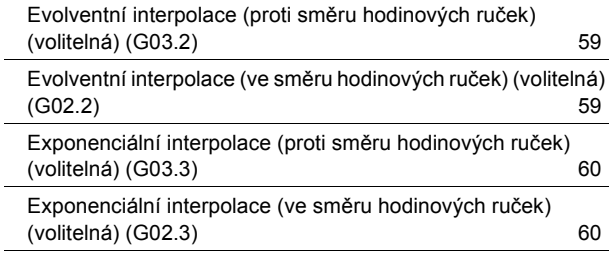

## **F**

L,  $\overline{a}$ 

L,

 $\overline{a}$  $\overline{a}$  $\overline{a}$ L  $\overline{\phantom{0}}$  $\overline{a}$ 

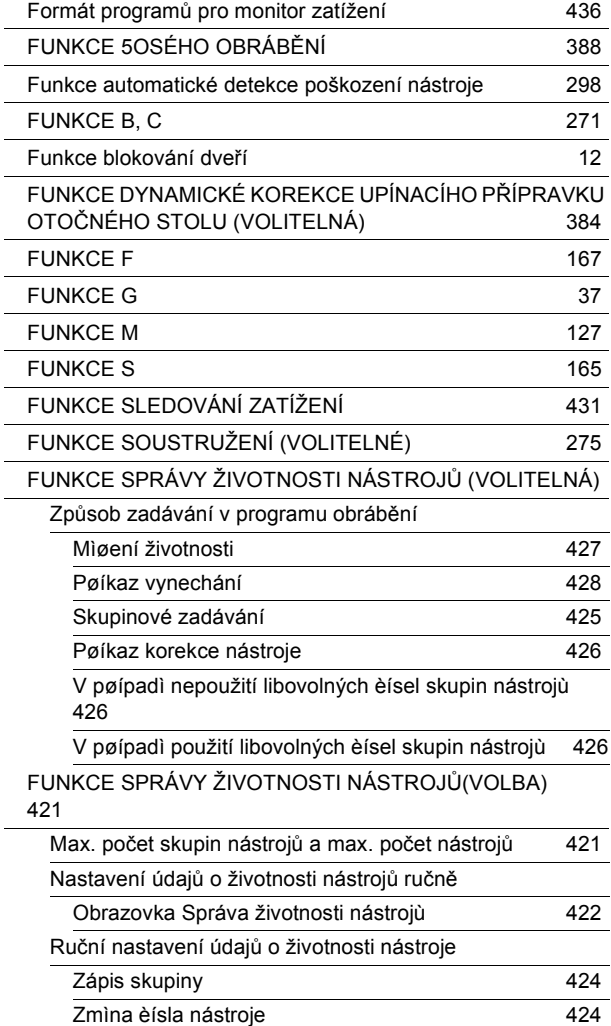

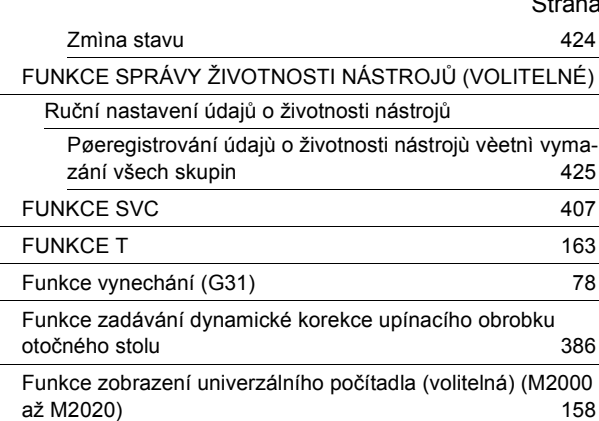

# **G**

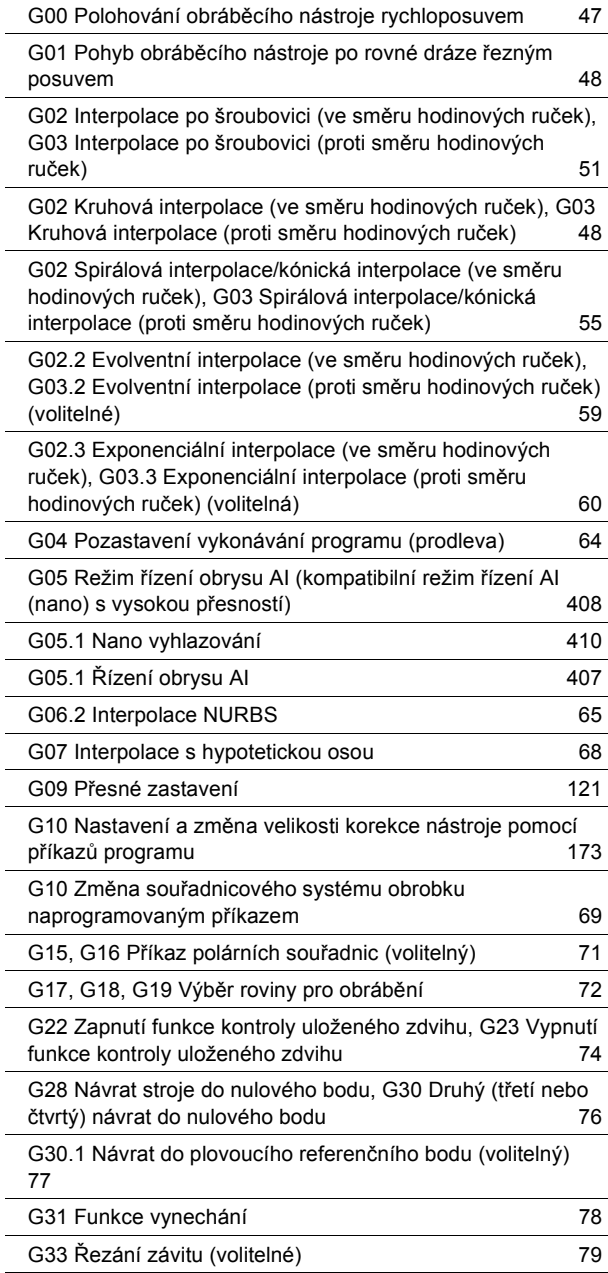

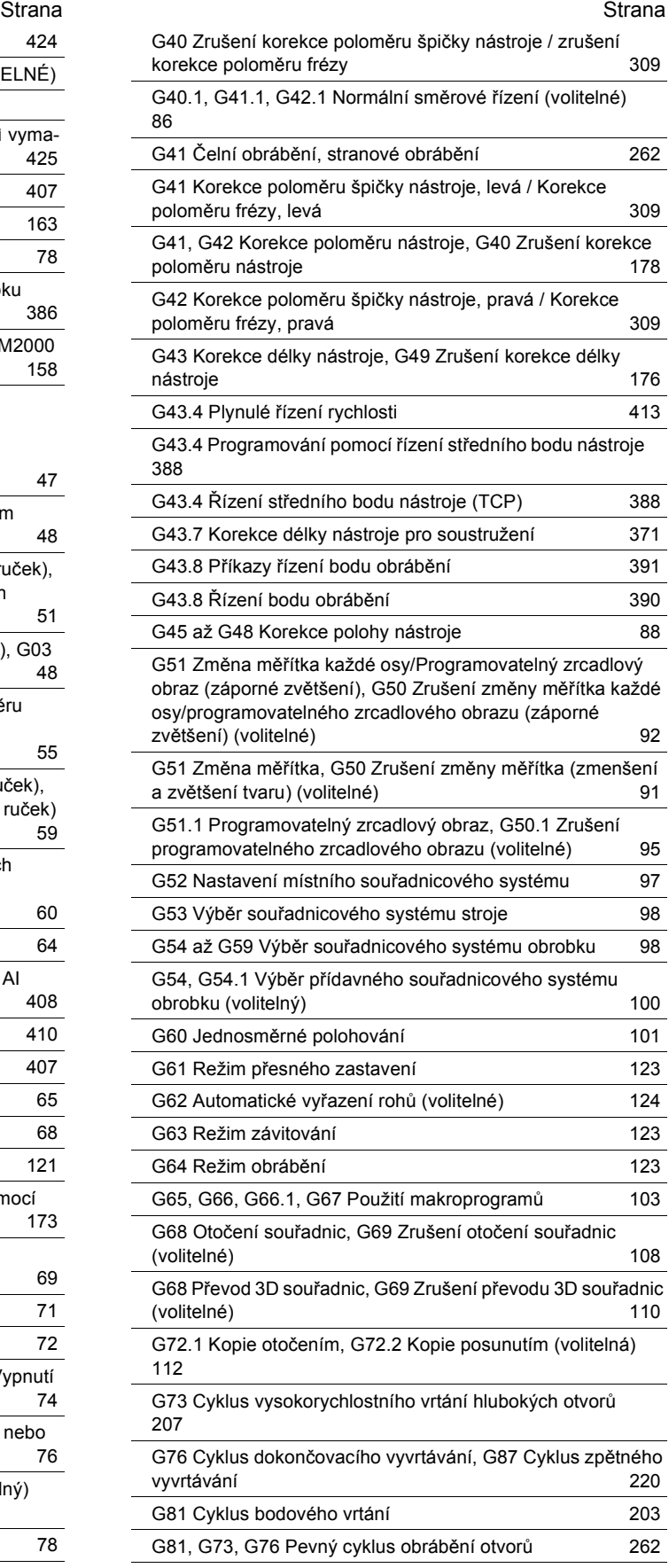

# **REJSTŘÍK**

### Strana **Strana** Strana and Strana and Strana and Strana and Strana and Strana and Strana and Strana and Strana

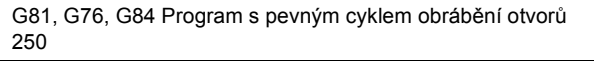

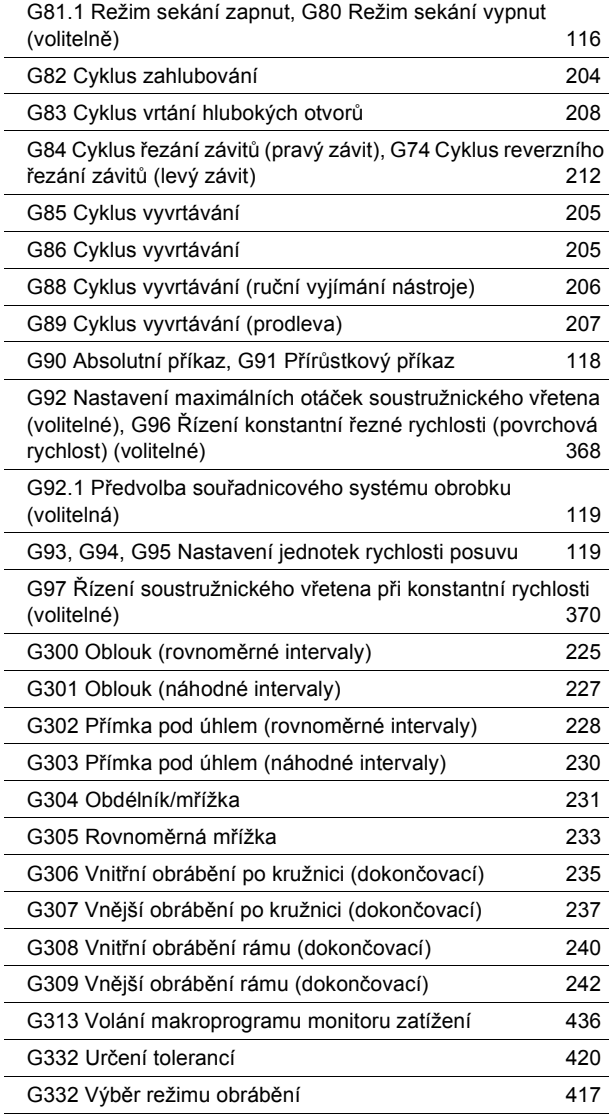

## **H**

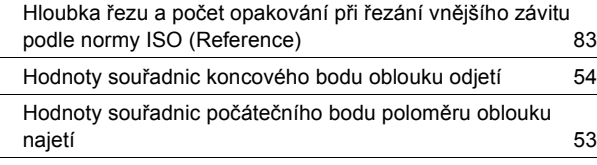

### **I**

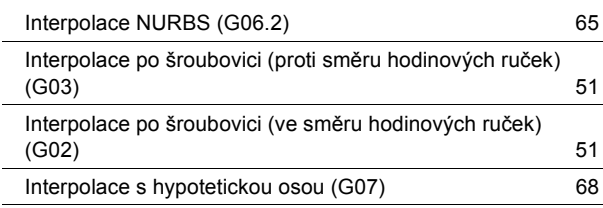

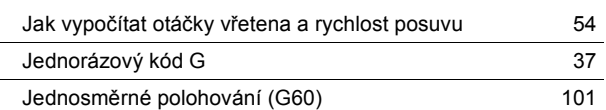

## **K**

**J**

Kladné (+) a záporné(−) Označení pro velikost korekce poloměru nástroje a drah nástroje [186](#page-205-0)

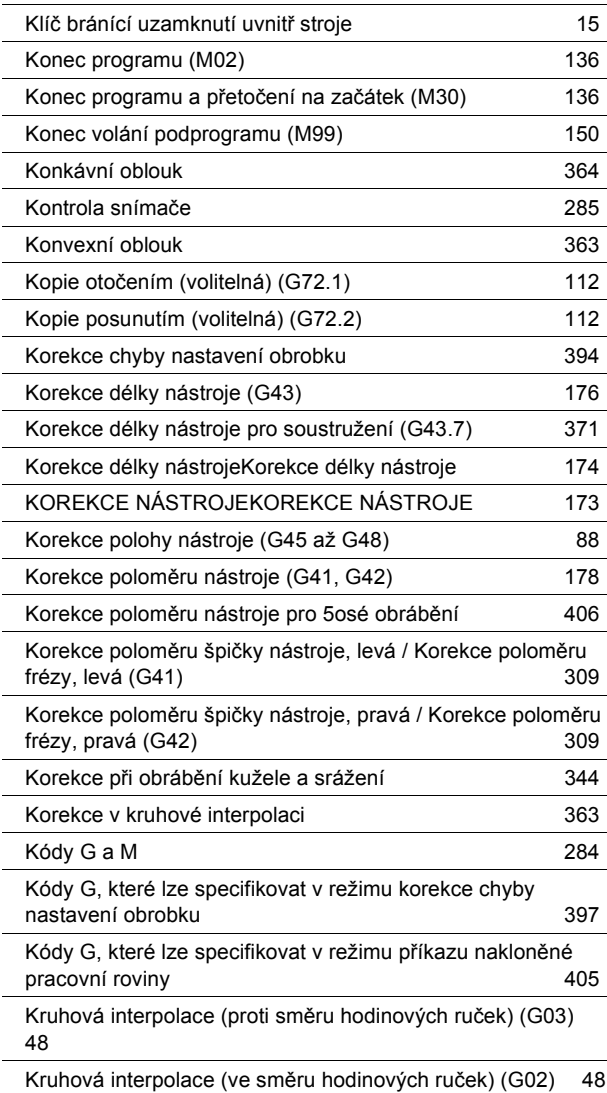

### **M**

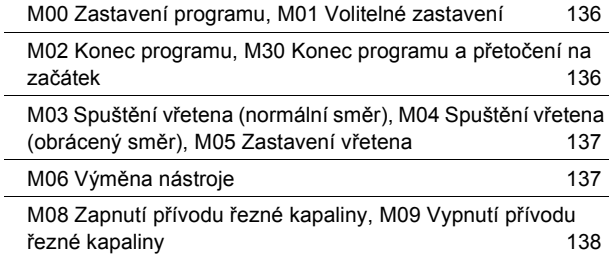

# **REJSTŘÍK**

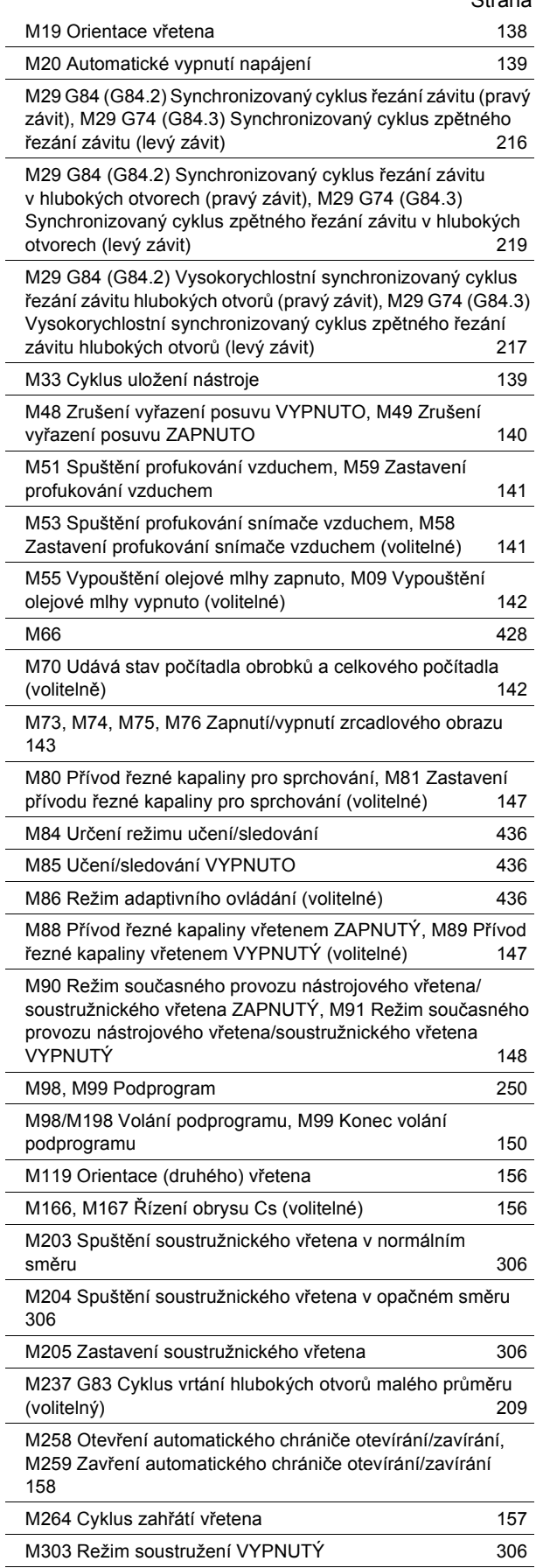

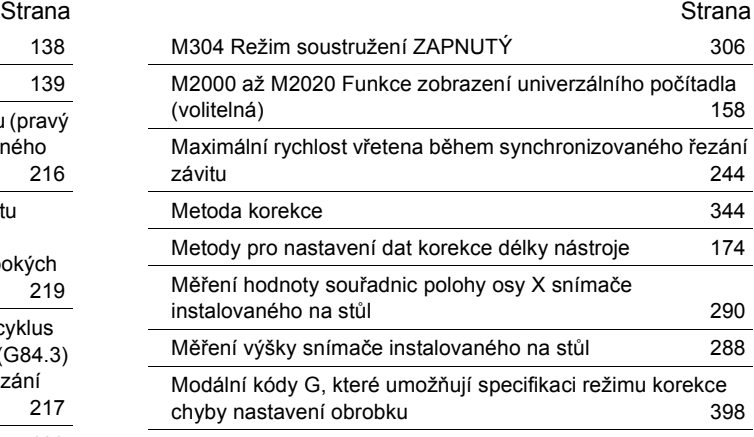

### **N**

 $\overline{a}$ 

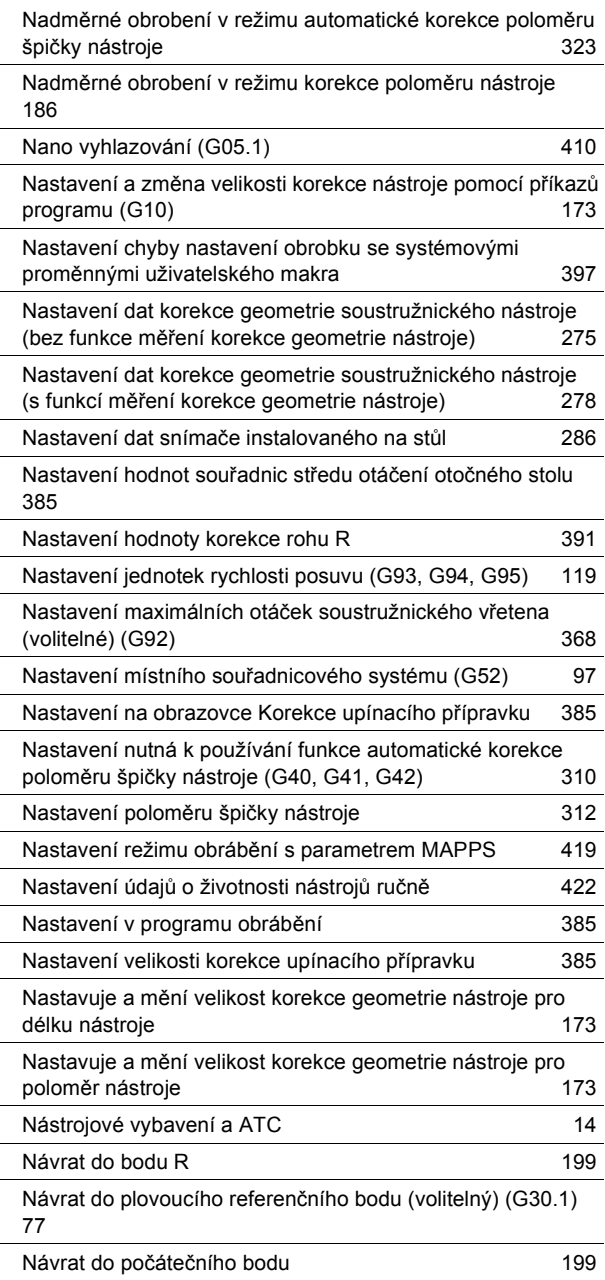
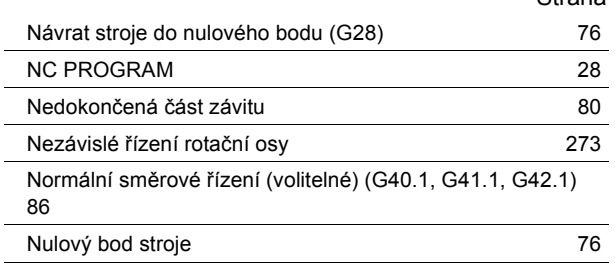

# **O**

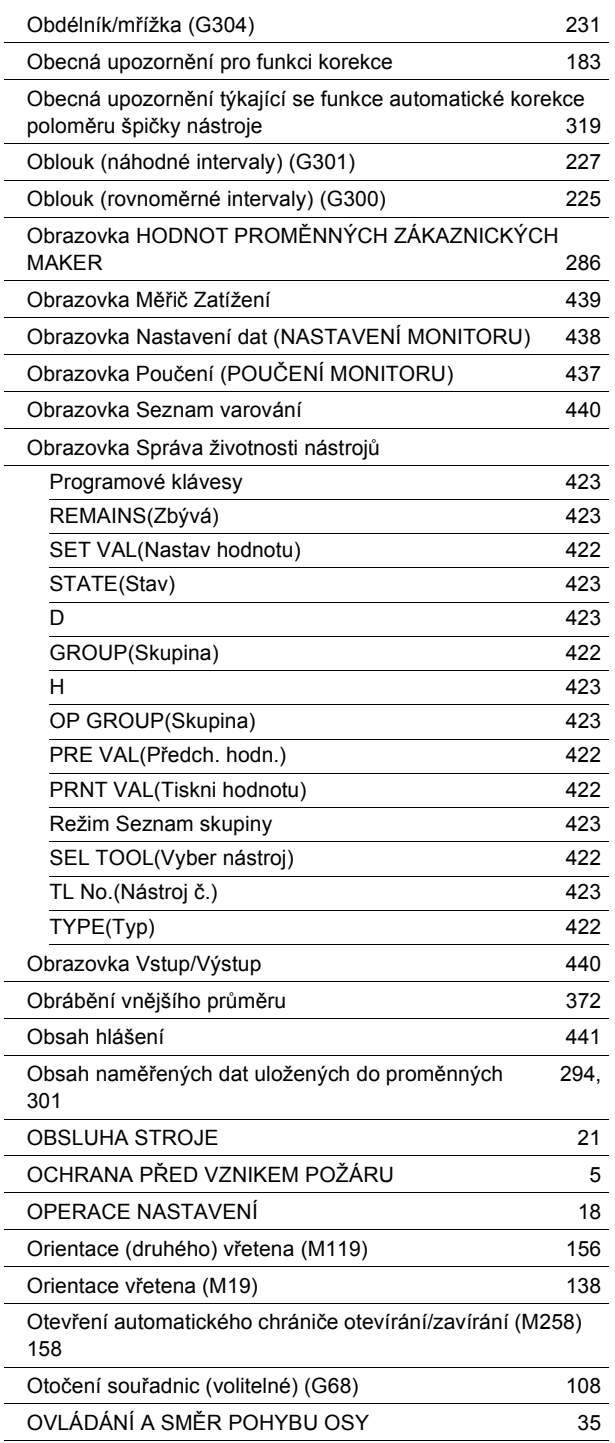

**P**

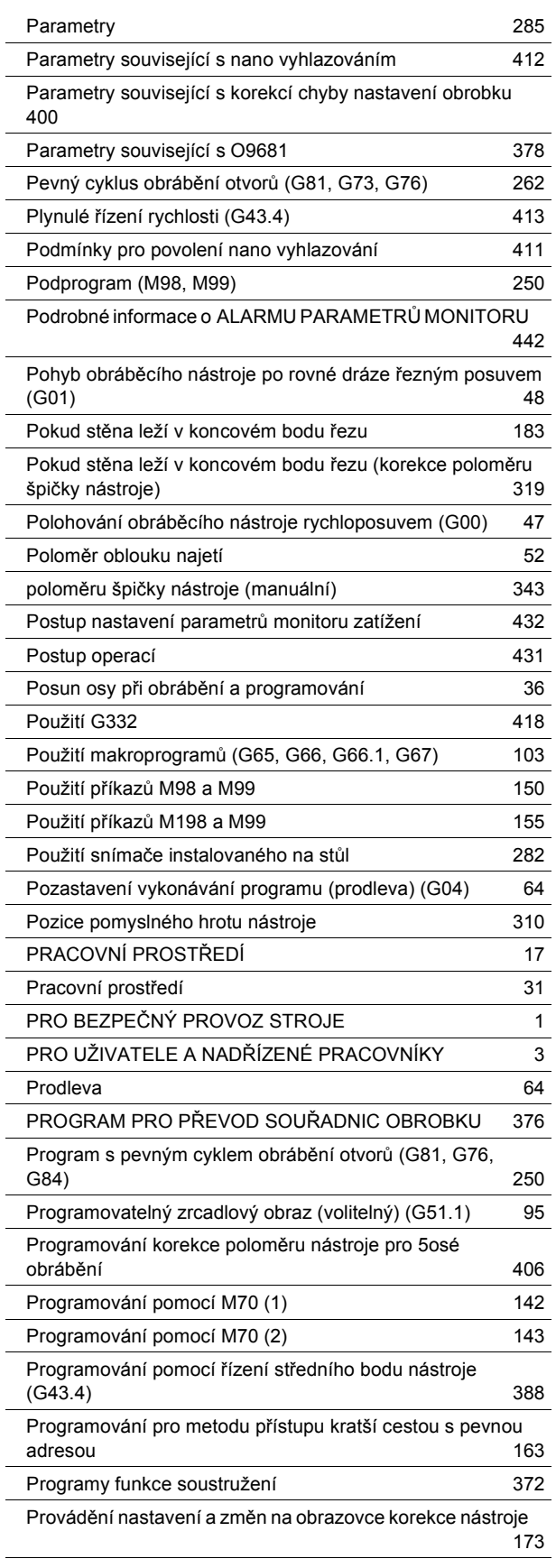

Strana **Strana** Strana and Strana and Strana and Strana and Strana and Strana and Strana and Strana and Strana

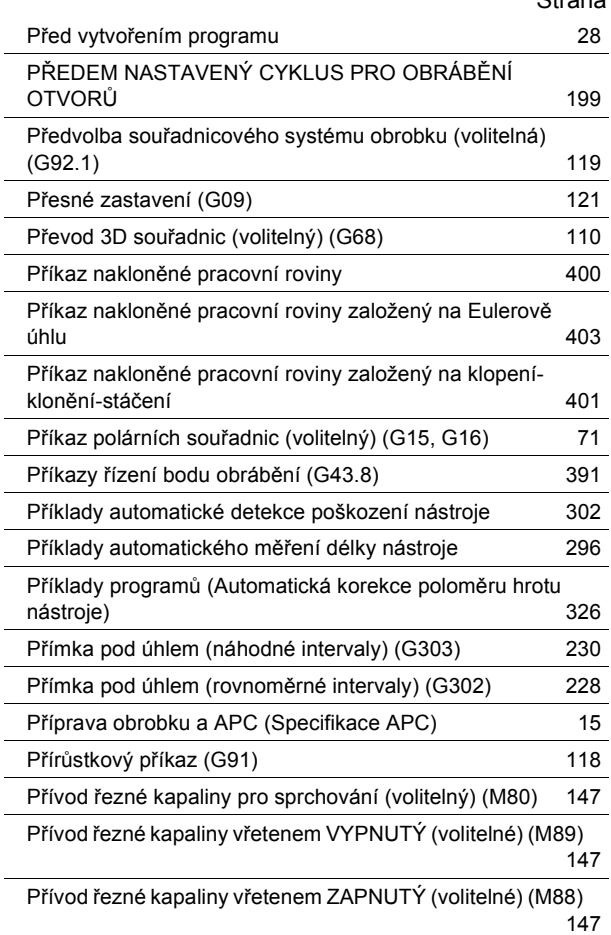

# **R**

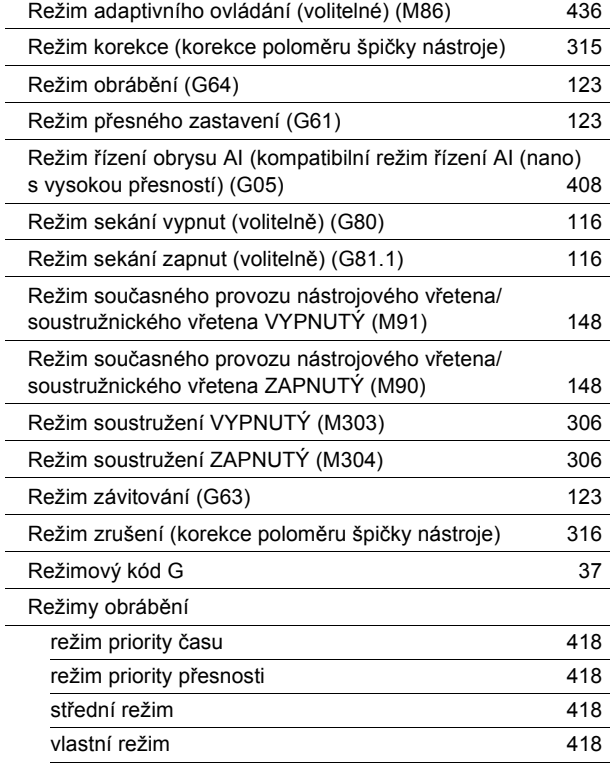

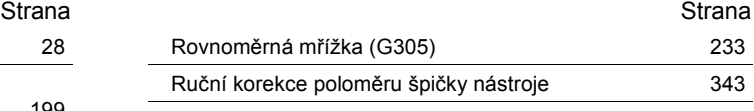

# **Ř**

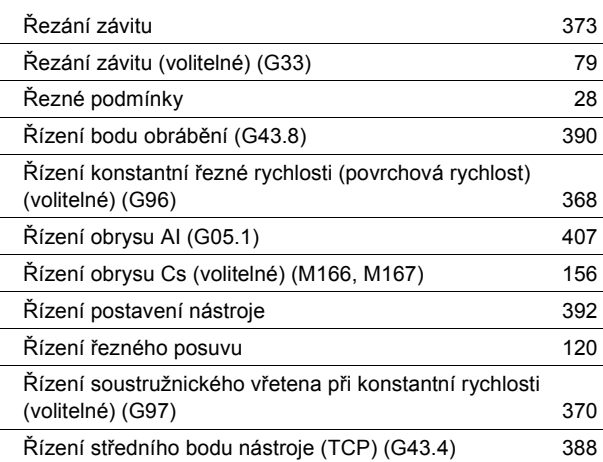

# **S**

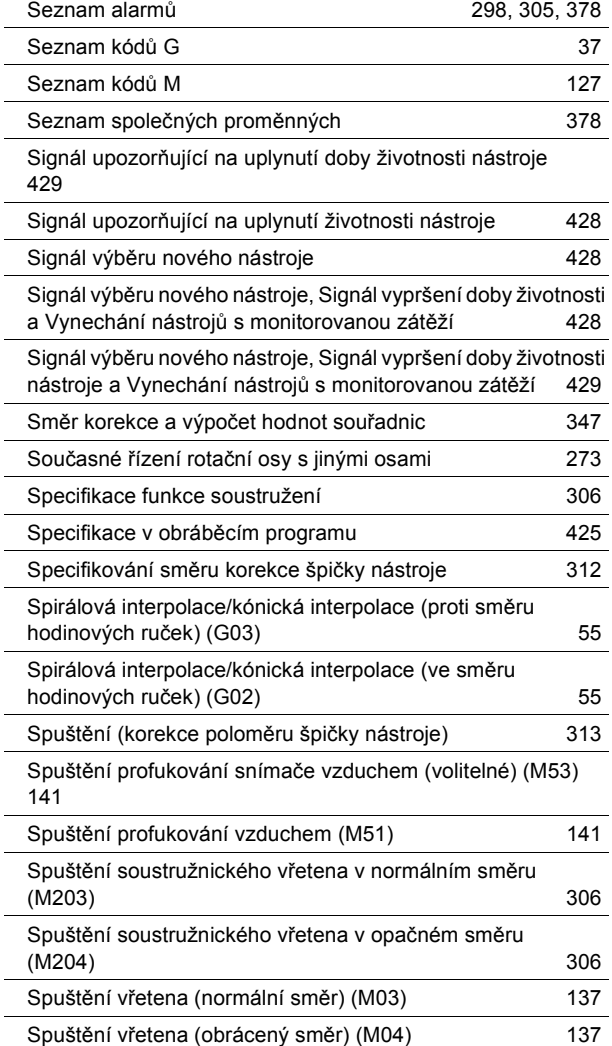

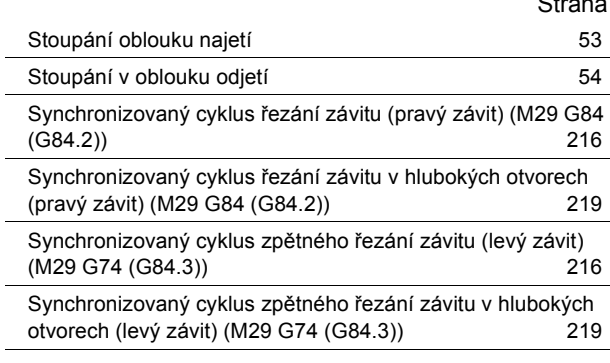

# **T**

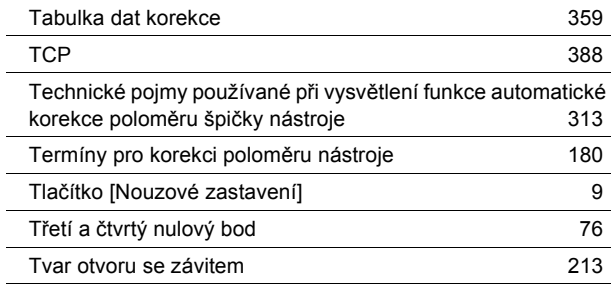

# **U**

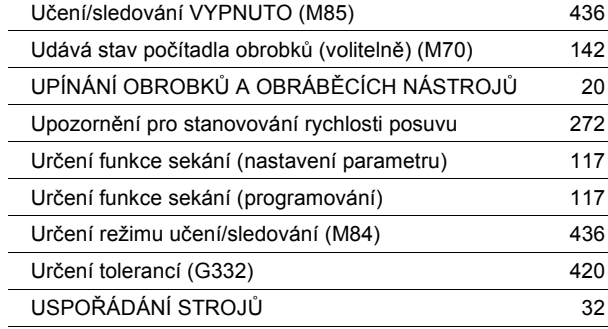

# **Ú**

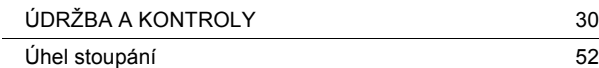

# **V**

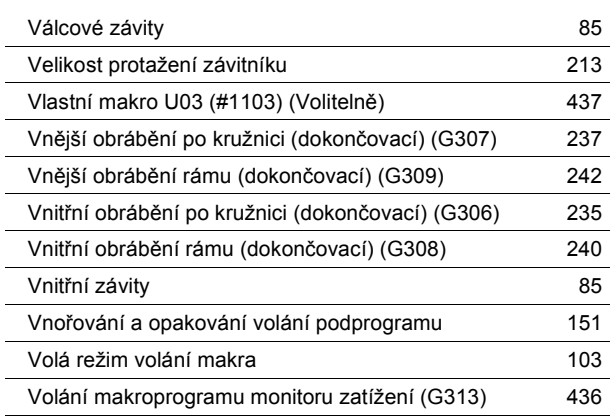

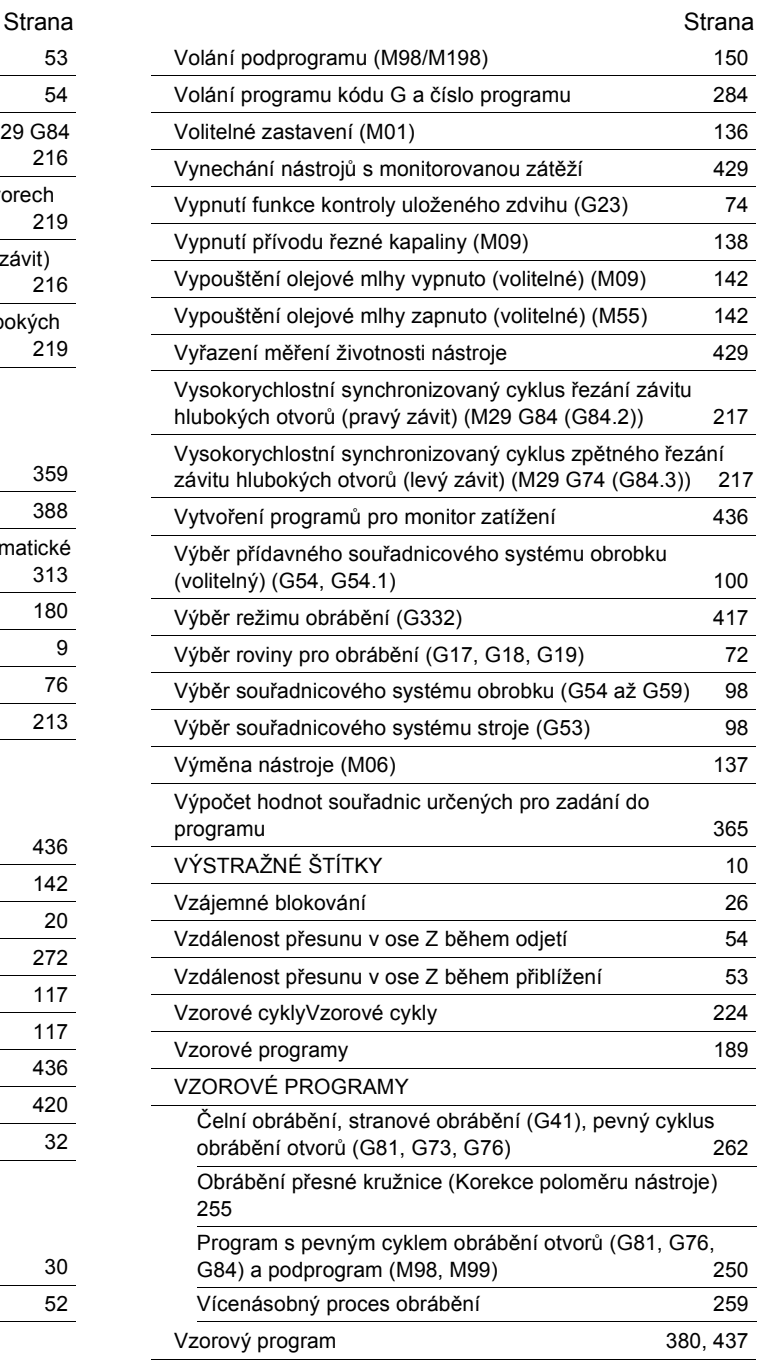

# **Z**

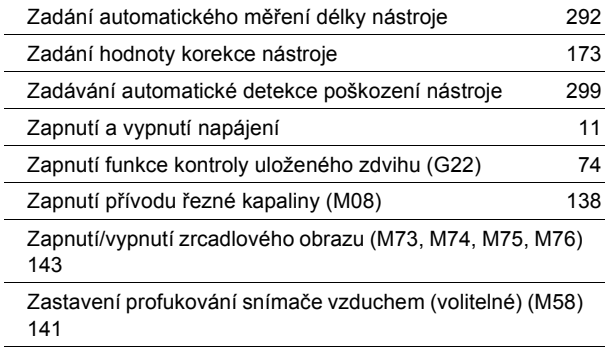

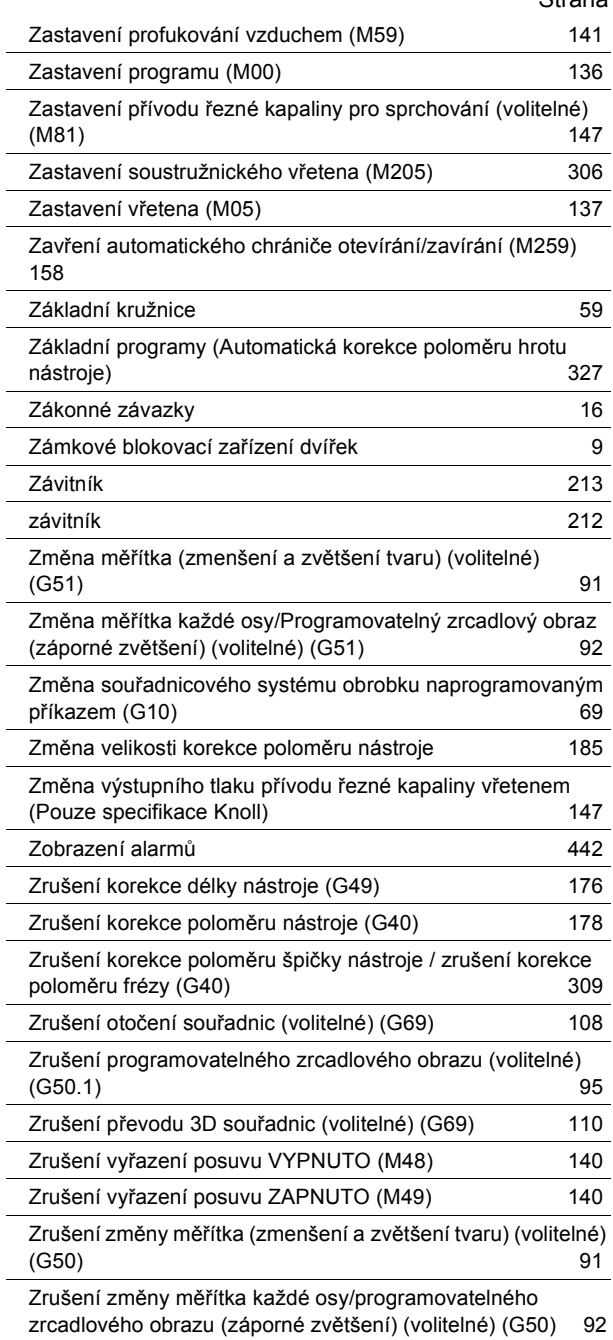

Strana **Strana** Strana and Strana and Strana and Strana and Strana and Strana and Strana and Strana and Strana

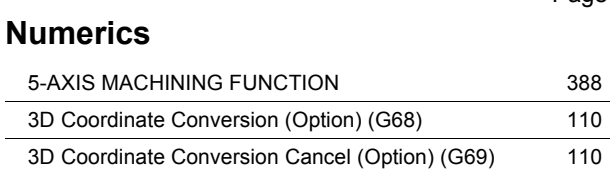

# **A**

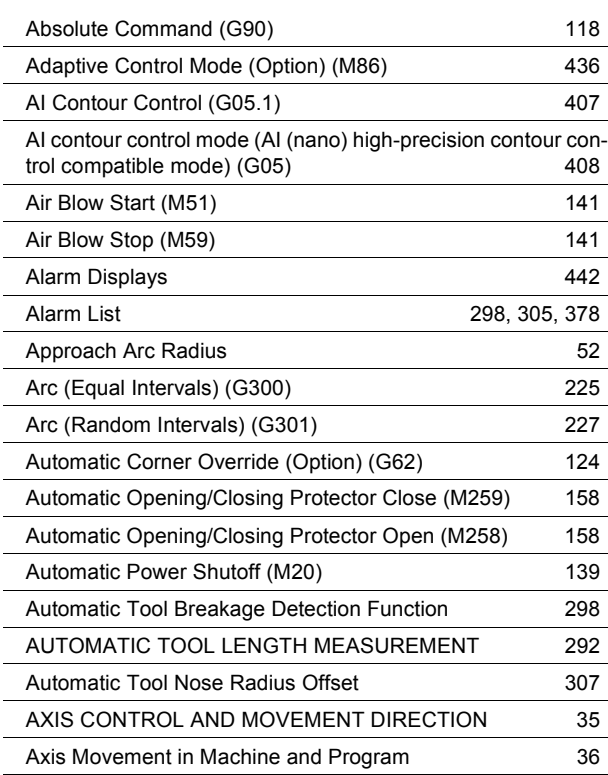

# **B**

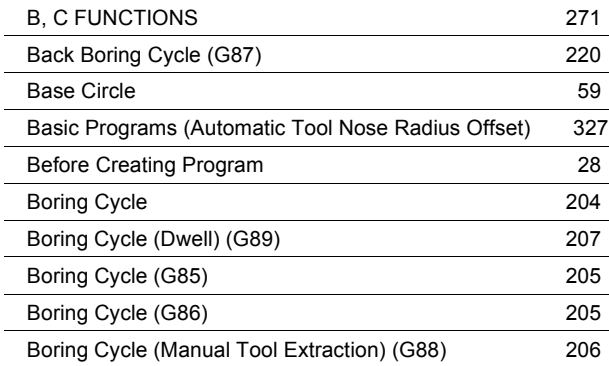

# **C**

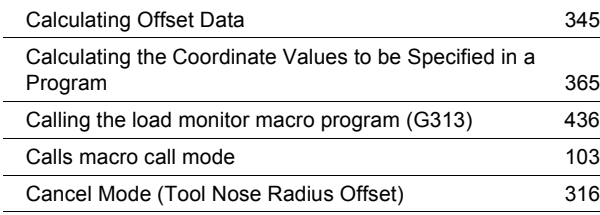

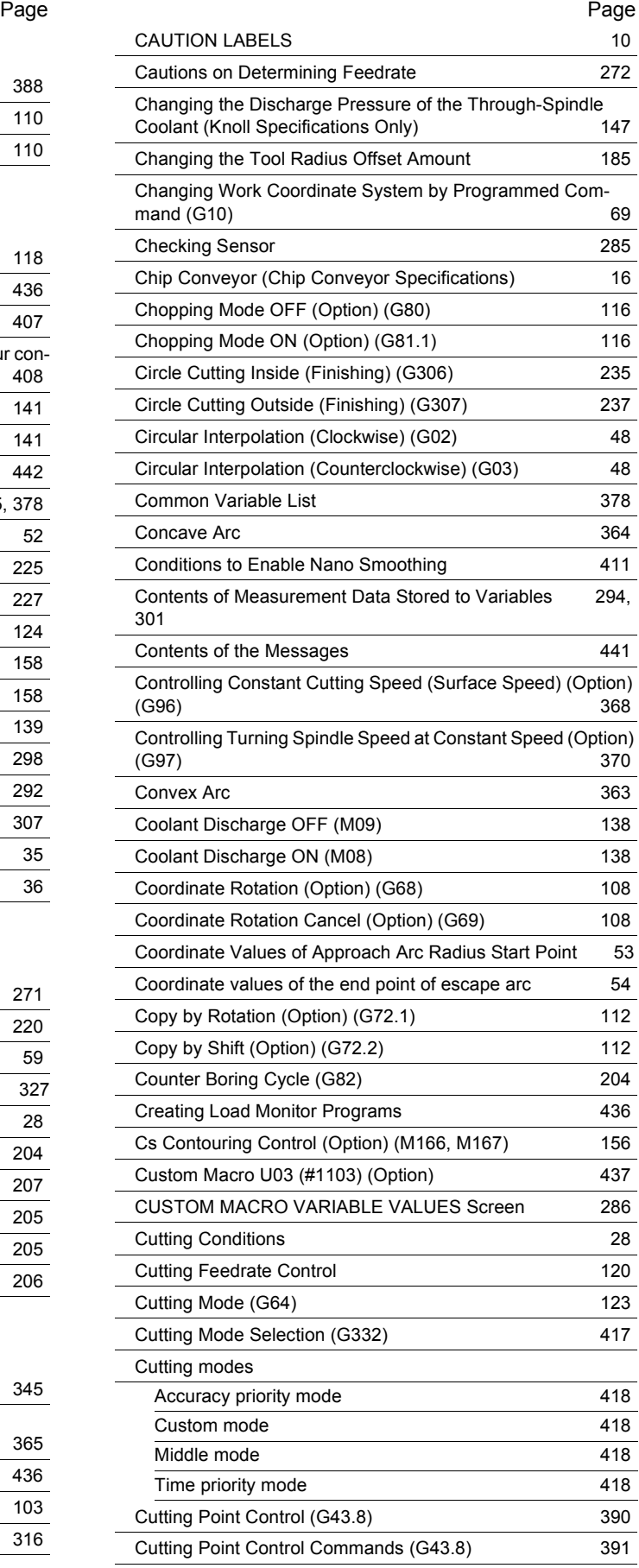

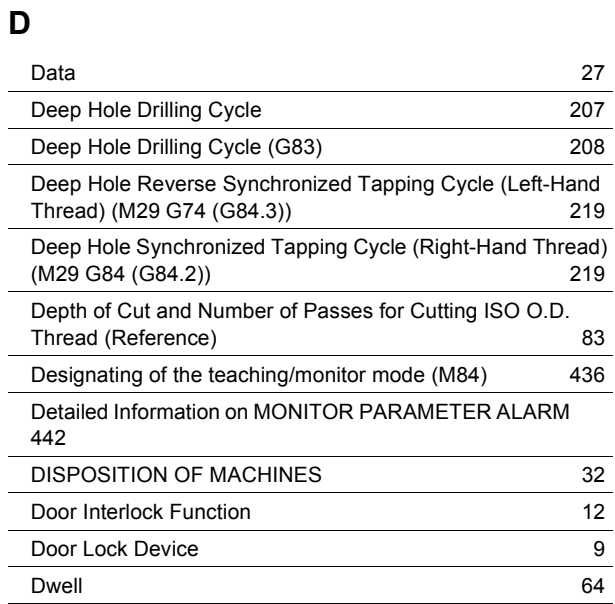

# **E**

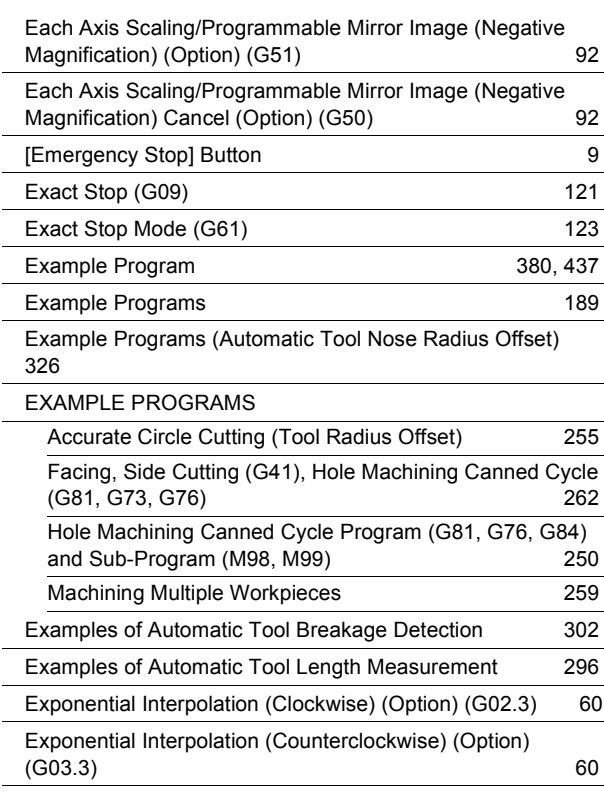

# **F**

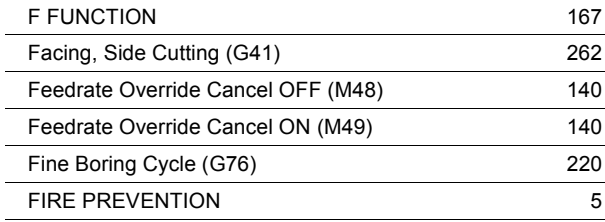

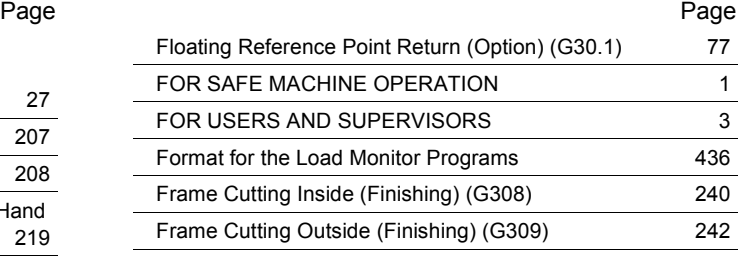

# **G**

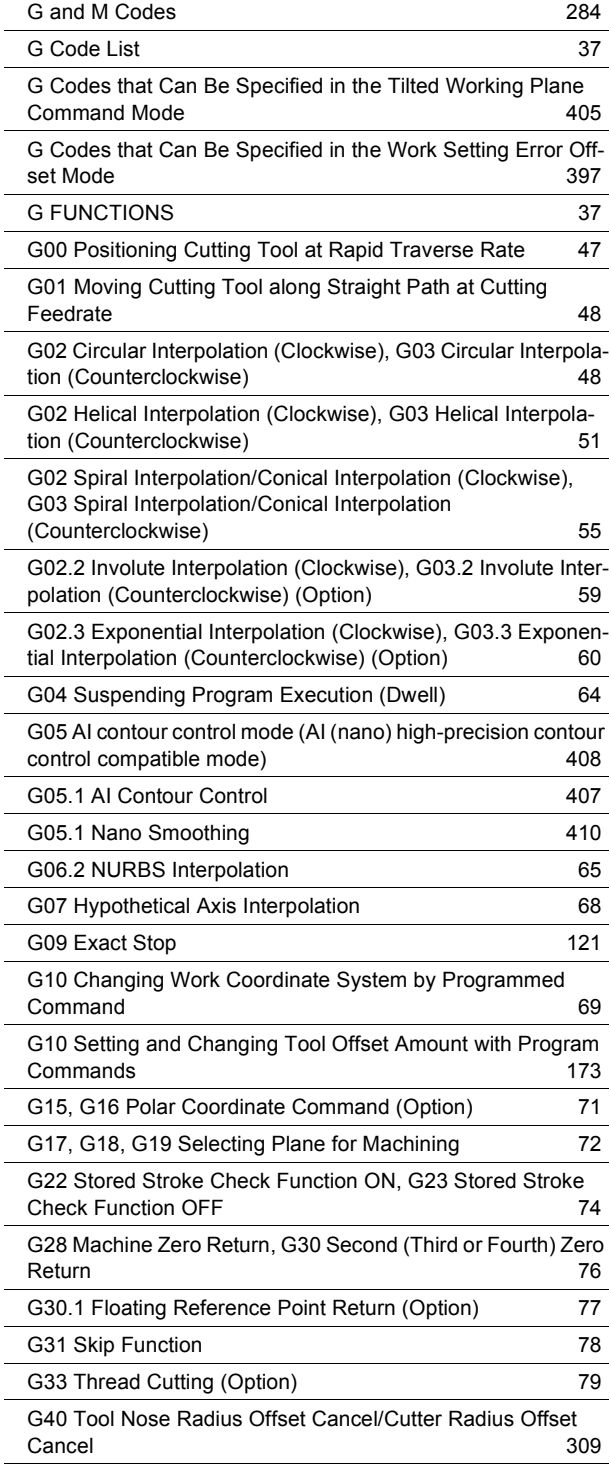

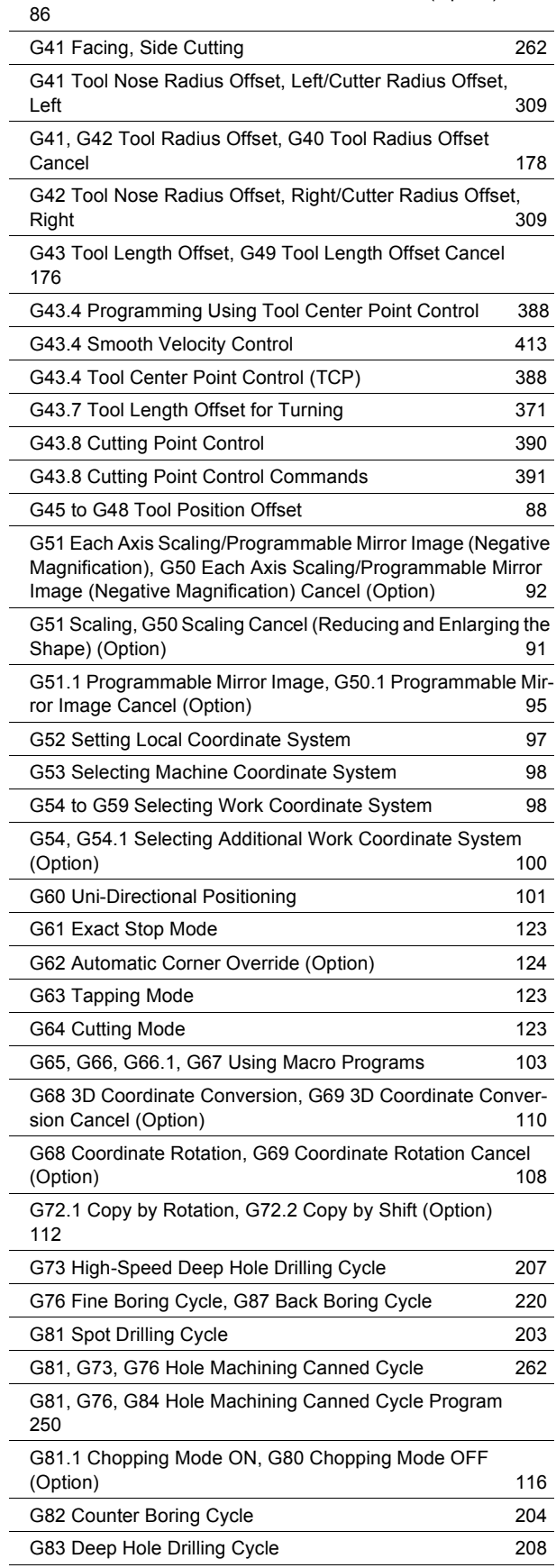

[G40.1, G41.1, G42.1 Normal Direction Control \(Option\)](#page-105-1)

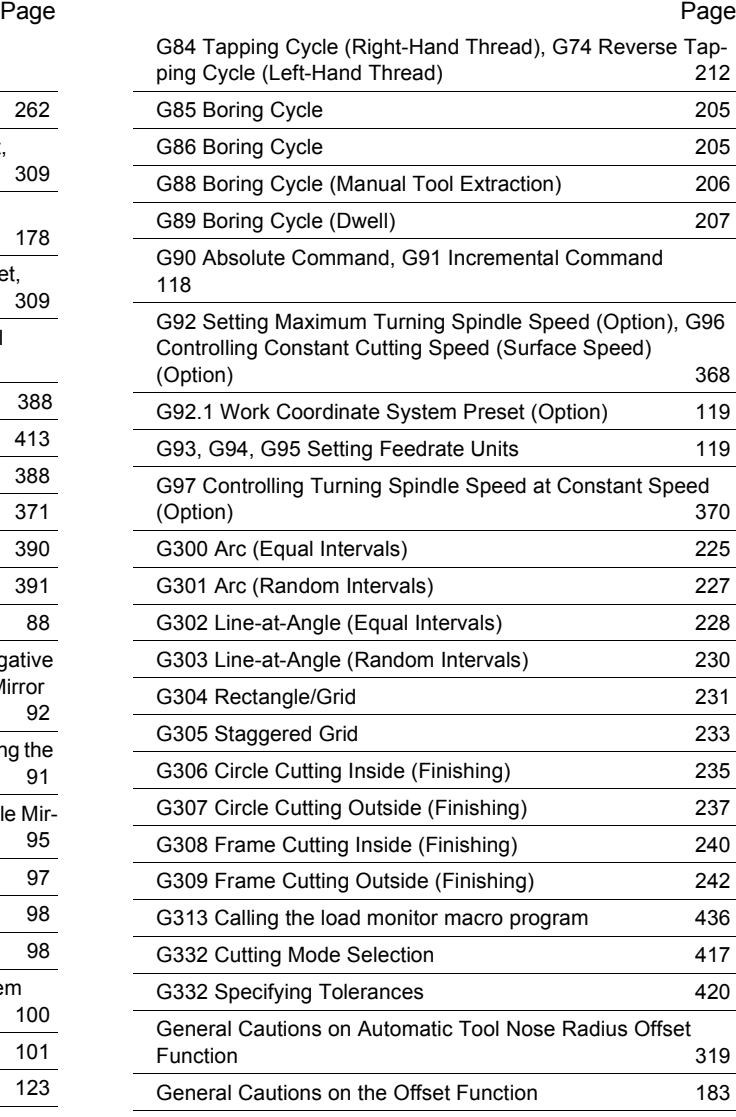

# **H**

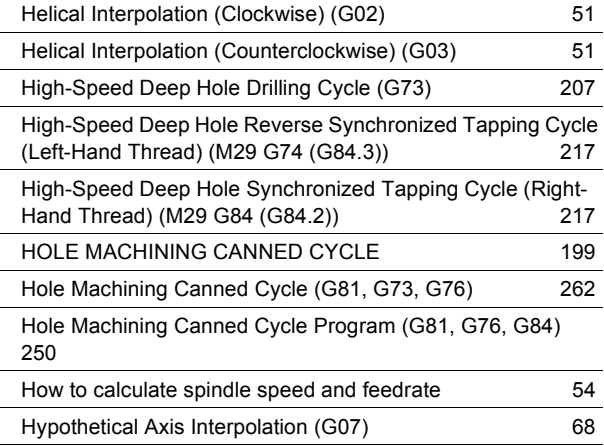

# **I**

[If Wall Lies at Endpoint of Cutting](#page-202-3) 183

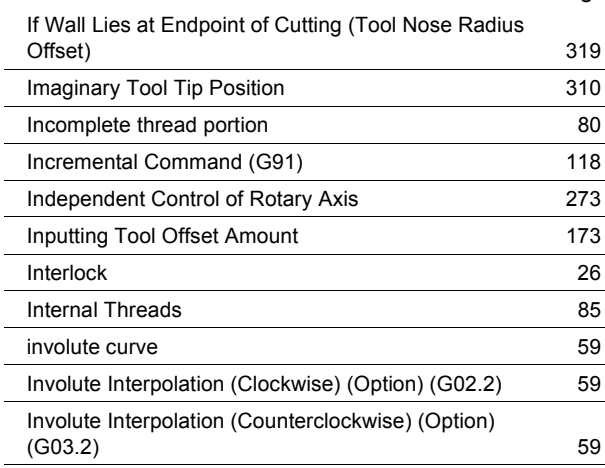

# **L**

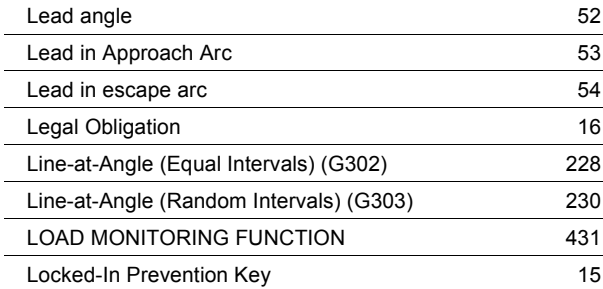

# **M**

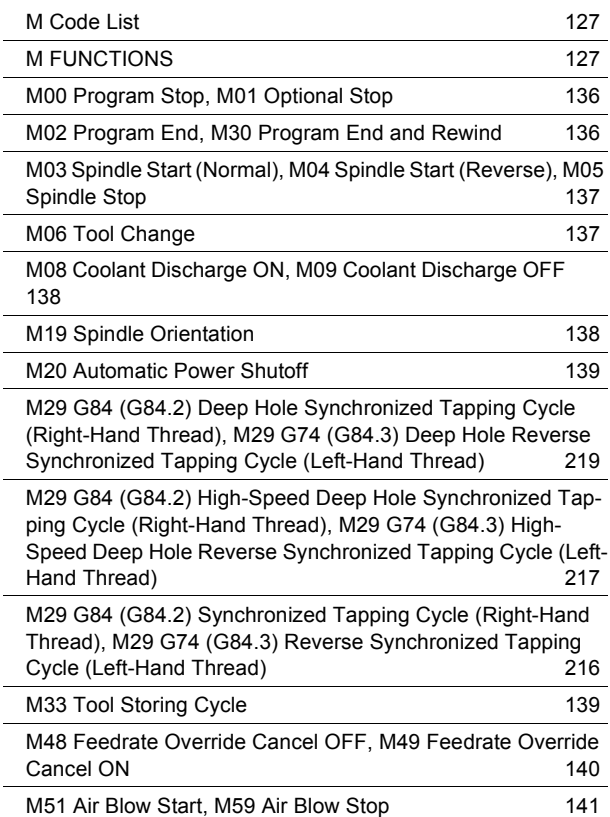

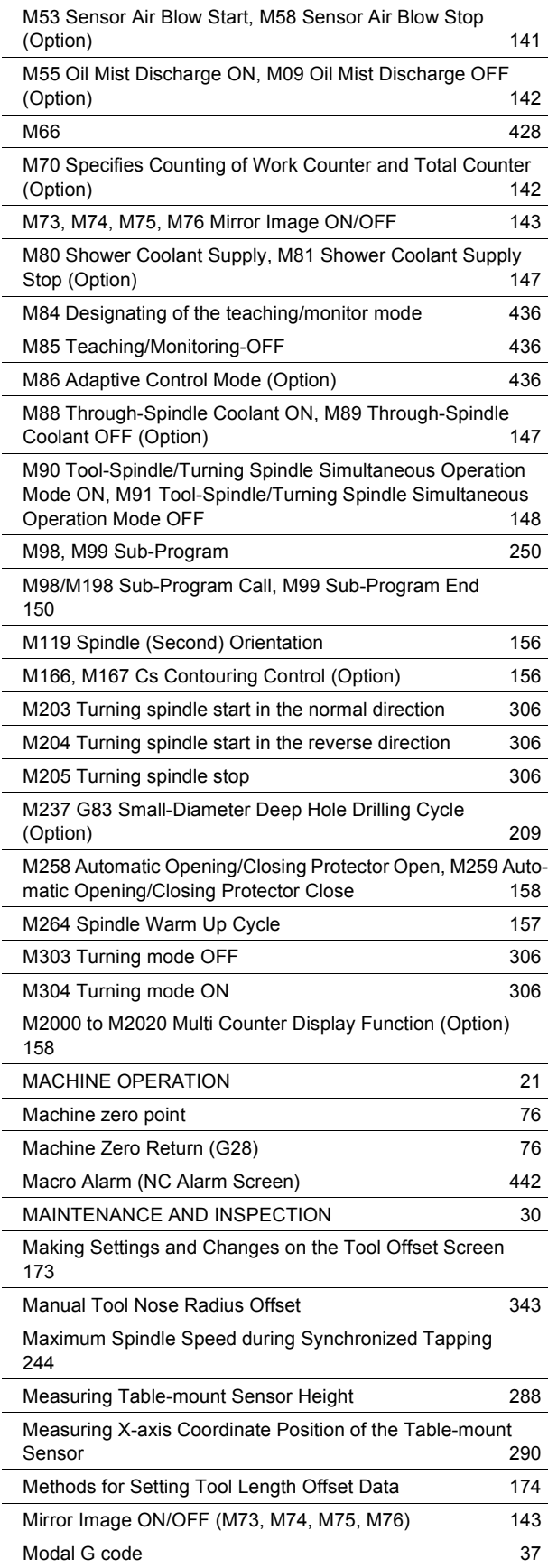

#### Page **Page 2012**

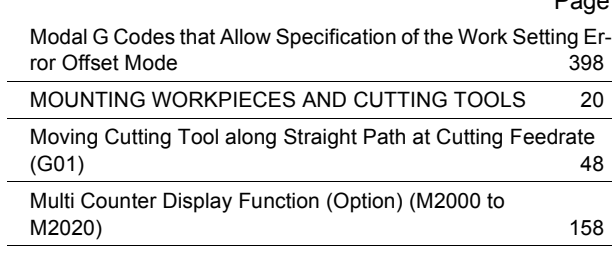

# **N**

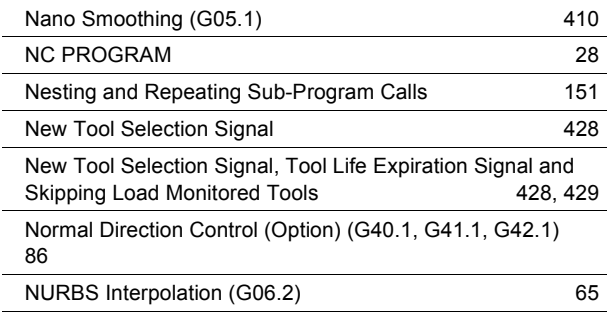

# **O**

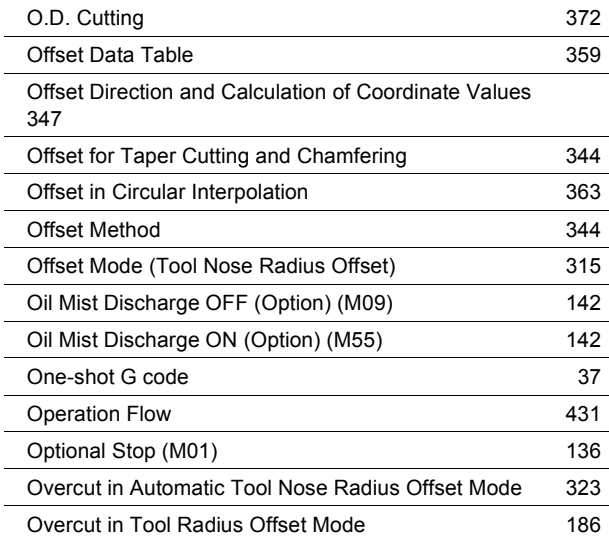

# **P**

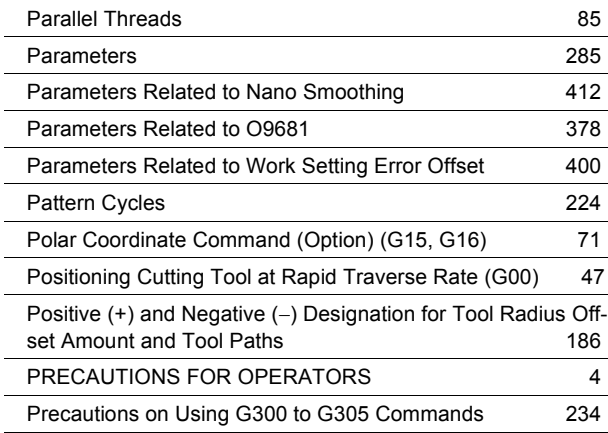

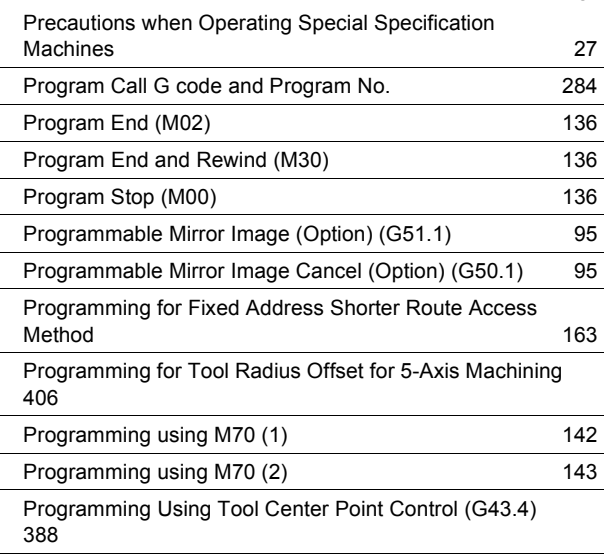

# **R**

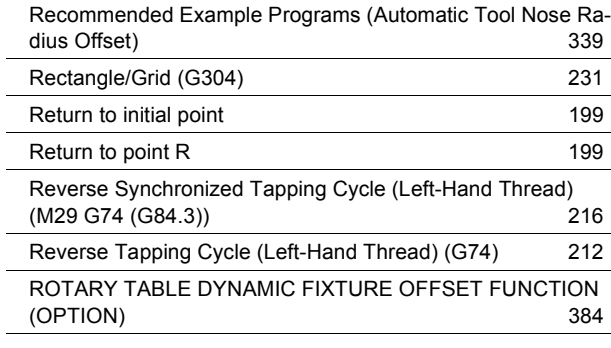

# **S**

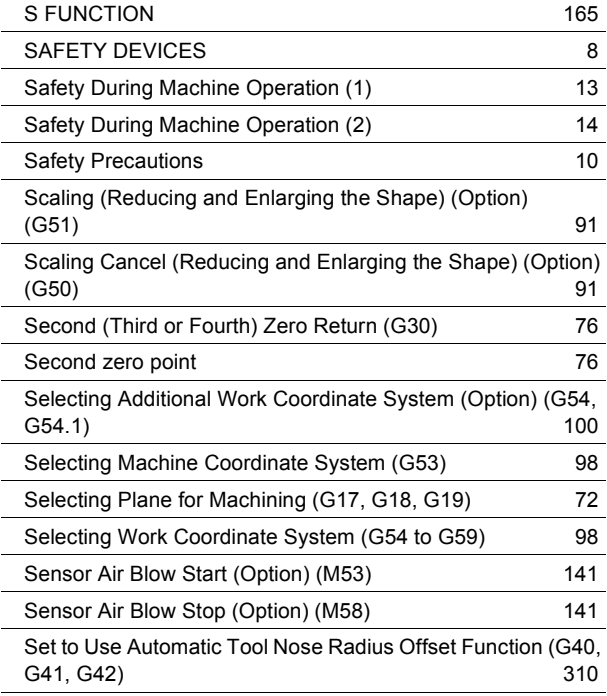

### Page **Page 2012**

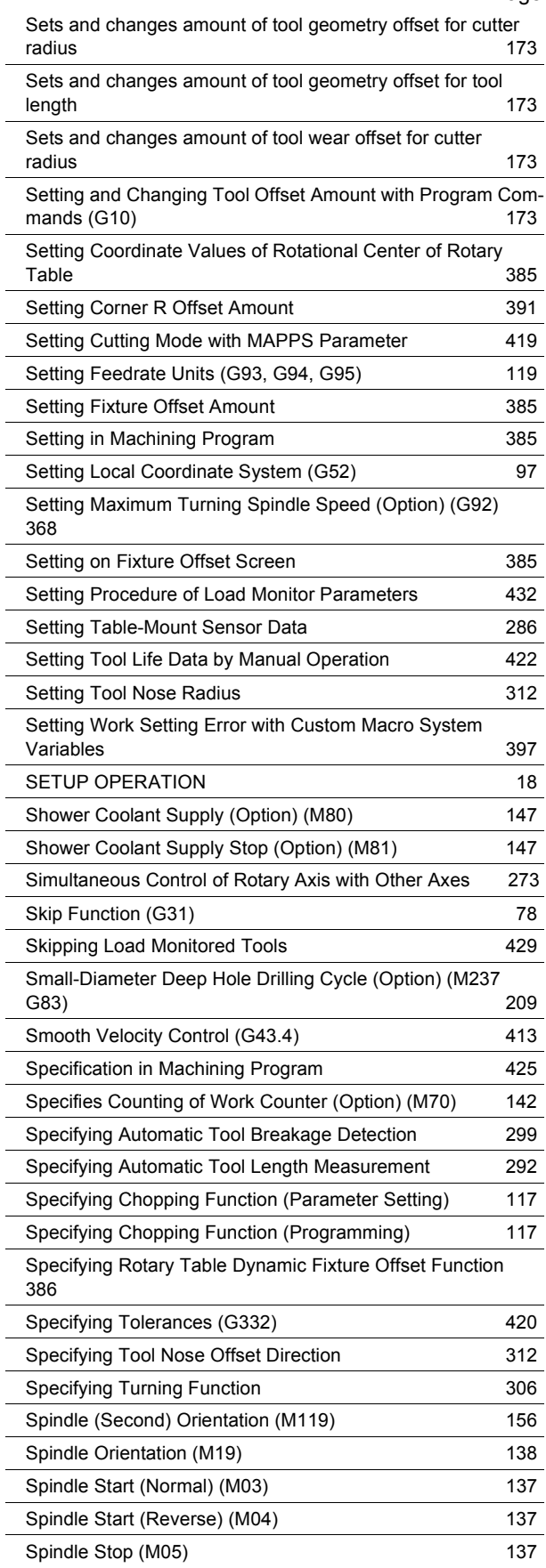

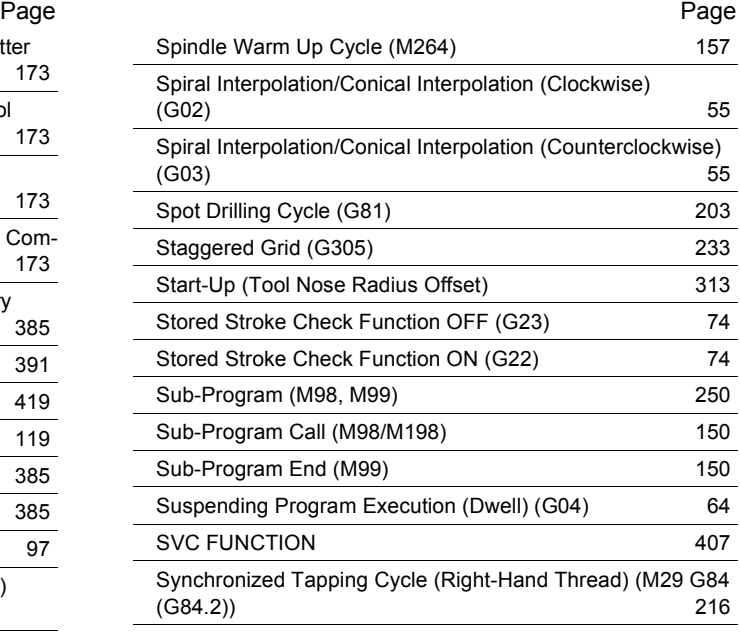

# **T**

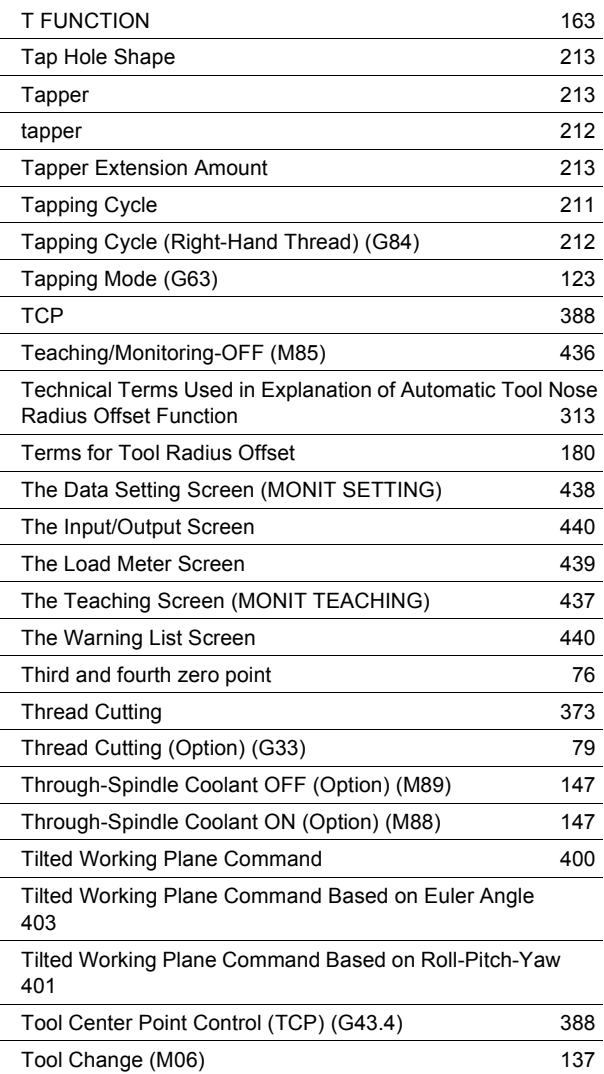

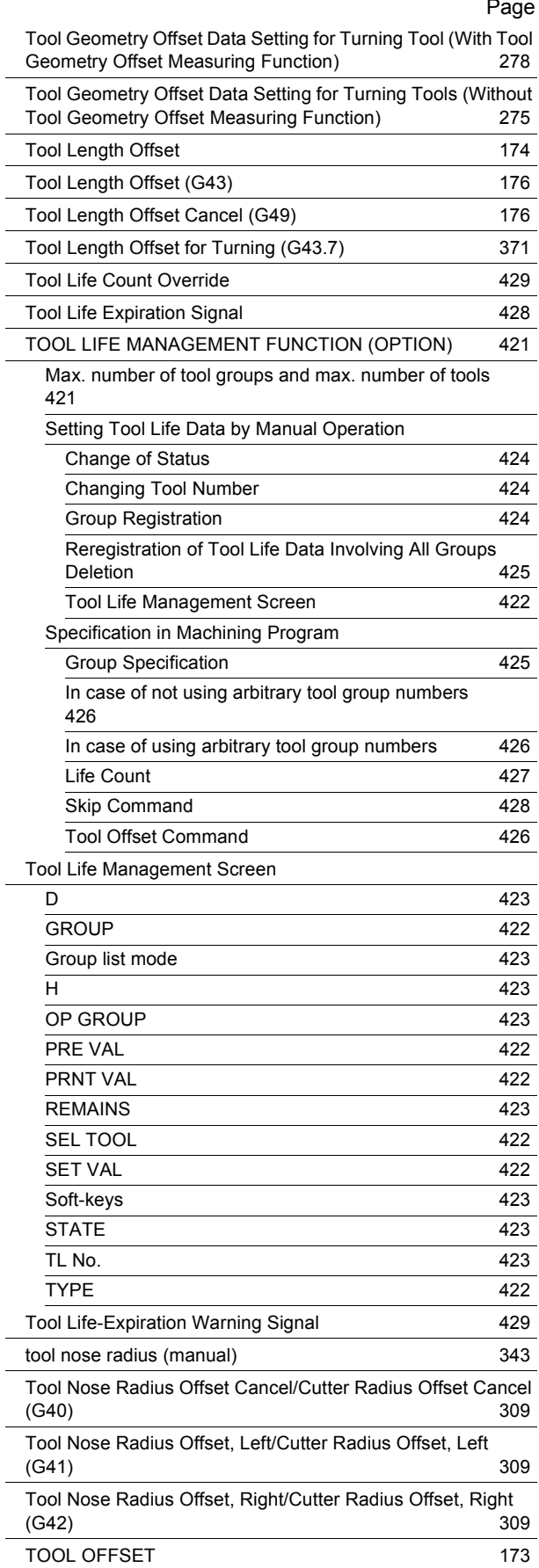

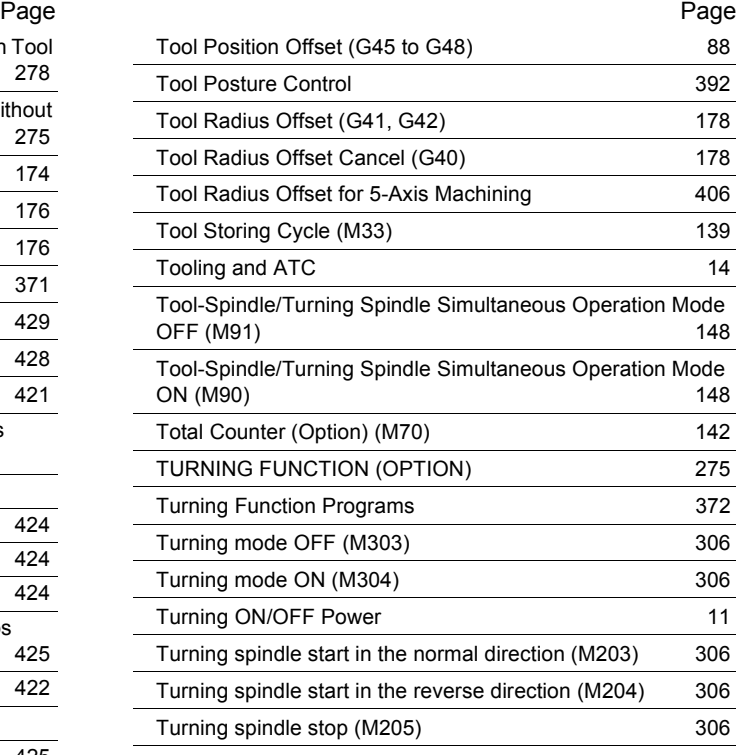

# **U**

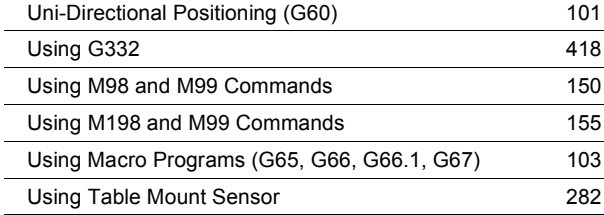

# **W**

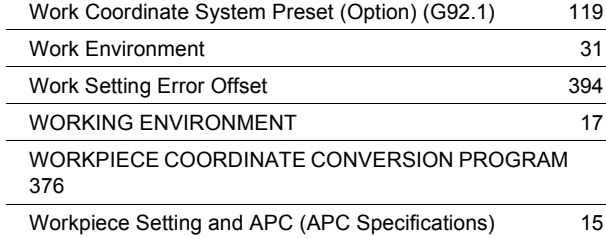

# **Z**

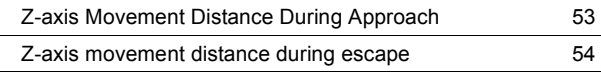

Datum:

Date: \_\_\_\_\_\_

Pro vylepšení této příručky vám nabízíme, abyste nás informovali o případném nedostatečném popisu nebo chybách, které se v této příručce nacházejí. Rádi bychom věděli, jakým způsobem bychom podle vás mohli tuto příručku vylepšit. Omezte svůj komentář pouze na problematiku související s touto příručkou. Poznámky lze rovněž předávat prostřednictvím firemních webových stránek, na adrese: http://www.moriseiki.com.

To improve this manual, we invite you to make comments on any insufficient description or errors in this manual. We want to know how you think we can make this manual better. Please restrict your comments to those concerning this manual only. Comments can also be submitted using the company website at http://www.moriseiki.com.

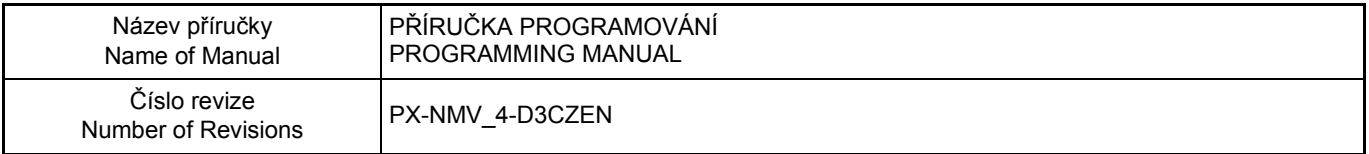

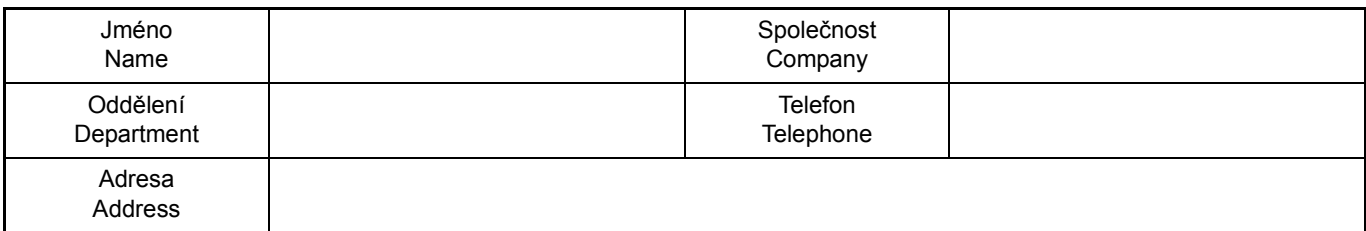

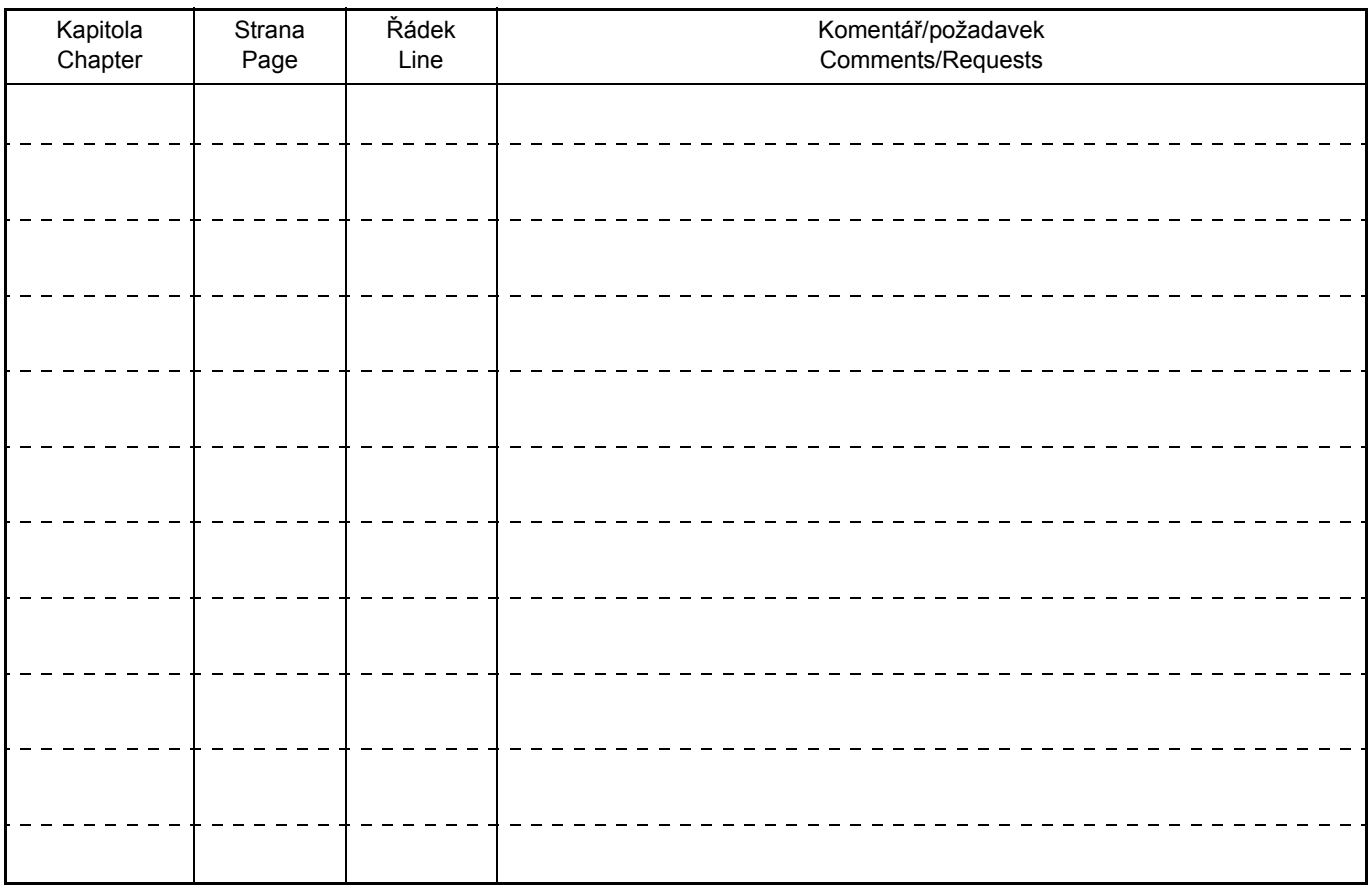

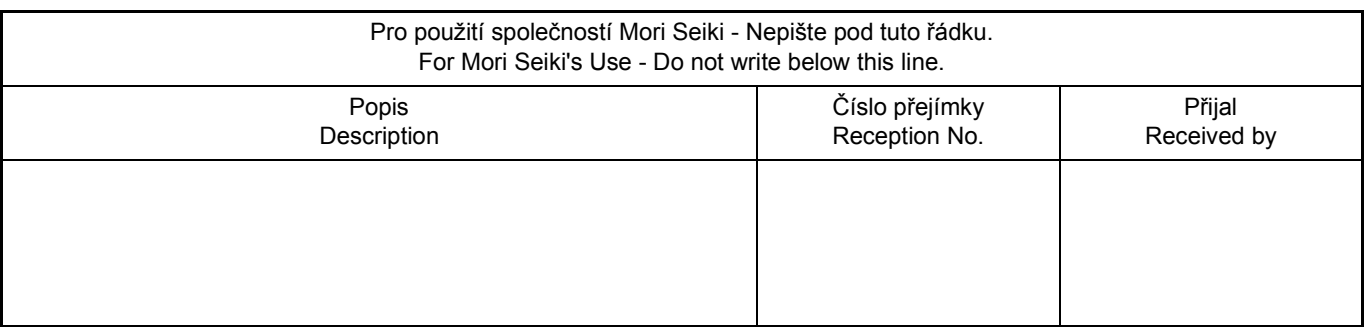

# **MORI SEIKI CO., LTD.**

#### **Hlavní sídlo Nagoya**

2-35-16 Meieki, Nakamura-ku, Nagoya City, Aichi 450-0002, Japan Telefon: (81) -52-587-1811 Fax: (81) -52-587-1818

#### **Tokijská pobočka**

- 18th floor, Shinagawa Intercity Tower A, 2-15-1 Konan Minato-ku, Tokyo, 108-6018, Japan
- Telefon: (81) -3-5460-3570 Fax: (81) -3-5460-9610

#### **Nara Campus závod č. 1**

362 Idono-cho, Yamato-Koriyama City, Nara 639-1183, Japan

Telefon: (81) -743-53-1121 Fax: (81) -743-52-8713

- **Nara Campus závod č. 2**
	- 106 Kita Koriyama-cho, Yamato-Koriyama City, Nara 639-1160, Japan Telefon: (81) -743-53-1125 Fax: (81) -743-55-0489

#### **Iga Campus**

201 Midai, Iga City, Mie 519-1414, Japan Telefon: (81) -595-45-4151 Fax: (81) -595-45-5417

#### **Chiba Campus**

488-19 Suzumi-cho, Funabashi City, Chiba 274-0052, Japan Telefon: (81) -47-410-8800 Fax: (81) -47-410-8834

# **<SEVERNÍ AMERIKA / JIŽNÍ AMERIKA>**

# **DMG / Mori Seiki USA (MORI SEIKI U.S.A., INC.)**

#### **Hlavní sídlo**

2400 Huntington Blvd. Hoffman Estates, Illinois 60192 Telefon: (1)-847-593-5400 Fax: (1)-847-593-5433

#### **Technické středisko**

**Chicago, Dallas, Los Angeles, San Francisco, Seattle, Detroit, Cincinnati, Boston, New Jersey, Charlotte**

### **MORI SEIKI CANADA, LTD.**

### **Hlavní sídlo a technické středisko**

6497 Edwards Blvd. Mississauga Ontario L5T 2V2, Canada Telefon: (1)-905-565-1331 Fax: (1)-905-565-0234

### **MORI SEIKI MEXICO, S.A. DE C.V.**

### **Hlavní sídlo**

- Calle 4 núm. 25, Local D, 2°.piso, Fraccionamiento Industrial Alce Blanco, Naucalpan Estado de México 53370, Mexico Telefon: (52)-55-5359-8785 Fax: (52)- 55-5359-4271
- **Technické středisko**

#### **Monterrey**

### **MORI SEIKI BRASIL LTDA.**

#### **Hlavní sídlo**

Av. dos Imarés, 437 Indianópolis, CEP 04085-000, São Paulo -SP, Brasil Telefon: (55)-11-5543-1762 Fax: (55)-11-5543-1948

#### **Technické středisko**

**Curitiba**

# **<EVROPA> MORI SEIKI GmbH**

#### **Hlavní sídlo**

- Antoniusstrasse 14, 73249 Wernau, Germany Telefon: (49)-7153-934-0 Fax: (49)-7153-934-220
	-

**Technické středisko**

**Stuttgart, München, Hamburg, Düsseldorf, Chemnitz**

# **MORI SEIKI (U.K.) LTD.**

#### **Hlavní sídlo**

202 Bedford Avenue, Slough SL1 4RY, England Telefon: (44)-844-800-7647 Fax: (44)-844-800-7648

#### **Technické středisko**

**London, Birmingham**

### **MORI SEIKI FRANCE S.A.S.**

### **Hlavní sídlo**

- Parc du Moulin, 1 Rue du Noyer BP 19326 Roissy en France 95705 Roissy CDG Cedex, France
	- Telefon: (33)-1-39-94-68-00 Fax: (33)-1-39-94-68-59

### **Technické středisko**

**Mori Seiki France Sud-Est S.A.S., Prague**

# **MORI SEIKI ITALIANA S.R.L.**

#### **Hlavní sídlo a technické středisko**

Via Riccardo Lombardi N. 10, 20153 Milano, Italy Telefon: (39)-02-4894921 Fax: (39)-02-48914448

### **MORI SEIKI ESPAÑA S.A.**

### **Hlavní sídlo a technické středisko**

Edificio Sant Cugat Trade Center III Avda. de les Corts Catalanes, 9-11, Entidad 16D 08173 Sant Cugat del Valles (Barcelona), Spain Telefon: (34)-935-75-36-46 Fax: (34)-935-75-08-47

### **MORI SEIKI Moscow LLC**

#### **Hlavní sídlo a technické středisko**

Business Center "Salut", build. 1, 27, 5th floor, Sushchevskaya St., Moscow, 127055, Russia Telefon: (7)-495-969-2895 Fax: (7)-495-969-2890

# **DMG / MORI SEIKI Turkey (DMG MORİ SEİKİ İSTANBUL MAKİNE TİCARET VE SERVİS LİMİTED ŞİRKETİ)**

#### **Hlavní sídlo a technické středisko**

Ferhatpaşa Mah. Gazipaşa Cad. No.11 34885 Ataşehir, İstanbul, Turkey Telefon: (90)-216-471-66-36 Fax: (90)-216-471-80-30

# **<ASIE / TICHOMOŘÍ> DMG / MORI SEIKI Singapore (DMG MORI SEIKI SOUTH EAST ASIA PTE. LTD)**

#### **Hlavní sídlo a technické středisko**

3 Tuas Link 1, Singapore 638584 Telefon: (65)-6660-6688 Fax: (65)-6660-6699

# **DMG / MORI SEIKI Malaysia (DMG MORI SEIKI (Malaysia) Sdn. Bhd.)**

#### **Hlavní sídlo**

No. 19, Jalan U1/31, Seksyen U1, Hicom-Glenmarie Industrial Park, 40150 Shah Alam, Selangor, Malaysia Telefon: (60)-3-5569-5282 Fax: (60)-3-5569-5286

# **DMG / MORI SEIKI Vietnam (DMG MORI SEIKI (Vietnam) Co. Ltd.)**

# **Technické středisko**

**Hanoi, Ho Chi Minh City**

# **DMG / MORI SEIKI Thailand (MORI SEIKI Manufacturing (Thailand) CO., LTD.)**

#### **Hlavní sídlo**

40 Moo 4 Rojana Industrial Park 2, Rojana Road, Tambol U-Thai, Amphur U-Thai, Ayutthaya 10230, Thailand Telefon: (66)-35-746720 Fax: (66)-35-746731

**Technické středisko**

**Bangna**

# **DMG / MORI SEIKI Taiwan (DMG MORI SEIKI (Taiwan) Co. Ltd.)**

#### **Hlavní sídlo a technické středisko**

- No.12-3, Industrial 33 Road, Industrial Park, Taichung City, 40768 Taiwan,  $R \cap C$ 
	- Telefon: (886)-4-2355-6490 Fax: (886)-4-2355-6505

# **MORI SEIKI HONG KONG LIMITED**

### **Hlavní sídlo a technické středisko**

□ Unit 08, 23/F., The Metropolis Office Tower, 10 Metropolis Drive, Hung Hom, Kowloon, Hong Kong Telefon: (852)-2757-8910 Fax: (852)-2757-7839

# **MORI SEIKI (SHANGHAI) CO., LTD.**

#### **Hlavní sídlo**

- □ Room 4301, 4307, Maxdo Center, No.8 Xing Yi Road, HongQiao Development Zone, Shanghai 200336, China
	- Telefon: (86)-21-5208-0270 Fax: (86)-21-5208-0273

#### **Technické středisko**

**Shanghai, Beijing, Tianjin, Dalian, Shenzhen, Chongqing, Guangzhou, Suzhou, Wuhan, Qingdao**

## **DMG / MORI SEIKI Korea (DMG MORI SEIKI Korea Co., Ltd.)**

#### **Hlavní sídlo a technické středisko**

#110, Kofomo Techno Center II, 3 Na 505-3 Ho Sihwa Industrial Complex, 1289-5 Jeongwang-dong KR-429-932 Siheung-si, Korea Telefon: (82)-31-488-0500 Fax: (82)-31-488-0567

# **DMG / MORI SEIKI Indonesia (PT. MORI SEIKI Indonesia)**

#### **Hlavní sídlo a technické středisko**

□ Komplek Gading Bukit Indah Blok M/01, Jl. Bukit Gading Raya, Kalapa Gading, Jakarta Utara, 14240 Indonesia Telefon: (62)-21-453-1199 Fax: (62)-21-4585-7414

# **DMG / MORI SEIKI India (DMG Mori Seiki India Machines and Services Pvt Ltd)**

### **Hlavní sídlo**

Parimala Towers 64, Jalahalli Camp Cross, Off MES Road, Yeshwanthpur Bangalore 560 022, India Telefon: (91)-80-4089-6500 Fax: (91)-80-4113-1285

#### **Technické středisko**

**New Delhi, Pune, Ahmedabad**

# **DMG / MORI SEIKI Australia (DMG / MORI SEIKI Australia PTY LTD.)**

### **Hlavní sídlo**

6/6 Garden Road Clayton VIC 3168, Australia Telefon: (61)-3-85-404-600 Fax: (61)-3-85-404-601

### **Technické středisko**

**Melbourne, Sydney, Perth**

# **MORI SEIKI CO., LTD.**

#### **Nagoya Head Office**

2-35-16 Meieki, Nakamura-ku, Nagoya City, Aichi 450-0002, Japan Phone: (81) -52-587-1811 Fax.: (81) -52-587-1818

#### **Tokyo Branch**

18th floor, Shinagawa Intercity Tower A, 2-15-1 Konan Minato-ku, Tokyo, 108-6018, Japan

Phone: (81) -3-5460-3570 Fax.: (81) -3-5460-9610

### **Nara Campus No.1 Plant**

362 Idono-cho, Yamato-Koriyama City, Nara 639-1183, Japan

Phone: (81) -743-53-1121 Fax.: (81) -743-52-8713

### **Nara Campus No.2 Plant**

106 Kita Koriyama-cho, Yamato-Koriyama City, Nara 639-1160, Japan Phone: (81) -743-53-1125 Fax.: (81) -743-55-0489

#### **Iga Campus**

201 Midai, Iga City, Mie 519-1414, Japan Phone: (81) -595-45-4151 Fax.: (81) -595-45-5417

- **Chiba Campus**
	- 488-19 Suzumi-cho, Funabashi City, Chiba 274-0052, Japan Phone: (81) -47-410-8800 Fax.: (81) -47-410-8834

# **<NORTH AMERICA / SOUTH AMERICA>**

# **DMG / Mori Seiki USA (MORI SEIKI U.S.A., INC.)**

#### **Head Office**

2400 Huntington Blvd. Hoffman Estates, Illinois 60192 Phone: (1)-847-593-5400 Fax.: (1)-847-593-5433

#### **Technical Centers**

**Chicago, Dallas, Los Angeles, San Francisco, Seattle, Detroit, Cincinnati, Boston, New Jersey, Charlotte**

### **MORI SEIKI CANADA, LTD.**

## **Head Office & Technical Center**

6497 Edwards Blvd. Mississauga Ontario L5T 2V2, Canada Phone: (1)-905-565-1331 Fax.: (1)-905-565-0234

### **MORI SEIKI MEXICO, S.A. DE C.V.**

### **Head Office**

Calle 4 núm. 25, Local D, 2°.piso, Fraccionamiento Industrial Alce Blanco, Naucalpan Estado de México 53370, Mexico Phone: (52)-55-5359-8785 Fax.: (52)- 55-5359-4271

**Technical Center**

#### **Monterrey**

### **MORI SEIKI BRASIL LTDA.**

#### **Head Office**

Av. dos Imarés, 437 Indianópolis, CEP 04085-000, São Paulo -SP, Brasil Phone: (55)-11-5543-1762 Fax.: (55)-11-5543-1948

#### **Technical Center**

**Curitiba**

# **<EUROPE> MORI SEIKI GmbH**

#### **Head Office**

Antoniusstrasse 14, 73249 Wernau, Germany Phone: (49)-7153-934-0 Fax.: (49)-7153-934-220

**Technical Centers**

**Stuttgart, München, Hamburg, Düsseldorf, Chemnitz**

## **MORI SEIKI (U.K.) LTD.**

#### **Head Office**

202 Bedford Avenue, Slough SL1 4RY, England Phone: (44)-844-800-7647 Fax.: (44)-844-800-7648

#### **Technical Centers**

**London, Birmingham**

### **MORI SEIKI FRANCE S.A.S.**

### **Head Office**

- Parc du Moulin, 1 Rue du Noyer BP 19326 Roissy en France 95705 Roissy CDG Cedex, France
	- Phone: (33)-1-39-94-68-00 Fax.: (33)-1-39-94-68-59

### **Technical Centers**

**Mori Seiki France Sud-Est S.A.S., Prague**

# **MORI SEIKI ITALIANA S.R.L.**

#### **Head Office & Technical Center**

Via Riccardo Lombardi N. 10, 20153 Milano, Italy Phone: (39)-02-4894921 Fax.: (39)-02-48914448

## **MORI SEIKI ESPAÑA S.A.**

### **Head Office & Technical Center**

Edificio Sant Cugat Trade Center III Avda. de les Corts Catalanes, 9-11, Entidad 16D 08173 Sant Cugat del Valles (Barcelona), Spain Phone: (34)-935-75-36-46 Fax.: (34)-935-75-08-47

# **MORI SEIKI Moscow LLC**

#### **Head Office & Technical Center**

Business Center "Salut", build. 1, 27, 5th floor, Sushchevskaya St., Moscow, 127055, Russia Phone: (7)-495-969-2895 Fax.: (7)-495-969-2890

# **DMG / MORI SEIKI Turkey (DMG MORİ SEİKİ İSTANBUL MAKİNE TİCARET VE SERVİS LİMİTED ŞİRKETİ)**

### **Head Office & Technical Center**

Ferhatpaşa Mah. Gazipaşa Cad. No.11 34885 Ataşehir, İstanbul, Turkey Phone: (90)-216-471-66-36 Fax.: (90)-216-471-80-30

# **<ASIA / OCEANIA> DMG / MORI SEIKI Singapore (DMG MORI SEIKI SOUTH EAST ASIA PTE. LTD)**

**Head Office & Technical Center**

# **DMG / MORI SEIKI Malaysia (DMG MORI SEIKI (Malaysia) Sdn. Bhd.)**

#### **Head Office**

No. 19, Jalan U1/31, Seksyen U1, Hicom-Glenmarie Industrial Park, 40150 Shah Alam, Selangor, Malaysia Phone: (60)-3-5569-5282 Fax.: (60)-3-5569-5286

# **DMG / MORI SEIKI Vietnam (DMG MORI SEIKI (Vietnam) Co. Ltd.)**

### **Technical Centers**

**Hanoi, Ho Chi Minh City**

# **DMG / MORI SEIKI Thailand (MORI SEIKI Manufacturing (Thailand) CO., LTD.)**

#### **Head Office**

40 Moo 4 Rojana Industrial Park 2, Rojana Road, Tambol U-Thai, Amphur U-Thai, Ayutthaya 10230, Thailand

Phone: (66)-35-746720 Fax.: (66)-35-746731

# **Technical Center**

**Bangna**

# **DMG / MORI SEIKI Taiwan (DMG MORI SEIKI (Taiwan) Co. Ltd.)**

#### **Head Office & Technical Center**

- No.12-3, Industrial 33 Road, Industrial Park, Taichung City, 40768 Taiwan, R.O.C.
	- Phone: (886)-4-2355-6490 Fax.: (886)-4-2355-6505

## **MORI SEIKI HONG KONG LIMITED**

### **Head Office & Technical Center**

□ Unit 08, 23/F., The Metropolis Office Tower, 10 Metropolis Drive, Hung Hom, Kowloon, Hong Kong Phone: (852)-2757-8910 Fax.: (852)-2757-7839

# **MORI SEIKI (SHANGHAI) CO., LTD.**

#### **Head Office**

- □ Room 4301, 4307, Maxdo Center, No.8 Xing Yi Road, HongQiao Development Zone, Shanghai 200336, China
	- Phone: (86)-21-5208-0270 Fax.: (86)-21-5208-0273

#### **Technical Centers**

**Shanghai, Beijing, Tianjin, Dalian, Shenzhen, Chongqing, Guangzhou, Suzhou, Wuhan, Qingdao**

## **DMG / MORI SEIKI Korea (DMG MORI SEIKI Korea Co., Ltd.)**

#### **Head Office & Technical Center**

#110, Kofomo Techno Center II, 3 Na 505-3 Ho Sihwa Industrial Complex, 1289-5 Jeongwang-dong KR-429-932 Siheung-si, Korea Phone: (82)-31-488-0500 Fax.: (82)-31-488-0567

# **DMG / MORI SEIKI Indonesia (PT. MORI SEIKI Indonesia)**

### **Head Office & Technical Center**

□ Komplek Gading Bukit Indah Blok M/01, Jl. Bukit Gading Raya, Kalapa Gading, Jakarta Utara, 14240 Indonesia Phone: (62)-21-453-1199 Fax: (62)-21-4585-7414

# **DMG / MORI SEIKI India (DMG Mori Seiki India Machines and Services Pvt Ltd)**

#### **Head Office**

Parimala Towers 64, Jalahalli Camp Cross, Off MES Road, Yeshwanthpur Bangalore 560 022, India Phone: (91)-80-4089-6500 Fax.: (91)-80-4113-1285

#### **Technical Centers**

**New Delhi, Pune, Ahmedabad**

# **DMG / MORI SEIKI Australia (DMG / MORI SEIKI Australia PTY LTD.)**

### **Head Office**

6/6 Garden Road Clayton VIC 3168, Australia Phone: (61)-3-85-404-600 Fax.: (61)-3-85-404-601

### **Technical Centers**

**Melbourne, Sydney, Perth**

<sup>3</sup> Tuas Link 1, Singapore 638584 Phone: (65)-6660-6688 Fax.: (65)-6660-6699